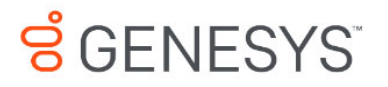

**Framework 8.1**

# SIP Server

# Deployment Guide

**The information contained herein is proprietary and confidential and cannot be disclosed or duplicated without the prior written consent of Genesys Telecommunications Laboratories, Inc.**

Copyright © 2004–2021 Genesys Cloud Services, Inc. All rights reserved.

#### **About Genesys**

Every year, Genesys® delivers more than 70 billion remarkable customer experiences for organizations in over 100 countries. Through the power of the cloud and AI, our technology connects every customer moment across marketing, sales and service on any channel, while also improving employee experiences. Genesys pioneered Experience as a Service. so organizations of any size can provide true personalization at scale, interact with empathy, and foster customer trust and loyalty. This is enabled by Genesys Cloud™, an all-in-one solution and the world's leading public cloud contact center platform, designed for rapid innovation, scalability and flexibility. Go to [www.genesys.com](http://www.genesys.com) for more information.

Each product has its own documentation for online viewing at the Genesys Documentation website or on the Documentation Library DVD, which is available from Genesys upon request. For more information, contact your sales representative.

#### **Notice**

Although reasonable effort is made to ensure that the information in this document is complete and accurate at the time of release, Genesys Telecommunications Laboratories, Inc., cannot assume responsibility for any existing errors. Changes and/or corrections to the information contained in this document may be incorporated in future versions.

#### **Your Responsibility for Your System's Security**

You are responsible for the security of your system. Product administration to prevent unauthorized use is your responsibility. Your system administrator should read all documents provided with this product to fully understand the features available that reduce your risk of incurring charges for unlicensed use of Genesys products.

#### **Trademarks**

Genesys and the Genesys logo are registered trademarks of Genesys Telecommunications Laboratories, Inc. All other company names and logos may be trademarks or registered trademarks of their respective holders.

The Crystal monospace font is used by permission of Software Renovation Corporation, www.SoftwareRenovation.com.

#### **Technical Support from VARs**

If you have purchased support from a value-added reseller (VAR), please contact the VAR for technical support.

#### **Customer Care from Genesys**

If you have purchased support directly from Genesys, please contact [Genesys Customer Care.](http://genesys.com/customer-care) Before contacting Customer Care, please refer to the *[Genesys Care Support Guide for On-Premises](http://www.genesys.com/customer-care/support-processes)* for complete contact information and procedures.

#### **Ordering and Licensing Information**

Complete information on ordering and licensing Genesys products can be found in the *[Genesys Licensing Guide.](https://docs.genesys.com/Documentation/System/8.5.x/GenLic/Welcome)*

#### **Released by**

Genesys Telecommunications Laboratories, Inc. [www.genesys.com](http://www.genesys.com)

**Document Version:** 81fr\_dep-sip\_10-2021\_v8.1.101.70

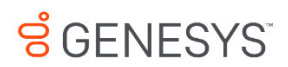

# **Table of Contents**

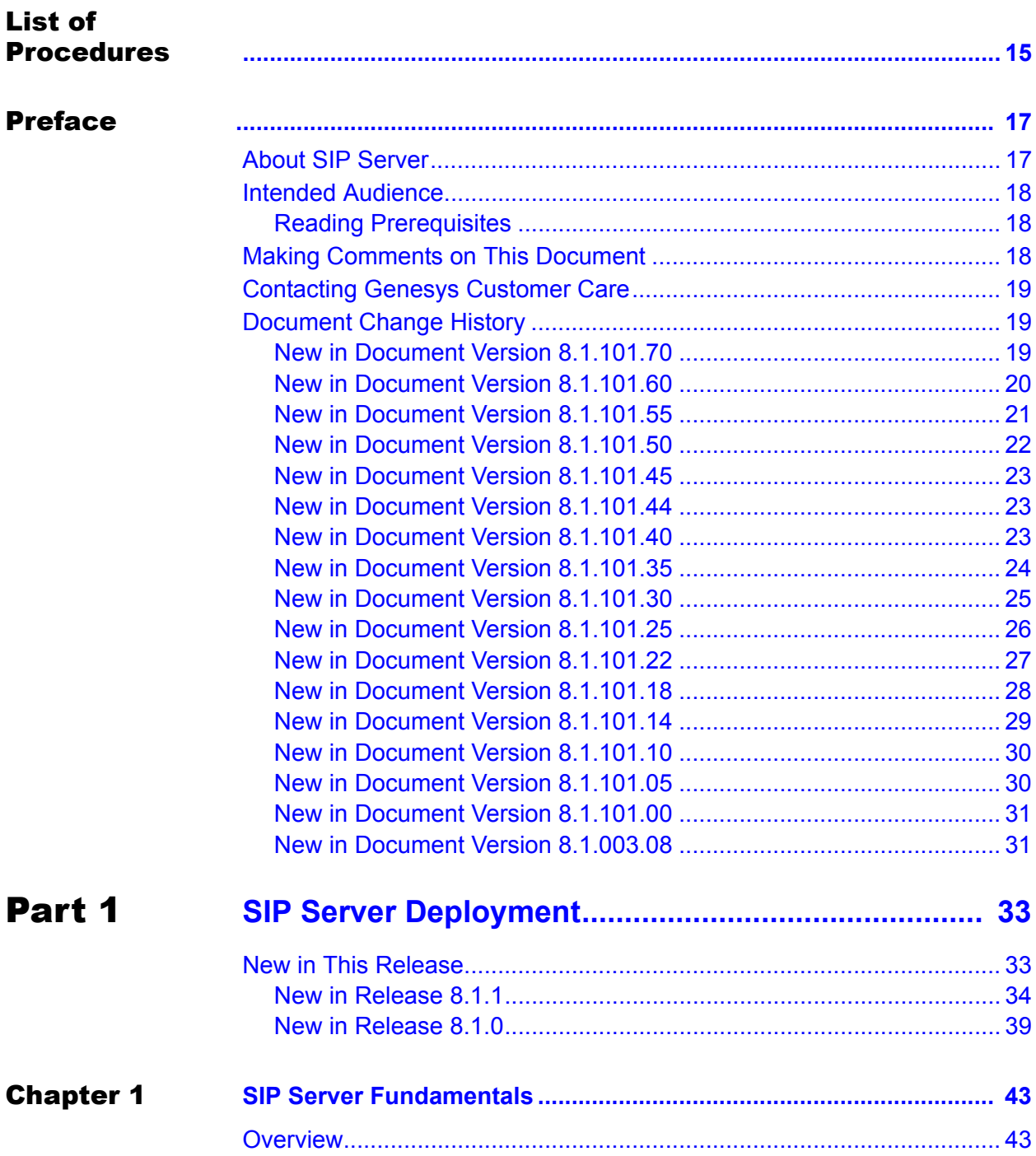

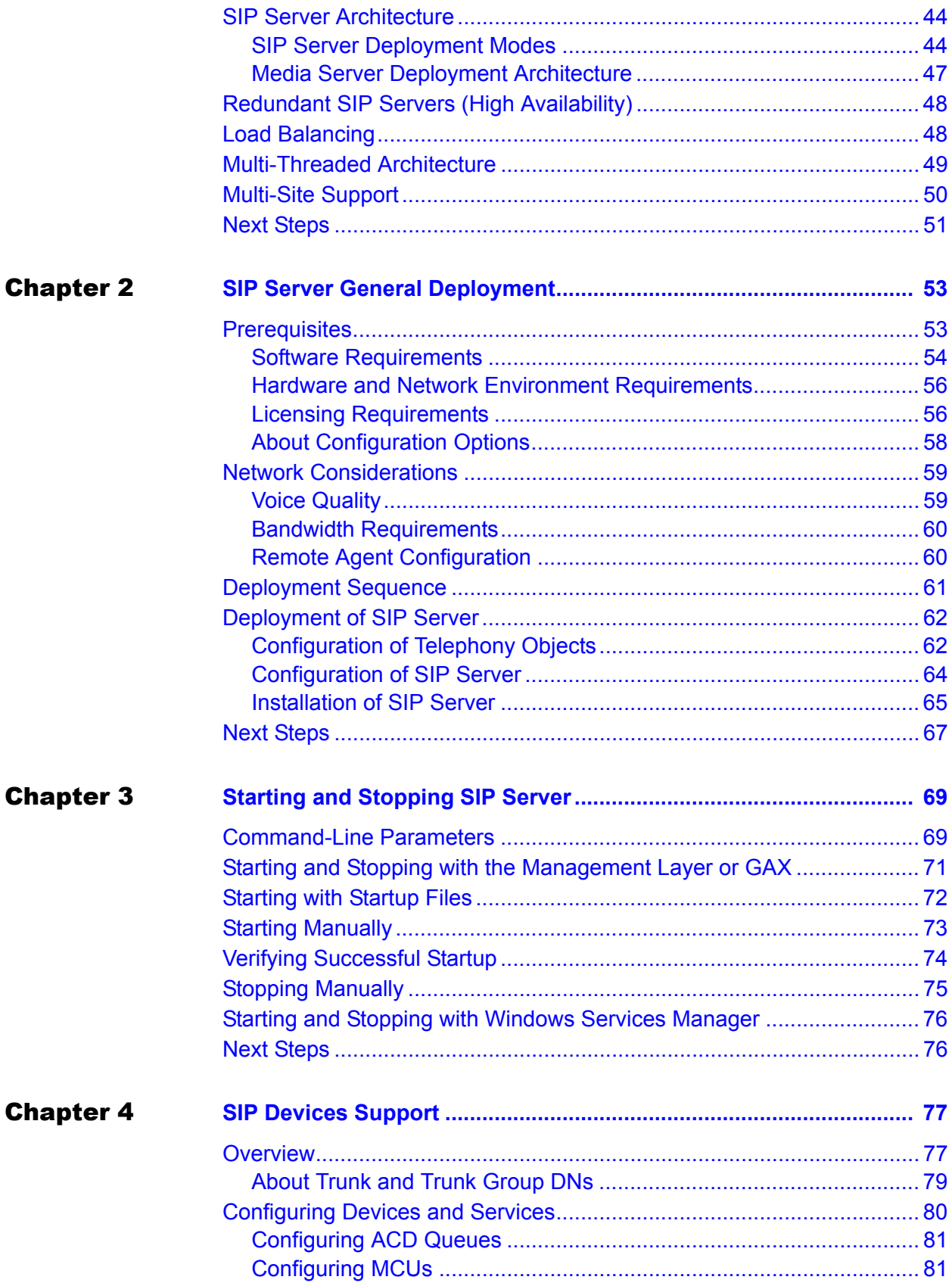

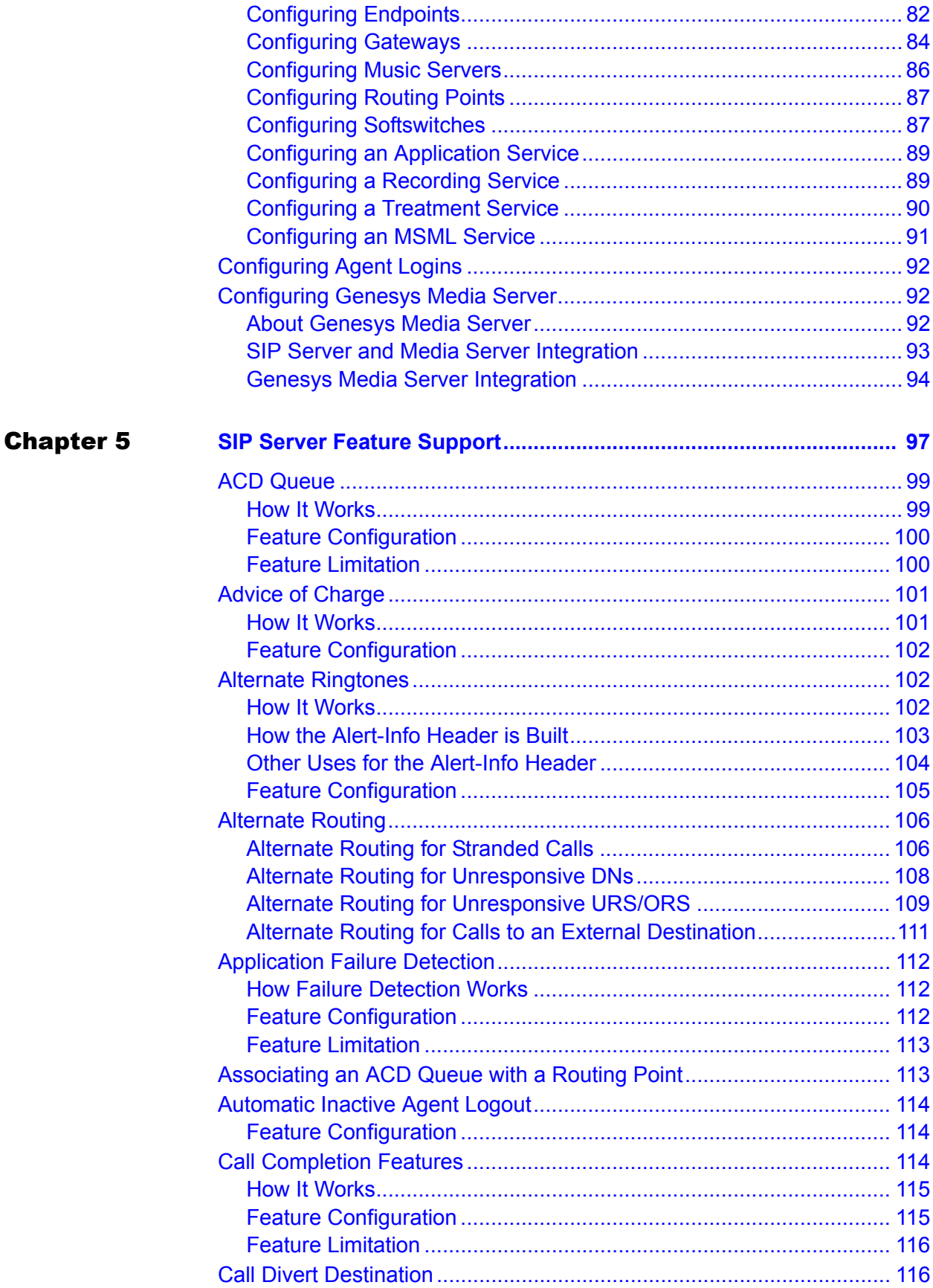

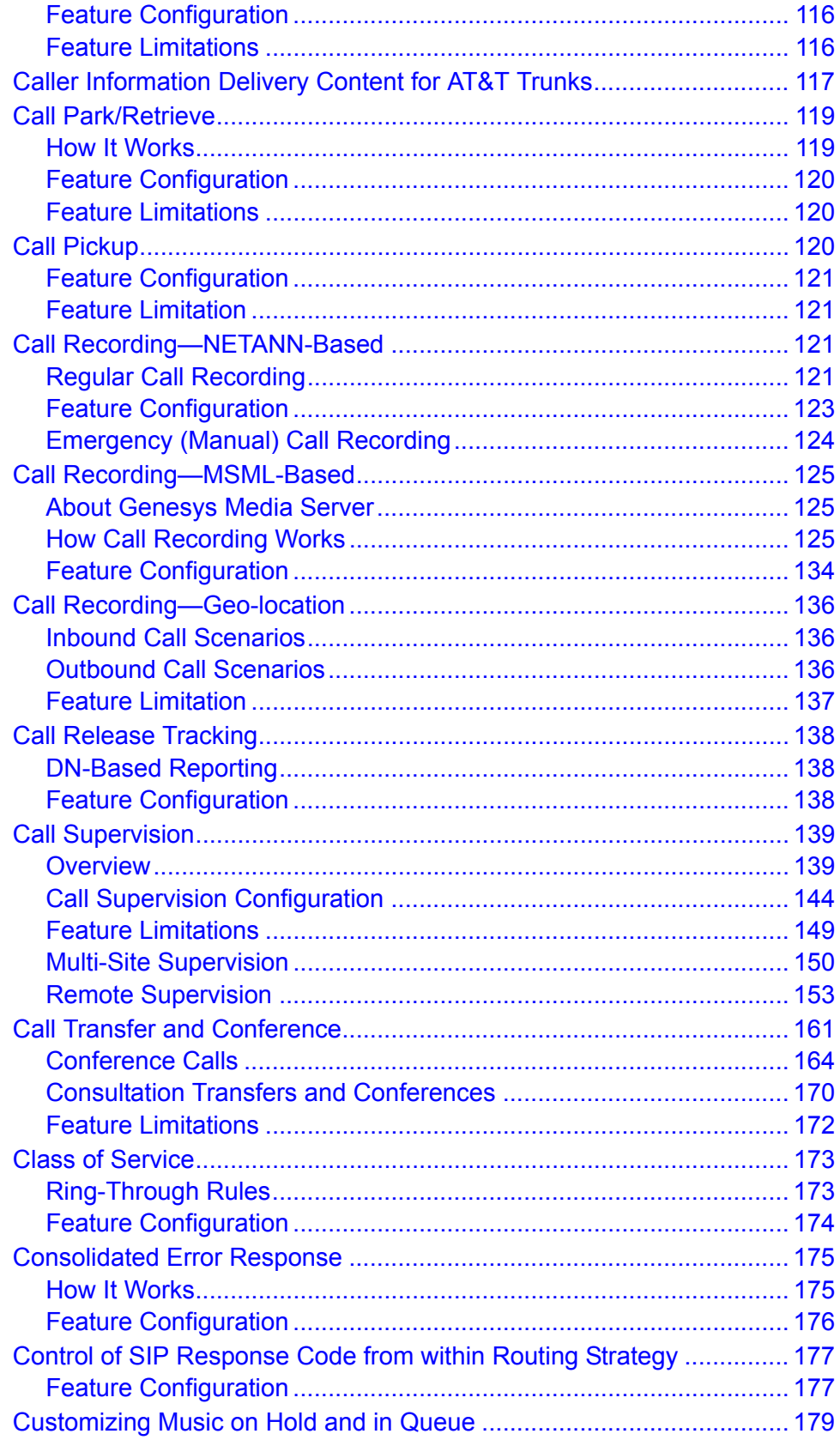

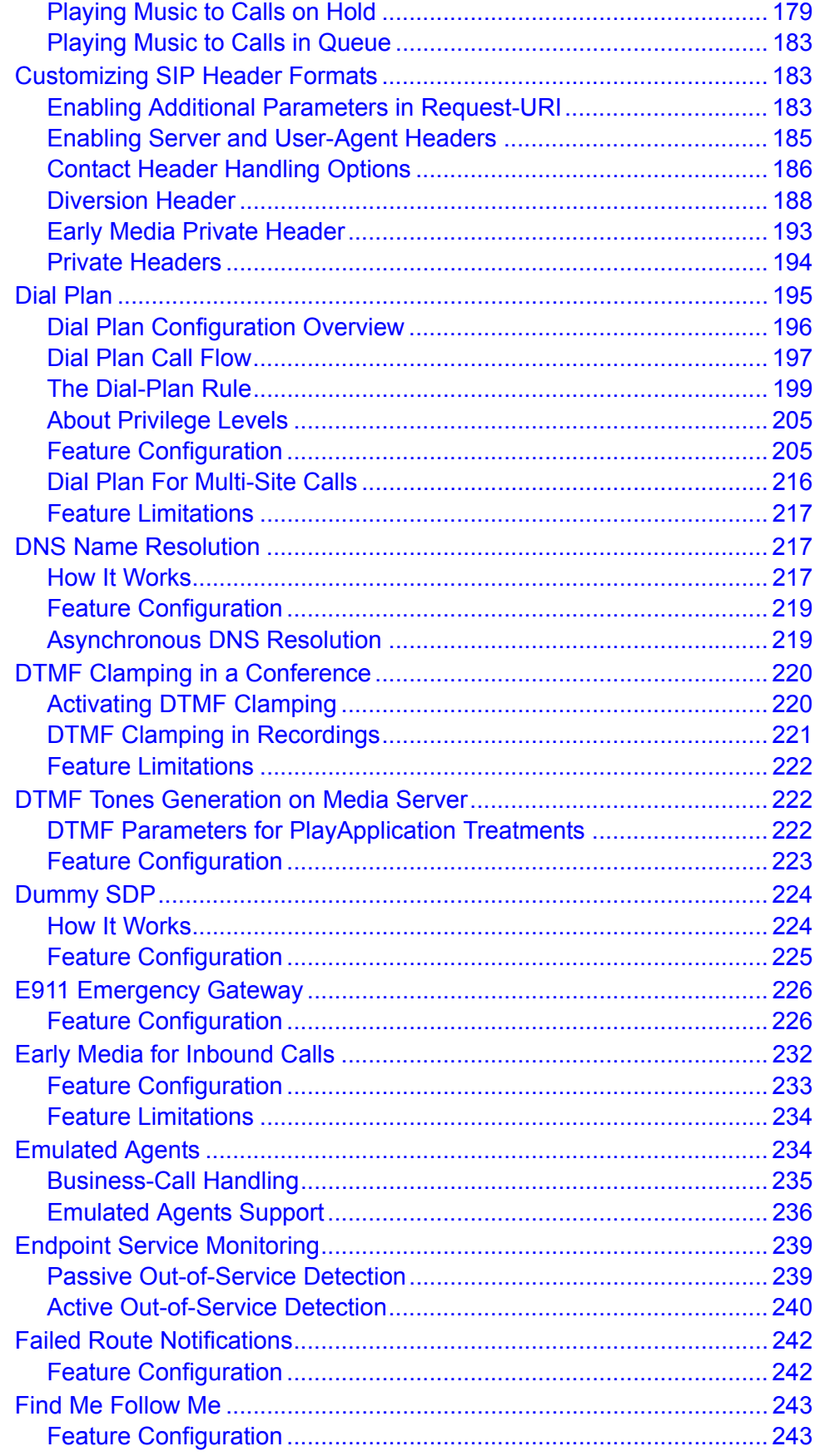

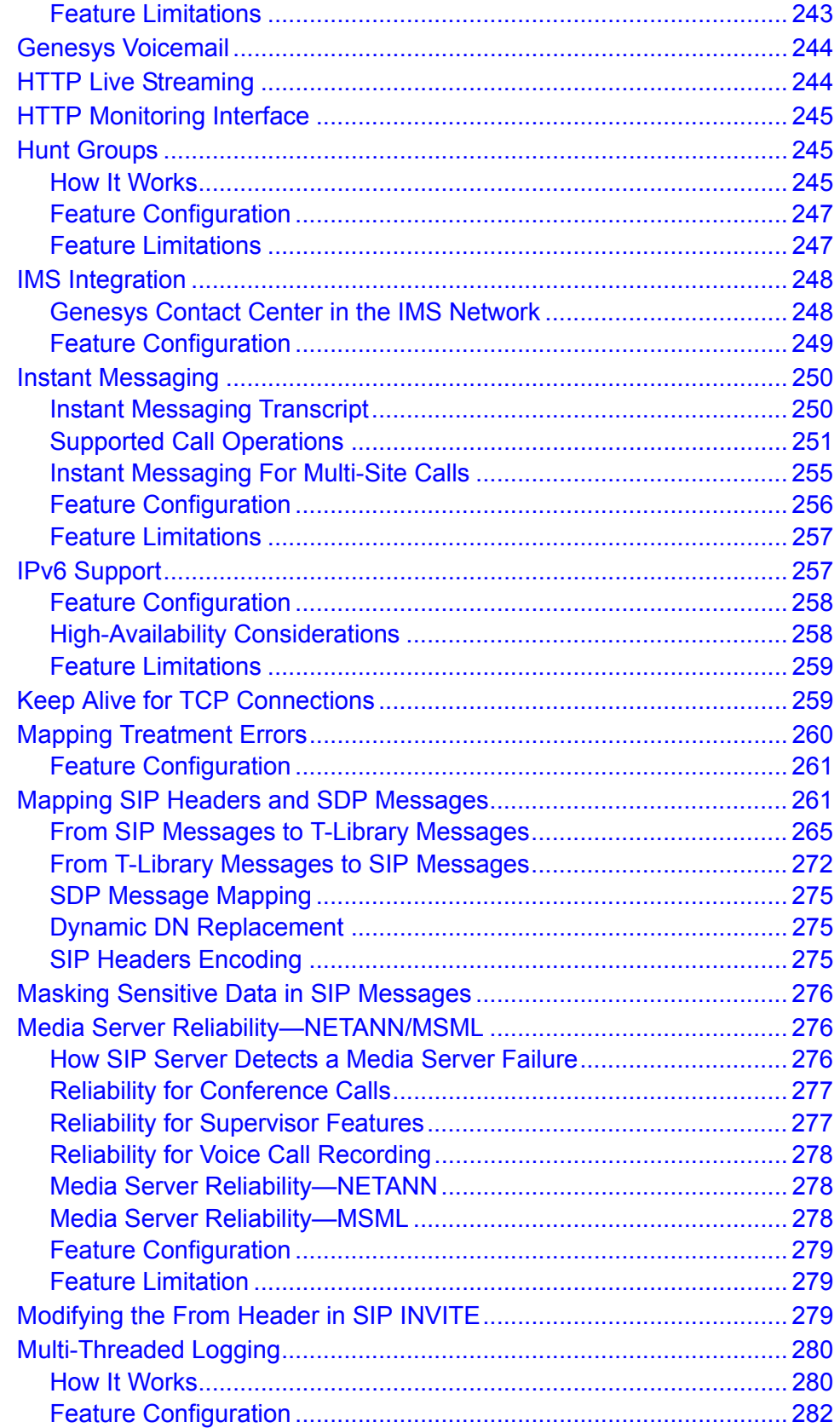

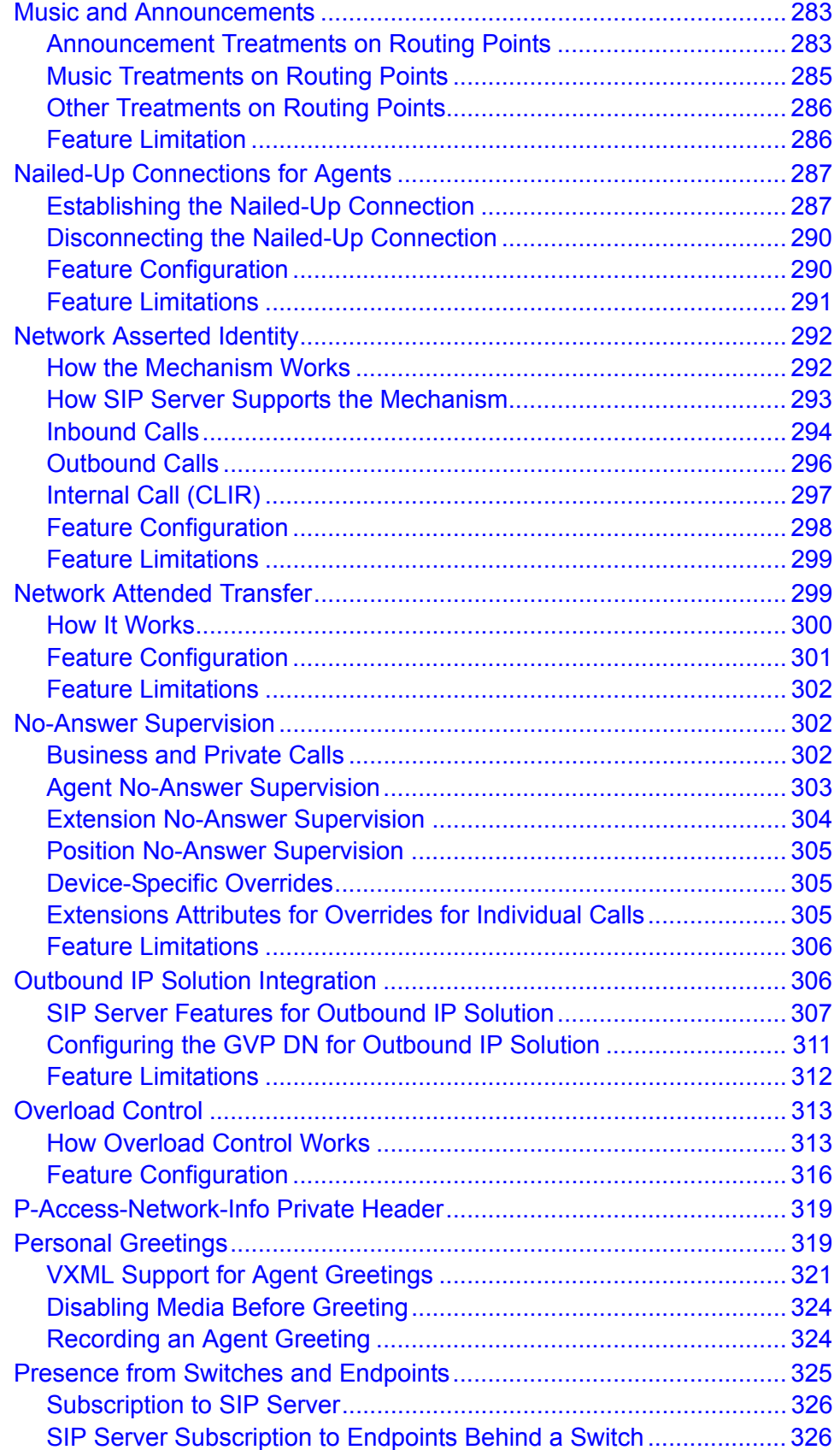

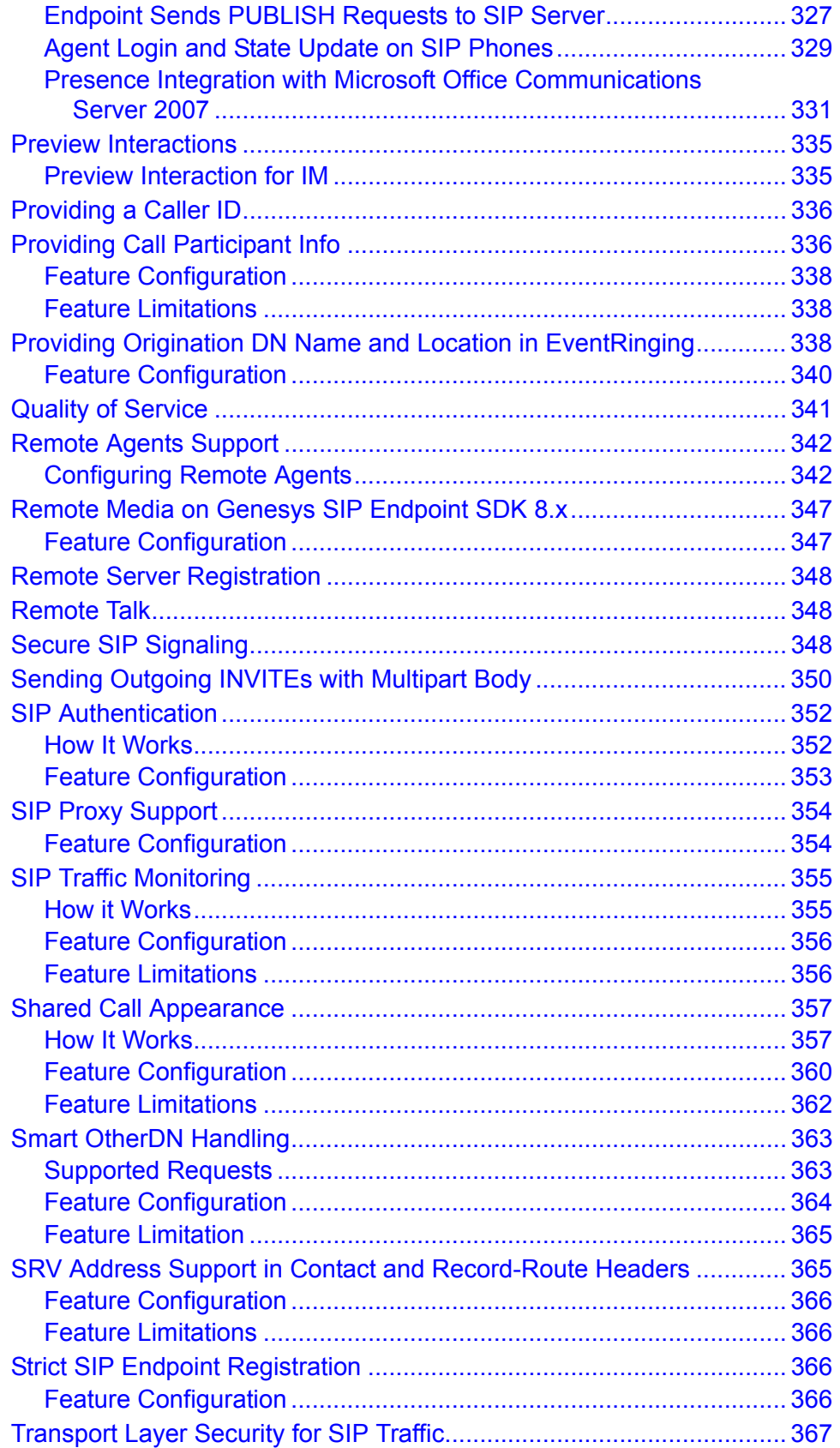

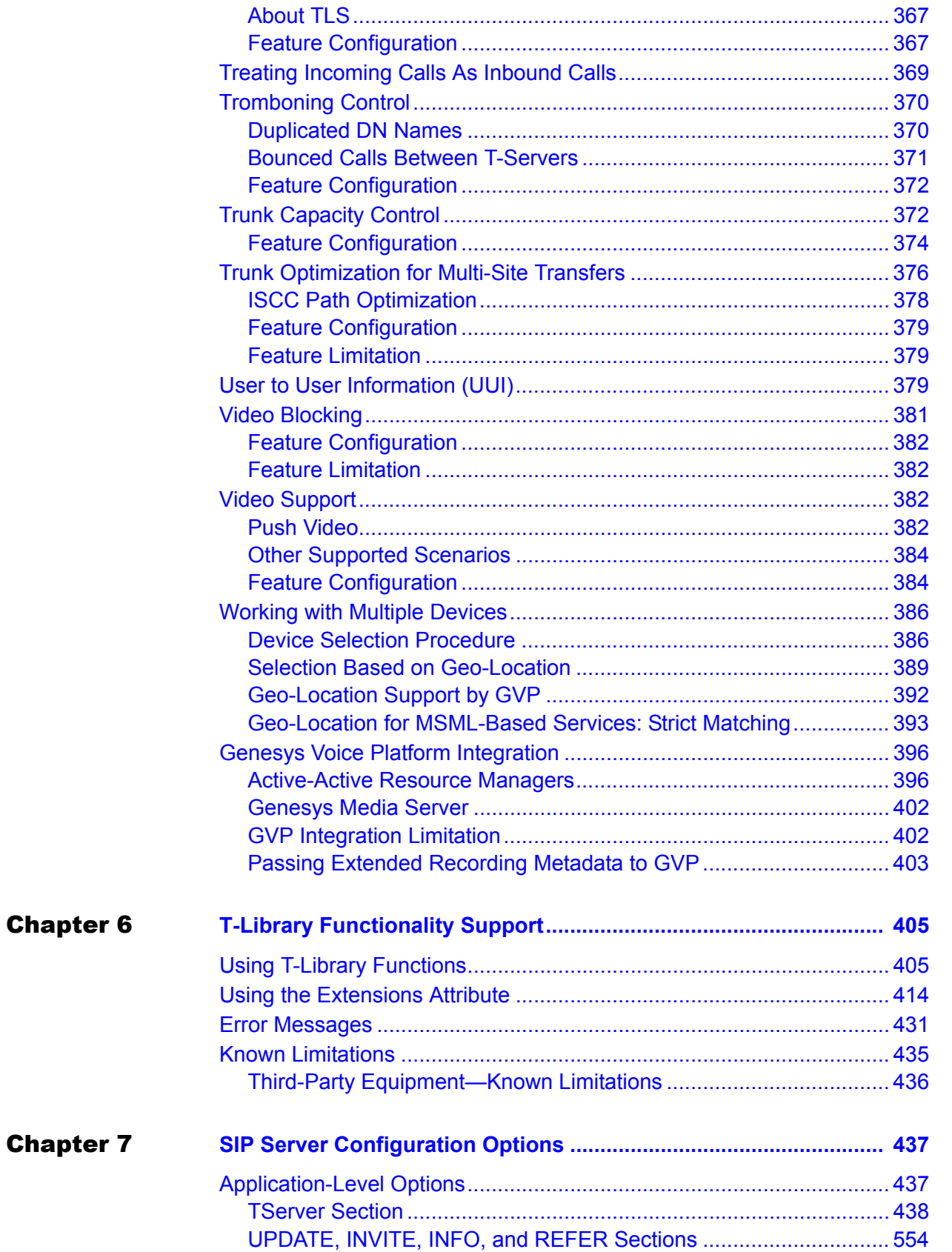

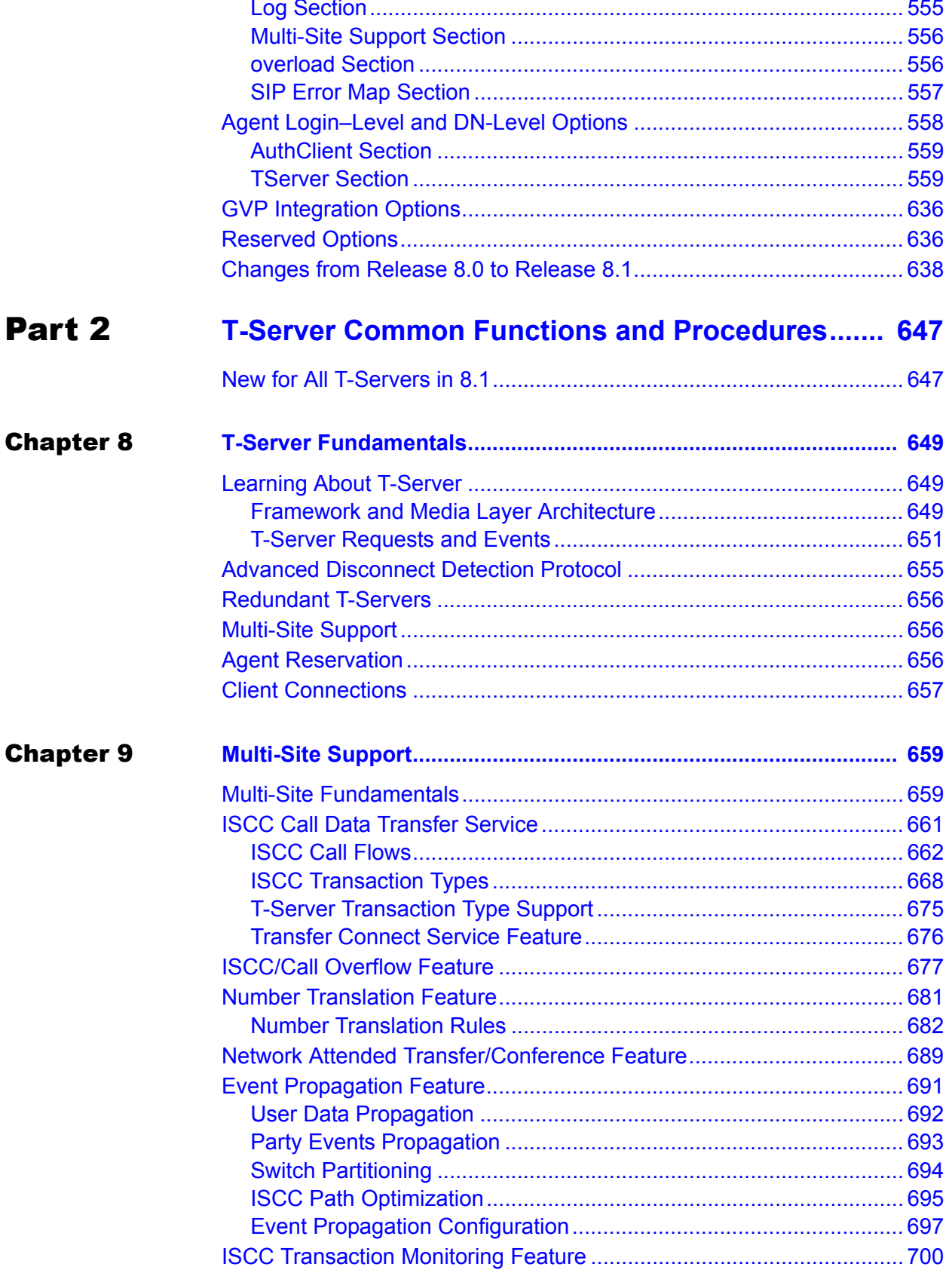

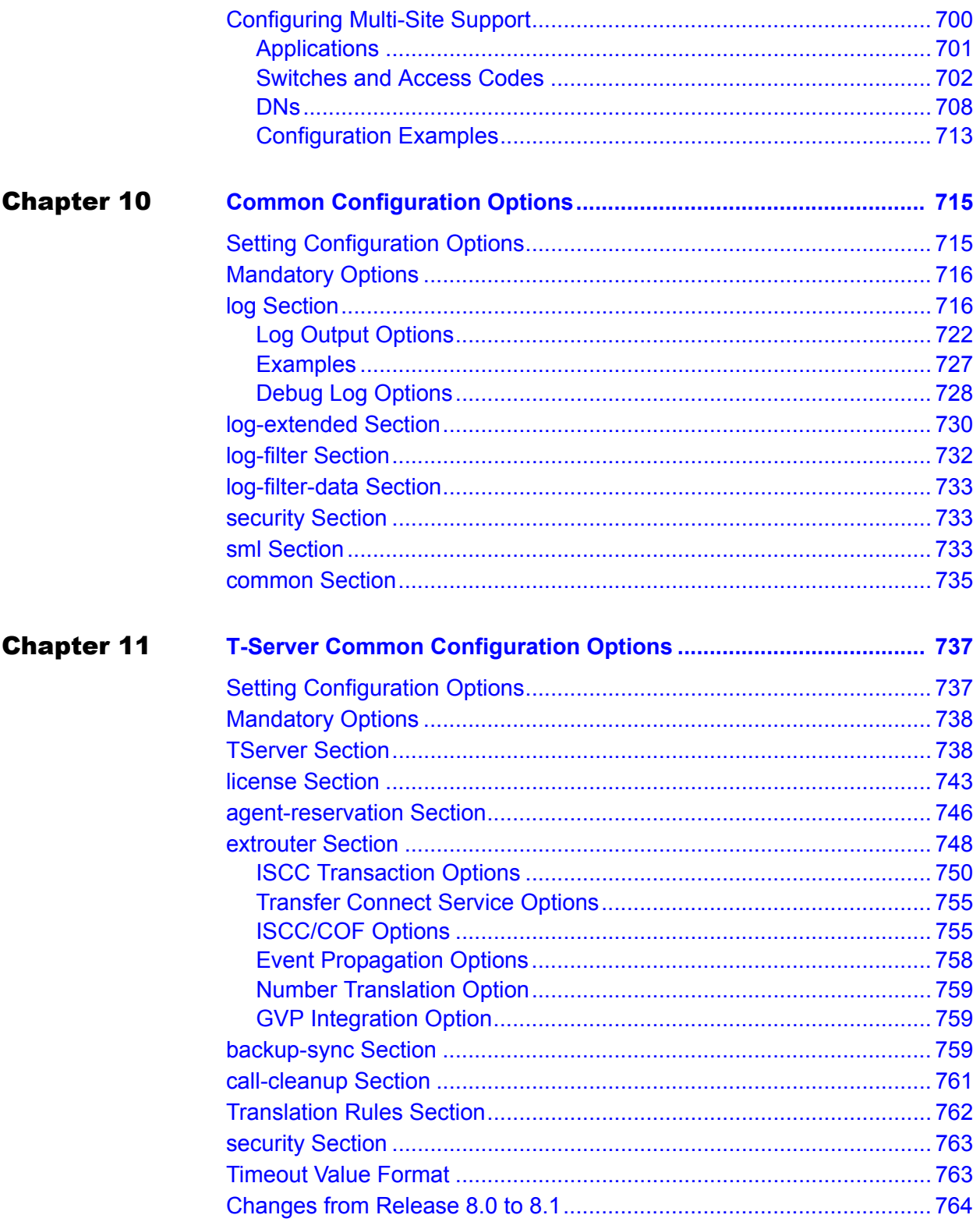

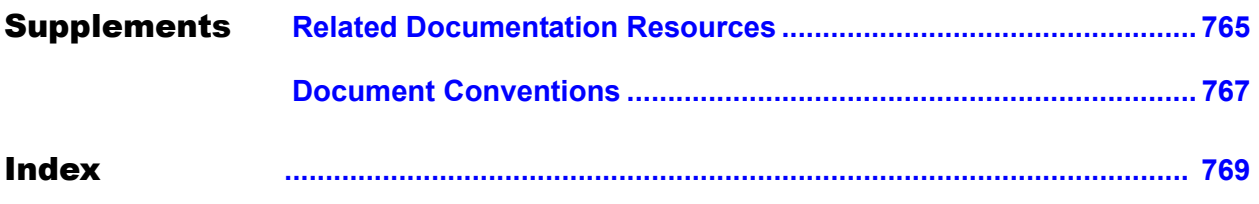

# <span id="page-14-1"></span><span id="page-14-0"></span>**S**GENESYS

# List of Procedures

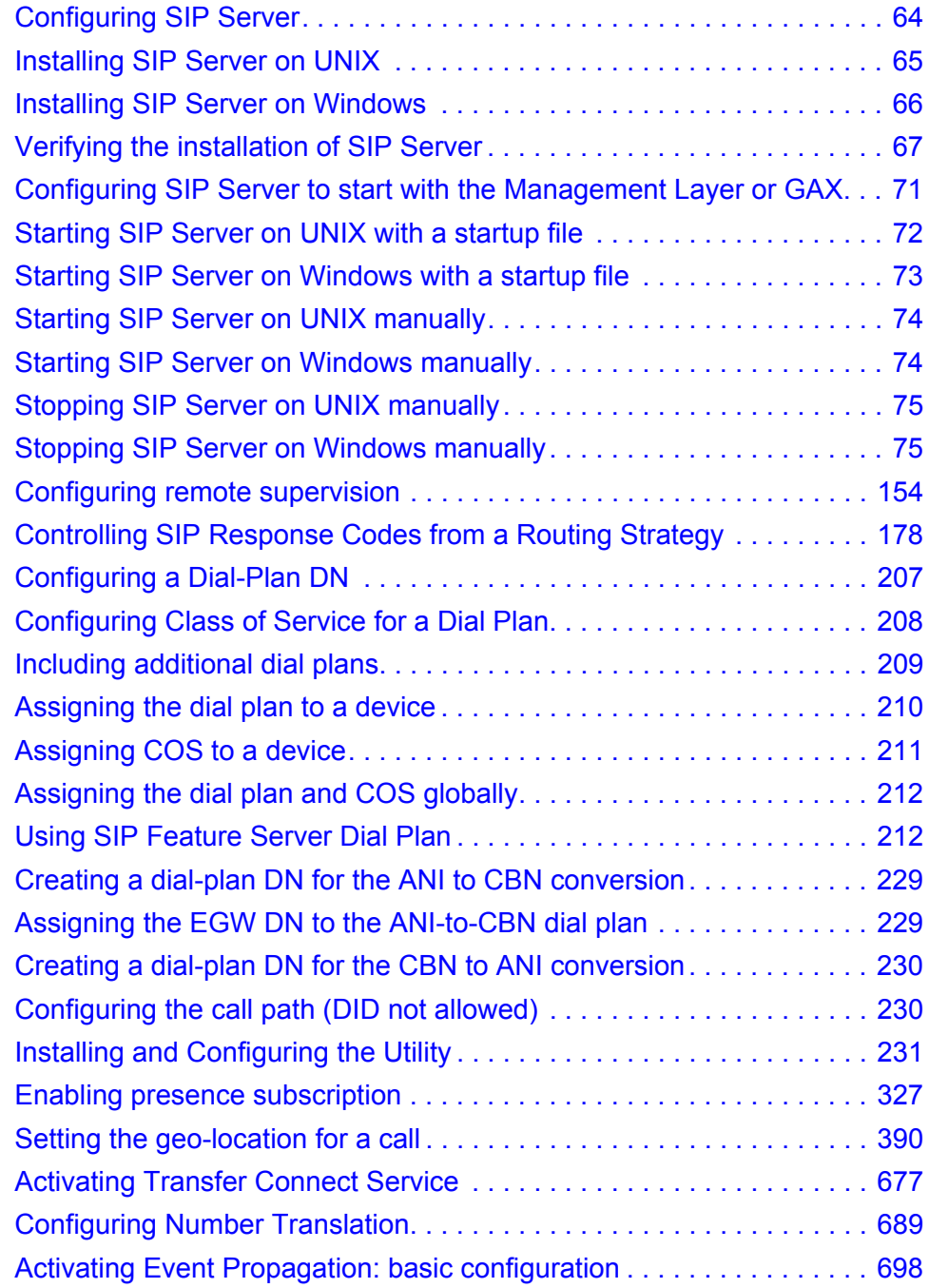

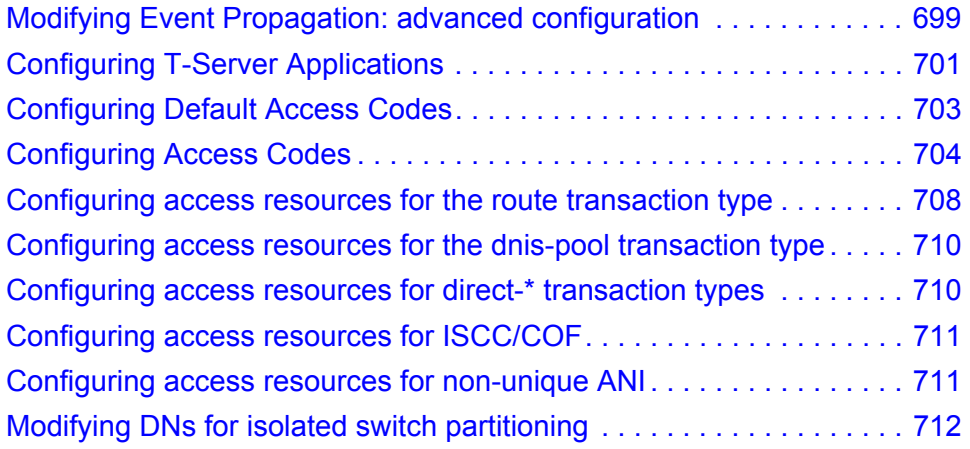

# $S$  GENESYS

# <span id="page-16-1"></span><span id="page-16-0"></span>Preface

Welcome to the *Framework 8.1 SIP Server Deployment Guide.* This document introduces you to the concepts, terminology, and procedures relevant to T-Servers® in general and provides detailed reference information about SIP Server. The information includes, but is not limited to, configuration options, limitations, and switch-specific functionality. You must configure the configuration objects and options described in this document in the Framework Configuration Layer.

Use this document only after you have read through the *[Framework](https://docs.genesys.com/Documentation/FR/latest/Dep/Welcome)  [Deployment Guide,](https://docs.genesys.com/Documentation/FR/latest/Dep/Welcome)* and the Release Note for SIP Server.

This document is valid only for the 8.1 release of this product.

Note: For versions of this document created for other releases of this product, visit the Genesys Documentation website, or request the Documentation Library DVD, which you can order by e-mail from Genesys Order Management at [orderman@genesys.com](mailto:orderman@genesys.com).

This preface contains the following sections:

- [About SIP Server, page 17](#page-16-2)
- [Intended Audience, page 18](#page-17-0)
- [Making Comments on This Document, page 18](#page-17-2)
- [Contacting Genesys Customer Care, page 19](#page-18-0)
- [Document Change History, page 19](#page-18-1)

For information about related resources and about the conventions that are used in this document, see the supplementary material starting on [page 765.](#page-764-2)

## <span id="page-16-2"></span>About SIP Server

SIP Server is the Genesys software component that provides an interface between your telephony hardware and the rest of the Genesys software components in your enterprise. It translates and keeps track of events and requests that come from, and are sent to the telephony device. SIP Server is a TCP/IP-based server that can also act as a messaging interface between SIP Server clients. It is the critical point in allowing your Genesys solution to facilitate and track the contacts that flow through your enterprise.

## <span id="page-17-0"></span>Intended Audience

This guide is intended primarily for system administrators, both those who are new to SIP Server and those who are familiar with it.

- **•** If you are new to SIP Server, read the *Framework 8.1 SIP Server Deployment Guide* and the Release Note mentioned earlier, and then read all of the sections of this document that apply to your software and its accompanying components. Refer back to the *[Framework Deployment](https://docs.genesys.com/Documentation/FR/latest/Dep/Welcome)  [Guide](https://docs.genesys.com/Documentation/FR/latest/Dep/Welcome)* as needed.
- **•** If you are an experienced SIP Server user—someone with computer expertise, who is used to installing, configuring, testing, or maintaining Genesys software—you may find it more time efficient to go to the Index to see what is new or different in SIP Server release 8.1. If you take that approach, please also read Release Notes and refer to other related resources, such as the *[Genesys Events and Models Reference Manual](https://docs.genesys.com/Documentation/System/Current/GenEM/Welcome)*.

In general, this document assumes that you have a basic understanding of, and familiarity with:

- **•** Network design and operation.
- **•** Your own network configurations.
- **•** Your telephony hardware and software.
- **•** Genesys Framework architecture and functions.
- **•** Genesys Administrator Extension (GAX) interface and object-managing operations.

Based on your specific contact center environment and your responsibilities in it, you may need to be familiar with a much wider range of issues as you deploy SIP Server.

### <span id="page-17-1"></span>**Reading Prerequisites**

You must read the *Framework Deployment Guide* before using this *SIP Server Deployment Guide*. That book contains information about the Genesys software you must deploy before deploying SIP Server.

## <span id="page-17-2"></span>Making Comments on This Document

If you especially like or dislike anything about this document, feel free to email your comments to [Techpubs.webadmin@genesys.com](mailto:techpubs.webadmin@genesys.com).

You can comment on what you regard as specific errors or omissions, and on the accuracy, organization, subject matter, or completeness of this document. Please limit your comments to the scope of this document only and to the way in which the information is presented. Contact your Genesys Account

Representative or Genesys Customer Care if you have suggestions about the product itself.

When you send us comments, you grant Genesys a nonexclusive right to use or distribute your comments in any way it believes appropriate, without incurring any obligation to you.

## <span id="page-18-0"></span>Contacting Genesys Customer Care

If you have purchased support directly from Genesys, please contact [Genesys](http://genesys.com/customer-care)  [Customer Care.](http://genesys.com/customer-care)

Before contacting Customer Care, please refer to the *[Genesys Care Support](http://www.genesys.com/customer-care/support-processes)  [Guide for On-Premises](http://www.genesys.com/customer-care/support-processes)* for complete contact information and procedures.

## <span id="page-18-1"></span>Document Change History

This section lists topics that are new or that have changed significantly since the first release of this document.

### <span id="page-18-2"></span>**New in Document Version 8.1.101.70**

- **•** Added ["Strict SIP Endpoint Registration" on page 366](#page-365-4).
- Added ["Treating Incoming Calls As Inbound Calls" on page 369](#page-368-1).
- **•** Added a known limitation to [Mapping SIP Headers and SDP Messages,](#page-260-2) ["From T-Library Messages to SIP Messages" on page 272](#page-271-1).
- **•** Added the following configuration options:
	- [clearcall-sip-reject-code](#page-450-0) (Application level)
	- [enforce-1pcc-inbound](#page-464-0) (Application level)
	- [inbound-trunk-hint-sip-field](#page-479-0) (Application level)
	- [inbound-trunk-hint](#page-585-0) (DN level)
	- [internal-call-domains](#page-474-0) (Application level)
	- [no-login-on-presence](#page-492-0) (Application level)
	- [reuse-tls-conn](#page-505-0) (Application level)
	- [sip-registrar-allowlist](#page-530-0) (Application level)
	- [sip-registrar-allowlist-origin](#page-531-0) (Application level)
	- [sip-registrar-reject-code](#page-531-1) (Application level)
	- [sip-transfer-complete-timeout](#page-540-0) (Application level)
	- [update-ctrl-party](#page-549-0) (Application level)
	- [userdata-map-filter-mode](#page-549-1) (Application level)
- **•** Updated configuration options:
	- [sip-ring-tone-mode](#page-533-0) (Application level)
- [sip-ring-tone-mode](#page-623-0) (DN level)
- [sip-transfer-complete-message](#page-625-0) (DN level)
- [userdata-map-filter](#page-631-0) (DN level)

- <span id="page-19-0"></span>**•** Configuration Manager and Genesys Administrator are replaced with Genesys Administration Extension (GAX).
- **•** Added ["Passing Extended Recording Metadata to GVP" on page 403.](#page-402-1)
- **•** Added ["Enhanced Handling of XS Requests" on page 214](#page-213-0).
- Added ["Asynchronous DNS Resolution" on page 219](#page-218-2).
- Added ["Antivirus Guidelines" on page 55](#page-54-0).
- **•** Updated links to the Framework Deployment Guide.
- **•** Updated ["Remote Agents Support" on page 342.](#page-341-2)
- **•** Updated ["Endpoint Sends PUBLISH Requests to SIP Server" on page 327](#page-326-2).
- **•** Added the following configuration options:
	- [backup-init-check](#page-445-0) (Application level)
	- [backup-init-check-timeout](#page-445-1) (Application level)
	- [backup-sip-port-check](#page-445-2) (Application level)
	- [enable-async-fqdn-resolve](#page-577-0) (DN level)
	- [enable-enhanced-dialplan-handling](#page-460-0) (Application level)
	- [enhanced-pending-acw](#page-465-0) (Application level)
	- [ha-max-calls-sync-at-once](#page-473-0) (Application level)
	- [make-call-cpd-merged-userdata](#page-587-0) (DN level)
	- [record-metadata-prefix](#page-500-0) (Application level)
	- [reset-acw-persistent-reasons](#page-503-0) (Application level)
	- [sip-enable-replaces](#page-616-0) (DN level)
	- [sip-continue-treatment-on-call-reject](#page-514-0) (Application level)
	- [sip-enable-strict-auth](#page-520-0) (Application and DN levels)
	- [sip-error-overflow](#page-618-0) (DN level)
	- [sip-reinvite-action](#page-621-0) (DN level)
	- [sip-progress-response-code](#page-620-0) (DN level)
	- [sip-retry-after](#page-533-1) (Application level)
	- [switchover-on-msml-oos](#page-544-0) (Application level)
	- [switchover-on-trunks-oos](#page-545-0) (Application level)
	- [switchover-on-xs-oos](#page-545-1) (Application level)
	- [t-library-stats-enabled](#page-545-2) (Application level)
	- [time-before-switchover-on-xs-oos](#page-546-0) (Application level)
- [trunk-stats-enabled](#page-548-0) (Application level)
- [x-sip-mask-sensitive-data](#page-554-1) (Application level, log section)
- [x-sip-unmask-headers](#page-555-2) (Application level, log section)
- [x-sip-unmask-headers-default](#page-555-3) (Application level, log section)
- [xs-heartbeat-interval](#page-552-0) (Application and DN levels)
- [xs-heartbeat-timeout](#page-633-0) (DN level)
- [xs-missed-heartbeat-threshold](#page-633-1) (DN level)
- [xs-pool-size](#page-552-1) (Application and DN levels)
- [xs-post-timeout](#page-634-0) (DN level)
- [xs-request-timeout](#page-634-1) (DN level)
- **•** Updated the following configuration options:
	- [dual-dialog-enabled](#page-574-0) (DN level)
	- [enable-retransmit-on-oos-transport](#page-462-0) (Application and DN levels)
	- [password](#page-558-2) (DN level, AuthClient section)
	- [sip-tls-sec-protocol](#page-538-0) (Application level)
	- [username](#page-558-3) (DN level, AuthClient section)

- <span id="page-20-0"></span>• Added the [BusinessCallType](#page-420-0) attribute extension.
- **•** Updated ["Preview Interactions" on page 335](#page-334-2).
- Updated ["Video Support" on page 382](#page-381-4).
- **•** Updated the TEXT parameter in [Table 70.](#page-282-2)
- **•** Updated ["Agent Login and State Update on SIP Phones" on page 329.](#page-328-1)
- **•** Updated ["Nailed-Up Connections for Agents" on page 287.](#page-286-2)
- Updated ["DTMF Tones Generation on Media Server" on page 222.](#page-221-3)
- **•** Updated ["Mapping SIP Headers and SDP Messages" on page 261.](#page-260-2)
- **•** Removed the Outbound dialing rules section.
- **•** Removed the Stream Manager component.
- **•** Removed "Asterisk Voice Mail Integration."
- **•** Added the following configuration options:
	- [agent-allow-empty-password](#page-438-0) (Application level)
	- [enable-retransmit-on-oos-transport](#page-462-0) (Application level)
	- [enable-retransmit-on-oos-transport](#page-579-0) (DN level)
	- [override-domain-ruri](#page-595-0) (DN level)
	- [sip-add-via](#page-609-0) (DN level)
	- [sip-call-id-suffix](#page-513-0) (Application level)
	- [sip-contact-user](#page-612-0) (DN level)
- [sip-disable-unreliable-sdp](#page-613-0) (DN level)
- [sip-wait-ack-timeout](#page-542-0) (Application level)
- **•** Updated the following configuration options:
	- [acw-persistent-reasons](#page-437-1) (Application level)
	- [agent-strict-id](#page-442-0) (Application level)
	- [contact](#page-565-0) (DN level)
	- [enable-async-dns](#page-734-1) (Application level)
	- [info-pass-through](#page-479-1) (Application level)
	- [info-pass-through](#page-586-0) (DN level)
	- [logout-on-out-of-service](#page-483-0) (Application level)
	- [no-answer-overflow](#page-589-0) (DN level)
	- [public-contact](#page-601-0) (DN level)
	- [sip-address-srv](#page-511-0) (Application level)
	- [sip-dtmf-send-rtp](#page-514-1) (Application level)
	- [sip-<SIP\\_error\\_code>](#page-556-1) (Application level)
	- [sip-error-conversion](#page-616-1) (DN level)
	- [wrap-up-time](#page-551-0) (Application level)
- <span id="page-21-0"></span>Removed the out-rule- $\langle n \rangle$  configuration option.

- **•** ["Secure SIP Signaling" on page 348](#page-347-3).
- **•** ["Configuring Remote Agents with Non-provisioned Phone Numbers" on](#page-344-0)  [page 345](#page-344-0).
- **•** ["Mapping SIP Headers and SDP Messages" on page 261](#page-260-2).
- **•** New configuration options:
	- [enable-outbound-ext-dial-plan](#page-462-1)
	- [ipo-tout](#page-747-1)
	- [recording-failure-alarm-timeout](#page-501-0)
	- [report-error-on-routing-end](#page-503-1)
	- [sip-elin-timeout](#page-515-0)
	- [subscription-max-body-size](#page-544-1)
	- [unknown-gateway-reject-code](#page-548-1)
- **•** Updated configuration options:
	- $\bullet$  extensions- $\langle n \rangle$
	- $\bullet$  userdata- $\langle n \rangle$
	- [override-to-on-divert](#page-595-1)
	- [rp-use-dial-plan](#page-507-0)
	- [sip-ring-tone-mode](#page-533-0)

[subscription-event-allowed](#page-543-0)

#### <span id="page-22-0"></span>**New in Document Version 8.1.101.45**

The following topics have been added or changed since the previous release of this document:

**•** [observing-routing-point](#page-492-1) option has been updated.

#### <span id="page-22-1"></span>**New in Document Version 8.1.101.44**

The following topics have been added or changed since the previous release of this document:

- **•** Added ["SRV Address Support in Contact and Record-Route Headers" on](#page-364-2)  [page 365](#page-364-2).
- **•** Added ["Masking Sensitive Data in SIP Messages" on page 276.](#page-275-3)
- **•** Added the following configuration options:
	- [sip-disable-via-srv](#page-514-2)
	- [sip-enable-x-genesys-route](#page-519-0)
	- [sip-recovery-allow-userdata](#page-530-1)
	- [sip-response-msml-oos](#page-623-1)
	- [x-sip-mask-sensitive-data](#page-554-1)
- **•** Updated the following configuration options:
	- [extensions-<n>](#page-553-1)
	- [session-refresh-enforced](#page-608-0)

#### <span id="page-22-2"></span>**New in Document Version 8.1.101.40**

- **•** Added ["Recording an Agent Greeting" on page 324.](#page-323-2)
- Added ["Controlling Early Media with a Routing Strategy" on page 233](#page-232-1).
- Added ["HTTP Live Streaming" on page 244.](#page-243-2)
- **•** Added ["SIP Feature Server Log Messages" on page 213.](#page-212-0)
- Added ["Setting SIP INVITE Timeout for Individual DNs" on page 108](#page-107-1).
- Revised ["Customizing Music on Hold and in Queue" on page 179](#page-178-2).
- **•** Added ["CPU Usage Overload Control" on page 316.](#page-315-1)
- **•** Added the following configuration options:
	- [enable-oosp-alarm](#page-579-1) (DN level)
	- [find-outbound-msml-by-location](#page-468-0) (Application level)
	- [hide-msml-location](#page-474-1) (Application level)
	- [log-reduce-cpu-threshold](#page-556-2) (Application level)
	- [msml-enable-record-extensions](#page-485-0) (Application level)
- [msml-oos-recover-enabled](#page-485-2) (Application level)
- [music-on-hold](#page-588-0) (DN level)
- [record-agent-greeting](#page-499-0) (Application level)
- [sip-enable-ivr-metadata](#page-517-0) (Application level)
- [sip-enable-ivr-metadata](#page-615-0) (DN level)
- [sip-enhance-diversion](#page-521-0) (Application level)
- [sip-trying-timeout](#page-626-0) (DN level)
- **•** Updated the following configuration options:
	- [sip-error-conversion](#page-616-1) (DN level)
	- [sip-error-conversion](#page-519-1) (Application level)
- <span id="page-23-0"></span>**•** Removed the following configuration option:
	- sip-save-rejected-sdp

- **•** Added ["Instant Messaging For Multi-Site Calls" on page 255.](#page-254-1)
- Added ["Defining After Routing Timeout Action" on page 303.](#page-302-1)
- **•** Updated ["Caller Information Delivery Content for AT&T Trunks" on](#page-116-1)  [page 117](#page-116-1) to include support for GVP.
- **•** Added ["Modifying the From Header in SIP INVITE" on page 279.](#page-278-3)
- **•** Added ["Muting/Unmuting a Party in a Conference" on page 167.](#page-166-0)
- **•** Added ["HTTP Monitoring Interface" on page 245.](#page-244-3)
- **•** Updated ["Dial Plan" on page 195](#page-194-1) to include support for the SIP Feature Server dial plan.
- **•** Added the following configuration options:
	- [acw-persistent-reasons](#page-437-1) (Application level)
	- [after-routing-timeout-action](#page-438-1) (Application level)
	- [cid-enable-on-vtp](#page-449-0) (Application level)
	- [cpn-digits-to-both-legs](#page-568-0) (DN level)
	- [cpn-dnis](#page-568-1) (DN level)
	- [cpn-self](#page-568-2) (DN level)
	- [enable-iscc-dial-plan](#page-461-0) (Application level)
	- [enable-legacy-reporting](#page-461-1) (Application level)
	- [enforce-rfc3455](#page-580-0) (DN level)
	- [greeting-stops-no-answer-timeout](#page-473-1) (Application level)
	- [http-port](#page-474-2) (Application level)
	- [msml-mute-type](#page-485-1) (Application level)
	- [msml-record-metadata-support](#page-486-0) (Application level)
- **[rp-use-dial-plan](#page-507-0)** (Application level)
- [sip-add-local-contact-user](#page-511-1) (Application level)
- [sip-enable-two-party-mute](#page-519-2) (Application level)
- [sip-pass-body](#page-619-0) (DN level)
- [sip-route-active-transport](#page-624-0) (DN level)
- [sip-tls-sec-protocol](#page-538-0) (Application level)
- [summary-stat-timeout](#page-544-2) (Application level)
- [transaction-state](#page-753-0) (Application level)
- **•** Updated the following configuration options:
	- [audio-codecs](#page-443-0) (Application level)
	- [audio-codecs](#page-560-0) (DN level)
	- [convert-otherdn](#page-451-0) (Application level)
	- [enable-strict-location-match](#page-462-2) (Application level)
	- [prefix](#page-598-0) (DN level)
	- [replace-prefix](#page-604-0) (DN level)

- <span id="page-24-0"></span>• Added ["Find Me Follow Me" on page 243.](#page-242-3)
- **•** Added ["Customer-on-Hold Privacy" on page 143.](#page-142-0)
- **•** Added ["Caller Information Delivery Content for AT&T Trunks" on](#page-116-1)  [page 117.](#page-116-1)
- Added ["DTMF Clamping in a Conference" on page 220.](#page-219-2)
- **•** Added ["Private Conversations During Conference" on page 166.](#page-165-0)
- **•** Added ["Remote Agents Support" on page 342.](#page-341-2)
- Added ["Sending Outgoing INVITEs with Multipart Body" on page 350](#page-349-1).
- **•** Added ["Providing Origination DN Name and Location in EventRinging"](#page-337-3)  [on page 338.](#page-337-3)
- **•** Added reference to ["HTTP Monitoring Interface" on page 245](#page-244-3).
- **•** Updated ["Alternate Routing for Unresponsive URS/ORS" on page 109](#page-108-1).
- **•** Updated ["Providing Call Participant Info" on page 336](#page-335-2).
- **•** Updated ["ISCC/Call Overflow Feature" on page 677](#page-676-2) to include SIP Server support of ANI matching.
- **•** Updated the following configuration options:
	- [default-route-point](#page-454-0)
	- [dr-forward](#page-457-0)
	- [operational-stat-timeout](#page-492-2)
	- [sip-enable-call-info](#page-515-1)
- **•** Added the following configuration options:
	- [alternate-route-profile](#page-442-1) (Application level)
	- [clamp-dtmf-allowed](#page-450-1) (Application level)
	- [clamp-dtmf-enabled](#page-564-0) (DN level)
	- [control-remote-vip-scripts](#page-451-1) (Application level)
	- [control-vip-scripts](#page-451-2) (Application level)
	- [default-route-point-order](#page-455-0) (Application level)
	- [dr-oosp-transfer-enabled](#page-574-1) (DN level)
	- [dr-peer-location](#page-458-0) (Application level)
	- [fmfm-confirmation-digit](#page-469-0) (Application level)
	- [fmfm-confirmation-timeout](#page-470-0) (Application level)
	- [fmfm-prompt-file](#page-470-1) (Application level)
	- [fmfm-trunk-group](#page-470-2) (Application level)
	- [graceful-shutdown-sip-timeout](#page-471-0) (Application level)
	- [monitor-party-on-hold](#page-484-0) (Application level)
	- [music-listen-disconnect](#page-487-0) (Application level)
	- [network-monitoring-timeout](#page-491-0) (Application level)
	- [resolve-internal-rp-by-host](#page-504-0) (Application level)
	- [sip-accept-body](#page-609-1) (DN level)
	- [sip-enable-call-info-extended](#page-516-0) (Application level)
	- [sip-iptakeover-monitoring](#page-524-0) (Application level)
	- [sip-nic-address](#page-526-0) (Application level)
	- [sip-nic-monitoring](#page-526-1) (Application level)
	- [sip-release-call-on-disable-dn](#page-531-2) (Application level)
	- [sip-vip-script-down](#page-541-0) (Application level)
	- [sip-vip-script-up](#page-541-1) (Application level)
	- [tlib-nic-monitoring](#page-547-0) (Application level)
	- [vip-state-change-timeout](#page-551-1) (Application level)

- <span id="page-25-0"></span>**•** Added ["Shared Call Appearance" on page 357.](#page-356-2)
- Added ["Disabling Media Before Greeting" on page 324](#page-323-3).
- Added ["Geo-Location Support by GVP" on page 392](#page-391-1).
- **•** Added ["Deleting Party From Conference in Multi-site Deployments" on](#page-164-0)  [page 165](#page-164-0).
- **•** Updated ["VXML Support for Agent Greetings" on page 321](#page-320-1).
- **•** Updated ["Geo-Location for MSML-Based Services: Strict Matching" on](#page-392-1)  [page 393](#page-392-1).
- Updated ["Quality of Service" on page 341.](#page-340-1)
- **•** Updated ["Genesys Media Server Integration" on page 94](#page-93-1).
- **•** Updated ["Nailed-Up Connections for Agents" on page 287.](#page-286-2)
- **•** Added the following configuration options:
	- [agent-reject-route-point](#page-559-0) (DN level)
	- [connect-nailedup-on-login](#page-450-2) (Application level)
	- [connect-nailedup-on-login](#page-564-1) (DN level)
	- [disable-media-before-greeting](#page-456-0) (Application level)
	- [disable-media-before-greeting](#page-571-0) (DN level)
	- [disconnect-nailedup-timeout](#page-456-1) (Application level)
	- [disconnect-nailedup-timeout](#page-572-0) (DN level)
	- [msml-location-alarm-timeout](#page-485-3) (Application level)
	- [overflow-location-map](#page-493-1) (Application level)
	- [predictive-timerb-enabled](#page-598-1) (DN level)
	- [shared-line](#page-608-1) (DN-level)
	- [shared-line-capacity](#page-608-2) (DN level)
	- [shared-line-number](#page-609-2) (DN level)
	- [sip-remote-del-from-conf](#page-532-0) (Application level)

- <span id="page-26-0"></span>**•** Added ["Switching Between Supervision Modes" on page 142.](#page-141-0)
- Added ["Keep Alive for TCP Connections" on page 259](#page-258-2).
- **•** Added ["Geo-Location for MSML-Based Services: Strict Matching" on](#page-392-1)  [page 393](#page-392-1).
- **•** Added ["ISCC Path Optimization" on page 378](#page-377-1) and [page 695.](#page-694-1)
- **•** Added ["Logging To Remote Location" on page 282](#page-281-1).
- **•** Updated the following configuration options:
	- [overload-ctrl-call-tapplytreatment-requests-rate](#page-493-0) (Application level)
	- [overload-ctrl-call-tupdateuserdata-requests-rate](#page-494-0) (Application level)
	- [overload-ctrl-call-trequests-rate](#page-494-1) (Application level)
	- [overload-ctrl-trequests-rate](#page-495-0) (Application level)
	- [sip-enable-call-info](#page-515-1) (Application level)
- **•** Added the following configuration options:
	- [auto-answer-after](#page-560-1) (DN level)
	- [dr-forward](#page-573-0) (DN level)
	- [enable-strict-location-match](#page-462-2) (Application level)
- [oos-error-check](#page-592-0) (DN level)
- [session-refresh-enforced](#page-508-0) (Application level)
- [session-refresh-enforced](#page-608-0) (DN level)
- [sip-3pcc-from-pass-through](#page-510-0) (Application level)
- [sip-enable-tcp-keep-alive](#page-518-0) (Application level)
- [sip-pass-xfer-params-enabled](#page-620-1) (DN level)
- [sip-resubscribe-on-nonotify](#page-534-0) (Application level)
- [userdata-map-invite-after-refer](#page-550-0) (Application level)
- <span id="page-27-0"></span>**•** Removed the following configuration option:
	- sip-call-retain-timeout

- **•** Updated Hunt Groups to support sequential ringing. See ["Hunt Groups" on](#page-244-4)  [page 245](#page-244-4).
- Added ["VXML Support for Agent Greetings" on page 321.](#page-320-1)
- Added ["Routed Calls as Originating or Terminating" on page 248](#page-247-2).
- Updated ["Music and Announcements" on page 283](#page-282-3).
- **•** Updated ["Nailed-Up Connections for Agents" on page 287.](#page-286-2)
- **•** Updated ["Call Recording—NETANN-Based" on page 121](#page-120-4).
- **•** Updated ["Call Recording—MSML-Based" on page 125.](#page-124-3)
- Updated ["Overload Control" on page 313](#page-312-2).
- **•** Updated ["Providing Call Participant Info" on page 336](#page-335-2).
- Updated ["Smart OtherDN Handling" on page 363](#page-362-2).
- **•** Updated ["SIP Traffic Monitoring" on page 355](#page-354-2).
- **•** Updated ["User to User Information \(UUI\)" on page 379](#page-378-3).
- **•** Updated ["Agent Login and State Update on SIP Phones" on page 329.](#page-328-1)
- **•** Updated ["Multi-Threaded Versus Single-Threaded Mode" on page 50](#page-49-1).
- **•** Added information about a number of client connections that SIP Server supports for Windows and Linux operating systems. See ["Client](#page-656-1)  [Connections" on page 657.](#page-656-1)
- **•** Added the following keys to AttributeExtensions:
	- [agent-greeting-type](#page-420-1)
	- [LCTParty<n>\\_location](#page-425-0)
- **•** Added the following configuration options:
	- [ims-use-term-legs-for-routing](#page-478-0) (Application level)
	- [peer-proxy-contact](#page-597-0) (DN level)
- **•** Updated the following configuration options:
	- [display-name](#page-572-1) (DN level)
	- [dr-forward](#page-457-0) (Application level)
	- [dual-dialog-enabled](#page-574-0) (DN level)
	- [feature-code-park](#page-468-1) (Application level)
	- [feature-code-pickup](#page-468-2) (Application level)
	- [feature-code-retrieve](#page-468-3) (Application level)
	- [hg-noanswer-timeout](#page-583-0) (DN level)
	- [hg-queue-limit](#page-584-0) (DN level)
	- [hg-queue-timeout](#page-584-1) (DN level)
	- $\cdot$  [hg-type](#page-585-1) (DN level)
	- [overload-ctrl-threshold](#page-494-2) (Application level)
	- [sip-link-type](#page-525-0) (Application level)
	- [sip-alert-info](#page-609-3) (DN level)
	- [sip-alert-info-external](#page-610-0) (DN level)
	- [sip-alert-info-consult](#page-610-1) (DN level)
	- [use-display-name](#page-630-0) (DN level)

- <span id="page-28-0"></span>Updated ["Trunk Capacity Control" on page 372.](#page-371-2)
- Added ["Video Blocking" on page 381.](#page-380-1)
- **•** Added ["User to User Information \(UUI\)" on page 379.](#page-378-3)
- **•** Updated ["Dial Plan" on page 195.](#page-194-1)
- **•** Added ["Removal Overdialed Digits From DNIS" on page 198](#page-197-0).
- **•** Added ["DN Recording Override" on page 132.](#page-131-0)
- **•** Added the following configuration options:
	- [capacity-sip-error-code](#page-449-1) (Application level)
	- [capacity-tlib-error-code](#page-449-2) (Application level)
	- [capacity-limit-inbound](#page-563-0) (DN level)
	- [init-dnis-by-ruri](#page-480-0) (Application level)
	- [mwi-subscribe-vmb](#page-491-1) (Application level)
	- [resolve-external-contact](#page-504-1) (Application level)
	- [sip-filter-media](#page-522-0) (Application level)
	- [sip-filter-media](#page-618-1) (DN level)
	- [sip-rel-200-retransmit](#page-531-3) (Application level)
- Updated the following configuration options:
	- [agent-emu-login-on-call](#page-438-2) (Application level)
	- [logout-on-disconnect](#page-482-0) (Application level)
- [subscription-timeout](#page-544-3) (Application level)
- [userdata-map-format](#page-631-1) (DN level)

<span id="page-29-0"></span>The following topics have been added or changed since the previous release of this document:

- **•** Updated ["Network Asserted Identity" on page 292](#page-291-2).
- Added ["Providing AoC Notifications for Established Calls" on page 102.](#page-101-3)
- **•** Added support for the original-dialplan-digits extension key to provide the original destination number before the dial plan is applied. See ["Dial](#page-194-1)  [Plan" on page 195.](#page-194-1)
- Added ["Recording Calls Without Music-on-Hold Treatment" on page 128](#page-127-0).
- **•** Added ["Call Recording Alarms" on page 130.](#page-129-0)
- **•** Added ["SDP Message Mapping" on page 275.](#page-274-3)
- **•** Added support for CPD performed by the Genesys Media Server. See ["Outbound IP Solution Integration" on page 306.](#page-305-2)
- **•** Added ["Referred-By Header Support" on page 172.](#page-171-1)
- **•** Added ["Filter Greetings By Call Type" on page 319.](#page-318-2)
- **•** Removed Wizard deployment procedures.

#### <span id="page-29-1"></span>**New in Document Version 8.1.101.05**

- **•** Updated the Active-Active Resource Managers support. See ["Active-](#page-395-2)[Active Resource Managers" on page 396.](#page-395-2)
- Added ["SIP Proxy Support" on page 354](#page-353-2).
- **•** Added the T-Request overload control section and related configuration options for this functionality. See ["Overload Control" on page 313](#page-312-2) for details.
- **•** Updated ["Guidelines for Deploying SIP Server on Various Operating](#page-53-1)  [Systems" on page 54](#page-53-1).
- **•** Added ["Selecting SIP Call Flows from the Routing Strategy" on page 163](#page-162-0).
- **•** Updated the following configuration options:
	- [after-call-divert-destination](#page-558-4) (DN level)
	- [call-monitor-acw](#page-448-0) (Application level)
	- [override-domain-oosp](#page-594-0) (DN level)
	- [reuse-sdp-on-reinvite](#page-606-0) (DN level)
	- [replace-prefix](#page-604-0) (DN level)
	- [sip-link-type](#page-525-0) (Application level)
- [sip-respect-privacy](#page-533-2) (Application level)
- [userdata-map-format](#page-631-1) (DN level)

This document has been updated to support SIP Server release 8.1.1.

• See ["New in Release 8.1.1" on page 34](#page-33-1) for information about new supported features.

### <span id="page-30-1"></span><span id="page-30-0"></span>**New in Document Version 8.1.003.08**

- **•** Changed several Application and DN-level options that were incorrectly described as changes to the options taking effect immediately. Changes at the DN-level typically do not take place until the next call. The following options were changed:
	- [agent-greeting](#page-559-1) (DN level)
	- [audio-codecs](#page-560-0) (DN level)
	- [cos](#page-452-0) (Application level)
	- $\cdot$  [cpn](#page-567-0) (DN level)
	- [customer-greeting](#page-569-0) (DN level)
	- [default-dn](#page-570-0) (DN level)
	- [display-name](#page-572-1) (DN level)
	- [dual-dialog-enabled](#page-574-0) (DN level)
	- [geo-location](#page-582-0) (DN level)
	- [info-pass-through](#page-586-0) (DN level)
	- [line-type](#page-587-1) (DN level)
	- [oosp-transfer-enabled](#page-593-0) (DN level)
	- [reject-call-incall](#page-603-0) (DN level)
	- [reject-call-notready](#page-604-1) (DN level)
	- [sip-cti-control](#page-612-1) (DN level)
	- [sip-enable-sdp-codec-filter](#page-616-2) (DN level)
	- [reuse-sdp-on-reinvite](#page-606-0) (DN level)
	- [sip-hold-rfc3264](#page-619-1) (DN level)
	- [sip-replaces-mode](#page-622-0) (DN level)
	- [transfer-complete-by-refer](#page-629-0) (DN level)
	- [use-contact-as-dn](#page-630-1) (DN level)
	- [use-display-name](#page-630-0) (DN level)
	- [override-domain](#page-593-1) (DN level)
	- [override-domain-oosp](#page-594-0) (DN level)
	- [override-domain-from](#page-594-1) (DN level)
- [override-call-type](#page-593-2) (DN level)
- [preview-interaction](#page-599-0) (DN level)
- [rfc-2976-dtmf](#page-602-0) (DN level)
- [reinvite-requires-hold](#page-603-1) (DN level)
- **•** Added new features for post 8.1.0 releases. See ["New in This Release" on](#page-32-3)  [page 33](#page-32-3).
- **•** Added a feature description for ACD Queue functionality on ["ACD](#page-98-2)  [Queue" on page 99.](#page-98-2)
- **•** Added memory limit recommendation for deployments on Linux, Solaris, and AIX. See ["Guidelines for Deploying SIP Server on Various Operating](#page-53-1)  [Systems" on page 54](#page-53-1).
- **•** Updated the following configuration options:
	- [sip-enable-100rel](#page-516-1) (Application level)
	- [enable-agentlogin-subscribe](#page-576-0) (DN level)
	- [override-to-on-divert](#page-495-1) (Application level)
	- [internal-registrar-persistent](#page-481-0) (Application level)
- **•** Added the [force-p-early-media](#page-471-1) configuration option.

# $S$  GENESYS

Part

<span id="page-32-0"></span>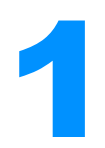

# <span id="page-32-1"></span>**SIP Server Deployment**

Part One of this *SIP Server Deployment Guide* contains deployment information specific to your SIP Server. The information in Part One is divided into the following chapters:

- [Chapter 1, "SIP Server Fundamentals," on page 43](#page-42-3), provides information about SIP Server architectures and deployment considerations.
- [Chapter 2, "SIP Server General Deployment," on page 53,](#page-52-3) presents configuration and installation procedures for SIP Server.
- [Chapter 3, "Starting and Stopping SIP Server," on page 69,](#page-68-3) describes how, and in what order, to start up T-Server among other Framework components. It also provides possible stopping commands.
- **•** [Chapter 4, "SIP Devices Support," on page 77](#page-76-3), describes compatibility and configuration information specific to SIP Server, including instructions for setting the DN properties and recommendations for the device configuration.
- **•** [Chapter 5, "SIP Server Feature Support," on page 97](#page-96-2), describes which features SIP Server supports and how to configure them.
- **•** [Chapter 6, "T-Library Functionality Support," on page 405,](#page-404-3) describes the T-Library functionality that SIP Server supports, known limitations, and error messages.
- **•** [Chapter 7, "SIP Server Configuration Options," on page 437](#page-436-3), describes configuration options specific to SIP Server.

## <span id="page-32-3"></span><span id="page-32-2"></span>New in This Release

This section describes new or changed functionality that was introduced in SIP Server 8.1.x releases:

- ["New in Release 8.1.1" on page 34](#page-33-0)
- ["New in Release 8.1.0" on page 39](#page-38-0)

#### <span id="page-33-1"></span><span id="page-33-0"></span>**New in Release 8.1.1**

The following features are introduced in release 8.1.1 of SIP Server:

- **• Asynchronous DNS resolution.** SIP Server can resolve a Fully Qualified Domain Name (FQDN) specified in the contact option of a DN using the asynchronous DNS resolution method and place the DN out of service if the FQDN is unresolvable. See ["Asynchronous DNS Resolution" on](#page-218-2)  [page 219](#page-218-2).
- **• Enhanced handling of XS requests.** SIP Server can handle different HTTP error responses from SIP Feature Server for Dial Plan extended service (XS) requests in an enhanced way to address connection instabilities and provide a quality response to the origination side. See ["Enhanced Handling of XS Requests" on page 214.](#page-213-0)
- **• Strict SIP endpoint registration.** SIP Server in standalone mode can restrict SIP endpoint registration if its IP address is not included in a list of trusted IP addresses. See ["Strict SIP Endpoint Registration" on page 366](#page-365-4).
- **• Treating incoming calls as inbound calls.** SIP Server can treat incoming calls from external callers (agents behind SIP trunks) as inbound calls. See ["Treating Incoming Calls As Inbound Calls" on page 369.](#page-368-1)
- **• Passing extended recording metadata to GVP.** SIP Server in standalone mode supports passing the additional GVP parameters (which have Agent Assist supporting key-value pairs (KVPs) and Streaming KVPs) from AttributeExtensions of TRouteCall to MCP in the recording INFO messages, under existing recording metadata. See ["Passing Extended](#page-402-1)  [Recording Metadata to GVP" on page 403.](#page-402-1)
- **• Secure SIP Signaling.** SIP Server supports the secure SIP signaling schema, or sips, in accordance with RFC 5630. See ["Secure SIP](#page-347-3)  [Signaling" on page 348.](#page-347-3)
- **• Remote Agents with Non-provisioned DNs.** Remote agents and agents with nailed-up connections can use external numbers that are not provisioned in the Configuration Database. See ["Configuring Remote](#page-344-0)  [Agents with Non-provisioned Phone Numbers" on page 345.](#page-344-0)
- **• SRV address support in** Contact **and** Record-Route **headers.** SIP Server supports the SRV FQDN—FQDN resolving to SRV records—received in the Contact or Record-Route headers of a SIP message. See ["SRV Address](#page-364-2)  [Support in Contact and Record-Route Headers" on page 365.](#page-364-2)
- **• Masking sensitive data in SIP messages.** SIP Server can mask sensitive data in SIP messages contained in SIP Server logs. See ["Masking Sensitive](#page-275-3)  [Data in SIP Messages" on page 276](#page-275-3).
- **• Recording an Agent Greeting.** SIP Server supports recording of the agent call leg during the personal greeting. See ["Recording an Agent Greeting"](#page-323-2)  [on page 324.](#page-323-2)
- **• HTTP Live Streaming.** SIP Server must be integrated with MCP version 8.5.161.34 or later. See ["HTTP Live Streaming" on page 244](#page-243-2).
- **• SIP INVITE timeout for individual DNs.** See ["Setting SIP INVITE](#page-107-1)  [Timeout for Individual DNs" on page 108](#page-107-1).
- **• Music-on-hold enhancement.** SIP Server lets you customize music for music-on-hold treatments. See ["Customizing Music on Hold and in](#page-178-2)  [Queue" on page 179.](#page-178-2)
- **• CPU usage overload control.** This feature provides the ability to control SIP Server's CPU usage overload by automatically decrementing the server's log level when the CPU usage overload threshold is reached. See ["CPU Usage Overload Control" on page 316](#page-315-1).
- **• New Standard-level log events to monitor SIP Feature Server availability.** See ["SIP Feature Server Log Messages" on page 213.](#page-212-0)
- **• Dial Plan enhancement.** SIP Server supports the SIP Feature Server dial plan as an alternative to the internal SIP Server dial plan. See ["Dial Plan"](#page-194-1)  [on page 195.](#page-194-1)
- **• Instant Messaging enhancement.** SIP Server supports Instant Messaging for multi-site calls. See ["Instant Messaging For Multi-Site Calls" on](#page-254-1)  [page 255](#page-254-1).
- **• No-Answer Supervision enhancement**. You can define SIP Server's default action for setting the state of an agent who was not able to answer the routed call before the [after-routing-timeout](#page-437-2) expired. See ["Defining](#page-302-1)  [After Routing Timeout Action" on page 303](#page-302-1).
- **• Caller Information Delivery Content for AT&T Trunks enhancement.**  SIP Server supports passing the multipart body content received in INVITE messages (as described in RFC 5621) to GVP. See ["Passing CID Content](#page-118-2)  [to SIP Destinations \(GVP\)" on page 119](#page-118-2).
- **• From Header in SIP INVITE.** SIP Server provides the ability to modify the From header in outgoing SIP INVITE messages. See ["Modifying the](#page-278-3)  [From Header in SIP INVITE" on page 279.](#page-278-3)
- **• Muting/Unmuting a Party in a Conference.** SIP Server allows any conference party on the call to mute or unmute any internal party in a conference. See ["Muting/Unmuting a Party in a Conference" on page 167.](#page-166-0)
- **• HTTP Monitoring Interface.** SIP Server provides the ability to monitor various operational statistics for its internal modules and statistics relating to trunks. See ["HTTP Monitoring Interface" on page 245](#page-244-3).
- **• Caller Information Delivery Content for AT&T Trunks.** SIP Server supports passing the multipart body content received in INVITE messages (as described in RFC 5621) to URS/ORS. See ["Caller Information](#page-116-1)  [Delivery Content for AT&T Trunks" on page 117.](#page-116-1)
- **• Alternate Routing enhancement.** SIP Server supports delivering calls to an alternative location in situations in which the Universal Routing Server (URS) or Orchestration Server (ORS) becomes non-operational or unresponsive. See ["Alternate Routing for Unresponsive URS/ORS" on](#page-108-1)  [page 109](#page-108-1).
- **• Call Supervision enhancement.** SIP Server supports muting a customer who is on hold to the supervisor and agent(s) who are sharing the call. See ["Customer-on-Hold Privacy" on page 143](#page-142-0).
- **• DTMF Clamping in a Conference.** This feature guards a customer's sensitive credit card information from an agent's ears and from call recording. See ["DTMF Clamping in a Conference" on page 220.](#page-219-2)
- **• Find Me Follow Me.** SIP Server supports the SIP Feature Server Find Me Follow Me functionality for any 1pcc and 3pcc calls where Feature Server dial plans are applied to destinations. See ["Find Me Follow Me" on](#page-242-3)  [page 243](#page-242-3).
- **• Private Conversations During Conference.** SIP Server supports T-Library requests TListenDisconnect and TListenReconnect. These requests can be used in a conference with three or more participants. Any agent who is using a T-Library desktop can submit a TListenDisconnect request to disconnect any other party from the conference temporarily. See ["Private Conversations During Conference" on page 166](#page-165-0).
- **• Sending Outgoing INVITEs with Multipart Body.** SIP Server supports passing geo-location information formed by the routing strategy in the multi-part body of the outgoing INVITE message. See ["Sending Outgoing](#page-349-1)  [INVITEs with Multipart Body" on page 350.](#page-349-1)
- **• Providing Origination DN Name and Location in EventRinging.** SIP Server provides the origination DN name and location in EventRinging. The agent desktop can use this information to collect extended data about the originating party, such as the agent name, and present it to the destination party while the phone is ringing. See ["Providing Origination](#page-337-3)  [DN Name and Location in EventRinging" on page 338](#page-337-3).
- **• Providing Call Participant Info enhancement.** SIP Server can distribute information about all call participants, including a supervisor's in-call presence, to logged-in agents by using the SIP NOTIFY method and EventUserEvent messages in multi-site and complex single-site scenarios. See ["Providing Call Participant Info" on page 336](#page-335-2).
- **• Shared Call Appearance.** SIP Server supports Shared Call Appearance (SCA) that enables a group of SIP phones to receive inbound calls directed to a single destination (shared line); that way, any phone from this group can answer the call, barge-in to the active call, or retrieve the call placed on hold. See ["Shared Call Appearance" on page 357.](#page-356-2)
- **• Disabling Media Before Greeting.** SIP Server provides the ability to prevent establishing a preliminary audio/video connection between a caller and an agent before greetings are applied. See ["Disabling Media Before](#page-323-3)  [Greeting" on page 324.](#page-323-3)
- **• TDeleteFromConference requests.** SIP Server supports TDeleteFromConference requests in multi-site deployments. See ["Deleting](#page-164-0)  [Party From Conference in Multi-site Deployments" on page 165.](#page-164-0)
- **• Geo-location support by GVP enhancement.** See ["Geo-Location](#page-391-0)  [Support by GVP" on page 392](#page-391-0).
- **• Nailed-up connection enhancement.** Nailed-up connections can be established on agent login or when an agent is in the Ready state. See ["Nailed-Up Connections for Agents" on page 287](#page-286-0).
- **• Agent Login and State Update on SIP Phones enhancement.** See ["Agent Login and State Update on SIP Phones" on page 329](#page-328-0).
- **• Single-step conference enhancement.** SIP Server supports a TSingleStepConference request to an external destination.
- **• Call Supervision enhancement.** SIP Server supports switching between supervision modes. See ["Switching Between Supervision Modes" on](#page-141-0)  [page 142](#page-141-0).
- **• Keep Alive for TCP connections.** SIP Server provides the ability to detect stale TCP connections between SIP Server and a SIP device using the TCP keep-alive mechanism. See ["Keep Alive for TCP Connections" on](#page-258-0)  [page 259](#page-258-0).
- **• Geo-location for MSML-based services: strict matching.** SIP Server supports strict geo-location matching for MSML-based services by ensuring that a call with a particular geo-location is served only by an MSML service within the same geo-location or by an MSML service within the alternate location (if configured). See ["Geo-Location for](#page-392-0)  [MSML-Based Services: Strict Matching" on page 393.](#page-392-0)
- **• ISCC Path Optimization.** This improves the TEvent Propagation path in trunk optimization scenarios. See ["ISCC Path Optimization" on page 378](#page-377-0).
- **• Hunt Groups enhancement.** Hunt Groups enhancement to support sequential ringing. Se[e"Hunt Groups" on page 245](#page-244-0).
- **• VXML support for Agent Greeting enhancement.** This enhancement allows an agent to accept, reject, transfer the call, or redirect the call to a new destination. See ["VXML Support for Agent Greetings" on page 321](#page-320-0).
- **• IMS integration enhancement.** See ["Routed Calls as Originating or](#page-247-0)  [Terminating" on page 248.](#page-247-0)
- **• Nailed-up connections enhancement.** SIP Server supports agents with nailed-up connections in Business Continuity deployments. See the *[SIP](https://docs.genesys.com/Documentation/SIPS/8.1.1/HADeployment/Welcome)  [Server 8.1 High-Availability Deployment Guide](https://docs.genesys.com/Documentation/SIPS/8.1.1/HADeployment/Welcome)*.
- **• Video Blocking.** SIP Server provides the ability to block video streams from SDP offers during the call negotiation/establishment process, so video will not be played when a call is established. See ["Video Blocking"](#page-380-0)  [on page 381.](#page-380-0)
- **• Trunk Capacity Control enhancement.** SIP Server enables control of the number of outgoing and incoming calls to be handled by a specific trunk or a group of trunks in single-site deployments. See ["Trunk Capacity](#page-371-0)  [Control" on page 372.](#page-371-0)
- **• Dial Plan enhancement.** SIP Server provides the ability for internal and inbound calls coming to a Routing Point to remove overdialed digits from DNIS when the dnis-max-length dial-plan rule parameter is specified. See ["Removal Overdialed Digits From DNIS" on page 198](#page-197-0).
- **• Call Recording enhancement.** Call recording can be selectively disabled through a routing strategy by overriding the record option configured on a DN. See ["DN Recording Override" on page 132](#page-131-0).
- **• Hardware Sizing Tool.** SIP Server offers the Sizing Tool to evaluate the CPU load and network traffic of SIP Server and SIP Proxy applications in your environment. Download the tool from the Genesys [SIP Server](https://docs.genesys.com/Documentation/SIPS)  [documentation.](https://docs.genesys.com/Documentation/SIPS)
- **• Call Park/Retrieve support.** See ["Call Park/Retrieve" on page 119](#page-118-0).
- **• Call Pickup support.** See ["Call Pickup" on page 120.](#page-119-0)
- **• Hunt Group support.** See ["Hunt Groups" on page 245](#page-244-0).
- **• IPv6 support.** See ["IPv6 Support" on page 257](#page-256-0).
- **• Support for Resource Manager in Active-Active HA mode.** See ["Active-Active Resource Managers" on page 396.](#page-395-0)
- **• Support for Genesys SIP Proxy.** Starting with 8.1.1 release, SIP Server supports Genesys SIP Proxy, which provides an alternative highavailability option without requiring a virtual IP address. In addition, it provides an interface for SIP communication between SIP devices and SIP Server components. Se[e"SIP Proxy Support" on page 354.](#page-353-0)
- **• High-Availability enhancements.** High-availability functionality has been improved in the following areas:
	- Network-interface card (NIC) status monitoring
	- Recovery after network failure
	- Primary/backup SIP Server synchronization

**Note:** HA improvements depend on 8.1.2 Management Framework components.

- **• Overload Control enhancement.** This allows SIP Server to control incoming T-Requests. See ["Overload Control" on page 313](#page-312-0).
- **• Network Asserted Identity enhancement.** See ["Network Asserted](#page-291-0)  [Identity" on page 292](#page-291-0).
- **• Personal Greeting enhancement.** SIP Server provides the ability to suppress agent greetings for different call types. You can block greetings for internal, consultation, and outbound calls, either globally at the Application-level, or individually per Agent Login. See ["Personal](#page-318-0)  [Greetings" on page 319](#page-318-0).
- **• Advice of Charge enhancement.** SIP Server provides the ability to send AoC (Advice of Charge) notifications only when a call is answered (that is, the destination party is in the established state). It is a regulatory requirement in many countries. See ["Providing AoC Notifications for](#page-101-0)  [Established Calls" on page 102](#page-101-0).
- **• Dial Plan enhancement**. Support for the original-dialplan-digits extension key to provide the original destination number before the dial plan is applied. See ["Dial Plan" on page 195.](#page-194-0)
- **• Blind transfer support.** SIP Server supports 3pcc and 1pcc blind transfer operations when a complete transfer operation is performed while the transfer destination party is in the alerting state. To enable this feature, set the blind-transfer-enabled option to true at either the Application level, or at the DN level of the transfer destination.
- **• Call recording enhancement.** SIP Server provides the ability to record a call without recording a music-on-hold treatment when a call is placed on hold. See ["Recording Calls Without Music-on-Hold Treatment" on](#page-127-0)  [page 128](#page-127-0).
- **• Call recording alarms**. SIP Server can monitor the health and status of Active Call Recording, and generate an alarm if required. See ["Call](#page-129-0)  [Recording Alarms" on page 130](#page-129-0).
- **• TLS encryption** is supported between SIP Server and Active-Active Resource Managers in a deployment where SIP Server high-availability is configured using the F5 Networks BIG-IP Local Traffic Manager. See the *[SIP Server 8.1 Integration Reference Manual](https://docs.genesys.com/Documentation/SIPS/8.1.1/IntegrationReferenceManual/Welcome)*.
- **• SIP-to-T-Library Mapping enhancement.** SIP Server supports the EXTRACT\_SIP\_HEADERS extension key in the TMakeCall, TInitiateTransfer, and TInitiateConference requests. See ["Using](#page-269-0)  EXTRACT SIP HEADERS" on page 270.
- **• Support for CPD performed by Genesys Media Server.** SIP Server enables you to improve the reliability of silence detection in deployments where CPD is performed by the Genesys Media Server. See ["Outbound IP](#page-305-0)  [Solution Integration" on page 306.](#page-305-0)
- **• Referred-By Header support**. SIP Server provides the ability to pass the identity of the party, which has originated the transfer, in the SIP URI of the outgoing REFER request's Referred-By header. See ["Referred-By Header](#page-171-0)  [Support" on page 172.](#page-171-0)

### **New in Release 8.1.0**

The following features are introduced in release 8.1.0 of SIP Server:

**• Support for Geo-location in Active Call Recording.** See ["Call](#page-135-0)  [Recording—Geo-location" on page 136.](#page-135-0)

- **• Call Completion Feature support.** SIP Server supports the features Call Completion on Busy Subscriber (CCBS) and Call Completion on No Reply (CCNR). See ["Call Completion Features" on page 114.](#page-113-0)
- **• Additional parameters in Request-URI**. SIP Server can be configured to include additional parameters in the Request-URI, where the deployment requires it. For example, user=phone in INVITE requests to a particular DN. See ["Enabling Additional Parameters in Request-URI" on page 183.](#page-182-0)
- **• Support for Server and User-Agent headers**. See ["Enabling Server and](#page-184-0)  [User-Agent Headers" on page 185](#page-184-0).
- **• Enhanced MWI support**. SIP Server can send NOTIFY requests to endpoint subscriptions regardless of the SIP registration for that endpoint. See ["mwi-notify-unregistered-dn" on page 491](#page-490-0).
- **• Network Attended Transfer support**. SIP Server supports network attended transfer, alternate and reconnect operations in multi-site environments. See ["Network Attended Transfer" on page 299.](#page-298-0)
- **• Enhanced Error code handling.** SIP Server supports the following improvements to its error code handling:
	- **Simplified error response handling.** SIP Server supports mapping different error messages from multiple GVP instances to a single consistent error message (typically, 503 Service Unavailable) that it sends to the network. See ["Consolidated Error Response" on page 175](#page-174-0).
	- **Enhanced error code mapping.** SIP Server supports mapping standard SIP and MSML errors sent by GVP to resulting T-Library messages. See ["Mapping Treatment Errors" on page 260](#page-259-0).
- **• Disconnect on remote agent logout**. SIP Server releases the nailed-up connection when the remote agent logs out. See ["Disconnecting the](#page-289-0)  [Nailed-Up Connection" on page 290.](#page-289-0)
- **• Call release tracking.** SIP Server supports reporting the identity of which party (agent or customer) is responsible for releasing a particular call. See ["Call Release Tracking" on page 138](#page-137-0).
- **• Alternate ringtones.** SIP Server supports insertion of the SIP Alert-Info header into INVITE requests, in order to specify a distinctive ring-tone depending on the type of call. See ["Alternate Ringtones" on page 102.](#page-101-1)
- **• Diversion header support.** SIP Server supports the Diversion header for redirected calls. See ["DNS Name Resolution" on page 217.](#page-216-0)
- **• Enhanced Private and Custom header support**. SIP Server supports the following new private and custom header functionality:
	- Support for P-Early-Media header, used to control the flow of media in the early dialog state. See ["Early Media Private Header" on page 193.](#page-192-0)
	- Support for P-Access-Network-Info header, used to provide access to network information about the user. See ["P-Access-Network-Info](#page-318-1)  [Private Header" on page 319](#page-318-1).
- Forwarding custom headers—SIP Server can pass custom headers from a REFER to an outgoing INVITE or REFER. See ["Forwarding Custom](#page-193-0)  [Headers" on page 194](#page-193-0).
- Filtering custom headers—SIP Server can filter custom headers from a T-Library request to an outgoing INVITE or REFER. See ["Filtering](#page-194-1)  [Custom Headers" on page 195.](#page-194-1)
- **• MSML-based Call Recording**. SIP Server supports call recording through Media Server Markup Language (MSML), based on integration with the Genesys Media Server. See ["Call Recording—MSML-Based" on](#page-124-0)  [page 125](#page-124-0).
- **• Media Server Reliability—MSML.** SIP Server supports the SUBSCRIBE/NOTIFY method for providing reliable MSML-based media services. See ["Media Server Reliability—NETANN/MSML" on page 276](#page-275-0).
- **• User to User Information (UUI) support**. SIP Server supports the SIP User-to-User header, as specified in the RFC draft "A Mechanism for Transporting User to User Call Control Information in SIP". It also supports a configurable limit for the length of data included in the UUI header, up to a maximum of 8192 characters. See ["User to User](#page-378-0)  [Information \(UUI\)" on page 379](#page-378-0) and [sip-max-uui-length](#page-526-0) on [page 527.](#page-526-0)
- **• Network requests for media services.** SIP Server supports network requests for media services as described in RFC 4240 "Basic Network Media Services with SIP". For general support, see [sip-proxy-uri](#page-621-0)[parameters](#page-621-0) on [page 622](#page-621-0). For information about supporting network requests through Genesys Media Server, see["Requests from the Network"](#page-91-0)  [on page 92.](#page-91-0)
- **• Advice of Charge.** SIP Server supports the transfer of Advice of Charge (AoC) information between the T-Library client that determines the charge and the third-party component that generates the charge. See ["Advice of](#page-100-0)  [Charge" on page 101.](#page-100-0)
- **• Smart OtherDN handling.** SIP Server supports converting the Agent ID to the corresponding DN in certain T-Library messages where the Agent ID is included as the value of the OtherDN field. See ["Smart OtherDN](#page-362-0)  [Handling" on page 363](#page-362-0).
- **• Monitoring of consultation calls.** SIP Server supports supervisor monitoring of DNs involved in a consultation call. See ["Monitoring](#page-140-0)  [Consultation Calls" on page 141.](#page-140-0)
- **• Enhanced logging for multi-threaded mode.** SIP Server can write log files for each module in a multi-threaded mode architecture to a separate log file. See ["Multi-Threaded Logging" on page 280](#page-279-0).
- **• DNS Name Resolution.** SIP Server supports DNS name resolution in accordance with RFC 3263. For example, it includes priority and weight information from returned DNS records when resolving hostnames to multiple corresponding IP addresses. See ["DNS Name Resolution" on](#page-216-0)  [page 217](#page-216-0).
- **• Set trunk capacity from routing strategy.** SIP Server supports the use of the Dest-Capacity key-value pair in the Extensions attribute, as applied by the URS routing strategy, to set the capacity for a targeted Trunk. See ["Dest-Capacity" on page 430](#page-429-0).
- **• SIP Authentication for outbound trunks.** SIP Server can respond to HTTP Digest authentication challenges with authentication parameters configured on the outbound Trunk DN. See ["SIP Authentication" on](#page-351-0)  [page 352](#page-351-0).
- **• Configurable domain in the Refer-To header of a REFER message**. See the option description ["override-domain-oosp" on page 595.](#page-594-0)
- **• Send CPD results from gateway to GVP using MSML.** SIP Server sends CPD results to GVP in the Outbound IP Solution using the existing MSML dialog, instead of using particular SIP messages depending on the gateway type. See ["CPD Performed by Media Gateway" on page 308.](#page-307-0)
- **• Support for graceful shutdown.** Users can shut down applications and solutions gracefully. During this process, applications may be in the new SUSPENDING or SUSPENDED state before they are finally stopped. For more information, refer to the *Framework 8.1 Deployment Guide*.
- **• Genesys Voicemail Server integration**. SIP Server supports integration with Genesys SIP Voicemail Server. For details, see the *Genesys SIP Voicemail 8.1 Deployment Guide*.
- **• Additional dial-plan parameters.** SIP Server supports new parameters in the dial-plan rule: ["onunreach"](#page-202-0), ["unreach-timeout"](#page-203-0), and ["onnotreg".](#page-202-1) For details, see ["Dial-Plan Rule Parameters" on page 202.](#page-201-0)
- Notes: For a list of configuration-option changes that apply to SIP Server, see ["Changes from Release 8.0 to Release 8.1" on page 638.](#page-637-0)
	- For a list of new features that are common to all T-Servers, see ["New for All T-Servers in 8.1" on page 647](#page-646-0) of this document.

# $S$  GENESYS

#### Chapter

# **SIP Server Fundamentals**

This chapter provides more in-depth information about SIP Server and contains the following sections:

- [Overview, page 43](#page-42-0)
- [SIP Server Architecture, page 44](#page-43-0)
- [Redundant SIP Servers \(High Availability\), page 48](#page-47-0)
- [Load Balancing, page 48](#page-47-1)
- [Multi-Threaded Architecture, page 49](#page-48-0)
- [Multi-Site Support, page 50](#page-49-0)
- [Next Steps, page 51](#page-50-0)

# <span id="page-42-0"></span>**Overview**

SIP Server has the same position in the Genesys Media Layer as all Genesys T-Servers. SIP Server is a combined T-Server and a call-switching component, in which the call-switching element functions as a SIP (Session Initiation Protocol) Back-to-Back User Agent (B2BUA). In concrete terms, this means that call switching and control is performed by Genesys—no third-party PBX or ACD system is required. A call's audio signal and its associated data travel on a single network, which eliminates the problems associated with synchronizing separate voice and data networks. Because SIP Server supports the Internet Engineering Task Force (IETF) SIP RFC 3261 suite, it is compatible with the most popular SIP-compatible, off-the-shelf hardware or software.

SIP Server can operate with or without a third-party softswitch. Genesys SIP Server gives the entire Genesys line of products access to SIP networks, offering a standards-based, platform-independent means of taking full advantage of the benefits of voice/data convergence.

# <span id="page-43-0"></span>SIP Server Architecture

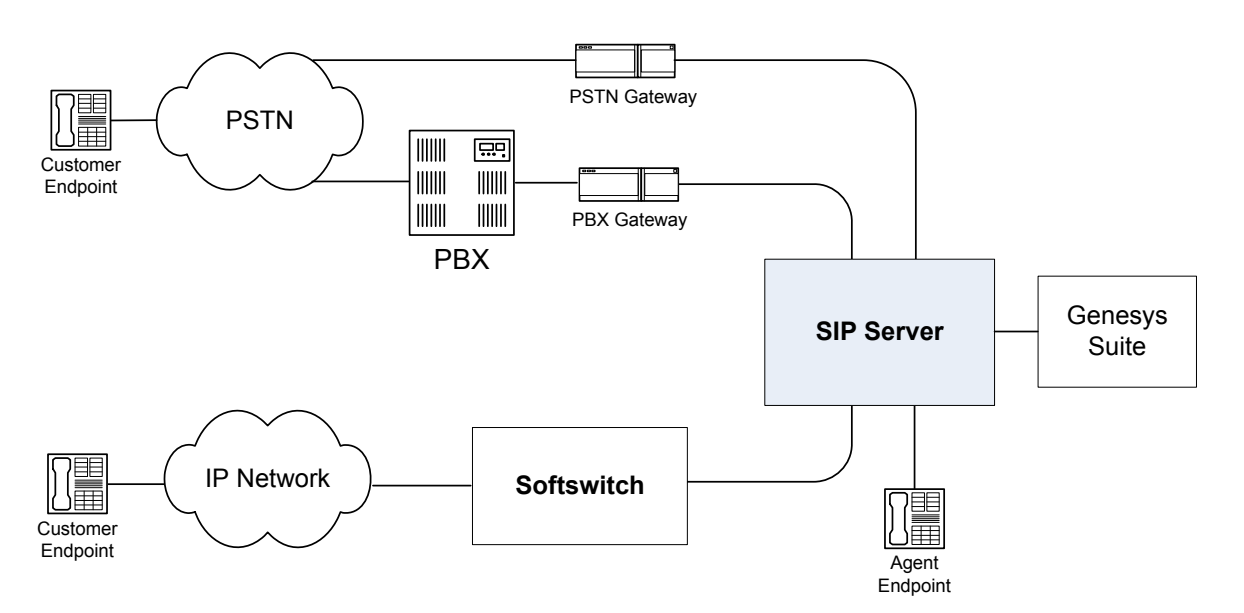

[Figure 1](#page-43-1) presents a generalized architecture of the SIP Server network.

#### <span id="page-43-1"></span>**Figure 1: SIP Network Architecture**

SIP Server provides all SIP signaling and T-Server functions. Media Server is an optional component that is used to play music-on-hold, music-in-queue and announcements, and to collect DTMF digits. A third-party music server is an optional component that is used as an external music source for music-on-hold. A Multipoint Conference Unit (MCU) is an optional component that is used for third-party call control (3pcc) conference calls. It is also used for silent voice monitoring, whisper coaching, intrusion monitoring, and agent-initiated call recording.

The SIP messages that SIP Server sends or receives are very similar in all configurations, but the destination to which SIP Server sends the SIP requests differs according to the deployment configuration. This mostly applies to the routing of INVITE messages. Other messages follow the path established by INVITE.

See [Chapter 4, "SIP Devices Support," on page 77](#page-76-0) for full details on how to configure the elements of such a network.

### **SIP Server Deployment Modes**

The following SIP Server deployment modes are currently supported:

- **•** Standalone mode
- **•** Application Server mode
- **•** Customer-side proxy mode

Media Server is used as an MCU in these scenarios.

#### **Standalone Mode**

[Figure 2](#page-44-0) illustrates SIP Server in the Standalone mode.

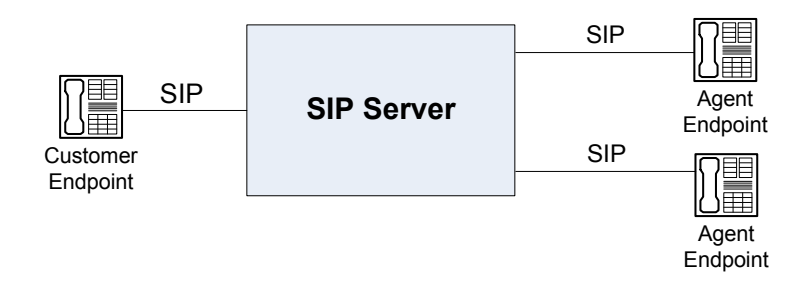

<span id="page-44-0"></span>**Figure 2: Standalone Mode**

In this configuration, SIP Server sends all messages to the addresses of the customer and agent endpoints. The IP addresses in this scenario are determined by SIP Server from either of the following sources:

**•** Configuration Layer.

When, for each agent DN, an IP address is configured on the DN Options/Annex tab. For example, for DN 1077 on the Options/Annex tab in the TServer section, you set the contact option to the 1077@192.168.2.55 value. This is useful for agent endpoints.

**•** Lookup in the local registrar.

When the agent DN is defined with the registrar as agent 1@company.com, and its SIP endpoint has registered this SIP URI (Uniform Resource Indicator) with the registrar as 1077@192.168.2.55, the INVITE message is sent to the IP address 192.168.2.55.

**•** SIP Server resolves the name as it was dialed.

For example, if the dialed name is customer@somedomain.com, the request is sent to the address somedomain.com.

#### **Application Server Mode**

In the configuration shown in [Figure 3,](#page-45-0) SIP Server is deployed as an Application Server behind a softswitch. This is the most common deployment of SIP Server.

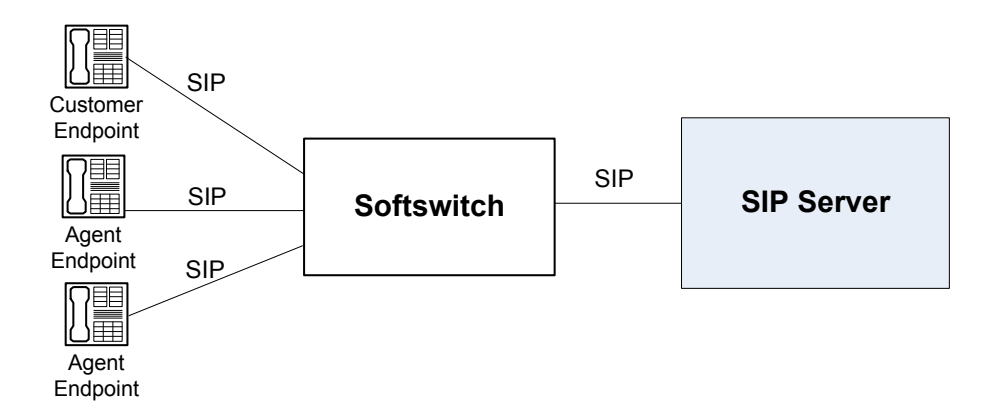

#### <span id="page-45-0"></span>**Figure 3: Application Server Mode**

In the Application Server mode, SIP Server communicates with a single softswitch. SIP Server is configured to send all INVITE requests to the IP address of the softswitch.

In this configuration, the softswitch bypasses SIP Server for direct agent-to-agent calls. As a consequence, agent-to-agent calls are not visible to SIP Server, and it cannot provide any control over these calls.

#### **Customer-Side Proxy Mode**

In the configuration shown in [Figure 4,](#page-45-1) a softswitch is deployed between SIP Server and agent endpoints, but customer endpoints communicate directly with SIP Server.

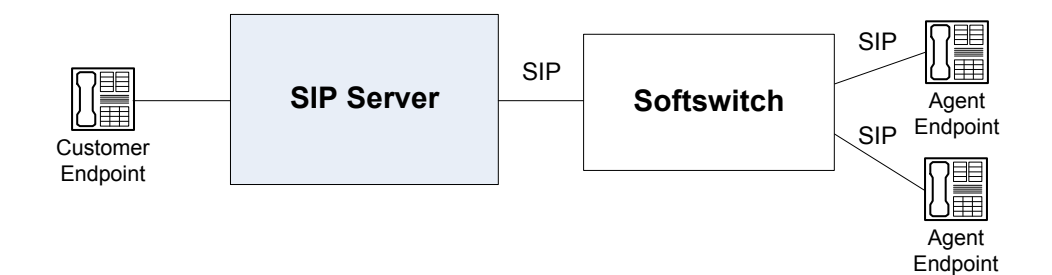

#### <span id="page-45-1"></span>**Figure 4: Customer-Side Proxy Mode**

All inbound calls (from customers to agents) are routed by SIP Server to a softswitch, the IP address of which is configured in the Configuration Layer.

For outbound calls (from agents to customers), the IP addresses are determined from the Request URI message, or they are configured in the Configuration Layer as gateways (DNs of type Trunk). Alternatively, SIP Server can resolve the name as it was dialed. For example, if the dialed name is customer@somedomain.com, the request is sent to the address somedomain.com.

In this configuration, the softswitch bypasses SIP Server for direct agent-to-agent calls. As a consequence, agent-to-agent calls are not visible to SIP Server, and it cannot provide any control over these calls.

#### **Media Server Deployment Architecture**

[Figure 5](#page-46-0) illustrates one possible deployment architecture for a third-party media server (such as a music server or MCU), or for Genesys Media Server used in conjunction with SIP Server and Genesys business applications.

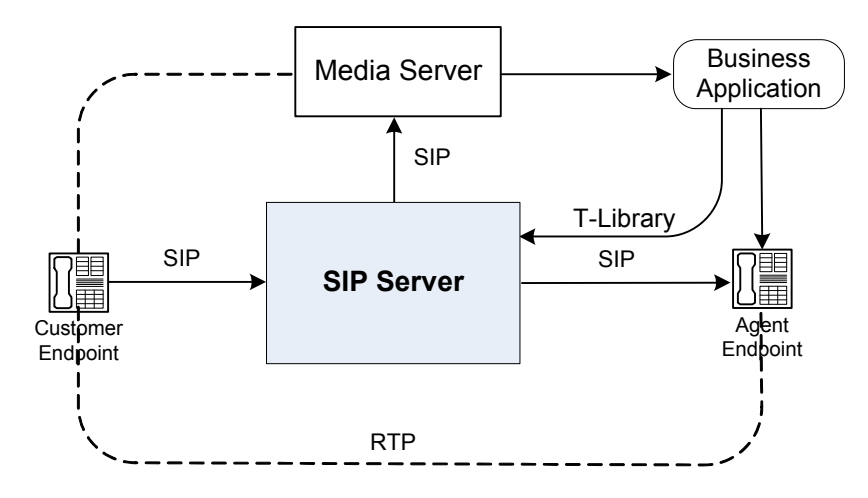

<span id="page-46-0"></span>**Figure 5: Media Server Deployment Architecture**

### **Call Scenario**

- **1.** A call arrives and is established with a contact center agent. SIP Server operates as a SIP B2BUA and maintains two separate SIP dialogs, one for the customer and one for the agent. The RTP stream is negotiated between the customer and agent endpoints directly, using the codec. SIP Server provides flexibility with manipulation of SDP information.
- **2.** The agent invokes a call-hold operation either by using a THoldCall request to SIP Server, or by pressing the Hold button on the endpoint.
- **3.** SIP Server selects a media server in sequence from among all configured servers with the same priority, and then establishes a new SIP dialog to the music server. SIP Server then sends the INVITE message to the customer session to connect the RTP stream to the music server, and then re-INVITEs the agent session to stop RTP traffic from it.
- **4.** When the agent invokes a call-retrieve operation either by using the TRetrieveCall request, or by pressing the Retrieve button on the endpoint, SIP Server terminates the music dialog by sending a BYE message, and then re-INVITEs the customer session to connect the RTP stream with the agent endpoint.

# <span id="page-47-3"></span><span id="page-47-0"></span>Redundant SIP Servers (High Availability)

SIP Servers can operate in a high-availability (HA) environment, providing you with redundant systems. One basic principle of redundant SIP Servers is the standby redundancy type, which dictates how quickly a backup SIP Server steps in when the primary SIP Server goes down. The Framework Management Layer currently supports two types of redundant configurations: warm standby and hot standby.

SIP Server in an HA configuration differs from most Genesys T-Servers in the role it performs in the SIP network. It is not a switch, but it does have traditional switching capabilities.

### **Supported HA Configuration Models**

There are several options available for setting up a high-availability SIP Server deployment. Each approach has benefits and drawbacks. For more information about the different HA models, as well as detailed configuration information, see the *[Framework 8.1 SIP Server High-Availability Deployment Guide](https://docs.genesys.com/Documentation/SIPS/8.1.1/HADeployment/Welcome)*.

**Note:** If you have to stop SIP Server running in HA mode, you must first promote it to a backup role. Likewise, you must do this if you have to reboot or stop the host on which the primary SIP Server is running.

# <span id="page-47-1"></span>Load Balancing

[Figure 6](#page-47-2) illustrates a load-balancing architecture for situations in which the call rate exceeds the capacity of a single SIP Server.

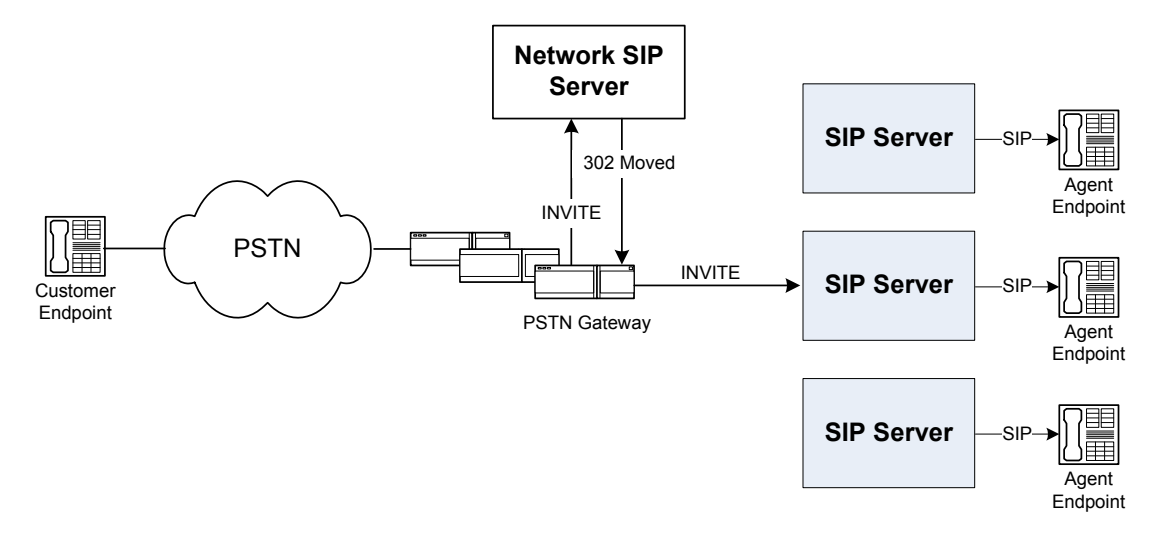

<span id="page-47-2"></span>**Figure 6: SIP Server Sample Load-Balancing Configuration**

In this configuration, all inbound calls first arrive at the Network SIP Server, which performs all initial routing. The routing on the Network SIP Server is either direct to agents, or to the second tier of Routing Points on the SIP Server.

Routing inbound calls directly to agents assumes the following:

- **•** Multiple TDM-to-VoIP gateways (or incoming SIP firewalls for pure VoIP calls) are deployed to provide sufficient call capacity.
- **•** Multiple SIP Servers are deployed.
- **•** One or more Network SIP Servers are deployed. Given the high throughput of a Network SIP Server, it is very likely that a single SIP Server will be sufficient for most deployments.
- **•** Gateways are configured to send all calls to the Network SIP Servers. If multiple Network SIP Servers are required, you can partition gateways, so that they send calls to different SIP Servers; or you can configure each gateway to send calls to one of the Network SIP Servers, based, for example, on call origination or destination.

As a result, the following provides a generalized call flow:

- **1.** Network SIP Servers communicate with Universal Routing Server (URS) (not shown in [Figure 6](#page-47-2) on [page 48\)](#page-47-2). URS selects an agent on one of the SIP Servers by using real-time state information available from the SIP Servers via Stat Servers (not shown). URS responds to the Network SIP Server with the agent's DN and the location name of the SIP Server.
- **2.** Network SIP Server communicates the ConnID and attached data to the selected SIP Server. It then responds to the PSTN gateway with a 302 message containing the IP address and External Routing Point number on the destination SIP Server.
- **3.** The gateway processes the 302 message, and then sends a new INVITE message to the selected SIP Server.
- **4.** SIP Server receives the INVITE message from the External Routing Point, matches the call, and reroutes it to the selected agent by means of Inter Server Call Control (ISCC).

# <span id="page-48-0"></span>Multi-Threaded Architecture

The SIP Server application is made up of several internal modules that are able to run separately from one another, as individual threads in their own apartments, using internal interfaces to communicate. This multi-threaded organization allows SIP Server to take advantage of computers with multiple CPUs. By running the modules in separate threads, SIP Server can execute different tasks in parallel, simultaneously across several CPUs. This parallel processing enables SIP Server to handle more calls over a given length of time, as the number of processors available in the system is increased.

#### **Multi-Threaded Versus Single-Threaded Mode**

Starting in release 8.0.3, using the [sip-link-type](#page-525-0) option, SIP Server can be configured to run in either multi-threaded mode, or as a single thread for backward compatibility.

If running in single-threaded mode, the SIP Server Main thread is responsible for processing T-Library requests, distributing Events, managing SIP calls, and processing SIP signaling. If running in multi-threaded mode, the Main thread functionality is split into three threads, each performing the following functions:

- **•** The T-Server thread processes T-Library requests and distributes Events
- **•** The Call Manager thread manages SIP calls and processes SIP signaling (except OPTIONS messages)
- **•** The Service Checker thread performs Active Out-of-Service Detection (OPTIONS messages)

In both single-threaded and multi-thread modes, SIP Server runs the following threads:

- **•** The SIP transport layer thread dispatches SIP messages
- **•** The Operational Information thread collects and reports statistics; performs NIC monitoring
- **•** A number of auxiliary threads

### **Logging**

By default, in multi-threaded mode SIP Server only logs messages from the T-Library thread into a single log file. However, using the [x-sip-log](#page-554-0) option, you can configure SIP Server to create separate log files to handle messages from the other threads. Log messages from each separate thread do not mix into a single file. For details, see ["Multi-Threaded Logging" on page 280](#page-279-0).

# <span id="page-49-0"></span>Multi-Site Support

SIP Server, like any conventional T-Server, is built with the T-Server Common Part that contains the ISCC component responsible for call data transfer between multiple sites. Currently, SIP Server supports the following ISCC transaction types: route, direct-notoken, direct-uui, pullback, and reroute. However, direct-uui is supported only in a pure SIP environment.

For instructions on installing and configuring a multi-site environment, including information on the ISCC features, please see [Chapter 9, "Multi-Site](#page-658-0)  [Support," on page 659.](#page-658-0)

# <span id="page-50-0"></span>Next Steps

Now that you have gained a general understanding of the roles and features available in SIP Server, you are ready to learn how SIP Server is installed and configured. That information is presented in the next few chapters of this *Deployment Guide.* So unless you are already familiar with SIP Server deployment and operation procedures, continue with [Chapter 2, "SIP Server](#page-52-0)  [General Deployment," on page 53.](#page-52-0) Otherwise, you may want to proceed to [Chapter 5, "SIP Server Feature Support," on page 97,](#page-96-0) where you will find information about feature configurations that SIP Server supports.

# $S$  GENESYS

#### **Chapter**

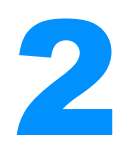

# <span id="page-52-0"></span>2 SIP Server General Deployment

This chapter contains general information for the deployment, configuration, and installation of your SIP Server. You may have to complete additional configuration and installation steps specific to your SIP Server and devices. You will find these steps in Part One of this document.

This chapter contains the following sections:

- [Prerequisites, page 53](#page-52-1)
- [Network Considerations, page 59](#page-58-0)
- [Deployment Sequence, page 61](#page-60-0)
- [Deployment of SIP Server, page 62](#page-61-0)
- [Next Steps, page 67](#page-66-0)
- Note: You *must* read the *[Framework Deployment Guide](https://docs.genesys.com/Documentation/FR/latest/Dep/Welcome)* before proceeding with this SIP Server guide. That document contains information about the Genesys software you must deploy before deploying SIP Server.

# <span id="page-52-1"></span>**Prerequisites**

SIP Server has a number of prerequisites for deployment. Read through this section before deploying your SIP Server.

### **Software Requirements**

#### **Framework Components**

You can only configure SIP Server after you have deployed the Configuration Layer of Genesys Framework. This layer contains DB Server, Configuration Server, and Genesys Administrator Extension (GAX). If you intend to monitor or control SIP Server through the Management Layer, you must also install and configure components of this layer, such as Local Control Agent (LCA), Message Server, and Solution Control Server (SCS), before deploying SIP Server.

Refer to the *[Framework Deployment Guide](https://docs.genesys.com/Documentation/FR/latest/Dep/Welcome)* for information about, and deployment instructions for, these Framework components.

Refer to the *[Genesys Administrator Extension Deployment Guide](https://docs.genesys.com/Documentation/GA/latest/Dep/Welcome)* for information about deploying GAX.

#### **Media Layer and LCA**

To monitor the status of components in the Media Layer through the Management Layer, you must load an instance of LCA on every host running Media Layer components. Without LCA, Management Layer cannot monitor the status of any of these components. If you do not use the Management Layer, LCA is not required.

#### **Supported Platforms**

Refer to the *[Genesys Supported Operating Environment Reference Guide](https://docs.genesys.com/Documentation/System/Current/SOE/Welcome)* for the list of operating systems and database systems supported in Genesys releases 8.x.

For UNIX-based (UNIX) operating systems, also review the list of patches Genesys uses for software product builds, and upgrade your patch configuration if necessary. A description of patch configuration is linked to installation read\_me.html files for the Genesys applications that operate on UNIX, and is available within the installation packages.

#### **Guidelines for Deploying SIP Server on Various Operating Systems**

Genesys recommends running SIP Server on Windows or Linux operating systems. AIX and Solaris are also supported.

SIP Server must be run as a service or daemon in the background under an account with appropriate permissions. SIP Server requires permissions to access the network, network configuration, and file system.

SIP Server is started by LCA. On Windows, LCA runs as a service under the "Local System" account. On all platforms, LCA is started as a service or daemon when the host starts. LCA must be configured to be restarted by the operating system if it is stopped or terminated. In some cases, when system settings are changed, LCA and then SIP Server must be restarted for the new settings to take effect. SIP Server inherits its permission from LCA.

The number of allowed network connections for the SIP Server process must be adequate or "unlimited." This should take into account the requirements of other Genesys components, T-Library clients, and SIP Endpoints that communicate with SIP Server over TCP/IP.

The Windows Server default configuration does not limit the number of open connections. Refer to the Microsoft documentation for details.

On Linux, AIX, and Solaris, the maximum number of open files/sockets for the SIP Server process must be set to an adequate value or "unlimited." The ulimit settings have effect only for the SIP Server process. A new shell must be forked and the desired limit set, and then SIP Server is started. Otherwise, SIP Server inherits limits from the parent process (LCA).

On Linux, AIX, and Solaris, the maximum core file size and the maximum memory size of the process must be set to an adequate number. Genesys recommends at least 4 GB. See the respective documentation about the ulimit parameter.

#### **Antivirus Guidelines**

Antivirus software can affect system performance and the call response time. If a customer's security policy requires antivirus software enabled, Genesys recommends enabling it on hosts where SIP Server runs. Ensure that you analyze the performance of all applications on a particular host.

Some applications might be more vulnerable than SIP Server. Consider moving vulnerable applications to a different host.

Genesys does not recommend excluding SIP Server from the antivirus scanning, but in case of a significant overload, consider excluding the following items from the scan:

- **•** The SIP Server installation folder
- **•** Any logs folders
- **•** The sip\_server.exe process on Windows
- **•** The sip\_server\_32 or sip\_server\_64 processes on Linux

The antivirus software must not restrict any ports that are used by the Genesys applications.

# **Hardware and Network Environment Requirements**

### **Hosting**

Genesys recommends that you or your IT specialist assign host computers to Genesys software before you start Genesys installation. Remember the following restrictions:

- **•** Do not install all the Genesys server applications on the same host computer.
- **•** When installing a few server applications on the same host computer, prevent them (except for Configuration Server) from using the swap area.

### **Installation Privileges**

During deployment, be sure to log in with an account that will permit you to perform administrative functions—that is, one that has root privileges.

#### **Server Locations**

Refer to the "Network Locations for Framework Components" chapter of the *[Framework Deployment Guide](https://docs.genesys.com/Documentation/FR/latest/Dep/Welcome)* for recommendations on server locations.

### **Supported Platforms**

Refer to the *[Genesys Supported Media Interfaces Reference Manual](https://docs.genesys.com/Documentation/System/Current/SMI/Welcome)* for the list of supported switch and PBX versions.

### **Licensing Requirements**

All Genesys software is licensed—that is, it is not shareware. Genesys products are protected through legal license conditions as part of your purchase contract. However, the level of technical license-control enforcement varies across different solutions and components.

Before you begin to install SIP Server, remember that, although you may not have had to use technical licenses for your software when you deployed the Configuration and Management Layers in their basic configurations, this is not the case with the Media Layer.

SIP Server requires seat-related DN technical licenses to operate even in its most basic configuration. Without appropriate licenses, you cannot install and start SIP Server. If you have not already done so, Genesys recommends that you install License Manager and configure a license file at this point. For complete information on which products require what types of licenses, and on the installation procedure for License Manager, refer to the *Genesys Licensing Guide*.

The sections that follow briefly describe the T-Server/SIP Server license types.

Note: Starting with release 7.2, the licensing requirements for T-Server (including SIP Server) have changed from previous releases. Please read this section carefully and refer to the *[Genesys Licensing Guide](https://docs.genesys.com/Documentation/System/8.5.x/GenLic/Welcome)* for complete licensing information.

#### **Licensing Basic Implementations**

A standalone SIP Server serving a single site requires licenses to register all DNs it monitors. DNs that agents use in day-to-day contact center operations, such as Extensions and ACD Positions, have to be registered using licenses that control agent seats.

Note: Configure all seat DNs that agents use (Extensions and ACD Positions) in the Configuration Layer. This enables detailed call monitoring through Genesys reporting, and generally allows you to control access to individual DNs.

#### **Licensing HA Implementations**

SIP Servers operating with the hot standby redundancy type require a special CTI HA technical license, which allows for high-availability implementations, in addition to regular SIP Server licenses. Neither SIP Server in a redundant pair configured for hot standby starts if this license is unavailable. Moreover, the primary and backup SIP Servers must use the same licenses to control the same pool of DNs. If your SIP Servers are configured with the hot standby redundancy type, order licenses for CTI HA support.

#### **Licensing Multi-Site Implementations**

SIP Servers performing multi-site operations require licenses that allow for such operations, in addition to regular SIP Server licenses. If some of your SIP Servers are configured for multi-site routing while others are not, either order licenses for multi-site support for all SIP Servers or install an additional License Manager to handle the SIP Servers involved in multi-site routing.

Note: You do not need licenses for multi-site support if some SIP Server clients include the local location as the location attribute value in their requests for routing within the same site.

### **Configuring License Files**

You need a license to configure and install Media Layer components. Genesys recommends that, if you have not already done so, at this point you:

- **1.** Install License Manager.
- **2.** Configure license files.
- **Note:** If you use the  $\langle$  port $\rangle$ <sup> $\&$ </sup> $\langle$ server $\rangle$  format when entering the name of the license server during installation, remember that some operating systems use  $\bullet$  as a special character. In this case, the installation routine is unable to write license information for SIP Server to the Configuration Layer or the run.sh file. Therefore, when you use the  $\langle$  port $\rangle$ <sup>®</sup> $\langle$  server $\rangle$  format, you must manually modify the command-line license parameter after installing SIP Server.

For information about which products require what types of licenses and for the installation procedure for License Manager, refer to the *[Genesys Licensing](https://docs.genesys.com/Documentation/System/8.5.x/GenLic/Welcome)  [Guide](https://docs.genesys.com/Documentation/System/8.5.x/GenLic/Welcome)*.

# **About Configuration Options**

Configuring SIP Server is not a onetime operation. It is something you do at the time of installation and then in an ongoing way to ensure the continued optimal performance of your software. You must enter values for SIP Server configuration options on the Application Options tab of your SIP Server Application object in the Configuration Layer or Genesys Administrator Extension (GAX). The instructions for configuring and installing SIP Server that you see here are only the most rudimentary parts of the process. You must refer extensively to the configuration options chapters located in Part One and Part Two of this book. Pay particular attention to the configuration options specific to SIP Server.

Configuration options common to all T-Servers, independent of switch type, are described in [Chapter 11, "T-Server Common Configuration Options," on](#page-736-0)  [page 737](#page-736-0). *SIP Server-specific* configuration options are described in [Chapter 7,](#page-436-0)  ["SIP Server Configuration Options," on page 437.](#page-436-0) SIP Server also supports unified Genesys log options, as described in the [Chapter 10, "Common](#page-714-0)  [Configuration Options," on page 715](#page-714-0).

Options that configure values for the TSCP (T-Server Common Part) software in your SIP Server are common to all T-Servers. Options based on the SIP custom features apply to your SIP Server only. Familiarize yourself with both types of options. You will want to adjust them to accommodate your production environment and the business rules that you want implemented there.

# <span id="page-58-0"></span>Network Considerations

This section is for system administrators, contact center operations heads, and developers who are planning to deploy Genesys SIP Server.

Deploying SIP Server is similar in many ways to deploying other components of the Genesys Framework, with the significant exception that the voice signal is carried over the data network. This has serious implications for network planning and server sizing. The primary purpose of this section is to highlight the major planning and resource concerns you face in rolling out SIP Server, and to explain how it overlaps with the underlying data network. However, this section is not intended to be an exhaustive guide to network planning. Refer to the *[Framework Deployment Guide](https://docs.genesys.com/Documentation/FR/latest/Dep/Welcome)* for further help with Framework rollout.

The performance of SIP Server is directly linked to that of the underlying data network. It is essential that you perform a proper network audit to ensure that the data network has been properly sized and tuned for real-time (voice) packet transport. This section discusses the factors that affect overall performance of an IP-based configuration, and provides some general rules to follow when deploying SIP Server.

### **Voice Quality**

The following factors have a direct impact on voice quality:

**•** Network latency—Overall network delay.

To minimize network latency and ensure acceptable voice quality, you need to tune the network to prioritize real-time voice packets. There are various available schemes for prioritizing voice packets, depending on the IP router vendor.

**•** Packet loss—Voice packets that are dropped for various reasons (physical media error, timeout due to network congestion, and so on).

Packet loss is a function result of several factors, including network bandwidth.

**•** Packet jitter—Variation in voice packet arrival times.

You can minimize packet jitter by using a jitter buffer at the endpoint device. As a general rule, you must set the buffer size to the maximum anticipated deviation from the typical interpacket emission time.

Other factors that influence voice quality include:

- **•** Packet misordering—Packets arrive in the wrong order (similar to packet loss).
- **•** Type of codec used—Codecs that do not compress the audio signal produce better voice quality but use greater bandwidth.
- **•** Silence suppression—Silence suppression can save bandwidth, but it can also impact voice quality.

### **Bandwidth Requirements**

Determining the bandwidth requirements for the underlying data network is another critical step in achieving proper performance and voice quality. Bandwidth requirements for a video connection are, of course, much higher. Genesys recommends that you verify network performance and voice quality by conducting performance tests and measurements in a lab environment prior to production rollout.

For an IP/Ethernet network, two factors that affect bandwidth requirements are:

- **•** Codec used.
- **•** Protocol headers.

When estimating actual network bandwidth needs, you must also consider such factors as network efficiency and utilization.

**Note:** Genesys recommends careful network planning to avoid conditions which result in excess latency or packet loss.

### **Remote Agent Configuration**

SIP Server's remote agent capabilities range from a single remote agent, to a group of remote agents in a branch office environment. The distributed nature of branch office and remote agent architectures adds to the complexity of network sizing and tuning.

#### **Bandwidth and Network Tuning**

Just as for local network deployment of a VOIP-based system, you must, if at all possible, allot proper bandwidth for voice communication and tune the underlying network for real-time media. Remote agents using a dial-up connection require greater bandwidth (at least 33 Kbps, with 56 Kbps recommended) because of the extra network overhead. This assumes use of the G.723.1 codec, although some dial-up connections may accommodate G.729. A Digital Subscriber Line (DSL) connection is a better alternative than a dial-up connection. The choice of remote access method is important—avoid sending voice communication over an unmanaged data network, such as the public Internet, where voice quality cannot be guaranteed.

For a branch office environment, network bandwidth requirements depend on the number of agents. Again, wide-area network (WAN) connectivity to the corporate LAN must be tuned for real-time voice communications. You need to ensure that service-level agreements from your virtual private network (VPN) provider give details of such requirements. End-to-end network latency must not exceed 250 msec.

### **Firewalls**

This release of SIP Server provides no explicit support for Network Address Translation (NAT). Genesys recommends using virtual private networks (such as PPTP) and ensuring that all agents are on the same network, without NAT translators between the agents and SIP Server.

# <span id="page-60-0"></span>Deployment Sequence

This is the recommended sequence to follow when deploying SIP Server.

**Task Summary: SIP Server Deployment Sequence**

| <b>Objective</b>                                                                                         | <b>Related Procedures and Actions</b>                                                                                                    |
|----------------------------------------------------------------------------------------------------|----------------------------------------------------------------------------------------------------|
| 1. Deploy Configuration<br>Layer objects and<br>ensure Genesys<br>Administrator<br>Extension is running. | See the Framework Deployment Guide for details at:<br>https://docs.genesys.com/Documentation/FR/latest/Dep/Welcome<br>and the Genesys Administrator Extension Deployment Guide at:<br>https://docs.genesys.com/Documentation/GA/latest/Dep/Welcome |
| 2. Deploy Network<br>objects (such as Host<br>objects).                                                  | See the <i>Framework Deployment Guide</i> for details at:<br>https://docs.genesys.com/Documentation/FR/latest/Dep/DepHosts                                                                                                    |
| 3. Deploy the<br>Management Layer.                                                                       | See the Framework Deployment Guide for details at:<br>https://docs.genesys.com/Documentation/FR/latest/Dep/DepMgmtLayer                                                                                                    |
| 4. Deploy SIP Server.                                                                                    | See "Deployment of SIP Server" on page 62.                                                                                                    |
| 5. Test your configuration<br>and installation.                                                          | See Chapter 3, "Starting and Stopping SIP Server," on page 69.                                                                                                    |

Note: If, during the installation procedure for any of the Genesys applications, the script warns you that Configuration Server is unavailable and that the configuration cannot be updated, continue with the installation. Following the installation, you must complete the information on the Start Info tab to ensure that SIP Server will run.

# <span id="page-61-0"></span>Deployment of SIP Server

Deploying SIP Server manually requires that you configure a number of different objects in the Configuration Layer prior to setting up your SIP Server objects and then installing SIP Server. This section describes the manual deployment process.

## **Configuration of Telephony Objects**

This section describes how to manually configure SIP Server telephony objects. For information about configuring SIP Server telephony objects using Genesys Administrator Extension (GAX), refer to the *Genesys Administrator Extension Help*.

#### **Recommendations**

Genesys recommends registering (configuring) only those entities you plan to use in the current configuration. The more data there is in the Configuration Database, the longer it takes for the CTI setup to start, and the longer it will take to process configuration data. Remember that adding configuration objects to the Genesys Configuration Database does not cause any interruption in contact center operation.

Depending on how much work is required to manually configure all applications and objects, consider registering more Person objects first, with a set of privileges that lets them perform configuration tasks.

### **Switching Offices**

Your telephony network may contain many switching offices, but you should only configure those that are involved with customer interactions.

Using GAX, be sure to register a Switching Office object of type SIP Switch that accommodates your Switch object under Environment.

Note: The value for the switching office name must not have spaces in it.

#### **Switches**

- **1.** Configure a Switch object for each switch on your telephony network. Assign each Switch object to the appropriate SIP Server Application object.
- **2.** If implementing the multi-site configuration, specify access codes for all switches on the network so that the call-processing applications can route and transfer calls between switches.

Two types of access codes exist in a Genesys configuration:

- Default access codes that specify how to reach this switch from any other switch in the Genesys environment.
- Switch-to-switch access codes that specify how to reach a particular switch from any other switch. Use this type when either a nondefault dial number or routing type is required between any two locations. When a switch-to-switch access code is configured, its value has a higher priority than that of a default access code.

See [Chapter 9, "Multi-Site Support," on page 659](#page-658-0), for step-by-step instructions.

**Note:** When the numbering plan uses unique directory number (DN) assignment across sites and multi-site routing is not used, you do not have to configure access codes.

### **DNs and Agent Logins**

For each SIP Server for which you are configuring DNs, you must configure all DNs that agents and their supervisors use in day-to-day contact center operation—so-called *seat-related DNs*—such as Extensions and ACD Positions. Otherwise, SIP Server does not register such DNs.

- **1.** To configure telephony objects within each switch, consult the switch documentation. For configuration information specific to your SIP devices, see [Chapter 4, "SIP Devices Support," on page 77.](#page-76-0)
- **2.** Check the numbering plan for different types of DNs, to see if you can save time by registering Ranges of DNs. Usually, DNs of the same type have consecutive numbers, which will make an otherwise tedious configuration task easy. Agent Login objects almost always have consecutive numbers, which means you can register them through the Range of Agent Logins feature as well.
- **3.** If you plan to use Virtual Queues and Virtual Routing Points in the contact center operation, Genesys recommends registering them after you have outlined the call-processing algorithms and identified your reporting needs.
- Note: Remember that CTI applications, not the switch, generate telephony events for DNs of these types.

#### **Multi-Site Operations**

See the section, ["Configuring Multi-Site Support" on page 700,](#page-699-0) for information on setting up DNs for multi-site operations.

# **Configuration of SIP Server**

Use the *Framework Deployment Guide* to prepare accurate configuration information. You may also want to consult *Genesys Administrator Extension Help,* which contains detailed information about configuring objects.

#### **Recommendations**

Genesys recommends using an Application Template when you are configuring your SIP Server application. The Application Template for SIP Server contains the most important configuration options set to the values recommended for the majority of environments. When modifying configuration options for your SIP Server application later in the process, you can change the values inherited from the template rather than create all the options by yourself.

#### <span id="page-63-0"></span>**Procedure: Configuring SIP Server**

#### **Start of procedure**

- **1.** Follow the standard procedure for configuring all Application objects to begin configuring your SIP Server Application object. Refer to the *Framework Deployment Guide* for instructions.
- **2.** In a multi-tenant environment, specify the Tenant to which this SIP Server belongs on the General tab of the Properties dialog box.
- **3.** On the Connections tab, add all Genesys applications to which SIP Server must connect.

**Note:** For multi-site deployments, you should also specify SIP Server connections on the Connections tab for any SIP Servers that may transfer calls directly to each other.

- **4.** On the Application Options tab, specify values for configuration options as appropriate for your environment.
	- Note: For SIP Server option descriptions, see [Chapter 7, "SIP Server](#page-436-0)  [Configuration Options," on page 437](#page-436-0). The configuration options common to all T-Servers are described in the [Chapter 11, "T-](#page-736-0)[Server Common Configuration Options," on page 737](#page-736-0) chapter. SIP Server also uses common Genesys log options, described in the [Chapter 10, "Common Configuration Options," on page 715](#page-714-0).

**5.** In a multi-site environment, you must complete additional SIP Server configuration steps to support multi-site operations; see [Chapter 9, "Multi-](#page-658-0)[Site Support," on page 659.](#page-658-0)

#### **End of procedure**

#### **Next Steps**

See ["Installation of SIP Server" on page 65.](#page-64-0)

### <span id="page-64-0"></span>**Installation of SIP Server**

The following directories on the Genesys 8.1 SIP Server product CD contain SIP Server installation packages:

- SIP\_Server/<component>/<platform> for UNIX installations, where  $\langle$  component  $\rangle$  is SIP Server, and  $\langle$  platform $\rangle$  is your operating system.
- **•** SIP\_Server\<component>\windows for Windows installations, where <component> is SIP Server.

### <span id="page-64-1"></span>**Procedure: Installing SIP Server on UNIX**

**Note:** During installation on UNIX, all files are copied into the directory you specify. No additional directories are created within this directory. Therefore, do not install different products into the same directory.

#### **Start of procedure**

- **1.** In the directory to which the SIP Server installation package was copied, locate a shell script called install.sh.
- **2.** Run this script from the command prompt by typing sh and the file name. For example: sh install.sh.
- **3.** When prompted, confirm the host name of the computer on which SIP Server is to be installed.
- **4.** When prompted, specify the host and port of Configuration Server.
- **5.** When prompted, enter the user name and password to access Configuration Server.
- **6.** When prompted, select the SIP Server application you configured in ["Configuring SIP Server" on page 64](#page-63-0) from the list of applications.
- **7.** Specify the destination directory into which SIP Server is to be installed, with the full path to it.
- **8.** If asked which version of the product to install, the 32-bit or the 64-bit, choose the one appropriate to your environment.
- **9.** Specify the license information that SIP Server is to use: either the full path to, and the name of, the license file, or the license server parameters.
- **10.** As soon as the installation process is finished, a message appears announcing that installation was successful. The process places SIP Server in the directory with the name specified during the installation.

#### **End of procedure**

#### **Next Steps**

- **•** To verify manual installation, go to ["Verifying the installation of SIP](#page-66-1)  [Server" on page 67.](#page-66-1)
- **•** To test your configuration and installation, go to [Chapter 3, "Starting and](#page-68-0)  [Stopping SIP Server," on page 69,](#page-68-0) and try it out.
- **•** To configure and install redundant SIP Servers, see ["Redundant SIP](#page-47-3)  [Servers \(High Availability\)" on page 48.](#page-47-3)
- **•** To install SIP Servers for a multi-site environment, proceed to [Chapter 9,](#page-658-0)  ["Multi-Site Support," on page 659](#page-658-0).

#### <span id="page-65-0"></span>**Procedure: Installing SIP Server on Windows**

#### **Start of procedure**

- **1.** In the directory to which the SIP Server installation package was copied, locate and double-click Setup.exe to start the installation.
- **2.** When prompted, specify the connection parameters to the Configuration Server associated with this SIP Server.
- **3.** When prompted, select the SIP Server Application object you configured in ["Configuring SIP Server" on page 64](#page-63-0) from the list of applications.
- **4.** Specify the license information that SIP Server is to use: either the full path to, and the name of, the license file, or the license server parameters.
- **5.** Specify the destination directory into which SIP Server is to be installed.
- **6.** Click Install to begin the installation.
- **7.** Click Finish to complete the installation.

By default, SIP Server is installed as a Genesys service (Windows Services) with Automatic startup type.

#### **End of procedure**

#### **Next Steps**

- **•** To verify manual installation, go to ["Verifying the installation of SIP](#page-66-1)  [Server" on page 67.](#page-66-1)
- **•** To test your configuration and installation, go to [Chapter 3, "Starting and](#page-68-0)  [Stopping SIP Server," on page 69,](#page-68-0) and try it out.
- **•** To configure and install redundant T-Servers, see ["Redundant SIP Servers](#page-47-3)  [\(High Availability\)" on page 48](#page-47-3).
- **•** To install SIP Servers for a multi-site environment, proceed to [Chapter 9,](#page-658-0)  ["Multi-Site Support," on page 659](#page-658-0).

#### <span id="page-66-1"></span>**Procedure: Verifying the installation of SIP Server**

**Purpose:** To verify the completeness of the installation of SIP Server to ensure that SIP Server will run.

#### **Prerequisites**

- [Procedure: Installing SIP Server on UNIX, on page 65](#page-64-1)
- **•** [Procedure: Installing SIP Server on Windows, on page 66](#page-65-0)

#### **Start of procedure**

- **1.** In GAX, click a corresponding Application object to open its properties.
- **2.** Verify that the State Enabled check box on the General tab is selected.
- **3.** Verify that the Working Directory, command-line, and Command-Line Arguments are specified correctly.

#### **End of procedure**

# <span id="page-66-0"></span>Next Steps

At this point, you have configured and installed SIP Server. If you want to test your configuration and installation, go to [Chapter 3, "Starting and Stopping](#page-68-0)  [SIP Server," on page 69](#page-68-0), and try it out. Otherwise, if you want to configure and install redundant SIP Servers, see ["Redundant SIP Servers \(High Availability\)"](#page-47-3)  [on page 48.](#page-47-3) If you want to install SIP Server for a multi-site environment, proceed to [Chapter 9, "Multi-Site Support," on page 659.](#page-658-0)

# $S$  GENESYS

#### Chapter

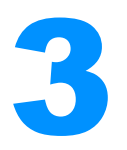

# <span id="page-68-0"></span>**Starting and Stopping** SIP Server

This chapter describes methods for stopping and starting SIP Server, focusing on manual startup for SIP Server. It contains the following sections:

- [Command-Line Parameters, page 69](#page-68-1)
- [Starting and Stopping with the Management Layer or GAX, page 71](#page-70-0)
- [Starting with Startup Files, page 72](#page-71-0)
- [Starting Manually, page 73](#page-72-0)
- [Verifying Successful Startup, page 74](#page-73-0)
- [Stopping Manually, page 75](#page-74-0)
- [Starting and Stopping with Windows Services Manager, page 76](#page-75-0)
- [Next Steps, page 76](#page-75-1)

# <span id="page-68-1"></span>Command-Line Parameters

You can start and stop Framework components using the Management Layer, Genesys Administrator Extension (GAX), a startup file, a manual procedure, or the Windows Services Manager.

With all these methods, command-line parameters are usually required for a server application in addition to an executable file name.

Common command-line parameters are as follows:

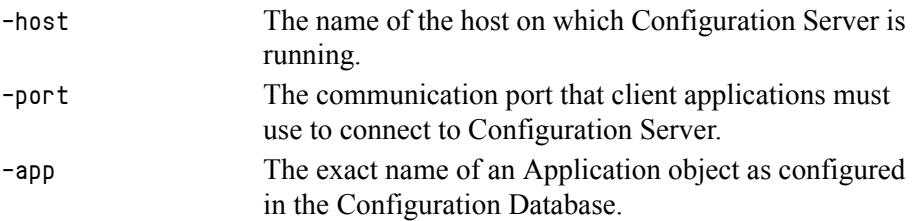

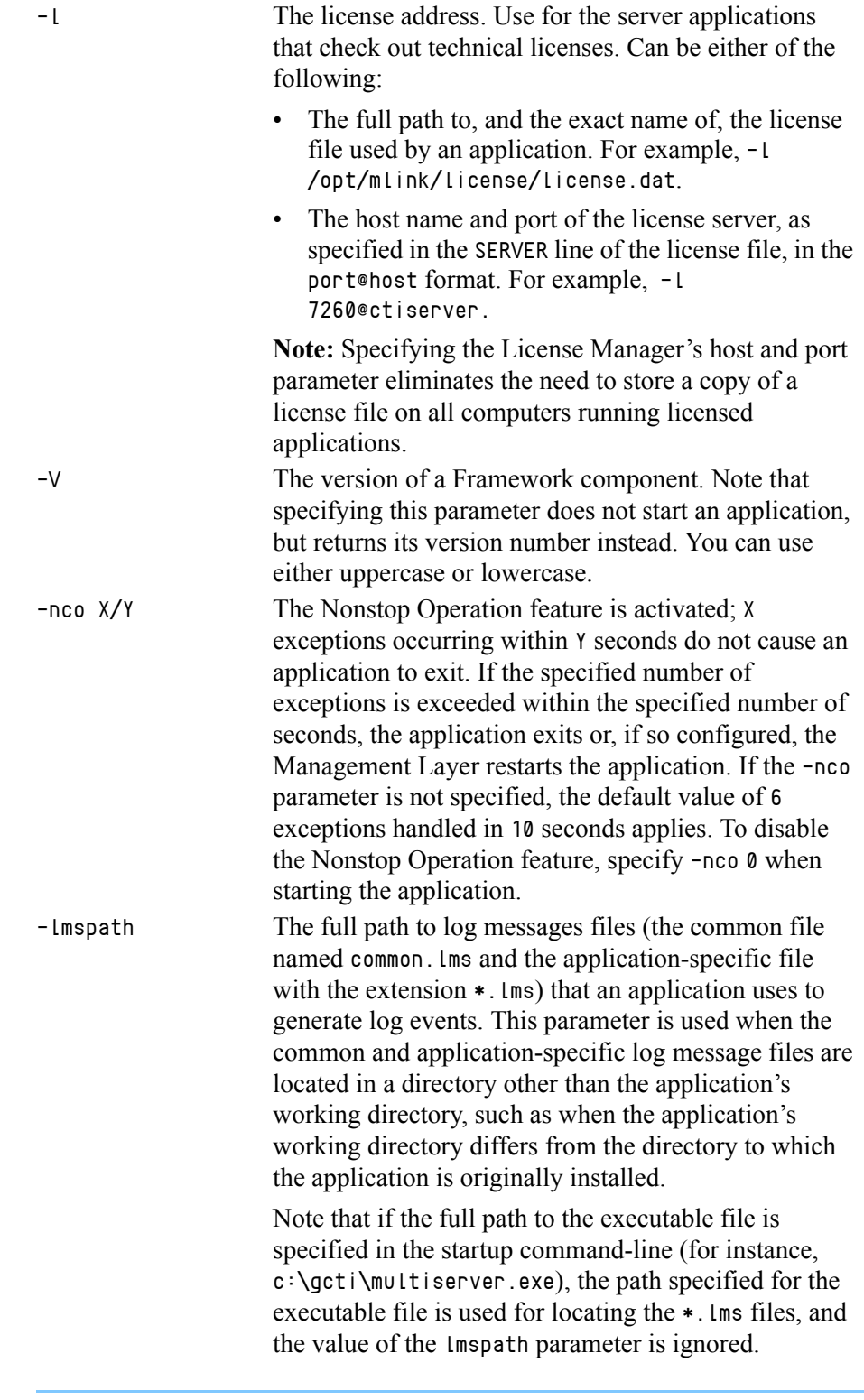

Note: In the command-line examples in this document, angle brackets indicate variables that must be replaced with appropriate values.

# <span id="page-70-0"></span>Starting and Stopping with the Management Layer or GAX

### **Procedure: Configuring SIP Server to start with the Management Layer or GAX**

#### **Start of procedure**

- **•** In the SIP Server Application's Properties:
	- Specify the directory where the application is installed and/or is to run as the Working Directory.
	- Specify the name of the executable file as the command-line.
	- Specify command-line parameters as the Command–Line Arguments.
	- The command-line parameters common to Framework server components are described on [page 69](#page-68-1).

#### **End of procedure**

**Note:** Before starting an application with the Management Layer or GAX, make sure the startup parameters of the application are correctly specified in the application's Properties.

For instructions on starting and stopping applications using the Management Layer, refer to the *[Framework Management Layer User's Guide](https://docs.genesys.com/Documentation/FR/Current/MLUG/StSpAppSols)*.

For instructions on starting and stopping applications using GAX, refer to the *[Genesys Administrator Extension Help](https://docs.genesys.com/Documentation/GA/9.0.0/user/CfgApplication)*.

You can also use the Management Layer or GAX to start a SIP Server that has failed.

To enable SIP Server's auto-restart functionality, select the corresponding check box in the Application's Properties dialog box.

Note that when you start (or restart) an application via the Management Layer, the application inherits environment variables from Local Control Agent (LCA), which executes the startup command. Therefore, you must also set the

environment variables required by the application for the account that runs LCA.

- **Warning!** *Stopping* an application via the Management Layer or GAX is not considered an application failure. Therefore, the Management Layer or GAX does not restart applications that it has stopped unless an appropriate alarm condition and alarm reaction are configured for these applications.
- **Note:** If you have to stop SIP Server running in HA mode, you must first promote it to a backup role. Likewise, you must do this if you have to reboot or stop the host computer on which the primary SIP Server is running.

# <span id="page-71-0"></span>Starting with Startup Files

Startup files are files with the extension run.sh (on UNIX) or startServer.bat (on Windows), which installation scripts create and place into the applications' directories during the installations. These files are created for all Framework server applications except:

- **•** Configuration Server (primary or backup) running on Windows.
- **•** Backup Configuration Server running on UNIX.
- DB Server running on Windows.
- **•** LCA running on either Windows or UNIX.

When using a startup file, verify that the startup parameters the installation script inserted in the startup file are correct. Use the following instructions for UNIX and Windows to start those application for which startup files are created. See the appropriate sections in ["Starting Manually" on page 73](#page-72-0) to identify which applications should be running for a particular application to start.

#### **Procedure: Starting SIP Server on UNIX with a startup file**

#### **Start of procedure**

- **1.** Go to the directory where an application is installed.
- **2.** Type the following command line:

sh run.sh

#### **End of procedure**
### **Procedure: Starting SIP Server on Windows with a startup file**

#### **Start of procedure**

To start SIP Server on Windows with a startup file, use either of these methods:

**•** Go to the directory where an application is installed and double-click the startServer.bat icon.

#### Or

**•** From the MS-DOS window, go to the directory where the application is installed and type the following command-line:

startServer.bat

#### **End of procedure**

## Starting Manually

When starting an application manually, you must specify the startup parameters at the command prompt, whether you are starting on UNIX or Windows. At the command prompt, command-line parameters must follow the name of the executable file. On the Shortcut tab of the Program Properties dialog box, command-line parameters must also follow the name of the executable file.

The command-line parameters common to Framework server components are described on [page 69.](#page-68-0)

If an Application object name, as configured in the Configuration Database, contains spaces (for example, SIP Server), the Application name must be surrounded by quotation marks in the command-line: -app "SIP Server"

Before starting SIP Server, be sure that the following components are running:

- **•** DB Server that provides access to the Configuration Database
- **•** Configuration Server
- **•** License Manager

### **Procedure: Starting SIP Server on UNIX manually**

#### **Start of procedure**

Go to the directory where SIP Server is installed, and type the following command-line:

```
sip_server -host <Configuration Server host> 
-port <Configuration Server port> -app <SIP Server Application> 
-l <license address> -nco [X]/[Y]
```
#### **End of procedure**

### **Procedure: Starting SIP Server on Windows manually**

#### **Start of procedure**

Start SIP Server from either the Start menu or the MS-DOS window. If you use the MS-DOS window, go to the directory where SIP Server is installed, and type the following command-line parameters:

sip\_server.exe -host <Configuration Server host> -port <Configuration Server port> -app <T-Server Application> -l <license address> -nco [X]/[Y]

#### **End of procedure**

## Verifying Successful Startup

After executing the startup command, you might want to check whether it was successful.

If you used GAX to start SIP Server, check whether GAX displays Started or Service Unavailable status for the corresponding application. Refer to the "Troubleshooting" section of the *[Framework Management Layer User's Guide](https://docs.genesys.com/Documentation/FR/Current/MLUG/Welcome)* if the startup command does not result in either Started or Service Unavailable status for some period of time.

If you start your SIP Server with startup files or manually, and if you have configured logging to console or a log file, check the log for messages similar to the following:

**•** SIP Server log file: Link connected

## Stopping Manually

The following stopping procedures apply to Genesys server applications, such as DB Server, Configuration Server, Message Server, Local Control Agent, Solution Control Server, SIP Server, and Stat Server.

### **Procedure: Stopping SIP Server on UNIX manually**

#### **Start of procedure**

To stop a server application from its console window on UNIX, use either of these commands:

- **•** Ctrl+C
- kill <process number>

#### **End of procedure**

### **Procedure: Stopping SIP Server on Windows manually**

#### **Start of procedure**

To stop a server application on Windows, use either of these commands:

- **•** To stop a server application from its console window on Windows, use the Ctrl+C command.
- **•** To stop a server application on Windows, use the End Task button on the Windows Task Manager.

#### **End of procedure**

**Note:** If you have to stop SIP Server running in HA mode, you must first promote it to a backup role. Likewise, you must do this if you have to reboot or stop the host on which the primary SIP Server is running.

## Starting and Stopping with Windows Services Manager

When starting an application installed as a Windows Service, make sure the startup parameters of the application are correctly specified in the ImagePath in the Application folder in the Registry Editor. The ImagePath must have the following value data:

<full path>\<executable file name> -service <Application Name as Service> -host <Configuration Server host> -port <Configuration Server port> -app <Application Name> -l <license address>

where the command-line parameters common to Framework server components are described on [page 69](#page-68-0) and

-service The name of the Application running as a Windows Service; typically, it matches the Application name specified in the -app command-line parameter.

Framework components installed as Windows Services with the autostart capability are automatically started each time a computer on which they are installed is rebooted.

You can start Framework components installed as Windows Services with the manual start capability with the Start button in Services Manager.

**Note:** Use the Windows Services window to change the startup mode from Automatic to Manual and vice versa.

Regardless of a component's start capability, you can stop Framework components installed as Windows Services with the Stop button in Services Manager.

## Next Steps

This chapter concludes SIP Server general deployment. Refer to subsequent chapters in this guide for detailed reference information and any special procedural instructions that pertain to SIP Server.

## $S$  GENESYS

### Chapter

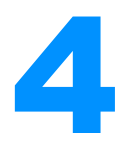

# **SIP Devices Support**

This chapter presents reference information for configuring devices and the switch elements of SIP Server. It contains the following sections:

- [Overview, page 77](#page-76-0)
- [Configuring Devices and Services, page 80](#page-79-0)
- [Configuring Agent Logins, page 92](#page-91-0)
- [Configuring Genesys Media Server, page 92](#page-91-1)

## <span id="page-76-0"></span>**Overview**

SIP devices that represent SIP endpoints are configured using Genesys Administrator Extension (GAX) as the following DN types:

- **•** Extension (or ACD Position)—An agent's endpoint (SIP phone)
- **•** Trunk—Any external number (for example, a gateway access number)
- **•** Trunk Group—An internal DN (for example, used to represent GVP in Outbound IP integrations)

Note: For more information about the difference between Trunk and Trunk Group DNs, see ["About Trunk and Trunk Group DNs" on](#page-78-0)  [page 79](#page-78-0).

- **•** Voice over IP Service—SIP services (Music-On-Hold server, Genesys Media Server)
- **•** Routing Point—Used internally by SIP Server
- **•** ACD Queue—Used internally by SIP Server

Note: DNs of type External Routing Point are also supported by SIP Server. They are not specific to SIP Server and are used by the T-Server Common Part (TSCP) component of SIP Server in a multi-site environment.

[Table 1](#page-77-0) contains cross-reference information on SIP devices and Genesys DN types. Use this information to configure SIP devices properly in the Configuration Layer.

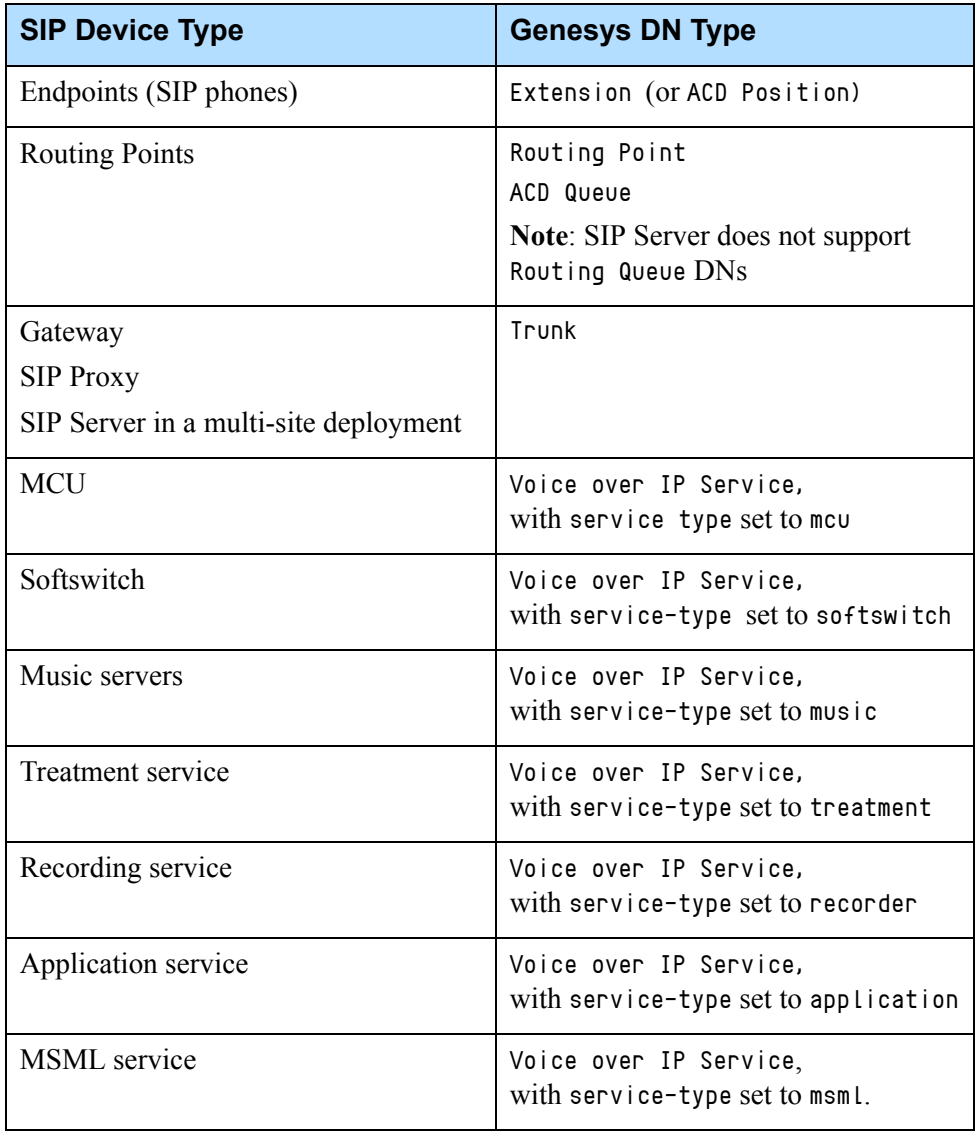

### <span id="page-77-0"></span>**Table 1: Device Type Cross Reference**

## <span id="page-78-0"></span>**About Trunk and Trunk Group DNs**

For SIP Server, Trunk Group DNs are a special class of internal DNs used to handle multiple calls—similar to regular  $Trunk$  DNs, but with the full range of T-Library messaging needed to track internal call processing and generate reports.

Trunk and Trunk Group DNs are not interchangeable. The way SIP Server selects the DN, the kind of reporting available to the DN, and the available features are all different.

## **When to Use Trunk DNs**

Use Trunk DNs for external devices where:

- **•** The DN needs prefix-based dialing.
- **•** Active Out-of-Service Detection must be enabled.
- **•** The external device needs to be configured in a primary/backup model. In this case you can configure multiple Trunk DNs with the same prefix but set to different priority. For details, see ["Working with Multiple Devices"](#page-385-0)  [on page 386.](#page-385-0)

## **When to Use Trunk Group DNs**

Use Trunk Group DNs to represent an internal module or process that requires full T-Library messaging and reporting.

Typically, Trunk Group DNs are used in integrations with other Genesys products or solutions, and the documentation for that product would make it clear when this configuration is required. For example, Trunk Group DNs are used to represent GVP in Outbound IP integrations, where T-Library requests must be made on behalf of the DN. This functionality is available only with internal DNs.

**Note:** Regular GVP integrations for inbound calls use Trunk DNs.

## **Usage Guidelines**

[Table 2](#page-79-1) highlights the main differences between these two types of DNs.

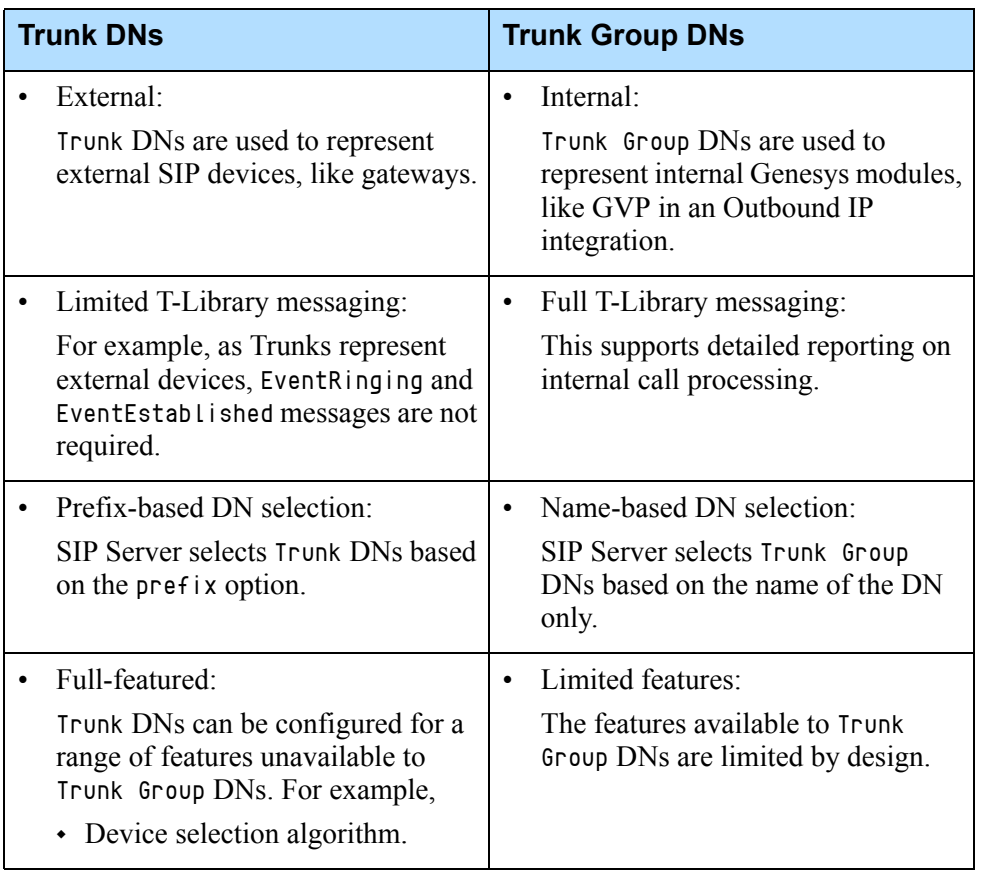

#### <span id="page-79-1"></span>**Table 2: Guidelines for Trunk and Trunk Group DNs**

## <span id="page-79-0"></span>Configuring Devices and Services

This section describes how to configure the SIP device types for SIP Server environments. It contains the following sections:

- **•** ["Configuring ACD Queues" on page 81](#page-80-0)
- **•** ["Configuring MCUs" on page 81](#page-80-1)
- **•** ["Configuring Endpoints" on page 82](#page-81-0)
- **•** ["Configuring Gateways" on page 84](#page-83-0)
- **•** ["Configuring Music Servers" on page 86](#page-85-0)
- **•** ["Configuring Routing Points" on page 87](#page-86-0)
- **•** ["Configuring Softswitches" on page 87](#page-86-1)
- **•** ["Configuring an Application Service" on page 89](#page-88-0)
- **•** ["Configuring a Recording Service" on page 89](#page-88-1)
- **•** ["Configuring a Treatment Service" on page 90](#page-89-0)
- **•** ["Configuring an MSML Service" on page 91](#page-90-0)

## <span id="page-80-3"></span><span id="page-80-0"></span>**Configuring ACD Queues**

Follow a common procedure to configure new DNs in GAX at: https://docs.genesys.com/Documentation/GA/9.0.0/user/CfgDN To configure ACD Queues, refer to [Table 3.](#page-80-2)

#### <span id="page-80-2"></span>**Table 3: Configuring an ACD Queue**

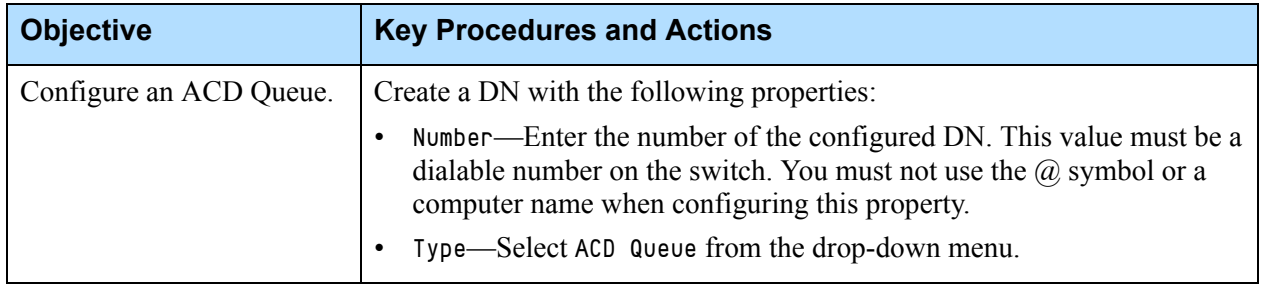

## <span id="page-80-1"></span>**Configuring MCUs**

Follow a common procedure to configure new DNs in GAX at: https://docs.genesys.com/Documentation/GA/9.0.0/user/CfgDN

To configure a Multipoint Conference Unit (MCU), refer to [Table 4](#page-81-1).

You can configure multiple MCUs. In this case, SIP Server distributes the load for all MCUs in a round-robin fashion.

#### <span id="page-81-1"></span>**Table 4: Configuring an MCU**

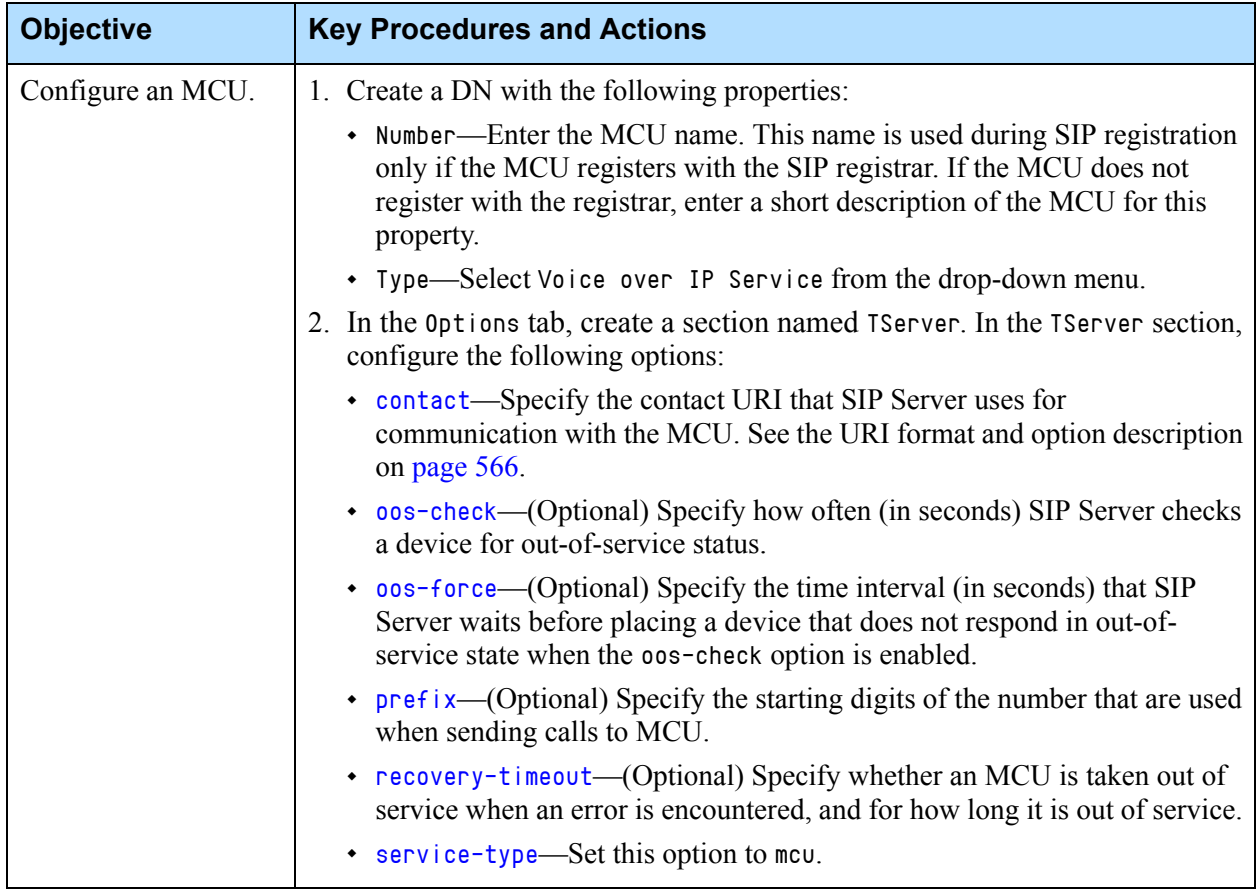

## <span id="page-81-0"></span>**Configuring Endpoints**

Follow a common procedure to configure new DNs in GAX at: https://docs.genesys.com/Documentation/GA/9.0.0/user/CfgDN To configure SIP endpoints, refer to [Table 5](#page-82-0).

Note: In order to update the DN object, SIP Server must have Full Control permission for it. By default, it does not have this permission. You must grant the System account Full Control permission by changing the Permissions on the DNs folder object in the Configuration Layer.

<span id="page-82-0"></span>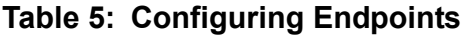

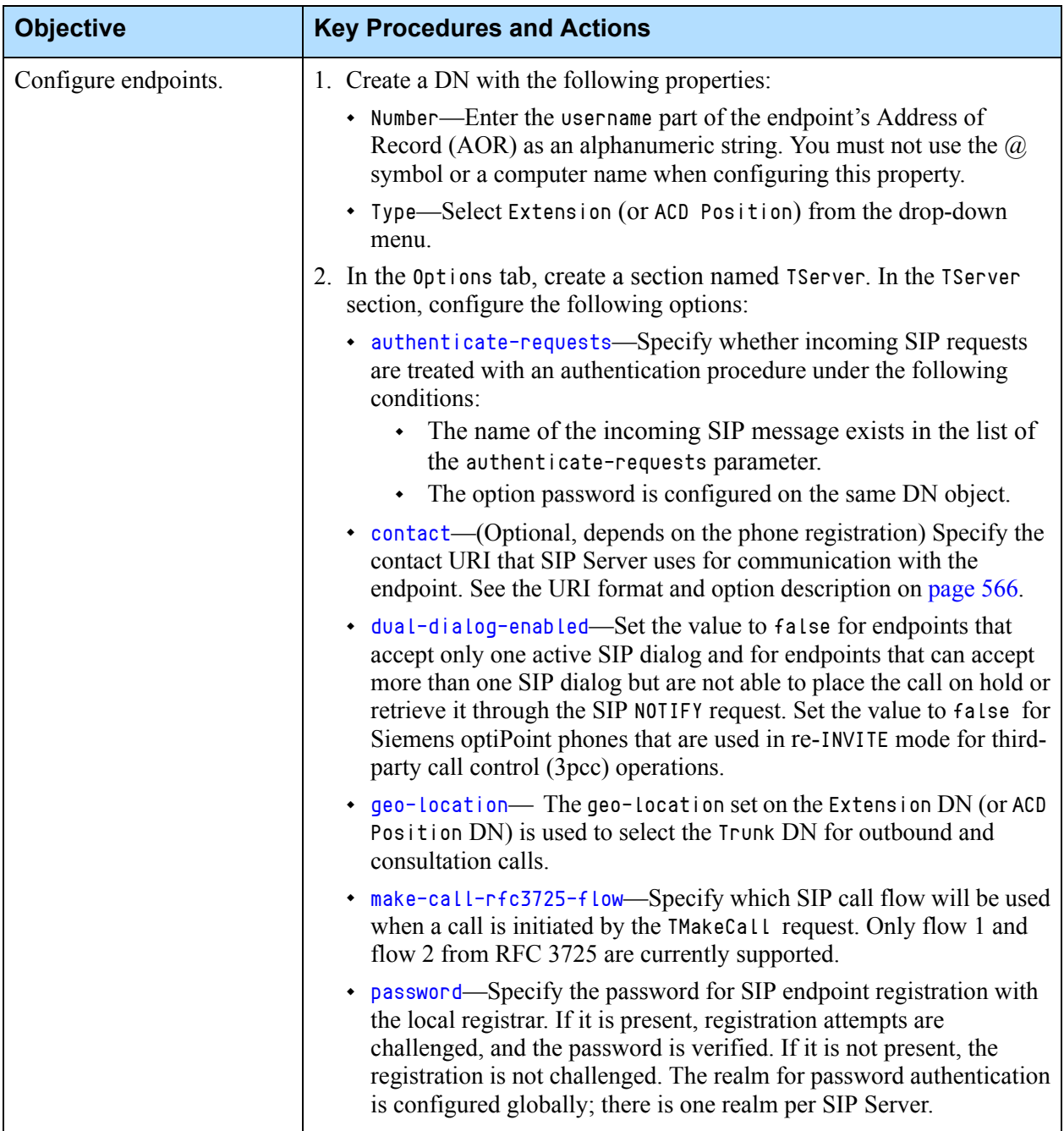

### **Table 5: Configuring Endpoints (Continued)**

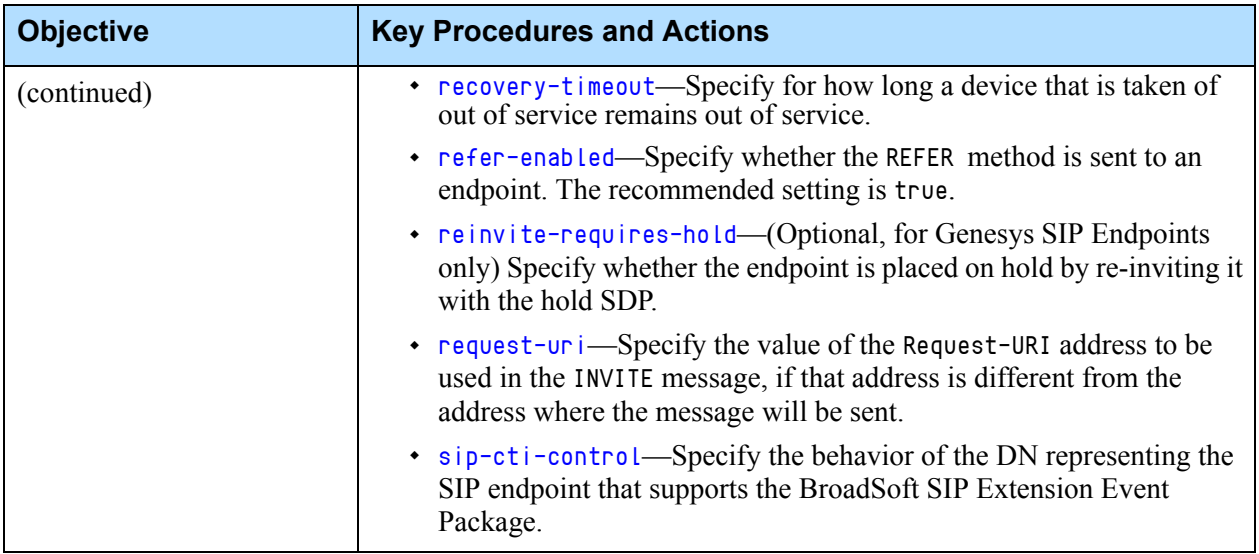

## <span id="page-83-0"></span>**Configuring Gateways**

Follow a common procedure to configure new DNs in GAX at: https://docs.genesys.com/Documentation/GA/9.0.0/user/CfgDN

To configure gateways, refer to [Table 6](#page-83-1).

### <span id="page-83-1"></span>**Table 6: Configuring a Gateway**

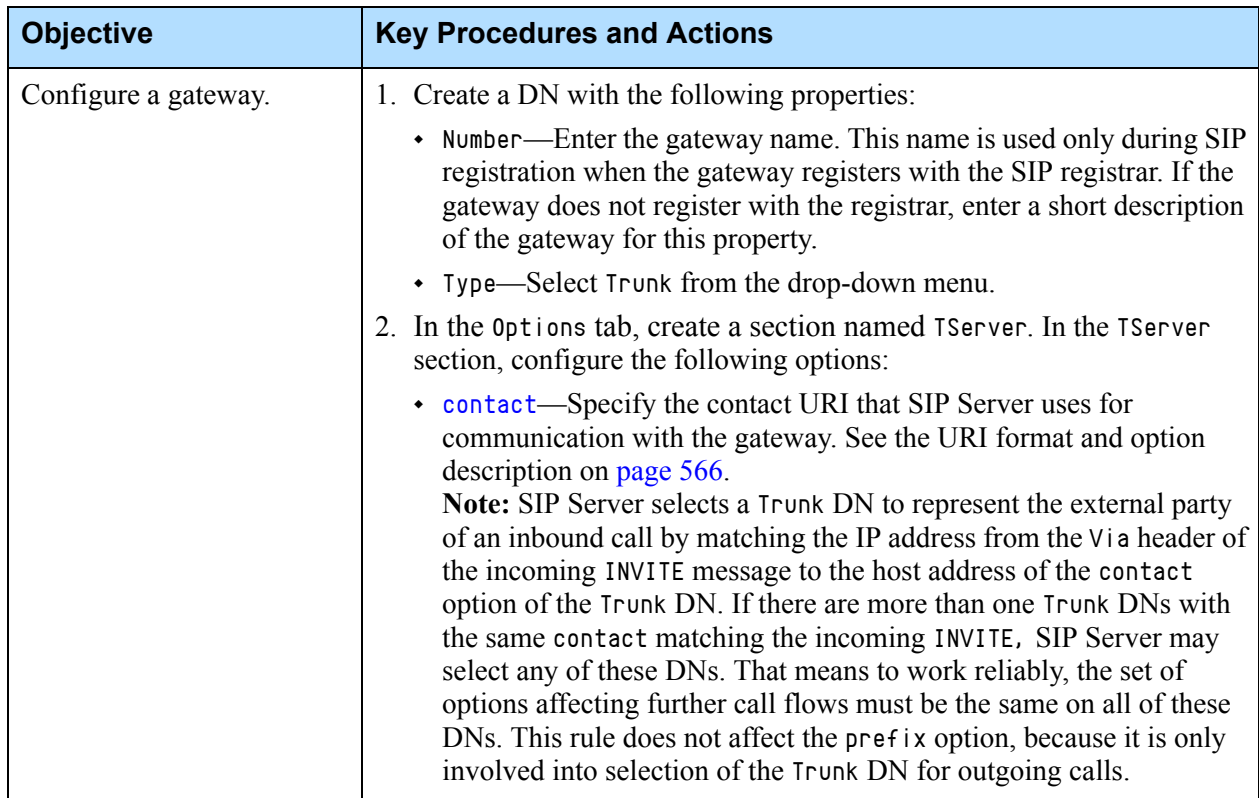

### **Table 6: Configuring a Gateway (Continued)**

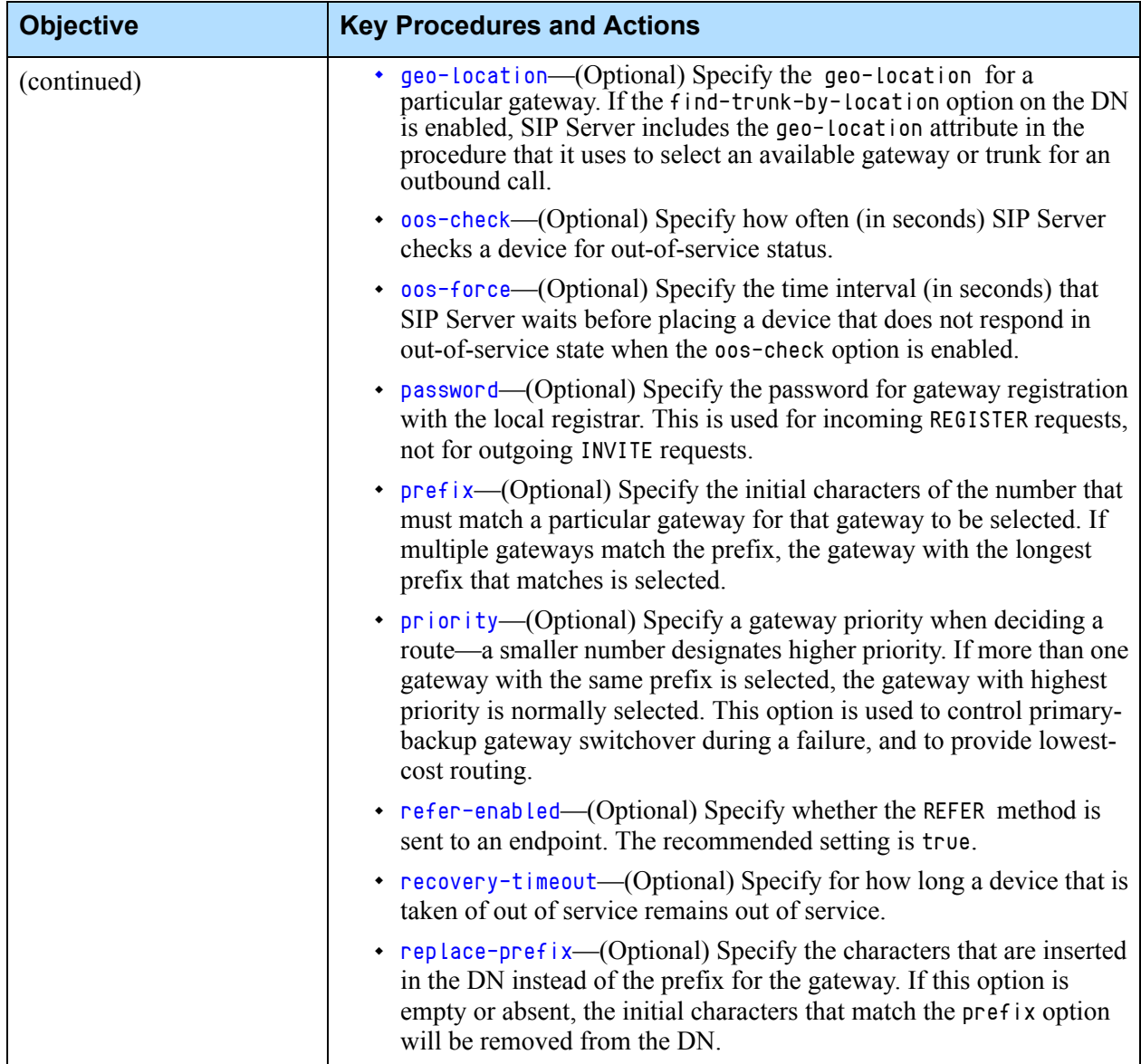

## <span id="page-85-0"></span>**Configuring Music Servers**

Follow a common procedure to configure new DNs in GAX at: https://docs.genesys.com/Documentation/GA/9.0.0/user/CfgDN To configure external music servers, refer to [Table 7.](#page-85-1)

<span id="page-85-1"></span>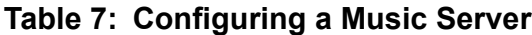

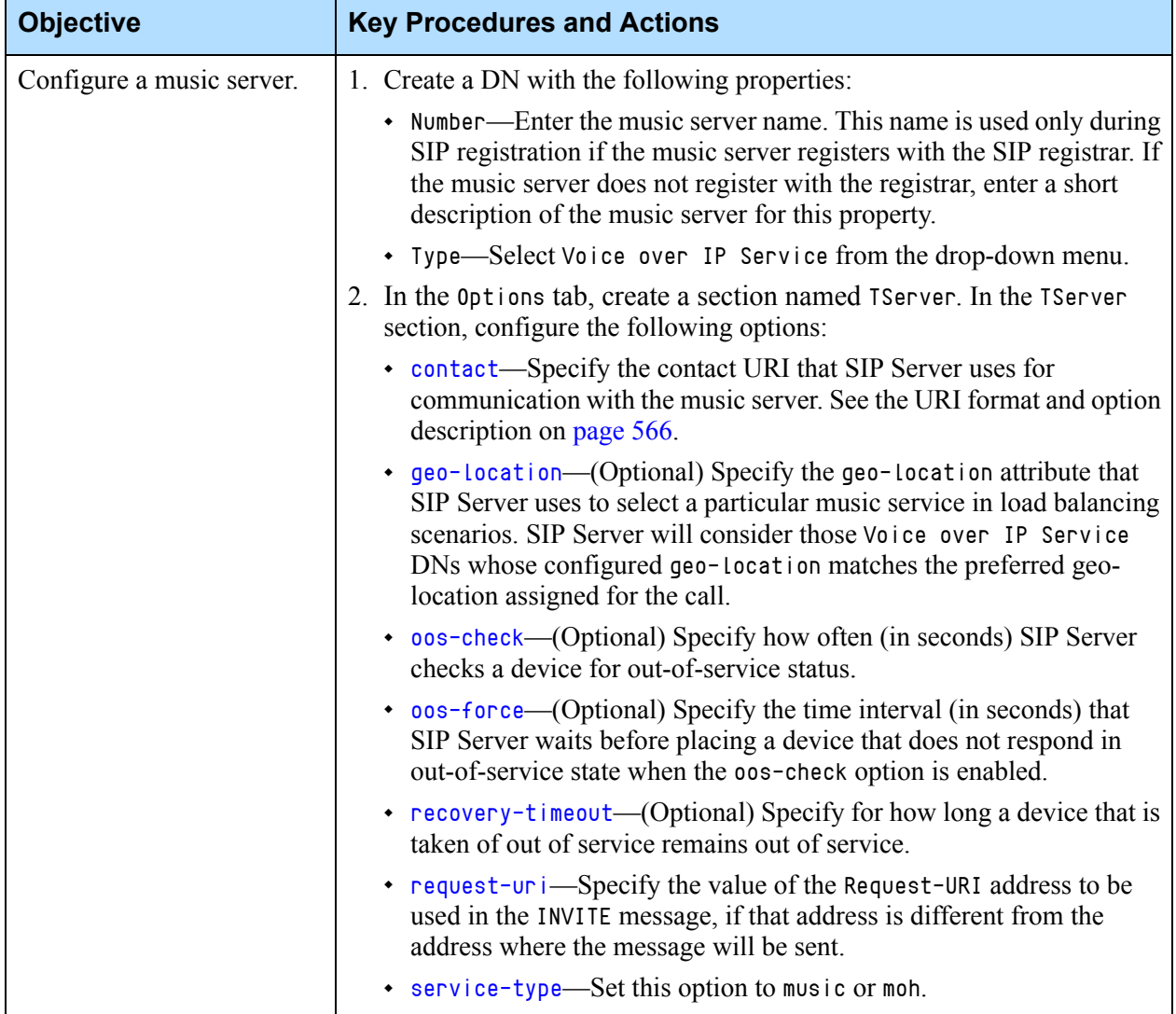

## <span id="page-86-0"></span>**Configuring Routing Points**

Follow a common procedure to configure new DNs in GAX at: https://docs.genesys.com/Documentation/GA/9.0.0/user/CfgDN

To configure routing points, refer to [Table 8](#page-86-2).

<span id="page-86-2"></span>**Table 8: Configuring a Routing Point**

| <b>Objective</b>           | <b>Key Procedures and Actions</b>                                                                                                    |  |
|----------------------------|----------------------------------------------------------------------------------------------------|--|
| Configure a Routing Point. | Create a DN with the following properties:                                                                                                    |  |
|                            | Number—Enter the numeric-only DN number that is easily dialed<br>directly from a phone keypad. You must not use the $(a)$ symbol or a<br>computer name when configuring this property. |  |
|                            | Type—Select Routing Point from the drop-down menu.                                                                                                    |  |
|                            | Note: SIP Server does not support the use of Routing Queue DNs when<br>configuring the SIP Routing Point device.                                                                       |  |

## <span id="page-86-1"></span>**Configuring Softswitches**

Follow a common procedure to configure new DNs in GAX at: https://docs.genesys.com/Documentation/GA/9.0.0/user/CfgDN

If you deploy proxies or softswitches between SIP Server and any internal DNs or agent endpoints, configure the proxies or softswitches as described in [Table 9](#page-87-0).

You can configure multiple softswitches in either an active load-balancing configuration or in a primary-standby configuration. For load-balancing, define services with the same priority to each service. For the primary-standby configuration, give higher priority to the primary service entry.

<span id="page-87-0"></span>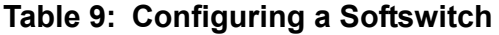

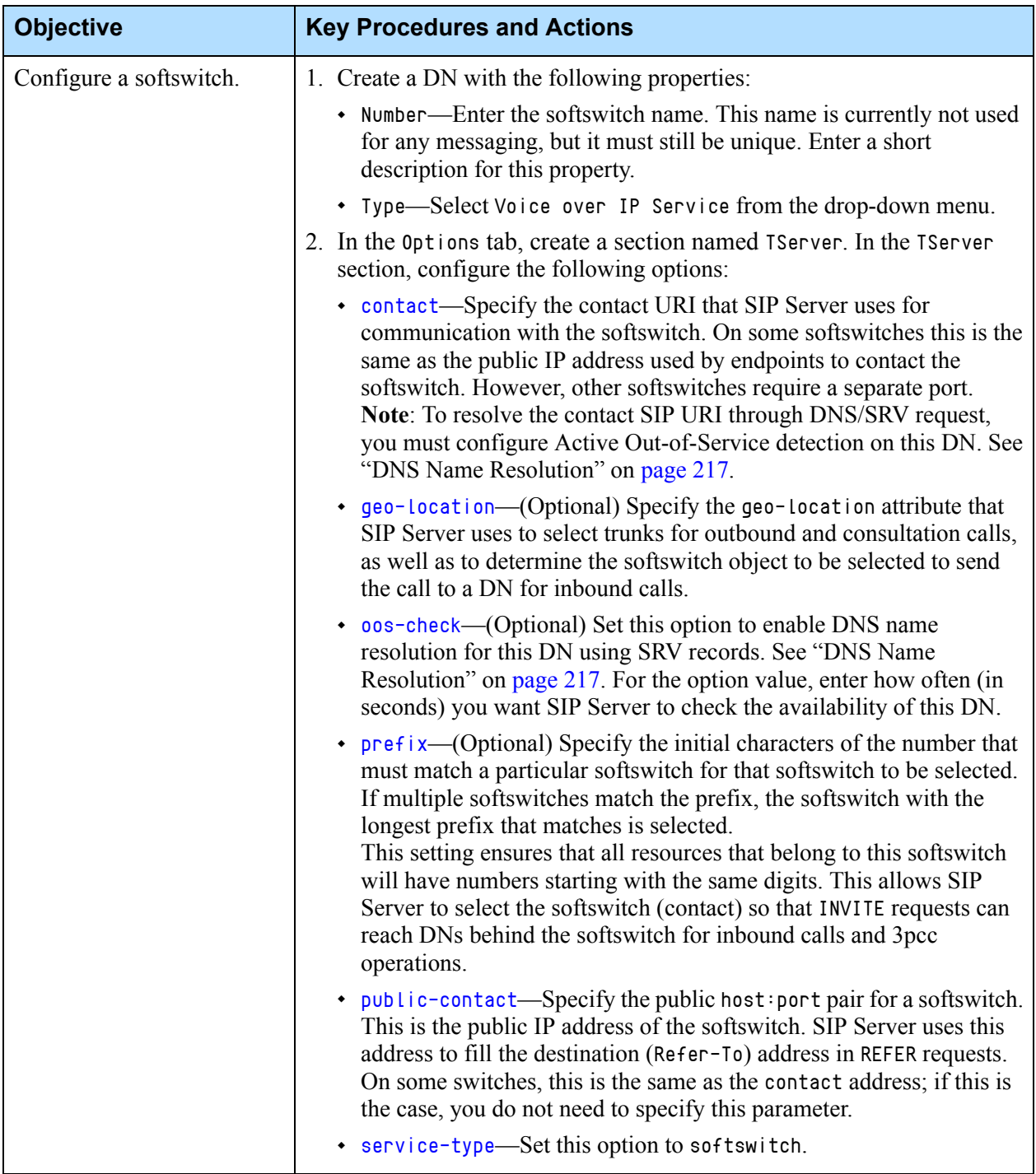

## <span id="page-88-0"></span>**Configuring an Application Service**

Follow a common procedure to configure new DNs in GAX at: https://docs.genesys.com/Documentation/GA/9.0.0/user/CfgDN To configure an application service, refer to [Table 10](#page-88-2).

#### <span id="page-88-2"></span>**Table 10: Configuring an Application Service**

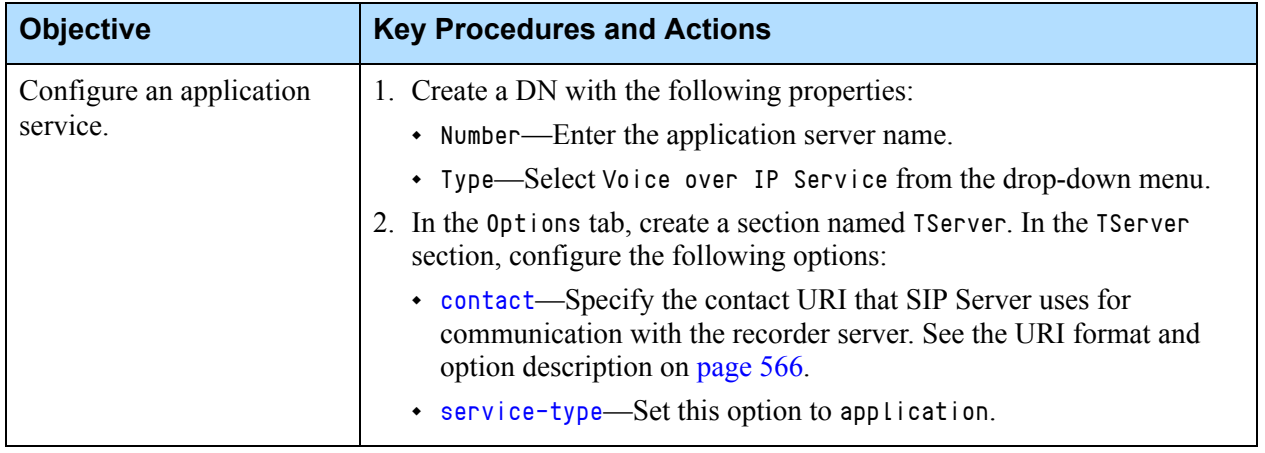

## <span id="page-88-1"></span>**Configuring a Recording Service**

Follow a common procedure to configure new DNs in GAX at: https://docs.genesys.com/Documentation/GA/9.0.0/user/CfgDN

To configure a recording service, refer to [Table 11.](#page-89-1)

Note: To configure a recording service DN for use with Genesys Media Server, consult the *[Genesys Media Server Deployment Guide](https://docs.genesys.com/Documentation/MS)*.

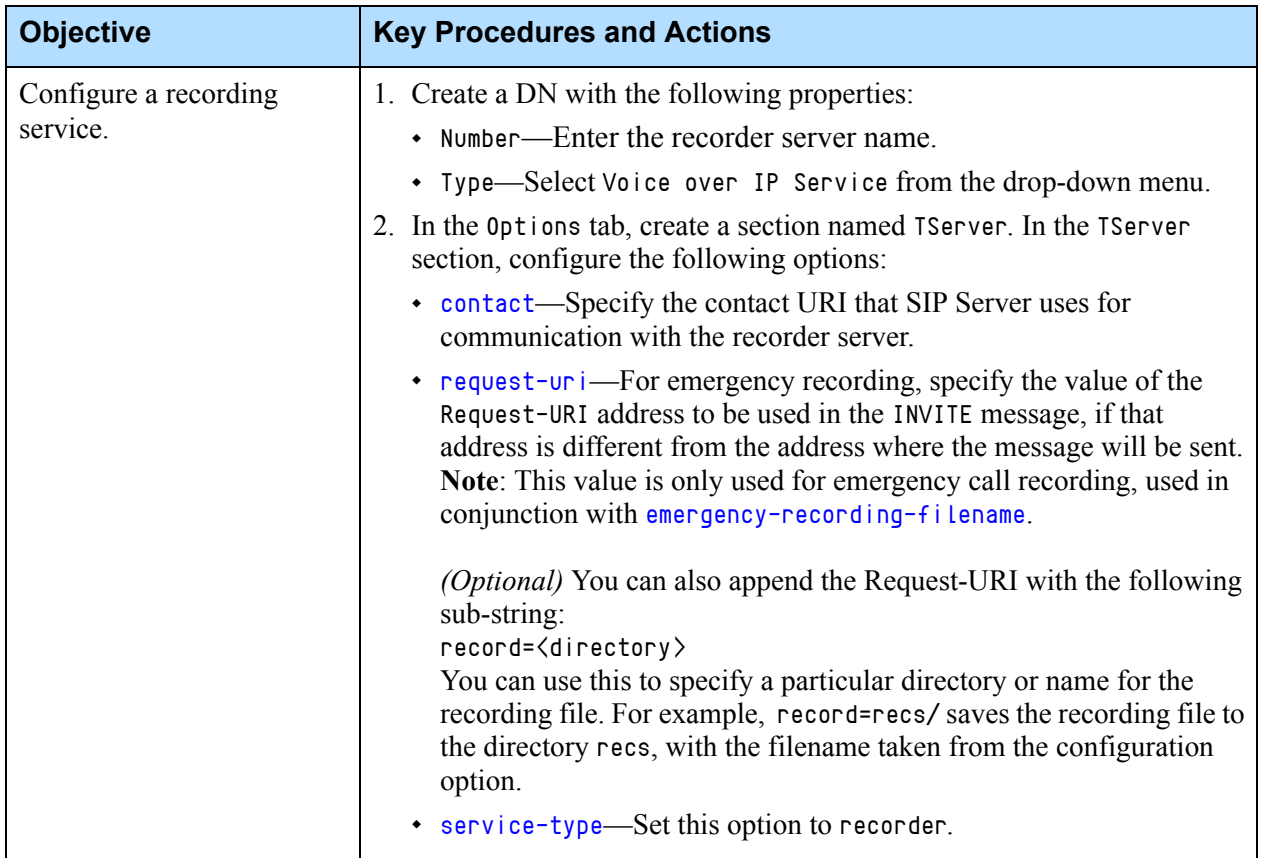

#### <span id="page-89-1"></span>**Table 11: Configuring a Recording Service**

#### **Additional Information**

SIP Server can also record a file name when emergency recording is initiated by an agent. See the [emergency-recording-filename](#page-459-0) configuration option for more information.

## <span id="page-89-0"></span>**Configuring a Treatment Service**

Follow a common procedure to configure new DNs in GAX at: https://docs.genesys.com/Documentation/GA/9.0.0/user/CfgDN

To configure a treatment service, refer to [Table 12.](#page-90-1)

### <span id="page-90-1"></span>**Table 12: Configuring a Treatment Service**

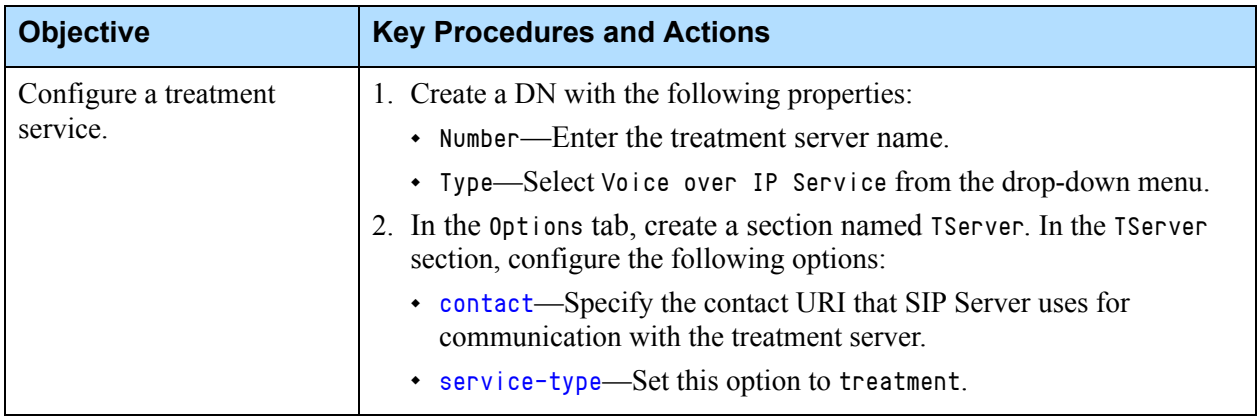

## <span id="page-90-0"></span>**Configuring an MSML Service**

Follow a common procedure to configure new DNs in GAX at: https://docs.genesys.com/Documentation/GA/9.0.0/user/CfgDN

To configure an MSML service, refer to [Table 13.](#page-90-2)

<span id="page-90-2"></span>**Table 13: Configuring an MSML Service**

| <b>Objective</b>              | <b>Key Procedures and Actions</b>                                                                                                    |
|-------------------------------|----------------------------------------------------------------------------------------------------|
| Configure an MSML<br>service. | 1. Create a DN with the following properties:                                                                                                    |
|                               | • Number—Enter the MSML server name.                                                                                                    |
|                               | • Type—Select Voice over IP Service from the drop-down menu.                                                                                                    |
|                               | 2. Create a section named TServer. In the TServer section, configure the<br>following options:                                                                                     |
|                               | • contact—Set this option to the Resource Manager IP address and<br>port. Use the following format:<br>sip: <rm_ip_address:rm_sip_port></rm_ip_address:rm_sip_port>                |
|                               | • $prefix—Set this option to msm1=$<br>(Optional. Required for conferencing, call recording, and call<br><i>monitoring</i> )                                                       |
|                               | • service-type—Set this option to msml.                                                                                                    |
|                               | • subscription-id—Set this option to the name of the Tenant to<br>which this DN belongs (used for reliability). For a single-tenant<br>deployment, set this option to Environment. |
|                               | For Outbound Solution only (to support MakePredictiveCall-Genesys<br>Media Server functionality is not affected), configure the following<br>options:                              |
|                               | • refer-enabled—Set this option to false.                                                                                                    |
|                               | • make-call-rfc3725-flow—Set this option to 1.                                                                                                    |
|                               | • ring-tone-on-make-call-Set this option to false.                                                                                                    |
|                               | • cpd-capability-Set this option to mediaserver.                                                                                                    |

## <span id="page-91-0"></span>Configuring Agent Logins

SIP Server can work either with softswitches or in stand-alone mode, in which the SIP endpoint communicates directly with SIP Server. In both scenarios, you must configure the Switch object in the Configuration Layer. The manner in which you configure your SIP Server must reflect the properties of all the objects that your SIP Server monitors. If a client issues a TRegisterAddress request for a DN that is not configured in the Configuration Database, SIP Server generates an EventError message.

Because only SIP Server uses agent logins, they do not need to match user information on the softswitch. SIP Server manages the status of agents who use these logins, and allows these agents to log in to the SIP addresses.

## <span id="page-91-1"></span>Configuring Genesys Media Server

When integrated with SIP Server, the Genesys Media Server provides Real-Time Protocol (RTP) streaming for a variety of media services—treatments, conferences, call recording, and so on—using the Media Server Markup Language (MSML).

## **About Genesys Media Server**

The Genesys Media Server is a module that provides MSML-based media services offered by the Genesys Voice Platform, as well as NETANN-based services for requests coming in from the network. When integrated with SIP Server, it supports the same set of features that were previously provided by Genesys Stream Manager (7.x). In addition to these features, Genesys Media Server also supports new codec formats for voice delivery associated with outbound calling, call parking, call recording, conferencing, and IVR prompting.

### **MSML-Based Media Services**

When enabled for MSML, SIP Server responds to a media service request by sending an INVITE message first, to establish a connection with the media server, then an INFO message to start the particular service, such as treatment or conference.

### **Requests from the Network**

For NETANN-based requests for media services coming in from the network, the incoming INVITE contains a URI that specifies the kind of media service required for the call. SIP Server forwards this request in the INVITE to Genesys Media Server, which can then provide the service for the call. This

functionality can be used for network requests for announcements, conferences, and other NETANN-based media services.

### **Load Balancing of Media Servers**

SIP Server performs load balancing of media services across multiple instances of Media Server (Resource Manager and an MCP farm). If a service does not start at a particular instance of Media Server, SIP Server tries the next instance of Media Server.

### **Media Server Reliability**

SIP Server uses the SIP SUBSCRIBE/NOTIFY model for monitoring active MCP instances, and reconnecting ongoing media services in case a particular MCP instance becomes unavailable. For more information, see ["Media Server](#page-275-0)  [Reliability—NETANN/MSML" on page 276.](#page-275-0)

### **Geo-Location**

SIP Server is able to send geo-location information so that the GVP Resource Manager can select the closest Media Server instance to the caller.

### **For More Information**

For more information about the Media Server, see the *[Genesys Media Server](https://docs.genesys.com/Documentation/MS)  [Deployment Guide](https://docs.genesys.com/Documentation/MS)*.

## **SIP Server and Media Server Integration**

A SIP Server deployment with Genesys Media Server includes the following components:

- **•** SIP Server
- **•** GVP Resource Manager
- **•** GVP Media Control Platform

SIP Server integrates with the Media Server using a Voice over IP Service DN with service-type set to msml. Only one DN is required for all media services. SIP Server does not communicate directly with the Media Server (MCP), but instead sends the MSML service requests to Resource Manager, which then selects and manages the MCP independently from SIP Server. This allows for efficiencies in scalability and redundancy.

## **Genesys Media Server Integration**

[Tables 14](#page-93-0) and [15](#page-95-0) describe the required configuration to integrate SIP Server with Genesys Media Server. [Table 16](#page-95-1) describes the steps to enable a ringing period for predictive calls of greater than 32 seconds.

<span id="page-93-0"></span>**Table 14: Integrating Media Server for MSML**

| <b>Objective</b>                     | <b>Key Procedures and Actions</b>                                                                                                    |
|--------------------------------------|----------------------------------------------------------------------------------------------------|
| 1. Configure SIP Server for<br>MSML. | In the TServer section of the SIP Server Application object, configure the<br>following options:                                                                                                    |
|                                      | msml-support-Set this option to true.<br>$\bullet$                                                                                                    |
|                                      | msml-record-support-Set this option to true.<br>$\bullet$                                                                                                    |
| 2. Configure the MSML<br>DN.         | 1. Create a Voice over IP Service DN.                                                                                                    |
|                                      | 2. In the TServer section, configure the following options:                                                                                                    |
|                                      | • contact-Set this option to the Resource Manager IP address and<br>port.                                                                                                    |
|                                      | • $prefix—Set this option to msml =$<br>(Required for conferencing, call recording, and call monitoring)                                                                                                    |
|                                      | • service-type-Set this option to msml                                                                                                    |
|                                      | • subscription-id-Set this option to the name of the Tenant to<br>which this DN belongs (used for reliability).                                                                                                    |
|                                      | See Table 13, "Configuring an MSML Service," on page 91.                                                                                                    |
| 3. Configure GVP<br>components.      | Configure the following GVP components to their default settings:                                                                                                    |
|                                      | <b>Resource Manager</b><br>$\bullet$                                                                                                    |
|                                      | Media Control Platform                                                                                                    |
|                                      | Note: SIP Server and Resource Manager use the same port 5060. If both<br>are deployed on the same host, you may have to change port numbers to<br>avoid conflicts. Genesys suggests shifting the port numbers in the<br>Resource Manager options up by 100—from 5060-5067 to 5160-5167. |
|                                      | For more information, see the Genesys Media Server Deployment Guide.                                                                                                    |

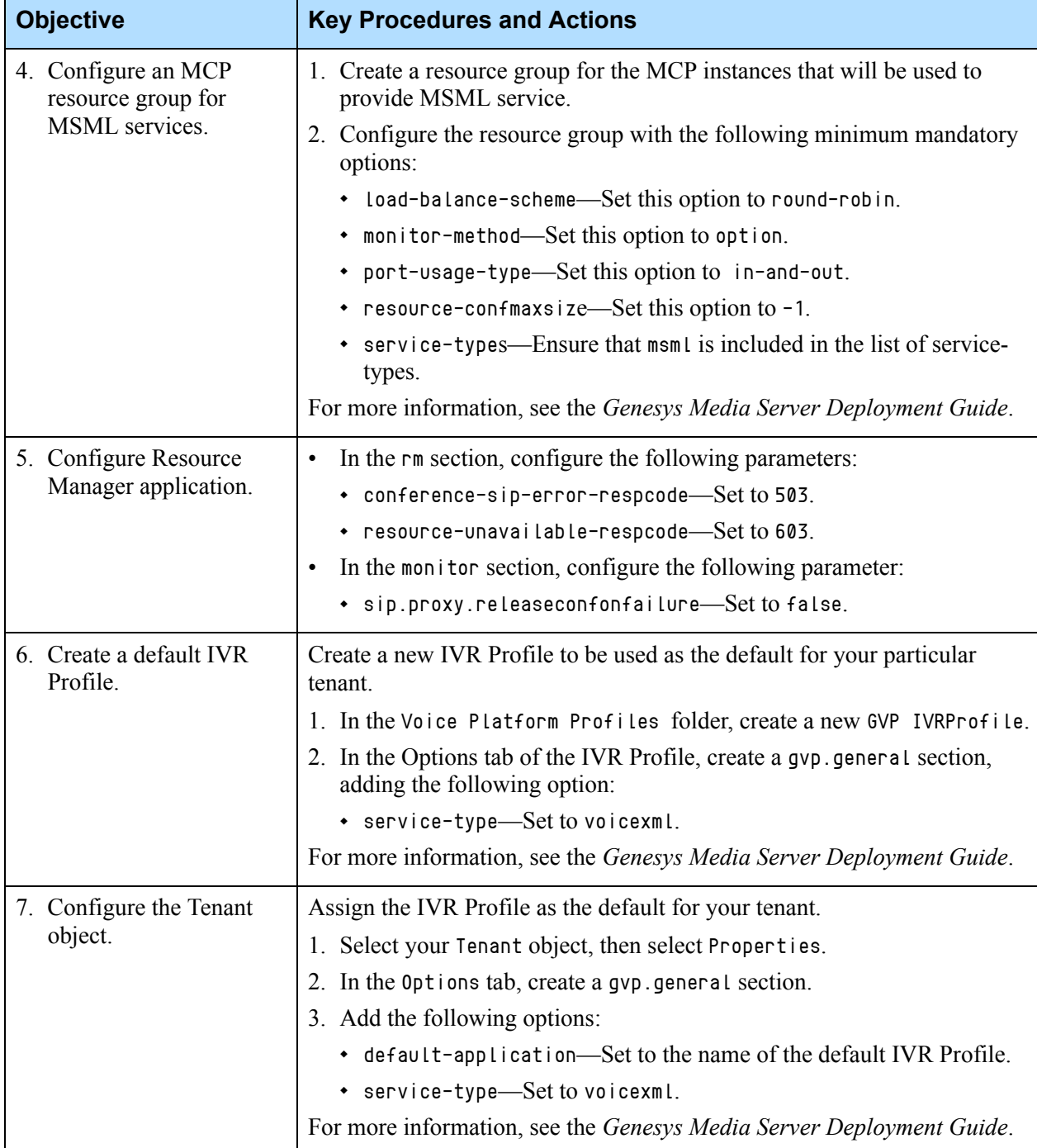

### **Table 14: Integrating Media Server for MSML (Continued)**

[Table 15](#page-95-0) describes the steps for allowing request for media services to come in directly from the network.

<span id="page-95-0"></span>**Table 15: Enabling Network Requests for Media Services**

| <b>Objective</b>      | <b>Key Procedures and Actions</b>                                                                                                    |
|-----------------------|----------------------------------------------------------------------------------------------------|
| Configure GVP Trunks. | Configure a separate Trunk DN for each type of NETANN media service.                                                                                         |
|                       | For example, for NETANN announcements, configure the Trunk DN as<br>follows:                                                                                 |
|                       | Set the <b>prefix</b> option to anne.<br>$\bullet$                                                                                                    |
|                       | This matches the userpart of the Request-URI in the network INVITE:<br>INVITE sip:annc@172.24.129.75:5060; play=greetings.wav SIP/2.0                        |
|                       | Set sip-proxy-uri-parameters to true.<br>$\bullet$                                                                                                    |
|                       | SIP Server will match the prefix to this Trunk, copying the URI from<br>the network INVITE to the outgoing INVITE it sends to this Media<br>Server Trunk DN. |
|                       | For other NETANN media services, create a separate Trunk DN with<br>prefix configured as follows:                                                            |
|                       | conf-Enables network requests for NETANN conferences.                                                                                                    |
|                       | dialog-Enables network requests for simple VoiceXML<br>prompt/collect applications.                                                                          |

SIP Server supports an increased maximum ringing period for predictive calls through Genesys Media Server. [Table 16](#page-95-1) describes the steps to enable a ringing period of greater than 32 seconds.

#### <span id="page-95-1"></span>**Table 16: Increasing Ringing Period for Predictive Calls**

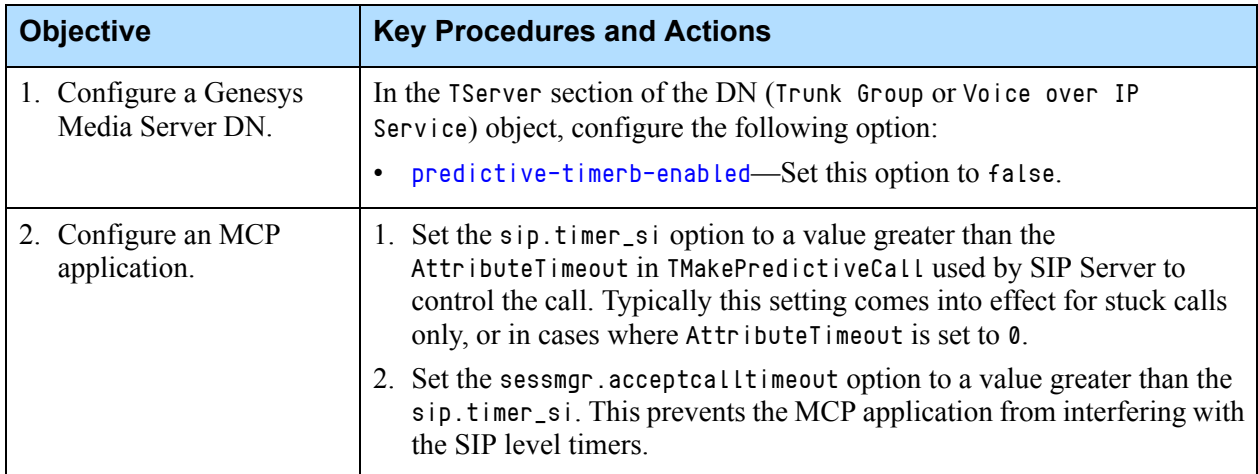

## $S$  GENESYS

### Chapter

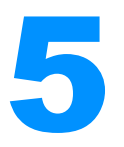

# **SIP Server Feature Support**

This chapter describes the advanced functionality that SIP Server supports. It contains the following sections:

- [ACD Queue, page 99](#page-98-0)
- [Advice of Charge, page 101](#page-100-0)
- [Alternate Ringtones, page 102](#page-101-0)
- [Alternate Routing, page 106](#page-105-0)
- [Application Failure Detection, page 112](#page-111-0)
- [Associating an ACD Queue with a Routing Point, page 113](#page-112-0)
- [Automatic Inactive Agent Logout, page 114](#page-113-0)
- [Call Completion Features, page 114](#page-113-1)
- [Call Divert Destination, page 116](#page-115-0)
- [Caller Information Delivery Content for AT&T Trunks, page 117](#page-116-0)
- [Call Park/Retrieve, page 119](#page-118-0)
- [Call Pickup, page 120](#page-119-0)
- [Call Recording—NETANN-Based, page 121](#page-120-0)
- [Call Recording—MSML-Based, page 125](#page-124-0)
- [Call Recording—Geo-location, page 136](#page-135-0)
- [Call Release Tracking, page 138](#page-137-0)
- [Call Supervision, page 139](#page-138-0)
- [Call Transfer and Conference, page 161](#page-160-0)
- [Class of Service, page 173](#page-172-0)
- [Consolidated Error Response, page 175](#page-174-0)
- [Control of SIP Response Code from within Routing Strategy, page 177](#page-176-0)
- [Customizing Music on Hold and in Queue, page 179](#page-178-0)
- [Customizing SIP Header Formats, page 183](#page-182-0)
- [Dial Plan, page 195](#page-194-0)
- [DNS Name Resolution, page 217](#page-216-1)
- [DTMF Clamping in a Conference, page 220](#page-219-0)
- [DTMF Tones Generation on Media Server, page 222](#page-221-0)
- [Dummy SDP, page 224](#page-223-0)
- [E911 Emergency Gateway, page 226](#page-225-0)
- [Early Media for Inbound Calls, page 232](#page-231-0)
- [Emulated Agents, page 234](#page-233-0)
- [Endpoint Service Monitoring, page 239](#page-238-0)
- [Failed Route Notifications, page 242](#page-241-0)
- [Find Me Follow Me, page 243](#page-242-0)
- [Genesys Voicemail, page 244](#page-243-0)
- [HTTP Live Streaming, page 244](#page-243-1)
- [HTTP Monitoring Interface, page 245](#page-244-0)
- [Hunt Groups, page 245](#page-244-1)
- [IMS Integration, page 248](#page-247-0)
- [Instant Messaging, page 250](#page-249-0)
- [IPv6 Support, page 257](#page-256-0)
- [Keep Alive for TCP Connections, page 259](#page-258-0)
- [Mapping Treatment Errors, page 260](#page-259-0)
- [Mapping SIP Headers and SDP Messages, page 261](#page-260-0)
- [Masking Sensitive Data in SIP Messages, page 276](#page-275-1)
- [Media Server Reliability—NETANN/MSML, page 276](#page-275-2)
- [Modifying the From Header in SIP INVITE, page 279](#page-278-0).
- [Multi-Threaded Logging, page 280](#page-279-0)
- [Music and Announcements, page 283](#page-282-0)
- [Nailed-Up Connections for Agents, page 287](#page-286-0)
- [Network Asserted Identity, page 292](#page-291-0)
- [Network Attended Transfer, page 299](#page-298-0)
- [No-Answer Supervision, page 302](#page-301-0)
- [Outbound IP Solution Integration, page 306](#page-305-0)
- [Overload Control, page 313](#page-312-0)
- [P-Access-Network-Info Private Header, page 319](#page-318-0)
- [Personal Greetings, page 319](#page-318-1)
- [Presence from Switches and Endpoints, page 325](#page-324-0)
- [Preview Interactions, page 335](#page-334-0)
- [Providing a Caller ID, page 336](#page-335-0)
- [Providing Call Participant Info, page 336](#page-335-1)
- [Providing Origination DN Name and Location in EventRinging, page 338](#page-337-0)
- [Quality of Service, page 341](#page-340-0)
- [Remote Agents Support, page 342](#page-341-0)
- [Remote Media on Genesys SIP Endpoint SDK 8.x, page 347](#page-346-0)
- [Remote Server Registration, page 348](#page-347-0)
- [Remote Talk, page 348](#page-347-1)
- [Secure SIP Signaling, page 348](#page-347-2)
- [Sending Outgoing INVITEs with Multipart Body, page 350](#page-349-0)
- [SIP Authentication, page 352](#page-351-0)
- [SIP Proxy Support, page 354](#page-353-0)
- [SIP Traffic Monitoring, page 355](#page-354-0)
- [Shared Call Appearance, page 357](#page-356-0)
- [Smart OtherDN Handling, page 363](#page-362-0)
- [SRV Address Support in Contact and Record-Route Headers, page 365](#page-364-0)
- [Strict SIP Endpoint Registration, page 366](#page-365-0)
- [Transport Layer Security for SIP Traffic, page 367](#page-366-0)
- [Treating Incoming Calls As Inbound Calls, page 369](#page-368-0)
- [Tromboning Control, page 370](#page-369-0)
- [Trunk Capacity Control, page 372](#page-371-0)
- [Trunk Optimization for Multi-Site Transfers, page 376](#page-375-0)
- [User to User Information \(UUI\), page 379](#page-378-0)
- [Video Blocking, page 381](#page-380-0)
- [Video Support, page 382](#page-381-0)
- [Working with Multiple Devices, page 386](#page-385-1)
- [Genesys Voice Platform Integration, page 396](#page-395-0)

## <span id="page-98-0"></span>ACD Queue

SIP Server supports Automatic Call Distribution (ACD) Queue functionality. With this feature enabled, SIP Server places queued incoming calls on hold until an agent or representative in the organization becomes available. The caller is placed in a simple queue, where each call is answered in the order it is received. During the wait, SIP Server plays music or other announcements to the caller. When an agent logged into the queue becomes available, SIP Server automatically connects the caller to the agent's DN (no manual connection is required).

### **How It Works**

**1.** A call arrives at an ACD Queue DN configured in the SIP Server switch.

Note: If SIP Server is behind a third-party softswitch, a Routing Point DN is used instead of an ACD Queue.

**2.** Agents are logged into this queue using Genesys Agent Desktop (Interaction Workspace).

An agent DN can log into only one queue at a time.

SIP Server searches the list of associated DNs for an available agent Extension DN.

**3.** If no logged in agent is available (all agents currently in the Genesys NotReady state or currently on a call), the caller is queued.

If no agent is currently logged into the queue, SIP Server applies alternate routing to avoid a stranded call. See ["Alternate Routing for Stranded Calls"](#page-105-1)  [on page 106.](#page-105-1)

- **4.** SIP Server plays music or other announcement to the caller while they wait. The music played to the caller in the queue is configurable. For more information, see the [music-in-queue-file](#page-487-0) option, as well as ["Customizing](#page-178-0)  [Music on Hold and in Queue" on page 179](#page-178-0) for details.
- **5.** As soon as an agent Extension DN becomes available (Genesys Ready state and no active call), SIP Server automatically connects that caller to the DN. Calls with the longest wait time on an ACD Queue are distributed to agents with the longest idle time.
- **6.** After the agent is done with the call, they are placed at the end of the line for receiving new calls.

## **Feature Configuration**

[Table 17](#page-99-0) describes how to configure ACD Queue functionality.

| <b>Objective</b>                 | <b>Related Procedures and Actions</b>                                                                                                    |
|----------------------------------|----------------------------------------------------------------------------------------------------|
| 1. Configure an ACD<br>Queue DN. | See "Configuring ACD Queues" on page 81.                                                                                                    |
| 2. Configure music.              | You can define the music file to be played using the<br>following options. These options are listed in order of<br>priority (default-music on the DN takes precedence)<br>over all other settings): |
|                                  | 1. default-music configured on the DN                                                                                                    |
|                                  | 2. $music-in-queue-file$ configured in the<br>Application                                                                                                    |
|                                  | 3. default-music configured on the Application                                                                                                    |
|                                  | If none of these are configured, SIP Server tries to use<br>the file in the music/on_hold folder.                                                                                                   |

<span id="page-99-0"></span>**Table 17: Configuring ACD Queue**

## **Feature Limitation**

SIP Server only supports first-in-line queue functionality. It does not support prioritization based on any other criteria.

## <span id="page-100-0"></span>Advice of Charge

SIP Server supports the transfer of Advice of Charge (AoC) information between the T-Library client that determines the charge and the third-party component that generates the charge. For example, when integrated into an IP Multimedia Subsystem (IMS), SIP Server is able to add AoC information received from the Orchestration Server (ORS) to the INFO message that it sends to the IMS, which then generates the charge.

### **How It Works**

SIP Server receives AoC information in a TPrivateService message sent from a T-Library client. This client is responsible for determining whether a charge is required for calls involving a particular DN. If the client decides a particular DN requires a charge, it forwards the required AoC information in a TPrivateService request. SIP Server maps the AoC information from the TPrivateService to an INFO message that it sends the external component responsible for generating the charge (IMS or other switch).

### **Sample Call Flow**

The following sample call flow describes the steps for an incoming call from IMS, with Orchestration Routing Server (ORS) acting as the T-Library client that determines the charge:

- **1.** The IMS sends an inbound INVITE request to SIP Server through the IMS Trunk DN.
- **2.** The destination DN (Extension, Routing Point) is registered with ORS; ORS receives any Events related to this DN.
- **3.** Business rules in ORS determine a charge for the call to this destination is required.

Note: SIP Server does not itself decide about the charge; all decisions are made in the T-Library application, in this case ORS.

- **4.** ORS sends AoC information, as well as related parameters, in a TPrivateService request to SIP Server. The request includes the following:
	- AoC information as the SIP MIME body in the AttributeExtensions
	- DN of AoC sender
	- Connection ID
- **5.** SIP Server copies this AoC information into an INFO request that it sends back to the IMS server.
- **6.** The IMS server is responsible for generating the charge for the call.

### **Providing AoC Notifications for Established Calls**

SIP Server provides the ability to send AoC notifications only when a call is answered (the destination party is in the established state). It is a regulatory requirement in many countries.

For this feature to work, SIP Server distributes calls through a Routing Point that is configured with the [divert-on-ringing](#page-457-0) option set to false. A T-Library client that monitors the Routing Point (for example, URS or ORS) receives the notification that the call is delivered to the destination when the outgoing call is answered. (SIP Server sends EventRouteUsed, EventDiverted to its clients.) This notification can be used as a trigger for generating an AoC notification using a TPrivateService(3018) request.

SIP Server is able to process this request and send a SIP INFO AoC message to the destination even though the Routing Point DN, used to route the call and passed as a value of AttributeThisDN of the TPrivateService(3018) request, is already released from the call.

## **Feature Configuration**

Use the [sip-enable-aoc-after-established](#page-515-0) option to configure AoC notifications for established calls.

## <span id="page-101-0"></span>Alternate Ringtones

Some endpoints can provide a distinctive ringtone that tells the user what kind of call is arriving on their phone. For example, a triple ring can be used to identify the caller as external to the company. To support endpoints that offer this feature, SIP Server is able to include the SIP Alert-Info header in the INVITE request that it sends to the endpoint. The value of this header gives the endpoint the information that it needs to start the alternate ringtone—a URI to a ringtone file, or a code that triggers a stored ringtone on the phone itself.

## **How It Works**

If alternate ringtones are configured, when SIP Server receives a T-Library request to initiate a call, it adds the Alert-Info header to the resulting INVITE request. A typical call flow is as follows:

- **1.** SIP Server receives a T-Library request to initiate, transfer, or conference a call. Alternate ringtone functionality is configured on the Application, in the destination DN, or in the SIP\_HEADERS Extension of the T-Library request itself.
- **2.** SIP Server inserts the Alert-Info header in the INVITE to the call destination. The value of this header depends on the configuration and the type of call.

**3.** On receiving the INVITE, the endpoint reads the information in the Alert-Info header, which tells it where to go fetch the ringtone, or to start playing the stored ringtone on the phone itself.

### **How the Alert-Info Header is Built**

The content of the Alert-Info header is configured using the following options, which can be applied on the Application or DN-level:

- **•** [sip-alert-info](#page-511-0)
- **•** [sip-alert-info-external](#page-512-0)
- **•** [sip-alert-info-consult](#page-512-1)

**Note:** The sip-alert-info option takes precedence over the [make-call](#page-483-0)[alert-info](#page-483-0) option.

The value of these options determines the content of the Alert-Info header that, if configured, will be included in the INVITE. For example, the following value points the endpoint to the ringtone file that will be used for external calls:

<http://www.provider.com/tones/internal\_caller.pcm>

If alternate ringtones are also configured for external or consultation calls (sip-alert-info-external or sip-alert-info-consult), that configuration takes precedence over sip-alert-info for those types of calls.

In all cases, if the SIP\_HEADERS extension in the original T-Library request includes the Alert-Info header, the value in this extension will take precedence and be used in the INVITE sent to the endpoint.

### **Using the SIP\_HEADERS Extension**

You can also enable alternate ringtones from within the T-Library request that starts the call operation. In this case, the request must include an Alert-Info key-value pair in the SIP\_HEADERS extension.

For an example, see the text in **bold** in the following TRouteCall:

```
message RequestRouteCall
AttributeThisDN'5000'
AttributeConnID006e01886c3d7001
AttributeOtherDN'21101'
AttributeExtensions[371] 00 0B 00 00..
'SIP_HEADERS' 'Alert-Info'
'Alert-Info' '<http://www.provider.com/tones/internal_caller.pcm>'
AttributeDNIS '5000'
AttributeRouteType 1 (RouteTypeDefault)
AttributeReferenceID 9
```
This TRouteCall request would result in the following SIP INVITE:

```
INVITE sip:21101@ DestinationHost:21101 SIP/2.0
From: <sip:7102@ SourceHost:7102>;tag=28B10B44
To: <sip:21101@ DestinationHost >
Call-ID: 931E620E-F3F9
CSeq: 1 INVITE
Content-Length: 145
Content-Type: application/sdp
Contact: \langlesip: SourceHost >
Alert-Info: <http://www.provider.com/tones/internal_caller.pcm>
Max-Forwards: 70
Session-Expires: 1800; refresher=uac
Min-SE: 90
Supported: timer
```
The Alert-Info header can be defined using the SIP\_HEADERS extension in any of the following T-Library requests:

- **•** TMakeCall
- **•** TInitiateTransfer
- **•** TInitiateConference
- **•** TSingleStepTransfer
- **•** TSingleStepConference
- **•** TRouteCall
- **•** TPredictiveCall
- **•** TRedirectCall

#### **Special Codes for Built-In Ringtones**

For endpoints that use ringtones built into the phone itself, you must configure SIP Server to build the Alert-Info header so that it includes the code required by the endpoint to invoke the alternate ringtone. For example, the following string is used by some endpoints to trigger a distinctive external ringtone:

<http://notused.invalid>;info=alert-external

The URI portion of the string must be enclosed in angle brackets (the URI itself is empty). The second part of the string contains the code used by the particular endpoint to trigger the ringtone.

### **Other Uses for the Alert-Info Header**

Some endpoints may offer other services that can be triggered using the Alert-Info header. For example, an Auto-Answer feature, where stored messages in the endpoint can be triggered for certain types of calls. In this case, the same configuration rules apply as for enabling alternate ringtones: configure SIP Server to build the Alert-Info header as required for your particular endpoint.

## **Feature Configuration**

[Table 18](#page-104-0) describes how to enable alternate ringtones, listed in order of highest to lowest priority.

| <b>Objective</b>                            | <b>Related Procedures and Actions</b>                                                                     |
|---------------------------------------------|----------------------------------------------------------------------------------------------------|
| 1. Configure the<br>T-Library request.      | In the T-Library client or URS routing strategy,<br>configure the request to include the following:       |
|                                             | SIP_HEADERS-Add 'alert-info' to the list of<br>$\bullet$<br>custom SIP headers to be added to the INVITE. |
|                                             | Define the header as follows:<br>$\bullet$                                                                |
|                                             | 'alert-info' ' <uri>; parameters'</uri>                                                                   |
|                                             | If present, this configuration takes precedence over all<br>other settings.                               |
| 2. Configure the DN.                        | You can configure alert-info related options in any of<br>the following DNs:                              |
|                                             | Extension                                                                                                 |
|                                             | ACD Position                                                                                              |
|                                             | In the Options tab of the DN, configure any of the<br>following options:                                  |
|                                             | sip-alert-info<br>$\bullet$                                                                               |
|                                             | sip-alert-info-external<br>$\bullet$                                                                      |
|                                             | sip-alert-info-consult<br>$\bullet$                                                                       |
| 3. Configure the SIP<br>Server Application. | In the SIP Server Application object, you can apply<br>any of the same options as at the DN-level:        |
|                                             | sip-alert-info<br>٠                                                                                       |
|                                             | sip-alert-info-external<br>$\bullet$                                                                      |
|                                             | sip-alert-info-consult<br>$\bullet$                                                                       |
|                                             | DN-level and SIP_HEADERS extension take precedence.                                                       |

<span id="page-104-0"></span>**Table 18: Configuring Alternate Ringtones**

## <span id="page-105-0"></span>Alternate Routing

SIP Server supports call delivery to a variety of alternate default-DN locations to handle complications that can arise during the regular processing of inbound calls. SIP Server also includes a mechanism to delete a call after an inordinate number of routing attempts. These scenarios include the following:

- **•** ["Alternate Routing for Stranded Calls" on page 106](#page-105-1)
- ["Alternate Routing for Unresponsive DNs" on page 108](#page-107-0)
- **•** ["Alternate Routing for Unresponsive URS/ORS" on page 109](#page-108-0)
- **•** ["Alternate Routing for Calls to an External Destination" on page 111](#page-110-0)

## <span id="page-105-1"></span>**Alternate Routing for Stranded Calls**

SIP Server offers alternate routing for stranded calls (calls left waiting in a queue after the last agent logs out) and stranded-on-arrival calls (calls arriving at a queue with no remaining logged-in agents). Two new configuration options, [stranded-calls-overflow](#page-542-0) and [stranded-on-arrival-calls-overflow](#page-542-1), are used to configure how SIP Server processes calls stranded in ACD queues. An additional option, [stranded-call-redirection-limit](#page-543-0), is used to limit the number of redirections that SIP Server can make when processing a single stranded call (to avoid looping the call indefinitely).

## **Feature Configuration**

[Table 19](#page-105-2) describes how to configure stranded call routing.

<span id="page-105-2"></span>**Table 19: Configuring Stranded Call Routing**

| <b>Objective</b>          | <b>Related Procedures and Actions</b>                                                                                                    |
|---------------------------|----------------------------------------------------------------------------------------------------|
| Configure for all queues. | In the SIP Server Application $\rightarrow$ Application Options $\rightarrow$<br><b>TServer section, configure these options:</b>                                       |
|                           | stranded-calls-overflow—Enter a list of actions that you<br>want SIP Server to take for all stranded calls to any<br>configured ACD Queue DN.                           |
|                           | <b>Note:</b> For a list of valid actions, see "Stranded Calls"<br>Overflow Valid Values" on page 107.                                                                   |
|                           | stranded-on-arrival-calls-overflow—Enter a list of<br>actions that you want SIP Server to take for calls arriving on<br>any empty ACD Queue DN.                         |
|                           | stranded-call-redirection-limit—Set this to a value<br>between 0 and 15. SIP Server stops trying to redirect<br>stranded calls after the configured number of attempts. |

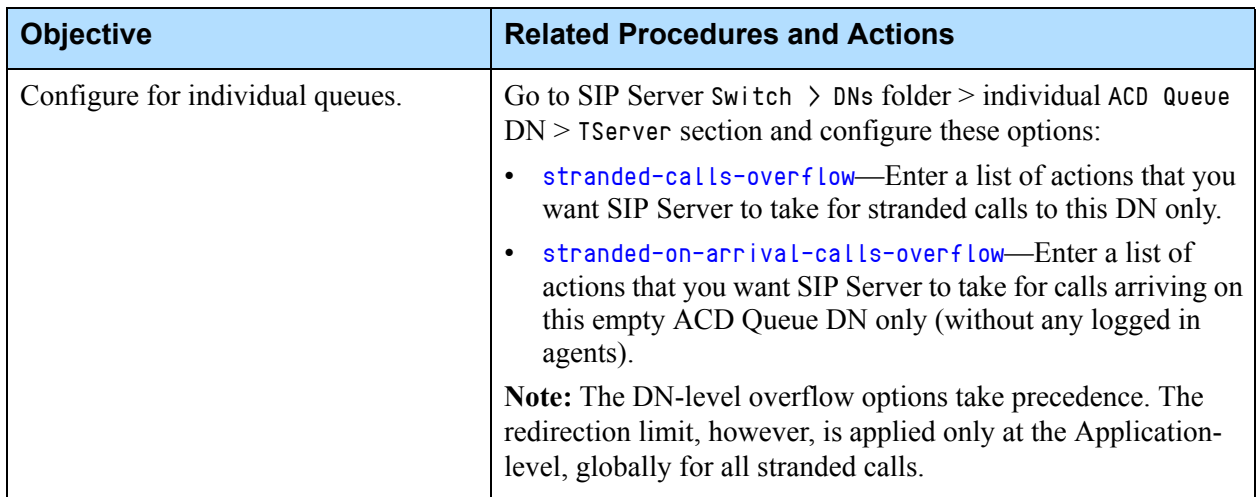

#### **Table 19: Configuring Stranded Call Routing (Continued)**

## <span id="page-106-0"></span>**Stranded Calls Overflow Valid Values**

[Table 20](#page-106-1) describes the valid values for the stranded-calls-overflow and [stranded-on-arrival-calls-overflow](#page-542-1) options, as well as their related SIP Server actions.

#### <span id="page-106-1"></span>**Table 20: Stranded Call Overflow Valid Values**

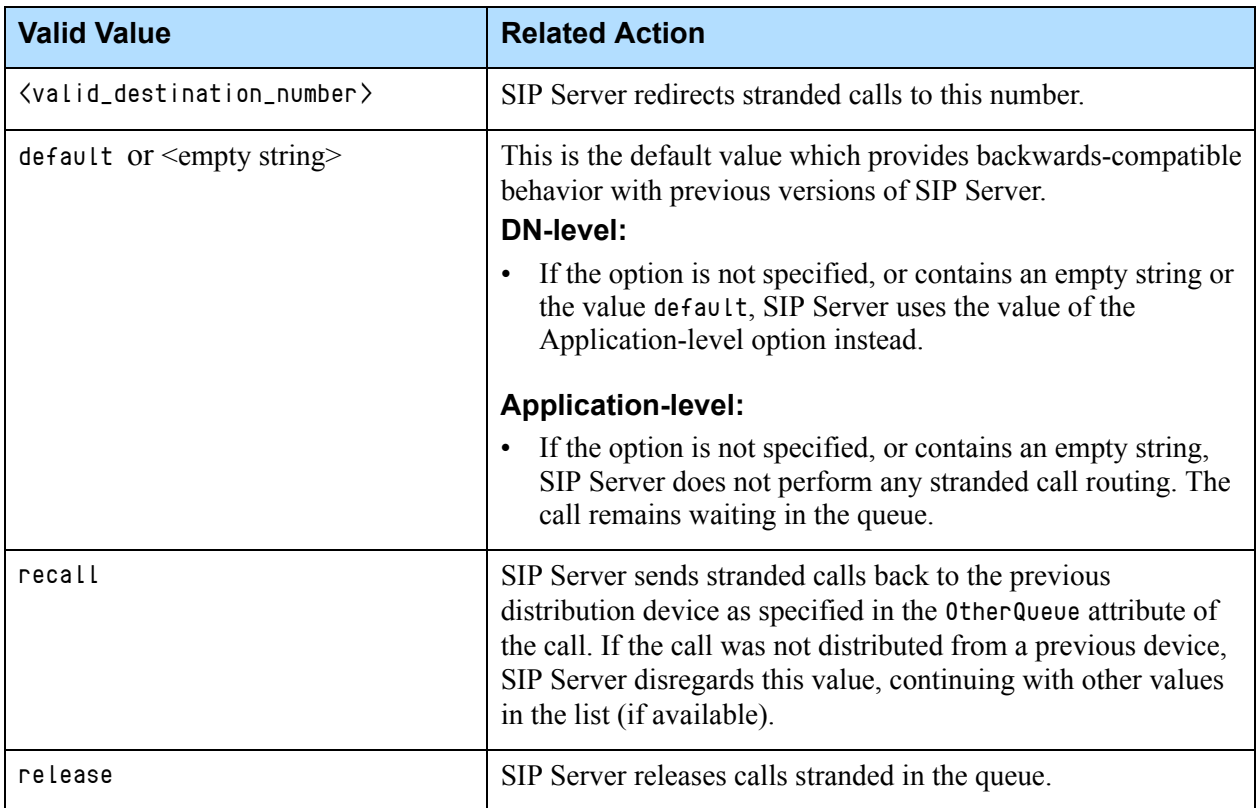

#### **Table 20: Stranded Call Overflow Valid Values (Continued)**

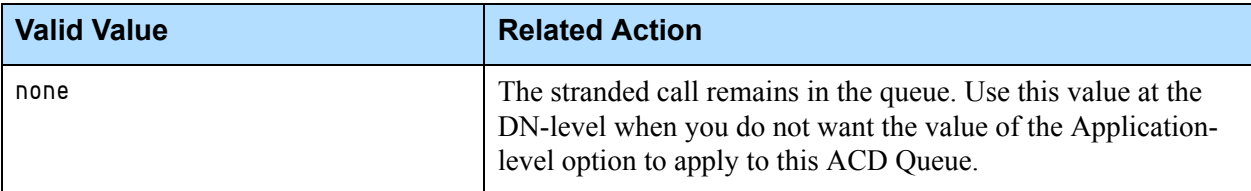

#### **General Rules About the Overflow Values**

The following general rules apply to both stranded-calls-overflow and stranded-on-arrival-callsoverflow options:

- Valid values are case-sensitive.
- If the overflow destination points to the same queue where the call is already stranded, SIP Server skips this value in the list. Similarly, if a loop is detected, SIP Server skips the value.
- The value none cannot be included in the comma-separated list (valid as a single action only). The remaining values can be combined. If included, the values release and default should be placed last in the list.
- When configured on the application-level, this option applies to all ACD Queues on the switch *except* for the overflow destination queue.
- The DN-level option takes precedence over the Application-level option.

## <span id="page-107-0"></span>**Alternate Routing for Unresponsive DNs**

SIP Server supports alternate routing for new calls to Genesys SIP endpoints that fail to respond to an INVITE request. If the INVITE request to a particular endpoint fails to respond before the sip-invite-timeout setting expires, SIP Server sends the call to the alternate location specified in the no-response-dn option, as configured in the unresponsive DN.

#### **Introduced in SIP Server 8.1.102.29**

#### **Setting SIP INVITE Timeout for Individual DNs**

With this enhancement, you can limit how long a SIP transaction will remain in Proceeding state if the only provisional response received was 100 Trying. When this timeout expires, the call is either sent to the DN configured in the [no-response-dn](#page-590-0) option, or released if that option is not configured.

The [sip-invite-timeout](#page-523-0) option set at the Application level specifies the number of seconds SIP Server waits for a response to the INVITE message; if no response is received in that interval, the call times out. The maximum value of this option is 34 seconds. To extend the waiting period of time for SIP Server after the 100 Trying is received before the call times out, configure the [sip](#page-626-0)[trying-timeout](#page-626-0) option for individual DNs, which offers the maximum value of 256 seconds.

### **Feature Configuration**

[Table 21](#page-108-1) describes how to enable alternate routing for unresponsive DNs.
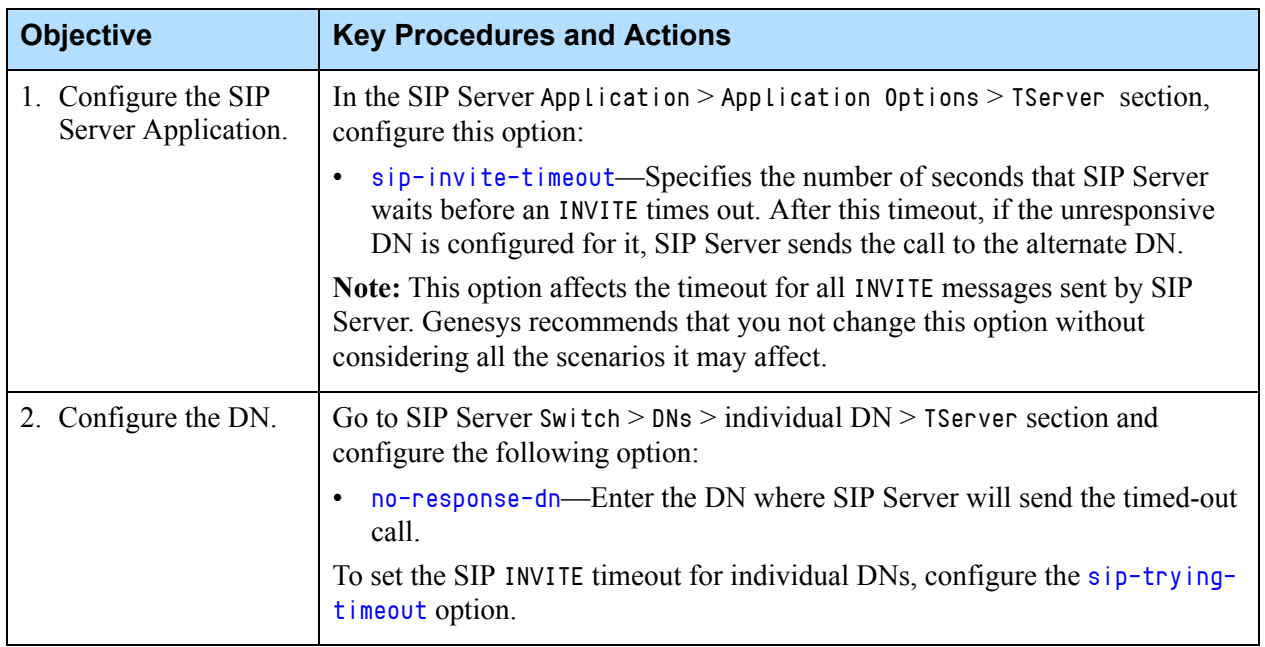

#### **Table 21: Configuring Default Routing for Unresponsive DNs**

# **Alternate Routing for Unresponsive URS/ORS**

**Enhanced support introduced in SIP Server 8.1.101.75**

SIP Server supports delivering calls to an alternative location in situations in which the Universal Routing Server (URS) or Orchestration Server (ORS) becomes non-operational or unresponsive. If enabled, SIP Server sends the call to a specified alternate DN if URS/ORS fails or if the call waits too long on a Routing Point.

In multi-site deployments, calls can be routed by using route or direct-uui ISCC transaction types, or by using the ISCC Call Overflow mechanism. If route or direct-uui transaction types are used, Genesys recommends configuring inbound trunks with OOSP (Out Of Signaling Path) for efficient use of alternate routing. That way, a call is removed from SIP Server, minimizing its load.

In addition, with this enhancement:

- When multiple alternate destinations are configured, including those located on different switches, SIP Server load balances them in a round-robin manner.
- **•** SIP Server prevents loops in the routing path by ignoring all destinations that were already tried, and rejects the call if none are available.
- **•** SIP Server supports standard log event 52053 for an alternate routing indication.

## **Feature Configuration**

[Table 22](#page-109-0) describes how to enable alternate routing for unresponsive URS/ORS.

- **Notes:** Alternate routing with attached data is enabled when alternate destinations are configured in a Default DNs list of the Routing Point DN configuration. However, if you configure the alternate destination using the default-dn option (on either the Application or the DN level), the alternate destination will be taken from that default-dn option. The alternate destination configured in alternate-route-profile will be ignored and not used.
	- The Default DNs list in the Routing Point configuration is also used by URS to route an interaction to the default destination. See the *Universal Routing Reference Manual* for more information.

<span id="page-109-0"></span>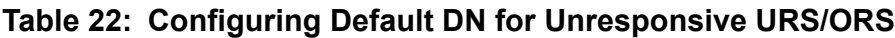

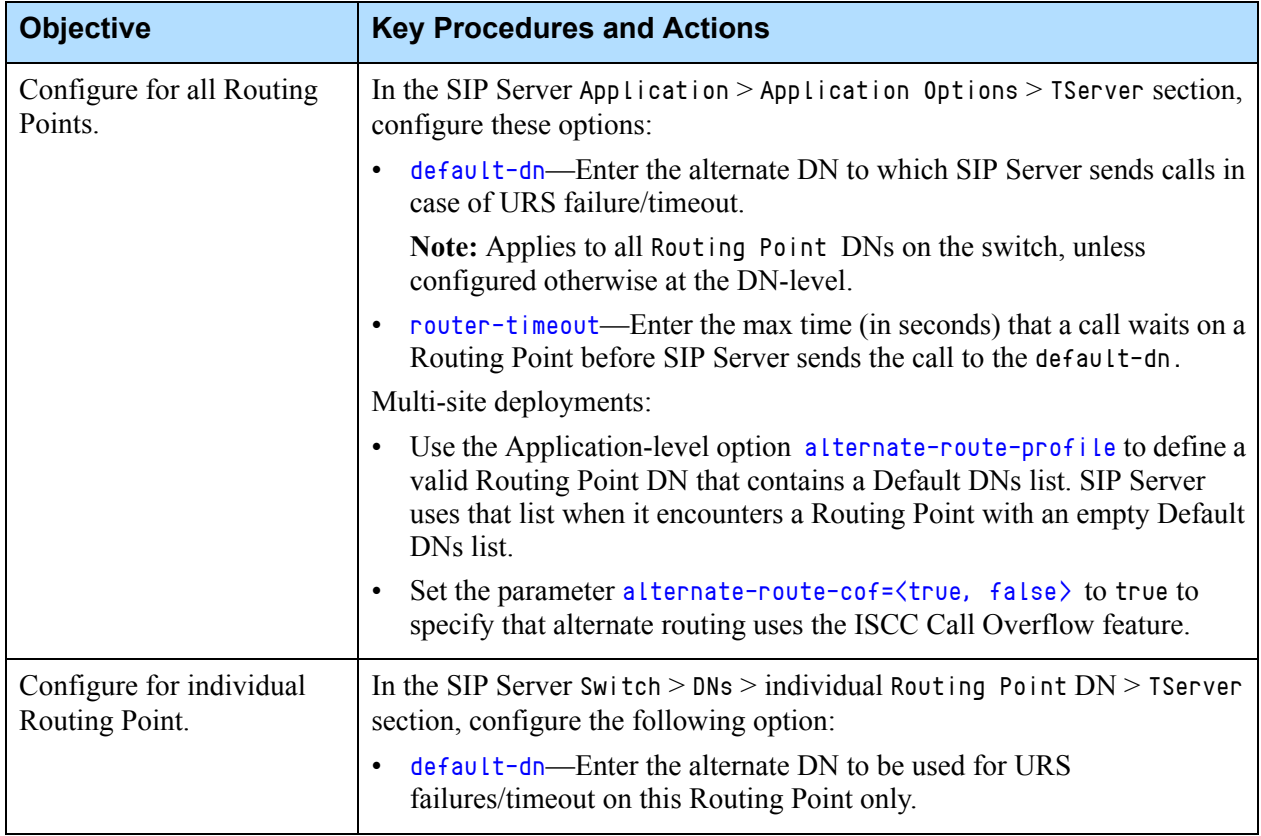

### **Feature Limitations**

**•** Alternate routing does not support default access codes.

**•** SIP Server does not trigger alternate routing when the router-timeout timer is in progress and a URS disconnects from SIP Server, or when SIP Server submits a TUnregisterAddress request from the last T-Library client registered on this Routing Point. SIP Server triggers alternate routing only when the router-timeout timer expires.

# **Alternate Routing for Calls to an External Destination**

SIP Server supports routing inbound 1pcc calls to a specified default location in cases where the incoming INVITE request is addressed to an external destination. With this feature enabled, as SIP Server receives an INVITE from an external source, it checks all configured DNs and registered endpoints. If the Request URI includes a number that does not match any of the configured DNs or registered endpoints, SIP Server sends the call to a specified default (DN configured in the default-route-point option), even if the destination might match a configured gateway. This feature is used to prevent SIP Server from looping the call back to the same gateway on which the call came in.

**Note:** This feature applies to inbound 1pcc calls only (initiated by INVITE request). This feature does not apply to ISCC calls or to 3pcc calls initiated by T-Library requests.

## **Feature Configuration**

[Table 23](#page-110-0) describes how to enable this feature.

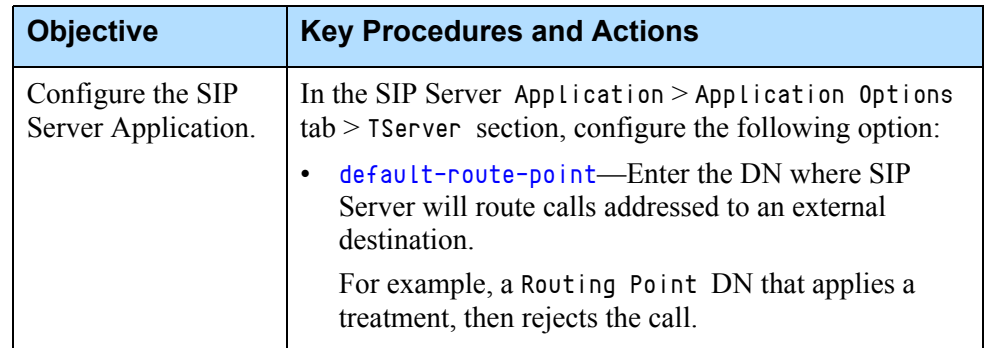

<span id="page-110-0"></span>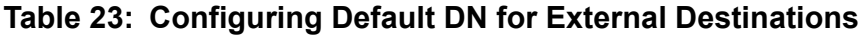

# Application Failure Detection

Application Failure Detection is a Management Layer feature, where a particular application is configured for monitoring by the Local Control Agent (LCA), so that corrective action can be taken if and when the application becomes unresponsive (hangs up).

For SIP Server, you can configure failure detection for the application itself as well as for any of its individual threaded modules. For more information about multi-threading, see ["Multi-Threaded Architecture" on page 49.](#page-48-0)

# **How Failure Detection Works**

- **1.** With failure detection enabled, the Management Layer monitors heartbeat messages (UDP packets) sent by the SIP Server application to the LCA.
- **2.** If the LCA discovers that the application becomes unresponsive, it sends a notification to the Solution Control Server (SCS) stating that a hang-up has occurred, and what caused it. SCS then issues a log message:

5160|STANDARD|GCTI\_SCS\_APP\_HANG\_UP\_DETECTED| Application hang-up detected, reason %s

; Produced by SCS on behalf of application when LCA reports that application

- ; hang-up detected
- ; %s reason of hang-up detection (application or thread hangup)
- **3.** If [hangup-restart](#page-733-0) is enabled on SIP Server, the LCA will restart SIP Server.

OR

If hangup-restart is set to false, monitoring continues. If the situation resolves itself, at the next successful heartbeat message SCS generates the following log message:

5161|STANDARD|GCTI\_SCS\_APP\_RESTORED\_AFTER\_HANG\_UP| Application restored after hang-up

; Produced by SCS on behalf of application when LCA reports that application

; restores correct behavior after hang-up

## **Feature Configuration**

[Table 24](#page-112-0) describes how to enable this feature.

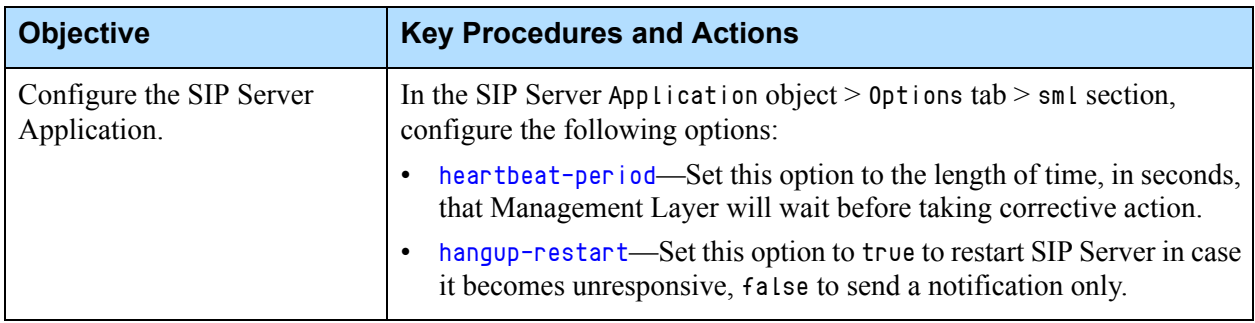

#### <span id="page-112-0"></span>**Table 24: Configuring SIP Server for Hang-Up Detection**

### **Feature Limitation**

In 8.0.3, SIP Server supports application hang-up detection for the main thread class only.

# Associating an ACD Queue with a Routing Point

SIP Server is able to associate an ACD Queue with a Routing Point by specifying the Routing Point DN in the Association field in the Properties dialog box of the ACD Queue DN object in the Configuration Layer.

The call flow for this functionality is as follows:

- **•** Agents log into the ACD Queue.
- **•** An inbound call arrives at the ACD Queue and at the associated Routing Point. The call is not auto-distributed to an agent in that ACD Queue.
- **•** A Universal Routing Server (URS) strategy on the Routing Point selects an available agent in the ACD Queue.
- **•** The call is routed to an agent's DN, which responds with a SIP Ringing message. As a result, an EventDiverted message is distributed against the ACD Queue and EventRouteUsed and EventDiverted messages are distributed against the Routing Point.
- **•** The agent answers the call.
- Notes: The inbound call will be treated as a regular call to the ACD Queue if no URS application has registered for the Routing Point associated with the ACD Queue.

The inbound call will be treated as a regular call to the ACD Queue if a URS application has registered for the Routing Point associated with the ACD Queue, but the routing timeout expires.

# Automatic Inactive Agent Logout

SIP Server can automatically log an agent out after a specified period of inactivity, so as to ensure the accurate reporting of agent activity. Automatic agent logout can be configured for agents who are in a NotReady status, or more strictly for agents who are in either a NotReady or a Ready status in a workrelated mode (for example, AfterCallWork).

Agent activity is determined by monitoring the following:

- **•** Changes in the agent state.
- **•** Calls that are made or received at the DN from which the agent is logged in (SIP Server will not log out an agent who is currently on a call).

# **Feature Configuration**

[Table 25](#page-113-0) describes how to enable the automatic agent-logout feature. For highest priority, set the following options in the Agent Login object.

#### <span id="page-113-0"></span>**Table 25: Enabling Auto Agent Logout**

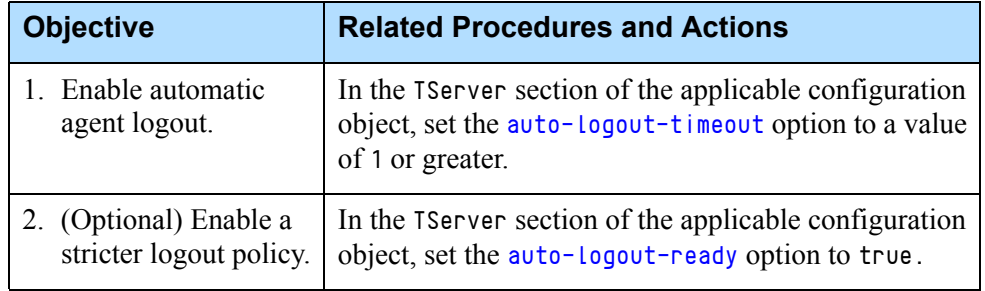

# Call Completion Features

SIP Server supports Call Completion on Busy Subscriber (CCBS) and Call Completion on No Reply (CCNR) when offered by the Siemens OpenScape Voice switch. This feature provides a callback mechanism, where a caller is able to request a call back from the switch when a line they have tried to reach (but is busy or does not answer) later becomes available.

## **How It Works**

For this feature to work, both the caller DN and the destination DN must be behind the same switch.

### **Call Completion on Busy Subscriber/No Answer**

A sample call flow for a CCBS scenario is as follows:

- **1.** DN1 and DN2 are both behind the switch that provides the CCBS/CCNR feature.
- **2.** DN1 places a call to DN2, but DN2 is either busy or there is no answer. DN2 includes the Allow-Events header in its SIP response, requesting the feature:
	- 486 Busy Here includes Allow-Events: CCBS
	- 180 Ringing includes Allow-Events: CCNR
- **3.** SIP Server passes the Allow-Events to the switch, which then presents to DN1 the option to start the callback feature, as per switch functionality. DN1 accepts the callback.
- **4.** To establish the subscription between the DNs, DN1 sends a SUBSCRIBE message to DN2 through SIP Server:

**SUBSCRIBE** Event: CCBS;queue=tru;service-retention=service-retained Contact: URI

**5.** DN2 responds with a NOTIFY message confirming the subscription:

```
NOTIFY
Event: CCBS;queue=tru;service-retention=service-retained
Subscription-state: active
Contact: URI
```
- **6.** With the subscription established, the original call ends.
- **7.** When DN2 becomes available, it sends a NOTIFY (user-free) message as per the subscription. On receiving this NOTIFY, the switch sends an INVITE to DN1. If DN1 answers, the switch then sends an INVITE to DN2 (now free) and a call between the two parties is established.

## **Feature Configuration**

SIP Server does not provide this functionality itself, but instead supports this functionality when offered by Siemens OpenScape Voice version 6.0.

[Table 26](#page-115-0) describes how to enable the call completion features.

<span id="page-115-0"></span>**Table 26: Configuring Call Completion**

| <b>Objective</b>                       | <b>Related Procedures and Actions</b>                                                                                                    |
|----------------------------------------|----------------------------------------------------------------------------------------------------|
| Configure a SIP Server<br>Application. | In the TServer section of the SIP Server Application object,<br>configure the following options:                                                                             |
|                                        | 1. internal-registrar-enabled-Set this to false.                                                                                                    |
|                                        | 2. external-registrar—Set this to the same value as the contact<br>option configured on the softswitch DN (Voice over IP Service<br>DN with service-type set to softswitch). |
|                                        | With this configuration, SIP Server processes the Allow-Events:<br>CCBS and Allow-Events: CCNR headers if they are included in the<br>INVITE request.                        |

# **Feature Limitation**

This functionality is available for 1pcc calls only (not applicable for 3pcc calls).

# Call Divert Destination

SIP Server supports routing the caller to a specific destination when, after an initial leg of the call is completed, only the caller remains on the line. For example, this feature could be used to route the caller to a post-call survey.

# **Feature Configuration**

To enable this feature, configure the DN-level option [after-call-divert](#page-558-0)[destination](#page-558-0) on the Routing Point DN. You can also enable this feature by passing the after-call-divert-destination parameter in the Extensions attribute of a TRouteCall request. Parameters passed in the Extensions attribute override the value of the configured option.

# **Feature Limitations**

- This feature is supported only in single-site deployments.
- **•** This feature is supported only for the calls initiated by a TMakePredictiveCall request on behalf of a Routing Point. In all other cases, calls initiated by TMakePredictiveCall requests are not supported.

# Caller Information Delivery Content for AT&T Trunks

**Introduced in SIP Server 8.1.101.66** SIP Server can pass the multipart body content received in INVITE messages (as described in RFC 5621) to make it available to URS/ORS and/or GVP. The only content type currently supported is Caller Information Delivery (CID), as defined in the AT&T specification for AT&T IP Toll Free Service SIP trunks.

**Support for GVP added in 8.1.102.00**

SIP Server communicates with URS/ORS using T-Library to pass the CID content that it receives in a multipart INVITE body, as an attribute of an EventRouteRequest message. See ["Passing CID Content to T-Library Clients](#page-116-0)  [\(URS/ORS\)" on page 117.](#page-116-0)

SIP Server communicates with GVP using SIP to pass the CID content that it receives in a multipart INVITE body in the relayed INVITE. See ["Passing CID](#page-118-0)  [Content to SIP Destinations \(GVP\)" on page 119.](#page-118-0)

- **Notes:** CID content that is received in a multipart INVITE body is still delivered following an MCP failure or a SIP Server failure in HA hot-standby mode.
	- CID content is handled in Presence Information Data Format (PIDF), as RFC 3863 describes in detail.

### **Enabling CID Content Retrieval**

Configure the DN-level option [sip-accept-body](#page-609-0) to enable SIP Server to retrieve CID content from the INVITE that it receives from a Trunk DN.

# <span id="page-116-0"></span>**Passing CID Content to T-Library Clients (URS/ORS)**

SIP Server previously mapped the SDP portion of a SIP message body to a T-Library event attribute; see the section ["Mapping SIP Headers and SDP](#page-260-0)  [Messages" on page 261](#page-260-0). Now it can also perform CID mapping to T-Library clients (URS/ORS). SIP Server sends EventRouteRequest with the CID content passed in AttributeExtensions.

To enable CID mapping to T-Library clients, add this configuration option to the INVITE section:

**•** extensions-1 = CID

By default, CID content is passed to T-Library clients unchanged (UTF-8 encoding). If conversion to a local charset is enabled for SIP-to-TLib mapping (set with the encoding option), then this conversion is also applied to CID content.

Note: CID can be mapped to AttributeExtensions only. CID mapping to AttributeUserData is not supported.

#### **Example**

```
message EventRouteRequest
 AttributeThisDN '5001'
  AttributeThisDNRole 2
  AttributeThisQueue '5001'
  AttributeOtherDN '31001'
  AttributeOtherDNRole 1
  AttributeConnID 2266025dfcd2c001
  AttributeExtensions
        'CID' 
        'Content-Type: application/pidf+xml
        <presence xmlns="urn:ietf:params:xml:ns:pidf"
        xmlns:dm="urn:ietf:params:xml:ns:pidf:data-model"
        xmlns:gp="urn:ietf:params:xml:ns:pidf:geopriv10"
        xmlns:gml="http://www.opengis.net/gml"
        xmlns:gs="http://www.opengis.net/pidflo/1.0"
        xmlns:cl="urn:ietf:params:xml:ns:pidf:geopriv10:civicAddr"
        xmlns:tf="http://www.att.com/iptf"
        entity="pres:tfas1@att.net">
        <tf:dataresponse status="available"/>
        <dm:device id="3754348893">
            \langlegp:geopriv\rangle <gp:location-info>
                     <gs:Circle srsName="urn:ogc:def:crs:EPSG::4326">
                          <gml:pos>40.3958 -74.1322</gml:pos>
                         \zetags:radius
uom="urn:ogc:def:uom:EPSG::9001">113</gs:radius>
                    \langle/qs:Circle\rangle <cl:civicAddress>
                          <cl:A1>Daly City</cl:A1>
                          <cl:A3>CA</cl:A3>
                          <cl:PC>94014</cl:PC>
                          <tf:streetaddress>2001 Junipero 
Serra\langle/tf:streetaddress>
                          <tf:name>Genesys</tf:name>
                          <tf:givenName></tf:givenName>
<tf:mailableVerified>true</tf:mailableVerified>
                          <tf:listType>Bus</tf:listType>
                      </cl:civicAddress>
                 </gp:location-info>
            \langle/qp:qeopriv\rangle\langle/dm:device\rangle </presence>'
```
## <span id="page-118-0"></span>**Passing CID Content to SIP Destinations (GVP)**

Configure the DN-level option [sip-pass-body](#page-619-0) to specify that the CID content (taken from one of the call parties) is included in the initial INVITE that is sent to the DN.

Configure the Application-level option [cid-enable-on-vtp](#page-449-0) to simplify provisioning of the IVR configured through the Voice Treatment Port (VTP) DNs. Set to true to specify that CID content is passed to the VTP DN in the initial INVITE.

# Call Park/Retrieve

This feature lets SIP Server support Call Park and Call Retrieve features provided by various Private Branch Exchange (PBX) vendors. This feature lets users (agents) park a call for a period of time—for example, to change phones—and then retrieve the call later.

# **How It Works**

- **1.** A call is established between an agent and a caller.When the agent wants to park the call, he or she initiates a transfer using a 1pcc request to a specially-configured "Call Park" star code—for example, \*10.
- **2.** SIP Server parks the call on the internal gcti::pbxpark device (the device does not need to be created in the Configuration Layer because it is an internal SIP Server device). While the call is parked, the agent can hang up their phone if the agent needs to; the caller remains parked and not disconnected from the contact center.
- **3.** When the agent wants to retrieve the call, he or she dials a speciallyconfigured "Retrieve Call" star code, plus the number of the DN from which the call was parked at the internal  $\text{geti}:p\text{b}x$  park device. For example, \*11 1001, where \*11 is the star code, and 1001 is the DN from which the call was parked.
- **4.** Based on the provided DN, SIP Server retrieves the parked call from gcti::pbxpark and re-connects the caller with the agent.
- **5.** If, while parking the call, the agent enters the wrong "Call Park" star code, the caller will be placed on hold. If, while unparking the call, the agent enters the wrong "Call Park" star code, SIP Server identifies that there is no associated parked call, checks for other star code features, and applies standard call processing for unknown dialed numbers if no star code features are found.
- **6.** If a call remains parked for longer than the configured max-parking-time option, SIP Server returns the call to the original DN.

# **Feature Configuration**

[Table 27](#page-119-0) describes how to configure Call Park/Retrieve.

#### <span id="page-119-0"></span>**Table 27: Configuring Call Park/Retrieve**

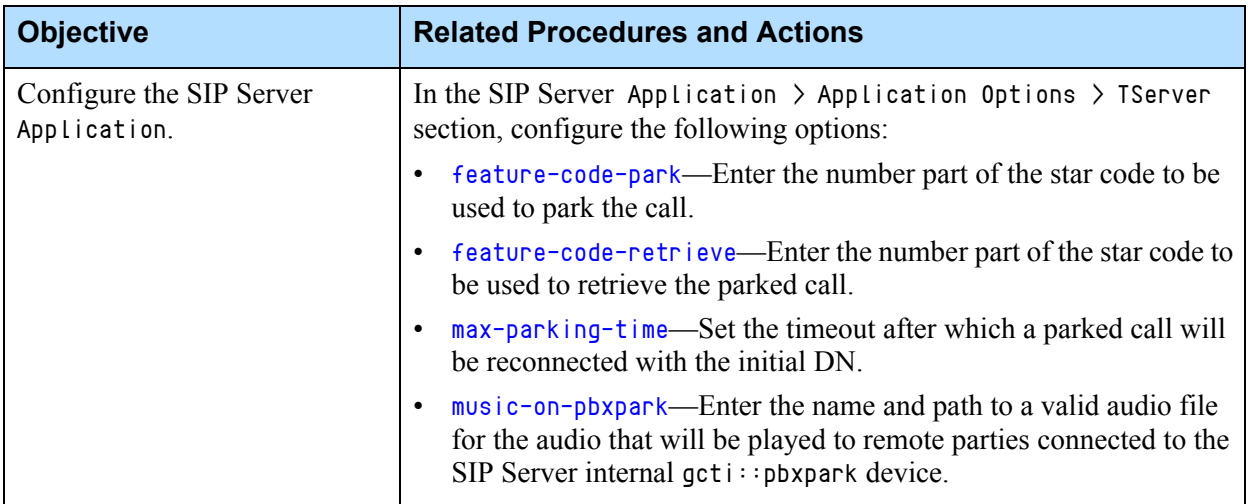

# **Feature Limitations**

- **•** Call Park and Call Retrieve functionality is only supported in single-site deployments.
- **•** This functionality only works with 1pcc call flows. SIP Server does not support 3pcc requests (TSingleStepTransfer, TMakeCall) to star codes.

# Call Pickup

SIP Server supports the Call Pickup feature. When enabled, calls ringing at an agent device may be picked up by another agent from his or her device by dialing a following combination:

\*<pickup code><DN where a call is ringing>

For example, if the pickup code is 12 and a call is ringing at DN 1001, the other agent can dial \*12 1001 from his or her current device to pick up the ringing call at DN 1001.

# **Feature Configuration**

[Table 28](#page-120-0) describes how to configure Call Pickup.

#### <span id="page-120-0"></span>**Table 28: Configuring Call Pickup**

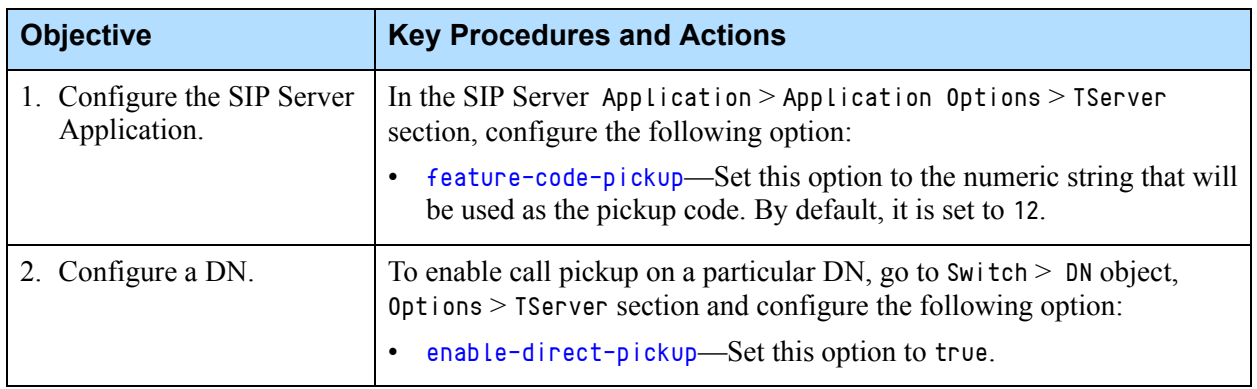

# **Feature Limitation**

This functionality only works with 1pcc call flows. SIP Server does not support 3pcc requests (TSingleStepTransfer, TMakeCall) to star codes.

# <span id="page-120-1"></span>Call Recording—NETANN-Based

SIP Server supports call recording using two different methods:

- **•** MSML-based call recording—SIP Server invokes Genesys Media Server to record calls using Media Server Markup Language (MSML), as part of an overall recording solution with one of the following:
	- Genesys Interaction Recording
	- Genesys Quality Management
	- A third-party voice recorder (requires an appropriate Genesys Connector license for recording)

For details about this kind of recording, see ["Call Recording—MSML-](#page-124-0)[Based" on page 125.](#page-124-0)

**•** NETANN-based call recording—SIP Server invokes Genesys Media Server (MCP) to record calls to a local file using the NETANN protocol.

SIP Server supports both regular call recording and emergency call recording.

# **Regular Call Recording**

Call recording is performed by passing a Real-Time Transport Protocol (RTP) stream through a media server (Genesys Media Server (MCP)). This Media Server acts as a proxy for the media stream, recording all media packets into a file. Depending on the configuration, the media server may perform media mixing, or it may save the RTP packets as is, thus improving call recording

performance. (See the *Genesys Media Server Deployment Guide* for details.) Call recording is always enabled on a single call leg, such as with a gateway or a SIP phone.

Call recording starts after a call becomes established. It does not result in any changes to the call itself, to event processing, or to any other generated TEvent.

When call recording starts, SIP Server creates two new SIP dialogs with the media server, SIP Server sends re-INVITE requests to all call participants with the SDP from the media server. As a result, the RTP stream between call participants is passed via the media server.

Call recording has the highest priority compared to other operations that can be performed on the call when it is established. That is, when the EventEstablished message is generated on the destination DN, the operations on the call are performed in the following order:

- **1.** Call recording, if enabled.
- **2.** Personal greeting, if enabled.
- **3.** Supervisor monitoring, if enabled

Recording is only available for calls with audio media. If a call contains video or IM media, recording will not start.

Only one recording is allowed on a call. If the configuration enables recording on more than one device in the call, recording will only start on the device for which the first EventEstablished is distributed.

### **Consultation Calls**

Regular call recording is also available for consultation calls. If re-enabled for it, SIP Server starts call recording when any DN that is involved in the consultation call is set for recording. Once recording is initiated, it continues for as long as at least one party that is set for recording remains in the call. Recording ends when no more recording-enabled parties are left. For example, if recording for both main and consultation calls is initiated by a single party, and that party then initiates a TCompleteTransfer, recording on both calls is terminated once the transfer is completed.

#### **Reassigning Recording**

In cases where recording is initiated by a party that then leaves the call, while another party remaining on the call is also configured for call recording, SIP Server will continue recording the call for the same file. The actual RTP stream is reassigned from the original initiating party to any other party on the call that is configured for call recording. If cases where no remaining party is configured for call recording when the initiating party leaves the call, the recording is terminated.

## **Building the Request URI for the Recording**

SIP Server builds the Request URI for the call recording in a number of ways, depending on configuration and type of call recording:

- **•** For regular call recording, SIP Server builds the Request URI automatically at run-time, so long as the recording-filename option on the SIP Server application is correctly configured. SIP Server does not use the value of the request-uri option on the recording-service DN, except as a backup in case the recording-filename is wrong or not configured.
- **•** For emergency call recording, SIP Server builds the Request URI using both the value of the request-uri option on the Application (if configured), as well as the value of the emergency-recording-filename option. If request-uri is not configured, then the resulting URI is formed as follows: <RECORDER-DN>@<SIP-ADDRESS>:<SIP-PORT> For example,

REC@192.168.1.2:5060

# **Feature Configuration**

[Table 29](#page-122-0) describes how to enable NETANN-based call recording.

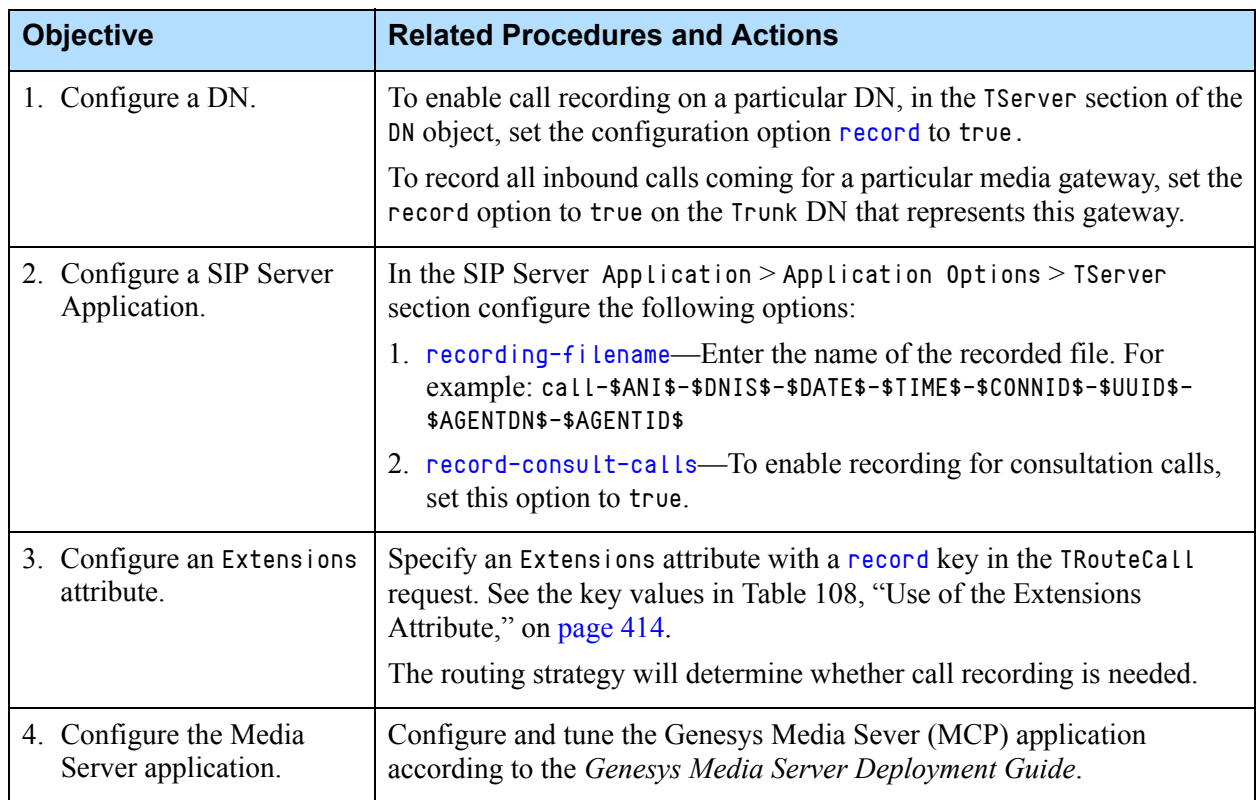

#### <span id="page-122-0"></span>**Table 29: Configuring NETANN-Based Call Recording**

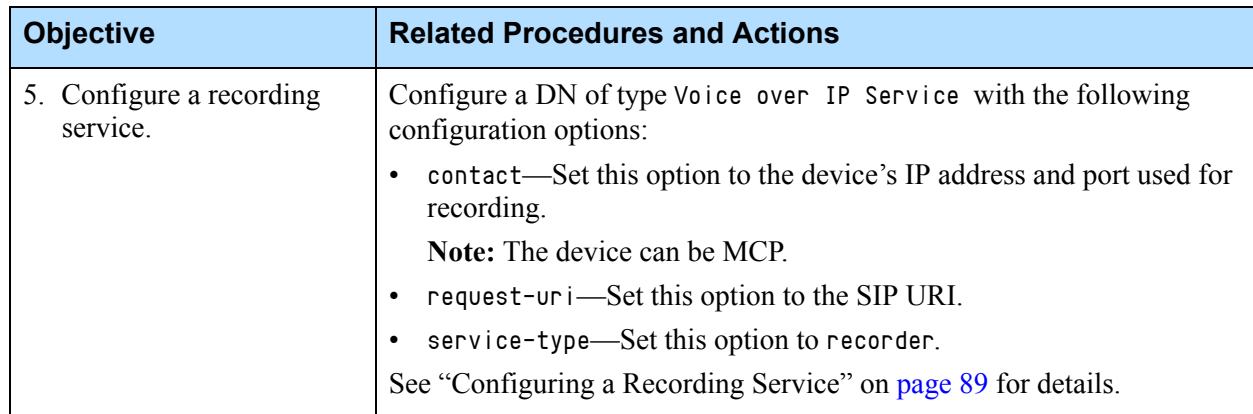

#### **Table 29: Configuring NETANN-Based Call Recording (Continued)**

# **Emergency (Manual) Call Recording**

SIP Server performs emergency call recording when processing a single-step conference call request that specifies AttributeOtherDN as a Trunk DN specifying a  $qct$  :: record number. When this attribute is set, SIP Server recognizes this special request and initiates call recording as follows:

- **•** Selects one of the available call recording units that are configured in the Configuration Layer. See ["Configuring a Recording Service" on page 89](#page-88-0) for more information.
- **•** Performs a single-step conference call and adds the selected call recording unit to the call.
- **•** Creates the file name as configured in the emergency-recording-filename option that is described on [page 460](#page-459-0).

To stop emergency call recording, the agent must issue the TDeleteFromConference request using the gcti::record number.

### **Feature Limitations**

Emergency call recording cannot be activated on a consultation call if it has already been activated from the same DN on the primary call. Emergency call recording can only be activated on both primary and consultation calls if initiated from different DNs.

# <span id="page-124-0"></span>Call Recording—MSML-Based

SIP Server supports call recording using two different methods:

- **•** MSML-based call recording—SIP Server invokes Genesys Media Server to record calls using Media Server Markup Language (MSML), as part of an overall recording solution with one of the following:
	- Genesys Interaction Recording
	- Genesys Quality Management
	- A third-party voice recorder (requires an appropriate Genesys Connector license for recording)
- **•** NETANN-based call recording—SIP Server invokes Genesys Media Server to record calls to a local file, using the NETANN protocol. For details, see ["Call Recording—NETANN-Based" on page 121.](#page-120-1)

# **About Genesys Media Server**

The Genesys Media Server is a module that provides MSML-based media services offered by the Genesys Voice Platform. When integrated with SIP Server, it supports MSML-based call recording, where the Genesys Media Server acts as a proxy, replicating the media stream in a new recording session with a third-party voice recorder that does the actual recording. In case of file-based call recording, the actual recording is processed by MCP.

**Note:** For more information about integrating SIP Server with Genesys Media Server, see ["Configuring Genesys Media Server" on page 92](#page-91-0).

# **How Call Recording Works**

Depending on how call recording is configured, the basic call flow for it is as follows:

- **1.** Call recording is initiated in one of the following ways:
	- Static configuration—Recording is enabled through static DN-level configuration on either the customer side (Trunk DN) or on the agent side (Extension DN or Agent Login).
	- Routing strategy—The routing strategy initiates recording through the TRouteCall request that it sends to SIP Server.
	- T-Library client or 3rd-party recorder—A T-Library client initiates recording through a TPrivateService request that it sends to SIP Server.
- **2.** Based on this trigger, SIP Server builds a request URI that includes key recording-related parameters. It then sends this request URI in an INVITE to Resource Manager.
- **3.** Resource Manager determines the right MCP to provide the service, and forwards the INVITE to the selected MCP to set up the service.
- **4.** SIP Server sends additional MSML instructions in SIP INFO messages, telling the media server to start the recording.
- **5.** For additional control over the established recording session, T-Library TPrivateService requests can be used to initiate new actions—for example, to pause or resume recording. SIP Server forwards the resulting MSML instructions in new INFO messages.

## **Supported Media File Format**

MSML-based call recording supports the wav and MP3 file formats (NETANN-based recording supports both wav and pcap).

## **Building the Request URI for the Recording**

SIP Server builds the Request URI for call recording in a number of ways, depending on configuration and type of call recording:

```
sip:msml=<conf-id>@<resource-managaer>;<dn>=<DN>;record
```
where,

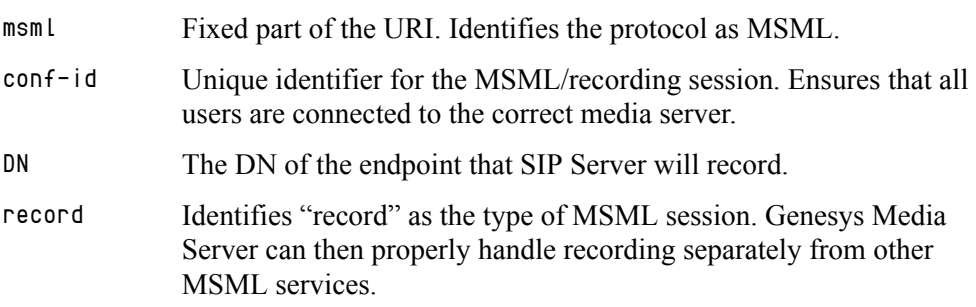

## **Dynamic Call Recording**

Call recording can be started on an as-needed or "emergency" basis during an ongoing call. To initiate dynamic recording, recording-related parameters are included in the Extensions attribute in either of the following T-Library messages:

- **•** TRouteCall
- **•** TPrivateService

#### **TRouteCall**

The URS routing strategy must be configured to include recording-related parameters in the TRouteCall request that it sends to SIP Server.

The Extensions attribute must include the key [record](#page-415-0), with one of the following values:

- **•** source—The recording will be initiated on the DN that sent the call to the Routing Point (customer) and will continue as long as the customer stays in the call.
- **•** destination—The recording will be initiated on the routing destination DN (agent) and will continue as long as the agent stays in the call.

#### **TPrivateService**

The T-Library client or 3rd-party recorder must include recording-related parameters in the TPrivateService request that it sends to SIP Server.

To initiate dynamic recording with TPrivateService, the request uses the following parameters:

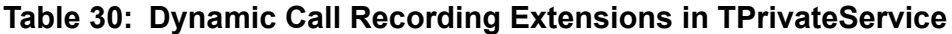

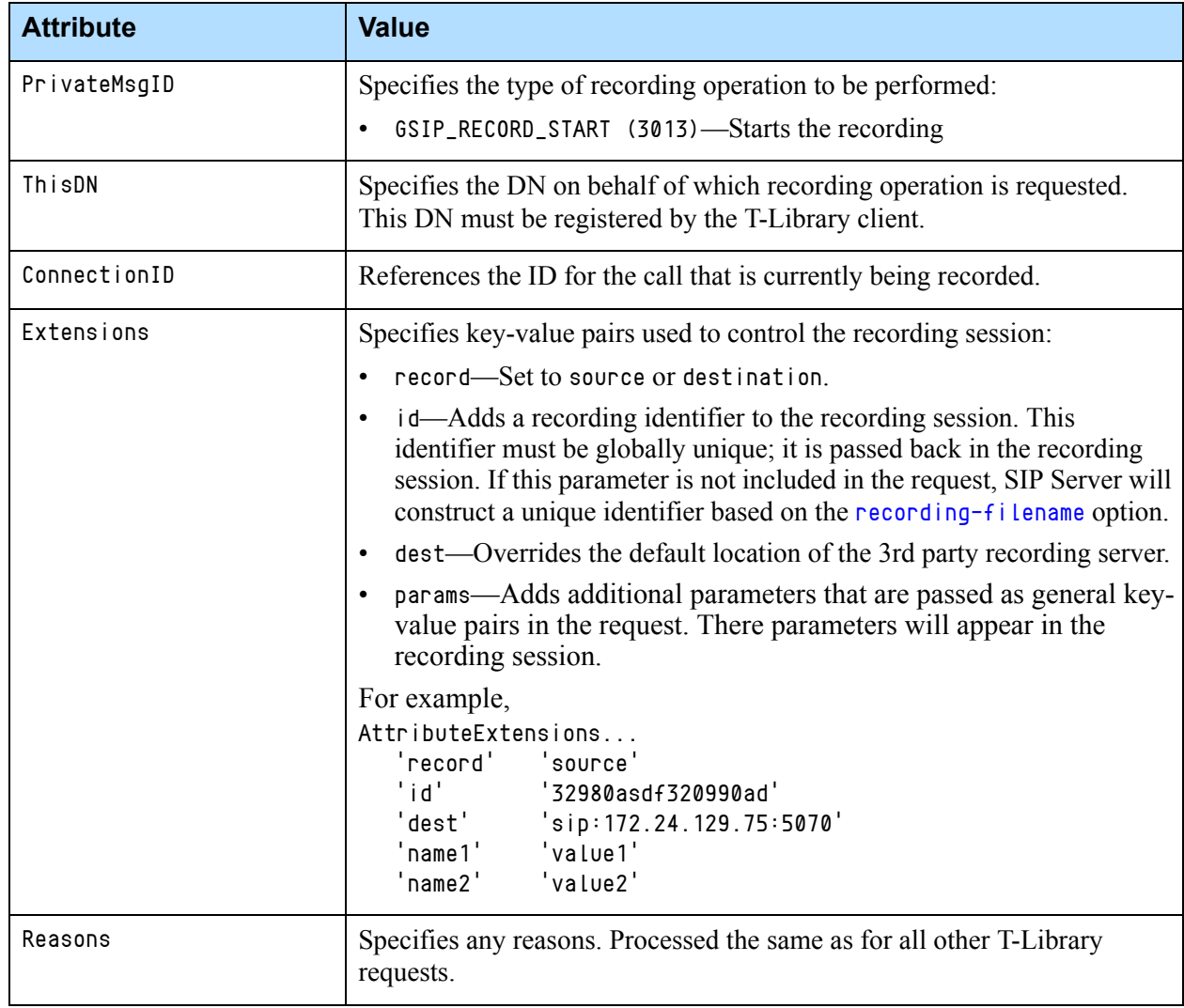

## **Mid-Call Control of the Recording Session**

Using TPrivateService requests, T-Library clients can control in real-time an ongoing recording session. The client can pause, resume, or stop the recording. SIP Server translates recording-related parameters from the request to INFO messages that it sends to Genesys Media Server.

Supported mid-call actions are as follows:

- **•** Stop the recording.
- Pause the recording.
- **•** Resume a paused recording.

To control mid-call recording, the TPrivateService request uses parameters described in [Table 31.](#page-127-0)

#### <span id="page-127-0"></span>**Table 31: Mid-Call Recording Extensions in TPrivateService**

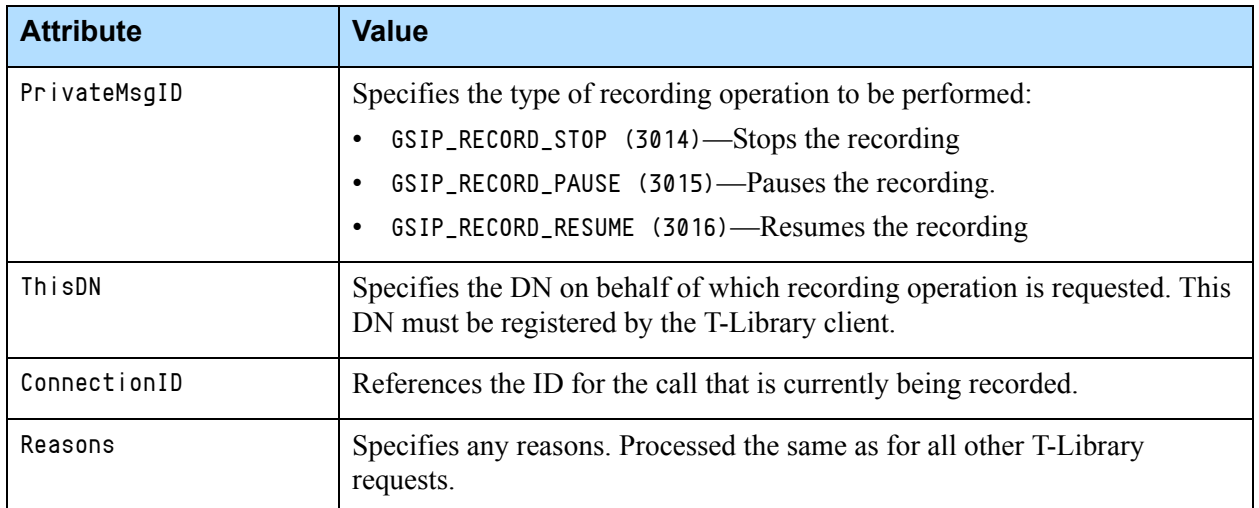

### **Recording During Transfers and Conferences**

SIP Server supports continuous recording for conference calls if the party (where the record was initiated) is dropped from the conference, and any party remaining on the call requests the recording (by DN configuration, routing strategy, or T-Library client). Recording ends when no more recording-enabled parties remain. Recording can be stopped by a respective T-Library request.

#### **Feature Limitation**

Continuous recording applies only to two-step transfers.

### **Recording Calls Without Music-on-Hold Treatment**

SIP Server provides the ability to record a call without recording a music-onhold treatment when a call is placed on hold. SIP Server sends corresponding MSML information in INFO messages to Genesys Media Server to pause the recording (gvp:recorder state="pause") when the call is placed on hold and to resume the recording (gvp:recorder state="start") when the call is retrieved.

This functionality also applies to call transfers: the recording is paused when a transfer is initiated, and resumed when the transfer is completed.

When several agents are involved in a call and the call is placed on hold, SIP Server pauses the recording at the first invocation of the hold operation and resumes the recording at the first invocation of the retrieve call operation.

If an agent pauses the call recording and then places the call on hold, SIP Server resumes the recording when the call is retrieved from hold.

If SIP Server receives an error message from Genesys Media Server in response to pause or resume the recording, it will not resubmit the request. Recording will be left in the previous state.

In multi-site deployments (see [Figure 7](#page-128-0)), where the recording and music-onhold treatment might happen on different SIP Servers, the SIP Servers will use an EventNetworkPrivateInfo message containing the AttributePrivateMsgID to pass the recording control from one SIP Server to another SIP Server. The value of the AttributePrivateMsgID indicates the recording state:

- **•** 6004—Active recording is paused
- **•** 6005—Active recording is resumed
- **•** 6006—Active recording is stopped

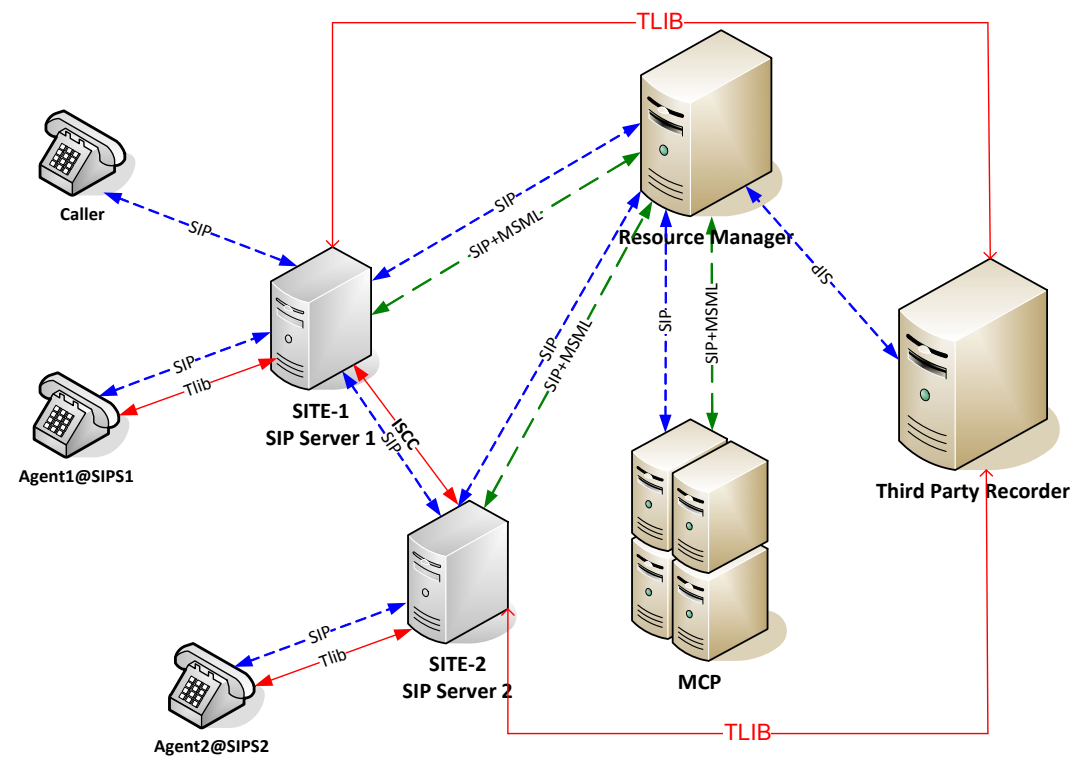

<span id="page-128-0"></span>**Figure 7: SIP Server Multi-Site Deployment with Dynamic Recording Capabilities**

When dynamic pause of recording (explicit pause) and hold call (implicit pause) are invoked at the same time, recording is paused only once. This is done to remove the repeated pause INFO message to Genesys Media Server. In this case, recording is resumed when either recording is resumed or call is retrieved whichever is performed first.

#### **Feature Configuration**

The [record-moh](#page-501-0) configuration option enables this feature. See ["Configuring](#page-133-0)  [MSML-Based Call Recording" on page 134](#page-133-0).

#### **Feature Limitations**

- **•** This feature is supported only for MSML-based call recording.
- **•** This feature is supported in multi-site deployments (ISCC calls) only when [event-propagation](#page-757-0) is set to list in the extrouter section of the SIP Server application.
- **•** Recording can be paused when parties on the call are still speaking. It can happen in the following scenario:
	- **a.** Caller (at SIP Server 1), Agent1 (at SIP Server 1), and Agent2 (at SIP Server 2) are talking.
	- **b.** Recording sessions are activated on the caller's leg and on the Agent2 leg.
	- **c.** Agent1 or Agent2 places the call on hold.
	- **d.** Recording session is paused on both SIP Servers.
- **•** Recording status can be reported inaccurately if the global command fails on one of the recording SIP Servers. For example, the PAUSE command is submitted. It is executed successfully on SIP Server 1 and fails on SIP Server 2. An agent connected to SIP Server 2 may see the recording status as "PAUSED" even though recording is still in progress on SIP Server 1.

### **Video Call Recording**

For video calls, recording applies to the audio portion of the call only. The video part of the dialog remains unaffected by the audio recording process.

### **Call Recording Alarms**

SIP Server supports a standard log event, 01-52051, for unsuccessful call recording scenarios. A recording scenario is considered unsuccessful if one of the recording operations fails and cannot be recovered by SIP Server. For example, SIP Server tries to start recording on a DN and fails. SIP Server then makes a second attempt to start this recording, using a different MCP. If the second attempt is successful, the alarm is not generated. If the second attempt

also fails and recording is not started, then the recording scenario is considered unsuccessful and the alarm is raised.

An alarm can be issued for the start, pause, and resumption of MSML-based recording operations regardless of the method selected as a trigger. For example, an alarm can be triggered for the start recording command if it is submitted from an agent desktop or from the routing strategy in a TRouteCall request, or if it is activated internally based on a DN configuration. An alarm is not raised for the stop recording operation. If an attempt to stop the recording fails, SIP Server terminates recording dialogs without raising an alarm.

With this feature enabled, when the first call recording failure is detected, SIP Server generates a 01-52051 alarm message and starts the timer using the interval defined in the [recording-failure-alarm-timeout](#page-501-1) configuration option. Each consecutive call recording failure detected during this period increments the counter. When the timer expires, SIP Server generates an alarm message with the number of failures detected in the past interval and resets the counter. If the timer expires and no recording failures have been detected within the past interval, SIP Server does not generate an alarm message.

This call recording alarm is designed as a persistent alarm. An administrator can clear this alarm manually or use the Clearance Timeout timer in GAX.

Here are some examples of alarm messages:

14:34:38.906 Std 52051 1 call recording sessions failed 14:35:38.913 Std 52051 571 call recording sessions failed

#### **Call Recording Failure Count**

SIP Server maintains the call recording failure count by using the SIP Server 1536 logs.

When SIP Server starts, a log with suffix 1536 is generated where SIP Server operational statistics are periodically logged. Operational statistics are generated properly only if the [x-sip-log](#page-554-0) option is configured. The frequency with which statistics getting printed in the log is controlled by the [operational-stat-timeout](#page-492-0) configuration option.

The cumulative number of call recording failures is reset after SIP Server restarts.

A SIP Server active call recording failure count is printed in the log of the Call Manager section. Here is an example of a message containing the call recording failure count that is logged in the SIP Server 1536 log.

10:30:29.945: --------- SIP Server Operational Statistics ------------

.10:30:29.945: <sipCallManager>

.. 10:30:29.945: NCALLRECORDINGFAILED=10 10:30:29.945: </sipCallManager>

10:30:29.945: ------------ End of Operational Statistics ------------

.

..

## **Recording in Outbound Call Scenarios**

In Outbound call scenarios (ASM, Transfer, or Proactive modes), recording will be started only after a caller is connected to an agent in both regular (static) and dynamic recording.

# **DN Recording Override**

Call recording functionality can be enabled statically on a DN by setting the record configuration option to true, or dynamically by using the record key in the Extensions attribute of a TRouteCall request.

With this feature, call recording can be selectively disabled through a routing strategy by overriding the record option configured on a DN. Call recording can be disabled on either the origination DN or destination DN when a routing strategy issues TRouteCall containing the record extension key set to disable\_source or disable\_destination, respectively.

When recording is disabled by the TRouteCall request, recording can be started on the DN by issuing a TPrivateService request after the call is established.

DN Recording Override is supported with MSML-based call recording, for single-site, multi-site, and Business Continuity deployments. DN Recording Override is not supported with NETANN-based call recording.

#### **General Rules for DN Recording Override**

- **•** If a recording configuration is overwritten for a DN, recording does not start when a call is answered on this DN. Recording can still be activated on this DN when the call is already established using the TPrivateService(GSIP\_RECORD\_START) request.
- **•** It is not possible to disable recording on both origination and destination DNs using the same TRouteCall request.
- **•** Extension key values provided in a TRouteCall request are not carried forward to the subsequent requests.
- **•** Call recording that is already in progress cannot be stopped.

[Table 32](#page-131-0) describes how the record key is processed if a call is routed to the remote SIP Server.

#### <span id="page-131-0"></span>**Table 32: Record Key Processing in Multi-Site Scenarios**

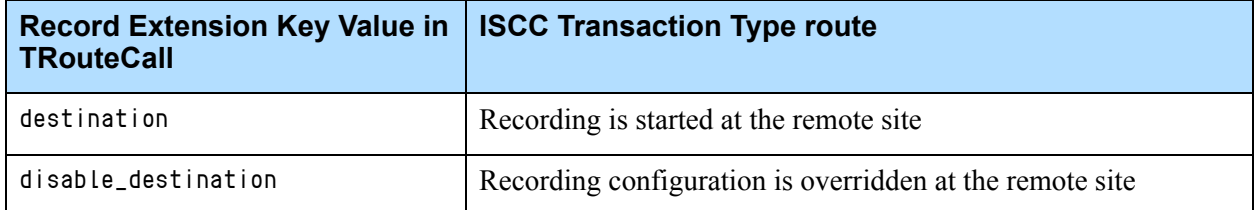

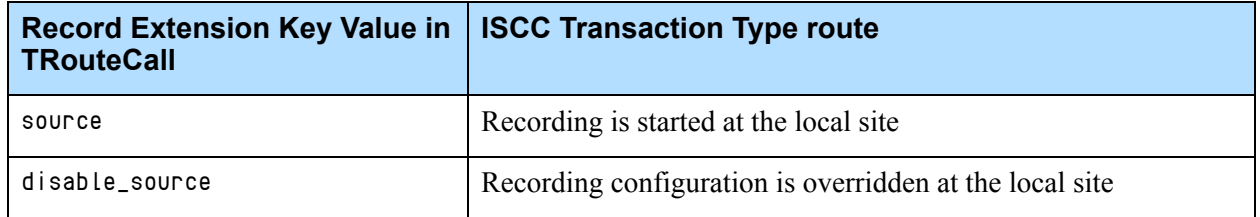

#### **Table 32: Record Key Processing in Multi-Site Scenarios (Continued)**

Note: For multi-site REFER (OOSP) transfers, only the record key extension values destination and disable\_destination with the ISCC transaction type Route are supported.

#### **Multi-Site Call Flow Examples**

These call flow examples show how DN Recording Override works in multisite deployments.

**Example 1:** record='disable\_source'

- **1.** Agent 1 with record=true at Site 1 dials internally to a Routing Point at Site 1.
- **2.** TRouteCall containing record='disable\_source' with ISCC transaction type route is issued to Agent 2 at Site 2.
- **3.** Call recording is disabled for Agent 1 at the origination site (Site 1).

**Example 2:** record='disable\_destination'

- **1.** An inbound call arrives at a Routing Point at Site 1.
- **2.** TRouteCall containing record='disable\_destination' with ISCC transaction type route is issued to Agent 2 with record=true at Site 2.
- **3.** Call recording is disabled for Agent 2 at the destination site (Site 2).

#### **Configuration Notes**

This feature applies only if the following configurations are enabled:

- **•** Application-level options must be set to true:
	- msml-support=true
	- msml-record-support=true
- **•** Multi-site deployment:
	- The destination site must be controlled by SIP Server (sip-server-inter-trunk=true).
	- ISCC transaction type must be set to route.

# **Feature Configuration**

[Table 33](#page-133-0) describes how to enable MSML-based call recording.

<span id="page-133-0"></span>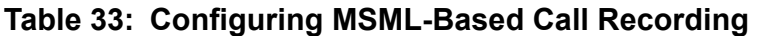

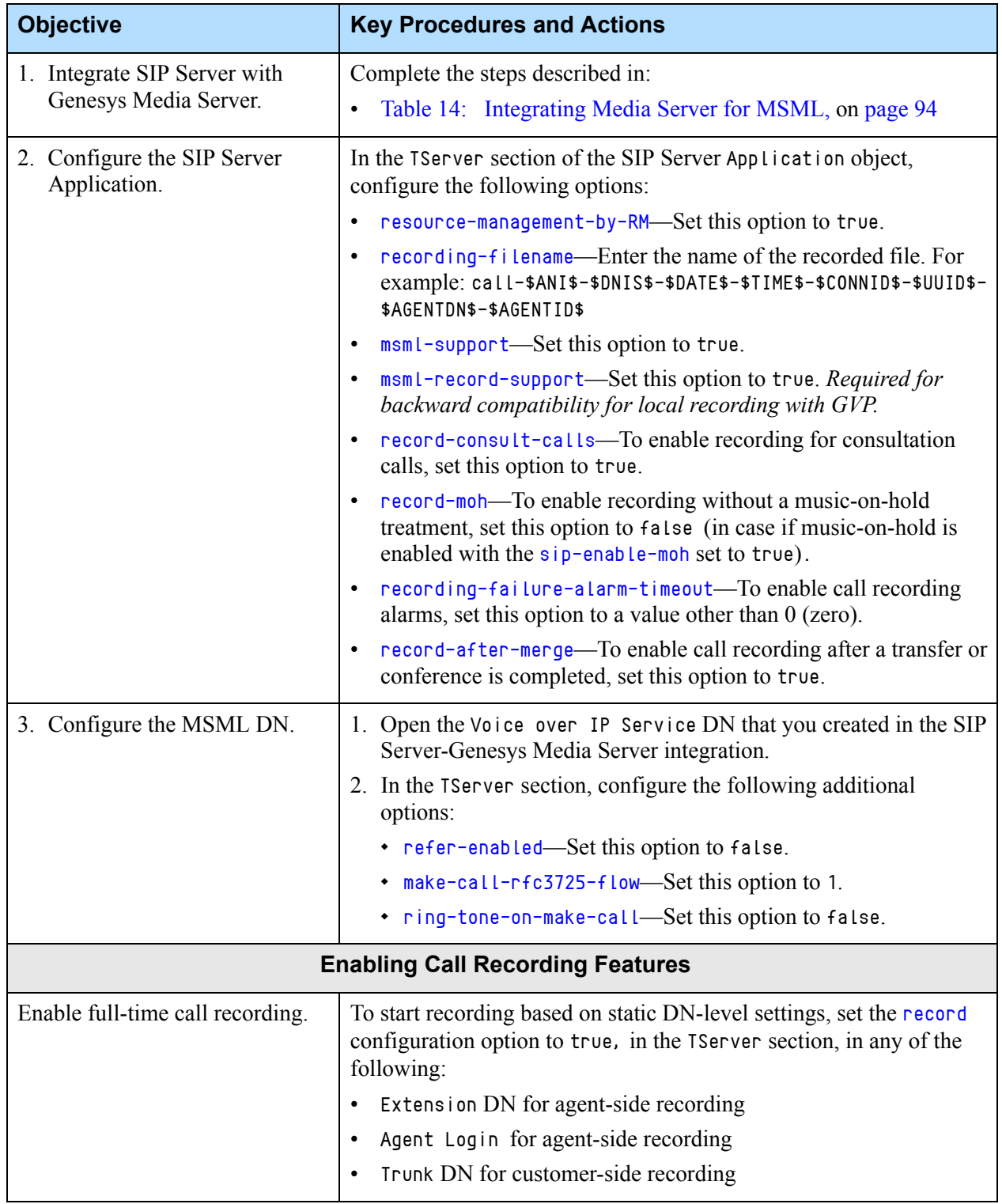

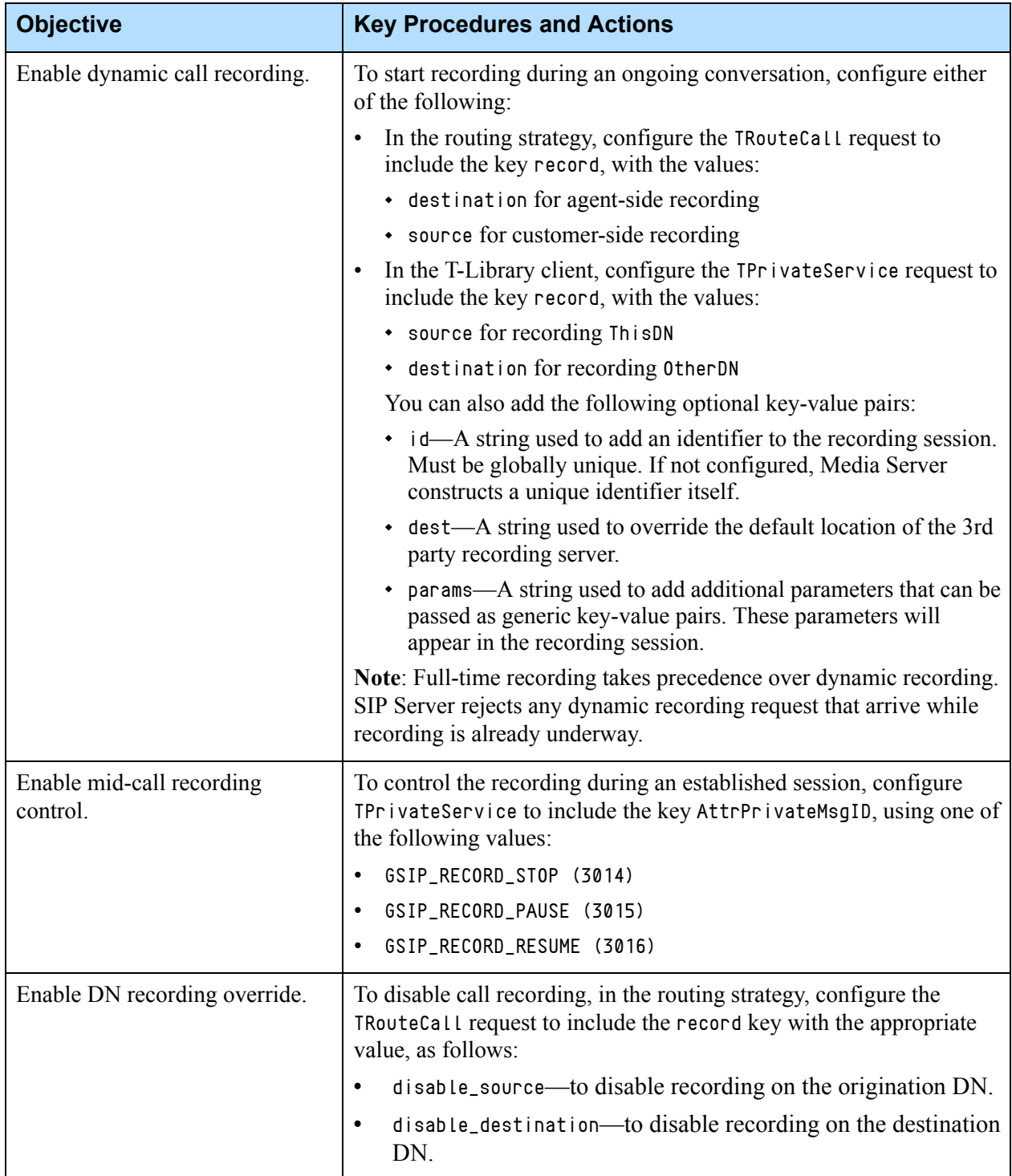

### **Table 33: Configuring MSML-Based Call Recording (Continued)**

# Call Recording—Geo-location

In Active Call Recording scenarios, SIP Server is able to select the Media Server and Recording Server based on its geographic proximity to either the caller or the agent. This minimizes WAN traffic and telecom costs. SIP Server does not select the service itself, it passes the geo-location information (in the X-Genesys-geo-location header) in the initial INVITE messages to Resource Manager, which then uses that information to select the closest Media Server to the caller or agent.

You can configure geo-location in any of the following places:

- **•** Inbound Trunk DN
- **•** Routing Point DN
- **•** AttributeExtensions in TRouteCall
- **•** Agent Extension DN

SIP Server selects and passes the X-Genesys-geo-location header using a different order of configuration precedence, depending on the call scenario.

# **Inbound Call Scenarios**

### **Configuration Order of Precedence**

For inbound calls, the order of precedence for the geo-location configuration is:

- **1.** AttributeExtensions in TRouteCall
- **2.** Routing Point DN where the incoming call arrives
- **3.** Inbound Trunk DN where the call first arrives
- **4.** Agent DN where recording is enabled

# **Outbound Call Scenarios**

### **Outbound Solution—ASM, Proactive, or Transfer Modes**

For outbound calls using TMakePredictiveCall (ASM, proactive, or transfer mode), the order of precedence for the geo-location configuration is:

- **1.** AttributeExtensions in TRouteCall that is received from URS in response to SIP Server's TRouteCall, which is issued upon an answered outbound call arrival.
- **2.** Routing Point DN from which an outbound call is originated or where the answered outbound call is transferred to from a Trunk Group DN for distribution to an agent.
- **3.** Outbound Trunk DN where the call is sent to the customer.
- **4.** Agent DN where recording is enabled.

### **Outbound Solution—Engaging Mode**

For outbound calls that engage the agent before making the call out to the customer, the order of precedence for the geo-location configuration is:

- **1.** AttributeExtensions in TRouteCall that is received from URS in response to SIP Server's TRouteCall, which is issued upon an answered outbound call arrival.
- **2.** Routing Point DN from which an outbound call is originated or where the answered outbound call is transferred to from a Trunk Group DN for distribution to an agent.
- **3.** Outbound Trunk DN where the call is sent to the customer.
- **4.** Trunk Group DN for Engaging mode.

### **Regular Outbound Calls**

For outgoing calls using TMakeCall (Agent makes a 3pcc or 1pcc outbound call to the customer/external party through a media gateway Trunk DN), the order of precedence for the geo-location configuration is:

- **1.** AttributeExtensions in TRouteCall
- **2.** Routing Point DN
- **3.** Agent DN
- **4.** Trunk DN

### **Feature Limitation**

Geo-location for call recording may not work in cases where multiple MSML media services are required.

# Call Release Tracking

If configured, SIP Server can provide information about which party—agent or customer—initiated the release of a call. Added to historical and real-time reporting, this information is useful for different applications.

Call release tracking is available for all 3pcc and 1pcc call release scenarios.

# **DN-Based Reporting**

In DN-based reporting, information about who released the call is reported in the AttributeExtensions using extension key ReleasingParty in EventReleased and EventAbandoned events, when those events are distributed.

SIP Server includes one of the following values in the ReleasingParty key:

- **•** 1 Local—The call is released because the ThisDN value in the EventReleased requested the release.
- **•** 2 Remote—The call is released because the other party (which is remote to ThisDN) in the EventReleased or EventAbandoned events requested the release.
- **•** 3 Unknown—The call is released, but SIP Server cannot determine the release initiator.

# **Feature Configuration**

[Table 34](#page-137-0) describes how to enable call release tracking.

#### <span id="page-137-0"></span>**Table 34: Configuring Call Release Tracking**

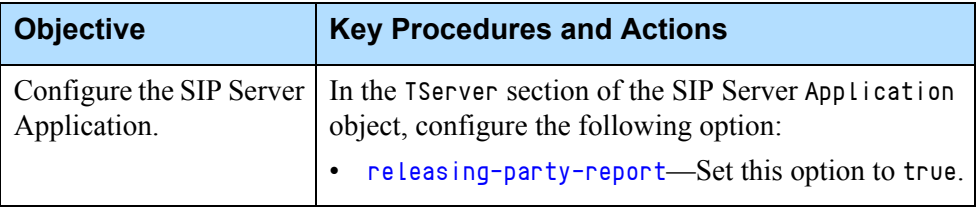

# Call Supervision

Call supervision functionality is designed to enable contact center managers to monitor agent DNs, and it also enables agents to invite their supervisors to the call when dealing with a customer.

SIP Server supports the following call supervision scenarios:

- **•** Standard Call Supervision—Enables supervisors to monitor agent DNs where supervisors and agents are located on the same site.
- **•** Multi-Site Supervision—Enables supervisors at a local site, from an endpoint controlled by a local SIP Server, to monitor remote agents, whose endpoints are controlled by another SIP Server. See ["Multi-Site](#page-149-0)  [Supervision" on page 150](#page-149-0).
- **•** Remote Supervision feature—Enables supervisors to monitor agents from outside the contact center—for example, from an off-premise cell phone. See ["Remote Supervision" on page 153.](#page-152-0)

## **Overview**

There are two types of call supervision that SIP Server supports:

- **•** *Subscription* monitoring enables supervisors to subscribe and monitor one agent DN. If the subscription is active, SIP Server automatically invites the supervisor to all calls where the agent DN participates. SIP Server stops working in this mode when the subscription is cancelled.
- **•** *Assistance* monitoring is activated by an agent by issuing an assistance request sent to the supervisor. The agent can issue this while he or she is on a call with a customer.

### **Supervision Modes**

Call supervision is performed in three different modes:

- **•** *Silent monitoring* hides the supervisor's presence from all call participants, including the monitored DN for the agent who is the target of the supervisor's attention.
- **•** *Whisper coaching* hides the supervisor's presence from all call participants but the monitored agent. Only the agent can hear the supervisor.
- **•** *Open supervisor presence* invites the supervisor to the call through subscription or assistance call supervision scenarios, but all call participants are aware of the supervisor's presence and can hear the conversation.

The supervisor can choose any of these three modes for the call supervision subscription, but the agent can only use the last two modes for an assistance request.

### **Supervision Scopes**

The call supervision scope specifies the time frame when the supervisor must participate in the call. There are two supervision scopes available:

- **•** *Agent scope* allows the supervisor to monitor the agent. The supervisor joins the call when the call is established on the agent's monitored DN. The supervisor leaves the call immediately after the agent leaves the call.
- **•** *Call scope* allows the supervisor to control the customer's experience. The supervisor joins the call when the call is established on the agent's monitored DN, or when the supervisor receives the assistance request from the agent. SIP Server keeps the supervisor as part of the call as long as either a customer or monitored agent remains in the call.

The supervisor can choose either of these scopes for the monitoring subscription.

An assistance request issued by the agent does not specify the supervision scope, so the scope always contains the call value. Therefore, if a supervisor is invited to a call through an assistance request, he or she will stay on the call until the call is finished.

# **Supervision Types**

The call supervision type specifies the number of calls to be monitored—either one call or all calls.

- **•** If *one call* is chosen for the subscription, the subscription is cancelled automatically when the supervisor finishes monitoring the first call on the monitored DN.
- **•** If *all calls* is chosen for the subscription, the supervisor must cancel the subscription manually when he or she wants to stop monitoring the agent's calls.

The call supervision type cannot be specified for an assistance request. The one call type is always used when call supervision is initiated through an assistance request. The type cannot be changed through the configuration settings.

## **Monitoring Session**

A *monitoring session* is the process in which a supervisor listens to an agent-customer conversation. There are two types of monitoring sessions that are defined by the session creation scenario:

- **•** A *subscription session* is created by SIP Server automatically when a call is delivered to an agent's DN using the existing call supervision subscription.
- **•** An *assistance session* is created as a result of the assistance request sent by an agent to a supervisor.

A monitoring session of any type must be initialized with the following three parameters when it is created:

- **•** Supervision type
- **•** Supervision mode
- **•** Supervision scope

These parameters in the subscription session are initialized with the values of the corresponding parameters in the subscription from which this session was derived. An assistance session uses information passed in the assistance request and includes some configuration parameters for the initialization purpose. See ["Call Supervision Configuration" on page 144](#page-143-0) for more information.

A monitoring session begins when a supervisor joins a call, and ends when the supervisor disconnects from the call.

One call can have monitoring sessions of both types, which are active at the same time. Each monitoring session is uniquely identified by the supervisor involved. As a result, the supervisor can participate in only one monitoring session at a time, but one agent can be part of multiple monitoring sessions where one of the sessions is subscription-based and other sessions are assistance request-based.

The following example demonstrates how multiple monitoring sessions are created in one call:

- Agent1 answers an incoming call and Supervisor1 is invited to the call based on the existing subscription.
- **•** Agent1 sends an assistance request to Supervisor2 who also joins the call.

This call has two monitoring sessions active at the same time: the first session has a subscription type, and the second session is an assistance session.

### **Intrusion**

*Intrusion* occurs when a supervisor activates a new call supervision subscription to monitor an agent who is currently on a call. SIP Server creates the requested subscription and immediately invites the supervisor to join the existing call.

### **Monitoring Consultation Calls**

SIP Server supports the monitoring of consultation calls made to or from a DN under call supervision. This feature is disabled by default. To enable this feature, use the option [monitor-consult-calls](#page-484-1).

If enabled, monitoring can take place in the following two ways:

**•** Consultation call initiated by the agent—If the agent under supervision with scope set to Agent initiates a consultation call, the supervisor will continue listing to the held call until the consultation call is established. At that time, the supervisor will be re-invited to the consultation call using the same dialog. The agent under supervision can alternate with or reconnect to the main call, in which case the supervisor will monitor the "active" call. After the transfer is complete, the agent releases from the call and supervision is terminated. After the conference is completed, the supervisor will continue to monitor the conference call. If the agent under supervision is instead using the Call scope, the supervisor will then continue to monitor the main call even after the consultation call is established.

**•** Consultation call received by the agent—If the agent under supervision receives a consultation call (Call or Agent scope), the supervisor is connected to the consultation call and will later be connected to the main call when the transfer/conference is completed.

When enabled, consultation call monitoring is supported for both supervision scopes (Agent and Call scope), both supervision types (*all calls* and *one call*), and all supervision modes (Open, Silent, and Whisper). Remote and multi-site supervision also support consultation call monitoring.

Note the following:

- **•** Intrusion—If a supervisor intrudes on an agent currently in a consultation call, the supervisor will monitor the 'active' (non-held) call. If intrusion is made with *agent* scope, the supervisor will continue to monitor the 'active' call of the agent after alternate/reconnect. For *call* scope, the supervisor will continue to monitor the same call. To allow intrusion, the option [intrusion-enabled](#page-482-0) must be set to true.
- **•** Supervision Type—For "one call" type, the consultation call and main call are considered the same. This means that if the main call is currently under "one call" type supervision, supervision will still be performed on the consultation call if initiated by the agent under supervision.
- **•** Assistance Request—If an agent requests assistance during a consultation call, then alternates back to the main call, the supervisor will listen to hold music and will not reconnect with the main call.
- **•** Double monitoring—The calling and called party cannot both be monitored at the same time. When a consultation call to a monitored destination is made by a monitored agent, the supervisor monitoring the agent (not the destination) will join the call.
- **•** If a consultation call is answered, but the supervisor has not yet answered the alerting call, the call to the supervisor will be dropped on transfer complete.

### **Switching Between Supervision Modes**

**Introduced in SIP Server 8.1.101.38** A supervisor can switch between any supervision modes—silent monitoring, whisper coaching, or open supervisor presence—in MSML-based call monitoring, as follows:

**•** To switch from any mode to connect (or open supervision), the supervisor uses a TSetMuteOff request.

- **•** To switch from any mode to mute, the supervisor uses a TSetMuteOn request.
- **•** To switch from mute to coach, the supervisor uses a TSetMuteOff request with the MonitorMode=coach extension key.
- To switch from connect to coach, the supervisor uses a TSetMuteOn request with the MonitorMode=coach extension key.

When a supervisor changes the supervision mode using the TSetMuteOff or TSetMuteOn request, SIP Server generates an EventPrivateInfo(4024) message with the MonitorMode key in AttributeExtensions to the supervisor and agent DNs, and all of subscribed T-Library clients.

Switching between supervision modes can be performed only during an established supervision call (with a supervisor present on the call), and from the same supervisor DN from which the TMonitorNextCall request was sent.

Notes: • This feature is supported for Assistance Supervision and Multi-site Supervision, and for both monitoring scopes agent and call. • This feature depends on support from specific versions of Workspace Desktop or a T-Library client. Consult corresponding documentation for the availability of this new feature in those components.

#### **Feature Configuration**

In the TServer section of the SIP Server Application, configure the following options:

- **•** [msml-support](#page-486-0)—Set this option to true.
- **•** [sip-enable-call-info](#page-515-0)—Set this option to true.

#### **Feature Limitation**

Supervision modes cannot be changed during the remote supervision session.

### **Customer-on-Hold Privacy**

**Introduced in SIP Server 8.1.101.87**

Some countries require that a customer who is on hold must be muted to the supervisor and agent(s) who are sharing the call.

#### **Conference Behavior**

In these examples: a customer, one or more agents, and a supervisor share a conference call.

#### **Example 1**

ON THE CALL: Customer, agent, supervisor (in Whisper mode).

ACTION: The agent puts the customer on hold.

RESULT: The customer hears music, and is muted to everyone else.

#### **Example 2**

ON THE CALL: Customer, agent, supervisor (in Open mode).

ACTION: The agent puts the customer on hold.

RESULT: The customer and the supervisor can still converse.

#### **Example 3**

ON THE CALL: Customer, two agents, supervisor (in Whisper mode).

ACTION: The first agent puts the customer on hold.

RESULT: The customer and the second agent can still converse.

#### **Notes:** • This feature applies to MSML mode only.

• If the recording is activated on the inbound (customer) trunk, the customer will be recorded even while on hold. If the recording is activated on the agent leg, the customer will not be recorded while on hold.

#### **Feature Configuration**

- **1.** In the TServer section of the SIP Server Application, configure the following options:
	- [sip-enable-call-info](#page-515-0)—Set this option to true.
	- [monitor-party-on-hold](#page-484-2)—Set this option to false.
	- [msml-support](#page-486-0)—Set this option to true.
- **2.** Verify that the [sip-enable-call-info-extended](#page-516-0) is set to true.
- **3.** In the TServer section of Trunk DNs (for all trunks between SIP Servers participating in the call flow), set the [sip-server-inter-trunk](#page-624-0) option to true.

## <span id="page-143-0"></span>**Call Supervision Configuration**

This section describes how to configure call supervision. It covers the following topics:

- **•** [Subscription, page 144](#page-143-1)
- **•** [Assistance Request, page 146](#page-145-0)
- **•** [Supervisor Auto-release, page 147](#page-146-0)
- **•** [Hiding Supervisor's Presence, page 148](#page-147-0)
- [Configuration Options, page 149](#page-148-0)

### <span id="page-143-1"></span>**Subscription**

Call supervision subscription is controlled by two T-Library requests:

- **•** TMonitorNextCall
- **•** TCancelMonitoring
The supervisor's desktop must be able to process these two requests to perform call supervision.

The first request creates a new subscription, and the second request cancels the existing subscription. These requests use AttributeThisDN to identify the supervisor and AttributeOtherDN to identify the monitored agent DN.

#### **Subscription Creation**

SIP Server creates a new subscription based on the TMonitorNextCall request from the supervisor. The request is either accepted or rejected.

SIP Server rejects the request in the following scenarios:

**•** The supervisor or the monitored agent DN already has an active subscription.

However, if the TMonitorNextCall request tries to activate a monitoring subscription that is already active (for example, the supervisor who submitted this request is already set up to monitor the agent), SIP Server responds with standard EventMonitoringNextCall messages sent to the agent and supervisor DNs. This request is not rejected, because it does not create multiple subscriptions on one DN.

• The supervisor or the agent DN is not configured in the Configuration Layer.

If the request is accepted, SIP Server creates a new subscription and initializes it with the type, mode, and scope information that was defined in the request.

This information is part of the request as the following attributes:

- **•** AttributeMonitorNextCallType, which defines the type of call supervision. Its possible values are MonitorOneCall and MonitorAllCalls.
- **•** AttributeExtensions/MonitorMode, which defines the mode of call supervision. Its possible values are normal, mute, coach, and connect.
- **•** AttributeExtensions/MonitorScope, which defines the scope of call supervision. Its possible values are call and agent.

If one or both of the monitoring extensions are missing or incorrect, the following values are used:

- **•** [default-monitor-scope](#page-454-0) for MonitorScope
- **•** [default-monitor-mode](#page-453-0) for MonitorMode

SIP Server confirms the new subscription for both the supervisor and the agent by sending an EventMonitoringNextCall message to both destinations. This event always contains AttributeExtensions that include both monitoring extensions. These extensions represent the monitoring configuration for a new subscription.

See ["Using the Extensions Attribute" on page 414](#page-413-0) for more information.

- **Notes:** SIP Server identifies the agent to whom call supervision will be applied by the agent DN specified in the OtherDN attribute of the TMonitorNextCall request. The agent's login ID is not used for this purpose. In particular, this means that SIP Server does not try to identify the agent who is logged in on the monitored DN, or to analyze the agent's state to decide if supervision should be activated for a call. SIP Server monitors calls made to or from the specified DN, regardless of the person using this DN, until supervision scope expires (see ["Supervision Scopes" on page 140](#page-139-0)).
	- Supervision starts only when a call is delivered to an agent from a Routing Point/ACD Queue.

#### **Subscription Cancellation**

SIP Server can cancel active subscriptions using the following methods:

- **•** Manual, where a supervisor submits a TCancelMonitoring request.
- **•** Automatic, where SIP Server cancels the subscription when a MonitorOneCall-type monitoring session is terminated.

A supervisor can submit a TCancelMonitoring request at any time. SIP Server identifies a subscription by the pair of supervisor and agent DNs. If this subscription exists, then it will be cancelled. Otherwise, SIP Server returns an EventError message.

SIP Server generates EventMonitoringCancelled events for both the supervisor and the agent to inform them that the subscription was cancelled.

### **Assistance Request**

An assistance request is a TSingleStepConference request containing the AssistMode parameter in the extensions. SIP Server creates a new monitoring session based on the assistance request, but a monitoring subscription is not created.

The AssistMode extension is identical to the MonitorMode extension used in the TMonitorNextCall request. The difference is that AssistMode can contain only the connect and coach values.

There are no parameters to define the scope and type of monitoring in an assistance request, so the following monitoring parameters are used:

- **•** MonitorScope set to call
- **•** MonitorType set to MonitorOneCall

These two settings are hard-coded and cannot be changed.

### **Supervisor Auto-release**

Depending on the type of monitoring scope and mode, SIP Server determines whether to release a supervisor from the call. If the monitoring scope is agent, SIP Server releases the supervisor from the call at the same time that the monitored agent leaves the call. If the monitoring scope is call and the other party of the call is aware of the supervisor's presence on the call and can hear this supervisor, SIP Server does not release the supervisor from the call.

### **Call Scenarios**

This section presents two-party and three-party call scenarios to demonstrate how auto-release rules work.

- **Example 1** Three-party call, MonitorScope=call:
	- **1.** A call is established with three parties: a caller, a supervisor, and Agent 1 (a monitored target of the supervisor).
	- **2.** Agent 1 transfers the call to Agent 2 (whose DN is not monitored by the supervisor).
	- **3.** The call now has the following parties: the caller, the supervisor, and Agent 2.

The supervisor is not released in this step, because MonitorScope is set to call, and the call is not finished yet (the monitor scope has not expired).

- **4.** The caller hangs up. Now this call contains only two parties.
- **5.** One of the following happens:
	- If MonitorMode is set to mute or coach, SIP Server will release the supervisor and the call, because the supervisor is on the call with the agent (Agent 2) whose DN is not the monitoring target of this supervisor; and the agent is not aware of the supervisor's presence.
	- If MonitorMode is set to connect, SIP Server will not release the supervisor, so Agent 2 can hear the supervisor.
- **Example 2** Three-party call, MonitorScope=agent:
	- **1.** A call is established with three parties: a caller, a supervisor, Agent 1 (whose DN is a monitored target of the supervisor).
	- **2.** Agent 1 transfers a call to Agent 2 (whose DN is not monitored by a supervisor).
	- **3.** SIP Server releases the supervisor from the call. The caller and Agent 2 remain on the call.
- **Example 3** Three-party call with recording, MonitorScope=call, MonitorMode=mute:
	- **1.** A call is established with three parties and a recorder: a caller, a supervisor, Agent 1 (whose DN is a monitored target of the supervisor), and the recorder.
- **2.** The caller hangs up. Now this call contains three parties: Agent 1, the supervisor, and the recorder.
- **3.** SIP Server releases the supervisor and the call, because MonitorMode is set to mute and the agent cannot talk to the supervisor.
- **Example 4** Three-party call with recording, MonitorScope=call, MonitorMode=connect:
	- **1.** A call is established with three parties and a recorder: a caller, a supervisor, Agent 1 (whose DN is a monitored target of the supervisor), and the recorder.
	- **2.** Agent 1 transfers the call to Agent 2 (whose DN is not monitored by the supervisor).

Now the call has the following parties: the caller, the supervisor, Agent 2, and the recorder. The supervisor is not released in this scenario, because MonitorScope is set to call, and the call is not finished yet (the monitor scope is not expired).

- **3.** The caller hangs up.
- **4.** SIP Server does not auto-release the call, but will enable the supervisor to continue talking to Agent 2.

### **Hiding Supervisor's Presence**

A supervisor who is performing silent monitoring or whisper coaching must be hidden from other call participants. If the scenario involves whisper coaching, only the monitored agent (who can hear the supervisor) must be aware of his or her presence on the call.

Call participants receive information about other participants joining or leaving the call from the corresponding T-Library events distributed by SIP Server. Supervisor presence is not shown to any new participant joining the call. The T-Library desktop applications used by call center employees must be able to process T-Library events and indicate recent changes in a call status. For example, they can show that new participant has just joined or left the call.

Hiding a supervisor's presence means filtering out any events that inform other participants about the supervisor's activity. SIP Server inserts specific information into the T-Library events that allow T-Library clients to decide if a particular event must be shown to the customer or it must be suppressed. SIP Server makes modifications to the events if at least one monitoring session is active on a call. The following attributes support this functionality:

- **•** AttributeCallState
- **•** AttributeOtherDNRole
- **•** AttributeThirdPartyDN
- **•** AttributeThirdPartyDNRole

The details on how those attributes are modified are found in the *Genesys Events and Models Reference Manual*.

# **Configuration Options**

The following SIP Server Application-level options support call supervision functionality:

- **•** [cancel-monitor-on-disconnect](#page-448-0)
- **•** [default-monitor-mode](#page-453-0)
- **•** [default-monitor-scope](#page-454-0)
- **•** [intrusion-enabled](#page-482-0)
- **•** [monitor-internal-calls](#page-484-0)
- **•** [monitor-consult-calls](#page-484-1)

# **Feature Limitations**

The following known limitations currently apply to call supervision:

**•** Genesys recommends that you not configure agent-greeting functionality for a supervisor that is currently configured for Supervisor Monitoring.

For NETANN-based call monitoring, when agent-greeting functionality is enabled for the supervisor and silence monitoring is requested, then both agent and caller will hear the greeting when the supervisor joins the call.

- **•** For NETANN-based call monitoring, if the supervisor changes the supervisor mode during a call (with MuteOn/MuteOff), then the mode will be changed for both the consultation call and the main call. For MSMLbased call monitoring, the supervisor mode will be changed only for the call where a corresponding T-Library request is submitted.
- **•** Call supervision functionality is disabled for video calls.
- **•** A supervisor participating in a monitoring session should not initiate a 1pcc or 3pcc call transfer or conference call because this can change either the supervisor's status in the conference call or the status of a new party added to the call because of the conference or transfer.
- **•** If a supervisor is already engaged in a call when an agent DN that it is targeting joins a new call (which requires monitoring), SIP Server does not invite the supervisor to monitor the new agent conversation. Even if the supervisor disconnects from its current call, the monitoring session for the new agent conversation will not start. SIP Server will activate monitoring on the next call on the targeted DN. This limitation is applied to supervision initiated through subscription monitoring (MonitorMode) and does not apply to the assistance monitoring (AssistMode).
- **•** Call supervision functionality is supported only when Genesys Media Server is used as the MCU. This is because SIP Server sends proprietary information in the SIP messages to set up a specific conference mode that can only be interpreted by Media Server.
- **•** When two agents are monitored by two different supervisors, and one agent calls the other agent, SIP Server invites only one supervisor to the call.
- **•** Call supervision of the ACD Queue is not supported.
- **•** Call supervision of the Hunt Group is not supported. Hunt Group members can only be monitored.
- **•** If a supervisor is using whisper coaching with MonitorScope set to call, and the agent under supervision consults to an agent who is also under coach supervision, then after the transfer or conference is complete, the new agent will also be able to hear the supervisor on the main call. Normally, in all other conditions, only the specific agent under supervision can hear the supervisor when using whisper coaching, even if another agent joins the call.
- **•** Call supervision of outbound predictive calls in ASM mode is not supported.

See also: known limitations that apply to multi-site supervision on [page 153](#page-152-0) and remote supervision on [page 160.](#page-159-0)

# **Multi-Site Supervision**

When SIP Servers operate in a multi-site environment, a supervisor at a local site, from an endpoint controlled by a local SIP Server, can monitor remote agents whose endpoints are controlled by another SIP Server.

A supervisor can switch between modes as described in ["Switching Between](#page-141-0)  [Supervision Modes" on page 142.](#page-141-0)

### **Feature Configuration**

To enable this feature, both the supervisor's SIP Server and the agent's SIP Server must be configured for mutual multi-site access with the ISCC transaction type route or direct-uui (see [Chapter 9, "Multi-Site Support," on](#page-658-0)  [page 659](#page-658-0)). Additionally, a special Routing Point DN, dedicated for multi-site supervision, must be configured under the agent's Switch object. The Routing Point number must be specified in the [observing-routing-point](#page-492-0) option of the agent's SIP Server Application object. A special routing strategy must be loaded on the observing Routing Point to route the observing call leg to the supervisor. (See ["Routing Strategy Design Sample" on page 151.](#page-150-0))

A multi-site monitoring session can be initiated by a T-Library client connected to the supervisor's SIP Server by issuing a TMonitorNextCall request. The request must contain:

- **•** The Location parameter with the remote value
- **•** (Optional) The MonitorMode parameter
- **•** (Optional) The MonitorScope parameter

If optional parameters are not specified in the TMonitorNextCall request, the values will be taken from the [default-monitor-mode](#page-453-0) and [default-monitor](#page-454-0)[scope](#page-454-0) configuration options of the agent's SIP Server Application object.

The TMonitorNextCall request, issued by a T-Library client to the supervisor's SIP Server, is transmitted through the ISCC connection to the agent's SIP Server and registered on both servers.

After a call has been answered by an agent, the agent's SIP Server initiates the observing service by creating a call leg to the Routing Point specified by the observing-routing-point option.

The EventRouteRequest message generated by the agent's SIP Server reports the supervisor's switch name and the number in the Location and Number extensions respectively. The routing strategy loaded on the observing Routing Point must use this information to route the observing leg of the call to the supervisor's endpoint.

When the supervisor answers, he or she will be connected to the call in the mode defined by the MonitorMode parameter of the TMonitorNextCall request.

During a multi-site supervision session, the supervisor's connection to the monitored call can be changed between the initial MonitorMode and an open supervisor presence, with the TSetMuteOff and TSetMuteOn requests containing the supervisor's DN in the dn parameter. A supervision session can be canceled with the TCancelMonitoring request.

Note: SIP Server supports TSetMuteOn and TSetMuteOff for established conferences only to allow for service observing.

#### <span id="page-150-0"></span>**Routing Strategy Design Sample**

This section provides a routing strategy design sample (see [Figure 8](#page-150-1)), which should be loaded on the observing Routing Point at the agent's SIP Server to support multi-site supervision.

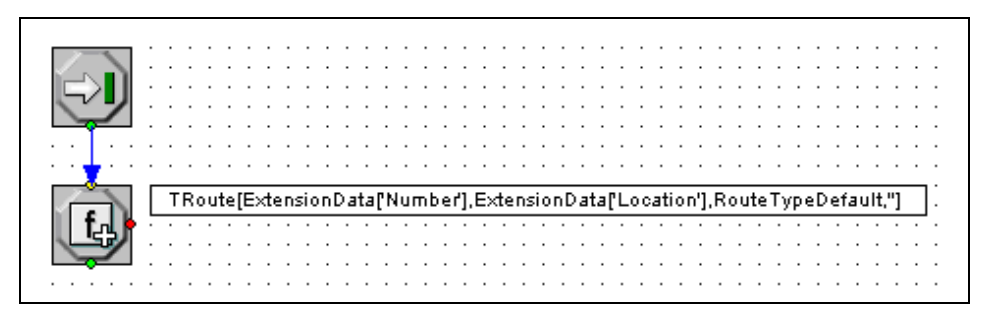

**Figure 8: A Routing Strategy Design Sample**

<span id="page-150-1"></span>The sample strategy uses a single Multi Function routing object (see [Figure 9\)](#page-151-0). The supervisor's number and switch name are retrieved from the EventRouteRequest extensions by the ExtensionData function. These values are passed to the TRoute function in the Destination and Location parameters.

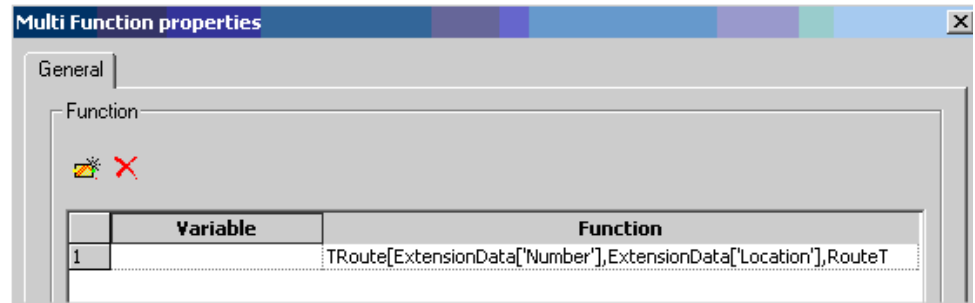

<span id="page-151-0"></span>**Figure 9: The Multi Function Object**

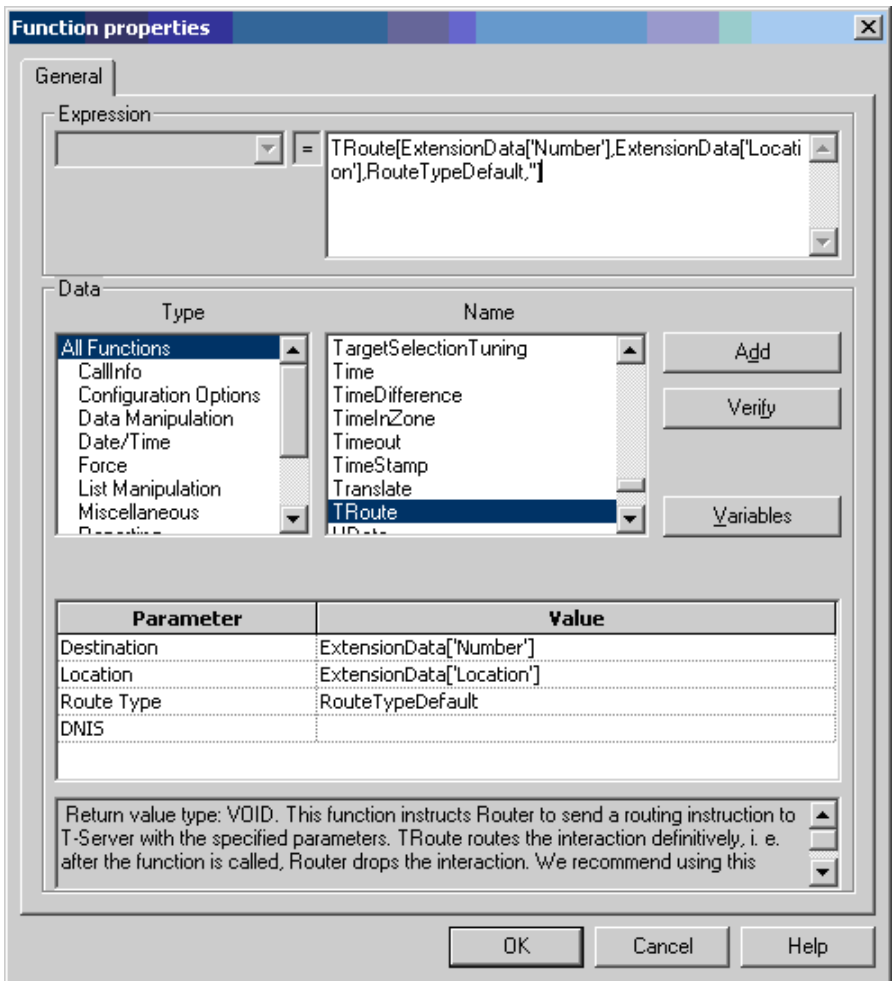

**Figure 10: The Function Properties**

# <span id="page-152-0"></span>**Feature Limitations**

The following known limitations currently apply to multi-site supervision:

- SIP Server will report a correct DNRole Observer (10) parameter in corresponding events for a supervisor's DN only if SIP Server operates in a pure SIP environment.
- **•** If a supervisor connects to a multi-site call, the EventPartyAdded message is not delivered to the remote SIP Servers. Only T-Library clients registered on DNs configured on the same SIP Server as the Supervisor will receive the EventPartyAdded message.
- **•** When SIP Server distributes EventPartyAdded toward an agent DN that is under multi-site supervision, this event contains a Routing Point specified in the observing-routing-point as AttributeOtherDN rather than the supervisor's DN.
- The call-monitor-acw option does not apply to the supervisor in multi-site supervision scenarios.

# **Remote Supervision**

The Remote Supervision feature enables supervisors to monitor agent calls from outside the contact center—for example, from an off-premise cell phone. Call prompting when the supervisor first dials into the contact center is used to determine whether the supervisor is authorized to access the service, what target they want to monitor, and for how long.

The Remote Supervision feature includes the following functionality:

- **•** Credentials check—SIP Server can check login and password credentials to verify that the supervisor is authorized to access the service.
- **•** Targeted monitoring—The supervisor can choose to monitor either an individual agent or calls distributed to agents from a particular Routing Point or ACD Queue.
- **•** Session persistence—The session can continue after the first monitored call ends, and for all consecutive calls (for the selected target), until the supervisor decides to hang up. In between calls, the supervisor's call is parked.
- **•** DN translation—If configured for it, SIP Server can translate the supervisor's external DN to an internal DN so Reporting can monitor the call.
- **•** Standard Call Supervision supported—Remote Supervision also supports the following Call Supervision functions: Supervision Modes and Supervision Scopes. For a description of these functions, see ["Call](#page-138-0)  [Supervision" on page 139](#page-138-0).

# **Feature Configuration**

When using this feature, a remote supervisor dials *from outside the contact center to* a Routing Point with a special URS routing strategy. The strategy collects a caller's login information. Additionally, the strategy may collect the following information from the caller (or otherwise specify):

- **•** A desired monitoring target number
- **•** A supervision type (AllCalls), mode, and scope
- **•** An associated internal DN, used for reporting purposes
- **•** A post-feature destination DN

The strategy places these parameters as Extensions attributes in the TRouteCall request.

Monitoring session starts by routing a remote supervisor's call to the special pre-defined DN with the number  $geti:part$ . This DN is used to park the supervisor's call before call monitoring starts, and between calls when several calls are monitored.

While the call is parked, the supervisor hears silence or a music file specified by the [parking-music](#page-496-0) option.

### **Procedure: Configuring remote supervision**

### **Start of procedure**

- **1.** In GAX, select the SIP Server Application object and add the [parking](#page-496-0)[music](#page-496-0) option in the TServer section on the Application Options tab. This option specifies the music file, which will be played to a remote party parked on the  $qcti$ ::park DN.
- **2.** Plan the Remote Supervision routing strategy to meet your specific needs.

The sample strategy described below is a simplified prototype. You may design your own strategy to include any custom logic available in URS, implement credential verification based on accessing enterprise databases, and utilize custom prompts. As a result, the strategy should park a call on the gcti::park device.

- **3.** Prepare the recordings of the voice prompts, which are used in the routing strategy to collect the caller's login information and optional feature selection.
- **4.** In Interaction Routing Designer (IRD), design your routing strategy. See ["Routing Strategy Design Sample" on page 155](#page-154-0).
- **5.** Save the complete strategy in IRD.
- **6.** Load the strategy into a Routing Point by using the Loading tab in IRD.

**7.** Test your strategy by placing a call from an external phone to the Routing Point number. Calls from internal DNs are not allowed.

#### **End of procedure**

### <span id="page-154-0"></span>**Routing Strategy Design Sample**

This section describes a strategy design sample (see [Figure 11\)](#page-154-1), followed by the explanation of each block called in the IRD terms *routing object.*

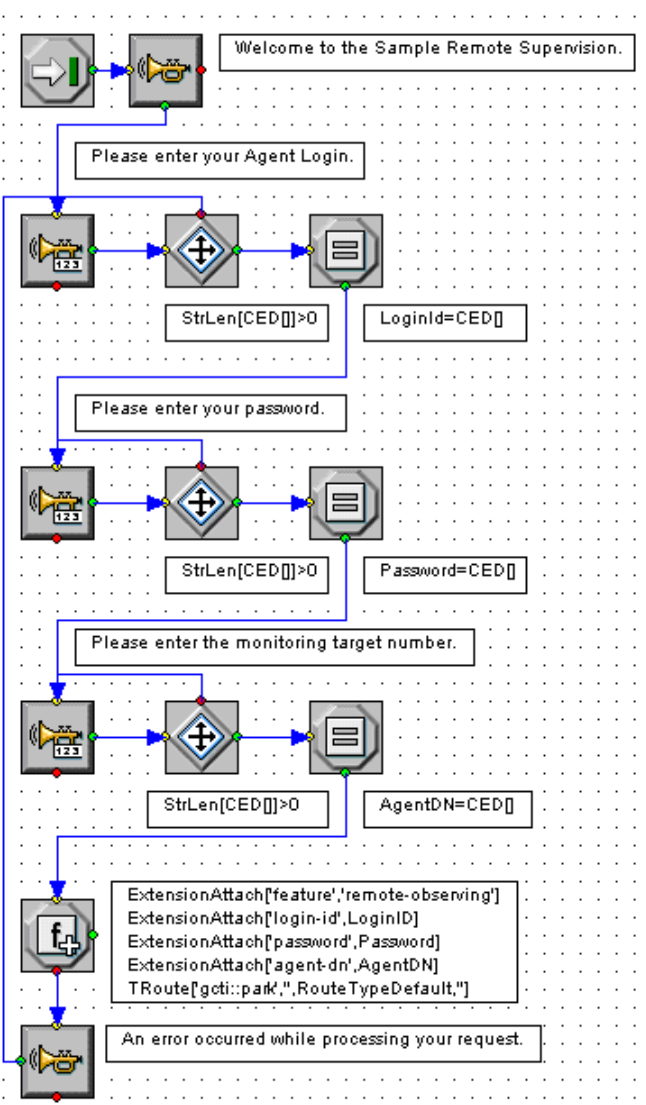

<span id="page-154-1"></span>**Figure 11: A Routing Strategy Design Sample**

#### **Initial Greeting**

The first Play announcement routing object is used to play back the initial greeting (see [Figure 12\)](#page-155-0).

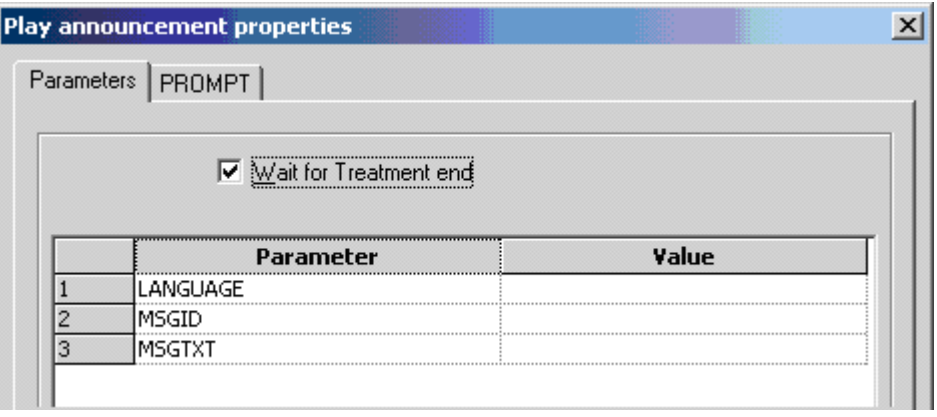

<span id="page-155-0"></span>**Figure 12: Initial Greeting: Parameters Tab**

The LANGUAGE, MSGID and MSGTXT parameters are not used by SIP Server implementation of the Announcement treatment. The Wait for treatment end check box specifies to the URS that it should wait for the treatment to complete before proceeding to the next strategy step.

On the PROMPT tab (see [Figure 13\)](#page-155-1), the ID specifies the prompt to be played. The Interruptible flag allows the caller to skip the greeting message by pressing any key on the phone keypad.

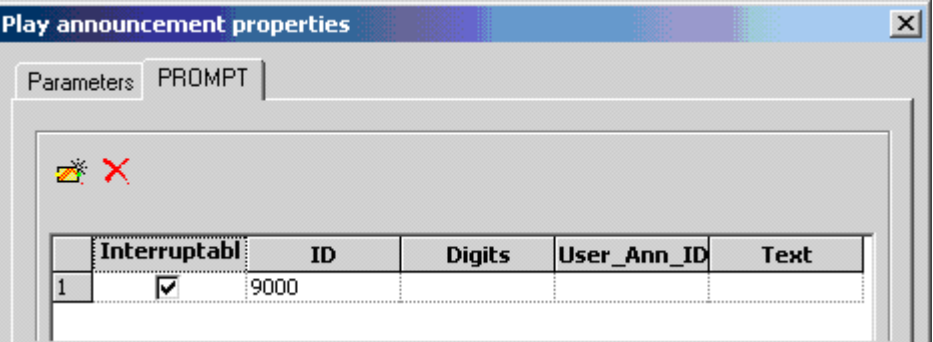

<span id="page-155-1"></span>**Figure 13: Initial Greeting: PROMPT Tab**

#### **Collecting Agent Login Code**

Although your strategy may implement an arbitrary approach to perform caller verification, this sample strategy demonstrates the SIP Server's built-in functionality. SIP Server verifies the login-id and password information provided in corresponding extensions parameters against the Agent Login Code and Password specified in the Agent Login object in the Configuration Layer. Therefore, for the purpose of this strategy, ensure that you have configured Agent Login objects with the numeric-only Agent Login Codes and Passwords so they can be entered through the phone keypad.

After the initial greeting, the strategy uses the Play Announcement and collect digits routing object to request the caller's Agent Login (see [Figure 14](#page-156-0)). It plays the "Please enter your Agent login" prompt and retrieves the caller's

digits input. The caller is expected to enter a numeric login code, up to 31 digits long, terminated by the "#" key.

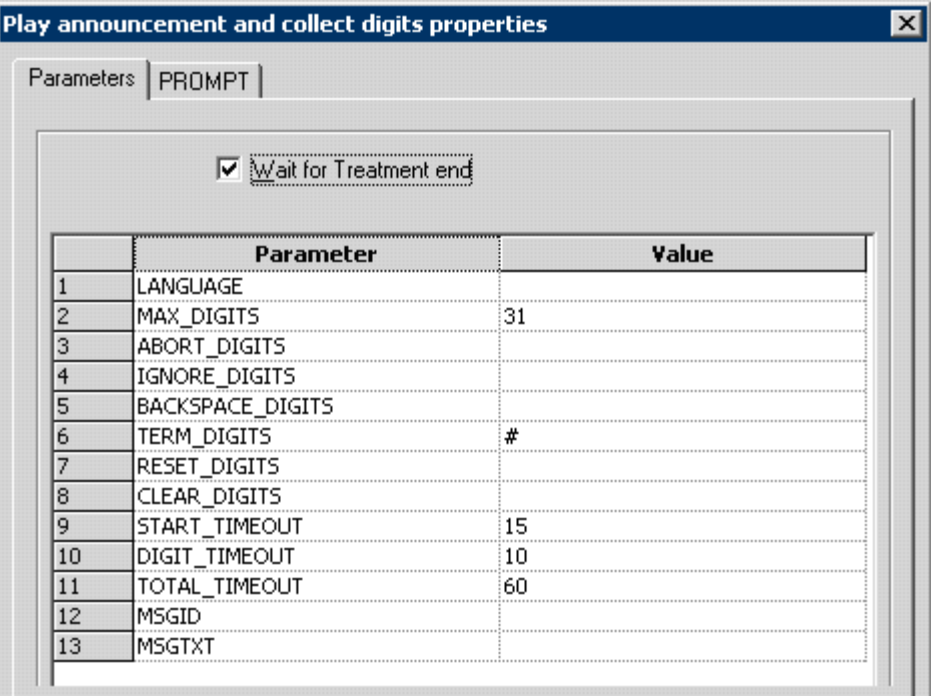

<span id="page-156-0"></span>**Figure 14: Collecting Digits: Parameters Tab**

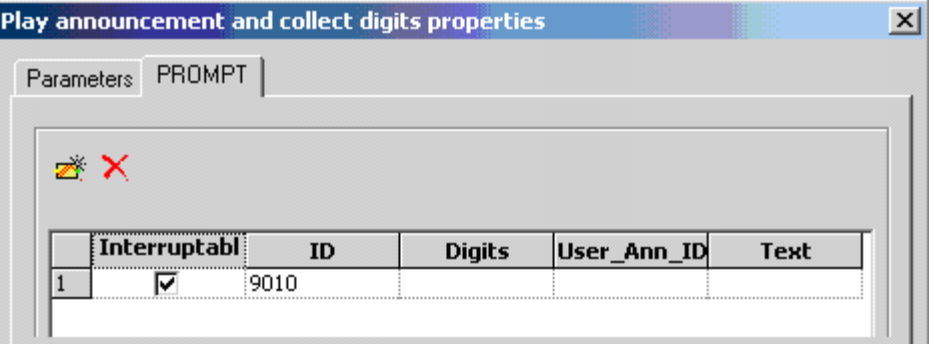

**Figure 15: Collecting Digits: PROMPT Tab**

#### **Verifying Caller Input**

The next Generic segmentation object verifies that the caller's input (returned by the CED[] function) is not empty (see [Figure 16](#page-157-0)).

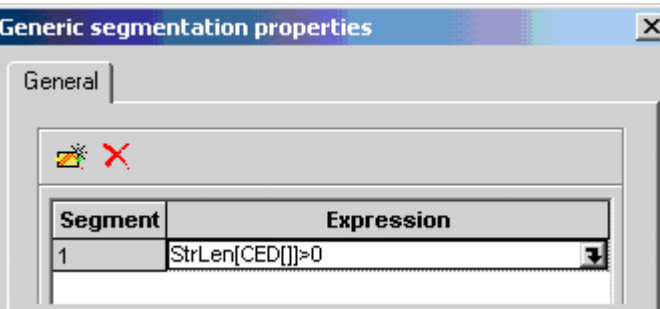

<span id="page-157-0"></span>**Figure 16: The Generic Segmentation Object**

If the caller did not enter any digits within 15 seconds (as specified by the START\_TIMEOUT parameter in the preceding Play Announcement and collect digits object, the segmentation object will repeat the previous prompt.

### **Storing the Entered Agent Login Code in a Variable**

The next Assign routing object defines the LoginId internal strategy variable (use Variables button to define the variable) and assigns the caller's input value to this variable (see [Figure 17](#page-157-1)).

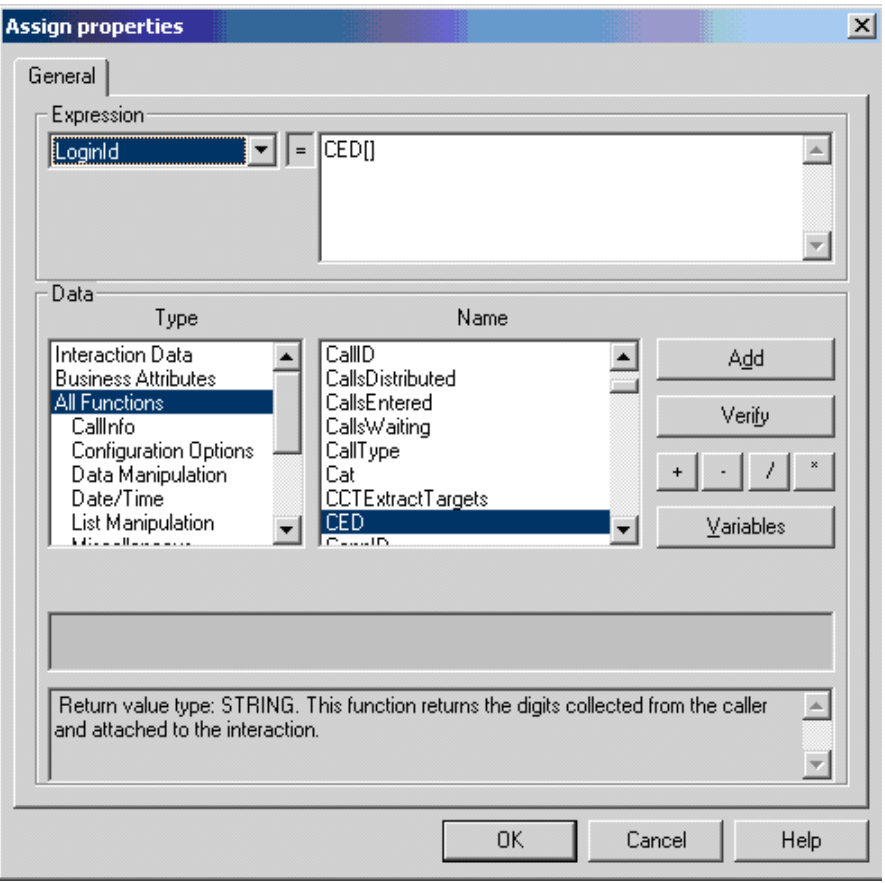

<span id="page-157-1"></span>**Figure 17: The Assign Object**

#### **Collecting Password and Monitoring Target**

Subsequent routing strategy blocks prompt the caller to enter a password and the desired monitoring target DN number, and a sequence similar to the one used to collect the Agent Login information.

Collected input is placed into the Password and AgentDN internal variables.

#### **Invoking Remote Monitoring**

The key point of the strategy is the Multi Function object (see [Figure 18](#page-158-0)).

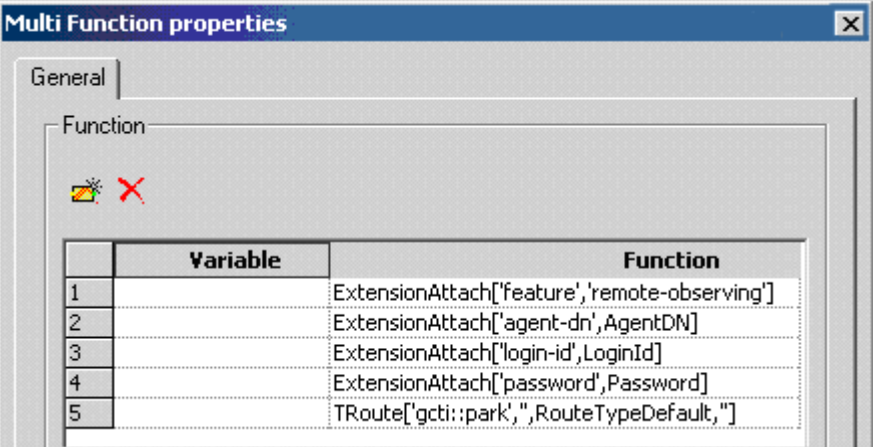

#### <span id="page-158-0"></span>**Figure 18: The Multi Function Object**

The Multi Function object attaches the extensions parameters to the TRouteCall request as the request extensions, then routes the call to the gcti::park DN.

SIP Server determines the desired feature—remote observing from the value of the feature extension parameter—and verifies the user's login information.

If the supplied information is correct, SIP Server starts Remote Monitoring session. The supervisor hears silence or a music file until a call comes to the specified target. After that, the caller connects to the monitored call.

It the parameters are incorrect (for example, wrong login, password, or monitoring target information), SIP Server responds with the EventError message to the TRouteCall request. This will trigger the default branch of the Multi Function object.

### **Verifying the Result**

If an error occurs for any reason, the strategy uses the subsequent Play announcement object to notify the caller about the error and returns the control flow to the point where the user is requested to enter the Agent Login again.

### **Use of the Extensions Attribute**

The following Extensions attribute parameters can be used to configure the application that starts and defines the remote supervision session:

- **•** feature—This key, with the remote-observing value, triggers registration of the routed party as a supervisor with parameters specified in additional Extensions described in this section.
- **•** dn—An optional DN number that can be used during the monitoring session as a substitute for the external PSTN number that the supervisor used to dial in. If you do not include this parameter, no TEvents will be distributed for this DN.
- **•** login-id and password—These optional parameters are used to establish that the supervisor is authorized for remote access to the feature. The treatment can prompt for the login-id alone, or for both the login-id and the password.
- **•** agent-dn—The target that the supervisor wants to monitor. This can be a Routing Point or an agent DN.
- **•** monitor-type (AllCalls)—An optional parameter that enables the supervisor to monitor all consecutive calls for the selected target, until the supervisor decides to hang up and end the monitoring session. In between monitored calls, the supervisor's call is parked.
- **•** post-feature-dn—An optional parameter that specifies a Routing Point to which the supervisor will be connected after the supervision session.

# <span id="page-159-0"></span>**Feature Limitations**

The following known limitations currently apply to remote supervision:

- **•** MonitorMode of remote supervision session cannot be changed during active supervision.
- **•** One Call supervision type is not supported.
- **•** When SIP Server distributes EventPartyAdded toward an agent DN which is under remote supervision, this event contains a Routing Point as AttributeOtherDN which was used during involvement of the supervisor rather than the supervisor DN.
- **•** Remote supervision is not supported in IMS environments.
- **•** There is no synchronization of parked remote supervisor's calls between primary and backup SIP Servers. After a switchover, the remote supervisor with a parked call is not able to monitor any calls. The supervisor must hang up and call back to the contact center to be able monitor calls.

# Call Transfer and Conference

SIP Server supports the following call transfers:

- First-party call control (1pcc) transfers: single-step and two-step transfers.
- **•** Third-party call control (3pcc) transfers: single-step and two-step transfers.

In these scenarios, the REFER request method is used. If an endpoint does not support the REFER method, the re-INVITE method can be configured for use in two-step transfers.

SIP Server can send a REFER message to the transferred party when the following scenarios occur:

- **•** A REFER message was received from an endpoint.
- **•** A single-step call transfer was received from a client.

This removes SIP Server from the SIP signaling loop.

SIP Server analyzes the destination specified in either scenario and then determines if a different contact is specified in the outgoing REFER message based on the following criteria:

- The destination is unknown to SIP Server (no regular DN and no Trunk DN contains the prefix that matches the specified destination).
- **•** The destination refers to a DN of type Trunk that contains the [oosp-transfer-enabled](#page-593-0) option set to true.

If either of the scenarios is true, SIP Server prepares a Contact for the Refer-To header of the outgoing REFER message, based on the following conditions:

- **•** If there is no DN, and no DN of type Trunk is specified as the destination, the Contact information from the caller DN or the Trunk DN will be specified in the Refer-To header of the outgoing REFER message. It is the responsibility of the caller to determine where to transfer the call.
- **•** If a Trunk DN is specified as the destination, and it contains the oosp-transfer-enabled option set to true, the contact information from this trunk will be specified in the Refer-To header of the outgoing REFER message.
- **Note:** If the caller DN or the Trunk DN in either scenario contains the [override-domain](#page-593-1) option specified, the value of this option will be specified in the Refer-To header of the outgoing REFER message.

### **Routing to External Destination Using REFER—Inbound Calls**

SIP Server supports the routing of an inbound call to an external destination by using the REFER method. When the feature is activated, SIP Server places itself in the Out Of Signaling Path (OOSP). This feature applies to the following scenarios:

- **•** An inbound call is routed from a Routing Point to an external destination.
- **•** An agent transfers an inbound call by using the single-step transfer to a Routing Point, then the call is routed to an external destination.
- **•** An agent transfers an inbound call by using the blind transfer to a Routing Point, then the call is routed to an external destination.
- **Note:** This feature is not applicable for scenarios (the second and the third, above) where a conference (supervision or emergency recording) is involved.

[Table 35](#page-161-0) describes how to enable routing of inbound calls to an external destination using REFER.

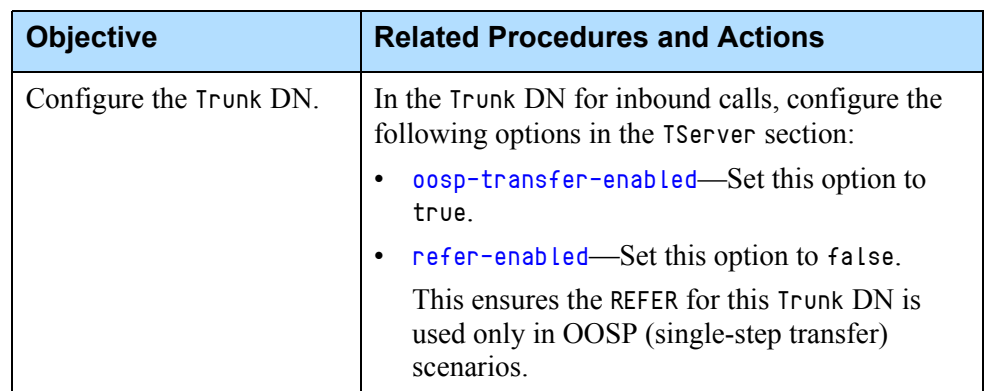

### <span id="page-161-0"></span>**Table 35: Enabling Inbound External Routing by REFER**

# **Routing to External Destinations using REFER—Outbound Calls**

SIP Server can also route outbound calls to an external destination using the REFER method, where SIP Server is placed out of the signaling path (OOSP) after the transfer.

[Table 36](#page-162-0) describes how enable routing of outbound calls to an external destination using REFER.

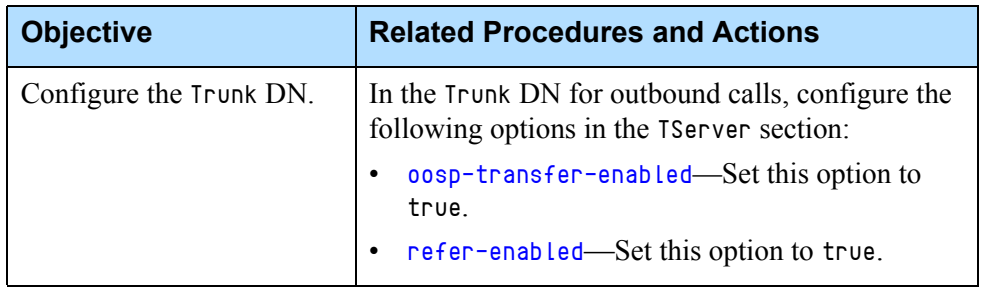

#### <span id="page-162-0"></span>**Table 36: Enabling Outbound External Routing by REFER**

### **Selecting SIP Call Flows from the Routing Strategy**

SIP Server supports dynamic selection of the SIP call flows for a particular call, based on the setting of the [Transfer-Type](#page-416-0) key returned by a routing strategy in the TRouteCall request. The routing strategy can use this key to select the SIP call flow that will be used to deliver the call to a routing destination.

### **Feature Configuration**

In the routing strategy, configure the TRouteCall to include the key Transfer-Type in AttributeExtensions with the value set to the type of transfer you want to enable for this call: invite, refer, or oosp.

The Transfer-Type key with values refer and invite has a higher priority than the refer-enabled option configured on a DN of type Trunk or Extension. In addition, the Transfer-Type key with the value of oosp has a higher priority than the oosp-transfer-enabled option configured on a DN of type Trunk.

If SIP Server receives a TRouteCall with Transfer-Type set to refer, but refer-enabled is set to false on the DN, SIP Server will send REFER anyway (routing strategy takes precedence). This allows the strategy to control the transfer type on a call-by-call basis.

However, SIP Server always monitors the endpoints to determine support for REFER. If the targeted endpoint does not announce support for REFER through the SIP dialog, SIP Server will not send REFER to this endpoint.

### **Feature Limitation**

The request for a REFER method from the routing strategy is not used if an incoming call was not connected (the destination DN did not answer the call, or a treatment was not applied to an unanswered call), SIP Server uses the re-INVITE method instead of REFER. To ensure that REFER is actually used, change the strategy so the Transfer-Type is set to oosp instead. With this setting, SIP Server will use an Out-of-Signaling-Path REFER in cases where the call is currently being treated on the IVR, and not yet answered on the remote endpoint.

# **Single-Step Transfer Using re-INVITE**

Scenarios in which single-step transfers use the re-INVITE request method require that the originating DN be configured with the [refer-enabled](#page-602-0) option set to false. For external single-step transfers, the Trunk DN must be configured with [oosp-transfer-enabled](#page-593-0) set to false.

# **Controlling Transfer Methods to External Destinations**

To control SIP messaging (REFER or re-INVITE) that SIP Server uses to initiate transfers or routing to an external DN, configure the inbound Trunk DN according to the following rules:

- **•** For two-step transfers, the refer-enabled setting on the Trunk DN takes precedence over oosp-transfer-enabled.
- **•** For single step transfers, the oosp-transfer-enabled setting on the Trunk DN takes precedence over refer-enabled.
- Note: Genesys recommends that you not use different values for the oosptransfer-enabled option when configured on both the transfer destination Trunk and on the transferred party Trunk.

[Table 37](#page-163-0) shows how these two options control the SIP methods used.

### <span id="page-163-0"></span>**Table 37: Trunk DN Configuration for External Transfers**

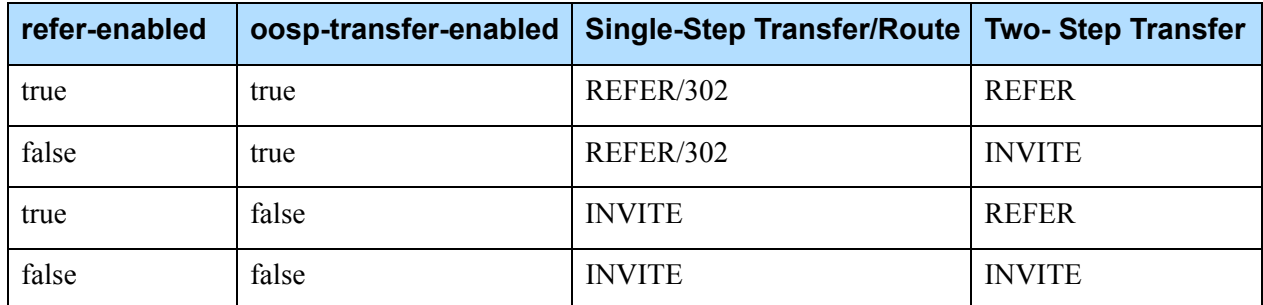

# **Conference Calls**

SIP Server supports third-party call control (3pcc) conferences with central mixing, using MCUs that support more than three participants.

If the initiator of the 3pcc conference drops the call, other participants will remain on the call. If any participant of the 3pcc conference issues TClearCall, the conference will end for all participants (the call will be dropped).

### **Single-Step Conference to External Destination**

Starting with version 8.1.101.55, SIP Server supports a TSingleStepConference request to an external destination, which, for example, enables bringing an expert in to the conference without putting the caller on hold. The single-step conference operation can be performed from a two-way call or from a preexisting conference. While waiting for the destination to answer the call, existing call parties will continue hearing each other. If the destination party does not respond or rejects the request, the call returns to the previous state.

Note: In multi-site deployments, the single-step conference operation to another site via ISCC is not supported.

### **Silence Treatment in Conference**

SIP Server can provide a silent treatment for conference call participants when one of them places the call on hold. This will allow conference call participants to continue the conference without interruption (or hearing the music-on-hold treatment). This feature is applicable to conference calls where participants are located in single-site or multi-site environments.

For this feature to work, the [music-in-conference-file](#page-487-0) option must be set to the valid name of the silent audio file to be played in applicable conferences (more than two active participants).

### **Deleting Party From Conference in Multi-site Deployments**

Starting with version 8.1.101.57, SIP Server supports TDeleteFromConference requests in multi-site deployments in the same way as in single-site deployments; that is, any agent can remove any other party from the conference using a TDeleteFromConference request containing a targeted party DN.

#### **Feature Configuration**

To enable TDeleteFromConference requests support in multi-site deployments, configure the SIP Server Application, as follows:

- **1.** In the TServer section, set the following configuration options:
	- [sip-enable-call-info](#page-515-0)—Set this option to true.

The Call Participant Info functionality must be activated, enabling SIP Server to maintain an LCTParty list containing DNs and their locations for all parties present in the call. The LCTParty list is distributed to a T-Library client in EventUserEvent.

[sip-remote-del-from-conf](#page-532-0)—Set this option to true.

**2.** In the extrouter section, set the use-data-from configuration option to current. This enables Party Events propagation.

#### **Feature Limitations**

- **•** In a multi-site conference in which two DNs have identical names, if TDeleteFromConference is requested to remove a DN with the duplicate name, either one or both parties can be deleted from the conference.
- **•** In multi-site scenarios, real-time statistics related to call supervision (particularly CallObserved) may be incorrect if the supervisor is released from the call before the call is finished. See Stat Server documentation for details.

### **Private Conversations During Conference**

**Introduced in SIP Server 8.1.101.78** SIP Server supports T-Library requests TListenDisconnect and TListenReconnect. These requests can be used in a conference with three or more participants. Any agent who is using a T-Library desktop can submit a TListenDisconnect request to disconnect any other party from the conference temporarily. The disconnected party hears music and cannot hear the remaining participants, who can continue their conversation. Remaining conference participants also cannot hear the disconnected party. To return the disconnected party back to the conference, one of the agents in the call submits a TListenReconnect request.

> If an agent disconnects another participant from the conference and then leaves the conference, the disconnected party remains disconnected until only one active participant exists in the conference. After that, SIP Server releases the conference and establishes the dialog between two remaining parties (the formerly disconnected and active parties).

> SIP Server supports TListenDisconnect and TListenReconnect requests in accordance with the T-Library call model where SIP Server generates EventListenDisconnected and EventListenReconnected events in responses to the two corresponding requests. EventListenDisconnected is always distributed with AttributeCallState set to CallStateHeld, which indicates that the disconnected party cannot hear and cannot be heard by other members of the conference.

This feature must be used along with the LCTParty functionality enabled in SIP Server. The state of the disconnected party is reported to all call participants with the standard LCTParty EventUserEvent, which contains the LCTParty<n>\_state extension key with a value set to ListenDisconnectedHeld, where *n* is a party index.

TListenDisconnect and TListenReconnect requests must have the AttributeOtherDN set to the party alias reported through the LCTParty EventUserEvent.

**Note:** This feature depends on support from specific versions of Workspace Desktop or a T-Library client. Consult corresponding documentation for the availability of this new feature in those components.

#### **Feature Configuration**

In the TServer section of the SIP Server Application, set the following configuration options:

- **•** [sip-enable-call-info](#page-515-0)—Set this option to true.
- **•** [sip-enable-call-info-extended](#page-516-0)—Set this option to true.
- **•** [music-listen-disconnect](#page-487-1)—Set this option to the path of any valid audio file.
- **•** (Optional) [sip-hold-rfc3264](#page-619-0)—Set this option to false to avoid MCP releasing the temporary disconnected party from a conference because of the RTP timeout.

#### **Feature Limitations**

• In multi-site deployments, Genesys recommends setting the [sip-enable](#page-615-0)[moh](#page-615-0) to false on inter-trunk DNs, to avoid playing music to a remote party disconnected from the conference.

### **Muting/Unmuting a Party in a Conference**

Starting with version 8.1.102.02, SIP Server allows any conference party on the call to mute or unmute any internal party in a conference. One party can mute several others. If a party mutes some other party and leaves the conference, the muted party remains muted if more than two participants remain in the conference. If only two participants (including the muted party) remain in the conference, SIP Server drops the conference and establishes a dialog between these two parties, thus unmuting the muted party.

Starting with release 8.1.102.20, you can enable muting in two-way calls by setting the sip-enable-two-party-mute configuration option to true. That way, when a party in a two-way call issues a TSetMuteOn or TSetMuteOff request, the two-way call will be converted to a conference and a Media Server Mute or Unmute command will be issued for the requestor's leg.

Muting one of the conference's participants can be used in parallel with services, such as supervision, listen disconnect, and recording, except when the ["Customer-on-Hold Privacy"](#page-142-0) is enabled. See also ["Feature Limitations" on](#page-169-0)  [page 170](#page-169-0).

This functionality is provided through TPrivateService requests. The Call Participant Info functionality must be activated, enabling SIP Server to maintain an LCTParty list containing DNs and their locations for all parties present in the call. The LCTParty list is distributed to a T-Library client in EventUserEvent. The OtherDN attribute of the TPrivateService request must contain the party ID received in the LCTParty list.

For all internal conference participants, SIP Server sends EventUserEvent indicating which party was muted. For a disconnected (muted) party, LCTParty[n]\_mute is set to on. After a party is unmuted, LCTParty[n]\_mute is not present to indicate that the party was unmuted. For the muted/unmuted party, SIP Server generates EventMuteOn/EventMuteOff, respectively.

The T-Library client must include mute/unmute-related parameters in the TPrivateService request that it sends to SIP Server, as described in [Table 38.](#page-167-0)

| <b>Attribute</b> | Value                                                                                                    |
|------------------|----------------------------------------------------------------------------------------------------|
| PrivateMsgID     | Specifies the type of operation to be performed:<br>SIPTS_PRIVATE_SERVICE_MUTE (3027)— Mutes or<br>Unmutes a party in a conference.                                             |
| ThisDN           | Specifies the DN on behalf of which the mute/unmute<br>operation is requested. This DN must be registered by the T-<br>Library client.                                          |
| ConnectionID     | References the ID for the call that is currently being<br>muted/unmuted.                                                                                                    |
| Extensions       | Specifies key-value pairs used to control the mute/unmute<br>operation:<br>0therDN—Specifies a DN to be muted or unmuted.<br>Mute-"on" to mute the 0therDN, "off" to unmute it. |

<span id="page-167-0"></span>**Table 38: Mute/Unmute Parameters for TPrivateServer Request**

SIP Server generates EventPrivateInfo (PrivateMsgID 4029) with the same ReferenceID as the one in the request to indicate that a Mute/Unmute request is accepted. The desktop should rely on the LCTParty of EventUserEvent to display the current party state.

**Note:** This feature depends on support from specific versions of Workspace Desktop or a T-Library client. Consult corresponding documentation for the availability of this new feature in those components.

### **Mute State Duration**

In SIP Server, TSetMuteOn is applied per-call basis. The Mute state is preserved for the duration of the call or until TSetMuteOff is applied. When a new call is

created on the same DN, its Mute state is off. When a muted call is released, EventMuteOff is not needed and is not generated.

Examples:

- **•** A main call can be muted, but when a consultation call is created, the consultation call starts in an unmuted state.
- When a two-step transfer or two-step conference is completed, the DN's Mute state will correspond to the Mute state of the main call. The consultation call is released and no EventMuteOff is generated.
- **•** When a call is muted, then parked via the ["Call Park/Retrieve"](#page-118-0) feature, and then retrieved, that call is reported as a new one and will be unmuted.
- **•** When a Shared Call Appearance (SCA) call is muted, then parked, and then retrieved, that call is reported as a new one and will be unmuted.
- Contrary to the park scenarios, when a call is connected via the "Call" [Divert Destination"](#page-115-0) feature to the new divert destination, SIP Server considers and reports the diversion as part of the same call. Accordingly, no EventReleased is generated and the Mute state is preserved.

#### **Situations When a Mute Operation is Prohibited**

SIP Server prohibits Mute operations in the following scenarios:

- **•** When a call is on hold, Mute or UnMute operations are not allowed.
- **•** When a greeting is being played to a party in the call, the Mute operation is not allowed (relates to the case when the sip-two-party-mute-enabled option must be set to true).

### **Feature Configuration**

To configure Muting/Unmuting a Party in a Conference, complete these steps:

- **•** In the TServer section of the SIP Server Application, configure the following options:
	- [msml-mute-type](#page-485-0)—Set this option to 1.
	- [sip-enable-call-info](#page-515-0)—Set this option to true.
	- [msml-support](#page-486-0)—Set this option to true.
	- (Optional) [sip-enable-two-party-mute](#page-519-0)—Set this option to true if required.
- **•** Verify that the [sip-enable-call-info-extended](#page-516-0) is set to true.
- **•** In the TServer section of Trunk DNs (for all trunks between SIP Servers participating in the call flow), set the [sip-server-inter-trunk](#page-624-0) option to true.
- **•** In the extrouter section of the SIP Server Application, set the [use-data](#page-749-0)[from](#page-749-0) option to current or original.

#### <span id="page-169-0"></span>**Feature Limitations**

The following limitations apply to Muting/Unmuting a Party in a Conference:

- **•** If recording is activated on the inbound (customer) trunk, the customer will be recorded even when muted. If recording is activated on the agent leg, this agent will be recorded while muted.
- **•** If DNs with the same names configured on different switches participate in the conference, SIP Server might choose the incorrect party to mute.

# **Consultation Transfers and Conferences**

SIP Server provides the ability for parties participating in a consultation call to initiate 3pcc (third-party call control) transfers or conferences. A typical supported scenario would be:

- **1.** An inbound call is routed to Agent A.
- **2.** Agent A originates a consultation call with Agent B.
- **3.** Agent B originates a consultation call with Agent C.

### **Consultation Transfers for Calls on a Routing Point**

SIP Server allows an agent to complete a consultation transfer of a call that is located on a Routing Point. This transfer operation is supported in single-site and multi-site environments.

In a single-site environment, the call transfer can be completed both when a treatment is playing for the call on a Routing Point, or when the call is just parked on a Routing Point.

In a multi-site environment, when a consultation call is made to a Routing Point located on another site, the call transfer can be completed only when a treatment is playing for the call on the Routing Point. If a call is just parked on a Routing Point, the complete transfer operation will not be successful and SIP Server will generate an EventError (Call in invalid state) message.

### **Alternating Between Main and Consultation Calls**

SIP Server enables agents to handle up to three 3pcc calls on their SIP endpoint. This functionality supports alternate call operation between the main call and an answered consultation call, as well as the main call and a consultation call that is queued on a Routing Point, as described in the following scenario:

- **1.** A call is routed to Agent A.
- **2.** Agent A places the call on hold and initiates a consultation call by dialing to a Routing Point.
- **3.** Agent A is placed in a queue at the Routing Point, waiting for another agent to become available (a treatment is played).

**4.** Agent A places the consultation call on hold and retrieves the main call from hold.

For the alternate call operation to work transparently in a multi-site environment, a treatment must be applied to a call on a Routing Point at the earliest possible time. If a treatment is not applied, the alternate call operation will not be successful and SIP Server will generate an EventError (Call in invalid state) message.

## **TCompleteTransfer using REFER or REFER with Replaces**

SIP Server supports the TCompleteTransfer operation—which completes a previously initiated two-step transfer by merging the held call with the active consultation call—by using either the SIP REFER or SIP REFER with the Replaces header based on conditions described below.

- **•** SIP Server supports TCompleteTransfer using the SIP REFER method if:
	- The transferred party and/or the transfer-destination party are internal.
	- The external transferred party and/or the external transfer-destination party do not support the Replaces header in the REFER method.
- **•** SIP Server supports TCompleteTransfer using the SIP REFER method with Replaces if both the external transferred party and the external-transfer destination party support the Replaces header in the REFER method.

If TCompleteTransfer is performed using the REFER method, SIP Server stays in the signaling path. If it is performed using the REFER method with Replaces, SIP Server is taken out of the signaling path.

### **Feature Configuration**

[Table 39](#page-170-0) describes how to enable TCompleteTransfer operations using REFER.

<span id="page-170-0"></span>**Table 39: Enabling TCompleteTransfer by REFER**

| <b>Objective</b>        | <b>Related Procedures and Actions</b>                                                                        |
|-------------------------|----------------------------------------------------------------------------------------------------|
| Configure the Trunk DN. | In the Trunk $DN$ > TServer section:                                                                         |
|                         | 1. Set transfer-complete-by-refer to true.                                                                   |
|                         | Set sip-replaces-mode to one of the following:                                                               |
|                         | • 0-SIP Server only uses REFER if transfer-<br>complete-by-refer is enabled.                                 |
|                         | • 1—SIP Server only uses REFER if Allow<br>header contains REFER, and Supported header<br>contains Replaces. |
|                         | • 2—SIP Server always uses REFER.                                                                            |

# **Referred-By Header Support**

SIP Server provides the ability to pass the identity of the party, which has originated the transfer, in the SIP URI of the outgoing REFER request's Referred-By header. In addition, SIP Server provides the ability to control the "hostport" component of the SIP URIs in Refer-To and Referred-By headers of the outgoing REFER requests through the configuration options.

### **Feature Configuration**

[Table 40](#page-171-0) describes how to enable the Referred-By header.

<span id="page-171-0"></span>**Table 40: Enabling the Referred-By header** 

| <b>Objective</b>                                                              | <b>Related Procedures and Actions</b>                                                                                                    |
|-------------------------------------------------------------------------------|----------------------------------------------------------------------------------------------------|
| Configure the SIP Server<br>Application.                                      | Set sip-referred-by-support to true.                                                                                                    |
| (Optional) Configure a DN<br>associated with the<br>transferred/routed party. | If it is required to override the "hostport" component of the SIP URI<br>in Refer-To and Referred-By headers, configure the following<br>options on a DN where an outgoing REFER request is sent to: |
|                                                                               | Set override-domain-refer-to to the "hostport" component to be<br>used as a "hostport" component of the SIP URI in the Refer-To<br>header of the outgoing REFER messages.                            |
|                                                                               | Set override-domain-referred-by to the "hostport" component<br>to be used as a "hostport" component of the SIP URI in the<br>Referred-By header of the outgoing REFER messages.                      |

Override of the "hostport" component of the SIP URI in the Refer-To header can be configured by the following options on a DN where an outgoing REFER request is sent to, in order of priority:

- **1.** [override-domain-oosp](#page-594-1), in case of OOSP transfer
- **2.** [override-domain-refer-to](#page-594-0)
- **3.** [override-domain](#page-593-1)

Override of the "hostport" component of the SIP URI in the Referred-By header can be configured by the following options on a DN where an outgoing REFER request is sent to, in order of priority:

- **1.** [override-domain-referred-by](#page-595-0)
- **2.** [override-domain](#page-593-1)

# **Feature Limitations**

The following known limitations currently apply to call transfer and conference scenarios:

**•** Blind conference calls are not supported.

- **•** Three-way conference on the telephone is not reported properly. Call participants can talk to each other, but such a call is not reported as conference.
- **•** SIP Server does not support the use of REFER for the TCompleteTransfer operation for calls in which a Multipoint Conference Unit (MCU) is involved. For example, a call is monitored or emergency recording is applied to a call. If regular call recording is applied to the original call, the REFER method can be used for the TCompleteTransfer operation.
- The [sip-replaces-mode](#page-622-0) option is not supported on Trunk DNs that are configured between different SIP Server instances, and is ignored on Trunk DNs where the [sip-server-inter-trunk](#page-624-0) option is set to true.
- **•** 1pcc transfer by REFER with Replaces may fail if SIP Server receives a SIP REFER request with the Replaces parameter in the Refer-To header pointing to a dialog whose SIP Call-ID contains a % (percentage) character. This character may appear as part of the IPv6 address scope ID, and sometimes IP addresses are used as part of SIP Call-ID header.
- **•** In multi-site deployments, the single-step conference operation to another site via ISCC is not supported.

# Class of Service

Class of Service (COS) is functionality that defines telephony capabilities for a device or an agent. In SIP Server, COS telephony capabilities are defined by configuring Ring-through rules.

Class of Service can be assigned to the device (a DN object in SIP Server Switch configuration) or to the agent (an Agent Login object in SIP Server Switch configuration).

The COS assigned to the agent takes precedence over the COS assigned to the device. That is, when different COSs are assigned to the device and to the agent, SIP Server will use the COS assigned to the agent.

# **Ring-Through Rules**

The ring-through rules define whether a call is sent to an agent or a device. The following ring-through rules are supported by SIP Server:

**•** Reject call when a device is already in a call

This rule is enforced by the Switch object-level configuration option [reject-call-incall](#page-603-0) within COS.

**•** Reject call when an agent is not ready on a device

This rule is enforced by the Switch object-level configuration option [reject-call-notready](#page-604-0) within COS.

# **Call Rejection by COS Ring-Through Rules**

A call attempt can be rejected by the COS ring-through rules. To indicate this condition, SIP Server generates an EventError message to the corresponding request, with the reason code Destination Invalid State (93). When rejecting 1pcc calls, SIP Server generates a SIP 603 Decline error response.

# **Feature Configuration**

[Table 41](#page-173-0) describes how to enable Class of Service.

<span id="page-173-0"></span>**Table 41: Configuring Class of Service**

| <b>Objective</b>                                                                    | <b>Related Procedures and Actions</b>                                                                                                    |
|-------------------------------------------------------------------------------------|----------------------------------------------------------------------------------------------------|
| 1. Configure a COS DN of type<br>Voice over IP Service to                           | 1. Create a Voice over IP Service DN with the name, for<br>example, COS_SupportAgent.                                                                                                    |
| represent the COS entity itself.                                                    | 2. In the Options tab $>$ TServer section, configure the following<br>option:                                                                                                    |
|                                                                                     | $\cdot$ service-type = cos                                                                                                    |
|                                                                                     | 3. In the same TServer section, specify the ring-through rules—for<br>example:                                                                                                    |
|                                                                                     | • reject-call-incall = true                                                                                                    |
|                                                                                     | • reject-call-notready = true                                                                                                    |
| 2. Assign the COS DN to one or<br>multiple DNs of type<br>Extension or ACD Position | In the Options tab $>$ TServer section of the DN, add the cos<br>configuration option, with the value set to the name of the COS DN.<br>For example:                                      |
| within the same Switch                                                              | "sip:3010@172.21.9.2:5060"<br>contact                                                                                                    |
| configuration object.                                                               | "COS_SupportAgent"<br>, COS                                                                                                    |
|                                                                                     | "false"<br>dual-dialog-enabled                                                                                                    |
|                                                                                     | "true"<br>tecord                                                                                                    |
|                                                                                     | "true"<br>.refer-enabled                                                                                                    |
|                                                                                     | .ring-tone-on-make-call "false"<br>"talk.hold"<br>sip-cti-control                                                                                                    |
|                                                                                     |                                                                                                    |
| 3. Assign the COS DN to one or<br>multiple Agent Login objects.                     | In the Options tab $>$ TServer section of the Agent Login object, add<br>the cos configuration option, with the value set to the name of the<br>COS DN. For example: cos=COS_SupportAgent |

### **Checking the Destination Availability**

SIP Server uses COS to analyze the availability of the destination in the following order:

- **1.** SIP Server checks if an agent is logged in on the extension.
- **2.** If the agent is logged in, the Agent Login COS is applied.
- **3.** If the agent is not logged in on the device, or COS is not configured for the Agent Login, SIP Server checks if COS is configured for the device.
- **4.** If COS is not configured for the Agent Login, SIP Server uses the options configured for the device.
- **5.** If COS is configured for the device, SIP Server applies the COS.
- **6.** If COS is not configured for the device, SIP Server checks if options reject-call-incall and reject-call-notready are specified for the device directly (without using COS).
- **7.** If the reject-call-incall and reject-call-notready options are specified, SIP Server uses these options.
- **8.** If none of the preceding apply, SIP Server considers the destination available.

# Consolidated Error Response

SIP Server supports mapping a range of error messages from multiple sources to a single consistent error message that it sends to the network client. For example, in environments with several Genesys Voice Platform instances, where SIP Server sits in front of GVP (GVP Resource Manager and Genesys Media Server), SIP Server can translate its own error responses, as well as any error messages that it receives from these GVP instances, into a common error response that it sends to the network client—typically a 503 Service Unavailable response. The network client (proxy or UAC) receiving the 503 Service Unavailable message can then forward the original request to an alternate server—for example, to contact an alternate GVP instance to service the customer.

### **How It Works**

Depending on which method of error detection is enabled, SIP Server consolidates error responses differently.

### **Passive Out-Of-Service Detection**

- **1.** SIP Server forwards a SIP INVITE request from the network client to GVP.
- **2.** If GVP fails to respond, the INVITE request will timeout.
- **3.** The Trunk DN representing the network client is configured to pass the error response to the client (sip-busy-type is set to 2).
- **4.** SIP Server suppresses the busy tone and marks the DN as out-of-service. With consolidated error response configured on either the DN or Application-level (sip-error-conversion is enabled), SIP Server translates its own error response to the configurable error response. For example, if

SIP Server does not receive a response to an INVITE request that it sends to GVP, SIP Server can be configured to translate the 603 Decline message that it generates into a 503 Service Unavailable message that it sends to the client.

# **Active Out-of-Service Detection**

- **1.** SIP Server is configured for active out-of-service detection; it periodically sends OPTIONS messages to GVP, testing its availability. If any particular GVP instance is unavailable, SIP Server will mark that DN (Trunk DN) as out-of-service.
- **2.** On receiving an INVITE request from the network client, SIP Server checks if there are any active GVP DNs that can be used to service the call.
- **3.** If no active DN is found, by default SIP Server normally sends a 404 Not Found error response. However, with consolidated error conversion enabled (sip-error-conversion is set to the desired error response), SIP Server translates the 404 Not Found message to the configured error response—typically 503 Service Unavailable—and sends that to the client network.

# **Feature Configuration**

[Table 42](#page-175-0) describes how to configure a consolidated error response.

<span id="page-175-0"></span>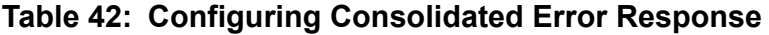

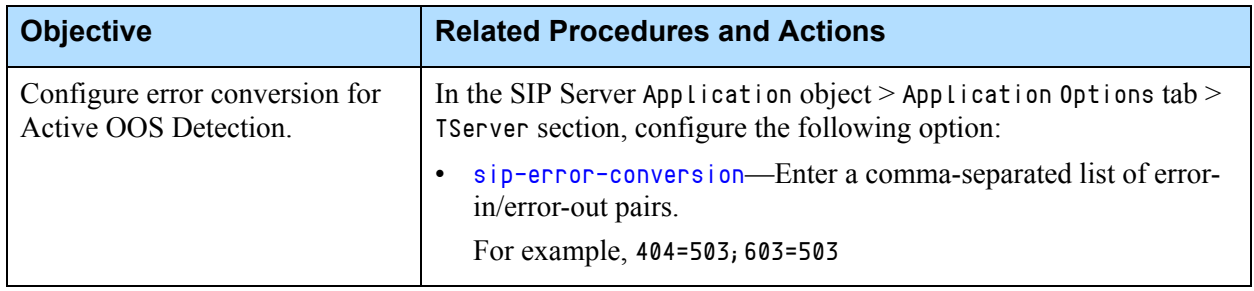

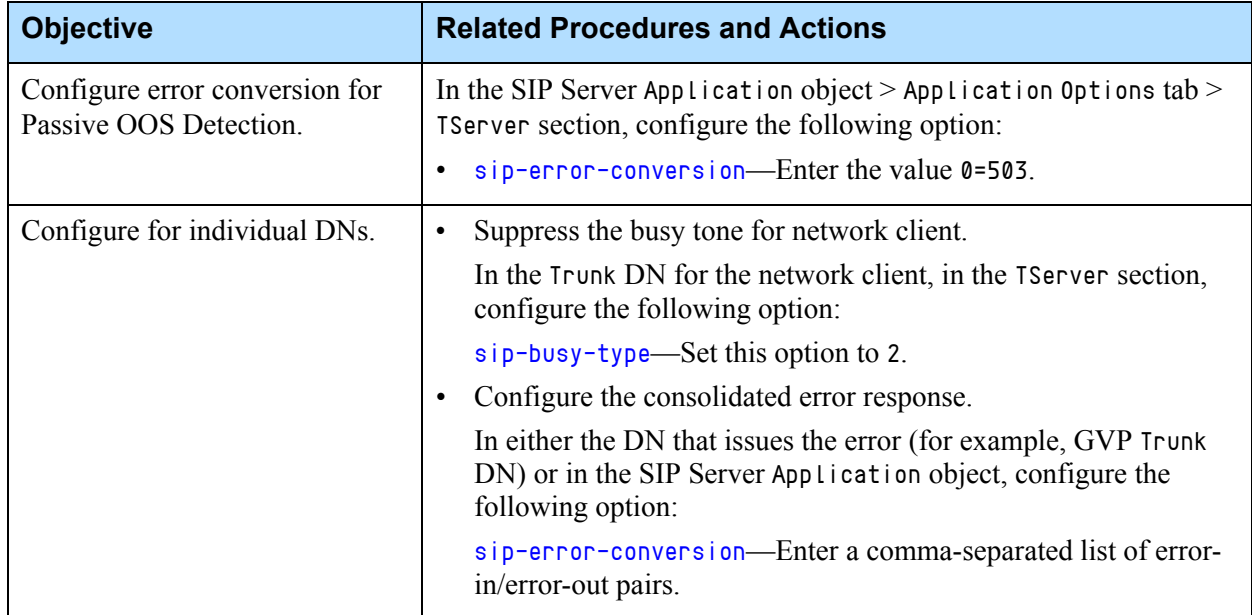

### **Table 42: Configuring Consolidated Error Response (Continued)**

# Control of SIP Response Code from within Routing Strategy

SIP Server supports the ability to configure how SIP response codes are sent from SIP Server to a routing strategy, and from SIP Server to the original caller:

- **•** From SIP Server to routing strategy—The option [map-sip-errors](#page-483-0) controls whether SIP Server sends a SIP Response code instead of a T-Library error code, in cases of an EventError.
- **•** From SIP Server to original caller—When rejecting calls from a routing strategy, you can add the key-value pair sip-status-code to specify which SIP Response (in the >=400 to <700 range) that SIP Server will send back to the caller.

# **Feature Configuration**

[Table 43](#page-177-0) describes how to enable this feature.

| <b>Objective</b>                                           | <b>Key Procedures and Actions</b>                                                                                                    |
|------------------------------------------------------------|----------------------------------------------------------------------------------------------------|
| Send SIP Response code<br>to a routing strategy.           | In the SIP Server Application object $>$ Application<br>Options tab $>$ TServer section, configure the<br>following option:<br>map-sip-errors—Set this option to false.<br>$\bullet$    |
| Specify SIP Response<br>code to be sent back to<br>caller. | 1. Create a routing strategy that adds the sip-status-<br>code to the Extensions attribute of rejected calls.<br>2. Configure the SIP Server Application with the<br>following options: |
|                                                            | • ringing-on-route-point—Set this option to<br>false.                                                                                                    |
|                                                            | • map-sip-errors—Set this option to true.                                                                                                    |
|                                                            | For details, see Procedure: Controlling SIP Response<br>Codes from a Routing Strategy.                                                                                                  |

<span id="page-177-0"></span>**Table 43: Configuring SIP Error Response Codes**

# <span id="page-177-1"></span>**Procedure: Controlling SIP Response Codes from a Routing Strategy**

### **Start of procedure**

- **1.** In Interaction Routing Designer, create an inbound routing strategy that determines under what criteria you want to accept or reject a call. For example, if no agents are currently available, the call is rejected.
- <span id="page-177-2"></span>**2.** In the rejection path of the routing strategy, use a function block to set the Extensions attribute with the key-value pair sip-status-code, where the value equals the SIP Response code you want to send. For example, to configure the Extension so that SIP Server sends a 486 Busy Here message on call rejection, configure the ExtensionAttach function as follows: ExtensionAttach['{d}sip-status-code','486']
- **3.** Connect the ExtensionAttach function to another function block that rejects the call. For example, use the TRoute function block with the routetype set to reject:

TRoute[",",RouteTypeReject,"]

- **4.** When a call is initially placed, you may receive a 180 ringing message in response. To suppress ringing, in the TServer section of the SIP Server Application object, set ringing-on-route-point to false.
	- Note: Setting ringing-on-route-point to false suppresses automatic ringing sent by SIP Server, allowing you to specify a different response—for example, a busy signal—from the routing strategy
- **5.** To configure SIP Server to use the specified response code (configured in [Step 2](#page-177-2)) instead of the standard error code, in the TServer section of the SIP Server application, set [map-sip-errors](#page-483-0) to true.

#### **End of procedure**

# Customizing Music on Hold and in Queue

This section covers the following topics:

- **•** ["Playing Music to Calls on Hold" on page 179](#page-178-0)
- **•** ["Playing Music to Calls in Queue" on page 183](#page-182-0)

### <span id="page-178-0"></span>**Playing Music to Calls on Hold**

Genesys Media Server can play different media files for various contact center music on hold treatments. For example, Genesys Media Server plays a file that is associated with an agent DN if the agent places the call on hold.

#### **Enabling Music on Hold**

You can enable music on hold—as well as define the file to be played—using any of several, prioritized methods:

- **•** From an agent DN—When the agent places the call on hold, the defined file will be played to the caller or the conference.
- **•** From a client request—Key-value pairs in the Extensions attribute of the client request can specify the file that is to be played for this and subsequent calls. These extensions can be included in the following requests:
	- THoldCall
	- TAlternateCall
	- TInitiateTransfer
	- TInitiateConference

Typically, the agent logged in to an agent desktop manually selects the music file that the agent wants to play to the caller when the caller is placed on hold.

**•** From the SIP Server Application—The default file that is configured on the application is played if no other configured filename is found.

#### **Customizing Music on Hold**

Starting with release 8.1.102.31, SIP Server lets you customize music for music-on-hold treatments. When the music-on-hold feature is activated, it applies to scenarios when the hold action is performed by an agent within the duration of the call explicitly (by THoldCall), or implicitly (by TAlternateCall, TInitiateTransfer, or TInitiateConference).

When custom music-on-hold is enabled on the Routing Point with the [music](#page-588-0)[on-hold](#page-588-0) configuration option, or with the [music-on-hold](#page-421-0) key in AttributeExtensions of TRouteCall, it remains attached (sticks) to the call until the call is released. If a TRouteCall request arrives with an empty value of the music-on-hold key in AttributeExtensions, the custom music-on-hold stickiness is removed from the call. If call routing fails, the custom music-onhold setting is rolled back to the previous value.

The value of the [music-on-hold](#page-588-0) option is attached to calls distributed via this Routing Point and used for playing the music-on-hold later.

When the [default-music](#page-570-0) option is set for an Agent Login object, the setting applies only to a call established by the agent who activated the Hold operation.

#### **Custom Music-on-hold in Conferences and Transfers**

The custom music-on-hold setting is not applied to conferences and not shared when a consultation call is merged with the main call. However, the custom music-on-hold setting remains associated with the call, and if only two participants are left on the call, the custom music-on-hold setting will be applied if the caller is placed on hold. When a new party joins the conference, the custom music-on-hold setting is not applied.

For multi-site conferences support, SIP Servers must propagate full information about call parties. See ["Providing Call Participant Info" on](#page-335-0)  [page 336](#page-335-0) for information on how to enable it.

The custom music-on-hold setting is transferred with the call, which includes call routing, single-step transfers, two-step transfers, and call forwarding. In multi-site transfers, the ISCC connection is used.

If a call is transferred through a Routing Point that has a custom music-on-hold setting, the new music-on-hold setting will be applied to the next Hold scenario.
# **Media File Priority**

The following settings determine the order of priority—from highest to lowest—in which a music file is played for a call on hold:

- **•** The [music](#page-421-0) key of AttributeExtensions in THoldCall, TAlternateCall, TInitiateTransfer, TInitiateConference requests, which initiate the Hold operation for a call.
- The [music-on-hold](#page-421-1) key of AttributeExtensions in TRouteCall (if there are several TRouteCall requests for this call containing this key, the value from the last one is applied).
- The [music-on-hold](#page-588-0) option on a Routing Point DN (if a call is passed through several Routing Points containing this option, the value from the last one is applied).
- **•** The [default-music](#page-570-0) option on an Agent Login level.
- **•** The [default-music](#page-570-0) option on an agent's Extension DN level.
- The [default-music](#page-454-0) option on a SIP Server Application level.

## **Configuring Music on Hold**

Table 44 describes the different configuration methods for playing music-onhold media files.

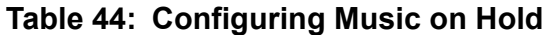

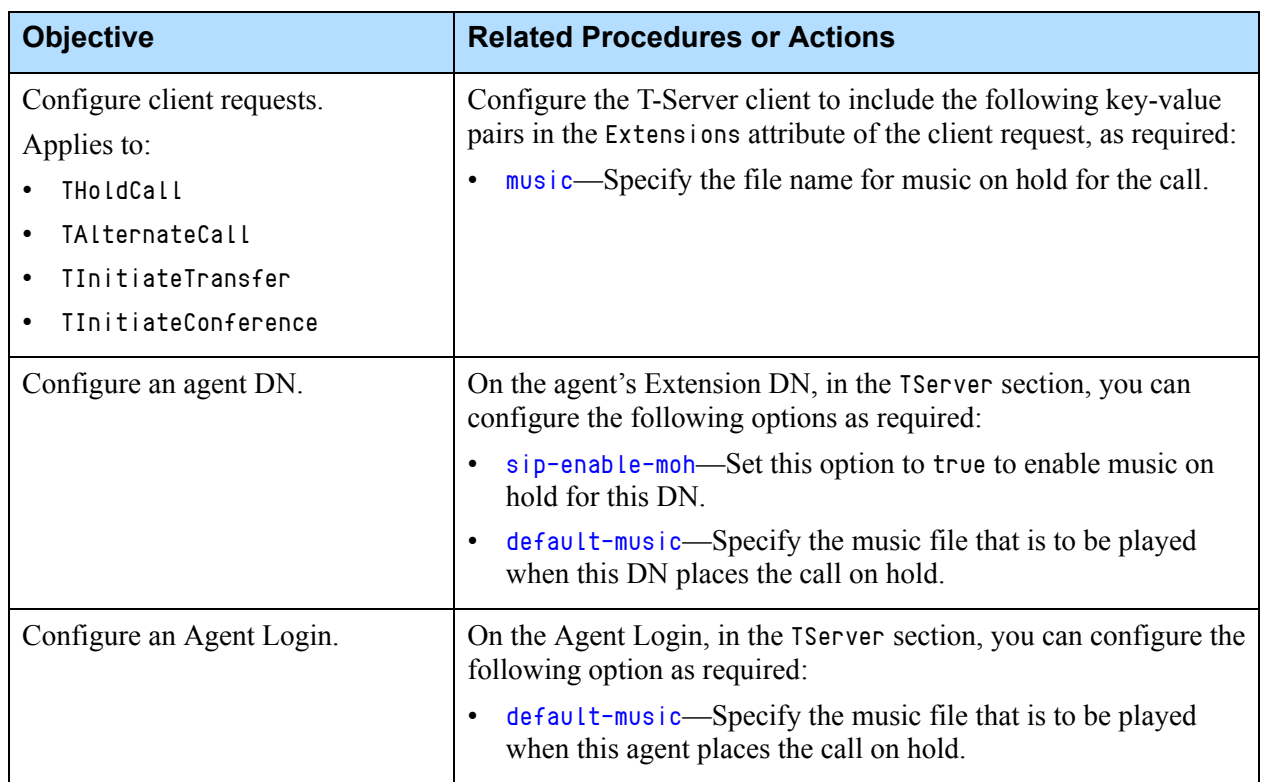

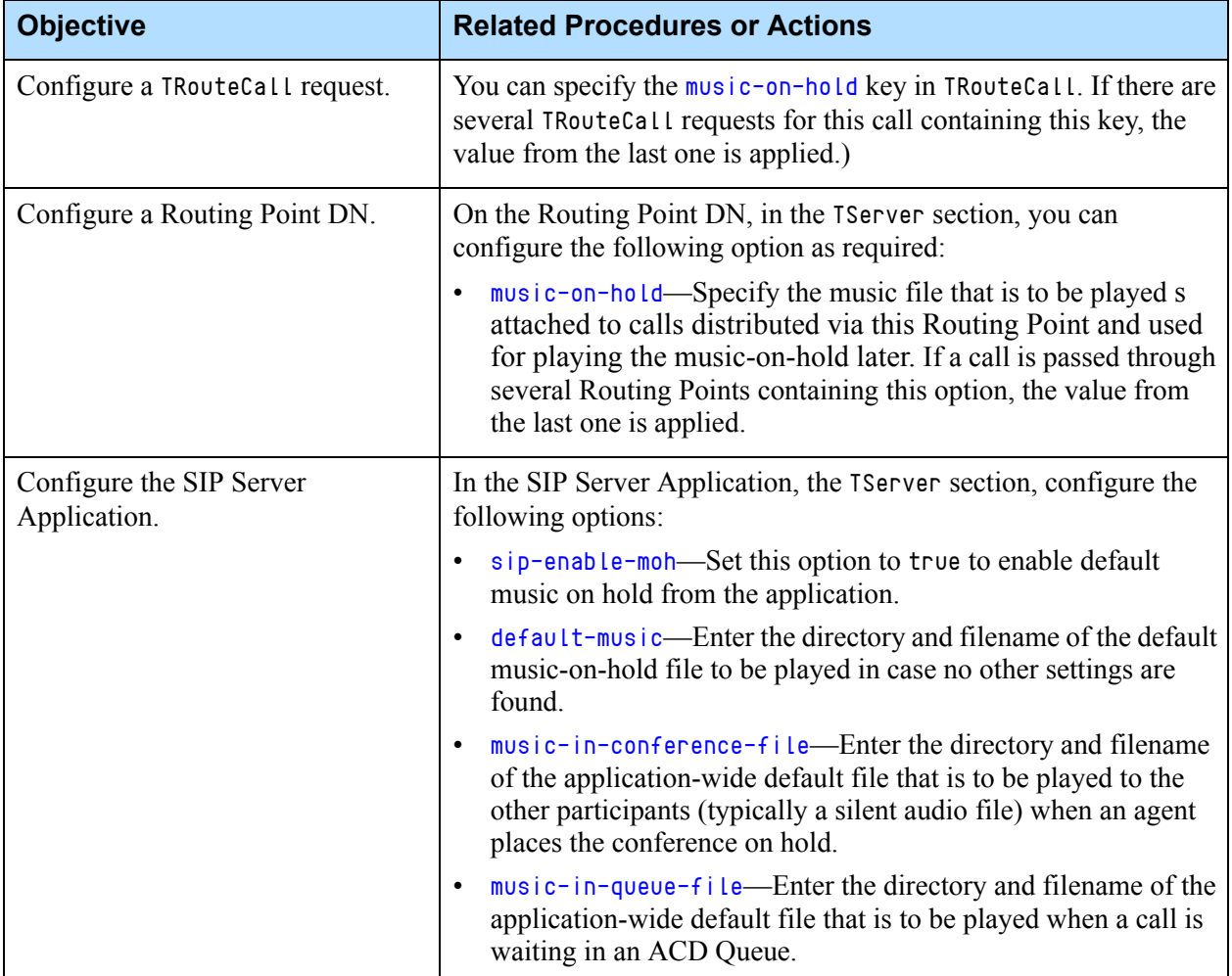

### **Table 44: Configuring Music on Hold (Continued)**

# **Feature Limitations**

The following limitations apply to music-on-hold treatments:

- **•** In multi-site deployments with the music-on-hold setting enabled in AttributeExtensions, the iscc-pass-extensions key in AttributeExtensions must not be set to a value of local, because it prevents extensions being passed through ISCC to a remote site.
- In Business Continuity (BC) deployments, the custom music-on-hold setting is propagated with a call transfer in DR-forward scenarios only if the Call Overflow feature is enabled. That is, the following SIP Server Application options must be set in the extrouter section:
	- cof-feature=true
	- default-network-call-id-matching=sip

# **Playing Music to Calls in Queue**

Genesys Media Server can provide each queue on a single SIP Server with its own particular media file. Genesys Media Server plays a file that is associated with an ACD Queue DN while the call is in the queue.

**Table 45: Configuring to Play Music to Calls in Queue**

| <b>Objective</b>                         | <b>Related Procedures or Actions</b>                                                                                                    |  |
|------------------------------------------|----------------------------------------------------------------------------------------------------|--|
| Configure an ACD Queue.                  | In the ACD Queue $DN > 0$ ptions tab > TServer section, you can<br>configure the following options as required:                                                     |  |
|                                          | sip-enable-moh-Set this option to true to enable music on<br>hold for calls that are queued on this DN.                                                             |  |
|                                          | default-music—Specify the music file that is to be played<br>when a call is queued on this DN.                                                                      |  |
|                                          | Note: In previous releases, the option music-in-queue-file<br>was used to specify the file on the ACD Queue DN. This option<br>has been deprecated at the DN-level. |  |
| Configure the SIP Server<br>Application. | In the SIP Server Application object > Application Options tab<br>> TServer section, configure the following option:                                                |  |
|                                          | music-in-queue-file—Enter the directory and filename of the<br>application-wide default file that is to be played when a call is<br>waiting in an ACD Queue.        |  |

# Customizing SIP Header Formats

SIP Server provides some flexibility for how different SIP headers are formed, depending on the needs of specific deployments.

- **•** ["Enabling Additional Parameters in Request-URI" on page 183](#page-182-0)
- **•** ["Enabling Server and User-Agent Headers" on page 185](#page-184-0)
- **•** ["Contact Header Handling Options" on page 186](#page-185-0)
- **•** ["Diversion Header" on page 188](#page-187-0)
- **•** ["Early Media Private Header" on page 193](#page-192-0)
- **•** ["Private Headers" on page 194](#page-193-0)

# <span id="page-182-0"></span>**Enabling Additional Parameters in Request-URI**

SIP Server can be configured to include additional parameters in the Request-URI, in cases where the deployment requires it. For example, it can add the user=phone in the Request-URI of INVITE requests to a particular DN.

## **How It Works**

In scenarios that require SIP Server to start a new INVITE dialog, SIP Server checks the configuration of the destination DN. If the option sip-uri-params is configured, SIP Server adds the additional parameters, as specified by this option, to the Request-URI of the INVITE request. No other SIP requests are affected. This feature is available for any DN type and affects any initial INVITE sent to that particular DN.

SIP Server supports this feature for both 1pcc and 3pcc calls.

SIP Server can apply this functionality for any of the following 3pcc requests:

- **•** TMakeCall
- **•** TMakePredictiveCall
- **•** TRouteCall
- **•** TRedirectCall
- **•** TInitiateConference
- **•** TInitiateTransfer
- **•** TSingleStepTransfer
- **•** TSingleStepConference

# **Feature Configuration**

[Table 46](#page-183-0) describes how to enable additional parameters in the Request-URI, as required by your deployment.

<span id="page-183-0"></span>**Table 46: Enabling Additional Request-URI parameters**

| <b>Objective</b>                        | <b>Related Procedures and Actions</b>                                                                                                    |  |
|-----------------------------------------|----------------------------------------------------------------------------------------------------|--|
| Configure the Trunk DN.                 | In the outbound Trunk $DN > 0$ ptions tab > TServer section, set the sip-<br>ur i-params option to the value of the URI parameters you want to add.<br>For example,<br>user=phone<br>SIP Server will include the new parameters in any outbound INVITE it<br>sends through this Trunk.                            |  |
| Configure Voice over IP<br>Service DNs. | In the Voice over IP Service DN (for example, a softswitch or music-<br>on-hold DN) > 0ptions tab > TServer section, set the $\sin$ -uri-params<br>option to the value of the URI parameters you want to add.<br>SIP Server will include the new parameters in any initial INVITE it sends<br>to this service DN. |  |

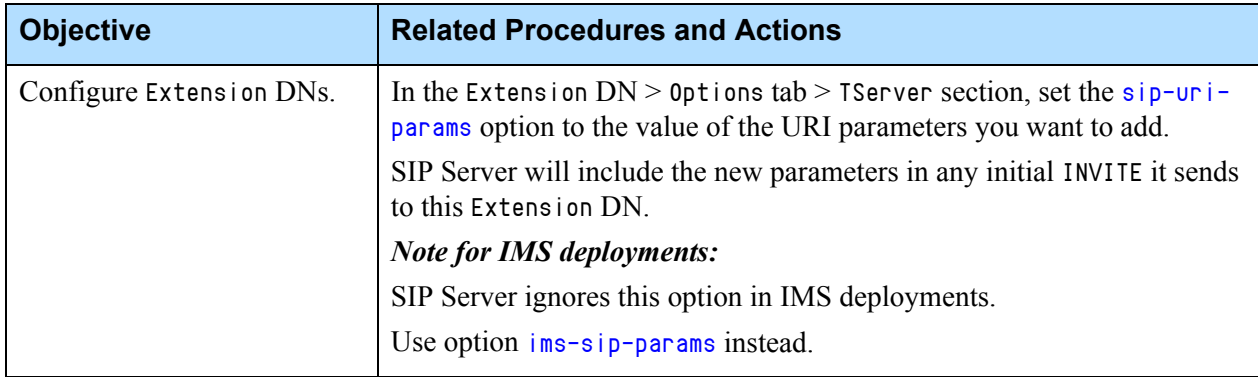

### **Table 46: Enabling Additional Request-URI parameters (Continued)**

# <span id="page-184-0"></span>**Enabling Server and User-Agent Headers**

SIP Server supports inserting the Server header into all replies that it sends and the User-Agent header into all requests. For the Server header, you can configure this functionality at the Application level only. For the User-Agent header, you can configure this functionality on either the Application or the DN level. For non-INVITE dialogs, only the Application-level setting applies. You can also specify a User-Agent Extensions attribute by using the following T-Library requests:

- **•** TMakeCall
- **•** TMakePredictiveCall
- **•** TSingleStepTransfer
- **•** TSingleStepConference
- **•** TInitiateTransfer (applies to consultation calls only)
- **•** TInitiateConference (applies to consultation calls only)

Setting the User-Agent by using the Extensions Attribute overrides any values that you set in the configuration options.

## **Feature Configuration**

[Table 47](#page-185-1) describes how to enable Server or User-Agent headers.

٦

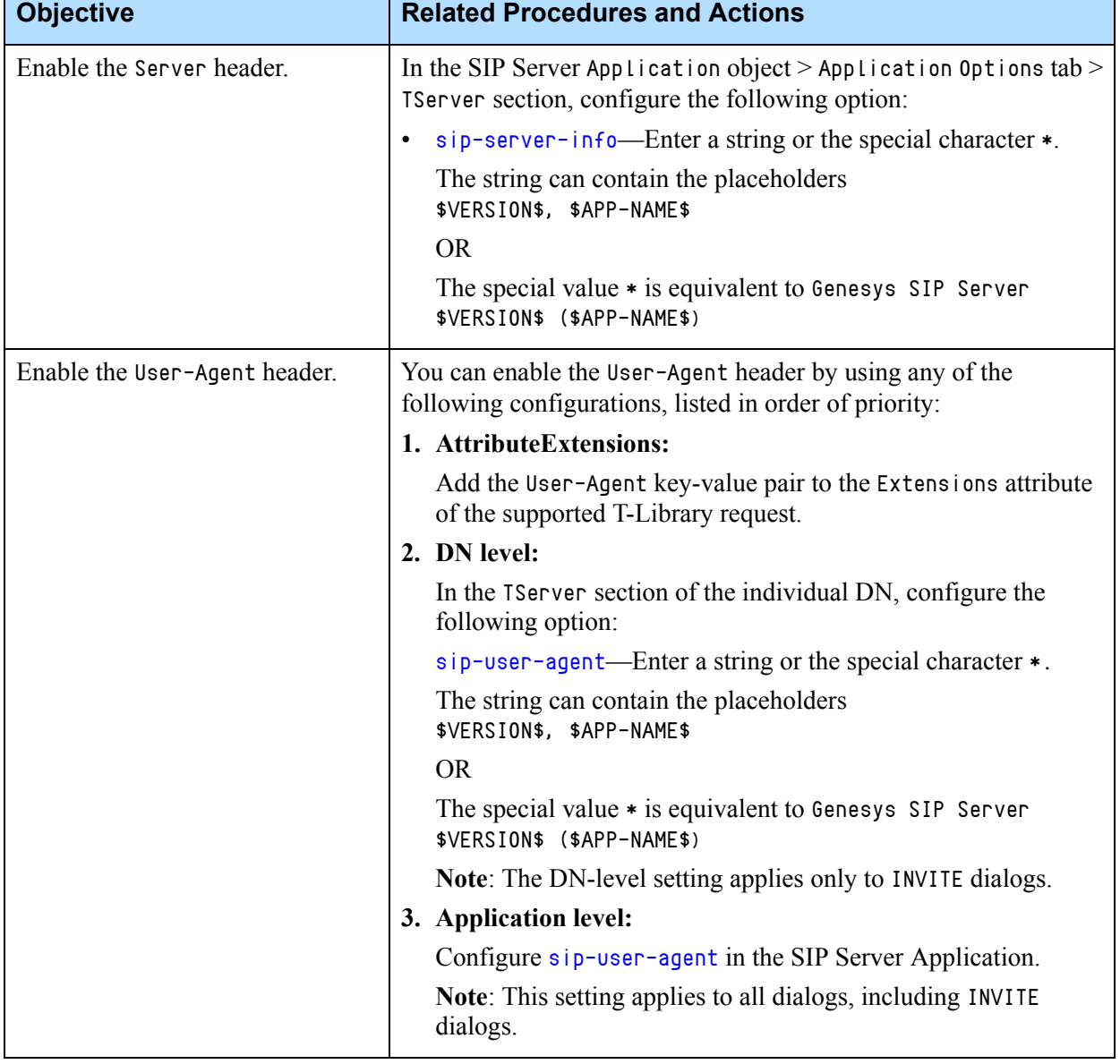

### <span id="page-185-1"></span>**Table 47: Enabling Server and User-Agent Headers**

T

# <span id="page-185-0"></span>**Contact Header Handling Options**

SIP Server supports two methods for handling the Contact header in SIP REGISTER requests:

**•** SIP Server formats the Request-URI in the INVITE request that it sends to an endpoint by using an exact match to the value of the URI that is obtained from the Contact header of the SIP REGISTER request. To use this method, set the [sip-preserve-contact](#page-529-0) option to true.

**•** SIP Server disregards the user-name part of the URI obtained from the Contact header of the SIP REGISTER request. It replaces the user-name part with the DN name when formatting the Request-URI for the INVITE that it sends to an endpoint. To use this method, set the sip-preserve-contact option to the default value of false.

When multiple instances of SIP Server are deployed behind a session border control (SBC) device, it is possible for two SIP endpoints at different locations to have the same DN number. When it sends REGISTER requests to SIP Server on behalf of these endpoints, the SBC might add session information in the Contact header. If you set sip-preserve-contact to true, SIP Server will extract the cookie from the REGISTER message, then include it in the INVITE request that it sends to the endpoint through the SBC. The SBC then uses the session information to determine the correct endpoint.

## **Sample Call Flow Scenario**

[Figure 19](#page-186-0) shows a multi-site scenario that involves an SBC, and in which agents and callers at different locations have the same DN number.

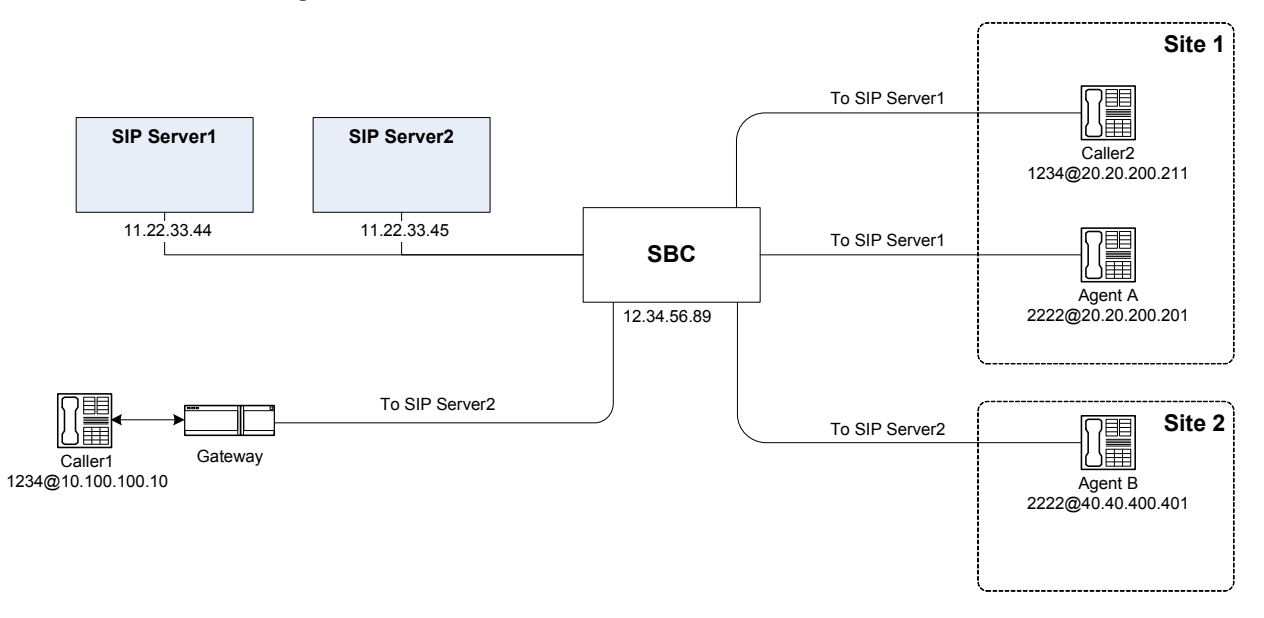

#### <span id="page-186-0"></span>**Figure 19: SIP Server with Cookie Persistence Enabled**

In this case, when the SBC forwards a REGISTER request from an agent DN to SIP Server, the SBC translates the contact information from the original DN into contact information that represents the SBC.

For example, a REGISTER request that is sent by Agent A from Site—identified in the request to the SBC as 2222@20.20.200.201—arrives at the SIP Server from the SBC with the contact info 2222-q3uq53j2hht32@12.34.56.89. SBC overrides the CONTACT header and adds session information (a cookie) that uniquely identifies the agent (-q3uq53j 2hht32 for Agent A in the preceding example). If sip-preserve-contact is set to true, SIP Server preserves the

information in this cookie, then passes it back to the SBC when it is time to send an INVITE to the agent endpoint (INVITE sip:2222 q3uq53j2hht32@12.34.56.89:5060 SIP/2.0).

## **Feature Configuration**

[Table 48](#page-187-1) describes how to enable the Contact header handling.

<span id="page-187-1"></span>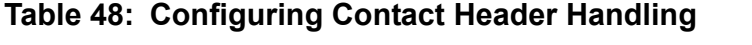

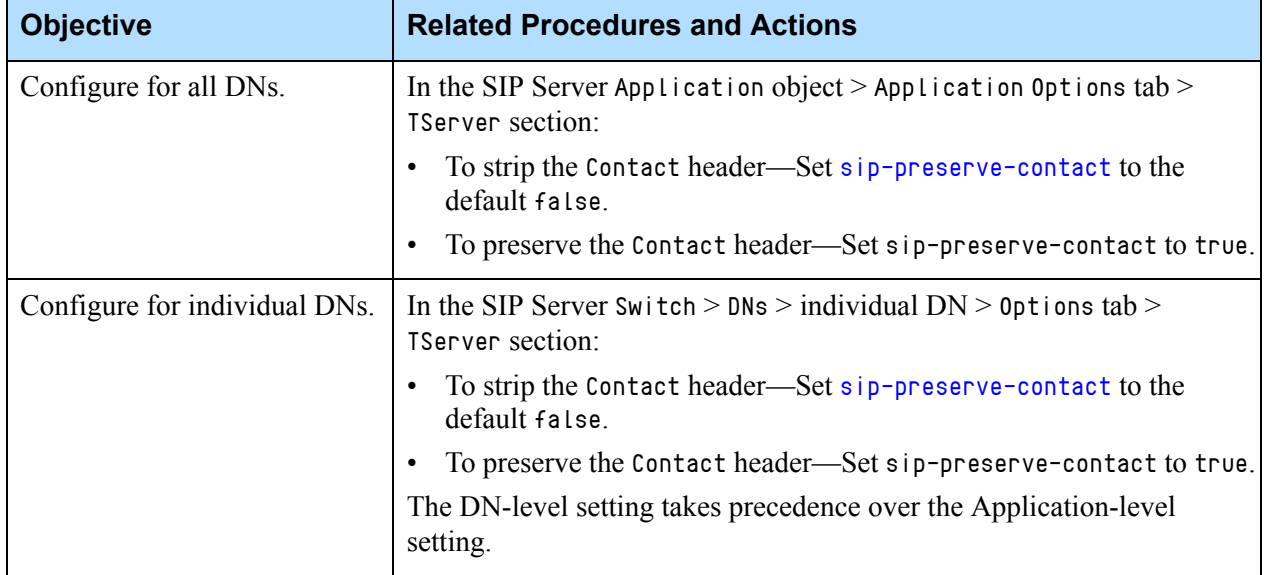

# <span id="page-187-0"></span>**Diversion Header**

For redirected calls, SIP Server supports the Diversion header—a SIP extension that provides the ability for the called party to identify where a particular call was diverted and why. SIP Server can process the Diversion header as follows:

- **•** Forward the header to an inbound destination.
- **•** Add a new header in cases of internal call redirection.

## **Forwarding the Diversion Header**

SIP Server can forward a received Diversion header directly in the INVITE to a destination DN, or by mapping the header to a T-Library message that SIP Server sends to URS, making this information available to the routing strategy.

### **Forwarding to a Destination DN**

If an incoming INVITE request includes the Diversion header, SIP Server can include this header in the subsequent outgoing INVITE that it sends to the destination DN. This behavior is specified by the sip-proxy-headers-enabled option. This option takes precedence over the sip-enable-diversion option. If sip-proxy-headers-enabled is disabled (set to the non-default false), all SIP headers will not be forwarded (it does not matter what the setting is for sipenable-diversion).

## **Mapping to T-Library Messages**

If the incoming INVITE request to a Routing Point DN contains the Diversion header, SIP Server can map this header to UserData in the T-Library events EventQueued or EventRouteRequest. This makes the information available to the routing strategy for intelligent use. To enable this mapping, you must create a new userdata-n option in the INVITE section of the SIP Server application.

Sample mapping of Diversion header from incoming INVITE to subsequent TEvent is as follows:

### **INVITE to Routing Point**

```
INVITE sip:5000@172.24.129.75:5060 SIP/2.0
From: <sip:21001@172.24.129.75:21001>;tag=0396021E-DB9C-488E-9EC6-
68E6C69263CF-1
To: sip:5000@172.24.129.75:5060
Call-ID: 7D64E88C-345D-478E-B0CB-FC628D4D9BB1-1@172.24.129.75
CSeq: 1 INVITE
Content-Length: 147
Content-Type: application/sdp
Via: SIP/2.0/UDP 127.0.0.1:21001;branch=z9hG4bKB67C60B1-6106-4DD2-
904C-AD8F8D70D2A6-1
Contact: <sip:172.24.129.75:21001>
Diversion: \langlesip:7103@172.24.129.75:5060\rangle; reason=unconditional
```
### **EventQueued Message**

```
MessageEventQueued
  AttributeEventSequenceNumber000000000000008e
  ...
  AttributeDNIS'5000'
  AttributeUserData[74]00 01 00 00..
  'Diversion''<sip:7103@172.24.129.75:5060>;reason=unconditional'
  AttributeCallUUID'U4BIG099V94A72Q2MIK0SUFLK4000000'
```
For more detailed information about mapping headers to T-Library messages, see ["Mapping SIP Headers and SDP Messages" on page 261.](#page-260-0)

### **Adding the Diversion Header**

SIP Server can also add a new Diversion header in the case of certain internal call diversions—like alternate routing to a default DN—or if asked to by the URS routing strategy.

Some situations where SIP Server can add a new Diversion header to an INVITE are:

- **•** Dial plan—When unattended calls are diverted to alternate DNs specified using additional parameters in the dial plan.
- **•** Alternate routing—Calls can be diverted to alternate DNs in response to a number of different call scenarios.
- **•** No-Answer Supervision—Based on the availability of supervised agents or Extension DNs, SIP Server can divert the call to a sequence of overflow destinations.
- **•** Call redirection—When the agent redirects a call to other DNs. Redirection can be either 1pcc or 3pcc.
- **•** Call forwarding—When the call is forwarded to another DN (1pcc and 3pcc).
- **•** Mapping from T-Library Request—The routing strategy can be designed to include Diversion parameters in a T-Library request, which SIP Server then maps to the resulting INVITE request or 302 Moved Temporarily message.

### **Mapping from T-Library Request**

You can design the routing strategy to include Diversion-related parameters in the Extensions attribute in T-Library requests. SIP Server can then map these parameters to a Diversion header in the resulting INVITE or 302 Moved Temporarily. In this case, the routing strategy must be designed to include the Diversion key-value pair in the SIP\_Headers extension of the T-Library request.

The routing strategy can either create the Diversion header based on other headers mapped from the incoming INVITE request, or it can be configured directly.

**Note:** The Diversion header should follow the syntax described in RFC 5806 "Diversion Indication in SIP".

Sample mapping from TRouteCall to SIP INVITE is as follows:

```
TRouteCall MessageRequestRouteCall
            AttributeThisDN'5000'
            AttributeConnID007001e08c992001
            AttributeOtherDN'7102'
            AttributeLocation''
            AttributeExtensions[125]00 03 00 00..
                'SIP_HEADERS''Diversion'
               'Diversion''<sip:7103@172.24.129.75:5060>;reason=unconditional'
            AttributeDNIS''
            AttributeRouteType1(RouteTypeDefault)
```
**INVITE** INVITE sip:7102@172.24.129.75:7102 SIP/2.0 From: sip:21001@172.24.129.75:21001;tag=9A8776B3-0A32-4089-83AE-7CE09D79F7C9-2 To: <sip:5000@172.24.129.75:5060> ... Contact: <sip:21001@172.24.129.75:5060> Diversion:  $\langle$ sip:7103@172.24.129.75:5060 $\rangle$ ; reason=unconditional

> For more information about mapping from T-Library to SIP requests, see ["Using SIP\\_HEADERS and SIP\\_REQUEST\\_PARAMETERS" on page 273](#page-272-0).

# **Feature Configuration**

[Table 49](#page-190-0) describes how to enable processing of the Diversion header.

### <span id="page-190-0"></span>**Table 49: Configuring Diversion Header Support**

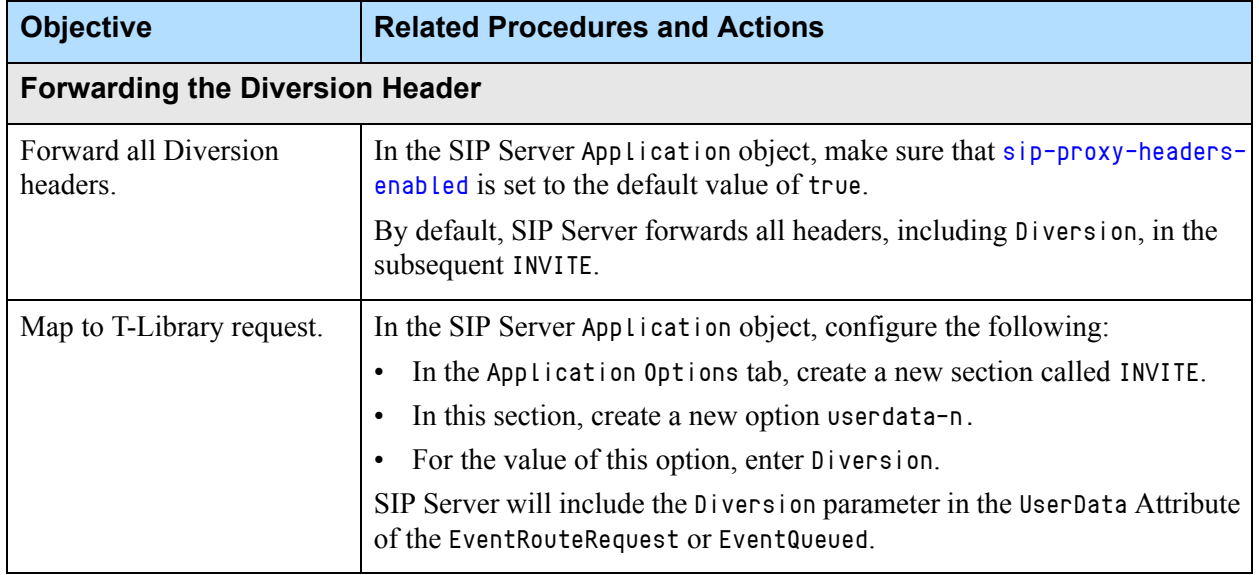

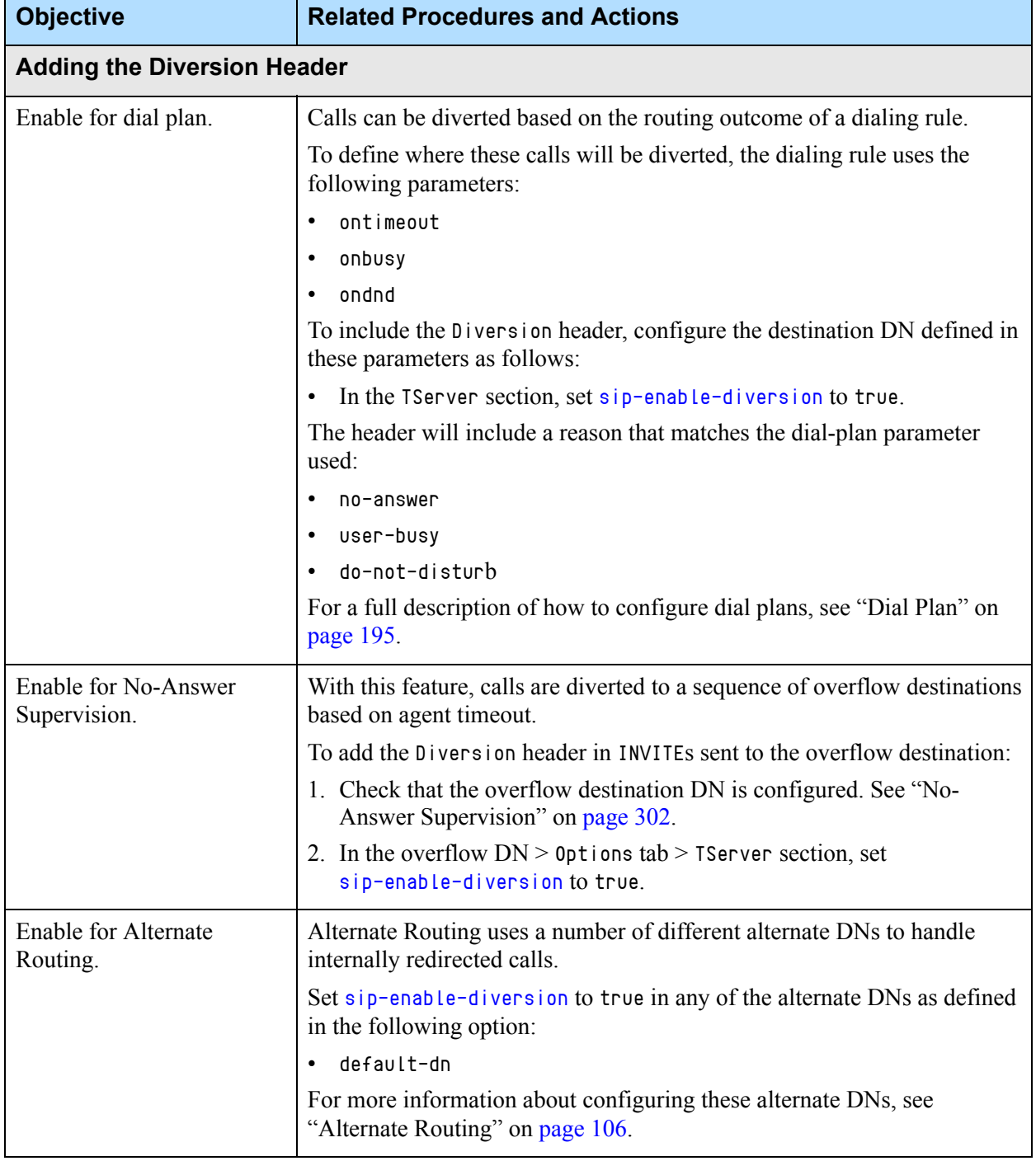

# **Table 49: Configuring Diversion Header Support (Continued)**

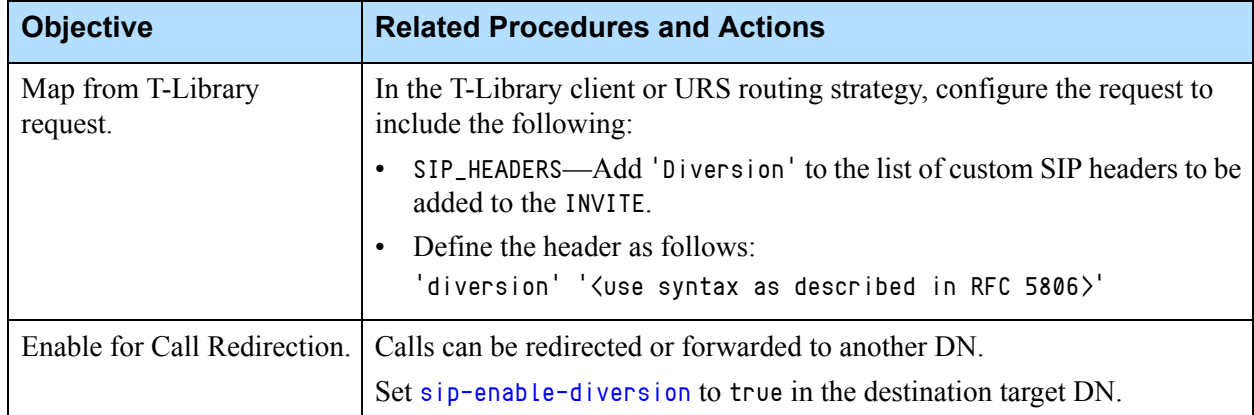

### **Table 49: Configuring Diversion Header Support (Continued)**

# <span id="page-192-0"></span>**Early Media Private Header**

SIP Server supports passing the P-Early-Media header for inbound calls, as described in RFC 5009 "Private Header (P-Header) Extension to the Session Initiation Protocol (SIP) for Authorization of Early Media". This header can be used to control the flow of media in the early dialog state. SIP Server supports the P-Early-Media header for inbound calls only, and only for the following messages: 18X, 200, INVITE, PRACK, and UPDATE.

The P-Early-Media header is passed only when both the calling and destination domains are configured with [enforce-trusted](#page-465-0) set to true.

This functionality is only applicable if the calling side supports early media dialogs. Early media must be configured on the Trunk DN ([sip-early-dialog](#page-614-2)[mode](#page-614-2) is set to 1).

# **Feature Configuration**

[Table 50](#page-192-1) describes how to enable the passing of the P-Early-Media header.

| <b>Objective</b>                         | <b>Related Procedures and Actions</b>                                                                                                    |
|------------------------------------------|----------------------------------------------------------------------------------------------------|
| 1. Verify calling side<br>prerequisites. | The calling side must support the option tag 100rel and<br>early media.                                                                              |
| 2. Configure the<br>inbound Trunk.       | In the inbound Trunk DN on which the calls requiring<br>P-Early-Media header will arrive, configure the<br>following options in the TServer section: |
|                                          | sip-enable-100rel-Set this option to true.<br>enforce-trusted—Ensure this option is set to the<br>$\bullet$<br>default true.                         |

<span id="page-192-1"></span>**Table 50: Enabling P-Early-Media Header**

# <span id="page-193-0"></span>**Private Headers**

SIP Server may include private, Genesys-proprietary custom headers in the SIP messages that it sends in certain call scenarios—for example, in multi-site scenarios where the call passes through several instances of SIP Server. These headers are identified by the prefix  $X$ - and include the following:

- **•** X-Genesys-PartyInfo—Required for communication between instances of SIP Server in multi-site deployments.
- **•** X-ISCC-Id—Required for communication between instances of SIP Server in multi-site deployments.
- **•** X-ISCC-CofId—Required for ISCC/COF call matching between instances of SIP Server in multi-site deployments.
- **•** X-Genesys-CallUUID—Required for communication between instances of SIP Server in multi-site deployments.
- X-Genesys- $\langle$ user\_data $\rangle$ —When you are integrating with GVP, Genesys recommends that you configure the userdata-map-trans-prefix option to use the prefix X-Genesys- in the custom headers that are used to map user data. In this case, you can expect to find X-Genesys- headers in the INVITE messages that SIP Server sends to GVP.

# **Forwarding Custom Headers**

SIP Server can pass custom SIP headers from a REFER request to an outgoing INVITE or REFER request. The Application-level configuration option, sip-passrefer-headers, must be configured to enable this functionality.

[Table 51](#page-193-1) describes how to configure custom header forwarding.

| <b>Objective</b>                         | <b>Related Procedures and Actions</b>                                                                                |  |
|------------------------------------------|----------------------------------------------------------------------------------------------------|--|
| Configure the SIP<br>Server Application. | In the SIP Server Application object $>$ Application<br>Options tab $>$ TServer section, configure the<br>following: |  |
|                                          | sip-pass-refer-headers—Enter the exact name<br>of the SIP headers to be forwarded in a comma-<br>separated list.     |  |
|                                          | SIP Server will forward these headers from the<br>REFER (if included) to the outgoing INVITE or<br>REFER.            |  |
|                                          | You can use the asterisk $(*)$ as a wildcard for<br>multiple headers with the same prefix.                           |  |

<span id="page-193-1"></span>**Table 51: Enabling Custom Header Forwarding**

# **Filtering Custom Headers**

SIP Server filters out Genesys internal SIP headers from TRouteCall and TMakePredictiveCall requests when generating an outgoing INVITE or REFER request to a media gateway, unless otherwise specified. The DN-level configuration option, enable-extension-headers, is used to define which call request will include the custom headers from the Extensions attribute. For call requests not in this list, custom headers will be filtered out from the outgoing INVITE or REFER. This functionality applies to the following types of call requests:

- **•** TRouteCall
- **•** TMakePredictiveCall

[Table 52](#page-194-1) describes how to configure custom header filtering.

| <b>Objective</b> | <b>Related Procedures and Actions</b>                                                                                                    |  |
|------------------|----------------------------------------------------------------------------------------------------|--|
|                  | Configure the Trunk DN. In the outbound Trunk $DN > 0$ ptions tab >TServer<br>section, configure the following option:                    |  |
|                  | enable-extension-headers-Enter the type of call<br>request that will include custom headers:<br>predictive, routing (one, both, or none). |  |
|                  | If the request is not in this list, custom headers will<br>be filtered.                                                                   |  |

<span id="page-194-1"></span>**Table 52: Enabling Custom Header Filtering**

# <span id="page-194-0"></span>Dial Plan

The dial plan feature allows you to define the rules that SIP Server applies to the dialed digits that it receives from an endpoint or T-Library request. These rules enable SIP Server to transform the received digits into the actual digits that it uses to make the call.

SIP Server also supports the Dial Plan feature implemented in Genesys SIP Feature Server. The dial plan can be configured either on the SIP Server side or on the SIP Feature Server side. Refer to the [SIP Feature Server 8.1.2](https://docs.genesys.com/Documentation/FS) documentation for details.

- **Notes:** TMakePredictiveCall is not processed by Dial Plans provided by SIP Feature Server.
	- The SIP Feature Server Dial Plan is not applied to a scenario when an inbound call arrives at a Routing Point.

**Introduced in SIP Server 8.1.102.22** SIP Server offers the option to use SIP Feature Server as an "external dial plan" as an alternative to the internal SIP Server dial plan. Each choice offers distinct advantages to consider when choosing which dial plan to use. (Note that dial plans may not be combined.)

### **SIP Feature Server Dial Plan Highlights**

- **•** User-based calling preferences for Call Waiting and Call Forwarding (including Find-Me-Follow-Me)
- **•** Flexible rules with pattern matching logic for choosing a trunk for outgoing calls
- **•** Enhanced support for deployments where voicemail mailboxes are assigned to users (but not to DNs)

See ["Using SIP Feature Server Dial Plan" on page 212](#page-211-0) for configuration details.

### **SIP Server Dial Plan Highlights**

- **•** Many supported parameters for advanced dial-plan rules, such as onbusy, type, calltype, clir, and more
- **•** Native support by SIP Server (smaller footprint, less complexity if Feature Server is not required for the deployment)

See ["Using SIP Server Dial Plan" on page 206](#page-205-0) for configuration details.

# **Dial Plan Configuration Overview**

Dial plans are configured as a set of rules on a Voice over IP Service DN with a service-type of dial-plan. You then assign the dial plan to any of the following objects, listed in order of priority:

- **1.** Agent Login—Applies to calls made by a caller logged in under this Agent Login ID.
- **2.** DN-level—Applies to calls made from a DN (where Agent Login dial-plan is undefined) or for inbound calls if the dial-plan is assigned to the Trunk DN.
- **3.** Application-level—Applies to all calls (where no Agent Login or DN dialplan is defined).

You can also create group dial-plan DNs, where a single Voice over IP Service DN integrates several underlying dial plans within a single assignable DN.

**Note:** A dial-plan rule configured on a Routing Point is applied only for calls that are initiated through a TMakePredictiveCall request on behalf of that Routing Point.

**Introduced in SIP Server 8.1.102.22** SIP Server offers additional control over how a dial plan is applied to the destination of TRouteCall and/or to multi-site (ISCC) calls that are routed through an External Routing Point with two configuration options:

- **•** The [rp-use-dial-plan](#page-507-0) configuration option changes the default behavior of the dial plan to any one of the following:
	- SIP Server does not apply any dial plan.
	- SIP Server applies only the digit translation to a dial plan target.
	- SIP Server applies the digit translation and forwarding rules to a dial plan target.

The rp-use-dial-plan option applies to both SIP Server and SIP Feature Server dial plans. If the UseDialPlan key-value pair is present in AttributeExtensions of TRouteCall, then it takes priority over the rp-usedial-plan option.

- The [enable-iscc-dial-plan](#page-461-0) option enables SIP Server to apply the dial plan to the target destination when a call is routed from an External Routing Point (cast-type=route-notoken) to a DN at the destination site.
- Note: If out-rule functionality (deprecated) is configured on the Class of Service (COS) DN, then the output of the out-rule will be used as the "dialed digits" input to the dial-plan rule. For more information about out-rule functionality on COS DNs, see ["Class of Service" on](#page-172-0)  [page 173](#page-172-0).

## **Dial Plan Call Flow**

When SIP Server receives an INVITE message for a 1pcc call or a T-Library request for 3pcc operation, SIP Server checks to see if a dial-plan is assigned to the DN that initiated the call. If it finds that a dial-plan is assigned to the DN, SIP Server tries to match the dialed digits provided in the request to any of the patterns configured in the dial-plan. If a match is found, SIP Server can perform digit translation as specified in the dial-plan rule. Depending on what additional parameters are included in the dial-plan rule, SIP Server can perform other actions for the call—for example, to provide alternate routing if the destination is unavailable. If no pattern match is found, then the call proceeds as dialed (no modifications are made to the dialed digits).

When SIP Server applies a dial plan to a call, it includes the [original](#page-416-0)[dialplan-digits](#page-416-0) extension key containing the original destination number (the dial plan input) before the dial plan is applied. If a call scenario contains multiple consecutive steps (for example, an inbound call to a Routing Point, routing to an agent, and a single-step transfer to the other agent), then an original dialed number is defined for each call step. For example, one dialed number is defined for an inbound call, another for routing, and a third one for a single-step transfer.

If a destination DN is a Routing Point, then the original-dialplan-digits extension key is passed in EventQueued and EventRouteRequest messages. If a call is made to the ACD Position DN, then a new extension key is added to EventQueued. If a call is made to the Extension DN, then a new extension key is added to EventRinging.

If the dial plan is not applied to the call, original-dialplan-digits will not be added.

If the initiating DN is assigned a dial-plan, SIP Server can apply dial-plan functionality to any of the following 3pcc requests:

- **•** TMakeCall
- **•** TMakePredictiveCall
- **•** TInitiateTransfer
- **•** TInitiateConference
- **•** TSingleStepTransfer
- **•** TSingleStepConference
- **•** TRedirectCall
- **•** TCompleteTransfer
- **•** TCompleteConference
- **•** TRouteCall (only if the UseDialPlan key extension is used)

SIP Server includes the resulting digits when the dial plan is applied as the username part of the From header in the INVITE message sent to the origination device. This behavior can be changed by setting the [sip-3pcc-from-pass](#page-510-0)[through](#page-510-0) option to true.

SIP Server will also apply dial-plan logic to 1pcc INVITE, REFER, and 302 (Moved Temporarily) operations.

## <span id="page-197-0"></span>**Removal Overdialed Digits From DNIS**

SIP Server provides the ability for internal and inbound calls coming to a Routing Point to remove overdialed digits from DNIS when the [dnis-max](#page-203-0)[length](#page-203-0) dial-plan rule parameter is specified. Overdialed digits are added to the DNIS\_OVER key of AttributeExtensions in T-Library events EventQueued and EventRouteRequest.

Outbound and transfer call flows are not supported for this feature.

### **Example 1**

dial-plan-rule: 0800XXXXXXX!=>1000; dnis-max-length=11

Called number: 080012345670123

Then EventQueued and EventRouteRequest will contain the following attribute values:

AttibuteThisDN: 1000

AttibuteDNIS: 08001234567 AttibuteExtensions 'DNIS\_OVER': 0123

### **Example 2**

The dial-plan-rule parameter does not modify the DNIS, except when the dnis-max-length is set.

dial-plan-rule: 5566=>1111

Called number: 5566

Then attributes ThisDN and DNIS in T-Library events will contain the following values:

AttributeThisDN: 1111

AttributeDNIS: 5566

EventQueued and EventRouteRequest will not contain the DNIS\_OVER in AttributeExtensions.

### **Example 3**

dial-plan-rule: 5566=>1111;dnis-max-length=2

Called number: 5566

Then attributes ThisDN and DNIS in T-Library events will contain the following values:

AttributeThisDN: 1111

AttributeDNIS:55

EventQueued and EventRouteRequest will contain the following attribute value: AttibuteExtensions 'DNIS\_OVER':66

# **The Dial-Plan Rule**

When configuring a dial-plan rule (dial-plan-rule- $\langle n \rangle$ ) in the dial-plan, you must use the following format:

pattern => digits;param1=value1;param2=value2 # comment

# <span id="page-199-1"></span>**Pattern Matching**

SIP Server tries to match the pattern in this string to the actual digits dialed, using the Asterisk format with the syntax described in [Table 53](#page-199-0).

| <b>Special Character</b> | <b>Pattern Matching</b>                                                                                                    |
|--------------------------|----------------------------------------------------------------------------------------------------|
| X                        | Matches any single digit from 0-9.                                                                                                    |
| Z                        | Matches any single digit from 1-9.                                                                                                    |
| N                        | Matches any single digit from 2-9.                                                                                                    |
| $\lceil$ $\rceil$        | Matches any of the digits found inside the square<br>brackets. For example, using the special characters<br>[12345], SIP Server can match any of the digits $1, 2, 3$ ,<br>4, or 5. |
| $[X-Y]$                  | (hyphen inside square brackets)                                                                                                    |
|                          | Matches a range of digits. For example, [125-8]<br>matches any of the digits $1, 2, 5, 6, 7, 8$ .                                                                                   |
|                          | (period)                                                                                                    |
|                          | Wildcard match. Matches one or more characters.                                                                                                    |
|                          | (exclamation point)                                                                                                    |
|                          | Wildcard match. Matches 0 or more characters.                                                                                                    |

<span id="page-199-0"></span>**Table 53: Asterisk Dial Plan Syntax for Pattern Matching**

**Pattern Examples** Some examples of how these special characters can be used to match the dialed digits are as follows:

- **•** 9NXXXXXXXXX—Matches any 11-digit number beginning with 9, where the second digit is between 2 and 9.
- **•** 9[54]10XXXXXX—Matches any 11-digit number beginning with either 9510 or 9410.
- **•** [45]XXX—Matches any 4-digit number beginning with either 4 or 5.

### **Multiple Patterns** If multiple patterns match a dialed-number, SIP Server selects the pattern with the most specific match (in other words, the match with the least wildcard uses) from left to right. For example, if 5111 is dialed then the pattern 5XXX would make the match instead of XXXX.

# <span id="page-199-2"></span>**Digit Translation**

After matching the number dialed to the pattern defined in the dial-plan rule, the digits parameter tells SIP Server what number to use when it makes the call. These digits can be any alphanumeric string, terminated with a semicolon. This parameter can also use the {DIGITS} variable for flexibility in defining the digits to be dialed.

**{DIGITS} Variable** The digits variable in the dial-plan rule must take one of the following formats:  $${DIGITS}, ${DIGITS:x}, ${DIGITS:x:y}$ 

where,

- DIGITS Defines the actual digits dialed from the endpoint.
- X Defines the starting position of the variable, identified by the character position in the digit string. In this case, 0 represents the first character in the string (starting from the left). This value can be negative, which indicates a character position starting from the right instead of left. For example, -1 indicates the right-most character.

Default for this parameter is 0.

Y Specifies the number of characters to be included, starting from the position defined by X. By default, all characters in the string are included.

#### **Translation Examples** If the number 96501235678 is dialed, some examples of how the {DIGITS} variable can translate these digits are as follows:

- **•** \${DIGITS}—Translates to 96501235678.
- **•** \${DIGITS:1}—Translates to 6501235678.
- **•** \${DIGITS:-4:4}—Translates to 5678.
- **•** \${DIGITS:0:4}—Translates to 9650.

## **Sample Dial Plan Rules**

Some sample values for the dial-plan-rule-<n> option, configured in the dialplan DN, are as follows:

5XXX=>4351707\${DIGITS} # This rule matches any 4-digit number starting with 5 and translates it to the number 43517075XXX 5002=>43517075002 # This rule matches the dialed number 5002 and translates it to the number 43517075002

## <span id="page-200-0"></span>**Dial Plan Parameters**

[Table 54](#page-201-0) describes additional parameters you can use to define the behavior of the dial-plan rule.

| <b>Parameter</b> | <b>Value</b>                      | <b>Description</b>                                                                                                    |  |
|------------------|-----------------------------------|----------------------------------------------------------------------------------------------------|--|
| type             | digits,<br>agent,<br>reject       | Defines the meaning of the digits in the dialing rule. Set the<br>value for this parameter to any of the following:                                                                                                    |  |
|                  |                                   | digits (default)-SIP Server interprets the digits as regular<br>dialed digits.                                                                                                    |  |
|                  |                                   | agent—SIP Server interprets the digits as an agent Extension<br>DN, an ACD Position DN, or an Agent Login ID.                                                                                                    |  |
|                  |                                   | If calling an Agent Login ID, SIP Server directs the call to the<br>DN on which the agent is logged in.                                                                                                    |  |
|                  |                                   | <b>Notes:</b>                                                                                                    |  |
|                  |                                   | • Genesys recommends using different identifiers for Agent<br>Login IDs and the agent Extension DNs when using this<br>option, otherwise SIP Server will direct the call to the<br>extension even if the agent is logged out.                                                                                                    |  |
|                  |                                   | • 3pcc calls to an Agent Login ID will be converted to the<br>Extension that the agent is logged into <i>before</i> being<br>processed by the dial-plan rules.                                                                                                    |  |
|                  |                                   | reject-SIP Server will reject this call, sending a SIP error<br>$\bullet$<br>code (400 to 699) to the caller. This code is provided in the<br>[digits] part of the dial-plan rule. For example, in the dial-<br>plan rule [pattern] = >486; type=reject, 486 is the error code.<br>If $\theta$ or any other non-compliant code is provided, SIP Server<br>will use the default code 403 (forbidden). |  |
| calltype         | internal,<br>inbound,<br>outbound | Defines the AttributeCallType to be used in T-Library events<br>for the new call. Changes take effect for new non-consultation<br>calls. Set the value for this parameter to any of the following:                                                                                                    |  |
|                  |                                   | internal-SIP Server will use CallTypeInternal as the<br>$\bullet$<br>attribute.                                                                                                    |  |
|                  |                                   | inbound-SIP Server will use CallTypeInbound as the<br>attribute.                                                                                                    |  |
|                  |                                   | outbound-SIP Server will use CallTypeOutbound as the<br>$\bullet$<br>attribute.                                                                                                    |  |
| clir             | on, off                           | Enables or disables Calling Line Identification Restriction. If set<br>to on, SIP Server does not display caller ID. If set to off<br>(default), SIP Server displays calling party ID, if it is available.                                                                                                    |  |

<span id="page-201-0"></span>**Table 54: Dial-Plan Rule Parameters**

## **Table 54: Dial-Plan Rule Parameters (Continued)**

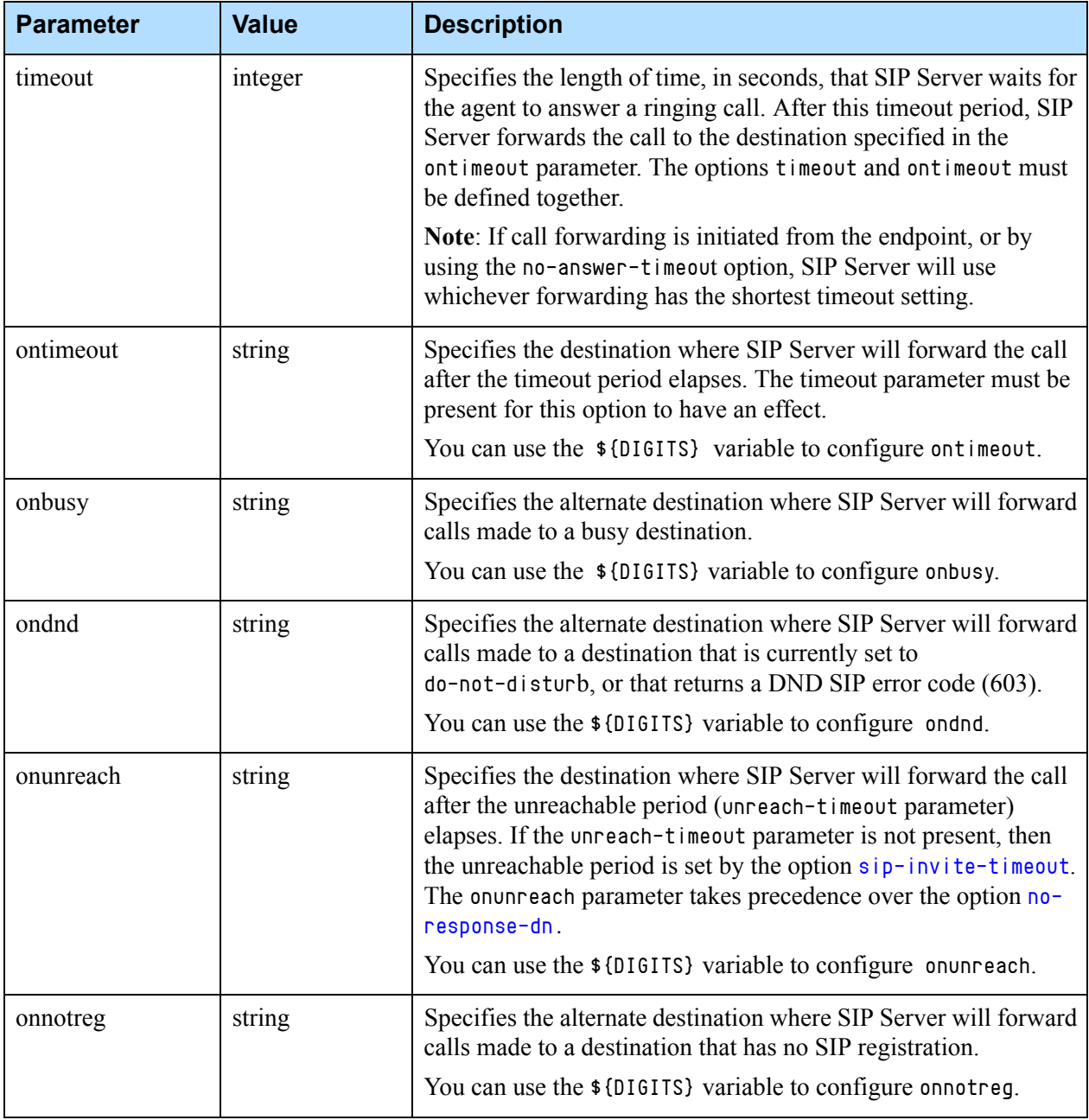

<span id="page-203-0"></span>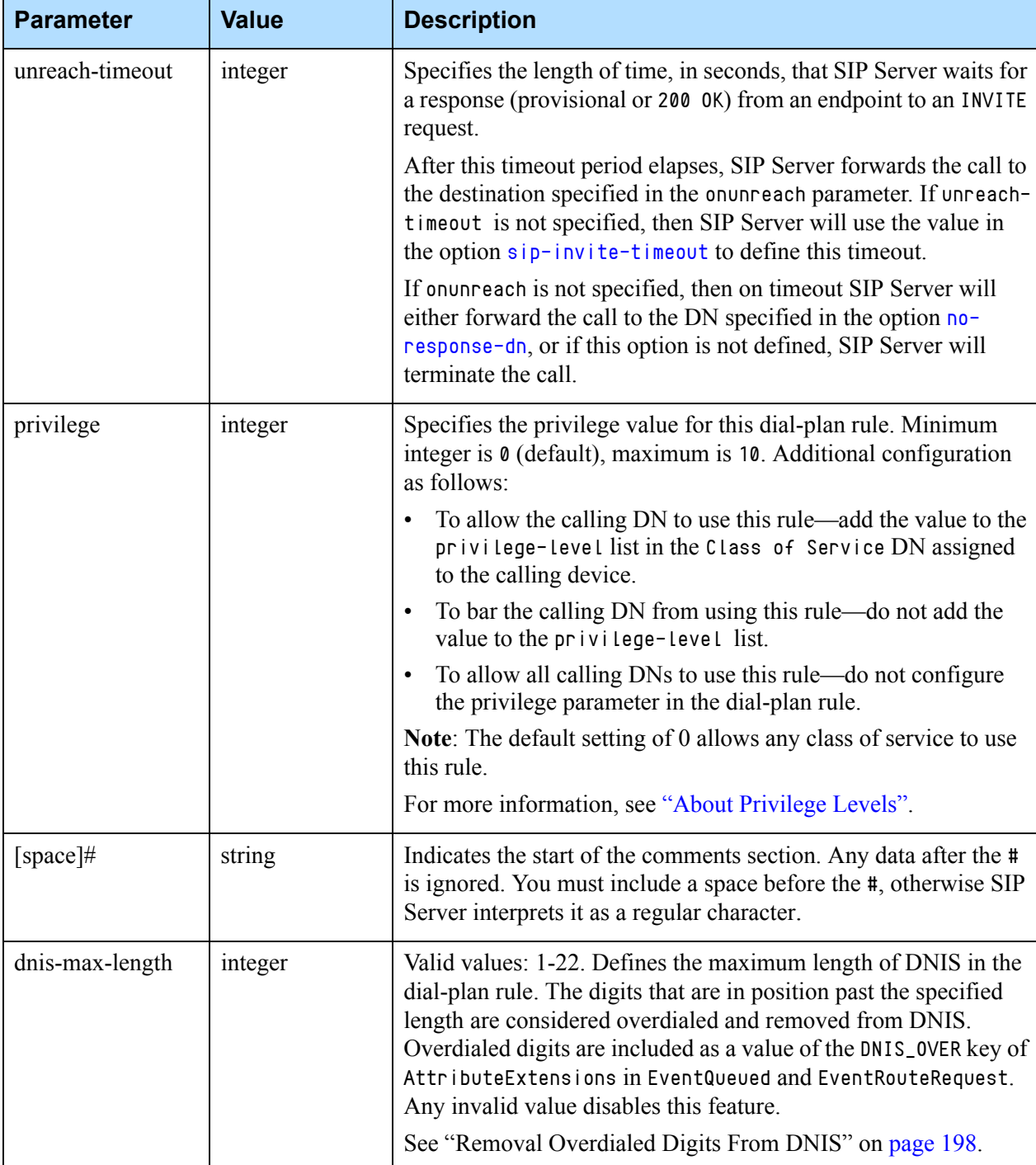

# **Table 54: Dial-Plan Rule Parameters (Continued)**

# <span id="page-204-0"></span>**About Privilege Levels**

Privilege levels are used to define which dial-plan rules are available for calls made by the caller associated with a particular COS.

For example, SIP Server can block a lobby phone from making national or international calls.

To configure privilege levels, you first define the privilege level in the dialplan rule, then add the definition to a list of accepted privilege levels in the class of service DN. If the dialed digits of a new call match a dial-plan rule with a privilege defined, then that privilege must be configured in the COS assigned to the caller. If it is not, the call is rejected.

You can define two different privilege-level options in COS:

- **•** fwd-privilege-level—This option applies to all operations that forward an existing call to a new party (transfer, conference, redirect, 302 response).
- **•** privilege-level—This option applies to operations that initiate a new call (1pcc and 3pcc TMakeCall, TMakePredictiveCall, TInitiateConference, TInitiateTransfer), or for all operations if the COS does not also define the fwd-privilege-level option.

You then assign the COS to any of the following objects, listed in order of priority:

- **1.** Agent Login—Applies to calls made by a caller logged in under this Agent Login ID.
- **2.** DN-level—Applies to calls made from this DN (where Agent Login COS is undefined).
- **3.** Application-level—Applies to all calls (where no Agent Login or DN COS is defined).

**Note:** The default dial-plan rule privilege setting (0) is allowed by all COS DNs and does not need to be explicitly configured.

# **Feature Configuration**

This section describes how to configure a Dial Plan feature depending on whether you use SIP Server or SIP Feature Server.

- See ["Using SIP Server Dial Plan" on page 206.](#page-205-0)
- **•** See ["Using SIP Feature Server Dial Plan" on page 212](#page-211-0).

# <span id="page-205-0"></span>**Using SIP Server Dial Plan**

[Table 55](#page-205-1) describes how to configure a SIP Server dial plan.

## <span id="page-205-1"></span>**Table 55: Configuring a SIP Server Dial Plan**

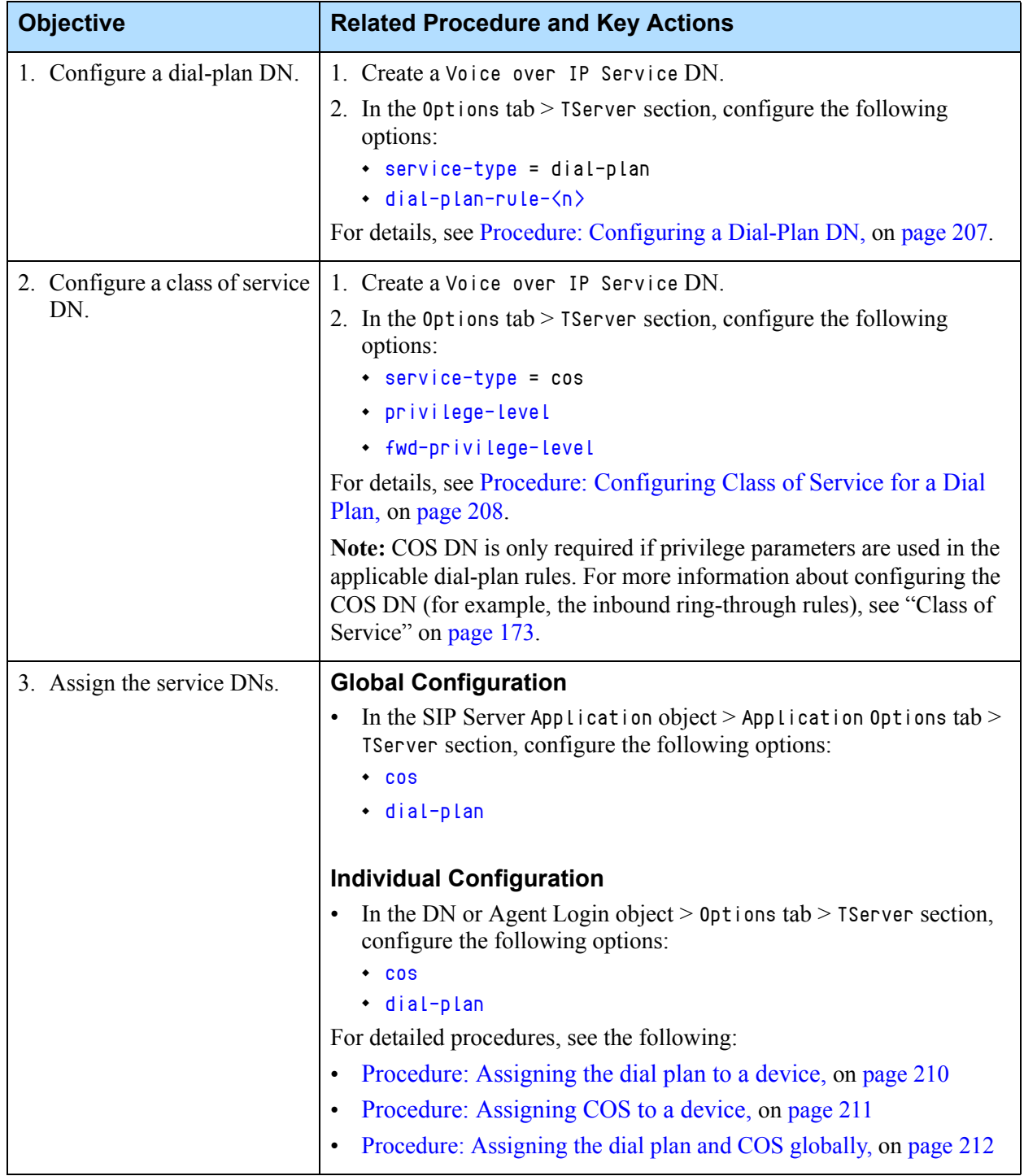

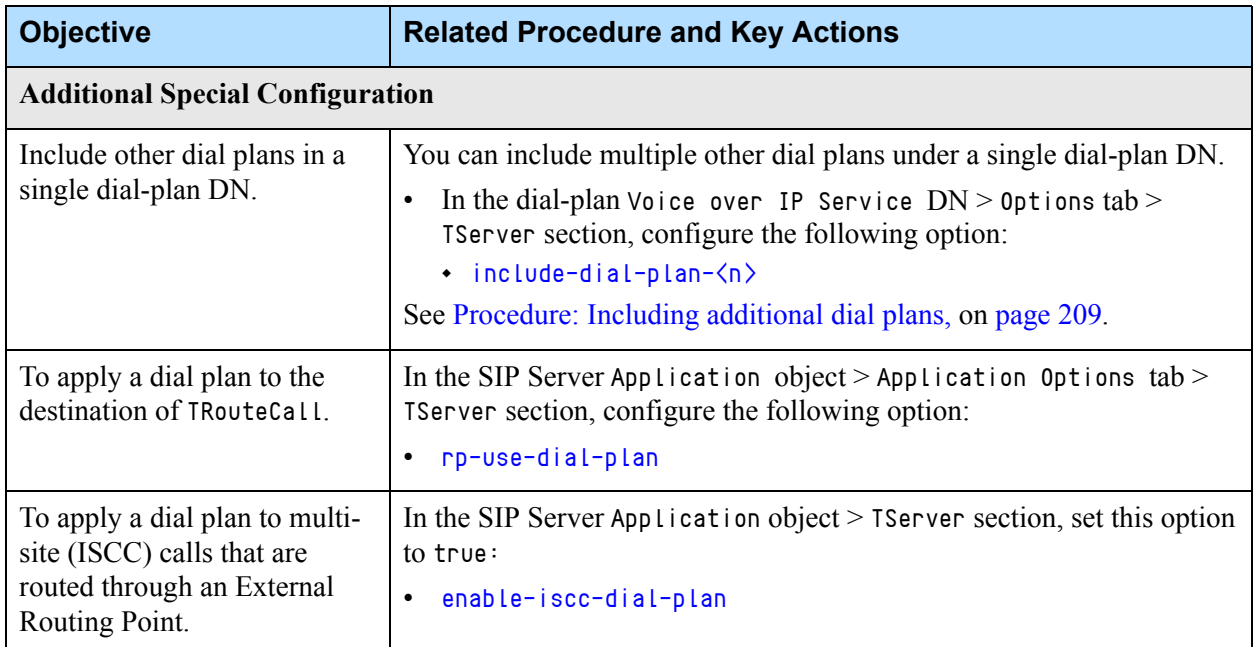

### **Table 55: Configuring a SIP Server Dial Plan (Continued)**

# <span id="page-206-0"></span>**Procedure: Configuring a Dial-Plan DN**

### **Start of procedure**

- **1.** Under the SIP Server Switch object, create a Voice over IP Service DN.
- **2.** In the dial-plan DN object  $>$  Options tab  $>$  the TServer section, set the configuration option service-type to dial-plan.
- **3.** Specify the dial plan rules.

For each rule, add a new configuration option  $\frac{d}{d}$ -plan-rule- $\langle n \rangle$ , using the following format:

**Name** dial-plan-rule-<n>

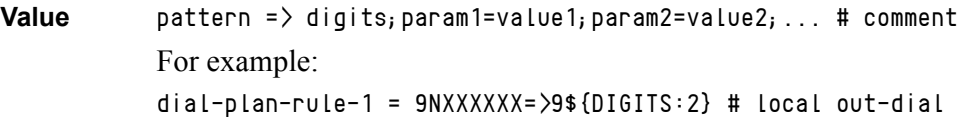

- **Note:** For detailed information about the syntax used in the different parts of the dial plan rule, see the following:
	- pattern—See ["Pattern Matching" on page 200](#page-199-1).
	- digits—See ["Digit Translation" on page 200](#page-199-2).
	- param1=value1, and so on—See ["Dial Plan Parameters" on](#page-200-0)  [page 201.](#page-200-0)

plan rules specified. dial-plan-rule-1 "0=>1230 # dial operator" dial-plan-rule-2 "[49]11=>9\${DIGITS}# use gateway" dial-plan-rule-3 "8>>>>>>9\${DIGITS:1};type=internal # DID, remove 8 prefix" dial-plan-rule-4 "9NXXXXX=>9\${DIGITS:2} # local out-dial" dial-plan-rule-5 "91NNXXXXXXX=>\${DIGITS:2};privilege=1 # international" dial-plan-rule-6 "9101144NNXXXXXX+>9\${DIGITS:5};privilege=2 # international" dial-plan-rule-7 "511=>603;type=reject # disable 511 service" dial-plan-rule-8 "2XXX =>\${DIGITS};type=agent;timeout=5;ontimeout=913\${DIGITS} # local agent call, fwd to vmail" service-type "dial-plan"

### <span id="page-207-1"></span>**Figure 20: Configuring the Dial-Plan DN: Sample Configuration**

### **End of procedure**

### **Next Steps**

- **•** If you are including privilege-level Class of Service configuration, continue to [Procedure: Configuring Class of Service for a Dial Plan](#page-207-0).
- **•** To include additional dial plans in this DN, see [Procedure: Including](#page-208-0)  [additional dial plans, on page 209.](#page-208-0)
- **•** To assign the dial plan to a particular device, see [Procedure: Assigning the](#page-209-0)  [dial plan to a device, on page 210.](#page-209-0)

[Figure 20](#page-207-1) illustrates a sample configuration for a dial-plan DN with dial-

**•** To assign the dial plan globally for all calls (unless otherwise specified on the DN or Agent Login-level), see [Procedure: Assigning the dial plan and](#page-211-1)  [COS globally, on page 212](#page-211-1).

## <span id="page-207-0"></span>**Procedure: Configuring Class of Service for a Dial Plan**

### **Start of procedure**

- **1.** Under the SIP Server Switch object, create a COS DN with a type of Voice Over IP Service.
- **2.** On the COS DN object, in the TServer section, set the configuration option service-type to cos.
- **3.** In the TServer section, configure the privilege levels that will be accessible by this class of service:
	- **•** [privilege-level](#page-600-0)—Set this option to a list of integers that define which dial-plan rules are allowed for outgoing calls made by the caller associated with this COS DN.

**•** [fwd-privilege-level](#page-581-0)—Set this option to a list of integers that define which dial-plan rules are allowed for transfer/redirect/conference operations.

**Tip:** The privilege levels defined here must match the privilege parameter in the dial-plan-rule- $\langle n \rangle$  option, otherwise the call will be blocked.

### **End of procedure**

### **Next Steps**

- **•** To assign the Class of Service to a particular device, see [Procedure:](#page-210-0)  [Assigning COS to a device, on page 211](#page-210-0).
- **•** To assign the Class of Service globally for all calls (unless otherwise specified at the DN or Agent Login-level), see [Procedure: Assigning the](#page-211-1)  [dial plan and COS globally, on page 212.](#page-211-1)

# <span id="page-208-0"></span>**Procedure: Including additional dial plans**

**Purpose:** To include additional dial plans in a defined dial-plan DN. This lets you to group several dial plans into a single DN, which you can then assign as required.

### **Prerequisites**

- **•** A configured dial-plan DN with dial-plan rules (Voice over IP Service DN with service-type set to dial-plan). See Procedure: Configuring a [Dial-Plan DN, on page 207.](#page-206-0)
	- **Note:** The dial-plan-rule will be selected purely on the number of specific digits matched—no preference is given to any rules in this dial-plan or the included dial-plan.

### **Start of procedure**

- **1.** Under the SIP Server Switch object, open a configured dial-plan Voice Over IP Service DN.
- **2.** In the Tserver section, set the include-dial-plan- $\langle n \rangle$  configuration option to the name of the underlying dial plan DN that you want added to this dial-plan DN.
- **3.** Add new instances of the include-dial-plan-<n> option for every dial-plan DN to be included in this DN.

[Figure 21](#page-209-1) shows a sample dial-plan DN that includes other dial plans.

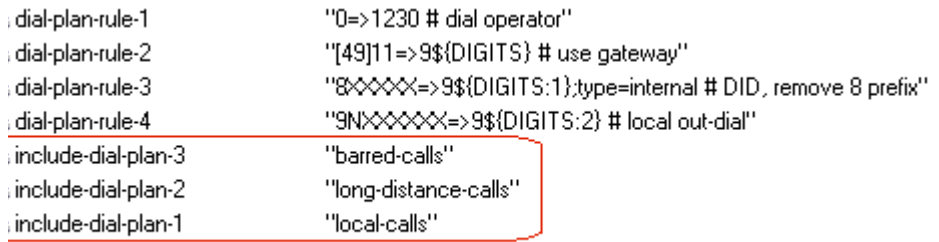

### <span id="page-209-1"></span>**Figure 21: Sample Dial-Plan DN That Includes Other Dial Plans**

### **End of procedure**

### **Next Steps**

**•** If this dial-plan DN is not already assigned to the required devices, continue to [Procedure: Assigning the dial plan to a device, on page 210](#page-209-0).

## <span id="page-209-0"></span>**Procedure: Assigning the dial plan to a device**

**Purpose:** To associate the dial-plan DN with the device DN or Agent Login that will use the dial-plan when making a call.

### **Prerequisites**

**•** A configured dial-plan DN with dial-plan rules (Voice over IP Service DN with service-type set to dial-plan). See [Procedure: Configuring a](#page-206-0)  [Dial-Plan DN, on page 207.](#page-206-0)

### **Start of procedure**

- **1.** Under the SIP Server Switch, open the configuration object to which you want to apply the dial-plan. Supported objects include:
	- **•** Agent Login
	- **•** Extension DN
	- **•** ACD Position DN
	- **•** Trunk DN
	- **•** Trunk Group DN
	- **•** Routing Point DN
	- **•** Voice over IP Service DN with service-type=softswitch
- **2.** In the TServer section, add the [dial-plan](#page-570-1) configuration option, with the value set to the name of the dial-plan DN.

[Figure 22](#page-210-1) illustrates a sample configuration of the device DN with an assigned dial-plan and COS.

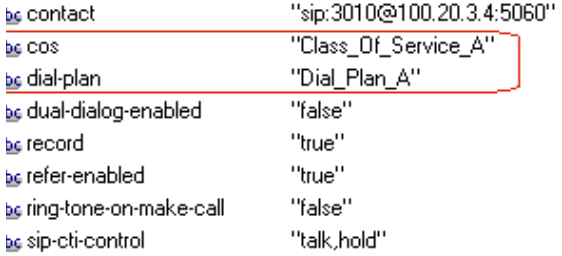

### <span id="page-210-1"></span>**Figure 22: Assigning the Dial-Plan to a Device: Sample Configuration**

**Tip:** Both COS for the dial-plan and the dial-plan itself can be assigned to multiple DNs by using the Manage Options function in GAX.

### **End of procedure**

### **Next Steps**

- **•** If you are including Class of Service to control the allowed privileges for this DN or agent, continue to [Procedure: Assigning COS to a device, on](#page-210-0)  [page 211.](#page-210-0)
- **•** If you want to configure the dial plan and COS globally for all calls (unless otherwise configured at DN or Agent Login-level), continue to [Procedure:](#page-211-1)  [Assigning the dial plan and COS globally, on page 212](#page-211-1).

## <span id="page-210-0"></span>**Procedure: Assigning COS to a device**

**Purpose:** To associate the COS DN with the device DN or Agent Login that will use the defined privilege-levels (Class of Service) when making a call.

**•** A configured COS DN with defined privilege-levels (Voice over IP Service DN with service-type set to cos). See [Table 41, "Configuring](#page-173-0)  [Class of Service," on page 174](#page-173-0).

### **Start of procedure**

- **1.** Under the SIP Server Switch, open the configuration object you want to apply the COS DN. Supported objects include:
	- **•** Agent Login
	- **•** Extension DN
	- **•** ACD Position DN
	- **•** Trunk Group DN
	- **•** Routing Point DN

**2.** In the TServer section, add the configuration option [cos](#page-567-0), with the value set to the name of the COS DN that you configured in [Table 41, "Configuring](#page-173-0)  [Class of Service," on page 174](#page-173-0).

### **End of procedure**

## <span id="page-211-1"></span>**Procedure: Assigning the dial plan and COS globally**

**Purpose:** To assign the dial plan to the SIP Server application, where it applies globally to calls made from any DN on the switch (unless otherwise defined on the DN or Agent Login-level).

### **Prerequisites**

- **•** A configured dial-plan DN with dial-plan rules (Voice over IP Service DN with service-type set to dial-plan). See Procedure: Configuring a [Dial-Plan DN, on page 207.](#page-206-0)
- **•** A configured COS DN with defined privilege-levels (Voice over IP Service DN with service-type set to cos). See [Table 41, "Configuring](#page-173-0)  [Class of Service," on page 174](#page-173-0).

### **Start of procedure**

- **•** In the SIP Server Application object > Application Options tab > TServer section, configure the following options:
	- **•** [dial-plan](#page-570-1)—Set this option to the name of the dial-plan DN.
	- **[cos](#page-567-0)—Set this option to the name of the COS DN.**

### **End of procedure**

## <span id="page-211-0"></span>**Procedure: Using SIP Feature Server Dial Plan**

**Purpose:** To configure a SIP Feature Server Dial Plan.

### **Start of procedure**

- **1.** Administer the SIP Feature Server dial plan as described in the SIP Feature Server Administration Guide.
- **2.** Configure the SIP Server that is associated with the Feature Server by setting the following option in the TServer section of the SIP Server Application:
	- dial-plan—Set this option to fs-dialplan, as described in the SIP Feature Server Deployment Guide.
- **3.** Under a SIP Server Switch object that is associated with the SIP Server, create a VOIP Service DN named fs-dialplan and configure these options:
	- service-type—Set this option to extended.

**Important:** Ensure that you add the final slash character (*/*) to the end of each of the following URLs.

url—Set this option to http://<FS Node>:<port>/

For n+1 High Availability (HA), add the following parameters:

- url-1 = http://<FS Node2>:<port>/
- url-2 = http://<FS Node3>:<port>/
- url-n = http://<FS Node\_N>:<port>/

**Important:** A Feature Server's dial plan URL must be configured only on a VOIP Service DN that was created on the Switch controlled by the SIP Server that is connected to that particular Feature Server.

- (Optional) [enable-oosp-alarm](#page-579-0)—Set this option to true to enable SIP Server to generate alarms 52035 and 52056. See ["SIP Feature Server](#page-212-0)  [Log Messages" on page 213.](#page-212-0)
- **•** If required, configure the following options in the SIP Server Application object, the TServer section:
	- [rp-use-dial-plan](#page-507-0)—Set this option to a value suitable for your environment.
	- [enable-iscc-dial-plan](#page-461-0)—Set this option to true to enable SIP Server to apply the dial plan to multi-site (ISCC) calls that are routed through an External Routing Point (cast-type=route-notoken).
- **•** (Optional) In a routing strategy, set the UseDialPlan key extension in TRouteCall. The key extension setting takes priority over configuration options.

### **End of procedure**

### <span id="page-212-0"></span>**SIP Feature Server Log Messages**

When the [enable-oosp-alarm](#page-579-0) option is set to true, SIP Server generates the following alarms:

**•** 52056|STANDARD|GCTI\_FEATURE\_SERVER\_URL\_TIMEOUT|Feature Server URL %s missed response timeout

...when SIP Feature Server does not reply within a specified timeout.

**•** 52035|STANDARD|GCTI\_FEATURE\_SERVER\_URL\_OFFLINE|Feature Server URL %s now offline

...when SIP Feature Server does not respond on time a pre-set amount of times.

**•** The 52035 alarm will be cleared by the following message: 52036|STANDARD|GCTI\_FEATURE\_SERVER\_URL\_ONLINE|Feature Server URL %s now online

## **Enhanced Handling of XS Requests**

**Introduced in 8.1.103.80** SIP Server can handle different HTTP error responses from SIP Feature Server for Dial Plan extended service (XS) requests in an enhanced way to address connection instabilities and provide a quality response to the origination side.

> SIP Server sends an XS request to one of the SIP Feature Server URLs, starts the timer configured by the [xs-post-timeout](#page-634-0) option, and waits for a Feature Server response. When the timeout expires, SIP Server sends an XS request to an alternative Feature Server URL. If SIP Server receives an error response within the timer period, it sends an XS request to an alternative Feature Server URL. In both cases, SIP Server sends an XS request to an alternative Feature Server URL only once.

> When a Feature Server URL becomes out of service, SIP Server does not send subsequent requests to it until the Feature Server URL becomes in service. The Feature Server URL remains out of service, if the number of failed heartbeat requests exceeds the configured threshold (set in the [xs-missed-heartbeat](#page-633-0)[threshold](#page-633-0) option), and that URL will not be selected for request processing, until it responds with a 200 OK message for a heartbeat request.

[Table 56](#page-213-0) summarizes SIP Server actions for handling certain error responses received from Feature Server.

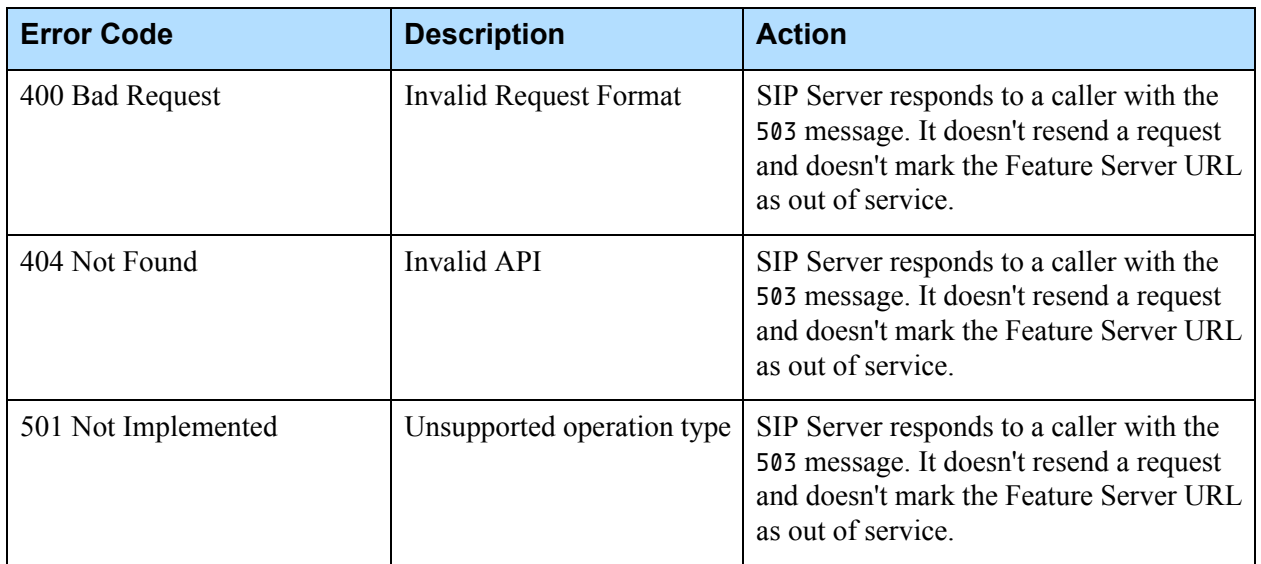

### <span id="page-213-0"></span>**Table 56: SIP Server Actions for Handling XS Requests**

| <b>Error Code</b>                        | <b>Description</b>                                                 | <b>Action</b>                                                                                                    |
|------------------------------------------|--------------------------------------------------------------------|----------------------------------------------------------------------------------------------------|
| 503 Service Unavailable                  | Feature Server is unable to<br>provide a response                  | SIP Server resends a request with an<br>alternative Feature Server URL and<br>marks the Feature Server URL that<br>responded with 503 as out of service.                                                                                       |
| Any error response or Request<br>Timeout | Feature Server internal error<br>or unable to process a<br>request | SIP Server resends a request with an<br>alternative Feature Server URL and<br>marks the Feature Server URL that<br>responded with 503 as out of service, and<br>responds to a caller with 503 on receiving<br>an error or a timeout for retry. |

**Table 56: SIP Server Actions for Handling XS Requests (Continued)** 

When none of the Feature Server URLs are available and, as a result, the Feature Server VOIP Service DN is placed out of service, SIP Server starts rejecting call requests with a 503 Service Unavailable message.

SIP Server running in primary mode switches over to backup mode if there is no active connection to any of the configured Feature Server URLs. If the [switchover-on-xs-oos](#page-545-0) option is set to true, SIP Server reports the SERVICE\_UNAVAILABLE status to LCA/SCS to switch over to backup mode instead of rejecting requests. This behavior ensures availability of the dial plan resolution in case of network instabilities.

SIP Server starts the switchover process after the timeout defined by the [time](#page-546-0)[before-switchover-on-xs-oos](#page-546-0) option expires.

To control how long an XS request is considered active, use the [xs-request](#page-634-1)[timeout](#page-634-1) option. If no response is received within this timeout, SIP Server rejects the request immediately with a 503 Service Unavailable message.

All the above features can be enabled by setting the [enable-enhanced](#page-460-0)[dialplan-handling](#page-460-0) option to true in the SIP Feature Server VOIP Service DN (service-type=extended).

### **Configuring Enhanced Handling of XS Requests**

The following configuration options can be used to configure this feature:

- [enable-enhanced-dialplan-handling](#page-460-0)
- [xs-request-timeout](#page-634-1)
- [xs-post-timeout](#page-634-0)
- [xs-heartbeat-timeout](#page-633-1)
- [xs-missed-heartbeat-threshold](#page-633-0)
- [switchover-on-xs-oos](#page-545-0)
- [time-before-switchover-on-xs-oos](#page-546-0)
- [xs-pool-size](#page-552-0)
- [xs-heartbeat-interval](#page-552-1)

### **Feature Limitations**

- **•** SIP Server rejects the Dial Plan XS requests with a 503 Service Unavailable message instead of a 603 Decline message, when:
	- A retry limit for a request is exceeded.
	- None of the Feature Server URLs are available to provide a service.
- **•** This feature depends on support from a specific version of SIP Feature Server. Consult corresponding documentation for the availability of this new feature in that component.

# **Dial Plan For Multi-Site Calls**

For multi-site calls, the Dial Plan is used on both the origination and destination sites. To avoid conflicts, Genesys recommends the following configuration:

### **Origination Site**

- **•** Dial Plan Selection: The dial plan assigned to the Agent Login or DN that initiated a call to the destination site is used (or the Application-level dial plan, if none is assigned to the Agent Login or DN object).
- **•** Dial Plan Rule Selection: The dialed digits are used to select the dial-plan rule in the dial plan.
- **•** Dial Plan Rule Application: Genesys recommends to place digit translation and call-barring rules (privilege and type=reject) at the origination site selected dial plan. Place destination forwarding rules, such as ontimeout and ondnd, at the destination site dial plan only, to avoid race conditions.

### **Destination Site Calls Using External Routing Points (ISCC type=route)**

- **•** Dial Plan Selection: The dial plan assigned to an ISCC trunk is used (or the Application-level dial plan is used if none is assigned to the ISCC trunk).
- **•** Dial Plan Rule Selection: If a dial-plan rule matches the external Routing Point destination, then this rule is used. If there is no match for the external Routing Point, then a rule is selected that matches the agent destination DN instead.
- **•** Dial Plan Rule Application: Genesys recommends to place destination forwarding rules only at the destination site selected dial plan (such as ontimeout and ondnd), to avoid race conditions with rules at the origination site.

### **Al Other Destination Site Calls**

**•** Dial Plan Selection: The dial plan assigned to an ISCC trunk is used (or the Application-level dial plan will be used if none is assigned to the ISCC trunk).
- **•** Dial Plan Rule Selection: Dialed digits without the stripped trunk prefix are used to select the dial-plan rule.
- **•** Dial Plan Rule Application: Genesys recommends to place destination forwarding rules only at the destination site selected dial plan (such as ontimeout and ondnd), to avoid race conditions with rules at the origination site.
- **Note:** Business Continuity configuration must follow the same multi-site recommendations, with the following limitations:
	- **•** For the destination site, Genesys recommends to use only an Application-level dial plan for destinations to provide consistent behavior for forwarding rules in all scenarios.
	- **•** Feature Server Dial Plan does *not* support user-based calling profiles.

## **Feature Limitations**

The following limitations apply to a dial plan:

- **•** Dial plan is not applied to the agent DN destination for calls that are distributed to the agent through an ACD Queue.
- **•** Dial plan is not be applied to the destination of the TCallForwardSet request.

# DNS Name Resolution

Using an internal DNS client, SIP Server is able to use DNS procedures for resolving a SIP URI to a corresponding IP address, port, and transport protocol. If enabled, SIP Server complies with the DNS procedures described in RFC 3263 "Session Initiation Protocol (SIP): Locating SIP Servers", which includes support for multiple resolved destinations.

## **How It Works**

DNS name resolution works in conjunction with the Active Out-of-Service Detection feature. The DNS server returns information about the resolved destinations from either of the following record types:

- **•** DNS/A—address records (does not include priority and weight information)
- **•** DNS/SRV—service records (includes priority and weight information, allowing these fields to be taken into account when resolving the SIP URI to multiple destinations)

Note: SIP Server performs all DNS name resolution procedures as described in RFC 3263, except for NAPTR records lookup.

If the SIP URI from the contact for a particular DN resolves to multiple destinations through a DNS/SRV lookup, SIP Server uses the ["Active Out-of-](#page-239-0)[Service Detection"](#page-239-0) feature to send OPTIONS requests to each resolved destination to determine which destination is available.

When sending SIP messages through Trunk or Voice over IP Service DNs that resolve to multiple destinations, by default SIP Server selects the destination without taking into account the "priority" or "weight" field from the DNS/SRV record. If you want SIP Server to take these fields into account, you must set sip-enable-rfc3263 to true.

## **The Device Selection Algorithm**

When deciding which device to select, SIP Server takes the following factors into consideration:

- **•** If the URI contains both hostname and port, SIP Server resolves to IP address using a DNS/A record request.
- **•** If the URI contains a hostname with no defined port, SIP Server resolves to IP address using a DNS/SRV record request. To use this method, you must enable ["Active Out-of-Service Detection"](#page-239-0) on the DN.

## **Example**

The following sample call flow demonstrates how SIP Server uses a DNS server to resolve a domain for an external Trunk with multiple destinations:

- **1.** SIP Server sends a request to the DNS server to resolve the FQDN from the contact option of the Trunk DN.
- **2.** The DNS server returns the SRV/A records with a list of the resolved destination IP addresses with the priority and weight for each.
- **3.** SIP Server sends OPTIONS requests to each resolved destination to determine availability.
- **4.** The agent initiates an outbound call—to route the call, SIP Server chooses from the list of active destinations according to the priority and weight information included in the SRV/A record. If there are two active destinations with the same priority, SIP Server selects the destination with the higher weight.

# **Feature Configuration**

[Table 57](#page-218-0) describes how to enable DNS resolution through A/SRV records.

<span id="page-218-0"></span>**Table 57: Enabling DNS Name Resolution**

| <b>Objective</b>                            | <b>Related Procedures and Actions</b>                                                                                                    |
|---------------------------------------------|----------------------------------------------------------------------------------------------------|
| 1. Configure the SIP Server<br>Application. | In the SIP Server Application object > Application Options tab ><br>TServer section, configure the following options:                                                                            |
|                                             | sip-enable-gdns—Set this to true. This enables the internal DNS<br>client.                                                                                                    |
|                                             | (optional) $\sin \theta$ -enable-rfc3263—Set this to true. This enables<br>priority and weight to be factored in to the destination selection<br>algorithm.                                      |
|                                             | (optional) sip-address-srv—Enter the FQDN for the SIP Server<br>host machine.                                                                                                    |
| 2. Configure the Trunk DN.                  | In the destination $DN > 0$ ptions tab > TServer section, configure the<br>following options:                                                                                                    |
|                                             | contact—Enter the URI for this destination DN.                                                                                                    |
|                                             | oos-check—Set to option to a valid timeout, in seconds (1 to 300).                                                                                                    |
|                                             | For a more tuned oos-check performance, you can also enable the<br>following related oos-check options:                                                                                          |
|                                             | oos-force—Set this to the length of time that SIP Server waits<br>before setting an unresponsive device to out-of-service.                                                                       |
|                                             | recovery-timeout—Set this to the length of time that a device is<br>set to out-of-service in case of an error.                                                                                   |
|                                             | sip-request-oos-timeout-See this to the length of time that SIP<br>Server waits before it considers a transport as failed (SIP Server<br>abandons the dialog and sets transport out-of-service). |

# **Asynchronous DNS Resolution**

**Introduced in SIP Server 8.1.103.87** SIP Server can resolve a Fully Qualified Domain Name (FQDN) specified in the contact option of a DN using the asynchronous DNS resolution method and place the DN out of service if the FQDN is unresolvable. The feature applies to DNs of type Extension, ACD Position, and Voice Treatment Port. The DNlevel [enable-async-fqdn-resolve](#page-577-0) configuration option enables this feature.

When performing DNS resolution asynchronously using the DNS library service, SIP Server does the following based on the result:

- **•** If the DNS result is successful, SIP Server places the DN in service.
- **•** If there is a DNS client error, SIP Server does nothing and considers this feature disabled.
- **•** If there is a server-side error, SIP Server sends a retry attempt and, if the result is unsuccessful, places the DN out of service.

#### **Feature Limitations**

- **•** This feature is enabled only after SIP Server restart. If the initial resolution fails after four retry attempts, the DN is placed out of service and no more retries are performed until SIP Server is restarted.
- **•** If a DNS server is down or FQDN records are missing in the DNS server, SIP Server waits for 1 minute to recover. If the issue is not recovered, SIP Server does not send a retry attempt again until the next restart.

# DTMF Clamping in a Conference

**Introduced in SIP Server 8.1.101.68**

**Multi-site support added in 8.1.101.95**

- **1.** The customer needs to enter a credit card number.
- **2.** The agent adds IVR to the call, which bridges the customer, agent, and IVR.

This feature guards a customer's sensitive credit card information from an agent and from call recording. DTMF clamping is supported in single-site and multi-site deployments. Here is how it works when activated and enabled:

- **3.** The customer enters the requested credit card digits, but they are not recorded and the agent hears only silence.
- **4.** The credit card number is passed to the IVR, securely.

This behavior is called DTMF clamping, and SIP Server supports it to comply with the Payment Card Industry Data Security Standard (PCI DSS).

MCP performs DTMF clamping for selected parties in a conference, for the following DTMF transmission modes:

- **•** RTP packets with a Named Telephone Event (NTE) payload as specified by RFC 2833
- **•** In-band audio tones (encoded using a regular audio codec, such as G.711)
- **•** SIP INFO packets with the content-type application/dtmf-relay

SIP Server uses MSML messages to inform MCP about which legs of the conference should reveal DTMF tones and which legs should suppress DTMF tones. Each leg is controlled individually. SIP Server defines the DTMF mode for each leg based on the DN type or DN-level configuration option.

In multi-site deployments, SIP Server uses the same mechanism as for Call Participant Info notifications (NOTIFY requests) to provide information about multi-site call participants. Routing Point parties are now included in these NOTIFY requests when DTMF clamping is enabled.

# **Activating DTMF Clamping**

**1.** Activate DTMF clamping by setting the Application-level option [clamp](#page-450-0)[dtmf-allowed](#page-450-0) to true.

- **2.** When activated, you can enable the feature on a DN object that is configured as IVR. For this purpose, IVR can be configured as DNs of type Voice Treatment Port, Trunk, or Trunk Group:
	- If IVR is configured as a DN of the type Voice Treatment Port is added to the conference, then DTMF tones are clamped for all parties in the conference except for the Voice Treatment Port DN. No DN-level configuration is required.
	- If IVR is configured as a Trunk or Trunk Group DN, then activate DTMF clamping by setting the [clamp-dtmf-enabled](#page-564-0) option to true on the corresponding Trunk or Trunk Group DN.
- **3.** In multi-site deployments, set the Application-level option [sip-enable](#page-515-0)[call-info](#page-515-0) option to true.

## **On Routing Points**

SIP Server automatically activates DTMF clamping in any conference where a Routing Point is invited. No DN-level configuration is required, and only a party represented by the Routing Point is allowed to receive DTMF digits. DTMF clamping is activated regardless of the type of treatment applied at the Routing Point, and it remains active as long as the Routing Point stays in the conference.

# **DTMF Clamping in Recordings**

PCI compliance requires that DTMF tones are not recorded when clamping is enabled. To satisfy this requirement, recording must be disabled on the caller's leg. Otherwise, DTMF digits dialed by a caller could be recorded.

Genesys recommends that you enable recording on the agent's leg as shown in [Figure 23.](#page-220-0)

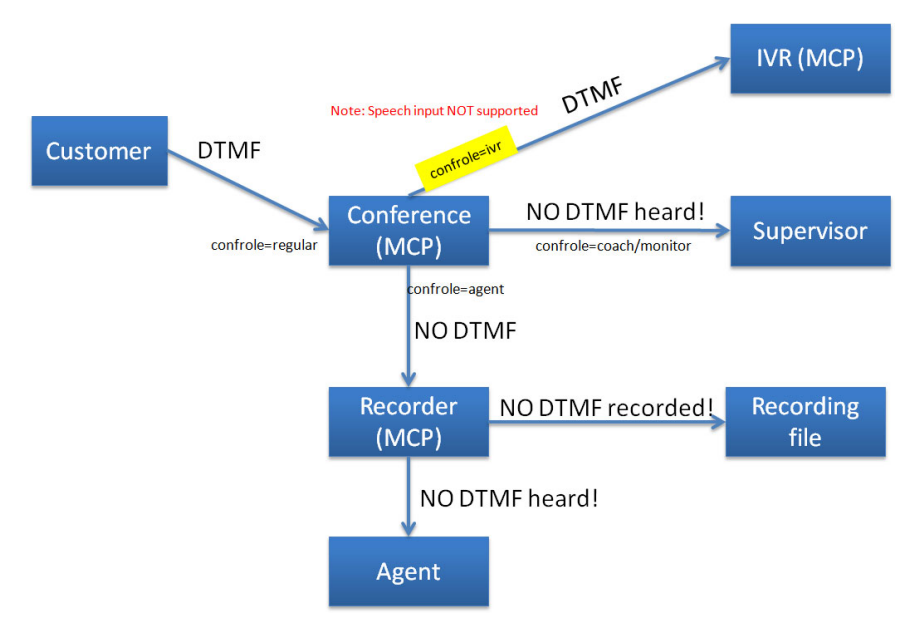

<span id="page-220-0"></span>**Figure 23: DTMF Clamping**

## **Feature Limitations**

DTMF Clamping requires the Application-level option [ringing-on-route](#page-506-0)[point](#page-506-0) to be set to true (the default value) when DTMF digits are collected via a treatment applied at the Routing Point.

# DTMF Tones Generation on Media Server

SIP Server supports two methods for initiating DTMF tone generation on the Media Server:

- The agent can request DTMF tone generation by sending a TSendDTMF request from Workspace Desktop. SIP Server pulls the Media Server into the call to generate DTMF tones. (Set the sip-dtmf-send-rtp option to true).
- **•** A routing strategy can instruct SIP Server to send a request to the media server using the TApplyTreatment request with the PlayApplication treatment.

The DTMF tones generation method by Media Server can be used as an alternative method of DTMF generation using 3pcc. The most efficient method of DTMF generation by a SIP endpoint is using 3pcc where the agent inputs the digits to the Workspace Desktop. Workspace Desktop instructs SIP Server which digits to play (by sending TSendDTMF), and then SIP Server instructs the agent's SIP endpoint to generate the DTMF tones using a SIP NOTIFY message (set the [sip-cti-control](#page-612-0) option to dtmf). Currently, only the Genesys SIP Endpoint/Softphone supports DTMF generation by a SIP endpoint using 3pcc. For others SIP endpoints, use the alternative DTMF generation method.

# **DTMF Parameters for PlayApplication Treatments**

The following key-value pairs (see [Table 58](#page-221-0)) are used in the attribute parameters for the PlayApplication treatment:

#### <span id="page-221-0"></span>**Table 58: Key-Value Pairs for TreatmentPlayApplication**

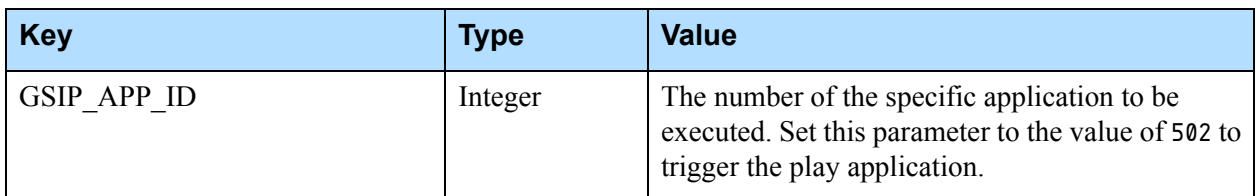

#### **Table 58: Key-Value Pairs for TreatmentPlayApplication (Continued)**

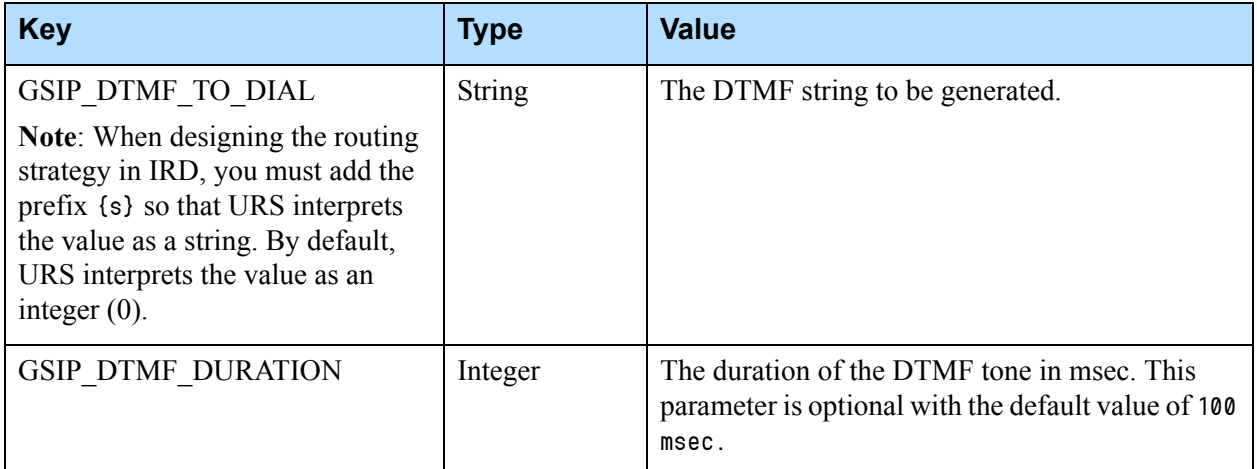

# **Feature Configuration**

[Table 59](#page-222-0) describes how to configure DTMF tones generation support.

#### <span id="page-222-0"></span>**Table 59: Configuring DTMF Tones Generation Support**

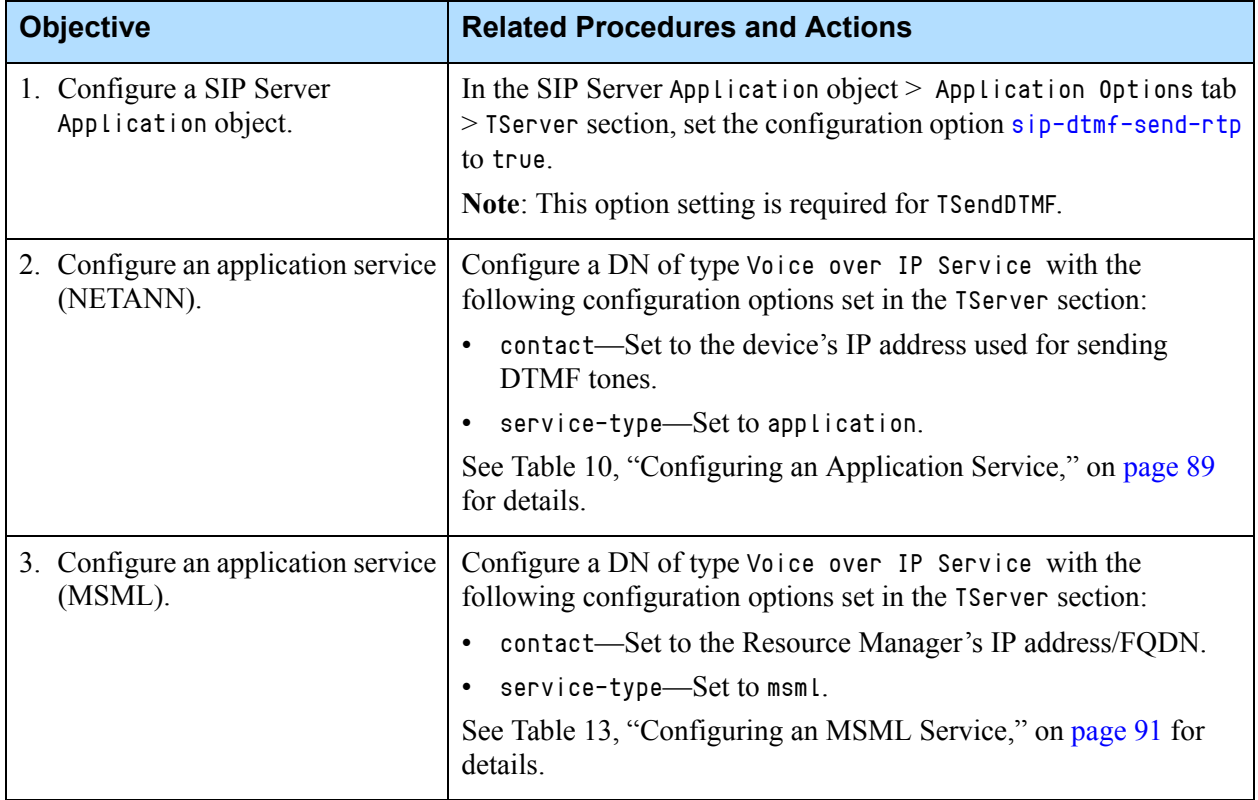

# Dummy SDP

In some cases, SIP Server may need to send "dummy" media session parameters (SDP) in the initial INVITE message for certain call routing scenarios. For example, to ensure that a continuous treatment is played to a caller in an established dialog until an available agent answers the call.

## **How It Works**

The dummy SDP is formed according to the parameters specified in the TRouteCall request. These parameters are configured in the routing strategy as key-value pairs in the AttributeExtensions of the TRouteCall request:

- **•** [sdp-c-host](#page-418-0)—Any string. The value will be propagated as the connection address in the c= line of Dummy SDP. Typically, this would be the IP address of the media server host.
- **•** [sdp-m-port-low](#page-418-1)—Any integer that represents a valid UDP port. This value represents the low part in the range of ports to be included in the m= line of the SDP. Key rules:
	- The actual port used can equal this low value.
	- Only even-numbered ports are used.
- **•** [sdp-m-port-high](#page-419-0)—Any integer that represents a valid UDP port. This value represents the high part in the range of ports to be included in the m= line of the SDP. Key rules:
	- The actual port used can equal the low value, but cannot equal this high value.
	- Only even-numbered ports are used. For example, if the range is 4000 to 4010, the port in the INVITE can be 4000, 4002, 4004, 4006, and 4008 only.
	- If you leave this parameter unspecified (empty), then the value of the sdp-m-port-low will be used.
- **•** [after-routing-timeout](#page-423-0) —An integer that overrides the value of the [after](#page-437-0)[routing-timeout](#page-437-0) configuration option, which specifies the length of time (in seconds) that SIP Server waits before diverting the call from the Routing Point DN to the destination DN after RequestRouteCall was processed. When the call is not diverted before the timeout expires, SIP Server generates an EventError message.
	- **Note:** The after-routing-timeout parameter does not apply to SDP formation only, but can be used for other reasons.

## **Example of TRouteCall and Corresponding SDP**

For example, a TRouteCall with the following Extensions Attributes (as applied from the routing strategy):

```
AttributeExtensions[107] 00 04 01 00..
     'after-routing-timeout'25
     'sdp-c-host''192.168.10.10'
     'sdp-m-port-low'44000
     'sdp-m-port-high'44500
```
results in a SIP INVITE request with the following SDP (**bold** indicates affected values):

```
v=0o=Genesys 1287768950 1 IN IP4 192.168.10.10
s=3pcc Make Call
c=IN IP4 192.168.10.10
t=0 0
m=audio 44000 RTP/AVP 101 0 8 4 18 3
a=rtpmap:101 telephone-event/8000
a=rtpmap:0 PCMU/8000
a=rtpmap:8 PCMA/8000
a=rtpmap:4 G723/8000
a=rtpmap:18 G729/8000
a=rtpmap:3 GSM/8000
```
# **Feature Configuration**

[Table 60](#page-224-0) describes how to configure a dummy SDP.

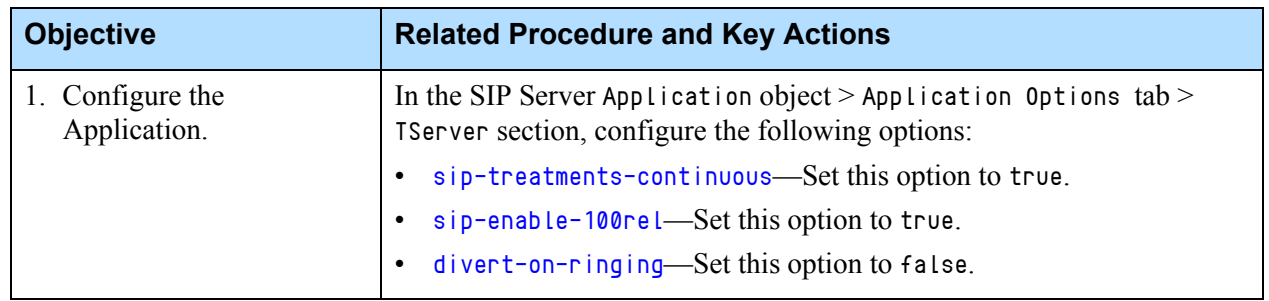

#### <span id="page-224-0"></span>**Table 60: Configuring Dummy SDP**

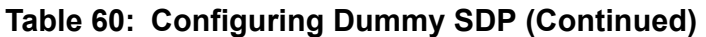

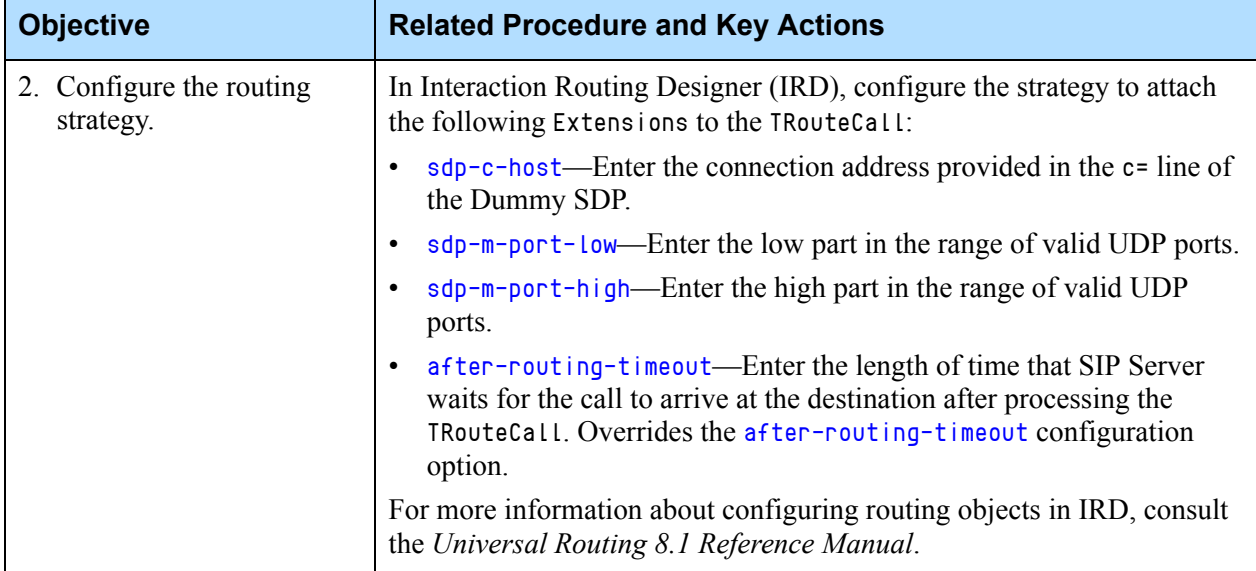

# E911 Emergency Gateway

SIP Server supports 911 emergency calling using the integration with the E911 EGW and service. When properly configured, 911 calls made from devices registered to SIP Server are sent through the EGW. Emergency calls can be made directly from the phone (1pcc call) or by request from a T-Library client (3pcc call); if both methods are available, 1pcc rather than 3pcc is recommended. As well, the EGW integration allows the Public Safety Answering Point (PSAP, or 911 dispatch) to discover the location of the dialing device and to provide a Call Back Number (CBN) in case the call is prematurely disconnected.

# **Feature Configuration**

[Table 61](#page-226-0) describes how to configure SIP Server for E911 support.

<span id="page-226-1"></span>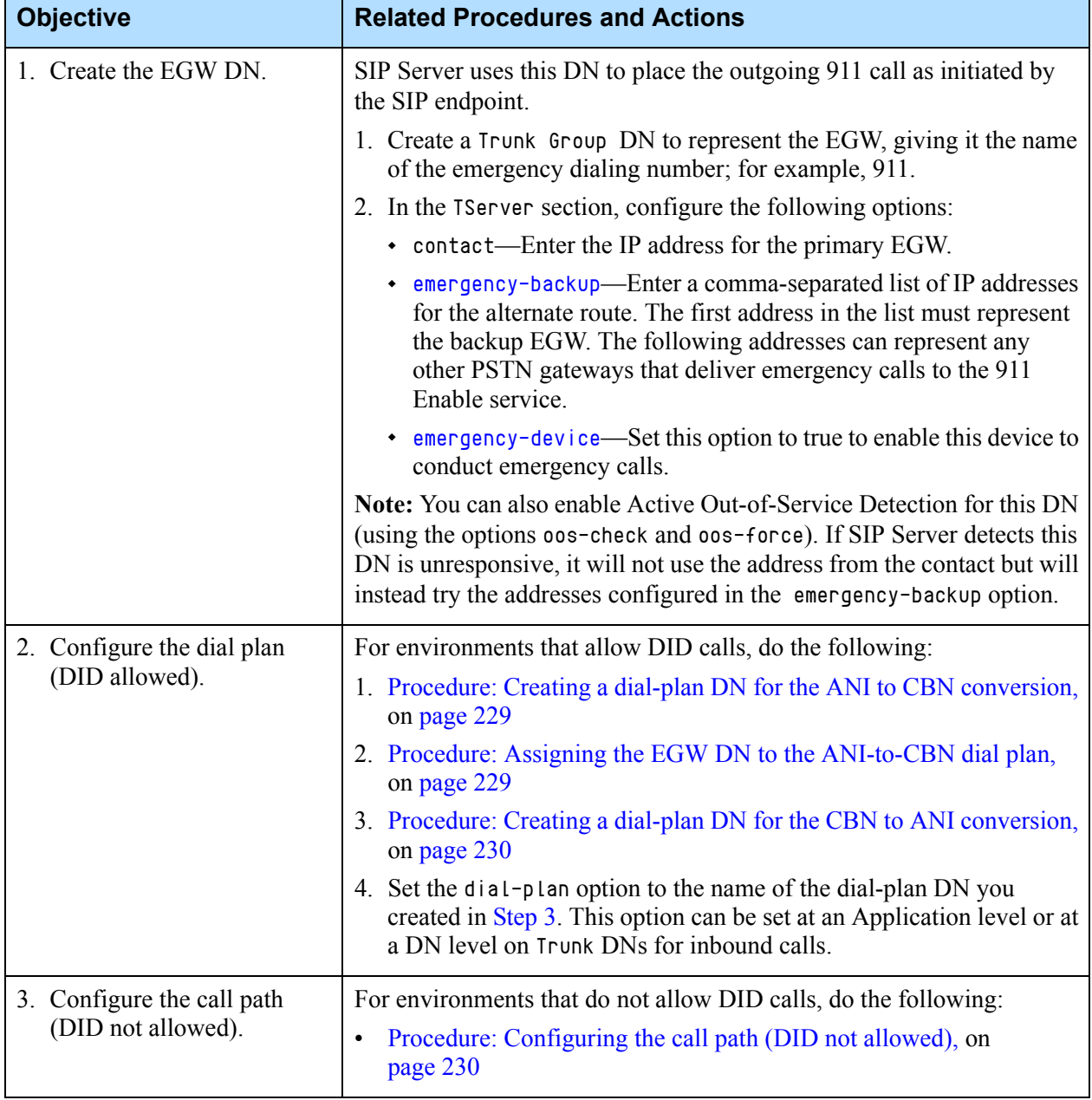

#### <span id="page-226-0"></span>**Table 61: Configuring SIP Server for E911 Emergency Gateway**

<span id="page-227-0"></span>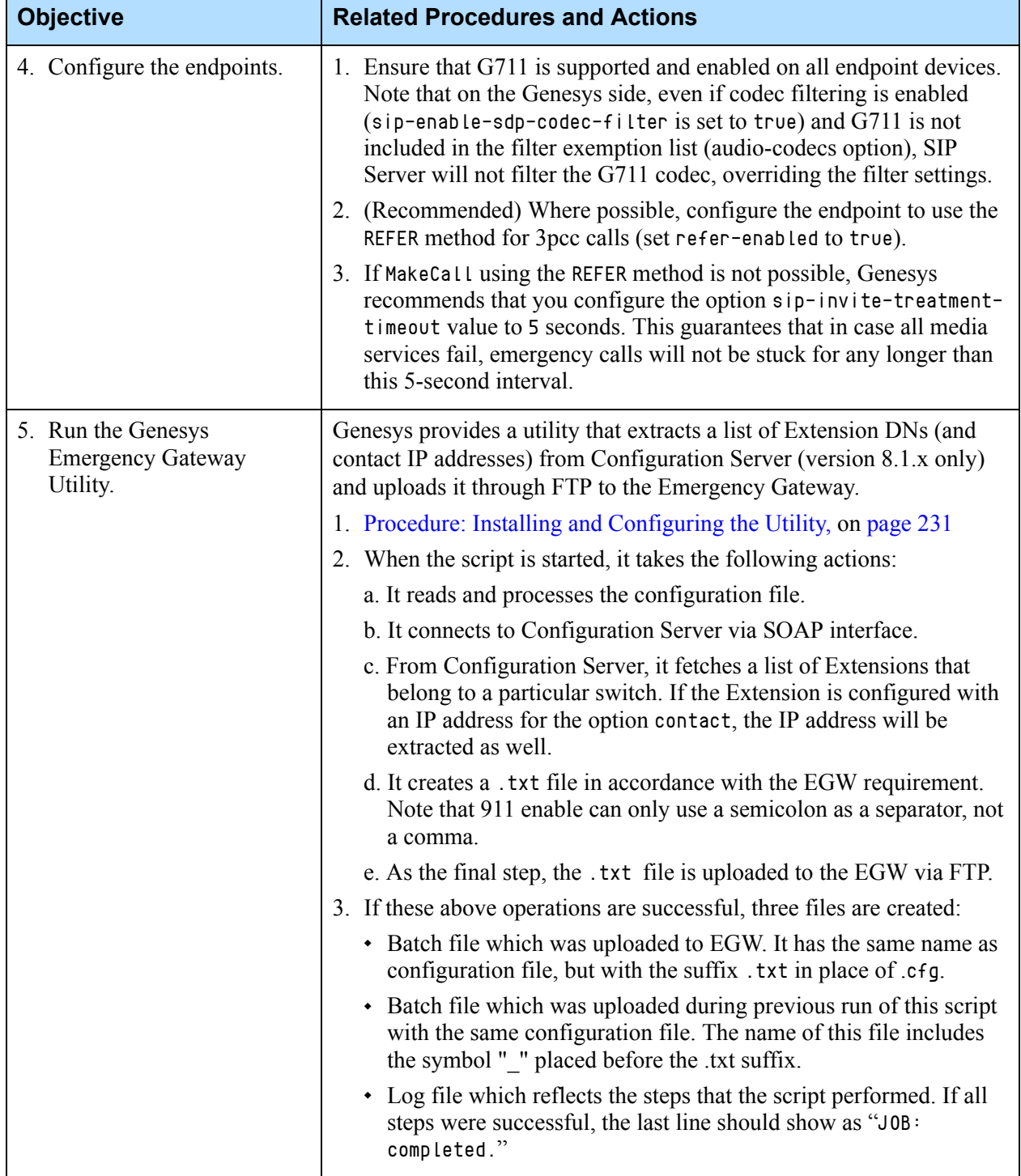

## **Table 61: Configuring SIP Server for E911 Emergency Gateway (Continued)**

## <span id="page-228-0"></span>**Procedure: Creating a dial-plan DN for the ANI to CBN conversion**

**Purpose:** This dial plan contains rules for transforming the calling DN (ANI) to the 10-digit Call Back Number (CBN) included as the P-Asserted-Identity header in the INVITE to the EGW. This CBN is required by the Public-safety Answering Point (PSAP) to identify the location of the 911 caller.

#### **Start of procedure**

- **1.** Configure a Voice over IP Service DN with service-type set to dialplan.
- **2.** In the TServer section and create dialing rules to transform the ANI to the CBN.

For example, if configuring dialing rules for extensions at two different locations (two groups, each with a different country and area code), you can create a separate dialing for each group:

dial-plan-rule-1=1XXX=>650466\${DIGITS}

dial-plan-rule-2=3XXX=>925266\${DIGITS}

In this case, the CBN for extension 1334 will be 6504661334. For extension 3592 the CBN will be 9252663592. In this example, for extensions that do not start with either 1 or 3 rules will not be applied and DID will not be allowed.

#### **End of procedure**

#### **Next Steps**

**•** [Procedure: Assigning the EGW DN to the ANI-to-CBN dial plan](#page-228-1)

### <span id="page-228-1"></span>**Procedure: Assigning the EGW DN to the ANI-to-CBN dial plan**

#### **Start of procedure**

- **1.** Open the EGW Trunk Group DN.
- **2.** In the TServer section of the EGW Trunk Group DN, configure the option [emergency-callback-plan](#page-575-1) with the name of the dial-plan DN.

#### **End of procedure**

#### **Next Steps**

**•** [Procedure: Creating a dial-plan DN for the CBN to ANI conversion](#page-229-0)

## <span id="page-229-0"></span>**Procedure: Creating a dial-plan DN for the CBN to ANI conversion**

#### **Start of procedure**

- **1.** Create a Voice over IP Service DN with service-type set to dial-plan.
- **2.** In the TServer section, create a dialing rule that will translate the 10-digit CBN back to the original internal DN.

For example, to translate the CBN to the four-digit original extension, configure the dialing rule as follows:

dial-plan-rule-1=XXXXXXXXXX=>\${DIGITS:-4:4}

#### **End of procedure**

#### **Next Steps**

- **1.** Configure the endpoints. See the [Step 4](#page-227-0) in the Table 61: Configuring SIP [Server for E911 Emergency Gateway](#page-226-0).
- **2.** After the endpoints are configured, continue at [Procedure: Installing and](#page-230-0)  [Configuring the Utility, on page 231.](#page-230-0)

### <span id="page-229-1"></span>**Procedure: Configuring the call path (DID not allowed)**

**Purpose:** For environments that do not allow DID calls, you must create a Trunk DN for the EGW.

#### **Start of procedure**

- **1.** Create a Trunk DN to represent the EGW. The name does not matter (SIP Server uses the prefix for Trunk selection).
- **2.** In the TServer section, configure the following options:
	- **•** contact—Enter the IP address for the primary EGW.
	- **•** emergency-backup—Enter the IP address for the alternate route. This must be the address for the backup EGW.
	- **•** emergency-device—Set this option to true to enable this device to conduct emergency calls.
	- **•** prefix—Enter a prefix that SIP Server will use to find this DN. This prefix should match numbers from the pool chosen by the administrator of the EGW for dynamic callback.

#### **End of procedure**

#### **Next Steps**

- **1.** Configure the endpoints. See the [Step 4](#page-227-0) in the Table 61: Configuring SIP [Server for E911 Emergency Gateway](#page-226-0).
- **2.** After the endpoints are configured, continue at [Procedure: Installing and](#page-230-0)  [Configuring the Utility](#page-230-0).

### <span id="page-230-0"></span>**Procedure: Installing and Configuring the Utility**

**Purpose:** To install and configure the Perl utility on Ubuntu Linux. The Perl utility 911\_Enable.pl and an example of the configuration file 911\_Enable.cfg can be found in the folder tools located in the SIP Server installation folder, together with the SIP Server executable file.

As for June 2017, there is no straight-forward procedure to install the script dependency on Windows. It is recommended to use Ubuntu 16.04 Virtual Machine installed on Oracle Virtual Box or VMware Player.

Note: Configuration Server version 8.5.x does not support the SOAP interface.

#### **Start of procedure**

- **1.** Install the following SOAP::Lite and NET::Telnet packages:
	- **•** sudo apt-get install libsoap-lite-perl
	- **•** sudo apt-get install libnet-telnet-perl
- **2.** Create the .cfg file required by the utility.
	- **•** [cfgserver]—Specifies the regular Configuration Server attributes—for example, tenant name, switch name—as well as which Extensions should be uploaded to the Emergency Gateway. The port parameter in this file does NOT correspond to the port option as set in the confserv section of Configuration Server. It instead corresponds to the port option as defined in the soap section.
	- **•** [egw]—Specifies the Emergency Gateway FTP server attributes.

For example, the following shows sample content for a .cfg file.

```
[cfgserver]
#host=<config server hostname or IP>
host = host12345#port=<config server port>
port=3034
#username = <config server username>
username = default
#password = <config server password>
password = password
tenant = tenant12345
```
switch = sip\_server\_switch [egw] host=172.21.83.197 username=batchendpoint password=911batch

**3.** Name the .cfg file.

If you are going to supply the name for this .cfg file as a parameter, then you can use any name with the suffix .cfg. For example, your utility and configuration files could be named as follows:

Perl 911\_Enable.pl 911\_Enable\_sip1.cfg

However, if you will be starting the utility without any arguments, then you must use the same filename for both configuration and utility files. For example,

Perl 911\_Enable.pl 911\_Enable.cfg.

- **4.** Place this .cfg file in the same working directly as the .pl utility file.
- **5.** For multiple SIP Server instances, create a separate .cfg file for each SIP Server instance. You must start the utility once for each instance.

#### **End of procedure**

# Early Media for Inbound Calls

SIP Server supports the exchange of early media before a particular session is accepted—for example, to provide an audio treatment before the call is answered, thereby avoiding toll charges for the caller.

SIP Server provides support for early media through the offer/answer exchange of provisional responses (183 Session Progress) and UPDATE requests, to manage the session parameters (SDP) that are required to deliver the early media. All early media dialog activity takes place before the 200 Ok response. Once the call is established (200 Ok is sent), no further toll-free services are possible.

#### **NETANN Sample Call Flow**

The following NETANN sample call flow demonstrates the signaling that is used to provide early media for an inbound call in case of early media support (note that all dialog activity takes place before the 200 Ok response):

- **1.** An inbound call arrives at a Routing Point from a gateway that is enabled for SIP early dialog ([sip-early-dialog-mode](#page-614-0) set to 1, or [sip-server-inter](#page-624-0)[trunk](#page-624-0) set to true).
- **2.** A treatment is applied. SI P Server sends a reliable 183 response with an answer to the calling-party offer.
- **3.** The next treatment is applied. SIP Server sends an UPDATE with a new offer to the calling party.
- **4.** The call is routed to the agent. The connection with the agent is initiated and completed using UPDATE. The dialog is then switched to the accepted state by sending a 200 OK to the initial INVITE request, at which point no additional toll-free services are possible.

### **Controlling Early Media with a Routing Strategy**

**Introduced in SIP Server 8.1.102.25** With the Early Media for Inbound Calls feature enabled, this enhancement (a new [charge-type](#page-419-1) extension key) enables you to create a routing strategy that does the following for an inbound call:

- **•** Switch audio treatments from cost-free early media to an established state (charged) in a SIP dialog, which can be made at the initial TApplyTreatment or at any sequential TApplyTreatment. All consecutive audio treatments in this dialog will be charged.
- **•** Play initial audio treatments in cost-free early media in deployments that are configured to play audio treatments at a cost, until a TApplyTreatment request containing the charge-type key set to 2 (charged) arrives.

The transition from early media to an established state can be made only once within a SIP dialog and only when changing from cost-free audio treatments to charged audio treatments.

This functionality is supported for MSML deployments and is not supported for NETANN deployments.

To configure controlling early media with a routing strategy, see Step 4 in [Table 62](#page-233-0).

## **Feature Configuration**

Support for the UPDATE method for cost-free early media is configured by using the options sip-early-dialog-mode and charge-type. [Table 62](#page-233-0) describes how to configure this feature.

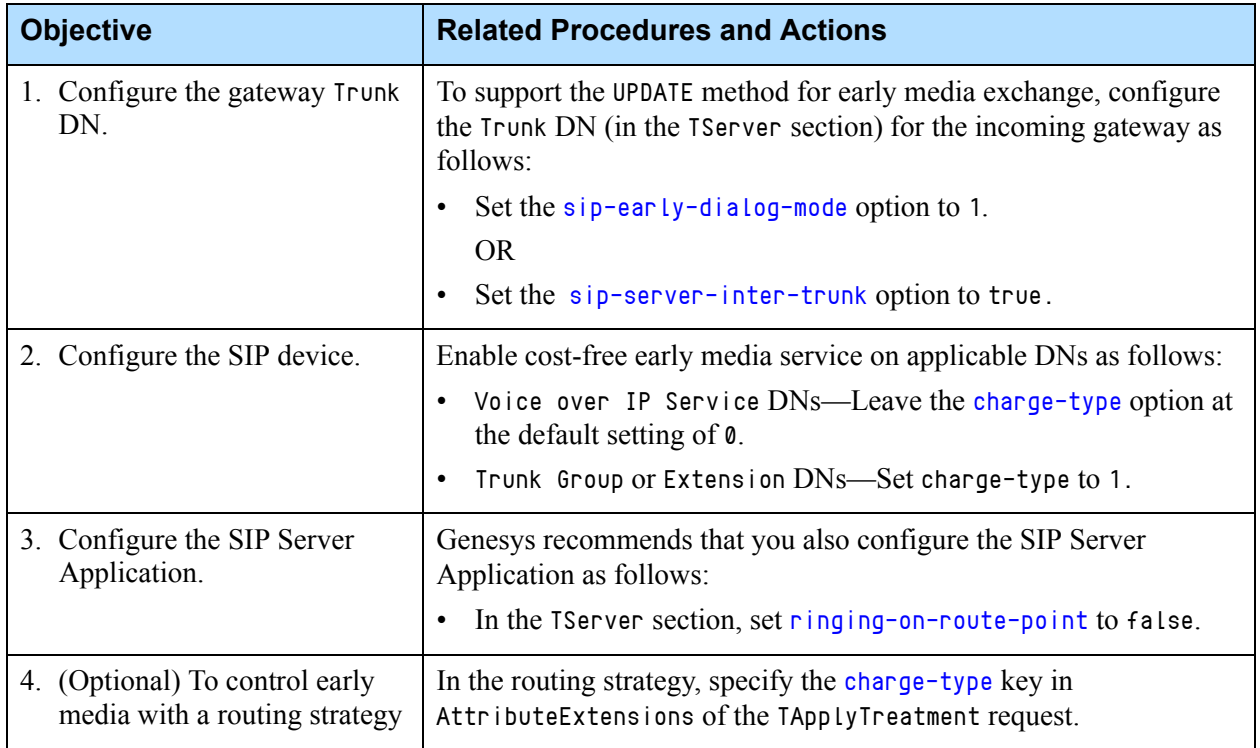

#### <span id="page-233-0"></span>**Table 62: Enabling Cost-Free Early Media**

## **Feature Limitations**

SIP Server supports UPDATE requests with SDP only for early dialogs and does not support UPDATE requests for established dialogs.

In early dialog mode, SIP Server does not play Music On Hold when UPDATE containing a hold SDP is received. However, if a device that sends UPDATE is configured with sip-enable-moh set to na or sip-enable-moh is not configured, and the sip-enable-moh option is set to na at the Application level, SIP Server will forward the incoming UPDATE request with the hold SDP to the caller.

In all other cases, during early media, SIP Server responds to the UPDATE request containing a hold SDP with 500 Internal Server Error.

# Emulated Agents

SIP Server fully emulates business-call–handling functions. It also performs agent emulation for any agent who logs in using a request, when the device provided in the ThisQueue attribute is defined as a Routing Point or ACD Queue in the SIP Server configuration.

SIP Server provides a fully functional agent model that enables full agent support for SIP Server desktop applications as well as for other Genesys solutions.

## **Business-Call Handling**

This section describes how SIP Server handles different types of calls.

### **SIP Server Call Classification**

SIP Server automatically assigns every call to one of three categories—*business, work-related,* or *private*. Based on this assignment, SIP Server applies the appropriate business-call handling after the call is released.

#### <span id="page-234-0"></span>**Business Calls**

SIP Server automatically categorizes any call distributed to an agent either from a Queue or from a Routing Point as a *business call.* Use the following configuration options to define what additional calls to or from an agent are classified as business calls:

- **•** [inbound-bsns-calls](#page-478-0)
- **•** [outbound-bsns-calls](#page-492-0)
- **•** [inherit-bsns-type](#page-480-0)
- **•** [internal-bsns-calls](#page-480-1)
- **•** [unknown-bsns-calls](#page-548-0)
- **•** [agent-only-private-calls](#page-442-0)
- **•** [bsns-call-dev-types](#page-447-0)

#### **Work-Related Calls**

SIP Server categorizes any call that an agent makes while in the busy (with a business call), After Call Work (ACW), or aux-work state as a *work-related call*. SIP Server does not apply any automatic business-call handling after a work-related call.

Agents can make or receive direct work-related calls while in wrap-up time. If an agent makes a work-related call during this wrap-up time, the call is considered part of the wrap-up activities, and SIP Server continues the emulated wrap-up timer. If the agent receives a call, however, the call is considered unsolicited—not part of the wrap-up activities—and so SIP Server pauses the timer for the duration of this call.

If an agent receives a direct work-related call during legal-guard time, SIP Server cancels the legal-guard timer and reapplies it at the end of the workrelated call.

#### **Private Calls**

SIP Server categorizes any call that does not fall into the business or workrelated categories as a *private call*. SIP Server does not apply any automatic business-call handling after a private call. If emulated agents receive a direct private call while in wrap-up or legal-guard time, the emulated wrap-up or legal-guard timer is not interrupted.

# **Emulated Agents Support**

SIP Server provides a fully functional emulated-agent model that you can use either in addition to agent features available on the PBX, or in place of them where they are not available on the PBX.

When this feature is used, SIP Server emulates the following functionality:

- **•** Login and logout
- **•** Agent set Ready
- **•** Agent set Not Ready (using various work modes)
- **•** Automatic after-call work
- **•** After call work in idle
- **•** Automatic legal-guard time to provide a minimum break between business-related calls

## **Emulated Agent Login/Logout**

You can configure SIP Server to perform emulated login either always, never, or on a per-request basis. Use the following SIP Server configuration options to configure emulated agent login:

- **•** [emulated-login-state](#page-459-0)
- **•** [agent-strict-id](#page-442-1)

#### **Agent Logout on Client Unregistering from DN**

In some scenarios (such as a desktop crash or power failure/disconnection), agents may still receive calls but be unable to handle them. To prevent this problem, SIP Server can be configured to automatically log the agent out in such circumstances.

When a client desktop or application disconnects from the SIP Server while an agent is still logged in, the SIP Server receives a notification that the application is unregistering from the agent's DN. Also, the SIP Server is able to uniquely identify the client application which sends a T-Library request, including TAgentLogin and TRegisterAddress.

The SIP Server can associate the client application (the one that sends the initial TAgentLogin request) with the agent and automatically log that agent out when the client application unregisters the agent DN while the agent is still logged in. (The initial TAgentLogin request is the one which first logs the agent in).

This feature is enabled/disabled by the following configuration options:

**•** [agent-logout-on-unreg](#page-439-0)

- **•** [agent-emu-login-on-call](#page-438-0)
- **•** [agent-logout-reassoc](#page-440-0)

### **Emulated Agent Ready/NotReady**

Emulated agents can perform an emulated Ready or NotReady request regardless of whether they are on a call, subject to the rules governing work modes.

SIP Server also reports any change in agent mode requested by the agent while remaining in a NotReady state (*self-transition*).

Note: Note that the *Genesys Events and Models Reference Manual* and the *Platform SDK 8.x .NET (or Java) API Reference* define which agent state/agent mode transitions are permissible.

### **Emulated After-Call Work**

SIP Server can apply emulated wrap-up (ACW) for agents after a business call is released, unless the agent is still involved in another business call (see ["Business Calls" on page 235](#page-234-0)).

**Timed and Untimed ACW** SIP Server applies emulated ACW for an agent after any business call is released from an established state. SIP Server automatically returns the agent to the Ready state at the end of a *timed* ACW period. The agent must return to the Ready state manually when the ACW period is *untimed*.

**Events and Extensions** SIP Server indicates the expected amount of ACW for an agent in EventEstablished, using the extension WrapUpTime. It is not indicated in EventRinging, because the value may change between call ringing and call answer. Untimed ACW is indicated by the string value untimed; otherwise, the value indicates the expected ACW period in seconds.

> SIP Server reports ACW using EventAgentNotReady with workmode  $=$  3 (AgentAfterCallWork), and it indicates the amount of ACW it will apply using the extension WrapUpTime.

SIP Server sends EventNotReady(ACW) before EventReleased at the end of the business call.

#### **Emulated ACW Period**

The amount of emulated ACW that SIP Server applies (when required) after a business call is determined by the value in configuration option [wrap-up-time.](#page-551-0)

Configuration option [untimed-wrap-up-value](#page-548-1) determines which specific integer value of wrap-up-time indicates *untimed* ACW. To specify untimed ACW in request extensions or user data, you should use the string untimed instead. All positive integer values are treated as indicating timed ACW (in seconds). For backward compatibility, the default value of untimed-wrapup-value is 1000.

**Note:** Changing the value of untimed ACW should be done with care, because it may affect the interpretation of all integer values of the option wrap-up-time in the Configuration Layer. If lowered, it may change timed ACW to untimed ACW, or disable ACW altogether. If raised it may change untimed or disabled ACW to timed ACW. The use of the option (string) value untimed is encouraged where possible to minimize the impact of any future changes to the value of option untimed-wrap-up-value.

#### **ACW in Idle**

An agent can activate wrap-up time on request when idle, by issuing a TAgentNotReady request with workmode  $=$  3 (AgentAfterCallWork).

You can configure this feature using the following options:

- **•** [timed-acw-in-idle](#page-546-0)
- **•** [acw-in-idle-force-ready](#page-437-1)

#### **Extending ACW**

An agent can request an extension to the amount of emulated ACW for a call while in emulated ACW or in the legal-guard state.

The agent requests an extension to ACW by sending RequestAgentNotReady with workmode = 3 (AgentAfterCallWork). SIP Server determines the period of the extended ACW from the extension WrapUpTime, as follows:

- Value = 0—There is no change to the ACW period, but SIP Server reports how much ACW time remains.
- Value greater than  $\theta$ —SIP Server adds the given number of seconds to the timed ACW period. Untimed ACW remains unaffected.
- **•** Value = untimed—SIP Server applies untimed ACW.

SIP Server sends EventAgentNotReady with workmode  $=$  3 (AgentAfterCallWork), reporting the newly extended amount of ACW using the extension WrapUpTime. If the agent was in the emulated legal-guard state, SIP Server places the agent back into the emulated ACW state.

The agent may extend the period of ACW as many times as desired. At the end of the extended timed ACW period, SIP Server applies legal-guard time, if any is configured. No legal-guard time is applied if the emulated ACW was untimed.

#### **Calls While in Emulated ACW**

SIP Server's handling of an agent making or receiving a call while in emulated ACW is governed by the configuration option [backwds-compat-acw-behavior](#page-445-0).

#### **Emulated Legal-Guard Time**

SIP Server applies emulated legal-guard time for agents before they are about to be automatically set Ready after any period of timed ACW, or after the last business call is released where there is no ACW to be applied. It is a regulatory requirement in many countries that agents have a break of a few seconds before the next call can arrive. No legal-guard time is applied if the ACW period was not timed, or if the agent is not being placed into the Ready state.

SIP Server reports legal-guard time using EventAgentNotReady with workmode  $= 2$  (LegalGuard). If an agent requests to be logged out during emulated legal-guard time, SIP Server immediately logs the agent out.

If the agent requests to go to a Not Ready or Ready state during legal-guard time, SIP Server terminates legal-guard time and transitions the agent to the requested state. If the agent requests to return to the ACW state, SIP Server reapplies legal-guard time at the end of ACW, provided that the agent still requires it according to the preceding criteria.

The period of legal-guard time is determined by the configuration option [legal-guard-time](#page-482-0).

# Endpoint Service Monitoring

When SIP Server starts up, it considers that all DNs that are configured in the Configuration Layer are in the In Service state.

SIP Server supports two methods for detecting whether a particular device is unavailable and needs to be placed in the out-of-service state:

- **•** Passive Out-of-Service Detection—SIP Server considers a device to be out-of-service after the SIP endpoint fails to respond to the incoming INVITE message during the creation of a new call.
	- Note: Where SIP Server functions as an application server behind a softswitch, a DN is considered to be in Out of Service state if the softswitch responds with a 408 Request Timeout message to an INVITE message during creation of a new call.
- **•** Active Out-of-Service Detection—SIP Server checks the availability of the device by regularly sending SIP OPTIONS requests to the DN that represents the device.

## **Passive Out-of-Service Detection**

In this method, when the SIP endpoint fails to respond to the incoming INVITE message during the creation of a new call SIP Server generates an EventDNOutOfService message.

DNs are considered to be back in service in several scenarios:

- **•** When a SIP REGISTER message comes from the endpoint.
- When an endpoint initiates a call by sending an INVITE message.
- When an endpoint responds to an INVITE message via a Ringing (OK) message.
- When a timeout period, as configured by the [recovery-timeout](#page-601-0) option, expires. This option can be configured on Trunk, Voice over IP Service, Voice Treatment Port, Extension, or ACD Position DNs only.
	- Note: Genesys recommends using Active Out-of-Service Detection for Trunk and Voice over IP Service DNs. If Passive Out-of-Service Detection is required for these DNs, you can enable the feature by setting [recovery-timeout](#page-601-0) on these DNs to a non-zero value.
- **•** When the device entry in the Configuration Layer is changed.

An EventDNBackInService message is generated in all scenarios.

**Note:** Trunk Group DNs cannot be placed out of service. If a Trunk Group DN does not respond to an INVITE, the DN remains available for further call attempts.

### **Enabling Passive Out-of-Service Detection**

To enable passive out-of-service detection, configure the following options in the TServer section of the corresponding DN:

- **•** [recovery-timeout](#page-601-0)
- **•** [sip-oos-enabled](#page-619-0)

## <span id="page-239-0"></span>**Active Out-of-Service Detection**

SIP Server supports Active Out-of-Service Detection that can be enabled for the following types of DNs:

- **•** Voice over IP Service (msml, MCU, treatment, softswitches, and so on)
- **•** Trunk
- **•** Trunk Group

### **Enabling Active Out-of-Service Detection**

To enable active out-of-service detection, configure the following options in the TServer section of the corresponding DN:

- **•** [oos-check](#page-591-0)
- **•** [oos-force](#page-592-0)

Note: Genesys recommends that you not configure the [recovery-timeout](#page-601-0) option when using Active Out-of-Service Detection. This timeout is intended for Passive Out-of-Service Detection only. However, if recovery-timeout and Active Out-of-Service Detection are enabled at the same time, when the device is detected as out of service, and the recovery-timeout is configured to a value less than the oos-check value, SIP Server will wait the amount of time specified in the recovery-timeout option before it checks if the device is back in

service.

### **Pinging a Device using SIP OPTIONS message**

The oos-check option specifies how often (in seconds) SIP Server sends OPTIONS messages to check the device for out-of-service status. When no response is received, and the oos-force option is configured, SIP Server waits until the specified oos-force timeout expires before it places a device that does not respond in the out-of-service state.

### **Forwarding OPTIONS Through a Proxy**

SIP Server provides the ability to configure the value of the Max-forwards header used in the OPTIONS messages that SIP Server sends to check the availability of a particular SIP device. The DN-level option [oos-options-max](#page-592-1)[forwards](#page-592-1) allows a proxy device to forward the OPTIONS message to the monitored device, when SIP Server and the monitored device do not share a direct connection. For example, when a session border controller (SBC) sits between SIP Server and the switch where the monitored DN is registered.

### **Log Messages**

For Voice over IP Service DNs, SIP Server generates the following log message stating that the specified device is out of service based on Active Outof-Service Detection:

52000|STANDARD|GCTI\_DEVICE\_OUT\_OF\_SERVICE|Device [the name of the device] is out of service

For Voice over IP Service DNs, SIP Server generates the following log message stating that the specified device is back in service based on Active Out-of-Service Detection:

52001|STANDARD|GCTI\_DEVICE\_BACK\_IN\_SERVICE|Device [the name of the device] is back in service

# Failed Route Notifications

SIP Server supports a variety of alarm messages for unsuccessful routing scenarios.

When this feature is enabled, a failed route timer is set using the interval defined in the [route-failure-alarm-period](#page-506-1) configuration option. Each routing failure reported during this period is added to a counter. If this counter exceeds a "high water mark" threshold value defined by the [route-failure-alarm](#page-505-0)[high-wm](#page-505-0) configuration option, SIP Server sets a route failure alarm condition and resets the counter.

The alarm condition is cleared when fewer route failures than configured in the [route-failure-alarm-low-wm](#page-506-2) configuration option are recorded and there is also no more than the number of route failures configured in route-failurealarm-high-wm in one complete period (configured in route-failure-alarmperiod).

Setting the value of the [route-failure-alarm-period](#page-506-1) configuration option to 0 (zero) disables the feature.

## **High-Availability Considerations**

Only the primary SIP Server maintains the failed routing counter. The backup SIP Server does not run the route-failure-alarm-period timer, and keeps the routing failure alarm in the canceled state.

On switchover from primary role to backup role, SIP Server stops the routefailure-alarm-period timer and clears any alarm internally, without sending any LMS message. On switchover from backup role to primary role, SIP Server starts the route-failure-alarm-period timer and starts counting route requests and routing failures.

# **Feature Configuration**

[Table 63](#page-241-0) describes how to configure this feature.

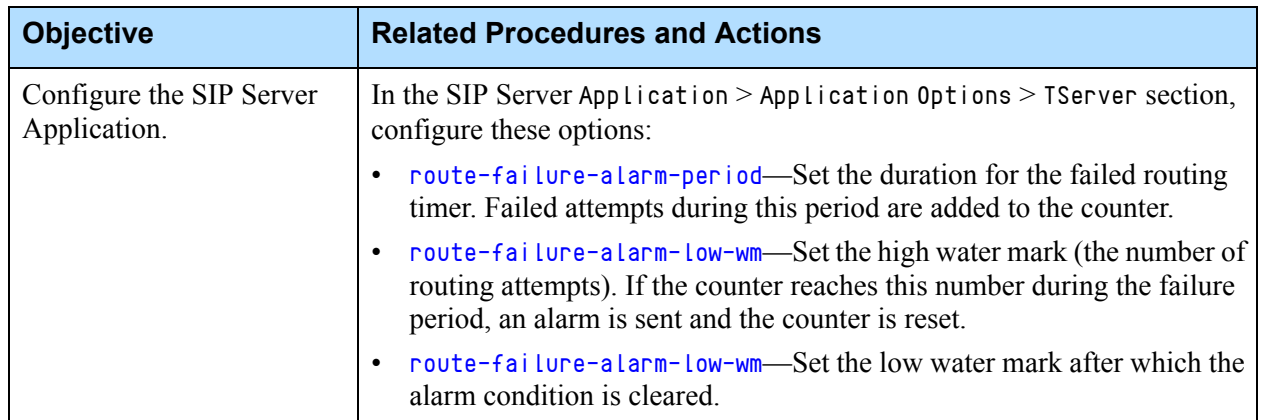

#### <span id="page-241-0"></span>**Table 63: Configuring Failed Route Notifications**

# Find Me Follow Me

**Introduced in SIP Server 8.1.101.75**

SIP Server supports the SIP Feature Server Find Me Follow Me functionality for any 1pcc and 3pcc calls where Feature Server dial plans are applied to destinations. The feature is supported for MSML–based environments.

For this feature, SIP Server supports:

- **•** Sequential dialing (SIP Server dials all locations sequentially)
- **•** Parallel dialing (all locations are dialed simultaneously)
- **•** Early media for inbound calls

## **Feature Configuration**

[Table 64](#page-242-0) describes how to configure Find Me Follow Me on the SIP Server side. Refer to the [SIP Feature Server documentation](https://docs.genesys.com/Documentation/FS/latest/Admin/fmfm) for more information.

<span id="page-242-0"></span>**Table 64: Configuring Find Me Follow Me**

| <b>Objective</b>                         | <b>Related Procedures and Actions</b>                                                                                                    |
|------------------------------------------|----------------------------------------------------------------------------------------------------|
| Configure the SIP Server<br>Application. | In the SIP Server Application $>$ Application Options $>$ TServer section,<br>configure these options:                                                                                  |
|                                          | $f m f m-p r o m p t - f i le$ (Optional) Specify the filename of the<br>confirmation prompt.                                                                                           |
|                                          | fmfm-confirmation-digit—(Optional) Specify the digit that a caller<br>must enter for call confirmation. This digit could be included in the<br>prompt to be used for human recognition. |
|                                          | fmfm-confirmation-timeout—(Optional) Specify the timeout value, in<br>$\bullet$<br>seconds, that SIP Server waits for a confirmation digit to be entered.                               |
|                                          | fmfm-trunk-group-Specify the Trunk Group DN where events are<br>generated, when each destination leg connects to Media Server.                                                          |
|                                          | msml-support—Set this option to true.                                                                                                    |

## **Feature Limitations**

- Find Me Follow Me is not compatible with the agent state monitored by Stat Server. If calls routed to agents have Find Me Follow Me rules applied, then the state of the DN where the agent is logged in might not be changed when the call is delivered to a non-monitored agent phone, and the next call could be delivered to the same agent.
- Early media is not supported for outgoing calls.
- **•** Media service recovery is not supported with Find Me Follow Me. If an MSML dialog for call confirmation fails, SIP Server handles it as successful confirmation.

# Genesys Voicemail

SIP Server supports integration with Genesys SIP Feature Server, formerly known as Genesys SIP Voicemail (versions 8.1.0 and 8.1.1). Genesys SIP Feature Server (version 8.1.2 or later) is a SIP-based voicemail and SIP feature manager for Genesys contact centers and enterprise environments. Callers leave voicemail, and users retrieve and manage that voicemail. Administrators manage users, devices, voicemail, and call disposition (the dial plan). A distributed architecture enables scalability and enhances performance.

SIP Server also supports SIP Voicemail of SIP Feature Server in a Business Continuity deployment. This feature requires SIP Feature Server version 8.1.2 or later.

Supported voicemail features:

- **•** Voicemail deposit and retrieval
- **•** Group voicemail deposit and retrieval for Agent Groups only
- **•** SIP and T-Library MWI notifications

For all configuration details relating to this integration, including DN configuration, refer to th[e SIP Feature Server documentation](https://docs.genesys.com/Documentation/FS).

#### **Reliability And Voicemail Session Recovery**

Starting with version 8.1.101.42, SIP Server supports reliability and voicemail session recovery if it detects a problem (such as unresponsiveness or error response) on an attempt to initiate a voicemail session on a Media Server. Depending on the type of problem, SIP Server may try to restart the session on an alternate available service or a different MSML object for an Active-Active Resource Manager deployment, or it may try a different voicemail device for an Active-Standby voicemail deployment.

# HTTP Live Streaming

**Introduced in SIP Server 8.1.102.28**

SIP Server supports HTTP Live Streaming (HLS) in the following scenarios:

- **•** When treatments are applied on a Routing Point (TreatmentPlayAnnouncement/TreatmentMusic)
- **•** For music-on-hold treatments, when a call on the DN is placed on hold, or when a call is waiting on an ACD Queue

The feature is available through the MSML protocol.

### **Feature Configuration**

To use this feature, SIP Server must be integrated with MCP version 8.5.161.34 or later.

- **1.** In the SIP Server configuration, do the following as required:
	- For music-on-hold treatments, either at an Application or DN level, specify the proper URL to HTTP Live Streaming server in the default-music option.

For example: default-music=http://123.45.678.90/hls/audio

- For music treatments, in a routing strategy, specify the URI to the HTTP Live Streaming server in the MUSIC\_DN treatment parameter.
- For announcements, in a routing strategy, specify the URI to the HTTP Live Streaming server in the TEXT treatment parameter.
- **2.** In the MCP configuration, specify the format of audio segments in the transcoders parameter. For example: if audio segments are encoded in the MP3 format, you must add MP3 into the list of transcoders, as follows: [mpc].transcoders=G722 GSM G726 G729 MP3

# HTTP Monitoring Interface

**Introduced in SIP Server 8.1.102.13**

[SIP Server provides the ability to monitor various operational statistics for its](https://docs.genesys.com/Documentation/SIPS/8.1.1/Dep/HTTPMonitoring)  [internal modules and statistics relating to trunks. See the](https://docs.genesys.com/Documentation/SIPS/8.1.1/Dep/HTTPMonitoring) *Supplement to the SIP Server Deployment Guide* for more information.

# Hunt Groups

**Sequential ringing introduced in SIP Server 8.1.101.27** SIP Server supports the Hunt Groups feature as a type of call coverage to distribute incoming calls to a statically configured group of extensions. The Hunt Group call distribution strategy (sequential or parallel) controls how a call is propagated to one or to all extensions within the group.

**Support for BC deployments added** Starting with version 8.1.101.49, Hunt Groups with the parallel distribution strategy (simultaneous ringing) are supported in Business Continuity deployments. See the *[SIP Server 8.1 High-Availability Deployment Guid](https://docs.genesys.com/Documentation/SIPS/8.1.1/HADeployment/Welcome)*e for details.

## **How It Works**

Hunt Group members are Extension DNs or ACD Position DNs listed in the [hg-members](#page-583-0) option. In contrast to the typical Genesys call distribution using a routing point, URS/ORS and Stat Server, Hunt Group does not rely on or require any login. Hunt Group distribution does take into account the status of each DN, and will distribute calls only to those DNs which meet the following criteria:

- **•** DN must be in-service
- **•** DN must be idle (not in a call)
- **•** DN must not have DND or Call Forwarding set on SIP Server

In a sequential call distribution, SIP Server selects one of the available Hunt Group members as a target for the call distribution. If the Hunt Group member answers the call, the call is diverted from the Hunt Group and the distribution is complete. If the call is rejected by the Hunt Group member, or not answered within a specified period of time (hg-noanswer-timeout), SIP Server selects the next available Hunt Group member for a call distribution. Depending on the configuration, SIP Server uses one of the following strategies for Hunt Group member selection:

- **•** Linear hunting—SIP Server always distributes the calls to the first Hunt Group member, then to the second, to the third, and so on. Hunting stops at the last Hunt Group member.
- **•** Circular hunting—SIP Server distributes the calls in a round-robin fashion. If a call was previously delivered to the first Hunt Group member, the next call SIP Server distributes to the second member, and so on. The succession throughout each of the Hunt Group members continues even if one of the previous members becomes available. When a list of Hunt Group members is exhausted, the hunting starts over at the first member. Hunting stops at the Hunt Group member who answered the previous call. That is, SIP Server makes only one circle through the Hunt Group member list.

In a parallel call distribution, when any Hunt Group member answers the call, the call is diverted from the Hunt Group and SIP dialogs with the non-answered Hunt Group members are dropped. This SIP Server behavior is known as divert-on-answer and works differently from the usual queue distribution enabled by the [divert-on-ringing](#page-457-0) configuration option. For the Hunt Groups feature, you do not need to set the divert-on-ringing option to false. The [hg-type](#page-585-0) option triggers that by default.

The call distribution is considered unsuccessful if:

- **•** None of the Hunt Group members answers the call.
- **•** There are no available Hunt Group members during the specified period of time (hg-queue-timeout).
- **•** The number of queued calls on the Hunt Group exceeds the specified limit (hg-queue-limit).

The unanswered call is distributed to the default destination if it is configured; otherwise the call is released.

It is not recommended to use Extension or ACD Position as the default-dn destination for the Hunt Group to avoid call overflow at that DN. A Routing Point DN should be used instead.

Note: Configuration of the default-dn as a member of the Hunt Group is not supported.

Call forward redirection from a SIP endpoint or from an agent desktop application like Interaction Workspace will be ignored for calls distributed from a Hunt Group. Calls distributed by the Hunt Group to a member will not be diverted to the member's mailbox if there is no answer.

## **Feature Configuration**

[Table 65](#page-246-0) describes how to enable this feature.

<span id="page-246-0"></span>**Table 65: Configuring Hunt Groups**

| <b>Objective</b>                     | <b>Key Procedures and Actions</b>                                                                                                    |
|--------------------------------------|----------------------------------------------------------------------------------------------------|
| Configure a DN of type<br>ACD Queue. | Go to Switch > DN object of type ACD Queue, Options tab > TServer section<br>and configure the following options:                                                                             |
|                                      | hg-type—Specify the type of Hunt Group algorithm that is used to deliver<br>$\bullet$<br>calls to Hunt Group members.                                                                         |
|                                      | hg-members—Specify members of the Hunt Group by listing DNs<br>$\bullet$<br>separated by a comma.                                                                                             |
|                                      | hg-noanswer-timeout—Set the period of time that a call distributed to the<br>$\bullet$<br>members waits to be answered by a member.                                                           |
|                                      | hg-queue-timeout—Set the period of time that a call can remain in the<br>$\bullet$<br>Hunt Group (while all Hunt Group members are not reachable) before<br>being sent to Hunt Group members. |
|                                      | hg-queue-limit—Set a maximum number of calls that can be queued on<br>$\bullet$<br>the Hunt Group at the same time.                                                                           |
|                                      | hg-busy-timeout—Set the period of time during which SIP Server will not<br>$\bullet$<br>distribute calls to the Hunt Group member's device after it answers with an<br>error.                 |
|                                      | $\text{defaul } t - d \text{h}$ (Optional) Specifies the default destination where a call is<br>$\bullet$<br>distributed if one of the following conditions occurs:                           |
|                                      | • hg-noanswer-timeout expires                                                                                                    |
|                                      | • hg-queue-timeout expires                                                                                                    |
|                                      | • hg-queue-limit is exceeded                                                                                                    |
|                                      | • no correct Hunt Group members are defined                                                                                                    |
|                                      | If the Hunt Group does not have the default-dn option defined, SIP<br>$\bullet$<br>Server uses the Application-level default-dn instead.                                                      |

## **Feature Limitations**

- **•** Hunt Groups are not compatible with SIP Server's Early Media feature. A call to a Hunt Group will be immediately connected, which typically results in the caller being charged before the call is answered by an agent.
- **•** Predictive calls (initiated by the TMakePredictiveCall request) are not supported. If a predictive call arrives at a Hunt Group, it will be rejected by the Hunt Group.
- **•** Hunt group is not supported in deployment with IMS (double-triggering).
- **•** A DN with nailed-up connection (line-type=1) must not be a member of a Hunt Group.
- **•** DNs of the Hunt Group members must be located on the same switch as the Hunt Group.
- **•** Calls distributed from a Hunt Group will not invoke the external Feature Server dial plan.
- **•** It is not possible to use the Call Pickup feature to answer ringing calls for members of the Hunt Group. An attempt by a Hunt Group member to answer a call using the Call Pickup feature will be rejected.
- **•** 1pcc semi-attended, 3pcc semi-attended, and 3pcc mute transfers to a Hunt Group destination are not supported.

# IMS Integration

SIP Server supports integration with IP Multimedia Subsystem (IMS) environments. In an IMS architectural framework, SIP Server is configured as the SIP Application Server (SIP AS), which provides the interface with the Serving-Call Session Control Function (S-CSCF) to deliver the suite of Genesys applications to the IMS network.

## **Genesys Contact Center in the IMS Network**

When integrated into an IMS network, Genesys provides the following Contact Center (CC) functions:

- **•** SIP Server provides the interface between the IMS network and the Genesys suite.
- **•** Genesys Media Server provides the dedicated Media Resource Function (MRF, providing media services to Genesys applications (at the signaling level, it does not communicate directly with the IMS core).
- **•** Genesys Contact Center agents assume the role of IMS users.

## **Routed Calls as Originating or Terminating**

**Introduced in SIP Server 8.1.101.20**

In IMS deployments, SIP Server can route calls parked on a Media Server using a call-originating leg or terminating leg. Call-originating legs, compared to call-terminating legs, contain the orig parameter in the Route header of an INVITE request that SIP Server sends to the IMS.

Originating legs are subject to HSS interactions and might pass through a chain of application servers serving originating calls. Note that this processing consumes network and CPU resources.

For more information about termination and initiation INVITEs in the IMS, see the *3GPP TS 24.229 V9.0.0 (2009-06)—Technical Specification 3rd Generation Partnership Project; Technical Specification Group Core Network and Terminals; IP multimedia call control protocol based on Session Initiation Protocol (SIP) and Session Description Protocol (SDP)*.

# **Feature Configuration**

[Table 66](#page-248-0) describes how to integrate SIP Server into an IMS network.

<span id="page-248-0"></span>**Table 66: Integrating SIP Server with IMS** 

| <b>Objective</b>                            | <b>Related Procedures and Actions</b>                                                                               |
|---------------------------------------------|----------------------------------------------------------------------------------------------------|
| 1. Configure the SIP Server<br>Application. | In the SIP Server Application $>$ Application Options $>$ TServer<br>section, configure these options:              |
|                                             | server-role-Set this to 1.<br>$\bullet$                                                                             |
|                                             | ims-route *- Set this to the SIP URI for the S-CSCF.<br>$\bullet$                                                   |
|                                             | $ims-skip-i f c =Set this to the value configured for the IFCs in$<br>$\bullet$<br>the IMS Service Profile.         |
|                                             | * These options are not used in the alternative deployment with<br>Mediation Proxy.                                 |
|                                             | <b>Routed Calls as Originating or Terminating:</b>                                                                  |
|                                             | To route calls parked on a Media Server using a call-terminating<br>leg, set ims-use-term-legs-for-routing to true. |
| 2. Configure IMS endpoints.                 | Go to SIP Server Switch > DNs folder.                                                                               |
|                                             | 1. Create a DN of type Extension.                                                                                   |
|                                             | 2. In the TServer section, configure the following options:                                                         |
|                                             | • enable-ims-Set to true.                                                                                           |
|                                             | • refer-enabled-Set to false.                                                                                       |
|                                             | 3. Do this for every IMS endpoint that is to be integrated into the<br>contact center.                              |
| 3. Configure the S-CSCF Trunk.              | Go to SIP Server switch > DNs folder.                                                                               |
|                                             | 1. Create a DN of type Trunk.                                                                                       |
|                                             | 2. In the TServer section, configure the following options:                                                         |
|                                             | • contact—Set to the IP address of the S-CSCF.                                                                      |
|                                             | • override-domain—Set to the value of the domain served by<br>SIP Server used in this particular IMS deployment.    |
|                                             | • refer-enabled-Set to false.                                                                                       |
|                                             | • sip-route—Set to a valid SIP URI for the S-CSCF.                                                                  |
|                                             | • enable-ims-Set to true.                                                                                           |

Note: [Table 66](#page-248-0) describes the minimum mandatory options only. Other options, including IMS-specific options, may be configured as well. For a list of all IMS-related options, see "IMS-related options" in the Index.

# Instant Messaging

SIP Server supports the Instant Messaging (IM) media type as follows:

**•** A special SDP message for the IM media type is supported within the SIP INVITE dialog.

SIP Server generates IM messages with SDP in the form accepted by Microsoft Live Communication Server, Office Communicator, and MS RTC stack. $<sup>1</sup>$ </sup>

SIP Server supports standard SIP call flows for IM, and the SIP INVITE messages are assumed to be the same for the IM sessions. SIP Server produces the same TEvents for the IM sessions as it does for voice calls.

- **•** A SIP MESSAGE request method is supported within an established INVITE dialog to exchange instant messages within a SIP session.
- The content of an instant message can be distributed via a EventUserEvent message to a DN of type Communication DN with the name  $qcti$ :: im.

Any application that need to receive the content of any instant message must register this DN. When a SIP Server MESSAGE request is received by the SIP Server IM session, SIP Server informs its clients by distributing an EventUserEvent message. The client applications can then perform additional tasks in response to the IM content.

**Support for multisite and BC deployments added** Starting with release 8.1.101.97, Instant Messaging (IM) functionality is supported in multi-site and Business Continuity deployments. See ["Instant](#page-254-0)  [Messaging For Multi-Site Calls" on page 255.](#page-254-0)

## **Instant Messaging Transcript**

SIP Server supports exchanging instant messages via T-Library within the established call context. This enables applications, such as Agent Desktop, to display instant messages that were sent or received during a conversation, including a chat transcript, and send an instant message to other parties on the call.

The instant message is delivered to a T-Library client via EventPrivateInfo messages. A T-Library client can send an instant message using a T-Library request TPrivateService.

SIP Server distributes the EventPrivateInfo message when one of the participants in the call sends an instant message. The EventPrivateInfo message is sent to all other participants in the call. AttributeExtensions of the EventPrivateInfo message contains information about the instant message.

<sup>1.</sup>This format is described in the document [MS-CONFIM]: Centralized Conference Control Protocol: Instant Messaging Extensions, currently located at http://msdn.microsoft.com/en-us/library/cc431500(v=office.12).

SIP Server distributes EventPrivateInfo messages with the Instant Messages Transcript when a new participant is added to the call as a result of a transfer or conference operation. The Instant Messages Transcript contains all instant messages that were previously exchanged between the participants in the call. EventPrivateInfo with the transcript is sent to all call participants after the transfer/conference completion.

The following keys are supported:

- **•** im—Contains the text of the instant message.
- **•** im-content-type—Contains the value provided in the Content-Type header of the SIP message that delivered IM.
- **•** im-transcript—Contains the transcript of the IM call. The value of this extension is a string containing an XML document that complies with the Genesys Multimedia Chat Transcript Schema.

**Note:** Transcript data delivery is only supported via T-Library.

### **Supported Call Operations**

This section describes call operations within an IM session.

### **Preview Interaction**

SIP Server supports sending a preview interaction to an IM-enabled DN, allowing the IM user to accept or reject the request before SIP Server establishes the actual IM session. With preview interaction for IM enabled, SIP Server processes the IM call as follows:

- **1.** The IM client initiates an IM to a Routing Point DN on SIP Server.
- **2.** The strategy routes the call to the IM-enabled DN. The RequestRouteCall includes the Preview key-value pair in the Extensions attribute.

For example,

```
AttributeExtensions [75] 00 02 00 00..
     'Preview'(list) 'Accept call?' 'respond 'yes' or 'no''
```
**3.** SIP Server initiates a preview IM to the selected DN. The preview includes the following message:

```
gsipudata@<IP_address>
Preview
Accept call?: respond 'yes' or 'no'
```
**4.** If the DN responds with a 'yes', SIP Server initiates the main IM dialog. If the DN responds with a 'no', SIP Server returns the call to the routing point.

To enable this preview mechanism, set the [preview-interaction](#page-599-0) option on the IM DN to chat.

## **Direct Calls**

SIP Server supports direct 1pcc and 3pcc calls as follows:

- **•** Direct 1pcc calls—SIP Server processes direct 1pcc calls with IM media the same way as voice calls. SIP Server will specify AttributeMediaType=5 (TMediaChat) in TEvents for such calls.
	- Note: Only customers outside the contact center can initiate 1pcc IM sessions. In this case, the chat window does not open until after the call is routed to an agent.
- **•** Direct 3pcc calls—SIP Server processes a TMakeCall request for a call with IM media, when it is specified in the Extensions attribute with the chat key containing a value of true. If it is not specified, SIP Server will process the TMakeCall request in the normal fashion.
	- Note: For 3pcc IM calls from an Agent to a Knowledge Worker (as part of the UC Connect solution), the chat window can open while the call is still being handled by the routing strategy, and before the session is accepted and delivered to the Knowledge Worker. In this case, Genesys recommends that agents do not start entering information in the chat window until after the Knowledge Worker successfully enters the session, otherwise this information may not be delivered to the targeted Knowledge Worker.

## **Hold**

SIP Server supports the Hold operation in the same manner as for voice calls. The Hold request has no effect on the SIP signaling level for IM calls. SIP Server will not re-INVITE SIP endpoints with different SDP dialogs when performing the Hold operation, because no changes in the SDP dialog are necessary.

**Note:** SIP Server does not support Music On Hold (MOH) for IM calls.

### **Transfer**

SIP Server supports transfers in the same manner as for voice calls. However there are some exceptions:

- **•** SIP endpoints that are already part of a call are not considered for re-INVITE requests.
- **•** The IM SDP dialog is used to INVITE the SIP endpoint that is the call transfer destination.
Single-step transfers are supported for non-conference calls. Single-step transfer of the conference is not supported.

Two-step transfers are supported for all calls. Agents can exchange IM text with each other during the consultation call. These IM text messages are not visible to the customer.

#### **Conference**

SIP Server supports conference for calls made within the IM session, and it is performed in the same manner as for voice calls. However, SIP endpoints that are already part of a call are not considered for re-INVITE requests. Also, unlike regular voice calls, SIP Server does not use Media Server to establish conference calls. SIP Server establishes an IM conference between the SIP endpoints itself, by issuing SIP MESSAGE requests to all conference participants.

### **Routing**

SIP Server supports routing of IM calls using Universal Routing Server (URS) in the same manner as for voice calls. Multiple IM calls can be routed to the same agent. To achieve that, SIP Server distributes AttributeMediaType set to 5 (TMediaChat) in TEvents for IM calls. URS and Stat Server can distinguish IM calls by this attribute and, according to the configuration, route many calls with IM media to the same agent.

#### **Treatments**

SIP Server supports treatments for calls with IM media. However, unlike voice calls, SIP Server does not use Media Server to apply treatments. Instead, SIP Server executes treatments for IM calls itself by using the SIP MESSAGE request in accordance with the treatment request parameters.

SIP Server supports the following treatments for the IM calls:

- **•** PlayAnnouncement
- **•** CollectDigits
- **•** PlayAnnouncementAndDigits

The PlayAnnouncement treatment is performed by SIP Server when it sends the MESSAGE request to the caller. The MESSAGE request is sent for each prompt specified in the TreatmentPlayAnnouncement request. The content of the MESSAGE request is created using the TEXT parameter in the prompt specified by the TreatmentPlayAnnouncement request. When processing the TreatmentPlayAnnouncement request for IM calls, SIP Server supports the TEXT parameter only.

The CollectDigits treatment is performed by SIP Server when it receives the MESSAGE request from the caller, and it then sends the complete content of the MESSAGE request as collected digits to URS. When processing the

TreatmentCollectDigits request for IM calls, SIP Server supports the TOTAL\_TIMEOUT parameter only. All other parameters are not supported.

The PlayAnnouncementAndDigits treatment is performed by SIP Server by performing TreatmentPlayAnnouncement and then TreatmentCollectDigits.

**Note:** It is recommended that you start a routing strategy with TreatmentCollectDigits when applying treatments to an IM call because the strategy can collect the details of the initial IM and store it as UserData.

### **Supervision**

SIP Server supports supervision functionality for IM calls, as described in ["Call Supervision" on page 139.](#page-138-0) T-Library messaging for supervisor monitoring scenarios for IM calls is the same as for voice calls, with the only exception that, for IM calls, AttributeMediaType is set to 5 (TMediaChat).

SIP Server supports the following call supervision modes for IM calls:

- **•** Silent monitoring
- **•** Whisper coaching
- **•** Open supervisor presence

SIP Server supports the following call supervision scopes for IM calls:

- **•** Agent
- **•** Call

SIP Server supports the following call supervision types for IM calls:

- **•** One call
- **•** All calls

#### **Silent Monitoring for IM Calls**

When silent monitoring is applied to the IM call, SIP Server uses the following algorithm to distribute instant messages:

- **•** Instant messages sent by a caller or an agent are visible to all participants: the caller, the agent, and the supervisor.
- **•** Instant messages sent by a supervisor are not visible to the caller or the agent.

#### **Whisper Coaching for IM Calls**

When whisper coaching is applied to the IM call, SIP Server uses the following algorithm to distribute instant messages:

- **•** Instant messages sent by a caller or an agent are visible to all participants: the caller, the agent, and the supervisor.
- **•** Instant messages sent by a supervisor are visible to the agent only.

#### **Open Supervisor Presence for IM Calls**

When open supervisor presence is applied to the IM call, SIP Server uses the following algorithm to distribute instant messages:

- **•** Instant messages sent by caller or agent are visible to all participants: the caller, the agent, and the supervisor
- **•** Instant messages sent by supervisor are also visible to the all participants: the caller, the agent, and the supervisor

This mode is the same as the normal IM conference mode.

#### **Multiple Instant Messaging Sessions**

SIP Server supports the handling of several simultaneous IM sessions by one agent. You can define the maximum number of simultaneous sessions that are distributed by the Universal Routing Server to a particular agent by using a capacity rule for that agent. For more information about capacity rules, see the *Universal Routing 8.1 Reference Manual*.

The agent can also handle one voice call and several IM sessions at once.

## **Instant Messaging For Multi-Site Calls**

Starting with release 8.1.101.97, IM functionality is supported in multi-site and Business Continuity deployments. The IM functionality is performed through a T-Library client (Workspace Desktop). When an agent at the desktop makes an IM input, SIP Server receives a TPrivateService request. The IM is delivered to the desktop via EventPrivateInfo messages. A SIP INVITE dialog establishes the IM session between SIP Servers, and a SIP MESSAGE message delivers the IM sentence.

### **Supported Call Operations**

The following call operations are supported within an IM session for multi-site calls:

- **•** Direct calls between agents using TMakeCall
- **•** Routing
- **•** Treatments
- **•** Supervision

See ["Multi-site or Business Continuity Deployments" on page 256](#page-255-0) for information about how to configure the IM in those deployments.

See also limitations for the IM for multi-site calls on [page 257.](#page-256-0)

# **Feature Configuration**

### **Processing UserData**

The following DN-level options are used to configure how UserData is processed:

- **•** [user-data-im-enabled](#page-630-0)
- **•** [sip-signaling-chat](#page-624-0)
- **•** [sip-chat-format](#page-612-0)

### **Configuring Microsoft Office Communication Server**

Microsoft Office Communicator is the client of Microsoft Office Communication Server 2007 R2 (OCS 2007 R2). There is no direct communication link between SIP Server and Office Communicator; OCS 2007 R2 is the bridge in this scenario. As such, SIP Server is configured to register with OCS.

Note: Starting in 8.0.3, SIP Server supports integration with Microsoft Office Communications Server 2007 R2. For information about configuring IM and presence with this server, see ["Presence](#page-330-0)  [Integration with Microsoft Office Communications Server 2007" on](#page-330-0)  [page 331](#page-330-0).

### **Configuring the Instant Messaging Solution**

There are a number of ways to implement the Instant Messaging solutions in Genesys. This includes enabling DNs in your contact center to handle instant messages after they arrive at SIP Server. Deploying the Instant Messaging solution requires configuring various Genesys components. For detailed information, see the *Genesys 7.6 Instant Messaging Solution Guide,* which consolidates possible Instant Messaging solutions and configuration information for each of them.

#### <span id="page-255-0"></span>**Multi-site or Business Continuity Deployments**

- On the Instant Messaging DN, in the Tserver section, set the [sip](#page-624-0)[signaling-chat](#page-624-0) option to none, so no SIP session with an agent endpoint is created for the IM call.
- **•** For the IM solution to work, make sure the following configuration options are enabled (set to true) in the Workspace Desktop and Stat Server applications:
	- multimedia
	- voice

Note: If a URS/ORS application (a strategy) dedicated to serve IM calls uses CollectDigits or PlayAnouncementAndDigits treatments, the processing of these treatments should be started after the first EventPrivateInfo is received in the application's session. The SuspendForEvent URS function will suspend the strategy execution until URS receives the specified event. The Type parameter of the SuspendForEvent function must be set to the integer value 150 for EventPrivateInfo.

### **Instant Messages Encoding**

SIP Server supports encoding of instant messages, received in SIP messages, from UTF-8 to a local character set and vice versa in T-Library messages. To enable instant messages encoding, in the TServer section of the SIP Server Application object, configure the following options:

- **•** [encoding](#page-463-0)—Activate Unicode support.
- **•** [encoding-area](#page-464-0)—Must include the chat area.

### <span id="page-256-0"></span>**Feature Limitations**

- **•** The Page mode for Instant Messaging is not supported.
- **•** In multi-site deployments, the route or direct-uui ISCC transaction types are required.
- **•** Instant Messaging transfers are not supported in multi-site deployments.
- **•** Instant Messaging conferences are not supported in multi-site deployments.
- **•** When an IM call is routed across sites, SIP Server will pass the IM transcript to the remote site if an ISCC transaction precedes the actual routing (route or direct-uui), but it will not pass the IM transcript to the remote site if an ISCC transaction follows the actual routing (such as Call Overflow (COF)).

# IPv6 Support

Genesys supports Internet Protocol version 6, commonly known as IPv6, as described in the *[Framework Deployment Guide.](https://docs.genesys.com/Documentation/FR/latest/Dep/Welcome)* The implementation of IPv6 in Genesys is based on the following assumptions:

- **•** Dual-stack requirement and backward compatibility
- **•** Dual IPv4/IPv6 server sockets
- **•** IPv4 preference for DNS

However, there are some peculiarities in how IPv6 is supported in SIP Server, compared to non-SIP related components:

- **•** IP addresses are often explicitly inserted in SIP messages, so SIP Server is aware of IPv4 vs. IPv6 differences.
- **•** Since SIP Server establishes communications between endpoints that are supposed to stream data to each other directly, the value of dual stack support is limited. IPv4 and IPv6 endpoints most likely are unable to talk to each other. So SIP Server configuration options target support of one type of endpoints, either IPv4 or IPv6.

To enable IPv6 support, SIP Server uses the transport address selection algorithm that conforms to RFC 3484, where local address selection is based on the destination address. SIP Server selects a local IPv6 address when its peer uses IPv6, and selects a local IPv4 address when its peer uses IPv4. An FQDN resolving to a local IPv4 or IPv6 address can be used instead of explicit addresses.

# **Feature Configuration**

IPv6 must be enabled by setting the GCTI\_CONN\_IPV6\_ON environment variable on the machine where SIP Server is installed. Refer to the *Framework 8.1 Deployment Guide* for details.

In the SIP Server Application and DN configuration, options with the IP address or host name values can be explicitly set to a valid IPv6 address. Note that an IPv6 address is always placed between square brackets [ ]. You can also configure the [sip-fqdn-ip-version](#page-522-0) configuration option to specify a preferred IP version for FQDN resolution.

#### **IPv6 Support by Genesys Components**

SIP Server can work with Genesys Media Server using IPv6. DNs of type Voice over IP Service, for media services performed by GVP, must be configured with the [contact](#page-565-0) option set to the Resource Manager explicit IPv6 address. For more information about GVP component configuration, refer to the *[Genesys Voice Platform 8.1 Deployment Guide](https://docs.genesys.com/Special:Repository/81gvp_dep.pdf?id=4b084274-17d9-4225-877f-b21b905cf4fc)* for details.

SIP Server can also work with SIP Proxy using IPv6. No changes are required in SIP Proxy.

# **High-Availability Considerations**

For IP Address Takeover on Windows and Linux operating systems, to support IPv6, you must use specific HA scripts. Refer to the latest *[SIP Server 8.1 High-](https://docs.genesys.com/Documentation/SIPS/8.1.1/HADeployment/Welcome)[Availability Deployment Guid](https://docs.genesys.com/Documentation/SIPS/8.1.1/HADeployment/Welcome)*e for details.

### **Feature Limitations**

- **•** 1pcc transfer by REFER with Replaces may fail if SIP Server receives a SIP REFER request with the Replaces parameter in the Refer-To header pointing to a dialog whose SIP Call-ID contains a % (percentage) character. This character may appear as part of the IPv6 address scope ID, and sometimes IP addresses are used as part of the SIP Call-ID header.
- **•** IPv6 is only supported on Windows and Linux operating systems.
- **•** Support of dual stack is limited.

# Keep Alive for TCP Connections

**Introduced in SIP Server 8.1.101.43** SIP Server provides the ability to detect stale TCP connections between SIP Server and a SIP device using the TCP keep-alive mechanism. This functionality is recommended for those environments in which SIP endpoints are located behind a firewall that is configured to drop inactive TCP connections silently and without sending any notification to SIP Server. If SIP Server tries to use a stale connection to initiate a new call or to execute call control, the attempt would fail. As a result, the SIP endpoint is placed to out of service.

When the TCP keep-alive mechanism is enabled, SIP Server sends keep-alive packets for all existing SIP connections. If there is no response for a configured time interval, and if there is an active transaction for this connection, SIP Server attempts to reopen the connection immediately and resends the last SIP request. If the connection does not have an active transaction, then it will be reopened only when a new transaction is initiated. If an attempt to open a connection for an active transaction fails, SIP Server releases the call.

For this feature to work with TLS over TCP, the SIP Endpoint must be able to accept the connection when SIP Server attempts to reopen it.

The TCP keep-alive mechanism does not replace the active OOS check, which should be configured as usual even if the TCP keep-alive feature is enabled.

### **Feature Configuration**

- **1.** Configure TCP keep-alive timeouts for your operating system. You can use the following links for your reference:
	- For Windows, see: http://technet.microsoft.com/en-us/library/cc957549.aspx
	- For Linux, see: http://tldp.org/HOWTO/TCP-Keepalive-HOWTO/usingkeepalive.html
- **2.** In the TServer section of the SIP Server Application, configure the [sip](#page-518-0)[enable-tcp-keep-alive](#page-518-0) configuration option to enable the TCP keep-alive functionality.

#### **Feature Limitation**

For Voice over IP Service DNs, SIP Server does not attempt to reopen the connection within an active transaction.

# Mapping Treatment Errors

When SIP Server receives a SIP error from a media server (for example, from GVP), it maps both the error code and error description into the Extensions Attribute of the corresponding EventTreatmentNotApplied message.

For example, when integrated with GVP for a URS-centric call flow (routing strategy controls the call), a failed PlayApplication treatment can result in either a SIP error message or an MSML error message. SIP Server maps these error messages, along with their description, to the resulting TreamentNotApplied message.

#### **Sample SIP Error Mapping**

SIP Server receives a TApplyTreatment request and translates that to a SIP INVITE request to GVP, with details to start a treatment. If the treatment fails to start, GVP responds with a SIP 4xx/5xx/6xx error code, which may also include a Warning header with an error description.

SIP Server sends a TreatmentNotApplied message in response to the original TApplyTreatment request, with the mapped key-value pairs included in the Extensions Attribute:

```
Attribute ErrorCode 50
AttributeExtensions
  SipResponseCode 4xx/5xx/6xx
  ResponseDescription "description"
```
#### **Sample MSML Error Mapping**

For MSML-based treatments, a failed treatment can result in either a SIP error or MSML error. For example, GVP may respond to a failed treatment by sending the following MSML error:

```
\langleresult response="423"/>
```
<description>error description</description>

From these fields, SIP Server maps the response value in the result tag, as well as the error description in the description tag to the Extensions Attribute of the TreatmentNotApplied message.

For example, Attribute ErrorCode 50 AttributeExtensions MsmlResponseCode 423 ResponseDescription <description>

For SIP errors, the same mapping takes place as it does for the NETANN sample above.

# **Feature Configuration**

This feature is enabled by default. No configuration is required.

# Mapping SIP Headers and SDP Messages

SIP Server can extract data from some incoming SIP messages and map it to either an Extensions or UserData attribute in T-Library event messages. SIP Server can map T-Library request attributes (passed in the TRouteCall message) to SIP parameters in the outgoing INVITE message. SIP Server can also map the whole SDP message body, or any particular line in it as Extensions or UserData attributes.

[Table 67](#page-260-0) summarizes mapping SIP headers from SIP messages to T-Library attributes and mapping T-Library attributes to SIP messages.

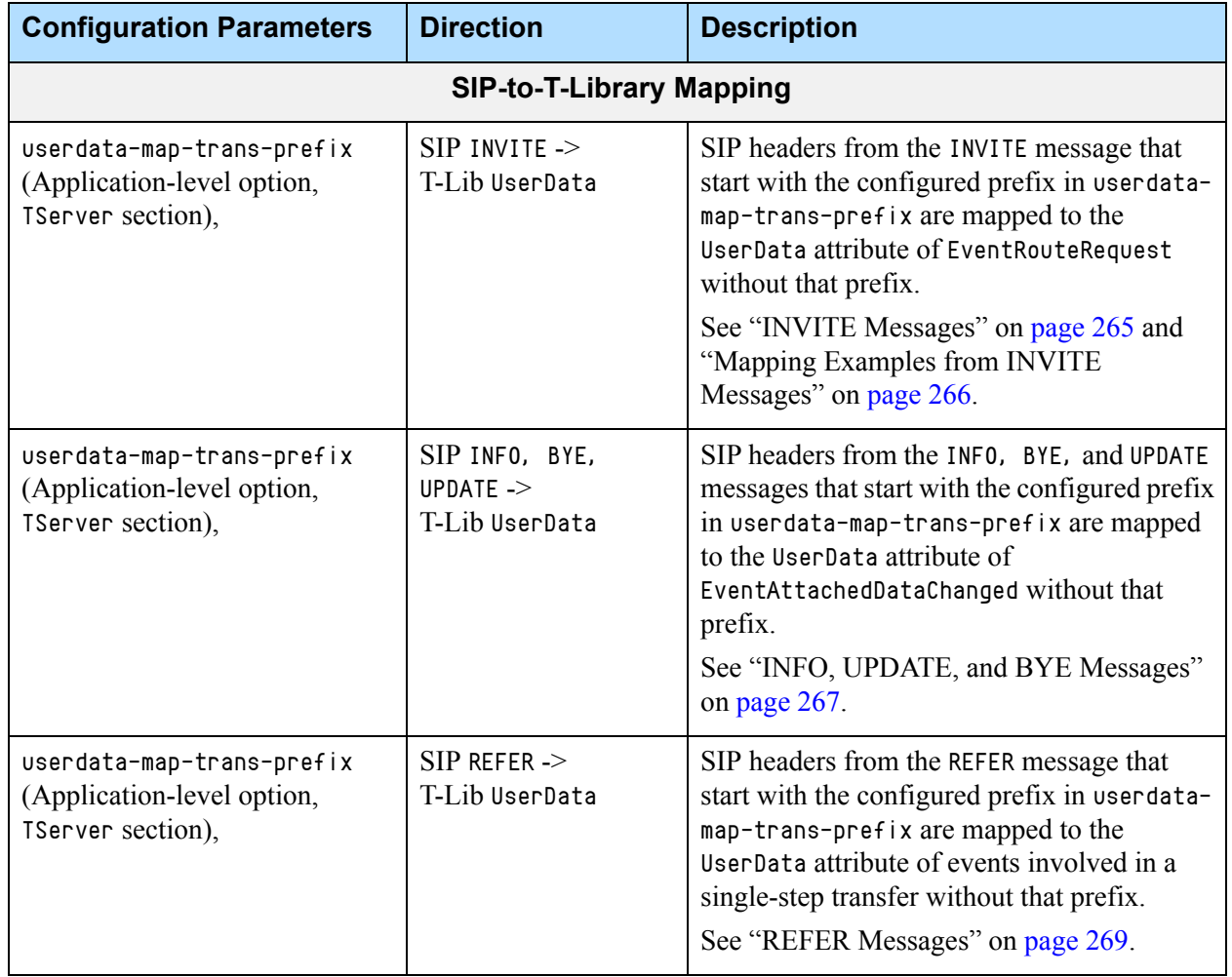

#### <span id="page-260-0"></span>**Table 67: SIP Headers Mapping Summary**

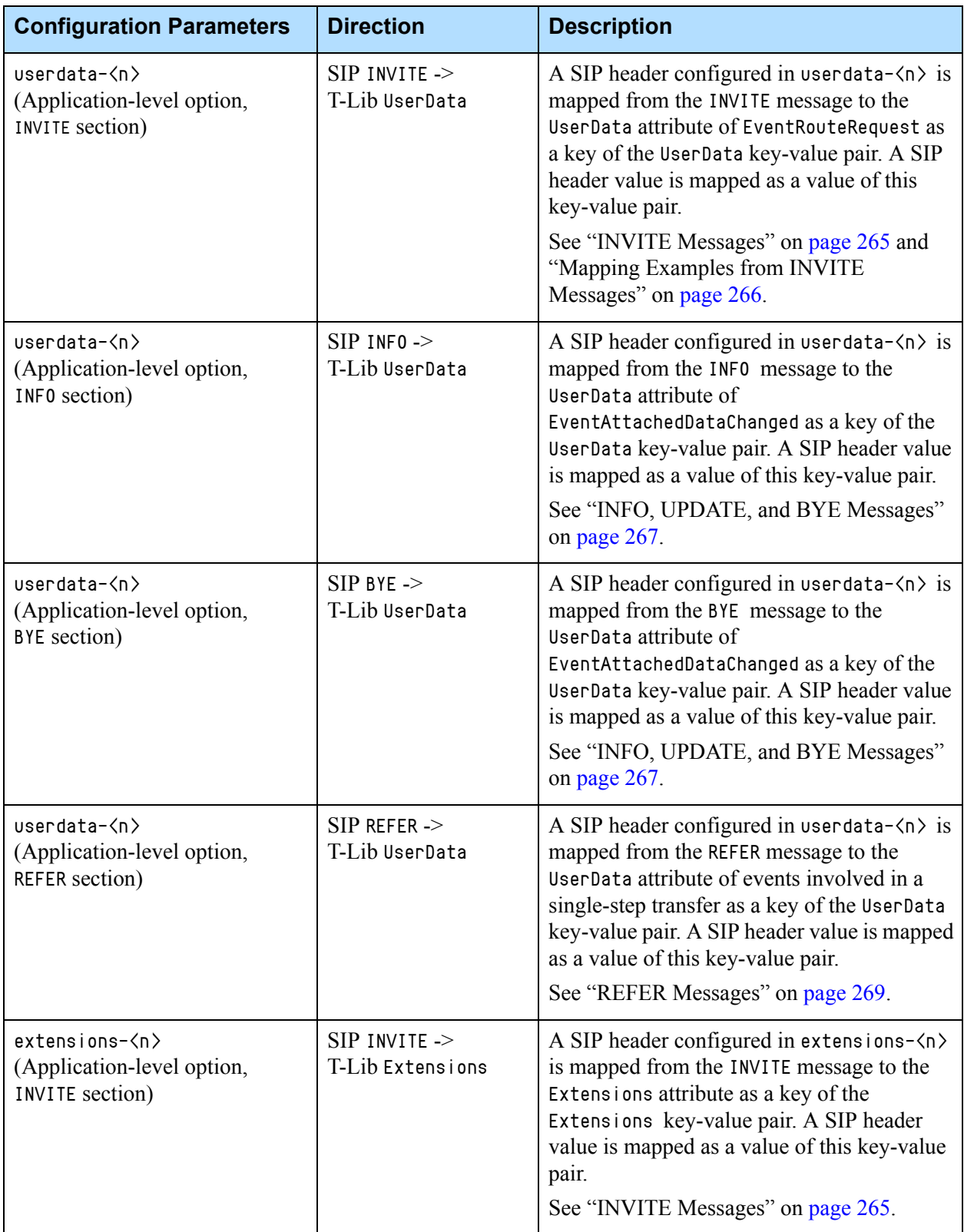

### **Table 67: SIP Headers Mapping Summary (Continued)**

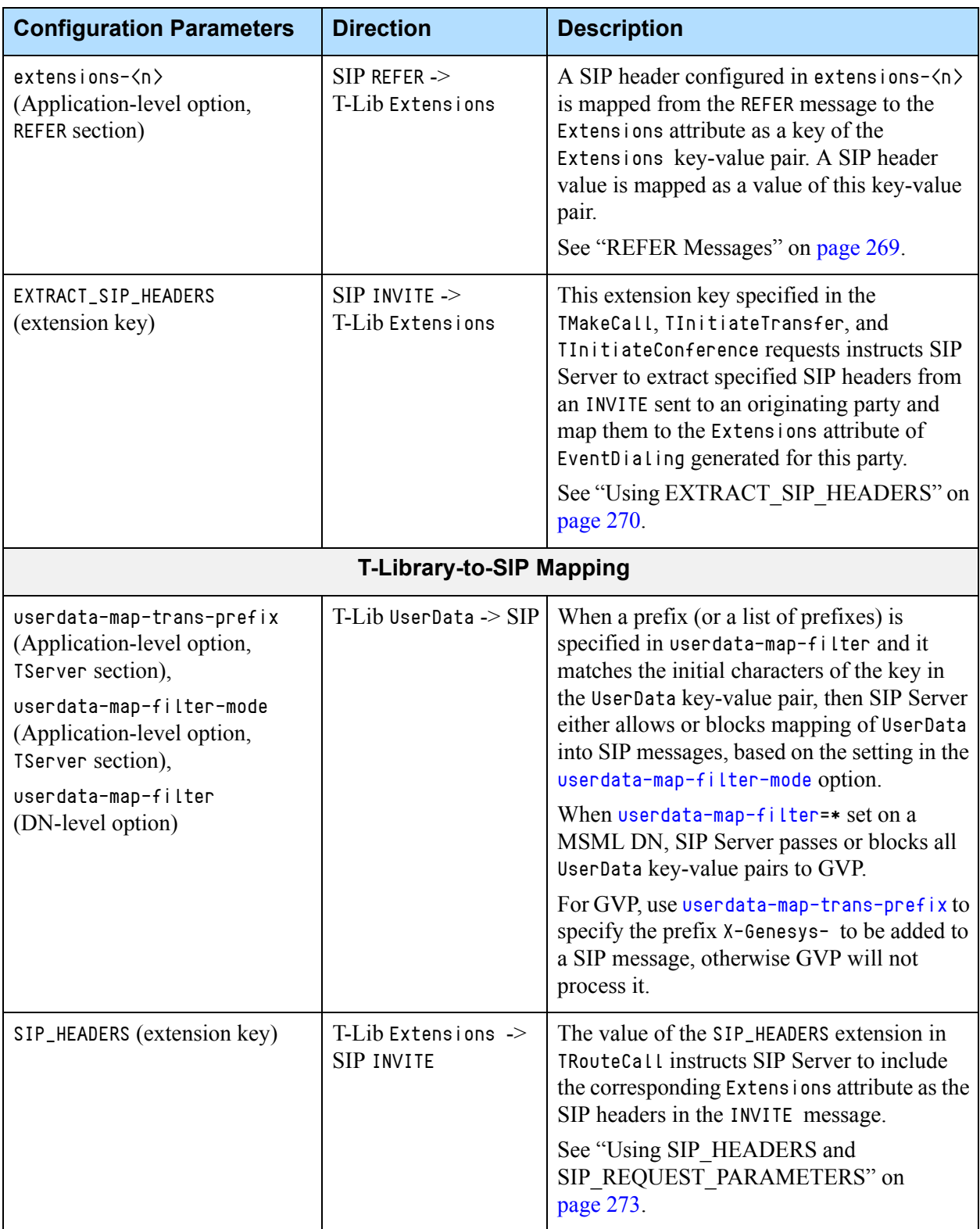

#### **Table 67: SIP Headers Mapping Summary (Continued)**

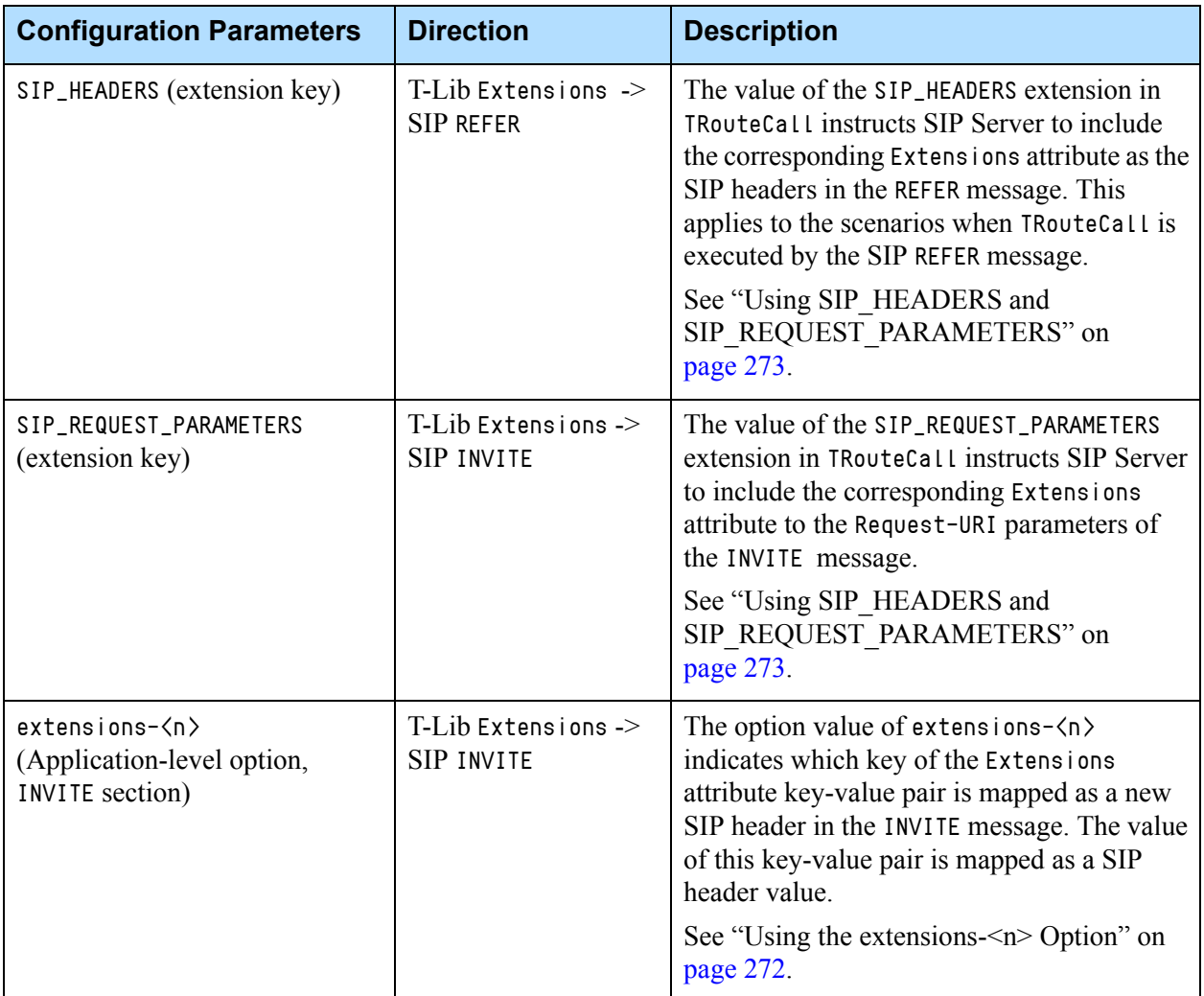

#### **Table 67: SIP Headers Mapping Summary (Continued)**

### **General Guidelines**

Consider the following recommendations if both userdata and extensions could be used for mapping to and from SIP headers in your environment:

- **•** Sensitive/confidential information arriving in SIP headers should be rather mapped to Extensions. This would not only minimize the size of the call's T-Library messages, but also mitigate the risk of sensitive information distribution across all T-Library clients in each call-related message.
- **•** Mapping of Extensions to SIP headers minimizes the administrative overhead (eliminates the configuration step); such mapping is fully controlled by the routing application.
- **•** The UserData key-value pair mapped to INVITE and sent in the SIP header to an external IVR can be later updated when REFER from the IVR arrives and the SIP header of the REFER message is mapped to the same UserData.

**•** For UDP communications, the rule of thumb is to keep the size of the data sent via an SIP header under 300 bytes.

### **From SIP Messages to T-Library Messages**

SIP Server processes SIP messages and can map related data to T-Library event attributes as described in this section. This information becomes further available to other Genesys Framework components. This functionality is supported for following SIP messages:

- **•** INVITE
- **•** INFO
- **•** UPDATE
- **•** REFER
- **•** BYE
- **Note:** For proper processing of SIP header values of incoming from GVP SIP messages and mapping them into UserData, the special characters such as commas (,) in the headers' value must be encoded.

#### <span id="page-264-0"></span>**INVITE Messages**

SIP Server can extract data from an incoming INVITE message and send the data to Universal Routing Server if the call is made at a Routing Point. Data is retrieved as values from the SIP headers and parameters of the INVITE message and then populated into the Extensions or UserData attributes in the EventRouteRequest message. You can configure which SIP headers and SIP header parameters to extract data from by creating a section that corresponds to a SIP method name on the Options tab of the SIP Server Application object.

For example, the INVITE section lists the SIP headers that are extracted from the SIP INVITE message.

The option names are:

- **•** [extensions-<n>](#page-553-0)
- **•** [userdata-<n>](#page-553-1)

The option extensions- $\langle n \rangle$  instructs SIP Server to include the corresponding SIP header or SIP header and its parameter, if configured, into the Extensions attribute. The option userdata- $\langle n \rangle$  instructs SIP Server to include the corresponding SIP header into the UserData attribute.

The n value is a number and must be unique for all option names containing the same prefix (extensions or userdata).

For example: [INVITE] extensions-1=From extensions-2=To

A SIP header name is mapped as a key of the attribute key-value pair, and a SIP header value is mapped as a value of this key-value pair. See ["Mapping](#page-265-0)  [Examples from INVITE Messages" on page 266.](#page-265-0)

For extensions- $\langle n \rangle$  options, you can use the colon character (:) to include the parameter name of a SIP header.

For example: extensions-1=From:tag

The SIP method (INVITE) must be used instead of the header name if you want to populate the parameter from the SIP Request-line parameter.

If the names of the headers in the INVITE message start with the prefix configured in the [userdata-map-trans-prefix](#page-550-0) option, these headers will be mapped to UserData without that prefix.

Mapping occurs only if both conditions are true:

- **•** The SIP header or header parameter is contained within the incoming INVITE message.
- The SIP header or header parameter is configured within the INVITE section.

As a result of mapping, the following key-value pair will be created within the EventRouteRequest message:

- **•** The key in the attribute will be equal to the value of the configuration option.
- **•** The value of the attribute will be equal to the value of the header or header parameter in the SIP INVITE message.

**Note:** Data from an incoming SIP INVITE message received on a Routing Point (via ISCC routing) that is located on the destination SIP Server cannot be extracted to UserData. In this case, use extraction to Extensions to obtain data from the INVITE message.

#### <span id="page-265-0"></span>**Mapping Examples from INVITE Messages**

**Example 1: userdata-maptrans-prefix**

- **1.** The userdata-map-trans-prefix option is set to X-Genesys-.
- **2.** The INVITE message arrives containing the X-Genesys- header. INVITE sip:+14085507046@srv-sip.example.com SIP/2.0

#### X-Genesys-CallUUID: 011T7L73KCD4RD44E88362LAES00BLCM

... **3.** The SIP header is mapped to AttributeUserData as follows: message EventRouteRequest

> ... AttributeUserData 00 01 00 00.

...

...

'CallUUID' '011T7L73KCD4RD44E88362LAES00BLCM'

266 Framework 8.1

```
Example 2:
  userdata-<n>
                 1. The userdata-1 option is set to X-Genesys-CallUUID.
                 2. The INVITE message arrives containing the X-Genesys-CallUUID header.
                     INVITE sip:+14444447000@srv-sip.domain.com SIP/2.0
                     ...
                     X-Genesys-CallUUID: 011T7L73KCD4RD44E88362LAES00BLCM
                     ...
                 3. The SIP header is mapped to AttributeUserData as follows:
                     message EventRouteRequest
                          ...
                         AttributeUserData 00 01 00 00.
                             'X-Genesys-CallUUID' '011T7L73KCD4RD44E88362LAES00BLCM'
                         ...
    Example 3:
extensions-<n>
                 1. The extensions-1 option is set to From:tag.
                 2. The INVITE message arrives containing the From header with the tag
                     parameter:
                     INVITE sip:+14444447000@srv-sip.domain.com SIP/2.0
                     ...
                     From: sip:5000@external_domains:37434;tag=230BCC6E-8B5C-49D3-9708-
                     ED4985EE719C-29
                     ...
                 3. The SIP header and its parameter are mapped to AttributeExtensions as
                     follows:
                     message EventRouteRequest
                          ...
                         AttributeExtensions [97] 00 03 00 00..
                             'From:tag' '230BCC6E-8B5C-49D3-9708-ED4985EE719C-29'
                          ...
```
#### <span id="page-266-0"></span>**INFO, UPDATE, and BYE Messages**

SIP Server can generate an EventAttachedDataChanged message if it receives SIP INFO, UPDATE, or BYE messages. Both the UserData attribute in the event and the corresponding call can contain information from the SIP message.

SIP Server supports two methods for mapping user data from INFO, UPDATE, and BYE messages into the UserData attribute in the T-Library event:

- **•** Mapping data from SIP headers
- **•** Mapping data from the body of INFO, UPDATE, and BYE messages
- **•** Mapping data from the MSML body of the INFO message

#### **Mapping Data from SIP Headers in INFO, UPDATE, and BYE Messages**

For this method, you must configure the INFO and BYE sections in the SIP Server Application object to map data from these SIP messages to the corresponding T-Library events. The rules for this configuration are the same as the rules for configuring the INVITE section, on [page 265.](#page-264-0)

Also, if the headers from INFO, UPDATE, and BYE messages start with the prefix configured in the userdata-map-trans-prefix option, these headers will be mapped to UserData as well.

**Note:** Only mapping to the UserData attribute is supported for the INFO and BYE messages. Therefore, the INFO and BYE sections can contain userdata- $\langle n \rangle$  options, but they may not contain extensions- $\langle n \rangle$ options.

#### **Mapping Data from the Body of INFO, UPDATE, and BYE Messages**

For this method, you must configure the application that sends the SIP message to include the following header:

Content-Type: application/x-www-form-urlencoded

The presence of this header instructs SIP Server to parse the body of the SIP message, extracting any user data that it finds there and adding it to the UserData attribute in the T-Library message.

Note: The Genesys Voice Platform uses this Content-Type header method for sending user data in the body of INFO, UPDATE, and BYE messages, which SIP Server then maps to the corresponding T-Library event. When modified user data is received in the body of INFO, UPDATE, and BYE messages, SIP Server updates the user data in the corresponding T-Library event. If a key, which must be mapped from a SIP message to T-Library user data, is already present in the user data, then the value of this key in the user data is updated with the one received in the SIP message. In the case when UserData contains several KVPs with the key being mapped, all those keys are removed and the only one left has the value received in the SIP message. For integration with GVP, no special configuration on GVP or on the SIP Server switch is required.

#### **Mapping Data from the MSML Body of INFO Message**

For this method to work, the SIP INFO message must contain the following header:

Content-Type: application/vnd.radisys.msml+xml

In addition, you must set the [msml-support](#page-486-0) option to true in the SIP Server Application object to map data from MSML messages to the corresponding

T-Library events. This parameter instructs SIP Server to parse the body of the MSML message, extracting any user data that it finds there and adding it to the UserData attribute in the T-Library message.

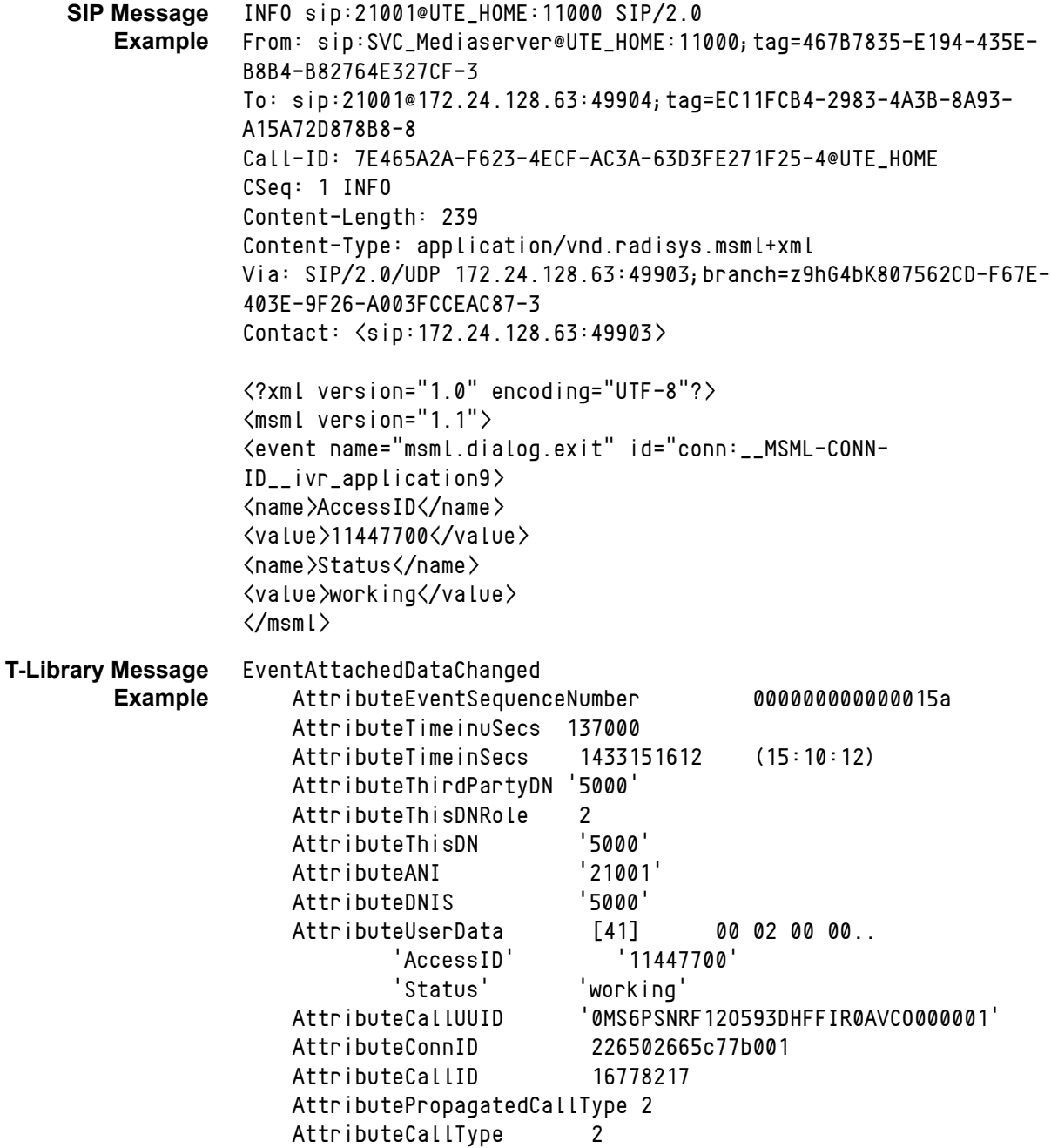

#### <span id="page-268-0"></span>**REFER Messages**

The SIP REFER method provides single-step transfer functionality. SIP Server retrieves data from headers and parameters of the REFER message, and then populates it into the Extensions or UserData attributes in all events associated with a transfer transaction. This feature also enables Genesys Voice Platform (GVP) to transfer a call to Genesys Framework with attached data.

When a REFER message arrives, SIP Server analyzes the user part of the REFER TO URI to determine if the destination of the call is an internal DN or an external destination. SIP Server checks if any configuration mapping is provided in the REFER section of SIP Server Application object. If such mappings exist, SIP Server extracts the values of the appropriate SIP headers into the attribute Extensions or UserData, according to the configuration. If a key, which must be mapped from a SIP message to T-Library user data, is already present in the user data, then the value of this key in the user data is updated with the one received in the SIP message. In the case when UserData contains several key-value pairs with the key being mapped, all those keys are removed and the only one left has the value received in the SIP message. If the destination is a Routing Point, after this processing, SIP Server generates an EventRouteRequest message containing the necessary attribute values.

You can configure which headers and parameters to extract data from by creating the REFER section on the Options tab of the SIP Server Application object. The rules for this configuration are the same as the rules for configuring the INVITE section (see [page 265](#page-264-0)).

To map data from the REFER message into the Extensions and/or UserData attributes, configure extensions-<n> options and/or userdata-<n> options in the REFER section.

If the names of the headers in the REFER message start with the prefix configured in the userdata-map-trans-prefix option, these headers will be mapped to UserData.

It is possible to configure SIP Server to extract data from custom headers added in the REFER message, and to process the data from the custom SIP headers.

#### **Feature Limitation**

This feature is applicable only to scenarios where a call is made to a Routing Point using the REFER method. To pass attached data in other scenarios, use the mapping configuration of the INFO and UPDATE messages instead.

### <span id="page-269-0"></span>**Using EXTRACT\_SIP\_HEADERS**

In addition, you can use the EXTRACT\_SIP\_HEADERS extension key in the TMakeCall, TInitiateTransfer, and TInitiateConference requests to extract specified headers from an INVITE sent to an originating party and map them to AttributeExtensions of the EventDialing message generated for this party.

#### **Example**

The following log excerpt provides the details in which 7000 is a TMakeCall originating party, 8000 is a destination party:

**1.** SIP Server processes the TMakeCall request containing the EXTRACT\_SIP\_HEADERS key to extract headers P-Charging-Vector and From from the INVITE request:

```
message RequestMakeCall
   AttributeThisDN '7000'
   AttributeConnID 006e01886c3d7001
   AttributeOtherDN' 8000'
   AttributeExtensions
        'EXTRACT_SIP_HEADERS' 'P-Charging-Vector,From'
   AttributeReferenceID 9
```
**2.** SIP Server extracts headers P-Charging-Vector and From from the INVITE request:

INVITE sip:7000@DestinationHost:8000

```
From: <sip:8000@SourceHost:8000>;tag=28B10B44
```

```
To: <sip:7000@DestinationHost>
Call-ID: 931E620E-F3F9
CSeq: 1 INVITE
Content-Length: 0
Contact: \langlesip: SourceHost >
Max-Forwards: 70
Session-Expires: 1800; refresher=uac
P-Charging-Vector: 1234-5678-90
Min-SE: 90
```
Supported: timer

**3.** SIP Server inserts extracted headers and their values into EventDialing as AttributeExtensions keys:

```
message EventDialing
   AttributeThisDN '7000'
   AttributeConnID 006e01886c3d7001
   AttributeOtherDN '8000'
   AttributeExtensions[371] 00 0B 00 00..
        'From' '<sip:8000@SourceHost:8000>;tag=28B10B44'
        'P-Charging-Vector' '1234-5678-90'
   AttributeReferenceID 9
```
#### **Feature Limitation**

In a single-dialog mode, no new dialogs are created for a ThisDN device while SIP Server processes TInitiateTransfer or TInitiateConference requests. So, the EXTRACT\_SIP\_HEADERS extension keys are not included in TInitiateTransfer

or TInitiateConference requests. Dialog parameters can be extracted using the EXTRACT\_SIP\_HEADERS key attached to a TMakeCall request.

## **From T-Library Messages to SIP Messages**

SIP Server can map headers or header parameters passed in the TRouteCall message to the outgoing INVITE message that is sent as a result of the call routing process. There are two ways to specify the values of the headers or header parameters to be mapped:

- Use the extensions- $\langle n \rangle$  SIP Server configuration option. This method maps only headers.
- **•** Use the SIP\_HEADERS and SIP\_REQUEST\_PARAMETERS extension of the TRouteCall message.

Both methods can work simultaneously; for example—you can create a mapping list using extensions-<n> options in the SIP Server configuration, and also specify the names in the SIP\_HEADERS extension of the TRouteCall request.

Note: The use of the UserData key name as a SIP message header field name implies that the UserData key name should conform to the IETF RFC 3261 requirement for allowed characters in the SIP message header field name.

User data is also mapped in scenarios in which TRouteCall is involved. Refer to the "T-Library Unstructured Data" chapter of the *Genesys Events and Models Reference Manual*.

Note: SIP Server does not pass key-value pairs from a list of key-value pairs to GVP.

### <span id="page-271-0"></span>**Using the extensions-<n> Option**

To configure T-Library request attributes mapping to the SIP messages, use extensions-<n> options in a SIP Server Application object. Those options are specified in the section named after the SIP request used to route the call, which is INVITE.

#### **Example**

This example demonstrates how to map a TRouteCall request extension called InfoToSendInInvite to the outgoing INVITE message.

Follow these steps to configure SIP Server:

- **1.** Create the INVITE section on the Options tab of the SIP Server Application object.
- **2.** In the INVITE section, create an option named extensions-1, and set the value to InfoToSendInInvite.

Note: This configuration example is based on the assumption that this is the first extensions- $\langle n \rangle$  option in the INVITE section.

SIP Server uses this configuration when it receives a TRouteCall request from the URS with either InfoToSendInInvite or InfoToSendInRefer extensions defined. The following log excerpt provides the details:

message RequestRouteCall

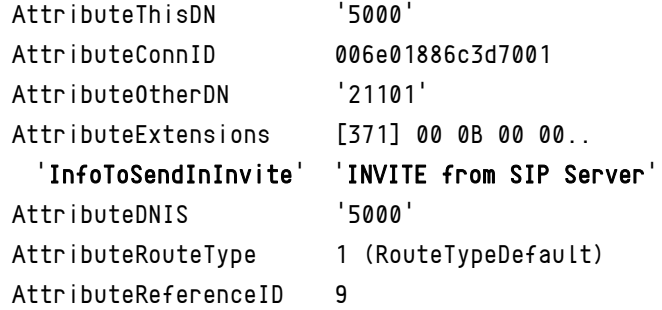

SIP Server adds a new header InfoToSendInInvite to the outgoing INVITE message:

```
INVITE sip:21101@DestinationHost:21101 SIP/2.0
From: <sip:7102@SourceHost:7102>;tag=28B10B44
To: <sip:21101@ DestinationHost>
Call-ID: 931E620E-F3F9-4D72-A451-36B1BB259532-1
CSeq: 1 INVITE
Content-Length: 145
Content-Type: application/sdp
Contact: \langlesip: SourceHost:5060>
InfoToSendInInvite: INVITE from SIP Server
Max-Forwards: 70
Session-Expires: 1800; refresher=uac
Min-SE: 90
Supported: timer
```
### <span id="page-272-0"></span>**Using SIP\_HEADERS and SIP\_REQUEST\_PARAMETERS**

This method does not require any changes to the configuration of the SIP Server Application object. In this case, all mapping information is provided in the TRouteCall request that is created by the URS routing strategy and sent to SIP Server.

The TRouteCall request should contain two specialized extensions to trigger T-Library-to-SIP mapping in SIP Server:

- **•** SIP\_HEADERS—Contains a list of extension names of TRouteCall to be mapped to the outgoing SIP message as headers.
- **•** SIP\_REQUEST\_PARAMETERS—Contains a list of extension names to be mapped to the outgoing SIP message as Request URI parameters.

The values of headers and header parameters must be also specified in the TRouteCall request.

The SIP\_HEADERS extension can be used to map T-Library extensions to the SIP REFER message. This applies to the scenarios when TRouteCall is executed by the SIP REFER message.

#### **Example**

This example demonstrates how mapping works in SIP Server when it receives the following TRouteCall request:

message RequestRouteCall

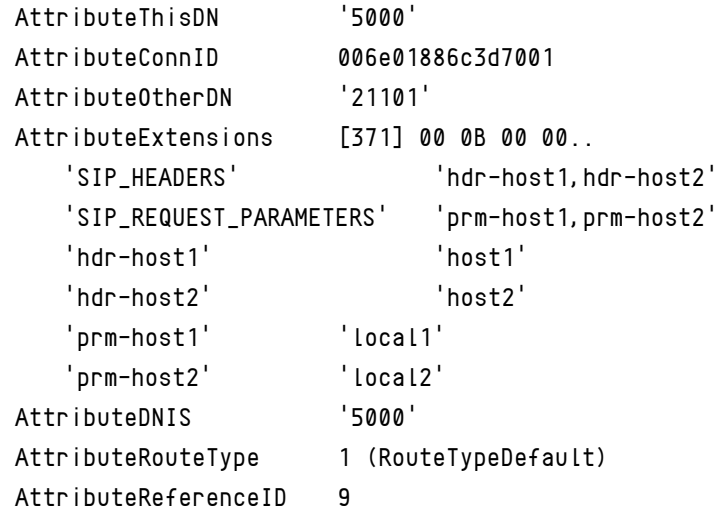

This message contains both SIP\_HEADERS and SIP\_REQUEST\_PARAMETERS extensions, which means both new headers and new Request-URI parameters should be added to the outgoing SIP message:

```
INVITE sip:21101@ DestinationHost:21101;prm-host1=local1;
prm-host2=local2 SIP/2.0
From: <sip:7102@ SourceHost:7102>;tag=28B10B44
To: <sip:21101@ DestinationHost >
Call-ID: 931E620E-F3F9
CSeq: 1 INVITE
Content-Length: 145
Content-Type: application/sdp
Contact: \langlesip: SourceHost >
hdr-host1: host1
hdr-host2: host2
Max-Forwards: 70
Session-Expires: 1800; refresher=uac
Min-SE: 90
Supported: timer
```
#### **Known Limitation**

When mapping T-Library extensions to SIP headers, SIP Server may add additional extension keys as SIP headers even if those keys do not exactly match a comma-separated entry listed in the value of the SIP\_HEADERS key pair.

### **SDP Message Mapping**

SIP Server can map the whole SDP message body, or any particular line in it as AttributeExtensions or AttributeUserData. Configuring this type of mapping is similar to configuring mapping of SIP Server headers or parameters. The option names in the INVITE section must use the same rules described for SIP Server message mapping; however, the option name must be SDP, and it must be followed by a colon and a letter that indicates the type of mapped SDP message. For example, the userdata-1=SDP:m option is mapped using the following parameters from AttributeUserData:

m=audio 18234 RTP/AVP 8 101

Note: If the AttributeUserData parameter in the EventRouteRequest message contains a pair such as:

SDP:m audio 18234 RTP/AVP 8 101

You must use the SDP value to configure the mapping of the whole SDP message.

### **Dynamic DN Replacement**

SIP Server can dynamically replace the [DN] parameter in T-Library to SIP header mapping. If enabled, SIP Server replaces the [DN] pattern in the mapped SIP message with the digits of the DN where the SIP message is being sent. This applies to both Extensions and UserData T-Library to SIP mapping.

To enable dynamic DN replacement, in the TServer section of the SIP Server Application object, set the [tlib-map-replace-dn](#page-547-0) option to true.

### **SIP Headers Encoding**

SIP Server supports encoding of SIP headers from UTF-8 to a local character set and vice versa in T-Library messages. To enable SIP headers encoding, in the TServer section of the SIP Server Application object, configure the following options:

- **•** [encoding](#page-463-0) Specify the converter name to translate UTF-8 data to the local character set.
- **•** [encoding-area](#page-464-0)—Must include the tlibsip area.

# Masking Sensitive Data in SIP Messages

**Introduced in SIP Server 8.1.102.51**

SIP Server can now mask sensitive data in SIP messages contained in SIP Server logs. When enabled, SIP Server replaces:

- **•** All private SIP header values with a single asterisk
- **•** SIP message body content with the phrase CONTENT FILTERED

SIP Server does not replace the content of type application/sdp, and it replaces application/vnd.radisys.msml+xml in the SIP message body only when it contains user data.

#### **Feature Configuration**

To enable masking sensitive data in SIP messages, set the [x-sip-mask](#page-554-0)[sensitive-data](#page-554-0) configuration option to true in the [log] section of the SIP Server Application.

Starting with version 8.1.103.88, SIP Server can unmask specific SIP headers contained in SIP Server logs. This feature is enabled by the [x-sip-unmask](#page-555-0)[headers](#page-555-0) and [x-sip-unmask-headers-default](#page-555-1) configuration options.

# Media Server Reliability—NETANN/MSML

SIP Server supports reliability for music-on-hold; treatments that are set to continuous playback, conference, or supervisor; voice call recording features provided by a media server. SIP Server can provide reliability in cases where the media server:

- **•** Fails when the service is initially requested.
- **•** Becomes unavailable while the service is underway.

In either case, SIP Server can restart the service on a second media server, with minimal impact on the customer experience.

**Note:** To provide reliability for treatment services, SIP Server supports the Active Out-of-Service Detection method only. This limitation applies to treatments that are started for calls located on a Routing Point.

#### **How SIP Server Detects a Media Server Failure**

To provide reliability for media services, SIP Server must first detect when a media server becomes unavailable. It can perform this detection either of the following methods:

**•** Active Out-of-Service Detection.

Active detection is the only method that allows SIP Server to detect service failure before it engages the service.

Passive Out-of-Service Detection.

If only passive detection is enabled, SIP Server can only detect a failure after initial service engagement. In this case, if the device fails to respond to an INVITE request for a media service, SIP Server considers the device to be out-of-service and tries an alternate media server.

**•** Error Response Handling

The media server returns an error in response to the SIP transaction. In this case, SIP Server does not place the device in an out-of-service state. However, it does try to restart the service on an alternate available media server.

In case of multiple Voice over IP Service DNs with service type=msml:

- When Resource Manager returns an error response, SIP Server selects an alternate Voice over IP Service DN (msml) to recover the media service.
- When MCP returns an error response, SIP Server selects a Voice over IP Service DN (msml) on a round-robin fashion to recover the media service.

In case of MSML conference, when Media Server responds with a 503 response, SIP Server does not retry the conference, and drops the conference request.

**•** The media server application terminates the dialog due to a lost RTP stream or other error.

Termination of a SIP dialog by a continuous service (such as MCU, recorder, or treatment that is set to continuous playback) is considered a failure of the corresponding endpoint. In this case, SIP Server does not consider this to be a media server failure. SIP Server will restore the call without the failed party. For example, in a conference call, SIP Server will release the failed party and then restore the call, minus that party. For emergency call recording, SIP Server restores the call but does not restart recording.

## **Reliability for Conference Calls**

If the Media Server (acting as an MCU) that is supporting a conference call is detected as unavailable while the conference is in progress, SIP Server detects the failure and restarts the conference on a secondary media server with minimal impact on the customer experience.

# **Reliability for Supervisor Features**

In case of Media Server failure, SIP Server restarts the Supervisor features on a second Media Server, with minimal impact on the customer experience. See ["Call Supervision" on page 139](#page-138-0) for more information.

# **Reliability for Voice Call Recording**

SIP Server can provide continuity for voice call recording. In cases where the media server that is supplying the recording function is detected as unavailable, SIP Server can continue recording the call on a second alternate media server with minimal loss of content.

The recording is captured in two separate files:

- **•** The first part of the call is recorded to a file on the original media server.
- **•** The second part of the call, which starts after the failover, is recorded to a file on the alternate media server.

Reliability failover for voice call recording applies to both regular and emergency call recording. For more information about the call recording feature, see ["Call Recording—NETANN-Based" on page 121](#page-120-0).

## **Media Server Reliability—NETANN**

In the case of NETANN, SIP Server is responsible for monitoring the Media Server. When SIP Server detects that a particular Media Server is out of service after a service is started, SIP Server is able to continue the service on an alternate available Media Server device.

However, Genesys recommends that you:

- **1.** Install multiple Media Servers and configure them in such a way that an alternate Media Server of each type (for example, moh, treatment, mcu, recorder) is available in case of failure of the original server.
- **2.** Enable the Active Out-of-Service Detection feature, which allows SIP Server to detect a failure in the media service device before attempting to engage it in a service, or replace the failed media service in the middle of a call.

#### **Configuring Active Out-of-Service Detection**

To configure the length of time between OPTIONS requests, use the options [oos](#page-591-0)[check](#page-591-0) and [oos-force](#page-592-0) options (configured on the Options tab of the Voice over IP Service DN). For more information about configuring this feature, see ["Active Out-of-Service Detection" on page 240.](#page-239-0)

## **Media Server Reliability—MSML**

SIP Server supports the SIP SUBSCRITBE/NOTIFY method for providing reliable MSML-based media services through Genesys Media Server. By subscribing to the DN used to represent Genesys Media Server for MSML-based services, SIP Server is able to determine when a particular instance of Media Server becomes unavailable, and if so, SIP Server can disconnect from the failed media server, then reconnect to an available instance of Media Server, providing continuity for any ongoing msml-based media services.

#### **How It Works**

With subscription enabled, SIP Server typically handles the failure of a Media Server instance as follows:

- **1.** SIP Server sends periodic SUBSCRIBE messages to GVP Resource Manager for each Voice over IP Service DN (service-type is set to msml) that SIP Server is subscribed to.
- **2.** If a particular instance of Media Server becomes unavailable, Resource Manager sends a NOTIFY message to SIP Server, which lists the status of each media server monitored by Resource Manager. A sample body for the NOTIFY message is as follows:

\*msml/<mediaserver-ipaddress>:<mediaserver-port>/out-of-service\*

- **3.** SIP Server disconnects all ongoing media services from this Media Server instance, then reconnects with an active Media Server through Resource Manager.
- **4.** All existing treatments and conference connections are re-established on the alternate Media Server instance.

### **Feature Configuration**

This feature requires no special configuration. The feature is enabled through the [subscription-id](#page-627-0) option, which is part of the basic configuration of the Voice over IP Service DN. For more information, see [Table 14: Integrating](#page-93-0)  [Media Server for MSML, on page 94.](#page-93-0)

### **Feature Limitation**

SIP Server supports reliability for media services after the initial failure of a Media Server only. For any subsequent media server failure, SIP Server is unable to restart the service using another Media Server.

# Modifying the From Header in SIP INVITE

**Introduced in SIP Server 8.1.102.05**

SIP Server provides the ability to modify the From header in outgoing SIP INVITE messages. Use the following configuration options to enable this functionality, depending on your needs. These cpn-controlling options are configured on an Extension DN or Voice over IP Service DN with servicetype=softswitch, in the TServer section:

- **•** [cpn-self](#page-568-0)
- **•** [cpn-dnis](#page-568-1)
- **•** [cpn-digits-to-both-legs](#page-568-2)

**Note:** Genesys does not recommend using the c<sub>pn</sub> configuration option and the options described above together on the same device.

# Multi-Threaded Logging

SIP Server is a multi-threaded application where the number of threads is controlled by the [sip-link-type](#page-525-0) configuration option. Each SIP Server thread can produce a dedicated log file. If the standard T-Server log configuration is applied, then only the main thread log is generated. Logs from other threads can be enabled by applying configuration explained in this section.

# **How It Works**

To enable each SIP Server thread to produce a dedicated log file, specify a file name for the [x-sip-log](#page-554-1) option. SIP Server creates an extra file for each running thread, as specified in the [sip-link-type](#page-525-0) option. [Table 68](#page-279-0) provides the recommended x-sip-log settings and the corresponding SIP Server behavior for different sip-link-type configurations.

<span id="page-279-0"></span>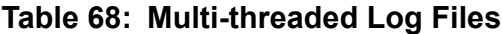

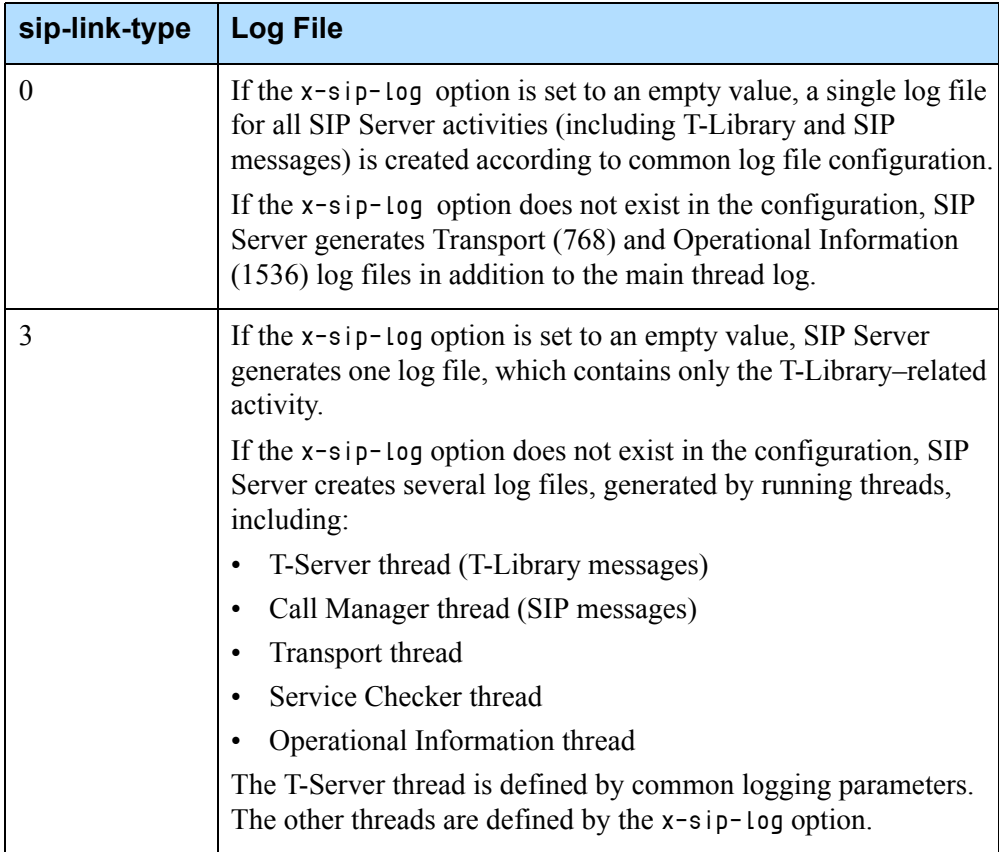

| sip-link-type | <b>Log File</b>                                                                                                    |
|---------------|----------------------------------------------------------------------------------------------------|
| 4             | If the x-sip-log option is set to an empty value, SIP Server<br>generates one log file, which contains only the T-Library-related<br>activity.    |
|               | If the x-sip-log option does not exist in the configuration, SIP<br>Server creates several log files, generated by running threads,<br>including: |
|               | T-Server thread                                                                                                    |
|               | 16 Call Manager threads                                                                                                    |
|               | Transport thread                                                                                                    |
|               | Service Checker thread                                                                                                    |
|               | Presence Manager thread                                                                                                    |
|               | Operational Information thread                                                                                                    |
|               | The T-Server thread is defined by common logging parameters.<br>The other threads are defined by the x-sip-log option.                            |

**Table 68: Multi-threaded Log Files (Continued)** 

#### **How the Filenames are Created**

In multi-threaded logging, all log filenames, except for the T-Server thread log, are created using the following format:

LogName-ThreadId.DateTime.log

- **•** LogName is defined in the x-sip-log parameter.
- **•** ThreadID identifies the particular thread:
	- 001-016 is used for any of the Call Manager threads
	- 256 is used for the Presence Manager thread
	- 512 is used for the Service Checker thread
	- 768 is used for the Transport thread
	- 1536 is used for the Operational Information thread
- **•** DateTime is created using the format yyymmdd-hhmmss\_iii, where iii shows milliseconds.

### **Log Expiration**

Automatic log deletion upon expiration is controlled by the [expire](#page-716-0) option. One of the ways to control log expiration is to set a maximum number of files to store. In this case, the limit is applied to each thread separately. For example, if sip-link-type is set to 3, multi-threaded logging is enabled and the limit is set to 30, SIP Server keeps approximately 150 files, at least; the rest are considered expired. The five threads (T-Server, Call Manager, Transport, Service Checker, and Operational Information), each contribute 30 files toward the total.

### **Logging To Remote Location**

SIP Server supports storing log files at the remote network location. This logging mode introduces a number of limitations and, as a result, is not recommended. If logs are stored on the network drive, then a .snapshot.log file must be disabled (see [no-memory-mapping](#page-720-0)). This file is a key for troubleshooting the problems when SIP Server exits unexpectedly. In addition, logging to a network drive may cause SIP Server to stop responding while access to the log file is not available or delayed due to network issues.

Genesys recommends configuring the [expire](#page-716-0) option and storing all SIP Server logs locally, and during a period of low activity periodically move the logs from the SIP Server host to network storage. This widely used approach helps to keep the size of the local hard disk drive small and at the same time to keep all required information for troubleshooting of potential issues.

## **Feature Configuration**

[Table 69](#page-281-0) describes how to configure multi-threaded logging.

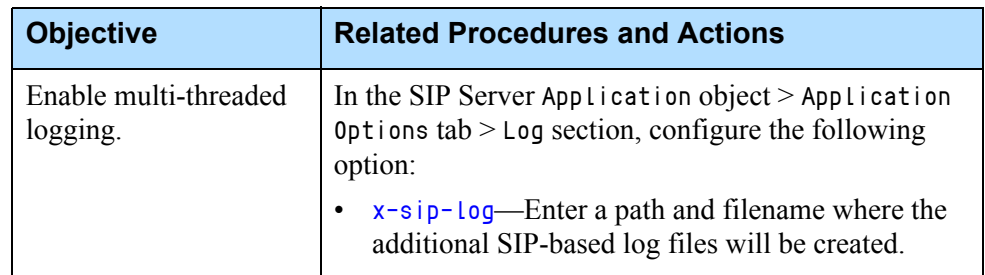

#### <span id="page-281-0"></span>**Table 69: Configuring Multi-Threaded Logging**

### **Sample Configuration**

The following is an example of how the different configuration option settings result in a particular set of log files:

- **•** x-sip-log option is set to c:\logs\extralog
- **•** sip-link-type is set to 3

In this case, in addition to the main T-Sever log (defined by the common options found in the [log Section](#page-715-0)), several additional log files are created, including:

- **•** extralog-001.20101109\_093122\_439.log Call Manager
- **•** extralog-768.20101109\_093122\_376.log Transport
- **•** extralog-1536.20101109\_093122\_864.log Operational Information

# Music and Announcements

SIP Server is able to control the playing of announcements by using Genesys Media Server. Media Server provides an announcement service that plays various types of prompts, such as music or recorded files, and also provide a service that plays prompts and collects DTMF tones inputted by the caller. For information about how to configure Genesys Media Server, refer to ["Configuring Genesys Media Server" on page 92.](#page-91-0)

This section describes the following topics:

- [Announcement Treatments on Routing Points, page 283](#page-282-0)
- [Music Treatments on Routing Points, page 285](#page-284-0)
- [Other Treatments on Routing Points, page 286](#page-285-1)

### <span id="page-282-0"></span>**Announcement Treatments on Routing Points**

When creating a routing strategy in Interaction Routing Designer for announcement treatments PlayAnnouncement and PlayAnnouncementAndDigits, include the parameters listed in [Table 70.](#page-282-1)

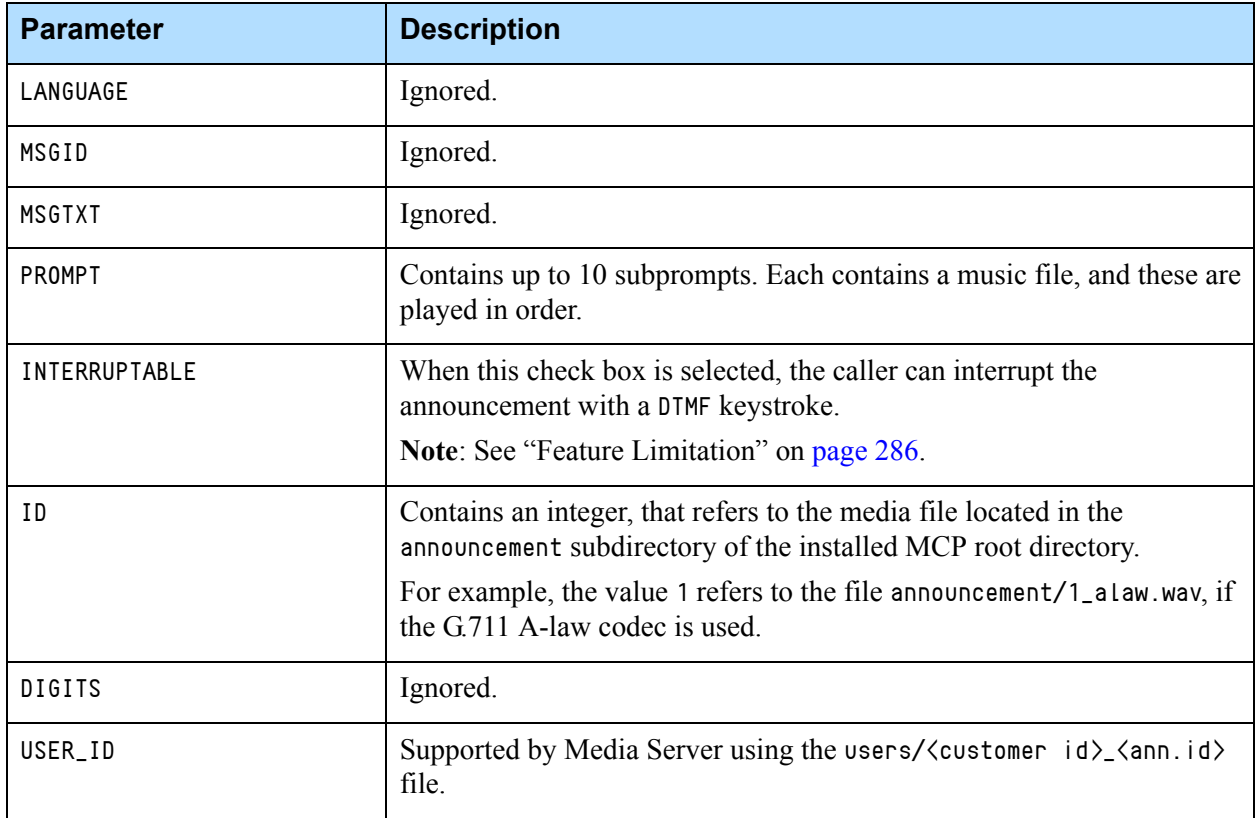

#### <span id="page-282-1"></span>**Table 70: Announcement Treatment Parameters**

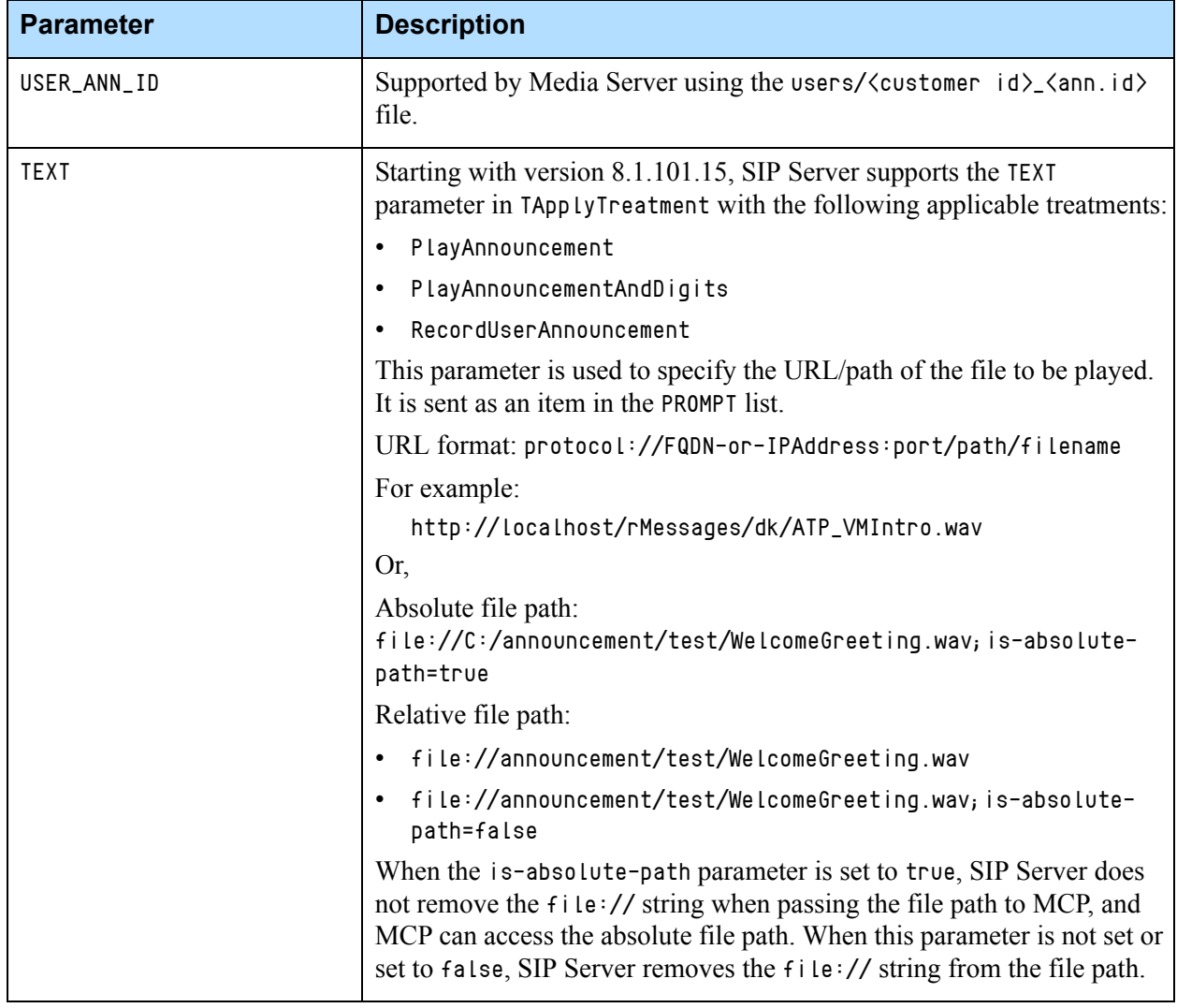

#### **Table 70: Announcement Treatment Parameters (Continued)**

If the treatment is terminated early because of a problem with Media Server or SIP Server, SIP Server sets the Extension data fields ERR\_CODE and ERR\_TEXT. To determine whether these fields and their values exist, from a routing strategy, use the function ExtensionData. Place this function on a normal completion branch (not the error branch) after the treatment.

Refer to the *Universal Routing 8.1 Reference Manual* for more information on the use and configuration of strategies.

Note: When creating a new strategy in Interaction Routing Designer, leave the Wait For Treatment End check box selected, to allow the treatment to play until completion.

# <span id="page-284-0"></span>**Music Treatments on Routing Points**

When creating a strategy in Interaction Routing Designer for music treatments, specify the parameters described in [Table 71](#page-284-1).

<span id="page-284-1"></span>**Table 71: Music Treatment Parameters**

| <b>Parameter</b> | <b>Description</b>                                                                                                    |
|------------------|----------------------------------------------------------------------------------------------------|
| MUSIC_DN         | Specifies the music source that Media Server plays. The format is:                                                                                                    |
|                  | <directory>/<music file="" name=""></music></directory>                                                                                                    |
|                  | Example: music/in_queue                                                                                                    |
|                  | Where music is a subdirectory in the MCP root directory and in queue is a base file<br>name. Refer to the Genesys Media Server Deployment Guide for supported media<br>file types and archives.                               |
|                  | The default-music option is used if the value of the MUSIC_DN parameter is not<br>specified.                                                                                                    |
| <b>DURATION</b>  | Specifies the duration of the music (in seconds).                                                                                                    |
|                  | Note: This parameter is ignored if MUSIC_DN is blank.                                                                                                    |
|                  | To continue playing music after the treatment terminates, consider creating one of<br>the following strategies using Interaction Routing Designer:                                                                            |
|                  | Execute the treatment inside a route-selection treatment block. In this case, the<br>$\bullet$<br>treatment continues until a route target is selected.                                                                       |
|                  | Follow the treatment with the SuspendForTreatmentEnd function. In this case, the<br>$\bullet$<br>treatment plays music until terminated after the delay specified in option<br>DURATION.                                      |
|                  | Follow the treatment with the delay function. In this case, the treatment plays<br>$\bullet$<br>music for the period specified in option delay. If DURATION is less than delay,<br>silence is played for the time difference. |

Refer to the *Universal Routing 8.1 Reference Manual* for more information on the use and configuration of strategies.

# <span id="page-285-1"></span>**Other Treatments on Routing Points**

The treatments in [Table 72](#page-285-2) continuously loop a pre-defined audio file to a call. The treatment types are as follows:

<span id="page-285-2"></span>**Table 72: Other Treatments on Routing Points**

| <b>Treatment Type</b>       | <b>Description</b>                                                                                                    |
|-----------------------------|----------------------------------------------------------------------------------------------------|
| Busy                        | Plays a busy tone. To define the busy tone audio file,<br>configure the SIP Server busy-tone option.                   |
| <b>Fast Busy</b>            | Plays a fast busy tone. To define the fast busy tone<br>audio file, configure the SIP Server fast-busy-tone<br>option. |
| Silence                     | Plays no sound. To define the silence audio file,<br>configure the SIP Server silence-tone option.                     |
| Ringback                    | Plays ringback tone. To define the $\Gamma$ ingback audio file,<br>configure the SIP Server ring-tone option.          |
| CollectDigits               | Collects customer-entered digits.                                                                                      |
| RecordUser-<br>Announcement | Records a user's announcement and saves into a users<br>folder                                                         |

Refer to the *Universal Routing 8.1 Reference Manual* for more information about the use and configuration of strategies.

### <span id="page-285-0"></span>**Feature Limitation**

When digits collection is completed (MAX\_DIGITS limit is reached or ABORT/TERM\_DIGITS is entered), the treatment PlayAnnouncementAndCollectDigits ends, causing the interruption of announcement regardless of the INTERRUPTABLE flag set for this announcement.

# Nailed-Up Connections for Agents

SIP Server supports a persistent "nailed-up connection" for agents, where it maintains an extended telephone call between SIP Server and the agent. During this time, the agent can handle multiple customer interactions without dropping the telephone connection to SIP Server.

Nailed-up connections offer a few key benefits, including:

- **•** Minimal delay between the time an agent is selected and the audio path to the customer is established
- **•** Improved overall reliability—the connection is already established when delivering a customer "call", and the agent is less likely to take non-contact center calls

One typical use of nailed-up connections is for agents who use a legacy PSTN phone. These agents could be working from their homes, or in a branch office that has simple PSTN connectivity. Another typical use of nailed-up connections is for agents behind a third-party PBX, when the PBX is connected to SIP Server through a gateway or simple SIP trunk.

SIP Server supports virtually all agent functionality in conjunction with nailedup connections. The agent can make calls, receive calls, transfer calls, consult with other agents, use call supervision, and more. In addition, SIP Server's call recording functionality is fully compatible with nailed-up connections.

Inbound calls to an agent with a nailed-up connection are delivered by default with "auto answer"—meaning the audio connects immediately. If this "auto answer" experience is not desired, then Preview Interactions should be used to provide the agent the opportunity to see call information in their agent desktop and accept or reject the call.

Nailed-up connections can be established or disconnected either by SIP Server or by the agent.

**Note:** In Business Continuity deployments, any DN with a statically configured contact must use dr-forward set to no-agent. In practical terms, such a DN is commonly used for a "remote agent", often in conjunction with the nailed-up connection. See the *[SIP Server 8.1](https://docs.genesys.com/Documentation/SIPS/8.1.1/HADeployment/Welcome)  [High-Availability Deployment Guid](https://docs.genesys.com/Documentation/SIPS/8.1.1/HADeployment/Welcome)*e for details.

## **Establishing the Nailed-Up Connection**

Nailed-up connections can be established by three different methods:

- **•** SIP Server establishes the nailed-up connection on agent login or when an agent is in Ready state.
- **•** SIP Server establishes the nailed-up connection on the first customer call.
- **•** An agent establishes the nailed-up connection by calling into a contact center Route Point.

### **SIP Server Establishes the Nailed-up Connection on Agent Login or Ready state**

SIP Server can establish the persistent nailed-up connection with an agent when the agent logs in, depending on the configuration:

- When [connect-nailedup-on-login](#page-450-0)=<Routing Point number>, SIP Server connects the agent's endpoint with the specified Routing Point and then, after processing the TRouteCall to the predefined  $qcti$ : park device, SIP Server parks the agent on the  $geti:part$  device establishing the persistent nailed-up connection with the agent's endpoint.
- **•** When [connect-nailedup-on-login](#page-450-0)=gcti::park, SIP Server directly parks the agent on the  $geti:part$  device, establishing the persistent nailed-up connection with the agent's endpoint while processing TAgentLogin.

If a nailed-up connection is terminated for any reason, SIP Server places the agent in the NotReady state. If an agent is in the NotReady state and a nailed-up connection is not yet established, SIP Server, while processing the TAgentSetReady request, initiates a SIP call to the agent's phone with further parking on the gcti::park device. If the call fails, SIP generates EventError in response to TAgentSetReady; the agent remains in the NotReady state.

If the agent logs out, the nailed-up connection is dropped.

### **SIP Server Establishes the Nailed-up Connection on First Customer Call**

SIP Server calls the agent to start a session—SIP Server sends the call to an agent DN configured for the nailed-up feature. This applies to the first transfer to the agent, where the initial nailed-up session starts. When the caller releases the call or the agent releases the call using 3pcc, SIP Server parks the agent on Media Server, keeping the connection for the call leg to the nailed-up connection.

The basic call flow when SIP Server first calls an agent configured for the nailed-up feature is as follows:

- **1.** SIP Server receives a customer call, which the Universal Routing Server then processes.
- **2.** After qualification and queuing, the routing strategy selects the agent who will handle the call.
- **3.** SIP Server contacts the agent as it would for any remote TDM extension (SIP Server does not yet consider the agent to be nailed-up).
- **4.** At the end of the call, when the agent requests to release the call through the Agent Desktop (a 3pcc TReleaseCall), SIP Server does not disconnect the call leg to the nailed-up connection but, instead, parks the agent on the predefined  $geti:parti$  device. At this point, the agent is considered to be nailed-up. Media Server plays a silent treatment while the nailed-up connection is maintained.
In Business Continuity deployments, SIP Server applies the following "Call Delivery" logic when establishing the initial call to a DN with a statically configured contact:

- **1.** If the first SIP Server to handle the call determines an agent is locally logged in and using the DN, this SIP Server delivers the call directly to the D<sub>N</sub>
- **2.** Otherwise, the first SIP Server forwards the call to the second SIP Server on the alternate site, using the inter-site Trunk DN and ISCC. The second SIP Server delivers the call to the DN, regardless of whether any agent is logged in and using the DN or not.
- **Note:** Carefully consider this behavior. This could result in high telephone connection charges, if, for example, DNs and data centers are distributed across different countries.

### **Agent Establishes the Nailed-Up Connection by Calling into a Contact Center Route Point**

The agent calls the contact center to start a session—The agent DN (configured for the nailed-up feature) initiates a call (1pcc) to the contact center.

The basic call flow when an agent DN is configured for the nailed-up feature is as follows:

- **1.** A call from the remote agent arrives at the contact center on a Routing Point DN.
- **2.** A short treatment is applied, and URS issues a TRouteCall to the predefined gcti::park device (RouteType=Unknown; OtherDN='gcti::park').
- **3.** SIP Server parks the agent on the gcti: park device, keeping the call leg to the agent connected. At this point, the agent is considered to be nailed-up. Media Server applies a silent treatment while the nailed-up connection is maintained.

In Business Continuity deployments, each data center should have a unique routing point, which allows an agent to connect to their preferred data center based on which routing point they contact.

### **Reporting on Nailed-Up Connection Calls**

Calls that involve the nailed-up connection use T-Library events that are identical to those used for a regular agent. Each customer interaction established with an agent in a nailed-up connection is reported as a distinct Genesys call, allowing monitoring and reporting on each individual call.

# **Disconnecting the Nailed-Up Connection**

Nailed-up connections can be disconnected for several reasons:

- **•** The agent hangs up the phone.
- **•** A network problem between SIP Server and the phone causes the call to be dropped.
- **•** The agent logs out (applies when SIP Server established the connection on login, or if the [drop-nailedup-on-logout](#page-457-0) option is set to true).
- **•** The agent is inactive (no changes in agent state or incoming/outgoing calls at the DN) for the specified period of time ([disconnect-nailedup-timeout](#page-456-0)).

Note: If you enable drop-nailedup-on-logout, SIP Server can only establish the nailed-up connection when the remote agent is logged in.

# **Feature Configuration**

[Table 73](#page-289-0) describes how to configure the nailed-up connection for an agent DN.

<span id="page-289-0"></span>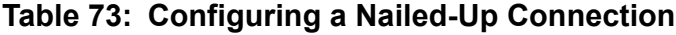

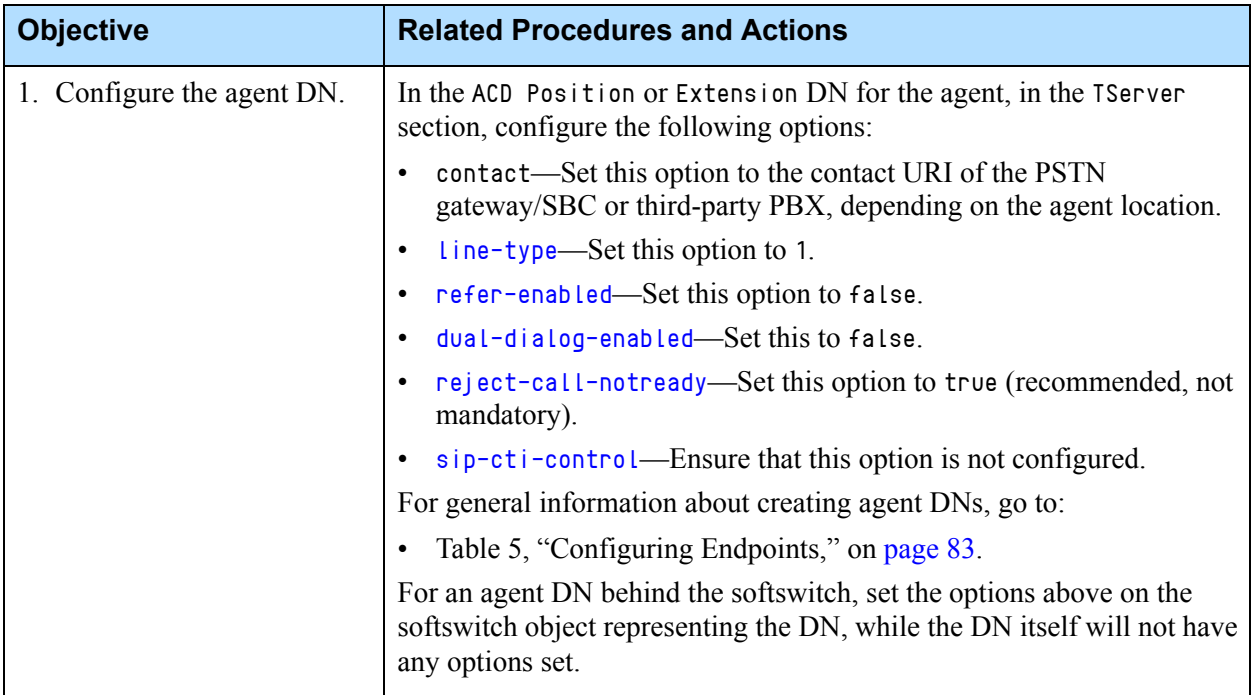

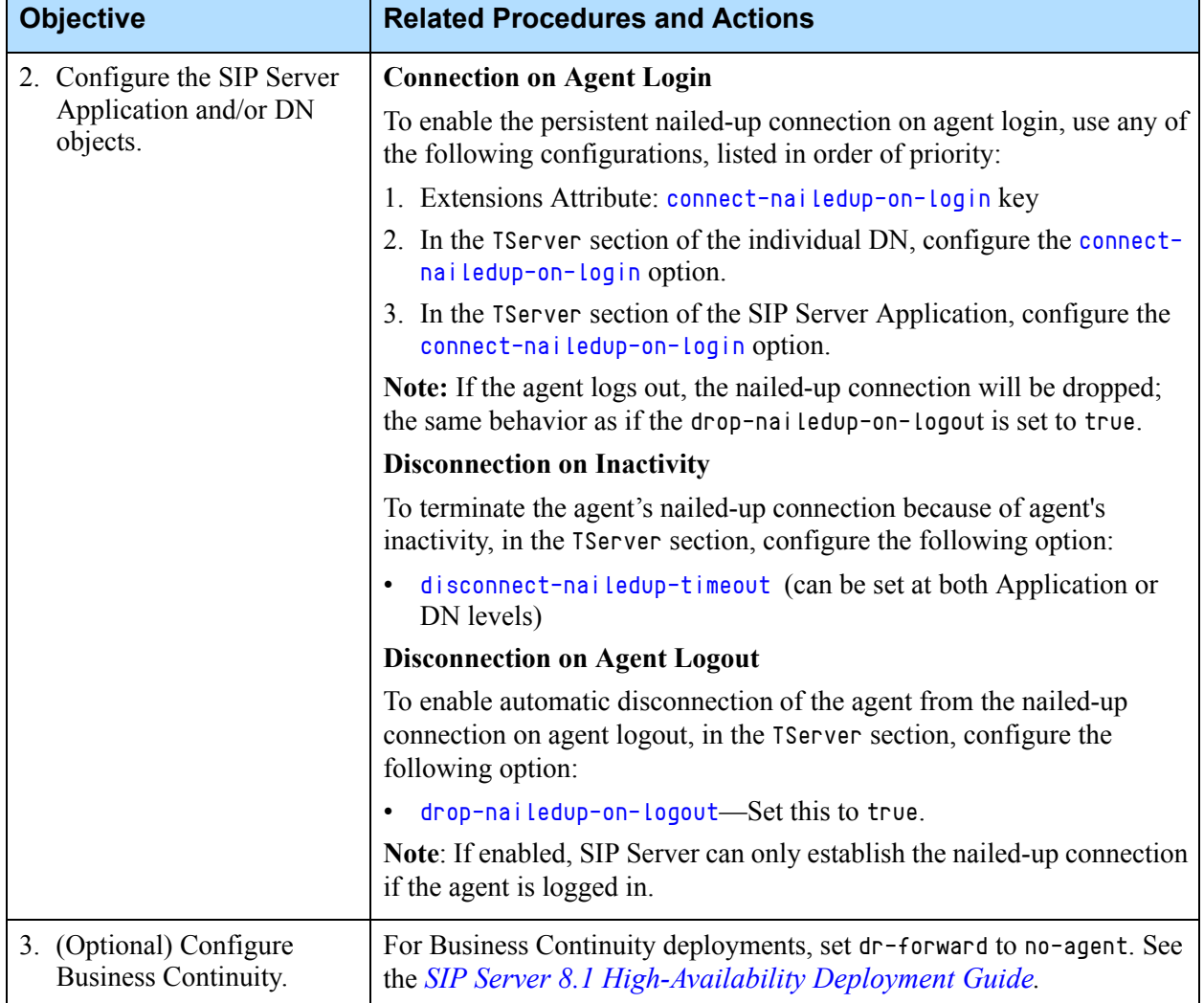

#### **Table 73: Configuring a Nailed-Up Connection (Continued)**

# **Feature Limitations**

- **•** Consultation calls for nailed-up DNs are supported in single dialog mode only.
- **•** If an agent with the nailed-up connection is participating in the first call before it was ever parked, SIP Server cannot park this agent if the call is released before it is established. For example, if the agent with the nailedup connection initiates a call and releases it while the call is ringing, or if the agent with the nailed-up connection completes a two-step transfer in ringing state. To avoid this, the agent must call the call center to get parked first.

# Network Asserted Identity

SIP Server supports the Network Asserted Identity mechanism for controlling the presentation of personal information (caller details) in SIP messages within a trusted network. This mechanism uses special private headers to prevent or allow user information—the SIP URI—from being shared across network nodes, depending on whether a particular node is trusted or untrusted. It allows SIP Server to comply with caller requests to keep their identity private. For example, Calling Line Identification Restriction (CLIR).

## **How the Mechanism Works**

If privacy is required, the special header privacy:id is included in the INVITE, and all user information in the From part of the URI is replaced with anonymous content. For example:

From = "Anonymous" <sip:anonymous@anonymous.invalid>;tag=1928301774

If the INVITE is sent between trusted nodes, it will also include the header P-Asserted-Identity, which provides the identity of the caller (a URI and an optional display name) in a controllable header. For example:

P-Asserted-Identity: "Bob" <sip:7000@company.com>

If, in the incoming INVITE, there is a P-Asserted-Identity header and no Privacy headers, in both trusted and non-trusted modes, the provided P-Asserted-Identity header will be supplied in the resulting INVITE to the destination.

For example, an INVITE between trusted or untrusted entities might look like this:

```
INVITE sip:UserB@internalresource:5067 SIP/2.0
```
From: "Anonymous" <sip:anonymouse@anonymous.invalid>;tag=1928301774 To: <sip:UserB@internalresource:5068

```
P-Asserted-Identity: "Bob" <sip:UserA@externaldevice.com>
Privacy: id..
```
Note: For complete information about either the privacy mechanism or the network asserted identity extensions, refer to the following RFCs:

- "RFC 3323: A Privacy Mechanism for the Session Initiation Protocol (SIP)"
- "RFC 3325: Private Extensions to the Session Initiation Protocol (SIP) for Asserted Identity within Trusted Networks"

### **How SIP Server Supports the Mechanism**

SIP Server supports control of the Network Asserted Identity mechanism using the following DN-level options:

- [privacy](#page-599-0)
- **•** [p-asserted-identity](#page-596-0)
- **•** [enforce-trusted](#page-580-0)
- **•** [enforce-privacy](#page-580-1)
- **•** [enforce-p-asserted-identity](#page-580-2)

On receiving an INVITE request that includes the P-Asserted-Identity header, SIP Server will consider this header as the ANI for the call.

For backwards compatibility for IMS integrations, where all devices inside the IMS deployment are trusted by default, the enforce-trusted option is also supported on the Application level.

### **Inserting the P-Asserted-Identity Header**

SIP Server will make the From header anonymous as well as insert the privacy and P-Asserted-Identity headers in the following cases:

- **•** Incoming INVITE request includes the p-preferred-identity and Privacy:id headers.
- **•** Origination DN is configured with the privacy option set to id.
- **•** Destination DN or outbound Trunk DN is configured with the enforce-passerted-identity option.

### **Generating the P-Asserted-Identity Header**

SIP Server gets the information it needs to generate the P-Asserted-Identity header, if required, from the following sources listed in order of priority:

- **1.** Value of the enforce-p-asserted-identity option configured on the destination DN or outbound Trunk DN.
- **2.** Value of the p-asserted-identity option configured on the origination DN or inbound Trunk DN.
- **3.** Content in the P-Asserted-Identity header included in the incoming INVITE from a trusted origination.
- **4.** Content in the P-Preferred-Identity header included in the incoming INVITE from a trusted origination.
- **5.** Content in the From header of the incoming INVITE.

### **Removing the P-Asserted-Identity Header**

SIP Server will remove the P-Asserted-Identity header from an outbound request if the Trunk or Voice over IP Service DN is configured with the enforce-trusted option set to false.

# **Inbound Calls**

For inbound calls arriving at SIP Server, the incoming INVITE may already include privacy restrictions—if, for example, CLIR was enabled externally by the caller. If SIP Server receives such an INVITE, it will forward it to the destination with privacy and, if both the inbound Trunk DN and the destination DN are trusted, with the P-Asserted-Identity header as well.

### **Inbound Call From Trusted Entity to Trusted Entity (Caller Requests Privacy)**

[Figure 24](#page-293-0) shows a sample call flow for an inbound call between a trusted external domain and a trusted destination DN on SIP Server.

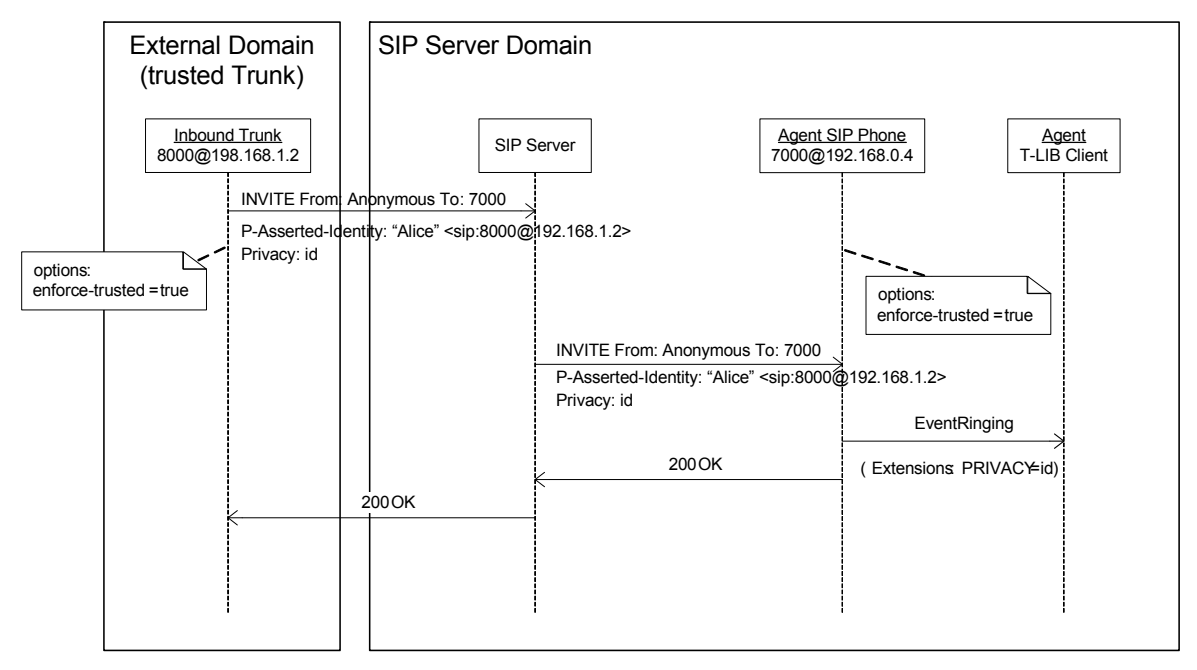

<span id="page-293-0"></span>**Figure 24: Trusted External Call To Trusted Destination DN (with privacy restriction)**

In this case, both the inbound Trunk DN and the destination DN are configured with enforce-trusted set to true. SIP Server forwards the INVITE with all privacy elements included: From is anonymous and both privacy: id and P-Asserted-Identity headers are included.

#### **Inbound Call From Trusted Entity to Non-Trusted Entity (With Privacy)**

In this case, the inbound Trunk DN is configured as trusted, but the destination DN is not trusted. When SIP Server receives a privacy-enabled INVITE, it forwards only the anonymous From and the privacy:id header to the destination. It removes the P-Asserted-Identity header, so no personal information is presented to the destination device.

### **Inbound Call From Non-Trusted Entity (With Privacy)**

In this case, the inbound Trunk DN is configured as non-trusted. It does not matter if the destination DN is trusted or not, SIP Server removes the P-Asserted-Identity header when it forwards the restricted INVITE to the destination.

### **Inbound Call From Trusted Entity (COLR)**

In this case, the Trunk DN is configured as trusted and the destination DN is configured with Connected Line Identity Restriction (COLR) which restricts presentation of called line identity to the caller. To enable COLR on the destination DN, set the privacy option to id. When SIP Server sends the 200 OK back to the caller it includes the Privacy: id header and the P-Asserted-Identity header, obtained from the p-asserted-identity option configured on the on destination device.

### **Inbound Call From Trusted Entity (COLP)**

In this case, the Trunk DN is configured as trusted, and the destination DN is configured with Connected Line Identity Presentation (COLP), which allows presentation of called line identity to the caller. To enable COLP on the destination DN, set the p-asserted-identity option on the destination DN. When SIP Server sends the 200 Ok back to the caller, it includes the P-Asserted-Identity header.

#### **Inbound Call From Any Entity (CLIP)**

In this case, SIP Server passes through the P-Asserted-Identity header as the identity of the origination DN, regardless of enforce-trusted option.

#### **Inbound Calls to GVP**

For inbound calls to GVP, the following functionality applies:

- **•** When GVP receives the P-Asserted-Identity header in an incoming INVITE, it provides the value of the header as the ANI to the VoiceXML application.
- When GVP receives both the P-Asserted-Identity and privacy headers in an incoming INVITE, it provides the value of both headers to the VoiceXML application.
- For call transfers using the  $\langle$ transfer $\rangle$  tag, the VoiceXML application can set the P-Asserted-Identity and privacy headers to be used in the INVITE from GVP to SIP Server.
- **•** If the VoiceXML application does not set the P-Asserted-Identity and privacy headers for the call transfer, GVP will propagate the header values from the inbound call leg to the outbound call leg during the transfer.

# **Outbound Calls**

When generating an outbound INVITE request, SIP Server will establish privacy if the Extension DN that initiates the call is configured with the privacy option set to id and the p-asserted-identity option set to the correct URI and enforce-trusted is set to true. In this case, SIP Server will replace the From with an anonymous URI and add both the privacy and P-Asserted-Identity headers to the INVITE.

### **Outbound Call to Non-Trusted Entity (Restricted Identity)**

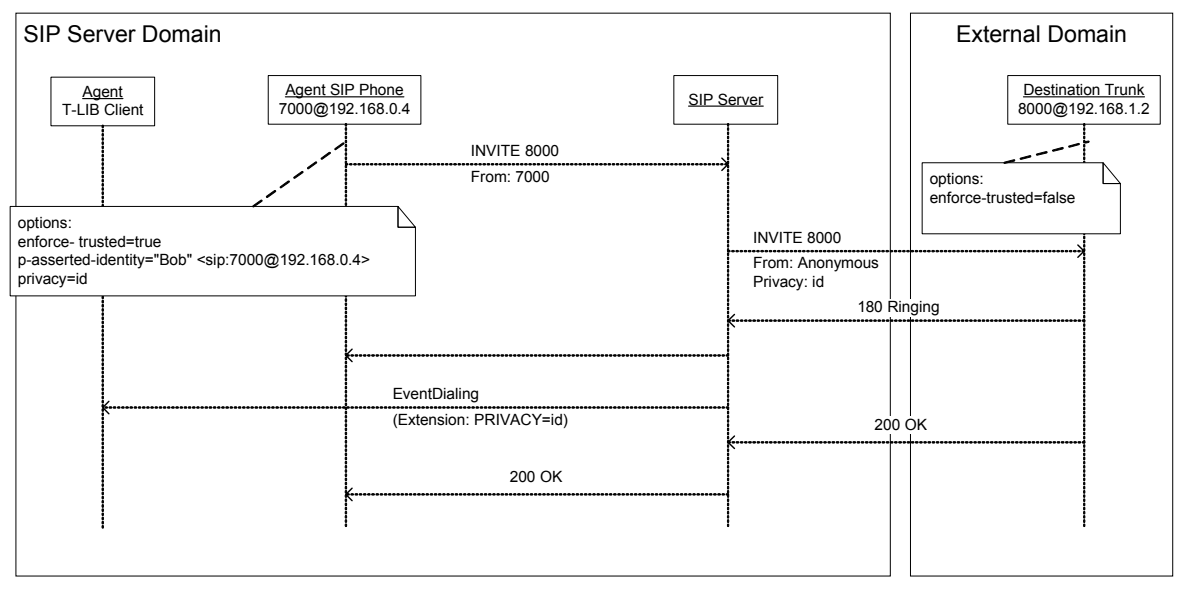

[Figure 25](#page-295-0) shows a sample call flow for an outbound call from a trusted internal DN to an untrusted external destination.

#### <span id="page-295-0"></span>**Figure 25: Outbound Call to Non-Trusted Destination (With Privacy Restriction)**

In this case, the Extension DN 7000 is configured as both requesting privacy and as a trusted entity. On receiving the INVITE from DN 7000, SIP Server translates the From to Anonymous and adds the privacy:id header. However, because the INVITE is addressed to the non-trusted gateway Trunk DN 8000 (enforce-trusted option set to false), SIP Server does not include the P-Asserted-Identity header—no personal information is available for the rest of the call.

#### **Outbound Call to Trusted Entity (Restricted Identity)**

In this case, the outbound Trunk DN represents a trusted external domain so it is configured with enforce-trusted option set to true. The internal DN placing the call is configured for privacy. On receiving the outgoing INVITE from the internal DN, SIP Server translates the From to Anonymous and adds both the privacy:id header as well as the user identifying P-Asserted-Identity header.

#### **Outbound Call to Any Entity (CLIP)**

In this case, the internal DN placing the call is configured for presentation using only the p-asserted-identify option. On receiving the outgoing INVITE from the internal DN, SIP Server passes through the user identifying P-Asserted-Identity header, regardless of enforce-trusted option.

# **Internal Call (CLIR)**

In this scenario, an internal DN sends a CLIR call to another DN on the same domain. For example, if the caller (DN1) is configured for privacy, and the called party (DN2) is configured as non-trusted, SIP Server sends an anonymous INVITE without the P-Asserted-Identity header:

#### **DN1@SIPServer1** → **DN2@SIPServer1**

INVITE sip:DN2@SIPServer1:5060 SIP/2.0 From:"Anonymous" <sip:anonymous@anonymous.invalid>;tag=1928301774 To: <sip:DN2@SIPServer1:5060> Privacy: id

[Figure 26](#page-296-0) shows a sample call flow for an internal call from a trusted Extension DN to an untrusted Extension DN within the SIP Server domain.

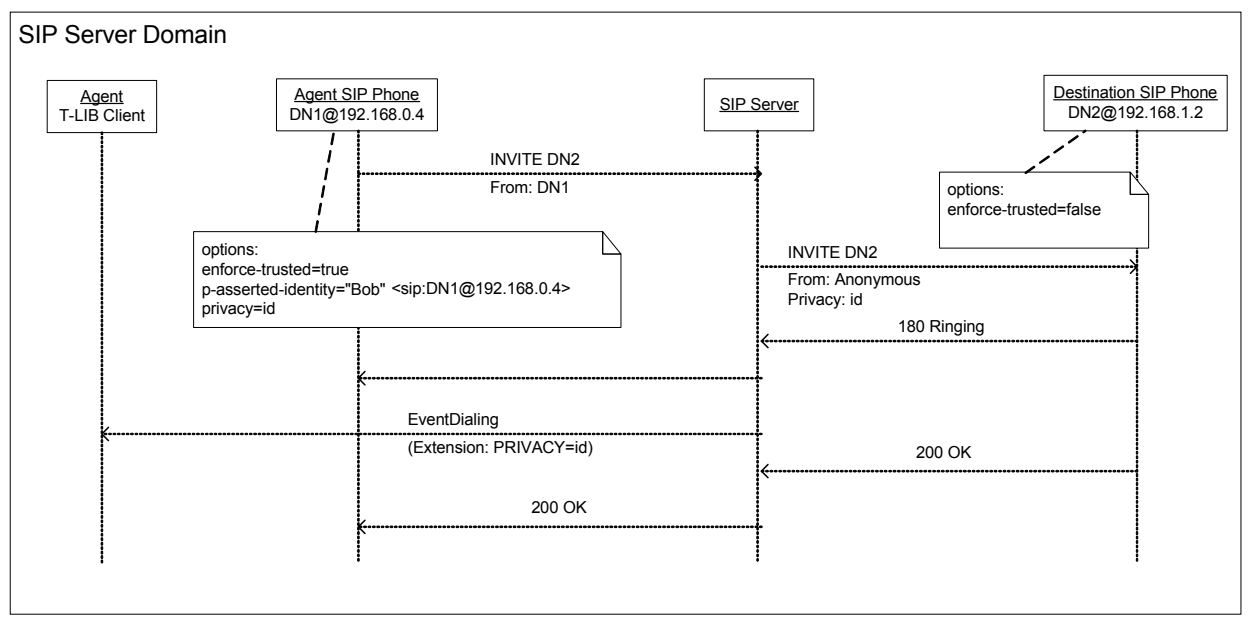

<span id="page-296-0"></span>**Figure 26: Internal Call From Trusted Entity to Non-Trusted Entity**

In this case, the calling entity (DN1) is configured to request privacy. The destination (DN20 is configures as non-trusted. When SIP Server receives the INVITE to place the call from DN1 to DN2, it adds the privacy:id header, anonomizes the From header, but does not insert P-Asserted-Identity to the outgoing INVITE that is forwards to DN2.

# **Feature Configuration**

[Table 74](#page-297-0) describes how to control privacy for SIP messaging within the network.

<span id="page-297-0"></span>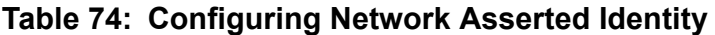

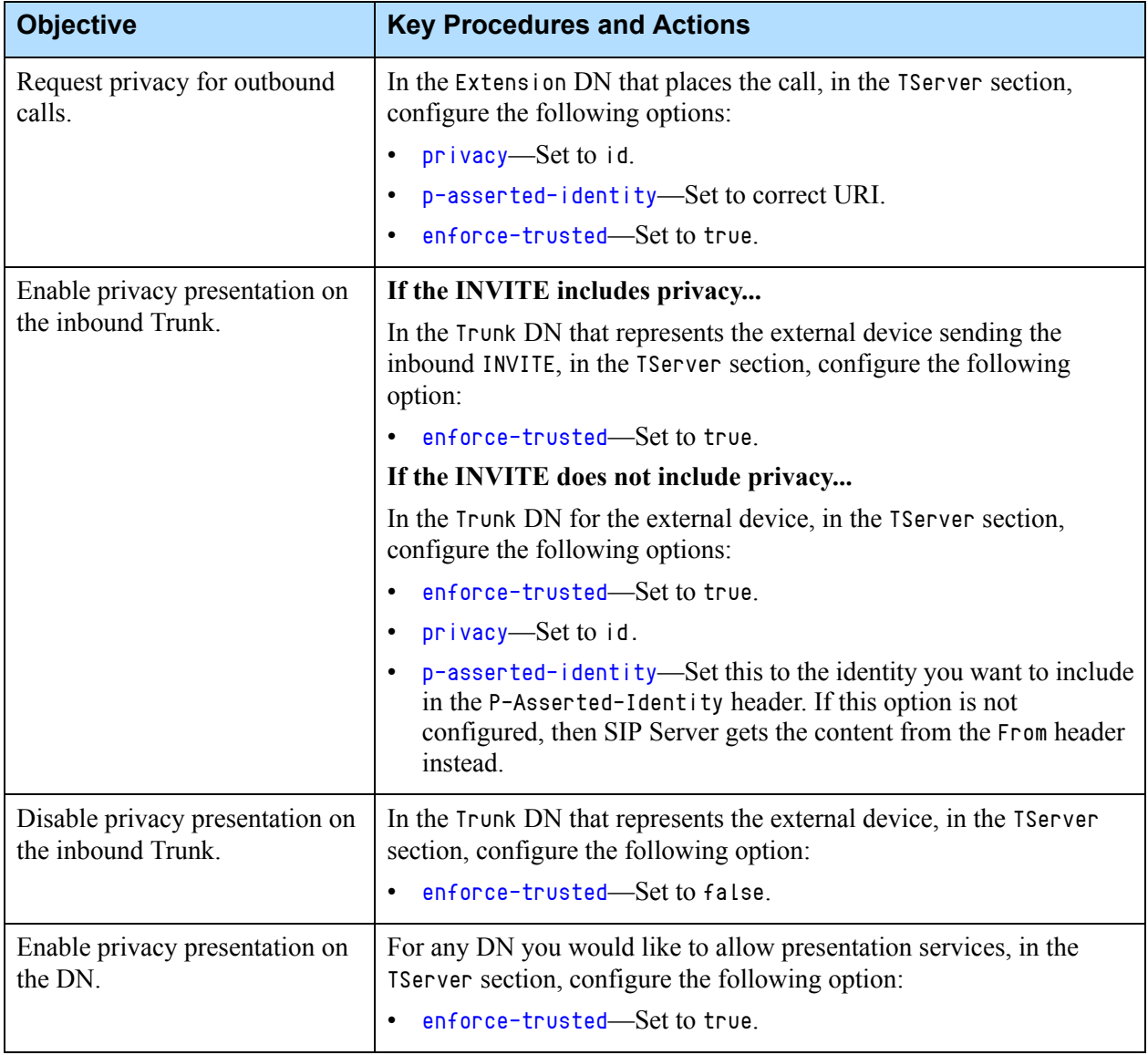

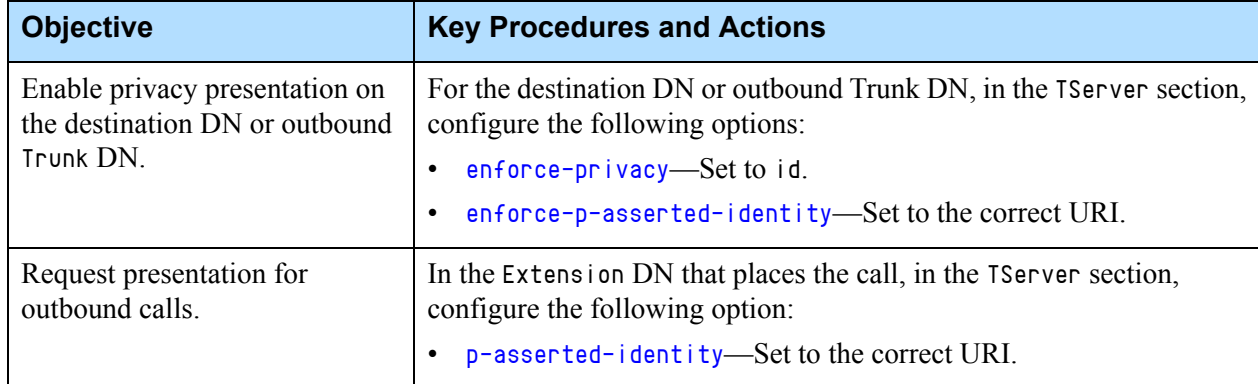

### **Table 74: Configuring Network Asserted Identity (Continued)**

# **Feature Limitations**

The Network Asserted Identity mechanism is not supported on any scenarios involving Routing Points except predictive calls.

# Network Attended Transfer

SIP Server supports Network Attended Transfers (NAT)—the ability of an agent on one SIP Server to consult another agent in a multi-site environment before transferring a call. To prevent signaling loops for these types of transfers, SIP Server supports the following transfer and reconnect operations, used to communicate between SIP Server instances:

- **•** TNetworkConsult
- **•** TNetworkAlternate
- **•** TNetworkTransfer
- **•** TNetworkReconnect

For NAT, SIP Server supports both implicit and explicit transfers, including premature disconnection and blind transfers, as well as reconnect operations.

### **Network T-Server Replacement**

NAT enables SIP Server to take over some of the functionality that was previously provided by Network T-Server—the key differences being that SIP Server does not support NetworkMerge and performs URS-controlled consultations through a separate call.

### **How It Works**

[Figure 27](#page-299-0) provides an overview of the NAT process in a pure SIP environment, with one SIP Server with network capability, and two premise SIP Server instances that are used to serve agents.

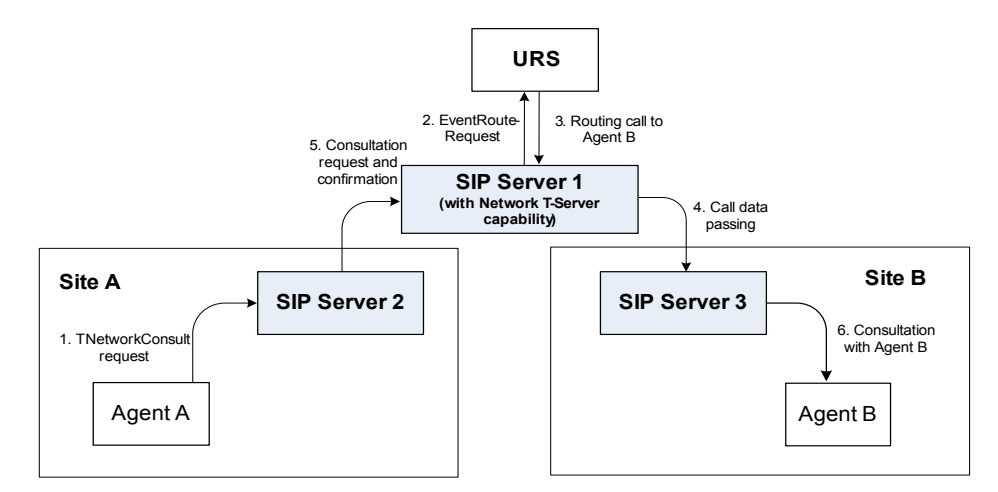

<span id="page-299-0"></span>**Figure 27: Steps in Network Attended Transfer in URS-Controlled Mode**

#### **Step 1**

Agent A makes a request for a consultation with another agent. A TNetworkConsult request is relayed to SIP Server. Depending on the parameter settings of the TNetworkConsult request, the NAT feature will operate in either *direct* or *URS-controlled* mode. For more information, see the *Platform SDK 8.x .NET (or Java) API Reference.*

#### **Step 2**

(URS-controlled mode only.) SIP Server 1 creates the call (with new AttributeConnID) and sends EventRouteRequest to URS.

#### **Step 3**

(URS-controlled mode only.) URS locates an available agent at Site B and instructs SIP Server 1 to route the call to Agent B. SIP Server1confirms the initiation of the network transfer by sending EventNetworkCallStatus to SIP Server 2, which then relays it to Agent A.

#### **Step 4**

SIP Server 1 proceeds to obtain the access number from SIP Server 3, and passes the call data to SIP Server 3.

#### **Step 5**

SIP Server 1 makes the call to Agent B on SIP Server 3. Once the connection is established, SIP Server 1 distributes EventNetworkCallStatus to both SIP Server 2 and SIP Sever 3, which then relays it to Agent A and Agent B (in direct mode only) respectively, to indicate that the consultation call is being established.

SIP Server 1 also distributes EventRouteUsed to URS to confirm successful routing of the call to the selected agent (URS-controlled mode only).

#### **Step 6**

At this point, the customer is on hold, and Agent A is consulting with Agent B. Agent A can do one of the following:

- **•** End the consultation and retrieve the original customer call.
- **•** Alternate between Agent B and the customer.
- **•** Transfer the customer call to Agent B.
- Notes: SIP Server supports NAT requests with AttributeHomeLocation provided that this attribute identifies a network location that is capable of processing such requests.
	- For network-capable SIP Server, URS-controlled mode is only supported when RequestNetworkConsult includes an AttributeOtherDN that is set to the CDN of the network-capable SIP Server, and does not include an AttributeLocation.

### **Feature Configuration**

[Table 75](#page-300-0) describes how to enable Network Attended Transfers in multi-site environments that include SIP Server.

<span id="page-300-0"></span>**Table 75: Configuring Network Attended Transfer**

| <b>Objective</b>                    | <b>Key Procedures and Actions</b>                                                                                                    |
|-------------------------------------|----------------------------------------------------------------------------------------------------|
| Configure multi-site<br>connection. | Configure multi-site connection (ISCC) between<br>SIP Server (network capable) and either premise<br>SIP Server (agent) or TDM T-Server instances. |
|                                     | You do not need to configure multi-site connection<br>between premise SIP Sever or T-Server instances.                                             |
|                                     | For details, see "Configuring Multi-Site Support"<br>on page 700.                                                                                  |

## **Feature Limitations**

- **•** Because SIP Server creates a new call for URS-controlled consultations (with a new AttributeConnID), SIP Server will propagate NetworkCallStatus events to the consulting party only if, in the extrouter section, you set the option [use-data-from](#page-749-0) to original.
- **•** While processing a Network Transfer, SIP Server may send an incorrect EventPartyChanged message if the use-data-from option is set to current. Genesys does not recommend setting the use-data-from option to current while using the Network Attended Transfer feature.

# No-Answer Supervision

This section describes SIP Server's No-Answer Supervision feature and its configuration.

## **Business and Private Calls**

No-Answer Supervision can be applied to business and private calls.

#### **Business Calls**

SIP Server automatically categorizes any call distributed to an agent either from a Queue or from a Routing Point as a *business call.* Use the following configuration options to define what additional calls to or from an agent are classified as business calls:

- **•** [inbound-bsns-calls](#page-478-0)
- **•** [outbound-bsns-calls](#page-492-0)
- **•** [inherit-bsns-type](#page-480-0)
- **•** [internal-bsns-calls](#page-480-1)
- **•** [unknown-bsns-calls](#page-548-0)

#### **Private Calls**

SIP Server categorizes any call that does not fall into the business or workrelated categories as a *private call*. SIP Server does not apply any automatic business-call handling after a private call. If an agent receives a direct private call while in wrap-up or legal-guard time, the emulated wrap-up or legal-guard timer is not interrupted.

You can apply No-Answer Supervision to private calls using the configuration option [nas-private](#page-491-0).

# **Agent No-Answer Supervision**

This feature provides the following functionality:

- **•** If an agent does not answer a call within a specified timeout, SIP Server can divert the call to a sequence of overflow destinations. Alternatively, you can configure SIP Server to return calls automatically to the last distribution device.
- **•** If an agent fails to answer a call within a specified timeout, you can configure SIP Server to either log out the agent or set the agent to NotReady to prevent further calls from arriving.

#### **Configuration Options**

SIP Server provides the following configuration options for defining the behavior of the Agent No-Answer Supervision feature:

- **•** [agent-no-answer-action](#page-440-0)
- **•** [agent-no-answer-overflow](#page-441-0)
- **•** [agent-no-answer-timeout](#page-441-1)
- **•** [nas-private](#page-491-0)
- **•** [set-notready-on-busy](#page-509-0)

#### **Reporting ReasonCode**

**Introduced in SIP Server 8.1.101.52** SIP Server can report ReasonCode set to no-answer in the AttributeExtensions or AttributeReason of the corresponding EventAgentNotReady message when an agent is placed in the Not Ready state after not answering a call.

> To enable this functionality, set the [agent-no-answer-action](#page-440-0) option to notready at the Application level or the option [no-answer-action](#page-589-0) at the Agent Login level. For SIP Server to report the ReasonCode in AttributeExtensions, set the [reason-in-extension](#page-499-0) option to true. For SIP Server to report the ReasonCode in AttributeReason, set the [reason-in-extension](#page-499-0) option to false.

#### **Defining After Routing Timeout Action**

**Introduced in SIP Server 8.1.102.01** You can define SIP Server's default action for setting the state of an agent who was not able to answer the routed call before the [after-routing-timeout](#page-437-0) expired. Enable this feature with the [after-routing-timeout-action](#page-438-0) configuration option, or the AFTER\_ROUTING\_TIMEOUT\_ACTION key in AttributeExtensions of TRouteCall. The key extension setting takes priority.

Use the [agent-no-answer-timeout](#page-441-1) option with the corresponding action specified by the [agent-no-answer-action](#page-440-0) option to control direct calls to an agent.

Note: Using No-Answer Supervision when the divert-on-ringing configuration option is set to false does not require the value of noanswer timeout options to be smaller than the value of the afterrouting-timeout option. The value of no-answer timeout options can be bigger than the value of the after-routing-timeout option.

#### **Multi-site support added in SIP Server 8.1.102.38**

Starting with SIP Server release 8.1.102.38, this feature is supported in multisite deployments. If the original site is configured with the divert-on-ringing option set to false, but the routing destination resides at another site, this feature is supported only if SIP Server stays in the signalling path (oosptransfer-enabled =false).

When configured, the after-routing-timeout action is performed at the SIP Server site of the call routing destination.

If after-routing-timeout is in progress and a caller ends the call, neither agent-no-answer-action nor no-answer-action is performed, and an agent state will not be changed.

The after-routing-timeout-action option configured at the site where the TRouteCall request is processed has higher priority than the agent-no-answeraction and no-answer-action parameters at the destination site.

#### **Limitations:**

- The after-routing-timeout action is not supported at destinations where there are no agents logged in.
- **•** The after-routing-timeout action is not supported for Shared Call Appearance or Hunt Groups.
- **•** In case of a switchover, the after-routing-timeout timer is restarted at the new primary SIP Server.

### **Extension No-Answer Supervision**

The No-Answer Supervision feature includes devices of type Extension. If a call is not answered on an extension within a specified timeout, SIP Server can divert the call to a sequence of overflow destinations. Alternatively, you can configure SIP Server to return calls automatically to the last distribution device.

#### **Configuration Options**

SIP Server provides the following configuration options for defining the behavior of No-Answer Supervision with devices of type Extension:

- **•** [extn-no-answer-overflow](#page-466-0)
- **•** [extn-no-answer-timeout](#page-467-0)

### **Position No-Answer Supervision**

The No-Answer Supervision feature includes devices of type ACD Position. If a call is not answered on a position within a specified timeout, SIP Server can divert the call to a sequence of overflow destinations. Alternatively, you can configure SIP Server to return calls automatically to the last distribution device.

#### **Configuration Options**

SIP Server provides two configuration options for defining the behavior of No-Answer Supervision with devices of type ACD Position:

- **•** [posn-no-answer-overflow](#page-496-0)
- **•** [posn-no-answer-timeout](#page-497-0)

### **Device-Specific Overrides**

SIP Server provides three configuration options to configure device-specific overrides for individual devices. You set the values for these options in the TServer section of the individual device.

The options are:

- **•** [no-answer-action](#page-589-0)
- **•** [no-answer-overflow](#page-589-1)
- **•** [no-answer-timeout](#page-590-0)
- Note: The no-answer-action, no-answer-overflow, and no-answer-timeout configuration options are not supported on Voice over IP Service DNs in which service-type set to softswitch.

### **Extensions Attributes for Overrides for Individual Calls**

For all of the No-Answer Supervision options, you can specify the corresponding Extensions attribute in the TRouteCall request, to override the configured value for individual calls. This method allows the no-answer behavior to be determined in a routing strategy. The three extensions are:

- **•** [NO\\_ANSWER\\_ACTION](#page-423-0)
- **•** [NO\\_ANSWER\\_OVERFLOW](#page-424-0)
- **•** [NO\\_ANSWER\\_TIMEOUT](#page-424-1)

## **Feature Limitations**

To use No-Answer Supervision when the [divert-on-ringing](#page-457-1) configuration option is set to false, follow these configuration guidelines:

- **1.** The value of no-answer timeout options (extn-no-answer-timeout, agentno-answer-timeout, posn-no-answer-timeout, or no-answer-timeout) must be smaller than the value of the after-routing-timeout option (5 seconds of the time difference is recommended).
- **2.** The value of no-answer overflow options (extn-no-answer-overflow, agent-no-answer-overflow, posn-no-answer-overflow, or no-answeroverflow) must not be set (they must be empty).

Some details to consider: An agent phone is released from the ringing state as soon as the after-routing-timeout expires. At the same time, the agent state will be changed as specified by the no-answer-action or agent-no-answeraction option. If a call is answered when the no-answer timeout expires, but before after-routing-timeout expires, the call will be established normally, and there will be no change in the agent state specified by options no-answeraction or agent-no-answer-action.

# Outbound IP Solution Integration

SIP Server supports the Outbound IP Solution, an offering that combines SIP Server IP signaling with the media services of the Genesys Voice Platform (GVP) to provide IP-based outbound call campaign functionality. Using either GVP or the Outbound Contact Server (OCS) to initiate the outbound call, Outbound IP can perform media services as needed—for example, Call Progress Detection (CPD) to determine if the called party is a voice or not—and then connect the called party with a Voice XML application for the voice self-service portion of the call.

Outbound IP functionality can be provided through either of the following deployments:

**•** Voice Platform Solution (VPS) deployment—This configuration uses a third-party "trigger" application to manage the outbound call campaign. GVP initiates the outbound call, provides media services, and connects the called party to the voice self-service application.

For more information, see the *Voice Platform Solution 8.1 Integration Guide*.

**•** Outbound Contact Server (OCS) in an Outbound-VoIP deployment—This configuration uses OCS to manage the outbound call campaign. In this case, OCS initiates the outbound call, while GVP still provides the media services and connects the called party to the voice self-service application. For more information, see the *Outbound Contact 8.1 Deployment Guide*.

# **SIP Server Features for Outbound IP Solution**

[Table 76](#page-306-0) describes SIP Server features supported for the Outbound IP Solution.

### <span id="page-306-0"></span>**Table 76: SIP Server Feature Support for Outbound IP Solution**

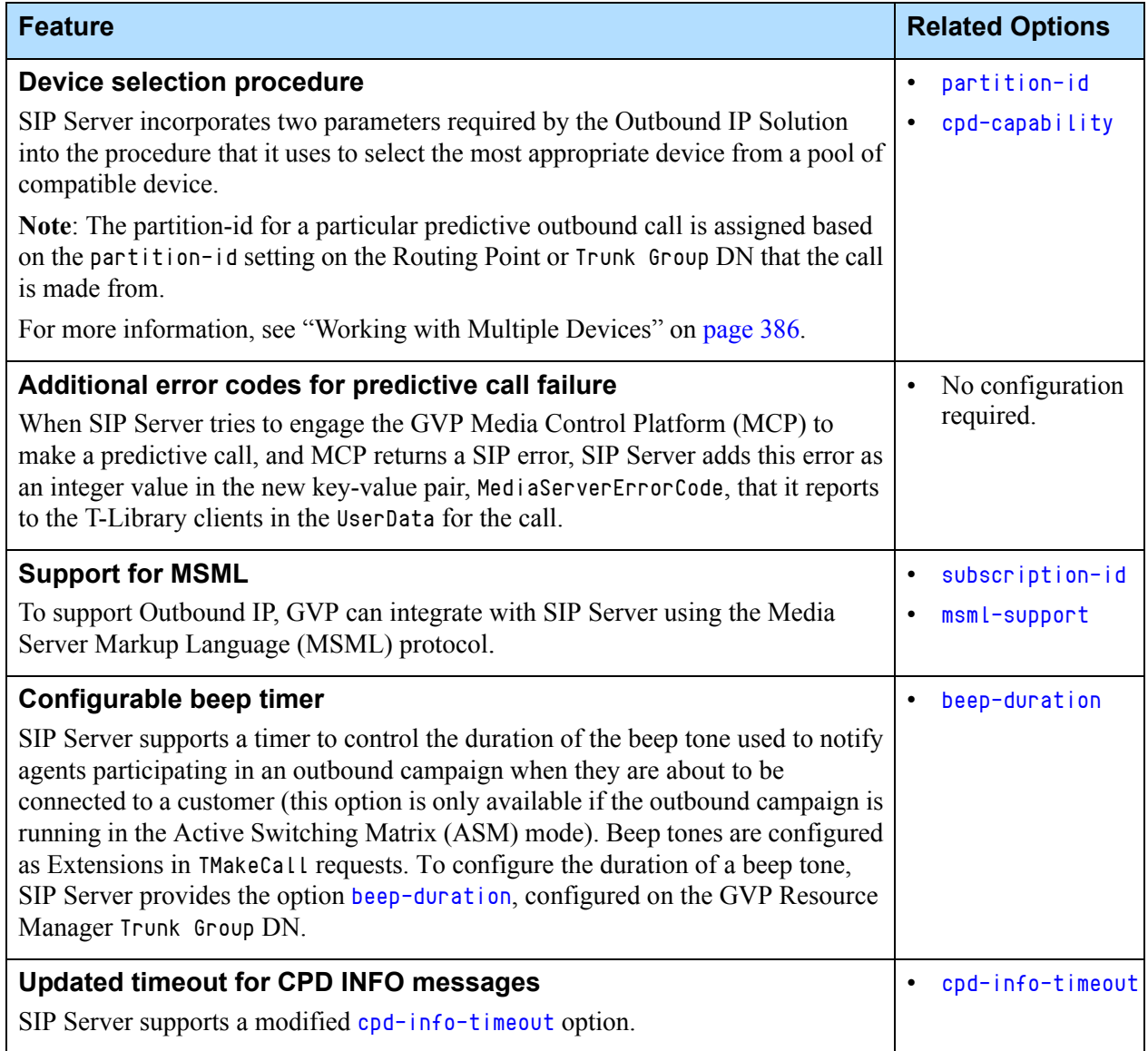

÷

F

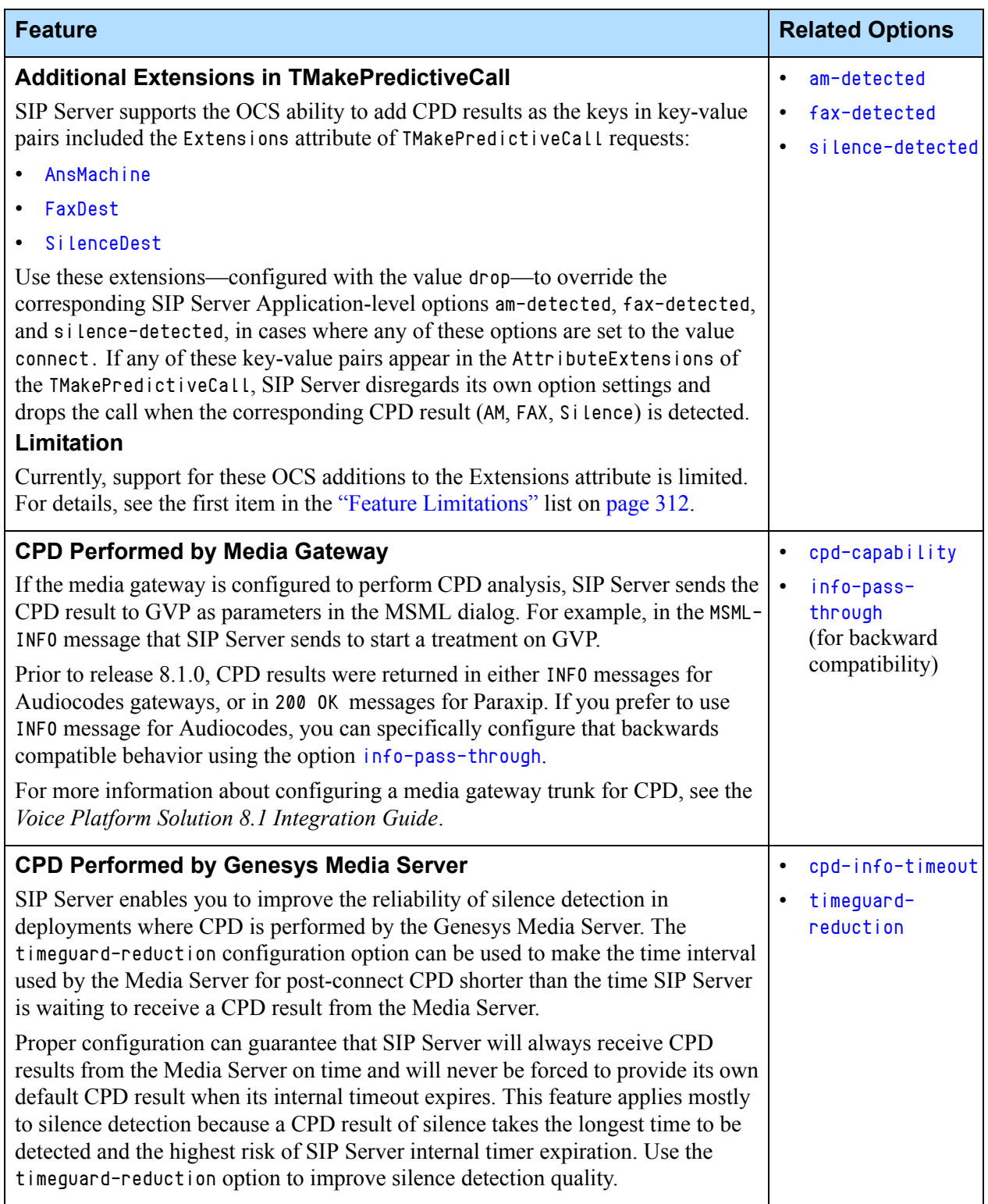

### **Table 76: SIP Server Feature Support for Outbound IP Solution (Continued)**

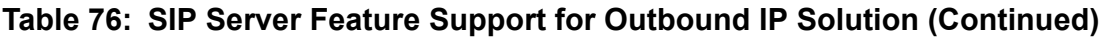

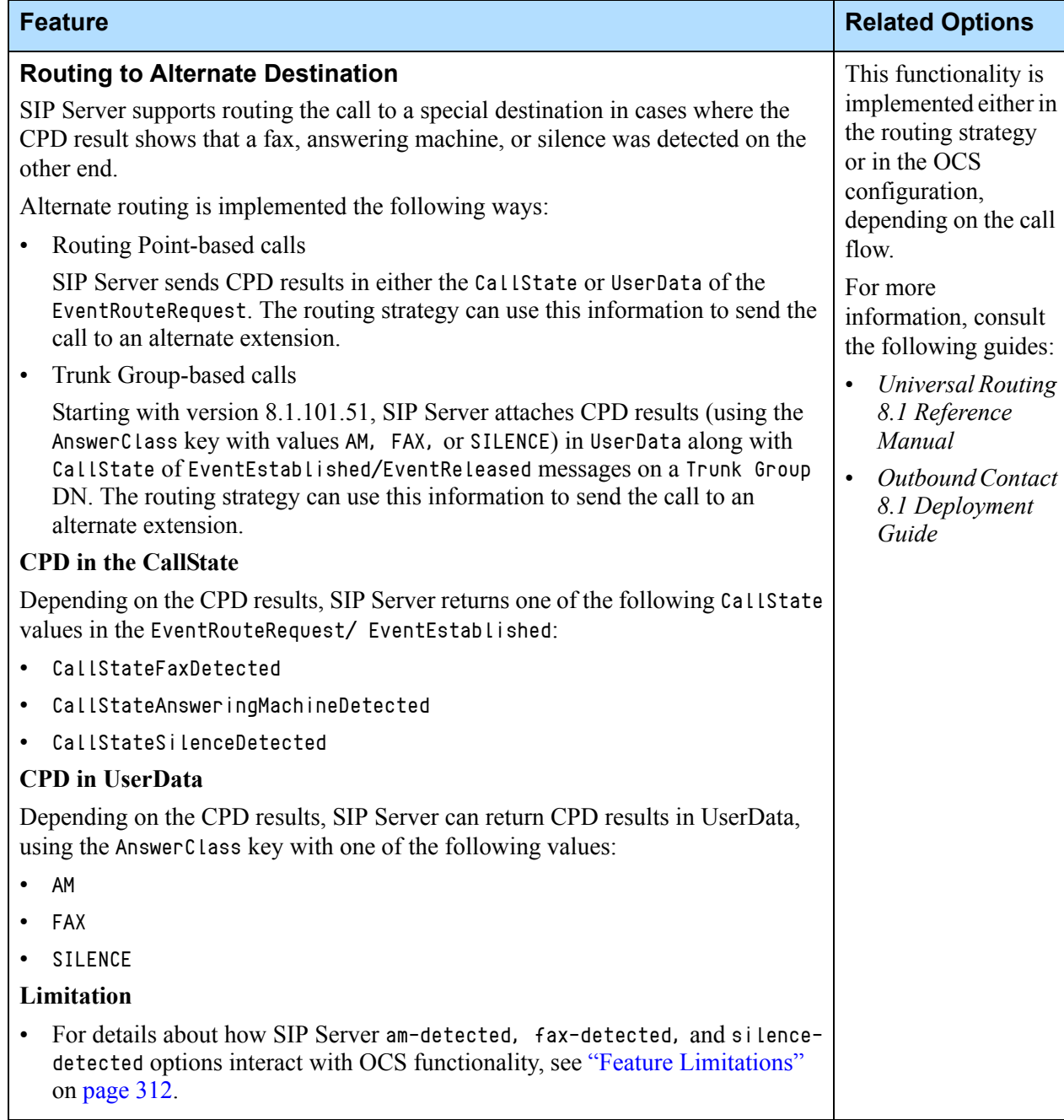

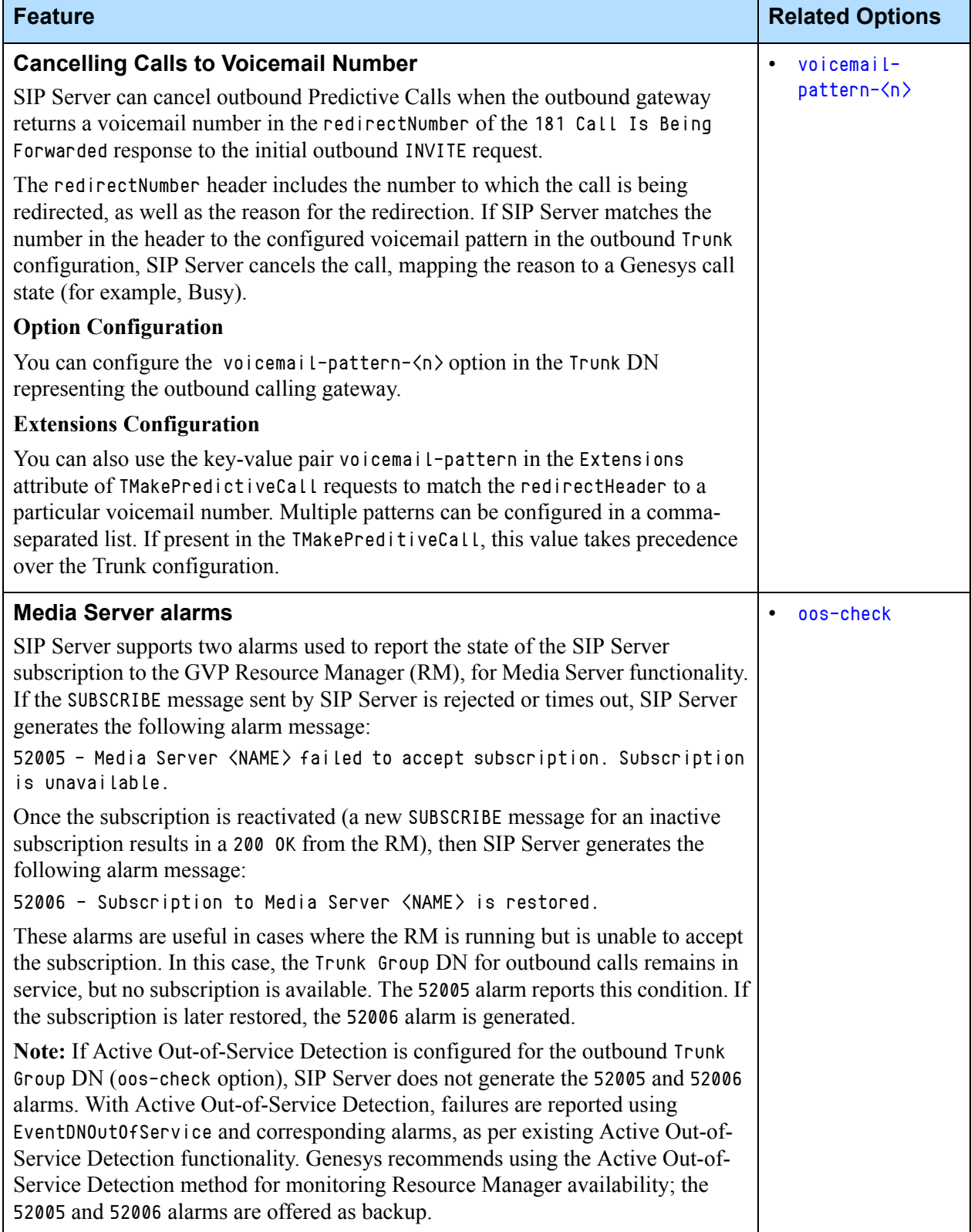

### **Table 76: SIP Server Feature Support for Outbound IP Solution (Continued)**

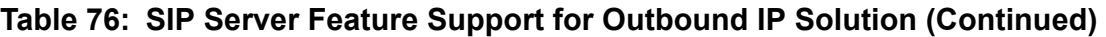

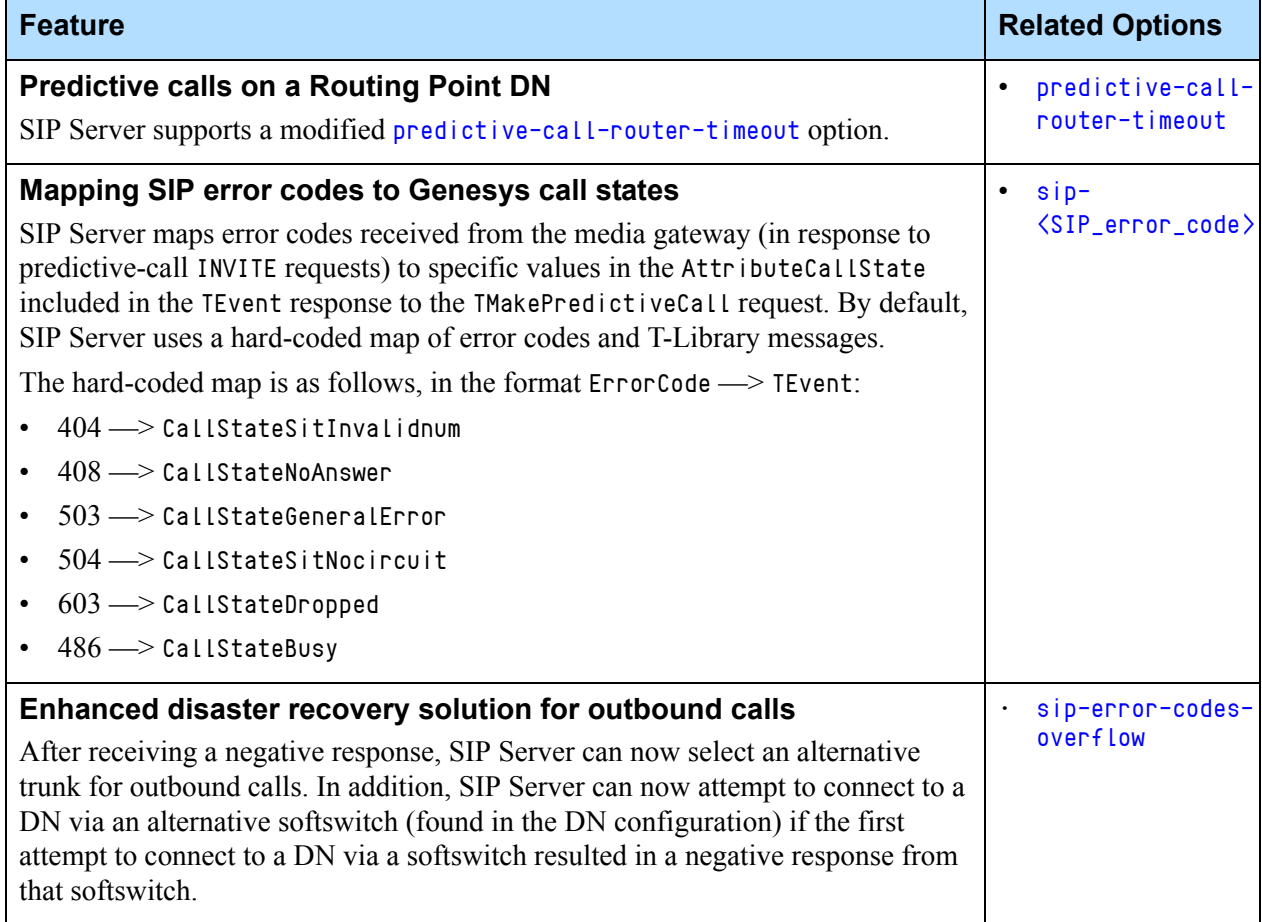

# **Configuring the GVP DN for Outbound IP Solution**

[Table 77](#page-310-0) describes configuration options for the Outbound IP solution, which you configure in the TServer section of the GVP Resource Manager Trunk Group DN.

### <span id="page-310-0"></span>**Table 77: Configuring the GVP DN for Outbound IP Solution**

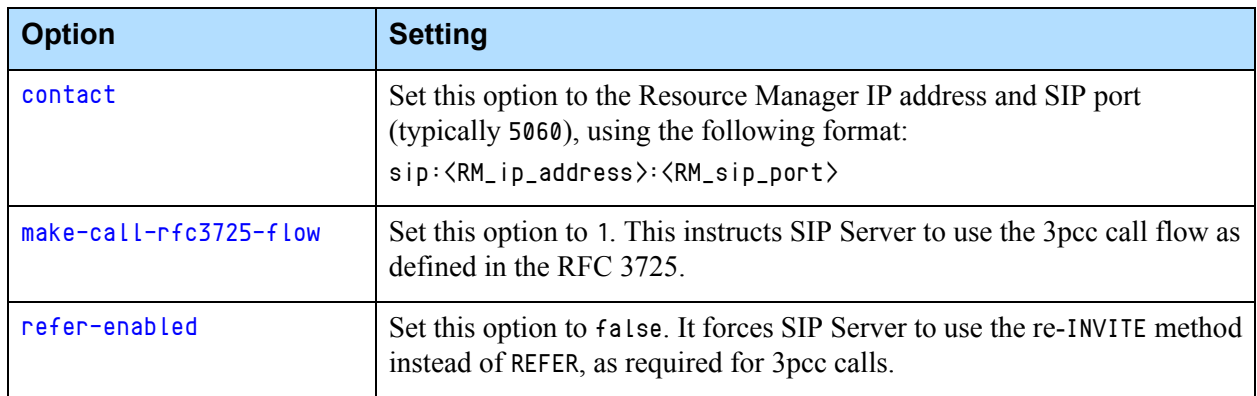

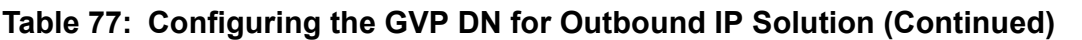

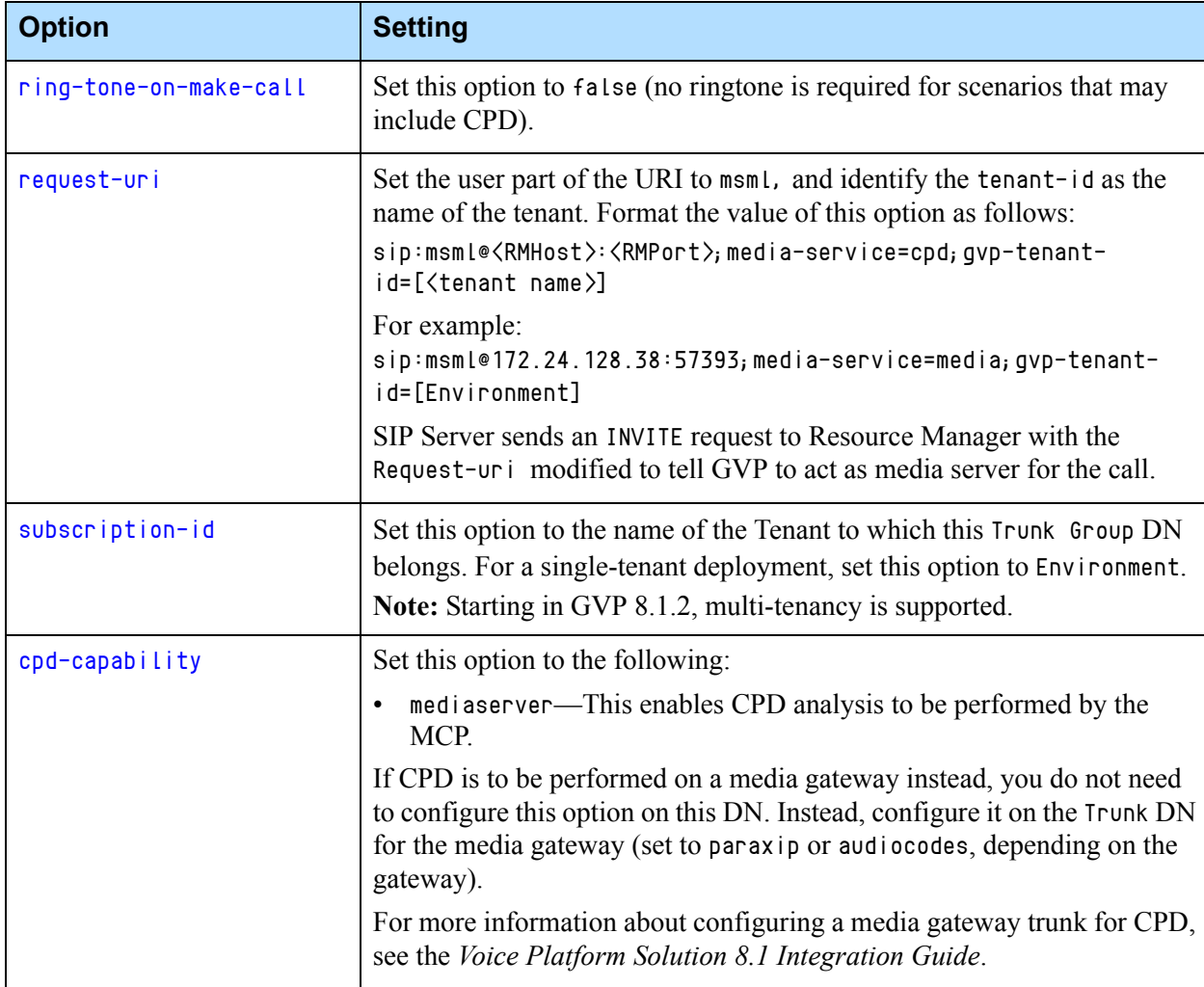

## <span id="page-311-0"></span>**Feature Limitations**

- **•** OCS is able to assign a value of either drop or a particular destination DN (to which the outbound call with a corresponding CPD result should be connected) in the key-value pairs added to the Extensions attribute of the TMakePredictiveCall request. However, SIP Server in this integration supports only the value drop. In this case, SIP Sever will drop the call if it detects these key-value pairs in the Extensions attribute, regardless of its own internal settings (am-detected, fax-detected, or silence-detected set to connect). In addition, if any of these SIP Server options are set to drop, SIP Server is unable to connect the call with a corresponding CPD result to the alternate destination DN provided by the OCS Extensions.
- **•** After establishing a connection, certain SIP phones can disconnect the call if no RTP packets arrive before a predefined time period runs out. In the Outbound IP Solution, this disconnection can occur when an agent is

waiting for an engaged call to be connected to the customer. To avoid this issue, disable the RTP timeout feature in the configuration of the agent's SIP phone.

- **•** When using the Paraxip gateway for Outbound IP, SIP Server cannot disable AM detection using the TMakePredictiveCall request. If you set the Extension answer\_type\_recognition to no\_am\_detection in the TMakePredictiveCall request, SIP Server might still report AM as the CPD result in the EventEstablished that it generates for the call.
- **•** Early media for outbound predictive calls is not supported.

# Overload Control

SIP Server includes an overflow control mechanism to gracefully handle situations where the load on the SIP Server exceeds its configured rate capacity threshold(s). If SIP Server encounters an overload situation, it first sends a warning stating that one of its monitored capacity levels has been reached. If the load continues to increase, SIP Server will then take graceful action to gradually reduce the load for the particular exceeded level, by rejecting calls with SIP 503 (Service Unavailable) responses. SIP Server will send a warning cancelled message once the level is reduced to an acceptable level. In cases of severe overload, SIP Server will start immediately rejecting all new requests altogether.

### **How Overload Control Works**

SIP Server monitors the current load levels for the following load factors:

- **•** Dialog Rate—The number of newly created SIP dialogs per second.
- **•** Call Rate—The number of newly created calls per second.
- **•** T-Request Rate—The number of incoming T-Requests.

If SIP Server discovers the load level for any of these factors exceeds the acceptable limit, SIP Server takes action in three phases: Warning, Reaction, and Severe.

### **Stages of Overload Control Actions**

**1.** First, when the dialog rate reaches 20% or higher above the configured overload-ctrl-dialog-rate, SIP Server issues a warning message stating that the maximum capacity for that level has been exceeded, and by what percentage.

For example, if the dialog rate rises too far above the maximum capacity, SIP Server will issue a Warning alarm:

52012|TRACE|GCTI\_OVRLOAD\_WARN\_START|Overload warning mode DIALOGRATE started

**2.** If the dialog rate continues to rise past a certain critical percentage (30% above the configured dialog-rate), SIP Server sends a Reaction alarm message, and begins to take gradual action to reduce the load. 52014|STANDARD|GCTI\_OVRLOAD\_REACT\_START|Overload reaction mode '%s' started

**Note:** The variable '%s' in this message represents the mode of the overload condition: CALLRATE, DIALOGRATE.

**3.** Once the load is reduced to a less than critical level, SIP Server cancels the Reaction alarm.

52015|STANDARD|GCTI\_OVRLOAD\_REACT\_STOP|Overload reaction mode '%s' stopped

**4.** Once the load is reduced even further and reaches an acceptable level, SIP Server cancels the Warning alarm:

52013|TRACE|GCTI\_OVRLOAD\_WARN\_STOP|Overload warning mode '%s' stopped.

Note: If SIP Server experiences a severe overload (overall call rate reaches 50% or higher than the overload-ctrl-call-rate-capacity), it immediately begins rejecting all new requests, sending Warning and Reaction alarms, in either order.

[Figure 28](#page-313-0) shows the different stages of overload control, and how the capacity rates determine how the stages are implemented.

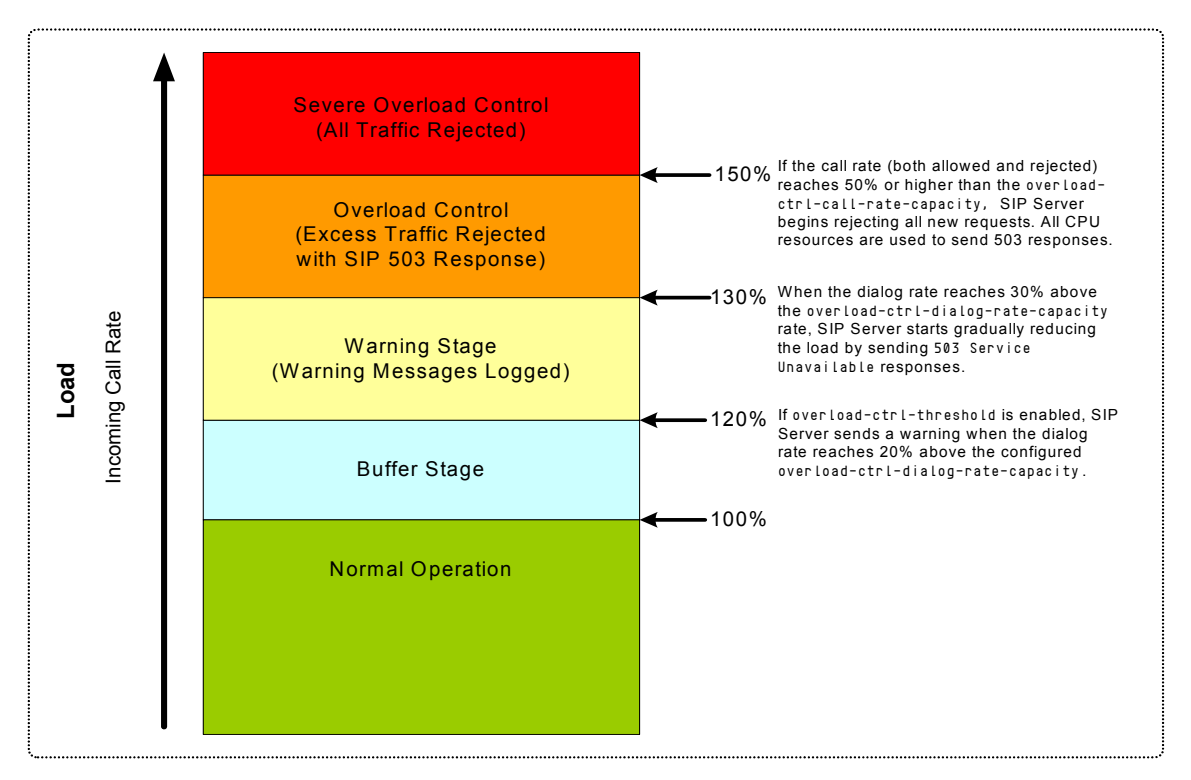

<span id="page-313-0"></span>**Figure 28: Stages of Overload Control Reaction**

### **Recommended Settings**

[Figure 29](#page-314-0) shows a sample historical graph representing peak periods of call volume, and how overload control settings should be set to handle the maximum demand experienced by SIP Server.

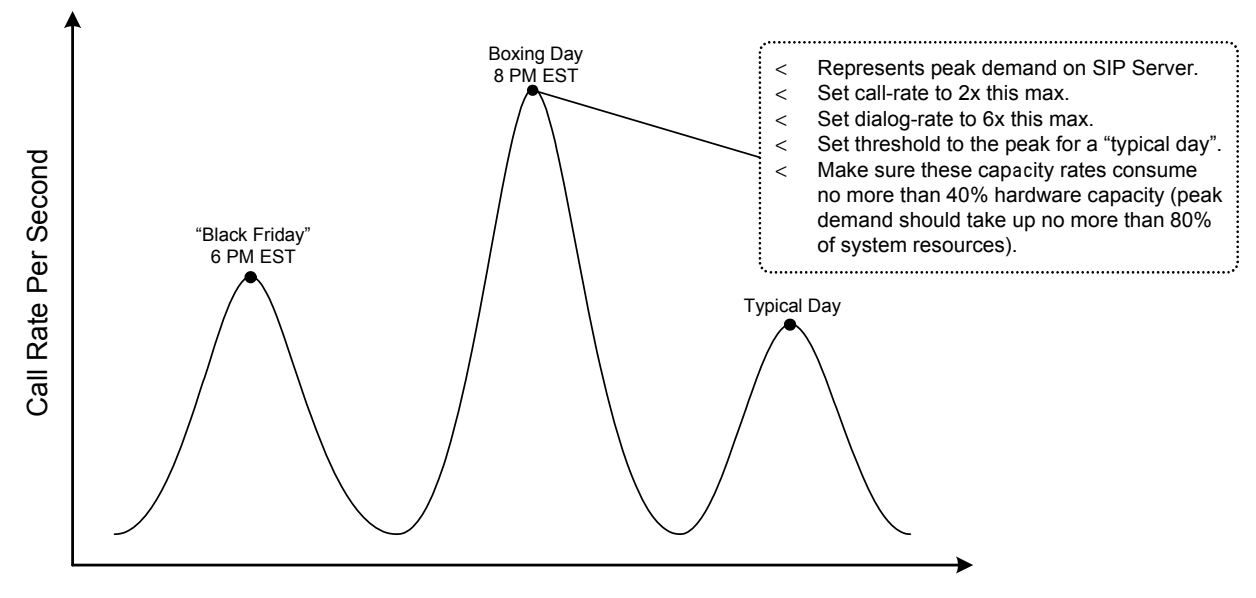

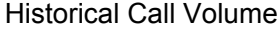

<span id="page-314-0"></span>**Figure 29: Sample Historical Call Volume and Recommended Overload Control Settings**

### **T-Request Rate Control**

If SIP Server encounters an overload situation with an excessive number of incoming T-Requests, it first sends a warning that states that the capacity level has been reached. If the load continues to increase, SIP Server takes a graceful action to reduce the load. If a T-Requests rate exceeds the capacity, SIP Server rejects all excessive T-Requests with EventError (error code TERR\_SERV\_UNAVAIL118 and the following text: Request rate exceeded threshold). If the T-Requests rate for a given call exceeds capacity, SIP Server rejects either the corresponding or all excessive T-Requests for the given overloaded calls by sending the EventError (error code TERR\_SERV\_UNAVAIL118).

If a particular (UserData or ApplyTreatment) T-Requests rate for a given call exceeds capacity, SIP Server rejects excessive corresponding T-Requests for the given overloaded call with EventError (error code TERR\_SERV\_UNAVAIL118). SIP Server continues processing T-Requests for all other calls. It sends a warning canceled message once the T-Requests volume is reduced to an acceptable level for non-call-related thresholds.

#### **Introduced in SIP Server 8.1.102.33**

### **CPU Usage Overload Control**

This feature provides the ability to control SIP Server's CPU usage overload by decrementing the server's log level when the CPU usage overload threshold is reached. Overload is detected by per-thread CPU usage measurement. CPU usage is checked every 10 seconds. If the CPU usage of any core SIP Server thread exceeds the value specified in the [log-reduce-cpu-threshold](#page-556-1) configuration option, the log level is decremented to allow SIP Server to handle traffic more efficiently. Once the load drops below 40% of the logreduce-cpu-threshold configuration option setting, it remains at that level for approximately 300 seconds; after that the logging level is restored to the initially configured level.

When configuring the overload threshold, keep in mind the following:

- **•** The threshold value must not be configured too high; otherwise, the reduced logging can bring a risk not being enabled at all.
- **•** The threshold must not be configured too low; otherwise, the lack of logging will make troubleshooting impossible in case of any failure.

Genesys recommends monitoring the SIP Server usage during a typical load spike period, detecting both the start and finish of the period, so the overload threshold is set appropriately.

In HA deployments, the primary and backup SIP Servers monitor and process overload conditions independently. For example, the primary server might be overloaded, while the backup server is not.

# **Feature Configuration**

[Table 78](#page-315-0) describes how to configure overload control for any of the different overload factors.

<span id="page-315-0"></span>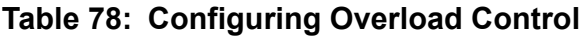

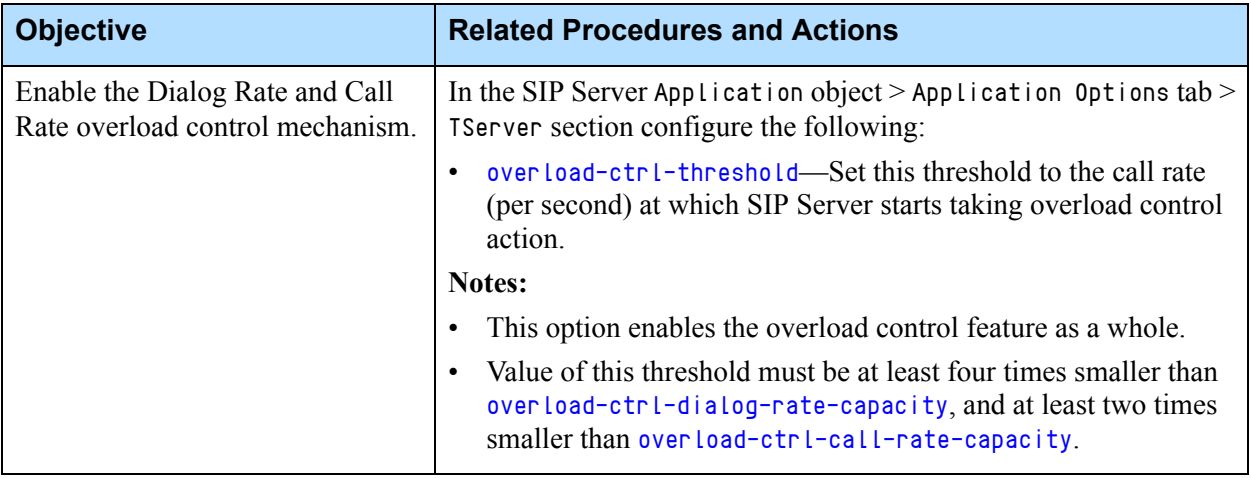

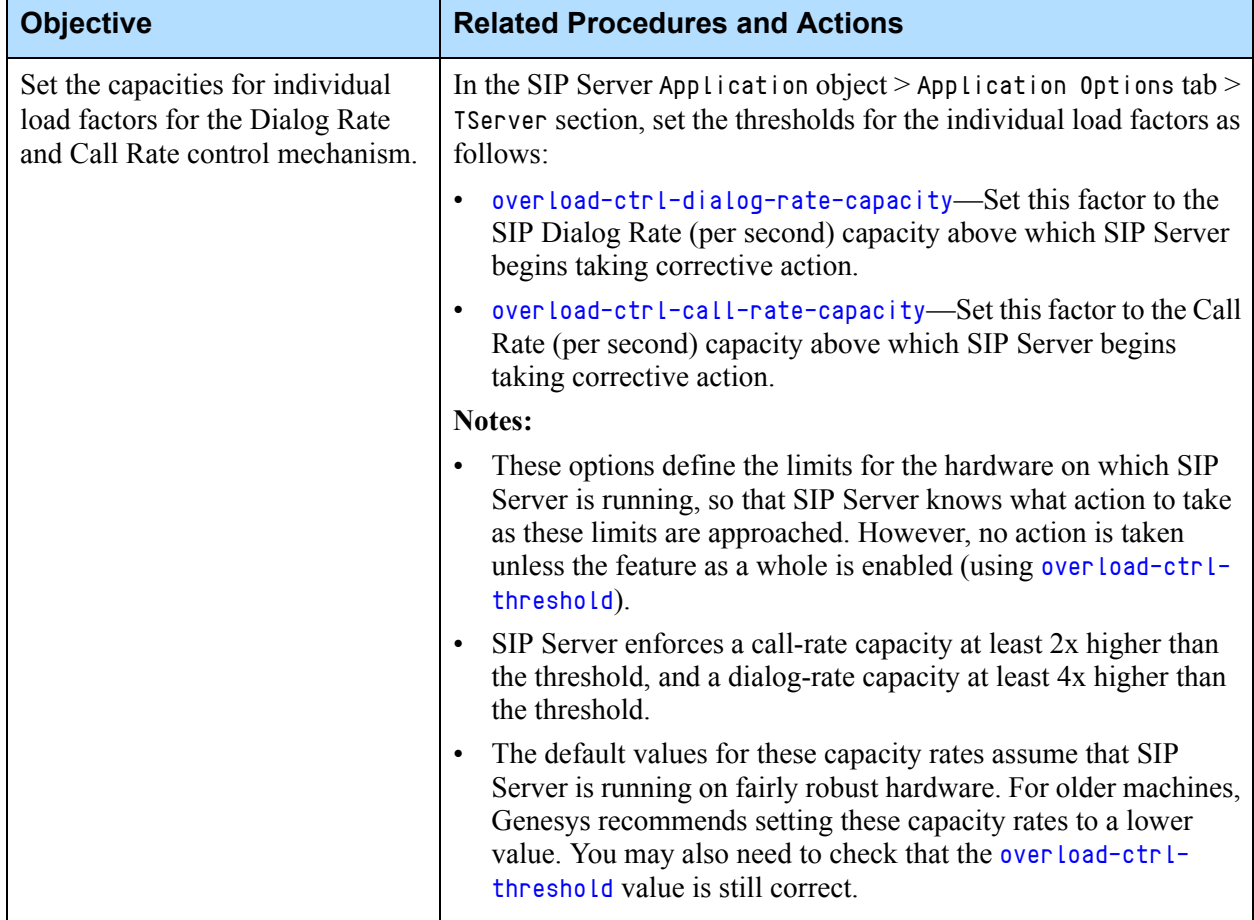

### **Table 78: Configuring Overload Control (Continued)**

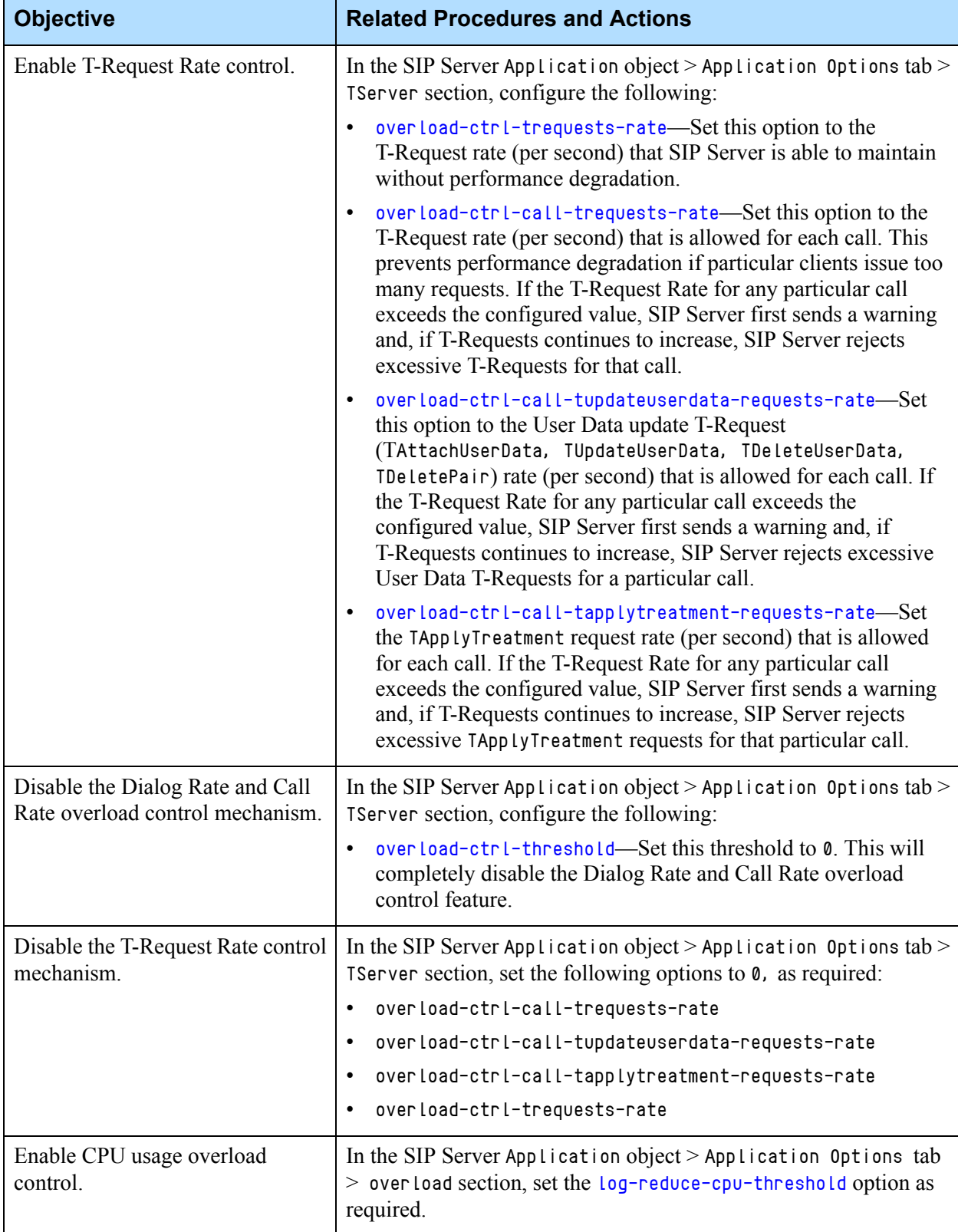

# **Table 78: Configuring Overload Control (Continued)**

# P-Access-Network-Info Private Header

SIP Server supports passing the P-Access-Network-Info header, as described in RFC 3455 "Private Header (P-Header) Extensions to the Session Initiation Protocol (SIP) for the 3rd-Generation Partnership Project (3GPP)." This header can be used to provide access network, location, and emergency call information about the user agent. SIP Server supports the P-Access-Network-Info header only in INVITE and UPDATE messages.

The P-Access-Network header is passed only when both the calling and destination DNs are configured with [enforce-trusted](#page-465-0) set to true.

# Personal Greetings

Personal greeting functionality enables Genesys Media Server to play a media file to a customer and an agent when the agent answers the call. It is possible to play the same file or different files to the customer and agent. You can control how SIP Server handles the personal greeting feature in different scenarios.

This section describes the following greeting features and their configurations:

- [VXML Support for Agent Greetings, page 321](#page-320-0)
- [Disabling Media Before Greeting, page 324](#page-323-0)
- [Recording an Agent Greeting, page 324](#page-323-1)

#### **Filter Greetings By Call Type**

Starting in 8.1.100.78, SIP Server lets you suppress agent greetings for different call types. You can block greetings for internal, consultation, and outbound calls, either globally at the Application level, or individually per Agent Login, by setting the [greeting-call-type-filter](#page-472-0) option, as described below.

### **Enabling Personal Greetings**

[Table 79](#page-319-0) describes the basic steps required to enable personal greetings.

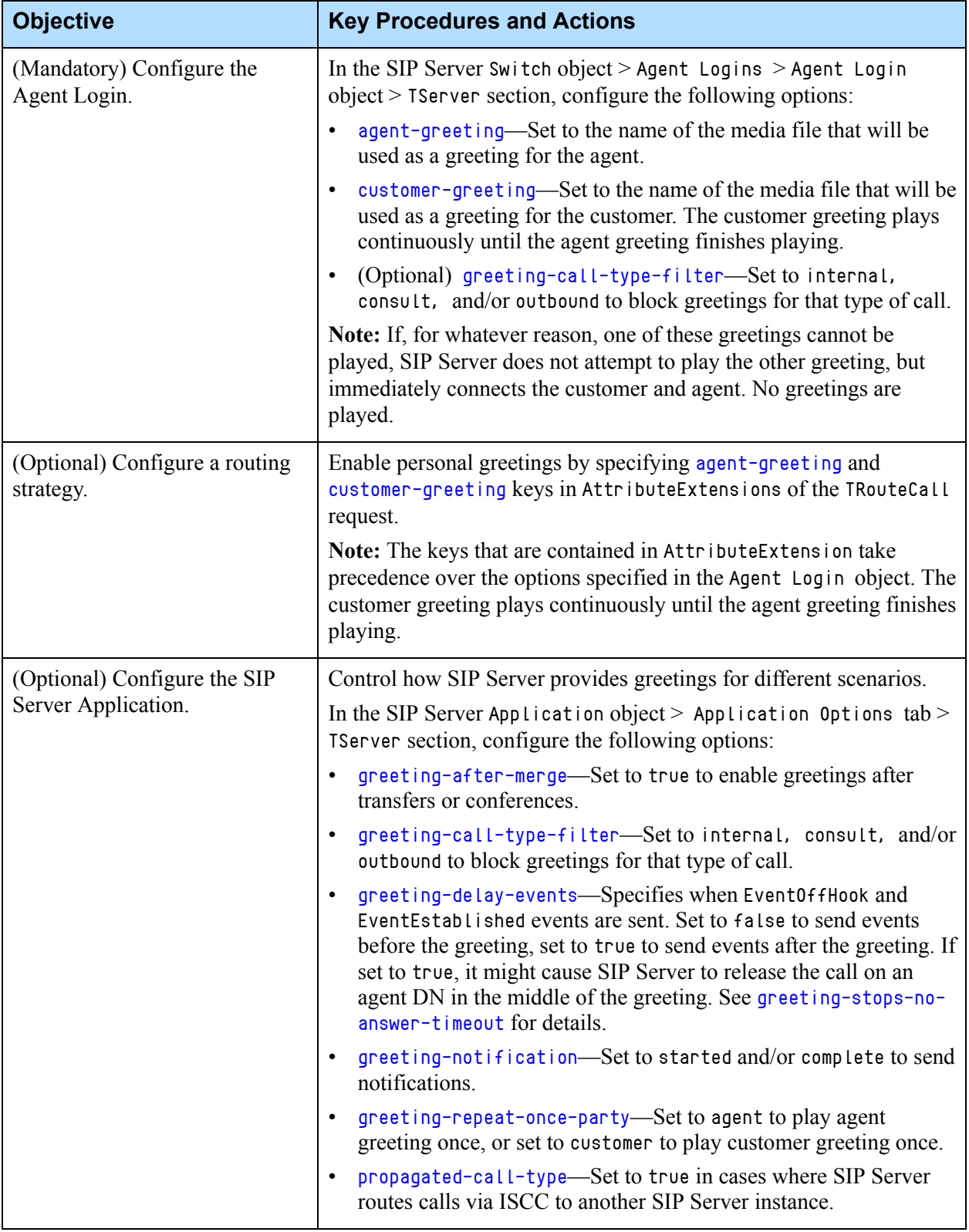

### <span id="page-319-0"></span>**Table 79: Enabling Personal Greetings**

### **Feature Limitation**

The following known limitations currently apply to personal greetings:

- The dynamically requested greeting (for example, through a TRouteCall request) is not supported in multi-site OOSP call routing scenarios with the following ISCC transaction types: direct-uui and direct-notoken.
- **•** Greetings configured at an Agent Login are not supported for manual outbound calls (MakeCall).

# <span id="page-320-0"></span>**VXML Support for Agent Greetings**

**Introduced in SIP Server 8.1.101.29** VoiceXML (VXML) support for agent greeting functionality allows an agent to accept, reject, transfer the call (arrived from a Routing Point), or redirect the call (using TRedirectCall) to a new destination.

**Support for multisite and BC deployments added in 8.1.101.57**

When the agent answers the call, SIP Server informs GVP about the VXML file and Genesys Media Server starts its processing. VXML does the following:

- **•** Might play the details about the call collected by URS to the agent.
- **•** Prompts the agent to take action for the call—to accept, reject, or transfer the call to a new destination.
- **•** Collects the result provided by the agent and passes it as user data to SIP Server. The VXML file can collect the result from the agent in the following ways:
	- By asking the agent to press the DTMF keys.
	- By asking the agent to say some words.

Media Server sends the user data acceptcall to SIP Server in the SIP INFO message which terminates VXML file processing. SIP Server receives the user data and based on that does the following:

- **•** When the agent accepts the call, SIP Server adds the user data acceptcall=true to the call and connects the agent and the caller.
- **•** When the agent rejects the call, SIP Server adds the user data acceptcall=false to the call and returns the call to the same Routing Point.
- **•** When the agent transfers the call to other destination, SIP Server adds the user data acceptcall=false to the call and returns the call to the same Routing Point from which it is routed by URS to the other destination specified by the agent in user data.

### **Message Example**

This is an example of the msml dialog.exit message sent by the MCP at the end of the VXML when an agent rejects the call:

INFO sip:7101@172.24.133.150:11000 SIP/2.0

From: sip:SVC\_Mediaserver@UTE\_HOME:11000;tag=C5EC0EA5-84A9-4611- B864-03E9CBC10EC0-4 To: sip:7101@UTE\_HOME:11000;tag=F5D150ED-A603-4532-ADF4- 8D8CB1272939-36 Call-ID: B38BDC0E-C1EB-4FB3-8071-D376DAE89C0F-31@172.24.133.150 CSeq: 1 INFO Content-Length: 255 Content-Type: application/vnd.radisys.msml+xml Via: SIP/2.0/UDP 172.24.133.150:53329;branch=z9hG4bK1F4DFBF2-472D-4068-9747-12AF5BA6720E-3 Contact: <sip:172.24.133.150:53329> <?xml version="1.0" encoding="UTF-8"?>  $\langle$ msml version="1.1" $\rangle$ <event name="msml.dialog.exit" id="conn:\_\_MSML-CONN-ID\_\_/dialog:ivr\_application"> <name>acceptcall</name> <value>false</value>

### **Feature Configuration**

[Table 80](#page-321-0) describes how to configure VXML support for agent greetings.

<span id="page-321-0"></span>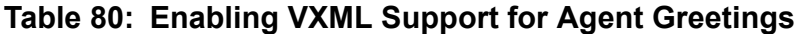

</msml>

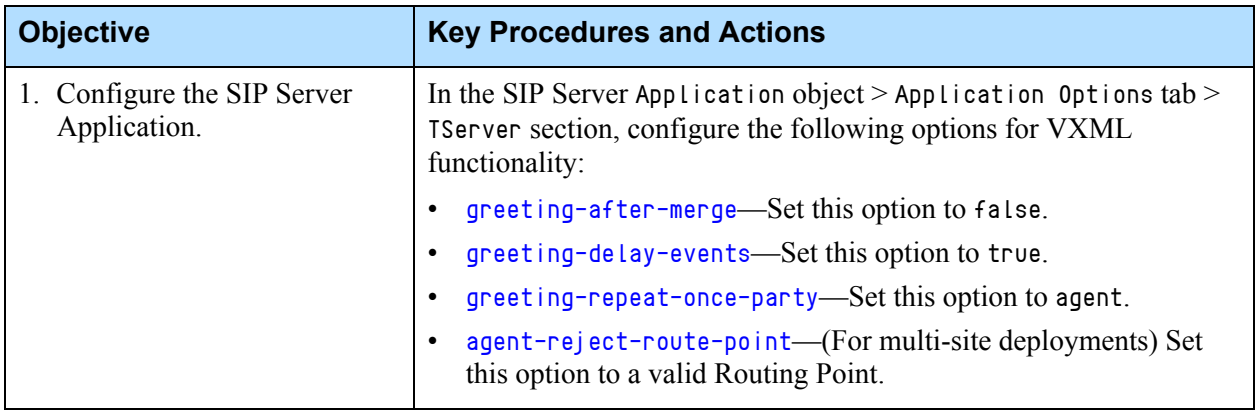

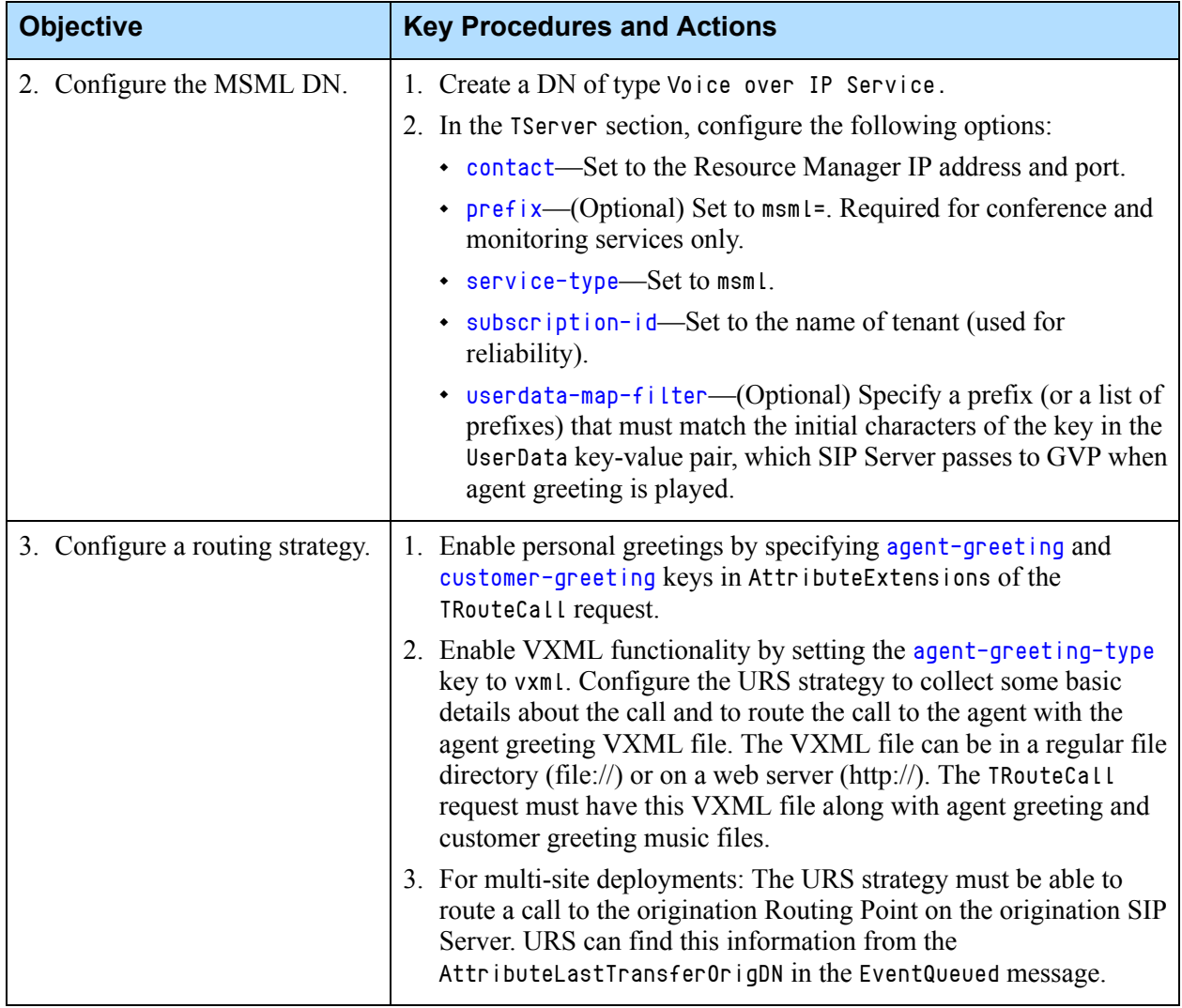

### **Table 80: Enabling VXML Support for Agent Greetings (Continued)**

### **Feature Limitations**

VXML support for agent greeting has the following limitations:

- **•** This feature is supported for MSML-based integration only.
- **•** Customer greetings are only voice files. VXML files for customer greetings are not supported.
- **•** This feature is not supported for greetings configured in the Agent Login object.
- **•** The [greeting-delay-events](#page-472-1) option does not support the direct-uui ISCC transaction type. Delaying EventEstablished until the agent accepts the call is not possible in direct-uui multi-site call flows.

### <span id="page-323-0"></span>**Disabling Media Before Greeting**

#### **Introduced in SIP Server 8.1.101.50**

SIP Server provides the ability to prevent establishing a preliminary audio/video connection between a caller and an agent before greetings are applied. This feature can be applied to scenarios where for a very short time a caller and an agent could hear each other before a greeting starts playing. SIP Server is able to disable the media connection between the caller and agent for that period of time before greetings are applied.

### **Feature Configuration**

In the TServer section of the SIP Server Application (or in the DN object), set the [disable-media-before-greeting](#page-571-0) configuration option to true.

### **Feature Limitations**

The following known limitations currently apply to the Disabling Media Before Greeting feature:

- **•** This feature is enabled only when a call is delivered to an agent from a Routing Point.
- **•** This feature does not apply to a greeting after a two-step conference or transfer is completed.
- **•** This feature does not apply when TRedirectCall is used by an agent to whom the call is routed.
- **•** This feature does not work when early media is involved in a call.
- **•** The phones must accept an initial INVITE with the hold SDP.
- **•** In the case of the INVITE timeout from a Media Server, there is a delay in establishing a media path between a caller and an agent.
- **•** This feature is enabled only when MSML is used for playing greetings.
- In the case of a multi-site call, this feature is enabled only for a greeting configured using TRouteCall extensions.

## <span id="page-323-1"></span>**Recording an Agent Greeting**

**Introduced in SIP Server 8.1.102.26**

You can configure SIP Server to record the agent call leg during the personal greeting. This feature works only when both recording and greeting are enabled for the call.

### **Feature Configuration**

To enable recording of the agent call leg during the personal greeting:

- **1.** In the TServer section of the SIP Server Application, configure the following options:
	- Set the [msml-support](#page-486-0)option to true.
- Set the [msml-record-support](#page-486-0) option to true.
- **2.** Do one of the following:
	- Set the [record-agent-greeting](#page-499-0) option to true in the TServer section of the SIP Server Application.
	- Set the [record-agent-greeting](#page-420-0) key to true in AttributeExtensions of the TRouteCall request.

If set at both places, the setting in AttributeExtensions takes precedence.

- **3.** Do one of the following:
	- Set the [record](#page-601-0) option to true on the agent's DN.
	- Set the [record](#page-414-0) key to source or destination in AttributeExtensions of the TRouteCall request.
- **4.** Enable personal greetings by specifying [agent-greeting](#page-420-1) and [customer](#page-420-2)[greeting](#page-420-2) keys in AttributeExtensions of the TRouteCall request.

#### **Feature Limitations**

The following known limitations currently apply to agent greeting recordings:

- **•** This feature is supported for MSML-based integration only.
- **•** This feature is supported only for greetings played for inbound calls.
- **•** This feature is not supported for greetings configured in the Agent Login object.

## Presence from Switches and Endpoints

Presence is an indicator of an agent's status regarding possible communication. Presence subscriptions allow SIP Server to receive notifications about the availability status for an agent endpoint and to distribute agent-state TEvents to its clients.

This functionality can be used when:

- **•** An agent endpoint is behind a third-party softswitch, and that switch is able to provide a notification about the status change for the endpoint. In this case SIP Server is not engaged in signaling for each and every endpoint call, and the endpoint is not registered on SIP Server.
- **•** Genesys Agent Desktop is not available to the agent, and the agent endpoint supports agent-status notification.

SIP Server can also accept subscription requests from an endpoint, in cases where the endpoint requires notifications regarding the status of a particular Extension or ACD Position DN.

SIP Server supports the following presence scenarios:

- ["Subscription to SIP Server" on page 326](#page-325-0)
- ["SIP Server Subscription to Endpoints Behind a Switch" on page 326](#page-325-1)
- **•** ["Endpoint Sends PUBLISH Requests to SIP Server" on page 327](#page-326-0)
- **•** ["Agent Login and State Update on SIP Phones" on page 329](#page-328-0)
- **•** ["Presence Integration with Microsoft Office Communications Server](#page-330-0)  [2007" on page 331](#page-330-0)

#### <span id="page-325-0"></span>**Subscription to SIP Server**

When a user subscribes to a particular Extension or ACD Position DN on the SIP Server switch, the user sends a SUBSCRIBE request to SIP Server, asking to receive notifications about the targeted DN. In response, SIP Server sends ongoing NOTIFY messages whenever the target DN registers with SIP Server, indicating whether the DN is in open status. If the targeted DN is not registered, or the registration has expired, SIP Server sends a NOTIFY message indicating a closed status for that DN.

No configuration on SIP Server is required to accept and process SUBSCRIBE requests.

## <span id="page-325-1"></span>**SIP Server Subscription to Endpoints Behind a Switch**

If SIP Server requires presence information about an endpoint that is behind a third-party switch—where the endpoint DN registers with the third-party switch, and not directly with SIP Server—you must configure a channel that SIP Server uses for sending the SUBSCRIBE request and receiving the subsequent NOTIFY messages regarding the presence state of the endpoint. In this case, a specially configured Trunk DN provides this channel.

- **Note:** This presence mechanism is not compatible with other methods of modifying the agent state. For example, the ["No-Answer Supervision"](#page-301-0) feature.
- **Notes:** A separate Trunk DN or Voice over IP Service DN is required to make outbound calls. For more information, see ["Configuring](#page-79-0)  [Devices and Services" on page 80](#page-79-0).
	- When you are configuring presence subscription for Microsoft Live Communication Server (LCS), you must also configure the "channel" Trunk DN as specified in ["Remote Server Registration"](#page-347-0)  [on page 348.](#page-347-0)
	- When Microsoft Office Communicator is integrated with Microsoft Office Outlook, and the presence state is set to In a Meeting or Vacation, LCS sends a presence notification with the Busy presence state to SIP Server. However, SIP Server is unable to provide In a Meeting or Vacation presence states to any subscriber. Instead, a notification with the Busy presence state is generated by SIP Server.

#### **Procedure: Enabling presence subscription**

#### **Start of procedure**

- **1.** Create a DN of type Trunk in the Configuration Layer. Parameters for all presence subscriptions from the SIP Server to a particular softswitch are configured in this Trunk DN.
- **2.** Configure these options in the TServer section on the Trunk DN:
	- **•** [contact](#page-565-0)
	- **•** [subscribe-presence-domain](#page-628-0)
	- **•** [subscribe-presence-from](#page-629-0)
	- **•** [subscribe-presence-expire](#page-629-1)
- **3.** Create a DN of type Extension.
- **4.** Configure these options in the TServer section on the Extension DN:
	- **•** [contact](#page-565-0)
	- **•** [request-uri](#page-605-0)
	- **•** [subscribe-presence](#page-629-2)
	- **•** [enable-agentlogin-presence](#page-576-0)
- **5.** Create an Agent Login object for each DN that will have subscription enabled. The Agent Login name must be equal to the DN object name. Each Agent Login object must be associated with an agent.

#### **End of procedure**

Note: Any internal calls that are made with this softswitch will not be monitored by SIP Server, and the agent state will be changed by SIP Server to Not Ready.

### <span id="page-326-0"></span>**Endpoint Sends PUBLISH Requests to SIP Server**

SIP Server changes the agent state in response to any notifications about presence state changes by using the PUBLISH request method. SIP Server accepts the PUBLISH request and provides automatic agent state updates based on any presence updates received within the PUBLISH request. SIP Server distributes notifications about presence updates to all subscribers based on the presence update received within the PUBLISH request.

SIP Server accepts PUBLISH requests when they are received for a DN in an internal domain. SIP Server processes the presence update from the PUBLISH request and distributes presence update notification to all subscribers for this DN.

The PUBLISH request functionality is enabled at the DN level in the Configuration Layer by specifying the [subscribe-presence](#page-629-2) option. The value must be set to publish to indicate that presence change notifications are issued from the PUBLISH request.

**Note:** This functionality has been verified with the Eyebeam SIP endpoint when it is configured to work in Presence Agent mode. This mode enables PUBLISH request processing.

SIP Server updates the agent state when the agent login name matches the DN name. Agent updates are processed as follows:

- **•** When SIP Server receives a presence notification with an open status, it performs the following steps:
	- Confirms if the agent is logged in. If the agent is not logged in, SIP Server sends an EventAgentLogin message.
	- Confirms if any activity is indicated in the presence notification.
		- If there is no activity, and if the agent is in a NotReady state, SIP Server sends an EventAgentReady message.
		- If there is activity, and if the agent is in a Ready state, SIP Server sends an EventAgentNotReady message and attaches the activity from the presence notification as the ReasonCode attribute.
- **•** When SIP Server receives a presence notification with a closed status, it confirms that the agent is logged in. If the agent is logged in, SIP Server then sends an EventAgentLogout message.
- **•** All notifications about the changes of an agent state are ignored when the agent is in the NotReady (AfterCallWork) state. The requested agent state is applied when the ACW time is over. For example, if an agent completes the call, SIP Server transfers the agent into the ACW state, and the PUBLISH request with an open status comes from the agent's SIP phone, then SIP Server does not change the agent state immediately. It waits for the ACW time to expire, and then places this agent into the Ready state. If in the same scenario SIP Server receives the PUBLISH request with a busy status from the agent's SIP phone, SIP Server will not change the agent state until the ACW timer is over, meaning that the agent remains in the NotReady state.
- Note: An agent state cannot be modified using both SIP PUBLISH and T-Library requests. For example, if an agent is set to the NotReady state through the SIP PUBLISH (open/busy) request, that agent cannot be set to the Ready state through a T-Library request (RequestAgentReady). For this, SIP Server sends EventError with ErrorCode 506. Use the SIP PUBLISH (open/busy) request.

This also applies when AgentLogout is done using a T-Library request and AgentLogin is attempted using the SIP PUBLISH request. In this scenario, SIP Server simply ignores the SIP PUBLISH request. Use a T-Library request.

### <span id="page-328-0"></span>**Agent Login and State Update on SIP Phones**

#### **Introduced in SIP Server 8.1.101.56**

This feature enables an agent to perform agent-related operations from the phone and then synchronize the phone and agent's desktop. A typical scenario involves an agent using the phone exclusively to log in/log out and set the Ready/Not Ready status without using the agent desktop application. Or, if an agent prefers using the agent desktop, then with this feature, the agent login and state will be automatically updated on the phone display. SIP Server fully synchronizes agent actions that are done using the phone or the desktop.

This functionality is implemented using two subscription packages described in the *SIP Access Side Extensions Interface* document by BroadSoft:

- **•** Application Server Feature Event Package
- **•** Hoteling Event Package

SIP phones that support these subscriptions enable agents to perform the following operations without using the desktop:

- **•** Log in and log out
- **•** Change the state to Ready, Not Ready, or AfterCallWork
- **•** Set/synchronize the Reason code for the Not Ready state

SIP Server distinguishes subscription requests by DN (the From field) and subscription type (the Event field).

#### **Agent Login and Authentication**

There is a difference between agent desktop and phone authentication. If an agent logs in to the phone first and enters the password, the agent still must enter the password on the desktop. If an agent logs in to the desktop first and enters the password, the agent gets logged in to the phone automatically. The agent does not re-enter the password to change the agent state or to log out.

**Introduced in SIP Server 8.1.103.18** The agent-allow-empty-password configuration option, when set to true, enables an agent to log in from a SIP phone without the password. When agent-allow-empty-password is set to false, SIP Server rejects agent logging from a SIP phone without the password.

#### **High Availability and Business Continuity Deployments**

SIP Server synchronizes the agent state if a switchover occurs after the agent logs in from the phone or desktop. If the UDP transport is used, SIP Server continues sending agent state notifications to the phone through the existing subscription. If SIP is sent over TCP, it is expected that the phone should reestablish the TCP connection to SIP Server and use this connection to resubscribe for agent state notifications from SIP Server. If the phone reestablishes the connection but does not re-subscribe, notifications are not sent. See ["Feature Limitations" on page 330](#page-329-0).

In Business Continuity deployments, phones must be configured with a single registration using the FQDN resolved in two IP addresses that correspond to

SIP Server peer 1 and SIP Server peer 2. See [Business Continuity](https://docs.genesys.com/Documentation/SIPS/8.1.1/HADeployment/Welcome) deployments in the *SIP Server High-Availability Deployment Guide* for details.

The Business Continuity recovery steps, if an agent uses both the desktop and phone, are as follows:

- **•** The desktop remains in the logout state until it receives the registration request from a phone.
- The phone registers and subscribes.
- **•** The desktop logs in automatically.

The Business Continuity recovery steps, if an agent uses only a phone, are as follows:

- The phone registers and re-subscribes.
- **•** SIP Server sends a notification about the missing the agent-DN link and logout state.
- **•** The phone can indicate this logout state or automatically re-log in.

#### **Feature Configuration**

- **•** Enable the "ACD agent Availability" and "Hoteling Enhancement" features on the phone.
- **•** If the ACD login operation on the phone requires agent authentication, provide the agent password in the Agent Login configuration object. Note that for agent authentication on the agent desktop, the desktop reads agent information from the Person configuration object.

#### <span id="page-329-0"></span>**Feature Limitations**

- **•** There is no synchronization of subscriptions between primary and backup SIP Servers. The phone must re-subscribe after the switchover.
- **•** When an agent uses both the phone and desktop, the phone will not receive notifications after the switchover until the next SUBSCRIBE request.
- **•** If you use phone-based agent operations, the [agent-emu-login-on-call](#page-438-0) option must be set to true or not used at all.

## **Agent Login Control Using RFC 3863**

Note: Agent login control using RFC 3863 functionality is maintained for backward compatibility with the older versions of SIP phones, which do not support Broadsoft extensions.

For IP phones that support agent-status updates initiated from the device—for example, where the user presses Login, Logout, Unavail, or Avail on the phone itself—the endpoint that represents the device can send SUBSCRIBE or NOTIFY requests to SIP Server, which SIP Server then maps into the corresponding T-Library events.

To enable this mapping, set the option [enable-agentlogin-subscribe](#page-576-1) to true on the DN that represents the IP phone. In this case, when the agent presses Login and specifies their agent ID on the IP phone, the agent endpoint sends a SUBSCRIBE request to SIP Server. SIP Server generates an EventAgentLogin message. If the agent presses Logout on the phone, the endpoint sends another SUBSCRIBE request and an EventAgentLogout message is generated by SIP Server. To control agent-ready status, the agent endpoint sends NOTIFY requests with either an open or a closed status. SIP Server maps the NOTIFY request to an EventAgentReady or an EventAgentNotReady message, depending on the status.

If agent state was changed as the result of a RequestAgentReady or a RequestAgentNotReady message, SIP Server notifies the agent endpoint by using a NOTIFY request to update agent status on the IP phone.

[Table 81](#page-330-1) describes the required configuration for this feature.

<span id="page-330-1"></span>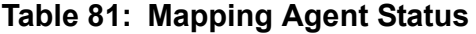

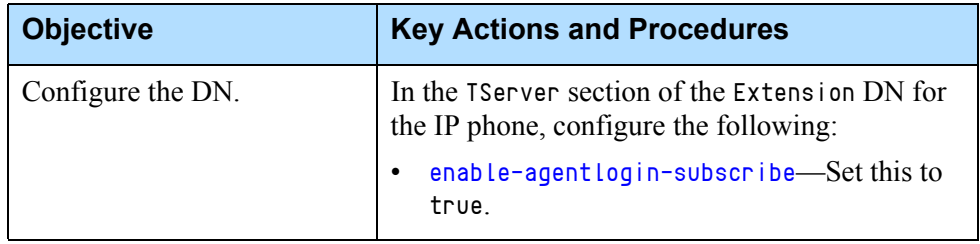

## <span id="page-330-0"></span>**Presence Integration with Microsoft Office Communications Server 2007**

For integrations with Microsoft Office Communications Server (OCS) 2007 R2, presence monitoring between the contact center and the Microsoft OCS environment is used to support the following:

- **•** Ability for Microsoft OCS 2007 R2 to add a Genesys Routing Point DN, configured on SIP Server, as one of its contacts. This allows Microsoft OCS to push an online presence status for this contact.
- **•** Ability for Microsoft Office Communicator or Yahoo Messenger Client to generate IM interactions towards this Routing Point contact.
- **•** Ability for SIP Server to subscribe to the presence status of a Microsoft OCS 2007 R2 user—for example, an expert or knowledge worker in the Enterprise environment with a PSTN phone and Office Communicator—as well as to map this presence status to a Genesys Agent State. For example, an online status in Communicator maps to the Genesys Agent State Ready, offline maps to Logged in/NotReady, while other statuses such as away, dnd, or busy map to NotReady.
- **•** Ability for the OCS knowledge worker to contact agents in the contact center either directly or through additional Routing Point DNs (other than the ocs-rp configured for basic presence and routing).

[Table 82](#page-331-0) describes how to integrate SIP Server with Microsoft OCS for presence monitoring, based on these assumptions:

- **•** Access to Microsoft OCS is configured directly through the front-end server (not through Edge server).
- **•** The OCS user has a PSTN phone with no Genesys client on which to login, or a SIP phone that cannot send REGISTER/NOTIFY or PUBLISH requests to convey presence. In these cases, the ocs-dn configuration is required.

<span id="page-331-0"></span>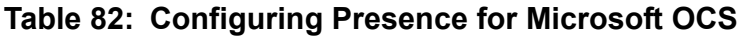

<span id="page-331-1"></span>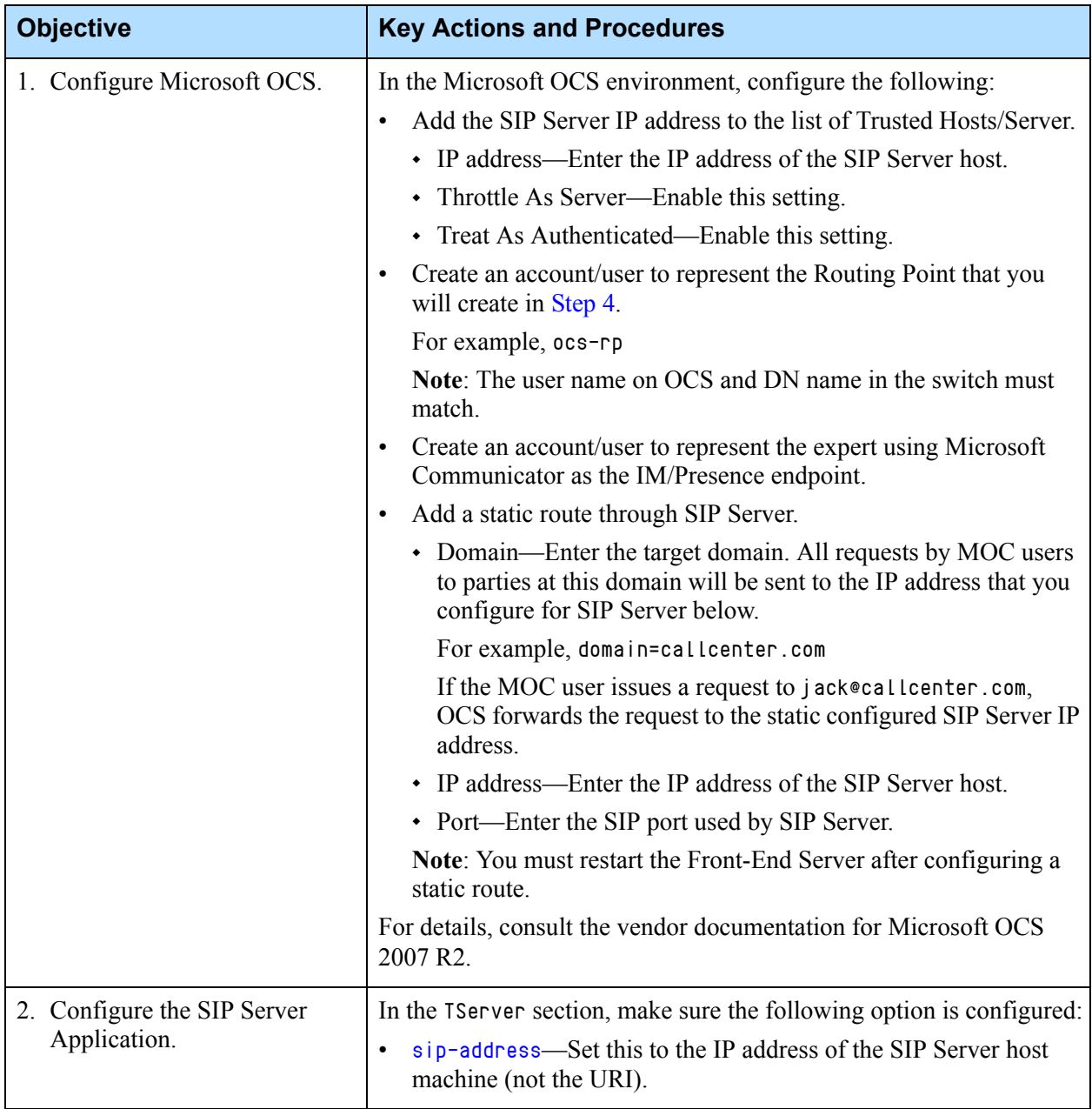

ń

 $\mathbf{r}$ 

<span id="page-332-0"></span>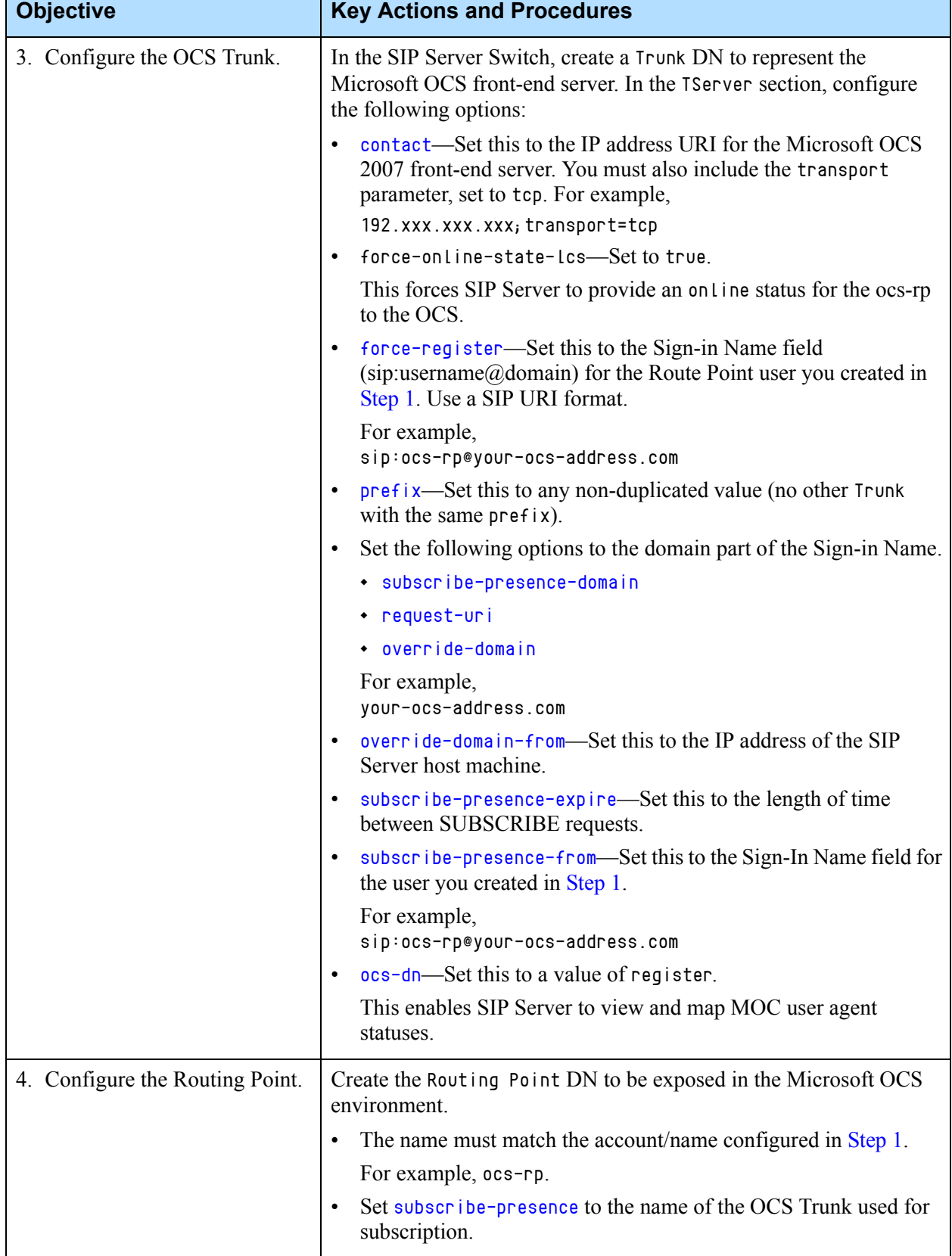

#### **Table 82: Configuring Presence for Microsoft OCS (Continued)**

٦

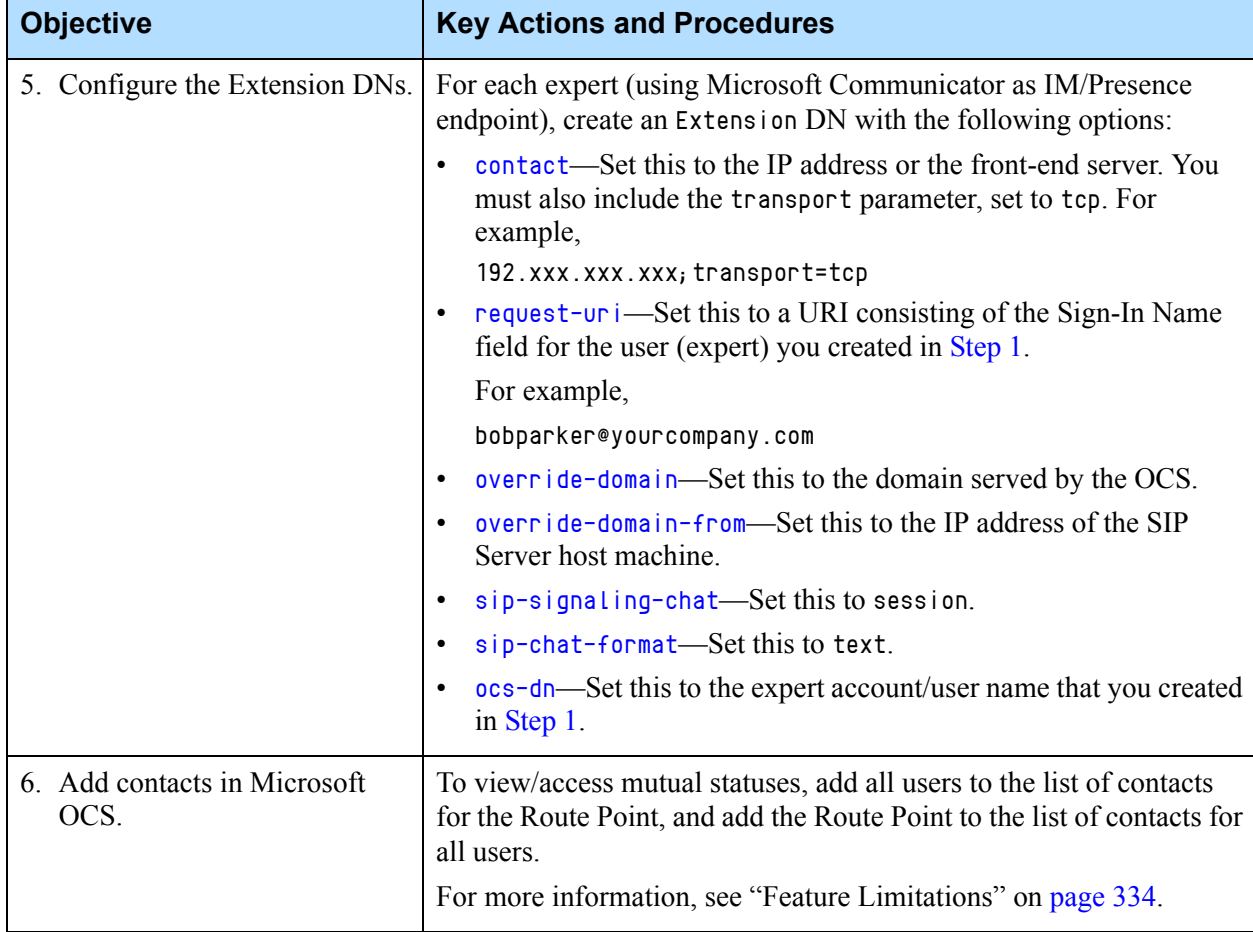

#### **Table 82: Configuring Presence for Microsoft OCS (Continued)**

### <span id="page-333-0"></span>**Feature Limitations**

- **•** Presence information regarding the status of the SIP Server Routing Point DN is available only to those Microsoft Communicator users authorized to view it. To enable a user to view the Routing Point status, you must do the following:
	- Run Microsoft Office Communicator once using the Routing Point user account as configured in the OCS 2007 Active Directory.
	- If additional visibility and access controls are necessary, add all agents authorized to view the status of the Routing Point as contacts.

These steps are required to make changes to visibility. For a simpler solution, consult Microsoft documentation.

**•** Microsoft Office Communicator is unable to run on the same host as SIP Server.

## Preview Interactions

Preview interactions allow agents to preview desktop interactions before receiving a call. SIP Server sends Preview Interaction messages to the desktop applications using the EventPrivateInfo message. The desktop application sends preview interaction messages using the TPrivateService request.

SIP Server sends a previewInteractionRequest message to the desktop application when it receives a TRouteCall request to a DN that is configured with the **[preview-interaction](#page-599-0)** option set to true.

Starting with release 8.1.103.54, SIP Server now supports enabling the Preview Interactions feature using the TRouteCall request containing the [preview-interaction](#page-424-0) key in AttributeExtensions. (The setting of the previewinteraction key in AttributeExtensions takes precedence over the DN-level preview-interaction configuration option.)

The desktop application responds with a previewInteractionResponse message to SIP Server. The previewInteractionResponse message provides SIP Server with information regarding the agent's ability to process the incoming interaction. The status field contains an accepted value or a rejected value that specifies if the agent will accept the interaction.

SIP Server sends a previewInteractionAcknowledge message to the desktop application after it receives the previewInteractionResponse message from it. This message informs the desktop application that the previewInteractionResponse message was successfully processed by SIP Server.

The previewInteractionCancel message is sent by SIP Server to an application in the following scenarios if there was an unsuccessful completion of a preview interaction:

- **•** The preview timeout expired. SIP Server sends the previewInteractionCancel message with the status field set to expired to an application when the previewInteractionRequest message was issued but SIP Server did not receive a previewInteractionResponse message within the specified timeout value for the **[preview-expired](#page-498-0)** option.
- **•** The call was abandoned. SIP Server sends the previewInteractionCancel message to an application with the status field set to canceled.

### **Preview Interaction for IM**

SIP Server supports the preview mechanism for Instant Messaging (IM) interactions as well. To enable this mechanism, set the [preview-interaction](#page-599-0) option to chat. For more information, see ["Preview Interaction" on page 251](#page-250-0).

# Providing a Caller ID

SIP Server supports providing caller ID information that is displayed on a destination party's phone, and replacing the caller ID with another number if necessary. This feature is supported using either of the following methods:

- **•** The Extensions attribute with the CPNDigits key in the following messages:
	- TMakeCall
	- TMakePredicitiveCall
	- TInitiateConference
	- TInitiateTransfer
	- TRouteCall
	- TSingleStepTransfer
	- TSingleStepConference

If the CPNDigits key is set in the Extensions attribute, the value of this key overrides the username provided in the URI in the From header of the INVITE message.

**•** The [cpn](#page-567-0) option at the Trunk DN level. In this case, the caller ID information will be replaced by the SIP URI setting in this option for all outgoing calls through this Trunk DN.

**Note:** The CPNDigits key in AttributeExtensions of a T-Library request takes precedence over the c<sub>pn</sub> option set at the Trunk DN level.

# Providing Call Participant Info

**LCTSupervisor KVPs introduced in SIP Server 8.1.101.74**

SIP Server can distribute information about all call participants—except the trunks allocated for communication between SIP Servers, and distribution devices (such as Routing Points or ACD)—to logged-in agents by using the SIP NOTIFY method and EventUserEvent messages. This information is primarily used by T-Library clients, such as Workspace Desktop, to display parties participating in the call.

The information about the call participants is reported in the Extensions attribute of the relevant event using the following key-value pairs:

- **•** [LCTPartiesLength](#page-425-0)—An integer that specifies how many parties are involved in a single call.
- LCTParty $\langle n \rangle$ —An integer that represents a party of the call, where n is an integer value starting from 0.
- LCTParty $\langle n \rangle$  location—A string that represents the name of the switch to which the DN belongs.

The supervisor-related information is reported in the Extensions attribute of the relevant event using the following key-value pairs:

- LCTSupervisor $\langle n \rangle$ —An integer that represents the supervisor of the call, where n is an integer value starting from  $\theta$ .
- LCTSupervisor $\langle n \rangle$  location—A name of the switch to which this supervisor belongs.
- LCTSupervisor $\langle n \rangle$  monitoredDN—An integer that represents the agent monitored by this supervisor.
- **•** [LCTSupervisor<n>\\_ mode](#page-425-6)—Supervision mode.

A supervisor can switch between supervision modes and whenever there is change in supervision mode, SIP Server reports the change in EventPrivateInfo.

Using the EventUserEvent and EventPrivateInfo messages, Workspace Desktop could improve the customer experience by providing the accurate status of call supervision scenarios.

**Note:** Supervision mode is distributed only in the first EventUserEvent message generated immediately after a supervisor answers the call.

#### **Sample Scenario**

The following sample scenario describes the enhanced LCTParty interface with the supervision information:

- **1.** Internal DNs 1001 and 1002 are provisioned on Switch A.
- **2.** DN 1002 subscribes to monitor DN 1001 (mute mode, call scope).
- **3.** Inbound call from DN 21001 on Switch B is routed to DN 1001.
- **4.** Call supervision started.

SIP Server generates EventUserEvent—immediately after a supervisor answers the call—for DNs  $1001@A$  and  $1002@A$  with the following information:

```
EventUserEvent
```

```
 AttributeExtensions
  'LCTParty0'            '21001'<br>'LCTPartv0 location'    'B'
  'LCTParty0_location'
   'LCTParty1' '1001'
   'LCTParty1_location' 'A'
   'LCTPartiesLength' 2
   'LCTSupervisor0' '1002'
   'LCTSupervisor0_location' 'A'
   'LCTSupervisor0_mode' 'mute'
   'LCTSupervisor0_monitoredDN' '1001'
   'LCTSupervisorLength' 1
```
**Note:** In a multi-site environment, the Smart OtherDN Handling feature is not supported if you use Workspace Desktop and the LCTParty interface is activated in SIP Server.

## **Feature Configuration**

[Table 83](#page-337-0) describes how to configure call info for agents.

**Objective**  Related Procedures and Actions 1. Configure the Trunk DNs. In the TServer section, set the [sip-server-inter](#page-624-1)[trunk](#page-624-1) option to true for DNs of type Trunk that are allocated for direct signaling between SIP Servers. The NOTIFY method will be sent only to sessions that are established through such trunks. For more information, see ["Trunk Optimization for](#page-375-0)  [Multi-Site Transfers" on page 376](#page-375-0). 2. Configure the SIP Server Application. In the TServer section, set the [sip-enable-call](#page-515-0)[info](#page-515-0) option to true. To provide call participants' locations and supervisor-related information, set the [sip-enable](#page-516-0)[call-info-extended](#page-516-0) to true.

<span id="page-337-0"></span>**Table 83: Configuring Call Info for Agents**

## **Feature Limitations**

- When multi-site supervision is established with the call scope and if a monitored agent leaves the call, the requests submitted by the supervisor to switch between supervision modes will be rejected by SIP Server.
- **•** When multi-site supervision is established with the agent scope and if consultation call supervision is started, the supervisor will not be aware of the consultation call even though the supervisor will be able to hear audio from the consultation call.

# Providing Origination DN Name and Location in EventRinging

**Introduced in SIP Server 8.1.101.85**

SIP Server reliably provides the origination DN name and location in EventRinging. The agent desktop can use this information to collect extended data about the originating party, such as the agent name, and present it to the destination party while the phone is ringing. In particular, Workspace Desktop Edition displays this information in the "toast" window, which notifies an agent about a new incoming call.

This feature applies to all scenarios, including transfers, conferences, and call supervision in both single-site and multi-site deployments.

SIP Server adds two key-value pairs to EventRinging to implement new functionality:

- **•** OriginationDN—The name of the origination DN
- **•** OriginationDN\_location—The name of the SIP Server switch to which the origination DN belongs

#### **Event Examples**

The value of OriginationDN provided in EventRinging is synchronized with the party name delivered through EventUserEvent of the LCTParty interface. EventRinging

```
AttributeExtensions
    'OriginationDN' '21001'
    'OriginationDN_location' 'Home'
AttributeThisDN '7101'
AttributeOtherDN '21001'
```
In the example above, the following LCTParty EventUserEvent will be distributed to DN 7101 when the call is established:

```
EventUserEvent
```

```
AttributeExtensions 
   'LCTParty0' '7001'
   'LCTParty0_location' 'Home'
   'LCTParty1' '21001'
   'LCTParty1_location' 'Home'
   'LCTPartiesLength' 2 
AttributeThisDN '7101'
```
## **Origination Party Generation Rules**

The following rules apply to the generation of origination party information:

- **•** In calls made through a Routing Point, the Origination party for the TRouteCall destination will be the party that originated the call to the Routing Point.
- **•** In single-step transfer (SST) scenarios, the Origination party for the transfer destination will be the party that originated the call to the transferrer. If the Origination DN of the transferrer has already been released from the call, then any other party except the transferrer will be added as OriginationDN.
- **•** In supervision scenarios, the supervisor desktop will have the same origination DN as distributed for the monitored agent. In addition, if the monitored agent initiates a call, the origination DN for the supervisor will be the party present in the call instead of the monitored agent.

[Table 84](#page-339-0) shows the origination information (DN and location) distributed in single-site and multi-site scenarios based on the following information:

- **• Home** and **East** sites are connected through ISCC.
- **• Home** site has the following configuration:
	- Extensions: DN 7101, DN 7102, DN 7103
	- Routing Point: DN 5000
- **• East** site has the following configuration:
	- Extension: DN 7901

#### <span id="page-339-0"></span>**Table 84: Example: Origination DN and Location in EventRinging**

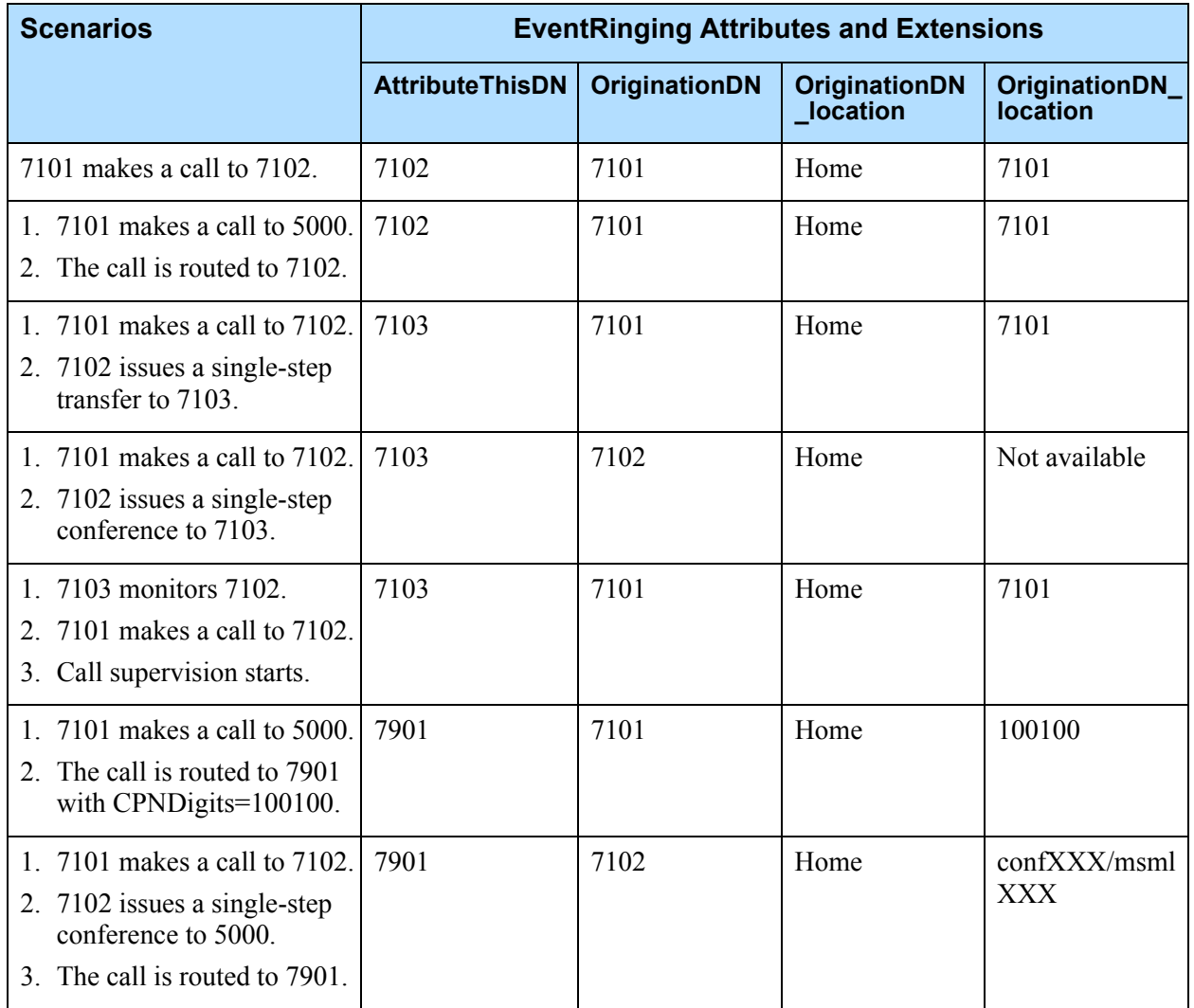

## **Feature Configuration**

Enable the Call Participant Info functionality by setting the [sip-enable-call](#page-515-0)[info](#page-515-0) configuration option to true in the TServer section of the SIP Server Application.

## Quality of Service

SIP Server can set quality-of-service (QoS) bits to a user-defined value to prioritize SIP signaling traffic. Use the option [sip-ip-tos](#page-524-0) on the SIP Server application to define the Type of Service (TOS) byte that SIP Server includes in the IP header of the SIP messages that it sends. Note that by configuring this option, you are not enabling QoS per se; instead, you are defining the packets so that the network engineer can then enable QoS.

On most operating systems, applications that are running on behalf of nonprivileged user accounts are not permitted to set a non-zero TOS value, so you might have to perform additional actions to enable this functionality. In particular:

- **•** On Linux, the application must have CAP\_NET\_ADMIN capability (that is, run from the root account).
- On Windows Server 2008, set the IP DiffServ bits on outgoing packets by defining the QoS Policy in the QoS Packet Scheduler, which is included in the operating system. For instructions about how to define the IP DiffServ bits on outgoing packets per executable or per port, see the Creating and Editing a QoS Policy document at the Microsoft website.
- On Windows Server 2012, create and configure a QoS policy as described in the Configuring Policy-based Quality of Service (QoS) document at the Microsoft website.
- Note: When using this method on Windows, install Microsoft Hotfix referenced in MS14-031: Description of the security update for TCP for Windows (https://support.microsoft.com/en-us/kb/2957189):
	- For Windows Server 2008 R2 SP1: http://www.microsoft.com/en-us/download/details.aspx?id=43143 • For Windows Server 2012:
	- http://www.microsoft.com/en-us/download/details.aspx?id=43146
	- For Windows Server 2012 R2: http://www.microsoft.com/en-us/download/details.aspx?id=43140

Refer to operating system documentation for additional information.

# Remote Agents Support

SIP Server supports remote agents that use legacy PSTN phones. These agents could be working from their homes, or in a branch office that has simple PSTN connectivity.

SIP Server supports the following configurations for remote agents, depending on the remote agent locations:

- Remote agents located behind the softswitch (see [Table 85\)](#page-342-0)
- Remote agents located behind the SBC/gateway (see Table 86)
- Remote agents with non-provisioned phone numbers (see [Table 87](#page-345-0))

To learn about benefits of nailed-up connections and how to configure them, refer to ["Nailed-Up Connections for Agents" on page 287](#page-286-0).

To reconfigure office-based agents to their remote home-based locations, refer to the *[Enabling office-based agents to work from home](https://docs.genesys.com/Documentation/SIPS/8.1.1/Dep/RemAgentsReconfig)* topic in the *Supplement to the SIP Server Deployment Guide*.

## **Configuring Remote Agents**

#### **Configuring Remote Agents Located Behind the Softswitch**

[Table 85](#page-342-0) describes how to configure remote agents located behind the softswitch.

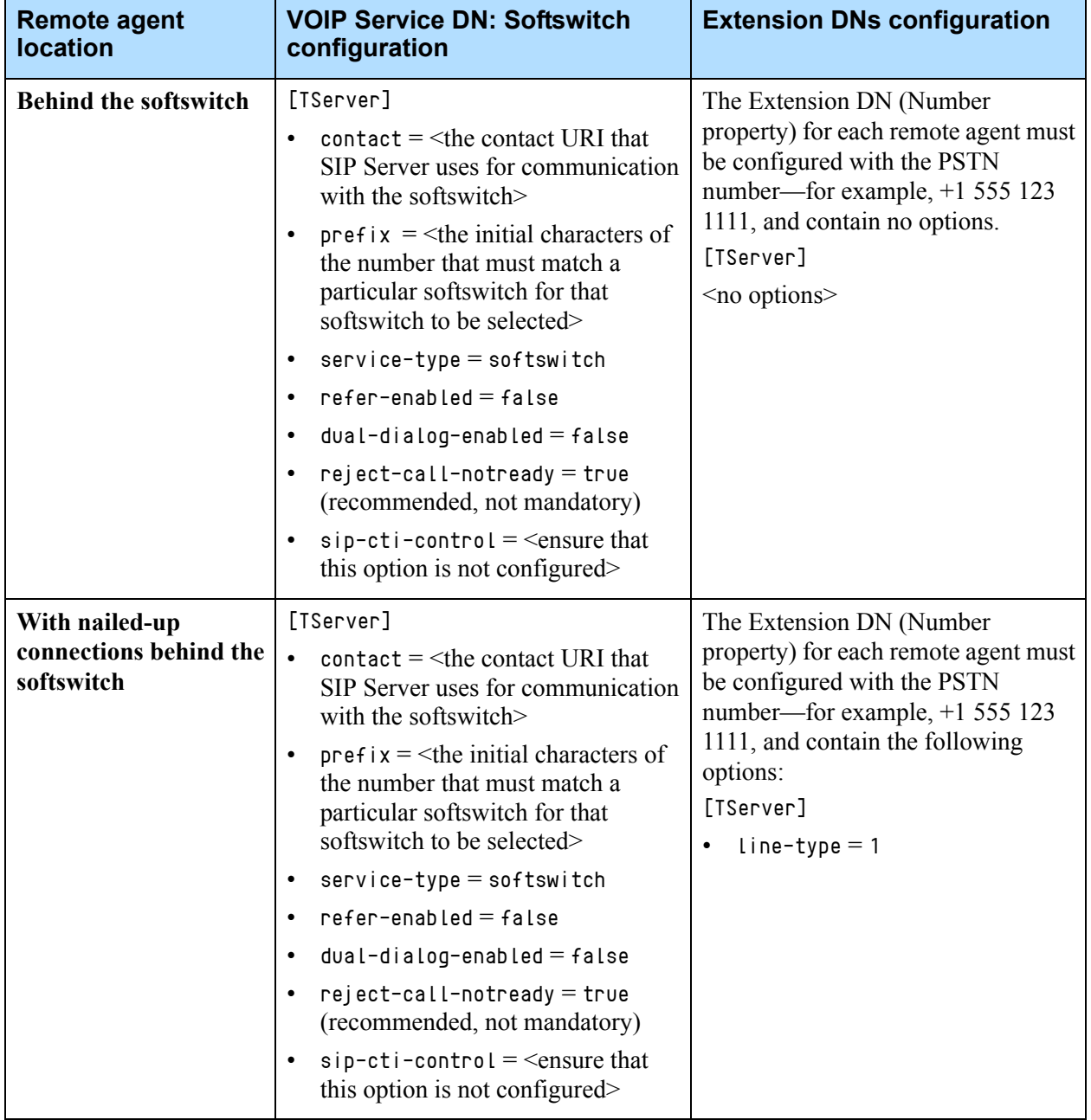

#### <span id="page-342-0"></span>**Table 85: Configuring Remote Agents Located Behind the Softswitch**

### **Configuring Remote Agents Located Behind the SBC/Gateway**

Table 86 describes how to configure remote agents located behind the SBC/gateway.

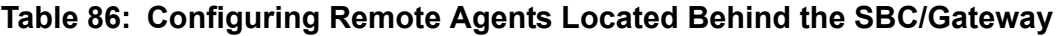

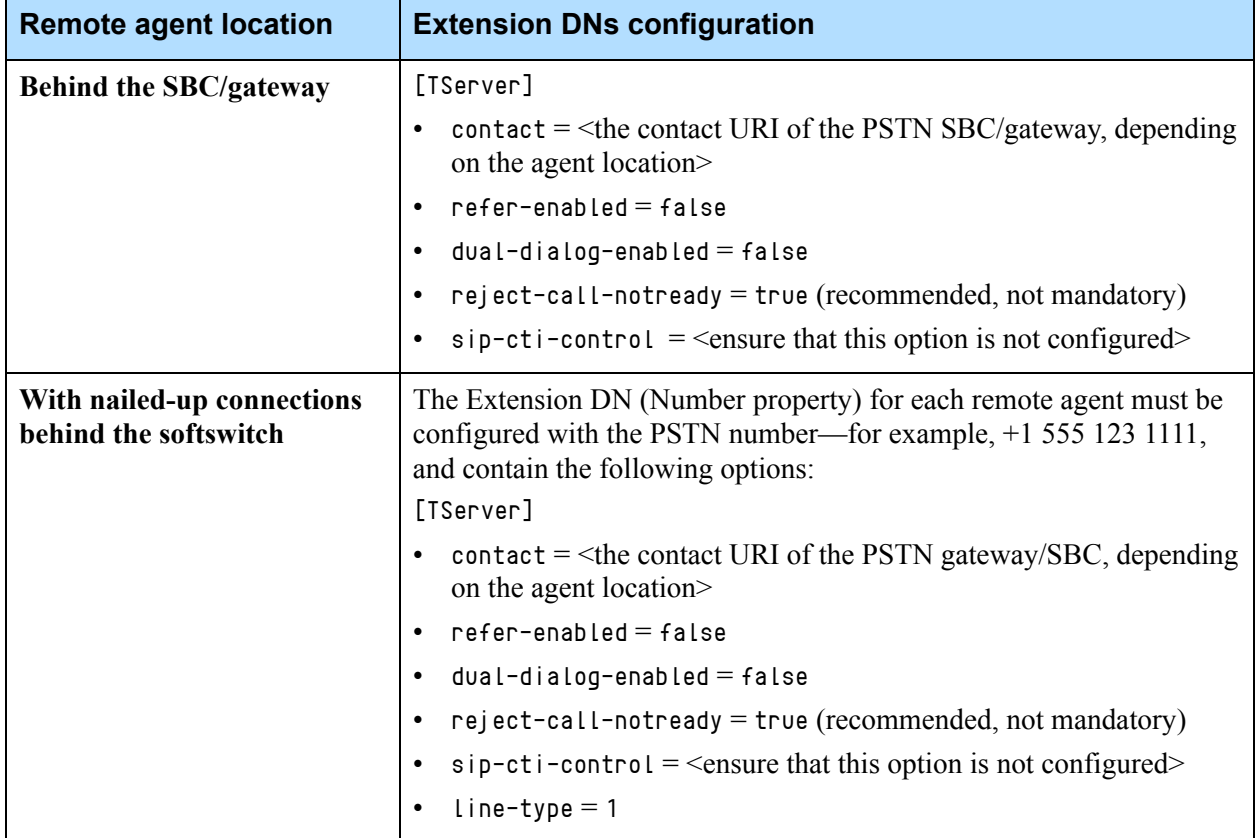

### **Feature Limitations**

Due to the specifics of gateway behavior in performing SIP REFER methods, support for remote agents has some limitations. In order to use remote agents, you must perform one of the two following steps:

**•** Provision customers and remote agents to use physically separate gateways (otherwise, calls from agents to customers take shortcuts within gateways, which means that SIP Server loses track of the call and therefore cannot perform call control). Even in this configuration, direct calls between two remote agents on the same gateway are not visible to SIP Server.

Or,

**•** Disable the SIP REFER method for the gateways where the remote agents are located. This enables SIP Server to see agent-to-customer and agent-toagent calls.

### **Configuring Remote Agents with Non-provisioned Phone Numbers**

#### **Introduced in 8.1.102.93** SIP Server improves provisioning of remote agent DNs in the Configuration Database. It is no longer required to provision external phone numbers (for example, agent's PSTN numbers) in the Configuration Database. You must create an Extension DN for each remote agent where a DN number can be a primary office DN number or any other number if an agent doesn't have a primary office DN.

The external phone number is used to reach the agent during the agent session only, thereby limiting the lifetime of the external phone number to a particular agent session. In other words, after the agent is logged out, any associations with that external phone number are removed.

The non-provisioned phone number to be used for the agent session is passed to SIP Server in the TAgentLogin request in AttributeExtensions as the agent-phone key. AttributeThisDN of that request will contain the agent DN configured in the Configuration Database.

This feature requires Workspace Web Edition (WWE) version 8.5.201.95 or later.

[Table 87](#page-345-0) describes how to configure remote agents with non-provisioned phone numbers.

.

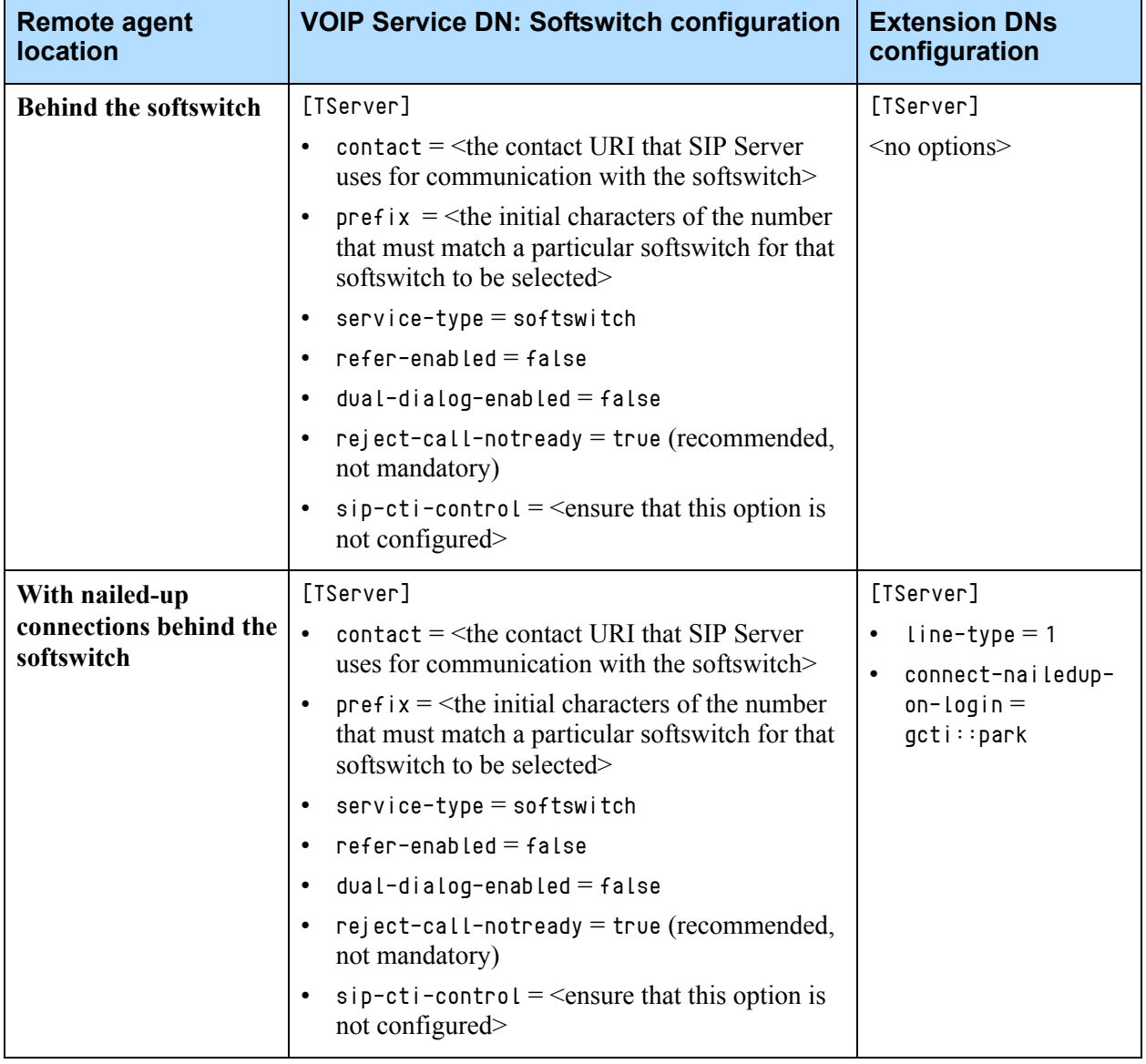

#### <span id="page-345-0"></span>**Table 87: Configuring Remote Agents with Non-provisioned Phone Numbers**

### **Feature Limitations**

- **•** If a non-provisioned phone number is used for the agent session, the agent can only initiate calls using the agent desktop. 1pcc calls originated from the non-provisioned phone number are not supported.
- **•** For agents with nailed-up connections that use a non-provisioned number for the agent session, an establishment of the nailed-up connection by calling into a contact center routing point is not supported.
- **•** Hunt Groups in Business Continuity (BC) functionality are not supported by this feature. That is, in the BC deployment, agent logging with a nonprovisioned external phone number to a DN that is a member of the Hunt Group is not supported.

# Remote Media on Genesys SIP Endpoint SDK 8.x

SIP Server supports remote 3pcc control of beep tones and DTMF tones generation using proprietary SIP extensions on custom endpoints built from the Genesys SIP Endpoint SDK 8.x:

- **•** Beep Tones Control—If the DN is configured for it, SIP Server can initiate the playing of a specified audio file on the SIP endpoint for an active call, including during call recording. SIP Server uses NOTIFY messages with proprietary extensions to request the beep.
- **•** DTMF Tones Control—If the DN is configured for it, SIP Server can initiate the generation of DTMF tones on the customer SIP endpoint. SIP Server uses NOTIFY message with proprietary extensions that provide the digits to be played by the endpoint.

## **Feature Configuration**

[Table 88](#page-346-0) describes how to enable this feature.

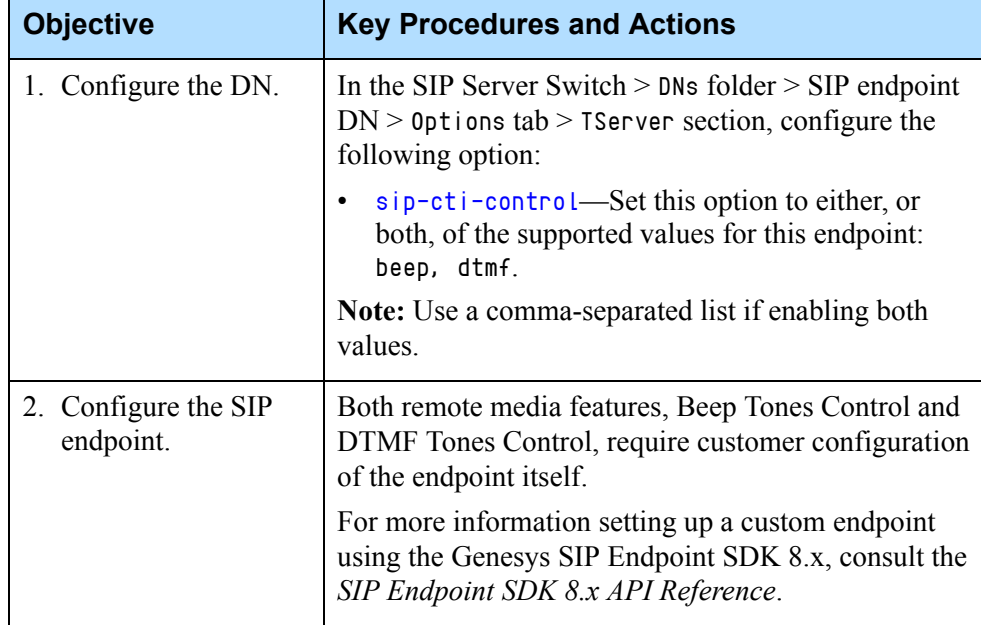

#### <span id="page-346-0"></span>**Table 88: Enabling Remote Media Control on SIP Server**

## <span id="page-347-0"></span>Remote Server Registration

SIP Server supports registering with a remote server under a specified account. The remote server registration is enabled on a per-Trunk DN basis. SIP Server registers Trunk DNs at a remote server when the [force-register](#page-581-0) option is configured.

SIP Server also uses the values of the following options when registering with a remote server:

- **•** contact, when determining where to send the REGISTER request.
- **•** password, when the REGISTER request is challenged.

See [Table 5, "Configuring Endpoints," on page 83](#page-82-0) for more information about these options.

## Remote Talk

The Remote Talk feature enables the answering of an incoming call remotely by a T-Library client, by sending the TAnswerCall request to SIP Server. For this feature to work, the [sip-cti-control](#page-612-1) option must be set to talk.

The SIP endpoint must support the BroadSoft Application Server interface to use the Remote Talk feature for remote call control.

# Secure SIP Signaling

#### **Introduced in 8.1.103.08**

SIP Server supports the secure SIP signaling schema, or sips, in accordance with RFC 5630.

When enabled, SIP Server forms the Request-URI, From, To, and Contact headers to include the sips schema when sending a SIP message to a device that requires that sips schema. The Via header of the message contains the transport TLS. When generating a response to an incoming message containing the sips schema, SIP Server forms the header Contact to include sips.

If the Request-URI with the sips schema also contains the transport parameter transport=tcp or transport=tls, communication will be established in secure TLS over TCP.

SIP Server applies the sips schema rules selectively, on a per call leg basis. In other words, if one SIP peer must communicate using secure SIP signaling while the other SIP peer does not support it, SIP Server is able to interconnect these peers using their supported protocol. However, devices communicating with SIP Server using the sips schema must be configured to enforce the sips schema.

### **Feature Configuration**

To enable the sips schema for secure SIP signaling, add the sips parameter to the contact option of the required device, as follows:

contact=sips: [number@]hostport[; transport={tls/tcp}]

Genesys recommends that you configure transport=tls.

The sips schema is supported on the following types of DNs:

- **•** Trunk
- **•** Extension
- **•** ACD Position
- **•** Voice over IP Service with service-type=softswitch

Examples of the contact values with the sips schema:

sips:fly.example.com;transport=tls sips:192.168.8.57; transport=tcp

## **Enforcing the sips Schema by SIP Registration**

Self-registered DNs are configured with the option contact="\*". When an incoming (from an endpoint) SIP REGISTER request contains the sips schema, SIP Server communicates with that endpoint using the sips schema. The transport parameter will be removed from the SIP REGISTER request.

#### **Feature Limitations**

- **•** The sips schema is not yet supported by SIP Proxy.
- **•** SIP Server guarantees consistency in using the sips schema only if it is configured and matches incoming traffic. In other words, the trunk through which an INVITE request containing sips arrives must have the sips schema configured and the self-registered DN must have the option contact="\*" configured.
- **•** If required to communicate with Media Server over TLS, Genesys recommends using the sip schema (not sips in the contact) to keep it backward compatible.

# Sending Outgoing INVITEs with Multipart **Body**

**Introduced in SIP Server 8.1.101.83** SIP Server now supports passing geo-location information formed by the routing strategy in the multi-part body of the outgoing INVITE message. The new functionality is triggered from the routing strategy by adding two keyvalue pairs to the AttributeExtensions: SIP\_MIME\_HEADERS and Geolocation:

- **•** The SIP\_MIME\_HEADERS extension key consists of the following parameters separated by a colon (see ["Mapping Examples" on page 350\)](#page-349-0):
	- The name of the extension key containing an actual payload to be included in the outgoing INVITE body. The current supported extension key for this feature is Geolocation.
	- The content type for this payload, one of the IANA-registered MIME types. The current supported content type for this feature is application/pidf+xml.
- **•** The value of the Geolocation extension key will be included as the body of the outgoing multipart INVITE message. No format check, no re-encoding and no other modifications to payload are made by SIP Server; the payload is included in the INVITE body as is.

SIP Server generates an outgoing INVITE message using the information provided in the two extensions described above, as specified by RFC 6442.

The feature can be triggered on any calls routed to the external number.

## <span id="page-349-0"></span>**Mapping Examples**

#### **Example of TRouteCall**

```
RequestRouteCall
     AttributeThisDN '5002'
     AttributeConnID 22660268d90ab001
     AttributeOtherDN '22002'
     AttributeRouteType 1 (RouteTypeDefault)
     AttributeReferenceID 10
     AttributeExtensions
          'SIP_MIME_HEADERS' 'Geolocation:application/pidf+xml'
         'Geolocation' '<?xml version="1.0" encoding="UTF-8"?>
                              <presence 
xmlns="urn:ietf:params:xml:ns:pidf" 
xmlns:gp="urn:ietf:params:xml:ns:pidf:geopriv10" 
xmlns:gml="http://www.opengis.net/gml" 
entity="pres:point2d@example.com">
                              <tuple 
id="22c0e6a14348456597c8f02b5915a29b">
                              <status>
                             \langle qp:qeopriv\rangle
```

```
 <gp:location-info>
                                  <gml:Point 
srsName="urn:ogc:def:crs:EPSG::4326" 
xmlns:gml="http://www.opengis.net/gml">
                                 <gml:pos>43.6198128 -70.2696997</gml:pos>
                                  </gml:Point>
                                 \langle/qp:location-info\rangle\langle/qp:qeopriv\rangle </status>
                                  <timestamp>2015-07-
16T13:07:06Z</timestamp>
                                 \langle/tuple\rangle </presence>'
```
#### **Example of the corresponding outgoing INVITE**

INVITE sip:22002@192.168.73.38:63081 SIP/2.0 From: <sip:msml=5593f1ad00000001@UTE\_HOME:11001>;tag=CE972381-9AD5- 46EA-B8E9-43E45959890D-13 To: <sip:5002@UTE\_HOME:11001> Call-ID: 6FE4A45E-37B2-468B-B618-8A9D41F5B751-8@UTE\_HOME CSeq: 1 INVITE Via: SIP/2.0/UDP UTE\_HOME:11001;branch=z9hG4bKD0725BBB-9A0A-4A89- 981C-163DBD1F47A9-16 Contact: <sip:SVC\_Mediaserver@UTE\_HOME:11001> X-Genesys-CallInfo: routed Allow: ACK, BYE, CANCEL, INFO, INVITE, MESSAGE, NOTIFY, OPTIONS, PRACK, REFER, UPDATE Max-Forwards: 69 X-Genesys-CallUUID: UQS8MJGDDD0KD8IKDCUQC17F20000001 Session-Expires: 1800;refresher=uac Min-SE: 90 Supported: geolocation, timer Geolocation: cid:1430852104988 Content-Type: multipart/mixed; boundary=845F3842\_73B5\_48B3\_AC8A\_15B65DA517FA Content-Length: 947 --845F3842\_73B5\_48B3\_AC8A\_15B65DA517FA Content-Type: application/sdp  $v = 0$ o=PhoneSimulator 1 1 IN IP4 192.168.73.29 s=incoming INVITE c=IN IP4 192.168.73.29 t=0 0 m=audio 63209 RTP/AVP 0 a=rtpmap:0 PCMU/8000/1 --845F3842\_73B5\_48B3\_AC8A\_15B65DA517FA Content-Type: application/pidf+xml

```
Content-ID: 1430852104988
<?xml version="1.0" encoding="UTF-8"?>
<presence xmlns="urn:ietf:params:xml:ns:pidf" 
xmlns:gp="urn:ietf:params:xml:ns:pidf:geopriv10" 
xmlns:gml="http://www.opengis.net/gml" 
entity="pres:point2d@example.com">
<tuple id="22c0e6a14348456597c8f02b5915a29b">
<status>
<gp:geopriv>
<gp:location-info>
<gml:Point srsName="urn:ogc:def:crs:EPSG::4326" 
xmlns:gml="http://www.opengis.net/gml">
<gml:pos>43.6198128 -70.2696997</gml:pos>
</gml:Point>
</gp:location-info>
</gp:geopriv>
</status>
<timestamp>2015-07-16T13:07:06Z</timestamp>
</tuple>
</presence>
```

```
--845F3842_73B5_48B3_AC8A_15B65DA517FA--
```
# SIP Authentication

SIP Server supports SIP authentication for both incoming and outgoing calls in networks that require mutual authentication. If configured for mutual authentication, SIP Server can both challenge incoming INVITE requests and respond to challenges received from the switch for outbound INVITE request that SIP Server sends.

SIP Server also supports the authentication procedure for outgoing REFER requests in case of 401 Unauthorized or 407 Proxy Authentication Required responses that contain the Authenticate response header.

### **How It Works**

SIP Server uses the HTTP Digest authentication method, in which 401 Unauthorized or 407 Proxy Authentication challenges are sent in response to INVITE and REFER requests where authorization is required.

#### **Inbound Calls**

For inbound calls, SIP Server issues these challenges when an INVITE is sent to a DN that is configured to demand authentication. If the response to this challenge includes the required authorization parameters, SIP Server can accept the follow-up INVITE.

### **Outbound Calls**

For outbound calls, SIP Server receives the challenge from the switch. If authentication is configured on the outbound Trunk or softswitch, SIP Server can respond to this challenge by sending a new INVITE that includes the required authorization parameters.

For example, if the following outbound INVITE

```
INVITE 
From: A(1001)
To: B(2002)
```
results in the challenge

407 Proxy Authentication

SIP Server, if the outbound Trunk or softswitch is configured for it, will resend the INVITE with additional parameters:

```
INVITE
From: A(1001)
To: B(2002); Proxy-Authorization: <Authorization Parameters>
```
If the parameters are correct, the new INVITE will be accepted by the switch.

## **Feature Configuration**

[Table 89](#page-352-0) describes how to enable this feature.

<span id="page-352-0"></span>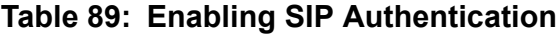

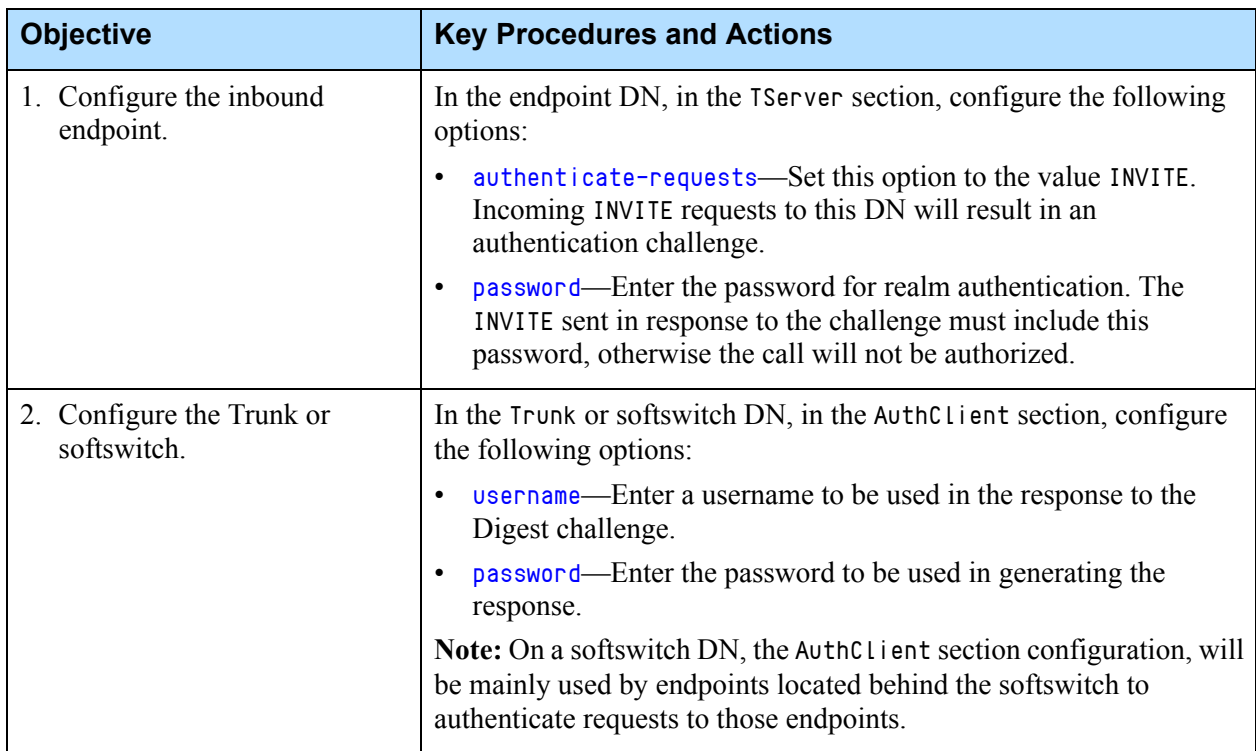

# SIP Proxy Support

Genesys SIP Proxy provides an alternative high-availability option without requiring a virtual IP address. In addition, it provides an interface for SIP communication between SIP devices and SIP Server components.

In a standalone deployment, each SIP Proxy serves one SIP Server HA pair per site. See the *[SIP Proxy 8.1 Deployment Guide](https://docs.genesys.com/Documentation/SIPS/8.1.1/SIPProxyDeployment/Welcome)* for details.

## **Feature Configuration**

[Table 90](#page-353-0) describes the required configuration for SIP Server to operate with SIP Proxy.

<span id="page-353-0"></span>**Table 90: Integration with SIP Proxy** 

| <b>Objective</b>                                               | <b>Key Actions and Procedures</b>                                                                                                    |
|----------------------------------------------------------------|----------------------------------------------------------------------------------------------------|
| 1. Configure the SIP<br>Proxy Application.                     | In the SIP Proxy Application object > Server Info, set the following options:<br>Host—Specify the host on which this SIP Proxy is installed.<br>Port IDs—Specify the following SIP Proxy ports:<br>* sip-port, Connection Protocol: sip<br>• http-port, Connection Protocol: http (Optional)<br>In the Application Options tab, create a section named sipproxy. In the<br>sipproxy section, add the following options:<br>applications-For a multi-site environment with SIP Proxy support,<br>specify the application names of all primary SIP Servers in the<br>environment, separated by a comma.<br>serving-sipserver-Specify the application name of the primary SIP<br>Server to which all requests from endpoints and media gateways will be<br>forwarded.<br>sipproxy-role—Set this option to 10.<br>On the Tenants tab, add the tenants as necessary. |
| 2. Configure primary<br>and backup SIP<br>Server Applications. | In the SIP Server Application object $>$ Application Options tab $>$ TServer<br>section, configure the following options:<br>sip-address—Set this option to the IP address of the SIP Server interface.<br>sip-outbound-proxy-Set this option to true.<br>sip-enable-rfc3263-Set this option to true.<br>sip-enable-gdns-Ensure this option is set to true.                                                                                                    |

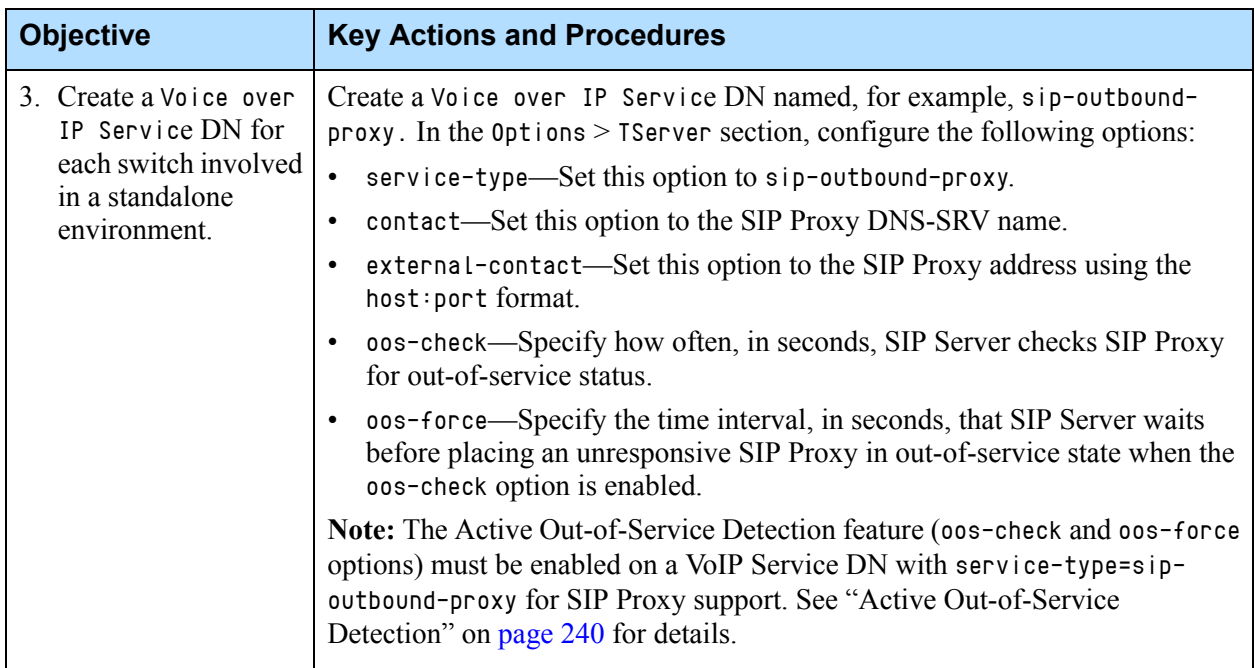

#### **Table 90: Integration with SIP Proxy (Continued)**

# SIP Traffic Monitoring

SIP Server actively monitors the level of SIP traffic that it receives, to initiate a switchover to the backup SIP Server if no messages are received after a configurable length of time.

## **How it Works**

- **1.** SIP Server sends OPTIONS messages to SIP devices as part of the Active Out-of-Service Detection (Active OOS) feature (see ["Endpoint Service](#page-238-0)  [Monitoring" on page 239\)](#page-238-0).
- **2.** SIP Server actively monitors the length of time since it last received a SIP message—including the responses to the Active OOS OPTIONS messages.
- **3.** If the length of time between SIP messages surpasses the maximum length configured out of all of the actively monitored DNs, then SIP Server reports SERVICE\_UNVAVAILABLE to the Local Control Agent (LCA).
	- Note: SIP Server initiates the switchover if no SIP messages are received during a period of time calculated based on oos-check and oos-force values of all DNs configured for Active Out-of-Service Detection.
- **4.** The Solution Control Server (SCS) initiates the switchover from primary to backup SIP Server instance—the backup becomes primary and starts monitoring SIP traffic.

## **Feature Configuration**

[Table 91](#page-355-0) describes the required configuration for SIP traffic monitoring.

<span id="page-355-0"></span>**Table 91: Configuring SIP Traffic Monitoring**

| <b>Objective</b>                            | <b>Key Actions and Procedures</b>                                                                                                    |
|---------------------------------------------|----------------------------------------------------------------------------------------------------|
| Enable Active Out-of-<br>Service Detection. | You must configure at least one Voice over IP Service device for Active OOS<br>Detection.                                                                                                    |
|                                             | In the Voice over IP Service DN, in the TServer section, configure the<br>following options:                                                                                                    |
|                                             | oos-check—Enter (in seconds) how often you want SIP Server to send<br><b>OPTIONS</b> messages to this device.                                                                                                    |
|                                             | oos-force—Enter (in seconds) how long you want the device to be placed in<br>out-of-service.                                                                                                    |
|                                             | Active Out-of-Service Detection must be enabled for one or more DNs. When<br>SIP traffic monitoring is enabled, the primary SIP Server reports the<br>SERVICE_UNAVAILABLE status to LCA/SCS when all devices configured with the<br>Active OOS check have failed and no other SIP messages have been received<br>for a period of time calculated based on the oos-check and oos-force values of<br>all DNs configured for Active Out-of-Service Detection. |
|                                             | For details, see "Endpoint Service Monitoring" on page 239.                                                                                                    |
| Enable SIP traffic<br>monitoring.           | In the TServer section of the SIP Server Application object, configure the<br>following option:<br>sip-pass-check-Set this to true.                                                                                                    |
|                                             |                                                                                                    |

## **Feature Limitations**

- **•** Monitoring of received messages can result in false-positive alarms triggering a switchover from primary to backup SIP Server instances in cases of a global outage or planned maintenance will cause all SIP messages to stop. To avoid unnecessary switchovers, Genesys recommends distributing the monitored DNs throughout the network.
- **•** When updating or installing SIP Server, Genesys recommends you not enable the sip-pass-check option, as any oos-monitored DNs would be unavailable or non-operational during this period.

## Shared Call Appearance

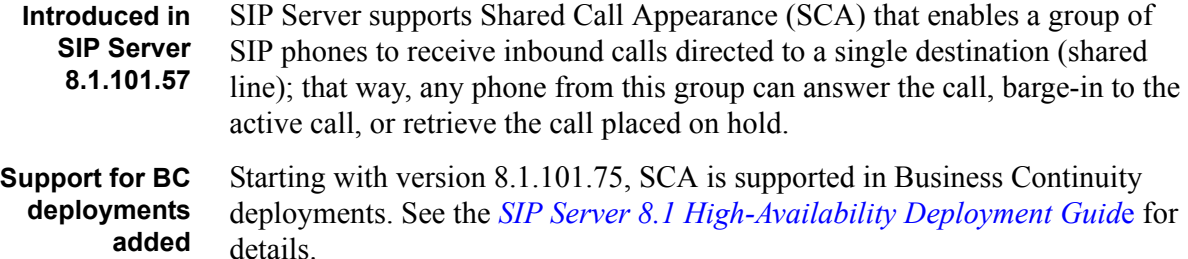

#### **How It Works**

The shared line has sub-lines called appearances. Each shared line has one or more appearances; each appearance can handle one call a time. The current status of each call (appearance) is displayed on each phone in the SCA group that includes outbound calls made from any phone in this group, which appear as they are placed from the same origination device.

There are several standards which enable implementation of SCA within the SIP protocol. Genesys SIP Server implemented the BroadWorks SCA standard that supports barge-in and is supported by leading phone manufacturers. Refer to your SIP phone documentation for information about SCA standards supported by your phone.

These are common scenarios where SCA can be used:

- **•** Executive/Assistant—The call appearances on the executive's phone also appear on the assistant's phone. The assistant may answer incoming calls to the executive and then place the call on hold for the executive to pick up. The assistant can always see the state of all calls on the executive's device.
- **•** Key System Emulation—Multiple lines are shared across two or more phones. A call answered on one phone can be put on hold and picked up on another phone. Another phone can be added/joined/bridged to an existing appearance resulting in a conference call.
- **•** Single Line Extension—Several phones are formed in to a group to which incoming calls arrive. When one device answers, the other phone are informed. If another phone in the group goes off hook, it is immediately bridged or joined in with the call.
- **•** Changing devices—A user is on a call on one phone and wishes to change phones and continue the call on another phone. The user places the call on hold, notes the appearance number of the call, then walks to another phone. Users are able to identify the same appearance number on the other phone, pick up the call, and continue the conversation.

#### **Note:** This feature may also be referred to as Bridged Line Appearance (BLA) or Shared Line Appearance (SLA).

Shared Call Appearances are configured using two types of DNs:

- **•** Primary shared line DN—The Address of Record (AoR), such as 7000 in the example above.
- **•** Secondary DN—Other DN associated with the Primary shared line DN.

## **User Experience**

- **•** Incoming calls to a Shared Call Appearance ring on all the associated phones.
- **•** The status of every call is shown on all phones associated with the Shared Call Appearance.
- **•** Calls are always associated with a "line appearance". Incoming calls will be assigned the lowest numbered idle line appearance. All phones associated with the Shared Call Appearance should have the same number of "line appearances" configured, typically with each line appearance having a dedicated "line key" button.
- **•** A user may seize (go off hook) a particular line appearance if it is idle by pressing the corresponding line key button. For example, pressing the second line key will seize (go off hook) the second line appearance when it is idle.
- **•** Held calls may be retrieved by any phone associated with the Shared Call Appearance.
- An active call on a phone associated with the Shared Call Appearance may be joined at any time by another phone associated with the Shared Call Appearance. This is sometimes referred to as a "barge-in." The parties are then conferenced together.
- **•** Each phone associated with the Shared Call Appearance might have only one active call at a time, and other calls will be held.
- **•** Outgoing calls from any line appearance of the Shared Call Appearance will present an outgoing caller ID with the identity of the Shared Call Appearance. (A phone could have other lines not associated with the SCA, and these are not impacted, they would present a different caller ID).
- Note: According to the BroadWorks SCA standard, one DN cannot be a member of multiple shared lines. If, for example, an executive assistant needs to share lines with two executives, two independent shared lines must be configured on the assistant's phone. All of them are displayed at the screen and operable.

#### **Sample Call Flow**

A sample call flow for a Shared Call Appearance scenario is as follows:

- **1.** Two phones are configured with a Shared Call Appearance of 7000 and all are idle. In this example, they are referred to as Phone A and B, and both are configured to show two line appearances.
- **2.** An incoming call to 7000 rings on both phones using the first line appearance.
- **3.** A user at Phone A answers the call. Phone B reflects the call is active on another phone on the first line appearance.
- **4.** A second incoming call to 7000 rings on both phones on the second line appearance.
- **5.** The user at Phone A places the first call on hold. Phone B reflects the initial call is held on the first line appearance.
- **6.** The user at Phone A answers the second call. Phone B reflects the second call is active on another phone on the second line appearance.
- **7.** The user at Phone B retrieves the held call from the first line appearance. Phone A reflects the call is now active on another phone on the first line appearance.

### **SCA and Other Feature Interaction**

- **•** Call Recording can be set for a particular shared line DN, Primary and/or Secondary DN.
- **•** Call Monitoring can be set for a particular shared line DN, Primary and/or Secondary DN. However, neither Primary nor Secondary DN can monitor other DNs. If, during monitoring, a call placed on hold is retrieved by another shared line DN, the monitoring will be dropped.
- **•** Greetings can be set for a particular shared line DN, Primary and/or Secondary DN.
- **•** Greetings and Barge-In—A shared line user can barge-in to an established call with two parties while a greeting is in progress, after which all three parties will be connected.
- **•** Hunt Groups—A shared line DN cannot be a member of a Hunt Group.
- **•** Routing—Only routing to a Primary shared line DN is supported (and all phones will ring). Routing to a Secondary DN directly is not supported. A shared line DN can make a call to a Routing Point using one of the shared line appearances—the same way as for any call.
- **•** Call Pickup—An inbound SCA call cannot be picked up by a DN rather than a shared line DN. However, if an inbound call is ringing on a regular non-shared line DN, it can be picked up by a shared line DN.
- **•** Call Park/Retrieve—Shared line users can park a call, and the call can be retrieved from any phone (shared line or regular phones) using the Primary shared line number. There can be only one parked call per shared line at a time. Shared line users can retrieve calls that were parked by regular phones.
- **•** Dial Plan—For inbound calls, SIP Server applies dial plans only to resolve call destinations; that is, only digit translation of the selected rule is performed, no additional parameters of the selected rule (timeout, ontimeout, onbusy, and so on) is applied. If a destination is the Primary shared line DN, a call delivered to the SCA number is treated as a regular SCA call, i.e. is ringing on Primary and Secondary DNs. No more dial plan rules are applied after that. For outbound calls, shared line DNs dial plans are applied—for example, if a Secondary DN makes an outbound call, the dial plan configured for that Secondary DN is applied.

### **SCA Messaging**

SCA related data is transported using the Call-Info and Line-Seize Event Packages. They are used in shared line call-related messages (INVITE, 180 Ringing, SUBSCRIBE, and so on).

SIP Server reports T-Library events separately for each Primary and each Secondary DN. No events are generated for a shared line itself.

## **Feature Configuration**

[Table 92](#page-359-0) describes how to configure Shared Call Appearance. (See also ["How](#page-360-0)  [Configuration Changes Take Effect" on page 361](#page-360-0) and ["Configuration](#page-361-0)  [Example" on page 362](#page-361-0).)

| <b>Objective</b>                       | <b>Key Actions and Procedures</b>                                                                                                    |
|----------------------------------------|----------------------------------------------------------------------------------------------------|
| Configure a Primary shared line<br>DN. | 1. Create a DN of type Extension with the number where all<br>incoming calls will be delivered.                                                                                |
|                                        | 2. In the $0ptions > TServer$ section, set the following options:                                                                                                    |
|                                        | • shared-line-Set this option to true.                                                                                                    |
|                                        | • shared-line-capacity—(Optional) Set this option to specify a<br>number of shared line appearances, which limits the maximum<br>number of simultaneous calls per shared line. |
|                                        | • authenticate-requests—Set this option to register for<br>enabling an authentication procedure on DN registration.                                                            |
|                                        | • password—Set this option to a valid password to be used for<br>authentication of the Primary shared line DN.                                                                 |

<span id="page-359-0"></span>**Table 92: Configuring Shared Call Appearance**
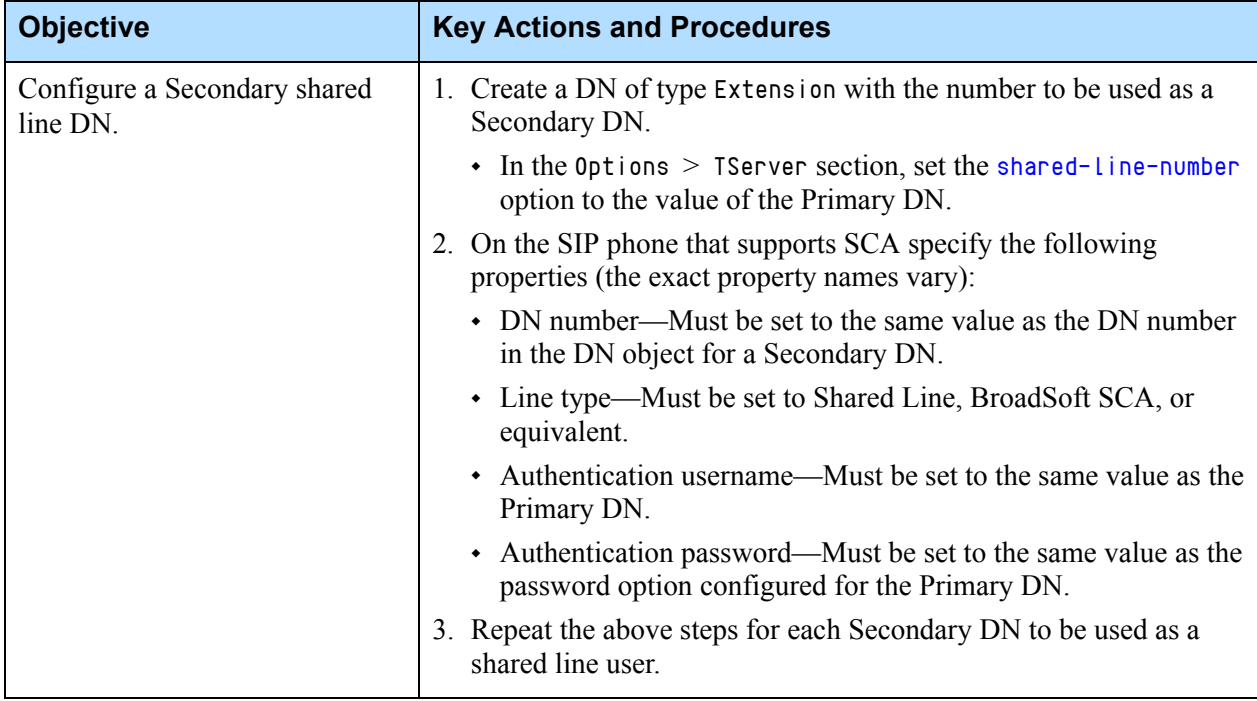

#### **Table 92: Configuring Shared Call Appearance (Continued)**

#### **How Configuration Changes Take Effect**

If a regular DN (neither Primary nor Secondary shared line DN) is changed to be a Primary or Secondary DN in the Genesys configuration, SIP Server does the following:

- **•** Continues processing DN's existing calls as non-shared line DN calls.
- **•** Delivers and processes new inbound calls as SCA calls. Outbound calls from this DN can be barged-in or retrieved by other shared line users.
- **•** Does not send NOTIFY messages with appearance statuses to this DN until it subscribes to SCA statuses. To force the DN to subscribe, it must be reconfigured as a BroadWorks SCA DN. Until then, it is not able to bargein or retrieve calls served by other shared line users.

If a Primary or Secondary DN is changed to be a non-shared line DN, SIP Server does the following:

- **•** Continues processing of existing calls for this DN.
- **•** Processes new inbound/outbound calls as non-shared line calls.

Stops sending NOTIFY messages with appearances statuses to this DNs.

### **Configuration Example**

In the configuration example, the Primary shared line DN is 7000. The Secondary DNs are 7001 and 7002.

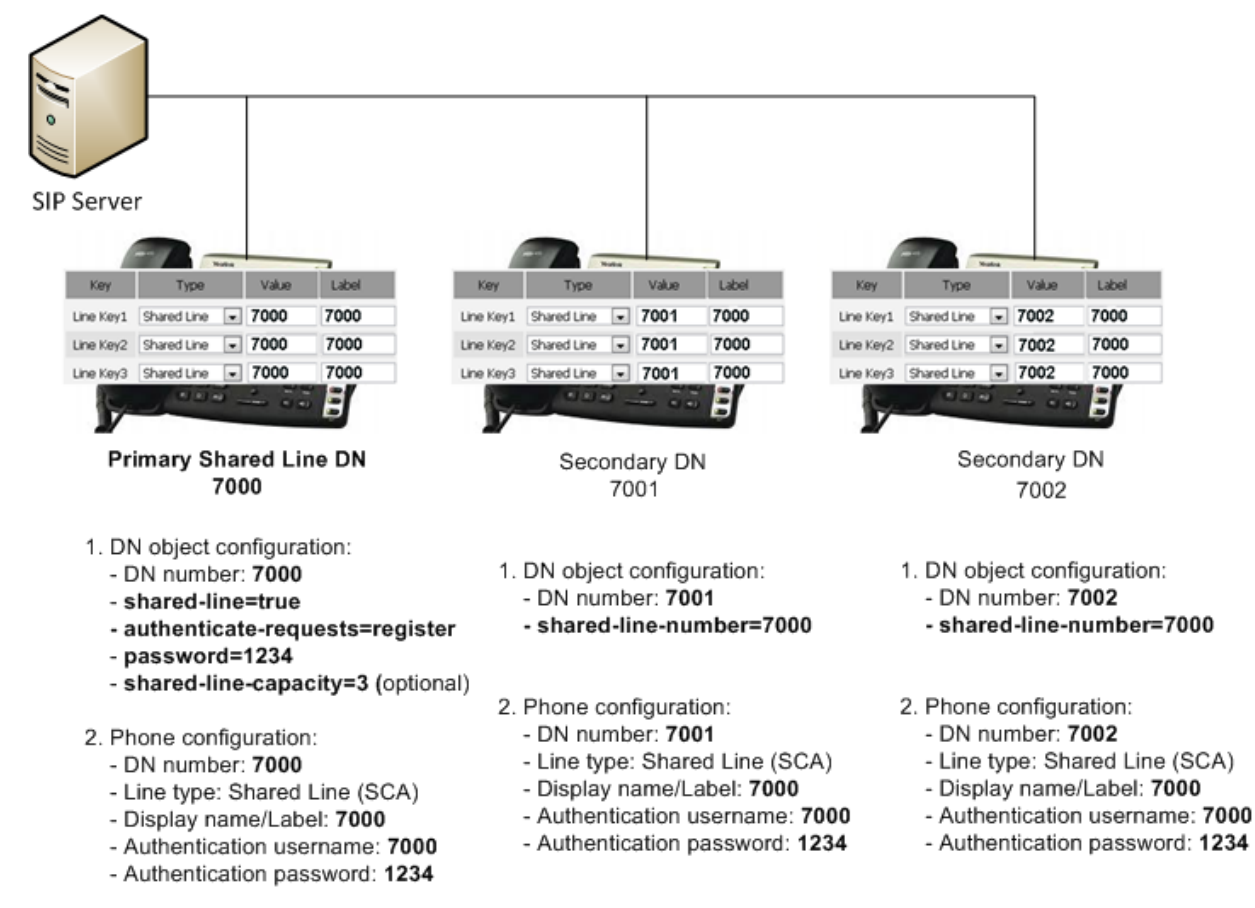

**Figure 30: Shared Call Appearance Configuration Example**

## **Feature Limitations**

- **•** Only 1pcc operations are supported.
- **•** One DN cannot be a member of multiple shared lines.
- **•** Calls to Secondary DNs are not supported. Customers may chose to disable calls to Secondary DN numbers through a dial plan.
- **•** Private Hold SCA Broadsoft functionality is not supported.
- **•** Agent login to SCA DNs (Primary or Secondary) is not supported.
- **•** Multi-site scenarios with the direct-notoken ISCC transaction type to a shared line destination DN is not supported. (No EventRinging reporting if the call is answered by a Secondary DN.)
- **•** TRouteCall to a Secondary DN is not supported. See ["SCA and Other](#page-358-0)  [Feature Interaction" on page 359.](#page-358-0)
- **•** ICON version 8.1.400.08 or earlier might not report redirect scenarios for SCA calls correctly.
- **•** In inbound call scenarios, no 3pcc requests can be processed before a call is answered by a shared line user.
- **•** SCA DNs (Primary or Secondary) cannot be located behind the softswitch.
- **•** Semi-attended transfers and Mute transfers to the shared line are not supported.
- **•** The ringing state of a call on DNs in the shared line appearance deployment is not properly synchronized from the primary SIP Server to its backup. If a switchover occurs while the call is ringing on several DNs, the call may be dropped.

## Smart OtherDN Handling

For T-Library clients that provide the Agent ID value as the OtherDN in requests to SIP Server, SIP Server can convert this OtherDN value using its knowledge of the association between the Agent ID and the DN to ensure the correct execution of the request by the switch.

## **Supported Requests**

[Table 93](#page-362-0) shows the requests that assume the use of the OtherDN value as a switch directory number, and can therefore support Smart OtherDN Handling.

<span id="page-362-0"></span>**Table 93: Requests That Support Smart OtherDN Handling**

| <b>TRequest</b>                  | <b>Meaning of OtherDN Attribute</b> | <b>AgentID-to-DN</b><br><b>Conversion</b> |
|----------------------------------|-------------------------------------|-------------------------------------------|
| <b>TMakeCall</b>                 | Call destination                    | <b>Yes</b>                                |
| TMakePredictiveCall <sup>a</sup> | Call destination                    | N <sub>0</sub>                            |
| TRedirectCall                    | New destination for a call          | <b>Yes</b>                                |
| <b>TInitiateTransfer</b>         | Call destination                    | <b>Yes</b>                                |
| <b>TSingleStepTransfer</b>       | New destination for a call          | <b>Yes</b>                                |
| <b>TInitiateConference</b>       | New destination for a call          | <b>Yes</b>                                |
| TSingleStepConference            | New destination for a call          | <b>Yes</b>                                |
| <b>TDeleteFromConference</b>     | Conference member to be deleted     | <b>Yes</b>                                |
| TCallSetForward <sup>b</sup>     | Request target                      | <b>Yes</b>                                |

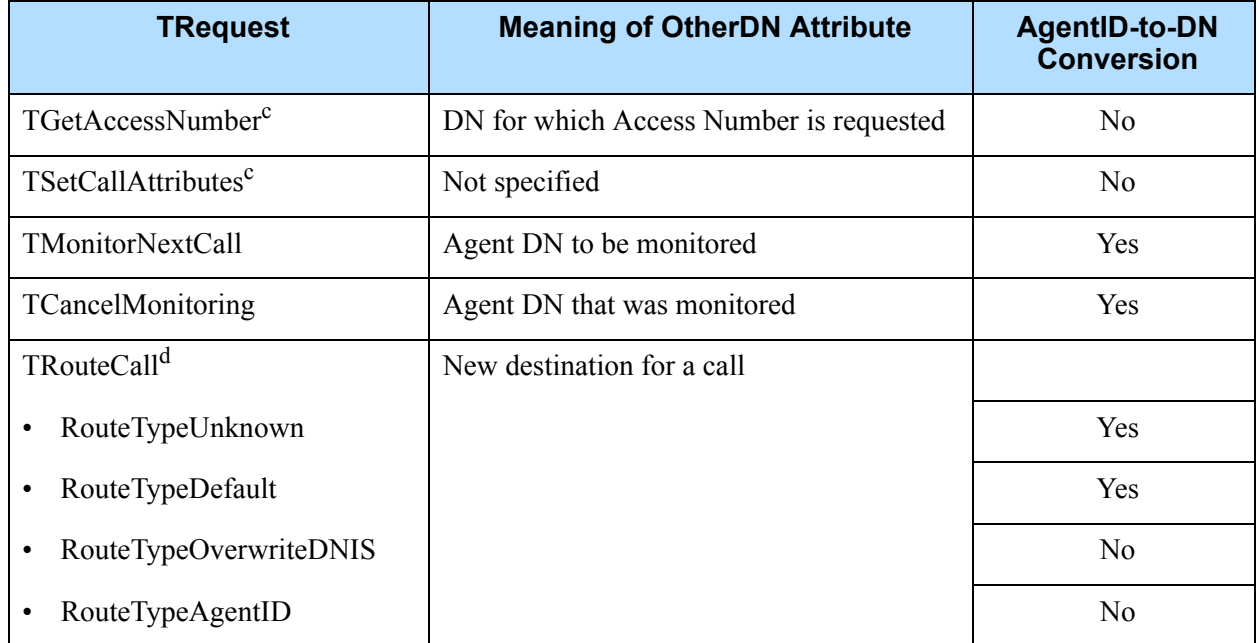

#### **Table 93: Requests That Support Smart OtherDN Handling (Continued)**

- a. TMakePredictiveCall assumes the directory number should be outside the switch; however, this request could also support Smart OtherDN Handling.
- b. TCallSetForward has a separate flag in the configuration option for enabling conversion.
- c. T-Server cannot intercept these requests.
- d. Only the listed route types are applicable for OtherDN conversion.

## **Feature Configuration**

[Table 94](#page-363-0) describes how to configure Smart OtherDN Handling for SIP Server.

<span id="page-363-0"></span>**Table 94: Configuring Smart OtherDN Handling**

| <b>Objective</b>                 | <b>Key Actions and Procedures</b>                                                                                 |  |
|----------------------------------|----------------------------------------------------------------------------------------------------|--|
| Enable for all applicable calls. | In the SIP Server Application object $>$ Application Options tab $>$<br>TServer section, configure the following: |  |
|                                  | convert-other dn—See the option description for a list of valid<br>values.                                        |  |

| <b>Objective</b>                | <b>Key Actions and Procedures</b>                                                                                                    |
|---------------------------------|----------------------------------------------------------------------------------------------------|
| Enable on a call-by-call basis. | The extension key ConvertOtherDN can be used to enable this feature<br>on a call-by-call basis.                                                                                                    |
|                                 | Configure the routing strategy T-Library client to include the<br>ConvertOtherDN key in the Extensions attribute of the T-Library<br>request to SIP Server. Set the value of this key to one of the<br>following: |
|                                 | <b>0</b> —disables all conversions for the call.                                                                                                    |
|                                 | • 1—forces the relevant conversion for the call.                                                                                                    |

**Table 94: Configuring Smart OtherDN Handling (Continued)** 

### **Feature Limitation**

In a multi-site environment, the Smart OtherDN Handling feature is not supported if you use Workspace Desktop and the LCTParty interface is activated in SIP Server.

# SRV Address Support in Contact and Record-Route Headers

#### **Introduced in SIP Server 8.1.102.50**

SIP Server supports the SRV FQDN—FQDN resolving to SRV records—received in the Contact or Record-Route headers of a SIP message. SIP Server also supports the SRV FQDN in the contact option on a Trunk DN.

If the target destination received in the URI of the Contact or Record-Route headers of a 200 OK message is not a numeric IP address, and no port is present, SIP Server performs an SRV query to obtain the target's IP address:port. The OPTIONS messages are sent over all transports representing SRV records. The ACK messages and all further SIP requests are sent to the active transport with the highest priority. SIP Server uses the original transport if it is among the active transports with the highest priority. If no active SRV records are found, the SIP transaction fails.

If the target destination received in the URI of the Contact header of an INVITE message is not a numeric IP address, and no port is present, SIP Server performs an SRV query to obtain the target's IP address:port. The OPTIONS messages are sent over all transports representing SRV records. Further SIP requests are sent to the active transport with the highest priority. SIP Server uses the original transport if it is among the active transports with the highest priority. If no active SRV records are found, SIP Server uses the transport of the original INVITE message for further SIP requests.

When SIP Server is deployed with SIP Proxy (the Application-level option sip-outbound-proxy is set to true) and it must send a SIP request to a

destination configured with the SRV FQDN or list of active transports, SIP Server selects an active target destination and adds the private X-Genesys-Route header with a value of sip:IpAddress:Port[; transport=tcp/tls]. SIP Proxy uses the value of the X-Genesys-Route header as the next destination for forwarding the request. For SIP Proxy, this header has priority over the target specified in Request-URI or Route headers. SIP Server uses the same transport value for the X-Genesys-Route header until a transport becomes out of service.

## **Feature Configuration**

[Table 95](#page-365-0) describes how to configure SIP Server to perform an SRV query.

<span id="page-365-0"></span>**Table 95: Configuring SIP Server to perform an SRV Query**

| <b>Objective</b>                                   | <b>Key Actions and Procedures</b>                                                                                 |
|----------------------------------------------------|----------------------------------------------------------------------------------------------------|
| Configuring SIP Server to<br>perform an SRV query. | In the SIP Server Application object $>$ Application Options tab $>$<br>TServer section, configure the following: |
|                                                    | Set sip-enable-gdns to true.                                                                                      |
|                                                    | Set sip-enable-rfc3263 to true.                                                                                   |
|                                                    | If SIP Proxy is used, set sip-enable-x-genesys-route to true.                                                     |
|                                                    | In a multi-site SRV/DNS-based configuration:                                                                      |
|                                                    | Set sip-address-srv to the SRV FQDN.                                                                              |
|                                                    | Set sip-address to the hostname of the SIP Server interface.                                                      |
|                                                    | Set sip-port to any valid port.                                                                                   |
|                                                    | Set the contact option to the SRV FQDN on inter-site Trunk DNs.                                                   |

## **Feature Limitations**

SIP Server does not support the SRV FQDN in REGISTER messages.

## Strict SIP Endpoint Registration

**Introduced in SIP Server 8.1.104.02** In standalone mode, SIP Server can restrict SIP endpoint registration if its IP address is not included in a list of trusted IP addresses. When SIP Server receives a SIP REGISTER request from a SIP endpoint, it verifies the endpoint's IP address. You configure a list of trusted addresses using the [sip-registrar](#page-530-0)[allowlist](#page-530-0) configuration option. If the REGISTER request is arrived from an untrusted IP address, SIP Server rejects the request with an error code defined by the [sip-registrar-reject-code](#page-531-0) option.

## **Feature Configuration**

[Table 96](#page-366-0) describes how to configure SIP Server to perform an SRV query.

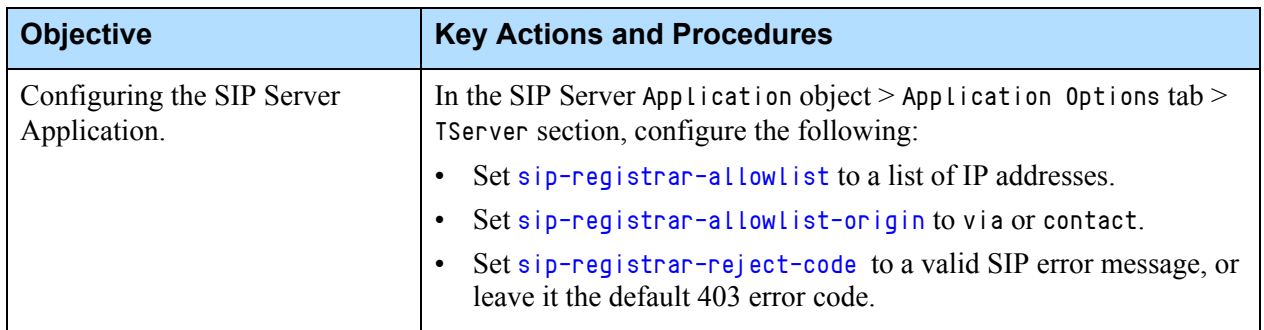

#### <span id="page-366-0"></span>**Table 96: Configuring SIP Server to Restrict SIP Endpoint Registration**

## Transport Layer Security for SIP Traffic

SIP Server supports secure communication for both the SIP traffic as well as the T-Library communication that it engages in. SIP Server uses the Transport Layer Security (TLS) protocol to secure both modes of communication—configured separately in the TServer section for SIP messaging, and in the common configuration options for T-Library communication.

Note: This guide presents information for configuring TLS for SIP messaging only. For details about how to configure the common TLS options for T-Library communication, see the *[Genesys Security](https://docs.genesys.com/Documentation/System/8.5.x/SDG/Welcome)  [Deployment Guide.](https://docs.genesys.com/Documentation/System/8.5.x/SDG/Welcome)*

## **About TLS**

SIP Server supports the standard TLS protocol which offers confidentiality, integrity protection, and data compression to client/server applications. For a detailed description of how this protocol works, as well as how security works generally, refer to the relevant RFCs:

- **•** "RFC 5246: The Transport Layer Security (TLS) Protocol Version 1.2"
- **•** "RFC 4568: Session Description Protocol (SDP) Security Descriptions for Media Streams"
- **•** "RFC 3711: The Secure Real-time Transport Protocol (SRTP)"

## **Feature Configuration**

[Table 97](#page-367-0) describes how to configure TLS for the SIP messaging that SIP Server engages in.

#### <span id="page-367-0"></span>**Table 97: Configuring TLS**

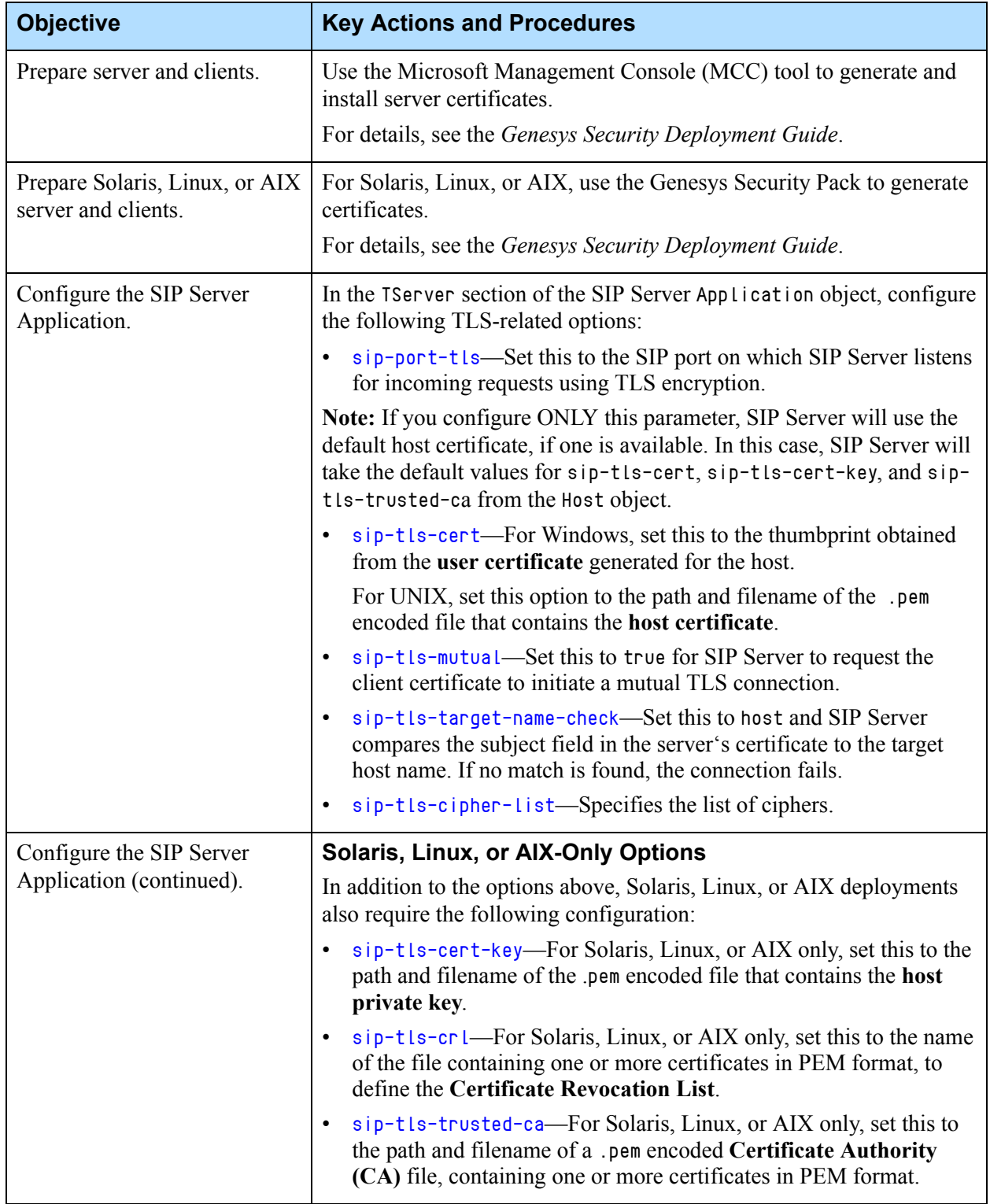

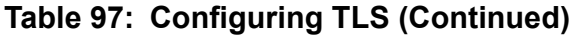

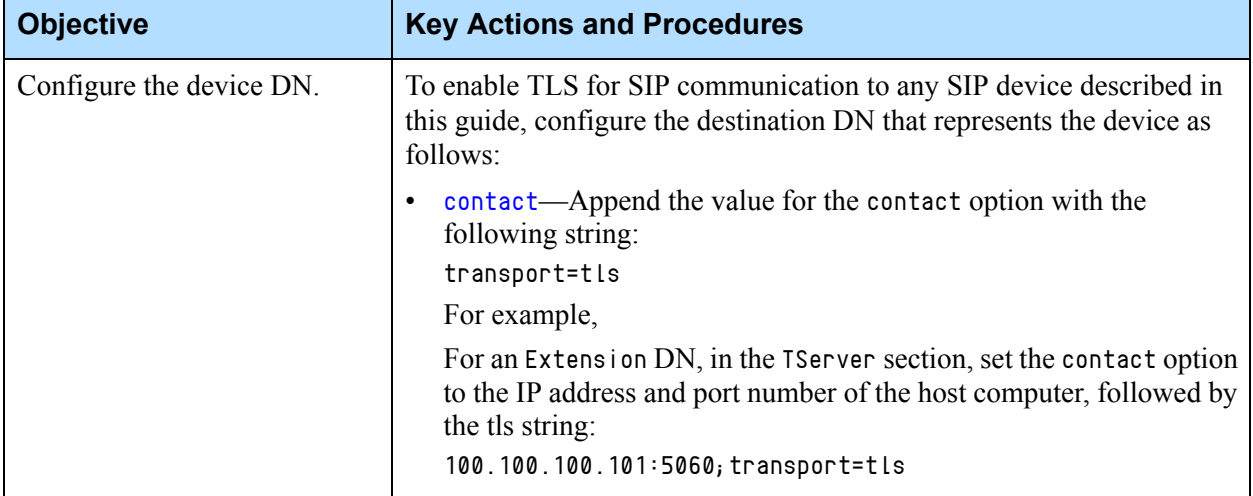

## Treating Incoming Calls As Inbound Calls

**Introduced in SIP Server 8.1.103.35,**

SIP Server can treat incoming calls from external callers (agents behind SIP trunks) as inbound calls.

To enable this feature:

- **•** Set the [enforce-1pcc-inbound](#page-464-0) option to true.
- **•** (Optional) Set the [internal-call-domains](#page-474-0) option to a list of IPv4 CIDR blocks or FQDN separated by semicolons (;).

#### **SIP Server Feature Processing Logic**

To take advantage of this feature and, if you use the enforce-external-domains option in your environment, Genesys recommends that you gradually transition from using the enforce-external-domains option to using the enforce-1pcc-inbound option.

The enforce-external-domains option has higher priority than the enforce-1pcc-inbound option. If configuration options of both approaches are applied, SIP Server verifies the new incoming call INVITE message multiple times, as follows:

- **1.** SIP Server verifies the domain part of the From header of the INVITE message against the value of the enforce-external-domains option:
	- If a match is found in the enforce-external-domains option, SIP Server treats the call as inbound.
	- If a match is not found, SIP Server proceeds to Step 2.
- **2.** SIP Server verifies the value of the enforce-1pcc-inbound option:
- If the value of the enforce-1pcc-inbound option is set to true, SIP Server proceeds to Step 3.
- Otherwise, SIP Server proceeds to Step 5.
- **3.** SIP Server verifies the value of the internal-call-domains option:
	- If the value of the internal-call-domains option is empty, SIP Server treats the call as inbound.
	- If the value of the internal-call-domains option is not empty, SIP Server proceeds to Step 4.
- **4.** SIP Server verifies the Via header of the INVITE message against the value of the internal-call-domains option:
	- If a match is found in the internal-call-domains option, SIP Server proceeds to Step 5.
	- If a match is not found in the internal-call-domains option, SIP Server treats the call as inbound.
- **5.** SIP Server verifies only the username part in the From header in the INVITE message against the internal DNs:
	- If the username matches an Extension or ACD Position DN, SIP Server treats the call as internal.
	- If the username matches a Routing Point or Trunk Group DN, SIP Server rejects the call.
	- If a match is not found, SIP Server treats the call as inbound.

## Tromboning Control

In multi-site routing, where transfers from other T-Server or SIP Server instances are made through ISCC, trunk tromboning can sometimes occur. By default, SIP Server performs internal resource matching on incoming INVITE requests, analyzing the headers to see if there are matches to any internal resources on the corresponding switch. However, there are cases where the username in the From or Contact header of the incoming INVITE does match the name of an internal DN, but by coincidence. In this case, internal resource matching should be turned off for this call, to prevent SIP Server from incorrectly treating an external call as internal.

### **Duplicated DN Names**

If two SIP Server instances at different sites have DNs with matching numbers, tromboning can occur. For example,

- **1.** SIP Server A and SIP Server B both have an Extension DN with the number 9999.
- **2.** SIP Server A sends an INVITE on behalf of DN 9999 to SIP Server B.
- **3.** SIP Server B employs internal resource matching, and mistakenly considers the call to be internal.

To control this behavior, configure the [enforce-external-domains](#page-464-1) option in SIP Server to include the computer names or IP addresses for all SIP gateways or hosts associated with other T-Servers or SIP Servers that SIP Server may communicate with over ISCC. SIP Server checks this list of computer names or IP addresses against the computer names or IP addresses specified in the URI of the From header of incoming INVITE. If there is a match, then the DN is considered external and the DN name is formed using the DN.domain format.

#### **About the DN.domain format**

In cases where SIP Server finds a naming match between an external and an internal DN, it forms the DN name for the external DN using the DN.domain format. This format clearly differentiates the two DNs for further call processing.

**Typical DN Name** For example, a typical DN might appear in T-Library messaging as follows (see **bold**):

AttributeOtherDN '2099'

**External DN Name** While if the same DN is found to be external, SIP Server would form the DN name in this way:

AttributeOtherDN '2099.10.208.139.30'

SIP Server uses this DN.domain format in the following cases:

- **•** If the DN is considered external, and it matches an internal DN that is either registered or marked as in service, SIP Server uses the DN.domain notation for the external DN.
- **•** If an INIVTE from a particular DN contains the X-Genesys-PartyInfo header (used for communication between multi-site SIP Servers) and this DN matches an internal registered or in service DN, then SIP Server uses the DN.domain format to identify the external DN.

### **Bounced Calls Between T-Servers**

Bounced calls are calls sent back and forth between SIP Server and other SIP or T-Server instances. For example,

- **1.** SIP Server A sends a call on behalf of DN 9999 to SIP Server B.
- **2.** The call arrives at a Routing Point on SIP Server B, which routes the call back to SIP Server A.
- **3.** Instead of considering this a new external call, SIP Server A instead matches it to DN 9999, starting a consultation call for that DN.

When routing an internal 1pcc call, SIP Server preserves the hostname of the incoming call in the From header of the outgoing INVITE. This hostname often belongs to SIP Server itself. In this case, you cannot add SIP Server's own address to the enforce-external-domain option, otherwise 1pcc calls from internal DNs will also be excluded from resource matching.

To control this behavior, configure [override-domain-from](#page-594-0) on the Trunk DN that points to the second SIP Server instance (for example, in the switch for SIP Server A, configure the trunk pointing to SIP Server B with override-domainfrom). You must then add the value of this option to the [enforce-external](#page-464-1)[domains](#page-464-1) list.

## **Feature Configuration**

Table 98 describes how to configure tromboning control.

**Table 98: Configuring Tromboning Control**

| <b>Objective</b>                                          | <b>Related Procedures and Actions</b>                                                                                                    |
|-----------------------------------------------------------|----------------------------------------------------------------------------------------------------|
| 1. Configure basic anti-tromboning.                       | In the SIP Server Application object $>$ Application Options<br>$tab$ > TServer section, configure the following option:                                                        |
|                                                           | enforce-external-domains-Enter a semicolon-separated<br>list of hostnames or IP addresses for each external SIP or<br>T-Server from which you expect to receive ISCC transfers. |
| 2. Configure anti-tromboning for<br>bounced call routing. | 1. In the Trunk DN that points to the second SIP Server instance,<br>configure the following option:                                                                            |
|                                                           | • override-domain-from—Enter an identifier for the<br>originating SIP Server. For example, the name of the<br>switch corresponding to the SIP Server object.                    |
|                                                           | 2. In the second SIP Server object, add the identifier you created<br>in Step 1 to the enforce-external-domains list.                                                           |

# Trunk Capacity Control

SIP Server enables control of the number of outgoing and incoming calls to be handled by a specific trunk or a group of trunks in single-site deployments. SIP Server rejects calls when trunk capacity is reached. Only traffic to and from a single SIP Server HA pair is controlled. In Business Continuity deployments, capacity control must be configured at each site.

### **Capacity Control of Outgoing Calls**

When capacity control is enabled on a trunk, SIP Server keeps a count of every incoming and outgoing call, including every SIP or T-Library request, that it receives. When this count equals the value specified by the [capacity](#page-562-0) configuration option, SIP Server starts rejecting only outgoing calls, generating accompanying messages depending on the call control type, as follows:

**•** 1pcc calls are rejected with a SIP error code specified in the [capacity-sip](#page-449-0)[error-code](#page-449-0) configuration option.

**•** 3pcc calls are rejected with an EventError containing ErrorCode specified in the [capacity-tlib-error-code](#page-449-1) configuration option.

#### **Example** [TServer]

capacity=100

With this setting:

- **•** If there are 50 incoming and 50 outgoing calls established through the trunk, SIP Server rejects an attempt to make an outgoing call through this trunk, but accepts incoming calls arriving to this trunk.
- **•** If total calls are less than 100, both incoming and outgoing calls are allowed.

#### **Capacity Control on a Group of Trunks**

Trunks can be defined as one capacity group by using the [capacity-group](#page-563-0) configuration option. When capacity control is enabled on a group of trunks, SIP Server keeps a count of every incoming and outgoing call, including every SIP or T-Library request, that it receives. When this count equals the value specified by the [capacity](#page-562-0) configuration option, SIP Server starts rejecting only outgoing calls, generating accompanying messages depending on the call control type, as follows:

- 1 pcc calls are rejected with a SIP error code specified in the [capacity-sip](#page-449-0)[error-code](#page-449-0) configuration option.
- **•** 3pcc calls are rejected with an EventError containing ErrorCode specified in the [capacity-tlib-error-code](#page-449-1) configuration option.

#### **Example** DN of type Trunk with the name Trunk1 and the following options: [TServer] capacity=200 capacity-group=TrunkGroup1 prefix=8340 DN of type Trunk with the name Trunk2 and the following options: [TServer] capacity-group=TrunkGroup1 prefix=8341 With these settings, the number of calls to the Trunk1 and Trunk2 will be limited to 200. When the limit is reached, SIP Server rejects attempts to make an outgoing call through these trunks, but accepts incoming calls arriving to these trunks.

#### **Capacity Control of Incoming and Outgoing Calls**

To control both incoming and outgoing calls, configure the capacity-limitinbound configuration option on the same Trunk DN where the [capacity](#page-562-0) option is defined. This capacity control mode is applicable only to DNs of type Trunk.

**Example 1** [TServer]

capacity=100 capacity-limit-inbound=true With these settings:

- **•** If total calls are less than 100, incoming and outgoing calls are allowed.
- When the limit is reached (for example, 60 incoming and 40 outgoing) calls), incoming and outgoing calls are rejected.

**Example 2** DN of type Trunk with the name Trunk1 and the following options:

[TServer] capacity=200 capacity-limit-inbound=true capacity-group=TrunkGroup1 prefix=8340 DN of type Trunk with the name Trunk2 and the following options: [TServer] capacity-group=TrunkGroup1 prefix=8341 With these settings, the number of calls to  $Trunk1$  and  $Trunk2$  will be limited to 200. When the limit is reached, incoming and outgoing calls are rejected.

**Feature Configuration**

[Table 99](#page-373-0) describes how to configure Trunk Capacity Control for SIP Server.

<span id="page-373-0"></span>**Table 99: Configuring Trunk Capacity Control**

| <b>Objective</b>                                            | <b>Key Actions and Procedures</b>                                                                                                    |
|-------------------------------------------------------------|----------------------------------------------------------------------------------------------------|
| Configure capacity control of<br>outgoing calls on a trunk. | <b>DN Level.</b> On a DN (type Trunk, or type Voice over IP Service<br>with service-type=softswitch), specify the following configuration<br>option in the TServer section: |
|                                                             | capacity<br>Application Level. Specify these options in the TServer section of<br>the SIP Server Application, as required:                                                  |
|                                                             | (Optional) capacity-sip-error-code<br>(Optional) capacity-tlib-error-code                                                                                                   |

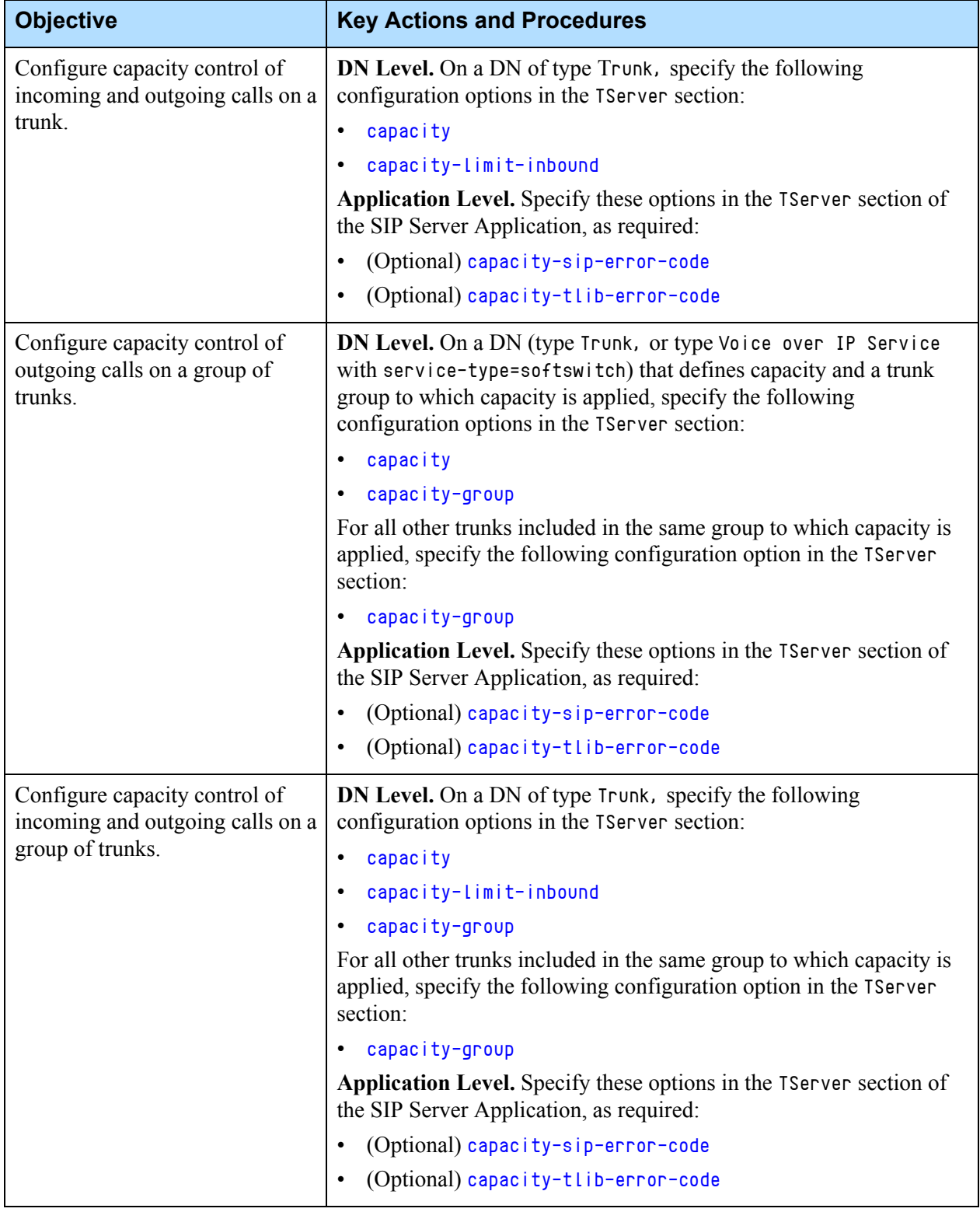

#### **Table 99: Configuring Trunk Capacity Control (Continued)**

## Trunk Optimization for Multi-Site Transfers

SIP Server supports trunk optimization for multi-site transfers. When the trunk optimization functionality is in use, the OtherDN attribute contains correct information and is reported properly in EventPartyChanged messages in the following scenarios:

#### **Scenario 1**

[Figures 31](#page-375-0) and [32](#page-375-1) show the state of the call before and after the multi-site transfer.

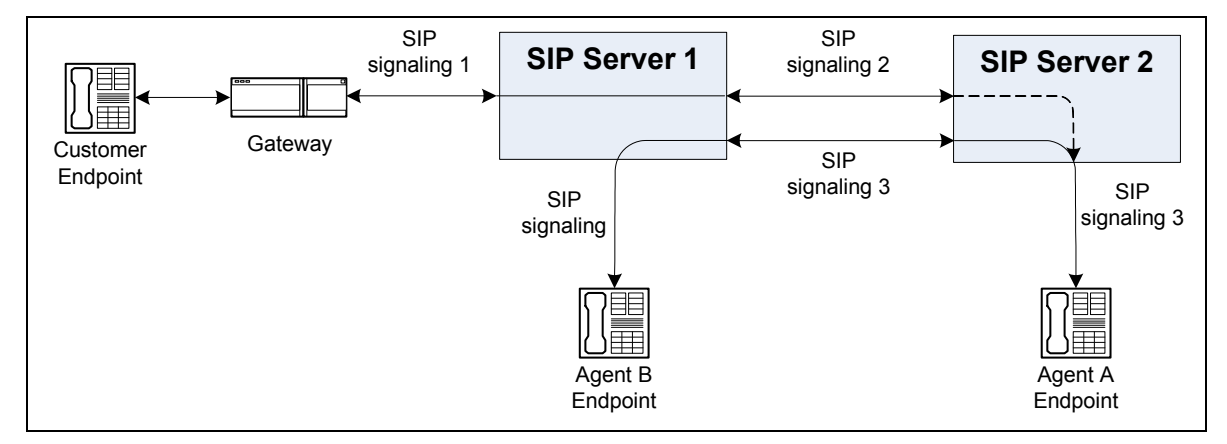

<span id="page-375-0"></span>**Figure 31: Call Before REFER with Replaces Transfer**

- **1.** An inbound call is routed to Agent A at the SIP Server 2 site.
- **2.** Agent A initiates a two-step transfer to Agent B at the SIP Server 1 site.

In this scenario, SIP Server uses a SIP REFER request with the Replaces header to report call data for Agent B.

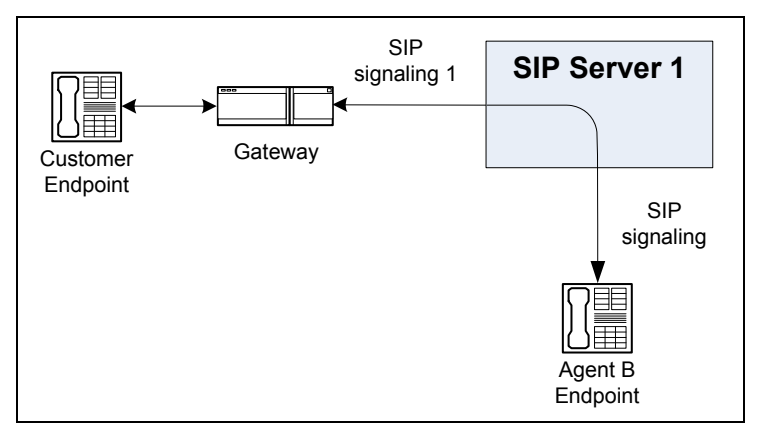

<span id="page-375-1"></span>**Figure 32: Call After REFER with Replaces Transfer**

After the transfer is completed, both the transferring agent (Agent 1) and secondary SIP Server (SIP Server 2) are released from the call.

#### **Scenario 2**

[Figures 33](#page-376-0) and [34](#page-376-1) show the state of the call before and after the multi-site transfer.

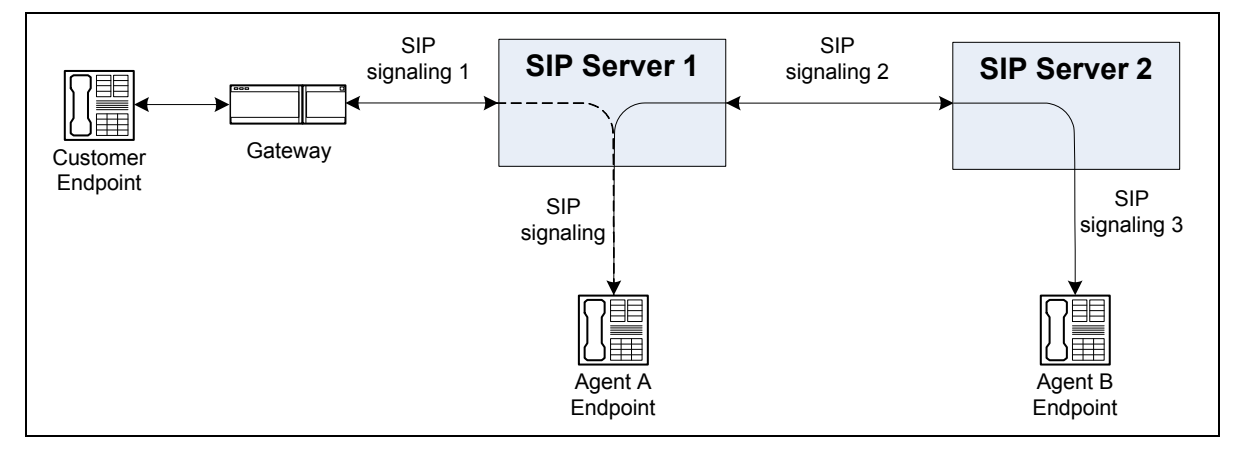

<span id="page-376-0"></span>**Figure 33: Call Before INVITE with Replaces Transfer**

- **1.** An inbound call is routed to Agent A at the SIP Server 1 site.
- **2.** Agent A initiates a two-step transfer to Agent B at the SIP Server 2 site.

In this scenario, SIP Server uses a SIP INVITE request with the Replaces header to report call data for Agent B.

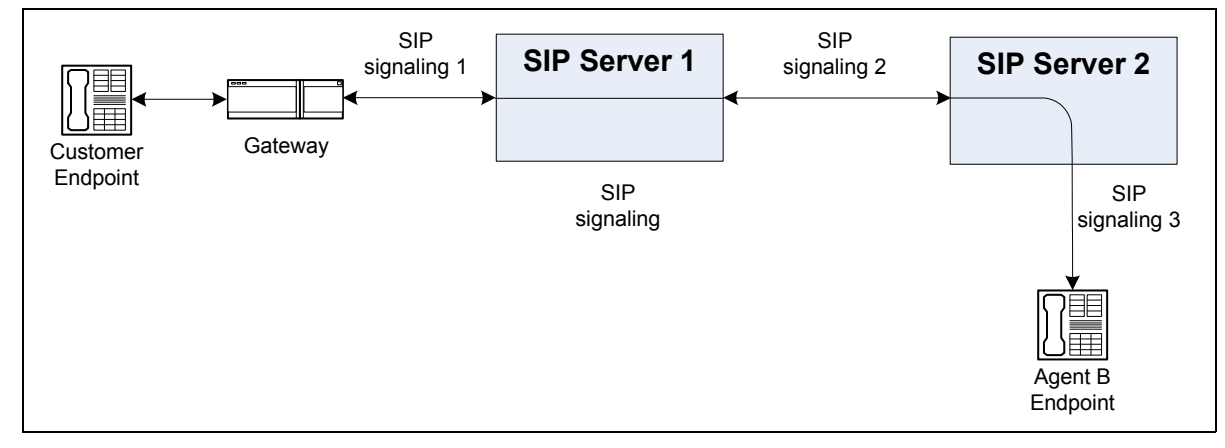

<span id="page-376-1"></span>**Figure 34: Call After INVITE with Replaces Transfer**

In this case, the consultation call between the agents are merged on SIP Server 1, with user data propagated to the destination SIP Server (SIP Server 2). After the transfer is completed, SIP Server 1 remains in the signaling path—only the transferring agent (Agent A) is released from the call.

#### **Scenario 3**

[Figures 35](#page-377-0) and [36](#page-377-1) show the state of the call before and after the multi-site transfer.

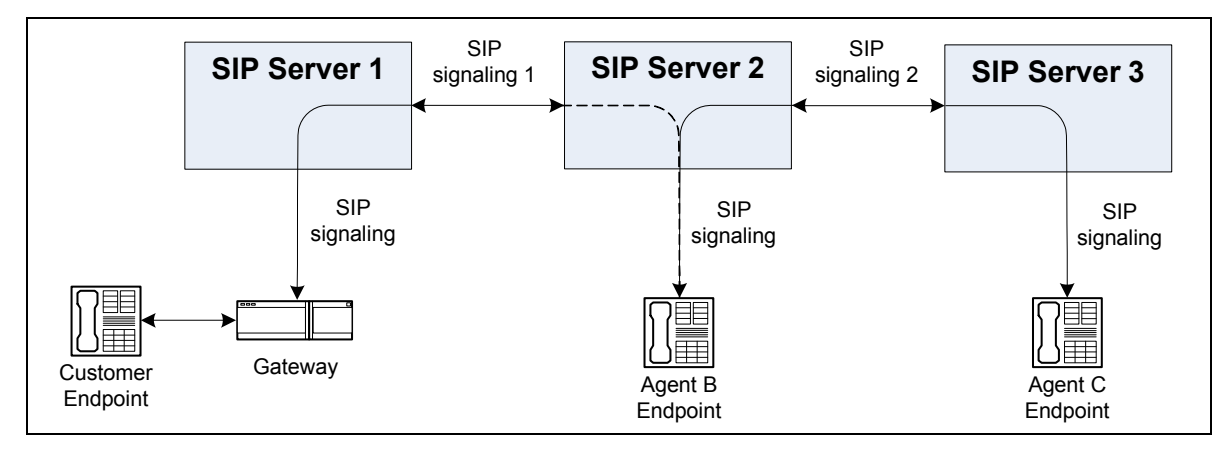

#### <span id="page-377-0"></span>**Figure 35: Call Before INVITE with Replaces Transfer**

- **1.** From a SIP Server 1 site, a call arrives to Agent B at the SIP Server 2 site.
- **2.** Agent A initiates a two-step transfer to Agent C at the SIP Server 3 site.

In this scenario, SIP Server uses a SIP INVITE request with the Replaces header to report call data for Agent C.

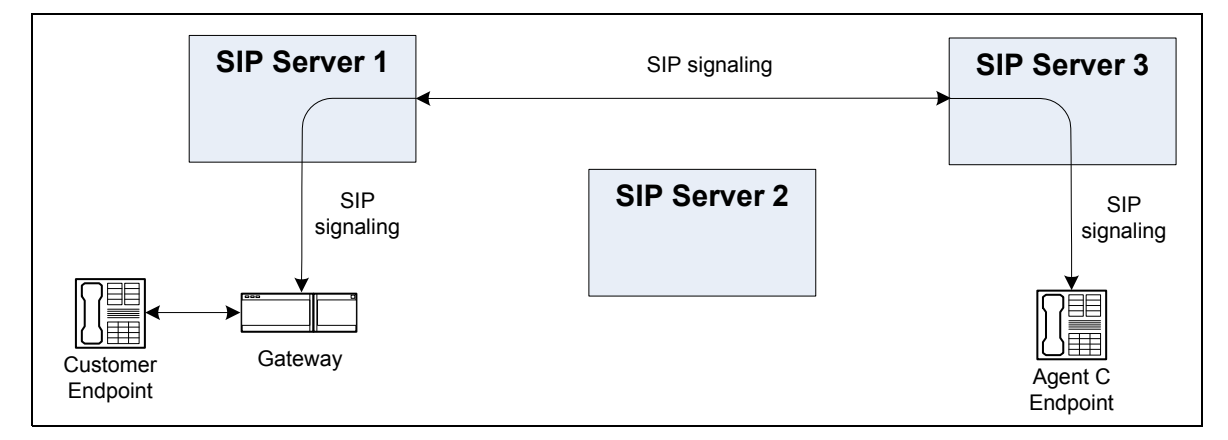

#### <span id="page-377-1"></span>**Figure 36: Call After INVITE with Replaces Transfer**

After the transfer is completed, SIP Server 2 is removed from the signaling path. An EventPartyChanged message is generated for Agent C on SIP Server 3, based on information received in the INVITE request with the Replaces header.

## **ISCC Path Optimization**

#### **Introduced in SIP Server 8.1.101.33**

For trunk optimization scenarios, SIP Server supports the ISCC path optimization feature, which excludes unnecessary hops in the user data propagation path and enhances reliability of data propagation. The ISCC path optimization is enabled by default and is controlled by the path-optimization

parameter. This feature does not change event distribution to clients, but rather modifies the path by which these events are conveyed.

See ["ISCC Path Optimization" on page 695](#page-694-0) for details.

## **Feature Configuration**

[Table 100](#page-378-0) describes how to configure trunk optimization.

<span id="page-378-0"></span>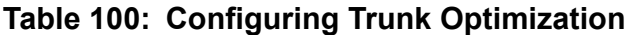

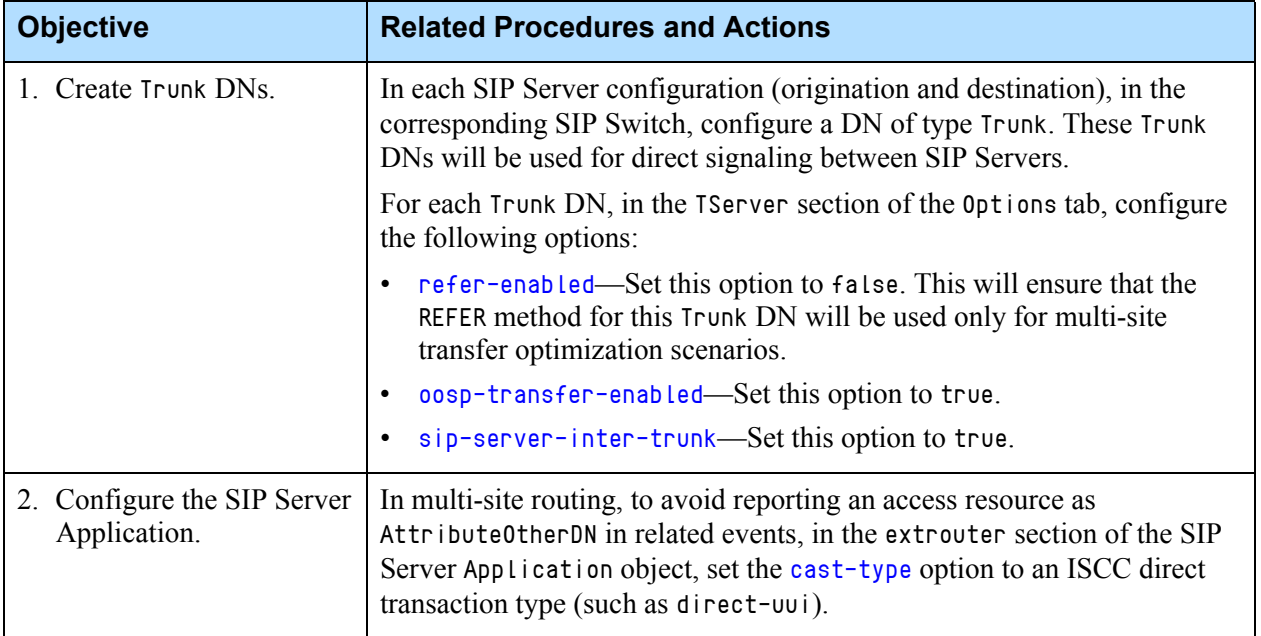

### **Feature Limitation**

This functionality requires direct signaling (no media gateways or session border controllers) between any two SIP Server instances, with no alteration of the SIP attributes (CALL-ID, to header, from header); as these are used for unique call context matching.

## User to User Information (UUI)

SIP Server supports the SIP User-to-User header, as specified in the RFC draft "A Mechanism for Transporting User to User Call Control Information in SIP."

SIP Server does not generate UUI by itself. It only receives UUI and passes it through without modifications. UUI is considered correct if it complies with the following rules:

- **•** UUI must contain the encoding parameter.
- **•** The length of the User-to-User data must not be greater than the value specified by the [sip-max-uui-length](#page-526-0) option.

SIP Server receives UUI in a SIP message or in a TRouteCall request. To extract UUI from the TRouteCall request, configure mapping the User-to-User header from the T-Library request to a SIP message. You can also configure mapping the User-to-User header from a SIP message to a T-Library request. See ["Mapping SIP Headers and SDP Messages" on page 261](#page-260-0) for more information.

The User-to-User header field can be included in INVITE and BYE messages.

SIP Server supports the uui tag in the Supported or Require header.

If SIP Server is configured to use the MSML service for all media services operations using Genesys Media Server, then SIP Server also passes UUI from the initial INVITE message to GVP.

SIP Server passes UUI in one of the following ways:

- **•** In the User-to-User header—This method is applicable to INVITE, BYE, and REFER messages. To enable passing the User-to-User header from the REFER requests, this header must be configured in the [sip-pass-refer-headers](#page-528-2) configuration option.
- **•** In the URI parameter of the Refer-To header—SIP Server checks the Refer-To header of the REFER request for User-to-User data. If UUI is present, SIP Server includes it in the Refer-To header of the outgoing REFER or in the User-to-User header of the subsequent INVITE.
- **•** In the URI parameter of the Contact header—SIP Server checks the Contact header of the 302 Moved temporary response for User-to-User data. If UUI is present, SIP includes it in the User-to-User header of the outgoing INVITE message.

#### **Examples**

...

**1.** If the REFER request contains the following information:

Refer-To: <sip:1234@10.0.0.1:5060?User-to-User=1234567890abcdef%3Bencoding%3Dhex%3Bpurpose%3Disdnnetwork%3Bco ntent%3Disdn-uui>>

SIP Server includes this in the INVITE request:

INVITE sip:1234@10.0.0.1:5060... …

User-to-User:1234567890abcdef;encoding=hex;purpose=isdnnetwork;content=isdn-uui

**2.** If the 302 Moved Temporary response contains the following information:

Contact: <sip:1234@10.0.0.1:5060?User-to-User=1234567890abcdef%3Bencoding%3Dhex%3Bpurpose%3Disdnnetwork%3Bco ntent%3Disdn-uui>

SIP Server includes this in the INVITE request:

INVITE sip:1234@10.0.0.1:5060 …

...

```
User-to-User: 
1234567890abcdef;encoding=hex;purpose=isdnnetwork;content=isdn-uui
```
#### **Feature Limitations**

- SIP Server does not support multiple User-to-User headers in one message.
- **•** User-to-User information is not synchronized between the primary and backup SIP Servers in the HA pair. As a result, User-to-User information might be lost because of a SIP Server switchover.

## Video Blocking

SIP Server provides the ability to block video streams from SDP offers during the call negotiation/establishment process so video will not be played when a call is established.

With this feature enabled:

- **•** If an SDP offer contains both audio and video media types, only the audio stream is available for the call.
- **•** If an SDP offer contains only a video media type and no other media types are available for negotiation, the call is rejected.

#### **Example**

The following is an example of the SDP body message containing both audio and video media types (highlighted):

```
v=0o=alice 2890844526 2890844526 IN IP4 host.dalycity.example.com
s=
c=IN IP4 host.dalycity.example.com
t=0 0
m=audio 49170 RTP/AVP 0 8 97
a=rtpmap:0 PCMU/8000
a=rtpmap:8 PCMA/8000
a=rtpmap:97 iLBC/8000
m=video 51372 RTP/AVP 31 32
a=rtpmap:31 H261/90000
a=rtpmap:32 MPV/90000
```
When video blocking is enabled, SIP Server blocks (removes) the video media stream, as indicated in the following:

 $v=0$ o=alice 2890844526 2890844526 IN IP4 host.atlanta.example.com

```
s=c=IN IP4 host.atlanta.example.com
t=0 0
m=audio 49170 RTP/AVP 0 8 97
a=rtpmap:0 PCMU/8000
a=rtpmap:8 PCMA/8000
a=rtpmap:97 iLBC/800
```
### **Feature Configuration**

The sip-filter-media configuration option enables this feature. The option can be set at both Application ([sip-filter-media](#page-522-0)) and DN ([sip-filter-media](#page-618-0)) levels. The option setting at the DN level takes precedence over the Application-level setting.

#### **Feature Limitation**

SDP media stream type filtering is not performed when SIP Server is placed out of the signaling path (OOSP).

## Video Support

SIP Server supports the following scenarios related to Video Call functionality:

- **•** Push Video
- **•** Video Call on Hold
- **•** Video Call Transfer
- **•** Video Call Treatment
- **•** Outbound Video Call
- **•** Video Conference with active speaker detection (with Genesys Media Server only)

#### **Push Video**

Push Video functionality enables a person to play a video file to another call participant during a call. SIP Server can support video streams using Genesys Media Server and T-Library functions.

#### **Start Video**

To start playing a video file, SIP Server uses the TSingleStepConference function to push video from an agent to a customer. This function must contain the following attributes:

- **•** OtherDN—Represents a video source. It is always defined as the gcti::video string.
- **•** Extensions—Must contain the following key-value pairs:
	- VideoFile—A string that contains the name of the video file that will be played for the customer. If this key-value pair is not specified, the default video file will be played. The default video file is configured in the SIP Server Application object, using the [default-video-file](#page-455-0) configuration option.
	- AgentVideo—A string that identifies the origin of the video stream played to the agent. The values are as follows:
		- from-third-party—The agent receives video from a third party—that is, the party that participated in the call before the operation started.
		- to-third-party—The agent receives the same video stream as played to the third party—that is, video from the file specified by the VideoFile parameter. (The from-video-file value can be used as an alias.)

In either case, both the customer and agent hear each other and the audio that comes with the video file. The customer, the agent, and the audio source from the video file are three participants in the audio conference. When the pushed video ends, the customer and the agent continue a regular two-party conversation.

If the AgentVideo key is not specified, or if it is empty, the to-third-party value will be used.

#### **Stop Video**

There are several ways to stop playing a video file:

- **•** By deleting a party from a conference
- By releasing the gcti: video device
- **•** When the video file ends

#### **Deleting a Conference Call**

SIP Server uses the TDeleteFromConference function to stop a video stream from a conference call. In this scenario, the OtherDN attribute is always defined as the  $geti::video string$ .

#### **Releasing the Device**

SIP Server uses the TReleaseCall function to stop a video stream by releasing the  $geti:via$  is device. In this scenario, the ThisDN attribute is always defined as the  $qcti$ : video string.

#### **When the File Ends**

Genesys Media Server will end the SIP dialog for the  $\text{geti}$ : video device when the video file ends, but it will not end the other SIP dialogs that belong to the conference.

#### **Other Supported Scenarios**

#### **Video Call on Hold**

The video call can be put on hold by using the THoldCall function. Genesys Media Server analyzes the endpoint capabilities submitted inside the endpoint's SDP message, and when supported, plays a video file.

#### **Video Call Transfer**

SIP Server supports a video call transfer by providing a regular offer/answer SDP message exchange between an endpoint during 1pcc operation.

#### **Video Call Treatment**

SIP Server supports a video call treatment in which a video file can be played to a customer when their call is on a Routing Point. The treatment prompts can be defined in a URS strategy that points to video files. For the video calls, Genesys Media Server plays both video and audio when a video prompt is specified.

#### **Outbound Video Call**

An agent can initiate an outbound video call using the TMakeCall function. In the SIP Server configuration, the [refer-enabled](#page-602-0) option must be set to true, or the [make-call-rfc3725-flow](#page-588-0) option must be set to 1. The INVITE message to an external destination will contain SDP information with the agent's endpoint video capabilities.

When the agent initiates an outbound video call, and a recipient accepts it, the video file starts playing. If the recipient's endpoint does not have video capabilities or refuses the video connection, only an audio connection—without the video—is established.

### **Feature Configuration**

[Table 101](#page-384-0) describes how to configure video support.

| <b>Objective</b>                                                  | <b>Related Procedures and Actions</b>                                                                                                    |
|-------------------------------------------------------------------|----------------------------------------------------------------------------------------------------|
| 1. Install a PC video<br>camera.                                  | Follow the instructions in the video camera documentation.                                                                                                    |
| 2. Configure a SIP<br>endpoint to support<br>video functionality. | Follow the instructions specific to the SIP endpoint you are using.<br>Complete the wizard steps, and select the installed video camera on the<br>corresponding wizard page.                                                                                                    |
| 3. Configure a SIP<br>Server Application.                         | In the SIP Server Application object > Application Options $tab$ > TServer<br>section, specify the default-video-file configuration option. This option<br>contains the name of the video file that is played to the caller if a single-step<br>conference to the gcti: video device does not contain a VideoFile key in the<br>Extensions attribute.                                                                                                    |
| 4. Configure a<br>gcti: video device.                             | For Push Video:<br>Under a configured Switch object > DNs folder, create a new DN object by<br>setting the following properties:<br>Number-Enter gcti::video.<br>Type-Select Trunk.                                                                                                    |
| 5. Configure a video<br>service.                                  | For Push Video:<br>1. Under a configured Switch object > DNs folder, create a new DN object by<br>setting the following properties:<br>• Number—Enter the DN name. This name is currently not used for any<br>messaging, but it must still be unique.<br>* Type-Select Voice over IP Service.<br>2. In the TServer section, configure the following options:<br>• contact—Specify the value using the Genesys Media Server application<br>settings in the following format: IP address: SIP port<br>• request-ur i—Specify the value to be used as a template for the source<br>of the video stream and as the value of the Request-URI parameter in the<br>INVITE message: annc@ <sm_or_mediaserver_hostport>; play=<br/><file>: :repeat=<number>)<br/>• service-type-Set this option to video.</number></file></sm_or_mediaserver_hostport> |

<span id="page-384-0"></span>**Table 101: Configuring Video Support**

## Working with Multiple Devices

When multiple devices within a deployment are able to provide a particular service—for example, Trunk DNs representing several possible gateways for placing an outbound call, or Voice over IP Service DNs at different locations configured to provide music treatments for an inbound call—SIP Server uses a selection algorithm to choose the most appropriate device to provide the service.

### **Device Selection Procedure**

SIP Server makes its selection from the pool of compatible devices in the following order of descending priority:

- **1.** ["Prefix match"](#page-385-0)
- **2.** ["Current availability"](#page-385-1)
- **3.** ["Partition-id parameter"](#page-385-2)
- **4.** ["Geo-location attribute"](#page-385-3)
- **5.** ["Cpd-capability parameter"](#page-386-0)
- **6.** ["Priority attribute"](#page-386-1)
- **7.** ["Percentage of used capacity"](#page-386-2)
- **8.** ["Round-robin"](#page-386-3)
- <span id="page-385-0"></span>**Prefix match** SIP Server first narrows the pool of devices by matching the prefix option as defined on the DNs. SIP Server chooses the longest match possible. For example, if SIP Server finds some devices with a prefix of 90 and other devices with a prefix of 900, SIP Server narrows the pool to those devices that have the longer prefix of 900.
- <span id="page-385-1"></span>**Current availability** SIP Server further narrows the pool to those devices that are currently in service. For example, if the maximum capacity for the device has been reached, or if the device has been marked as temporarily unavailable, SIP Server does not consider the device.
	- **Note:** If at this point in the selection process SIP Server finds no currently available device, it cannot go back and select a shorter prefix match. For example, if the devices that have a prefix of 900 become unavailable, SIP Server cannot then consider devices that have a prefix of 90. Instead, it returns an error.
	- **Partition-id parameter** SIP Server uses the partition-id parameter to select a service based on the partition to which the call belongs.

#### <span id="page-385-3"></span><span id="page-385-2"></span>**Geo-location attribute** Services that have the same geo-location as the target are preferred over all others. If no matching geo-location is found, or if no geo-location is configured

on the target, no differentiation is made from among the pool of available resources. For more information, see ["Selection Based on Geo-Location" on](#page-388-0)  [page 389](#page-388-0).

- <span id="page-386-0"></span>**Cpd-capability parameter** When making an outbound predictive call, SIP Server narrows the pool of available outbound gateways to those configured for cpd-capability. If no Trunk DN with cpd-capability is found, SIP Server will try to perform CPD on GVP instead, using the media server capability of the GVP Media Control Platform (MCP).
- <span id="page-386-3"></span><span id="page-386-2"></span><span id="page-386-1"></span>**Priority attribute** Services that have higher priority (the lower the configured priority number, the higher the priority) are always preferred over services of lower priority. If the higher priority device becomes unavailable because its maximum capacity is reached, only in this case will a lower priority service be considered.
	- **Percentage of used capacity** According to this rule, SIP Server selects the service that has the least amount of used capacity. For example, SIP Server will select a service that has used only 10% of its maximum configured capacity over a service with 50% used capacity. SIP Server compares services in pairs—if either service in the pair is not configured for capacity, SIP Server uses the round-robin method instead.
	- **Round-robin** SIP Server selects the service that has the gone the longest length of time without being selected for a call. SIP Server considers only the time of selection. It does not consider either the reasons for previous selections, or the call end times.
		- **Note:** In cases where SIP Server selects a Trunk DN that represents a gateway, but all lines for that gateway are busy, occupied, or otherwise out-of-service, SIP Server will silently try to reach the destination by using another gateway Trunk DN, if one is available. SIP Server remembers the failed Trunk DN and, if more than one Trunk DN is configured, avoids trying it again for the duration of the call.

#### **Feature Configuration**

[Table 102](#page-386-4) describes how to define the device-selection process—which priorities in the algorithm will be considered when selecting a device.

<span id="page-386-4"></span>**Table 102: Defining the Device-Selection Process**

| <b>Objective</b>                       | <b>Related Procedures and Actions</b>                                                                                                    |  |
|----------------------------------------|----------------------------------------------------------------------------------------------------|--|
| 1. Selection based on prefix<br>match. | (Optional) If disabled, SIP Server does not consider the prefix when<br>selecting a device.                                                                                                    |  |
|                                        | This step in the procedure applies to Trunk DN selection only.                                                                                                    |  |
|                                        | Gateway—To include the prefix match when selecting a gateway,<br>$\bullet$<br>set the <b>prefix</b> option on the Trunk DN for the gateway to the initial<br>digits of the dialed number that will map to this gateway. |  |

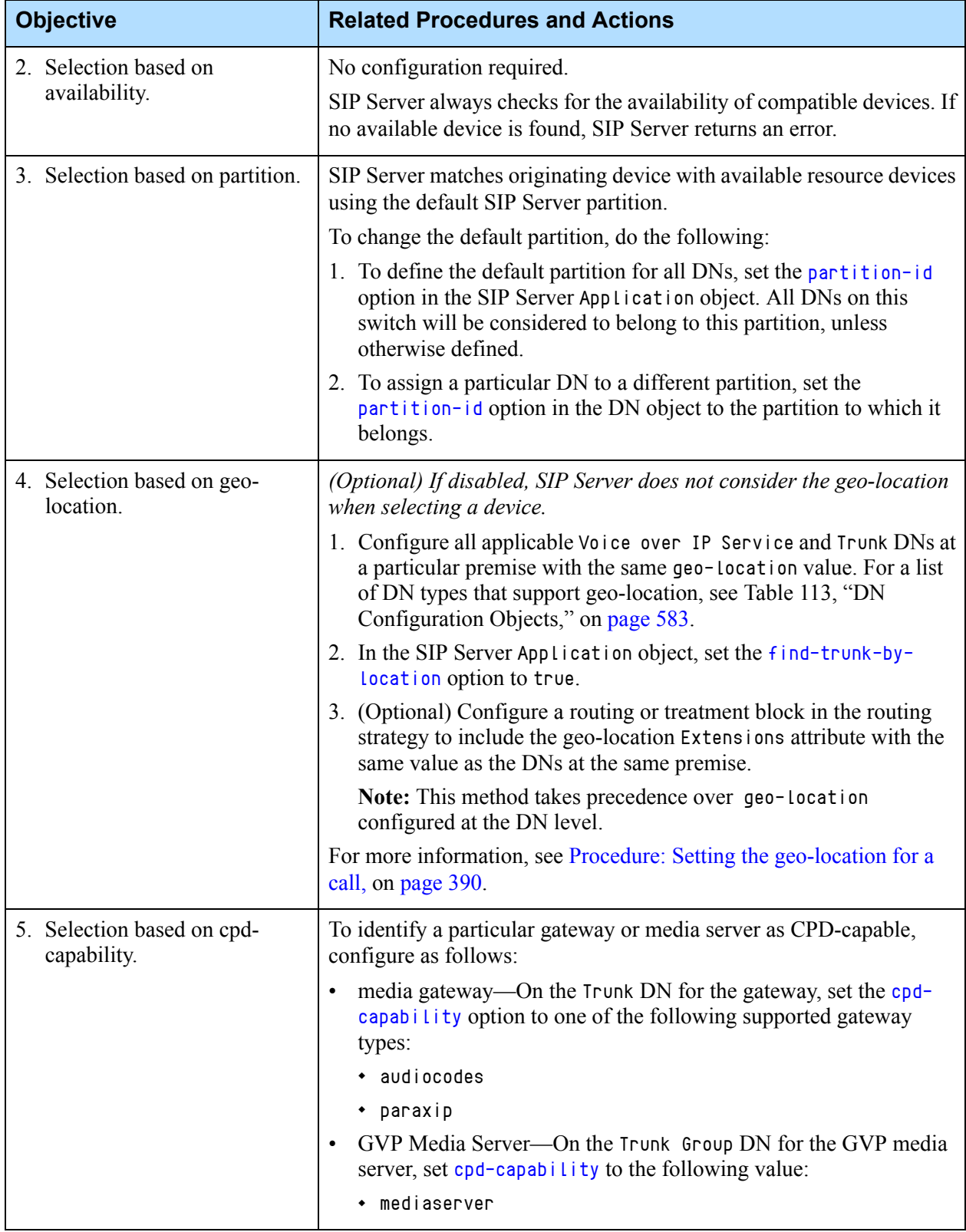

#### **Table 102: Defining the Device-Selection Process (Continued)**

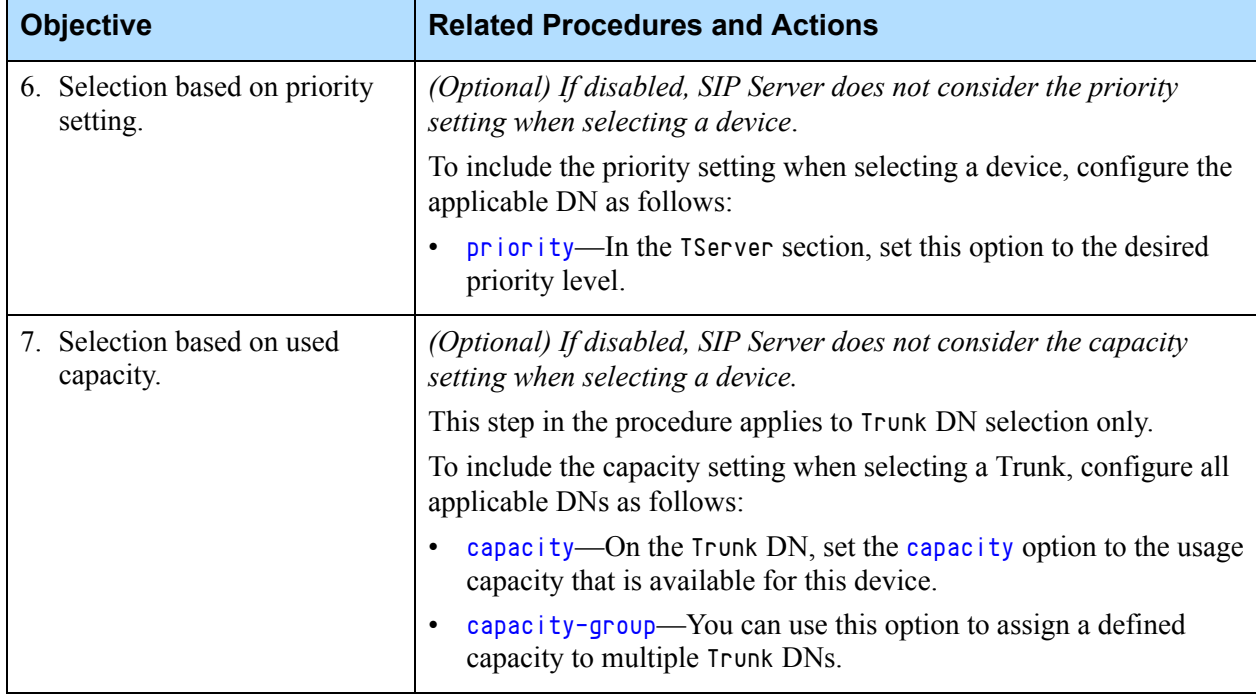

#### **Table 102: Defining the Device-Selection Process (Continued)**

### <span id="page-388-0"></span>**Selection Based on Geo-Location**

Participants within VoIP conversations are divided into two groups:

- **•** Internal parties that represent agents or supervisor SIP endpoints. These communicate directly with each other by signaling directly with SIP Server and by RTP streams. In the Configuration Layer, they are configured as DNs of type Extension.
- **•** External parties that represent customers or agents at remote sites. These communicate with contact center devices using a media gateway or other proxy services. External parties do not have a direct representation at the Configuration Layer; instead, they must be represented as a Trunk DN or a "media gateway" that is associated with a SIP Server Switch object.

You need to choose a gateway at the same premise where the agent SIP endpoint is located to minimize network load for RTP traffic and for VoIP media services, such as music on hold, central mixing conferencing, or voice recording. Devices in the same premise must be configured with the same value of the [geo-location](#page-582-1) option.

- **•** An internal party has the same option value as the corresponding Extension DN object when a call is established.
- **•** An external party has the same option value as the corresponding Trunk DN object when a call is established.
- **•** A media server has the same option value as the corresponding Voice over IP Service DN object when a call is established.

To include the geo-location attribute in the procedure that SIP Server uses to select a gateway or trunk for the outbound call, you must set the [find-trunk](#page-469-0)[by-location](#page-469-0) option to true.

To determine the gateway for an external party of an inbound call, the IP address from the Via header of the incoming INVITE message must match the host address of the contact option of the Trunk DN. If a match is successful, the geo-location label for the matched trunk will be used as the geo-location label for the external party. In order for this match to work, the contact of the corresponding trunk must be the same, because it is expected to be inside the Via header of the incoming INVITE message (most likely a decimal IP address). If SIP Server cannot find a Trunk DN with a contact option to match the identifier provided in the Via header, then SIP Server rejects the call and issues a 404 Not Found message.

For other services, such as music, treatment, or recorder SIP Server searches for the same geo-location label as the party requesting such service.

#### <span id="page-389-0"></span>**Procedure: Setting the geo-location for a call**

**Purpose:** To configure the DNs or routing strategy that are required to apply the geo-location for the call.

For geo-location matching to work, both parties in the SIP call must be configured with the same geo-location label. The semantics for the label are arbitrary, but they must be consistent across the premise.

- **Outgoing Calls** For outgoing calls, the agent DN that is making the call must be configured with a geo-location label. When this agent places a call, SIP Server searches available Trunk DNs (according to the selection algorithm) for any that are configured with the matching geo-location label.
- **Incoming Calls** For incoming calls, the geo-location label for a call can be applied either through the Trunk DN where the call first arrives, or through a routing strategy that is loaded on the Routing Point DN where the call first arrives. Geolocation that is assigned from the routing strategy takes precedence.
- **Consultation Calls** For consultation calls, SIP Server looks for an external destination based on the geo-location value as set on the originating DN for the consultation call. If the consultation scenario involves a Routing Point, then SIP Server checks for geo-location according to the following priority (listed in order of precedence from highest to lowest):
	- **•** The Extensions parameter in the RequestRouteCall.
	- **•** The geo-location option as set on the Routing Point DN.
	- **•** The geo-location option as set on the originating DN for the consultation call.
- **Internal Calls** For internal calls, in HoldCall scenarios, the geo-location label for a call is assigned through the party to which the Music-on-Hold (MOH) is played. If geo-location is not configured in that party, then SIP Server chooses the geolocation configured in the originating party. If the scenario involves a Routing Point, then SIP Server checks for geo-location according to the following priority (listed in order of precedence from highest to lowest):
	- **•** The geo-location option as set on the DN to which MOH is played.
	- **•** The Extensions parameter in the RequestRouteCall.
	- **•** The geo-location option as set on the Routing Point DN.
	- **•** The geo-location option as set on the originating DN.

#### **Voice over IP Service** For call treatments, you can configure the Voice over IP Service DN that provides the service (music on hold, for example) with a geo-location label that matches the label for a gateway at the same premise. This allows SIP Server to choose a server at the same location as the gateway, minimizing RTP traffic. For a list of DN types that support geo-location, see [Table 113, "DN](#page-582-0)  [Configuration Objects," on page 583.](#page-582-0)

#### **Start of procedure**

- **1. For outbound calls**—Configure the agent DNs and gateway DNs at the same premise with identical geo-location labels.
	- **a.** On the Extension DN for the agent, on the Options tab, in the TServer section, set the geo-location to the identifier that you want to use for this premise.
	- **b.** On the Trunk DN for a gateway at the same premise, on the Options tab, in the TServer section, set the geo-location to the same identifier as you did for the agent DNs.
- **2. For inbound calls**—Configure the Voice over IP Service DNs for any SIP services that you expect to provide for calls arriving at the same premise as the server that provides the service.
	- **a.** On the Voice over IP Service DN, on the Options tab, in the TServer section, set the geo-location to the identifier that you use for this premise.
	- **b.** If the Trunk DN for the gateway at this premise is not already configured for it, set the geo-location to the identifier that you use for this premise.

#### OR

In the routing strategy, configure the Function object to attach the Extensions attribute to the call: set the key name to geo-location and set the value to the identifier you use for the desired premise.

#### **End of procedure**

## **Geo-Location Support by GVP**

**Introduced in SIP Server 8.1.101.62**

Genesys software applies geo-location to multiple configuration objects. This enables Resource Manager to select the closest Media Server to the caller or agent, minimizing WAN traffic and telecom costs. SIP Server passes geolocation data to Resource Manager when Genesys Media Server is configured as:

- **•** a Trunk DN
- **•** a Trunk Group DN
- **•** a Voice Treatment Port (VTP) DN
- **•** an MSML Voice over IP Service (VOIP) DN
- **•** a Voicemail VOIP DN

[Table 103](#page-391-0) matches integration modes with DN types.

#### <span id="page-391-0"></span>**Table 103: SIP Server-Genesys Media Server Integration Modes: Required DN Types**

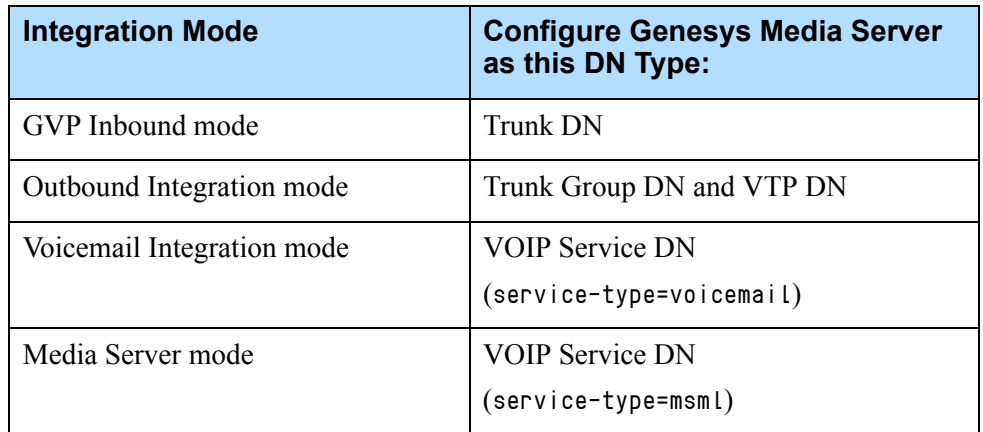

SIP Server puts the geo-location value of a call into the X-Genesys-geolocation header of the INVITE that it sends to Resource Manager, but only under these conditions:

**•** if the call's geo-location is defined as a call property.

OR

**•** if the call's geo-location is passed as an extension in a T-Library request (such as TApplyTreatment and TRouteCall).

If neither is true, then SIP Server does not pass the geo-location to Resource Manager.

For example: some countries require that an incoming call's geo-location be passed as a call property, and other countries do not require it. Now you can configure Media Server to account for that.

For more information about setting geo-location for a call, see ["Selection](#page-388-0)  [Based on Geo-Location" on page 389.](#page-388-0)

### **Deployment Examples**

#### **GVP Inbound mode**

- **•** Single Media Server with MCP farms located at a different geo-location
- **•** Multiple Media Servers each with MCP farms located in different geolocations

#### **Outbound Integration mode**

- **•** Single Media Server handling multiple geo-location farms
- **•** Multiple Media Servers handling multiple geo-location farms

#### **CTI through IVR Server (IVR-centric)**

- **•** Single Media Server handling multiple media farms
- **•** Multiple Media Servers located in multiple locations handling multiple MCP farms

#### **Voicemail Integration mode**

- **•** Single Media Server and multiple MCP farms
- **•** Multiple Media Servers located at different locations handling multiple MCP farms

#### **Strict Geo-location matching scenario**

See ["Geo-Location for MSML-Based Services: Strict Matching" on page 393](#page-392-0).

## <span id="page-392-0"></span>**Geo-Location for MSML-Based Services: Strict Matching**

**Introduced in SIP Server 8.1.101.62** SIP Server supports strict geo-location matching for MSML-based services by ensuring that a call with a particular geo-location is served only by an MSML service within the same geo-location or by an MSML service within the alternate location (if configured). If a correctly geo-located MSML service is unavailable, SIP Server does not provide the required service.

#### **SIP Headers**

To prevent GVP from using a wrongly located MCP farm, SIP Server adds (in addition to the X-Genesys-geo-location header) the X-Genesys-strictlocation header with a value of enforce to the INVITE that it sends to GVP.

**Table 104: Geo-location: Strict Matching SIP Headers**

| <b>Header Name</b>        | <b>Header Value</b>                                                                                                    | <b>Meaning</b>                                                                                                    |
|---------------------------|----------------------------------------------------------------------------------------------------|----------------------------------------------------------------------------------------------------|
| X-Genesys-geo-location    | It contains the call geo-location label<br>if an MSML service matching that<br>label is available. It contains the<br>overflow-location label if the initial<br>MSML service is not available. | Instructs the Resource Manager<br>to choose the MCP that serves a<br>particular location.                                                |
| X-Genesys-strict-location | enforce                                                                                                    | Informs the Resource Manager<br>that it must reject INVITE if there<br>is no MCP available that serves a<br>particular the geo-location. |

#### **Alternate Geo-Location**

The alternate geo-location defined by the [overflow-location-map](#page-493-0) option allows you to pair an alternate MSML-based service with a geo-location label. The alternate (overflow) location will be tried if the primary geo-location is not available or fails. In addition, the overflow-location key can be provided in AttributeExtensions of the TRouteCall and TApplyTreatment client requests. The value of the overflow-location key in AttributeExtensions takes precedence over the overflow-location-map option value. If present in the request, the overflow-location key enables a strict MSML-based service location for the call even if it is disabled at the Application level. If the overflow-location key is empty, SIP Server removes the previously assigned overflow-location (if set at an Application level) and enables MSML strict geo-location matching.

If SIP Server finds the corresponding service and sends an INVITE to that service but does not receive a positive response, SIP Server might retry an INVITE attempt once more—but only within the service that has the same geolocation or geo-location equal to the value of the overflow-location key.

### **Failure Alarms**

SIP Server can generate an MSML geo-location failure alarm whenever an attempt to provide an MSML service fails because of the geo-location strict matching. The option [msml-location-alarm-timeout](#page-485-0) specifies how often SIP Server sends that alarm (52052 code). An alarm message contains a list of failed geo-locations along with a number of failures occurred within the timeout. There is no message to reset the alarm. It is supposed to be reset by the Management Layer timeout (should be greater than the timeout defined by the option above) when SIP Server stops detecting new MSML geo-location failures.

#### **Feature Configuration**

[Table 105](#page-394-0) describes how to enable geo-location with strict matching.

<span id="page-394-0"></span>**Table 105: Configuring Geo-Location with Strict Matching**

| <b>Objective</b>                                         | <b>Related Procedures and Actions</b>                                                                 |
|----------------------------------------------------------|----------------------------------------------------------------------------------------------------|
| Configure the SIP Server<br>Application.                 | In the TServer section of the SIP Server<br>Application, configure the following options:             |
|                                                          | enable-strict-location-match-Set this<br>option to msml or true.                                      |
|                                                          | (Optional) overflow-location-map-Set<br>this option to geo-location<br>Label=overflow-location label. |
|                                                          | (Optional) msml-location-alarm-timeout                                                                |
|                                                          | msml-support-Set this option to true.                                                                 |
| Configure MSML DN(s).                                    | See "Configuring Genesys Media Server" on<br>page 92.                                                 |
| Configure a Trunk DN.                                    | 1. Create a DN of type Trunk.                                                                         |
|                                                          | 2. In the TServer section, configure the<br>following option:                                         |
|                                                          | • geo-location—Set this option to the<br>same geo-location value as any of the<br><b>MSML DNs.</b>    |
| (Optional) Configure a<br>treatment block in the routing | Include the geo-location extension key with<br>the same value as any of the MSML DNs.                 |
| strategy.                                                | Note: This method takes precedence over geo-<br>location configured at the DN level.                  |

#### **Feature Limitations**

- **•** The feature works only for MSML-based devices (no NETANN support).
- If an MSML service is selected for a device with contact=::msml on a corresponding DN (Trunk, Voice Treatment Port, Trunk Group, or Voicemail DN), the feature works properly only in the Active-Active RM pair deployment.

• If an MSML service is selected for a device with contact=::msml on a corresponding DN (Trunk, Voice Treatment Port, Trunk Group, or Voicemail DN), SIP Server does not try the alternate (overflow) location if an initial INVITE to the primary geo-location fails. This limitation does not apply to the selection of the destination for the initial INVITE.

## Genesys Voice Platform Integration

For detailed information about SIP Server integration with the Genesys Voice Platform (GVP), see the following documents:

- **•** The *[Genesys 7.5 GVP–SIP Server Integration Guide—](https://docs.genesys.com/Special:Repository/75gvp-sip_ig.pdf?id=4c2a627d-c40e-4ae4-b844-598f040165ee )*This guide provides an overview of the GVP–SIP Server integration in its various modes—In-Front, Behind, and Standalone—as well as the relevant procedures for completing the integration. This document applies to the 7.5 release of SIP Server, and the 7.5 and 7.6 releases of GVP.
- **•** The *[Genesys 8.1 Voice Platform Solution Integration Guide](https://docs.genesys.com/Special:Repository/81gvp_ig-vps.pdf?id=51370a50-6039-4c4c-9ef1-758621427e14)*—This guide provides an overview of the Voice Platform Solution (VPS), with the aim of integrating the various components that make up the solution. This document applies to the 7.6 release of SIP Server and the 8.1 release of GVP.

#### **Active-Active Resource Managers**

Resource Managers (RM) can be deployed in an Active-Active High-Availability cluster, in which both RM instances run together as the active instance, each with a unique IP address. The active pair synchronizes active session information, so that both instances can correctly route incoming requests.

[Figure 37](#page-395-0) shows a sample deployment in which SIP Server performs load balancing between two RM instances using a round-robin algorithm.

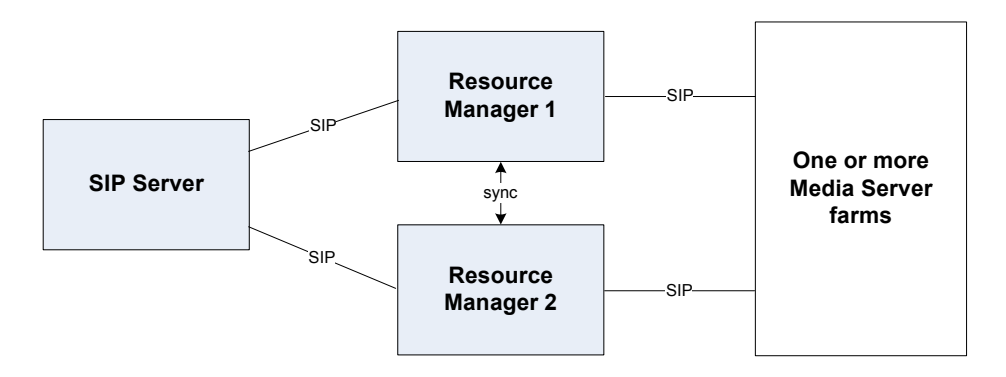

<span id="page-395-0"></span>**Figure 37: SIP Server/Active-Active RM Pair Deployment**
# **Multiple Resource Manager Pairs**

SIP Server can also work with multiple Active-Active RM pairs, with each RM pair managing separate Media Server farms. If these RM pair and Media Server/MCP farms are deployed across multiple locations, SIP Server uses geo-location to select among the locations.

## **How It Works**

In Active-Active RM pair deployments, SIP Server performs load balancing between two RM instances. To check current RM availability, SIP Server sends periodic OPTIONS messages to each RM instance.

In the configuration, each Active-Active RM pair is represented by a single DN of type Voice over IP Service with service-type=msml (or multiple DNs if there are more RM pairs). If a particular RM instance does not respond to the OPTIONS message, SIP Server marks that instance as out-of-service. If both instances in the RM pair fail to respond, then SIP Server marks the MSML DN as out-of-service.

When SIP Server needs to send a request to Media Sever (for example, to start a continuous playback treatment), SIP Server selects an active RM instance. If for some reason this RM instance fails, SIP Server sends any further middialog requests to the alternate RM instance. Active-active synchronization between the RM pair ensures that all call details are shared by both instances, providing uninterrupted service.

#### **Building the Request-URI**

SIP Server connects to the RM pair using multiple IP addresses or Fully-Qualified Domain Names (FQDN).

SIP Server builds the Request-URI for Active-Active RM deployments differently, depending on the configuration:

- **•** If the contact of the RM instance is configured as an FQDN in the contact option, SIP Server sends this FQDN in the Request-URI of the new INVITE.
- **•** If the IP address of the RM instance is configured in the contact-list option, SIP Server builds the Request-URI of the outgoing INVITE with the selected transport IP address, port, and protocol information.

#### **OPTIONS Message Optimization**

SIP Server integrates with GVP using different modes, where RM is configured as a different DN for each mode. SIP Server can work with GVP in the following modes:

- **•** Media server mode:
	- SIP Server uses GVP to play treatments, MOH, and so on.
	- RM is configured as an MSML DN of type Voice over IP Service.
- **•** GVP Inbound mode:
	- GVP is used as self service and SIP Server forwards requests to GVP.
	- RM is configured as a Trunk DN.
- **•** Outbound mode:
	- SIP Server uses GVP for CPD and to play treatments.
	- RM is configured as a Trunk Group DN.

If SIP Server were to send OPTIONS messages to each of these DNs, this would increase the load on the network. To avoid unnecessary network load, you configure the contact of the RM in the MSML DN. SIP Server sends OPTIONS messages to this DN to monitor availability. It also creates an active transport list for this DN.

For all other DNs that need to use this RM contact, configure the contact using the special value  $::msmL$ . When SIP Server receives this special contact, it selects the MSML DN and gets the contact information from there. The  $\cdot$  msml value is mandatory only in Active-Active RM pair integration scenarios and must not be used in other integrations, such as Active-Standby RM integration.

Note: Genesys recommends using the TCP protocol for all transport between SIP Server and GVP. This is mandatory if TLib-to-SIP user data mapping is configured between SIP Server and GVP.

# **Feature Configuration**

Active-Active RM pair support can be configured using the following methods:

- **•** FQDN-based: The RM contact is configured using the FQDN that resolves to two SRV records; each SRV record resolves to the IP address/port for one RM in the Active-Active RM pair.
- **•** IP-based: The RM contact is configured using IP address/port information.

[Table 106](#page-398-0) describes the configuration required for both FQDN- and IP-based Active-Active RM integration scenarios.

<span id="page-398-0"></span>**Table 106: Integrating with Active-Active RM Pair**

| <b>Objective</b>                               | <b>Related Procedures and Actions</b>                                                                                                    |  |  |
|------------------------------------------------|----------------------------------------------------------------------------------------------------|--|--|
| 1. Configure the SIP Server<br>Application.    | In the SIP Server Application object $>$ Application Options tab $>$<br>TServer section, configure the following options:                                                                                                    |  |  |
|                                                | msml-support-Set this option to true.<br>$\bullet$                                                                                                    |  |  |
|                                                | sip-enable-rfc3263-For FQDN-based method, set this option to<br>true.                                                                                                    |  |  |
|                                                | sip-enable-gdns—For FQDN-based method, set this option to<br>true.                                                                                                    |  |  |
|                                                | sip-invite-treatment-timeout-A minimum value of this option<br>should be equal to the sum of the values of the <b>oos-check</b> and <b>oos-</b><br>force options (set at the DN level) multiplied by two. SIP Server<br>must try to pass a media service request through both RM instances<br>in the Active-Active RM pair before the INVITE transaction expires. |  |  |
| 2. Configure Resource<br>Manager Applications. | Configure two instances of Resource Managers to work in Active-<br>Active mode.                                                                                                    |  |  |
|                                                | In the first RM Application of the pair (Node $1$ ) > Application<br>Options tab $>$ cluster section, configure the following options:                                                                                                    |  |  |
|                                                | ha-mode-Set this option to active-active.<br>$\bullet$                                                                                                    |  |  |
|                                                | mymember id-Set this option to 1.<br>$\bullet$                                                                                                    |  |  |
|                                                | member. 1—Set this option to the IP address of this RM, followed by<br>$\bullet$<br>the cluster-communication-port number, and separated by a colon<br>(:).                                                                                                    |  |  |
|                                                | member. 2—Set this option to the IP address of the other RM node<br>(Node 2), followed by the cluster-communication-port number, and<br>separated by a colon.                                                                                                    |  |  |
|                                                | hotstandby-Set this option to TRUE.<br>$\bullet$                                                                                                    |  |  |
|                                                | members—Ensure this option is set to 1 2 (separated by a space).<br>$\bullet$                                                                                                    |  |  |

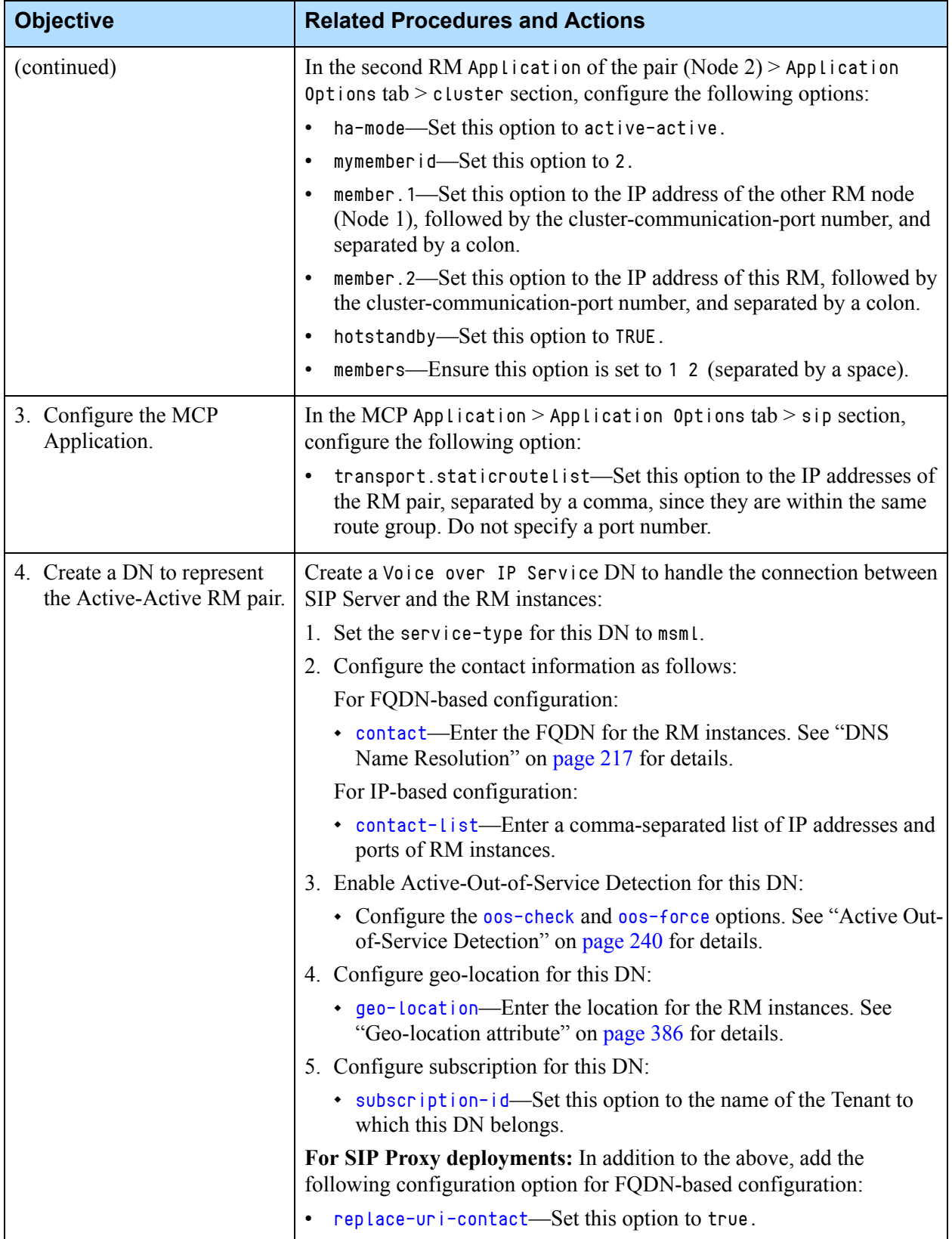

# **Table 106: Integrating with Active-Active RM Pair (Continued)**

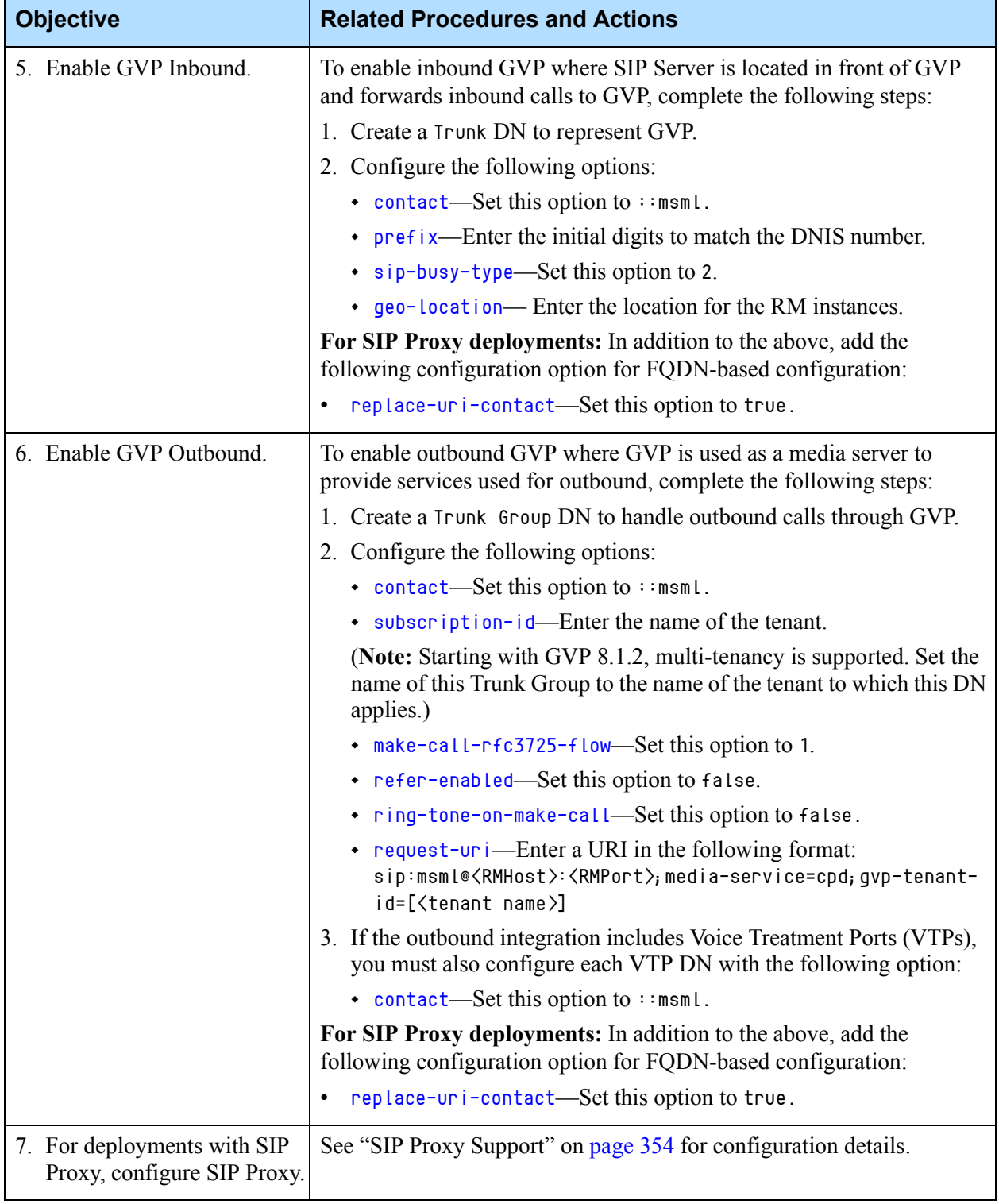

## **Table 106: Integrating with Active-Active RM Pair (Continued)**

# **Active-Active RM Integration Limitations**

- **•** In both modes (IP-based and FQDN-based), SIP Server does not support configuring priority and weight for each IP address. All entries are considered of equal priority and weight.
- **•** Genesys recommends that you set the [sip-invite-treatment-timeout](#page-523-0) option to a value equal to twice the sum of the values of the [oos-check](#page-591-0) and [oos-force](#page-592-0) options set at the DN level. This ensures that SIP Server tries both Resource Manager instances before deciding that a particular site is not responding.
- In deployments where GVP is configured as a trunk containing contact=::msml, when GVP initiates an outbound call to SIP Server, SIP Server cannot match the GVP trunk as an origination trunk.

To apply the sip-busy-type option for outbound calls initiated from GVP, use the following workaround:

Configure two trunks—one with the RM 1 contact and another with the RM 2 contact. SIP Server selects one of these trunks as an origination trunk and applies those options for GVP-initiated outbound calls.

# **Genesys Media Server**

For information about SIP Server integration with the Genesys Media Server (GVP for media services only), see ["Configuring Genesys Media Server" on](#page-91-0)  [page 92](#page-91-0), as well as the *[Genesys Media Server Deployment Guide](https://docs.genesys.com/Documentation/MS)*.

# **GVP Integration Limitation**

When SIP Server is working in High-Availability (HA) mode, multiple switchovers between backup and primary SIP Server instances can interfere with SIP Server correctly sending SUBSCRIBE messages to Genesys Voice Platform. To ensure that SIP Server is able to send these messages, you must enable Active Out-of-Service Detection for the Trunk Group DN that represents GVP, as follows:

• On the Trunk Group DN that represents GVP, enable the options **[oos-check](#page-591-0)** and [oos-force](#page-592-0).

#### **PlayApplication Treatment Parameters**

The APP\_ID treatment parameter of the PlayApplication treatment is used in pre-8.0 GVP integrations and is supported only in the Voice over IP Service DN with service-type=application.

The APP\_ID parameter is not supported in the MSML Voice over IP Service DN (service-type=msml) and the APP\_URI parameter must be used instead.

# **Passing Extended Recording Metadata to GVP**

**Introduced in SIP Server 8.1.103.92** SIP Server in standalone mode supports passing the additional GVP parameters (which have Agent Assist supporting key-value pairs (KVPs) and Streaming KVPs) from AttributeExtensions of TRouteCall to MCP in the recording INFO messages, under existing recording metadata.

The initial characters of recording GVP parameters must match the prefix specified in the [record-metadata-prefix](#page-500-0) configuration option. Those GVP parameters are added only if the following conditions are met:

- **•** The KVP's prefix matches the record-metadata-prefix option value.
- The total number of matching KVPs does not exceed 5. If exceeded, no KVPs are attached to the call data (metadata storage) and no additional GVP parameters are passed to MCP in the recording INFO message.
- **•** Call recording is enabled.

# $S$  GENESYS

## Chapter

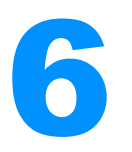

# 6 T-Library Functionality Support

This chapter describes the T-Library functionality that SIP Server supports. It contains the following sections:

- [Using T-Library Functions, page 405](#page-404-0)
- [Using the Extensions Attribute, page 414](#page-413-0)
- [Error Messages, page 431](#page-430-0)
- [Known Limitations, page 435](#page-434-0)

# <span id="page-404-0"></span>Using T-Library Functions

[Table 107](#page-405-0) presents the T-Library functionality supported in SIP Server. The table entries use these notations:

- **N**—Not supported
- **Y**—Supported
- **E**—Event only is supported
- **I**—Supported, but reserved for Genesys Engineering

In [Table 107](#page-405-0), when a set of events is sent in response to a single request, the events are listed in an arbitrary order. An asterisk (\*) indicates the event that contains the same Reference ID as the request. For more information, refer to the *[G](http://docs.genesys.com/wiki/index.php/Special:Repository/8g_ref_events-models.pdf?id=5fe793c7-6128-420d-8392-a75d473fd736)enesys Events and Models Reference Manual* and the *Platform SDK 8.x .NET (or Java) API Reference* for complete information on the T-Server events, call models, and requests.

[Table 107](#page-405-0) reflects only the switch functionality that Genesys software supports and might not include the complete set of events that the switch offers.

Certain requests listed in [Table 107](#page-405-0) are reserved for Genesys Engineering and are listed here merely for completeness of information.

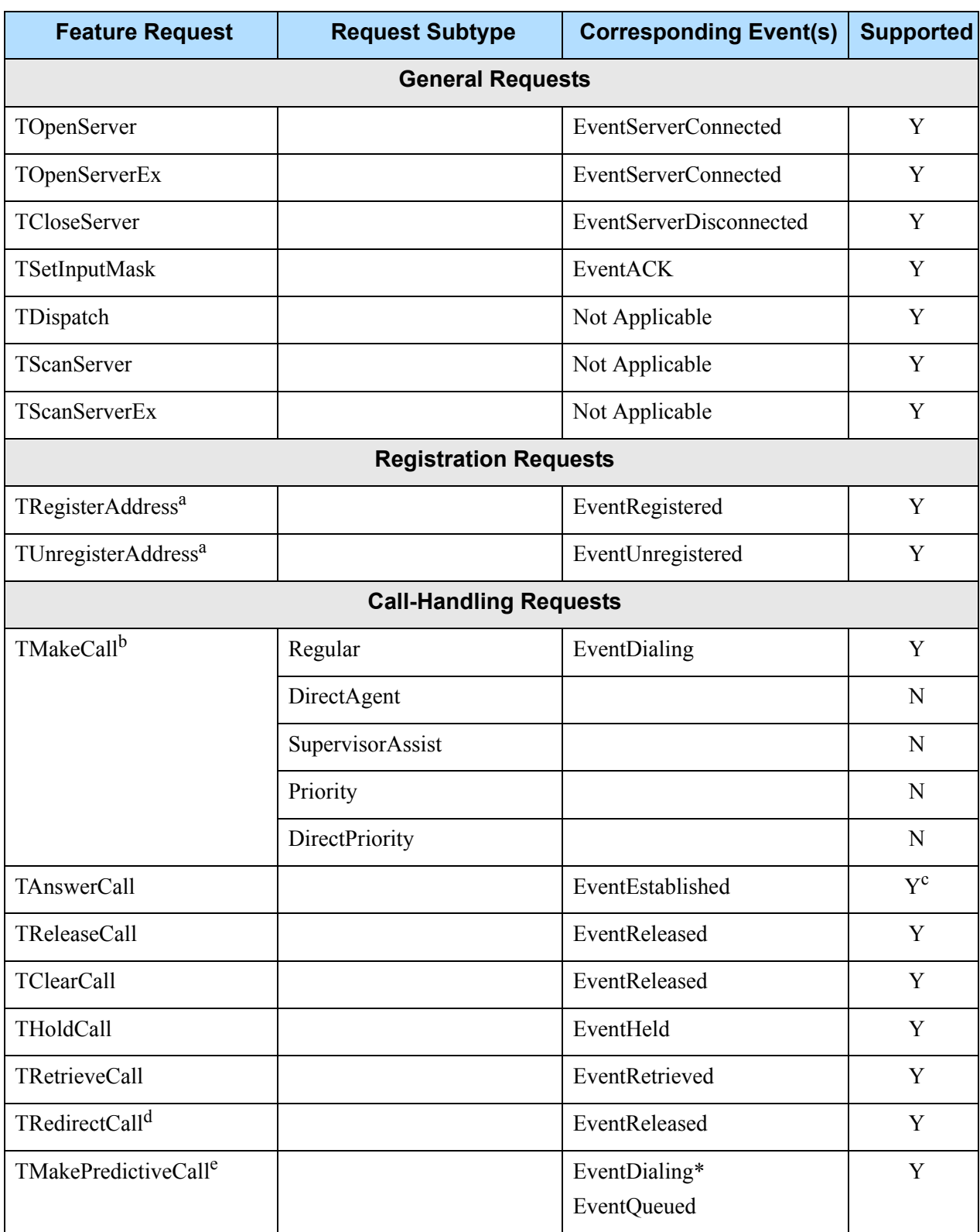

## <span id="page-405-0"></span>**Table 107: Supported Functionality**

# **Table 107: Supported Functionality (Continued)**

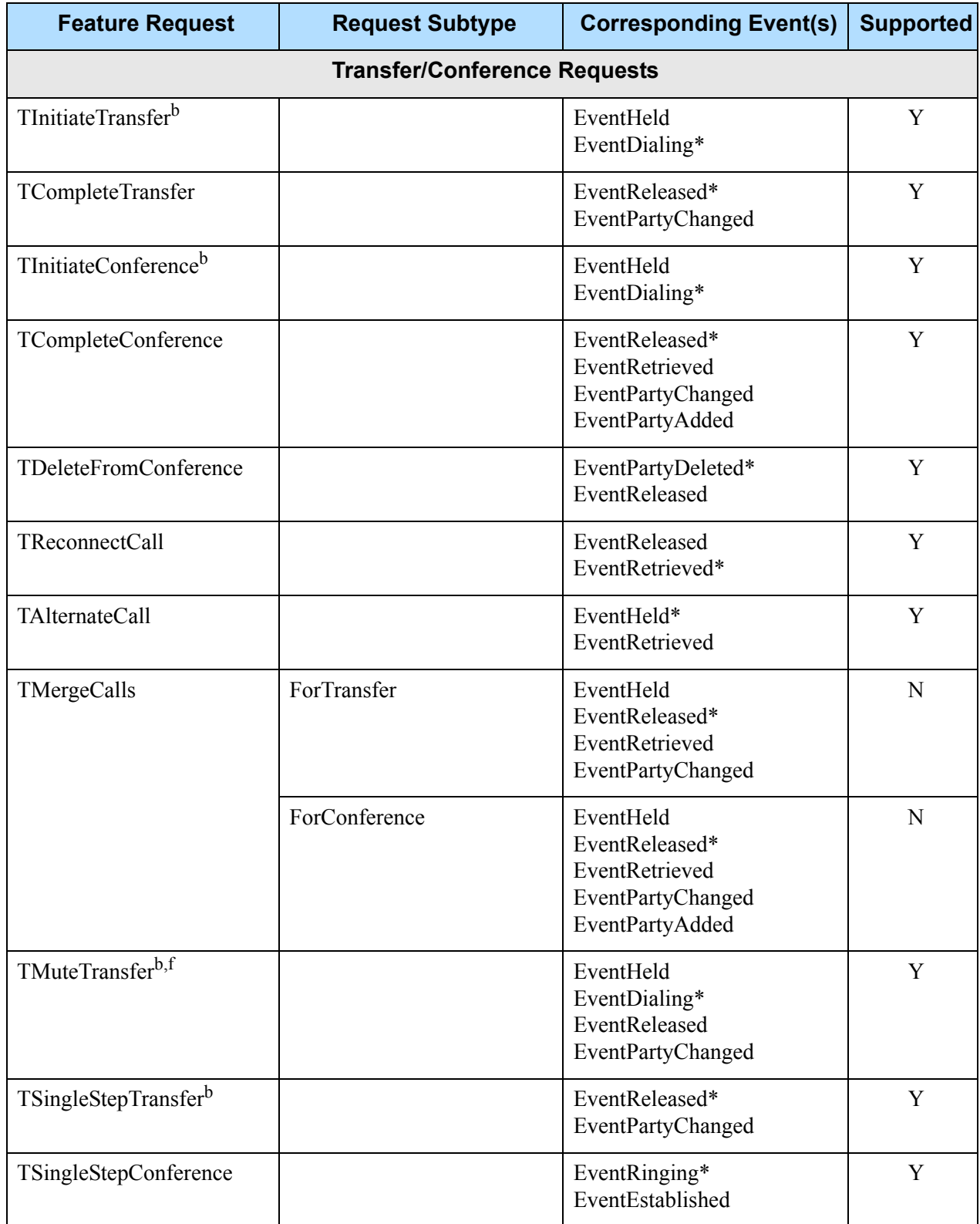

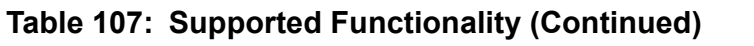

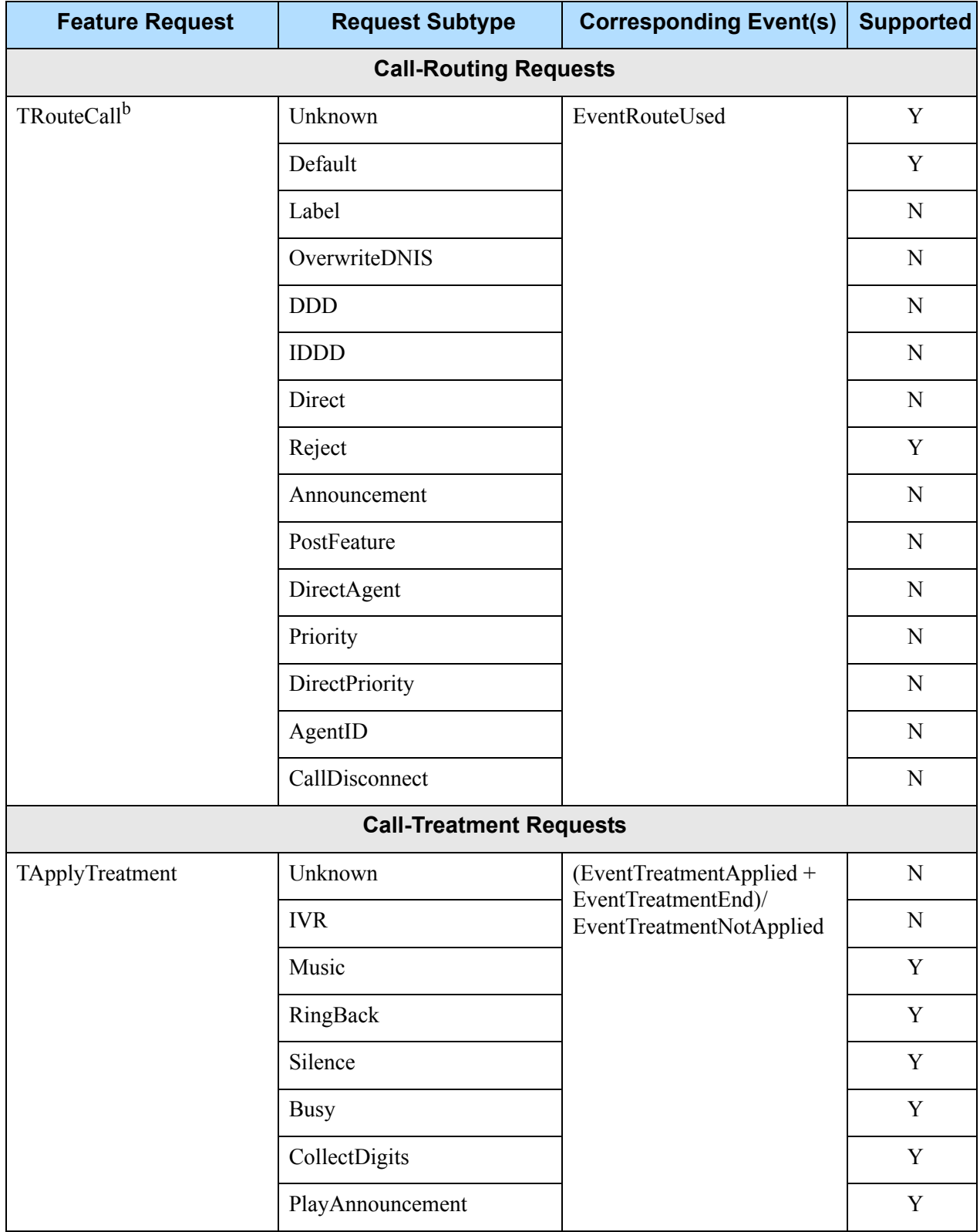

| <b>Feature Request</b>                           | <b>Request Subtype</b>         | <b>Corresponding Event(s)</b> | <b>Supported</b> |  |
|--------------------------------------------------|--------------------------------|-------------------------------|------------------|--|
| TApplyTreatment<br>(continued)                   | PlayAnnouncementAnd-<br>Digits |                               | Y                |  |
|                                                  | PlayApplication                |                               | Y                |  |
|                                                  | VerifyDigits                   |                               | N                |  |
|                                                  | RecordUserAnnouncement         |                               | Y                |  |
|                                                  | DeleteUserAnnouncement         |                               | N                |  |
|                                                  | CancelCall                     |                               | N                |  |
|                                                  | SetDefaultRoute                |                               | N                |  |
|                                                  | TextToSpeech                   |                               | N                |  |
|                                                  | TextToSpeechAndDigits          |                               | N                |  |
|                                                  | FastBusy                       |                               | Y                |  |
| <b>TGiveMusicTreatment</b>                       |                                | EventTreatmentApplied         | N                |  |
| TGiveRingBackTreatment                           |                                | EventTreatmentApplied         | N                |  |
| <b>TGiveSilenceTreatment</b>                     |                                | EventTreatmentApplied         | N                |  |
| <b>DTMF (Dual-Tone Multi-Frequency) Requests</b> |                                |                               |                  |  |
| TCollectDigits                                   |                                | EventDigitsCollected          | N                |  |
| TSendDTMF                                        |                                | EventDTMFSent                 | Y                |  |
| <b>Voice-Mail Requests</b>                       |                                |                               |                  |  |
| TOpenVoiceFile                                   |                                | <b>EventVoiceFileOpened</b>   | N                |  |
| <b>TCloseVoiceFile</b>                           |                                | EventVoiceFileClosed          | $\mathbf N$      |  |
| TLoginMailBox                                    |                                | EventMailBoxLogin             | $\mathbf N$      |  |
| TLogoutMailBox                                   |                                | EventMailBoxLogout            | N                |  |
| TPlayVoice                                       |                                | <b>EventVoiceFileEndPlay</b>  | N                |  |
| <b>Agent &amp; DN Feature Requests</b>           |                                |                               |                  |  |
| TAgentLogin                                      |                                | EventAgentLogin               | Y                |  |
| TAgentLogout                                     |                                | EventAgentLogout              | Y                |  |

**Table 107: Supported Functionality (Continued)** 

# **Table 107: Supported Functionality (Continued)**

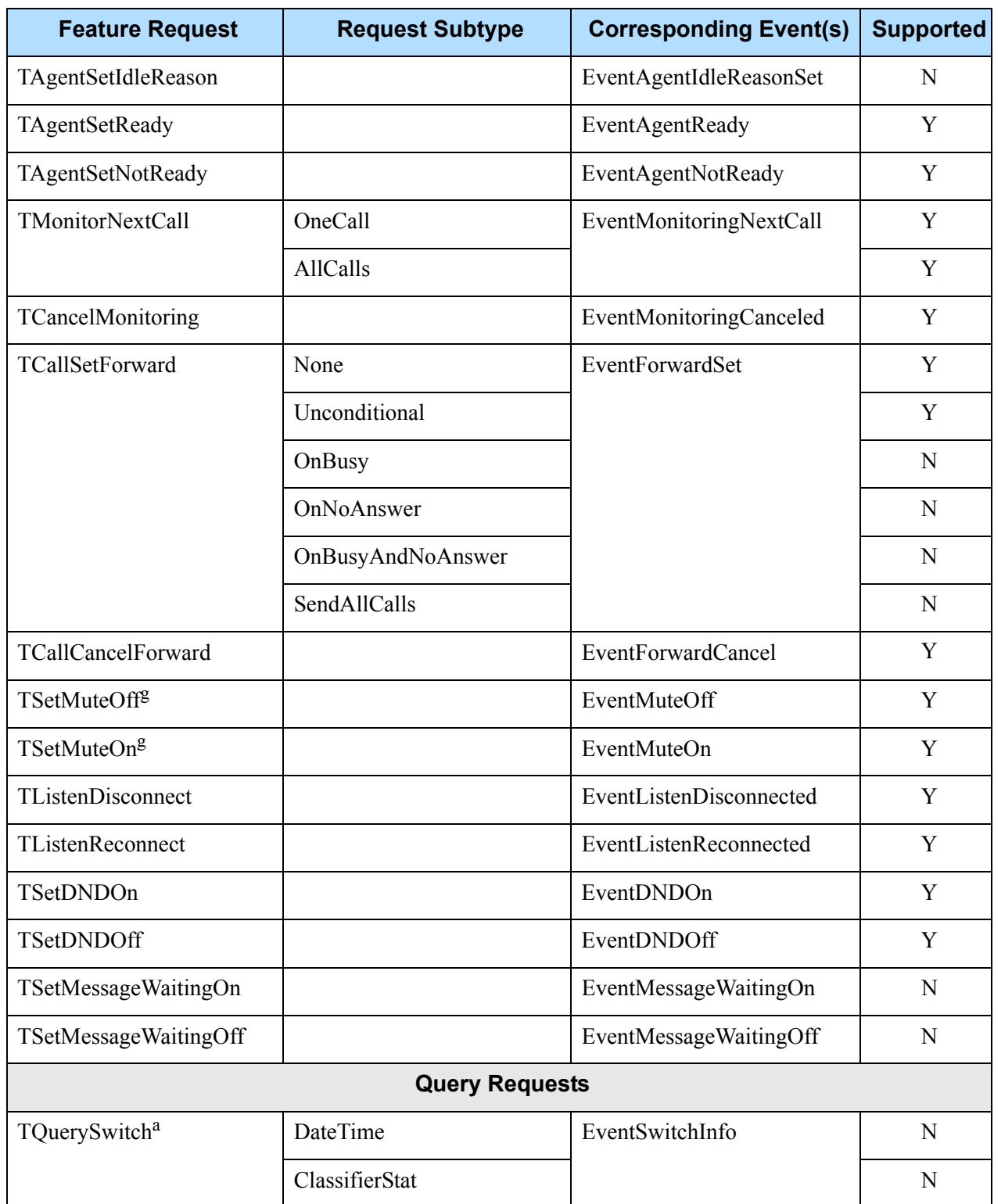

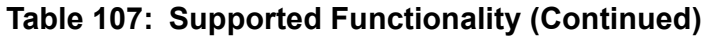

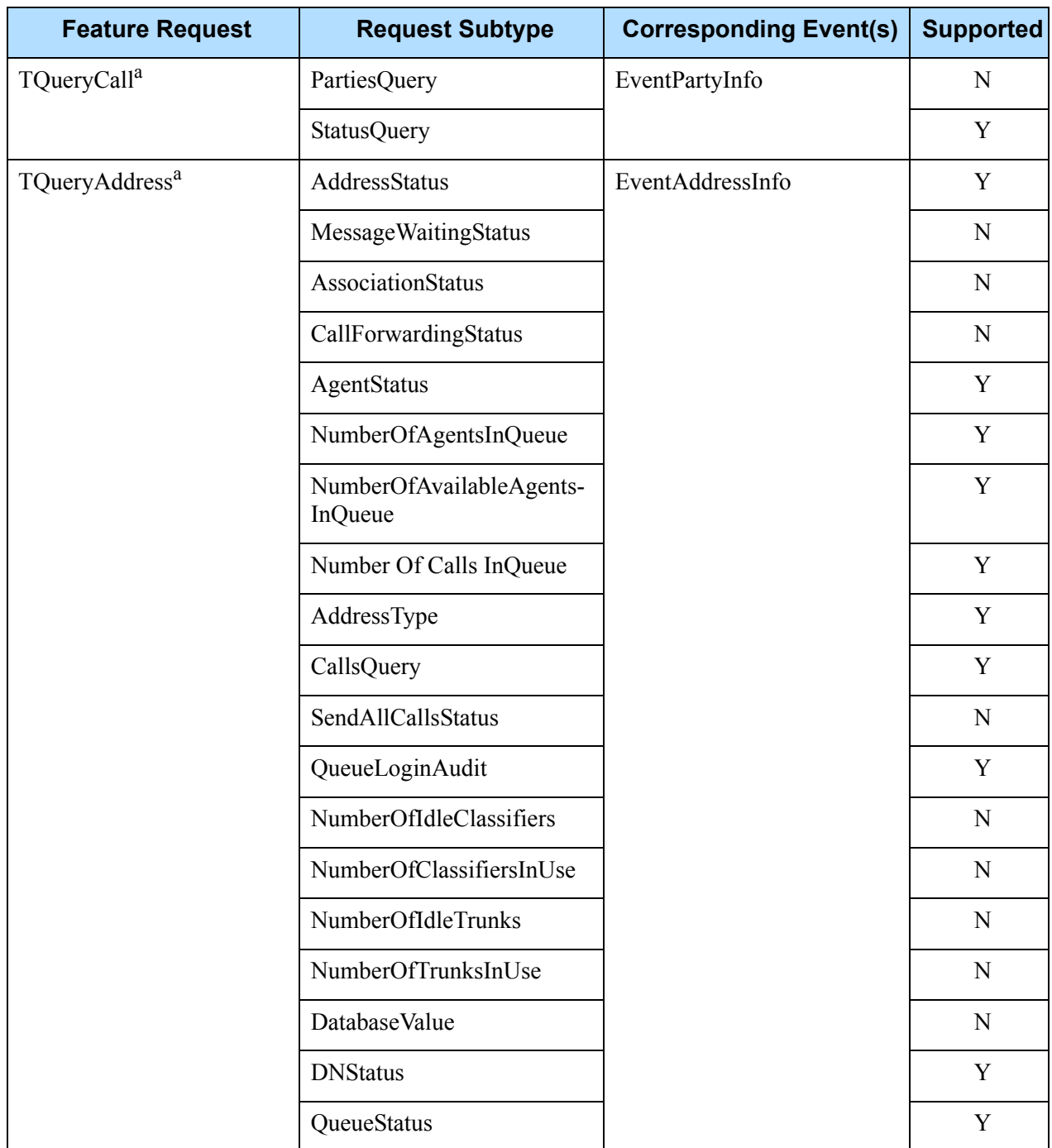

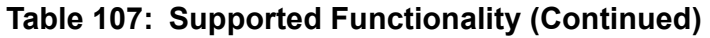

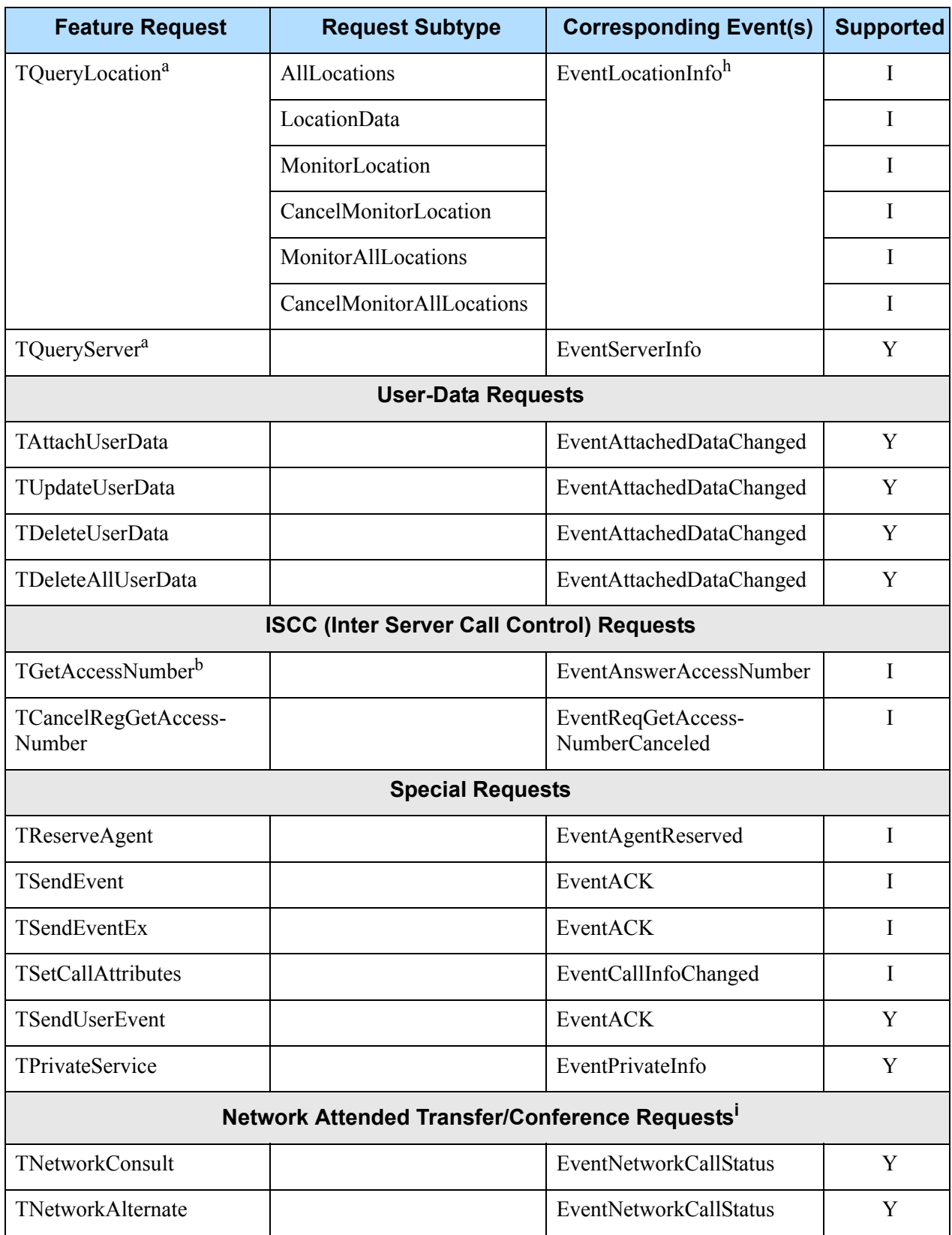

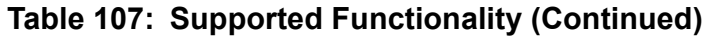

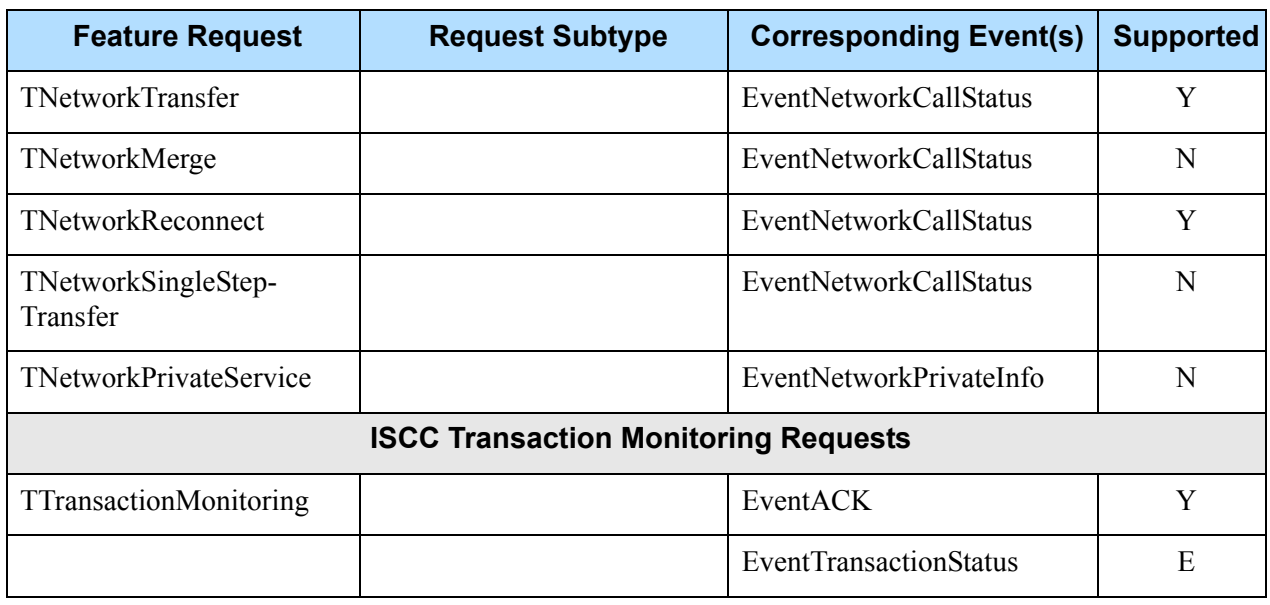

a. Only the requestor receives a notification of the event associated with this request.

- b. This feature request may be made across locations in a multi-site environment. However, if the location attribute of the request contains a value relating to any location other than the local site—except when the response to this request is EventError—there will be a second event response that contains the same reference ID as the first event. This second event will be either EventRemoteConnectionSuccess or EventRemoteConnectionFailed.
- c. Supported for SIP endpoints that have the Remote Talk feature activated.
- d. SIP Server treats unsuccessful redirect operations differently, depending on whether they were initiated through 3pcc (TRedirectCall) or 1pcc (302 Moved). Incase of TRedirectCall, if the destination rejects the redirect for some reason (capacity, DND, for example), the call remains alive. In case of an unsuccessful SIP 302 Moved attempt, the call is rejected. The following sample scenario explains the difference:
	- DN1 has reached its configured capacity.
	- DN2 is dialing DN3, and DN3 is ringing.
	- DN 3 redirects to DN1.

In case of a 3pcc redirect, the call between DN2-DN3 will remain in the ringing state. In case of a 1pcc redirect, the call between DN2-DN3 is released.

- e. SIP Server does not use the extensions parameter. Any data in this parameter is ignored.
- f. SIP Server supports TMuteTransfer requests with the following limitations:
	- The TMuteTransfer operation does not support the out-of-signaling-path (OOSP) transfer mode.
	- The TMuteTransfer operation to a Hunt Group will be completed only after a Hunt Group member picks up the call.
- <span id="page-412-0"></span>g. SIP Server supports TSetMuteOn and TSetMuteOff only for established conferences, to allow for service observing.
- h. Two subtypes are supported by EventLocationInfo: LocationInfoLocationMonitorCanceled and LocationInfoAllLocationsMonitorCanceled.
- i. All T-Servers support NAT/C requests with AttributeHomeLocation provided that this attribute identifies a network location that is capable of processing such requests. Refer to the *Network T-Server Deployment Guides* to determine whether a specific Network T-Server can process these requests.

# <span id="page-413-0"></span>Using the Extensions Attribute

SIP Server supports the use of the Extensions attribute as documented in the *Genesys Events and Models Reference Manual* and the *Platform SDK 8.x .NET (or Java) API Reference.* See those documents for complete information on the T-Server events, call models, and requests*.* Additionally, the Extensions described in [Table 108](#page-413-1) are also supported.

#### <span id="page-413-1"></span>**Table 108: Use of the Extensions Attribute**

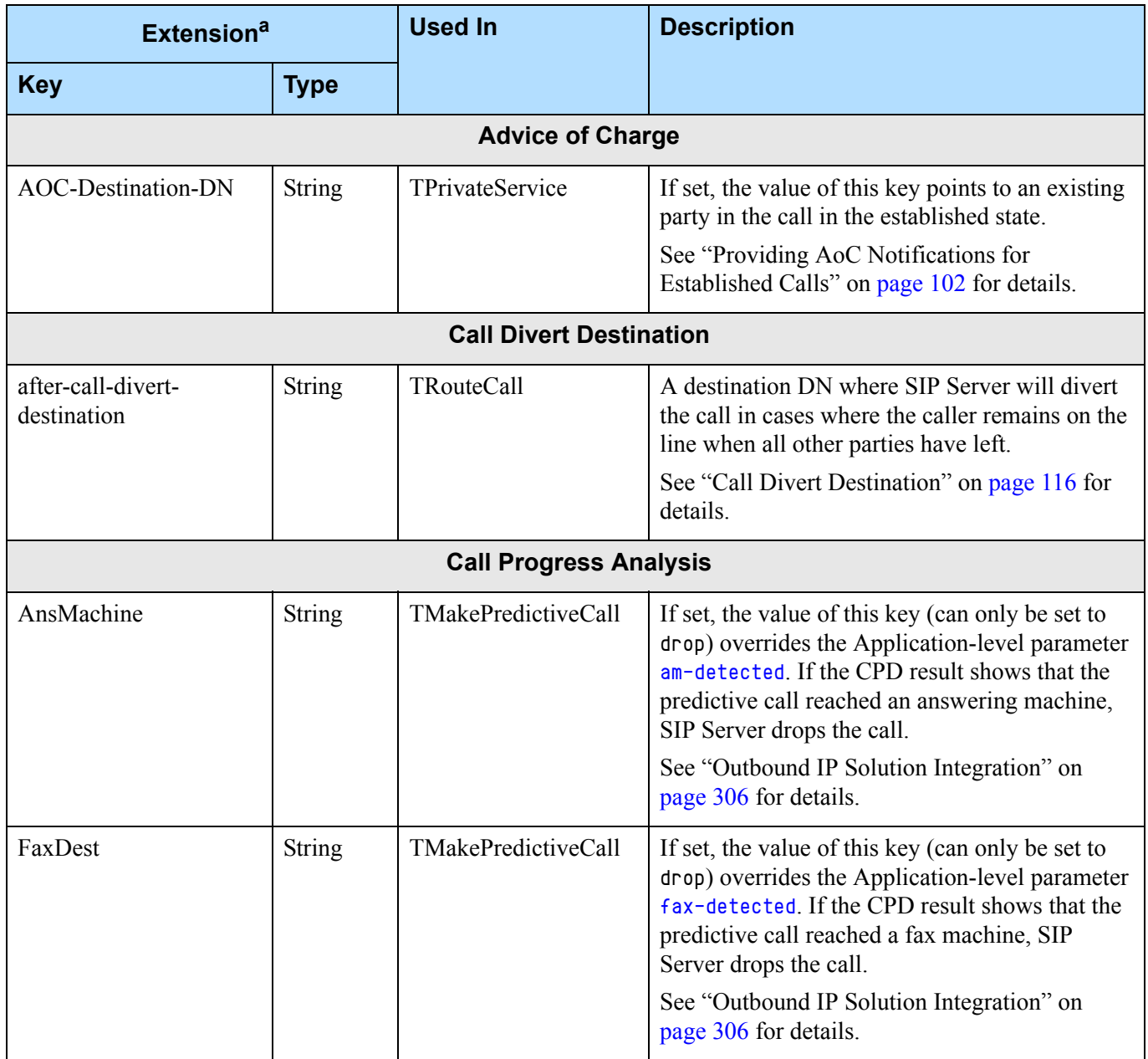

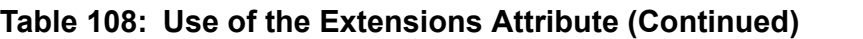

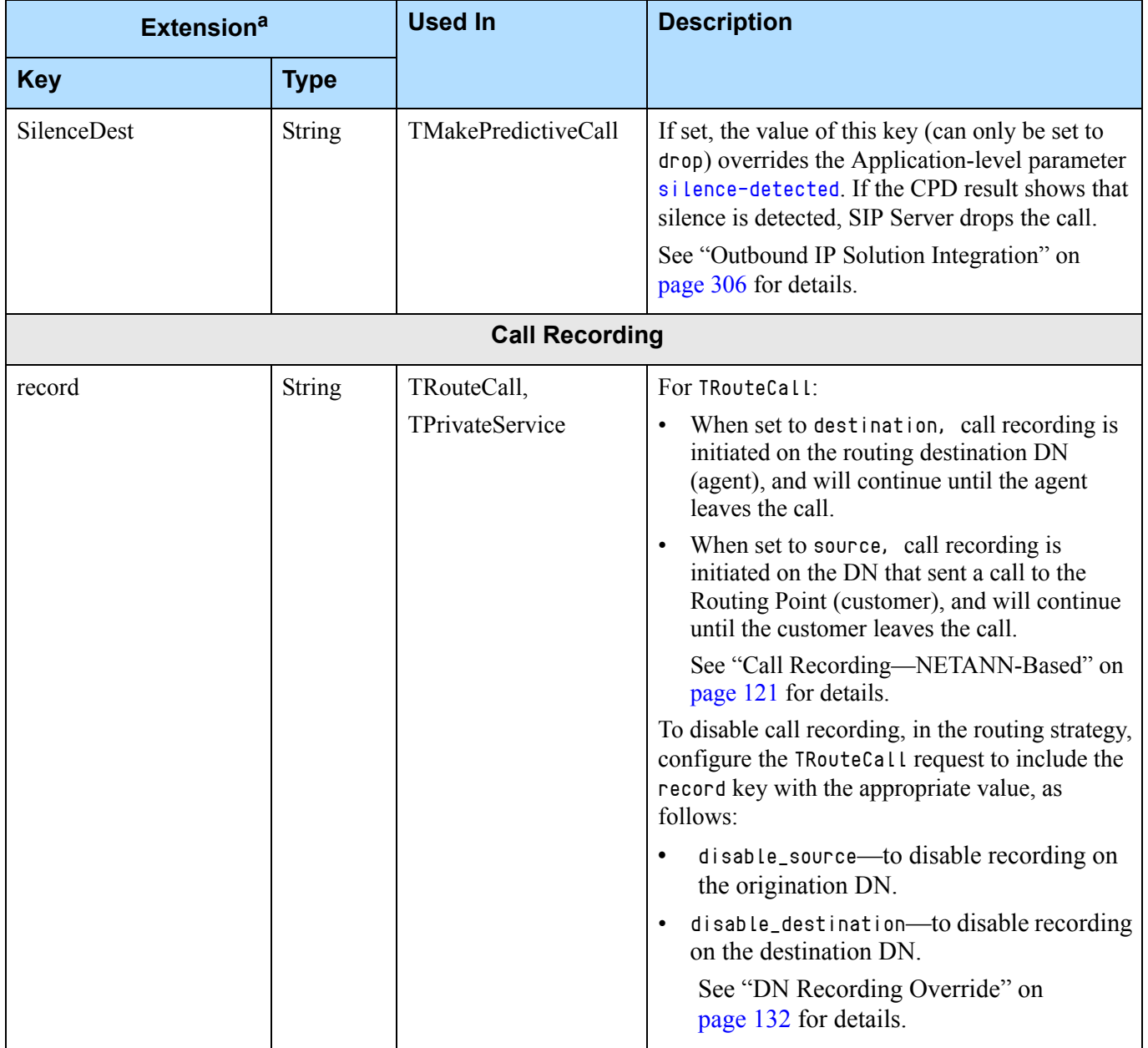

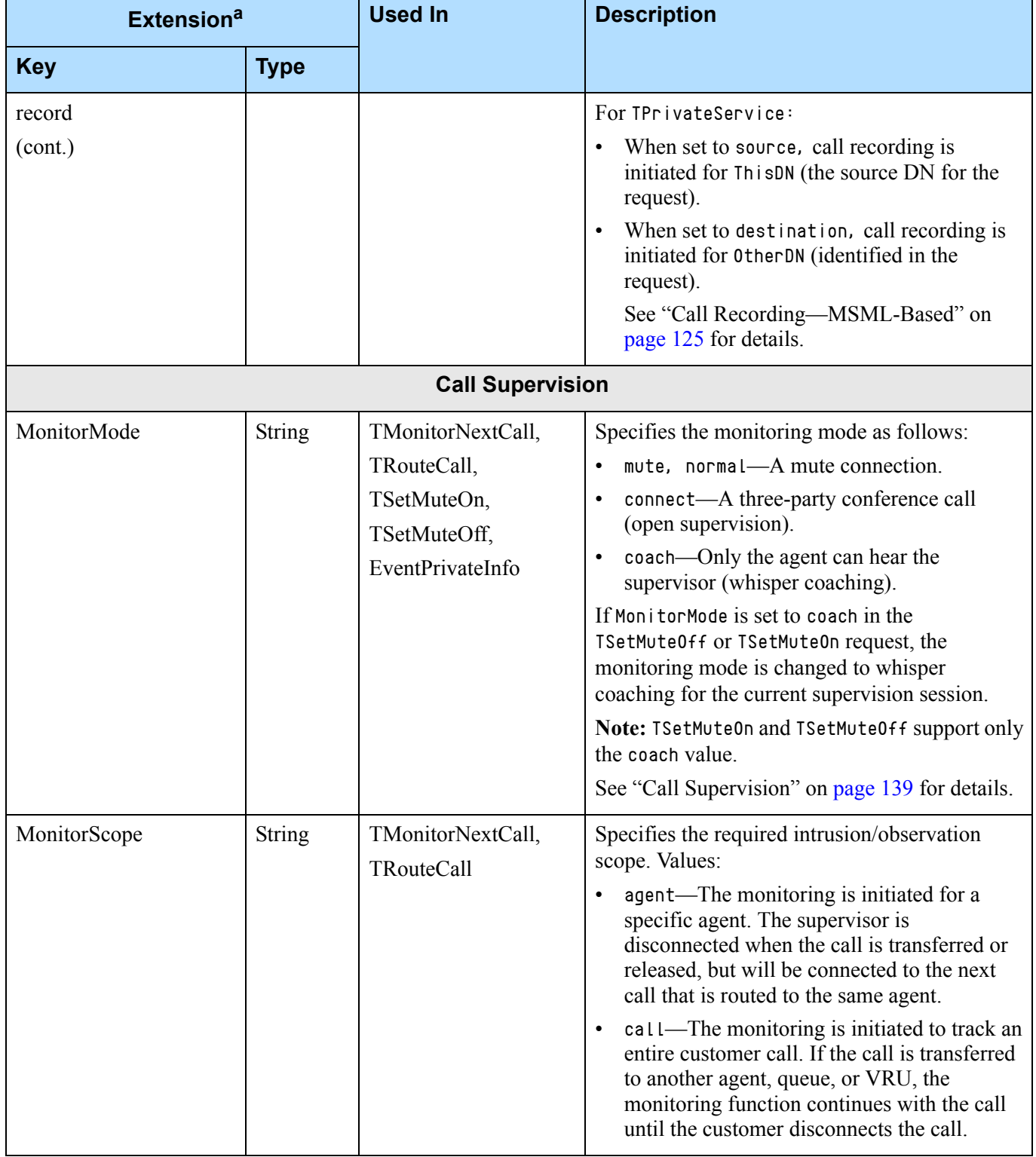

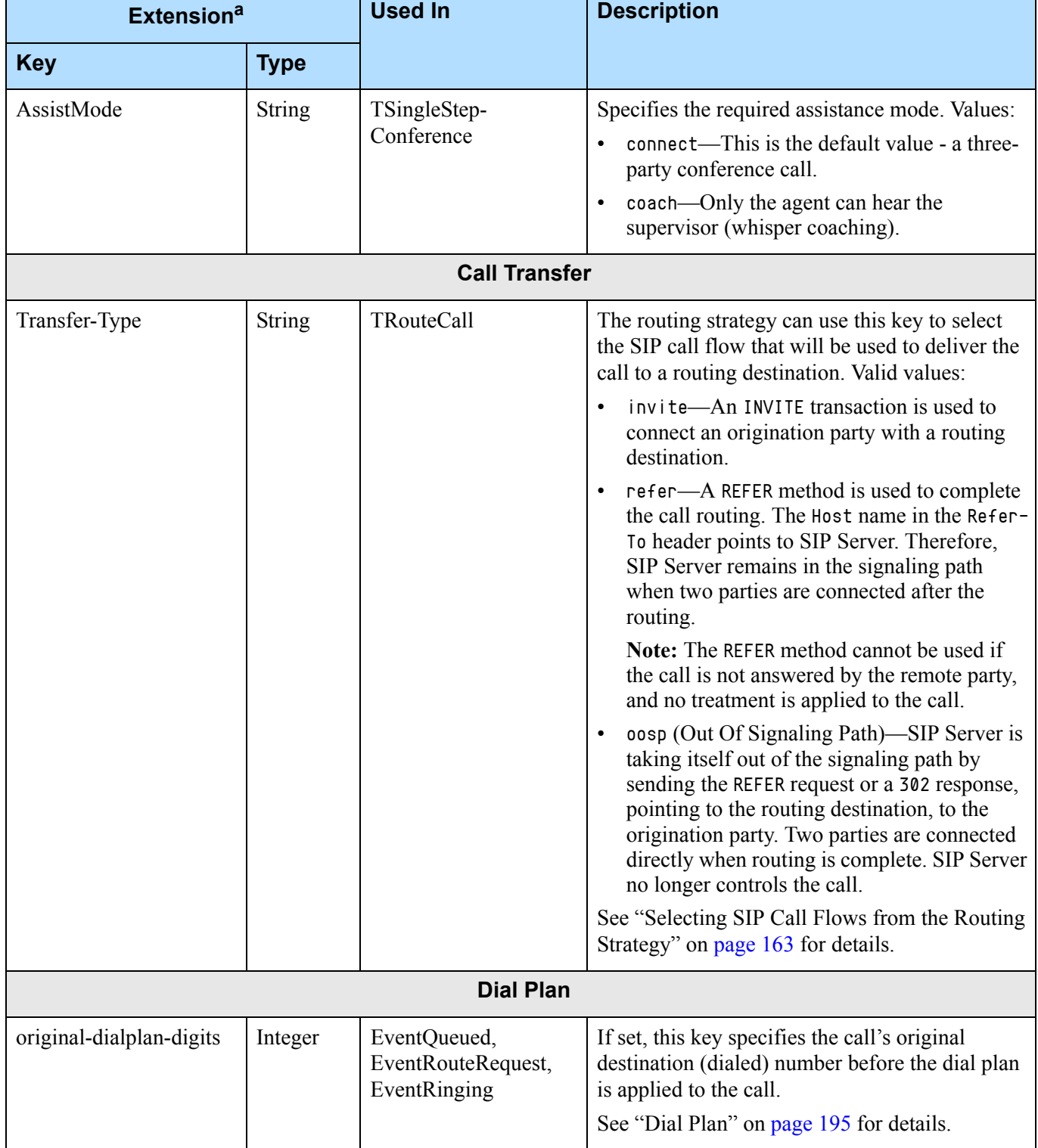

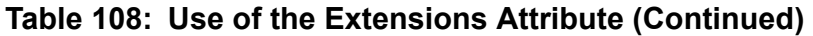

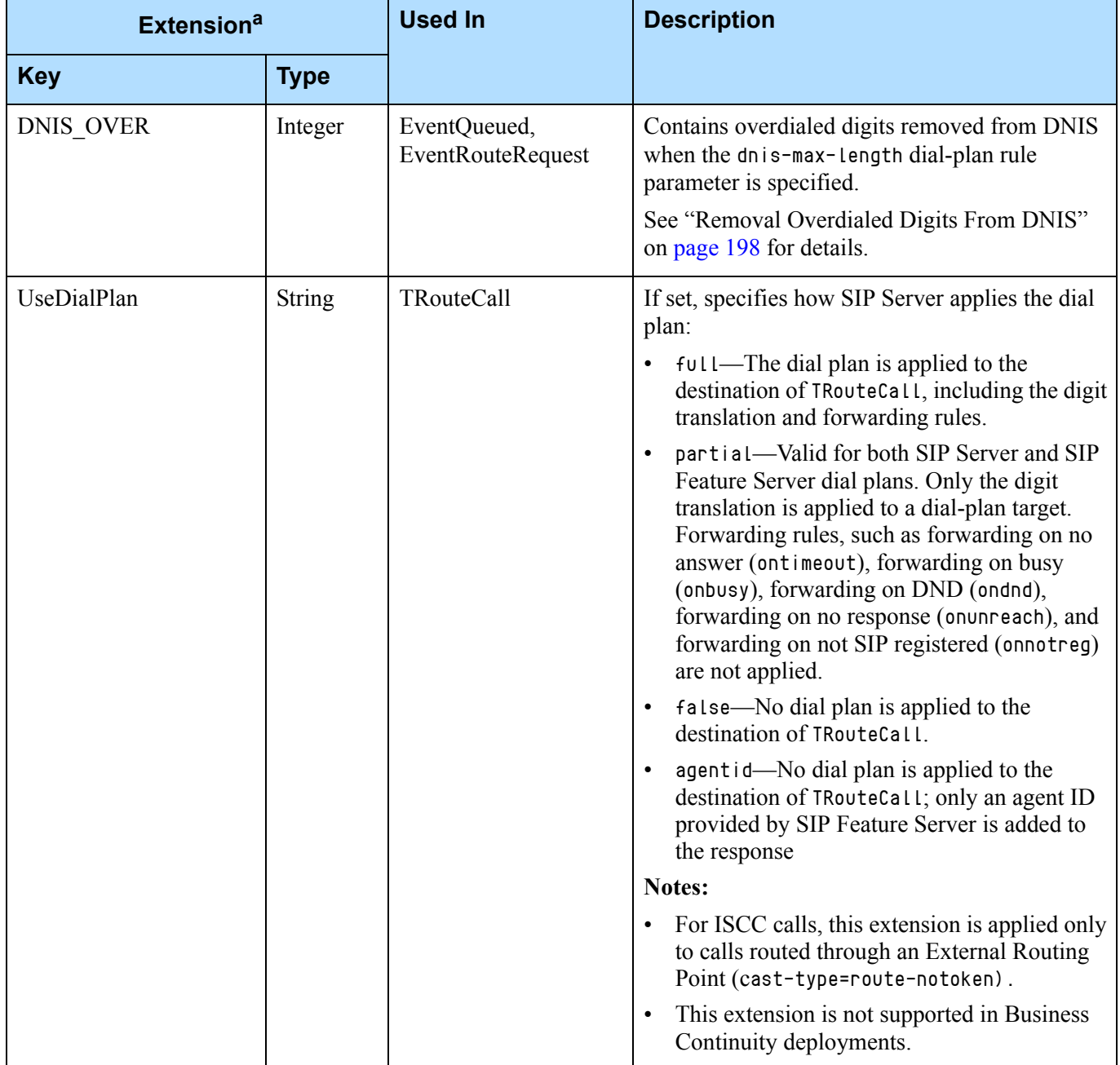

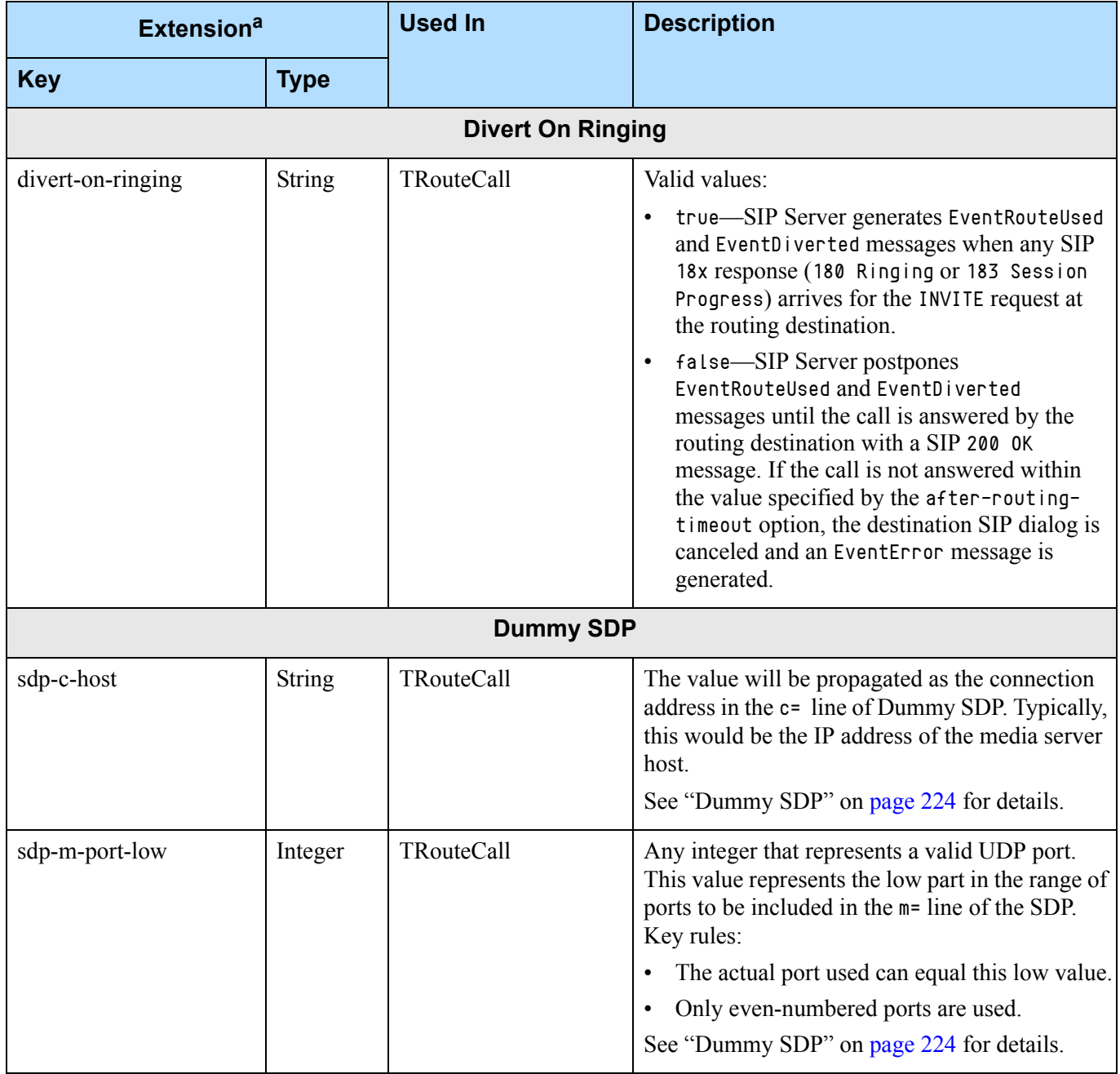

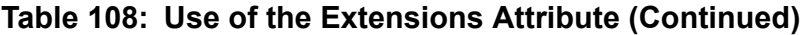

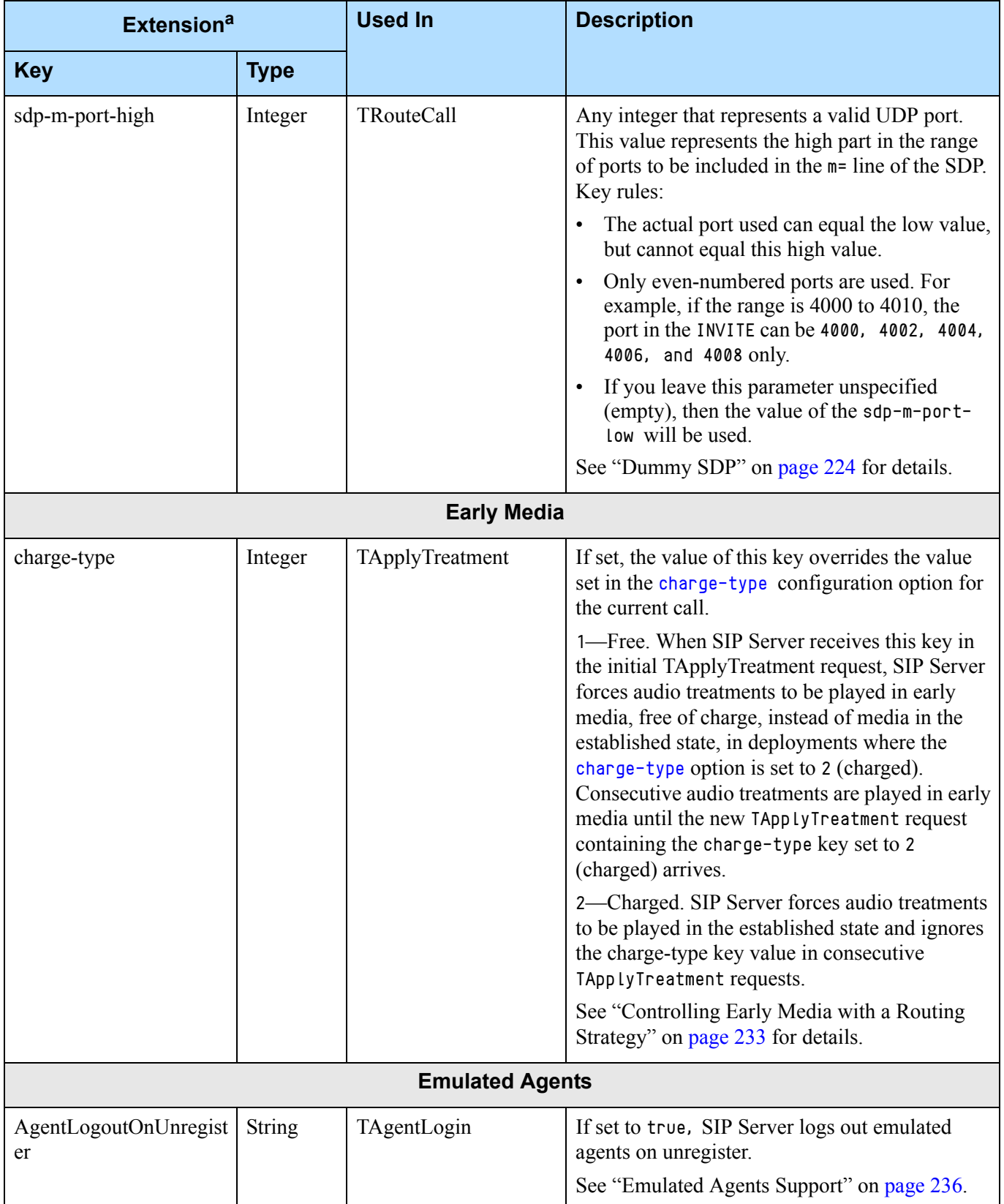

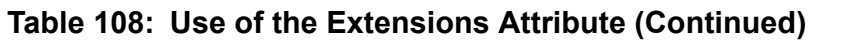

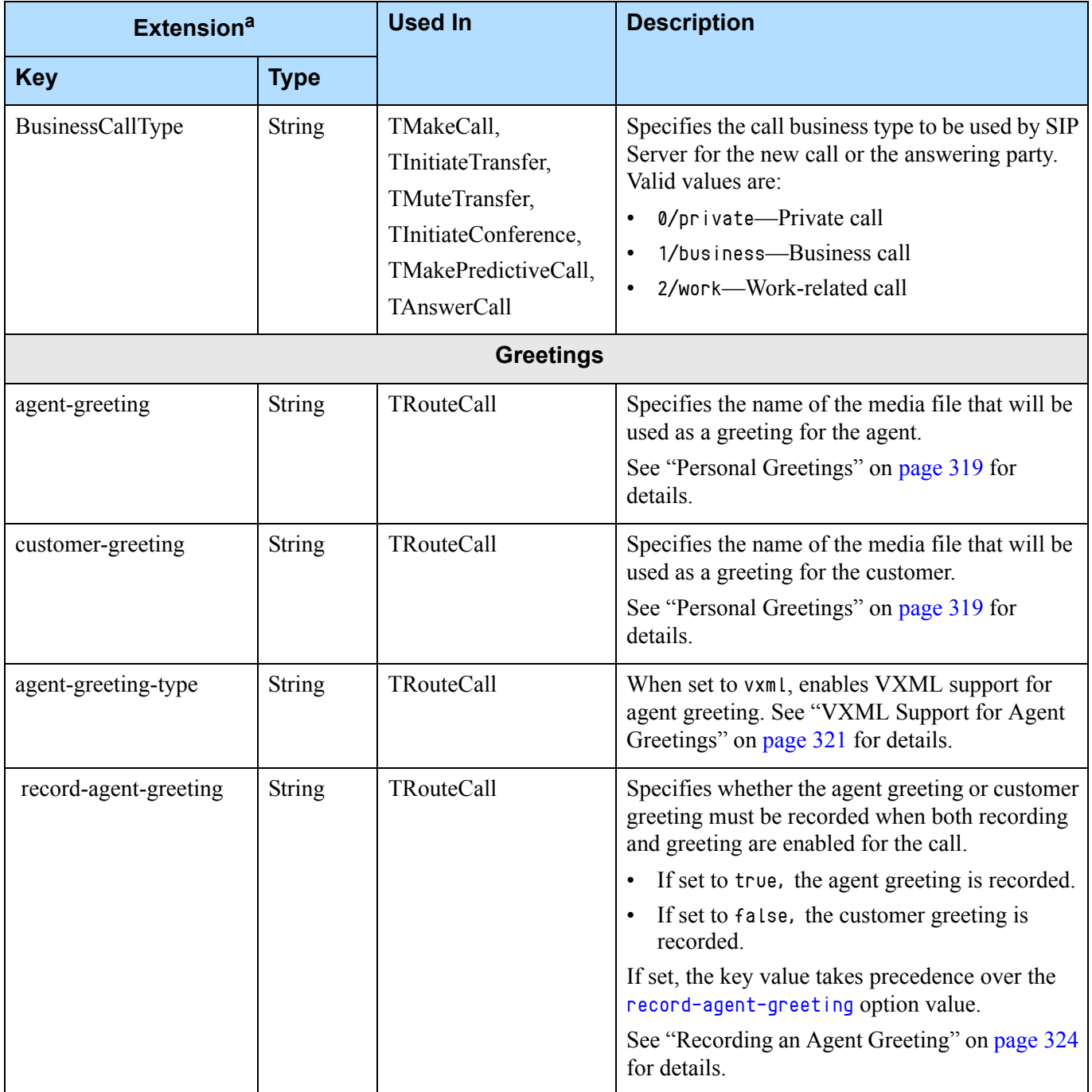

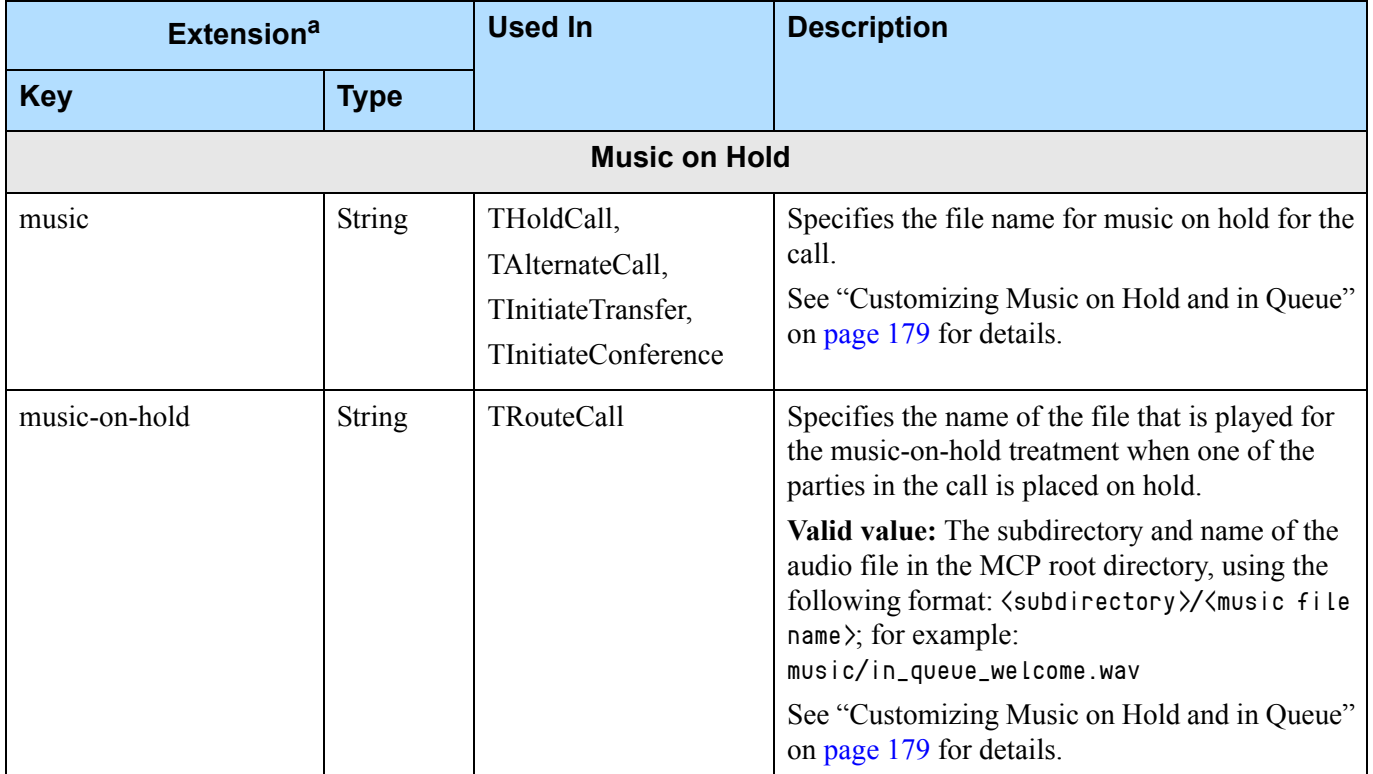

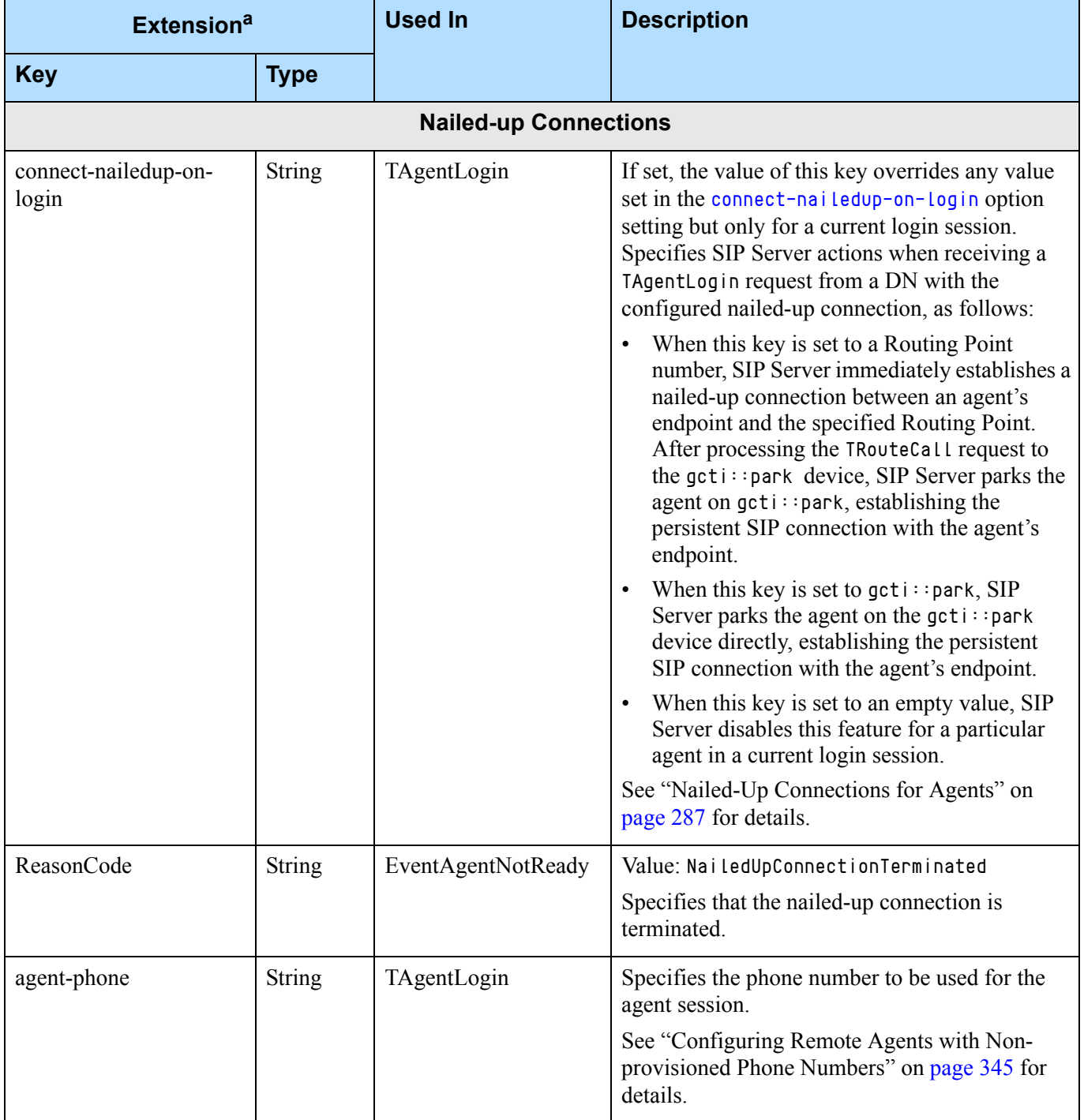

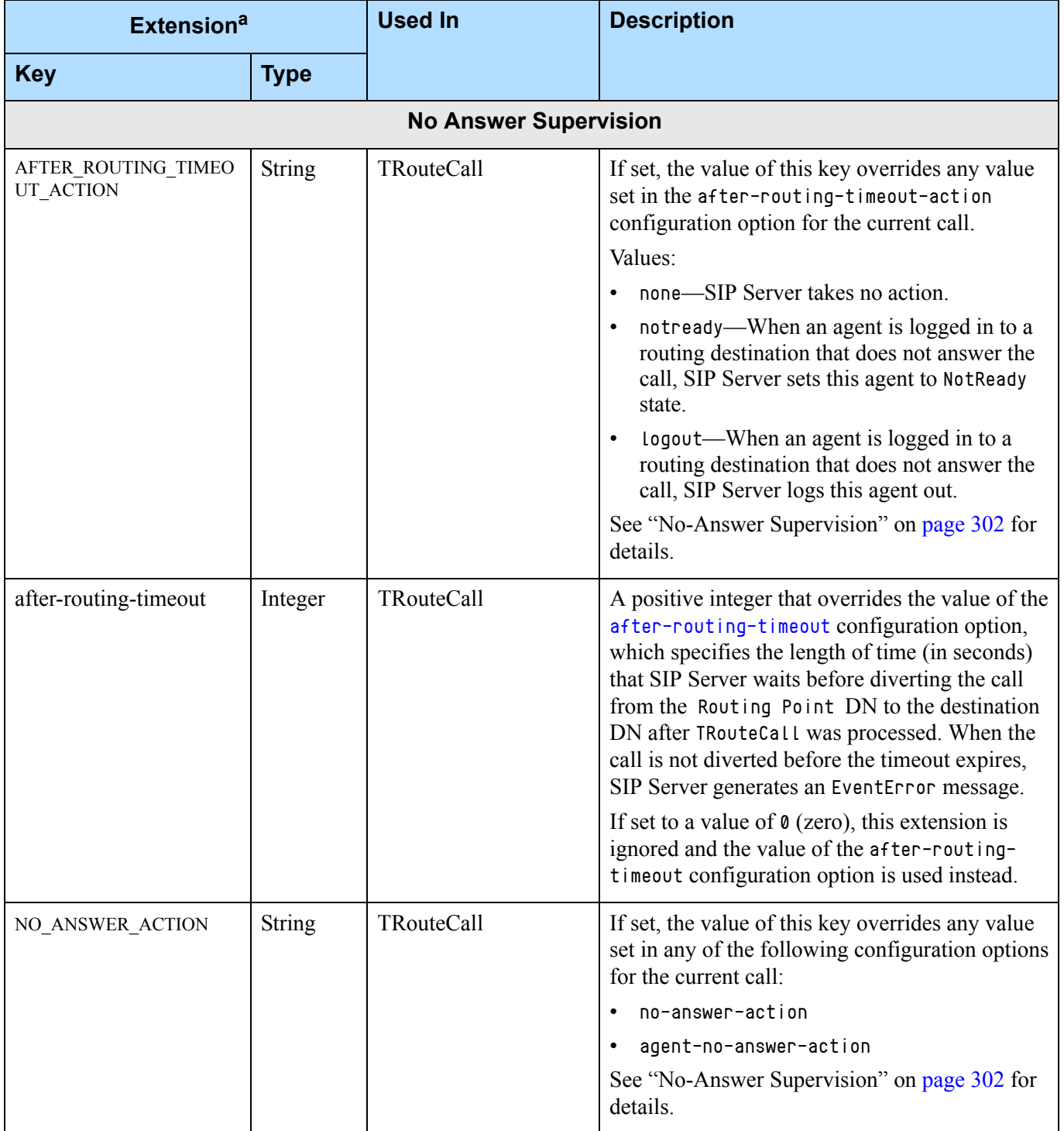

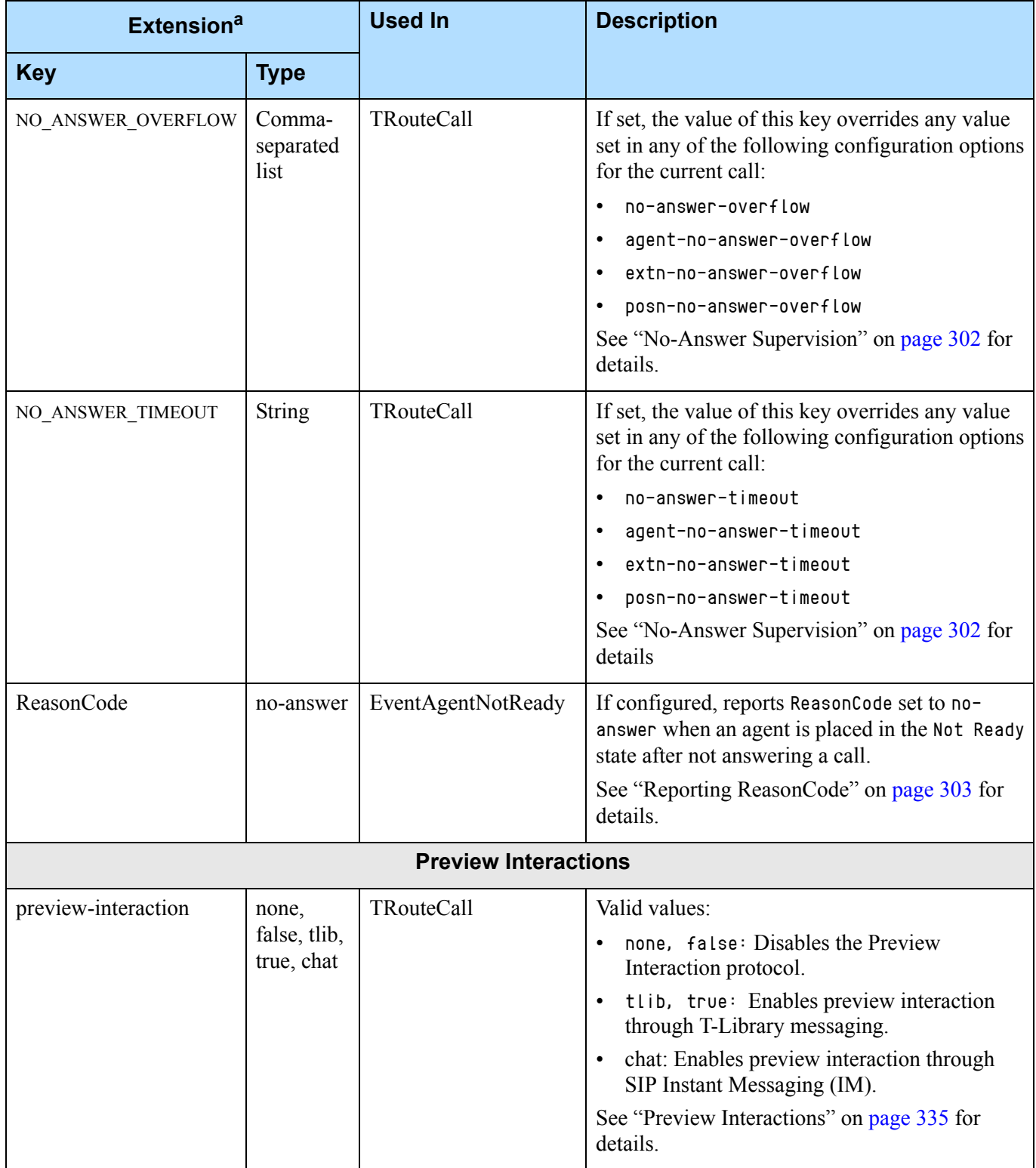

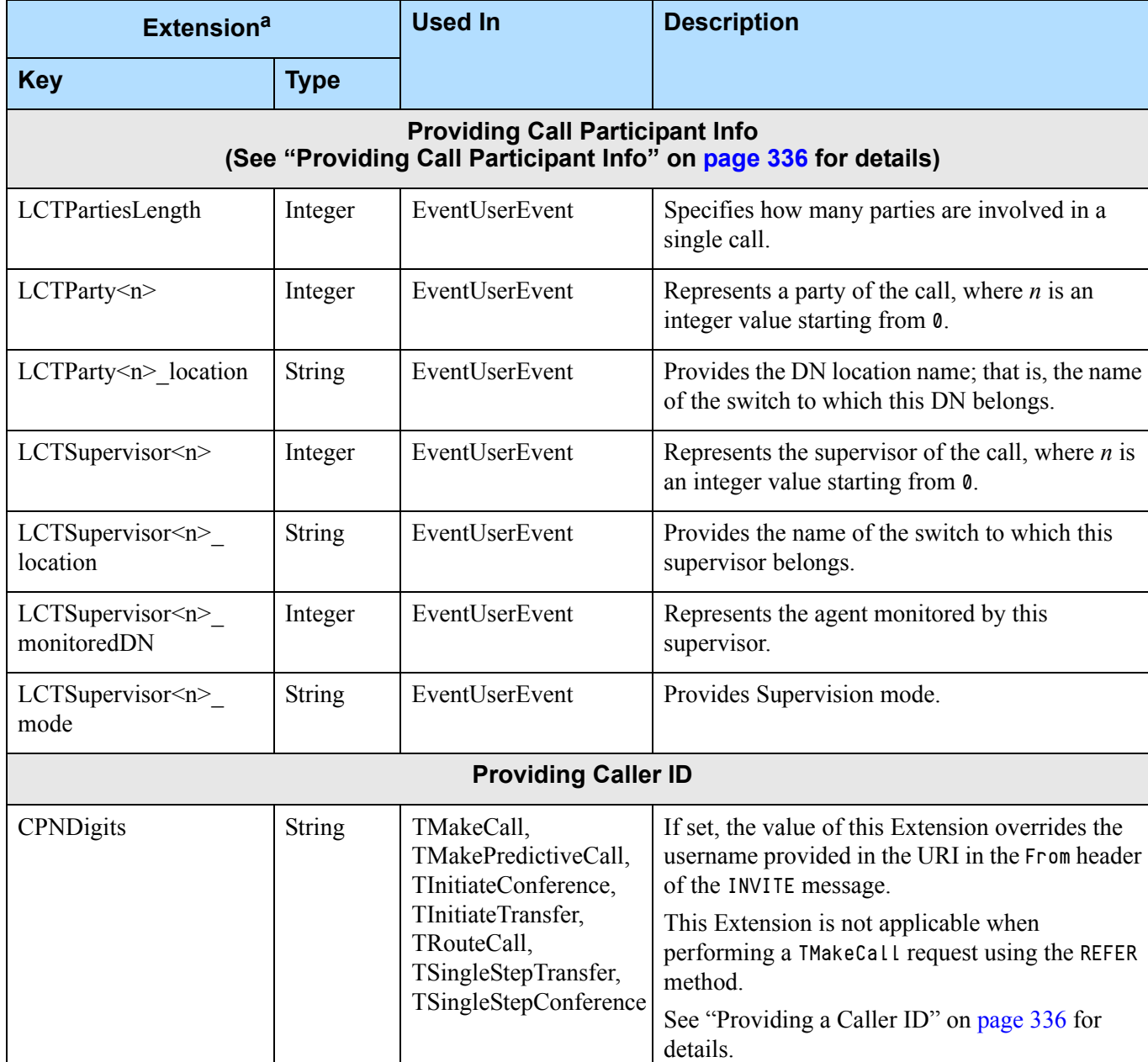

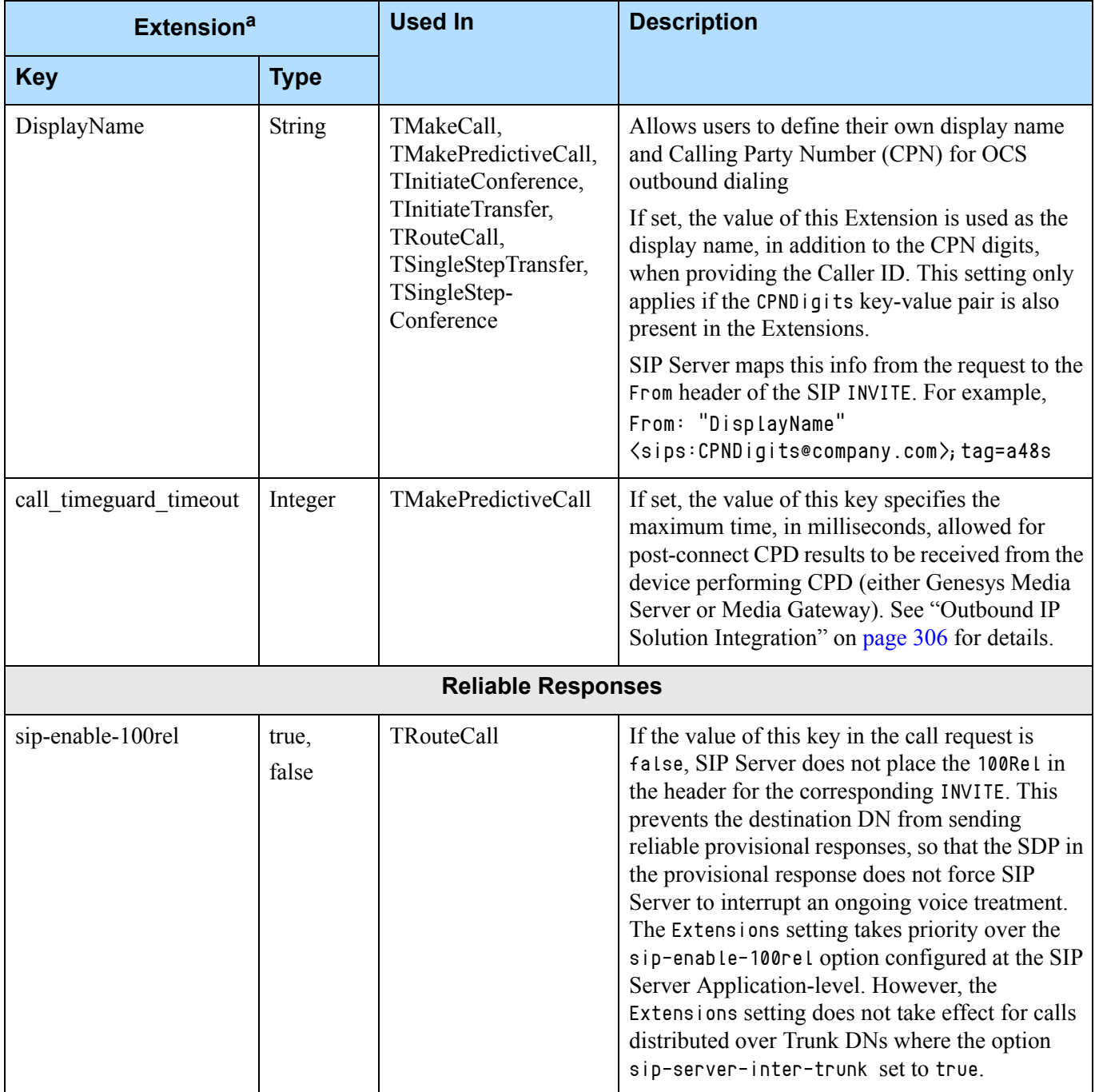

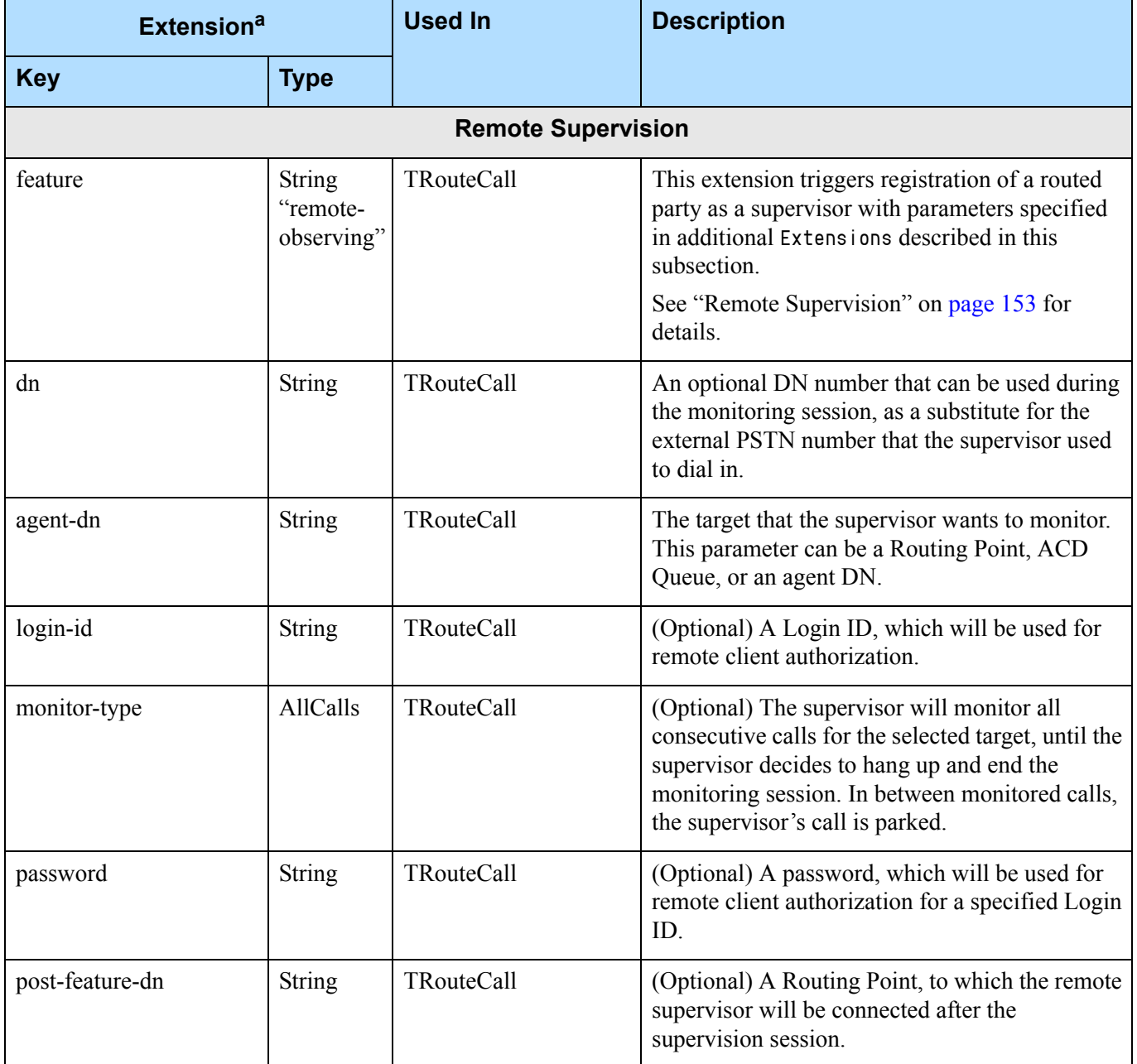

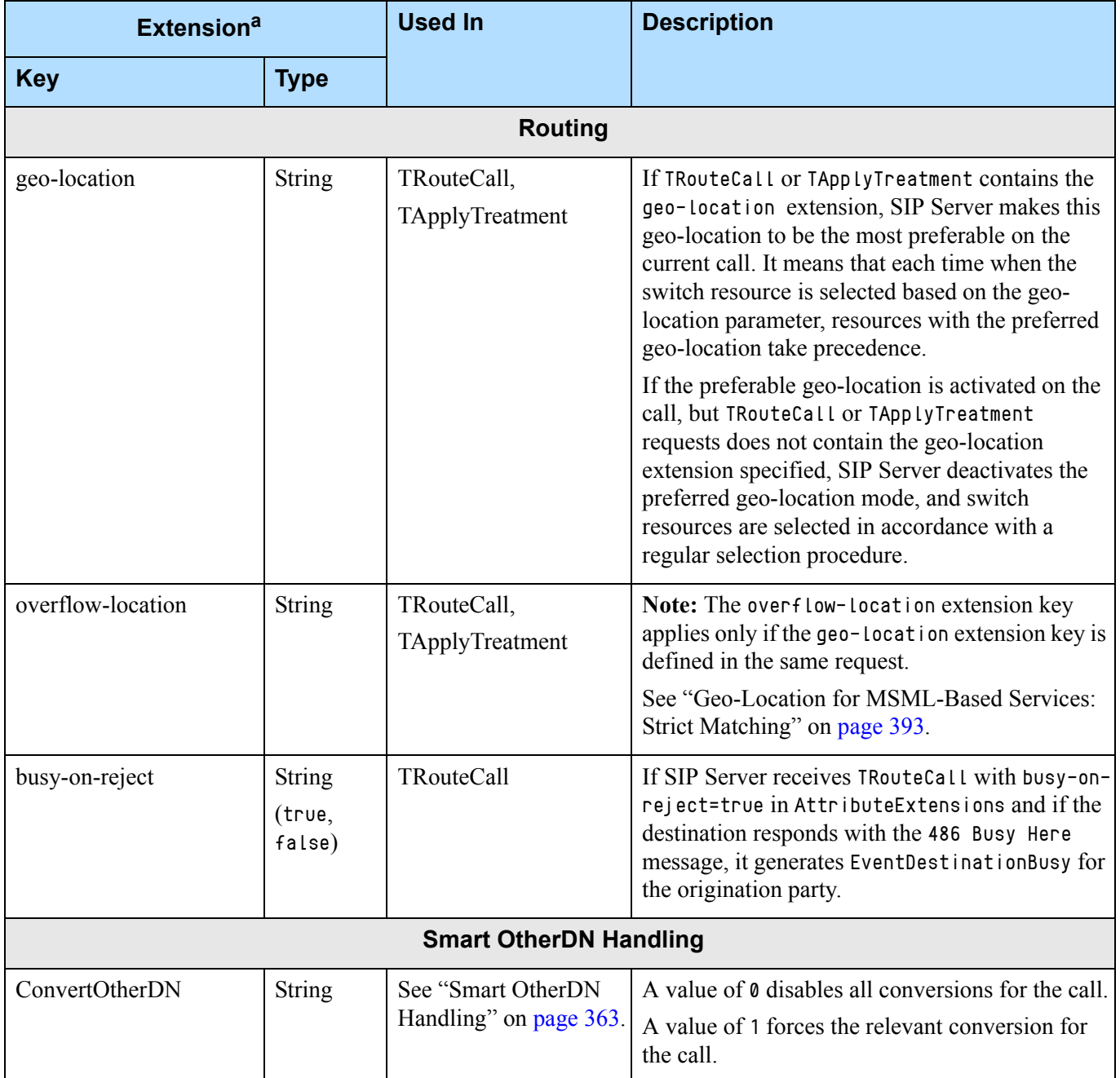

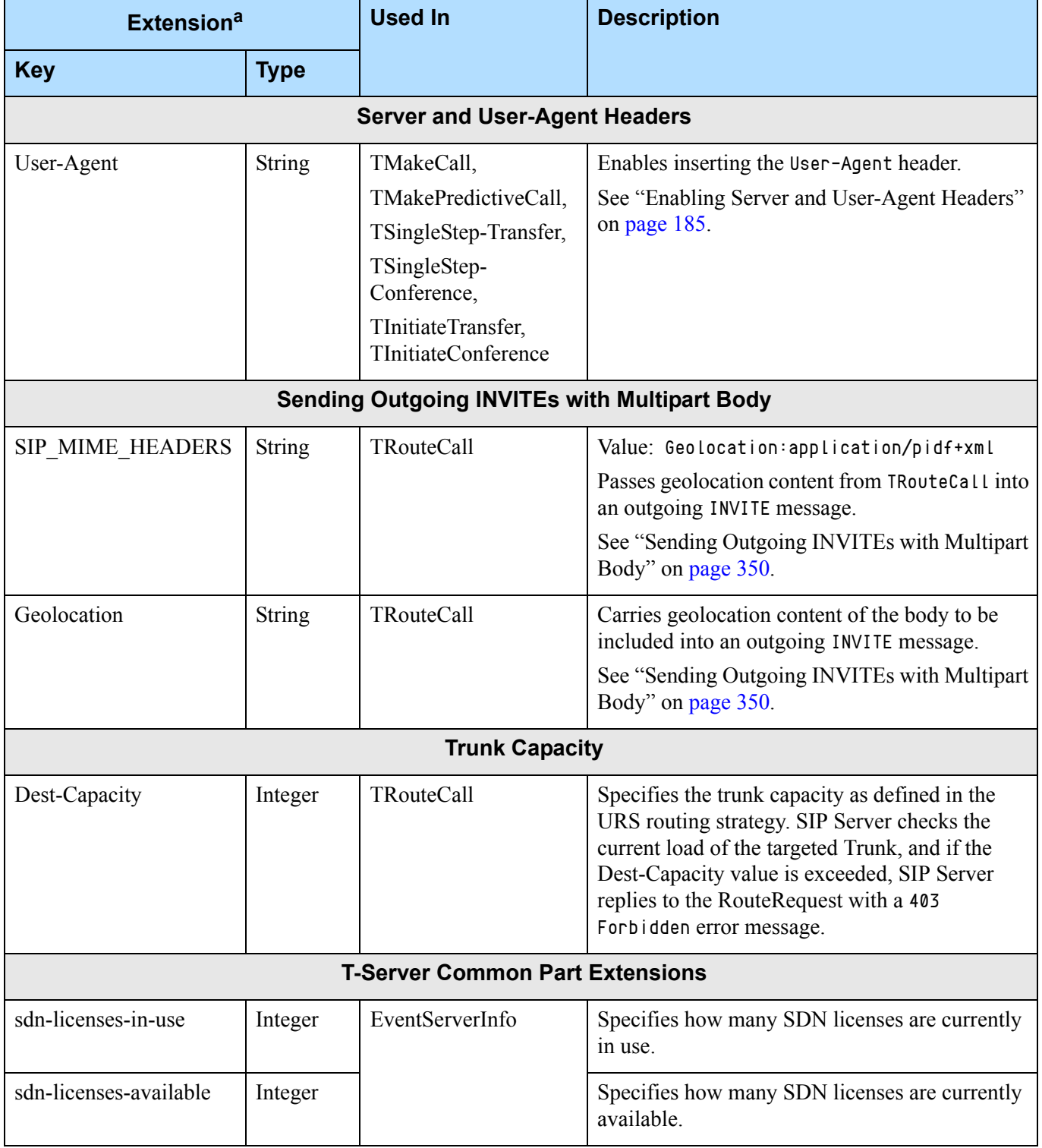

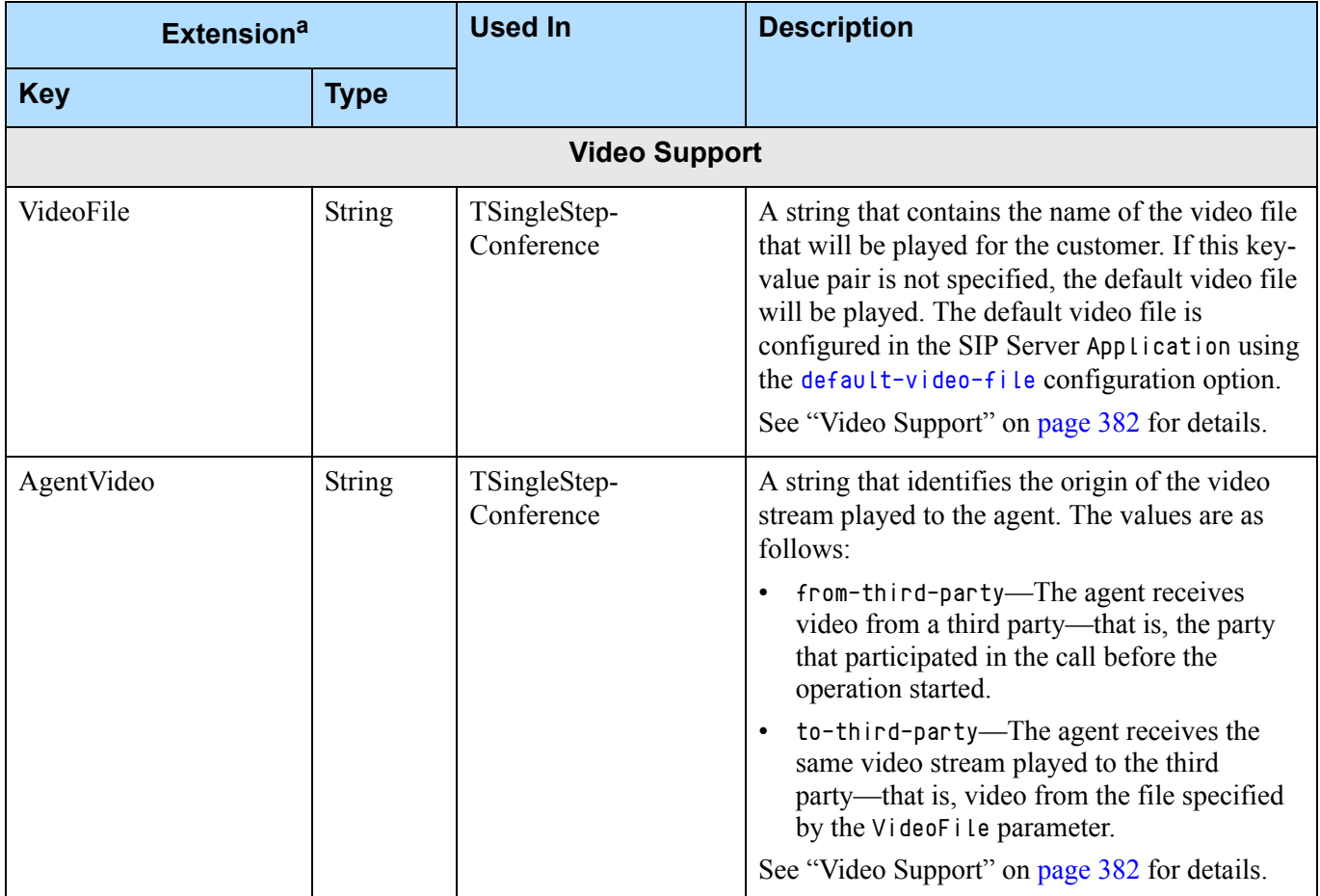

a. [If you use the IRD for creating a routing strategy, it might require adding a prefix to the key name: {d} for an integer](https://docs.genesys.com/Documentation/R/8.1.4/Ref/ObjectsUpdate)  [or {s} for a string. Refer to the](https://docs.genesys.com/Documentation/R/8.1.4/Ref/ObjectsUpdate) *Universal Routing documentation*.

# <span id="page-430-0"></span>Error Messages

[Table 109](#page-430-1) presents the complete set of error messages SIP Server distributes in EventError, which SIP Server generates when it cannot execute a request because of an error condition.

#### <span id="page-430-1"></span>**Table 109: Error Messages for SIP Server**

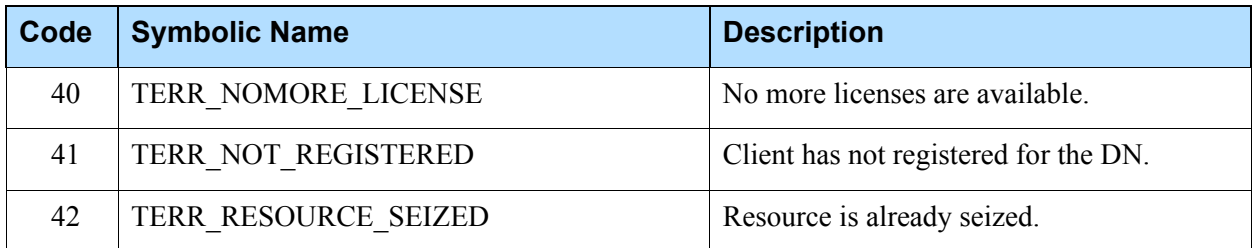

# **Table 109: Error Messages for SIP Server (Continued)**

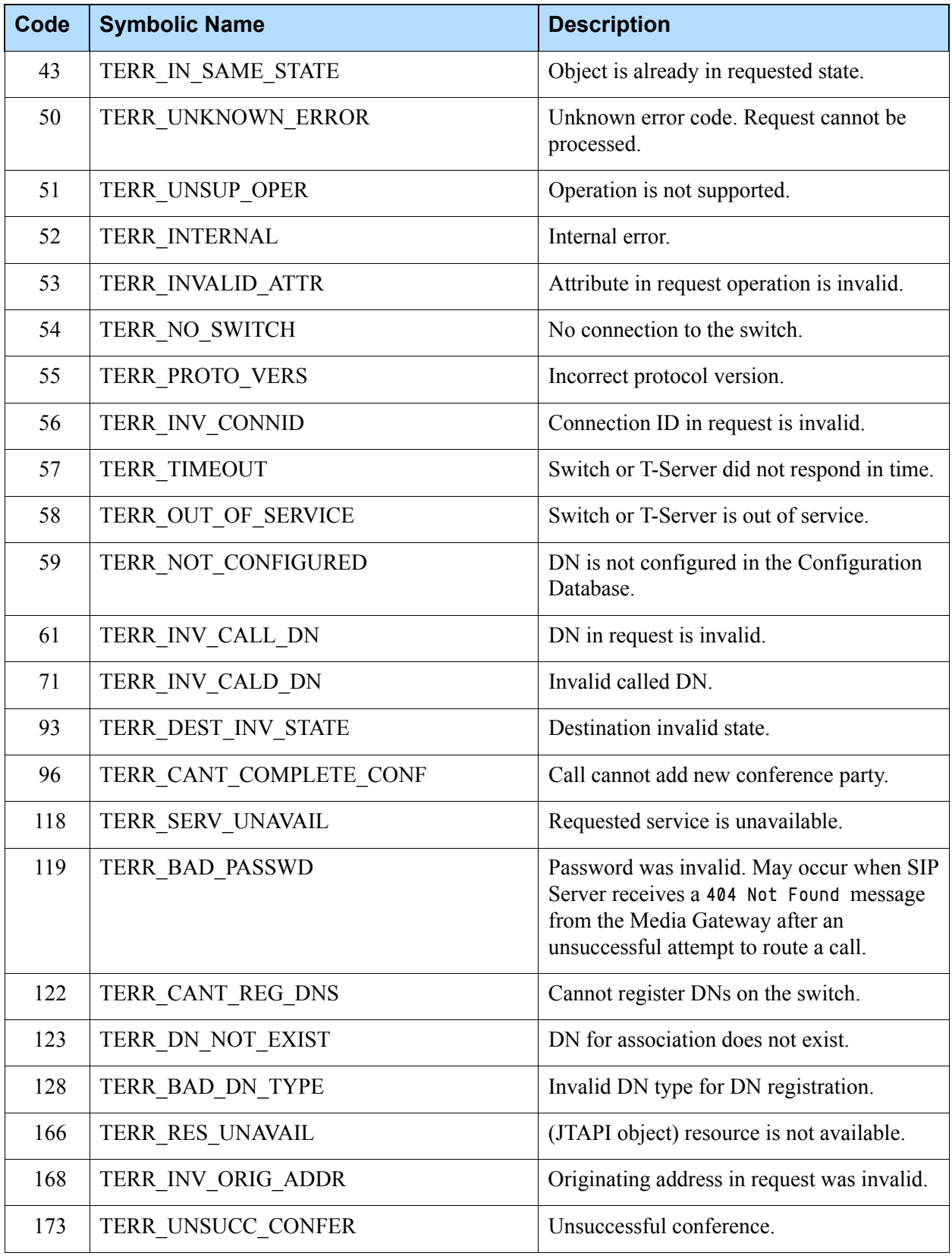
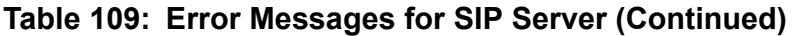

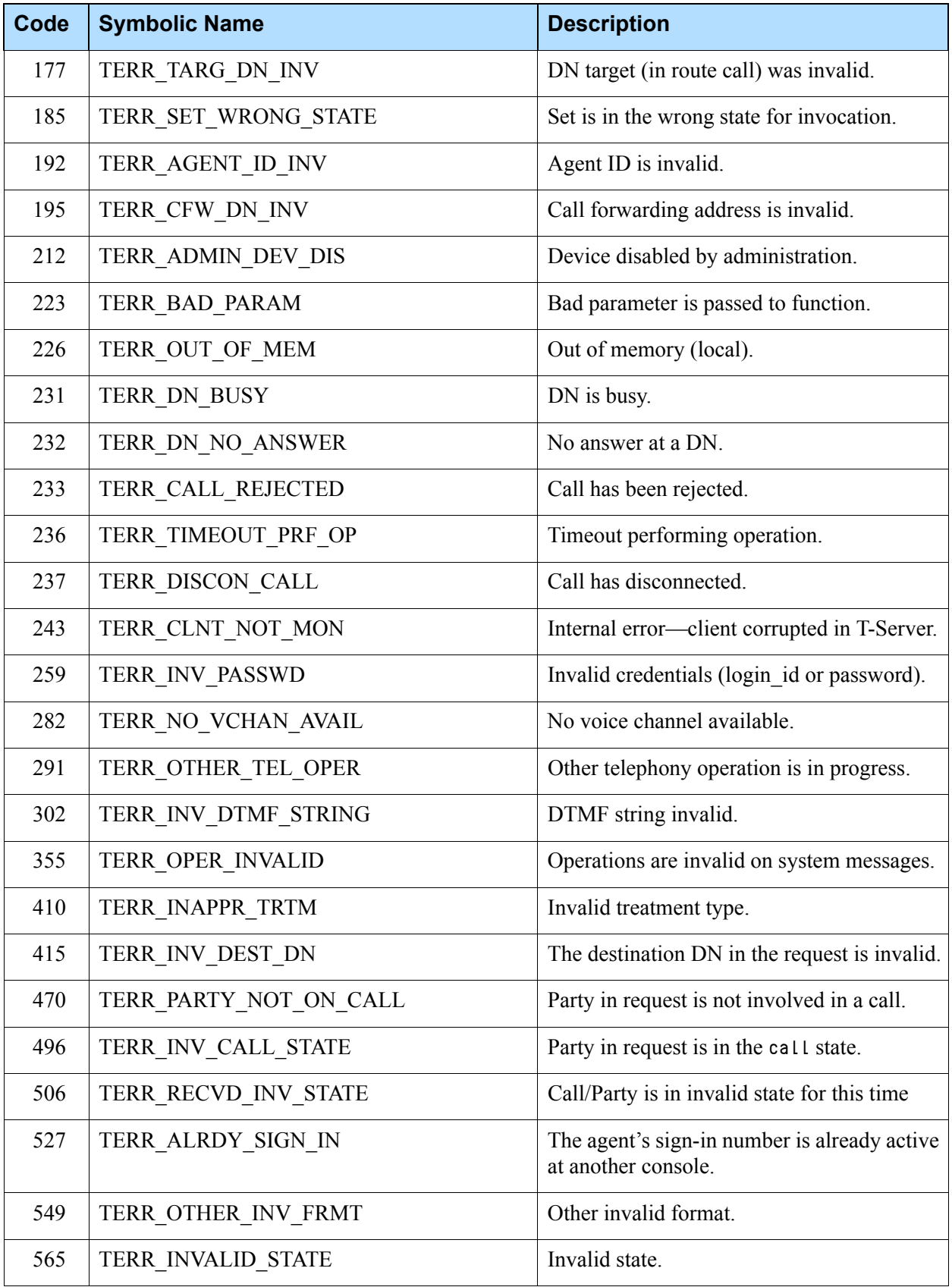

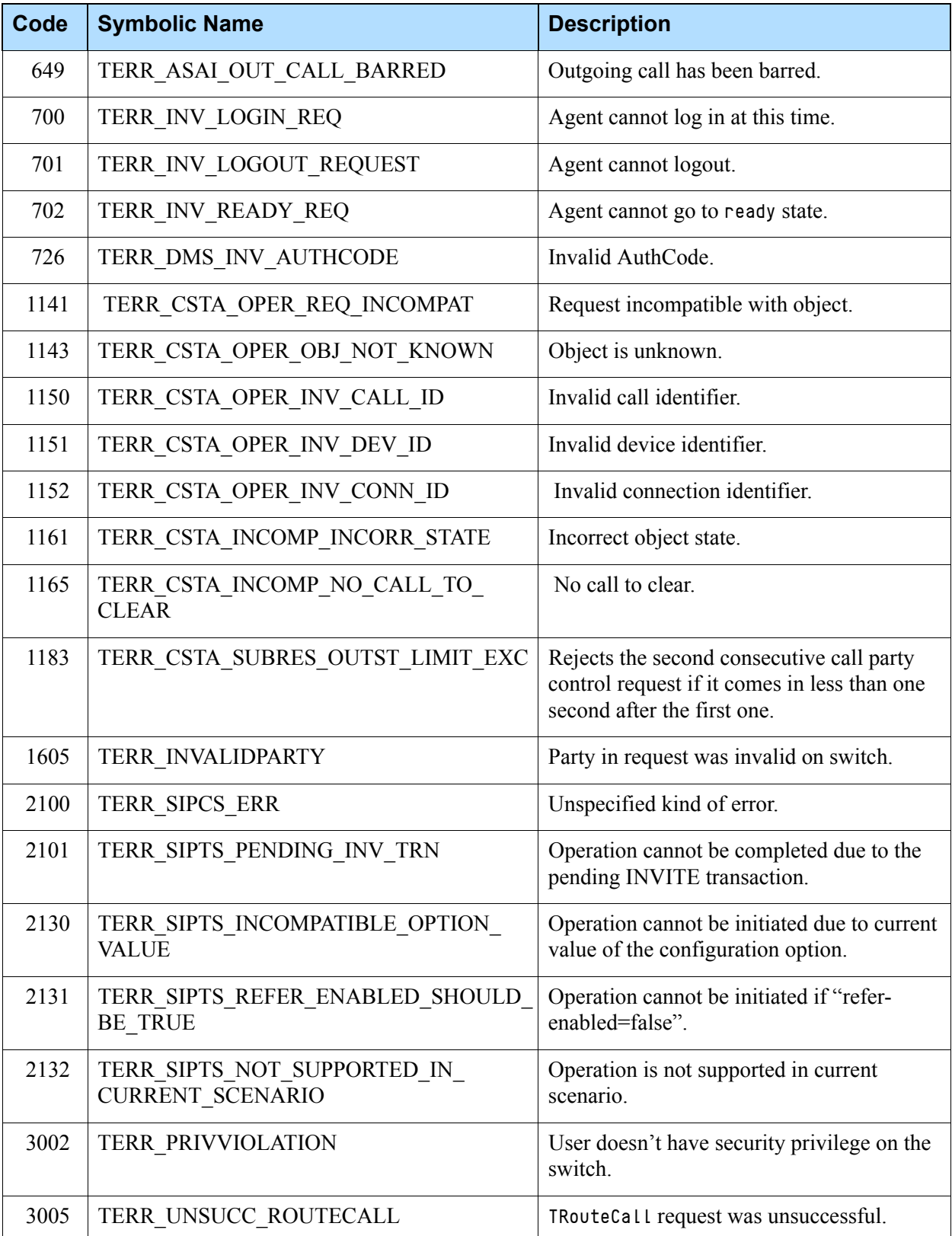

#### **Table 109: Error Messages for SIP Server (Continued)**

## Known Limitations

Several known limitations result from the current SIP Server and softswitches/gateways interface:

- **•** Due to the specifics of gateway behavior in performing SIP REFER methods, support for remote agents has some limitations. In order to use remote agents, you must perform one of the two following steps:
	- Provision customers and remote agents to use physically separate gateways (otherwise, calls from agents to customers take shortcuts within gateways, which means that SIP Server loses track of the call and therefore cannot perform call control). Even in this configuration, direct calls between two remote agents on the same gateway are not visible to SIP Server.

Or,

- Disable the SIP REFER method for the gateways where the remote agents are located. This enables SIP Server to see agent-to-customer and agent-to-agent calls.
- **•** SIP Server supports TSetMuteOn and TSetMuteOff only for established conferences, to allow for service observing.
- **•** SIP Server does not support User Datagram Protocol (UDP) messages of more than 16 KB in length. If SIP Server encounters a message larger than 16 KB, it truncates the message without warning. This can cause problems in scenarios that require larger UDP messages. For example, when using the Busy Lamp Field (BLF) feature, SIP Server can sometimes receive UDP messages of up to 35 KB. In this scenario, the 16 KB UDP limitation restricts SIP Server support to a maximum of 20 monitored users over a single BLF subscription.
- **•** An EventReleased (switch::) message is issued when the last internal party leaves a call.
- **•** Third-party call control (3pcc) blind conference calls are not supported.
- **•** The TDeleteFromConference request is not supported for first-party call control (1pcc) conference calls.
- **•** SIP Server does not report a first-party call control (1pcc) conference with mixing on an endpoint.
- **•** SIP Server does not process third-party call control (3pcc) requests that have the same value for AttributeThisDN and AttributeOtherDN, even if the requests have a non-empty value for AttributeLocation, meaning that the destination DN (AttributeOtherDN) is located remotely. These requests are rejected with EventError with Error Code of 415 (Invalid Destination DN).
- **•** SIP Server does not support registering several SIP devices on the same DN—only a single SIP device must be registered on a DN at a time.
- **•** When SIP Server receives multiple media lines in the SDP of a SIP message, it adds additional media lines in the SDP that it sends in a SIP message to an endpoint.
- **•** SIP Server supports only two calls on a particular DN. If a third 3pcc call is initiated from that DN, SIP Server generates an error message.

## **Third-Party Equipment—Known Limitations**

The known limitations when SIP Server is operating with a third-party equipment are as follows:

- **•** The Siemens OpenScape Voice switch is supported with the following limitations:
	- 1pcc (first-party call control) calls are only supported starting with switch version V5.
	- The remote answer feature (TAnswerCall) is not available with version 2.0. However, the remote answer feature is supported with version 2.2.
	- For 3pcc calls with OpenScape Voice (HiPath 8000) switch versions, SIP Server must be configured to use re-INVITE-based call control methods.
	- Genesys recommends setting the dual-dialog-enabled configuration option to false if Siemens optiPoint phones are used in re-INVITE mode for third-party call control (3pcc) operations.
	- Sometimes SIP Server cannot retrieve a call within a mixed phone environment. To avoid this problem, set the sip-hold-rfc3264 option with a proper value on the DN.
- **•** The following media gateways support re-INVITE-based call transfers only:
	- Alcatel 7515
	- $\cdot$  Cisco A5350
	- Cisco A5400
	- Asterisk
	- Sonus
- **•** When using the Paraxip gateway for Outbound IP, SIP Server cannot disable AM detection using the TMakePredictiveCall request. If you set the Extension answer\_type\_recognition to no\_am\_detection in the TMakePredictiveCall request, SIP Server might still report AM as the CPD result in the EventEstablished that it generates for the call.

## $S$  GENESYS

#### Chapter

# **7 SIP Server Configuration Options**

This chapter describes the configuration options that are unique to SIP Server and contains the following sections:

- [Application-Level Options, page 437](#page-436-0)
- [Agent Login–Level and DN-Level Options, page 558](#page-557-0)
- [GVP Integration Options, page 636](#page-635-0)
- [Reserved Options, page 636](#page-635-1)
- [Changes from Release 8.0 to Release 8.1, page 638](#page-637-0)

SIP Server also supports common log options described in [Chapter 10 on](#page-714-0)  [page 715](#page-714-0) and options common to all T-Servers described in [Chapter 11 on](#page-736-0)  [page 737](#page-736-0).

## <span id="page-436-0"></span>Application-Level Options

Unless specified otherwise, set configuration options in the SIP Server Application object, using one of the following navigation paths:

- **•** In Genesys Administrator Extension (GAX)—Application object > Application Options tab
- **•** (Obsolete) In Genesys Administrator—Application object > Options tab > Advanced View (Options)
- **•** (Obsolete) In Configuration Manager—Application object > Properties dialog box > Options tab

For instructions on how to manage (add, update, remove) configuration options, refer to the *[Genesys Administrator Extension Help](https://docs.genesys.com/Documentation/GA/9.0.0/user/ConfigMgmt)* at: https://docs.genesys.com/Documentation/GA/9.0.0/user/ConfigMgmt

### **TServer Section**

This section must be called TServer.

For ease of reference, the options have been arranged in alphabetical order.

#### **acw-in-idle-force-ready**

Default Value: true Valid Values: true, false Changes Take Effect: Immediately Related Feature: ["Emulated Agents" on page 234](#page-233-0)

Specifies whether, after timed manual wrap-up (when option [timed-acw-in](#page-546-0)[idle](#page-546-0) is set to true), SIP Server forces the agent to the Ready state. With value false, SIP Server returns the agent to the state prior to requesting manual wrap-up.

**Note:** For compatibility with the previous SIP Server releases, you can use the name cwk-in-idle-force-ready for this option as an alias.

#### **acw-persistent-reasons**

Default Value: true Valid Values: true, false Changes Take Effect: Immediately

If set to true, SIP Server populates AttributeReason in unsolicited EventAgentReady/EventAgentNotReady messages generated by the After Call Work (ACW) feature.

If set to false, SIP Server does not populate AttributeReason in EventAgentReady/EventAgentNotReady messages.

#### <span id="page-437-0"></span>**after-routing-timeout**

Default Value: 10 Valid Values: Any positive integer Changes Take Effect: Immediately Related Feature: ["No-Answer Supervision" on page 302](#page-301-0)

Specifies the length of time (in seconds) that SIP Server waits before diverting the call from the Routing Point DN to the destination DN after TRouteCall was processed. If the call is not diverted before the specified number of seconds, the EventError message is issued, containing the Reference ID of the TRouteCall request.

When set to 0 (zero), the after-routing-timeout timer is disabled.

The after-routing-timeout option is also dependent on the [divert-on](#page-457-0)[ringing](#page-457-0) option:

**•** When the divert-on-ringing option is set to true, the call is considered as "diverted" when the 180 Ringing message arrives from the destination DN.

- **•** When the divert-on-ringing option is set to false, the call is considered as "diverted" when the 200 OK message arrives from the destination DN.
- **Note:** You can override this option by configuring the routing strategy to include the after-routing-timeout key-value pair to the Extensions attribute of the TRouteCall.

#### **after-routing-timeout-action**

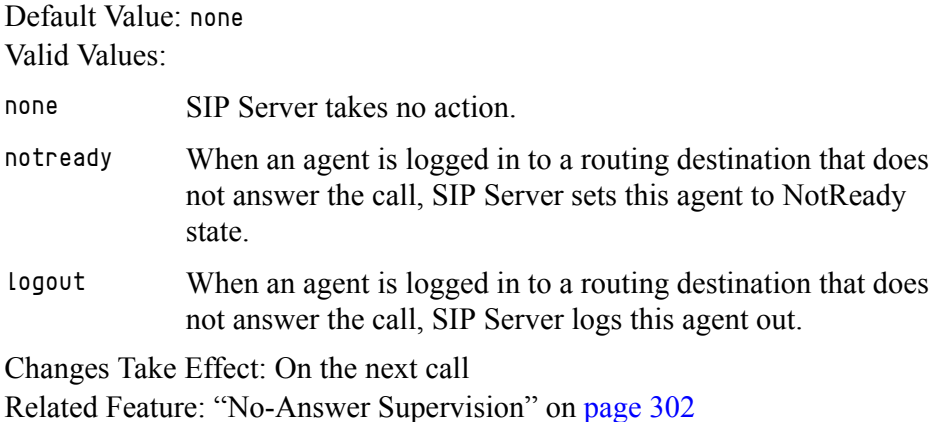

Defines SIP Server's default action if the [after-routing-timeout](#page-437-0) expires. If after-routing-timeout is disabled (set to 0), then SIP Server ignores the after-routing-timeout-action value.

When you set this option to a valid non-default value, it takes priority over the [agent-no-answer-action](#page-440-0) and no-answer-action parameters, which are not applied to an agent logged in to a routing destination if the after-routingtimeout expires. In addition, none of the following parameters are applied if the after-routing-timeout is in progress: [agent-no-answer-overflow](#page-441-0), [no](#page-589-0)[answer-overflow](#page-589-0), or [extn-no-answer-overflow](#page-466-0).

#### **agent-allow-empty-password**

Default Value: true Valid Values: true, false Change Take Effect: For the next agent login Related Feature: ["Agent Login and State Update on SIP Phones" on page 329](#page-328-0)

When set to true, SIP Server allows an agent to log in from a SIP phone without the password. When set to false, SIP Server rejects agent logging from a SIP phone without the password.

#### **agent-emu-login-on-call**

Default Value: false Valid Values: true, false Changes Take Effect: Immediately Related Feature: ["Emulated Agents Support" on page 236](#page-235-0) Specifies whether the SIP Server allows an emulated agent login on a device where there is a call in progress. Note that SIP Server always allows an emulated agent logout on a device where there is a call in progress. The option can be set in the Configuration Layer in the following places in order of precedence (highest to lowest):

- **1.** The TServer section of an agent DN.
- **2.** The TServer section of a device.
- **3.** The TServer section of the application.

The value can also be set by using the AgentEmuLoginOnCall extension in the TAgentLogin requests. The value specified by the extension, where present, takes precedence over the settings configured in the Configuration Layer.

#### **agent-group**

Default Value: No default value Valid Value: Any agent-group value Changes Take Effect: At the next agent login session

Specifies a value for an agent group that will be used for SIP Server reporting.

SIP Server obtains the value for this option in the following order of precedence:

- **1.** In the TServer section of the DN object.
- **2.** In the TServer section of the SIP Server Application object.

#### **agent-logout-on-unreg**

Default Value: false Valid Values:

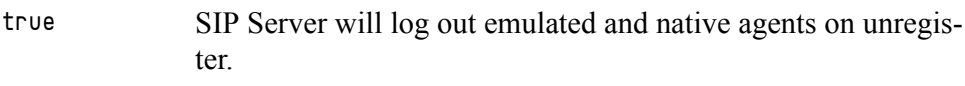

false SIP Server will not log out emulated or native agents on unregister.

emu-only SIP Server will log out only emulated agents on unregister.

Changes Take Effect: After an agent logs out and then logs in again Related Feature: ["Emulated Agents Support" on page 236](#page-235-0)

Specifies whether SIP Server performs an automatic logout of an agent whenever their client application unregisters the DN from the SIP Server. This happens whenever a client application disconnects from the SIP Server.

The option can be set in the Configuration Layer in the following places in order of precedence (highest to lowest):

- **1.** The TServer section of the device representing the agent's group (such as an ACD Queue).
- **2.** The TServer section of an agent DN.
- **3.** The TServer section of a device.
- **4.** The TServer section of the Application level.

The Configuration Layer settings may be overridden by adding the extension AgentLogoutOnUnregister to the TAgentLogin request.

The initial TAgentLogin request can override the current agent association by adding the AgentLogoutOnUnregister key of the Extensions attribute with a value of true.

**Note:** This option is not applicable if the logout-on-disconnect option is set to true.

#### **agent-logout-reassoc**

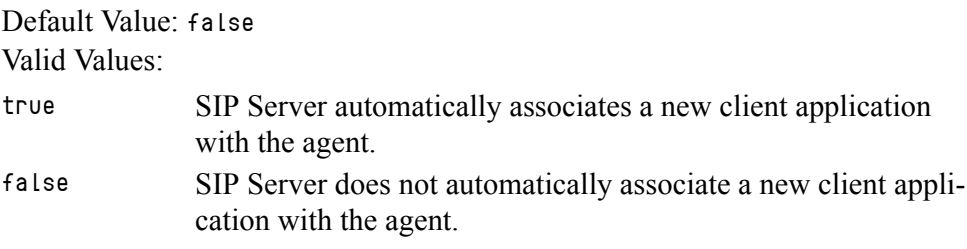

Changes Take Effect: After an agent logs out and then logs in again Related Feature: ["Emulated Agents Support" on page 236](#page-235-0)

Specifies whether SIP Server automatically associates a new client application with the agent, when the application either:

- **•** Registers on the agent DN, or;
- **•** Sends a login request while SIP Server is currently waiting to log the agent out due to the previously associated client disconnecting.
- **Note:** The new client application must have the same application name as the previously disconnected client.

#### <span id="page-440-0"></span>**agent-no-answer-action**

Default Value: none

Valid Values:

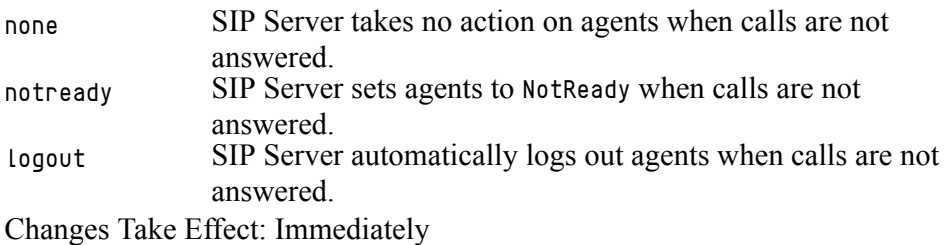

Related Feature: ["No-Answer Supervision" on page 302](#page-301-0)

Defines SIP Server's default action if a logged-in agent fails to answer a call within the time defined in the agent-no-answer-timeout option. See also the NO\_ANSWER\_ACTION extension in section ["Using the Extensions Attribute" on](#page-413-0)  [page 414](#page-413-0) for more information about how this option is used.

SIP Server obtains the value for this option in the following order of precedence:

- **1.** no-answer-action if defined at an Agent Login level.
- **2.** agent-no-answer-action if defined at a SIP Server Application level.

#### <span id="page-441-0"></span>**agent-no-answer-overflow**

Default Value: none

Valid Values:

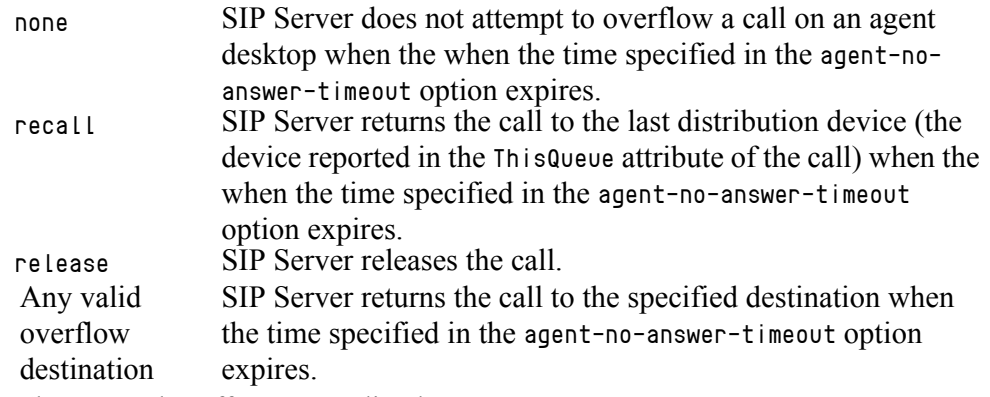

Changes Take Effect: Immediately

Related Feature: ["No-Answer Supervision" on page 302](#page-301-0)

Specifies a sequence of overflow destinations (separated by a comma) that SIP Server attempts to overflow to when the time specified in the agent-no-answer-timeout option expires. SIP Server attempts to overflow in the order specified in the list.

When all overflow attempts fail, SIP Server abandons overflow. See also the NO\_ANSWER\_OVERFLOW extension in section ["Using the Extensions Attribute" on](#page-413-0)  [page 414](#page-413-0) for more information about how this option is used.

When the list of overflow destinations contains the recall value and the call was not distributed, SIP Server skips to the next destination in the list.

SIP Server obtains the value for this option in the following order of precedence:

- **1.** no-answer-overflow if defined at an Agent-Login level and applies to logged-in agents only.
- **2.** agent-no-answer-overflow if defined at a SIP Server Application level.

#### **agent-no-answer-timeout**

Default Value: 15 Valid Value: Any integer from 0–600 Changes Take Effect: Immediately Related Feature: ["No-Answer Supervision" on page 302](#page-301-0)

Defines the default time (in seconds) that SIP Server allows for a logged-in agent to answer a call before executing the actions defined in the agent-no-answer-overflow and agent-no-answer-action options.

If set to 0, the Agent No-Answer Supervision feature is disabled. See the NO\_ANSWER\_TIMEOUT extension in section ["Using the Extensions Attribute" on](#page-413-0)  [page 414](#page-413-0) for more information about how this option is used.

SIP Server obtains the value for this option in the following order of precedence:

- **1.** no-answer-timeout if defined at an Agent Login level and applies to logged-in agents only.
- **2.** agent-no-answer-timeout if defined at a SIP Server Application level.

#### **agent-only-private-calls**

Default Value: false Valid Values: true, false Changes Take Effect: Immediately Related Feature: ["Emulated Agents" on page 234](#page-233-0)

Specifies whether SIP Server blocks the classification of a call's business type as private when there is no agent on the call. If set to false, calls with no agents present are classified as private, enabling No-Answer Supervision (NAS) to be applied for private calls.

If set to true, calls remain classified as unknown and NAS is not applied to such calls.

#### **agent-strict-id**

Default Value: false Valid Values: true, false, passwd Changes Take Effect: Immediately Related Feature: ["Emulated Agents" on page 234](#page-233-0)

Specifies whether SIP Server enables any AgentID to be used during login (value false), or only those configured in the Configuration Layer (value true). If set to passwd, SIP Server verifies that a value of an attribute password from a TAgentLogin request matches the value of the Password field from the Advanced Tab of the Agent Login Configuration Layer object.

#### **alternate-route-profile**

Default Value: An empty string Valid Values: A Routing Point DN with non-empty Default DNs list Changes Take Effect: For the next default routing Related Feature: ["Alternate Routing for Unresponsive URS/ORS" on page 109](#page-108-0) Defines a Routing Point DN with a Default DNs list in its configuration. This list is used for alternate routing for all Routing Points with an empty Default DNs list.

#### **am-detected**

Default Value: drop Valid Values: Changes Take Effect: Immediately Related Feature: ["Outbound IP Solution Integration" on page 306](#page-305-0) drop The call is released. connect The connected call remains connected.

Specifies the behavior of SIP Server where CPD is operating, and an answering machine is detected on an Outbound call. SIP Server provides the CPD result in UserData attached to the call as a key-value pair with key AnswerClass containing the value AM. This UserData in EventRouteRequest provides extra information to the strategy, so that the strategy can decide to drop the AM call if required.

#### **audio-codecs**

Default Value: telephone-event, PCMU, PCMA, G723, G729, GSM Valid Values: Any valid codec; if the codec has a dynamic payload and clock rate other than 8000, you must include the clock rate along with the codec name, separated by a slash ( $\ell$ ). For example, SIREN/16000. Changes Take Effect: On the next call

Related Option: [sip-enable-sdp-codec-filter](#page-520-0) on [page 521](#page-520-0)

Specifies a list of codecs that SIP Server uses to modify the Session Description Protocol (SDP) message body during SIP re-negotiation. SIP Server picks codecs in this list from the incoming SDP, and passes only these codecs on to the remote side. As a result, all call center audio traffic is established based on the codecs listed in this option.

This option is also used to supply a list of codecs in the SDP offer for the initial INVITE to the caller for a 3pcc MakeCall operation.When creating the INVITE, SIP Server will use from this list only those codecs with a static payload.

You can also specify this option at the DN-level. If sip-enable-sdp-codecfilter is set to true in the DN configuration, SIP Server, as it propagates the SDP to and from the device represented by this DN, will use as its list of available codecs the value configured in the audio-codecs option on the DN rather than on the application. If sip-enable-sdp-codec-filter is set to true at both the application and the DN level, the audio-codecs configured in the DN should contain a subset of the audio-codecs configured in the application.

**Note:** This option only takes effect for SDP renegotiation if [sip-enable-sdp](#page-520-0)[codec-filter](#page-520-0) is set to true. The option is still used for 3pcc MakeCall operations even if sip-enable-sdp-codec-filter is set to false.

#### **auto-logout-ready**

Default Value: false Valid Values: true, false Changes Take Effect: Immediately Related Feature: ["Automatic Inactive Agent Logout" on page 114](#page-113-0)

Enables a stricter enforcement of the automatic agent-logout policy (as set in the related auto-logout-timeout option). If this option is set to true, SIP Server logs the agent out regardless of the agent state. If this option is set to false, SIP Server does not log agents out when in the following agent states: Ready, NotReady/ACW, NotReady/AuxWork, NotReady/LegalGuard.

You can configure this option in the TServer section of the following objects (listed in order of precedence):

- **•** Agent Login object
- **•** DN object (ACD Position or Extension DN) that represents the device to which the agent is logged in.
- DN object (Routing Point or ACD Queue DN) that represents the queue to which the agent is logged in.
- **•** SIP Server Application object, which specifies the server-wide default.

#### **auto-logout-timeout**

Default Value: 0

Valid Values: 0, or any positive integer up to 35791

Changes Take Effect: Immediately

Related Feature: ["Automatic Inactive Agent Logout" on page 114](#page-113-0)

Enables automatic agent logout and specifies the length of time, in minutes, after which the logout occurs. To enable this feature, enter a value of 1 or greater; the agent is allowed to remain inactive for this length of time before having to be automatically logged out. To disable this feature, enter a value of 0 (default).

You can configure this option in the TServer section of the following objects (listed in order of precedence):

- **•** Agent Login object
- **•** DN object (ACD Position or Extension DN) that represents the device to which the agent is logged in.
- DN object (Routing Point or ACD Queue DN) that represents the queue to which the agent is logged in.
- **•** SIP Server Application object (Application Options tab), which specifies the server-wide default.

#### **backup-init-check**

Default Value: false Valid Values: true, false Changes Take Effect: After restart

Related Feature: See ["Verifying Initialization Status in Backup SIP Servers"](https://docs.genesys.com/Documentation/SIPS/8.1.1/HADeployment/InitCheck) in the *SIP Server High-Availability Deployment Guide*

When set to true, SIP Server in Backup mode verifies that all internal components (T-Controller, Smart Proxy, Interaction Proxy, and Operational Information thread) are successfully initialized, and can provide the service when SIP Server switches to Primary mode. If some components fail to complete initialization, SIP Server reports the SERVICE\_UNAVAILABLE status to LCA/SCS. The timeout for internal components to complete initialization is defined by the backup-init-check-timeout option.

#### **backup-init-check-timeout**

Default Value: 60 Valid Values: 15-3600 Changes Take Effect: After restart Related Feature: See ["Verifying Initialization Status in Backup SIP Servers"](https://docs.genesys.com/Documentation/SIPS/8.1.1/HADeployment/InitCheck) in the *SIP Server High-Availability Deployment Guide*

Restricted option. Specifies the timeout, in seconds, during which SIP Server verifies that all internal components are successfully initialized in a scenario described by the backup-init-check option.

#### **backup-sip-port-check**

Default Value: true Valid Values: true, false Changes Take Effect: After restart [Related Feature: See "](https://docs.genesys.com/Documentation/SIPS/8.1.1/HADeployment/InitCheck)Verifying Initialization Status in Backup SIP Servers" in the *SIP Server High-Availability Deployment Guide*

When set to true, SIP Server in Backup mode attempts to open a SIP port. If the port opens successfully, no SIP messages are processed, and SIP Server closes the port immediately. If the SIP port does not open, SIP Server reports the SERVICE\_UNAVAILABLE status to LCA/SCS. This functionality is enabled only when backup-init-check is set to true. The functionality is disabled in the IP Address Takeover configuration, when the [control-vip-scripts](#page-451-0) option is set to true.

#### **backwds-compat-acw-behavior**

Default Value: false Valid Value: true, false Changes Take Effect: Immediately Related Feature: ["Emulated Agents" on page 234](#page-233-0)

Specifies whether pre-7.5 behavior after-call work is enabled (value  $=$  true) or disabled (value  $=$   $f$ alse), for backward compatibility.

**Calls While in Emulated ACW** With value true, if an agent receives or makes a business call while in emulated After Call Work (ACW), SIP Server does the following:

- **1.** Stops the ACW timer.
- **2.** Forces the agent to the Ready state.
- **3.** Restarts ACW (and the legal-guard timer) after the new business call is released.

If an agent makes or receives a work-related call while in ACW, SIP Server does the following:

- **1.** Suspends the ACW, but leaves the agent in the ACW state.
- **2.** Resumes the ACW timer once the work-related call is released.

SIP Server categorizes as a *work-related call* any call that an agent makes while in the NotReady state with workmode set to AfterCallWork or AuxWork.

After the ACW and any configured legal-guard time have been completed, the agent is forced to the Ready state. If an agent makes or receives a private call during ACW, no action is taken and the ACW timer keeps running.

With value false, if an agent receives or makes a business call while in emulated ACW, SIP Server does the following:

- **1.** Stops the ACW timer and adds the remaining amount of ACW to the ACW period for the new call. If either of the ACW periods is untimed, the resulting ACW will also be untimed.
- **2.** Forces the agent to the NotReady (ManualIn) state.
- **3.** Restarts ACW after the business call is released.

If an agent receives a work-related or private call while in ACW, SIP Server does the following:

- **1.** Suspends the ACW timer.
- **2.** Forces the agent to the NotReady (ManualIn) state.
- **3.** Returns the agent to the ACW state and resumes the ACW timer once the call is released.

After the ACW and any configured legal-guard time have been completed, the agent is forced to the Ready state.

If an agent makes a work-related call or private call while in ACW, SIP Server does the following:

- **1.** Continues running the ACW timer.
- **2.** Does not change the agent state, which remains in ACW.
- **3.** Returns the agent to the Ready state when the ACW timer expires.

**Business Call While Not Ready** With value true, if an agent receives a business call while in an emulated NotReady state, except for ACW or legal-guard time, SIP Server sets the agent state to Ready for the duration of the business call.

With value false, if an agent receives a business call while in emulated NotReady state, except for ACW or legal-guard time, SIP Server will maintain the current agent state for the duration of the business call. After the call and any associated wrap-up are completed, SIP Server will return to the previous NotReady state. Note that no legal-guard time is applied, because the agent does not go into the Ready state.

#### **blind-transfer-enabled**

Default Value: false Valid Values: true, false Changes Take Effect: Immediately

Specifies whether SIP Server processes certain transfer requests while a consultation call is in the dialing state. If set to true, SIP Server processes TCompleteTransfer requests or SIP REFER messages while a consultation call is in the dialing state. Otherwise, such requests are rejected.

- **Notes:** This option can also be configured at the DN level. The DN-level configuration takes precedence.
	- This option is for blind transfers only. Blind conference calls are not supported.

#### **bsns-call-dev-types**

Default Values: +acdq +rp +rpq +xrp

Valid Values: A set of space separated flags.

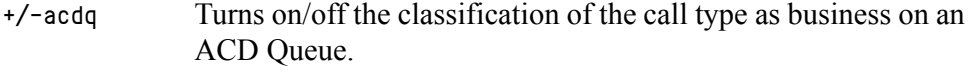

- +/-rp Turns on/off the classification of the call type as business on a Routing Point.
- +/-rpq Turns on/off the classification of the call type as business on a Routing Queue.
- +/-xrp Turns on/off the classification of the call type as business on an External Routing Point.

Changes Take Effect: Immediately

Related Feature: ["Business-Call Handling" on page 235](#page-234-0)

Specifies which types of distribution devices will be exempt from default business-call handling. By default, SIP Server classifies any call arriving at a distribution device (ACD Queue, Routing Point, Routing Queue, External Routing Point) as a business call. Using this option, you can disable automatic classification for calls to a particular type of distribution device. For example, if the value for this option is set to -rp, calls to Routing Point DNs will not be automatically classified as business, allowing the routing strategy to use the [BusinessCallType](#page-420-0) extension key.

#### <span id="page-448-0"></span>**busy-tone**

Default Value: music/busy\_5sec Valid Values: Name and path of any valid audio file Changes Take Effect: Immediately for all new calls Specifies the audio file to be played for the Busy treatment.

#### **busy-tone-duration**

Default Value: 5 Valid Values: Any integer from 1–3600 Changes Take Effect: The next time the Busy treatment is played Related Options: [busy-tone,](#page-448-0) [fast-busy-tone](#page-467-0), [sip-busy-type](#page-611-0)

Specifies, in seconds, the maximum duration of the busy or fast-busy tone treatment is played to a party because of a busy condition or an error.

#### **call-monitor-acw**

Default Value: false Valid Values: true, false Changes Take Effect: On the next call

If set to true, SIP Server applies emulated After Call Work (ACW) to a service observer (supervisor) after a call is released.

#### **call-observer-with-hold**

Default Value: false Valid Values: true, false Changes Take Place: Immediately

If this option is set to true, SIP Server sends the initial INVITE with hold SDP to a supervisor in a monitoring scenario. This is done so Early Media does not affect the conversation between call participants when a supervisor is monitoring the session. After the supervisor answers the call, SIP Server sends a re-INVITE to add the supervisor to the conference.

#### **cancel-monitor-on-disconnect**

Default Value: true Valid Values:

true Call supervision subscription is canceled.

false Call supervision subscription is not canceled.

Changes Take Effect: Immediately

Related Feature: ["Call Supervision" on page 139](#page-138-0)

Specifies whether the call supervision subscription is canceled when the client that requested it disconnects from SIP Server.

#### **cancel-monitor-on-unpark**

Default Value: true Valid Values: true, false Changes Take Effect: Immediately

Specifies whether SIP Server cancels the supervisor monitoring subscription when the nailed-up connection is dropped. If set to true, SIP Server cancels the supervisor subscription when the supervisor is unparked. If set to false, SIP Sever does not cancel the supervisor subscription in case of unpark.

#### **capacity-sip-error-code**

Default Value: 603 Valid Values: 400–699 Changes Take Effect: Immediately Related Feature: ["Trunk Capacity Control" on page 372](#page-371-0) Specifies the SIP error code that SIP Server distributes in response to a rejected SIP request (incoming or outgoing) when trunk capacity is reached.

#### **capacity-tlib-error-code**

Default Value: No default value Valid Values: Any positive integer Changes Take Effect: Immediately Related Feature: ["Trunk Capacity Control" on page 372](#page-371-0)

Specifies the error code that SIP Server distributes in the AttributeErrorCode of the T-Library EventError message in response to a rejected T-Library request when trunk capacity is reached. Recommended value is 282, which corresponds to the error message No Voice Channel Available. If the value of this option is not specified, SIP Server uses different error codes for different T-Library requests to indicate a capacity problem.

#### **cid-enable-on-vtp**

Default Value: false Valid Values: true, false Changes Take Effect: On the next call Related Feature: ["Caller Information Delivery Content for AT&T Trunks" on](#page-116-0)  [page 117](#page-116-0)

Use this option to simplify provisioning of the IVR that is configured through the Voice Treatment Port (VTP) DNs.

- **•** If set to true, SIP Server passes the CID content to the VTP DN in the initial INVITE.
- **•** If set to false, SIP Server does not pass the CID content to the VTP DN in the initial INVITE.
- Note: CID content default encoding is in UTF-8. No content re-encoding and no URL encoding is performed; CID is passed to SIP destinations as it is received

#### **clamp-dtmf-allowed**

Default Value: false Valid Values: true, false Changes Take Effect: On the next call Related Feature: ["DTMF Clamping in a Conference" on page 220](#page-219-0)

When set to true, enables the DTMF Clamping feature. When set to false, disables this feature. This setting also preserves backward compatibility.

#### **clearcall-sip-reject-code**

Default Value: 603 Valid Values: A valid SIP error response in the range of 400-669 Changes Take Effect: Immediately

Specifies the SIP code that SIP Server distributes while performing a ClearCall procedure for an inbound SIP call leg in the calling state.

#### **collect-tone**

Default Value: music/collect Valid Values: Name and path of any valid audio file Changes Take Effect: Immediately for all new calls

Specifies the audio file that SIP Server uses to produce a noncompletion tone played during DTMF digit collection.

#### **connect-nailedup-on-login**

Default Value: An empty string Valid Values: Routing Point number, gcti::park Changes Take Effect: At the next agent login session Related Feature: ["Nailed-Up Connections for Agents" on page 287](#page-286-0)

Specifies SIP Server actions when receiving a TAgentLogin request from a DN with the configured nailed-up connection, as follows:

- When this option is set to a DN of type Routing Point, SIP Server immediately establishes a nailed-up connection between an agent's endpoint and the specified Routing Point. After processing the TRouteCall request to the gcti::park device, SIP Server parks the agent on gcti::park, establishing the persistent SIP connection with the agent's endpoint.
- When this option is set to gcti::park, SIP Server parks the agent on the gcti::park device directly, establishing the persistent SIP connection with the agent's endpoint.
- **•** When the value for this option is not specified (the default), SIP Server does not take any action.

**Note:** This option can be configured at both Application and DN levels. Setting at the DN level takes precedence over the Application level.

#### **control-remote-vip-scripts**

Default Value: true Valid Values: true, false Changes Take Effect: After SIP Server restart Related Feature: See the *[SIP Server 8.1 High-Availability Deployment Guid](https://docs.genesys.com/Documentation/SIPS/8.1.1/HADeployment/Welcome)*e.

If only a single SIP Server is started out of the HA pair, the [sip-vip-script](#page-541-0)[down](#page-541-0) option might need to be executed on the host where SIP Server is not started. When set to true, SIP Server connects to the remote LCA and executes the Virtual IP address control scripts on the remote host. This option applies only if the value of the [control-vip-scripts](#page-451-0) option is set to true.

**Note:** This option is reserved by Genesys Engineering. Use it only when requested by Genesys Customer Care.

#### <span id="page-451-0"></span>**control-vip-scripts**

Default Value: false Valid Values: true, false Changes Take Effect: After SIP Server restart Related Feature: See the *[SIP Server 8.1 High-Availability Deployment Guid](https://docs.genesys.com/Documentation/SIPS/8.1.1/HADeployment/Welcome)*e.

For the Hot Standby configuration. When set to true, SIP Server itself controls execution of Virtual IP address control scripts through the LCA component. The names of the Application objects representing scripts are configured using the [sip-vip-script-up](#page-541-1) and [sip-vip-script-down](#page-541-0) options. SIP Server instructs LCA to execute the sip-vip-script-up option when switching to the primary mode, or the sip-vip-script-down option when switching to the backup mode.

#### **convert-otherdn**

Default Value: +agentid +reserveddn +fwd Valid Values:

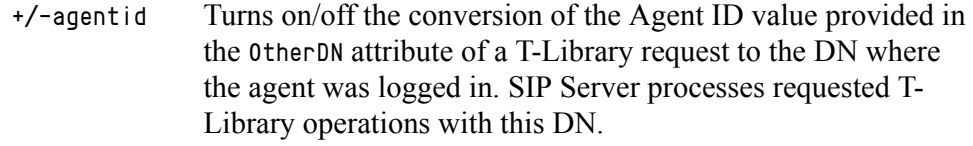

+/-reserveddn (Does not apply for use with SIP Server)

+/-fwd Turns on/off conversion of OtherDN in request TSetCallForward.

Changes Take Effect: Immediately

Related Feature: ["Smart OtherDN Handling" on page 363](#page-362-0)

Defines whether SIP Server has to convert (if applicable) the value provided in AttributeOtherDN of a T-Library request to the DN where the agent was logged in.

#### **For example:**

The Application-level option convert-otherdn is set to +agentid. The agent with Agent ID 4040 is logged in on DN 2003. When an internal call is made by a TMakeCall request containing OtherDN =4040, SIP Server sends the call to DN 2003 where Agent 4040 was logged in.

#### **cos**

Default Value: No default value

Valid Values: Any COS Voice over IP Service DN (service-type=cos) Changes Take Effect: Immediately

Related Features: ["Class of Service" on page 173,](#page-172-0) and ["Dial Plan" on page 195](#page-194-0)

Specifies the Class Of Service (COS) DN assigned globally for all calls made from any DN on the Switch (unless otherwise defined on the DN or Agent Login-level).

Class of Service (COS) is the functionality that defines telephony capabilities for a device or an agent. This option is used in both of the dial plan-related features supported by SIP Server—Class of Service and Dial Plan. For more information about how to use this option for either functionality, see the following:

- ["Class of Service" on page 173](#page-172-0)
- **•** ["Dial Plan" on page 195](#page-194-0)

Class of Service can also be assigned to the device (a DN object in SIP Server Switch configuration) or to the agent (an Agent Login object in SIP Server Switch configuration).

COS assigned to the agent takes precedence over the COS assigned to the device. That is, when different COSs are assigned to the device and to the agent, SIP Server will use the COS assigned to the agent.

If this option is not specified for both the device and logged-in agent, COS functionality is disabled for the calls to and from the device.

#### **cpd-info-timeout**

Default Value: 3 Valid Values: Any valid integer Changes Take Effect: Immediately Related Feature: ["Outbound IP Solution Integration" on page 306](#page-305-0)

Specifies the length of time, in seconds, that SIP Server will wait for the INFO message with the CPD result. The timer starts at the moment that SIP Server receives the 200 Ok from the media gateway. If the timer expires before the CPD result is available, SIP Server generates an EventEstablished with a CallState of 0 (voice is detected). You can specify this option at both the Application and DN level (DN-level takes priority). By default, the DN-level option is initialized with the value of the Application-level option. The default value of the application-level option is 3 seconds. If the call\_timeguard\_timeout key is included in the Extensions attribute in the

TMakePredictiveCall request, the value of this key will override the value of the cpd-info-timeout option.

To increase the probability that the timer expires after the CPD result is available, you can reduce the value of the post-connect CPD timer sent to the Genesys Media Server by using the [timeguard-reduction](#page-546-1) option. See ["CPD](#page-307-0)  [Performed by Genesys Media Server" on page 308](#page-307-0) for more information about using this option.

If the post-connect CPD timeout is explicitly set to 0 by the cpd-info-timeout option or by the [call\\_timeguard\\_timeout](#page-426-0) key in the Extensions attribute of the TMakePredictiveCall request, then SIP Server does not start its own postconnect CPD timer and does not send a proposed timer value to the Genesys Media Server. In this case, the Outbound solution relies on the value of the post-connect CPD timeout configured in the Genesys Media Server. This configuration is not recommended, because in case of missing post-connect CPD result notification from Genesys Media Server, SIP Server will not be able to process the call and the call can only be released by the customer.

#### **default-dn**

Default Value: NULL Valid Value: Any valid DN Changes Take Effect: On the next call

Specifies the DN to which calls are sent when URS is nonoperational, or when the timeout specified in the [router-timeout](#page-507-0) option expires.

**Notes:** • You can also use this option for emergency ACD routing.

• You can define this option at both the Application and the DN level. The DN-level option takes precedence.

#### **default-monitor-mode**

Default Value: mute Valid Values: Changes Take Effect: Immediately Related Feature: ["Call Supervision" on page 139](#page-138-0) Initializes a new call supervision subscription monitor mode if the MonitorMode mute (or normal) Silent monitoring is used (supervisor connection is mute) coach Whisper coaching is used (only the monitored agent can hear the supervisor) connect The open supervisor presence is used

extension is not provided (or if its value is specified incorrectly) in the TMonitorNextCall request.

#### **default-monitor-scope**

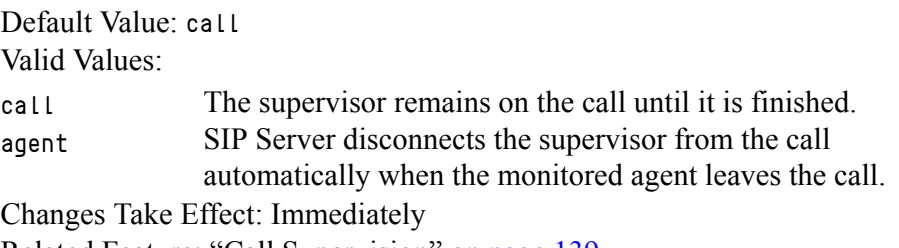

Related Feature: ["Call Supervision" on page 139](#page-138-0)

Initializes a new call supervision subscription monitor scope if the MonitorScope extension is not provided (or its value is specified incorrectly) in the TMonitorNextCall request.

#### **default-music**

Default Value: music/on\_hold

Valid Value: Name and path of any valid audio file

Changes Take Effect: Immediately for all new calls

Related Feature: ["Customizing Music on Hold and in Queue" on page 179](#page-178-0)

Specifies the name of the file that is played for the music treatment if none is specified in TApplyTreatment, or if the specified file is missing.

**Note:** You can define this option at the Application, the DN level, and the Agent-Login level. The Agent-Login level option takes precedence.

#### **default-route-point**

Default Value: No default value

Valid Value: Any valid DN, or reject=<SIP ERROR>, where <SIP ERROR> is a three-digit number in the range of 400–699 representing the valid SIP ERROR—for example, reject=404

Changes Take Effect: On the next call

Specifies the DN to which an inbound call is sent when its destination number is external. For this call, SIP Server will report the call's original destination number taken from the Request-URI of the INVITE message in the DNIS attribute of the EventRouteRequest message.

If set to reject, SIP Server, while applying a default-route-point rule, does not direct a call to a particular route point, rejecting the call instead with the configured SIP error code.

If default-route-point is set to reject=<SIP ERROR> and default-routepoint-order is set to before-dial-plan, SIP Server rejects a call without applying any dial plan.

If default-route-point is set to reject=<SIP ERROR> and default-routepoint-order is set to after-dial-plan, SIP Server applies a dial plan, as follows:

**•** If a dial plan does not fit the original target, SIP Server rejects the call.

- **•** If a dial plan fits the original target but the modified target, after the dial plan was applied, does not match any internal resource, SIP Server rejects the call.
- **•** If a dial plan fits the original target and the modified target, after the dial plan was applied, matches an internal resource, SIP Server sends the call to that resource.

If the default-route-point option is not configured (or does not have any value), then inbound calls are handled in accordance with the regular procedure.

**Note:** This functionality is applicable only to inbound calls initiated by incoming INVITE requests. This functionality is not applicable to ISCC calls or to calls initiated by T-Library requests, such as TMakeCall, TRouteCall, TInitiateTransfer, and so on.

#### **default-route-point-order**

Default Value: before-dial-plan Valid Values: before-dial-plan, after-dial-plan Changes Take Effect: On the next call

When the option is not configured or set to a value of before-dial-plan, SIP Server applies a default-route-point rule before processing the target destination according to a dial plan.

When the option is set to a value of after-dial-plan, SIP Server first applies the dial plan and only after that applies the default-route-point rule to the dial-plan result.

#### **default-video-file**

Default Value: NULL Valid Values: Any valid video file codec and path Changes Take Effect: Immediately Related Feature: ["Video Support" on page 382](#page-381-0)

Contains the name of the video file that is played to the caller if a single-step conference to the  $qcti$ : video device does not contain a VideoFile.

#### **dial-plan**

Default Value: No default value Valid Values: Any dial-plan Voice over IP Service DN Changes Take Effect: On the next call Related Feature: ["Dial Plan" on page 195](#page-194-0)

Specifies which dial-plan DN will be applied to calls. You can define the option on any of the following locations listed in order of highest to lowest priority:

**1.** Agent Login—Applies to calls made by a caller logged in under this Agent Login ID.

- **2.** DN-level—Applies to calls made from a DN (where Agent Login dial-plan is undefined) or for inbound calls if the dial-plan is assigned to the Trunk DN.
- **3.** Application-level—Applies to all calls (where no Agent Login or DN dialplan is defined).

#### **disable-media-before-greeting**

Default Value: false Valid Values: true, false Changes Take Effect: Immediately Related Feature: ["Disabling Media Before Greeting" on page 324](#page-323-0)

Specifies whether SIP Server establishes a call in hold state if greetings are configured to be played for a caller and an agent. If set to true, SIP Server establishes a call in hold state (an SDP to the caller and the agent is placed on hold/inactive state). If the recording is enabled, the SDP to a recorder is also placed on hold before the greeting is played. If set to false, SIP Server establishes the call in active state and the media is played before the greeting.

**Note:** This option can be configured at both Application and DN levels. Setting at the DN level takes precedence over the Application level. If this option is set at an Application level and if a particular DN does not support this functionality, this option must be explicitly set to false for that DN. For a DN-level activation of this feature, this option must be set for both origination and destination DNs.

#### **disconnect-nailedup-timeout**

Default Value: 0 Valid Values: Any positive integer Changes Take Effect: At the next nailed-up connection Related Feature: ["Nailed-Up Connections for Agents" on page 287](#page-286-0)

Specifies whether SIP Server terminates an agent's nailed-up connection because of the agent's inactivity. When set to a non-zero value, SIP Server waits this time interval, in seconds, before terminating the agent's nailed-up connection. When set to 0 (the default), SIP Server does not terminate the agent connection.

**Note:** This option can be configured at both Application and DN levels. Setting at the DN level takes precedence over the Application level.

#### <span id="page-457-0"></span>**divert-on-ringing**

Default Value: true Valid Values:

true SIP Server generates EventRouteUsed and EventDiverted messages when any SIP 18x response (180 Ringing or 183 Session Progress) arrives for the INVITE request at the routing destination. false SIP Server postpones EventRouteUsed and EventDiverted messages until the call is answered by the routing destination with

> a SIP 200 OK message. If the call is not answered within the value specified by the after-routing-timeout option, the destination SIP dialog is canceled and an EventError message is generated.

Changes Take Effect: Immediately

Determines SIP Server behavior when routing calls.

#### **drop-nailedup-on-logout**

Default Value: false Valid Values: true, false Changes Take Effect: Immediately Related Feature: ["Disconnecting the Nailed-Up Connection" on page 290](#page-289-0)

If enabled, on receiving a TAgentLogout from an agent with a nailed-up connection, SIP Sever will end the nailed-up connection to the agent DN. If the agent is currently on the call when the TAgentLogout is issued, SIP Server does not reconnect the agent DN to the  $qcti$ : park device when the current call ends, but instead ends the connection.

#### **dr-forward**

Default Value: off Valid Values

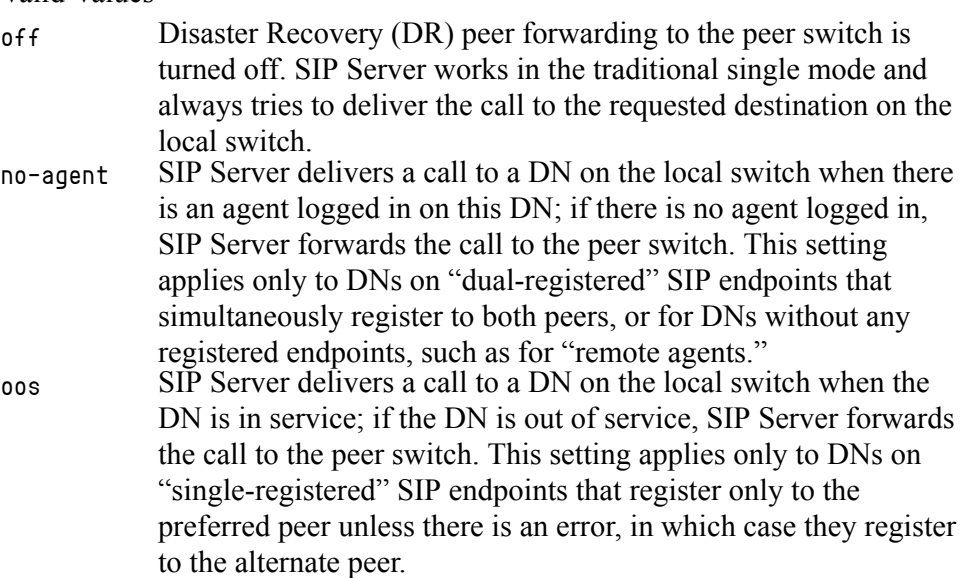

Changes Take Effect: Immediately

Defines a system-wide mode of forwarding inbound and internal calls when SIP Server is operating in Business Continuity mode. This option can also be set at the DN level, in which case will override the Application level.

For both the no-agent and oos settings, SIP Server only forwards calls targeting an Extension DN, and it will only forward each call a single time; if the other peer is unable to deliver the call, an error is generated.

- **Notes:** The registration timing of endpoints must be carefully considered when using the oos setting. For maximum responsiveness in a disaster scenario, a short registration interval must be used so the phone can quickly detect when a peer is unavailable. The deployment should be properly planned to account for the corresponding load of REGISTER messages.
	- With the oos setting, if a desktop is unable to connect to the site where a SIP phone is registered, it might result in a phone registering a DN on one peer while the agent desktop connects to the other peer. Calls would be delivered to the phone, but the agent desktop would be unaware of these calls.

#### **dr-peer-location**

Default Value: NULL Valid Values: A valid name of the DR peer Switch Changes Take Effect: on the next target detection

Specifies the location of the other SIP Server in the DR pair. If set to NULL (the default), SIP Server is unable to support the Dial Plan feature.

#### **dr-peer-trunk**

Default Value: NULL

Valid Values: A valid name of a Trunk DN that points to the DR peer site. Changes Take Effect: Immediately

Specifies that this SIP Server is a part of a DR pair and identifies the Trunk DN that points to the other SIP Server in the DR pair. If set to NULL (the default), SIP Server operates in the traditional single mode.

#### **emergency-recording-cleanup-enabled**

Default value: false

Valid values:

true SIP Server automatically terminates emergency recording.

false SIP Server does not terminate emergency recording.

Changes Take Effect: Immediately

Specifies whether SIP Server automatically terminates emergency recording when no internal parties remain on a call.

#### **emergency-recording-filename**

Default Value: NULL

Valid Values: Any valid file name using the variables specified below Changes Take Effect: When the next emergency call recording is initiated

Specifies the recorded file name when emergency call recording is initiated by an agent. When this option contains a value, the generated emergency call recording file name is added as UserData to the call with the GSIP\_EMRGREC\_FN key. When this option does not contain a value, the recorded file name will be the UUID of the call.

The following variables are used when creating the file:

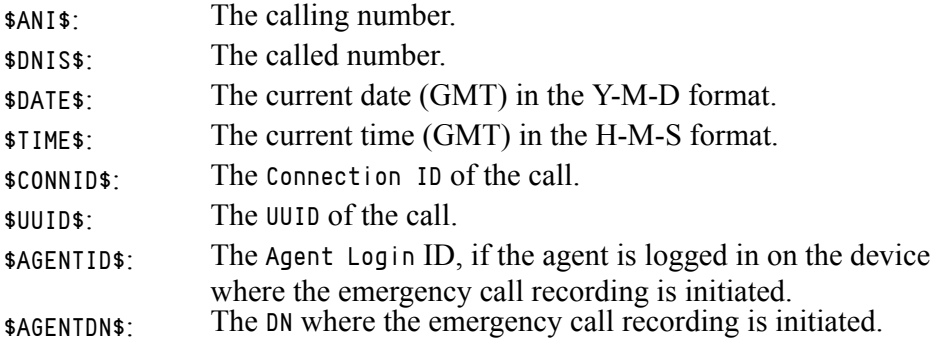

#### **emulated-login-state**

Default Value: ready

Valid Values:

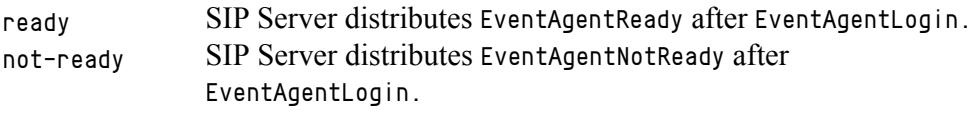

Changes Take Effect: Immediately

Related Feature: ["Emulated Agents" on page 234](#page-233-0)

When SIP Server performs an emulated agent login and the client specifies an agent work mode other than ManualIn or AutoIn, SIP Server uses this option to determine which event to distribute.

When the client specifies the agent work mode ManualIn, SIP Server distributes EventAgentNotReady after EventAgentLogin, and places the agent in the NotReady state.

When the client specifies the agent work mode  $\Delta u$  and  $\sum$  Server distributes EventAgentReady after EventAgentLogin, and places the agent in the Ready state.

This option can be set in a number of places, and SIP Server processes it in the following order of precedence, highest first. If the value is not present at the higher level, SIP Server checks the next level, and so on.

- **1.** Agent Login object
- **2.** DN object which represents the device
- **3.** DN object which represents the Agent Group, such as an ACD Queue
- **4.** SIP Server Application object

#### **enable-busy-on-routed-calls**

Default Value: true Valid Values: true, false Changes Take Effect: At next call

Specifies whether SIP Server plays a busy tone when routing multi-site calls to an agent through direct-uui. If this option is set to false, the destination SIP Server does not play a busy tone for calls routed to a busy agent in cases where the transaction type is direct-uui. SIP Server sends a negative response to the route origination site, and the call can then be routed to an available agent. If this option is set to true, SIP Server plays a busy tone for a routed call and then ends the call.

#### **enable-enhanced-dialplan-handling**

Setting: TServer section, the SIP Server Application (standalone SIP Server) or the VOIP Service DN with service-type=sip-cluster-nodes Default Value: false Valid Values: true, false Changes Take Effect: After restart Related Feature: ["Enhanced Handling of XS Requests" on page 214](#page-213-0)

When set to true, enables enhanced handling of Dial Plan extended service (XS) requests by SIP Server. This includes:

- **•** Handling of various error codes sent as responses from Feature Server.
- **•** Resending XS requests once on recoverable error responses from Feature Server.
- **•** Setting a timeout (xs-request-timeout) for each dial plan request.
- **•** Setting a timeout specific to the heartbeat requests (xs-heartbeat-timeout).
- **•** Marking the URL as out of service on heartbeat failures based on the threshold set by xs-missed-heartbeat-threshold.
- **•** Rejecting any XS request or switching SIP Server to backup mode when no active Feature Server URLs are available (the switchover-on-xs-oos option).

#### **enable-ims**

Default Value: false Valid Values: true, false Changes Take Effect: Immediately

Specifies how SIP Server will handle REGISTER requests and populate SIP headers for this DN.

**•** false—For non-IMS endpoints (local to SIP Server) that are registered to SIP Server. SIP Server will not include IMS-related headers in SIP messages sent to all DNs (unless enabled on the DN).

• true—For IMS endpoints registered to the IMS-CN (using REGISTER requests through the third-party IMS registration). SIP Server communicates with its DNs through the S-CSCF, and adds IMS-specific headers to all SIP messages (applies globally—you cannot disable on a per-DN basis).

SIP Server considers this option enabled if set to true on either the Application or DN-level. If enabled on the Application, you cannot disable locally on a per-DN basis. Similarly, if enabled on a particular DN, it stays enabled despite the Application-level setting.

For IMS environments, you must either enable globally for all DNs, or set to true for all IMS endpoints, as well as for the Trunk DN used for routing to IMS.

#### **enable-iscc-dial-plan**

Default Value: true Valid Values: true, false Changes Take Effect: On the next call Related Feature: ["Dial Plan" on page 195](#page-194-0)

Specifies whether SIP Server applies the dial plan to the agent destination of multi-site (ISCC) calls that are routed through an External Routing Point (cast-type=route-notoken), as follows:

- **•** If set to true, the dial plan (full, including the digit translation and forwarding rules) is applied.
- If set to false, the dial plan is not applied.

This option must be configured on the remote (destination) site. SIP Server applies the dial plan when a call is routed from an External Routing Point to a DN at the destination site.

**Note:** SIP Server will still apply the dial plan to the External Routing Point destination of multi-site (ISCC) calls, and this will take priority over the agent DN destination dial-plan rule regardless of the setting of enable-iscc-dial-plan.

#### **enable-legacy-reporting**

Default Value: false Valid Values: true, false Changes Take Effect: On the next call

Starting with version 8.1.102.13, in single-site routing scenarios, SIP Server generates EventReleased with AttributeCallState=7 (NoAnswer) for an unanswered party when the [after-routing-timeout](#page-437-0) expires. Prior to version 8.1.102.13, SIP Server generated EventReleased with AttributeCallState=22 (Redirected).

This option, enable-legacy-reporting, enables backward compatibility for reporting AttributeCallState that SIP Server distributes in EventReleased for an unanswered routing target party in single-site routing scenarios.

If set to true, SIP Server distributes EventReleased with AttributeCallState=22 (Redirected).

If set to false, SIP Server distributes EventReleased with AttributeCallState=7 (NoAnswer).

#### **enable-outbound-ext-dial-plan**

Default Value: false Valid Values: true, false Changes Take Effect: For the next outbound scenario

Enables use of the external dial plan for outbound calls triggered by a TMakePredictiveCall request on a Trunk Group DN or Routing Point.

#### **enable-retransmit-on-oos-transport**

Default Value: false Valid Values: true, false Changes Take Effect: On the next call

When this option is set to true, and SIP Server detects that a Trunk DN for an inbound call is out of service, SIP Server continues retransmission of the SIP request using the transport associated with the dialog, even though the DN is detected as out of service. When this option is set to false, SIP Server does not retransmit the request and sends the timeout to the application layer when the DN is detected as out of service.

This option is applicable only when the UDP transport is used.

**Note:** This option can be configured at both Application and DN levels. Setting at the DN level takes precedence over the Application level.

#### **enable-strict-location-match**

Default Value: No default value (empty string) Valid Values: msml (or true), softswitch, trunk, all Changes Take Effect: On the next call Related Feature: ["Geo-Location for MSML-Based Services: Strict Matching"](#page-392-0)  [on page 393](#page-392-0)

Controls the SIP Server behavior in cases where an MSML service that matches a call by geo-location or overflow-location is not available, or, if during an attempt to apply a treatment, the matching service responds to the INVITE message with a SIP error, as follows:

**•** If this option is not present or not configured, SIP Server tries other available services for a call.

- **•** If this option is set to msml (or true), SIP Server tries other available services that match a call by geo-location or overflow-location. If there is no match, SIP Server does not apply a service to the call with a different geo-location. (A value of true is supported for compatibility with previous releases of this feature.)
- **•** If this option is set to trunk or softswitch, SIP Server tries other available trunks or softswitches that match a call by geo-location. This applies to calls directed to an external destination or DNs located behind the softswitch. If there is no match, SIP Server does not send a call to a device with a different geo-location.
- If this option is set to all, SIP Server applies the msml setting for calls to GVP and the trunk/softswitch setting to other cases.
- Note: If the enable-strict-location-match option is set to msml or true, it is possible to specify an alternative geo-location using the Application level option [overflow-location-map](#page-493-0), or using the overflow-location key in AttributeExtensions of TRouteCall and TApplyTreatment client requests.

#### **enable-unknown-gateway**

Default Value: false Valid Values: true, false Changes Take Effect: Immediately

Specifies whether SIP Server will accept or reject calls arriving from a gateway that is not represented as a Trunk DN in the Configuration Layer. To accept calls from un-represented gateways, set this value to true. To reject calls from un-represented gateways, set this option to the default false.

#### **encoding**

Default Value: No default value Valid Values: See the ICU Home > Converter Explorer pages for values (http://demo.icu-project.org/icu-bin/convexp) Changes Take Effect: After SIP Server restart Related Feature: ["Mapping SIP Headers and SDP Messages" on page 261](#page-260-0)

Provides Unicode support for the SIP-to-TLib and TLib-to-SIP mapping functionality. If the option value is not specified, a default local character set is used for conversion. If the option value is specified, the character set that is specified by this option is used for conversion. To change the default, set this option to the name of a converter that can translate UTF-8 data to the local character set. The converter suitable for a particular deployment can be found using the ICU Converter Explorer.

If enabled, SIP Server can convert UTF-8 encoded data received in SIP messages to a local character set. Reverse conversion (from a local character set to UTF-8) is performed by sending data from T-Library messages encoded in a local character set to the remote destination using SIP messages.

#### **encoding-area**

Default Value: No default value

Valid Values: A list of areas separated by a comma (,) where encoding will be applied. Supported areas:

- **•** tlibsip—For the ["Mapping SIP Headers and SDP Messages" on page 261](#page-260-0) feature
- **•** chat—For the ["Instant Messaging" on page 250](#page-249-0) feature

Changes Take Effect: Immediately

Specifies the list of areas where encoding applies.

#### **enforce-1pcc-inbound**

Default Value: false Valid Values: true, false Changes Take Effect: On the next call Related Feature: ["Treating Incoming Calls As Inbound Calls" on page 369](#page-368-0)

When set to true, SIP Server treats 1pcc/incoming calls from external callers as inbound calls. A call is considered internal if both conditions are met:

- **•** A username in the From header matches the Extension DN configured in the SIP Switch.
- **•** A network address of the caller in the first Via header matches the IPv4 CIDR blocks or FQDN listed in the [internal-call-domains](#page-474-0) option.

If the internal-call-domains option is empty, all incoming calls are treated as inbound calls.

#### **enforce-external-domains**

Default Value: NULL

Valid Values: A list of computer names or IP addresses that are external to SIP Server. The list can be separated by semicolons (;).

Changes Take Effect: Immediately

When a value is configured, SIP Server checks the list of computer names or IP addresses against the computer names or IP addresses specified in the URI of the From header. If there is a match, then the DN is considered external.

When a value is not configured, SIP Server uses the user part of the URI only to find the device.

**Note:** You must include in the value of this option the computer names or IP addresses of SIP gateways or hosts associated with other T-Servers so that SIP Server may communicate with over ISCC. In certain configurations, you may also have to configure the option overridedomain-from.

#### **enforce-trusted**

Default Value: true Valid Values: true, false Changes Take Effect: On the next call Related Feature: ["Network Asserted Identity" on page 292](#page-291-0)

Specifies the default trust-level for all DNs on the SIP Server switch. For backward compatibility with IMS deployments (where all entities within the IMS deployment are trusted by default), all DNs on the SIP Server switch will be considered trusted by default, unless otherwise specified at the DN-level. If you set this option to false, then all DNs on the switch will be considered nontrusted, unless otherwise specified at the DN-level

This option is also used to enable SIP Server to pass following private headers:

- **•** P-Early-Media—See ["Early Media Private Header" on page 193](#page-192-0).
- **•** P-Access-Network-Info—See ["P-Access-Network-Info Private Header" on](#page-318-0)  [page 319](#page-318-0).

Note: To establish the trust-level for individual DNs, see the DN-level option [enforce-trusted](#page-580-0) on [page 581](#page-580-0).

#### **enhanced-pending-acw**

Default Value: false Valid Values: true, false Changes Take Effect: On the next call

When set to true and when SIP Server receives RequestAgentNotReady with AttributeExtensions containing WrapUpTime set to untimed during a consultation call, SIP Server distributes EventAgentNotReady when releasing the call.

#### **event-ringing-on-100trying**

Default Value: false Valid Values: true SIP Server generates EventRinging. false SIP Server does not generate EventRinging.

Changes Take Effect: Immediately

Specifies whether SIP Server generates an EventRinging message for a DN when it receives a 100 Trying SIP message. Normally, the EventRinging message is generated on a 180 Ringing SIP message, but this option allows for GVP integration when the IVR Server is configured in Behind-the-Switch mode.

**Note:** This option must be set at both the Application and at the DN level because it is used for proper synchronization with the I-Server Application.

#### **external-registrar**

Default Value: NULL Valid Values: String conforming to the SIP-URI syntax of RFC 3261, defined as: sip:[userinfo]hostport uri-parameters[headers] Changes Take Effect: Immediately

Specifies the location of an external registrar service. SIP Server implements very limited registrar functionality to support clients that can only register dynamically (for example, Microsoft Messenger 4.7–5.1). Such clients must be configured in the Configuration Layer as DNs. Depending on the state of the internal SIP Server registrar, registration subscriptions from either all, or not configured clients are forwarded to the external registrar.

For example: sip:192.168.8.100:5090; transport=tcp

If no external registrar is specified, a 503 Service Unavailable error is returned for the REGISTER method.

#### <span id="page-466-0"></span>**extn-no-answer-overflow**

Default Value: none

Valid Values:

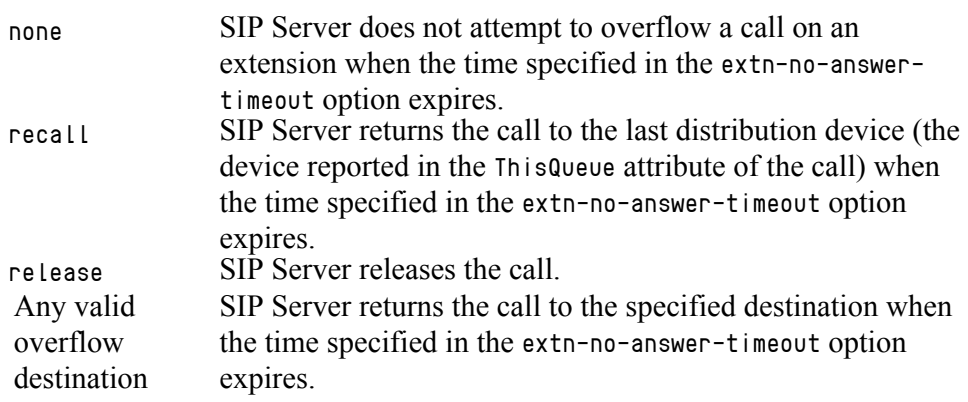

Changes Take Effect: Immediately

Related Feature: ["No-Answer Supervision" on page 302](#page-301-0)

Specifies a sequence of overflow destinations (separated by a comma) that SIP Server attempts to overflow to when the time specified in option extn-noanswer-timeout has expired. SIP Server attempts to overflow in the order specified in the list.

When all overflow attempts fail, SIP Server abandons overflow. See also the NO\_ANSWER\_OVERFLOW extension in section ["Using the Extensions Attribute" on](#page-413-0)  [page 414](#page-413-0) for more information about how this option is used.

When the list of overflow destinations contains the recall value and the call was not distributed, SIP Server skips to the next destination in the list.

SIP Server obtains the value for this option in the following order:

- **1.** no-answer-overflow if defined at a DN level of type Extension and applies when agents logged out.
- **2.** extn-no-answer-overflow if defined at a SIP Server Application level.

#### **extn-no-answer-timeout**

Default Value: 15 Valid Value: Any integer from 0–600 Changes Take Effect: Immediately Related Feature: ["No-Answer Supervision" on page 302](#page-301-0)

Defines the default no-answer timeout (in seconds) that SIP Server applies to any device of type Extension. When the timeout ends, SIP Server executes the actions defined in option extn-no-answer-overflow.

If set to 0, the No Answer Supervision feature for DNs of type Extension is disabled. See the NO\_ANSWER\_TIMEOUT extension in section ["Using the](#page-413-0)  [Extensions Attribute" on page 414](#page-413-0) for more information about how this option is used.

SIP Server obtains the value for this option in the following order:

- **1.** no-answer-timeout if defined at a DN level of type Extension and applies when agents logged out.
- **2.** extn-no-answer-timeout if defined at a SIP Server Application level.

#### <span id="page-467-0"></span>**fast-busy-tone**

Default Value: music/atb\_5sec Valid Values: Name and path of any valid audio file Changes Take Effect: Immediately for all new calls

Specifies the audio file to be played for the FastBusy treatment.

#### **fax-detected**

Default Value: drop Valid Values: drop The call is released. connect The connected call remains connected.

Changes Take Effect: Immediately

Related Feature: ["Outbound IP Solution Integration" on page 306](#page-305-0)

Specifies the behavior of SIP Server where CPD is operating and a fax machine is detected on an outbound call. SIP Server provides the CPD result in UserData attached to the call as a key-value pair with key AnswerClass containing the value Fax. This UserData in EventRouteRequest provides extra information to the strategy, so that the strategy can decide to drop the Fax call if required.
## **feature-code-park**

Default Value: 10 Valid Values: A two-digit integer Changes Take Effect: Immediately Related Feature: ["Call Park/Retrieve" on page 119](#page-118-0)

Specifies the number part of the star code used to initiate a transfer to the internal  $qct$ :: $pbx$ park device, for PBX Call Park functionality. For example, if you set this option to the default value of 10, the agent will dial \*10 to park the current call at the internal  $qct$ :: $pbx$ park device, in order to retrieve it later.

## **feature-code-pickup**

Default Value: 12 Valid Values: A two-digit integer Changes Take Effect: Immediately Related Feature: ["Call Pickup" on page 120](#page-119-0)

Specifies the number part of the star code to be dialed to pick up a call ringing at another device, for PBX Call Pickup functionality.

## **feature-code-retrieve**

Default Value: 11 Valid Values: A two-digit integer Changes Take Effect: Immediately Related Feature: ["Call Park/Retrieve" on page 119](#page-118-0)

Specifies the number part of the star code used to retrieve a parked call from the internal gcti::pbxpark device. For example, if you set this option to the default value of 11, and the DN from which the call was parked is 1001, the agent will dial \*11, plus the DN number 1001 to retrieve the call: \*11 1001.

## **find-outbound-msml-by-location**

Default Value: false Valid Values: true, false Changes Take Effect: Immediately

When set to true, SIP Server selects an MSML service for outbound calls based strictly on a call's geo-location. This option applies only to a call initiated by the TMakePredictiveCall request on behalf of the Routing Point DN. When set to false, this feature is disabled.

# **find-trunk-by-location**

Default Value: false Valid Values:

true SIP Server considers the [geo-location](#page-582-0) option setting when prioritizing the selection of an outbound gateway or trunk.

> When making a selection, SIP Server first narrows the pool of available in-service gateways or trunks based on the prefix match, then further narrows the pool by matching the value of the geolocation option of the DN to the value of the geo-location option for the Trunk device. If more than one matching trunk is found, SIP Server can further narrow the selection by considering the value of the [priority](#page-599-0) option (if it is configured). If no matching trunk is found, SIP Server selects a trunk as if find-trunk-by-location is set to false.

false SIP Server does not include the geo-location option setting when prioritizing the selection of an outbound gateway or trunk.

> SIP Server selects a gateway or trunk from the pool of all configured trunks that are in service based on the prefix match, disregarding the geo-location option (if the priority option is configured, it will still be considered). If there is more than one trunk in the pool, SIP Server chooses the trunk in a round-robin algorithm that provides equal gateway load. However, if an external party is transferred to an outbound destination, the same gateway that connected the external party to the call is used for the outbound transfer.

Changes Take Effect: On the next call

Determines SIP Server behavior for choosing a gateway or trunk for the outbound call.

## **fmfm-confirmation-digit**

Default Value: 0 Valid Values: 0-9 Changes Take Effect: On the next call Related Feature: ["Find Me Follow Me" on page 243](#page-242-0)

Specifies the digit that a caller must enter for call confirmation. This digit could be included in the prompt to be used for human recognition. If used, this digit must match the digit in the recorded prompt file. To use a different digit, you must record a new prompt and place the file in the MCP folder/users folder on the Media Control Platform server host.

## **fmfm-confirmation-timeout**

Default Value: 10 Valid Values: A positive number Changes Take Effect: On the next call Related Feature: ["Find Me Follow Me" on page 243](#page-242-0)

Specifies the timeout value, in seconds, that SIP Server waits for a confirmation digit to be entered. Enter a number that includes playing time of the confirmation prompt and time for the confirmation digit to be entered.

Note: A call is considered abandoned when: the caller hangs up, the entered digit does not match the value of the fmfm-confirmation-digit option, or the call times out with no input at all.

# **fmfm-prompt-file**

Default Value: Any empty string Valid Values: A valid filename Changes Take Effect: On the next call Related Feature: ["Find Me Follow Me" on page 243](#page-242-0)

Specifies the filename of the confirmation prompt. Must match the path and filename in the MCP folder/users folder on the Media Control Platform server host. For example: for the file users/fmfm-confirmation-prompt-0.wav, set fmfm-prompt-file to fmfm-confirmation-prompt.

## **fmfm-trunk-group**

Default Value: An empty string Valid Values: A valid Trunk Group DN name Changes Take Effect: On the next call Related Feature: ["Find Me Follow Me" on page 243](#page-242-0)

Specifies the Trunk Group DN where events are generated, when each destination leg connects to Media Server. Enter a Trunk Group DN name that represents Media Server. SIP Server uses that DN to play ringback, and for all outbound calls to Find Me Follow Me destinations.

### <span id="page-471-0"></span>**forced-notready**

Default Value: true Valid Values: true The desktop is forced into the Not Ready state. false The desktop is not forced into the Not Ready state.

Changes Take Effect: Immediately for all future calls

Determines whether the desktop is forced into a Not Ready state when it does not respond after a Preview Interaction dialog box has been displayed on the desktop.

Note: This option works with the [preview-interaction](#page-599-1) and [preview-expired](#page-498-0) options to determine what action to take when a desktop does not respond to a preview interaction before the time expires.

#### **force-p-early-media**

Default Value: true Valid Values: true, false Changes Take Effect: Immediately

Specifies whether SIP Server adds the P-Early-Media header into requests and responses, even if the P-Early-Media header with the supported value is not present in the initial INVITE message.

**Note:** SIP Server supports the P-Early-Media header in the following messages: 18x, 200, INVITE, PRACK, and UPDATE.

### **graceful-shutdown-sip-timeout**

Default Value: 4 Valid Values: 0–32 Changes Take Effect: Immediately

Specifies the timeout, in seconds, during which SIP Server re-transmits the BYE requests that were not confirmed with 200 OK responses. The timeout starts as soon as the last call is ended. If set to  $\theta$  (zero), no BYE requests are retransmitted. The timeout applies only when SIP Server processes the graceful shutdown.

#### **greeting-after-merge**

Default Value: false Valid Values: false, true Changes Take Effect: Immediately Related Feature: ["Personal Greetings" on page 319](#page-318-0)

If this option is set to false, a greeting will not be played to an agent or customer when a transfer or conference is completed (8.0.2 backward compatibility support). If the option is set to true, a greeting will be played to an agent or customer when a transfer or conference is completed.

## **greeting-call-type-filter**

Default Value: No default value Valid Values: internal, consult, outbound Changes Take Effect: Immediately Related Feature: ["Personal Greetings" on page 319](#page-318-0)

Specifies—using a space-, comma-, or semicolon-separated list—the types of calls to which a greeting will not be played. By default (the option has no value), a greeting will be played to all calls (for 8.0.2 backward compatibility). If the option is set to internal, consult, and/or outbound, a greeting will not be played to internal, consultation, and/or outbound calls, respectively.

**Note:** You can define this option at both the Application and the Agent-Login level. The Agent-Login level option takes precedence.

#### <span id="page-472-0"></span>**greeting-delay-events**

Default Value: false Valid Values: false, true Changes Take Effect: Immediately Related Feature: ["Personal Greetings" on page 319](#page-318-0)

Controls the distribution order of EventOffHook and EventEstablished messages when an agent or customer greeting is played. If the option is set to false, SIP Server sends EventOffHook and EventEstablished before the agent or customer greeting starts playing (8.0.2 backward compatibility support). If the option is set to true, SIP Server sends EventOffHook and EventEstablished when the agent or customer greeting ends. It might cause SIP Server to release the call on an agent DN in the middle of the greeting if [greeting-delay-events](#page-472-0) is set to true. See [greeting-stops-no-answer-timeout](#page-473-0) for more information.

#### **greeting-notification**

Default Value: An empty string Valid Values: started, complete (one or both, in any order) Changes Take Effect: Immediately Related Feature: ["Personal Greetings" on page 319](#page-318-0)

Specifies—using a space-, comma- or semicolon-separated list—whether SIP Server sends notifications when a greeting starts or ends. The default value (an empty string) means that SIP Server will not send any notification when a greeting starts or ends. If the option is set to started, SIP Server will send an EventPrivateInfo message with AttributePrivateMsgID set to 4012 when the greeting starts. If the option is set to complete, SIP Server will send EventPrivateInfo with AttributePrivateMsgID set to 4013 when the greeting ends.

## **greeting-repeat-once-party**

Default Value: agent Valid Values: agent, customer Changes Take Effect: Immediately Related Feature: ["Personal Greetings" on page 319](#page-318-0)

If this option is set to agent, a customer greeting is played continuously until the agent greeting finishes playing (8.0.2 backward compatibility support). If the option is set to customer, an agent greeting is played continuously until the customer greeting finishes playing.

#### <span id="page-473-0"></span>**greeting-stops-no-answer-timeout**

Default Value: false Valid Values: true, false Changes Take Effect: On the next call Related Feature: ["Personal Greetings" on page 319](#page-318-0)

(Introduced in SIP Server 8.1.101.86) Set this option to true in environments where both No-Answer Supervision and Personal Greeting functionality are configured. In this case, SIP Server stops the no-answer timer as soon as a 200 OK SIP response is received, indicating that the destination party has answered the call. SIP Server does not apply the no-answer action and no-answer overflow to the call even if they are configured in the corresponding options.

The default value of false is required to preserve the original SIP Server behavior and provide backward compatibility. In this case, SIP Server does not stop the no-answer timer until EventEstablished is generated for the destination party. It might cause SIP Server to release the call on an agent DN in the middle of the greeting if [greeting-delay-events](#page-472-0) is set to true. EventEstablished on the agent DN is generated only when the greeting is finished.

#### **ha-max-calls-sync-at-once**

Default Value: 500

Valid Values: 200-1000

Changes Take Effect: When the HA connection is established Related Feature: "Enhanced Procedure for Upgrading of SIP Server HA Pair" in the *SIP Server High-Availability Deployment Guide*

Specifies the maximum number of calls that can be synchronized at once between the primary SIP Server and the backup SIP Server after the HA link connection is established, before waiting for 1 second to continue with synchronization. Only calls that are missing on the backup SIP Server are synchronized.

# **hide-msml-location**

Default Value: false Valid Values: true, false Changes Take Effect: Immediately

When set to true, SIP Server does not include X-Genesys-geo-location and X-Genesys-strict-location headers in INVITE messages that it sends to GVP. Removal of these headers allows SIP Server to stay in control of geo-location selection. This configuration option can be used when all MCPs controlled by Resource Manager are deployed at the same location and Resource Manager does not need to consider geo-location in the MCP selection process.

When set to false, this feature is disabled.

# **http-port**

Default Value: 0 Valid Values: 0, 1024-65535 Changes Take Effect: After SIP Server restart Related Feature: ["HTTP Monitoring Interface" on page 245](#page-244-0)

Specifies the HTTP interface port number. When set to 0, the HTTP server is disabled. The port numbers in the range of 1 through 1023 are the system ports and must not be used.

### **ignore-presence-after-nas**

Default Value: true Valid Values: true, false Changes Take Effect: On the next call

Specifies whether SIP Server processes or ignores presence SIP messages to change an agent state to Ready if the no-answer action is set to notready for an agent.

If set to true, SIP Server ignores presence SIP messages if the no-answer action is set to notready for an agent.

If set to false, SIP Server processes presence SIP messages if the no-answer action is set to notready for an agent.

**Note:** You can define this option at both the Application and the DN levels. The DN-level option takes precedence.

## **internal-call-domains**

Default Value: An empty string

Valid Values: A list of IPv4 CIDR blocks or FQDN separated by semicolons (;). The IP address without a wildcard means the host address—for example, "1.2.3.0" means "1.2.3.0/32".

Changes Take Effect: On the next call

Related Feature: ["Treating Incoming Calls As Inbound Calls" on page 369](#page-368-0)

If the [enforce-1pcc-inbound](#page-464-0) option is set to true and the internal-calldomains option is set to a list of IP addresses, SIP Server does the following for the incoming calls:

- **1.** SIP Server verifies the Via header of the INVITE message against the value of the internal-call-domains option:
	- If a match is found, SIP Server proceeds to Step 2.
	- If a match is not found, SIP Server treats the call as inbound.
- **2.** SIP Server verifies only the username part in the From header in the INVITE message against the internal DNs and classifies the calls as follows:
	- If the username matches an Extension or ACD Position DN, SIP Server treats the call as internal.
	- If the username matches a Routing Point or Trunk Group DN, SIP Server rejects the call.
	- If a match is not found, SIP Server treats the call as inbound.

All other 1pcc/incoming calls are treated as inbound calls. If the option is empty, all 1pcc/incoming calls are treated as inbound calls.

Note: IPv6 addresses are not supported in the list of the internal-calldomains option.

### **ims-3pcc-prefix**

Default Value: No default value Valid Values: A string Changes Take Effect: Immediately

**Notes:** In order for this option to take effect, the following additional options must also be configured:

- enable-ims (set to true)
- override-domain
- For alternative deployment with Mediation Proxy, the value of this option should be 3pcc. (note the period at the end of this value).

If both ims-3pcc-prefix and override-domain are configured, then for all 3pcc INVITE requests (INVITE requests resulting from 3pcc T-Library operations), SIP Server will add the value of the ims-3pcc-prefix option after the user-part of the URI, but before the override-domain.

For example, if override-domain is set to genesys.com, and ims-3pcc-prefix is set to 3pcc, then 1pcc calls will use the URI: sip+1234@genesys.com while 3pcc calls will use the URI: sip:+1234@3pcc.genesys.com

## **ims-default-orig-ioi ims-default-icid-prefix ims-default-icid-suffix**

Default Value: No default value (empty string) Valid Value: Any sub-string valid for this part of the P-Charging-Vector Changes Take Effect: Immediately

Specifies the values that SIP Server uses when generating the P-Charging-Vector header for calls originated by SIP Server.

SIP Server uses these option settings to generate the value of the header as follows:

icid-value="<ims-default-icid-prefix><uniq-value-generated-by-sipserver><ims-default-icid-suffix>"; orig-ioi=<ims-default-orig-ioi>

For example, the settings

ims-default-orig-ioi=genesyslab.com

ims-default-icid-prefix=prefix-

ims-default-icid-suffix=-suffix

result in the following ICID value

icid-value="prefix-23AAFD4901493123-suffix";orig-ioi=genesyslab.com

### **ims-propagate-pcvector**

Default Value: false Valid Values: true, false Changes Take Effect: Immediately

Enables propagation of the P-Charging-Vector value. Set this option to true and SIP Server includes the value of the P-Charging-Vector from the main call in the private header of the INVITE that it sends to the consultation call. This option setting is used to provide a single consistent P-Charging-Vector for all legs involved in the consultation call.

For RFC 3455-compliant behavior (a unique ICID for each SIP dialog), set this option to false. SIP Server will create a unique P-Charging-Vector value for the new dialog for the consultation call. This option setting is used for outbound calls, as well as inbound calls to IMS-registered agents. In addition to setting this option to false, you must also configure the following additional options, which are used to generate the P-Charging-Vector value for calls originated by SIP Server:

- **•** ims-default-orig-ioi
- **•** ims-default-icid-suffix
- **•** ims-default-icid-prefix

# **ims-puid-domain**

Default Value: No default value Valid Values: A string containing a valid domain Changes Take Effect: After restart

Specifies the domain for the IMS-enabled device that SIP Server uses to generate the PUID for the P-Asserted-Identity SIP header, in the case of 3pcc calls initiated on behalf of devices without 3rd party registration. The PUID for the P-Asserted-Identity header is formed using one of the following methods (listed in order of highest to lowest priority):

- **•** For 1pcc calls, PUID is taken from the corresponding header of the incoming INVITE. Since this message contains the PUID of the caller, it is preserved regardless of the destination changes.
- **•** The option p-asserted-identity is configured on the caller DN.
- **•** Address of Record (AOR) of the caller is taken from 3rd party registration (not applicable to ItalTel).
- **•** Combination of caller's DN digits and the value of the override-domain option. Included for backward compatibility. Not to be used for IMS deployments.
- **•** Combination of caller's DN digits and the value of the ims-puid-domain option.

### **ims-route**

Default Value: No default value Valid Value: Any valid SIP URI Changes Take Effect: Immediately

Specifies the value of the Route header for calls to IMS destinations that are not registered with SIP Server.

## **ims-sip-domain**

Default Value: No default value Valid Values: A string containing a valid domain Changes Take Effect: After restart

Specifies the domain for the IMS-enabled device that SIP Server uses in the Request-URI and standard SIP headers (From and To), when this information is unavailable in the initial INVITE or 3rd party registration. In addition, when IMS changes the Request-URI in re-INVITE requests (changes upper-case letter in the URI to lower-case letters), SIP Server uses this modified re-INVITE.

The URI for standard SIP headers is formed using one of the following methods (listed in order of highest to lowest priority):

**•** For 1pcc calls, URI is taken from Request-URI of the initial INVITE arriving at SIP Server (with user part optionally modified by the Dial Plan, if specified). Not applicable to calls routed or redirected to another device.

- **•** Combination of DN digits and the value set for the override-domain option (for the Request-URI and To fields) or override-domain-from option (for the From field). Included for backward compatibility. Not to be used for IMS deployments.
- **•** Address of Record (AOR) taken from 3rd party registration (not applicable to ItalTel).
- **•** Combination of DN digits and the value of the ims-sip-domain option.

### **ims-sip-params**

Default Value: none Valid Values: A string containing valid URI parameters Changes Take Effect: After restart

Specifies a valid string of SIP URI parameters separated by a semicolon. Parameters are added to the SIP URIs formed by the SIP Server as explained in the description of the ims-sip-domain option. Parameters specified in the imssip-params option are only used for the devices where IMS is enabled.

### **ims-skip-ifc**

Default Value: No default value Valid Value: Any alphanumeric string Changes Take Effect: Immediately

Specifies the value of the X-Genesys-SkipFC private header used to prevent "double-dipping" for internal calls in an IMS environment. The value must match the condition configured in the Initial Filter Criteria (IFC) for Public IDs served by a particular SIP Server.

#### **ims-use-term-legs-for-routing**

Default Value: false Valid Values: true, false Changes Take Effect: Immediately Related Feature: ["Routed Calls as Originating or Terminating" on page 248](#page-247-0)

For use in IMS environments only. When set to true, SIP Server uses a call-terminating leg to route calls on behalf of the Routing Point after a treatment is applied. When set to false, SIP Server uses a call-originating leg to route calls after a treatment is applied.

#### **inbound-bsns-calls**

Default Value: false Valid Values: true, false Changes Take Effect: Immediately Related Feature: ["Business-Call Handling" on page 235](#page-234-0) Specifies whether SIP Server considers all established inbound calls on an agent as business calls.

# **inbound-trunk-hint-sip-field**

Default Value: No default value Valid Values: A string Changes Take Effect: On the next call

Defines which SIP header (for example, X-CarrierID) in a SIP INVITE message SIP Server uses for matching against the value configured in the DN-level [inbound-trunk-hint](#page-585-0) option set on the Trunk DN.

- **•** If the inbound-trunk-hint-sip-field option is not configured, SIP Server works in backward compatibility mode without applying any additional rules for an inbound trunk selection.
- **•** If the inbound-trunk-hint-sip-field option is configured, SIP Server looks for a particular SIP header in an incoming INVITE message to find the best suitable trunk among inbound trunks.
- **•** If the inbound-trunk-hint-sip-field option is set to an asterisk (\*) as a wildcard, SIP Server does not look for a particular SIP header in the incoming INVITE message but still gives preference for selecting trunks configured with the inbound-trunk-hint option.

# **info-pass-through**

Default Value: No default value Valid Values:

- \* Allows all INFO messages to be sent to the peer connection.
- Disables all INFO messages from being sent to the peer connection.
- <list> Allows only those INFO messages specified in a comma-separated list of Content-Type values (used to define INFO messages) to be sent to the peer connection.
- \*,<list> Allows all INFO messages to be sent to the peer connection, except those included in a comma-separated list of Content-Type values.

#### Changes Take Effect: Immediately

Specifies which SIP INFO messages SIP Server will pass to a remote device. You can use this option to allow all INFO messages pass through to the peer connection, to disable all INFO messages from being sent to the peer connection, or to specify only those INFO messages, as defined by the Content-Type header, that SIP Server will allow. By default, this option is left undefined. In this case, SIP Server passes all INFO messages to the peer connection, except for the following:

- **•** application/vnd.radisys.msml+xml
- **•** application/x-www-form-urlencoded
- **•** application/x-detect (not sent if a predictive call is in progress, or if no AudioCodes CPD result header is found)
- **•** application/dtmf-relay
- **Note:** You can define this option at both the Application and the DN levels. The DN-level option takes precedence.

### **inherit-bsns-type**

Default Value: false Valid Values: true, false Changes Take Effect: Immediately Related Feature: ["Business-Call Handling" on page 235](#page-234-0)

Determines whether a consultation call that is made from a business primary call contains the business call attribute.

#### **init-dnis-by-ruri**

Default Value: false Valid Values: true, false Changes Take Effect: Immediately

If this option is set to true, SIP Server determines what value must be reported as the DNIS attribute in T-Library messages for inbound or 1pcc calls, in the following order:

- **1.** A username from the Request-URI—if the extracted value is not empty or "Anonymous" (case insensitive), then this value is used for the DNIS attribute. If the value is empty or "Anonymous", SIP Server goes to Step 2.
- **2.** A username from the To header—if the extracted value is not empty or "Anonymous" (case insensitive), then this value is used for the DNIS attribute. If the value is empty or "Anonymous", SIP Server goes to Step 3.
- **3.** A DN name—the destination device that will be used by SIP Server to send an INVITE. It can be a DN name of the Extension if the destination device is resolved to an extension, or a DN name of the Trunk, if the destination device is behind the trunk.

If this option is set to false (the default), SIP Server takes the username from the To header as a value for the DNIS attribute.

#### **internal-bsns-calls**

Default Value: false Valid Values: true, false Changes Take Effect: Immediately Related Feature: ["Business-Call Handling" on page 235](#page-234-0)

Determines whether SIP Server considers internal calls made to any agent as business calls.

## **internal-registrar-domains**

Default Value: NULL

Valid Values: Any valid computer names separated by a semicolon (;) Changes Take Effect: Immediately. Existing subscriptions remain valid.

Specifies the list of logical computer names, registration subscriptions from the endpoints of which are handled by the internal registrar versus an external registrar. For example, if DN 4813 is configured, DN 4814 is not configured,

the internal registrar is enabled, and internal-registrar-domains is set to world, then:

- **•** REGISTER from 4813@world is accepted.
- **•** REGISTER from 4813@galaxy is forwarded to the external registrar.
- **•** REGISTER from 4814@world is rejected with 404 Not Found.

# **internal-registrar-enabled**

Default Value: true Valid Values: true SIP Server's internal registrar is enabled. false All registration subscriptions are proxied to external registrar (see the [external-registrar](#page-466-0) option).

Changes Take Effect: Immediately. Existing subscriptions remain valid.

Specifies whether the internal registrar is enabled. When this option is set to false, a 503 Service Unavailable error is returned for the REGISTER method.

# **internal-registrar-persistent**

Default Value: false Valid Values: true, false Changes Take Effect: Immediately

Enables SIP Server to update the DN attribute contact in the configuration database. When an endpoint registers, SIP Server takes the contact information from the REGISTER request and updates or creates a key called contact in the Options/Annex tab of the corresponding DN.

Set this option to true only if Hot Standby HA is not used in your environment.

Note: SIP Server must have Full Control permission for the DN objects in order to update a configuration object. By default, it does not have this permission. You need to grant Full Control permission for the System account for the all DNs on the corresponding Switch. It is done for all DNs at once by changing the permissions for the System account on the DN folder in the Switch object. Or, you can start SIP Server under another account that has Change permission on the necessary DNs.

# **intrusion-enabled**

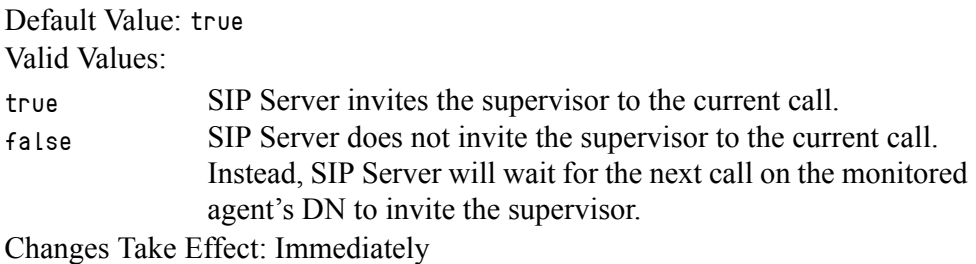

Related Feature: ["Call Supervision" on page 139](#page-138-0)

Determines SIP Server behavior when a TMonitorNextCall request is submitted while the monitored agent is on a call.

#### **keep-mute-after-conference**

Default Value: false Valid Values: true, false Changes Take Effect: Immediately

When this option is set to true and a third member of the conference is released, the muted party of the call must use the TSetMuteOff request to restore the voice path with a caller. When this option is set to false, the voice path with a caller is restored automatically when a third member of the conference is released.

#### **legal-guard-time**

Default Value: 0 Valid Value: Any integer from 0–30 Changes Take Effect: Immediately Related Feature: ["Emulated Agents" on page 234](#page-233-0)

Specifies a legal-guard time (in seconds) for agents to postpone the transition to the Ready state after a business call or after timed ACW. SIP Server always considers a routed call as a business call. The default value of 0 (zero) disables the functionality of this option.

#### **logout-on-disconnect**

Default Value: true Valid Values:

true The EventLogout message is distributed as soon as the client that requested the login disconnects from SIP Server or unregisters the DN in question. The EventLogout message is distributed when SIP Server distributes EventOutOfService. false The EventLogout message is not distributed.

Changes Take Effect: Immediately

Specifies how the EventLogout message is distributed.

**Note:** This option is not applicable if the [agent-logout-on-unreg](#page-439-0) option is set to true.

# **logout-on-out-of-service**

Default Value: false Valid Values: true, false Changes Take Effect: Immediately

Specifies whether SIP Server sends EventAgentLogout when the agent device goes out of service. If set to true, SIP Server sends an EventAgentLogout if the device on which the agent is logged in goes out of service. If set to false, SIP Server does not send the EventAgentLogout.

**Note:** When SIP Server is operating in Business Continuity mode, if a DN registration expires, SIP Server sends EventAgentLogout regardless of the logout-on-out-of-service option.

## **make-call-alert-info**

Default Value: NULL Valid Value: Any string Changes Take Effect: Immediately

The contents of this field are passed in the Alert-Info header of the INVITE message sent to the origination party in response to any of the following requests:

- **•** TMakeCall
- **•** TInitiateTransfer
- **•** TInitiateConference

This is used to enable a distinctive ringtone or auto-answer on the originating party's endpoint.

For example, setting this field to <file://Bellcore-dr3> turns on a triple ring on Cisco 7940 endpoints.

#### **map-sip-errors**

Default Value: true Valid Values: true, false Changes Take Effect: Immediately Related Feature: ["Control of SIP Response Code from within Routing](#page-176-0)  [Strategy" on page 177](#page-176-0)

Specifies whether a T-Library or SIP error code is reported in the ErrorCode attribute of an EventError message in response to a TRouteCall request. If set to false, the SIP status code is reported instead of the T-Library error code. For example, if routing is made to a busy destination, SIP Server will report the ErrorCode attribute of the EventError message as 486.

### **max-parking-time**

Default Value: 0 Valid Values: Any positive integer Changes Take Effect: Immediately Related Feature: ["Call Park/Retrieve" on page 119](#page-118-0)

Specifies the timeout, in seconds, after which a call parked on the  $qcti$ ::pbxpark device will return to the original DN. If you set this option to  $\theta$ , no timers are started and calls will remain parked indefinitely.

#### **monitor-consult-calls**

Default Value: false Valid Values: true, false Changes Take Effect: Immediately Related Feature: ["Monitoring Consultation Calls" on page 141](#page-140-0)

Specifies whether SIP Server will monitor consultation calls. If you set this option to false, SIP Server does not monitor consultation calls. This is default behavior. To enable monitoring of consultation calls, set this option to true. SIP Server will monitor all calls made to or from an agent under supervision.

## **monitor-internal-calls**

Default Value: true Valid Values: Changes Take Effect: Immediately true SIP Server starts monitoring sessions for all calls on the DN where call supervision subscription is active. false SIP Server starts monitoring sessions only if external parties participate in the call.

Related Feature: ["Call Supervision" on page 139](#page-138-0)

Specifies SIP Server behavior to start monitoring sessions.

#### **monitor-party-on-hold**

Default Value: true Valid Values: true, false Changes Take Effect: After SIP Server restart Related Feature: ["Customer-on-Hold Privacy" on page 143](#page-142-0)

When this option is set to true (the default), the supervisor in the Whisper or in the Silent mode might be able to hear the customer if the agent has put the call on hold and there are no other active participants in the call.

When this option is set to false, the supervisor in the Whisper or Silent mode is not be able to hear the customer if the customer is an external party, the agent has put the call on hold, and there are no other active participants in the call.

### **msml-enable-record-extensions**

Default Value: true Valid Value: true, false Changes Take Effect: Immediately

When this option is set to true, SIP Server sends the recording parameters in the INFO message to Media Server while restarting recording for a particular DN for which a TPrivateService request with recording parameters was issued earlier. When this option is set to false, SIP Server does not send recording parameters when it restarts recording.

### **msml-location-alarm-timeout**

Default Value: 0 Valid Values: 0-65535 Changes Take Effect: Immediately Related Feature: ["Geo-Location for MSML-Based Services: Strict Matching"](#page-392-0)  [on page 393](#page-392-0)

Enables a configurable alarm when a connection that involves an MSML DN and is restricted by geo-location, cannot be established. SIP Server maintains an alarm log of failed attempts and will display a 52052 message that lists those failures. The value of this option is the number of seconds between displays.

When the value is  $\theta$  or this option is not configured, no alarms are raised.

#### **msml-mute-type**

Default Value: 1 Valid Values: 1, 2

Changes Take Effect: Immediately

Related Feature: ["Muting/Unmuting a Party in a Conference" on page 167](#page-166-0)

Specifies the type for muting/unmuting a party in a conference. Type 1 is required to support remote mute functionality in SIP Server. Type 2 is for backward compatibility.

**Warning!** Use this option only when requested by Genesys Customer Care.

#### **msml-oos-recover-enabled**

Default Value: false Valid Value: true, false Changes Take Effect: Immediately

Determines how SIP Server handles the scenario in which it detects a Voice over IP Service DN (service-type=msml) as out of service. If set to true, SIP Server re-connects the applied treatment, conference services, or music services—music on hold or music in queue—with an alternate Voice over IP Service DN (service-type=msml). If set to false, SIP Server does not reconnect the treatment, conference, or music services. This option takes effect only if Active Out-Of-Service Detection is enabled.

#### **msml-record-support**

Default Value: false Valid Values: true, false Changes Take Effect: Immediately Related Feature: ["Call Recording—MSML-Based" on page 125](#page-124-0)

Set this option to true to enable MSML-based call recording. If using NETANN service, set this option to false.

Note: Earlier versions of Genesys Media Server (prior to release 8.1.4) do not support MSML-based call recording. If msml-support is set to true, but NETANN is required for call recording services only, set msml-record-support to false. This allows NETANN for call recording and MSML for other media services.

#### **msml-record-metadata-support**

Default Value: false Valid Values: true, false Changes Take Effect: Immediately

Specifies whether SIP Server, while starting call recording, sends additional metadata in the INFO message to Genesys Media Server. If set to false (the default), SIP Server does not include additional metadata in the INFO message. If set to true, SIP Server sends additional metadata to the Genesys Media Server for use in Genesys Media Server file-based call recording.

#### **msml-support**

Default Value: false Valid Values: true, false Changes Take Effect: Immediately Related Features: ["Outbound IP Solution Integration" on page 306,](#page-305-0) ["Genesys](#page-93-0)  [Media Server Integration" on page 94](#page-93-0)

Enables SIP Server to engage Genesys Voice Platform (GVP) as a media server through the MSML protocol. Set this parameter to true when integrating SIP Server into the Outbound IP Solution and/or when integrating with Genesys Media Server.

**Outbound IP Integration.** Set this option to true when SIP Server is used as part of the Outbound IP Solution. In this mode SIP Server processes TMakePredictiveCall requests by engaging GVP configured as a Voice over IP Service DN with service-type set to msml, or as a Trunk Group DN.

**Genesys Media Server Integration.** Set this option to true to enable MSML service for all media services operations (treatments, music, greetings and conferences) using the Genesys Media Server. If set to true, SIP Server engages the Genesys Media Server configured as a Voice over IP Service DN with service-type set to msml.

## **music-in-conference-file**

Default Value: The value is taken from the [default-music](#page-454-0) option Valid Values: A string containing the valid name of the music file Changes Take Effect: Available for next 3pcc or 1pcc hold operation Related Feature: ["Silence Treatment in Conference" on page 165](#page-164-0)

Specifies the silent audio file to be played in applicable conferences (more than two active participants). If the conference has only two active participants, then the music file defined in the default-music option will be played for the other party when the call is placed on hold. For conferences with more than two active participants, the music-in-conference-file option is used for a silent MOH treatment instead. Recommended value is music/silence.

For example, if a supervisor in silent monitoring mode listens to a call between a customer and an agent, the supervisor is not considered an active participant. If the agent or customer places the call on hold, the remaining participants will hear the default-music MOH treatment. However, if the supervisor places the call on hold, the music/silence file is played instead, so the customer and agent can continue their conversation undisturbed.

### **music-in-queue-file**

Default Value: No default value Valid Value: <default\_music\_directory>/<file\_name> Changes Take Effect: Immediately for all new calls Related Feature: ["Playing Music to Calls in Queue" on page 183](#page-182-0)

Specifies the file name of the music file to be played when a call is queued on a particular ACD Queue.

Notes: This option is set at the SIP Server Application level. At the Switch/DN level, the option default-music is used instead to specify the file for music-in-queue. This default-music setting at the DNlevel takes precedence over the Application-level music-in-queuefile setting.

> If there is no value specified for either option, the value of the Media Server DN request-uri option is used instead.

### **music-listen-disconnect**

Default Value: music/on\_hold Valid Values: The path to any valid audio file Changes Take Effect: For the next TListenDisconnect request Related Feature: ["Private Conversations During Conference" on page 166](#page-165-0) Specifies the path to an audio file to be played to the temporary disconnected party from the conference.

#### **music-on-pbxpark**

Default Value: No default value Valid Values: Path to a valid audio file Changes Take Effect: Immediately

Related Feature: ["Call Park/Retrieve" on page 119](#page-118-0)

Specifies the music file to be played to the remote party when a call is parked on the  $qcti$ :: $pbxpark$  device.

#### **mwi-agent-enable**

Default Value: false Valid Values: Changes Take Effect: Immediately true MWI for the agent's voice mail box is enabled. false MWI for the agent's voice mail box is disabled.

Enables or disables MWI for the agent's voice mail box.

**Note:** This option is obsolete. It is not required for integration with SIP Feature Server.

# **mwi-domain**

Default Value: No default value

Valid Value: Any computer name

Changes Take Effect: During the next attempt to register for MWI

Specifies the computer name in the URI of the REGISTER request. SIP Server sends this information to Asterisk in order to initiate MWI. The value of this option must be a computer name that is recognized by Asterisk.

**Note:** This option is obsolete. It is not required for integration with SIP Feature Server.

### **mwi-extension-enable**

Default Value: false Valid Values: Changes Take Effect: Immediately true MWI for the extension's voice mail box is enabled. false MWI for the extension's voice mail box is disabled.

Enables or disables MWI for the extension's voice mail box.

**Note:** This option is obsolete. It is not required for integration with SIP Feature Server.

### **mwi-group-enable**

Default Value: false Valid Values: Changes Take Effect: Immediately true MWI for the agent group's voice mail box is enabled false MWI for the agent group's voice mail box is disabled.

Enables or disables MWI for the agent group's voice mail box.

**Note:** This option is obsolete. It is not required for integration with SIP Feature Server.

#### **mwi-host**

Default Value: No default value Valid Values: Any host name or IP address Changes Take Effect: During the next attempt to register for MWI

Specifies the host name of the Voice Mail system to get MWI notification from the host where Asterisk is running. SIP Server will send a REGISTER request to mwi-host:mwi-port to initiate MWI.

**Note:** This option is obsolete. It is not required for integration with SIP Feature Server.

### <span id="page-489-0"></span>**mwi-implicit-notify**

Default Value: No default value Valid Values: true, false Changes Take Effect: Immediately

Specifies whether SIP NOTIFY requests are sent to an endpoint regardless of subscription, for integration with Genesys SIP Feature Server.

If set to true, SIP Server sends the NOTIFY even if it has not received a SUBSCRIBE from the phone. If set to false, SIP Server sends the NOTIFY to the phone only if it has subscribed for the event message-summary.

If this option is not defined, SIP Server does not send any NOTIFY to the phone.

**Note:** Genesys recommends that, if you require MWI but your phone does not send SUBSCRIBE, set this option to true.

> For more information about integrating with SIP Feature Server, see *SIP Feature Server 8.1 Deployment Guide*.

### **mwi-mode**

Default Value: SUBSCRIBE Valid Values: REGISTER, SUBSCRIBE Changes Take Effect: After SIP Server restart

When this option is set to SUBSCRIBE, SIP Server activates SIP subscriptions for all voice mail box owners as configured by other  $mwi - \langle \rangle$  options. If set to REGISTER, the MWI functionality is enabled using the REGISTER SIP request method. For backward compatibility with the previous SIP Server releases, set this option to a value of REGISTER.

Note: This option is obsolete. It is not required for integration with SIP Feature Server.

### <span id="page-490-0"></span>**mwi-notify-unregistered-dn**

Default Value: false Valid Values: true, false Changes Take Effect: Immediately

Specifies whether SIP NOTIFY requests are sent to an endpoint regardless of SIP registration. This setting is required for integration with Genesys SIP Feature Server:

- **•** If set to true, SIP Server sends the MWI NOTIFY to the phone even if the phone has not registered.
- **•** If set to false, SIP Server sends the MWI NOTIFY to the phone only if the phone has registered with SIP Server.

**Note:** The above functionality works with the option  $mwi-implicit-notify$ . The mwi-notify-unregistered-dn option must to be set false to support the above functionality.

#### **mwi-port**

Default Value: No default value Valid Value: Any available port Changes Take Effect: During the next attempt to register for MWI

Specifies the port of the Voice Mail system to get MWI notification from the port where Asterisk is running. SIP Server will send a REGISTER request to mwi-host:mwi-port to initiate MWI.

**Note:** This option is obsolete. It is not required for integration with SIP Feature Server.

#### **mwi-subscribe-vmb**

Default Value: false Valid Values: false, true Changes Take Effect: Immediately Related Options: [mwi-implicit-notify,](#page-489-0) [mwi-notify-unregistered-dn](#page-490-0)

Specifies whether SIP Server accepts MWI subscriptions that are submitted for a voice mailbox. If set to true, SIP Server accepts MWI subscriptions for voice mailbox numbers and for DNs. If set to false (the default), SIP Server accepts MWI subscriptions for only DNs.

In addition, the  $mwi-implicit-notify$  option must be set to false, and the  $mwi$ notify-unregistered-dn option must be set to true to support this feature.

**Note:** This feature requires SIP Feature Server version 8.1.2 or later.

#### **nas-private**

Default Value: false Valid Values: true, false Changes Take Effect: Immediately Related Feature: ["No-Answer Supervision" on page 302](#page-301-0)

Specifies whether No-Answer Supervision is enabled for private calls.

You can set this option at the Application and Switch/Agent Login or Switch/DN level (DN of type Extension). When set at the Application level, the option value is applied globally to all private calls. When set at the Switch level, the option value is applied to a particular DN or Agent Login.

**Note:** The option setting at the Switch level takes precedence over the Application level setting.

#### **network-monitoring-timeout**

Default Value: 1 Valid Values: 1-30 Changes Take Effect: Immediately Dependent Options: [sip-nic-address,](#page-526-0) [tlib-nic-monitoring,](#page-547-0) sipiptakeover-monitoring Related Feature: See "Network Status Monitoring" in the *[SIP Server 8.1 High-](https://docs.genesys.com/Documentation/SIPS/8.1.1/HADeployment/Welcome)*

*[Availability Deployment Guid](https://docs.genesys.com/Documentation/SIPS/8.1.1/HADeployment/Welcome)*e.

Defines the time interval (in seconds) for which SIP Server checks the network status of:

- **•** The SIP NIC, if a dedicated NIC is used and the sip-nic-address option is configured.
- **•** The T-Library NIC, if the value of the tlib-nic-monitoring option is set to true.
- **•** The Virtual IP address for the IP Address Takeover configuration, if the value of the sip-iptakeover-monitoring option is set to true.

### **no-login-on-presence**

Default Value: false Valid Values: false, true Changes Take Effect: Immediately

When set to true and, after receiving a SIP NOTIFY presence message, SIP Server does not log an agent into a desktop. A Ready/Not Ready state can be changed by a NOTIFY message. If using this option, Genesys recommends setting it before a SIP Server application is started.

### **observing-routing-point**

Default Value: No default value Valid Values: A Routing Point DN Changes Take Effect: On the next call Related Feature: ["Remote Supervision" on page 153](#page-152-0)

Specifies the service observing Routing Point used for Multi-Site Supervision of the agents, whose endpoints are controlled by this SIP Server. This option must contain a number of a valid Routing Point DN in order for the Multi-Site Supervision feature to work.

### **operational-stat-timeout**

Default Value: 10 Valid Values: 3-65535 Changes Take Effect: Immediately Related Feature: ["Call Recording—MSML-Based" on page 125](#page-124-0), ["HTTP](#page-244-0)  [Monitoring Interface" on page 245](#page-244-0)

Specifies how often, in seconds, a local LCA is queried for system information such as CPU and memory usage. This information is then written into the SIP Server Operational Information log as defined in the SIP Server configuration.

**Note:** This functionality requires Management Framework 8.1.2 or later.

#### **outbound-bsns-calls**

Default Value: false Valid Values: true, false Changes Take Effect: Immediately Related Feature: ["Business-Call Handling" on page 235](#page-234-0)

Specifies whether SIP Server considers all established outbound calls on an agent as business calls.

### **overflow-location-map**

Default Value: No default value (empty string) Valid Values: Any valid string with comma-separated elements Changes Take Effect: On the next call

Related Feature: ["Geo-Location for MSML-Based Services: Strict Matching"](#page-392-0)  [on page 393](#page-392-0)

This option creates an association between geo-location labels and overflowlocation labels, to support strict geo-location matching.

The format of the option is: geo-location label=overflow-location label.

For example, in labelA=labelB, labelC=labelD...

labelA and labelC are geo-location labels; labelB and labelD are overflowlocation labels.

If services or resources that match the call by geo-location=labelA are not available, SIP Server will try services or resources that matches the call by overflow-location=labelB.

### **overload-ctrl-call-rate-capacity**

Default Value: 200 Valid Values: 0-10000 Changes Take Effect: Immediately Related Feature: ["Overload Control" on page 313](#page-312-0)

Specifies the Call Rate (calls/sec) that SIP Server is able to maintain without performance degradation. For example, SIP Server instances deployed on host machines with a slower CPU would use a lesser option value. This capacity must be set to a value at least 2 times higher than the [overload-ctrl-threshold](#page-494-0) (enforced by SIP Server). If you set this option to 0, SIP Server does not monitor this load factor.

#### **overload-ctrl-call-tapplytreatment-requests-rate**

Default Value: 0 Valid Values: 0-1000 Changes Take Effect: Immediately Related Feature: ["Overload Control" on page 313](#page-312-0)

Specifies the TApplyTreatment request rate (T-Requests/sec) allowed for each call. If the T-Request rate for any particular call exceeds the configured value, SIP Server first sends a warning and, if T-Requests continues to increase, SIP Server rejects excessive TApplyTreatment requests for that particular call. Setting the value of the option to  $\theta$  (zero) disables this functionality.

#### **overload-ctrl-call-trequests-rate**

Default Value: 0 Valid Values: 0-1000 Changes Take Effect: Immediately Related Feature: ["Overload Control" on page 313](#page-312-0)

Specifies the T-Request rate (T-Requests/sec) that is allowed for each call. This prevents performance degradation if particular clients issue too many requests. If the T-Request rate for any particular call exceeds the configured value, SIP Server first sends a warning and, if T-Requests continues to increase, SIP Server rejects excessive T-Requests for that call. Setting the value of the option to 0 (zero) disables this functionality.

#### **overload-ctrl-call-tupdateuserdata-requests-rate**

Default Value: 0 Valid Values: 0-1000 Changes Take Effect: Immediately Related Feature: ["Overload Control" on page 313](#page-312-0)

Specifies the User Data update T-Request (TAttachUserData, TUpdateUserData, TDeleteUserData, TDeletePair) rate (T-Requests/sec) that is allowed for each call. If the T-Request rate for any particular call exceeds the configured value, SIP Server first sends a warning and, if T-Requests continues to increase, SIP Server rejects excessive user data T-Requests for a particular call. Setting the value of the option to 0 (zero) disables this functionality.

#### **overload-ctrl-dialog-rate-capacity**

Default Value: 400 Valid Values: 0-10000 Changes Take Effect: Immediately Related Feature: ["Overload Control" on page 313](#page-312-0)

Specifies the SIP Dialog Rate (dialogs/sec) that SIP Server is able to maintain without performance degradation. For example, SIP Server instances deployed on host machines with a slower CPU would use a lesser option value. This capacity must be set to a value at least 4 times higher than the [overload-ctrl](#page-494-0)[threshold](#page-494-0) (enforced by SIP Server). If you set this option to 0, SIP Server does not monitor this load factor.

#### <span id="page-494-0"></span>**overload-ctrl-threshold**

Default Value: 0 Valid Values: 0-65535 Changes Take Effect: Immediately Related Feature: ["Overload Control" on page 313](#page-312-0)

Specifies the call rate (calls/second) after which the Dialog Rate and Call Rate overload control mechanism becomes active. To disable the Dialog Rate and Call Rate mechanism, set this option to the default (0).

### **overload-ctrl-trequests-rate**

Default Value: 0 Valid Values: 0-10000 Changes Take Effect: Immediately Related Feature: ["Overload Control" on page 313](#page-312-0)

Specifies the T-Request rate (T-Requests/sec) that SIP Server is able to maintain without performance degradation. For example, if SIP Server is deployed on host machines with a slow CPU, then set this option to a lesser value. If the T-Request rate exceeds a configured value, SIP Server first sends a warning and, if T-Requests continue to increase, SIP Server rejects excessive T-Requests. Setting the value of the option to 0 (zero) disables this functionality.

### **override-to-on-divert**

Default Value: false Valid Values:

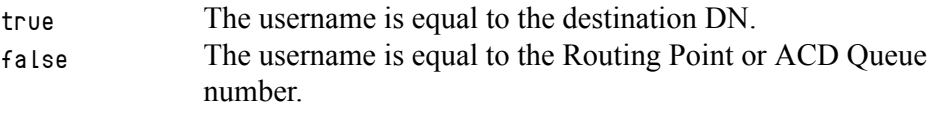

Changes Take Effect: Immediately

Controls the username part of the To header URI for outgoing INVITE messages when a call is diverted from a Routing Point or an ACD Queue. This option setting also applies to 1pcc transfers (using the REFER method). If set to true, SIP Server takes the value of the REFER-to DN as the username part of the To header. If set to false, SIP Sever takes the value of the From DN (originator of the REFER message) for the username part of the To header.

**Note:** This option can also be configured at the DN level. The DN-level setting takes precedence over the Application-level setting.

#### **p-asserted-identity**

Default Value: No default value (empty string) Valid Values: Any string in accordance with RFC 3325 Changes Take Effect: On the next call Related Feature: ["Network Asserted Identity" on page 292](#page-291-0) Related Option: ["privacy" on page 600](#page-599-2)

Specifies the preferred SIP URI or telephone number that SIP Server inserts in the P-asserted-identity header of INVITE messages, when required according to the scenarios described in ["Network Asserted Identity" on page 292.](#page-291-0) If enabled, SIP Server adds this value to the content of the P-asserted-identity header for all dialogs—unless otherwise specified at the DN-level.

### **parking-music**

Default value: music/silence Valid Values: Changes Takes Effect: For the next parked call Related Feature: ["Remote Supervision" on page 153](#page-152-0)

Specifies the music file, which is played to the remote party parked on the gcti::park DN.

#### **partition-id**

Default Value: SIP Server default partition

Valid Values: Any string (the name of one partition)

Changes Take Effect: Immediately

Application-level: Specifies the default partition for the particular SIP Server application.

DN-level: Specifies the partition to which this DN belongs. If you leave the option undefined, SIP Server considers the DN as belonging to the default partition. You can only define this option on Trunk and Voice over IP Servicetype DNs.

SIP Server assigns a partition to each call based on the call origination device. If the call origination device does not have a defined partition-id parameter, the call is assigned to the default partition.

SIP Server uses information about partition-id in two ways:

- **1.** To select a Voice over IP Service DN for a call.
- **2.** To select a Trunk DN for the outbound call.

If multiple resources (Voice over IP Service DNs or Trunk DNs) are available for call processing, SIP Server selects one that belongs to a call partition.

#### **posn-no-answer-overflow**

Default Value: No default value Valid Values:

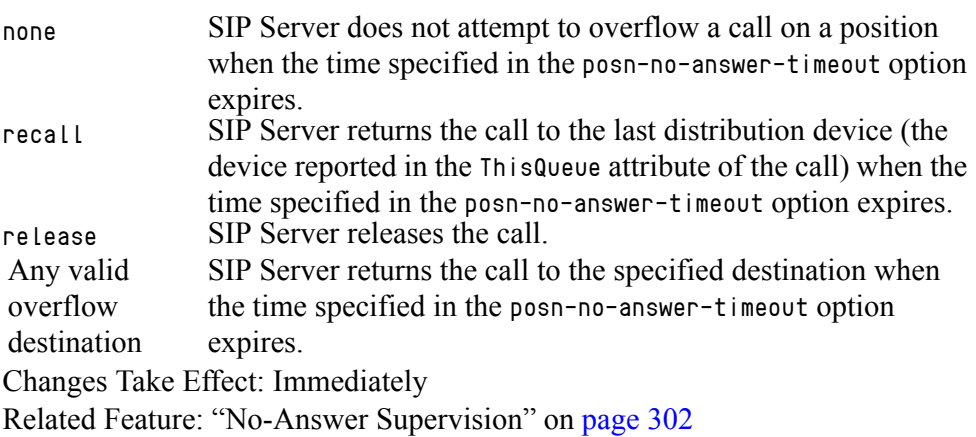

Specifies a sequence of overflow destinations (separated by a comma) that SIP Server attempts to overflow to when the time specified in option posn-no-answer-timeout expires. SIP Server attempts to overflow in the order specified in the list.

When all overflow attempts fail, SIP Server abandons overflow. See also extension NO\_ANSWER\_OVERFLOW in section ["Using the Extensions Attribute" on](#page-413-0)  [page 414](#page-413-0) for more information about how this option is used.

When the list of overflow destinations contains the value recall and the call was not distributed, SIP Server skips to the next destination in the list.

SIP Server obtains the value for this option in the following order of precedence:

- **1.** no-answer-overflow if defined at a DN level of type ACD Position and applies when agents logged out.
- **2.** posn-no-answer-overflow if defined at a SIP Server Application level.

#### **posn-no-answer-timeout**

Default Value: 15 Valid Value: Any integer from 0–600 Changes Take Effect: Immediately Related Feature: ["No-Answer Supervision" on page 302](#page-301-0)

Defines the default no-answer timeout (in seconds) that SIP Server applies to any device of type position. When the timeout ends, SIP Server executes the actions defined in option posn-no-answer-overflow.

If set to 0, the No Answer Supervision feature for DNs of type ACD Position is disabled. See the NO\_ANSWER\_TIMEOUT extension in section ["Using the](#page-413-0)  [Extensions Attribute" on page 414](#page-413-0) for more information about how this option is used. SIP Server obtains the value for this option in the following order of precedence:

- **1.** no-answer-timeout if defined at a DN level of type ACD Position and applies when agents logged out.
- **2.** posn-no-answer-timeout if defined at a SIP Server Application level.

## **predictive-call-router-timeout**

Default Value: 0 Valid Value: Any non-negative integer Changes Take Effect: After SIP Server restart Related Option: [router-timeout](#page-507-0)

Specifies the maximum time (in seconds) that an answered predictive call can wait on a Routing Point DN for either: A) any Universal Routing Server (URS) request, or B) an agent to answer the call after a successful URS request. If no request is made during this timeout period, the call is dropped. This feature is intended as a clean-up mechanism for scenarios where URS becomes nonoperational or the agent does not answer the call.

SIP Server clears the timer after receiving the TApplyTreatment, or if the router-timeout is activated for any new request coming in for the call. For example, a TRouteCall request.

For Active Switching Matrix (ASM) and Proactive Notification modes, the timeout defines the maximum time that an answered predictive call will wait on a Trunk Group DN for a TMergeCall request from Outbound Contact Server (OCS). If no request arrives during this time, SIP Server drops the call. SIP Server clears the timer when the Trunk Group DN receives the ApplyTreatment message, or if the router-timeout is activated for any new request coming in for the call.

The default value of 0 (zero) disables the predictive-call-router-timeout functionality. If it is disabled, then TMakePredictiveCall requests are timed using the router-timeout option.

#### <span id="page-498-0"></span>**preview-expired**

Default Value: 90

Valid Values: Any positive integer Changes Take Effect: Immediately for future calls

Related Feature: ["Preview Interactions" on page 335](#page-334-0)

Specifies the time (in seconds) that the Preview Interaction dialog box remains open on a desktop. After the time expires, the dialog box closes and the desktop changes to a Not Ready state.

The preview-expired option works with the [preview-interaction](#page-599-1) and [forced](#page-471-0)[notready](#page-471-0) options to determine what action to take when a desktop does not respond to a preview interaction before the time expires.

## **privacy**

Default Value: No default value (string is empty) Valid Values: id—as defined in RFC 3325: Private Extensions to the Session Initiation Protocol (SIP) for Asserted Identity within Trusted Networks Changes Take Effect: On the next call

Related Feature: ["Network Asserted Identity" on page 292](#page-291-0)

Specifies the level of privacy requested by the DNs in this switch, as described by the Network Asserted Identity feature. If set to id, SIP Server includes the Privacy:id header in SIP messaging. If not configured, SIP Server does not include the  $Privacy:id$  header (privacy is not requested by the DNs for this switch, unless otherwise specified at the DN level).

### **reason-in-extension**

Default Value: true Valid Values: true, false Changes Take Effect: Immediately

Specifies whether SIP Server includes the ReasonCode in either the Extensions or Reason Attribute in EventAgentNotReady messages.

If set to true, SIP Server includes the key-value pair Reasoncode with the value private-call in the Extensions Attribute of the EventAgentNotReady message sent in response to a SIP NOTIFY message stating that there is an active call on the private line DN.

If set to false, this key-value pair is included instead in the Reason Attribute of the EventAgentNotReady message.

### **record-after-merge**

Default Value: false Valid Values: false, true Changes Take Effect: Immediately

If this option is set to false, SIP Server will not start recording for agents who are moved from a consultation call to a main call when a transfer or conference is completed (8.0.2 backward compatibility support). If the option is set to true, SIP Server will start the recording for agents who are moved from the consultation call to the main call after the transfer or conference is completed.

Note: This option is not needed in a consultation-call-recording-enabled environment (record-consult-calls=true) and recording must be enabled on the agent to start the recording.

### **record-agent-greeting**

Default Value: false Valid Values: true, false Changes Take Effect: On the next call

Specifies whether the agent greeting or the customer greeting must be recorded when both recording and greeting are enabled for the call.

If set to true, the agent greeting is recorded.

If set to false, the customer greeting is recorded.

### **record-consult-calls**

Default Value: false Valid Values: true, false Changes Take Effect: Immediately (established connections remain unaffected) Related Feature: ["Call Recording—NETANN-Based" on page 121](#page-120-0) Related Option: [record](#page-601-0), [recording-filename](#page-502-0)

Specifies whether consultation calls are eligible for regular call recording.

If set to false, SIP Server does not allow recording for consultation calls even if one or more of the participating DNs are set for call recording (record option on the DN is set to true, or the DN is the party specified in the record extension of a TRouteCall request).

If set to true, SIP Server allows recording of consultation calls that include at least one appropriately set DN.

### **record-metadata-prefix**

Setting: TServer section, the SIP Server Application (takes priority) or the VOIP Service DN with service-type=sip-cluster-nodes Default Value: An empty string Valid Values: Any valid string Changes Take Effect: On the next call Related Feature: ["Passing Extended Recording Metadata to GVP" on page 403](#page-402-0)

Specifies the prefix that must match the initial characters of GVP parameters to be added from AttributeExtensions of TRouteCall in the INFO message sent to MCP. The matching KVPs are sent under recording metadata as additional GVP parameters with the prefix value stripped out. The setting at the Application level takes priority over the VOIP Service DN level setting. If this option is configured with an empty value at a VOIP Service DN, the existing recording metadata is sent without additional GVP parameters.

Those GVP parameters are added only if the following conditions are met:

- **•** The KVP's prefix matches the record-metadata-prefix option value.
- The total number of matching KVPs does not exceed 5. If exceeded, no KVPs are attached to the call data (metadata storage) and no additional GVP parameters are passed to MCP in the recording INFO message.
- **•** Call recording is enabled.

## **record-moh**

Default Value: true Valid Values: true, false Changes Take Effect: Immediately Related Feature: ["Recording Calls Without Music-on-Hold Treatment" on](#page-127-0)  [page 128](#page-127-0)

Related Option: [sip-enable-moh](#page-517-0)

Specifies whether the music-on-hold treatment is recorded during call recording.

If set to false, SIP Server pauses the recording when the call is placed on hold and the music-on-hold treatment will not be recorded. SIP Server resumes the recording when the call is retrieved.

If set to true, the music-on-hold treatment is always recorded during call recording.

**Note:** This option is applicable only if [sip-enable-moh](#page-517-0) is set to true and the MSML configuration is used for recording.

## **recording-failure-alarm-timeout**

Default Value: 0

Valid Values: 0–65535 (seconds)

Changes Take Effect: Immediately

Related Feature: ["Call Recording Alarms" on page 130](#page-129-0)

Enables call recording alarm notification. When this option is set to a value other than 0 (zero), and a call recording failure is detected, SIP Server generates a 52051 alarm message and starts the timer using the interval defined by this configuration option. Each consecutive call recording failure detected during this period increments the counter.

When the timer expires, SIP Server generates an alarm message with the number of failures detected in the past interval. If the timer expires and no recording failures have been detected within the past interval, SIP Server does not generate an alarm message.

Setting this option to 0 (zero) disables the feature.

**Note:** This call recording alarm is designed as a persistent alarm. An administrator can clear this alarm manually or use the Clearance Timeout timer in Genesys Administrator Extension.

### <span id="page-502-0"></span>**recording-filename**

Default Value: NULL Valid Values: Any valid file name using the variables specified below Changes Take Effect: When the next call recording is initiated Related Feature: ["Call Recording—NETANN-Based" on page 121](#page-120-0)

Specifies the file name for call recording when call recording is initiated automatically, according to the SIP Server configuration. When this option contains a value, the generated file name is added as UserData to the call with the GSIP\_REC\_FN key. When this option does not contain a value, the file name is the UUID of the call.

The following variables are used when creating the file:

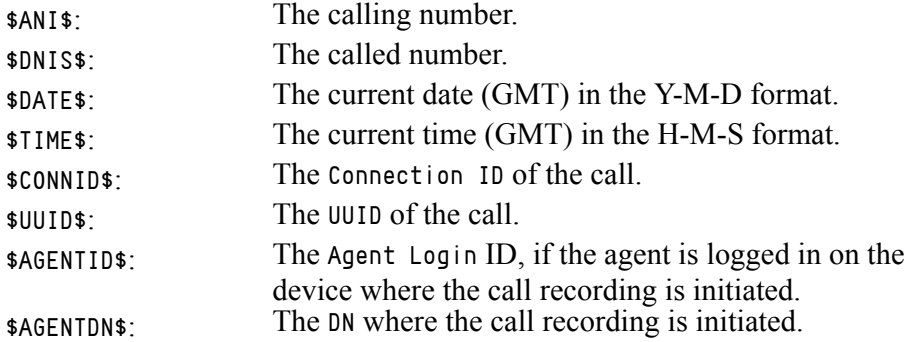

### **refer-enabled**

Default Value: true Valid Values: true, false

Changes Take Effect: With the next new call

Specifies whether the REFER method is sent to an endpoint. If set to true, the REFER method is sent to:

- The call party that originates a TMakeCall request.
- **•** The call party that initiates a consultation call.
- **•** The call party that is transferred to another destination during a single-step transfer.

If set to false, SIP Server uses the re-INVITE method instead.

**For IMS deployments**: When integrated with an IMS environment, you must set this option to false either globally on the Application, or individually on all IMS-enabled DNs.

## **registrar-default-timeout**

Default Value: 1800 Valid Values: 0-4294967295 Changes Take Effect: At the next REGISTER dialog

Specifies the expiration timeout for a REGISTER request as a value (in seconds) in the 200 OK response that is sent by SIP Server to the SIP endpoint. When the option is set to 0, or is not defined, the Expires header value from the REGISTER request is used as the expiration timeout. If the option is set to any value other

than 0, the timeout is set to the lesser of the option value and the value specified by the client.

**For IMS deployments**: With SIP Server integrated into an IMS environment, you can either leave this option undefined (no timeout), or set this option to the maximum value (3600). A smaller number can result in the expiry of DN registrations in SIP Server, because IMS does not propagate SIP Server responses back to the endpoint, so it will not refresh the registration.

**Note:** Genesys recommends that you do not set this option to a value less than 64 seconds. This guarantees that a new registration will not arrive within the SIP Server default interval of 32 seconds, which is the default value for keeping a non-responded SIP transaction alive.

## **releasing-party-report**

Default Value: false Valid Values: true, false Changes Take Effect: Immediately Related Feature: ["Call Release Tracking" on page 138](#page-137-0)

Specifies whether SIP Server reports the Extensions attribute key ReleasingParty in events EventReleased and EventAbandoned to indicate which party initiated the call release.

#### **report-error-on-routing-end**

Default Value: false Valid Values: true, false Changes Take Effect: Immediately

If set to true, SIP Server generates EventError with ErrorCode 453 and the Call has been disconnected error message. This applies to the scenario where the [divert-on-ringing](#page-457-0) option is set to false, and a call routed to an agent is still in the ringing state when the caller drops the call.

#### **reset-acw-persistent-reasons**

Default Value: No default value Valid Values: agentlogout, agentready, all Changes Take Effect: Immediately Related Options: [acw-persistent-reasons](#page-437-0) option is set to true

If set to agentlogout, SIP Server resets AttributeReason on receiving EventAgentLogout. If set to agentready, SIP Server resets AttributeReason on receiving EventAgentReady. If set to all, SIP Server resets AttributeReason on receiving EventAgentLogout or EventAgentReady.
#### **resolve-external-contact**

Default Value: false Valid Values: true, false Changes Take Effect: On the next call

Specifies whether SIP Server resolves the contact as external if the internal resolution has failed. The value will be taken from the trunk which was the source of the OOSP-causing message, which is the trunk to the transfer initiator party.

This option affects only processing of the OOSP (Out Of Signaling Path) transfer SIP operations, specifically REFER requests or 302 responses. It applies only to DNs of type Trunk.

SIP Server tries to find the destination device using the URI in the OOSP message, as follows:

- **•** Resolving the user part—SIP Server searches among locally configured and registered DNs and tries to match trunk prefixes.
- **•** If no matching DNs are found and if the resolve-external-contact option is set to true, SIP Server tries to find the destination trunk by matching the domain part of the received URI with the contact of the configured Trunk DNs.

**Note:** This option can also be configured at the DN level. The DN-level setting takes precedence over the Application-level setting.

## **resolve-internal-rp-by-host**

Default Value: false Valid Values: false, true Changes Take Effect: For next call

In Business Continuity deployments, SIP Server can correctly resolve where to send a request when two different sites have a Routing Point configured with the same DN number. When set to true, SIP Server will include host information when resolving the internal Routing Point number.

When set to false (the default), enables the previous behavior in SIP Server.

### **resolve-sip-address**

Default Value: false Valid Values: true, false Changes Take Effect: After restart

If set to true, SIP Server will resolve the hostname in the OtherDN URI of the RequestRouteCall to its corresponding IPv4 address, which it then uses in the 302 Contact message. Resolution through DNS is only done once, and will be stored in the internal server table. The corresponding IPv4 address will be extracted from this table for any similar subsequent RequestRouteCall. SIP Server must be restarted for a new IP address to be assigned to an FQDN.

#### **resource-management-by-RM**

Default Value: true Valid Values: true, false Changes Take Effect: Immediately

Specifies whether SIP Server communicates with Genesys Media Server through the GVP Resource Manager, or with the media server directly. When integrating with Genesys Media Server, Genesys recommends that you include both Resource Manager (to handle media service distribution) and GVP Media Control Platform (to provide the media service itself) in the deployment. This is the default (true) behavior. For direct integrations with the media server, set this option to false.

### **restart-period**

Default Value: 20 Valid Values: 0–600 Changes Take Effect: Immediately

Specifies the interval (in seconds) that SIP Server waits between attempts to reconnect to the switch when the link fails. A value of 0 (zero) means SIP Server does not try to reconnect unless the link configuration is changed.

### **reuse-tls-conn**

Default Value: true Valid Values: true, false Changes Take Effect: On the next call

Specifies whether SIP Server reuses the existing TLS transport for sending SIP requests. If set to false, SIP Server opens a new TLS connection to the SIP request destination. If set to true, SIP Server reuses the existing TLS transport for sending SIP requests.

#### **route-failure-alarm-high-wm**

Default Value: 10 Valid Values: Positive integer for absolute value or floating point number followed by % (percent) symbol. For example—10%, 2.25%, 5E-2%. Changes Take Effect: Immediately Related Feature: See ["Failed Route Notifications" on page 242](#page-241-0)

Defines the high water mark which must be reached in order for a route failure alarm to be triggered, within the period configured in the route-failurealarm-period configuration option.

### **route-failure-alarm-low-wm**

Default Value: 1 Valid Values: Positive integer for absolute value or floating point number followed by % (percent) symbol. For example— $10\%$ , 2.25%, 5E-2%. Changes Take Effect: Immediately Related Feature: See ["Failed Route Notifications" on page 242](#page-241-0)

Defines the low water mark which must be reached, while under the route failure alarm condition, within the period configured in the route-failurealarm-period configuration option.

**Note:** This option also specifies the minimum time between alarm setting and alarm clearing.

#### **route-failure-alarm-period**

Default Value: 0 Valid Values: Positive integer Changes Take Effect: Immediately Related Feature: See ["Failed Route Notifications" on page 242](#page-241-0)

Defines the interval (in seconds) in which the number of failed route requests is totalled, in order to determine either a possible route failure alarm or the cancelation of an alarm, based on the failed route counter reaching the relevant high or low water mark.

#### **ring-tone**

Default Value: music/ring\_back Valid Values: Name and path of any valid audio file Changes Take Effect: Immediately for all new calls

Specifies the audio file to be played for the RingBack treatment.

#### **ringing-on-route-point**

Default Value: true Valid Values:

true SIP Server responds with a 180 Ringing message. false SIP Server does not respond with a 180 Ringing message.

Changes Take Effect: Immediately

Specifies whether SIP Server responds with a 180 Ringing message when a call arrives at a Routing Point. It enables transfers for calls waiting at Routing Points. The disadvantages are:

- **•** Possible undesirable ringback tone.
- **•** Multiple ringing messages delivered for the same call.

## **router-timeout**

Default Value: 10 Valid Value: Any non-negative integer Changes Take Effect: Immediately

Specifies the maximum time (in seconds) that a call remains on a Routing Point without a treatment. If the timeout is triggered, the call is sent to the DN specified in [default-dn](#page-570-0).

### **rp-use-dial-plan**

Default Value: default Valid Values: default, full, partial, false, agentid Changes Take Effect: Immediately Related Feature: ["Dial Plan" on page 195](#page-194-0)

Specifies how SIP Server applies the dial plan:

- **•** default—For a SIP Server dial plan, the same as the false value. For a Feature Server dial plan, the same as the partial value.
- **•** full—The dial plan is applied to the destination of TRouteCall, including the digit translation and forwarding rules.
- **•** partial—Only the digit translation is applied to a dial-plan target. Forwarding rules, such as forwarding on no answer (ontimeout), forwarding on busy (onbusy), forwarding on DND (ondnd), forwarding on no response (onunreach), and forwarding on not SIP registered (onnotreg) are not applied. Valid for both SIP Server and SIP Feature Server dial plans.
- **•** false—No dial plan is applied to the destination of TRouteCall.
- **•** agentid—No dial plan is applied to the destination of TRouteCall; only an agent ID provided by SIP Feature Server is added to the response.

If the SIP Server dial plan is used, SIP Server selects the dial plan assigned to the caller. This is the dial plan configured for the DN/Agent Login of the DN for internal calls, or the Trunk DN for inbound calls, or the Application-level option if no DN/Agent-Login-level dial plan is configured.

#### **send-200-on-clear-call**

Default Value: true Valid Values: true, false Changes Take Effect: Immediately

When this option is set to true, SIP Server, when executing a TReleaseCall request for a non-established call, terminates the call leg in the dialing state by sending a 200 OK message. When this option is set to false, SIP Server sends a 404 Not Found.

### **server-role**

Default Value: 0 Valid Value: 0, 1 Changes Take Effect: After SIP Server restart

Specifies the role that SIP Server plays in the deployment scenario:

- **•** 0—SIP Server runs in a standalone deployment, where the server is not integrated into an IMS environment (DNs are registered or provisioned on SIP Server).
- **•** 1—SIP Server runs as a SIP Application Server (SIP-AS) in an IMS deployment.

### **session-refresh-enforced**

Default Value: true Valid Values: true, false Changes Take Effect: Immediately

Controls whether SIP Server activates the SIP Session timer within a SIP dialog. If set to false, SIP Server activates the SIP Session timer only if both an initial INVITE and 200 OK response to that INVITE contains the Session-Expires header. If set to true, SIP Server, while activating that timer, ignores the absence of the Session-Expires header in the response and starts the timer based on the header presence in the request. If an endpoint does not support the session refresh mechanism, set this option to false. The option has an affect only when the session-refresh-interval option is set to a non-zero value.

You can define this option at both the Application and the DN levels. The DN-level setting takes precedence over the Application-level setting.

#### **session-refresh-interval**

Default Value: 1800 Valid Values: 0, 90–86400 Changes Take Effect: Immediately

Specifies (in seconds) how often active calls are checked to see if they are still active. A  $\theta$  (zero) value disables this feature (the session refresh mechanism is turned off). Values between 1 and 89 (inclusive) are treated as value 90.

This option is used to remove stuck calls that must accumulate if endpoints terminate calls without sending the appropriate SIP message.

**Note:** In compliance with RFC 4028, Genesys recommends keeping the default setting of 1800 (30 minutes) for this option. Setting the session-refresh-interval to a considerably lower number may cause conflicts with the session timer in some switches.

## **set-notready-on-busy**

Default Value: false Valid Values: true, false Changes Take Effect: Immediately

With this option set to true, when a call is distributed to a ready agent (that is, the agent is not previously engaged in a call), and the agent endpoint responds to the INVITE with a 4xx, 5xx, or 6xx message, SIP Server places the agent in the Not Ready state (an EventAgentNotReady message is distributed). In addition, a ReasonCode key with a value equal to a returned error will be reported in the Extensions attribute in the EventAgentNotReady message. If a call is distributed to an agent via an ACD queue, the agent is placed in the Not Ready state and the call is diverted to the same ACD queue (at the end of the queue).

#### **shutdown-sip-reject-code**

Default Value: 603 Valid Values: 300–603 Changes Take Effect: Immediately

Specifies the error response used for rejecting new INVITE messages received by the system that is in shutdown mode. If set to 300, 301, or 302, SIP Server first checks to see if dr-peer-trunk is configured, and if so, sends the contact of that Trunk DN in the 302 response.

**Note:** If a PSTN provider has alternative paths for call delivery, such as via Genesys SIP Server located at another site or through telephony infrastructure of a third party, set this option to a value of 503.

## **silence-detected**

Default Value: drop Valid Values: Changes Take Effect: Immediately Related Feature: ["Outbound IP Solution Integration" on page 306](#page-305-0) drop The call is released. connect The connected call remains connected.

Specifies the behavior of SIP Server where CPD is operating and silence is detected on the destination of a predictive call. SIP Server provides the CPD result in the following ways, depending on the value of the option and the type of call flow:

- **•** When silence-detected is set to drop, SIP Server drops the call and generates an EventReleased with CallState=CallStateSilenceDetected.
- **•** When silence-detected is set to connect, and the TMakePredictiveCall is invoked for a Trunk Group-based call, SIP Server establishes the call and generates an EventEstablished with CallState=CallStateSilenceDetected.

• When silence-detected is set to connect, and the TMakePredictiveCall is invoked for a Routing Point-based call, SIP Server establishes the call and generates an EventQueued with CallState=CallStateSilenceDetected and UserData AnswerClass=SILENCE attached to the event.

#### **silence-tone**

Default Value: music/silence Valid Values: Name and path of any valid audio file Changes Take Effect: Immediately for all new calls Specifies the audio file to be played for the Silence treatment.

## **sip-3pcc-from-pass-through**

Default Value: false Valid Values: true, false Changes Take Effect: On the next call Related Feature: ["Dial Plan" on page 195](#page-194-0)

Specifies the value that SIP Server includes as the username part of the From header in the INVITE message sent to the origination device. If set to true, SIP Server includes the AttributeOtherDN value from a TMakeCall, TInitiateTransfer, or TInitiateConference 3pcc request. If set to false, SIP Server includes the resulting digits when the dial plan is applied.

## **sip-491-passthrough**

Default Value: false Valid Values: true, false Changed Take Effect: Immediately

Specifies whether SIP Server will forward 491 Request Pending messages sent in response to a re-INVITE request to the remote endpoint. This operation mode should be used in the environments where SIP message conflict resolution is preferred to be carried out by the endpoints and not by SIP Server.

## **sip-add-contact-early-dialog**

Default Value: false

Valid Values: true, false

Changes Take Effect: On the next call

Specifies whether SIP Server adds the Contact header to unreliable 180 SIP messages. If set to true, SIP Server adds the Contact header to unreliable 180 SIP messages. If set to false, SIP server does not add the Contact header to unreliable 1xx SIP messages (to provide backward compatibility).

## **sip-add-local-contact-user**

Default Value: false Valid Values: true, false Changes Take Effect: Immediately

When set to true, SIP Server takes the username from the URI of an incoming INVITE request and adds it to the local contact of the created SIP dialog. As a result, the SIP response that establishes the dialog (such as a 2xx to INVITE) as well as consecutive responses and new requests within the dialog from SIP Server will have that username inside the Contact header.

## <span id="page-511-0"></span>**sip-address**

Default Value: NULL Valid Values: Any valid IP address or host name Changes Take Effect: After SIP Server restart

Specifies an IP address of the SIP Server interface. This option must be set when deploying SIP Server on a host with multiple network interfaces. SIP Server uses this value to build the Via and the Contact headers in SIP messages. When this option is not set, SIP Server attempts to detect the IP address automatically.

### **sip-address-srv**

Default Value: No default value Valid Values: Valid Fully Qualified Domain Name (FQDN) Changes Take Effect: After SIP Server restart Related Feature: ["DNS Name Resolution" on page 217](#page-216-0)

When specified, SIP Server can use this FQDN as its own contact for the DNS name resolution procedure.

**Attention!** This value will be inserted in the Contact and Via header fields of all outgoing SIP messages.

#### **sip-alert-info**

Default Value: No default value Valid Values: Any string Changes Take Effect: Immediately Related Feature: ["Alternate Ringtones" on page 102](#page-101-0)

Specifies the content to be added to the Alert-Info header used to trigger alternate ringtones or auto-answer functionality in the destination endpoint.

If configured, SIP Server will include the Alert-Info header with the value of this option whenever it sends an INVITE to any Extension or ACD Position DN on the switch—unless a different value is configured at the DN-level, or in the SIP\_HEADERS extension.

For example, the following value points the endpoint to a ringtone file that can be used for internal calls:

<http://www.provider.com/tones/internal\_caller.pcm>

**Note:** The URI must be enclosed in angle brackets.

If alternate ringtones are also configured for external or consultation calls (sip-alert-info-external or sip-alert-info-consult), then that configuration takes precedence over sip-alert-info.

#### **sip-alert-info-external**

Default Value: No default value Valid Values: Any string Changes Take Effect: Immediately Related Feature: ["Alternate Ringtones" on page 102](#page-101-0)

Specifies the content to be added to the Alert-Info header for inbound external calls. If configured, SIP Server will include the value of this option in the Alert-Info header of the INVITE messages that it sends for an external call to any Extension or ACD Position DNs in the switch—unless a different value is configured at the DN-level or in the SIP\_HEADERS extension.

For example, the following value points the endpoint to the ringtone file that will be used for external calls:

<http://www.provider.com/tones/internal\_caller.pcm>

**Note:** The URI must be enclosed in angle brackets.

#### **sip-alert-info-consult**

Default Value: No default value Valid Values: Any string Changes Take Effect: Immediately Related Feature: ["Alternate Ringtones" on page 102](#page-101-0)

Specifies the content to be added to the Alert-Info header for consultation calls. If configured, SIP Server will include the value of this option in the Alert-Info header of the INVITE messages that it sends to establish a consultation call with any Extension or ACD Position DNs in the switch—unless a different value is configured at the DN-level or in the SIP HEADERS extension.

For example, the following value points the endpoint to the ringtone file that will be used for external calls:

<http://www.provider.com/tones/consultation\_call.pcm>>

**Note:** The URI must be enclosed in angle brackets.

### **sip-answer-mode**

Default Value: An empty string Valid Values: Auto Changes Take Effect: Immediately

Specifies the content to be added to the Answer-Mode header that is used to trigger the auto-answer functionality in the destination endpoint. SIP Server sends this header regardless of whether an endpoint has advertised support for the "answermode" sip.extension in the contact of a REGISTER message. If this option is configured, SIP Server includes the Answer-Mode header with the value of this option whenever it sends an initial INVITE message.

- **Notes:** This option can also be configured at the DN level. The DN-level setting takes precedence over the Application-level setting.
	- Support of the Answer-Mode SIP header in Auto mode as described in RFC 5373; compatible with Avaya 96xx phones. Avaya phones send INVITE messages without a Referred-By header in response to REFER from SIP Server; therefore, the refer-enabled configuration option must be set to false. Also, for Avaya phones, the dual-dialogenabled configuration option must be set to true and the sip-cticontrol configuration option should not be configured.

### **sip-block-headers**

Default Value: An empty string

Valid Values: A comma-separated list of the headers to be filtered out during INVITE message propagation

Changes Take Effect: Immediately

Specifies a way to filter out headers during INVITE message propagation. With an empty string, no headers will be filtered out.

## **sip-call-id-suffix**

Default Value: sip-host

Valid Values: sip-host, sip-switch, sip-application, any string, or empty Changes Take Effect: After SIP Server restart

Defines the suffix that SIP Server inserts in the Call-ID header after the  $\omega$  (at) character when SIP Server generates the INVITE message, as follows:

- **•** If this option is set to sip-host (the default), SIP Server inserts the SIP listener IP address.
- **•** If this option is set to sip-switch, SIP Server inserts the name of the Switch object.
- **•** If this option is set to sip-application, SIP Server inserts the name of the SIP Server application.
- **•** If this option is set to any other string of characters, SIP Server inserts that string as is.
- If the value is empty, SIP Server does not insert anything after the  $\omega$ character in the Call-ID header.

### **sip-continue-treatment-on-call-reject**

Default Value: false Valid Values: true, false Changes Take Effect: Immediately

Controls the behavior for the continuous treatment in the following scenario:

A call is returned to the Routing Point:

- **•** sip-treatments-continuous is set to true and divert-on-ringing is set to false, and
- **•** a continuous treatment is applied to a call, and
- **•** the call is routed to an agent, but the agent rejects the call with the TReleaseCall or TRedirectCall operation before answering it.

In the case of TRedirectCall, the call is sent to a new destination without returning to the Routing Point.

When the option is set to true (the recommended setting), the continuous treatment that is already applied is not interrupted in both scenarios above.

When the option is set to false (the default setting to ensure backward compatibility), the continuous treatment is terminated in the scenario above as soon as TReleaseCall or TRedirectCall is received.

### **sip-disable-via-srv**

Default Value: false Valid Values: true, false Changes Take Effect: Immediately Related Feature: ["SRV Address Support in Contact and Record-Route](#page-364-0)  [Headers" on page 365](#page-364-0)

When set to true, SIP Server inserts a value of the sip-address option in the Via header. This option applies when the sip-address-srv option is configured.

#### **sip-dtmf-send-rtp**

Default Value: false Valid Values:

```
true SIP Server instructs Media Server to send DTMF tones to all call 
            participants using one or both of the following DTMF generation 
            methods: RTP packets with Named Telephone Event (NTE) 
            payload as specified by RFC 2833, and in-band audio tones 
            according to ITU-T Recommendation Q.23.
false The feature is disabled.
```
Changes Take Effect: Immediately

Related Feature: ["DTMF Tones Generation on Media Server" on page 222](#page-221-0)

Specifies whether SIP Server instructs Media Server to send DTMF tones when a T-Library client issues a TSendDTMF request.

# **sip-elin-timeout**

Default Value: 1200 Valid Values: 0–3600 Changes Take Effect: On the next call Related Feature: [RedSky E911 Manager integration](https://docs.genesys.com/Documentation/SIPS/8.1.1/IntegrationReferenceManual/RedSky) in the *SIP Server Integration Reference Manual*

Specifies the time interval, in seconds, for SIP Server to keep in memory the association between a 911 caller and the Emergency Location Identification Number (ELIN) assigned to the caller. If a call arrives at that ELIN before the timeout expires, the call is sent to the associated 911 caller DN. If within this time interval there are several emergency calls with the same ELIN, SIP Server directs the callback to the latest caller.

### **sip-enable-aoc-after-established**

Default Value: false Valid Values: true, false Changes Take Effect: For the next request Related Feature: ["Providing AoC Notifications for Established Calls" on](#page-101-1)  [page 102](#page-101-1)

When this option is set to true, it enables the mode of providing Advice of Charge (AoC) notifications for established calls. In particular, SIP Server accepts and processes TPrivateService(3018) AoC requests in which AttributeThisDN refers to a Routing Point DN that is not present in the call. At the same time, the [AOC-Destination-DN](#page-413-0) extension key points to an existing party in the established state. To successfully process this request, the Routing Point DN referred by AttributeThisDN must also have the [divert-on-ringing](#page-457-0) option set to false.

When this option is set to false (for backward compatibility), SIP Server rejects an AoC TPrivateService(3018) request if AttributeThisDN refers to a DN not present in the call.

## <span id="page-515-0"></span>**sip-enable-call-info**

Default Value: false Valid Values: true, false Changes Take Effect: Immediately Related Features: ["Providing Call Participant Info" on page 336,](#page-335-0) ["Switching](#page-141-0)  [Between Supervision Modes" on page 142](#page-141-0)

If set to true, SIP Server does the following:

- **•** Distributes information about call participants except their locations and the supervisor-related information (see the sip-enable-call-info-extended option) to logged-in agents by using the SIP NOTIFY method and EventUserEvent messages.
- **•** Distributes an EventPrivateInfo(4024) message, with the MonitorMode key in AttributeExtensions, to a supervisor and agent DNs indicating that the monitoring mode was changed.

If set to false, SIP Server does not distribute an EventPrivateInfo(4024) message when the monitoring mode changes.

#### **sip-enable-call-info-extended**

Default Value: true Valid Values: true, false Changes Take Effect: Immediately Related Features: ["Providing Call Participant Info" on page 336](#page-335-0)

This option applies only when sip-enable-call-info is enabled. When this option is set to true, SIP Server generates the supervisor information  $(LCTSupervisor \n\langle n \rangle key-value pairs)$  and the location of call participants (LCTParty<n>\_location) in EventUserEvent.

## **sip-enable-gdns**

Default Value: true Valid Values: true, false Changes Take Effect: After SIP Server restart Related Feature: ["DNS Name Resolution" on page 217](#page-216-0)

Specifies the DNS resolution mode. If you set this option to true, SIP Server uses its internal DNS client to connect to a DNS server available on the network to use its conversion services.

If no DNS server is available, set this option to false. In this case, SIP Server resolves the domain names using local operating system utilities.

If set to false, SIP Server is unable to perform DNS resolution for SRV records with contacts that are missing port information (indicating the need to use SRV). Instead, 'A' record resolution and default ports will be used. The default port for UDP/TCP is 5060, while the default for TLS is 5061.

## **sip-enable-100rel**

Default Value: true Valid Values:

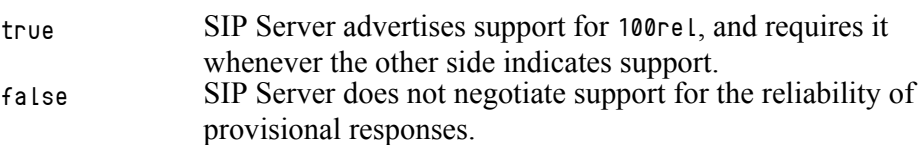

Changes Take Effect: Immediately

If set to true, SIP Server places the option tag 100Rel inside the Supported header of outgoing initial INVITE requests. This informs SIP clients that SIP Server is able to process provisional responses reliably.

## **sip-enable-ivr-metadata**

Default Value: No default value Valid Values: true, false Changes Take Effect: On the next call

This option is used for IVR recording call scenarios. Specifies whether SIP Server passes its Application name in the initial INVITE message (in the X-Genesys-sipsAppName header) to Media Server. If this option is set to true, SIP Server includes its Application name in the custom header of the INVITE that it sends to Media Server. It also enables the default behavior of the feature depending on the DN type, as follows:

- **•** Voice over IP Service (msml), Trunk Group, and Voice Treatment Port—SIP Server sends the custom header.
- **•** Trunk—SIP Server does not send the custom header.

If this option is set to false, SIP Server does not include its Application name in the initial INVITE sent to Media Server.

- Notes: If the IVR recording feature is enabled, it is not required to explicitly enable recording by setting the record option to true on DNs representing GVP, such as Trunk, Trunk Group, or Voice Treatment Port. Recording is started by the VXML application running on the Media Server.
	- This option can also be configured at the DN level. The DN-level setting takes precedence over the Application-level setting.

#### **sip-enable-moh**

Default Value: false Valid Value:

true Music-on-hold is enabled. false Music-on-hold is disabled.

Changes Take Effect: At the next Hold/THoldCall operation Related Feature: ["Customizing Music on Hold and in Queue" on page 179](#page-178-0)

Enables or disables music-on-hold.

**Note:** This option can also be configured at the DN level. The DN-level setting takes precedence over the Application-level setting.

## **sip-enable-rfc3263**

Default Value: false Valid Value: true, false Changes Take Effect: After SIP Server restart Related Feature: ["DNS Name Resolution" on page 217](#page-216-0)

Specifies the DNS resolution mode.

If you set this option to true, SIP Server includes priority and weight information from the Returned Record Set (resolved from the contact option using the internal DNS) when it applies the destination selection procedure. This is in accordance with RFC 3263 and RFC 2782. If set to true, SIP Server ignores the values of the contacts-backup option as redundant.

If you set this option to false, SIP Server does not factor in priority or weight from the RR Set when applying the destination selection procedure (multiple active destinations are given equal ranking). The destinations in this case are taken from the URIs configured in the following DN options:

- **•** contact
- **•** contacts-backup (can be several URIs in a comma-separated list)

The Active Out-of-Service Detection procedure uses DNS SRV/A Resource Records resolution for composing a list of transports (protocol, IP address, port) for each contact's URI. To use priority and weight, set this option to true. To treat all destinations as equal, set this option to false.

#### **sip-enable-sdp-application-filter**

Default Value: false Valid Values: true, false Changes Take Effect: Immediately

Specifies whether SIP Server modifies the SDP message body during SIP negotiation. When set to true, SDP with media-type (m=) "application" will be filtered.

#### **sip-enable-tcp-keep-alive**

Default Value: false Valid Values: true, false Changes Take Effect: After restart Related Feature: ["Keep Alive for TCP Connections" on page 259](#page-258-0)

When set to true, enables the TCP keep-alive mechanism for all SIP-related connections. Keep-alive timeouts are configured on the operating system level.

### **sip-enable-two-party-mute**

Default Value: false Valid Values: true, false Changes Take Effect: Immediately Related Feature: ["Muting/Unmuting a Party in a Conference" on page 167](#page-166-0)

When set to true, enables muting and unmuting parties in two-way calls via a T-Library request; requires MSML to be enabled.

**Note:** When set to true, two-party conferences are not be converted to direct calls.

#### **sip-enable-x-genesys-route**

Default Value: false Valid Values: true, false Changes Take Effect: Immediately Related Feature: ["SRV Address Support in Contact and Record-Route](#page-364-0)  [Headers" on page 365](#page-364-0)

Specifies if SIP Server adds the private X-Genesys-Route header to SIP messages when deployed with SIP Proxy. This is for backward compatibility to disable new functionality in old deployments.

#### **sip-error-conversion**

Default Value: No default value Valid Values: A comma-separated list of value pairs: <received error code>=<converted error code>, 0=<converted error code> (for example: 408=486, 0=486)

Changes Take Effect: Immediately

When this option is set to <received error code>=<converted error code>, SIP Server converts the received error response code to the configured code and sends the converted SIP response code to the origination device. This setting affects the following:

**•** How the SIP error code is processed by SIP Server.

For example, SIP error code 486 (Busy Here) means a destination is busy. SIP error code 408 (Request Timeout) received for DNs located behind a softswitch places a DN in out-of-service state. If this option is set to 408=486 and the softswitch responds with the 408 error code, SIP Server will not place the DN in out-of-service state.

**•** The ErrorCode that is returned in EventError to a routing application when a routing attempt is unsuccessful.

For example, when a routing destination responds to the INVITE message with code 484 (Address Incomplete), SIP Server sends ErrorCode 231 (DN is Busy) to a routing application. If this option is set to 484=404, SIP Server returns ErrorCode 71 (Invalid Called DN) to a routing application. When this option is set to  $\mathbf{0}$ = < converted error code >, SIP Server sends the converted SIP error code if one of the following occurs:

- **•** The destination device fails to respond to the incoming INVITE message.
- **•** No active DN is found for SIP Server to send a call.

**Note:** If a destination DN of type Extension fails to respond to the incoming INVITE message, SIP Server places the Extension DN in out-of-service state regardless of the sip-error-conversion setting.

The option can be configured at the following levels and in the following order of precedence:

- **1.** DN level
- **2.** Application level

### **sip-enable-sdp-codec-filter**

Default Value: false Valid Values:

true SIP Server modifies the SDP message body during SIP renegotiation.

false SIP Server does not modify the SDP message body.

Changes Take Effect: On the next call

Related Option: [audio-codecs](#page-443-0)

Specifies whether SIP Server modifies the SDP message body during SIP renegotiation. All codecs that are not in the list of values for the [audio-codecs](#page-443-0) option are deleted from the SDP. As a result, all call center audio traffic is established based on the codecs listed in the [audio-codecs](#page-443-0) option.

You can also specify this option at the DN-level. If sip-enable-sdp-codecfilter is set to true in the DN configuration, SIP Server, as it propagates the SDP to and from the device represented by this DN, will use as its list of available codecs the value configured in the audio-codecs option on the DN rather than on the application. If sip-enable-sdp-codec-filter is set to true at both the application and the DN level, then the audio-codecs configured in the DN should contain a subset of the audio-codecs configured in the application.

**Note:** Currently, SIP Server does not support filtration of video codecs.

### **sip-enable-strict-auth**

Default Value: false Valid Values: true, false Changes Take Effect: For the next new call or REGISTER request

Enables SIP Server in SIP Cluster mode to mandate authorization of internal devices on REGISTER and INVITE requests. To register or establish communication, devices must not use empty passwords or passwords equal to the DN name. When this option is set to false, an internal device can register or establish communication with SIP Cluster without any authorization.

You can define the sip-enable-strict-auth option at the following levels listed in order of priority:

- **1.** A DN of type Extension that is not behind a softswitch
- **2.** A SIP Server Application
- **3.** A SIP Cluster Node VOIP Service DN (service-type=sip-cluster-nodes)

#### **sip-enhance-diversion**

Default Value: false Valid Values: false, true Changes take effect: On the next call Related Feature: "Handling Call Forwarding Loop" in the *8.1 SIP Server Integration Reference Manual*

Specifies how SIP Server processes an INVITE message based on the value of the Diversion header. If the option is set to true and the Diversion header references the call forwarding party, SIP Server rejects that INVITE, waits until that rejection is propagated by the PBX back to the SIP Server in the original SIP dialog, and sends a new INVITE message to a forwarding destination.

#### **sip-error-codes-overflow**

Default Value: An empty string (or 503 error code)

Valid Values: A list of patterns for numeric error codes separated by a comma (,). Letter X in a pattern represents any digit. A single pattern must start with a digit and contain all 3 digits, and a pattern containing X should conclude the pattern's list, if present. Examples:

- **•** 503
- **•** 503,504
- **•** 487,50X
- **•** 487,5XX
- **•** Patterns 5X3, XXX are invalid

Changes Take Effect: On the next call

When, on an initial INVITE message, SIP Server receives a negative response containing the error code that matches the option value setting, SIP Server attempts to find an alternative trunk or softswitch to initiate an outbound call.

In addition, SIP Server can attempt to connect to a DN via an alternative softswitch (found in the DN configuration) if the first attempt to connect to a DN via a softswitch resulted in a negative response from that softswitch.

## **sip-filter-media**

Default Value: No default value Valid Values: video Changes Take Effect: Immediately Related Feature: ["Video Blocking" on page 381](#page-380-0)

When set to video, SIP Server blocks video media streams in calls.

**Note:** This option can also be configured at the DN level. The DN-level setting takes precedence over the Application-level setting.

### **sip-from-pass-through**

Default Value: false Valid Values: true, false Changes Take Effect: On the next call

Specifies whether SIP Server will use the content of the From header from the original INVITE to generate the content for the From header in the outgoing INVITE message.

When set to true, this option takes precedence over any cpn-controlling option or the CPNDigits key in AttributeExtensions of a T-Library request.

## **sip-fqdn-ip-version**

Default Value: 4 Valid Values: 4, 6 Changes Take Effect: After restart Related Feature: ["IPv6 Support" on page 257](#page-256-0)

Specifies the IP protocol when the peer's address is represented as an FQDN. If, in the environment, all SIP devices use IPv4, set this option to 4. If all SIP devices use IPv6, set this option to 6.

## **sip-hold-rfc3264**

Default Value: false Valid Value: true RFC3264-compliant implementation. false RFC2543-compliant implementation.

Changes Take Effect: On the next call

Specifies which implementation of hold media SDP is used by SIP Server for third-party call control (3pcc) hold operations.

**Note:** This option can also be configured at the DN level. The DN-level setting takes precedence over the Application-level setting.

## **sip-invite-timeout**

Default Value: 0 (in effect, 32 seconds) Valid Values: 0–34 Changes Take Effect: Immediately

Specifies the number of seconds SIP Server waits for a response to the INVITE message. The call times out if no response is received. If set to 0, or if a value is not specified, then the default SIP call timeout of 32 seconds is used.

SIP Server uses different timeout options for regular devices and media service devices, in order to correctly process scenarios where only a provisional response is received after sending an INVITE to a device (without receiving a final response). SIP Server treats the expiry of either timeout setting the same way it does an expiry of SIP Timer B.

sip-invite-timeout—For regular devices, used to specify the length of time that a SIP transaction can remain in the Proceeding state when the only provisional responses that it receives are 100 Trying messages. Any other provisional message removes the timer, so that the regular device can remain in a ringing state until the peer's action causes SIP Server to cancel the INVITE request.

sip-invite-treatment-timeout—For media service devices, used to specify the length of time to wait for a final or reliable provisional response. If this timeout expires, the media service device is considered to be out of service and SIP Server tries to use an alternative device to perform the required function.

## **sip-invite-treatment-timeout**

Default Value: 0 (in effect, 32 seconds) Valid Values: 0–34 Changes Take Effect: Immediately

Specifies the number of seconds SIP Server waits for a response to the INVITE message for a treatment (such as an announcement or music-on-hold). The call times out if no response is received. If set to 0, or if a value is not specified, then the default SIP call timeout of 32 seconds is used.

**Note:** Setting this value to less than the session timer (Timer D - 32 seconds) allows a MakeCall operation to succeed when the ringtone is enabled (ring-tone-on-make-call set to true) and the media server is unavailable. If the value is greater than or equal to the session timer (or 0), then this scenario instead results in a failed call when the media server is unavailable.

## **sip-iptakeover-monitoring**

Default Value: false Valid Values: true, false Changes Take Effect: After SIP Server restart Dependent Option: [sip-address](#page-511-0) Related Feature: See "Network Status Monitoring" in the *[SIP Server 8.1 High-](https://docs.genesys.com/Documentation/SIPS/8.1.1/HADeployment/Welcome)[Availability Deployment Guide.](https://docs.genesys.com/Documentation/SIPS/8.1.1/HADeployment/Welcome)*

For the Hot Standby IP Address Takeover configuration. When set to true, this option enables the Virtual IP address status monitoring. The Virtual IP address is taken from the sip-address option.

### **sip-ip-tos**

Default Value: 256 Valid Values: Any integer from 0-256, either in decimal format or in hexadecimal format with 0x prefix Changes Take Effect: Immediately Related Feature: ["Quality of Service" on page 341](#page-340-0)

Defines the value of the Type of Service (TOS) byte in the IP header of SIP messages that are sent by SIP Server (if undefined, the operating system TOS is used). The default value (256) disables this functionality.

Depending on the network configuration, the TOS byte is treated as one of the following:

- **•** 3-bit IP precedence field, followed by a 4-bit type-of-service. The least significant bit (LSB) is unused and set to 0. (RFC 1349)
- **•** 6-bit DiffServ, with the two least significant bits unused. (RFC 2474)

For example, the following values may be used to assign a higher priority to SIP packets:

- 0x10—IPTOS LOWDELAY, low-delay type of service
- 0x20—IPTOS PREC PRIORITY, priority precedence
- 0x40—IPTOS\_PREC\_CRITICAL, critical precedence
- **•** 0xB8—DiffServ EF (Expedited Forward)
- **Notes:** On most operating systems, applications that are running on behalf of non-privileged user accounts are not permitted to set a non-zero TOS value, so you might have to perform additional actions to enable this functionality. In particular:
	- **•** On Linux, the application must have CAP\_NET\_ADMIN capability (that is, run from the root account).
	- **•** On Windows, the following registry setting must be set (see also http://support.microsoft.com\kb/248611): HKEY\_LOCAL\_MACHINE\SYSTEM\CurrentControlSet\Services\Tcpip\ Parameters\DisableUserTOSSetting = (DWORD) 0

Refer to operating system documentation for additional information.

## **sip-legacy-invite-retr-interval**

Default Value: false Valid Values: true, false Changes Take Effect: After SIP Server restart

Enables INVITE retransmissions in accordance with RFC 3261 "SIP: Session Initiation Protocol". If you set this value to true, SIP Server sends the INVITE retransmissions in periods of 0.5 - 1 - 2 -4 -4 -4 - 4...seconds (legacy SIP Server behavior). If set to false, SIP Server sends the INVITE retransmissions in periods of 0.5 - 1 - 2 - 4 - 8 - 16... seconds, as per RFC 3261.

## **sip-link-type**

Default Value: 0

Valid Values: 0, 3, 4

Changes Take Effect: After SIP Server restart

Related Feature: ["Multi-Threaded Logging" on page 280](#page-279-0)

Specifies whether SIP Server will run in multi-threaded mode, or in singlethreaded mode for backward compatibility.

Configure the valid values for this option as follows:

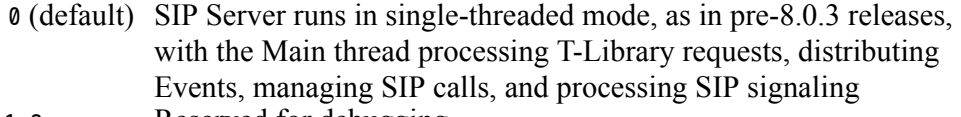

- 1,2 Reserved for debugging
- 3 Enables multi-threaded mode with the following threads:
	- **•** T-Server thread—processes T-Library requests and distributes Events
	- **•** Call Manager thread—manages SIP calls and processes SIP signaling (except OPTIONS messages)
	- **•** Service Checker thread— performs Active Out-of-Service Detection (OPTIONS messages)
- 

4 Enables multi-threaded mode designed for IMS double-dip

deployments, with the following threads:

- **•** T-Server thread
- **•** 16 Call Manager threads
- **•** Service Checker thread
- **•** Presence Manager thread

In both single-threaded and multi-threaded modes, SIP Server runs the following threads:

- **•** SIP transport layer thread to dispatch SIP messages
- **•** Operational Information thread to collect and report statistics; to perform NIC monitoring
- **•** A number of auxiliary threads

Note: For an HA configuration, this option must be configured with the same value in both primary and backup SIP Servers.

## **sip-max-uui-length**

Default Value: 256 Valid Value: 0-8192 Changes Take Effect: Immediately Related Feature: ["User to User Information \(UUI\)" on page 379](#page-378-0)

Specifies the maximum number of characters by which SIP Server limits the length of the data included in the User-to-User Information (UUI) header. For example, with the default value of 256, SIP Server will limit the length of UUI content, with hexadecimal encoding, to 128 bytes.

#### **sip-max-retry-listen**

Default Value: 15 Valid Values: 0-65535 Changes Take Effect: After SIP Server restart

Specifies the number of times SIP Server retries opening its listening port per time interval after the CTI link is disconnected. The time interval starts at 1 attempt per second, maximizing at 1 attempt every 30 seconds, after which SIP Server continues retrying every 30 seconds indefinitely.

## <span id="page-526-1"></span>**sip-nic-address**

Default Value: NULL Valid Values: Any valid IP address or FQDN Changes Take Effect: After SIP Server restart Dependent Option: [sip-nic-monitoring](#page-526-0) Related Feature: See "Network Status Monitoring" in the *[SIP Server 8.1 High-](https://docs.genesys.com/Documentation/SIPS/8.1.1/HADeployment/Welcome)[Availability Deployment Guide.](https://docs.genesys.com/Documentation/SIPS/8.1.1/HADeployment/Welcome)*

This option can be set in deployments with dedicated SIP NICs (network interface cards) where the SIP traffic is separated from the T-Library network traffic. This option specifies the IP address of the NIC that belong to the host where the SIP Server runs and is used for SIP traffic. This IP address must always be present on this host regardless of the role of SIP Server (primary or backup). For the IP Address Takeover configuration, its unique IP address is associated with the SIP NIC, not the Virtual IP address.

## <span id="page-526-0"></span>**sip-nic-monitoring**

Default Value: false Valid Values: true, false Changes Take Effect: After SIP Server restart Dependent Option: [sip-nic-address](#page-526-1) Related Feature: See "Network Status Monitoring" in the *[SIP Server 8.1 High-](https://docs.genesys.com/Documentation/SIPS/8.1.1/HADeployment/Welcome)[Availability Deployment Guide.](https://docs.genesys.com/Documentation/SIPS/8.1.1/HADeployment/Welcome)*

When set to true, this option enables the SIP NIC IP address status monitoring. The SIP IP address is taken from the sip-nic-address option.

# **sip-outbound-proxy**

Default Value: false Valid Values: true, false Changes Take Effect: After SIP Server restart

If set to true, all SIP messages are sent through SIP Proxy. SIP Server looks for a VoIP Service DN with service-type=sip-outbound-proxy. For each initial out-of-dialog outgoing SIP request, SIP Server inserts a Route header with the value of the DN contact.

**Note:** SIP Server sends the REGISTER message directly to the Trunk DN configured with the [force-register](#page-581-0) option, instead of SIP Proxy.

#### **sip-pass-check**

Default Value: false

Valid Values: true, false

Changes Take Effect: Immediately

Related Features: ["Endpoint Service Monitoring" on page 239](#page-238-0), ["SIP Traffic](#page-354-0)  [Monitoring" on page 355](#page-354-0)

When set to true, enables tracking of SIP messages that reach the primary SIP Server, including responses from SIP devices configured for Active Out-of-Service Detection.

The primary SIP Server reports the SERVICE\_UNAVAILABLE status to LCA/SCS when all devices configured with the Active OOS check have failed and no other SIP messages have been received for a period of time. The period of time is calculated as the maximum of the sums of the oos-check and oos-force option values configured for service DNs (if oos-force is less than 5, 5 is used). When SIP Server reports the SERVICE\_UNAVAILABLE status to LCA/SCS, SCS switches the primary SIP Server to the backup role, and SIP Server reports the SERVICE\_RUNNING status to LCA/SCS. The backup SIP Server becomes the primary, and starts monitoring SIP traffic.

**Note:** If both the primary and backup servers receive no SIP traffic, a switchover would occur each time the effective out-of-service timeout expires. To prevent frequent switchovers, SIP Server detects the "double switchover" condition and doubles the effective out-ofservice timeout each time the double switchover happens, up to two times, or until one of the two servers detects SIP traffic. As soon as SIP traffic is detected, the server that detected the traffic remains the primary SIP Server and continues normal operation.

## **sip-pass-from-parameters**

Default Value: No default value Valid Values: A comma-separated list of parameters, or \* Changes Take Effect: Immediately

Specifies which parameters in the From header SIP Server will pass through in the outgoing INVITE message—with the exception of the tag parameter generated by SIP Server. To pass through all parameters, use the asterisk (\*) value.

## **sip-pass-refer-headers**

Default Value: No default value

Valid Values: A string of SIP headers separated by commas; may contain full header names or name parts with an asterisk representing a subset of headers Changes Take Effect: At the next established call

When specified, SIP Server will pass custom SIP headers from a REFER request to an outgoing INVITE or REFER request.

### **For example:**

If the sip-pass-refer-headers option is set to X-Tellme-\*,X-Information and the incoming REFER request contains the following headers:

- X-Tellme-Session-ID
- X-Tellme-Header
- X-Information

Then SIP Server will include all three headers to an outgoing INVITE or REFER request.

## **sip-port**

Default Value: 5060 Valid Value: Any valid TCP/IP port Changes Take Effect: After SIP Server restart

Specifies the port on which SIP Server listens for incoming SIP requests. The same port number is used for both TCP and UDP transports.

## **sip-port-tls**

Default Value: No default value Valid Values: Any valid port number Changes Take Effect: After SIP Server restart Related Feature: ["Transport Layer Security for SIP Traffic" on page 367](#page-366-0)

Specifies the port on which SIP Server listens for incoming requests using TLS encryption. To disable TLS transport for SIP traffic altogether, set this option to 0.

### **sip-preserve-contact**

Default Value: false Valid Values: true, false Changes Take Effect: Immediately with the exception (see the option description)

Specifies whether SIP Server preserves session information (a cookie) that is appended to the user-info part of the Contact header in REGISTER requests. If you set this option to true, SIP Server preserves the cookie from the REGISTER request, and then includes the cookie in the Request-URI of the outgoing INVITE request.

The sip-preserve-contact option affects DNs that contain the username in the [contact](#page-565-0) option. If the sip-preserve-contact option is set to true, SIP Server uses the username from the configured contact in the Request-URI of an outgoing INVITE message. If you change the sip-preserve-contact option value, Genesys recommends restarting SIP Server for changes to take effect.

Genesys does not recommend using the sip-preserve-contact option at the DN level if a DN has the contact option containing a username.

**Note:** This option can also be configured at the DN level. The DN-level setting takes precedence over the Application-level setting.

### **sip-proxy-headers-enabled**

Default Value: true Valid Values: true, false Changes Take Effect: Immediately

Specifies whether SIP Server will proxy the custom SIP headers or not. If set to true, SIP Server will proxy the custom headers, when sending the message to other side. SIP Server will proxy the custom headers only in the following SIP messages:

- **•** INVITE
- **•** REFER
- **•** 200 OK

If set to false, SIP Server will not proxy custom headers, when sending the message to other side. This parameter can be defined either at the application or a DN level with the DN-level parameter having a higher priority.

**Note:** For integration with GVP, the Resource Manager must be configured as a Trunk for supporting the above option in the REFER message.

### **sip-recovery-allow-userdata**

Default Value: false Valid Values: true, false Changes Take Effect: Immediately

Enables mapping of T-Library User Data into a SIP INVITE message which is sent to Media Server during recovery of the PlayApplication treatment.

If set to true, during recovery after failure of the PlayApplication treatment (an initial INVITE is rejected by a SIP error response), SIP Server does mapping of T-Library User Data into SIP INVITE message.

If set to false, no user data is mapped in the INVITE message during recovery.

#### **sip-referred-by-support**

Default Value: false Valid Values: true, false Changes Take Effect: Immediately Related Feature: ["Referred-By Header Support" on page 172](#page-171-0)

If set to true, SIP Server sends an identity of the party which has originated the transfer, in the SIP URI of the outgoing REFER request's Referred-By header. If the call is processed on the Routing Point and is routed using TRouteCall, then the Routing Point name is used as a userpart of the Referred-By SIP URI. In addition, SIP Server can substitute the "hostport" component of the SIP URI in Refer-To and Referred-By headers of REFER messages with the values configured by a user. If set to false, this feature is disabled.

#### **sip-referxfer-bye-timeout**

Default value: 0 Valid Values: 0–65535 Changes Take Effect: Immediately

Specifies the time interval, in milliseconds, SIP Server waits before releasing the initial dialog after a single-step transfer using the REFER method is completed.

### <span id="page-530-0"></span>**sip-registrar-allowlist**

Default Value: An empty string Valid Values: A string Changes Take Effect: At the next registration request Related Feature: ["Strict SIP Endpoint Registration" on page 366](#page-365-0) This option contains a list of IP addresses, separated by a semicolon (;). An

empty value means that this functionality is disabled.

Each entry in the list can be in one of the following forms:

- **•** FQDN
- **•** IP address
- **•** IPv4 CIDR block (in the form of *a.b.c.d/n*)

For the FQDN and IP address entries, SIP Server makes an exact match of the entry to the address extracted from the REGISTER request. For a CIDR block, SIP Server takes *n* bits starting from the left of the address and matches them against *n* left bits of the entry. For example, to accept the range of 255 addresses from 192.0.2.0 to 129.0.2.255, the entry in the list must be as follows: 192.0.2.0/24.

## **sip-registrar-allowlist-origin**

Default Value: via Valid Values: via, contact Changes Take Effect: At the next registration request Related Feature: ["Strict SIP Endpoint Registration" on page 366](#page-365-0)

Defines a REGISTER message header from which SIP Server takes an IP address to match against a list of IP addresses defined by the [sip-registrar-allowlist](#page-530-0) option.

## **sip-registrar-reject-code**

Default Value: 403 Valid Values: A valid SIP error code in the range of 400-599 Changes Take Effect: At the next registration request Related Feature: ["Strict SIP Endpoint Registration" on page 366](#page-365-0)

Defines an error response that SIP Server sends if a SIP endpoint's IP address in its REGISTER request does not match the one defined in the trusted IP addresses list (in the [sip-registrar-allowlist](#page-530-0) option).

# **sip-rel-200-retransmit**

Default Value: false Valid Values: false, true Changes Take Effect: On the next call

Specifies if SIP Server retransmits 200 OK in response to an INVITE message on reliable transports if ACK is not received for 200 OK. (The default value of this option (false) enables the previous behavior in SIP Server.)

**Note:** This option can also be configured at the DN level. The DN-level setting takes precedence over the Application-level setting.

## **sip-release-call-on-disable-dn**

Default Values: false Valid Values: true, false Changes Take Effect: On the next call

Specifies whether SIP Server releases all calls for a DN that was disabled in the configuration environment. If set to true, SIP Server releases both call's dialogs (T-Library and SIP) for the disabled DN.

## **sip-remote-del-from-conf**

Default Value: false Valid Values: true, false

Changes Take Effect: Immediately

Related Feature: ["Deleting Party From Conference in Multi-site Deployments"](#page-164-0)  [on page 165](#page-164-0)

Related Option: [sip-enable-call-info](#page-515-0)

In multi-site deployments, when this option is set to true, SIP Server processes a TDeleteFromConference request to remove a remote party (specified in OtherDN) from a conference. The OtherDN attribute of the TDeleteFromConference request must contain the party ID received in the LCTParty list. When this option is set to false, this feature is disabled.

### **sip-replaces-mode**

Default Value: 0 Valid Values: 0, 1, 2, 3 Changes Take Effect: On the next call Related Feature: ["TCompleteTransfer using REFER or REFER with Replaces"](#page-170-0)  [on page 171](#page-170-0)

Specifies the SIP method used by SIP Server to complete a two-step transfer.

- **•** With a value of 0, SIP Server uses the REFER method if the transfercomplete-by-refer option is set to true.
- **•** With a value of 1, SIP Server uses the REFER method with Replaces if the Allow header contains REFER as a supported method and the Supported header contains Replaces. If REFER with Replaces is not supported by a device, then TCompleteTransfer will be performed using the REFER method. If a device does not support the REFER method, then the transfer will be completed using the re-INVITE method.
- **•** With a value of 2, SIP Server uses the REFER method with Replaces to process TCompleteTransfer. The Allow and Supported headers will not be analyzed.
- With a value of 3, when the DN-level sip-server-inter-trunk option is set to true, SIP Server uses the re-INVITE method instead of the REFER method for transfers and call routing.
- **Note:** For this functionality to work, the refer-enabled option must be set to true in the DN from which a call party is transferred to another destination during a two-step transfer.

## **sip-respect-privacy**

Default Value: false Valid Values: true, false Changes Take Effect: On the next call

Specifies the content SIP Server will report in AttributeANI when an inbound INVITE message contains P-Asserted-Identity and Privacy:id headers. If this option is set to false (the default), the content of the P-Asserted-Identity header is ignored when determining AttributeANI. If this option is set to true, the content for AttributeANI is taken from the P-Asserted-Identity header. If the P-Asserted-Identity header is not present, then the content for AttributeANI is determined as follows:

- **•** From the user part of the From header, if present and not anonymous.
- **•** From the user part of the Contact header, if present and not anonymous.
- **•** From the matched origination device DN.
- **•** Set to anonymous in all other cases.

# **sip-retry-after**

Default Value: 0 Valid Values: Any integer from 0-30 Changes Take Effect: On the next call

Specifies the value of the Retry-After header, in seconds, that SIP Server inserts in the error response to an incoming re-INVITE or REFER message, which is received while a dialog with Media Server is in progress. If set to 0, SIP Server does not insert the Retry-After header.

# **sip-retry-timeout**

Default Value: 30 Valid Values: 1-3600 Changes Take Effect: Immediately

Specifies the time interval, in seconds, after which SIP Server initiates a new subscription if the previous SUBSCRIBE dialog is terminated.

## **sip-ring-tone-mode**

Default Value: 0 Valid Values: 0, 1, 2 Changes Take Effect: Immediately

- When the option is set to 0, SIP Server connects Media Server to a call to play an audio ringtone.
- **•** When the option is set to 1, SIP Server waits for a response from the called device, then connects Media Server to a call to play an audio ringtone, but *only* when the returned response cannot be used as the offer to a calling device.
- When set to 2, SIP Server plays an audio ring tone only to an inbound external call, by connecting Media Server, before the call is placed to an agent.
- Notes: SIP Server does not support internal ringtones in conference scenarios where the sip-ring-tone-mode option is set to 1. In this case, SIP Server provides a ringtone only if the endpoint returns an SDP in the provisional message.
	- This option can also be configured at the DN level. The DN-level setting takes precedence over the Application-level setting.
	- To enable a ringback to be played to an external caller, set the following parameters in the Trunk DN:
		- ring-tone-on-make-call=true
		- sip-ring-tone-mode=1
		- refer-enabled=false

**Note:** For an inbound call to a Routing Point, a ringback is played to an external caller only if a treatment was applied to the call at the Routing Point, and then the call is delivered to an available agent. If an agent was available immediately and the treatment was not applied to the call on the Routing Point, the ringback is not played to the caller on 180 Ringing from the agent's DN.

• When sip-treatments-continuous is set to true and sip-ringtone-mode is set as 0 or 1, the ringtone is not played. For the ringtone to be played, set sip-treatments-continuous to false.

#### **sip-resubscribe-on-nonotify**

Default Value: false Valid Values: true, false Changes Take Effect: Immediately

Specifies whether SIP Server, at startup or after a switchover, re-sends a SUBSCRIBE request to Resource Manager if it does not receive a NOTIFY message within a two-second timeout after a successful subscription. If set to true and SIP Server does not receive NOTIFY, it terminates the subscription and sends a new SUBSCRIBE request. SIP Server continues to re-subscribe until it receives NOTIFY. If set to false (the default), SIP Server does not take any additional action.

Note: For SIP Server deployments using F5 Networks BIG-IP LTM, set sipresubscribe-on-nonotify to true.

## **sip-server-info**

Default Value: No default value Valid Values: A valid string or the special character \* Changes Take Effect: On the next call Related Feature: ["Enabling Server and User-Agent Headers" on page 185](#page-184-0)

Specifies the value of the Server header that SIP Server includes in all reply messages that it sends. The value for this option can contain the following placeholders:

- **•** \$VERSION\$ = will be replaced with the current SIP Server build
- **•** \$APP-NAME\$ = will be replaced with the name of the application in the environment

You can also use the special value \*, which is equivalent to Genesys SIP Server \$VERSION\$ (\$APP-NAME\$).

## **sip-timer-c-support**

Default Value: false Valid Values: true, false Changes Take Effect: After restart

Controls Timer C functionality as described in RFC 3261. If enabled, SIP Server applies the following logic to processing of the provisional responses it generates:

- **1.** Start timer C when the first 1xx (>100) response is sent out.
- **2.** If timer activated, resend the last 1xx response.

This functionality is disabled by default.

## **sip-tls-cert**

Default Value: No default value Valid Values: certificate thumbprint, or valid path and filename Changes Take Effect: After SIP Sever restart Related Feature: ["Transport Layer Security for SIP Traffic" on page 367](#page-366-0)

For Windows, set this to the thumbprint obtained from the user certificate generated for the host.

For Solaris, Linux, or AIX, set this option to the path and filename of the .pem encoded file that contains the host certificate.

## **sip-tls-cert-key**

Default Value: No default value

Valid Values: A valid path and filename

Changes Take Effect: After SIP Sever restart

Related Feature: ["Transport Layer Security for SIP Traffic" on page 367](#page-366-0)

**For Solaris, Linux, or AIX, deployments only.** Specifies the path and filename of the .pem encoded file that contains the host private key.

**Note:** This option is only used when creating the initial connection. Changes to this option do not affect open connections (open connections are not closed).

## **sip-tls-cipher-list**

Default Value: No default value

Valid Values: A colon-separated list of cipher suites, or cipher aliases, which includes the mandatory cipher suite TLS\_RSA\_WITH\_AES\_128\_CBC\_SHA Changes Take Effect: After SIP Server restart

Related Feature: ["Transport Layer Security for SIP Traffic" on page 367](#page-366-0)

Specifies the list of preferred cipher suites to be used in TLS for SIP traffic. SIP Server transfers the value of this option to the third-party software library that provides TLS. Configure the cipher list as a string of cipher operations, where each operation consists of an operator character (optional), followed by a name.

When creating the cipher list, you must follow these rules:

- **•** Use valid cipher names or cipher aliases. Valid names can contain the characters  $a-z$ ,  $A-Z$ ,  $0-9$ , and a dash  $(-)$ .
- **•** Separate names and aliases in the list with a colon (:).
- **•** Join multi-part names with the plus sign (+).
- **•** Use the exclamation character (!) immediately after a separating colon to indicate a kill operation. The cipher following this exclamation mark becomes unavailable.
- **•** Use the plus sign (+) immediately after the separating colon (:) to indicate an order operation. This moves the active cipher to the current position in the list of ciphers.
- Use the minus sign (-) immediately after the separating colon ( $:$ ) to indicate a delete operation. The cipher following a minus sign becomes inactive (though it remains available for further operations).
- **•** A non-operator character appearing immediately after a separating colon (:) indicates an add operation. If the cipher following the character is not currently active, the cipher is added as an active cipher to the end of the list of available ciphers.

[Table 110](#page-537-0) lists the primary cipher aliases.

| <b>Alias</b>                  | <b>Description</b> |
|-------------------------------|--------------------|
| kRSA, kDHr, kDHd and kEDH     | Key exchange types |
| aRSA, aDSS, aNULL and aDH     | Authentication     |
| DES, 3DES, RC4, RC2 and eNULL | Ciphers            |
| MD5 and SHA1                  | Message digests    |

<span id="page-537-0"></span>**Table 110: Primary Cipher Aliases**

[Table 111](#page-537-1) lists available cipher group aliases.

### <span id="page-537-1"></span>**Table 111: Group Aliases**

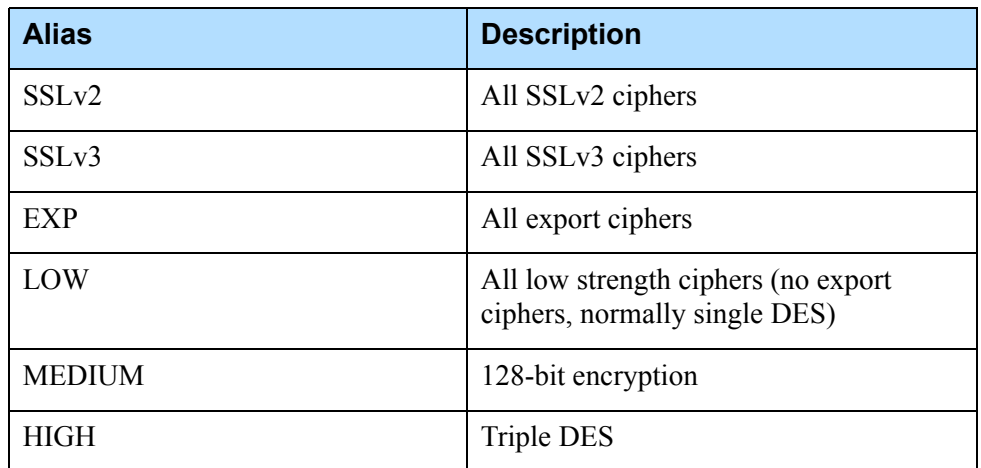

**Example:** An example of a configured cipher list is as follows:

!ADH:RC4+RSA:HIGH:MEDIUM:LOW:EXP:+SSLv2:+EXP

In this example, the operator character and placement in the list instructs SIP Server to interpret the cipher string using the following sequence:

- **1.** Does not consider any ciphers that do not authenticate.
- **2.** Uses ciphers RC4 and RSA
- **3.** Includes HIGH, MEDIUM, and LOW security ciphers.
- **4.** Adds all export ciphers.
- **5.** Places all SSLv2 and export ciphers to the end of the list.

# **sip-tls-crl**

Default Value: No default value Valid Values: Valid file name Changes Take Effect: After SIP Server restart Related Feature: ["Transport Layer Security for SIP Traffic" on page 367](#page-366-0)

Specifies the name of the file that contains one or more certificates in PEM format, defining the Certificate Revocation List. As part of the authentication process, the system checks whether a presented certificate is included in this list of revoked certificates before completing authentication. This option applies only to UNIX operating systems.

## **sip-tls-sec-protocol**

Default Value: SSLv23 Valid Values: SSLv23, SSLv3, TLSv1, TLSv11, TLSv12 Changes Take Effect: After SIP Server restart Related Feature: ["Transport Layer Security for SIP Traffic" on page 367](#page-366-0)

If configured, this option specifies the lowest version of TLS that SIP Server will use to send and accept secure connection requests with SIP devices.

This option can be used only on UNIX operating systems with Genesys Security Pack on UNIX 8.5.100.09 or later. The option has no effect on Windows. TLS versions are as follows:

- SSLv3—SSL version 3.0.
- **•** TLSv1—TLS version 1.0.
- **•** TLSv11—TLS version 1.1.
- **•** TLSv12—TLS version 1.2.

If the option is not configured or set to SSLv23 (the default, for backward compatibility), SIP Server uses the highest TLS version supported by Genesys Security Pack 8.5.1. Currently, it is TLS 1.2.

Refer to the *Genesys Security Deployment Guide* for details.

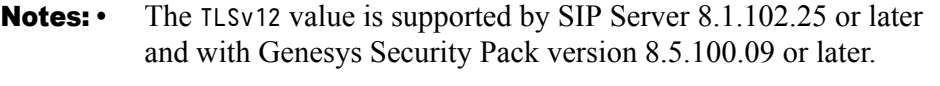

**•** Some of the older protocols might not be supported by latest Security Pack versions. Refer to the *Genesys Security Deployment Guide* for more details.

# **sip-tls-mutual**

Default Value: false Valid Values: true, false Changes Take Effect: After SIP Server restart Related Feature: ["Transport Layer Security for SIP Traffic" on page 367](#page-366-0)

Specifies whether SIP Server will request the client certificate and initiates a mutual TLS connection when SIP Server is in the TLS-Server role during authentication. To enable mutual TLS, set this option to true.

## **sip-tls-target-name-check**

Default Value: no Valid Values: no, host Changes Take Effect: After SIP Server restart Related Feature: ["Transport Layer Security for SIP Traffic" on page 367](#page-366-0)

Specifies whether the host field in the server certificate will be compared to the target host name during the authentication process. If you set the value for this option to host, SIP Server tries to match the host field in the certificate with the target host name. If no match is found, the connection fails.

## **sip-tls-trusted-ca**

Default Value: No default value Valid Values: Valid path and filename Changes Take Effect: After SIP Server restart Related Feature: ["Transport Layer Security for SIP Traffic" on page 367](#page-366-0)

**For Solaris, Linux, or AIX, deployments only**. Specifies the path and filename to a .pem encoded Certificate Authority (CA) file containing one or more certificates in PEM format.

Note: This option is only used when creating the initial connection. Changes to this option do not affect open connections (open connections are not closed).
### **sip-transfer-complete-timeout**

Default Value: 0 (unlimited wait, for backward compatibility) Valid Values: 0-34 Changes Take Effect: Immediately Related Option: [sip-transfer-complete-message](#page-625-0)

Specifies how many seconds SIP Server waits for a NOTIFY message before considering the Out Of Signaling Path transfer as failed.

Note: While completing the Out Of Signaling Path transfer by the REFER method with the Replaces header, SIP Server waits for a NOTIFY message with the final response event, even if the transfer destination terminates its dialog (according to RFC 5589). To work around this situation, set the [sip-transfer-complete-message](#page-625-0) configuration option to 200 on the Trunk DN representing the referred party.

# **sip-treatments-continuous**

Default Value: false Valid Values:

true A routing strategy treatment is continuously played until the routing destination has answered the call. false A routing strategy treatment is not played continuously.

Changes Take Effect: Immediately for all new calls

Enables or disables a routing strategy treatment to be continuously played until the routing destination has answered the call.

**Note:** When sip-treatments-continuous is set to true and sip-ring-tonemode is set as 0 or 1, the ringtone is not played. In order for the ringtone to be played, set sip-treatments-continuous to false.

### **sip-treatment-dtmf-interruptable**

Default Value: false Valid Values: true, false

If set to true, SIP Server stops playing all prompt elements while processing RequestPlayAnnouncementAndDigits treatments, as soon as the first DTMF digit is collected. If set to false, SIP Server stops playing the current prompt, but then immediately after digit collection, starts playing the next prompt.

# **sip-user-agent**

Default Value: No default value Valid Values: A valid string or the special character \* Changes Take Effect: On the next call Related Feature: ["Enabling Server and User-Agent Headers" on page 185](#page-184-0)

Specifies whether SIP Server includes the User-Agent header in all request messages that it sends. The value for this option can contain the following placeholders:

- **•** \$VERSION\$ = will be replaced with the current SIP Server build
- **•** \$APP-NAME\$ = will be replaced with the name of the application in the environment

You can also use the special value \*, which is equivalent to Genesys SIP Server \$VERSION\$ (\$APP-NAME\$).

# **sip-vip-script-down**

Default Value: NULL Valid Values: Valid name of the Application object Changes Take Effect: After SIP Server restart Dependent Option: [control-vip-scripts](#page-451-0) Related Feature: See the *[SIP Server 8.1 High-Availability Deployment Guide.](https://docs.genesys.com/Documentation/SIPS/8.1.1/HADeployment/Welcome)*

For the Hot Standby configuration, if the control-vip-scripts option is set to true. It specifies the name of the Application object representing the scripts that is used to disable the Virtual IP address (or the port for Windows NLB Cluster) when SIP Server is switching to backup mode. The script must be configured as an Application object of type Third Party Server.

For example, for a primary SIP Server, you will set the value of this option to SIP\_SERVER\_PRIMARY\_VIP\_DOWN, and for a backup SIP Server, you will set the value of this option to SIP\_SERVER\_BACKUP\_VIP\_DOWN.

# **sip-vip-script-up**

Default Value: NULL Valid Values: Valid name of the Application object Changes Take Effect: After SIP Server restart Dependent Option: [control-vip-scripts](#page-451-0) Related Feature: See the *[SIP Server 8.1 High-Availability Deployment Guide.](https://docs.genesys.com/Documentation/SIPS/8.1.1/HADeployment/Welcome)*

For the Hot Standby configuration, if the control-vip-scripts option is set to true. It specifies the name of the Application object representing the script that is used to enable the Virtual IP address (or the port for Windows NLB Cluster) when SIP Server is switching to primary mode. The script must be configured as an Application object of type Third Party Server.

For example, for a primary SIP Server, you will set the value of this option to SIP\_SERVER\_PRIMARY\_VIP\_UP, and for a backup SIP Server, you will set the value of this option to SIP\_SERVER\_BACKUP\_VIP\_UP.

## **sip-wait-ack-timeout**

Default Value: 2 sec Valid Value: Any positive integer, sec/msec (example: 3 sec, 250 msec) Changes Take Effect: Immediately

When SIP Server processes an incoming re-INVITE request, it starts a timer to wait for the ACK message to be received for this transaction. Once the ACK message arrives, SIP Server sends the re-INVITE message to perform the requested operation (greeting, treatment, and so on). If the option is set to 0 (zero), this functionality is disabled.

### <span id="page-542-0"></span>**stranded-calls-overflow**

Default Value: No default value Valid Values: <destination\_number>, default or <empty string>, recall, release, none Changes Take Effect: Immediately Related Feature: ["Alternate Routing for Stranded Calls" on page 106](#page-105-0) Related Option: [stranded-call-redirection-limit](#page-543-0)

Specifies a list of actions that SIP Server attempts to take for calls stranded on ACD queues. You can configure these actions globally for all queues (at the Application-level) or individually for a particular ACD Queue DN. Configure the actions using a comma-separated list of valid values; SIP Server tries to process each item in the list sequentially, moving to the next item if any action fails, and stopping after the first successful action begins (subsequent failure of the successful action does not restart the list).

Note: For a description of the valid values and their related SIP Server actions, see ["Stranded Calls Overflow Valid Values" on page 107](#page-106-0).

### <span id="page-542-1"></span>**stranded-on-arrival-calls-overflow**

Default Value: No default value Valid Values: <destination\_number>, default or <empty string>, recall, release, none Changes Take Effect: Immediately Related Feature: ["Alternate Routing for Stranded Calls" on page 106](#page-105-0) Related Option: [stranded-call-redirection-limit](#page-543-0) Specifies a list of actions that SIP Server attempts to take for calls arriving on

ACD Queues with no logged-in agents. You can configure these actions globally for all queues (at the Application-level) or individually for a particular ACD Queue DN. Configure the actions using a comma-separated list of valid values; SIP Server tries to process each item in the list sequentially, moving to the next item if any action fails, and stopping after the first successful action begins (subsequent failure of the successful action does not restart the list).

Note: For a description of the valid values and their related SIP Server actions, see ["Stranded Calls Overflow Valid Values" on page 107](#page-106-0).

### <span id="page-543-0"></span>**stranded-call-redirection-limit**

Default Value: 4 Valid Values: 0–15 Changes Take Effect: Immediately Related Feature: ["Alternate Routing for Stranded Calls" on page 106](#page-105-0) Related Options: [stranded-calls-overflow](#page-542-0), [stranded-on-arrival-calls](#page-542-1)[overflow](#page-542-1)

Limits the number of times that SIP Server tries to redirect a stranded call. Use this option to prevent infinite loops during stranded call redirection. SIP Server stops trying to redirect the call after the configured number of attempts. The call remains waiting on the last attempted queue, regardless of its stranded state. As soon as a stranded call is successfully re-routed, the redirection-limit counter is reset.

### **subscription-delay**

Default Value: 0 Valid Values: 0–10000 Changes Take Effect: Immediately

Specifies the time interval (in milliseconds) between the new individual SUBSCRIBE requests used to create new SUBSCRIBE dialogs that SIP Server sends if several Voice over IP Service DNs are configured with service-type set to blf.

**Note:** Genesys recommends setting the option to a value in a range of 20–200.

### **subscription-event-allowed**

Default Value: No default value Valid Values: String ('\*', or name of package allowed), reg Changes Take Effect: Immediately

Defines the Event packages allowed by SIP Server for integration with Genesys SIP Feature Server. SIP Server rejects SUBSCRIBE messages for unsupported packages. The value asterisk (\*) allows all subscriptions.

Notes: Genesys recommends the setting \* for this option. In this case, MWI uses the event message-summary.

> For more information about integrating with SIP Feature Server, see *SIP Feature Server 8.1 Deployment Guide*.

### **subscription-max-body-size**

Default Value: 14336 Valid Values: 0–500000 Changes Take Effect: Immediately

Defines the maximum size of the NOTIFY XML body (in bytes) within the SUBSCRIBE dialog. If this option is set to  $\theta$  (zero), the message body can be any size. The zero value can be used for TCP transport but is not recommended for UDP. For bulk notification, SIP Server sends more than one NOTIFY, so adjust the size accordingly.

### **subscription-timeout**

Default Value: 180 Valid Values: 1–3600 Changes Take Effect: Immediately

Specifies the time interval (in seconds) in the Expires header of the 200 OK response to a SUBSCRIBE request only if the Expires header is missing in the SUBSCRIBE request.

### **summary-stat-timeout**

Default Value: 60 Valid Values: Integer value 1-65535 Changes Take Effect: After SIP Server restart Related Feature: ["HTTP Monitoring Interface" on page 245](#page-244-0)

Specifies how often, in minutes, the summary statistics are calculated.

### **switchover-on-msml-oos**

Setting: TServer section, the SIP Server Application (in standalone mode) or the VOIP Service DN with service-type=sip-cluster-nodes (in SIP Cluster mode) Default Value: false

Valid Values: true, false

Changes Take Effect: On the next call

[Related Feature: See "Enhanced HA Resilience for Network Disruptions"](https://docs.genesys.com/Documentation/SIPS/8.1.1/HADeployment/ResilNetwork) in the *SIP Server High-Availability Deployment Guide*

Specifies the SIP Server action in case of losing connectivity with MSML VOIP Service DNs. When set to true, in the case of strict matching only, VOIP Service DNs with the same or alternative geo-location are considered. After detecting that those DNs are out of service, SIP Server checks one more time that MSML VOIP Service DNs are unresponsive, before reporting the SERVICE\_UNAVAILABLE status to LCA/SCS in order to trigger a switchover.

### **switchover-on-trunks-oos**

Setting: TServer section, the SIP Server Application (in standalone mode) or the VOIP Service DN with service-type=sip-cluster-nodes (in SIP Cluster mode)

Default Value: false Valid Values: true, false Changes Take Effect: On the next call [Related Feature: See "Enhanced HA Resilience for Network Disruptions"](https://docs.genesys.com/Documentation/SIPS/8.1.1/HADeployment/ResilNetwork) in the *SIP Server High-Availability Deployment Guide*

Specifies the SIP Server action in case of losing connectivity with Trunk DNs. When set to true, in the case of strict matching only, Trunk DNs with the same or alternative geo-location are considered. After detecting that those DNs are out of service, SIP Server checks one more time that Trunk DNs are unresponsive, before reporting the SERVICE\_UNAVAILABLE status to LCA/SCS in order to trigger a switchover.

### <span id="page-545-0"></span>**switchover-on-xs-oos**

Setting: TServer section, the SIP Server Application (standalone SIP Server) or the VOIP Service DN with service-type=sip-cluster-nodes Default Value: false Valid Values: true, false Changes Take Effect: Immediately Related Feature: ["Enhanced Handling of XS Requests" on page 214](#page-213-0) Specifies the SIP Server action in case of losing connectivity with all SIP

Feature Server URLs. SIP Server marks a URL as out of service when the threshold of failed heartbeat requests set by the xs-missed-heartbeatthreshold option is reached. When set to true and all configured SIP Feature Server URLs become out of service, SIP Server reports the SERVICE\_UNAVAILABLE status to LCA/SCS to switch over to backup mode. When set to false, SIP Server responds with a 503 Service Unavailable message to all calls, until one of the SIP Feature Server URLs becomes available.

### **t-library-stats-enabled**

Default Value: false Valid Values: true, false Changes Take Effect: After SIP Server restart Related Feature: ["HTTP Monitoring Interface" on page 245](#page-244-0)

When set to true, SIP Server collects T-Library client statistics for SIP Server threads and embeds them in HTTP monitoring statistics. When set to false (the default), this feature is disabled.

Warning! The t-library-stats-enabled option can be used only in the deployment with the persistent and limited number of T-Library clients. Using this option with the number of clients more than 100, will negatively impact SIP Server performance.

### **time-before-switchover-on-xs-oos**

Setting: TServer section, the SIP Server Application (standalone SIP Server) or the VOIP Service DN with service-type=sip-cluster-nodes Default Value: 1 Valid Values: 0-60 Changes Take Effect: Immediately Related Feature: ["Enhanced Handling of XS Requests" on page 214](#page-213-0)

Specifies the timeout, in seconds, that SIP Server waits before reporting the SERVICE\_UNAVAILABLE status in a scenario described in the [switchover-on-xs](#page-545-0)[oos](#page-545-0) option. When set to 0 (zero), SIP Server reports the SERVICE\_UNAVAILABLE status immediately after the SIP Feature Server VOIP Service DN is detected as out of service.

### **timed-acw-in-idle**

Default Value: true Valid Values: true, false Changes Take Effect: Immediately Related Feature: ["Emulated Agents" on page 234](#page-233-0)

Specifies whether SIP Server applies the automatic wrap-up timer (using the wrap-up-time parameter) when an agent sends the TAgentNotReady request while in idle state.

If set to false, SIP Server does not automatically end manual wrap-up—the agent must return manually from ACW.

**Note:** For compatibility with the previous SIP Server releases, you can use the name timed-cwk-in-idle for this option as an alias.

### **timeguard-reduction**

Default Value: 0 Valid Values: 0–30000 ms Changes Take Effect: Immediately Related Feature: ["Outbound IP Solution Integration" on page 306](#page-305-0)

Calculates the timer duration that SIP Server sends to Media Server to limit the time of the post-connect CPD detection. If the original post-connect CPD timeout value specified by the [cpd-info-timeout](#page-452-0) option (in seconds) or [call\\_timeguard\\_timeout](#page-426-0) key in AttributeExtensions is greater than zero (0), then the timeout value sent to Media Server is calculated as follows:

<original CPD post-connect timeout> - 'timeguard-reduction'

If the calculated value of the post-connect timeout to be sent to the Media Server is less than 200 ms, then the timeguard-reduction option is ignored and the original post-connect CPD timeout value is distributed.

This parameter can be used to improve the reliability of silence detection in the Outbound Solution. A reduced post-connect CPD timeout in the Media Server should ensure the CPD result of silence is received by SIP Server before its

own timer expires. A practical value of the timeguard-reduction option can be slightly more than the round-trip time between SIP Server and Media Server.

An increased value of the timeguard-reduction option improves the reliability of silence detection, but at the same time it shortens the time taken for the CPD post-connect detection for all scenarios. To avoid this, the value of the original CPD post-connect timeout must also be increased when timeguard-timeout is defined. If millisecond precision is required for the definition of the postconnect CPD timeout in the Media Server, then the call\_timeguard\_timeout key in AttributeExtensions of TMakePredictiveCall must be used to define the original post-connect CPD timeout.

### **tlib-map-replace-dn**

Default Value: false Valid Values: true, false Changes Take Effect: Immediately

Enables dynamic replacement of the [dn] pattern in SIP headers mapped from T-Library attributes. If you set this option to true, SIP Server replaces the [dn] pattern in mapped SIP messages with the digits of the DN where the SIP message is being sent. This applies to both AttributeExtensions mapping in TRouteCall, and UserData mapping as configured on a particular DN.

**Note:** This [dn] pattern replacement functionality applies to SIP header mapping only, not to Request-URI parameters mapping.

# **tlib-nic-monitoring**

Default Value: false Valid Values: true, false Changes Take Effect: After SIP Server restart Related Feature: See "Network Status Monitoring" in the *[SIP Server 8.1 High-](https://docs.genesys.com/Documentation/SIPS/8.1.1/HADeployment/Welcome)[Availability Deployment Guide.](https://docs.genesys.com/Documentation/SIPS/8.1.1/HADeployment/Welcome)*

When set to true, this option enables T-Library NIC IP status monitoring. The T-Library IP address is taken from the Host object associated with the SIP Server application. The Host object name is used to resolve the T-Library NIC IP address.

# **trunk-stats-enabled**

Default Value: true Valid Values: true, false Changes Take Effect: Immediately (see Notes below)

When set to true, this option enables calculation of trunk statistics and capacity group statistics. When set to false, this features is disabled,

**Notes:** • Setting this option to false does not reset trunk and capacity group statistics; it only stops SIP Server from continuing to calculate them.

> **•** Setting this option to true without restarting SIP Server might result in incorrect call statistics and peak call statistics for trunks and capacity groups.

### **unknown-gateway-reject-code**

Default Value: 0 Valid Values: 0–699 Changes Take Effect: Immediately

When the [enable-unknown-gateway](#page-463-0) option is set to false, the unknown-gatewayreject-code defines which SIP error code SIP Server returns when an incoming INVITE message cannot be associated with an internal device or trunk. If the value of this option is less than 400, SIP Server uses the 404 Not Found error code. If the value of this option is 400–699, SIP Server returns the corresponding error code.

### **unknown-bsns-calls**

Default Value: false Valid Values: true, false Changes Take Effect: Immediately Related Feature: ["Business-Call Handling" on page 235](#page-234-0)

Determines whether SIP Server considers unknown call types made from or to any agent, as business calls.

### <span id="page-548-0"></span>**untimed-wrap-up-value**

Default Value: 1000 Valid Value: Any nonzero positive integer Changes Take Effect: Immediately Related Feature: ["Emulated Agents" on page 234](#page-233-0) Specifies the threshold (in seconds) at which the timing of ACW stops and manual intervention is required (*untimed ACW*).

# **update-ctrl-party**

Default Value: false Valid Values: true, false Changes Take Effect: Immediately

For call supervision scenarios, when set to true, SIP Server sets AttributeCtrlParty in EventCallDeleted to the party that has released a call.

### **use-propagated-call-type**

Default Value: never Valid Values: never, monitor Changes Take Effect: Immediately

Specifies whether SIP Server uses the call type as defined on the originating site for a multi-site consultation call. If this option is set to monitor, SIP Server uses the call type defined at the origination site to identify whether to start monitoring. Genesys recommends using this option in environments where Switch Partitioning functionality is enabled.

# **userdata-map-all-calls**

Default Value: false Valid Values: true, false Changes take effect: Immediately

Specifies whether SIP headers are mapped for all calls. If you set this option to true, SIP Server maps the SIP headers to UserData (and/or Extensions) for all incoming calls, not just for the calls to a Routing Point. This functionality is required to extend the Network Asserted Identity mechanism from SIP messages to T-Library events. For more details, see ["Mapping SIP Headers and](#page-260-0)  [SDP Messages" on page 261](#page-260-0) and ["Network Asserted Identity" on page 292.](#page-291-0)

# **userdata-map-filter-mode**

Default Value: allow Valid Values: allow, block Changes Take Effect: Immediately Related option: [userdata-map-filter](#page-631-0) Related Feature: ["Mapping SIP Headers and SDP Messages" on page 261](#page-260-0)

Specifies whether the patterns, provided in the [userdata-map-filter](#page-631-0) option, are allowed or blocked for mapping the matching T-Library UserData to SIP headers.

- If set to block, and:
	- userdata-map-filter= $*$  no UserData is mapped to SIP headers
	- userdata-map-filter= $\leq$ pattern $\geq$  UserData matching the pattern is blocked and all others are mapped to SIP headers
- **•** If set to allow, and:
	- userdata-map-filter=\* all UserData is mapped to SIP headers
	- userdata-map-filter= $\leq$ pattern $\geq$  only UserData matching the pattern is mapped to SIP headers

**•** If userdata-map-filter is not set or empty, no UserData is mapped regardless of the userdata-map-filter-mode option setting.

### **userdata-map-invite-after-refer**

Default Value: false Valid Values: true, false Changes Take Effect: Immediately

If this option is set to true, SIP Server executes SIP-to-TLib mapping from the SIP INVITE message received in response to a REFER request that SIP Server sent to an endpoint to transfer the request to a Routing Point. If this option is set to false (the default), no mapping is performed from that INVITE.

**Note:** If SIP-to-TLib mapping is configured for both INVITE and REFER requests and the userdata-map-invite-after-refer option is set to true, then in cases where an unattended transfer is triggered by a 1pcc REFER, SIP Server maps data twice. First, SIP Server maps data from the received REFER, and then it maps data from the INVITE. If the same keys must be mapped from both REFER and INVITE (for example, Call-ID), the keys from the INVITE take precedence.

### **userdata-map-trans-prefix**

Default Value: No default value

Valid Values: A string

Changes Take Effect: Immediately

Related Feature: ["Mapping SIP Headers and SDP Messages" on page 261](#page-260-0)

Contains a transport prefix to indicate what headers in the SIP message carry the mapped UserData. SIP Server adds this prefix to all data mapped to the outgoing INVITE message. SIP Server scans incoming INVITE or REFER messages used to place a call on the Routing Point for headers that start with this prefix, in addition to performing the normal mapping procedure. Also, SIP Server scans mid-call messages INFO, BYE, and UPDATE for headers that start with this prefix and maps these to UserData.

If this option is not specified, no prefix is added to the transmitted data.

# **verify-sip-names**

Default value: false Valid Values: true, false

Changes Take Effect: Immediately

Enables forced verification of the dialed number, to ensure it contains only the following syntax:

- **•** characters
- **•** numbers
- **•** symbols: -\_.!~\*'()&=+\$,;?/

If set to true, SIP Server analyses the user part and if it contains any unsupported syntax, SIP Server considers it invalid. For example, the space symbol is not supported—SIP Server will consider the user part to be invalid.

If set to false, SIP Server does not enforce verification.

### **vip-state-change-timeout**

Default Value: 10 Valid Values: 3-60 Changes Take Effect: Immediately Related Feature: See the *[SIP Server 8.1 High-Availability Deployment Guide.](https://docs.genesys.com/Documentation/SIPS/8.1.1/HADeployment/Welcome)*

Defines the maximum time allotted (in seconds) for the Virtual IP control script to execute. If the script fails to change the Virtual IP state during this timeout, SIP Server executes the script again. After several unsuccessful attempts, SIP Server declares that the Virtual IP script failed. The same script is not executed after the timeout expires.

### **wrap-up-time**

Default Value: 0

Valid Value: Any positive integer, untimed

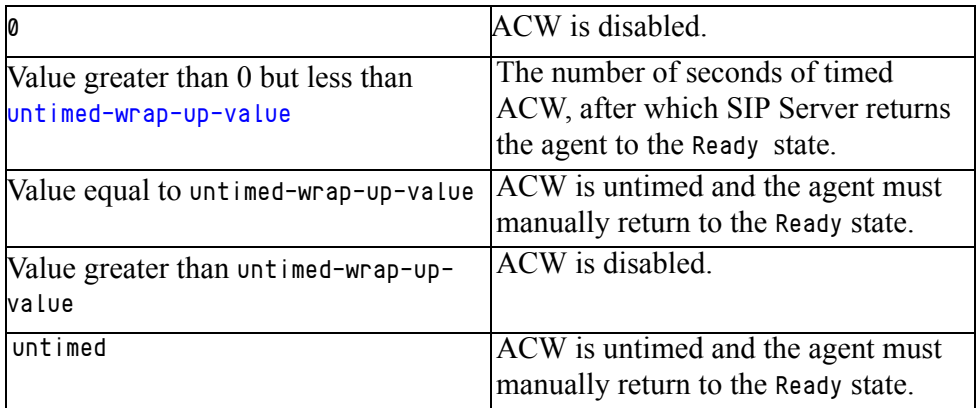

Changes Take Effect: Immediately

Related Feature: ["Emulated Agents" on page 234](#page-233-0)

Specifies the amount of ACW wrap-up time allocated to emulated agents at the end of a business call.

This option can be set in a number of places, and SIP Server processes it in the following order of precedence, highest first. If the value is not present at the higher level, SIP Server checks the next level, and so on.

SIP Server option priority processing:

- **1.** In the call, in user data WrapUpTime, if user data WrapUpTime is attached to a call before the call is answered by an agent.
- **2.** In a DN configuration object of type Routing Point, in the TServer section.
- **3.** In a DN configuration object of type ACD Queue, in the TServer section.
- **4.** In the TAgentLogin request, in attribute extension WrapUpTime (applies to this agent only).
- **5.** In an Agent Login configuration object, in the TServer section.
- **6.** In a DN configuration object of type Extension, in the TServer section.
- **7.** In a DN configuration object of type ACD Queue or Routing Point that represents logged-in agents (Agent Group), in the TServer section.
- **8.** In the SIP Server Application object, on the Application Options tab in the TServer section.
- **9.** While in ACW, in the TAgentNotReady request with WorkMode=ACW (Extending ACW), in attribute extension WrapUpTime (applies to this agent only).

### **xs-heartbeat-interval**

Setting: TServer section, the SIP Server Application (standalone SIP Server) or the VOIP Service DN with service-type=extended

Default Value: 10

Valid Values: 0-65535

Changes Take Effect: For the next XS request

Related Feature: ["Enhanced Handling of XS Requests" on page 214](#page-213-0)

Specifies the heartbeat messages interval, in seconds. Value of  $\theta$  (zero) disables heartbeats. The setting at a DN level takes priority.

# **xs-pool-size**

Setting: TServer section, the SIP Server Application (standalone SIP Server) or the VOIP Service DN with service-type=extended Default Value: 10 Valid Values: Any number of connections that is possible for the system Changes Take Effect: For the next XS request Related Feature: ["Enhanced Handling of XS Requests" on page 214](#page-213-0) Specifies the maximum number of connections to one SIP Feature Server URL. The setting at a DN level takes priority.

# **UPDATE, INVITE, INFO, and REFER Sections**

The option names in this section are a combination of the TEvent attribute name (Extensions or UserData), a dash, then a numeric value.

### **extensions-***<***n***>*

Default Value: No default value Valid Values:

- **• For SIP-to-T-Lib mapping:** A string containing any character allowed in the header field name of a SIP message (according to RFC 3261) plus the colon character to address the parameter name of a header
- **• For T-Lib-to-SIP mapping:** A string containing the SIP header name to be mapped from AttributeExtensions of the TRouteCall request to the SIP header of the SIP message

Changes Take Effect: Immediately

Related Feature: ["Mapping SIP Headers and SDP Messages" on page 261](#page-260-0)

**For SIP-to-T-Lib mapping**, the extensions- $\langle n \rangle$  option value indicates which SIP header or SIP header with its parameter is mapped to the Extensions attribute. A SIP header name is mapped as a key of the Extensions key-value pair, and a SIP header value is mapped as a value of this key-value pair.

You can use the colon character to include the parameter name of a header. For example, extensions-1=From:tag. See ["Mapping Examples from INVITE](#page-265-0)  [Messages" on page 266](#page-265-0).

**For T-Lib-to-SIP mapping,** the extensions-<n> option value indicates which key of the Extensions attribute key-value pair is mapped as a new SIP header in the INVITE message. The value of this key-value pair is mapped as a SIP header value. See the mapping example in "Using the extensions- $\langle n \rangle$  Option" [on page 272.](#page-271-0)

# **userdata-***<***n***>*

Default Value: No default value Valid Values: A string containing any character allowed in the header field name of a SIP message

Changes Take Effect: Immediately

Related Feature: ["Mapping SIP Headers and SDP Messages" on page 261](#page-260-0)

The userdata option value indicates which SIP header is mapped in the UserData attribute. A SIP header name is mapped as a key of the UserData keyvalue pair, and a SIP header value is mapped as a value of this key-value pair. See ["Mapping Examples from INVITE Messages" on page 266.](#page-265-0)

# **Log Section**

There is one SIP Server-specific option available for the Log section. For the common Log options, see [Chapter 10 on page 715.](#page-714-0)

# **x-sip-log**

Default Value: No default value Valid Values: The file name Changes Take Effect: After SIP Server restart Related Feature: ["Multi-Threaded Logging" on page 280](#page-279-0) Related Option: [sip-link-type](#page-525-0) on page [page 526](#page-525-0)

Specifies whether SIP Server creates a single log file for T-Library messages, or separate log files for other threads when operating in multi-threaded mode. If this option is specified, SIP Server creates separate log files according to the configuration option [sip-link-type](#page-525-0). To configure this option, enter a path and file name where the log files will be created.

If this option does not exist in the configuration, SIP Server generates log files for all running threads. If this option is configured as an empty string, SIP Server generates a single log file for only the main thread.

**Note:** The SIP processing log file inherits only the following settings from the common log options: expire, segment, verbose.

# **x-sip-mask-sensitive-data**

Default Value: false Valid Values: true, false Changes Take Effect: Immediately Related Feature: ["Masking Sensitive Data in SIP Messages" on page 276](#page-275-0)

Specifies whether SIP Server masks sensitive data in SIP messages contained in SIP Server logs.

If set to true, SIP Server masks all private SIP header values and SIP message body content of all types, except for application/sdp and application/vnd.radisys.msml+xml. If the message contains application/vnd.radisys.msml+xml, SIP Server masks it only when it contains user data.

If set to false, SIP Server does not mask sensitive data in SIP messages contained in SIP Server logs.

# **x-sip-unmask-headers**

Default Value: No default value Valid Values: A list of comma-separated SIP headers Changes Take Effect: Immediately Related Feature: ["Masking Sensitive Data in SIP Messages" on page 276](#page-275-0)

Specifies a list of private SIP headers that SIP Server does not mask in SIP messages contained in SIP Server logs. These headers are unmasked in addition to the headers specified in the x-sip-unmask-headers-default option. If the value of this option is not configured or empty, headers specified in the x-sip-unmask-headers-default are unmasked.

Example: X-Genesys-UUID,X-ISCC-Id

### **x-sip-unmask-headers-default**

Default Value: X-Genesys-strict-location,X-Genesys-peer-proxycontact,X-Genesys-CallUUID,X-Genesys-PartyInfo,X-Genesys-GVP-Session-ID,X-Genesys-CallInfo,X-Genesys-Route,X-Genesys-geo-location,X-Genesysbypass-resource-list,X-ISCC-Id,X-ISCC-CofId,X-Detect,Event,presence, Answer-Mode

Valid Values: A list of comma-separated SIP headers

Changes Take Effect: Immediately

Related Feature: ["Masking Sensitive Data in SIP Messages" on page 276](#page-275-0)

Specifies a list of private SIP headers that SIP Server does not mask in SIP messages contained in SIP Server logs, by default. To unmask other SIP headers that are not included in the default value of this option, use the x-sipunmask-headers option. If the value of this option is empty, the private SIP headers remain masked/unmasked based on the value of x-sip-unmask-headers and x-sip-mask-sensitive-data.

# **Multi-Site Support Section**

This section must be called extrouter.

### **default-network-call-id-matching**

Default Value: No default value Valid Values: sip

Changes Take Effect: Immediately

When this option is set to sip, SIP Server will use the content of the X-ISCC-CofId header for the ISCC/COF call matching.

To activate this feature, the [cof-feature](#page-755-0) must also be set to true.

# **overload Section**

This section must be called overload.

# **log-reduce-cpu-threshold**

Default Value: 0 Valid Values: 0, 5-100 Changes Take Effect: Immediately Related Feature: ["CPU Usage Overload Control" on page 316](#page-315-0)

Specifies the CPU usage overload threshold in percent. When the SIP Server CPU usage increases beyond the specified value, SIP Server is considered overloaded and the log level is decremented. The default value of 0 (zero) disables the dynamic overload control feature.

# **SIP Error Map Section**

This section must be called SipErrorMap.

# **sip-<SIP\_error\_code>**

Default Value: No default value Valid Values: See the Identifying Number column in [Table 112](#page-556-0) Changes Take Effect: For the next predictive call

Maps a particular 3-digit SIP error code (as defined in various SIP RFCs) with an integer that represents an AttributeCallState value included in the TEvent response to a TMakePredictiveCall request. For the SIP error code variable (<SIP\_error\_code> in the option name), use any integer value from 400 to 699. For example, sip-404, sip-600, and so on.

For the value of this option, use the identifying number for the particular TEvent message that you want to map. See [Table 112](#page-556-0) for a list of available TEvent messages and their corresponding identifying number.

| Identifying<br><b>Number</b> | <b>TEvent</b>                 |
|------------------------------|-------------------------------|
| 3                            | CallStateGeneralError         |
| 4                            | CallStateSystemError          |
| 5                            | <b>CallStateRemoteRelease</b> |
| 6                            | CallStateBusy                 |
| 7                            | CallStateNoAnswer             |
| 8                            | CallStateSitDetected          |
| 10                           | CallStateAllTrunksBusy        |
| 11                           | CallStateSitInvalidnum        |

<span id="page-556-0"></span>**Table 112: TEvent Identifiers**

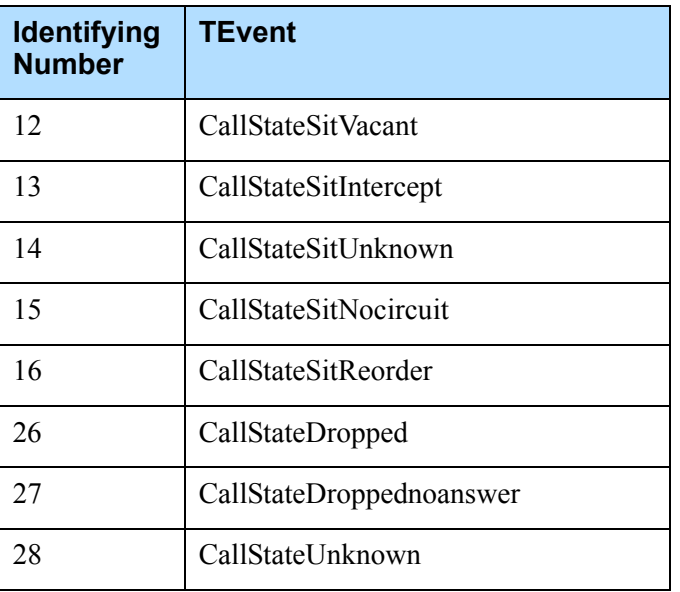

### **Table 112: TEvent Identifiers (Continued)**

- **Notes:** Make sure that configured mapping does not inadvertently affect OCS functionality. For example, the CallStateBusy message in EventReleased is only used in scenarios when the dialed endpoint is found to be busy—not in any other scenario.
	- If the media gateway rejects the INVITE with an error code, SIP Server checks to see if the Paraxip header CPD-Result is present in the response. If so, the value of this header is mapped to the call state. If not, the SIP error code is converted to the CallState in accordance with existing mapping.

# Agent Login–Level and DN-Level Options

Set configuration options described in this section in the Options tab in GAX (formerly, in the Annex tab in Genesys Administrator) of the relevant Agent Login or DN object.

Note: For individual DNs configured behind a softswitch (the contact option is not configured), all DN-level option values are taken from the corresponding softswitch DN (Voice over IP Service DN with service-type set to softswitch), and not from the settings on the individual DN. So in effect, all DNs configured behind a softswitch share identical DN-level values.

> The one exception is the option sip-alert-info, where the value is taken from the individual DN even if it is behind a softswitch.

# **AuthClient Section**

The option names in this section are used to properly calculate authorization parameters used to prepare responses to 401 authorization challenges.

### **password**

Default Value: No default value Valid Values: Any string Changed Take Effect: Immediately Related feature: ["SIP Authentication" on page 352](#page-351-0)

Specifies the password to be included when generating the response to a Digest challenge on this outbound Trunk DN, or when generating a Digest Challenge by a softswitch, when an endpoint that is located behind it, receives a request to be authenticated.

### **username**

Default Value: No default value Valid Values: Any string Changed Take Effect: Immediately Related feature: ["SIP Authentication" on page 352](#page-351-0)

Specifies the username to be included when generating the response to a Digest challenge on this outbound Trunk DN, or when generating a Digest Challenge by a softswitch, when an endpoint that is located behind it, receives a request to be authenticated.

# **TServer Section**

# **after-call-divert-destination**

Default Value: No default value Valid Value: Any valid DN Changes Take Effect: Immediately Related feature: ["Call Divert Destination" on page 116](#page-115-0)

Specifies the destination DN where SIP Server will divert the call in cases where the caller remains on the line when all other parties have left. For example, use this feature to send callers to an after-call survey.

Note: The after-call-divert-destination option is supported only for inbound calls in single-site deployments.

## <span id="page-559-0"></span>**agent-greeting**

Default Value: NULL Valid Values: Any file name played to the agent Changes Take Effect: On the next call Related Feature: ["Personal Greetings" on page 319](#page-318-0)

Agent-Login level only. Specifies the media file name that will be used as a greeting for the agent. When used with the [customer-greeting](#page-569-0) option, the option values are used as follows:

- **•** When both options contain different file name values, each file will be played to the customer and the agent as specified.
- When only one option contains a value, the same file will be played to both the customer and the agent.
- **•** When neither option contains a value, no greeting will be played to either the customer or the agent.
- Notes: When used in conjunction with customer-greeting, if either the customer or agent greeting, for whatever reason, cannot be played, SIP Server does not attempt to play another greeting, but immediately connects the customer and agent. No greetings are played.
	- Both agent-greeting and customer-greeting options are configured at the Agent-Login level. Greetings can also be enabled by specifying agent-greeting and customer-greeting keys in AttributeExtensions of the TRouteCall request. These key-value pairs take precedence over the options specified in the Agent Login object.

# **agent-reject-route-point**

Default Value: No default value Valid Values: Any valid Routing Point Changes Take Effect: Immediately Related Feature: ["VXML Support for Agent Greetings" on page 321](#page-320-0)

Specifies the Routing Point where a call is queued if an agent rejects the call. This is used only in multi-site VXML greeting scenarios with the ISCC transaction type route for determining if an agent is willing to accept the call. URS can route the call from this Routing Point to the origination Routing Point at the origination SIP Server.

## **audio-codecs**

Default Value: telephone-event, PCMU, PCMA, G723, G729, GSM Valid Values: Any from the list of telephone-event, PCMU, PCMA, G723, G729,and GSM words, delimited by commas. Unrecognized words are ignored. Changes Take Effect: On the next call

Related Option: [sip-enable-sdp-codec-filter](#page-616-0)

For a description of this option, see the Application-level option ["audio](#page-443-0)[codecs" on page 444.](#page-443-0)

**Note:** The audio-codecs option takes effect for SDP renegotiation if the DNlevel [sip-enable-sdp-codec-filter](#page-616-0) option is set to true.

### **authenticate-requests**

Default Value: No default value Valid Values: register, invite Changes Take Effect: Immediately

Determines if incoming SIP requests (REGISTER or INVITE) are treated with an authentication procedure when the following conditions are true:

- **•** The name of the incoming SIP message exits in the list of the authenticate-requests parameter.
- **•** The option password is configured on the same DN object.

Both authenticate-requests and password configuration options must be configured on the DN, otherwise no requests will be authenticated.

### **auto-answer-after**

Default Value: No default value Valid Values: Any valid number Changes Take Effect: On the next call

Specifies the value that SIP Server adds to the answer-after parameter in the Call-Info header of the INVITE message that it sends to a SIP Endpoint.

### **auto-logout-ready**

Default Value: false Valid Values: true, false Changes Take Effect: Immediately Related Feature: ["Automatic Inactive Agent Logout" on page 114](#page-113-0)

Enables a stricter enforcement of the automatic agent-logout policy (as set in the related auto-logout-timeout option). If this option is set to true, SIP Server will log out the agent regardless of agent state. If it is set to false, SIP Server will not log out agents in the following agent states: Ready, NotReady/ACW, NotReady/AuxWork, NotReady/LegalGuard.

You can configure this option in the TServer section of the following objects (listed in order of precedence):

- **•** Agent Login object
- **•** DN object (ACD Position or Extension DN) that represents the device to which the agent is logged in.
- **•** DN object (Routing Point or ACD Queue DN) that represents the queue to which the agent is logged in.
- **•** SIP Server Application object, which specifies the server-wide default.

# **auto-logout-timeout**

Default Value: 0

Valid Values: 0, or any positive integer up to 35791 Changes Take Effect: Immediately Related Feature: ["Automatic Inactive Agent Logout" on page 114](#page-113-0)

Enables automatic agent logout and specifies the length of time after which the logout occurs (in minutes). To enable this feature, enter a value of 1 or greater; the agent is allowed to remain inactive for this length of time before having to be automatically logged out. To disable this feature, enter a value of 0 (default).

You can configure this option in the TServer section of the following objects (listed in order of precedence):

- **•** Agent Login object
- **•** DN object (ACD Position or Extension DN) that represents the device to which the agent is logged in.
- **•** DN object (Routing Point or ACD Queue DN) that represents the queue to which the agent is logged in.
- **•** SIP Server Application object, which specifies the server-wide default.

# **auto-redirect-enabled**

Default Value: false Valid Values: true, false

Changes Take Effect: Immediately

Enables direct routing to the target URI from a SIP 3xx redirect response to an INVITE.

The following events describe the effect of this option:

- **•** SIP Server sends an INVITE request to another SIP device.
- **•** SIP Server receives a 3xx response containing a new target Uniform Resource Identifier (URI).
- SIP Server generates a new INVITE as follows:
	- If auto-redirect=true, SIP Server copies the new target URI to the request URI of the INVITE and sends the INVITE to the location specified in the host portion of the target URI.

• If auto-redirect=false, SIP Server determines the redirect target by processing the username portion of the returned target URI. The routing of the INVITE is determined by SIP Server configuration.

This option must be set in the TServer section on the Trunk DN.

# **beep-duration**

Default Value: 2000 (milliseconds) Valid Value: Up to a maximum of 10000 (milliseconds) Changes Take Effect: Immediately

Specifies the length of time, in milliseconds, GVP Media Control Platform (MCP) will play the beep tone if one is requested for the call. Configure this option on the Resource Manager Trunk Group DN. If the beep-duration timer expires before SIP Server receives a notification from GVP that the beep tone is finished, SIP Server proceeds with connecting the agent with the called customer.

# **blind-transfer-enabled**

Default Value: false Valid Values: true, false Changes Take Effect: Immediately

Specifies whether SIP Server processes certain transfer requests while a consultation call is in the dialing state. If set to true, SIP Server processes TCompleteTransfer requests or SIP REFER messages while a consultation call is in the dialing state. Otherwise, such requests are rejected. This option is configured on the transfer target DN.

- Notes: This option can also be configured at the Application level. The option setting at the DN level takes precedence over the Application level setting.
	- This option is for blind transfers only. Blind conference calls are not supported.

### <span id="page-562-0"></span>**capacity**

Default Value: 0 Valid Values: Any positive integer Changes Take Effect: Immediately Related Feature: ["Trunk Capacity Control" on page 372](#page-371-0)

Specifies how many calls can be handled by a specific Voice over IP device represented in the SIP Server configuration as either a Trunk DN, or a Voice over IP Service DN with service-type set to softswitch.

### **capacity-group**

Default Value: <DN name> Valid Values: Any non-empty string Changes Take Effect: Immediately Related Feature: ["Trunk Capacity Control" on page 372](#page-371-0)

Specifies the name of the group of DN objects of type Trunk or Voice over IP Service (service-type set to softswitch) with shared capacity. All DNs configured with the same capacity-group share the device capacity defined in the [capacity](#page-562-0) option.

Note: The value of the capacity option must be defined in only one Trunk or Voice over IP Service DN in any particular capacity-group.

# **capacity-limit-inbound**

Default Value: false Valid Values: true, false Changes Take Effect: Immediately Related Feature: ["Trunk Capacity Control" on page 372](#page-371-0)

When set to true, enables rejection of incoming calls if a limit on the total number of calls for a trunk (or trunks) specified by the [capacity](#page-562-0) option is reached. This option must be specified on the same Trunk DN where the capacity option is defined.

### **charge-type**

Default Value: 0, Effect varies according to DN type

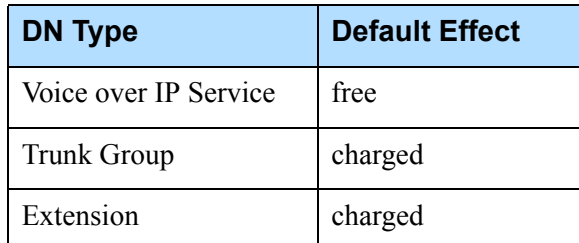

Valid Values:

- 0 Default. Charge type is not set. Charging is based on DN type.
- 1 Free. Charge type is free (including an agent).
- 2 Charged. Charge type is charged (including IVR).

Changes Take Effect: Immediately (in some cases the change is not considered if the device is currently in a call)

Related Feature: ["Early Media for Inbound Calls" on page 232](#page-231-0)

Related Trunk Options: ["sip-early-dialog-mode" on page 615](#page-614-0) and ["sip-server](#page-624-0)[inter-trunk" on page 625](#page-624-0)

Specifies whether a charge will be incurred for services that are supplied by the DN.

Early media audio treatments can be applied to a call by doing one of the following:

- **•** Setting charge-type to 0 for Voice over IP Service DNs, when Media Server is used.
- **•** Setting charge-type to 1 for Extension or Trunk Group DNs when an external media server or IVR is used (for example, Trunk Group DNs that represent access numbers to connect the call to an external IVR/GVP by using its own IVR T-Server).
- Notes: This option is currently supported on Trunk Group, Extension, and Voice over IP Service DNs only.
	- Once the call is established (200 0k is sent), no further early tollfree services are possible.
	- In addition to the [sip-early-dialog-mode](#page-614-0) and charge-type options, Genesys recommends that you also set the [ringing-on-route-point](#page-506-0) option on the SIP Server Application object to false.

# **clamp-dtmf-enabled**

Default Value: false Valid Values: true, false Changes Take Effect: On the next call Related Feature: ["DTMF Clamping in a Conference" on page 220](#page-219-0)

When set to true on a Trunk or Trunk Group DN that is added to a conference, enables DTMF clamping for all parties except the DN where this option is configured.

When set to false, disables DTMF clamping.

This option applies only to Trunk and Trunk Group DNs.

# **connect-nailedup-on-login**

Default Value: An empty string Valid Values: Routing Point number, gcti::park Changes Take Effect: At the next agent login session Related Feature: ["Nailed-Up Connections for Agents" on page 287](#page-286-0)

Specifies SIP Server actions when receiving a TAgentLogin request from a DN with the configured nailed-up connection, as follows:

**•** When this option is set to a DN of type Routing Point, SIP Server immediately establishes a nailed-up connection between an agent's endpoint and the specified Routing Point. After processing the TRouteCall request to the gcti::park device, SIP Server parks the agent on gcti::park, establishing the persistent SIP connection with the agent's endpoint.

- When this option is set to gcti::park, SIP Server parks the agent on the  $qcti$ : park device directly, establishing the persistent SIP connection with the agent's endpoint.
- **•** When the value for this option is not specified (the default), SIP Server does not take any action.

At a DN level, this option must be set on an agent Extension DN, or, if this DN is located behind the softswitch on the respective softswitch DN.

**Note:** This option can be configured at both Application and DN levels. Setting at the DN level takes precedence over the Application level.

#### **contact**

Default Value: No default value

Valid Values Any alphanumeric string

Changes Take Effect: On the next call, except in Active-Active RM deployments in which the change takes effect only after SIP Server restart.

Contains the contact URI, specifying the device's IP address, if this address is fixed. This option is necessary only for standalone configurations, and only if the configured device does not register itself in the SIP Server registrar. It is part of the persistent registrar feature.

For example, if the SIP device sends a REGISTER request to SIP Server and this request is accepted, SIP Server uses the contact information from the REGISTER request, and updates (or creates) in the Configuration Layer the option contact in the TServer section of the corresponding DN object.

For a self-registered SIP endpoint, configure the option contact with a value of \* (asterisk).

For a DN behind the softswitch, do not configure the option contact (or keep it empty, the default).

The URI format is:

[sip:][number@]hostport[;transport={tcp/udp}]

OR

[sip:][number@]srvFQDN[;transport={tcp/udp}]

Where:

- **•** sip: is an optional prefix.
- number is the DN number. This is currently ignored.
- **•** hostport is a host:port pair, where host is either a dotted IP address or a DNS-resolvable hostname for the endpoint.

**Note:** If the port number is not included (only the hostname is included), then SIP Server will try to resolve the hostname using DNS SRV records. For more information, see ["DNS Name Resolution" on](#page-216-0)  [page 217](#page-216-0).

- **•** srvFQDN is the SRV FQDN.
- **•** transport=tcp or transport=udp is used to select the network transport. The default value is udp.

**Transport Layer Security (TLS).** To enable TLS for SIP traffic sent to this device, append the value with the following parameter: transport=tls.

In this case, the URI format is:

[sip:][number@]hostport;transport=tls

In this case, the same security certificate used for the SIP listening port as configured will be used for SIP traffic to this DN.

**Note:** For SIP signaling over UDP, the size limit for an individual SIP message is 16 kilobytes. This allows the entire SIP message to fit within a single UDP packet.

### **contact-list**

Default Value: No default value

Valid Values: A comma-separated list of SIP URIs in the format given below Changes Take Effect: After SIP Server restart

Specifies a list of SIP URIs to support multiple IP address features without DNS. All URIs in the list must use the same transport (UDP/TCP/TLS). Configure each URI using the following format:

[sip/sips:][number@]hostport[;transport=(tcp/udp/tls)]

where:

- **•** sip/sip is an optional prefix
- **•** number is the DN number (currently ignored)
- **•** hostport is the host:port pair, where the host is a dotted IP address for the endpoint

**Note:** The contact-list option is only applicable for Active-Active RM integration (and thus it only applies to a Voice over IP Service DN).

### **contacts-backup**

Default Value: No default value Valid Values: A comma-separated list of any valid SIP URI Changes Take Effect: On the next call

Specifies a list of SIP URI addresses that supplement the SIP URI specified in the contact option. All URIs in the complete list (contact + contacts-backup) are considered with the same priority and must use the same transport (udp/tcp/tls). You can apply this option to Trunk and Voice over IP Service DNs only. SIP Server uses the Active Out-of-Service Detection feature (ooscheck, oos-force, and recovery-timeout options) to determine which node in

the cluster is currently available to handle SIP requests. Configure each URI using the following format:

[sip:][number@]hostport[;transport=(tcp/udp/tls)]

- **Notes:** The same combination of IP/hostname, port, and protocol must not be used in more than one DN if Active Out-of-Service Detection is enabled. If an incorrect configuration is applied, SIP Server may incorrectly match SIP requests to DNs, or it may inadvertently switch a working DN to Out-of-Service, along with other possible errors.
	- The value of the contacts-backup option is never used by SIP Server to match an incoming INVITE request to a Trunk DN object representing an external party.

For integration with Cisco Unified Communications Manager (UCM), you must configure this option on the Trunk DN used to control presence subscription, in cases where more than one Cisco SIP trunk is deployed.

### **cos**

Default Value: No default value

Valid Values: Any COS Voice over IP Service DN (service-type=cos) Changes Take Effect: On the next call

Related Feature: ["Class of Service" on page 173,](#page-172-0) and ["Dial Plan" on page 195](#page-194-0)

Specifies the Class Of Service (COS) DN assigned to this DN/Agent Login.

Class of Service (COS) is the functionality that defines telephony capabilities for a device or an agent. This option is used in both of the dial plan-related features supported by SIP Server: Class of Service and Dial Plan. For more information about how to use this option for either functionality, see the following:

- ["Class of Service" on page 173](#page-172-0)
- **•** ["Dial Plan" on page 195](#page-194-0)

# **cpn**

Default Value: No default value Valid Values: A name that will be used as the user part of the SIP URI Changes Take Effect: On the next call

Specifies the user part to be included in the SIP URI. SIP Server handles this option differently depending on the following scenarios:

- **•** cpn is configured on an ACD Position or Extension DN.
- **•** cpn is configured on a Trunk DN.

If configured on an ACD Position or Extension DN, SIP Server uses the value of this option as the user part of the SIP URI in the From header of the INVITE message that it sends from this DN to the destination DN. Since this option is used to provide customized caller-ID information to the destination, this option must be configured in the originating DN.

If configured on a Trunk DN, SIP Server uses the value as the user part of the SIP URI in the From header of the INVITE message it sends to the DN. This special case is used to provide customized caller-ID information for all calls routed through this Trunk (similar to the replace-prefix option).

**Note:** If the option is configured on both the Extension and Trunk DNs (or ACD Position and Trunk DNs), when a call is made from Extension to Trunk (or ACD Position to Trunk), the value from the option on the Trunk takes priority.

### **cpn-digits-to-both-legs**

Default Value: false

Valid Values: true, false Changes Take Effect: On the next call

Related Feature: ["Modifying the From Header in SIP INVITE" on page 279](#page-278-0)

This option applies to a TMakeCall request containing the CPNDigits key-value pair in AttributeExtensions. If set to true, SIP Server replaces the User-Name in the From header of the INVITE message with the value of the CPNDigits, when sending the INVITE messages to a call originator and a call destination.

# **cpn-dnis**

Default Value: An empty string Valid Values: Any string containing the name of the VoIP Service DN with service-type=dial-plan

Changes Take Effect: On the next call

Related Feature: ["Modifying the From Header in SIP INVITE" on page 279](#page-278-0)

If configured, SIP Server replaces the User-Name in the From header of the INVITE message with the value produced by applying dial-plan rules to the call DNIS, when sending the INVITE to the device/DN where this option is specified. This option applies only to inbound calls.

### **cpn-self**

Default Value: An empty string Valid Values: Any string Changes Take Effect: On the next call Related Feature: ["Modifying the From Header in SIP INVITE" on page 279](#page-278-0)

If configured, SIP Server replaces the User-Name in the From header of the INVITE message with the value of this option, when sending the INVITE to the device/DN where this option is specified. This option takes precedence over any other cpn-controlling option and the CPNDigits key in AttributeExtensions of a T-Library request.

# **cpd-capability**

Default Value: No default value Valid Values: audiocodes, paraxip, mediaserver Changes Take Effect: Next TMakePredictiveCall request

Identifies a particular device as capable of performing call progress detection (CPD). You can configure this option on Trunk DNs for media gateways, or on Trunk Group DNs for GVP Media Server functionality. For media gateways, you can set the value of this option to either of two supported CPD-capable gateways: paraxip or audiocodes. For CPD on the media server, you must set the cpd-capability option on the Resource Manager Trunk Group DN to mediaserver.

When making an outbound predictive call, SIP Server narrows the pool of available outbound gateways to those configured for cpd-capability. If no Trunk DN with cpd-capability is found, SIP Server will try to perform CPD on GVP instead, using the media server capability of the GVP Media Control Platform (MCP).

# <span id="page-569-0"></span>**customer-greeting**

Default Value: NULL Valid Values: Any file name played to the customer Changes Take Effect: On the next call Related Feature: ["Personal Greetings" on page 319](#page-318-0)

Agent-Login level only. Specifies the media file name that will be used as a greeting for the customer. The customer greeting plays continuously until the agent greeting finishes playing. The [agent-greeting](#page-559-0) and customer-greeting option values are used as follows:

- **•** When both options contain different file name values, each file will be played to the customer and the agent as specified.
- **•** When only one option contains a value, the same file will be played to both the customer and the agent.
- **•** When neither option contains a value, no greeting will be played to either the customer or the agent.
- Notes: When used with agent-greeting, if either the customer or agent greeting, for whatever reason, cannot be played, SIP Server does not attempt to play the other greeting but immediately connects the customer and agent. No greetings are played.
	- Both agent-greeting and customer-greeting options are configured at the Agent-Login level. Greetings can also be enabled by specifying agent-greeting and customer-greeting keys in AttributeExtensions of the TRouteCall request. These key-value pairs take precedence over the options specified in the Agent Login object.

# **default-dn**

Default Value: NULL Valid Values: Any valid DN Changes Take Effect: On the next call

This option can be configured only on DNs of type Routing Point. Specifies the DN to which calls are sent when URS is nonoperational, or when the timeout specified in the router-timeout option expires. This option does not apply to calls that are delivered to an ACD Queue associated with the Routing Point.

Note: This option can also be configured at the Application level. The DNlevel setting takes precedence over the Application-level setting.

# **default-music**

Default Value: No default value

Valid Value: The subdirectory and name of the audio file in the MCP root directory, using the following format:  $\langle \text{subdirectory} \rangle / \langle \text{music file name} \rangle$ ; for example: music/in\_queue\_welcome.wav

Changes Take Effect: Immediately for all new calls

Related Feature: ["Customizing Music on Hold and in Queue" on page 179](#page-178-0)

This option can be configured on an agent's Extension DN, an Agent Login, and an ACD Queue DN. Specifies the name of the file that is played for the music-on-hold treatment to a caller when a respective agent places the call on hold or when the call is waiting on an ACD queue. The option applies to calls distributed to this agent, unless a call is passed through a Routing Point with the [music-on-hold](#page-588-0) option, or a call is distributed with the TRouteCall request that contains the [music-on-hold](#page-421-0) key in AttributeExtensions.

Note: This option can also be configured at the Application level, the DN level, and the Agent Login level. The Agent-Login level setting takes precedence over the Application or DN level settings.

### **dial-plan**

Default Value: No default value Valid Values: Any dial-plan Voice over IP Service DN Changes Take Effect: For next INVITE or 3pcc operation Related Feature: ["Dial Plan" on page 195](#page-194-0)

Specifies which dial-plan DN will be applied to calls. You can define the option at any of the following locations listed in order of priority:

- **•** Agent Login level—Applies to calls made by a caller logged in under this Agent Login ID.
- **•** DN level—Applies to calls made from this DN (where Agent Login dialplan is undefined).
- **•** Application level—Applies to all calls (where no Agent Login or DN dialplan is defined).

# **dial-plan-rule-<n>**

Default Value: No default Valid Values: A string in the following format

pattern => digits; param1=value1; param2=value2 (etc...) # comment

Changes Take Effect: On the next call Related Feature: ["Dial Plan" on page 195](#page-194-0)

Defines the dial-plan rule. Each rule contains a pattern and an instruction. SIP Server tries to match the dialed number against the patterns defined for all dialing rules on the dial-plan DN.

Each dial-plan rule is made up of the following parts:

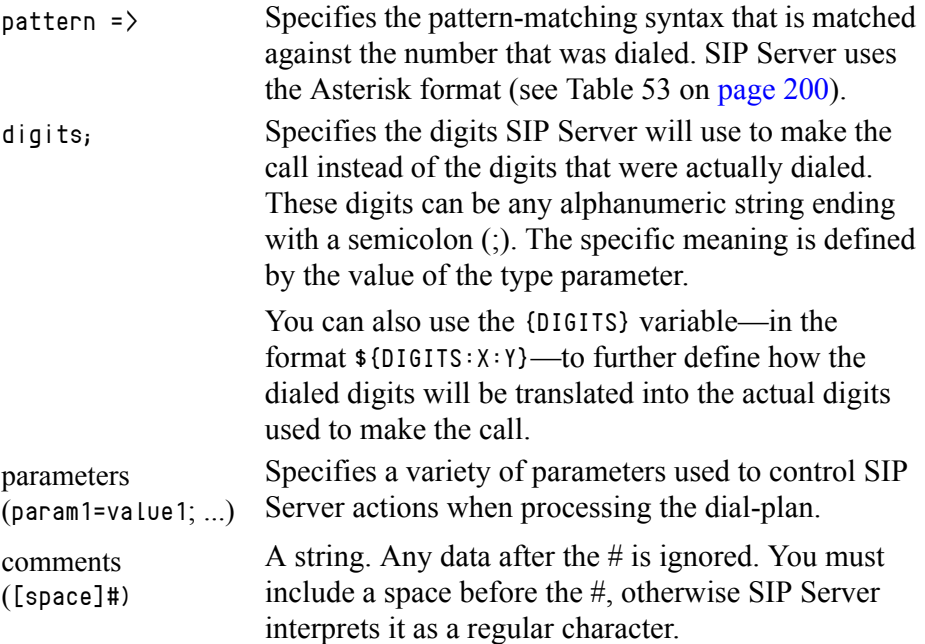

For a detailed description of the syntax required for this option, see the following sections:

- **•** ["Pattern Matching" on page 200](#page-199-1)
- ["Digit Translation" on page 200](#page-199-2)
- **•** ["Dial Plan Parameters" on page 201](#page-200-0)

### **disable-media-before-greeting**

Default Value: false Valid Values: true, false Changes Take Effect: Immediately Related Feature: ["Disabling Media Before Greeting" on page 324](#page-323-0)

Specifies whether SIP Server establishes a call in hold state if greetings are configured to be played for a caller and an agent. If set to true, SIP Server establishes a call in hold state (an SDP to the caller and the agent is placed on hold/inactive state). If the recording is enabled, the SDP to a recorder is also

placed on hold before the greeting is played. If set to false, SIP Server establishes the call in active state and the media is played before the greeting.

**Note:** This option can be configured at both Application and DN levels. Setting at the DN level takes precedence over the Application level. If this option is set at an Application level and if a particular DN does not support this functionality, this option must be explicitly set to false for that DN. For a DN-level activation of this feature, this option must be set for both origination and destination DNs.

### **disconnect-nailedup-timeout**

Default Value: 0

Valid Values: Any positive integer

Changes Take Effect: At the next nailed-up connection

Related Feature: ["Nailed-Up Connections for Agents" on page 287](#page-286-0)

Specifies whether SIP Server terminates an agent's nailed-up connection because of the agent's inactivity. When set to a non-zero value, SIP Server waits this time interval, in seconds, before terminating the agent's nailed-up connection. When set to 0 (the default), SIP Server does not terminate the agent connection.

**Note:** This option can be configured at both Application and DN levels. Setting at the DN level takes precedence over the Application level.

### **display-name**

Default Value: No default value Valid Values: A string Changes Take Effect: On the next call Related Option: [use-display-name](#page-630-0)

Specifies the string that will be sent as a display name in the From header of the INVITE request. This option is supported for the following DN types:

- **•** Extension
- **•** ACD Position
- **•** Routing Point
- **•** Trunk Group
- **•** Trunk

When this option is configured on a  $T_{\text{t}}$  Trunk DN, it is activated by the cpn option. If there is no cpn option configured on the Trunk DN, SIP Server passes the INVITE through the trunk without modifying the display name. If the Trunk DN has the cpn option configured, SIP Server replaces the display name in the From header of the INVITE with the value of the display-name option, if this option is configured. If the Trunk DN has the [override-domain-from](#page-594-0) option configured,

SIP Server does not populate the display name in the From header, even if the call origination DN has the display-name option configured.

SIP Server obtains the display name it populates in the From header of the outgoing INVITE from the following source, in order of precedence:

- **1.** The extension keys, CPNDigits and DisplayName, of T-Library requests.
- **2.** The Trunk DN of the call destination.
- **3.** DNs of type Extension, ACD Position, Routing Point, and Trunk Group.

This option applies only if the [use-display-name](#page-630-0) configuration option is set to true (the default).

### **divert-on-ringing**

Default Value: true Valid Values:

true SIP Server generates EventRouteUsed and EventDiverted messages when any SIP 18x response (180 Ringing or 183 Session Progress) arrives for the INVITE request at the routing destination.

false SIP Server postpones EventRouteUsed and EventDiverted messages until the call is answered by the routing destination with a SIP 200 OK message. If the call is not answered within the value specified by the after-routing-timeout option, the destination SIP dialog is canceled and an EventError message is generated.

Changes Take Effect: On the next call

Determines SIP Server behavior when routing calls. You can configure this option on Routing Point DNs only. You can also configure the divert-onringing key in the Extensions Attribute for TRouteCall messages.

### **dr-forward**

Default Value: off

Valid Values:

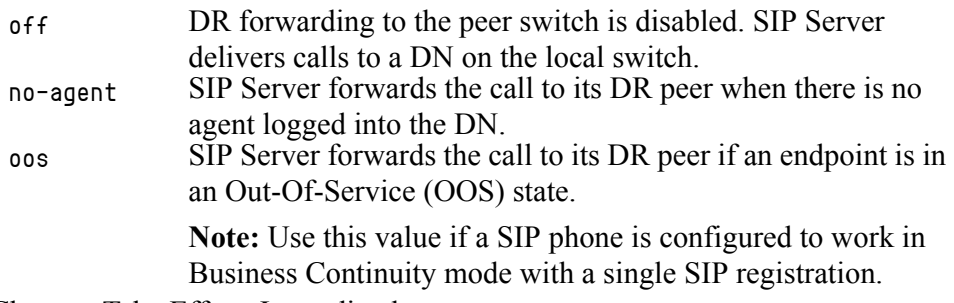

Changes Take Effect: Immediately

Defines a system-wide mode of forwarding inbound and internal calls when SIP Server is operating in Business Continuity mode. This option can also be set at the Application level. The setting at the DN level takes precedence.

# **dr-oosp-transfer-enabled**

Default Value: true Valid Values: true, false Changes Take Effect: On the next call

In Business Continuity deployments, for special circumstances where an inbound call remains on the same site where it arrives and SIP Server puts itself Out of Signaling Path. This option is supported only for Trunk DNs pointing to external destinations. It must not be configured on the trunks between SIP Servers.

If set to false on the Trunk DN from where an inbound INVITE is received, SIP Server stays in the signaling path if the call, after being processed on the Routing Point DN, is sent to the local Extension DN where the DR call forwarding procedure is applied to deliver the call to the corresponding DN on the peer SIP Server. If set to true (the default), SIP Server puts itself Out Of Signaling Path.

# **dual-dialog-enabled**

Default Value: true Valid Values:

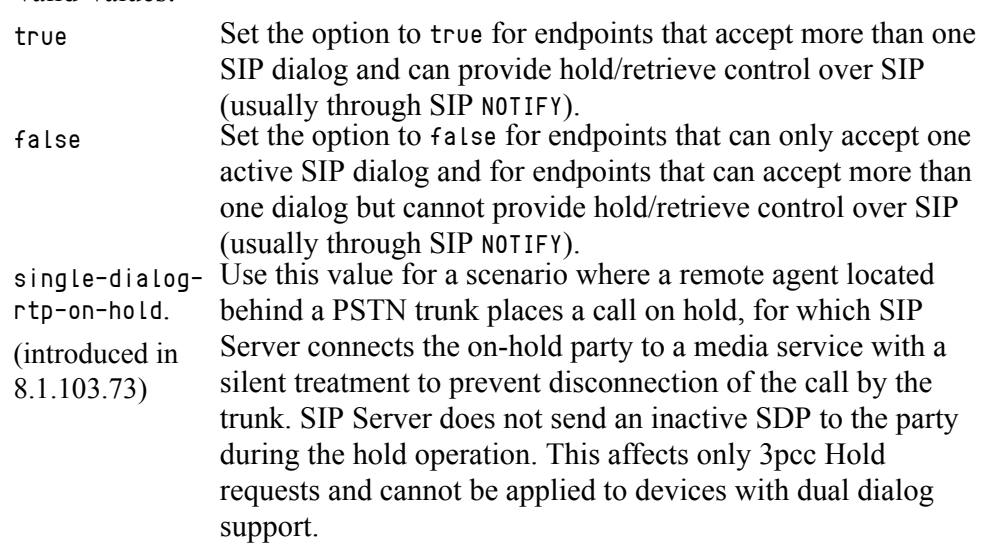

Changes Take Effect: On the next call

Enables the SIP dialog functionality for making consultation calls according to the endpoint type. If the option is set to false, SIP Server, while making a 3pcc consultation call, will not allocate a new dialog but uses the existing dialog to connect the DN to the destination (while the other party from the main call is on music). All operations—alternate, reconnect, hold, and

retrieve—can be performed through the re-INVITE operation without the need for NOTIFY processing.

Note: After a regular SIP phone allows the second SIP dialog, it blocks the first dialog from the attempt to re-INVITE. Only pushing a phone button (such as hold/retrieve) may unblock it. The alternate way to unblock the phone is through the SIP NOTIFY message with a special event—hold or talk—that does the same action as the corresponding phone buttons. (See the sip-cti-control option values talk, hold.)

Setting dual-dialog-enabled=false means that either sip-cti-control is not configured or has only partial support such as sip-cticontrol=talk (the phone that does allow answering the call through "talk" but does not allow to retrieve it from hold).

### **emergency-backup**

Default Value: No default value Valid Value: A string Changes Take Effect: Immediately Related Feature: ["E911 Emergency Gateway" on page 226](#page-225-0)

Specifies IP addresses, in a comma-separated list, of backup devices used for the Emergency Gateway (EGW) in integrations with the 911 Enable service. The first entry in this list must be the address for the EGW; all other entries should represent any PSTN Trunks that could conduct Emergency Calls.

**Note:** For the callback Trunk, this option must contain the single address of the backup EGW only.

### **emergency-callback-plan**

Default Value: No default value Valid Value: A string Changes Take Effect: Immediately Related Feature: ["E911 Emergency Gateway" on page 226](#page-225-0)

Specifies the name of the Voice over IP Service dial-plan DN created for integration with the 911 Enable (E911) Emergency Gateway (EGW). For deployments that support Direct Inward Dialing (DID), you must:

- **1.** Configure the dial plan itself so that its dialing rule converts the calling DN (ANI) into a 10-digit call back number (CBN) that SIP Server will include in the P-Asserted-Identity header of INVITE requests it sends on behalf of registered DNs, when processing 911 calls.
- **2.** On the Trunk Group DN representing the EGW, set the emergencycallback-plan option to the name of the ANI-to-CBN dial-plan DN.
**Note:** For deployments that do not support DID, do not configure this option. Instead, you must configure the Trunk DNs to represent the EGW as described in Step 3 of the [Table 61 on page 227](#page-226-0).

#### **emergency-device**

Default Value: false Valid Value: true, false Changes Take Effect: Immediately Related Feature: ["E911 Emergency Gateway" on page 226](#page-225-0)

If set to true, enables this device to conduct emergency calls.

#### **enable-agentlogin-presence**

Default Value: false Valid Values:

- true This value must be used in deployments where agent desktops are not used and all information about agent states is determined by presence subscription. In this environment, SIP Server controls the agent state based on SIP-level information. EventAgentLogin and EventAgentReady messages are generated if an endpoint registers with SIP Server using the REGISTER request, or if the endpoint submits the PUBLISH request with the presence content indicating an open status. If the endpoint terminates the SIP registration or submits the PUBLISH request indicating a closed status, then SIP Server generates EventAgentLogout. All TEvents are generated on behalf of the agent with the Agent ID set to the same value as the DN name for which all SIP messages are received.
- false This functionality is disabled.

Changes Take Effect: After endpoint re-registers

Enables an agent login using presence notification. See ["Presence from](#page-324-0)  [Switches and Endpoints" on page 325](#page-324-0) for more information.

**Note:** You must enable the [subscribe-presence](#page-629-0) option before enabling this option.

#### **enable-agentlogin-subscribe**

Default Value: false Valid Values: true, false Changes Take Effect: Immediately

Enables SIP Server control over the state of an agent based on SIP messages that are received from the agent endpoint. SIP Server can log in or log out an agent in response to SIP SUBSCRIBE requests; it can also change the availability state for an agent in response to NOTIFY requests. To enable this functionality, set this option to true. To disable the functionality, set this option to false.

You must enable this option for any endpoint that supports ACD agent log in and log out, in deployments where Genesys Desktop is not used. When enabled, SIP Server generates EventAgentLogin and EventAgentReady messages in response to SUBSCRIBE requests from the endpoint after agent authentication. If the endpoint terminates the subscription, SIP Server generates an EventAgentLogout message. SIP Server generates EventAgentReady messages in response to NOTIFY requests that have an open presence state, and EventAgentNotReady messages in response to NOTIFY requests that have a closed presence state.

If the agent state changed as a result of TAgentReady or TAgentNotReady message, SIP Server notifies the agent endpoint by sending a NOTIFY request to update the agent status on the IP phone. All TEvents are generated on behalf of the agent with the Agent Login ID taken from the Request-URI in the SUBSCRIBE request. The phone may prompt for both User ID and password. The User ID must correspond to the actual Agent Login object configured in the Configuration Layer. The password is optional and can be left empty (user enters an empty password at the prompt). If a password is required, enter the password in the Enter Password field on the Advanced tab of the Agent Login object. This password must be used during the login.

### **enable-async-fqdn-resolve**

Default Value: false Valid Values: true, false Changes Take Effect: After restart Related Feature: ["Asynchronous DNS Resolution" on page 219](#page-218-0) Related Options: The enable-async-fqdn-resolve option applies only when the Application-level option TServer/sip-enable-gdns is set to true and common/enable-async-dns is set to 1.

Specifies whether SIP Server resolves an FQDN address contact using the asynchronous DNS resolution method. If set to false, SIP Server resolves the FQDN using the synchronous DNS resolution method. If set to true, SIP Server resolves the FQDN of a DN using the asynchronous DNS resolution method. If the FQDN is unresolvable, SIP Server places the DN out of service. In addition, when any outbound UDP/TCP connection is established, and if the address is the FQDN, SIP Server resolves it using the asynchronous DNS resolution method. If an asynchronous DNS resolution is unresolvable, SIP Server uses synchronous DNS resolution for the call. SIP Server continues applying the asynchronous DNS resolution method to the next call on that DN.

### **enable-extension-headers**

Default Values: predictive, routing Valid Values: See value descriptions below Changes Take Effect: At the next established call

Controls which SIP headers, specified as a value in SIP\_HEADERS of AttributeExtensions in TRouteCall and/or TMakePredictiveCall requests, are blocked or mapped from these T-Library requests into an outgoing INVITE or REFER request, as follows:

- predictive, routing—Enables mapping of SIP headers from both TRouteCall and TMakePredictiveCall requests (the default behavior);
- **•** none—Blocks mapping of SIP headers from both TRouteCall and TMakePredictiveCall requests;
- **•** predictive—Enables mapping of SIP headers from TMakePredictiveCall requests only;
- **•** routing—Enables mapping of SIP headers from TRouteCall requests only.

#### **For example:**

If the enable-extension-headers option is set to routing on a Trunk DN and the TMakePredictiveCall request contains the following values in SIP\_HEADERS of AttributeExtensions:

```
AttributeExtensions
'HEADER1' 'data1'<br>'HEADER2' 'data2'
'HEADER2' 'data2'<br>'HEADER3' 'data3'
'HEADER3'
'SIP_HEADERS' 'HEADER1,HEADER2,HEADER3'
```
Then SIP Server will block custom SIP headers HEADER1, HEADER2, HEADER3 when generating an outgoing INVITE or REFER request to an external gateway.

In Out Of Signaling Path (OOSP) scenarios where the call goes through several Trunk devices, in order for SIP Server to control (or filter) the mapping of custom SIP headers from TRouteCall and/or TMakePredictiveCall requests to an outgoing REFER request, the enable-extension-headers configuration option should be specified on the referred-by Trunk device.

#### **enable-ims**

Default Value: false Valid Values: true, false Changes Take Effect: Immediately

Specifies how SIP Server will handle REGISTER requests and populate SIP headers for this DN.

**•** false—For non-IMS endpoints (local to SIP Server) that are registered to SIP Server. SIP Server will not include IMS-related headers in SIP messages sent to these DNs.

- true—For IMS endpoints registered to the IMS-CN (using REGISTER requests through the third-party IMS registration). SIP Server communicates with these DNs through the S-CSCF, and adds IMS-specific headers to all SIP messages.
- Note: For IMS environments, this option must be set to true for all IMS endpoints, as well as for the Trunk DN used for routing to IMS. You cannot disable this option on a per-DN basis if already enabled at the Application-level.

#### **enable-direct-pickup**

Default Value: true Valid Values: true, false Changes Take Effect: Immediately Related Feature: ["Call Pickup" on page 120](#page-119-0)

Specifies whether a direct call pickup feature is enabled for this DN.

# **enable-oosp-alarm**

Default Value: true Valid Values: true, false Changes Take Effect: Immediately Related Feature: ["Using SIP Feature Server Dial Plan" on page 212](#page-211-0)

When set to true, SIP Server generates alarms 52035 and 52056. When set to false, SIP Server does not generate alarms 52035 and 52056.

#### **enable-retransmit-on-oos-transport**

Default Value: No default value Valid Values: true, false Changes Take Effect: On the next call

When this option is set to true, SIP Server continues retransmission of the SIP request using the transport associated with the dialog, even though the DN is detected as out of service. If set to false, SIP Server does not retransmit the request and sends the timeout to the application layer when the DN is detected as out of service.

This option is applicable only when the UDP transport is used.

**Note:** This option can be configured at both Application and DN levels. Setting at the DN level takes precedence over the Application level.

# **enforce-privacy**

Default Value: An empty string Valid Values: id Changes Take Effect: On the next call Related Feature: ["Network Asserted Identity" on page 292](#page-291-0)

Enforces privacy for an outbound Trunk DN or a destination DN of type Extension, ACD Position, or Voice over IP Service.When configured, this option provides the Privacy header value that SIP Server includes in INVITE requests. In addition, SIP Server replaces the From part of the URI with anonymous content. The P-Asserted-Identity header will only be included if the enforce-p-asserted-identity option is configured on the destination DN and only on a trusted destination.

### **enforce-p-asserted-identity**

Default Value: An empty string Valid Values: A string Changes Take Effect: On the next call Related Feature: ["Network Asserted Identity" on page 292](#page-291-0)

Specifies the preferred SIP URI or the phone number that SIP Server inserts in the P-Asserted-Identity header of INVITE messages to the trusted destination or intrusted destination when privacy is not requested. This option can be configured on an outbound Trunk DN or a destination DN of type Extension, ACD Position, or Voice over IP Service. If this option configured on the destination DN, it takes precedence over the value of the p-asserted-identity option configured on the origination DN, or it takes precedence over the value included with the origination INVITE request.

# **enforce-rfc3455**

Default Value: false Valid Values: true, false Changes Take Effect: Immediately

If set to true, SIP Server does not propagate the P-Called-Party-ID header in outgoing INVITE messages in SIP environments where RFC 3455 is strictly enforced. If set to false, SIP Server propagates the P-Called-Party-ID header in outgoing INVITE messages.

#### **enforce-trusted**

Default Value: Default is applied at the Application-level Valid Values: true, false Changes Take Effect: On the next call Related Feature: ["Network Asserted Identity" on page 292](#page-291-0)

Specifies whether a particular DN is considered as a "trusted" entity when handling the presentation of private information in the Network Asserted Identity feature. If set to true on a particular DN, SIP Server considers the DN trusted, and includes the P-Asserted-Identity header for the Contact

associated with this DN. If set to false, SIP Server considers the DN nontrusted and removes the P-Asserted-Identity header.

This option is also used to enable SIP Server to pass following private headers:

- **•** P-Early-Media—See ["Early Media Private Header" on page 193](#page-192-0).
- **•** P-Access-Network-Info—See ["P-Access-Network-Info Private Header" on](#page-318-0)  [page 319](#page-318-0).
- Note: This option can also be configured at the Application-level, for backwards compatibility with IMS deployments (where all entities are trusted by default).

# **force-register**

Default Value: NULL Valid Values: Any SIP endpoint address Changes Take Effect: Immediately Enables trunk registration and used as the From header in the REGISTER request.

# **force-register-disable-totag**

Default Value: false Valid Values: true, false Changes Take Effect: Immediately

Specifies whether SIP Server will suppress the To-Tag in the second REGISTER message sent by SIP Server. If set to true, SIP Server does not add the To-Tag to the REGISTER messages it sends.

# <span id="page-581-0"></span>**fwd-privilege-level**

Default Value: No default value Valid Values: X, Y, Z... (each value must be a minimum of 1, maximum of 10) Changes Take Effect: On the next call Related Features: ["Dial Plan" on page 195](#page-194-0) Related Option: [privilege-level](#page-600-0)

Specifies a list of privileges assigned to a Class of Service DN. This option works similarly to the privilege-level option, except it is applied specifically to call forwarding operations. If you do not define this option for call forwarding, then the privilege-level option is used for all call models (including call forwarding) instead.

The fwd-privilege-level option applies to the following operations:

- **•** TSingleStepTransfer
- **•** TSingleStepConference
- **•** TRedirectCall
- **•** 1pcc 302 (Moved Temporarily) received from an endpoint
- **•** 1pcc SingleStepTransfer

**•** TCompleteTransfer, TCompleteConference. In this case, the matching is applied at the endpoint where the transfer is completed. At least one of the calls must have been initiated by a user with this COS to the privilege number for this to be applicable.

### **geo-location**

Default Value: No default value Valid Value: Any alphanumeric string Changes Take Effect: On the next call Related Feature: ["Working with Multiple Devices" on page 386](#page-385-0)

Specifies the geo-location value for the DN that represents a particular SIP device or service. SIP Server includes the geo-location attribute in the algorithm that it uses to select a particular service when multiple services are available. After narrowing the pool of currently available resources, SIP Server then matches the geo-location value assigned for the call to the geo-location option configured on the DN. If more than one match is found, SIP Server can further narrow the selection by considering the value of the **[priority](#page-599-0)** option (if it is configured).

- Notes: For gateway Trunk DN selection, you must set [find-trunk-by](#page-469-0)[location](#page-469-0) to true to include the geo-location option in the selection procedure.
	- Virtual resources such as Routing Points or ACD Queues must not use this option.

[Table 113](#page-582-0) describes the possible DNs that can use this option:

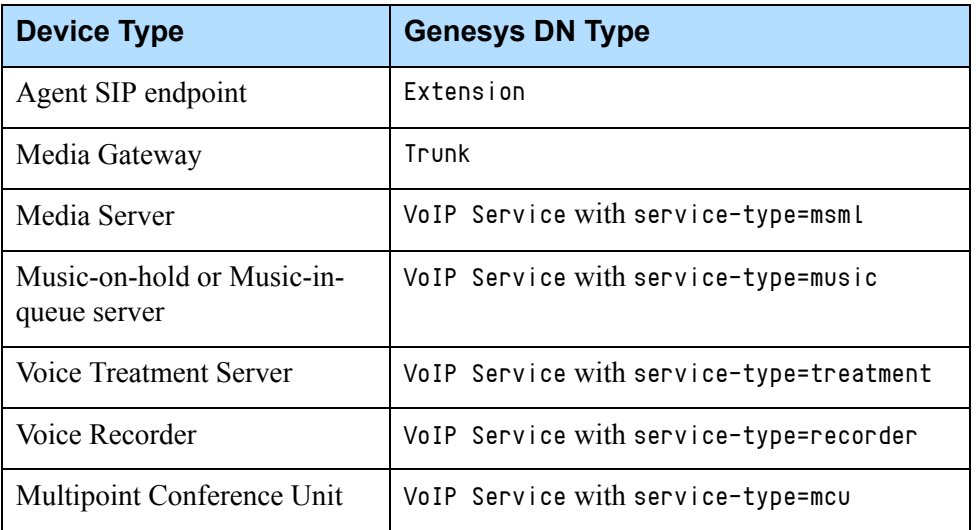

#### <span id="page-582-0"></span>**Table 113: DN Configuration Objects**

# **greeting-call-type-filter**

Default Value: No default value Valid Values: none, internal, consult, outbound Changes Take Effect: Immediately Related Feature: ["Personal Greetings" on page 319](#page-318-1)

Specifies—using a space-, comma-, or semicolon-separated list—the types of calls to which a greeting will not be played. By default (the option has no value), a greeting will be played to all calls (for 8.0.2 backward compatibility).

If the option is set to internal, consult, and/or outbound, a greeting will not be played to internal, consultation, and/or outbound calls, respectively.

If the option is set to none, the greeting is played to the agent regardless of call type. The keyword none cannot be used with other values or delimiters.

Note: If this option is incorrectly configured at the Agent-Login level, SIP Server disregards this option setting, using the Application-level option setting instead (if it is configured).

### **hg-busy-timeout**

Default Value: 0 Valid Values: 0–600 Changes Take Effect: On the next call Related Feature: ["Hunt Groups" on page 245](#page-244-0)

Specifies the period of time, in seconds, SIP Server waits before attempting to deliver a call to a destination that previously rejected the call distributed from this Hunt Group.

#### **hg-members**

Default Value: No default value Valid Values: A string Changes Take Effect: On the next call Related Feature: ["Hunt Groups" on page 245](#page-244-0)

Specifies a comma-separated list of DNs that comprise a particular Hunt Group. This list may contain internal DNs (Extensions or ACD Positions).

#### **hg-noanswer-timeout**

Default Value: 0 Valid Values: 0–600 Changes Take Effect: On the next call Related Feature: ["Hunt Groups" on page 245](#page-244-0)

For a parallel call distribution, this option specifies a period of time, in seconds, an unanswered call remains in a Hunt Group before SIP Server either redirects the call to the default-dn destination (if configured) or rejects it.

For a sequential call distribution, this option specifies a period of time, in seconds, that SIP Server allows for a Hunt Group member to answer a call before SIP Server redirects the call to another available Hunt Group member. If the call is not answered, SIP Server either redirects the call to the default-dn destination (if configured) or rejects it.

If set to 0, the call remains in ringing state until answered by the destination or dropped by the caller.

# **hg-preferred-site**

Default Value: No default value Valid Values: Any string value Changes Take Effect: On the next call distribution Related Feature: See "Hunt Groups in Business Continuity" in the *[SIP Server](https://docs.genesys.com/Documentation/SIPS/8.1.1/HADeployment/Welcome)  [8.1 High-Availability Deployment Guide.](https://docs.genesys.com/Documentation/SIPS/8.1.1/HADeployment/Welcome)*

Specifies the name of the SIP Server DR Peer application corresponding to the preferred Hunt Group site. If not set or set to an invalid application name, the preferred Hunt Group site cannot be determined, and inbound Hunt Group calls are processed at the site where they are received.

# **hg-queue-limit**

Default Value: 0 Valid Values: 0–20 Changes Take Effect: On the next call Related Feature: ["Hunt Groups" on page 245](#page-244-0)

Specifies the maximum number of calls that can be queued at the Hunt Group. When the limit is reached, a new call is either redirected to the default-dn destination (if configured) or rejected.

If set to 0, the number of calls in the queue is unlimited.

#### **hg-queue-timeout**

Default Value: 30 Valid Values: 0–6000 Changes Take Effect: On the next call Related Feature: ["Hunt Groups" on page 245](#page-244-0)

Specifies the period of time, in seconds, that a call is queued on the Hunt Group waiting for processing. When the time period is reached, the call is either redirected to the default-dn destination (if configured) or rejected. If set to 0, the call remains in the queue until all previous call processing is finished, or the call is dropped by the caller.

# **hg-type**

Default Value: No default value Valid Values: fork, linear, circular Changes Take Effect: For next call distribution Related Feature: ["Hunt Groups" on page 245](#page-244-0)

Specifies the type of Hunt Group algorithm that is used to deliver calls to Hunt Group members, as follows:

- **•** fork–Parallel distribution strategy (forking)
- **•** linear–Sequential distribution strategy, linear hunting
- **•** circular–Sequential distribution strategy, circular hunting

# **inbound-trunk-hint**

Setting: Trunk DNs Default Value: No default value Valid Values: A string Changes Take Effect: On the next call Dependent option: [inbound-trunk-hint-sip-field](#page-479-0)

Specifies the value of the SIP header that is defined in the Application-level [inbound-trunk-hint-sip-field](#page-479-0) option. SIP Server uses this SIP header value to select the best suitable trunk among other trunks with the same contact option value. The inbound-trunk-hint option applies only if the Application-level inbound-trunk-hint-sip-field is configured.

If the inbound-trunk-hint option is set to an asterisk (\*) as a wildcard, SIP Server gives preference to selecting trunks that contain this option as inbound, as compared to trunks that do not have this option configured.

#### **Example:**

If inbound-trunk-hint-sip-field  $=$  X-CarrierID, and Trunk DNs are configured as follows:

- **•** Trunk\_A DN: contact = address1, inbound-trunk-hint = carrier1
- **•** Trunk\_B DN: contact = address1, inbound-trunk-hint = carrier2

When an INVITE message arrives containing Via: address1 and X-CarrierID: carrier1, SIP Server selects Trunk\_A as inbound for performing particular business needs.

# **ignore-presence-after-nas**

Default Value: true Valid Values: true, false Changes Take Effect: On the next call

Specifies whether SIP Server processes or ignores presence SIP messages to change an agent state to Ready if the no-answer action is set to notready for an agent.

If set to true, SIP Server ignores presence SIP messages.

If set to false, SIP Server processes presence SIP messages.

**Note:** You can define this option at both the Application and the DN levels. The DN-level option takes precedence.

### **include-dial-plan-<n>**

Default Value: No default value Valid Values: Any string that matches the name of another dial-plan Voice over IP Service DN Changes Take Effect: On the next call Related Feature: ["Dial Plan" on page 195](#page-194-0)

SIP Server will consider the dial-plan rules specified in this option. This option allows hierarchies of dial-plans to be created, if required.

Note: SIP Server selects the dial-plan rule based purely on the number of specific digits matched. No preference is given to any rules in this dial-plan, or in the included dial-plan.

# **info-pass-through**

Default Value: No default value Valid Values:

- Allows all INFO messages to be sent to the peer connection.
- Disables all INFO messages from being sent to the peer connection.
- <list> Allows only those INFO messages specified in a comma-separated list of Content-Type values (used to define INFO messages) to be sent to the peer connection.
- \*,<list> Allows all INFO messages to be sent to the peer connection, except those included in a comma-separated list of Content-Type values.

Changes Take Effect: On the next call

Specifies which SIP INFO messages SIP Server will pass to a remote device. You can use this option to allow all INFO messages through to the peer connection to disable all INFO messages from being sent to the peer connection, or to specify only those INFO messages, as defined by the Content-Type header, that SIP Server will allow. By default, this option is left undefined. In this case,

SIP Server passes all INFO messages to the peer connection, except for the following:

- **•** application/vnd.radisys.msml+xml
- **•** application/x-www-form-urlencoded
- **•** application/x-detect
- **•** application/dtmf-relay

**Note:** This option can also be configured at the Application level. The DN-level setting takes precedence over the Application-level setting.

#### **line-type**

Default Value: 0 Valid Values: 0, 1

Changes Take Effect: When an agent reconnects (when set to 1)

Specifies the line type for this DN as either a regular line  $\phi$  or a nailed-up line (1). If set to 1, when a call to this DN is released due to a 3pcc request (TReleaseCall, TSingleStepTransfer, or TCompleteTransfer), SIP Server does not end the SIP session with this DN. Instead, SIP Server parks the nailed-up line on the gcti:: $park$  device, where the SIP session is maintained and the DN is able to make 3pcc calls or receive new calls. This behavior is typically required for TDM DNs behind a media gateway, where the agent requires a dedicated connection to the contact center for the duration of a work session.

Note: Nailed-up DNs must not be configured with the [sip-cti-control](#page-612-0) option (talk, hold). This option applies to SIP endpoints only (nailedup lines are typically TDM lines behind the media gateway).

In addition, for each nailed-up DN you must also configure the following options:

- **•** Set [refer-enabled](#page-602-0) to false.
- **•** Set [dual-dialog-enabled](#page-574-0) to false.
- **•** Set [reject-call-notready](#page-604-0) to true (recommended, not mandatory)

#### **make-call-cpd-merged-userdata**

Setting: TServer section, the Trunk Group DN Default Value: No default value Valid Values: A prefix, or a comma-separated list of prefixes that must match the initial characters of the key in the UserData key-value pair

Changes Take Effect: For next call

Specifies a prefix (or a list of prefixes) that must match the initial characters of the key in the UserData key-value pair. When the initial characters match, SIP Server passes the UserData key-value-pair from an engaging call to an outbound call. If this option is not specified, no data is mapped to an outbound call.

#### **For example:**

If make-call-cpd-merged-userdata=test and AttributeUserData contains 'test'='value1', 'testlocal'='value2', and 'generaltest'='value3', only key-value pairs 'test'='value1' and 'testlocal'='value2' are mapped. The 'generaltest'='value3' is ignored, because its initial characters do not match the prefix test.

**Note:** The make-call-cpd-merged-userdata option is enabled only on an outbound call made by a TMakeCall request with the GDPR feature enabled. To pass the filtered UserData in an outbound call to GVP, configure the userdata-map-filter option to \* (an asterisk) at the Trunk Group DN.

### <span id="page-588-0"></span>**make-call-rfc3725-flow**

Default Value: 2 Valid Values: 1, 2 Changes Take Effect: Immediately

Controls which SIP call flow to choose when a call is initiated by a TMakeCall request. The specified value is equal to the call flow number as described in RFC 3725. Only flow 1 and flow 2 from RFC 3725 are currently supported.

**Note:** This option is enabled only if the option [refer-enabled](#page-602-0) is set to false for that DN.

# **music-on-hold**

Default Value: An empty string

Valid Values: The subdirectory and name of the audio file in the MCP root directory, using the following format:  $\langle \text{subdirectory} \rangle / \langle \text{music file name} \rangle$ ; for example: music/in\_queue\_welcome.wav

Changes Take Effect: On the next call

Related Feature: ["Playing Music to Calls on Hold" on page 179](#page-178-0)

Specifies the name of the file that is played for the music-on-hold treatment when one of the parties in the call is placed on hold. The option is configured on a Routing Point DN and applies to calls that are passed through this Routing Point, unless a call is distributed with the TRouteCall request that contains the music-on-hold key in AttributeExtensions.

#### **no-answer-action**

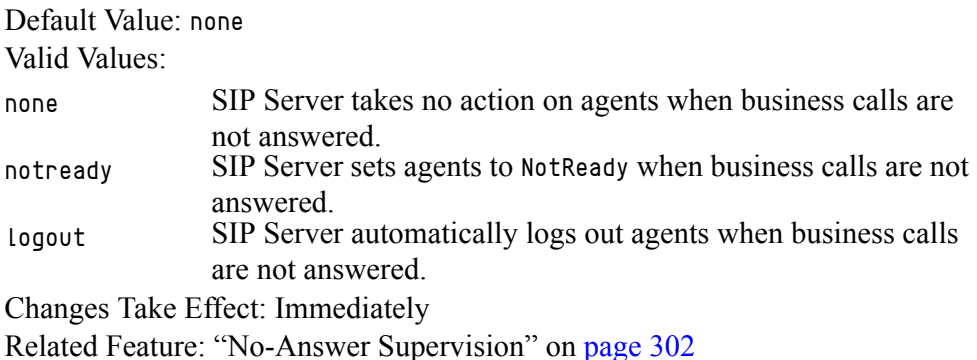

Determines the action taken if the agent receives a SIP Server business call but fails to answer the call within the time defined in option [no-answer-timeout](#page-590-0). This option is defined on any Agent Login object. When set, the value overrides the Application-level agent-no-answer-action SIP Server configuration option for that agent.

Note: If a call is abandoned before either the [no-answer-timeout](#page-590-0) or [router](#page-507-0)[timeout](#page-507-0) option expires (depending on which timer is applicable), SIP Server performs no action on this agent.

### **no-answer-overflow**

Default Value: none

Valid Values:

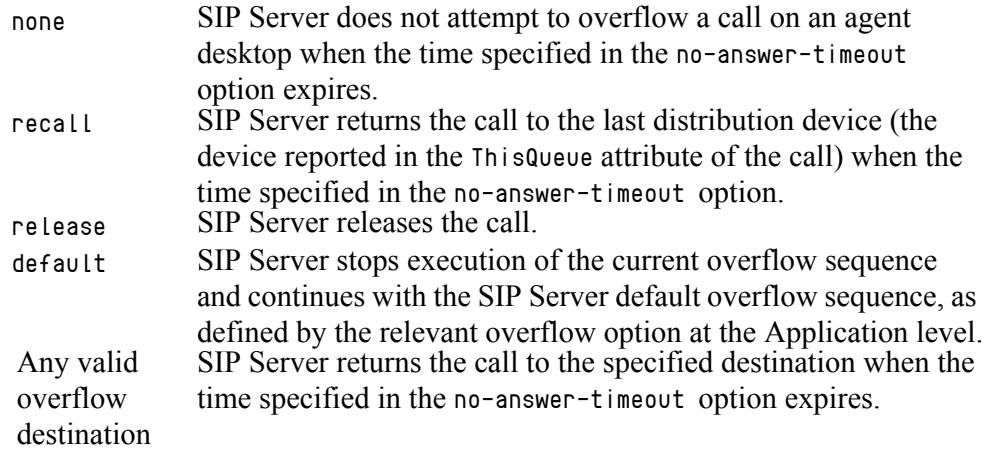

Changes Take Effect: Immediately

Related Feature: ["No-Answer Supervision" on page 302](#page-301-0)

Defines a sequence of overflow destinations (separated by a comma) in the order listed:

- **1.** When the first overflow destination fails, SIP Server attempts the next one in the list.
- **2.** When all overflow destinations in the list fail, SIP Server abandons overflow. When the list of overflow destinations contains the value recall and the call is not distributed, SIP Server skips to the next destination in the list.

This option is defined in the Switches folder on any of the following objects:

- **•** Agent Login (if defined, applies to logged-in agents only)
- **•** DN of type Extension (if defined, applies when agents logged out)
- **•** DN of type ACD Position (if defined, applies when agents logged out)

When set, this option overrides any of the following SIP Server configuration options for the object where it has been set (depending on the configuration object type):

- **•** agent-no-answer-overflow if defined at an Application level
- **•** extn-no-answer-overflow if defined at an Application level
- **•** posn-no-answer-overflow if defined at an Application level

#### <span id="page-590-0"></span>**no-answer-timeout**

Default Value: Same value as corresponding global option Valid Value: Any integer from 0–600 Changes Take Effect: Immediately Related Feature: ["No-Answer Supervision" on page 302](#page-301-0)

Defines the time (in seconds) SIP Server waits for a call that is ringing on a device in question to be answered.

When the timer expires, SIP Server applies the appropriate overflow, and, in the case of agents, the appropriate Logout or Not Ready action.

This option is defined in the Switches folder on any of the following objects:

- **•** Agent Login (if defined, applies to logged-in agents only)
- **•** DN of type Extension (if defined, applies when agents logged out)
- **•** DN of type ACD Position (if defined, applies when agents logged out)

If set to 0, the NoAnswer Supervision feature for this device is disabled. When set, this option overrides any of the following SIP Server configuration options for the object where it has been set (depending on the configuration object type):

- **•** agent-no-answer-timeout if defined at an Application level
- **•** extn-no-answer-timeout if defined at an Application level
- **•** posn-no-answer-timeout if defined at an Application level

# **no-response-dn**

Default Value: No default value Valid Values: Any valid DN Changes Take Effect: Immediately Related Option: ["sip-invite-timeout" on page 524](#page-523-0)

Specifies the DN to which a call will be sent when the SIP endpoint fails to respond to the incoming INVITE message during the creation of a new call. You can configure this option only for DNs of type Extension or ACD Position.

# **ocs-dn**

Default Value: No default value Valid Values: A valid OCS 2007 DN name

Changes Take Effect: Immediately

Related Feature: ["Presence Integration with Microsoft Office Communications](#page-330-0)  [Server 2007" on page 331](#page-330-0)

Specifies the Microsoft OCS 2007 user to be associated with the DN configured with this option. Required for presence monitoring of OCS users on PSTN phones (and no Genesys client on which to log in) to map user status in the IM client to a Genesys agent state. For example, an online status in Microsoft Communicator maps to the Genesys agent state Ready.

# <span id="page-591-0"></span>**oos-check**

Default Value: 0 Valid Values: 0–300

Changes Take Effect: Immediately

Related Feature: ["Active Out-of-Service Detection" on page 240](#page-239-0) and ["SIP](#page-354-0)  [Traffic Monitoring" on page 355](#page-354-0)

Specifies how often (in seconds) SIP Server checks a device for out-of-service status. This option can be used in conjunction with the [oos-force](#page-592-0) and [recovery-timeout](#page-601-0) options, as follows:

- **•** When no response is received, and the oos-force option is configured, SIP Server will mark a device as out of service when the oos-force timeout expires.
- **•** When the recovery-timeout option setting is less than the oos-check timeout, SIP Server will wait the amount of time specified as the recovery-timeout value before checking the DN that was previously detected as out of service.
- When the oos-check option is set to  $\theta$ , the feature is disabled.

**Note:** The oos-check option is only supported on the following DN types: • Voice over IP Service

- Trunk
- Trunk Group

The oos-check option is not applicable to internal DNs (DNs of type Extension or ACD Position).

### **oos-error-check**

Default Value: false Valid Value: true, false Changes Take Effect: Immediately Related Feature: ["Active Out-of-Service Detection" on page 240](#page-239-0)

Checks the response message received for the OPTIONS message sent by SIP Server. If set to true, if SIP Server receives any SIP error response (for example, 480 Temporarily Unavailable or 503 Service Unavailable) for the OPTIONS message, it places the DN in the out-of-service state. If set to false, then, if SIP Server receives an error response for the OPTIONS message, it leaves the DN in the in-service state.

**Note:** This option must be used together with the oos-check option.

#### <span id="page-592-0"></span>**oos-force**

Default Value: 0 Valid Values: 0–30 Changes Take Effect: Immediately Related Feature: ["Active Out-of-Service Detection" on page 240](#page-239-0) and ["SIP](#page-354-0)  [Traffic Monitoring" on page 355](#page-354-0)

Specifies when SIP Server places a non-responding device into out-of-service state when the [oos-check](#page-591-0) option is enabled, as follows:

- When this option is set to 0 (the default), SIP Server waits 32 seconds before placing the device into out-of-service state.
- **•** When this option is set to a non-zero value, SIP Server waits that number of seconds before device into out-of-service state.

#### **oos-options-max-forwards**

Default Value: 0 Valid Values: Any positive integer from 0 to 70 Changes Take Effect: Next transaction Related Feature: ["Active Out-of-Service Detection" on page 240](#page-239-0)

Specifies the value to be used in the Max-Forwards header of the OPTIONS requests used for Active Out-of-Service Detection. A value greater than 0 allows a proxy device to forward the OPTIONS message to the monitored SIP device (for example, an Extension on a third-party switch).

# **oosp-transfer-enabled**

Default Value: false Valid Values: true, false Changes Take Effect: On the next call

If set to true, SIP Server puts itself in the Out Of Signaling Path (OOSP) after the single-step transfer or routing to the external destination has been completed.

- **Notes:** This option is configured for Trunk DNs only, and the caller DN or the Trunk DN must support the REFER method.
	- To ensure that the REFER method for this Trunk DN is used only for OOSP (single-step transfer) scenarios, set the [refer-enabled](#page-602-0) option on this Trunk to false.
	- For a detailed description about how refer-enabled and oosptransfer-enabled affect the SIP transfer methods, see ["Controlling](#page-163-0)  [Transfer Methods to External Destinations" on page 164](#page-163-0).

# **override-call-type**

Default Value: 0

Valid Values:

- 0 CallTypeUnknown
- 1 CallTypeInternal
- 2 CallTypeInbound
- 3 CallTypeOutbound

Changes Take Effect: On the next call

Determines the value SIP Server will use as the CallType attribute for internal calls made directly to a DN of type Routing Point. If set to 0, SIP Server specifies the CallType attribute as Internal.

# **override-domain**

Default Value: NULL

Valid Values: Any computer name Changes Take Effect: On the next call

Enables an override of the specified computer name in the SIP To: header for a DN. It is used to contact a particular DN in a domain in the To: header that is different than the SIP Server internal registrar computer name.

Note: This option must be specified for the DN that represents Microsoft Office Communicator behind LCS.

In IMS environments, for IMS endpoints configured with enable-ims set to true, the value of the override-domain option is used to replace the IP address in the Request-URI of all SIP messages. For any IMS-related DN that does not register with SIP Server, this value must match the domain used in that particular IMS deployment.

# **override-domain-oosp**

Default Value: No default value Valid Values: Valid SIP URL Changes Take Effect: On the next call

Enables an override of the domain name inside the request URI of the Refer-To header in the REFER method, or the Contact header of 302 Moved Temporarily responses. If you leave this option empty, no override takes place. To enable the override, configure this option in the Trunk DN that is to be selected as the transfer (routing) destination.

This Trunk DN should also include the following configurations:

- **•** contact—Set to the SIP URL (IP address or FQDN) of the external destination.
- **•** refer-enabled—Set to false to prevent REFER method for transfers to internal destinations.
- **•** oosp-transfer-enabled—Set to true to use REFER method for external transfers, where SIP Server leaves the signaling path. The value of this option takes precedence over the option override-domain on the transferred party Trunk. This option does not play any role in how override-domainoosp is configured on the transferred party Trunk.

Note: If the override-domain-oosp option is not configured for the DN, then the override-domain option value applies in Out Of Signaling Path (OOSP) scenarios.

### **override-domain-from**

Default Value: NULL Valid Values: Any computer name string Changes Take Effect: On the next call

When set, SIP Server substitutes the computer name in the URI of the From headers with the value of this option when it sends the initial INVITE message to a DN or Trunk DN.

#### **override-domain-refer-to**

Default Value: NULL Valid Values: Any computer name string Changes Take Effect: On the next call Related Feature: ["Referred-By Header Support" on page 172](#page-171-0)

This option must be configured on a DN associated with the transferred/routed party where REFER is sent. If set, SIP Server substitutes the "hostport" component of the SIP URI passed in the Refer-To header of the outgoing REFER request with the value of this option. Applies only if [sip-referred-by-support](#page-530-0) is set to true.

# **override-domain-referred-by**

Default Value: NULL Valid Values: Any computer name string Changes Take Effect: On the next call Related Feature: ["Referred-By Header Support" on page 172](#page-171-0)

This option must be configured on a DN associated with the transferred/routed party where REFER is sent to. If set, SIP Server substitutes the "hostport" component of the SIP URI passed in the Referred-By header of the outgoing REFER request with the value of this option. Applies only if [sip-referred-by](#page-530-0)[support](#page-530-0) is set to true.

#### **override-domain-ruri**

Default Value: No default value Valid Values: A non-empty string Changes Take Effect: On the next call

Defines what SIP Server inserts in the host part of the Request URI.

# **override-from-on-conf**

Default Value: false

Valid Values:

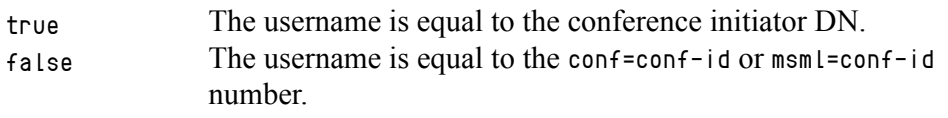

Changes Take Effect: Immediately

Controls the username part of the From header URI for outgoing INVITE messages to the new party DN added in the single-step conference. If set to true, SIP Server takes the value of the conference initiator DN as the username part of the From header. If set to false, SIP Sever takes the value of the conf=conf-id or msml=conf-id for the username part of the From header. This option is set on the new party DN added in the single-step conference.

#### **override-to-on-divert**

Default Value: false

Valid Values: true The username is equal to the destination DN. false The username is equal to the Routing Point or ACD Queue number.

Changes Take Effect: Immediately

Controls the username part of the To header URI for outgoing INVITE messages when a call is diverted from a Routing Point or an ACD Queue. This option can be configured on the destination DN only. If set to true, the outgoing INVITE message will contain the username equal to the destination DN in the To header. If set to false, the outgoing INVITE message will contain the username equal to the Routing Point or ACD Queue number in the To header.

This option setting also applies to 1pcc transfers (using the REFER method). If set to true, SIP Server takes the value of the REFER-to DN as the username part of the To header. If set to false, SIP Sever takes the value of the From DN (originator of the REFER message) for the username part of the To header.

Note: This option can also be configured at the Application level. The DNlevel setting takes precedence over the Application-level setting.

### **p-asserted-identity**

Default Value: No default value (empty string) Valid Values: Any string in accordance with RFC 3325 Changes Take Effect: On the next call Related Feature: ["Network Asserted Identity" on page 292](#page-291-0) Related Option: [privacy](#page-599-1)

Specifies the preferred SIP URI or telephone number that SIP Server inserts in the P-asserted-identity header of INVITE messages, when required according to the scenarios described in ["Network Asserted Identity" on page 292.](#page-291-0) If you configure this option on an Extension DN, the value provides the content of the P-asserted-identity header for this particular DN.

# **partition-id**

Default Value: SIP Server Default Partition Valid Values: Any string (the name of one partition) Changes Take Effect: Immediately

Application-level: Specifies the default partition for the SIP Server application.

DN-level: Specifies the partition to which this DN belongs. If you leave the option undefined, SIP Server considers the DN as belonging to the default partition. You can only define this option on Trunk and Voice over IP Service type DNs.

SIP Server assigns a partition to each call based on the call origination device. If the call origination device does not have a defined partition-id parameter, the call is assigned to the default partition. SIP Server uses information about partition-id in two ways:

- **1.** To select a Voice over IP Service DN for a call.
- **2.** To select a Trunk DN for the outbound call.

If multiple resources (Voice over IP Service DNs or Trunk DNs) are available for call processing, SIP Server selects one that belongs to a call partition.

### **password**

Default Value: No default value Valid Values: Any alphanumeric string Changes Take Effect: Immediately Related Option: [authenticate-requests](#page-560-0)

**In the endpoint configuration:** Specifies the password for the SIP endpoint registration with the local registrar. If it is present, registration attempts are challenged and the password is verified. If it is not present, the registration is not challenged. The realm for password authentication is configured globally; there is one realm per SIP Server. The authentication procedure can also be applied to INVITE requests, depending on the value of the authenticaterequests option.

Both password and [authenticate-requests](#page-560-0) must be configured for the authorization process to take place.

**In the gateway configuration:** Contains the password for gateway registration with the local registrar. This is used for incoming REGISTER requests, not for outgoing INVITE requests.

### **peer-proxy-contact**

Default Value: No default value Valid Values: A valid address Changes Take Effect: Immediately

Specifies the address of the SIP Proxy pool that serves the remote SIP Server. The value must be the same as the value of the external-contact option of the sip-outbound-proxy DN at the remote switch.

This option must be set on a Trunk DN that belongs to the remote SIP Server. Its value is used only when sip-outbound-proxy is set to true.

The value of the peer-proxy-contact option is used to override an FQDN during URI construction in OOSP transfer scenarios, where the transfer destination is the respective remote SIP Server and the transferred party is the external SIP device. If the option value is empty, then the URI is not changed.

This option is mandatory in Business Continuity (BC) deployments with SIP Proxy on BC peers, and on DNs of type Trunk which are pointed to by the respective Application-level [dr-peer-trunk](#page-458-0) option.

### <span id="page-598-0"></span>**prefix**

Default Value: No default value

Valid Values: A string containing any characters allowed in the user part of a SIP URI (according to RFC 3261)

Changes Take Effect: Immediately

This option can be configured on a Trunk DN or Voice over IP Service DN with the service-type option set to softswitch, msml, or mcu.

When configured on a Trunk DN, the value of this option is used by SIP Server to select the proper trunk for an outgoing call. For each available trunk, SIP Server compares the value of this option with the initial characters of the call's destination name; the trunk with the longest possible match is selected.

When configured on a Voice over IP Service DN with service-type=softswitch, the value of this option is used by SIP Server to select the proper softswitch for an outgoing call. For each available softswitch, SIP Server compares the value of this option with the initial characters of the call's destination name; the softswitch with the longest possible match is selected.

When configured on a Voice over IP Service DN with service-type=msml, the only supported value is msml=. It must be configured if the deployment must support conferences.

When configured on a Voice over IP Service DN with service-type=mcu (when msml-support=false), the only supported value is conf=.

#### **predictive-timerb-enabled**

Default Value: true Valid Values: true, false Changes Take Effect: On the next call Related Feature: ["Increasing Ringing Period for Predictive Calls" on page 96](#page-95-0)

Enables or disables the timer that causes SIP Server to drop the call if an ACK message is not sent to the Media Server within 32 seconds after the 200 OK is received.

If set to true, SIP Server uses the 32-second timer.

If set to false, SIP Server disables this timer and instead times the call using the AttributeTimeout value included in the TMakePredictiveCall request. If this timeout expires before the call is answered, or if SIP Server receives a BYE message from the Media Server, SIP Server terminates the call. Genesys recommends setting the AttributeTimeout to a value greater than zero (0) to prevent inadvertent call termination.

# **preview-interaction**

Default Value: false Valid Values: Changes Take Effect: On the next call Related Feature: ["Preview Interactions" on page 335](#page-334-0) none Disables the protocol. tlib Enables preview interaction through T-Library messaging. chat Enables preview interaction through SIP Instant Messaging (IM).

Determines if the Preview Interaction protocol is enabled when incoming calls are diverted from a Routing Point.

To enable the preview mechanism for IM interactions, set this option to chat. SIP Server sends a preview IM allowing the IM user to accept or reject the request before SIP Server starts the main IM dialog. If the IM user rejects the request, SIP Server returns the call to the routing point. For details about the call flow, see ["Preview Interaction" on page 251](#page-250-0).

Notes: • This option works with the [preview-expired](#page-498-0) and [forced-notready](#page-471-0) options to determine what action to take when a desktop does not respond to a preview interaction before the time expires.

- For backward compatibility, SIP Server also accepts the following valid values for this option:
	- true—The protocol is enabled (equivalent to T-Library).
	- false—The protocol is disabled (equivalent to none).

# <span id="page-599-0"></span>**priority**

Default Value: 0 Valid Values: Any non-negative integer Changes Take Effect: Immediately

Specifies the device priority for the device selection algorithm. A smaller value designates a higher priority. SIP Server will choose a device in round-robin fashion across all devices if more than one device with the same priority is configured. This option is used to control the device switchover during a failure and to provide lowest-cost routing.

# <span id="page-599-1"></span>**privacy**

Default Value: No default value (string is empty)

Valid Values: Valid Values: id—as defined in RFC 3325: Private Extensions to the Session Initiation Protocol (SIP) for Asserted Identity within Trusted **Networks** 

Changes Take Effect: On the next call

Related Feature: ["Network Asserted Identity" on page 292](#page-291-0)

Specifies the level of privacy requested by this DN, as described by the Network Asserted Identity feature. If set to id, SIP Server includes the Privacy:id header in SIP messaging. If not configured, SIP Server does not include the  $Pr$  ivacy: id header (privacy is not requested by this DN).

# **private-line**

Default Value: No default value Valid Value: Any valid SIP user name Changes Take Effect: Immediately Related Feature: ["Presence from Switches and Endpoints" on page 325](#page-324-0)

Specifies the value of the Private Line User Part ID for the Busy Lamp Field feature. When this option is configured on a particular DN, SIP Server creates an association between the value of this option and the name of the DN. When the softswitch sends a notification regarding the state of the Private Line, SIP Server maps the User Part ID to the value of the private-line option on the associated DN, and then issues an EventAgentReady/EventAgentNotReady message for that DN.

# <span id="page-600-0"></span>**privilege-level**

Default Value: No default value Valid Values: X, Y, Z... (each value must be a minimum of 1, maximum of 10)

Changes Take Effect: On the next call

Related Option: [fwd-privilege-level](#page-581-0) ([page 582\)](#page-581-0)

Related Features: ["Dial Plan" on page 195](#page-194-0)

Specifies a list of integers that define which dial-plan rules are available for outgoing calls made by the caller associated with this Class of Service (COS) DN.

When a caller with this COS makes a call that matches a dial-plan rule, the privilege of that dial-plan rule must be included here, otherwise SIP Server will block the call. If the dial-plan rule does not define a privilege level (or defines a privilege-level of 0), then the call is allowed regardless of the privilege levels defined here.

Applicable to the following 3pcc requests:

- **•** TMakeCall
- **•** TInitiateTransfer
- **•** TInitiateConference
- **•** TSingleStepTransfer\*
- **•** TSingleStepConference\*
- **•** TRedirectCall\*

SIP Server will also apply dial-plan logic to 1pcc INVITE, REFER\*, and 302 (moved temporarily)\* operations.

\* The fwd-privilege-level option, if configured, overrides the privilegelevel setting for these operations.

# **public-contact**

Default Value: No default value Valid Value: Any alphanumeric string Changes Take Effect: Immediately

Contains the public host:port pair for a softswitch. This is the public IP address of the softswitch. SIP Server uses this address to fill the destination (Refer-To) address in REFER requests. On some switches, this is the same as the contact address; if this is the case, you do not need to specify this parameter.

SIP Server uses this address to fill the host parameter in the To header of the INVITE request if the option is set on the Voice over IP Service object containing service-type=softswitch.

### **record**

Default Value: false Valid Values: true, false Changes Take Effect: When the next call is established on the DN

If set to true, call recording begins automatically when the call is established on the DN. Call recording stops when the call is released on the DN.

# <span id="page-601-0"></span>**recovery-timeout**

Default Value: 0 Valid Values: 0–86400 seconds Changes Take Effect: Immediately Related Feature: ["Passive Out-of-Service Detection" on page 239](#page-238-0) Related Options: [sip-oos-enabled](#page-619-0) on [page 620](#page-619-0)

Controls whether a device is taken out of service when an error is encountered, and if so for how long. If set to 0, setting the DN to out-of-service due to SIP failure is disabled for DNs of type Trunk or Voice over IP Service. For DNs of type Extension (ACD Position), the zero value does not have any affect.

SIP Server supports this option on the following DN types:

- **•** Voice over IP Service
- **•** Trunk
- **•** Extension
- **•** ACD Position
- **•** Voice Treatment Port

**Note:** Genesys recommends that you disable the [recovery-timeout](#page-601-0) option when using Active Out-of-Service Detection. Recovery-timeout is intended for Passive Out-of-Service Detection only.

> However, if recovery-timeout and Active Out-of-Service Detection are enabled at the same time, when the device is detected as out of service, and the recovery-timeout option is configured to a value less than the [oos-check](#page-591-0) value, SIP Server will wait the amount of time that is specified in the recovery-timeout option before it checks to see if the device is back in service.

For more information about active out-of-service-detection, see ["Active Out-of-Service Detection" on page 240.](#page-239-0)

# **rfc-2976-dtmf**

Default Value: false Valid Values: true, false Changes Take Effect: On the next call

When this option is set to true in a particular DN (type of Trunk or Extension) configuration, SIP Server will send DTMF tones in the RFC 2976 format to that device using the INFO request method when an agent issues a TSendDTMF request.

If a TSendDTMF request contains a string with multiple digits (for example, 12345#), SIP Server issues multiple INFO requests (one per digit).

If a TSendDTMF request contains a string with multiple digits, and there are unsupported DTMF tones in this string (for example, 123a67), SIP Server still attempts to send the INFO request for each digit contained in the string, ignoring possible error responses from a gateway, and continuing to send subsequent digits.

# <span id="page-602-0"></span>**refer-enabled**

Default Value: true

Valid Values: true, false

Changes Take Effect: With the next new call on this DN

Specifies whether the REFER method is sent to an endpoint. If set to true, the REFER method is sent to:

- The call party that originates a TMakeCall request.
- **•** The call party that initiates a consultation call.
- **•** The call party that is transferred to another destination during a single-step transfer.

If set to false, SIP Server uses the re-INVITE method instead.

**For IMS deployments**: When integrated with an IMS environment, you must set this option to false on all IMS-enabled DNs.

Notes: To control the SIP messaging (REFER or re-INVITE) that SIP Server uses to initiate transfers or routing to an external DN, configure the outbound Trunk DN according to the following rules:

- For two-step transfers, the refer-enabled setting on the Trunk DN takes precedence over oosp-transfer-enabled.
- For single step transfers, the oosp-transfer-enabled setting on the Trunk DN takes precedence over refer-enabled.

For a table describing how these two options control the SIP methods used, see ["Controlling Transfer Methods to External Destinations" on](#page-163-0)  [page 164.](#page-163-0)

#### **reinvite-requires-hold**

Default Value: false Valid Values: true, false Changes Take Effect: On the next call

If set to true, this option instructs SIP Server to always precede a re-INVITE request to an endpoint with a special re-INVITE containing hold SDP and 0 audio port.

Note: This option must be enabled (set to true) only for Microsoft RTCbased devices. In this case, the option prevents an audio delay during 3pcc (third-party call control) conferencing with the RTC-based endpoint.

> In all other cases, consult Genesys Customer Care for recommendations about enabling this option.

# **reject-call-incall**

Default Value: false Valid Values: true, false Changes Take Effect: On the next call

If set to true, SIP Server rejects a call attempt to a DN that is already on a call, and generates an EventError message with the reason code Destination Invalid State (93). When rejecting 1pcc calls, SIP Server generates a SIP 603 Decline error response.

# <span id="page-604-0"></span>**reject-call-notready**

Default Value: false Valid Values: true, false Changes Take Effect: On the next call

If set to true, SIP Server rejects a call attempt to a DN at which an agent is in a Logout, NotReady, or AfterCallWork state; and generates an EventError message with the reason code Destination Invalid State (93). When rejecting 1pcc calls, SIP Server generates a SIP 603 Decline error response.

Note: The reject-call-incall and reject-call-notready options must be configured on destination DNs and not on origination DNs. These options are applicable to the following T-Library requests:

- TMakeCall
- TInitiateTransfer
- TInitiateConference
- TSingleStepTransfer
- TSingleStepConference

### **replace-prefix**

Default Value: No default value Valid Values: A string containing any characters allowed in the user part of a SIP URI (according to RFC 3261), or empty

Changes Take Effect**:** Immediately

This option can be configured on a Trunk DN or Voice over IP Service DN with the service-type option set to softswitch, under a condition that the option [prefix](#page-598-0) is also configured on these DNs.

When a device with both prefix and replace-prefix options is selected to conduct the call, initial characters of the call's destination name that match the prefix will be substituted with the value of replace-prefix. If this option contains an empty value, the call's destination name will be stripped of initial characters matching the value of the prefix.

# **replace-uri-contact**

Default Value: false Valid Values: true, false Changes Take Effect: Immediately Related Feature: ["DNS Name Resolution" on page 217](#page-216-0)

Specifies whether SIP Server replaces the IP address and port in the SIP URI with the address and port of the active destination, as determined by resolving the contact or contacts-backup option to DNS records, using Active Out-of-Service Detection that factors in DNS priority and weight values.

### **request-uri**

Default Value: No default value Valid Values: Any SIP URI Changes Take Effect: Immediately

Specifies the value of the Request-URI address inside the INVITE message that is different from the address to which the message will be sent—for example, if a service that is provided by a particular application/server requires a different URI from the Contact URI for that application/server.

In a video support configuration, this option creates a template for specifying the source of the video stream as the value of the Request-URI parameter in the INVITE message:

annc@<stream\_manager\_hostport>;play=<file>

Note: For moh, treatment, or mcu services provided by Genesys Media Server, do not configure the request-uri option. Configuring this option can improperly override media-related options in the SIP Server Application. Specifically, if the play parameter in the Request-URI from a Voice over IP Service DN with a service-type of moh contains a value, this value overrides the [music-in-conference-file](#page-487-0) option as specified in the SIP Server Application.

### **resolve-external-contact**

Default Value: false

Valid Values: true, false

Changes Take Effect: On the next call

Specifies whether SIP Server resolves the contact as external if the internal resolution has failed. The value will be taken from the trunk which was the source of the OOSP-causing message, which is the trunk to the transfer initiator party.

This option affects only processing of the OOSP (Out Of Signaling Path) transfer SIP operations, specifically REFER requests or 302 responses. It applies only to DNs of type Trunk.

SIP Server tries to find the destination device using the URI in the OOSP message, as follows:

- **•** Resolving the user part—SIP Server searches among locally configured and registered DNs and tries to match trunk prefixes.
- **•** If no matching DNs are found and if the resolve-external-contact option is set to true, SIP Server tries to find the destination trunk by matching the domain part and transport protocol of the received URI with the contact of the configured Trunk DNs.

Note: This option can also be configured at the Application level. The DN-level setting takes precedence over the Application-level setting.

### **reuse-sdp-on-reinvite**

Default Value: false Valid Values: true, false Changes Take Effect: On the next call

When a call is routed to an endpoint, and this option is set to true in the destination endpoint configuration, SIP Server generates an offer by sending a re-INVITE message to the origination party (or to the MCU). When the origination party answers the offer, SIP Server sends the INVITE message with SDP information to the destination.

This option was introduced to handle obsolete devices that do not work properly with empty INVITE requests.

**Notes:** • The value must be set to true when using EyeBeam version 1.1.

• If one of the DNs has this option set to true and the other DN has this option set to false, or not configured, SIP Server will not start renegotiating with the DN that has the option value set to true. Therefore, the empty INVITE will never be sent to that DN. If both DNs have this option set to true, one of the DNs will receive an empty INVITE.

SIP Server sends a re-INVITE for SDP re-negotiation first to the device configured with reuse-sdp-on-reinvite=false (or if the option is not configured).

#### **ring-tone-on-make-call**

Default Value: true Valid Values: true, false Changes Take Effect: Immediately

Affects the TMakeCall request when using the re-INVITE procedure.

If set to true, SIP Server connects the caller with an audio ringtone from Media Server when the destination endpoint responds with a 180 Ringing message. In addition, the following options must also be configured for these scenarios:

- **•** The calling DN initiates a TMakeCall request must be configured with the following options:
	- [refer-enabled](#page-602-0) set to false
	- [make-call-rfc3725-flow](#page-588-0) set to 1
- **•** The calling DN initiates a consultation call must be configured with the following option:
	- [dual-dialog-enabled](#page-574-0) set to false

When the ring-tone-on-make-call option is set to false, there is no ringtone.

- Notes: SIP Server does not support internal ringtones in conference scenarios where the sip-ring-tone-mode option is set to 1. In this case, SIP Server provides a ringtone only if the endpoint returns an SDP in the provisional message.
	- SIP Server plays internal ringtones based on the ring-tone-onmake-call configuration option when the sip-ring-tone-mode option is set to 0.

#### **sca-preferred-site**

Default Value: No default value

Valid Values: Any string value

Changes Take Effect: On the next call

Related Feature: See "Shared Call Appearance in Business Continuity" in the *[SIP Server 8.1 High-Availability Deployment Guide.](https://docs.genesys.com/Documentation/SIPS/8.1.1/HADeployment/Welcome)*

Specifies the name of the SIP Server DR Peer application corresponding to the preferred SCA site. If not set or set to an invalid application name, the preferred SCA site cannot be determined, and inbound SCA calls are processed at the site where they are received. The option can be configured only for the Primary shared line DN, where the shared-line option is set to true.

#### **service-type**

Default Value: No default value Valid Values: Any string Changes Take Effect: Immediately

Specifies the configured SIP device type or service (see [Table 114](#page-607-0)). See [Chapter 4, "SIP Devices Support," on page 77](#page-76-0) for more information on using this option. For more information about configuring a Class of Service DN, see ["Class of Service" on page 173](#page-172-0). For more information about configuring a dial-plan DN, see ["Dial Plan" on page 195](#page-194-0).

#### <span id="page-607-0"></span>**Table 114: Service-Type Settings for SIP Devices**

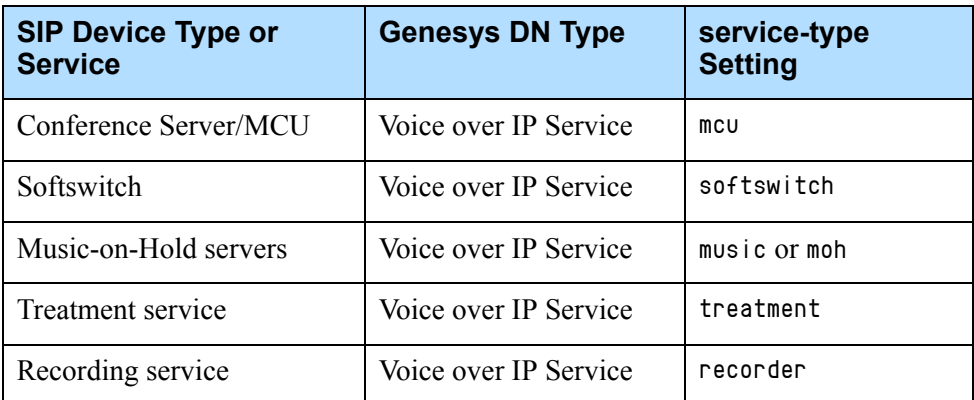

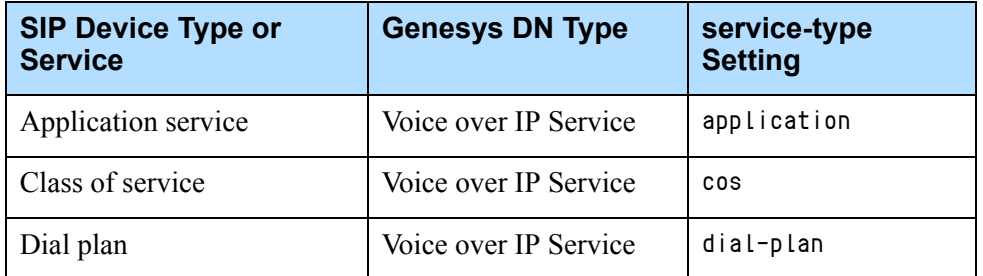

#### **Table 114: Service-Type Settings for SIP Devices (Continued)**

# **session-refresh-enforced**

Default Value: true Valid Values: true, false Changes Take Effect: Immediately

Controls whether SIP Server activates the SIP Session timer within a SIP dialog. If set to false, SIP Server activates the SIP Session timer only if both an initial INVITE and 200 OK response to that INVITE contains the Session-Expires header. If set to true, SIP Server, while activating that timer, ignores the absence of the Session-Expires header in the response and starts the timer based on the header presence in the request. If an endpoint does not support the session refresh mechanism, set this option to false. The option has an affect only when the [session-refresh-interval](#page-508-0) option is set to a non-zero value.

You can define this option at both the Application and the DN level. The DNlevel setting takes precedence over the Application-level setting.

# **shared-line**

Default Value: false Valid Values: true, false Changes Take Effect: On the next call Related Feature: ["Shared Call Appearance" on page 357](#page-356-0) Indicates if this DN is used as a Primary shared line number.

# **shared-line-capacity**

Default Value: 2147483646 Valid Values: Integer in the range 1-2147483646 Changes Take Effect: On the next call Related Feature: ["Shared Call Appearance" on page 357](#page-356-0)

Specifies the maximum number of line appearances (or simultaneous calls) for a Primary shared line DN. These calls are distributed among shared line users and one user can handle only one call at a time. This option can be configured only for a Primary shared line DN (shared-line=true). The default value means that the number of simultaneous calls is (almost) unlimited.

# **shared-line-number**

Default Value: No default value Valid Values: Primary shared line DN Changes Take Effect: On the next call

Related Feature: ["Shared Call Appearance" on page 357](#page-356-0)

Specifies the Primary shared line DN to be used by the Secondary shared line DN to receive incoming calls and make outgoing calls.

### **sip-accept-body**

Default Value: An empty string Valid Values: cid or empty Changes Take Effect: On the next call Related Feature: ["Caller Information Delivery Content for AT&T Trunks" on](#page-116-0)  [page 117](#page-116-0)

Specifies content types that SIP Server retrieves from the incoming INVITE with a multipart body received from an origination DN.

- **•** If set to an empty string (default), SIP Server ignores the multipart body of an INVITE.
- **•** If set to cid, SIP Server extracts the CID body from the INVITE and stores it as the caller's property.

This option:

- **•** ...does not affect SDP.
- **•** ...is supported only on Trunk DNs, ignored by all other DN types.

#### **sip-add-via**

Default Value: No default value Valid Values: peer-address Changes Take Effect: On the next call

If this option is set to peer-address, SIP Server adds the additional bottommost Via header with the IP address of the peer SIP endpoint.

#### **sip-alert-info**

Default Value: No default value Valid Values: Any string Changes Take Effect: Immediately Related Feature: ["Alternate Ringtones" on page 102](#page-101-0)

Specifies the content to be added to the Alert-Info header, used to trigger alternate ringtones or auto-answer functionality in the destination endpoint.

If configured, SIP Server includes the Alert-Info header with the value of this option whenever it sends an INVITE to this Extension or ACD Position DN—unless a different value is configured in the SIP\_HEADERS extension of the initiating T-Library request.

For example, the following value points the endpoint to a ringtone file that can be used for internal calls:

<http://www.provider.com/tones/internal\_caller.pcm>

**Note:** The URI must be enclosed in angle brackets.

If alternate ringtones are also configured for external or consultation calls (sip-alert-info-external or sip-alert-info-consult), that configuration takes precedence over sip-alert-info.

**Note:** The value of the option sip-alert-info applies to the individual DN in all cases, regardless of whether this DN is configured behind a softswitch.

#### **sip-alert-info-external**

Default Value: No default value Valid Values: Any string Changes Take Effect: Immediately

Related Feature: ["Alternate Ringtones" on page 102](#page-101-0)

Specifies the content to be added to the Alert-Info header for inbound external calls. If configured, SIP Server will include the value of this option in the Alert-Info header of the INVITE messages that it sends for an external call to this Extension or ACD Position DN—unless a different value is configured in the SIP\_HEADERS extension of the initiating T-Library request.

For example, the following value points the endpoint to the ringtone file that will be used for external calls:

<http://www.provider.com/tones/internal\_caller.pcm>

**Notes:** • The URI must be enclosed in angle brackets.

• This option is not supported on a Voice over IP Service DN with service-type set to softswitch.

#### **sip-alert-info-consult**

Default Value: No default value Valid Values: Any string Changes Take Effect: Immediately Related Feature: ["Alternate Ringtones" on page 102](#page-101-0)

Specifies the content to be added to the Alert-Info header for consultation calls. If configured, SIP Server will include the value of this option in the Alert-Info header of the INVITE messages that it sends to establish a consultation call with this Extension or ACD Position DN—unless a different value is configured in the SIP\_HEADERS extension of the initiating T-Library request.

For example, the following value points the endpoint to the ringtone file that will be used for external calls:

<http://www.provider.com/tones/consultation\_call.pcm>

Notes: • The URI must be enclosed in angle brackets.

• This option is not supported on a Voice over IP Service DN with service-type set to softswitch.

#### **sip-answer-mode**

Default Value: An empty string Valid Values: Auto Changes Take Effect: Immediately

Specifies the content to be added to the Answer-Mode header used to trigger the auto-answer functionality in the destination endpoint. SIP Server sends this header regardless of whether an endpoint has advertised support for the "answermode" sip.extension in the contact of a REGISTER message. If this option is configured, SIP Server includes the Answer-Mode header with the value of this option whenever it sends an initial INVITE message.

- **Notes:** The sip-answer-mode option can be set at both DN and Application levels. Setting at a DN level takes precedence over Applicationlevel setting.
	- Support of the Answer-Mode SIP header in Auto mode as described in RFC 5373 is compatible with Avaya 96xx phones. Avaya phones send INVITE messages without a Referred-By header in response to REFER from SIP Server; therefore, the refer-enabled configuration option must be set to false. Also, for Avaya phones, the dualdialog-enabled configuration option must be set to true and the sip-cti-control configuration option should not be configured.

# **sip-busy-type**

Default Value: 0 Valid Values: 0, 1, 2 Changes Take Effect: Immediately

When this option is set to  $\theta$  (the default), a busy tone is always played. When this option is set to 1, a busy tone is played for a calling party only if a treatment is previously applied to a call or a call is originated by a 3pcc make call operation, and the [refer-enabled](#page-602-0) option is set to false. Otherwise, the rejected response is sent back to the calling party. When this option is set to 2, a busy tone is not applied, and if SIP Server does not accept an INVITE session from a calling party, the rejected response is sent back to the calling party.
#### **sip-chat-format**

Default Value: text Valid Values: text, html Changes Take Effect: Immediately Related Feature: ["Instant Messaging" on page 250](#page-249-0)

Specifies the format of the UserData IM content when different SIP endpoints support different IM formats.

If you set this option to text, the UserData content in the IM is encoded in text (text/plain) format. You must use this value for Microsoft Office Communicator endpoints.

If you set this option to html, the UserData content in the IM is encoded in HTML (text/HTML) format. You must use this value for Eyebeam SIP endpoints.

#### **sip-contact-user**

Default Value: No default value Valid Values: as-from Changes Take Effect: On the next call

If this option is set to as-from, SIP Server inserts into the Contact header the same user name found in the From header of the INVITE message.

#### **sip-cti-control**

Default Value: No default value Valid Values: beep, dtmf, talk, hold (See Table below)

**Table 115: sip-cti-control Values**

| <b>Endpoint</b>      | <b>Value</b> | <b>Description</b>                                                                                                    |
|----------------------|--------------|----------------------------------------------------------------------------------------------------|
| Genesys SIP Endpoint | beep         | Enables SIP Server to remotely control the playing of beep<br>tones during call recording on a SIP endpoint built on the<br>Genesys SIP Endpoint SDK 8.0.                                                                         |
|                      | dtmf         | Enables SIP Server to remotely control DTMF generation on<br>SIP endpoint built on the Genesys SIP Endpoint SDK 8.0.                                                                                                    |
|                      | talk         | The TAnswerCall request is issued against the DN, which means<br>that the call is answered remotely by a T-Library client. The SIP<br>method NOTIFY (event talk) is used. Otherwise, the<br>TAnswerCall request is not supported. |
|                      | hold         | The THoldCall request is processed by a NOTIFY (event hold)<br>message. The TRetrieveCall request is processed by a NOTIFY<br>(event talk) message.                                                                               |

#### **Table 115: sip-cti-control Values (Continued)**

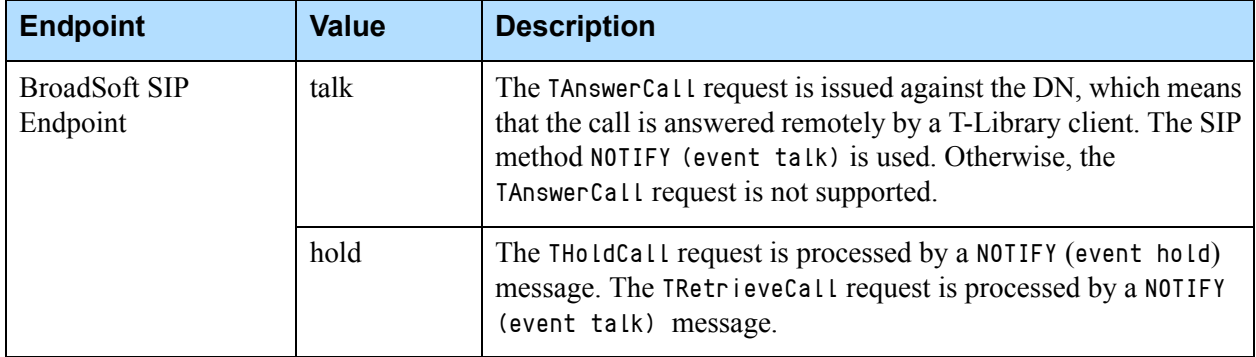

Changes Take Effect: On the next call

Related Feature (for values beep and dtmf): ["Remote Media on Genesys SIP](#page-346-0)  [Endpoint SDK 8.x" on page 347](#page-346-0)

Specifies the behavior of a DN that represents either of the following types of SIP endpoints:

- **•** SIP endpoint built on the Genesys SIP Endpoint SDK 8.0, using proprietary SIP extensions. For this endpoint, you can configure this option with the values both beep and dtmf. For more information, see the *SIP Endpoint SDK 8.x API Reference*.
- **•** SIP endpoint which supports the BroadSoft SIP Extension Event Package. For this endpoint, you can configured this option with the values talk and hold.

**Note:** For either SIP endpoint, the two supported values for that endpoint can be used simultaneously as a list of comma-separated values.

#### <span id="page-613-0"></span>**sip-disable-greeting**

Default Value: false Valid Values: true, false Changes Take Effect: On the next call

If set to true on a Trunk DN and SIP Server sends an outgoing INVITE message to this trunk, the greeting is not started and the extension's greeting parameters are added to the outgoing INVITE in a specific header. If set to false, SIP Server behavior is not changed.

#### **sip-disable-unreliable-sdp**

Default Value: false Valid Values: true, false Changes Take Effect: On the next call

When trying to establish a third-party recorder connection for an outbound call, SIP Server can ignore unreliable 18x response messages containing the SDP by setting this option to true on the Trunk DN for outbound calls. If set to false, this feature is disabled.

#### <span id="page-614-0"></span>**sip-early-dialog-mode**

Default Value: 0 Valid Values: 0, 1 Changes Take Effect: At the next incoming dialog Related Feature: ["Early Media for Inbound Calls" on page 232](#page-231-0) Related Options: [charge-type](#page-563-0) and [sip-server-inter-trunk](#page-624-0)

For devices that support an offer/answer exchange using the UPDATE method, SIP Server will send the UPDATE to the called device if the Trunk DN is configured with sip-early-dialog-mode set to 1. If set to 0, this functionality is disabled.

The following scenarios are supported:

- **•** Transfer is completed to a ringing destination.
- **•** Conference is completed to a ringing destination.
- **•** Alternate call when destination is ringing.
- **•** SendDTMF, Hold, or Retrieve on the calling party.

#### **sip-enable-100rel**

Default Value: true Valid Values:

true SIP Server advertises support for 100rel, and requires it whenever the other side indicates support. false SIP Server does not negotiate support for the reliability of provisional responses.

Changes Take Effect: Immediately

If set to true, SIP Server places the option tag 100Rel inside the Supported header of outgoing initial INVITE requests. This informs SIP clients that SIP Server is able to process provisional responses reliably.

#### <span id="page-614-1"></span>**sip-enable-diversion**

Default Value: false Valid Values: true, false Changes Take Effect: Next request Related Feature: ["Diversion Header" on page 188](#page-187-0)

For call forwarding or call redirection through 3pcc request, this option specifies whether the Diversion header will be included in INVITE sent to the destination DN. If this option is set to true on the destination DN, then SIP Server includes the Diversion header. Similarly, when SIP Server receives a 302 Moved Temporarily response that includes the Diversion header, this option controls whether SIP Server will forward the Diversion header in the resulting INVITE message.

Note: For compatibility reasons, DNs with the option sip-server-intertrunk set to 1 also support early media, if support for early media (PRACK) is reported in the Allow header.

#### **sip-enable-ivr-metadata**

Default Value: No default value Valid Values: true, false Changes Take Effect: On the next call

This option is used for IVR recording call scenarios. Specifies whether SIP Server passes its Application name in the initial INVITE message (in the X-Genesys-sipsAppName header) to Media Server. If this option is set to true, SIP Server includes its Application name in the custom header of the INVITE that it sends to Media Server. If this option is set to false, SIP Server does not include its Application name in the initial INVITE sent to Media Server. This option applies to DNs of type Trunk, Voice over IP Service (msml), Trunk Group, and Voice Treatment Port.

- Notes: If the IVR recording feature is enabled, then it is not required to explicitly enable recording by setting the record option to true on DNs representing GVP, such as Trunk, Trunk Group, or Voice Treatment Port. Recording is started by the VXML application running on the Media Server.
	- This option can also be configured at the Application level. The DN-level setting takes precedence over the Application-level setting.

#### **sip-enable-moh**

Default Value: No default value

Valid Value: true, false, na

Changes Take Effect: On the next call (if the value is empty, changes do not take effect until after application restart)

Related Feature: ["Customizing Music on Hold and in Queue" on page 179](#page-178-0)

Set this option to true to enable music-on-hold for any party engaged with this device in the call.

If this option is set to false in the device configuration, it disables the musicon-hold treatment for any party that is engaged with this device in the call, even if the device sends an INVITE request containing a hold SDP. If you set this option to na (non-applicable), SIP Server processes an INVITE with a hold SDP as a regular INVITE, by simply propagating that INVITE to the opposite party without attempting to apply music.

Genesys recommends setting this option to either false or na on Trunk DNs that represent gateways. This ensures that INVITE requests containing hold SDPs sent from these gateways will not trigger music-on-hold to be played on agent DNs.

The na value can be used on Trunk DNs only.

Note: This option can also be configured at the Application level. The DN-level setting takes precedence over the Application-level setting.

#### **sip-enable-replaces**

Default Value: false Valid Values: true, false Changes Take Effect: On the next call

This option applies only to outbound INVITE messages and works as follows:

- **•** If this option is set to true, SIP Server sends the replaces tag in the Supported header in INVITE messages.
- **•** If this option is set to false, SIP Server does not send the replaces tag in the Supported header in INVITE messages.

#### **sip-enable-sdp-codec-filter**

Default Value: false Valid Values: Changes Take Effect: On the next call true SIP Server modifies the SDP message body during SIP renegotiation. false SIP Server does not modify the SDP message body.

Related Option: [audio-codecs](#page-560-0)

Specifies whether SIP Server modifies the SDP message body during SIP renegotiation. All codecs that are not in the list of values for the [audio-codecs](#page-443-0) option are deleted from the SDP. As a result, all call center audio traffic is established based on the codecs listed in the [audio-codecs](#page-443-0) option.

If sip-enable-sdp-codec-filter is set to true in the DN configuration, SIP Server, as it propagates the SDP to and from the device represented by this DN, will use as its list of available codecs the value configured in the audiocodecs option on the DN rather than on the application. If sip-enable-sdpcodec-filter is set to true at both the Application and the DN level, then the audio-codecs configured in the DN should contain a subset of the audiocodecs configured in the Application.

Note: Currently, SIP Server does not support filtration of video codecs.

#### **sip-error-conversion**

Default Value: No default value Valid Values: A comma-separated list of value pairs:  $\langle$ received error code $\rangle$ = $\langle$ converted error code $\rangle$  (for example, 480=486, 500=486), or 0=<converted error code> (for example, 0=486) Changes Take Effect: Immediately

**Set on Destination DN only** When this option is set to  $\langle$ received error code $\rangle$ = $\langle$ converted error code $\rangle$ on the destination DN, SIP Server converts the received error response code to the configured code and sends the converted SIP response code to the origination device. This setting affects the following:

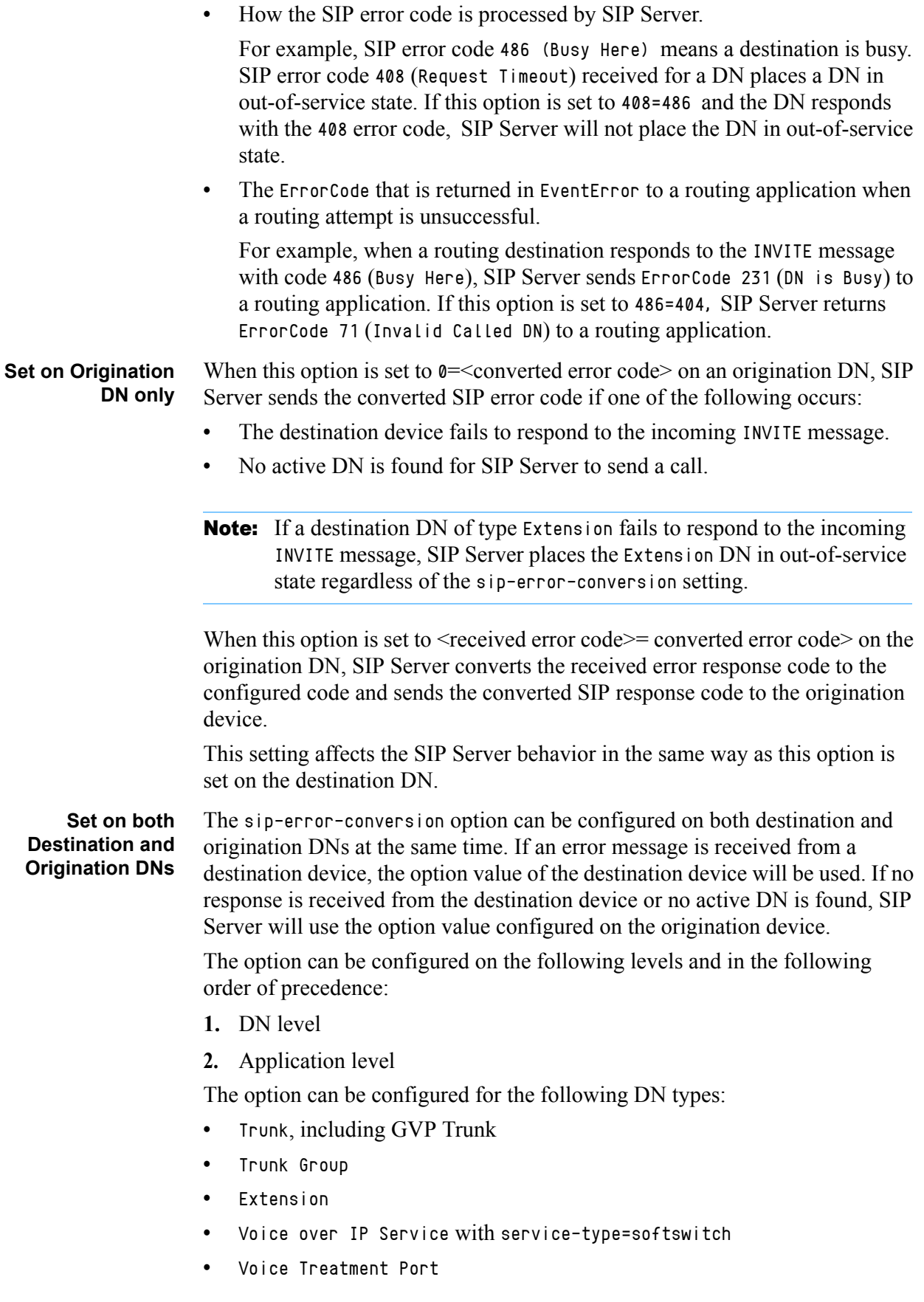

#### <span id="page-618-0"></span>**sip-error-overflow**

Default Value: An empty string Valid Values: A string Changes Take Effect: Immediately

Specifies the destination number to which SIP Server will forward a call if this device responds with a failure (error) to a SIP INVITE.

- **Notes:** If an outbound call is made from the DN where the sip-erroroverflow option is defined and an error response is received from the external destination, the outbound call is transferred to the overflow DN.
	- Forwarding using the Dial Plan functionality will take priority over the sip-error-overflow configuration option.
	- The [sip-busy-type](#page-611-0) configuration option is not applicable if siperror-overflow is configured, because the device can no longer be busy (it will forward to the sip-error-overflow destination instead).
	- Setting sip-error-overflow=gcti:voicemail is not supported.

#### <span id="page-618-1"></span>**sip-filter-media**

Default Value: No default value Valid Values: none, video Changes Take Effect: Immediately Related Feature: ["Video Blocking" on page 381](#page-380-0)

When set to video, SIP Server blocks video media streams in calls coming to or originating from this DN. When set to none, SIP Server does not block video media streams, even if the [sip-filter-media](#page-522-0) option is enabled at the Application level. The option can be configured on DNs of type Extension, Trunk, Trunk Group, or Voice over IP Service.

Note: This option can also be configured at the Application level. The DN-level setting takes precedence over the Application-level setting.

#### <span id="page-618-2"></span>**sip-from-pass-through**

Default Value: false Valid Values: true, false

Changes Take Effect: On the next call

Specifies whether SIP Server will use the content of the From header from the original INVITE to generate the content for the From header in the outgoing INVITE message.

When set to true, this option takes precedence over any cpn-controlling option or the CPNDigits key in AttributeExtensions of a T-Library request.

#### **sip-hold-rfc3264**

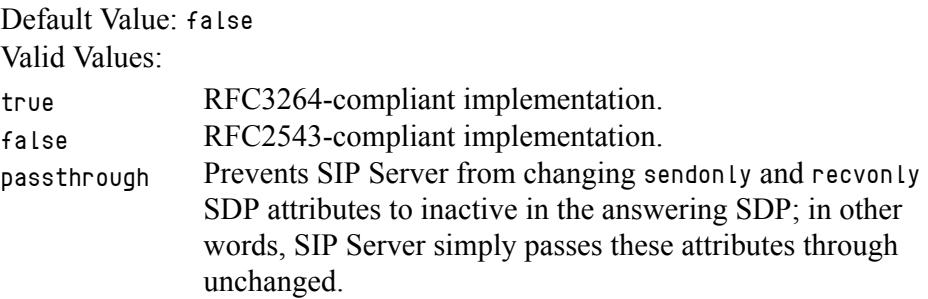

Changes Take Effect: On the next call

Specifies which implementation of hold media SDP is used by SIP Server for hold operations.

**Note:** This option can also be configured at the Application level. The DN-level setting takes precedence over the Application-level setting.

#### **sip-oos-enabled**

Default Value: true Valid Value: true, false Related Feature: ["Passive Out-of-Service Detection" on page 239](#page-238-0) Related Option: [recovery-timeout](#page-601-0) on [page 602](#page-601-0)

Specifies whether a DN can be placed into the out-of-service state in case of SIP failure. DNs can be placed in this state by default. If set to false, setting to the out-of-service state is disabled for this DN.

#### **sip-pass-body**

Default Value: An empty string Valid Values: cid Changes Take Effect: On the next call Related Feature: ["Caller Information Delivery Content for AT&T Trunks" on](#page-116-0)  [page 117](#page-116-0)

Specifies the content type that should be passed in the multipart body of the origination INVITE to this device, if that content type is received from the caller.

- **•** If set to an empty string (default), SIP Server does not send any special content types.
- **•** If set to cid, SIP Server sends the CID body to the DN.

This option...

- **•** ...does not affect SDP.
- **•** ...is supported on Trunk DNs, Trunk Group DNs, and VoIP Service DNs with service-type set to msml and voicemail.

#### <span id="page-620-0"></span>**sip-pass-xfer-params-enabled**

Default Value: false Valid Values: true, false Changes Take Effect: Immediately

If set to true, SIP Server passes Request-URI parameters received in the Refer-To header of the incoming REFER request to the Request-URI of the outgoing INVITE request.

If set to false, SIP Server does not pass Request-URI parameters received in the Refer-To header of the REFER request to the outgoing INVITE request.

This option can be applied to a DN object that is the target of the REFER-INVITE transfer.

#### **sip-preserve-contact**

Default Value: false

Valid Values: true, false

Changes Take Effect: Immediately with the exception (see the option description)

Specifies whether SIP Server preserves session information (a cookie) that is appended to the user-info part of the Contact header in REGISTER requests. If you set this option to true, SIP Server preserves the cookie from the REGISTER request, and then includes the cookie in the Request-URI of the outgoing INVITE request.

The sip-preserve-contact option affects DNs that contain the username in the contact option. If the sip-preserve-contact option is set to true, SIP Server uses the username from the configured contact in the Request-URI of an outgoing INVITE message. If you change the sip-preserve-contact option value, Genesys recommends restarting SIP Server for changes to take effect.

Genesys does not recommend using the sip-preserve-contact option at the DN level if a DN has the contact option containing a username.

Note: This option can also be configured at the Application level. The DN-level setting takes precedence over the Application-level setting.

#### **sip-progress-response-code**

Default Value: 200 Valid Values: 100-699 Changes Take Effect: On the next call

Specifies the response code that SIP Server sends to an incoming re-INVITE or REFER message, which arrives when a dialog with Media Server is in progress. If set to 200, SIP Server responds with a 200 OK message containing the latest SDP (backward compatible behavior). If set to a value in a range of 400-699, SIP Server rejects a re-INVITE message with a respective error code.

#### <span id="page-621-0"></span>**sip-proxy-uri-parameters**

Default Value: false Valid Values: true, false Changes Take Effect: On the next call

Specifies whether SIP Server will forward URI parameters from an incoming INVITE request to an outgoing INVITE. If you set this option to true, SIP Server will forward all Request-URI parameters from the incoming INVITE request to the outgoing INVITE message.

For example, you can use this option to enable network requests for media services provided by Genesys Media Server. For details, see [Table 15:](#page-95-0)  [Enabling Network Requests for Media Services, on page 96.](#page-95-0)

#### **sip-reinvite-action**

Setting: TServer section, the Trunk DN, the VOIP Service DN with servicetype=softswitch Default Value: default Valid Values: default, after-hold Changes Take Effect: On the next call

Specifies how SIP Server processes a non-hold re-INVITE message from a party that is connected to the music-on-hold service while the process of placing a call on hold is not fully completed. When set to default, SIP Server responds to the re-INVITE with 200 OK containing the latest known SDP. When set to after-hold, SIP Server sends a 100 Trying message and waits for a hold procedure to be fully completed. After that the re-INVITE message is propagated to Media Server triggering a new SDP offer/answer exchange with Media Server.

#### **sip-rel-200-retransmit**

Default Value: false Valid Values: false, true Changes Take Effect: On the next call

Specifies if SIP Server retransmits 200 OK in response to an INVITE message on reliable transports if ACK is not received for 200 OK. (The default value of this option (false) enables the previous behavior in SIP Server.)

Note: This option can also be configured at the Application level. The DN-level setting takes precedence over the Application-level setting.

#### **sip-replaces-mode**

Default Value: 0 Valid Values: 0, 1, 2, 3 Changes Take Effect: On the next call Related Feature: ["TCompleteTransfer using REFER or REFER with Replaces"](#page-170-0)  [on page 171](#page-170-0)

Specifies the SIP method used by SIP Server to complete a two-step transfer.

- **•** With a value of 0, SIP Server uses the REFER method if the transfercomplete-by-refer option is set to true.
- **•** With a value of 1, SIP Server uses the REFER method with Replaces if the Allow header contains REFER as a supported method and the Supported header contains Replaces. If REFER with Replaces is not supported by a device, then TCompleteTransfer will be performed using the REFER method. If a device does not support the REFER method, then the transfer will be completed using the re-INVITE method.
- **•** With a value of 2, SIP Server uses the REFER method with Replaces to process TCompleteTransfer. The Allow and Supported headers will not be analyzed.
- **•** With a value of 3, when the DN-level sip-server-inter-trunk option is set to true, SIP Server uses the re-INVITE method instead of the REFER method for transfers and call routing.
- **Note:** For this functionality to work, the refer-enabled option must be set to true in the DN from which a call party is transferred to another destination during a two-step transfer.

#### <span id="page-622-0"></span>**sip-request-oos-timeout**

Default Value: 0 Valid Values: 0-31 (seconds)

Changes Take Effect: Immediately

Related Feature: ["DNS Name Resolution" on page 217](#page-216-0)

Controls the length of time, in seconds, SIP Server continues trying requests for a new SIP transaction. After the timeout expires, SIP Server considers the transport as failed, and will instead try the next transport type.

If the value is set to  $\theta$ , or no value is specified, SIP Server does not start this timer.

If the value is set to any number higher than 0, SIP Server will continue retrying a transaction for the specified length of time; after the timer expires, SIP Server will instead try the next active destination, for the next SIP transaction.

**Note:** Genesys recommends setting this timeout to a shorter length than the default SIP timeout (32 seconds), or the value of the sip-invitetimeout and sip-invite-treatment-timeout options.

#### **sip-response-msml-oos**

Default Value: An empty string Valid Values: Valid SIP response code between 400 and 699, inclusive Changes Take Effect: On the next call

Specifies the SIP response code that SIP Server sends in response to an incoming INVITE. This option takes effect only for inbound calls received when the MSML DN is out of service. It is supported on Trunk DNs only. It must be set on the inbound trunk and applies to calls for which this trunk is used as an origination device. If the option is not set, or set to an invalid value, this feature is disabled.

The sip-response-msml-oos option can be configured with the existing DNlevel option sip-error-conversion, when the MSML service is available but a response to an INVITE requires a SIP response code. For example, if sipresponse-msml-oos = 503, sip-error-conversion = 404=603, and a call is made to an unknown DN, SIP Server will respond to an incoming INVITE with the 603 SIP message.

#### **sip-ring-tone-mode**

Default Value: 0 Valid Values: 0, 1, 2 Changes Take Effect: Immediately

When set to  $\theta$ , SIP Server connects Media Server to a call to play an audio ringtone. When set to 1, SIP Server waits for a response from the called device, and connects Media Server to a call to play an audio ringtone, only when the returned response cannot be used as the offer to a calling device.

When set to 2, SIP Server plays an audio ringtone only to an inbound external call, by connecting Media Server, before the call is placed to an agent. This option is set in the inbound Trunk DN.

- Notes: SIP Server does not support internal ringtones in conference scenarios where the sip-ring-tone-mode option is set to 1. In this case, SIP Server provides a ringtone only if the endpoint returns an SDP in the provisional message.
	- This option can be set at both the SIP Server Application level and at the Switch/DN level. The setting at the Switch/DN level takes precedence over the Application-level setting.

#### **sip-route**

Default Value: No default value Valid Values: Any valid SIP URI

Changes Take Effect: Immediately

Specifies the default SIP URI SIP Server uses to route SIP messages involving this DN, which should be registered in IMS (and so configured with enableims set to true).

#### **sip-route-active-transport**

Default Value: false Valid Values: true, false Changes Take Effect: On the next call

When set to true, SIP Server updates the Route header with the active Resource Manager (RM) contact. This option must be set to true on all DNs that are configured to point to the RM pair:

- **•** Trunk
- **•** Trunk Group
- **•** Voice Treatment Port
- **•** Voice over IP service with service-type=msml
- **•** Voice over IP service with service-type=voicemail

#### <span id="page-624-0"></span>**sip-server-inter-trunk**

Default Value: false Valid Values: true, false Changes Take Effect: Immediately Related Features: ["Trunk Optimization for Multi-Site Transfers" on page 376](#page-375-0) and ["Early Media for Inbound Calls" on page 232](#page-231-0) Related Options: ["charge-type" on page 564](#page-563-0) and ["sip-early-dialog-mode" on](#page-614-0)  [page 615](#page-614-0)

When this option set to true, depending on the scenario, SIP Server determines whether to complete the transfer operation using the REFER or INVITE request with the Replaces header.

#### **sip-signaling-chat**

Default Value: session Valid Values: session, none Changes Take Effect: Immediately Related Feature: ["Instant Messaging" on page 250](#page-249-0)

Specifies the chat mode for the Instant Messaging (IM) DN on which this option is configured.

If you set this option to session, when the first SIP dialog containing an IM SDP is created, the MESSAGE requests are exchanged only in this dialog. You must use this value for Microsoft Office Communicator endpoints.

If you set this option to none, SIP Server does not send a SIP MESSAGE to a SIP Endpoint during IM. Chat communication (IM) will be provided to the agent desktop by only the T-Library protocol.

#### <span id="page-625-0"></span>**sip-to-pass-through**

Default Value: false Valid Values: true, false Changes Take Effect: On the next call

Specifies whether SIP Server uses the content of the To header from the original INVITE request, in cases where SIP Server passes through the call.

Note: This option does not work when enabled (set to true) on the destination agent for a two-step transfer initiated by another agent with dual-dialog-enabled set to false.

#### <span id="page-625-1"></span>**sip-transfer-complete-message**

Default Value: An empty string Valid Values: 1XX, 18X, 180, 183, 200 Changes Take Effect: Immediately Related Option: [sip-transfer-complete-timeout](#page-540-0)

Defined for a DN through which SIP Server sends a REFER request, this option specifies on which message SIP Server completes REFER-based transfers. When this option is set to:

- **•** An empty string (no value is specified)—SIP Server completes the REFERbased transfer after receiving a 200 OK message within the NOTIFY request (the default behavior).
- **•** 1XX—SIP Server completes the REFER-based transfer after receiving any provisional response within the NOTIFY request.
- **•** 18X—SIP Server completes the REFER-based transfer after receiving a 180 or 183 provisional response within the NOTIFY request.
- 180—SIP Server completes the REFER-based transfer after receiving a 180 Ringing provisional response within the NOTIFY request.
- 183—SIP Server completes the REFER-based transfer after receiving a 183 Session Progress provisional response within the NOTIFY request.
- **•** 200—SIP Server completes the REFER-based transfer after receiving a 200 OK provisional response within the NOTIFY request, even if the transfer destination terminates its dialog (according to RFC 5589).
- Note: Use the Application-level [sip-transfer-complete-timeout](#page-540-0) configuration option to specify how many seconds SIP Server waits for a NOTIFY message before considering the Out Of Signaling Path transfer as failed.

#### **sip-trying-timeout**

Default Value: An empty string Valid Values: 0-256 Changes Take Effect: On the next call Related Feature: ["Setting SIP INVITE Timeout for Individual DNs" on](#page-107-0)  [page 108](#page-107-0)

Specifies the period of time (in seconds) that a SIP call remains in an active state if the only provisional response received was 100 Trying. When this timeout expires, the call is either sent to the DN configured in the [no-response](#page-590-0)[dn](#page-590-0) option, or is released if that option is not configured. If the sip-tryingtimeout option is not specified, the value of the Application-level option [sip](#page-523-0)[invite-timeout](#page-523-0) is used instead. If the sip-invite-timeout option is set to 0, the default value of 32 seconds is used.

The sip-trying-timeout option can be set on the following DN types:

- **•** Extension
- **•** Trunk
- **•** Voice over IP Service with service-type=softswitch

#### <span id="page-626-0"></span>**sip-uri-params**

Default Value: No default value Valid Values: A string that contains valid URI parameters Changes Take Effect: On the next call Related Feature: ["Enabling Additional Parameters in Request-URI" on](#page-182-0)  [page 183](#page-182-0)

Specifies which URI parameters SIP Server will add to the initial INVITE request to start a dialog with this DN. If configured, SIP Server sends the specified parameters in the initial INVITE to this DN. To include multiple parameters, enter in a semicolon separated list.

#### **sip-user-agent**

Default Value: No default value Valid Values: A valid string or the special character \* Changes Take Effect: On the next call

Specifies whether SIP Server includes the User-Agent header in all request messages that it sends. The value for this option can contain the following placeholders:

- **•** \$VERSION\$ = will be replaced with the current SIP Server build
- **•** \$APP-NAME\$ = will be replaced with the name of the application in the environment

You can also use the special value \*, which is equivalent to Genesys SIP Server \$VERSION\$ (\$APP-NAME\$).

#### **stranded-calls-overflow**

Default Value: No default value Valid Values: <destination\_number>, default or <empty string>, recall, release, none Changes Take Effect: Immediately Related Feature: ["Alternate Routing for Stranded Calls" on page 106](#page-105-0) Related Option: [stranded-call-redirection-limit](#page-543-0)

Specifies a list of actions that SIP Server attempts to take for calls stranded on ACD Queues. You can configure these actions globally for all queues (at the Application-level) or individually for a particular ACD Queue DN. Configure the actions using a comma-separated list of valid values; SIP Server tries to process each item in the list sequentially, moving on to the next item if any action fails, and stopping after the first successful action begins (subsequent failure of the successful action does not restart the list).

**Note:** For a description of the valid values and their related SIP Server actions, see ["Stranded Calls Overflow Valid Values" on page 107](#page-106-0).

#### **stranded-on-arrival-calls-overflow**

Default Value: No default value Valid Values: <destination\_number>, default or <empty string>, recall, release, none Changes Take Effect: Immediately Related Feature: ["Alternate Routing for Stranded Calls" on page 106](#page-105-0) Related Option: [stranded-call-redirection-limit](#page-543-0) Specifies a list of actions that SIP Server attempts to take for calls arriving on

ACD Queues that have no logged-in agents. You can configure these actions globally for all queues (at the Application-level) or individually for a particular ACD Queue DN. Configure the actions using a comma-separated list of valid values; SIP Server tries to process each item in the list sequentially, moving to the next item if any action fails, and stopping after the first successful action begins (subsequent failure of the successful action does not restart the list).

Note: For a description of the valid values and their related SIP Server actions, see ["Stranded Calls Overflow Valid Values" on page 107](#page-106-0).

#### **subscription-id**

Default Value: No default value Valid Values: Any valid string

Changes Take Effect: Immediately

This parameter is required for SIP Server integration with GVP.

For GVP 7.6, if the GVP Resource Manager (RM) is configured as a redirection server, you must configure the subscription-id option on all DNs representing GVP media servers (or ports). Set the value of this parameter to GVP. In this configuration, GVP Resource Manager subscribes to notifications about the call status at SIP Server, which works as a notification provider. SIP Server sends a SIP NOTIFY message to the GVP RM at the end of every call, supporting GVP resource management functionality.

In 8.0, GVP can be integrated with SIP Server using MSML protocol. In this case, the GVP RM is represented in the Configuration Layer as a Trunk DN with the required option subscription-id properly configured. You must set the value of this option to msml. In this configuration, SIP Server works as a subscribing client—it activates a subscription to the GVP Resource Manager, and then receives notifications whenever a media server goes out of service, so that SIP Server can perform a recovery for any ongoing media sessions (restarting on remaining active media server instances).

- **Notes:** For the Outbound IP Solution, you must not set the value of this option to GVP. This value is reserved for GVP 7.6 integrations. If you set the subscription-id on a Trunk Group DN to this value, SIP Server will not activate the subscription required for the Outbound IP Solution. See [Table 77 on page 311](#page-310-0) for configuration details.
	- You can configure multiple Resource Manager Trunk Group DNs on the same tenant as the SIP Server switch. However, Genesys recommends that you plan deployment to use a minimal number of Trunk Group DNs for a single tenant—ideally, one per tenant—because SIP Server activates a separate subscription for every Trunk Group DN configured for subscription-id, which can affect system performance due to the large number of NOTIFY messages exchanged between the GVP RM and SIP Server.

#### **subscribe-presence-domain**

Default Value: NULL

Valid Values: Any valid computer name on the softswitch Changes Take Effect: Immediately Related Feature: ["Presence from Switches and Endpoints" on page 325](#page-324-0)

Specifies the subscription domain information for the Trunk DN. This option value will be used with the DN name to form the SUBSCRIBE request URI and the To header.

#### **subscribe-presence-from**

Default Value: NULL Valid Values: Any valid SIP URI Changes Take Effect: Immediately

Related Feature: ["Presence from Switches and Endpoints" on page 325](#page-324-0)

Specifies the subscription endpoint information. This option value will be used to form the From: header in the SUBSCRIBE request to the softswitch.

Note: For softswitches such as Microsoft LCS and Asterisk, the username part of this SIP URI must not be configured in the softswitch.

#### **subscribe-presence-expire**

Default Value: 1800 Valid Values: Any valid positive integer from 10 to 259200 (from 10 seconds to 72 hours) Changes Take Effect: Immediately Related Feature: ["Presence from Switches and Endpoints" on page 325](#page-324-0) Specifies the subscription renewal interval (in seconds).

**subscribe-presence**

Default Value: NULL

Valid Values: publish, or the name of the Trunk DN representing the softswitch Changes Take Effect: Immediately

Related Feature: ["Presence from Switches and Endpoints" on page 325](#page-324-0)

Enables presence subscription and mapping of a presence state to an agent state:

- **•** If set to publish, SIP Server uses presence updates from a PUBLISH SIP request sent by a SIP Endpoint, and maps the presence state from the PUBLISH request to the agent state.
- **•** If set to the name of a Trunk DN that contains the subscription parameters is specified, the enable-agentlogin-presence option (see [page 577\)](#page-576-0) must also be configured for the same Trunk DN.

#### **transfer-complete-by-refer**

Default Value: false Valid Values: true, false Changes Take Effect: On the next call Related Feature: ["TCompleteTransfer using REFER or REFER with Replaces"](#page-170-0)  [on page 171](#page-170-0)

If set to true, this option enables SIP Server to complete a two-step transfer by sending a REFER message to the party in the primary call. SIP Server uses the same content as in the REFER message that is sent for a single-step transfer. For this option to work, you must configure refer-enabled on the Trunk DN to true.

Limitations for this option include the following:

- **•** REFER is not used if the primary party on the consultation call is involved in a conference.
- **•** REFER is not used if the call is currently being recorded.
- **•** This option is not supported on Trunk DNs that are configured between different SIP Server instances, and it is ignored on Trunk DNs where the [sip-server-inter-trunk](#page-624-0) option is set to true.

#### **use-contact-as-dn**

Default Value: false Valid Values: true, false Changes Take Effect: On the next call

Specifies whether SIP Server will use the username of the Contact header as attribute ThisDN.

#### **use-display-name**

Default Value: true Valid Values: true, false Changes Take Effect: On the next call

Specifies whether SIP Server takes any action to populate the Display-Name of a call originator in the From header of an outgoing INVITE message with the value of the [display-name](#page-572-0) option:

- **•** If set to false, SIP Server does not take any action.
- **•** If set to true, SIP Server uses the value of the [display-name](#page-572-0) configuration option.

#### <span id="page-630-0"></span>**user-data-im-enabled**

Default Value: false Valid Values: true, false Related Feature: ["Instant Messaging" on page 250](#page-249-0) Enables the UserData content in the Instant Messaging (IM) for a DN.

**Note:** Only a subset of the UserData is sent through IM (whatever is contained in the IMDelivery sublist in the KVList in the UserData). In addition to this option, you must also configure the routing strategy so it includes the IMDelivery sub-list in attached UserData.

> T-Library clients (for example, Genesys Agent Desktop) are able to see all of the attached UserData.

#### **userdata-map-filter**

Default Value: No default value Valid Values:

```
* All data is mapped or blocked.
A list of 
prefixes
               A comma-separated list of prefixes that must match the
```
initial characters of the key in the UserData key-value pair. If the list of prefixes contains an  $*$  (asterisk), then the  $*$  is processed as a prefix.

Changes Take Effect: Immediately

Related option: [userdata-map-filter-mode](#page-549-0)

Related Feature: ["Mapping SIP Headers and SDP Messages" on page 261](#page-260-0)

Specifies a prefix (or a list of prefixes) that must match the initial characters of the key in the UserData key-value pair. When the initial characters match, then SIP Server either allows or blocks mapping of UserData into SIP messages, based on the setting in the userdata-map-filter-mode option.

If this option is not specified, no data will be mapped.

#### **Example**

If userdata-map-filter=test and AttributeUserData contains 'test'='value1', 'testlocal'='value2', and 'generaltest'='value3', only key-value pairs 'test'='value1' and 'testlocal'='value2' are matched the prefix pattern and considered for mapping. The 'generaltest'='value3' is ignored because its initial characters do not have the prefix test.

#### <span id="page-631-0"></span>**userdata-map-format**

Default Value: sip-headers Valid Values: sip-headers, sip-headers-encoded Changes Take Effect: For the next request

If set to sip-headers, the userdata is passed as a SIP header to the GVP.

If set to sip-headers-encoded, the userdata containing special characters—such as a comma (,), percentage (%), and/or a semicolon (;)—sent to the Media Server will be encoded (escaped) and decoded when it is received.

**Note:** The userdata-map-format option must be set to sip-headers-encoded in the TServer section of the GVP Trunk DN and Voice over IP Service DN (msml) if the userdata contains embedded newlines or other special characters.

#### **use-register-for-service-state**

Default Value: false Valid Values: true, false Changes Take Effect: Immediately

Determines the Extension DN service state after it has been unregistered with SIP Server.

- **•** If set to true, the DN is set to the Out of Service state in the following scenarios:
	- The SIP REGISTER request contains an Expires header value equal to 0.
	- The SIP registration timer has expired.

An EventDNOutOfService message is generated to indicate the DN is currently out of service.

Note: If the client sending the REGISTER request with an Expires header of 0 was not previously registered with SIP Server, SIP Server generates a 403 Forbidden response.

**•** If set to false (or not configured), the DN service state is not set to the Out of Service state when it has been unregistered with SIP Server.

#### <span id="page-632-0"></span>**voicemail-pattern-<n>**

Default Value: No default value Valid Values: A string pattern in the Asterisk format Changes Take Effect: At the next established call

Specifies the pattern SIP Server looks for in the redirectNumber header of 181 Call Is Being Forwarded messages received in response to an INVITE triggered by a TMakePredictiveCall. If SIP Server matches the pattern in the header to the pattern configured in this option, it cancels the call, mapping the reason for the redirection to a Genesys CallState. If SIP Server does not make a match between the header and this option, the call proceeds as normal.

The redirectNumber header arrives in the format:

#### XYYYYYYYYYYYY

where X provides the reason for the redirection, and YYYYYYYYYYYY provides the number where the call is being redirected. SIP Server matches X to the corresponding Genesys CallState as follows:

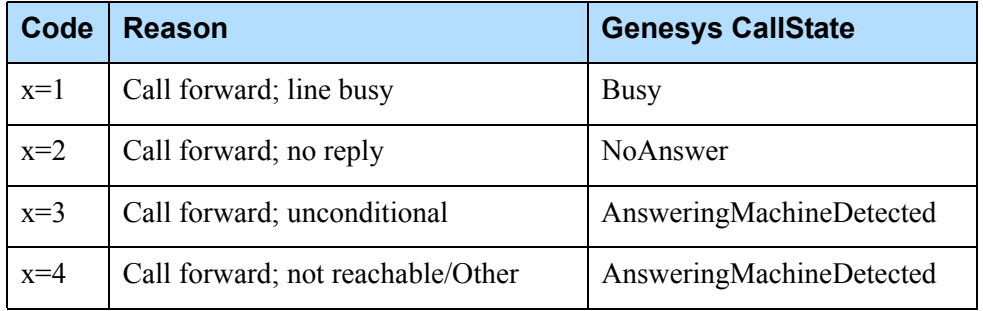

SIP Server uses the Asterisk pattern-matching format to match the value of the header to the value of this option. For a full description of Asterisk patternmatching syntax, see [Table 53, "Asterisk Dial Plan Syntax for Pattern](#page-199-0)  [Matching," on page 200](#page-199-0).

#### **xs-heartbeat-timeout**

Setting: TServer section, the VOIP Service DN with service-type=extended Default Value: 5

Valid Values: 2-120

Changes Take Effect: For the next XS heartbeat request Related Feature: ["Enhanced Handling of XS Requests" on page 214](#page-213-0)

Specifies the timeout, in seconds, for an XS heartbeat request. The timeout starts when an XS heartbeat request is posted to a SIP Feature Server URL and stops when a response for a heartbeat is received from SIP Feature Server. When the timeout expires, SIP Server counts the number of failures and marks the URL as out of service if the threshold specified by the xs-missedheartbeat-threshold option is reached. The heartbeat timeout must be greater than the [xs-post-timeout](#page-634-0) option value.

#### **xs-missed-heartbeat-threshold**

Setting: TServer section, the VOIP Service DN with service-type=extended Default Value: 3 Valid Values: 1-10 Changes Take Effect: Immediately Related Feature: ["Enhanced Handling of XS Requests" on page 214](#page-213-0) Specifies the maximum number of failed heartbeat requests that SIP Server

receives from a SIP Feature Server URL, before marking the corresponding URL as out of service.

#### <span id="page-634-0"></span>**xs-post-timeout**

Setting: TServer section, the VOIP Service DN with service-type=extended Default Value: 4 Valid Values: 2-16 Changes Take Effect: For the next XS dial plan request Related Feature: ["Enhanced Handling of XS Requests" on page 214](#page-213-0)

Specifies the timeout, in seconds, for an XS request in transit. The timeout starts when the XS request is sent out and stops when a response is received from Feature Server. When the timeout expires, SIP Server either resends the XS request to an alternative Feature Server URL or rejects with a corresponding error if the limit of retries (more than 1) has exceeded. The post timeout must not be more than half of the xs-request-timeout option value.

#### **xs-request-timeout**

Setting: TServer section, the VOIP Service DN with service-type=extended Default Value: 8 Valid Values: 4-32 Changes Take Effect: For the next XS dial plan request Related Feature: ["Enhanced Handling of XS Requests" on page 214](#page-213-0)

Specifies the timeout, in seconds, that SIP Server waits for a SIP Feature Server response on an XS request. The timeout starts when the XS request is added to the queue and stops when a response is received from SIP Feature Server. When the timeout expires, SIP Server rejects the XS request with a corresponding error. The request timeout must be at least twice as long as the xs-post-timeout option value.

## GVP Integration Options

This section describes a configuration option specific to the Genesys Voice Platform (GVP) functionality with SIP Server. Configure this option in the extrouter section of the SIP Server Application object.

#### **handle-vsp**

Default Value: no

Valid Values:

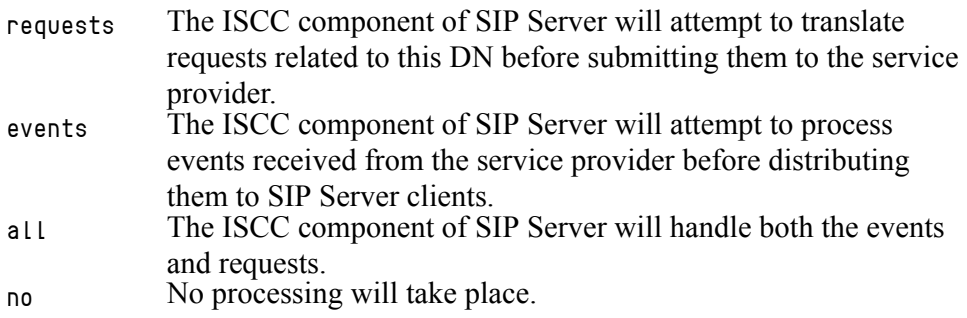

Changes Take Effect: Immediately

Specifies the way SIP Server will handle events from, and requests to, an external service provider registered for a DN using the AddressType attribute set to VSP.

## Reserved Options

**Warning!** The options documented in this section are reserved for Genesys Engineering and their values cannot be changed.

| Table TT6: Reserved Configuration Options |                                     |  |
|-------------------------------------------|-------------------------------------|--|
| <b>Option Name</b>                        | <b>Option Section</b>               |  |
| accept-dn-type                            | Application level > TServer section |  |
| backup-mode                               | Application level > TServer section |  |
| call-max-outstanding                      | Application level > TServer section |  |
| call-rq-gap                               | Application level > TServer section |  |
| clid-withheld-name                        | Application level > TServer section |  |
| correct-rqid                              | Application level > TServer section |  |

**Table 116: Reserved Configuration Options**

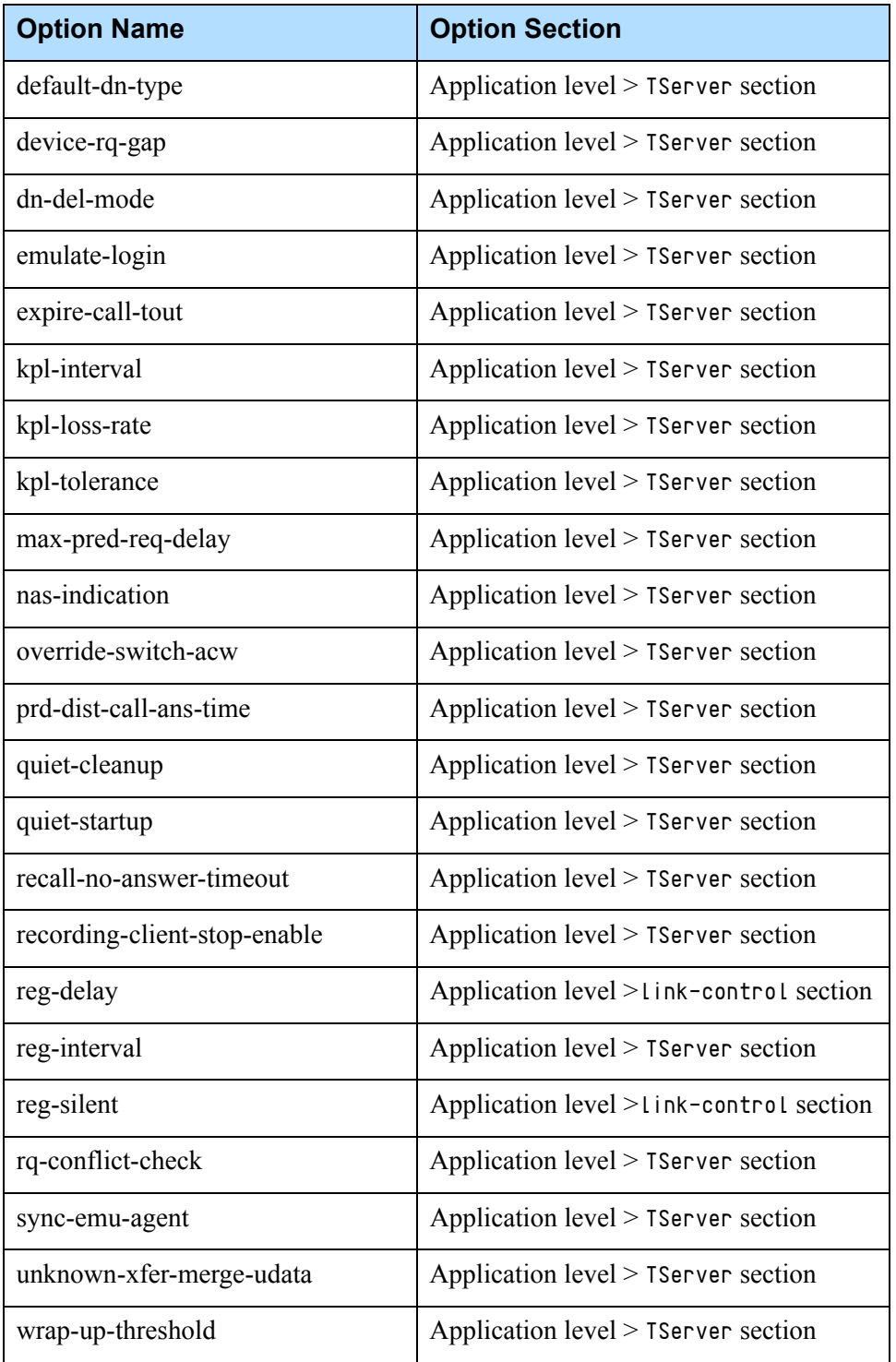

### **Table 116: Reserved Configuration Options (Continued)**

## Changes from Release 8.0 to Release 8.1

[Table 117](#page-637-0) lists the configuration options that:

- **•** Are new or changed in the 8.1 release of SIP Server
- **•** Have been added or changed since the most recent 8.0 release of this document

If a configuration option has been replaced with another that enables the same functionality, the new option name and its location in this chapter are noted.

Note: Starting in Deployment Guide version 8.1.101.35, [Table 117](#page-637-0) is no longer updated. For new and updated options, see ["Document Change](#page-18-0)  [History" on page 19](#page-18-0).

<span id="page-637-0"></span>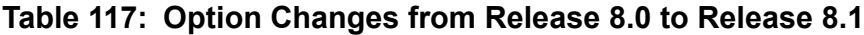

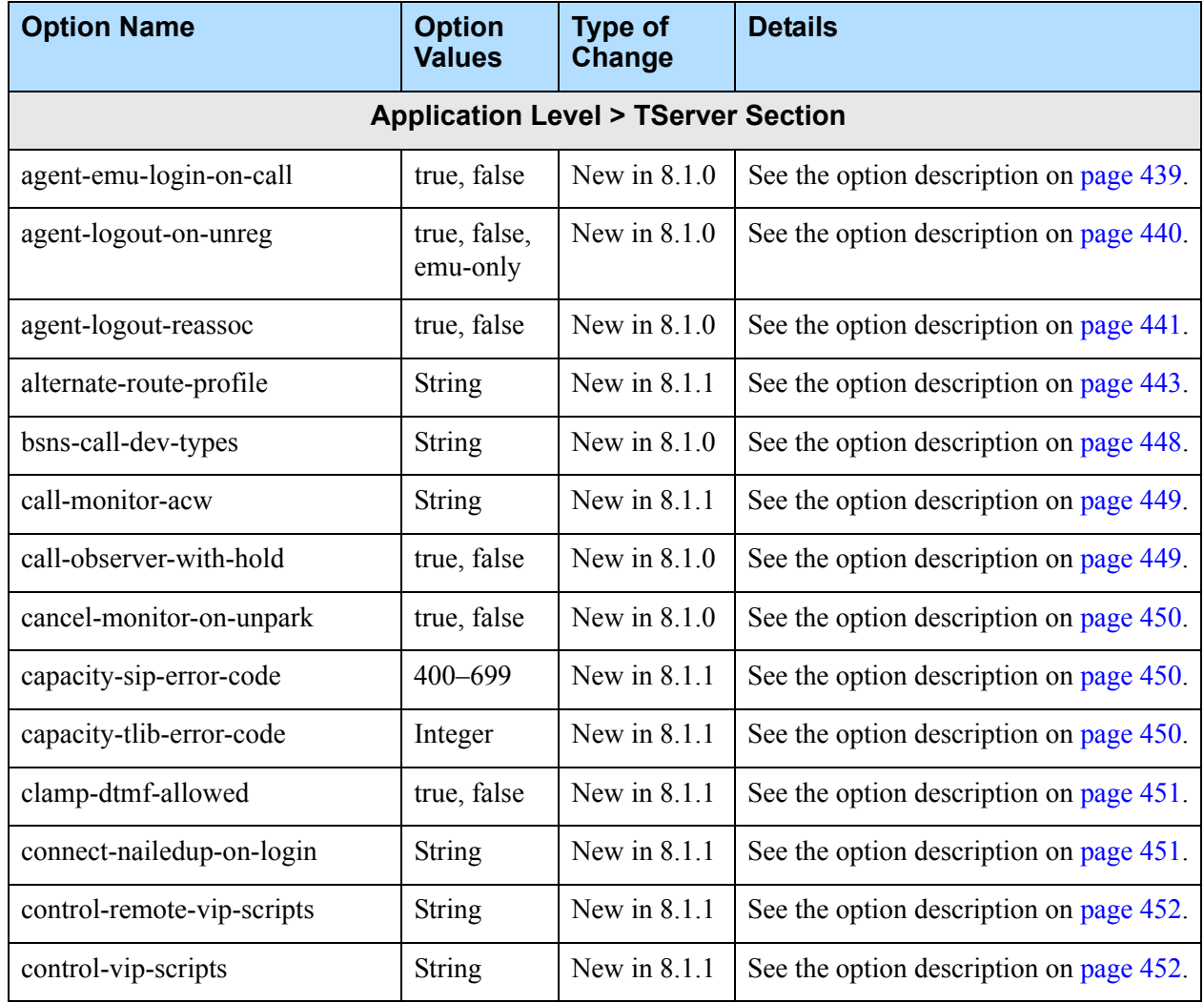

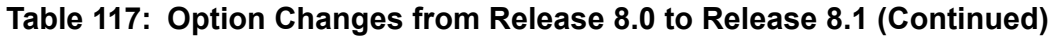

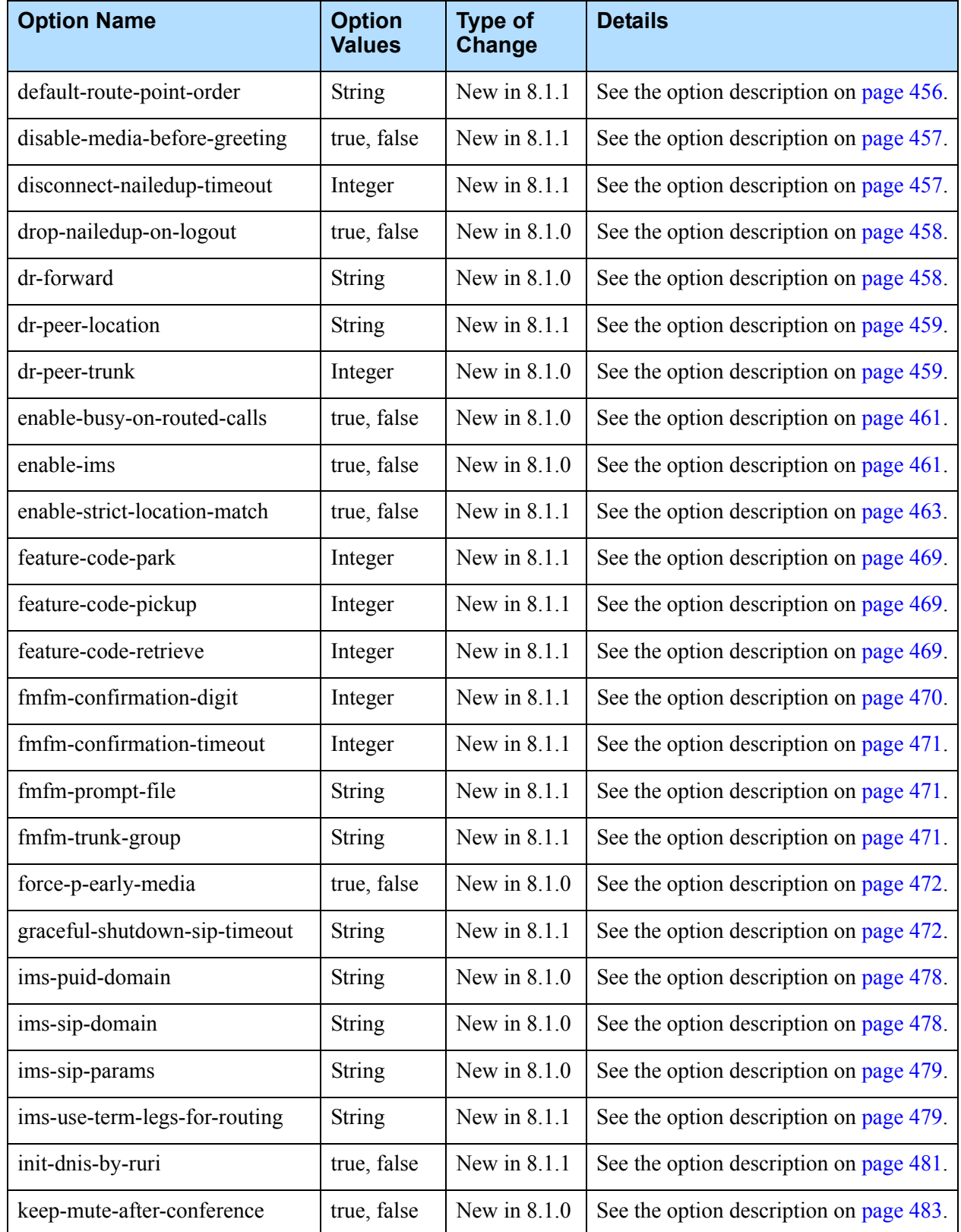

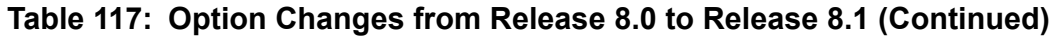

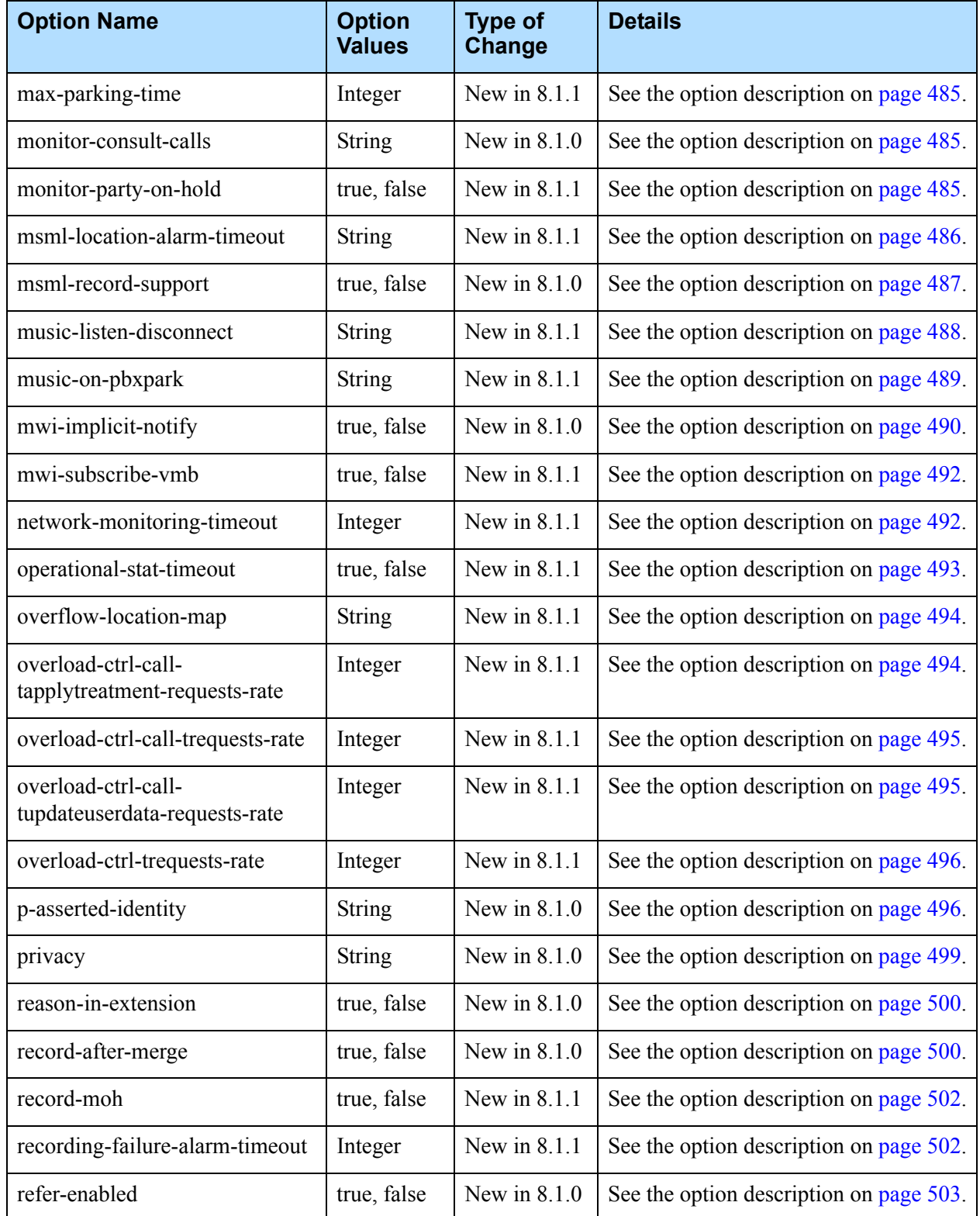

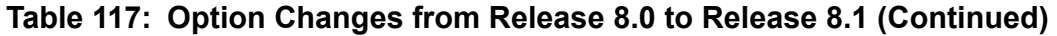

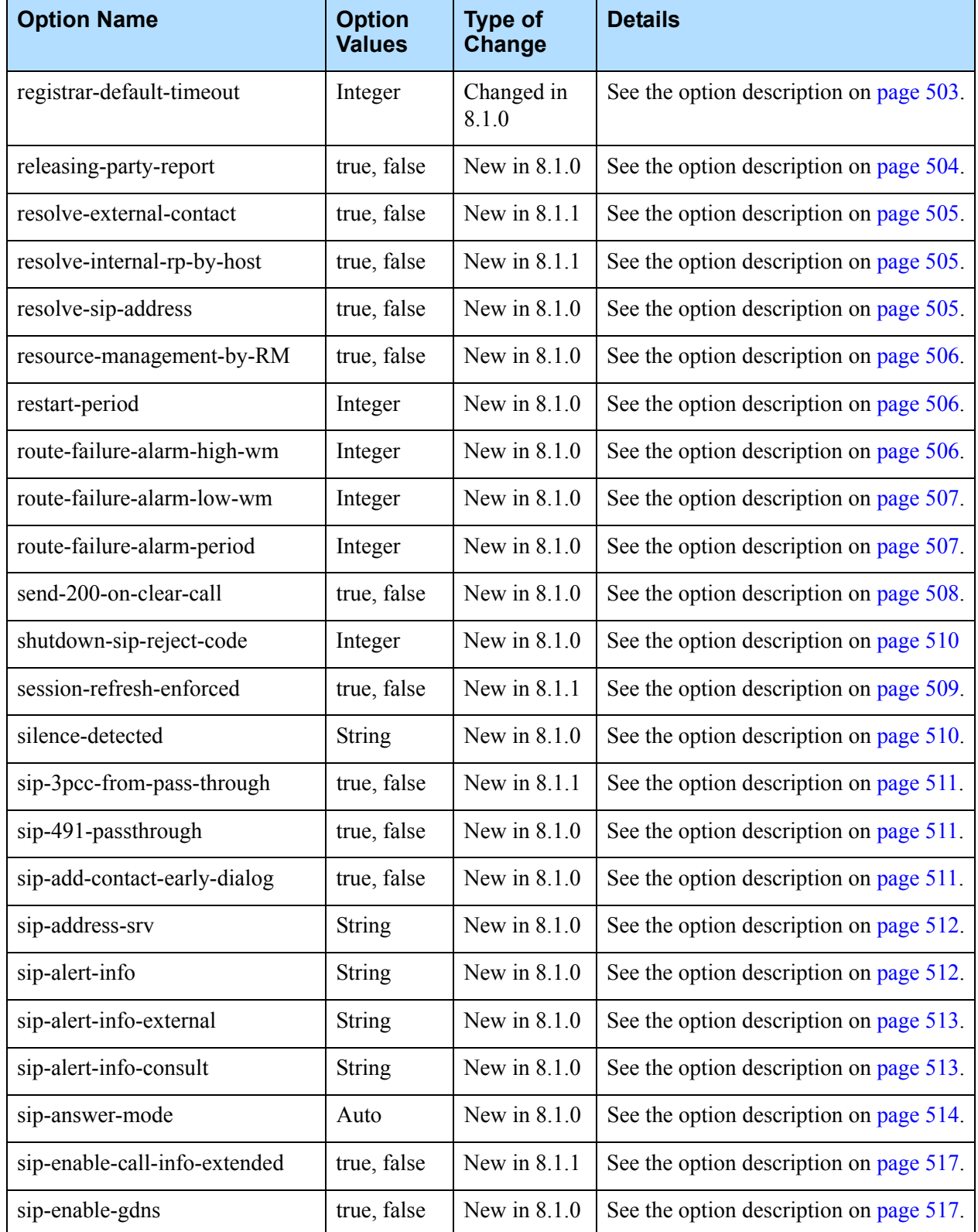

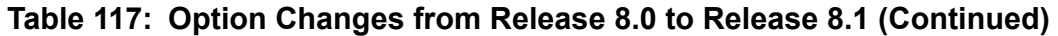

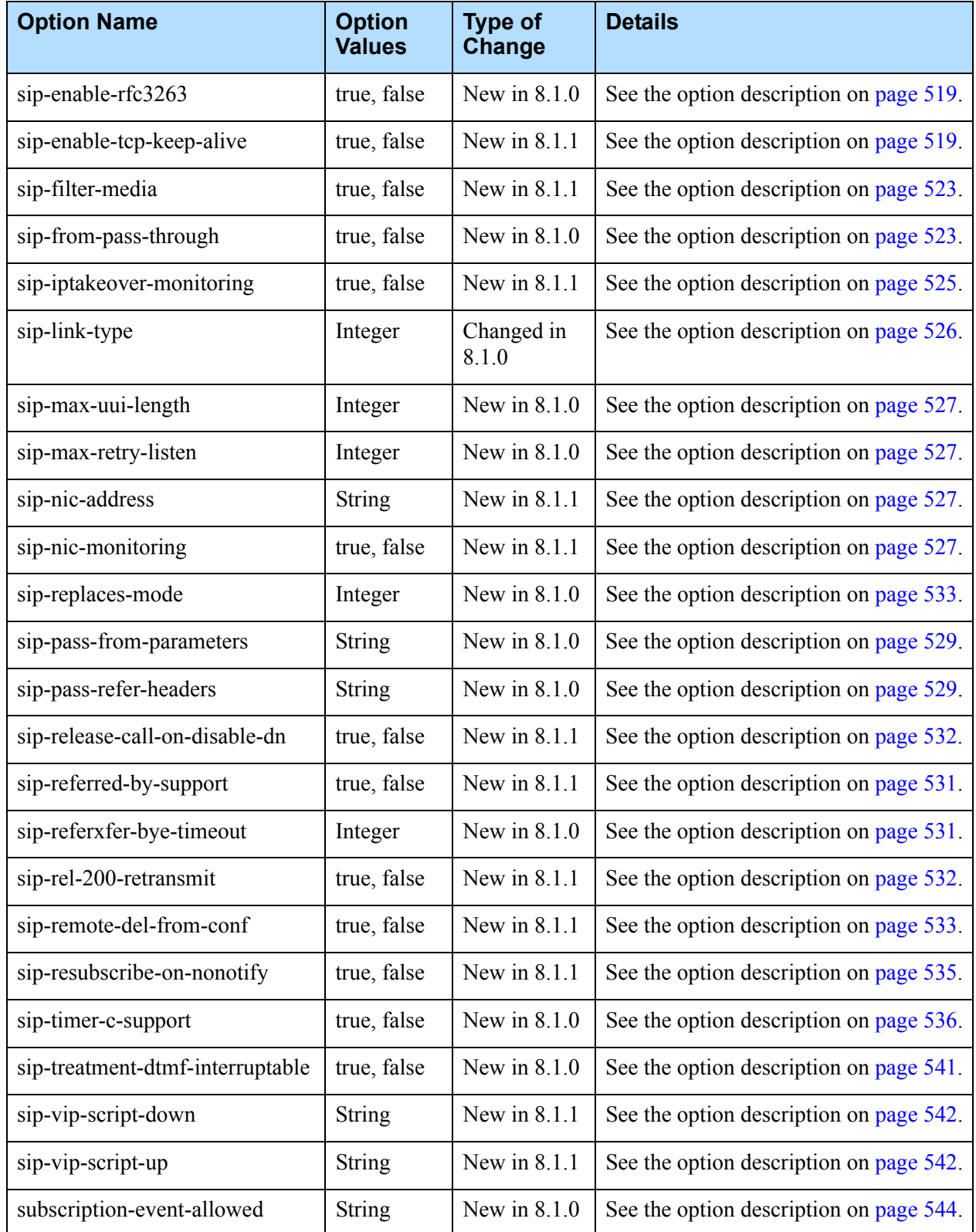

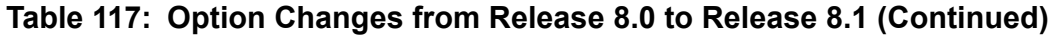

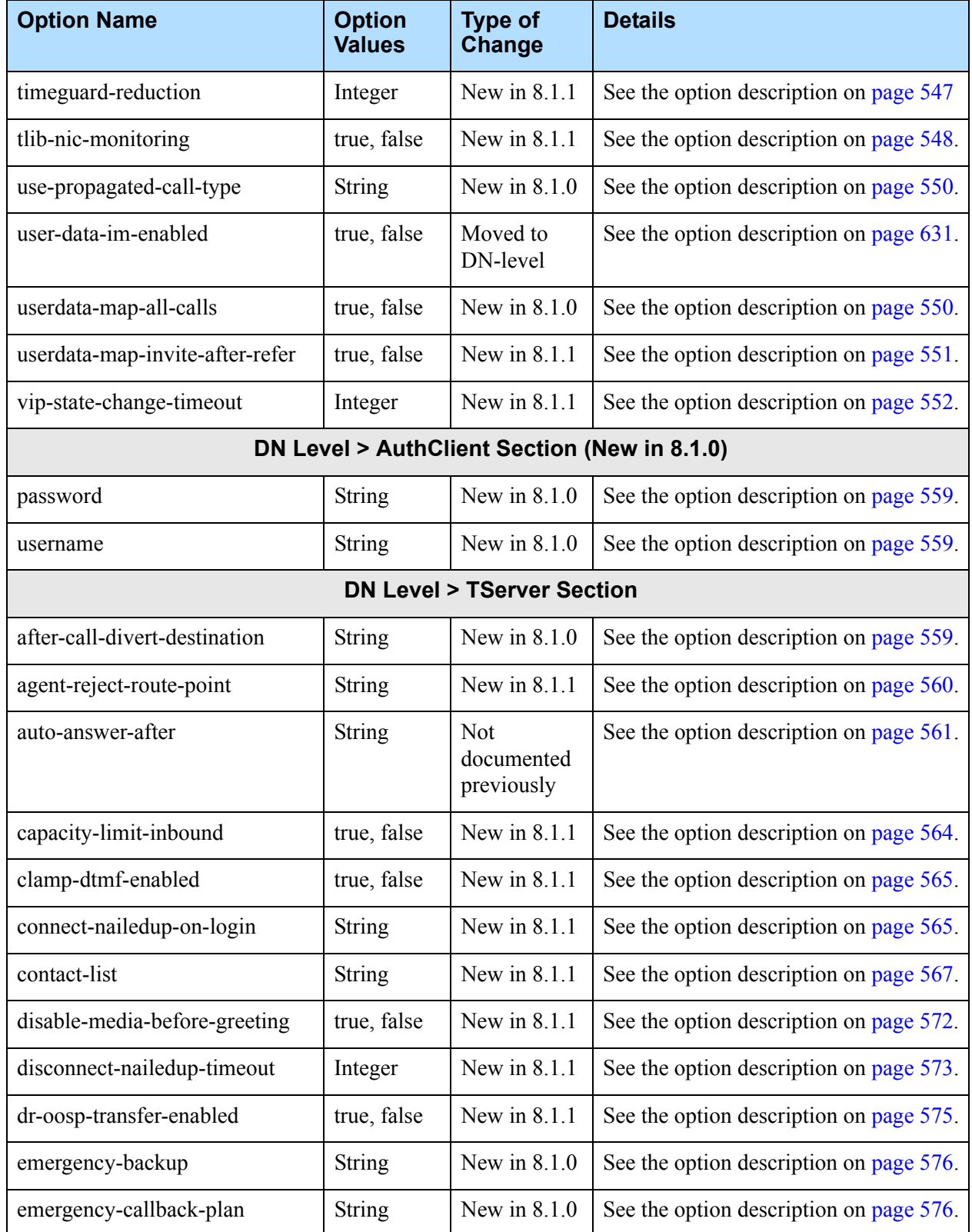

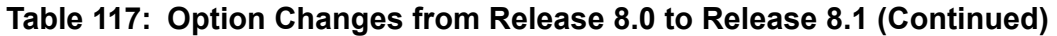

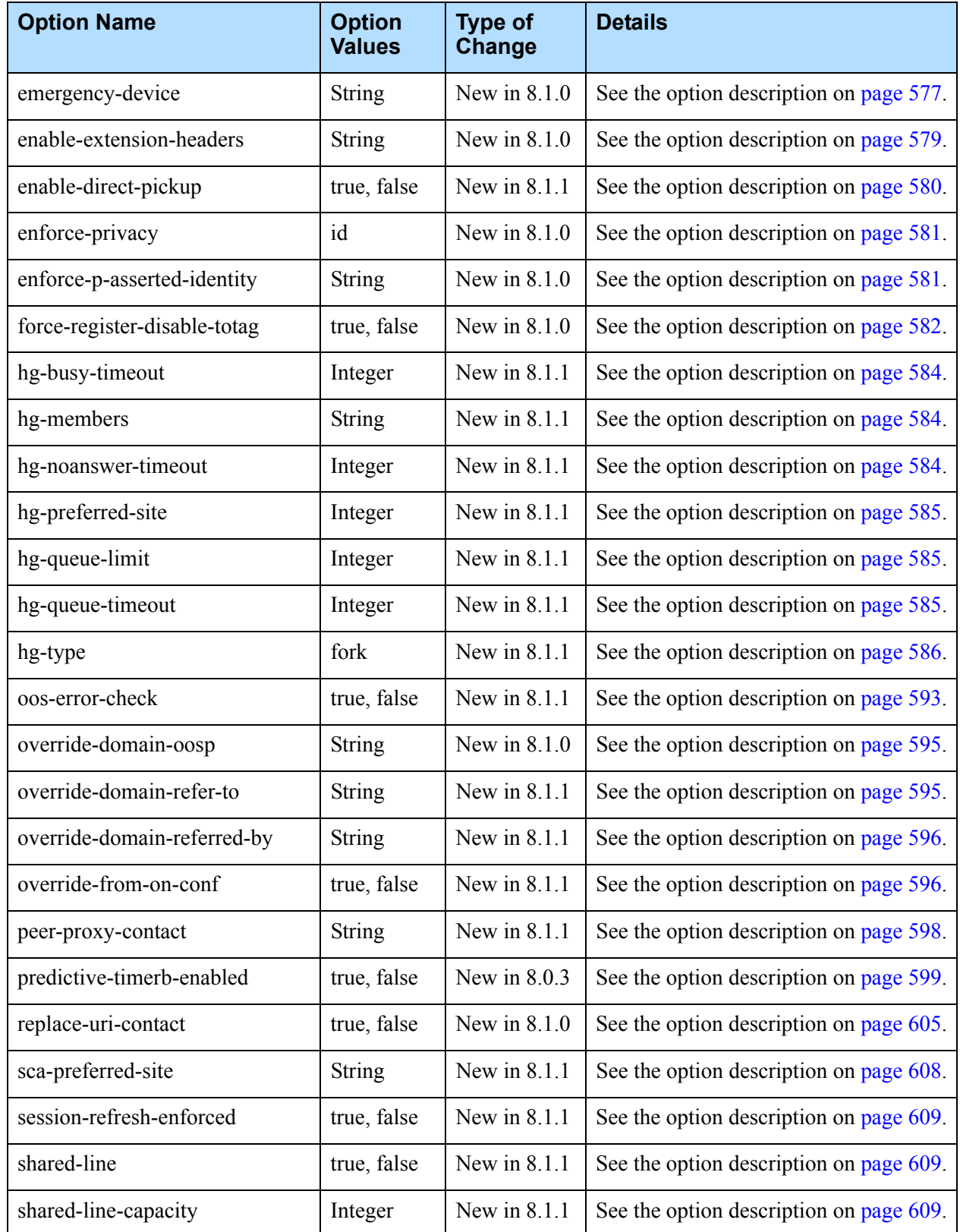

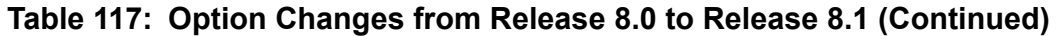

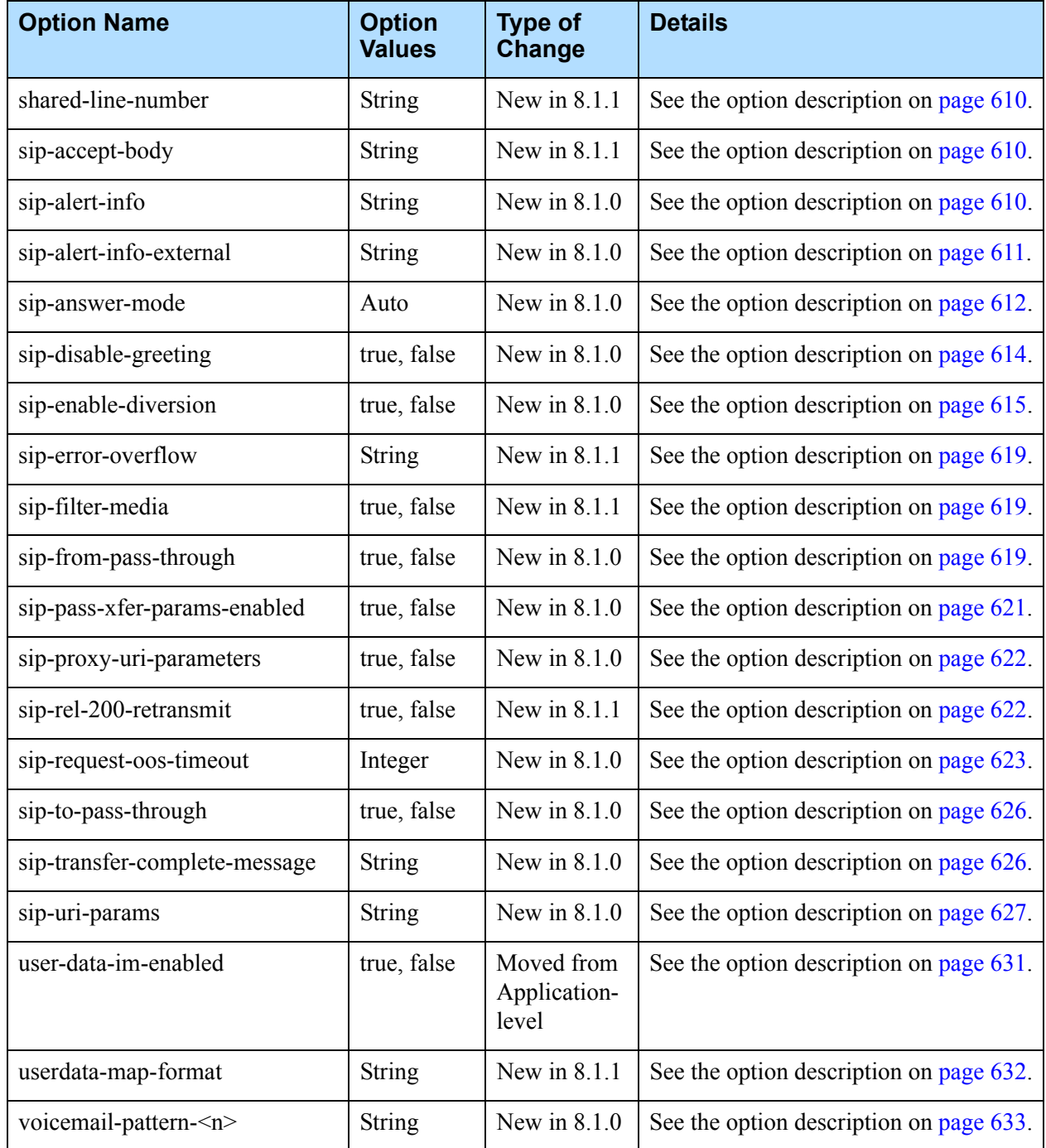

## **S** GENESYS

Part

# 2 T-Server Common Functions and Procedures

Part Two of this *SIP Server Deployment Guide* familiarizes the reader with T-Server in general. It addresses architectural, functional, and procedural information common to all T-Servers.

The information in Part Two is divided into the following chapters:

- **•** [Chapter 8, "T-Server Fundamentals," on page 649,](#page-648-0) describes T-Server, its place in the Framework 7 architecture, T-Server redundancy, and multi-site issues. It does not, however, provide configuration and installation information.
- [Chapter 9, "Multi-Site Support," on page 659,](#page-658-0) describes the variations available for T-Server implementations across geographical locations.
- [Chapter 10, "Common Configuration Options," on page 715](#page-714-0), describes log configuration options common to all Genesys server applications.
- **•** [Chapter 11, "T-Server Common Configuration Options," on page 737,](#page-736-0) describes configuration options common to all T-Server types including options for multi-site configuration.

## New for All T-Servers in 8.1

The following general changes that have been implemented in the 8.1 release of T-Server:

- **•** T-Server no longer connects to applications that have disabled status in the configuration environment.
- **•** The default value of the background-processing configuration option has been changed to true. See ["background-processing" on page 738](#page-737-0) for details.
- **•** T-Server now supports the Unresponsive Process Detection feature. The following configuration options enable this feature:
	- ["heartbeat-period" on page 733](#page-732-0)
	- ["hangup-restart" on page 734](#page-733-0)

For more information, refer to the *Framework 8.1 Management Layer User's Guide.*

- **•** T-Server now supports IPv6. For more information, refer to the *Framework 8.1 Deployment Guide.*
- **•** T-Server now supports vSphere 4 Hypervisor.
- **•** T-Server now supports Acresso FLEXNet Publisher v11.9 license manager

Note: • Configuration option changes common to all T-Servers are described in ["Changes from Release 8.0 to 8.1" on page 764](#page-763-0).
# $S$  GENESYS

### Chapter

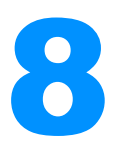

# **T-Server Fundamentals**

This chapter provides general information about T-Server features and functionality and about its configuration and installation.

This chapter is divided into the following sections:

- [Learning About T-Server, page 649](#page-648-0)
- [Advanced Disconnect Detection Protocol, page 655](#page-654-0)
- [Redundant T-Servers, page 656](#page-655-0)
- [Multi-Site Support, page 656](#page-655-1)
- [Agent Reservation, page 656](#page-655-2)
- [Client Connections, page 657](#page-656-0)

# <span id="page-648-0"></span>Learning About T-Server

The *Framework Deployment Guide* provides you with a high-level introduction to the role that T-Server plays in the Genesys Framework. If you have already looked through that guide, you may recall that T-Server is the most important component of the Framework Media Layer. The Media Layer enables Genesys solutions to communicate with various media, including traditional telephony systems, voice over IP (VoIP), e-mail, and the Web. This layer also provides the mechanism for distributing interaction-related business data, also referred to as *attached data,* within and across solutions.

## **Framework and Media Layer Architecture**

[Figure 38](#page-649-0) illustrates the position Framework holds in a Genesys solution.

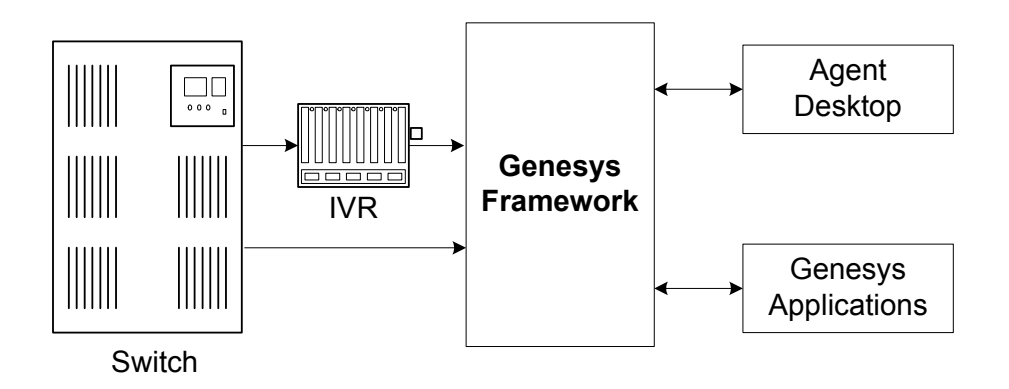

#### <span id="page-649-0"></span>**Figure 38: Framework in a Genesys Solution**

Moving a bit deeper, [Figure 39](#page-649-1) presents the various layers of the Framework architecture.

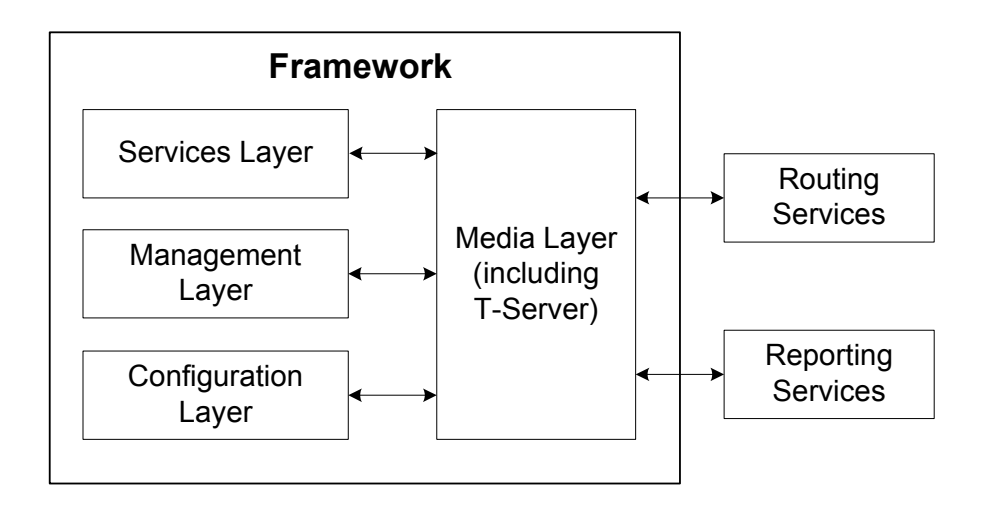

#### <span id="page-649-1"></span>**Figure 39: The Media Layer in the Framework Architecture**

T-Server is the heart of the Media Layer—translating the information of the media-device realm into information that Genesys solutions can use. It enables your contact center to handle the computer-based form of the interactions that arrive and it translates the information surrounding a customer contact into reportable and actionable data.

[Figure 40](#page-650-0) presents the generalized architecture of the Media Layer.

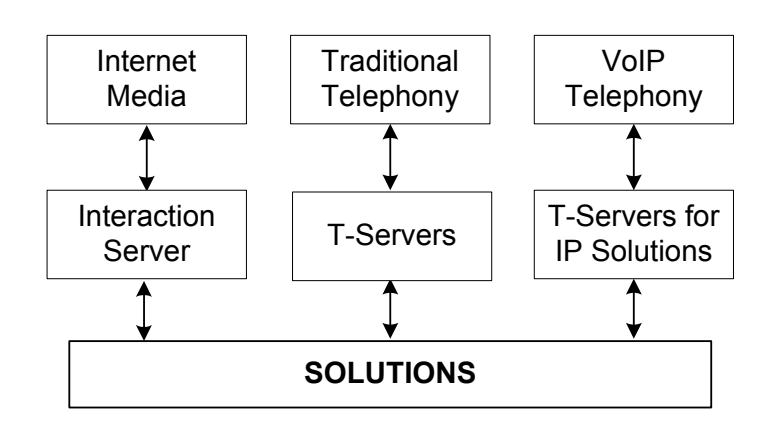

#### <span id="page-650-0"></span>**Figure 40: Media Layer Architecture**

In addition to being the most important component of the Media Layer, T-Server plays the most significant role in making information about telephony traffic and its data available to Framework as a whole.

One or more components in practically every solution are T-Server clients. Solutions comprise a number of different Genesys software packages, from collections of components for various types of routing to those that allow for outbound dialing to still others. Framework in general, and T-Server in particular, enable these solutions to function in your enterprise.

T-Server has several typical clients: Stat Server, Interaction Concentrator, Universal Routing Server, and agent desktop applications. T-Server gets the information it needs about the enterprise from Configuration Server. Additionally, if you use the Management Layer, T-Server provides its ongoing status and various other log messages to server components of the Management Layer (for instance, allowing you to set alarms).

## **T-Server Requests and Events**

This section outlines the roles that T-Server plays in a contact center. While it is possible to describe roles for all T-Servers, at a detailed level, T-Server's functionality depends on the hardware to which it is connected. (For example, when connected to a traditional switch, it performs CTI functions, but when connected to a VOIP-based telephony device, it controls IP traffic.) The CTI connection is only for the switch.

## **Details of T-Server Functionality**

T-Server is a TCP/IP server that enables intelligent communication between media-specific protocols (such as the various CTI protocols, including CSTA and ASAI) and TCP/IP-based clients of T-Server. Applications that are clients to T-Server use the T-Library format to transmit requests to T-Server through a TCP/IP socket. T-Server can then either translate those requests to CTI protocol for switch use or relay them directly to other TCP/IP clients.

T-Server performs three general functions in the contact center: Bridging, Messaging, and Interaction Tracking.

#### **Bridging**

T-Server acts as a platform-independent interface between media devices and business applications. In the case of a telephony device, for instance, it receives messages from and sends commands to the telephony equipment using either CTI links provided by the switch manufacturer or interface protocols provided by telephony network vendors.

On the client-application end, T-Server offers three models (call model, agent model, and device model) unified for all switches. The core functionality (such as processing an inbound call, an agent login, or a call-forwarding request) translates into a unified application programming interface (API) called T-Library, so that applications do not need to know what specific switch model they are dealing with. On the other hand, T-Library accommodates many functions that are unique to a specific switch, so that client applications are able to derive the maximum functionality offered by a particular switch.

Refer to the *Genesys Events and Models Reference Manual* for complete information on all T-Server events and call models and to the TServer.Requests portion of the *Platform SDK 8.x .NET* (or *Java*) *API Reference* for technical details of T-Library functions.

#### **Messaging**

In addition to translating requests and events for the client application involved in an interaction, T-Server:

- **•** Provides a subscription mechanism that applications can use to receive notifications about interaction-related and non-interaction-related events within the contact center.
- **•** Broadcasts messages of major importance (such as a notification that the link is down) to all clients.
- **•** Broadcasts messages originated by a T-Server client to other T-Server clients.

The subscription mechanism consists of two parts, the DN subscription and event-type masking. Applications must register for a DN or a set of DNs to receive notifications about all events that occur in association with each registered DN. For example, when two softphone applications are registered for the same DN, and the first application initiates a call from the DN, T-Server notifies both applications that the call is initiated from the DN.

Client applications can also specify one or more types of events, and T-Server will filter out events of the non-specified types and only send events of the

requested types. For example, if agent supervisors are interested in receiving agent-related events, such as AgentLogin and AgentLogout, they have to mask EventAgentLogin and EventAgentLogout, provided that a particular T-Server supports these events.

The combination of each client's subscription for DNs and masking of event types defines what messages T-Server distributes to what client.

#### **Interaction Tracking**

T-Server maintains call information for the life of the call (or other T-Server-supported media type) and enables client applications to attach user data to the call. Call information includes:

- **•** A unique identifier, connection ID, that T-Server assigns when creating the call.
- **•** Automatic Number Identification (ANI) and Dialed Number Identification Service (DNIS), if reported by the CTI link.
- **•** User data that a client application (such as an Interactive Voice Response unit or Genesys Universal Routing Server) provides.

## **Difference and Likeness Across T-Servers**

Although [Figure 40 on page 651](#page-650-0) (and other figures) depicts T-Server that works with telephony systems as a single product, this is a simplification. Because almost every traditional telephony device has its own characteristics and communication protocols, Genesys makes different T-Servers for different telephony systems. (That means your T-Server will not work with another switch.) Thus, all T-Servers play a common role in the architecture, but their specific features differ from implementation to implementation, based on the media device in use.

Despite their switch-based differences, T-Servers for telephony systems are similar to one another in at least one important respect: they are all built with a certain amount of shared software code. This shared code is rolled into a single unit and is called T-Server Common Part (TSCP). TSCP is the central, common component for all T-Servers and has its own Release Note, which is accessible via a hyperlink from your T-Server's Release Note.

**Note:** This document separates common-code features based on TSCP into separate sections and chapters, such as the "T-Server Common Configuration Options" chapter. These are the options for all T-Servers that TSCP makes available for configuration.

## **T-Server Functional Steps During a Sample Call**

The following example, [Figure 41,](#page-653-0) outlines some basic steps that T-Server might take when a call arrives from outside the contact center. In this scenario, T-Server starts tracking the call even before it is delivered to the agent. T-Server then informs the selected agent that a call has arrived. When the switch delivers the call to the agent's extension, T-Server presents account information, collected at an Interactive Voice Response (IVR) unit, to the agent at the agent desktop application.

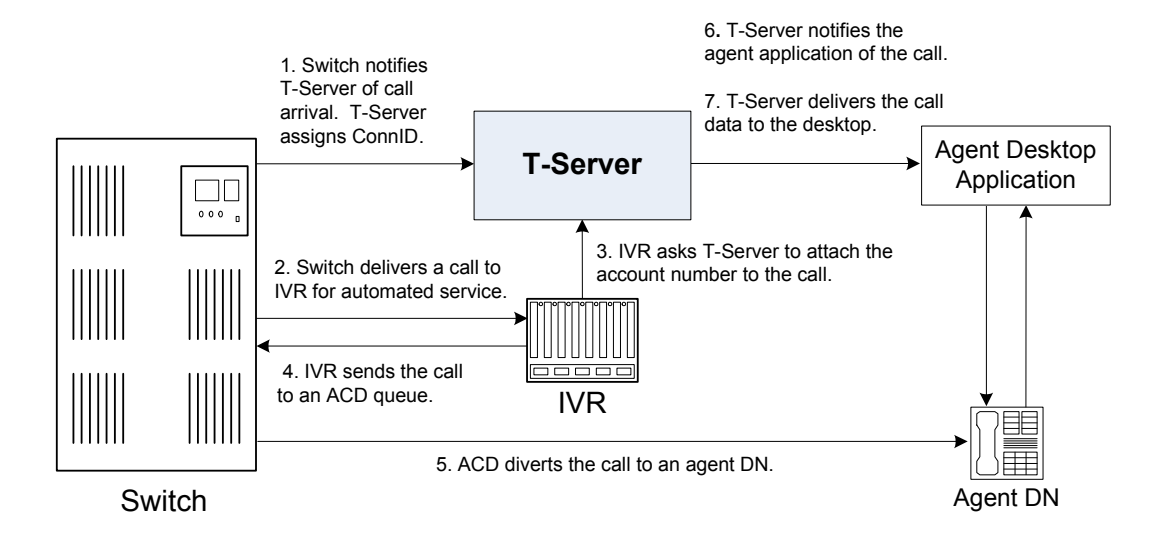

<span id="page-653-0"></span>**Figure 41: Functional T-Server Steps**

#### **Step 1**

When the call arrives at the switch, T-Server creates a call in its internal structure. T-Server assigns the call a unique identifier, connection ID.

#### **Step 2**

The switch delivers the call to an Interactive Voice Response (IVR) unit, which begins automated interactions with the caller.

#### **Step 3**

IVR acquires user information from the caller through prompts and requests T-Server to attach that information to the call. T-Server updates the call with the user information.

#### **Step 4**

IVR sends the call to an ACD (Automated Call Distribution) queue.

#### **Step 5**

The ACD unit distributes the call to an available agent logged in to a particular DN (directory number).

#### **Step 6**

T-Server notifies the agent desktop application that the call is ringing on the agent DN. The notification event contains call data including ANI, DNIS, and account information that the IVR has collected.

#### **Step 7**

The agent desktop application presents the account information, including the name of the person whose account this is, on the agent's screen, so that the agent answering the call has all the relevant information.

These seven steps illustrate just a small part of T-Server's bridging, messaging, and interaction-processing capabilities.

## <span id="page-654-0"></span>Advanced Disconnect Detection Protocol

Since the 6.0 release of T-Server, the Advanced Disconnect Detection Protocol (ADDP) has replaced the Keep-Alive Protocol (KPL) as the method to detect failures for certain T-Server connections, including connections between two T-Servers and between a T-Server and its clients.

Notes: Starting with release 7.5, the KPL backward-compatibility feature is no longer supported.

> ADDP applies only to connections between Genesys software components.

With ADDP, protocol activation and initialization is made on the client's side and you can change these parameters. No additional messages are sent when there is existing activity over the connection. T-Server client applications and the remote T-Server (if any) must be listening to the socket and respond promptly to the polling signal for the connection to be preserved.

If you are going to enable ADDP, you must do it using the [protocol,](#page-759-0) [addp-timeout,](#page-759-1) [addp-remote-timeout](#page-759-2), and [addp-trace](#page-759-3) configuration options. When configuring a timeout, consider the following issues:

- **•** The configured timeout must be at least twice as long as the maximum network latency.
- **•** There may be an interval when T-Server does not check for network activity.
- **•** If the link connection fails but the client is not notified (for example, because the host is turned off, or because a network cable is unplugged), the maximum reaction time to a link-connection failure is equal to double the configured timeout plus the established network latency.

Also keep in mind that the T-Server receiving the polling signal may not respond immediately, and that a delay occurs after the polling signal, while the response travels from one T-Server to another. If you do not account for these contingencies when configuring a timeout, the connection that ADDP is monitoring will be dropped periodically.

# <span id="page-655-0"></span>Redundant T-Servers

T-Servers can operate in a high-availability (HA) configuration, providing you with redundant systems. The basics of each T-Server's redundant capabilities differ from T-Server to T-Server. One basic principle of redundant T-Servers is the standby redundancy type, which dictates how quickly a backup T-Server steps in when the primary T-Server goes down.

The Framework Management Layer currently supports two types of redundant configurations: warm standby and hot standby. All T-Servers offer the warm standby redundancy type and, starting with release 7.1, the hot standby redundancy type is implemented in T-Servers for most types of switches.

For detailed, up-to-date information on the subject, see the *[Genesys Supported](http://docs.genesys.com/Documentation/System/8.5.0/SMI/Welcome)  [Media Interfaces Reference Manual](http://docs.genesys.com/Documentation/System/8.5.0/SMI/Welcome)*.

## <span id="page-655-1"></span>Multi-Site Support

Multi-site configuration implies the existence of two or more switches that belong to the same enterprise or service provider, and that share the Genesys Configuration Database. (In some cases this may include isolated partitions on a given switch served by different T-Servers.) The main goal of T-Server support for multi-site operations is to maintain critical information about a call as it travels from one switch to another.

For instructions on installing and configuring a multi-site environment, including information on the Inter Server Call Control (ISCC) features, please see [Chapter 9, "Multi-Site Support," on page 659](#page-658-0).

## <span id="page-655-2"></span>Agent Reservation

T-Server provides support for clients to invoke the agent reservation function, TReserveAgent(). This function allows a server application that is a client of T-Server to reserve a DN along with an agent, a Place, or both, so that no other T-Server client can route calls to it during a specified reservation interval. Alternatively, when clients use the ISCC feature (see ["ISCC Call Data](#page-660-0)  [Transfer Service" on page 661\)](#page-660-0), they can use an agent reservation embedded in an ISCC request. (To do so, clients have to specify a certain Extensions attribute in an ISCC request when initiating an ISCC transaction. See [page 668](#page-667-0) for the list of ISCC requests.)

The reservation does not currently prevent the reserved objects from receiving direct calls or calls distributed from ACD Queues; agent reservation is intended as a way of synchronizing the operation of several clients. See RequestReserveAgent in the *Platform SDK 8.x .NET (or Java) API Reference* for more details on this function from the client's point of view.

In addition to invoking the TReserveAgent function, you can customize the Agent Reservation feature by configuring options in the T-Server Application object. See["agent-reservation Section" on page 746](#page-745-0) in the "T-Server Common Configuration Options" chapter for more details.

Starting with version 8.1, T-Server supports Agent Reservation failure optimization, to ensure that only agent reservation requests of the highest priority are collected. T-Server responds immediately with the EventError message to existing or new reservation requests of a lower priority while collecting the agent reservation requests of the highest priority only. This functionality is controlled with the collect-lower-priority-requests configuration option (see [page 747\)](#page-746-0).

# <span id="page-656-0"></span>Client Connections

The number of connections T-Server and SIP Server can accept from its clients depend on the operating system that T-Server runs.

[Table 118](#page-656-1) lists the number of client connections that SIP Server supports for Windows and Linux operating systems.

| <b>Operating System</b>    | <b>Number of Connections</b>                                                    |
|----------------------------|---------------------------------------------------------------------------------|
| Linux 32-bit mode          | 10000 registered agents (aggregated<br>T-Library client connection)             |
|                            | or<br>4,000 registered agents (direct T-Library<br>connections)                 |
| Linux 64-bit mode          | 15,000 registered agents (direct or<br>aggregated T-Library client connections) |
| Windows Server 32-bit mode | 10000 registered agents (aggregated<br>T-Library client connections)            |
|                            | or<br>4,000 registered agents (direct T-Library<br>connections)                 |
| Windows 64-bit mode        | 15,000 registered agents (direct or<br>aggregated T-Library client connections) |

<span id="page-656-1"></span>**Table 118: Number of SIP Server's Client Connections**

# **S** GENESYS

### Chapter

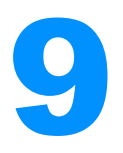

# <span id="page-658-0"></span>9 Multi-Site Support

This chapter contains general information about multi-site environments, as well as information on deploying a multi-site environment for your T-Server.

This chapter is divided into the following sections:

- [Multi-Site Fundamentals, page 659](#page-658-1)
- [ISCC Call Data Transfer Service, page 661](#page-660-1)
- **[ISCC/Call Overflow Feature, page 677](#page-676-0)**
- [Number Translation Feature, page 681](#page-680-0)
- [Network Attended Transfer/Conference Feature, page 689](#page-688-0)
- [Event Propagation Feature, page 691](#page-690-0)
- [ISCC Transaction Monitoring Feature, page 700](#page-699-0)
- [Configuring Multi-Site Support, page 700](#page-699-1)
- Note: Each switch/T-Server combination offers different multi-site options. For details describing your specific switch/T-Server environment, refer to [Chapter 11, "T-Server Common](#page-736-0)  [Configuration Options," on page 737](#page-736-0).

The following instructions apply to both local and remote switches and T-Servers. Because different vendor switches can be installed at the local and remote locations, this chapter covers several, but not all, possible configurations. To help determine which sections of this chapter apply to your situation, refer to [Table 119 on page 675](#page-674-0) and [Table 120 on page 678.](#page-677-0)

## <span id="page-658-1"></span>Multi-Site Fundamentals

A multi-site configuration has two or more switches that belong to the same enterprise or service provider and that share the Genesys Configuration Database. (In some cases, this may include isolated partitions on a given switch served by different T-Servers.) The main goal of T-Server support for multi-site operations is to maintain critical information about a call as it travels from one switch to another.

T-Server supports multi-site operations using its *Inter Server Call Control* (*ISCC;* formerly called External Routing), which supports the following functions:

- **• Call matching—**To link instances of a call distributed across multiple sites and to re-attach essential data associated with the call (ConnID, UserData, CallType, and CallHistory). The following T-Server features support this capability:
	- ISCC Call Data Transfer Service (active external routing)—when requested by a T-Server client by specifying the desired destination in the location parameter, and also with various ISCC strategies performed by direct dial or by using the Transfer Connect Service. See ["ISCC Transaction Types" on page 668](#page-667-1) and ["Transfer Connect Service](#page-675-0)  [Feature" on page 676.](#page-675-0)
	- Inter Server Call Control/Call Overflow (ISCC/COF) feature (passive external routing)—applicable when calls are overflowed to another site either directly or manually (see [page 677\)](#page-676-0).
	- Number Translation feature (see [page 681\)](#page-680-0).
	- Network Attended Transfer/Conference (NAT/C) feature (see [page 689](#page-688-0)).
	- **Note:** When ISCC detects call instance reappearance on a given site, the call is assigned a unique ConnID and the user data is synchronized with the previous call instances. This ensures that ConnIDs assigned to different instances of the same call on a given site are unique.
- **• Call data synchronization between associated call instances** (**ISCC Event Propagation**)**—**To provide the most current data to call instances residing on remote T-Servers. The following T-Server features support this capability:
	- User Data propagation (see [page 692](#page-691-0))
	- Party Events propagation (see [page 693\)](#page-692-0)

**Note:** ISCC automatically detects topology loops and prevents continuous updates.

Note: In distributed networks, Genesys recommends using call flows that prevent call topology loops and multiple reappearances of the same call instance. This approach ensures that all T-Servers involved with the call report the same ConnID, and also optimizes telephony trunk allocation by preventing trunk tromboning.

The T-Server configuration contains information about other T-Servers with which it will communicate. T-Server uses this information to connect with the other T-Servers. During this "handshake" process, T-Servers exchange information about the following parameters:

- **•** Protocol type
- **•** Switch type
- **•** Server name
- **•** Location name (switch name)
- **•** T-Server role (primary or backup)

To complete the handshake process, T-Servers exchange messages about the current condition of the links to their switches. After the handshake process is complete, T-Server is ready to support a multi-site operation.

## <span id="page-660-1"></span><span id="page-660-0"></span>ISCC Call Data Transfer Service

Because ISCC supports active external routing, T-Servers that serve different switches (usually on different sites) can exchange call data when a call is passed from one switch to another. With this functionality, T-Server provides its clients with the following additional information about each call received from another switch:

- **•** The connection identifier of the call (attribute ConnID).
- **•** Updates to user data attached to the call at the previous site (attribute UserData).
- The call type of the call (attribute CallType)—In multi-site environments the CallType of the call may be different for each of its different legs. For example, one T-Server may report a call as an Outbound or Consult call, but on the receiving end this call may be reported as Inbound.
- **•** The call history (attribute CallHistory)—Information about transferring/routing of the call through a multi-site contact center network.
- Note: Load-sharing IVR Servers and Network T-Servers cannot be designated as the destination location for ISCC, except when cast-type is set to dnis-pool. Consult the *Universal Routing 8.1 Deployment Guide* for specific configuration details.

[Figure 42](#page-661-0) shows the steps that occur during a typical external routing (ISCC) transaction. Note that the location where a call is initially processed is called the *origination location,* and the location to which the call is passed is called the *destination location.*

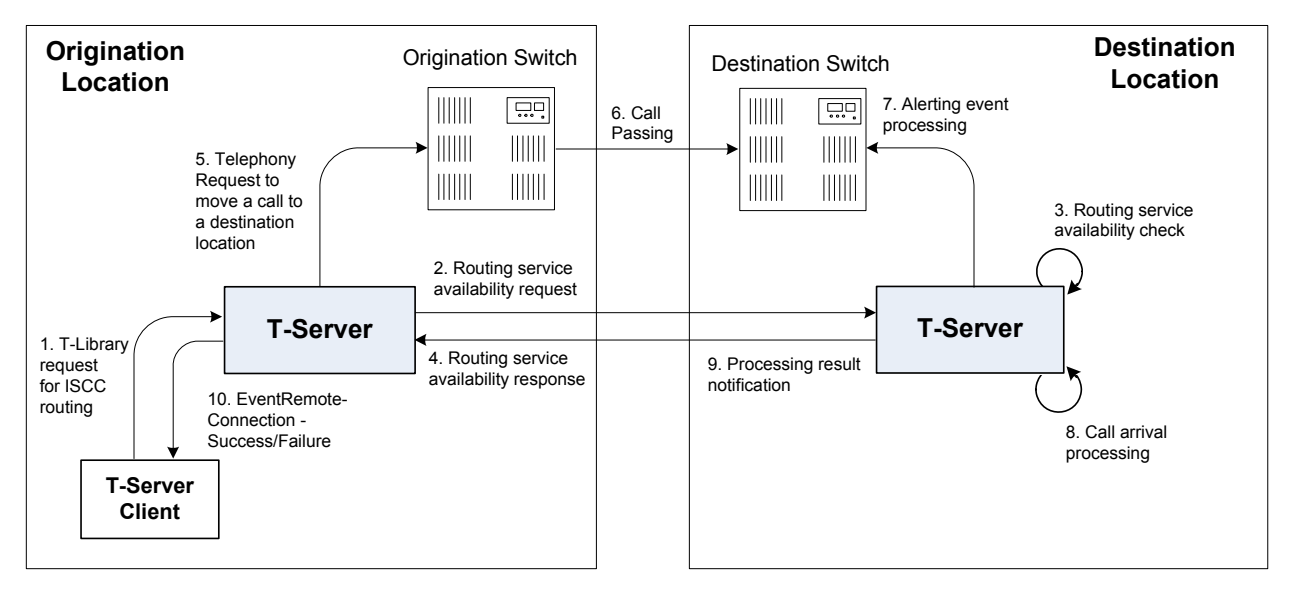

<span id="page-661-0"></span>**Figure 42: Steps in the ISCC Process**

## **ISCC Call Flows**

The following section identifies the steps (shown in [Figure 42](#page-661-0)) that occur during an ISCC transfer of a call.

#### **Step 1**

A client connected to the T-Server at the origination location requests this T-Server to pass a call with call data to another location. For this purpose, the client must specify the location parameter (Attribute Location) when calling a corresponding T-Library function. ISCC processes the following T-Library requests:

- **•** TInitiateConference
- **•** TInitiateTransfer
- **•** TMakeCall
- **•** TMuteTransfer
- **•** TRouteCall
- **•** TSingleStepTransfer

#### **Step 2**

Upon receiving a client's request, the origination T-Server checks that the:

- **1.** Connection to the destination T-Server is configured in the origination T-Server Properties dialog box.
- **2.** The connection to the destination T-Server is active.
- **3.** The destination T-Server is connected to its link.
- **4.** The origination T-Server is connected to its link.

If these four conditions are met, the origination T-Server determines the transaction type that will be used for passing call data to another location in this transaction. The following possibilities exist:

- **•** The client can request what *ISCC transaction type* (or simply *transaction type*) to use by specifying an appropriate key-value pair in the Extensions attribute of the request. The key-value pair must have a key equal to iscc-xaction-type and either an integer value as specified in the TXRouteType enumeration (see the *Platform SDK 8.x .NET (or Java) API Reference*) or a string value equal to one of the following: default, route, direct (or direct-callid), direct-network-callid, direct-notoken, direct-ani, direct-uui, direct-digits, reroute, dnis-pool, pullback, or route-uui.
- **•** If the client does not specify the transaction type in the request or specifies the default transaction type, T-Server checks the Switch configuration for the transaction type configured in the Access Code (or Default Access Code) properties:
	- If the Route Type property of the Access Code is set to any value other than default, T-Server uses the specified value as the transaction type.
	- If the Route Type property of the Access Code is set to the default value, T-Server uses the first value from the list specified in the [cast-type](#page-749-0) configuration option configured for the destination T-Server. If no value has been specified for the [cast-type](#page-749-0) option, the default value of route is used as the transaction type.

Note: For more information on Access Codes and Default Access Code, see ["Switches and Access Codes" on page 702](#page-701-0).

After the origination T-Server determines the requested transaction type, it determines if the destination T-Server supports this transaction type.

You must list the transaction types T-Server supports in the [cast-type](#page-749-0) configuration option.

The origination T-Server issues a request for routing service availability and sends it to the destination T-Server. The T-Server request contains data that should be passed along with the call to the destination location. This data includes the transaction type, ConnID, UserData, CallType, and CallHistory.

The timer specified by the [request-tout](#page-751-0) configuration option is set when the origination T-Server sends the request. If either the specified timeout expires or the call is abandoned before the origination T-Server receives a response from the destination T-Server, the operation is considered failed. In this scenario, the origination T-Server:

**1.** Generates a request to the destination T-Server to cancel the request for routing service.

- **2.** Sends EventError to the client that requested the service.
- **3.** Deletes information about the request.

#### **Step 3**

The destination T-Server receives the request for routing service availability and checks the requested type of routing. Depending on the ISCC transaction type, it stores the request information and, when appropriate, allocates access resources for the coming call. For example, an External Routing Point is allocated when the transaction type is route, and an Access Resource of type dnis is allocated when the transaction type is dnis-pool.

```
Note: The resource-allocation-mode and resource-load-maximum
configuration options determine how resources are allocated. For 
option descriptions, refer to Chapter 11, "T-Server Common 
Configuration Options," on page 737 for option descriptions.
```
If resources are unavailable, the request is queued at the destination location until a resource is free or the origination T-Server cancels the request. If the request is canceled, the destination T-Server deletes all information about the request.

If resources are unavailable because of incorrect configuration, the destination T-Server returns an error event to the origination T-Server.

#### **Step 4**

If resources are available, the destination T-Server generates a positive response and the timer is started for the interval specified by the [timeout](#page-753-0) configuration option of the destination T-Server.

#### **Step 5**

If the origination T-Server receives a negative response, it sends an EventError message to the client and clears all data about the request.

If the origination T-Server receives the confirmation about routing service availability, it processes the client's request and sends a corresponding message to the switch. The timer on the origination T-Server is also started for the interval specified by the [timeout](#page-753-0) configuration option of the destination T-Server.

#### **Step 6**

The origination switch processes the T-Server request and passes the call to the destination switch.

#### **Step 7**

If the call arrives at the destination switch, the switch generates an alerting event.

The destination T-Server waits for the call no longer than the interval specified by the timeout configured on the destination T-Server. If the call is not received at the destination location within this interval, the destination T-Server issues a failure notification to the origination T-Server, deletes all data about the request, and, when appropriate, frees the resources previously allocated for the request.

If either the specified timeout expires or the call is abandoned before the origination T-Server receives a response from the destination T-Server, the operation is considered failed. In this case, the origination T-Server:

- **1.** Generates a request to the destination T-Server to cancel the request for routing service.
- **2.** Responds to the client that requested the service in one of the following ways:
	- If the origination T-Server has already sent a response to the request the client sent in Step 1, the origination T-Server supplements its response with EventRemoteConnectionFailed.
	- If the origination T-Server has not yet sent a response to the client, the origination T-Server sends EventError.
- **3.** Deletes information about the request.

#### **Step 8**

If the destination T-Server matches the arrived call, it updates the ConnID, UserData, CallType, and CallHistory attributes with the data received in the request for routing service availability. The connection ID is updated as follows:

The arrived call is assigned the ConnID that is specified in the request for routing service availability, but only if this ConnID does not coincide with the ConnID of a call that has existed at the destination site. If two such ConnIDs are identical, the arrived call is assigned a new unique ConnID.

For direct-\* transaction types (where the asterisk stands for a callid, uui, ani, or digits extension), the call reaches the destination DN directly.

For the transaction types route and route-uui, the call first arrives at an External Routing Point from which it is routed to the destination DN. The call info is updated when the call reaches the External Routing Point. An External Routing Point is considered free when the first alerting event (EventQueued or EventRouteRequest) is distributed.

Keep the following issues in mind when using the ISCC feature:

- **•** If routing from a dedicated External Routing Point to the destination DN fails, T-Server considers the transaction failed. However, the ConnID, UserData, CallType, and CallHistory attributes are updated. Then, T-Server attempts to route the call to one of the Default DNs configured for this External Routing Point.
- **•** If the destination T-Server did not receive a request for routing service availability, but a call arrives at an External Routing Point, T-Server considers the call to be unexpected and routes the call to the DN specified by the [dn-for-unexpected-calls](#page-750-0) configuration option. When no alternative targets are defined, the call remains at the External Routing Point until diverted by the switch or abandoned by the caller.

For reroute and pullback transaction types, the call returns to the network location. For the dnis-pool transaction type, the call reaches the destination DN directly.

#### **Step 9**

If, in Step 8, the call does not arrive within the configured timeout, or the transaction fails, the destination T-Server sends a notification of failure to the origination T-Server.

Otherwise, the destination T-Server notifies the origination T-Server that the routing service was successful and deletes all information about the request.

#### **Step 10**

The origination T-Server notifies the client that the routing service was successful (or failed) and deletes all information about the request.

### **Client-Controlled ISCC Call Flow**

The following section identifies the steps that occur during a client-controlled ISCC transfer of a call.

#### **Step 1**

A client, such as Universal Routing Server (URS), that is connected to the T-Server at the origination location detects a call to be delivered to another destination location.

#### **Step 2**

The client chooses a destination location and the target DN for the call. Then, it sends the TGetAccessNumber request to the destination T-Server for routing service availability, indicating the target DN and other call context (ConnID, UserData, and CallHistory attributes).

#### **Step 3**

The destination T-Server receives the request for routing service availability. Depending on the ISCC transaction type, it stores the request information, including the call context. When appropriate, it allocates access resources for the coming call, such as External Routing Point.

If resources are unavailable, the request is queued at the destination T-Server until an appropriate ISCC resource is free or the client cancels the request. If the request is canceled, the destination T-Server deletes all information about the request.

If resources are unavailable because of incorrect configuration, the destination T-Server returns an EventError message to the client.

#### **Step 4**

The destination T-Server replies to the client with the EventAnswerAccessNumber message, which contains the allocated ISCC resource.

#### **Step 5**

The client requests that the origination T-Server delivers the call to the destination location using the allocated access resource.

#### **Step 6**

The origination T-Server receives and processes the client's request, and then sends a corresponding message to the switch.

#### **Step 7**

The call arrives at the destination switch and is reported to the destination T-Server via CTI. The call is matched by means of ISCC, based on the specified cast-type setting and allocated resource, and then the call is assigned a requested call context (such as ConnID or call data). Upon successful transaction completion, the destination T-Server notifies the client by sending EventRemoteConnectionSuccess.

The destination T-Server waits for the call no longer than the interval specified by the timeout that is configured on the destination T-Server. If the call is not received at the destination location within this interval, the destination T-Server issues a failure notification to the client by sending EventRemoteConnectionFailed, deletes all data about the request, and, when appropriate, frees the resources previously allocated for the request.

The destination T-Server notifies the client whether the routing service succeeded or failed by sending either the EventRemoteConnectionSuccess or EventRemoteConnectionFailure, respectively.

## <span id="page-667-1"></span><span id="page-667-0"></span>**ISCC Transaction Types**

As switches of different types provide calls with different sets of information parameters, a single mechanism for passing call data between the switches is not feasible in some cases. Therefore, the ISCC feature supports a number of mechanisms for passing call data along with calls between locations. This section describes ISCC transaction type principles, identifies which transaction types are supported for each T-Server, and defines each transaction type (beginning with ["direct-ani" on page 669\)](#page-668-0).

It is important to distinguish the two roles that T-Servers play in an external routing (ISCC) transaction—namely *origination T-Server* and *destination T-Server.* 

- **•** The origination T-Server initiates an ISCC transaction. It prepares to send the call to another T-Server and coordinates the process.
- **•** The destination T-Server receives call data from an origination T-Server and matches this data to a call that will arrive at some time in the future.

The distinction between these roles is important because the range of telephony-hardware functionality often requires T-Servers to support two entirely different sets of ISCC transactions based on which of the two roles they play. For instance, it is very common for a particular T-Server to support many types of ISCC transactions when it takes on the origination role, but fewer when it takes on the role of a destination T-Server.

The ISCC transaction type reroute is a good example. Most T-Servers support Reroute as origination T-Servers, but very few support Reroute as destination T-Servers.

## **Determining and Configuring Transaction Type Support**

You can find descriptions of these transaction types starting on [page 669](#page-668-0). Use [Table 119 on page 675](#page-674-0) to identify the transaction types your destination T-Server supports. A blank table cell indicates that T-Server does not support a certain transaction type.

You can configure the transaction types specific to your T-Server as values of the [cast-type](#page-749-0) configuration option specified in the ISCC configuration section extrouter. Refer to [Chapter 11, "T-Server Common Configuration Options,"](#page-736-0)  [on page 737](#page-736-0) for the option description.

#### **ISCC Transaction Type General Principles**

Generally, since most of the ISCC implementation is done at the T-Server Common Part (TSCP) code level, all T-Servers support certain ISCC transaction types. Any T-Server can act as the origination T-Server for the following transaction types:

- **•** direct-ani, [page 669](#page-668-0)
- **•** direct-notoken, [page 671](#page-670-0)
- **•** dnis-pool, [page 671](#page-670-1)
- **•** pullback, [page 672](#page-671-0)
- **•** reroute, [page 673](#page-672-0)
- **•** route (aliased as route-notoken), the default transaction type, [page 674](#page-673-0)

The following transaction types are unevenly supported for both the origination and destination T-Server roles:

- **•** direct-callid (aliased as direct), [page 669](#page-668-1)
- **•** direct-digits (reserved for Genesys Engineering)
- **•** direct-network-callid, [page 670](#page-669-0)
- **•** direct-uui, [page 670](#page-669-1)
- **•** route-uui, [page 675](#page-674-1)

The reroute and pullback transaction types are supported only for selected T-Servers in the *destination* role. However, if you implement this support, other transaction types require additional configuration and testing—even those that would normally be supported by default.

### <span id="page-668-0"></span>**direct-ani**

With the transaction type direct-ani, the ANI call attribute is taken as the parameter for call matching. Properly configured switches and trunks can keep the ANI attribute when a call is transferred over the network. T-Server can use this network feature for call matching.

**Warning!** Depending on the switch platform, it may be possible to inherit the ANI attribute after routing a call to a remote destination, and after performing a single-step transfer and other telephone actions. However, ISCC only works properly in scenarios where the ANI attribute on the destination T-Server is represented by exactly the same digit string as on the origination T-Server.

Typically, the ANI attribute represents the original call identifier (customer phone number), which guarantees that the attribute remains unique. However, you can use the non-unique-ani resource type to block ISCC from matching calls based on an ANI that is known to be non-unique. (See ["Configuring access](#page-710-0)  [resources for non-unique ANI" on page 711](#page-710-0) for details.)

### <span id="page-668-1"></span>**direct-callid**

With the transaction type direct-callid, the call reaches the destination DN directly from another location, and the CallID of the call is taken as the attribute for call matching. When a call arrives at the final destination, the destination T-Server identifies its CallID, and updates the call info if the CallID matches.

Use this transaction type when the destination switch has the capability to assign to an incoming call the same network-wide unique CallID that the origination switch has already assigned to that call.

**Notes:** The direct-callid transaction type is used only in conjunction with the TRouteCall and TSingleStepTransfer function calls. It is applied only to the call that is in progress, and does not apply to functions that involve in the creation of a new call, such as TMakeCall.

> For T-Server for Nortel Communication Server 2000/2100, the direct-callid transaction type is also applied to the TMuteTransfer function.

### <span id="page-669-0"></span>**direct-network-callid**

With the transaction type direct-network-callid, the call reaches the destination DN directly from another location, and the NetworkCallID of the call is taken as the attribute for call matching. When a call arrives at the final destination, the destination T-Server identifies its NetworkCallID, and updates the call info if the NetworkCallID matches.

Use this transaction type when the destination switch has the capability to assign to an incoming call the same network-wide unique NetworkCallID that the origination switch has already assigned to that call.

Note: To support this transaction type, you must configure Target Type and ISCC Protocol Parameters fields of the corresponding Switch Access Code in the Configuration Layer.

### <span id="page-669-1"></span>**direct-uui**

With the transaction type direct-uui, so-called user-to-user information (UUI) is taken as the attribute for call matching. Some switches make it possible to send a small data packet along with a call. T-Server can use this data to recognize a call passed from one switch to another. The destination T-Server generates a local unique value for UUI, and then notifies the origination T-Server. The origination T-Server uses a provided value to mark the call coming from the origination location. The destination T-Server receives a call and checks whether it is marked with an exact UUI value. If so, the call is considered to be matched.

On the Avaya Communication Manager and the Aspect ACD, UUI is referred to as "user-to-user information." On the Siemens Hicom 300 switch with CallBridge, UUI is referred to as "Private User Data." On the Alcatel A4400/OXE switch, UUI is referred to as "correlator data."

**Note:** To support this transaction type, you must configure your switches to pass the UUI provided by your T-Server. You must also ensure that the trunks involved do not drop this data.

### <span id="page-670-0"></span>**direct-notoken**

With the transaction type direct-notoken, T-Server expects a call to arrive from another location to the destination DN specified in the request for routing service availability. When a call reaches the specified DN, T-Server processes the call as the expected externally-routed call.

Notes: This matching criterion is weak because any call that reaches the specified DN is considered to be the expected call. Genesys recommends that you use this transaction type only in a contact center subdivision that can only be reached from within the contact center (such as the second line of support, which customers cannot contact directly).

> When using direct transaction types, Network T-Servers and load-sharing IVR Servers are not meant to act as destination T-Servers for call routing. Using Network T-Server with these transaction types requires special architecture.

## <span id="page-670-1"></span>**dnis-pool**

With the dnis-pool transaction type, T-Server reserves one of its DNIS access resources and waits for the call that has the same DNIS attribute as the name of the reserved DNIS access resource.

If the arrived call is matched successfully, the destination T-Server may update the value of the DNIS attribute of the call (along with ConnID, UserData, CallType, and CallHistory) with the value of the DNIS attribute of the original call. This occurs when the value of the DNIS attribute of the original call is specified as a value of the key-value pair \_ISCC\_TRACKING\_NUMBER\_ in the Extensions attribute of the original client request.

The DNIS matching can be based on any number of digits out of all the digits that comprise the DNIS attribute. The number of digits that T-Server should use for DNIS matching is specified for the destination switch as the ISCC Protocol Parameters property of the Switch Access Code. The value syntax should be as follows:

```
dnis-tail=<number-of-digits>
```
For example, if this property is set to the dnis-tail=7 value, ISCC matches only the last seven digits of a DNIS.

You must configure DNIS access resources in the switch; otherwise, ISCC fails to use this transaction type and sends EventError in response to the client application request.

**Note:** The dnis-pool transaction type is typically used for networks that employ a "behind the SCP" architecture, such as network IVR. Network T-Server for GenSpec and IServer are two examples of this, but other Network T-Servers might also be used in this architecture.

#### **In Load-Balancing Mode**

When T-Server uses load balancing for call routing with the dnis-pool transaction type, the following processes occur:

- **1.** A client of the origination T-Server sends a request to pass a call to the location with a DNIS access resource specified in the key-value pair iscc-selected-dnis.
- **2.** The origination T-Server distributes the request for a routing service to all destination T-Servers.
- **3.** The destination T-Servers receive the request and check that the specified DNIS is not being used by another routing service request.
- **4.** The origination T-Server expects to receive a positive response from each destination T-Server. If the origination T-Server receives a negative response from at least one T-Server, it sends an EventError to the client and clears all data about the request. If the origination T-Server receives the confirmation about routing service availability from all destination T-Servers, it processes the client's request and sends a corresponding message to the switch.
- **5.** The origination switch processes the T-Server request and passes the call to the destination switch.
- **6.** The call arrives at the destination switch, which generates an alerting event to one of the corresponding load-balanced destination T-Servers.
- **7.** That destination T-Server processes the call and notifies the origination T-Server that the routing service was successful and deletes all information about the request.
- **8.** The origination T-Server sends a routing service request cancellation to all other destination T-Servers.
- **9.** The origination T-Server notifies the client that the routing service has been successful and deletes all information about the request.

### <span id="page-671-0"></span>**pullback**

Pullback is used in the following scenario, for those T-Servers that support it:

- **1.** A call arrives at Site A served by a Network T-Server.
- **2.** At Site A, a Network T-Server client requests to pass the call by means of ISCC routing to Site B served by a premise T-Server. Any transaction type except reroute or pullback can be specified in this request.
- **3.** The call arrives at Site B and is either answered by an agent or delivered to a routing point.
- **4.** A client of the premise T-Server at Site B sends a TRouteCall or TSingleStepTransfer request to transfer the call to the network.
- **5.** The Site B premise T-Server notifies the Network T-Server about this request.
- **6.** The Network T-Server receives the notification and issues an EventRouteRequest to obtain a new destination.
- **7.** After receiving the new destination information, the Network T-Server disconnects the call from its current premise location at Site B and attempts to route the call to the new destination.
- **8.** The Site B premise T-Server stops tracking the call, which has disconnected from the premise's agent DN or routing point and is delivered to the network.
- **9.** The Network T-Server completes routing the call to its new destination.
- **Note:** The transaction type pullback can only be used between SIP Servers or to return a call from a premise T-Server to the Network T-Server that serves the site from which the call was previously transferred.

#### <span id="page-672-0"></span>**reroute**

Reroute is used in the following scenario, for those T-Servers that support it:

- **1.** A call arrives at Site A served by a Network T-Server.
- **2.** At Site A, a Network T-Server client requests to pass the call by means of ISCC to Site B served by a premise T-Server. Any transaction type except reroute or pullback can be specified in this request.
- **3.** An agent at Site B answers the call.
- **4.** A client of the premise T-Server at Site B sends a TSingleStepTransfer or TRouteCall request to transfer the call elsewhere (to a PSTN, to an agent, or to a routing point).
- **5.** The Site B premise T-Server notifies the Network T-Server about this request and releases the call leg that resides at the agent's phone (using TReleaseCall) or at the Routing Point (using TRouteCall with the parameter RouteTypeCallDisconnect).
- **6.** The Network T-Server receives the notification and reroutes the call to the requested destination by sending EventRouteRequest and attaching the call's user data.
- **Notes:** The transaction type reroute can only be used to return a call from a premise T-Server to the Network T-Server that serves the site from which the call was previously transferred.

To perform multi-site operations that are initiated with TRouteCall and for which the reroute transaction type is requested, the origination T-Server must support the RouteTypeCallDisconnect subtype of TRouteCall.

#### <span id="page-673-0"></span>**route**

With the transaction type route (aliased as route-notoken), a call from the origination location reaches a dedicated External Routing Point, and from there, it is routed to a destination DN.

To control configured External Routing Points, T-Server must register these DNs with the switch. Failure to register implies that the External Routing Point is not available for ISCC purposes. Client applications can register External Routing Points via T-Server for monitoring purposes only.

#### **Point-to-Point (One-to-One)**

In the Point-to-Point access mode, only one trunk line is used to access an External Routing Point (for example, VDN, CDN) at the destination site. See [Figure 43.](#page-673-1)

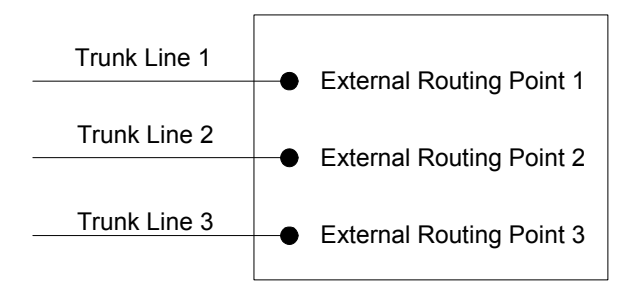

<span id="page-673-1"></span>**Figure 43: Point-to-Point Trunk Configuration**

**Note:** Dedicated DNs of the External Routing Point type must be configured in a switch. See ["Configuring Multi-Site Support" on](#page-699-1)  [page 700](#page-699-1).

#### **Multiple-to-Point (Multiple-to-One)**

In the Multiple-to-Point access mode, trunk lines are assigned to the destination switch's trunk group, from which calls are routed to the final destination. See [Figure 44](#page-673-2).

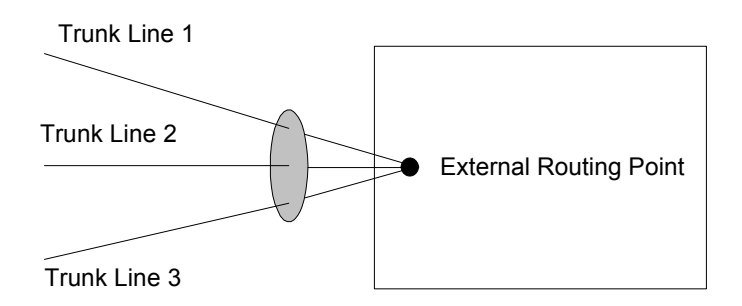

<span id="page-673-2"></span>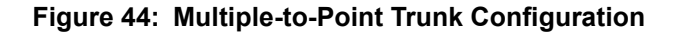

With this configuration, all calls reach the same External Routing Point. The DNIS attribute of a specific call differs from that of other calls and uniquely identifies the trunk from which the call arrived.

**Note:** To switch to this operating mode, you must configure the **[route-dn](#page-752-2)** configuration option for T-Server.

### <span id="page-674-1"></span>**route-uui**

The route-uui transaction type employs the dedicated External Routing Point feature of the route transaction type ([page 674](#page-673-0)) and the UUI matching feature of the direct-uui transaction type [\(page 670](#page-669-1)). This transaction type accommodates those switches that require a designated External Routing Point even though they use UUI for tracking.

**Note:** To support this transaction type, you must configure your switches to pass the UUI provided by your T-Server. You must also ensure that the trunks involved do not drop this data.

## **T-Server Transaction Type Support**

[Table 119](#page-674-0) shows which transaction types are supported by a specific T-Server. Use this table to determine the transaction types that are available for use with your T-Server. This applies both to the [cast-type](#page-749-0) you specify in the configuration options for your T-Server, and to any client-designated route-type requests specified for transfers of calls. A blank table cell indicates that T-Server does not support a certain transaction type.

| <b>T-Server</b><br><b>Type</b>      | <b>Transaction Type</b> |                     |              |                      |                    |                  |                  |                   |                     |               |               |
|-------------------------------------|-------------------------|---------------------|--------------|----------------------|--------------------|------------------|------------------|-------------------|---------------------|---------------|---------------|
|                                     | route                   |                     | re-<br>route | direct-<br>callid    | direct-<br>uui $/$ | direct-<br>$no-$ | direct-<br>ani   | direct-<br>digits | direct-<br>network- | dnis-<br>pool | pull-<br>back |
|                                     | one-to-<br>one          | multiple-<br>to-one |              |                      | route-<br>uui      | token            |                  |                   | callid              |               |               |
| Alcatel<br>A4400/OXE                | Yes                     |                     |              | Yes <sup>a,b,c</sup> | Yes <sup>d</sup>   | Yes              | Yes <sup>a</sup> |                   | Yese                |               |               |
| Avaya<br>Communica-<br>tion Manager | Yes                     |                     |              |                      | Yes                | Yes              | Yes              |                   |                     |               |               |
| Avaya TSAPI                         | Yes                     |                     |              |                      | Yes                | Yes              | Yes              |                   |                     |               |               |

<span id="page-674-0"></span>**Table 119: T-Server Support of Transaction Types**

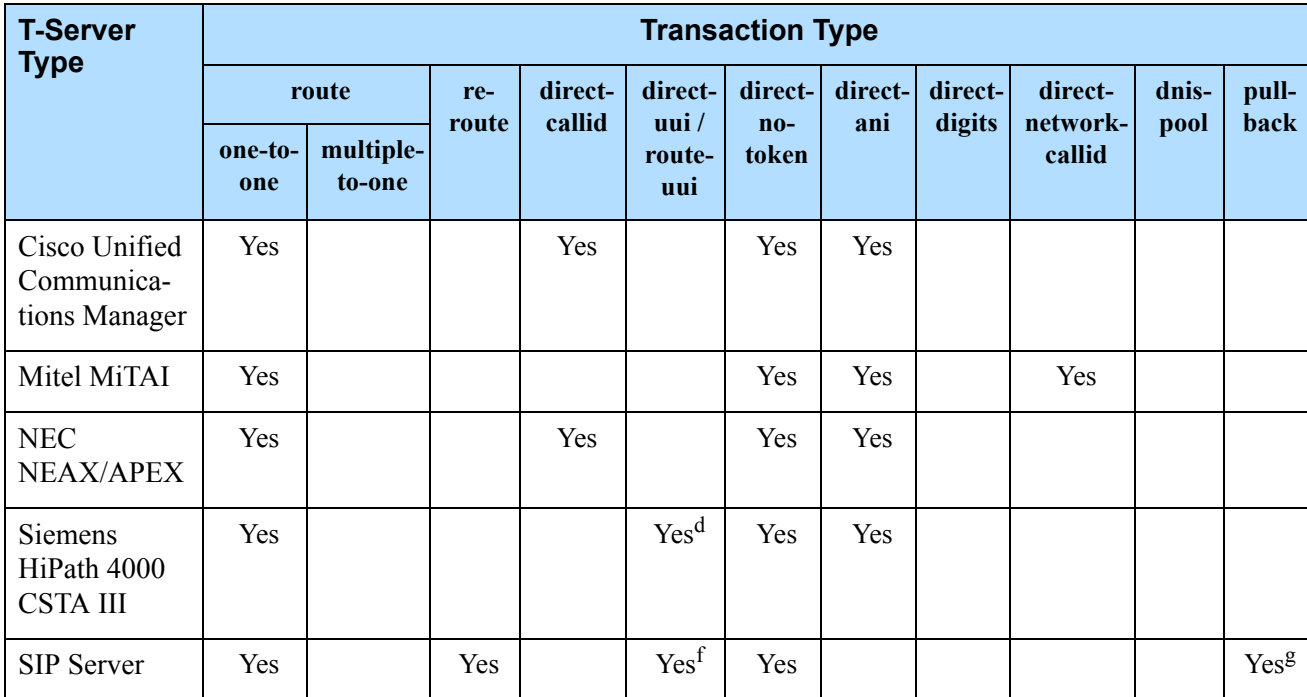

#### **Table 119: T-Server Support of Transaction Types (Continued)**

- <span id="page-675-1"></span>a. Not supported in the case of function TRouteCall on a Virtual Routing Point: a Routing Point can be simulated using a hunt group with calls being deflected or transferred from the hunt-group member when routing. When a two-step (typically mute) transfer is used on such a hunt-group member, CallID and ANI usually change; thus, the direct-callid and direct-ani types do not work.
- b. Not supported in the case of function TSingleStepTransfer when the T-Server service is simulated using a two-step transfer to the switch. In this case, CallID and ANI change; thus, the direct-callid and direct-ani types do not work.
- c. Not supported if two T-Servers are connected to different nodes.
- <span id="page-675-2"></span>d. There are some switch-specific limitations when assigning CSTA correlator data UUI to a call.
- e. Supported only on ABCF trunks (Alcatel internal network).
- f. SIP Server supports the direct-uui type.
- g. If the pullback transaction does not explicitly include the destination DN, SIP Server supports the transfer only to a DN contained in the FirstTransferOriginationLocationDN attribute. If this attribute is empty (for example, if the first transfer transaction was ISCC/Call Overflow (COF), SIP Server fails the pullback transaction.

## <span id="page-675-0"></span>**Transfer Connect Service Feature**

The Transfer Connect Service (TCS) feature supports transfer connect services available on some telephony networks. When this feature is enabled, ISCC passes user data to remote locations to which calls are transferred or conferenced using transfer connect services.

## **Procedure: Activating Transfer Connect Service**

#### **Start of procedure**

- **1.** In the T-Server Application > Application Options tab:
	- **a.** Set the [tcs-use](#page-754-0) configuration option to always.
	- **b.** Set the [tcs-queue](#page-754-1) configuration option to the number of a DN on the origination switch.

ISCC uses this DN as an intermediate step when sending calls to the remote location. The DN that is configured as tcs-queue receives attached data indicating the Feature Access Code (FAC) needed to reach the remote site. After a call is directed to the DN with data, a monitoring application takes the data and generates the required DTMF (dual-tone multifrequency) tones to redirect the call through the network to the remote location.

#### **End of procedure**

**Note:** With T-Server for Avaya Communication Manager, you can use RequestRouteCall with RouteTypeOverwriteDNIS to initiate the playing of DTMF tones. This is done through the use of another intermediate DN (typically, an announcement port configured to give the silent treatment), to which the call is routed. When the call is established on this DN, T-Server requests that the digits sent in the DNIS field of the TRequestRouteCall be played by using the ASAI-send-DTMF-single procedure.

# <span id="page-676-0"></span>ISCC/Call Overflow Feature

The Inter Server Call Control/Call Overflow (ISCC/COF) feature of T-Server, that supports *passive external routing*, is specifically designed to handle calls delivered between sites without an explicitly defined destination location. Such scenarios include contact center overflows and manual call transfers.

An *overflow situation* occurs when a call comes into a contact center where all agents are currently busy. In this situation, the switch can transfer (overflow) the incoming call to another site where there is an available agent.

T-Server uses two methods to handle call overflow and manual transfer scenarios. The first method is based on NetworkCallID matching and the second method is based on ANI/OtherDN matching.

When connected to each other via switch-specific networks, switches of some types can pass additional information along with transferred calls. This

information may contain the NetworkCallID of a call, which is a network-wide unique identifier of the call.

When connected via a regular PSTN, switches of all types can send the ANI and/or OtherDN attributes to the destination switch during any call transfer operation.

While all T-Servers support the ISCC/COF feature using the ANI and/or OtherDN attributes, only a few support this feature using the NetworkCallID attribute. [Table 120](#page-677-0) shows the T-Server types that provide the NetworkCallID of a call.

<span id="page-677-0"></span>**Table 120: T**-**Server Support of NetworkCallID for ISCC/COF Feature**

| <b>T-Server Type</b>                               | <b>Supported NetworkCallID</b><br><b>Attribute</b> |  |  |  |
|----------------------------------------------------|----------------------------------------------------|--|--|--|
| Alcatel $A4400/OXE^a$                              | <b>Yes</b>                                         |  |  |  |
| Avaya Communication Managera,b                     | Yes                                                |  |  |  |
| Avaya TSAPI <sup>a,b</sup>                         | <b>Yes</b>                                         |  |  |  |
| Mitel MiTAI <sup>a</sup>                           | Yes                                                |  |  |  |
| Nortel Communication Server 2000/2100 <sup>a</sup> | <b>Yes</b>                                         |  |  |  |
| SIP Server <sup>a</sup>                            | <b>Yes</b>                                         |  |  |  |

a. NetworkCallID is supported only if the [match-flexible](#page-705-0) configuration parameter is used.

b. ISCC/COF is cross-compatible between T-Server for Avaya Communication Manager and T-Server for Avaya TSAPI.

Note: SIP Server supports ANI matching in ISCC COF scenarios.

The ISCC/COF feature can use any of the three attributes (NetworkCallID, ANI, or OtherDN) as criteria for matching the arriving call with an existing call at another location. Consequently, the attribute that is used determines what

ConnID, UserData, CallType, and CallHistory are received for the matched call from the call's previous location.

**Warning!** Depending on the switch platform, it may be possible to inherit the ANI attribute after routing a call to a remote destination, and after performing a single-step transfer and other telephone actions. However, ISCC/COF works properly only in scenarios where the ANI attribute on the destination T-Server is represented by exactly the same unique digit string as on the origination T-Server.

> Typically, the ANI attribute represents the original call identifier (customer phone number), which guarantees that the attribute remains unique.

**Note:** When the ISCC/COF feature is in use, the Number Translation feature becomes active. For more information on feature configuration, see ["Number Translation Feature" on page 681](#page-680-0).

## **ISCC/COF Call Flow**

[Figure 45](#page-678-0) shows the sequence of steps that occur in an ISCC/COF scenario when a call is made or transferred by an agent at Site A to a DN at Site B, or when a call is overflowed from Site A to Site B.

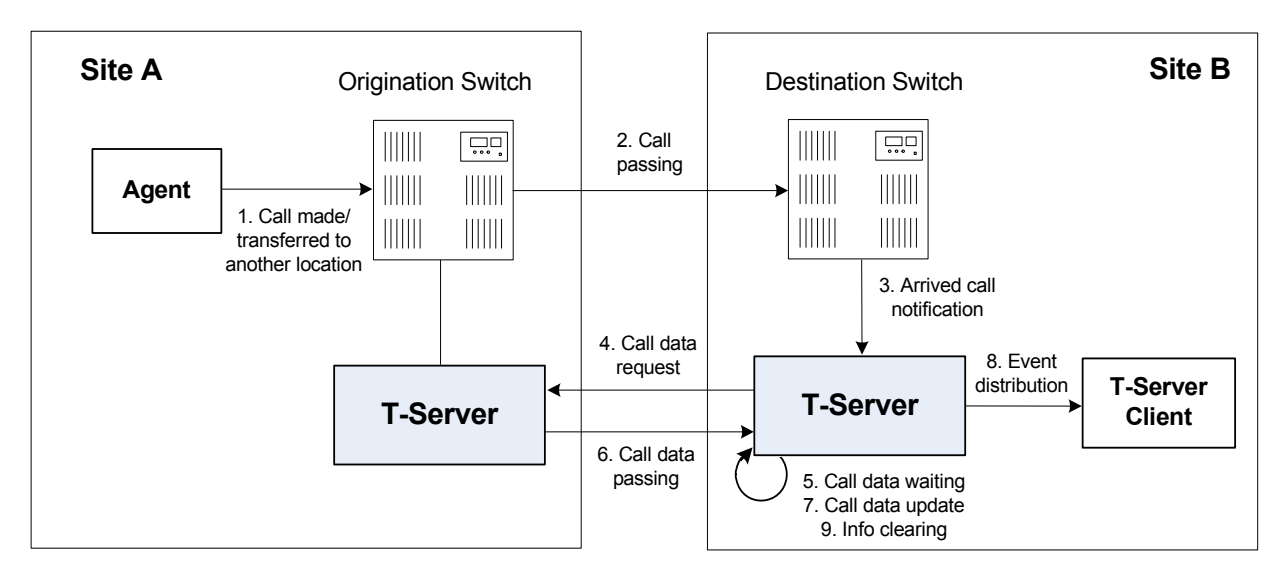

#### <span id="page-678-0"></span>**Figure 45: Steps in the ISCC/COF Process**

#### **Step 1**

An agent makes or transfers a call manually to another location or a call is overflowed from Site A (origination location) to Site B (destination location).

#### **Step 2**

Switch A (the origination switch) passes the call to Switch B (the destination switch).

#### **Step 3**

The call reaches the destination switch, which notifies the destination T-Server about the arrived call.

#### **Step 4**

The destination T-Server verifies with remote locations whether the call overflowed at any of them.

To determine which calls to check as possibly having overflowed, T-Server relies on the Switch object and the presence of DNs on the Switch configured as the Access Resource type with the Resource Type set either to cof-in (COF-IN DNs) or to cof-not-in (COF-NOT-IN DNs):

T-Server skips an arriving call when one of following conditions is met:

- **•** The call arrives at a DN configured as an Enabled COF-NOT-IN DN.
- **•** COF-IN DNs are configured, but the call arrives at a DN other than one of the configured COF-IN DNs or to a COF-IN DN which is Disabled.

In all other cases, the call is checked for overflow.

To determine which location the call arrived from, T-Server checks the call type and checks whether the call has the NetworkCallID, ANI, or OtherDN attribute:

- **•** If the call is not an inbound call, the request for call data is sent to all remote locations *except* those whose Switch Access Code has the ISCC Call Overflow Parameters property set to inbound-only=true.
- **•** If the call of any type has the NetworkCallID attribute, the destination T-Server sends a request for call data to the remote locations of the same switch type as the destination location if their Switch Access Codes have the ISCC Call Overflow Parameters property set to match-callid.
- **•** If the call of any type has the ANI or OtherDN attribute, the request for call data is sent to remote locations whose Switch Access Code has the ISCC Call Overflow Parameters property set to match-ani.

#### **Step 5**

The destination T-Server waits (suspending events related to that call) for the call data from the remote T-Server for the time interval specified in the [cof-ci-req-tout](#page-755-0) configuration option. Within this interval, T-Server holds any events related to the call. In addition, the [cof-ci-defer-delete](#page-755-1) option on the origination T-Server establishes the time interval only after which that T-Server deletes the call information. And the [cof-ci-wait-all](#page-755-2), if set to true,

forces the origination T-Server to wait for responses related to possible call overflow situations before updating call data.

#### **Step 6**

The T-Server at the location from which the call was transferred or overflowed sends call data to the requesting T-Server.

#### **Step 7**

If a positive response to the call-data request is received, T-Server updates ConnID, UserData, CallType, and CallHistory, distributes all suspended events related to that call, and deletes all information regarding the transaction (Step 9).

#### **Step 8**

If the timeout set by [cof-ci-req-tout](#page-755-0) expires, T-Server distributes all suspended events, and starts the timeout specified by the [cof-rci-tout](#page-756-0) option. If a positive response is received within the timeout set by [cof-rci-tout,](#page-756-0) T-Server updates the ConnID, UserData, CallType, and CallHistory, and notifies client applications by distributing EventPartyChanged.

#### **Step 9**

T-Server deletes all information regarding the transaction when one of these results occurs:

- **•** The first positive response to the call-data request is received.
- **•** Negative responses from all queried locations are received.
- The timeout specified by the [cof-rci-tout](#page-756-0) option expires.
- **Note:** For information about configuring the ISCC/Call Overflow feature, see ["Configuring Multi-Site Support" on page 700](#page-699-1) and [Table 123, "Target Type: ISCC Call Overflow Parameters," on](#page-705-1)  [page 706](#page-705-1).

# <span id="page-680-0"></span>Number Translation Feature

The Number Translation feature of T-Server extends the ISCC/COF and direct-ani transaction type functions to provide more flexibility for handling calls distributed across multiple sites. T-Server translates the input string (ANI string) into a number defined by the translation rules. This processing is called number translation. T-Servers participating in handling calls at multiple sites exchange the translated numbers in order to match the call instances.

The translation process involves two algorithms, one for rule selection and the other for the actual translation. Through the first algorithm, T-Server selects a rule that will be used for number translation. Through the second algorithm,

T-Server translates the number according to the selected rule definition. See ["Number Translation Rules" on page 682](#page-681-0) for more information on configuring rules for your environment.

Number translation occurs as follows:

- **1.** The switch reports a number, typically via AttributeANI.
- **2.** T-Server evaluates all configured inbound rules to determine which one is the best fit for the received number. The best fit is determined by comparing the length of, and the specific digits in, the input number with the inbound pattern of each configured rule. See ["Rule Examples" on](#page-686-0)  [page 687](#page-686-0) for specific examples.
- **3.** T-Server translates the number according to the selected rule.

To enable T-Server to translate numbers, you must perform specific configuration tasks that are associated with translation. See ["Configuring](#page-688-1)  [Number Translation" on page 689](#page-688-1).

## <span id="page-681-0"></span>**Number Translation Rules**

T-Server uses the number translation rules that you define in the T-Server configuration object in two ways:

- **•** Rule selection**—**To determine which rule should be used for number translation
- **•** Number translation**—**To transform the number according to the selected rule

## **Using ABNF for Rules**

The number translation rules must conform to the following syntax, represented using Augmented Backus-Naur Form (ABNF) notation. For more information about ABNF, see RFC 2234, "Augmented BNF for Syntax Specifications: ABNF."

**Note:** The following notation explanations begin with the highest level notation. Each explanation includes the name of a component notation and a basic definition of each component that it contains. Some components require more detailed definitions, which are included later in this section.

#### **Common Syntax Notations**

Syntax notations common to many of these rules include:

- **•** \*—Indicates that 0 to an infinite number of the item following this symbol are acceptable.
- **•** 1\*—Indicates that one repetition is required. For T-Server, only one instance is acceptable.

**•** /—Indicates that any of the items mentioned, or a combination of those items, is acceptable.

#### **Component Notations**

Component notations include:

**•** dialing-plan = \*dialing-plan-rule

where:

 dialing-plan-rule represents the name of the rule. Each rule must have a unique name. There are no other naming restrictions, and you do not need to model your names according to the examples in this chapter.

The rules are represented as separate options in the configuration. Also, fields from a rule are represented as parameters in a single option string.

**•** rule = [name] in-pattern [out-pattern]

where:

- [name] is the name for the rule option, for example, rule-01. In ABNF notation, the brackets [] indicate that 0 or 1 instance of the component is required. However, for T-Server, a name is required.
- in-pattern is the part of the rule to which T-Server looks when attempting to match the input number.
- [out-pattern] is the part of the rule that instructs T-Server on how to translate the input number into the required format. The brackets indicate that either 0 or 1 instance is required. You must create an out-pattern for number translation rules.
- **•** name = \*( ALPHA / DIGIT / "-")

where:

- ALPHA indicates that letters can be used in the name for the rule option.
- DIGIT indicates that numbers can be used in the name for the rule option.
- "-" indicates that a dash (-) can also be used in the option name, for example, rule-01.
- **•** in-pattern = 1\*(digit-part / abstract-group)

where:

- digit-part represents numbers. T-Server uses this when selecting the most appropriate rule from the entire dialing plan.
- abstract-group represents one or more letters with each letter representing one or more numbers. T-Server uses this when transforming a dial string.

For example, [1-9] is the digit-part (representing a range of numbers) and ABBB is the abstract-group for in-pattern=[1-9]ABBB.

**•** out-pattern = 1\*(symbol-part / group-identifier) \*param-part where:

- symbol-part represents digits, symbols, or a combination. Symbols are rarely used. They are not used in the United States.
- group-identifier are letters that represent groups of numbers. A letter in the out-pattern represents one or more digits, based on the number of times the letter is used in the in-pattern.
- \*param-part represents an additional parameter, such as phone-context. Reminder: an asterisk means that 0 to an infinite number of these are acceptable.

For example, in rule-04; in-pattern=1AAABBBCCC; out-pattern=91ABC, 91 is the symbol-part; A, B, and C are group-identifiers in the out-pattern, each representing three digits, since there are three instances of each in the in-pattern.

**Note:** Prefix an out-pattern value with a plus sign  $(+)$  for the inbound rule when the output must be in a global form (E.164 format).

- **•** digit-part = digits / range / sequence where:
	- digits are numbers 0 through 9.
	- range is a series of digits, for example, 1-3.
	- sequence is a set of digits.
- **•** symbol-part = digits / symbols

where:

- digits are numbers 0 through 9.
- symbols include such characters as +, -, and so on.
- **•** range = "[" digits "-" digits "]" group-identifier

where:

- "[" digits "-" digits "]" represents the numeric range, for example, [1-2].
- group-identifier represents the group to which the number range is applied.

For example, [1-2] applies to group identifier A for in-pattern=[1-2]ABBB. When T-Server evaluates the rule to determine if it matches the number, it examines whether the first digit of the number, identified as group-identifier A, is 1 or 2.

**•** sequence = "[" 1\*(digits [","] ) "]" group-identifier where:

 "[" 1\*(digits [","] ) "]" represents a sequence of digits, separated by commas, and bracketed. T-Server requires that each digit set have the same number of digits. For example, in [415,650] the sets have three digits.
group-identifier represents the group to which the number sequence is applied.

For example, in in-pattern=1[415,650]A\*B, [415,650] applies to group-identifier A. When T-Server evaluates the rule to determine if it matches the number, it examines whether the three digits (group-identifier A) following the 1 in the number are 415 or 650.

- **•** abstract-group = fixed-length-group / flexible-length-group / entity where:
	- fixed-length-group specifies a group composed of a specific number of digits and determined by how many times the group identifier is included in the in-pattern. For example, for in-pattern=1AAABBBCCCC, there are three digits in group A and B but four in group C.

When you create an out-pattern, you include the group identifier only once because the in-pattern tells T-Server how many digits belong in that group. For example,  $rule-0.19111994$  (see [page 687](#page-686-0)) is in-pattern=1AAABBBCCCC; out-pattern=91ABC.

- flexible-length-group specifies a group composed of 0 or more digits in the group represented by the group-identifier. For example, in in-pattern=1[415,650]A\*B, \*B represents the flexible length group containing the remaining digits in the number.
- entity represents digits defined for a specific purpose, for example, country code.

The component abstract-group is used only for the in-pattern.

**•** fixed-length-group = 1\*group-identifier

See the earlier explanation under abstract-group.

**•** flexible-length-group = "\*" group-identifier

See the earlier explanation under abstract-group.

**•** entity = "#" entity-identifier group-identifier

where:

- "#" indicates the start of a Country Code entity-identifier.
- entity-identifier must be the letter C which represents Country Code when preceded by a pound symbol  $(\#)$ . Any other letter following the # causes an error.
- group-identifier represents the Country Code group when preceded by #C.

The entity component is a special group that assumes some kind of predefined processing, such as the Country Code detection.

**•** param-part = ";" param-name "=" param-value

where:

- ";" is a required separator element.
- param-name is the name of the parameter.
- "=" is the next required element.
- **•** param-value represents the value for param-name.
- **•** param-name = "ext" / "phone-context" / "dn"

where:

- "ext" refers to extension.
- "phone-context" represents the value of the phone-context option configured on the switch.
- "dn" represents the directory number.
- **•** param-value = 1\*ANYSYMBOL

where:

- ANYSYMBOL represents any number, letter, or symbol with no restrictions.
- **•** group-identifier = ALPHA
- **•** entity-identifier = ALPHA
- **•** digits = 1\*DIGIT
- **•** symbols = 1\*("-" / "+" / ")" / "("/ ".")

## **Recommendations for Rule Configuration**

The configuration of rules for inbound numbers usually depends on the settings in the corresponding PBX. These settings often define the form in which the PBX notifies its client applications about the number from which an inbound call is coming.

As a general guideline, configure rules that define how to process calls from:

- **•** Internal numbers.
- **•** External numbers within the same local dialing area.
- **•** External numbers within the same country.
- **•** International numbers.

Rules for inbound numbers, typically for North American locations, might look like this:

**1.** Two rules to transform internal numbers (extensions): name=rule-01;in-pattern=[1-9]ABBB;out-pattern=AB

name=rule-02;in-pattern=[1-9]ABBBB;out-pattern=AB

**2.** A rule to transform local area code numbers (in 333-1234 format in this example):

name=rule-03;in-pattern=[1-9]ABBBBBB;out-pattern=+1222AB

- **3.** A rule to transform U.S. numbers (in +1(222)333-4444 format): name=rule-04;in-pattern=1AAAAAAAAAA;out-pattern=+1A
- **4.** A rule to transform U.S. numbers without the +1 prefix (in (222)333-4444 format):

name=rule-05;in-pattern=[2-9]ABBBBBBBBB;out-pattern=+1AB

**5.** A rule to transform U.S. numbers with an outside prefix (in 9 +1(222)333-4444 format):

name=rule-06;in-pattern=91AAAAAAAAAA;out-pattern=+1A

- **6.** A rule to transform international numbers with an IDD (international dialing digits) prefix (in 011 +44 (111) 222-3333 format): name=rule-07;in-pattern=011\*A;out-pattern=+A
- **7.** A rule to transform international numbers without an IDD prefix (in +44(111)222-3333 format): name=rule-08;in-pattern=[2-9]A\*B;out-pattern=+AB

## **Rule Examples**

This section provides examples of six rules that are configured as options in the Genesys Configuration Database. It also provides examples of how T-Server applies rules to various input numbers.

#### **Rules**

- **rule-01** in-pattern=[1-8]ABBB;out-pattern=AB
- **rule-02** in-pattern=AAAA;out-pattern=A
- **rule-03** in-pattern=1[415,650]A\*B;out-pattern=B
- <span id="page-686-0"></span>**rule-04** in-pattern=1AAABBBCCCC;out-pattern=91ABC
- **rule-05** in-pattern=\*A913BBBB;out-pattern=80407913B
- **rule-06** in-pattern=011#CA\*B;out-pattern=9011AB

#### **Examples**

Here are examples of how T-Server applies configured above rules to various input numbers.

**Example 1** T-Server receives input number 2326.

As a result of the rule selection process, T-Server determines that the matching rule is rule-01:

name=rule-01;in-pattern=[1-8]ABBB;out-pattern=AB

The matching count for this rule is 1, because Group A matches the digit 2.

As a result of the parsing process, T-Server detects two groups: Group A = 2 and Group  $B = 326$ .

T-Server formats the output string as 2326.

**Example 2** T-Server receives input number 9122.

As a result of the rule selection process, T-Server determines that the matching rule is rule-02:

name=rule-02;in-pattern=AAAA;out-pattern=A

The matching count for this rule is  $\mathfrak{g}_i$ , however, the overall length of the input number matches that of the in-pattern configuration.

As a result of the parsing process, T-Server detects one group: Group A = 9122.

T-Server formats the output string as 9122.

**Example 3** T-Server receives input number 16503222332.

As a result of the rule selection process, T-Server determines that the matching rule is rule-03:

name=rule-03;in-pattern=1[415,650]A\*B;out-pattern=B

The matching count for this rule is 4, because the first digit matches and all three digits in Group A match.

As a result of the parsing process, T-Server detects two groups: Group A = 650 and Group B = 3222332.

T-Server formats the output string as 3222332.

**Example 4** T-Server receives input number 19253227676.

As a result of the rule selection process, T-Server determines that the matching rule is rule-04:

name=rule-04;in-pattern=1AAABBBCCCC;out-pattern=91ABC

The matching count for this rule is 1, because the first digit matches.

As a result of parsing process, T-Server detects three groups: Group A = 925, Group  $B = 322$ , and Group  $C = 7676$ .

T-Server formats the output string as 919253227676.

**Example 5** T-Server receives input number 4089137676.

As a result of rule selection process, T-Server determines that the matching rule is rule-05:

name=rule-05;in-pattern=\*A913BBBB;out-pattern=80407913B

The matching count for this rule is 3, because three digits match.

As a result of the parsing process, T-Server detects two groups: Group A = 408 and Group  $B = 7676$ .

T-Server formats the output string as 804079137676.

**Example 6** T-Server receives input number 011441112223333.

As a result of the rule selection process, T-Server determines that the matching rule is rule-06:

name=rule-06;in-pattern=011#CA\*B;out-pattern=9011AB

The matching count for this rule is 3, because three digits match.

As a result of the parsing process, T-Server detects two groups: Group A = 44 and Group B = 1112223333.

T-Server formats the output string as 9011441112223333.

## **Procedure: Configuring Number Translation**

**Purpose:** To configure the Number Translation feature in T-Server to provide more flexibility for handling calls distributed across multiple sites.

#### **Overview**

- **•** The Number Translation feature becomes active when the ISCC/COF feature and/or the direct-ani transaction type are used.
- **•** This configuration procedure must be completed within the T-Server Application object corresponding to your T-Server.

#### **Start of procedure**

- **1.** Open the T-Server Application's Properties dialog box.
- **2.** Click the Options tab.
- **3.** Create a new section called extrouter or open an existing section with this name.
- **4.** Create a new option called inbound-translator- $\langle n \rangle$ . This option points to another section that describes the translation rules for inbound numbers.
- **5.** In this section, create one configuration option for each rule. Specify the rule name as the option name. The values of these options are the rules for the number translation.

For the option description and its valid values, see [Chapter 11, "T-Server](#page-736-0)  [Common Configuration Options," on page 737.](#page-736-0)

- **6.** When you are finished, click Apply.
- **7.** Click OK to save your changes and exit the Properties dialog box.

#### **End of procedure**

# Network Attended Transfer/Conference Feature

The Network Attended Transfer/Conference (NAT/C) feature is designed to enable agents working in multi-site contact centers to consult with each other before making call transfers or conferences, regardless of whether both agents work at the same or different sites. It also enables the agent who requests a consultation to maintain his or her conversation with the customer while the system is looking for an available agent and setting up the consultation call.

The NAT/C feature does not rely on the call transfer capabilities of the local switch.

There are two modes in which the network attended transfer/conference can be performed: *direct* and *URS-controlled*. [Figure 46](#page-689-0) shows the sequence of steps that occur in *URS-controlled* mode, when Agent A, who is handling a customer call, requests a consultation with another agent, and URS (Universal Routing Server) selects Agent B, who is working at another site. The *direct* mode is similar to the *URS-controlled* mode, with the difference that URS is not involved in the process (Step 2 and Step 3 are omitted).

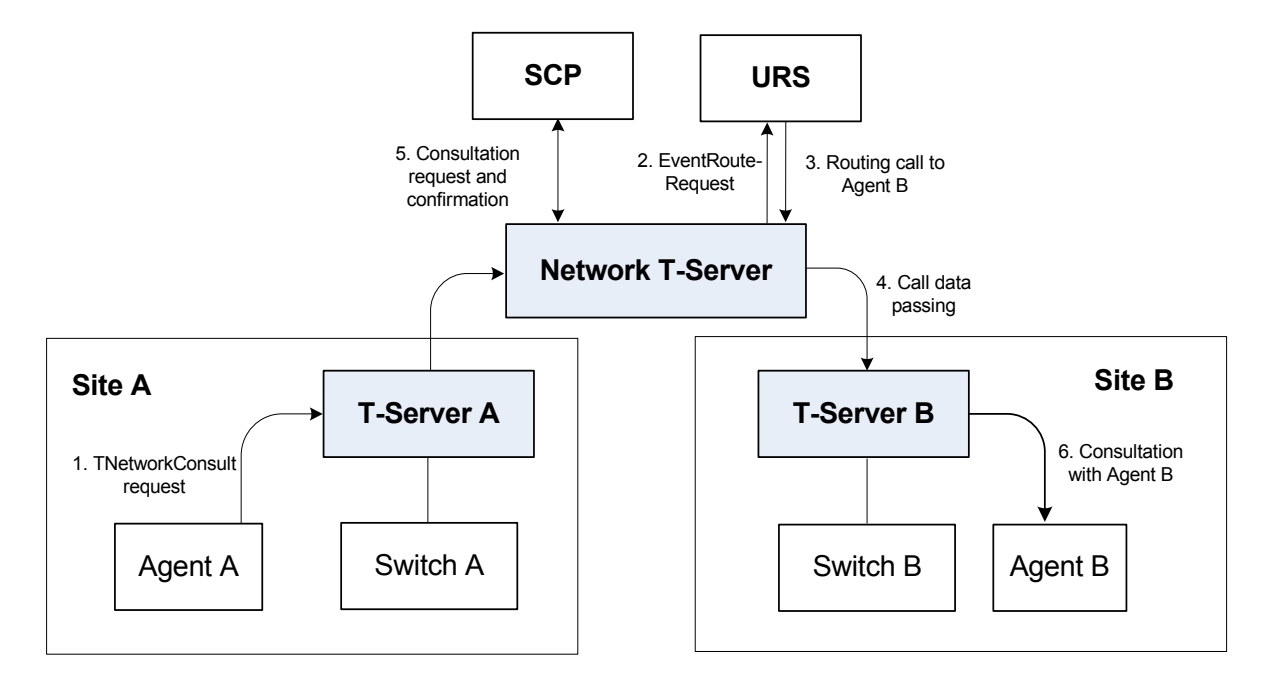

<span id="page-689-0"></span>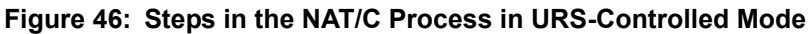

#### **Step 1**

Agent A makes a request for a consultation with another agent. A TNetworkConsult request is relayed to the Network T-Server. Depending on the parameter settings of the TNetworkConsult request, the NAT/C feature will operate in either *direct* or *URS-controlled* mode. For more information, see the *Platform SDK 8.x .NET (or Java) API Reference.*

#### **Step 2**

(*URS-controlled* mode only.) The Network T-Server sends EventRouteRequest to URS.

#### **Step 3**

(*URS-controlled* mode only.) URS locates an available agent at Site B and instructs the Network T-Server to route the call to Agent B. The Network T-Server confirms the initiation of the network transfer by sending EventNetworkCallStatus to T-Server A, which then relays it to Agent A.

#### **Step 4**

The Network T-Server proceeds to obtain the access number from T-Server B, and passes the call data to T-Server B. (See ["ISCC Call Data Transfer Service"](#page-660-0)  [on page 661](#page-660-0) for details.)

#### **Step 5**

The Network T-Server instructs the Service Control Point (SCP) to initiate a new voice path with Agent B. Once the connection is confirmed, the Network T-Server distributes EventNetworkCallStatus to both T-Server A and T-Server B, which then relay it to Agent A and Agent B respectively, to indicate that the consultation call is being established.

The Network T-Server also distributes EventRouteUsed to URS to confirm successful routing of the call to the selected agent.

#### **Step 6**

At this point, the customer is on hold, and Agent A is consulting with Agent B. Agent A can do one of the following:

- **•** End the consultation and retrieve the original customer call
- **•** Alternate between Agent B and the customer
- **•** Set up a conference call with Agent B and the customer
- **•** Transfer the customer call to Agent B
- **Note:** All T-Servers support NAT/C requests with AttributeHomeLocation provided that this attribute identifies a network location that is capable of processing such requests. Refer to the *Network T-Server Deployment Guides* to determine whether a specific Network T-Server can process these requests.

## Event Propagation Feature

The Event Propagation feature complements the ISCC and ISCC/COF features by distributing updated user data and party-related events to remote T-Servers. This feature is used when a call is being made, transferred, or conferenced to another location, and when, as a result, one or more instances of the call reside at one location while other call instances reside at another location. In this scenario, when a client at one location makes changes to user data, updated user data is passed *(propagated)* to T-Servers at other locations.

The Event Propagation feature consists of User Data update propagation and Party Events propagation.

## **User Data Propagation**

User data propagation takes place when a client at one location makes changes to user data associated with a call that was made, transferred, conferenced, or routed to other locations. The remote clients involved with the call are notified about the changes with EventAttachedDataChanged.

When T-Server receives a local update to user data (that is, when a client of this T-Server has changed the call's user data), T-Server determines if parties at remote locations are involved with the call and, if so, sends (propagates) the updated user data to the T-Servers at remote locations.

When T-Server receives a remote update to user data (that is, when a client of a remote T-Server has changed the call's user data and the remote T-Server has used the Event Propagation feature to send the updated user data), T-Server:

- **1.** Updates the user data of the corresponding local call.
- **2.** Determines if parties at other remote locations are involved with the call and, if so, propagates the updated user data to T-Servers at other remote locations.

The locations to which user data is propagated are selected based on a call distribution topology. That is, the updated user data is passed directly to the location to which a call was sent and to the location from which the call was received, excluding the location from which the update was received.

For example, consider a call made from location A to location B, and then conferenced from location B to location C. The three instances of the call reside at different locations: the first instance is at location A, the second instance is at location B, and the third instance is at location C. The Event Propagation feature is employed in the following scenarios:

**•** When T-Server at location A receives a local update to user data, it notifies T-Server at location B (to which it sent the call) about changes to the call's user data. Thus, T-Server at location B receives a remote update to user data and, in turn, notifies T-Server at location C (to which it sent the call) about these changes.

Although T-Server at location C receives a remote update to user data, it does not pass the notification to any other T-Servers, because it did not send the call to any other locations. As mentioned earlier, T-Servers at locations B and C update the user data of the corresponding local calls and notify their clients about the changes with EventAttachedDataChanged.

**•** When T-Server at location B receives a local update to user data, it notifies T-Server at location C (to which it sent the call) and T-Server at location A (from which it received the call) about changes to the call's user data. Thus, T-Servers at locations C and A receive a remote update to user data.

Because T-Server at location C did not send the call to any other locations, and T-Server at location A originated the call, neither of these T-Servers passes the notification to any other T-Servers. T-Servers at locations C and A update the user data of the corresponding local calls and notify their clients about the changes with EventAttachedDataChanged.

**•** When T-Server at location C receives a local update to user data, it notifies T-Server at location B (from which it received the call) about changes to the call's user data. Thus, T-Server at location B receives a remote update to user data and, in turn, notifies T-Server at location A (from which it received the call) about these changes.

Although T-Server at location A receives a remote update to user data, it does not pass the notification to any other T-Servers, because it originated the call. T-Servers at locations B and A update the user data of the corresponding local calls and notify their clients about the changes with EventAttachedDataChanged.

When a call is distributed between location A and location C using location B, and is then deleted on location B, propagation between locations A and C still occurs through the transit node at location B.

## **Party Events Propagation**

Party events propagation takes place when a transfer or a conference is completed for a call that was made to or from one or more remote locations, or when a conference party is removed from the conference.

In these cases, the Event Propagation feature distributes party events, such as EventPartyChanged, EventPartyAdded, and EventPartyDeleted, to remote locations involved with the call, according to appropriate call model scenarios.

For example, consider a call made from DN 1 to DN 2 on location A. A TInitiateConference request is then issued for DN 2 to transfer the call to external DN 3 on location B. That transfer is made by means of ISCC routing. When this conference is completed on location A, the Event Propagation feature sends EventPartyChanged to location B and distributes this event to involved client applications that are connected to location B and registered for DN 3. After that, if a party of the conference is removed from the conference (for example, a party on DN 2), the Event Propagation feature sends EventPartyDeleted to location B and distributes this event to client applications registered for DN 3.

If a call involved in the propagation has no local parties but has two or more remote parties, the party events propagation is processed in the same manner as the propagation of user data updates.

For a complete event flow in such scenarios, refer to the *Genesys Events and Models Reference Manual.*

## **Switch Partitioning**

A multi-site environment with switch partitioning or intelligent trunks can be defined as a configuration of multiple virtual switches (or Switch objects) that are defined in GAX under a single Switching Office object representing a physical switch. Each Switch object has its own instance of a T-Server application. All T-Server applications connect to the switch via the same or different CTI link or a gateway. (See [Figure 47](#page-693-0).)

When the Event Propagation feature is active, updated user data and party-related events—EventPartyChanged, EventPartyDeleted, and EventPartyAdded—are propagated to T-Servers that are involved in call transactions, such as transfer or conference. However, with switch partitioning, the call instances may reside at one partition or at different partitions.

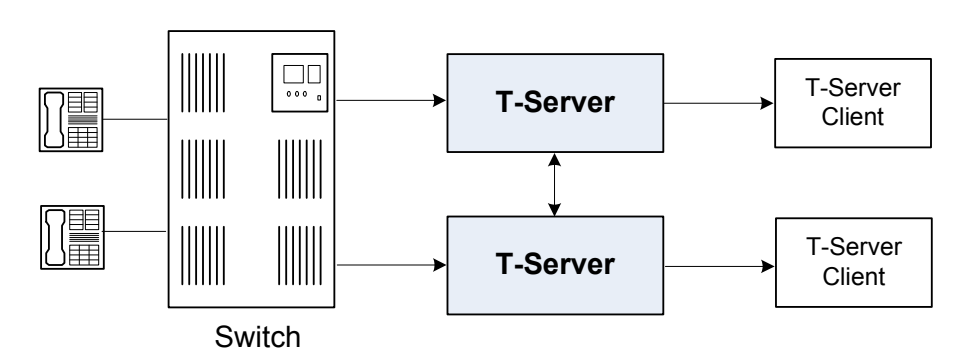

**Site A**

#### <span id="page-693-0"></span>**Figure 47: Switch Partitioning Architecture**

Starting with version 8.0, in addition to ConnIDs and UserData, T-Server can synchronize the CallType attribute. Each T-Server is required to register all DNs it monitors. In a multi-partitioned environment, when configured, calls between partitions are reported as internal (CallTypeInternal). In a non-partitioned environment, such calls are reported as inbound (CallTypeInbound) and/or outbound (CallTypeOutbound), depending on the direction of a call. In order for T-Servers to report calls between specified partitions as internal, registered DNs of these partitions must be assigned to a Switch (T-Server), Switching Office, or Tenant, using the [dn-scope](#page-739-0) configuration option. If DNs that are involved in calls are not in the T-Server scope, those DNs will be reported as inbound or outbound.

In addition, T-Server supports LocalCallType and PropagatedCallType attributes, which depend on the [propagated-call-type](#page-741-0) configuration option setting for reporting. See the option description on [page 742.](#page-741-0)

To control race conditions that may occur in the switch-partitioned environment, use the [epp-tout](#page-757-0) configuration option (see [page 758](#page-757-0)).

Notes: Because of possible delays in TCP/IP connections, a sequence of events sent for the same call by two or more T-Servers to clients may appear in an unexpected order. For example, in a simple call scenario with two partitions, EventRinging and EventEstablished messages may both arrive before EventDialing.

> Genesys switch partitioning does not apply to hardware partitioning functionality that is supported on some switches.

[Table 121](#page-694-0) shows the T-Server types that support switch partitioning.

<span id="page-694-0"></span>**Table 121: T**-**Server Support for Switch Partitioning**

| <b>T-Server Type</b>                 | <b>Supported</b> |
|--------------------------------------|------------------|
| Alcatel A4400/OXE                    | <b>Yes</b>       |
| Avaya Communication Manager          | Yes              |
| Avaya TSAPI                          | <b>Yes</b>       |
| Cisco Unified Communications Manager | <b>Yes</b>       |
| <b>SIP Server</b>                    | Yes              |

## <span id="page-694-1"></span>**ISCC Path Optimization**

The ISCC event propagation distributes events between call parties and is carried through an ISCC connection between SIP Severs. The ISCC signaling path might not precisely coincide with the SIP signaling path.

[Figure 48](#page-695-0) illustrates a two-server multi-site call topology. The ISCC event propagation triggered by party A is delivered to party C by transiting SIP Server 2.

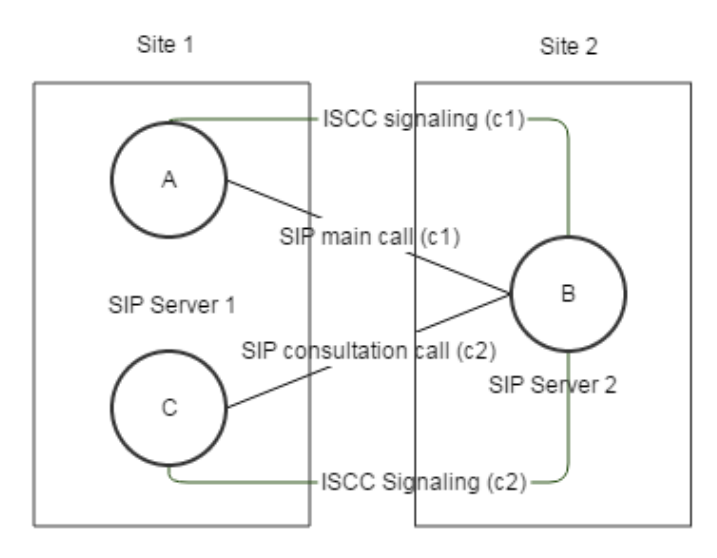

<span id="page-695-0"></span>**Figure 48: Multi-Site Consultation Call Loop**

For trunk optimization, when party B completes a transfer, SIP Server 2 goes out of the SIP signaling path (see ["Trunk Optimization for Multi-Site](#page-375-0)  [Transfers" on page 376\)](#page-375-0). Even though SIP Server 2 exited the SIP signaling path, without ISCC path optimization, event propagation is still carried through SIP Server 2. (See [Figure 49](#page-695-1).)

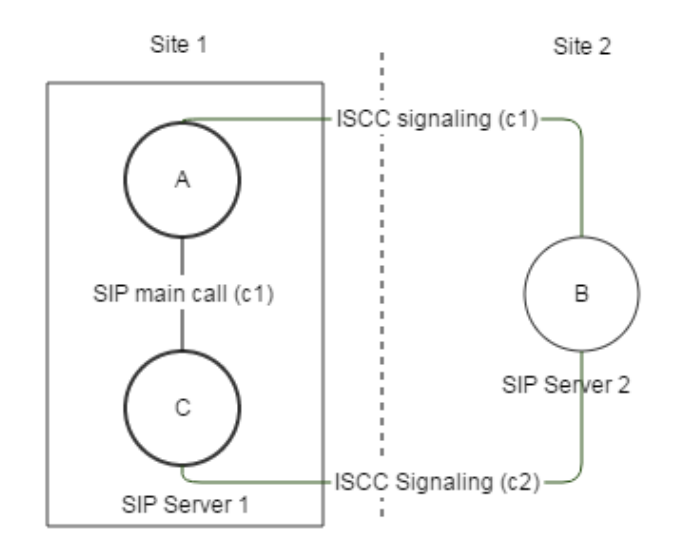

#### <span id="page-695-1"></span>**Figure 49: Multi-Site Transfer Without ISCC Path Optimization**

The ISCC path optimization feature optimizes the ISCC signaling path by dropping transit sites from the path. [Figure 50](#page-696-0) illustrates the ISCC path after optimization.

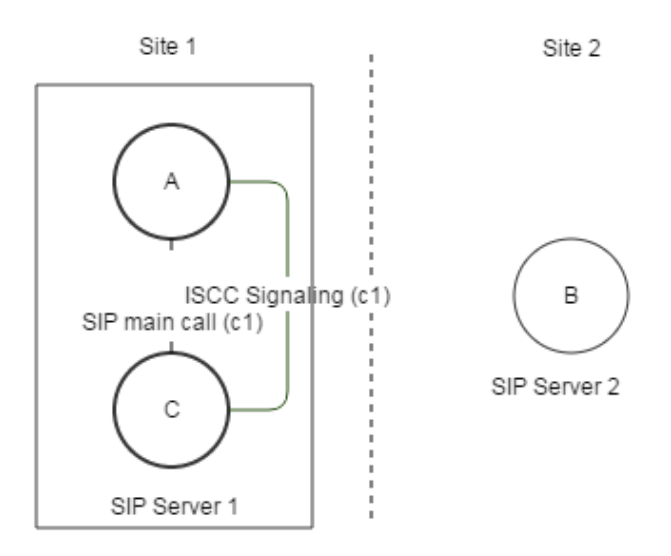

<span id="page-696-0"></span>**Figure 50: Multi-Site Transfer With ISCC Path Optimization**

The ISCC Path Optimization feature is controlled by the path-optimization parameter that must be configured in the ISCC Protocol Parameters field of the Switch Access Code. See [Procedure: Configuring Access Codes, on page 704](#page-703-0). See also the [ipo-tout](#page-747-0) option on [page 748](#page-747-0).

This feature applies only to two-site configurations.

**Note:** The ISCC Path Optimization feature is supported only between SIP Servers. It is not currently supported in other Genesys T-Servers.

## **Event Propagation Configuration**

The basic Event Propagation feature configuration includes a setting of specific configuration options at a T-Server Application level. The advanced feature configuration allows you to customize the feature at a Switch level.

When determining whether to notify other T-Servers of changes to user data, or to distribute party events, T-Server checks:

- **1.** Call topology (what location a call came from and to what location the call was then transferred or conferenced).
- **2.** Outbound parameters of the Switch this T-Server relates to (whether propagation parameters are configured for the access codes this switch uses to reach the switch at the location a call came from and the switch at the location to which the call was then transferred or conferenced).
- **Warning!** The direction of user-data or party-events propagation does not necessarily match the direction of call distribution. Therefore, the access code used to deliver the call can differ from the access code used for the purpose of Event Propagation.

If one of the T-Servers along the call distribution path has the Event Propagation feature disabled, that T-Server does not distribute events to remote locations.

## <span id="page-697-0"></span>**Procedure: Activating Event Propagation: basic configuration**

**Purpose:** To activate the Event Propagation feature for User Data updates and call-party–associated events (Party Events) distribution.

#### **Start of procedure**

- **1.** In the T-Server Application > Application Options tab, click the extrouter section.
- **2.** Set the [event-propagation](#page-757-1) option to the list value.

This setting enables User Data propagation. If you need to enable Party Events propagation, perform Step 5.

**3.** Set the [use-data-from](#page-749-0) option to the current value.

This setting enables Party Events propagation.

For the option description and its valid values, see [Chapter 11, "T-Server](#page-736-0)  [Common Configuration Options," on page 737.](#page-736-0)

#### **End of procedure**

#### **Next Steps**

**•** For advanced feature configuration, do the following procedure: [Procedure: Modifying Event Propagation: advanced configuration, on](#page-698-0)  [page 699](#page-698-0)

## <span id="page-698-0"></span>**Procedure: Modifying Event Propagation: advanced configuration**

**Purpose:** To modify access codes for advanced Event Propagation configuration.

#### **Prerequisites**

**•** [Procedure: Activating Event Propagation: basic configuration, on page 698](#page-697-0)

#### **Overview**

You can set Event Propagation parameters using:

- **•** The Default Access Code properties of the Switch that receives an ISCC-routed call (the destination switch).
- **•** The Access Code properties of the Switch that passes an ISCC-routed call (the origination switch).

If you do not set up Event Propagation parameters for a given Access Code, T-Server uses corresponding settings configured for the Default Access Code of the destination switch.

The procedures for modifying Default Access Codes and Access Codes are very similar to each other.

#### **Start of procedure**

- **1.** Among configured Switches, select the Switch that the configured T-Server relates to.
- **2.** Open the Switch's Properties dialog box and click either the Default Access Codes tab or the Access Codes tab.
- **3.** Select a configured Default Access Code or configured Access Code and click Edit.

Note: If no Default Access Code is configured, see [page 703](#page-702-0) for instructions. If no Access Codes are configured, see [page 704](#page-703-0) for instructions.

- **4.** In the Switch Access Code Properties dialog box that opens, specify a value for the ISCC Protocol Parameters field as follows:
	- To enable distribution of both user data associated with the call and call-party–associated events<sup>2</sup>, type:

propagate=yes

<sup>2.</sup> The following are call-party–associated events: EventPartyChanged, EventPartyDeleted, and EventPartyAdded.

which is the default value.

 To enable distribution of user data associated with the call and disable distribution of call-party–associated events, type:

propagate=udata

 To disable distribution of user data associated with the call and enable distribution of call-party–associated events, type:

propagate=party

- To disable distribution of both user data associated with the call and call-party–associated events, type:
	- propagate=no
- To enable the ISCC Call Optimization feature, configure this parameter:

path-optimization=<cpo, true, false>

See [Procedure: Configuring Access Codes, on page 704.](#page-703-0)

**End of procedure**

# ISCC Transaction Monitoring Feature

This feature allows T-Server clients to monitor ISCC transactions that occur during the call data transfer between T-Servers in a multi-site environment.

In order to be able to monitor ISCC messaging, a T-Server client must subscribe to the ISCC Transaction Monitoring. Once a subscription request is confirmed, a client will receive updates about all multi-site operations of this T-Server.

The TTransactionMonitoring request is used to instruct T-Server to start, stop, or modify a client's subscription to Transaction Monitoring feature notifications by setting the TSubscriptionOperationType parameter to SubscriptionStart, SubscriptionStop, or SubscriptionModify respectively. The transaction status is reported in EventTransactionStatus messages to the subscribed clients.

To determine whether the Transaction Monitoring feature is supported by a specific T-Server, a T-Server client may query T-Server's capabilities. For more information about support of this feature, see *Genesys Events and Models Reference Manual* and *Platform SDK 8.x .NET (or Java) API Reference*.

# Configuring Multi-Site Support

Prior to configuring T-Server to support multi-site operation, you must read the ["Licensing Requirements" on page 56,](#page-55-0) as well as previous sections of this chapter on multi-site deployment. In particular, [Table 119 on page 675](#page-674-0) shows which transaction types are supported by a specific T-Server, while [Table 120](#page-677-0) 

[on page 678](#page-677-0) shows whether your T-Server supports the NetworkCallID attribute for the ISCC/COF feature. Use this information as you follow the instructions in this chapter.

**Note:** Before attempting to configure a multi-site environment, Genesys recommends that you plan the changes you want to make to your existing contact centers. You should then gather the configuration information you will need (such as the name of each T-Server application, port assignments, and switch names), and use GAX to create and partially configure each T-Server object. Review multi-site option values in the ["extrouter Section" on page 748](#page-747-1) and determine what these values need to be, based on your network topology.

For T-Server to support multi-site operation, you must create and configure three types of objects in the Configuration Layer:

- 1. Applications
- **2.** Switches, including Access Codes
- **3.** DNs

You must configure these objects for origination and destination locations. Multi-site support features activate automatically at T-Server startup. See ["DNs" on page 708](#page-707-0) for details.

## **Applications**

Ensure that T-Server Application objects, and their corresponding Host objects, exist and are configured for origination and destination locations.

Once you've done that, use GAX to add this configuration to a T-Server Application.

## **Procedure: Configuring T-Server Applications**

**Purpose:** To configure T-Server Application objects for multi-site operation support.

#### **Start of procedure**

- **1.** In the T-Server Application, click the Connections tab, and click Add to add a connection to the appropriate T-Server. The Connection Info Properties dialog box displays.
- **2.** Use the Browse button to search for the T-Server you want to connect to, and fill in the following values:
	- Port ID
- Connection Protocol
- Local Timeout
- Remote Timeout
- Trace Mode
- **3.** Click the Application Options tab. Create a new section called extrouter or open an existing section with this name.

Note: If you do not create the extrouter section, T-Server uses the default values of the corresponding configuration options.

**4.** Open the extrouter section. Configure the options used for multi-site support.

**Note:** For a list of options and valid values, see "extrouter Section" [on page 748,](#page-747-1) in the "T-Server Common Configuration Options" chapter.

**5.** Repeat this procedure for all T-Servers for origination and destination locations that are used for multi-site operations.

#### **End of procedure**

#### **Next Steps**

**•** See ["Switches and Access Codes."](#page-701-0)

## <span id="page-701-0"></span>**Switches and Access Codes**

Ensure that Switching Office and Switch objects are configured for both origination and destination locations.

You configure Access Codes to a destination switch in the origination Switch's Properties dialog box. The only exception is the Default Access Code, which is configured at the destination Switch's Properties dialog box.

You can configure two types of switch Access Codes in the Switch's Properties dialog box:

- **•** A Default Access Code (for inbound calls)—Specifies the access code that other switches can use to access this switch when they originate a multi-site transaction.
- **•** An Access Code (for outbound calls)—Specifies the access code that this switch can use when it originates a multi-site transaction to access another switch.

When the origination T-Server processes a multi-site transaction, it looks for an access code to the destination switch. First, T-Server checks the Access Code of the origination Switch:

- **•** If an access code to the destination switch is configured with the target type Target ISCC and with any transaction type except Forbidden, T-Server uses this access code to dial the destination switch.
- **•** If the access code to the destination switch is not configured on the Access Code tab of the origination switch, the origination T-Server checks the Default Access Code tab of the destination switch. If an access code is configured there with the target type Target ISCC and with any transaction type except Forbidden, T-Server uses this access code to dial the destination switch.
- **•** If no access code with the required properties is found, T-Server rejects the transaction.
- Note: When migrating from previous releases of T-Servers to 8.1, or when using T-Servers of different releases (including 8.1) in the same environment, [see "Compatibility Notes" on page 707.](#page-706-0)

## <span id="page-702-0"></span>**Procedure: Configuring Default Access Codes**

**Purpose:** To configure the Default Access Codes (one per Switch object) to be used by other switches to access this switch when they originate a multi-site transaction.

#### **Prerequisites**

**•** Ensure that Switching Office and Switch objects are configured for both origination and destination locations.

#### **Start of procedure**

- **1.** Among configured Switches, select the Switch that the configured T-Server relates to.
- **2.** Open the Switch Properties dialog box and click the Default Access Codes tab.
- **3.** Click Add to open the Access Code Properties dialog box.

**4.** In the Code field, specify the access code used by remote switches to reach a DN at this switch. An access code is used as a prefix to the remote switch numbers.

**Note:** If no prefix is needed to dial to the configured switch, you can leave the Code field blank.

- **5.** In the Target Type field, select Target ISCC.
- **6.** In the Route Type field, select a value corresponding to the transaction type you want to use (given that it is supported for your switch type).

#### **End of procedure**

#### **Next Steps**

**•** See ["Configuring Access Codes."](#page-703-0)

## <span id="page-703-0"></span>**Procedure: Configuring Access Codes**

**Purpose:** To configure the Access Codes (one or more per Switch object) that this switch can use when it originates a multi-site transaction to access another switch.

#### **Prerequisites**

**•** Ensure that Switching Office and Switch objects are configured for both origination and destination locations.

#### **Start of procedure**

- **1.** Among configured Switches, select the Switch that the configured T-Server relates to.
- **2.** Open the Switch Properties dialog box and click the Access Codes tab.
- **3.** Click Add to open the Access Code Properties dialog box.
- **4.** In the Switch field, specify the switch that this switch can reach using this access code. Use the Browse button to locate the remote switch.
- **5.** In the Code field, specify the access code used to reach a DN at the remote switch from this switch. An access code is used as a prefix to the remote switch numbers.

**Note:** If no prefix is needed to dial from one switch to another, you can leave the Code field blank.

**6.** In the Target Type field, select Target ISCC.

When you select Target ISCC as your target type, the Properties dialog box changes its lower pane to the Sources pane. It is here that you enter the extended parameters for your access codes, by specifying the ISCC Protocol and ISCC Call Overflow Parameters.

To set these parameters, locate the two drop-down boxes that appear below the Target Type field in the Sources pane of that Properties dialog box.

**a.** In the ISCC Protocol Parameters drop-down box, enter the appropriate ISCC Protocol parameter, as a comma-separated list of one or more of the following items shown in [Table 122:](#page-704-0)

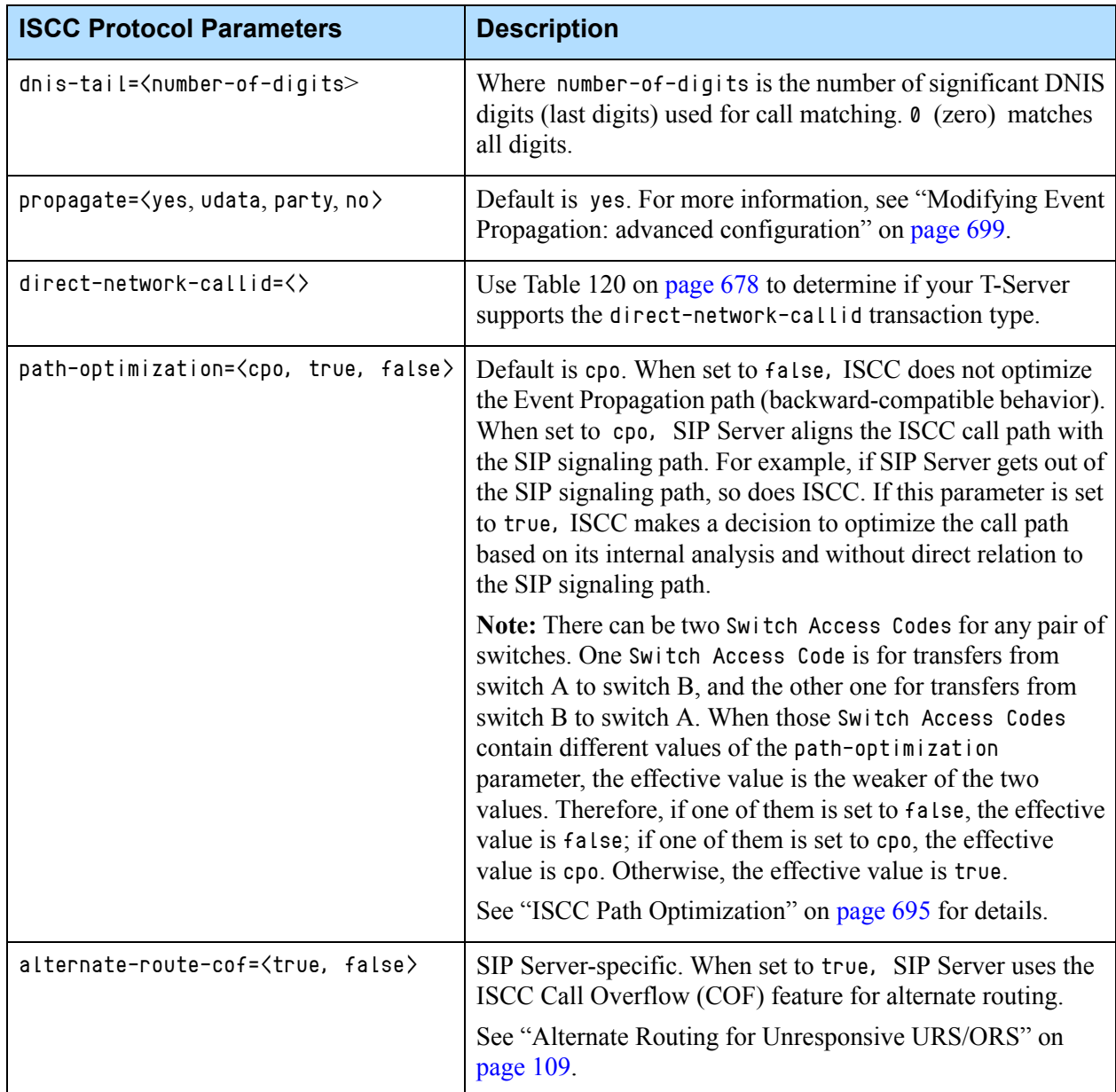

#### <span id="page-704-0"></span>**Table 122: Target Type: ISCC Protocol Parameters**

**b.** In the ISCC Call Overflow Parameters drop-down box, enter call overflow parameters, as a comma-separated list of one or more of the following items shown in [Table 123:](#page-705-0)

#### <span id="page-705-0"></span>**Table 123: Target Type: ISCC Call Overflow Parameters**

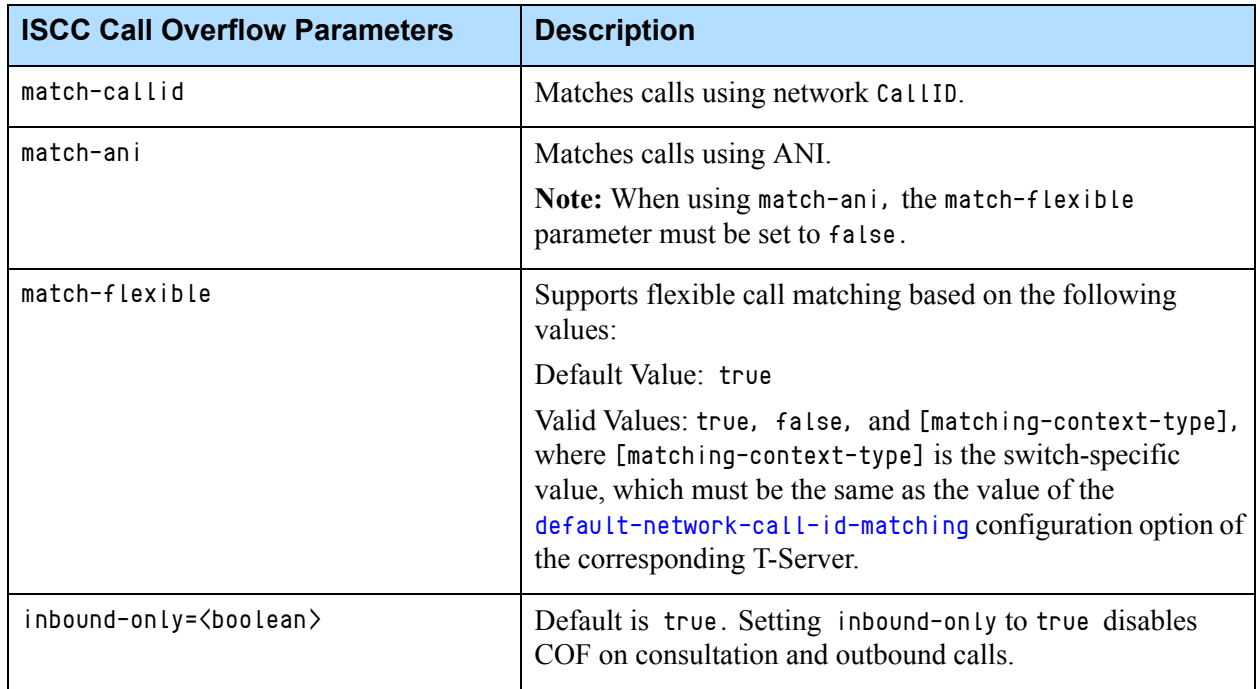

**7.** In the Route Type field, select a value corresponding to the transaction type you want to use (given that it is supported for your switch type). [Table 124](#page-706-1) contains cross-reference information on transaction types that the Configuration Layer and T-Server use.

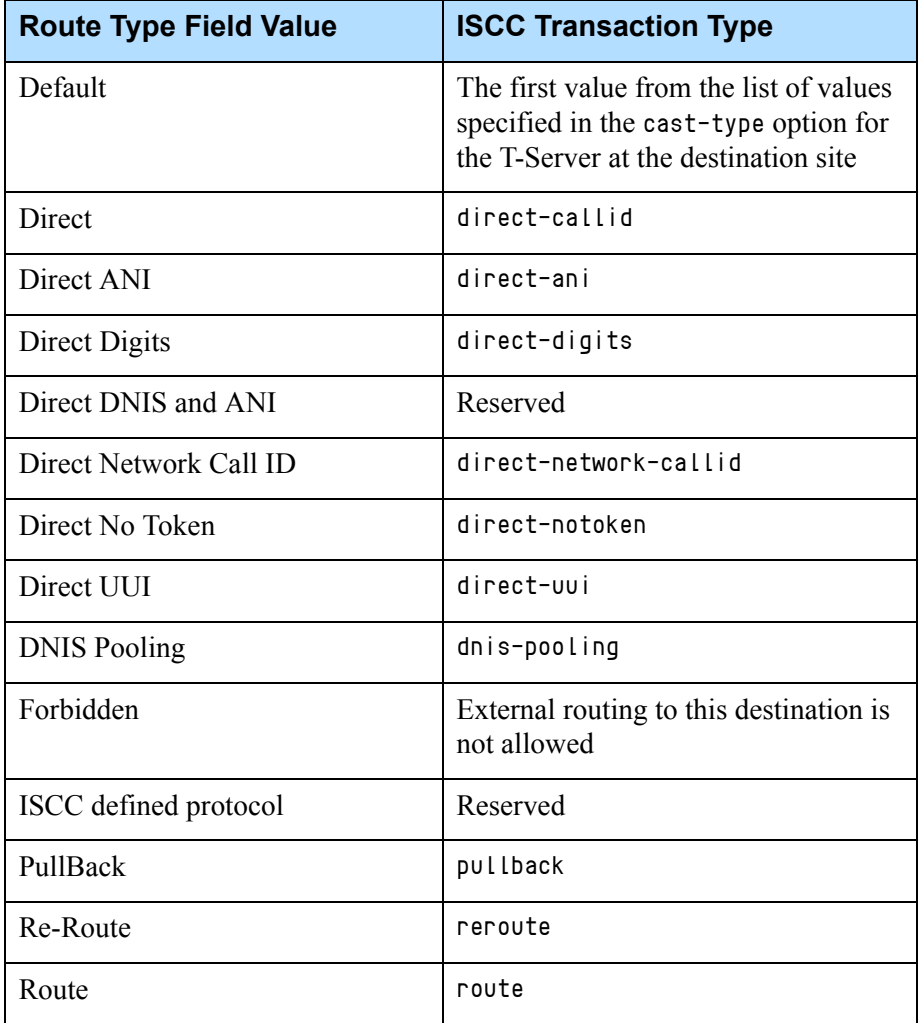

#### <span id="page-706-1"></span>**Table 124: Route Type and ISCC Transaction Type Cross-Reference**

#### **End of procedure**

#### **Next Steps**

**•** After configuring a switch for multi-site support, proceed with the configuration of DNs assigned to this switch.

## <span id="page-706-0"></span>**Compatibility Notes**

When migrating from previous releases of T-Servers to 8.1, or when using T-Servers of different releases (including 8.1) in the same environment, keep in mind the following compatibility issues:

**•** The Target External Routing Point value of the Target Type field is obsolete and provided only for backward compatibility with T-Servers of releases 5.1 and 6.0. When two access codes for the same switch are

configured, one with the Target ISCC target type and the other with the Target External Routing Point target type, T-Servers of releases 8.x, 7.x, 6.5, and 6.1:

- Use the Target ISCC access code for transactions with T-Servers of releases 8.x, 7.x, 6.5, and 6.1.
- Use the Target External Routing Point access code for transactions with T-Servers of releases 5.1 and 6.0.

When the only access code configured for a switch has the Target External Routing Point target type, T-Server uses this access code for all transactions.

- **•** When the Target External Routing Point value of the Target Type field is configured, you must set the Route Type field to one of the following:
	- Default to enable the route transaction type
	- Label to enable the direct-ani transaction type
	- Direct to enable the direct transaction type

**Note:** The direct transaction type in releases 5.1 and 6.0 corresponds to the direct-callid transaction type in releases 6.1 and later.

- UseExtProtocol to enable the direct-uui transaction type
- PostFeature to enable the reroute transaction type

These values are fully compatible with the transaction types supported in T-Server release 5.1.

**•** For successful multi-site operations between any two locations served by release 5.1 T-Servers, identical Route Type values must be set in the Switch's Access Code Properties dialog boxes for both the origination and destination switches.

## <span id="page-707-0"></span>**DNs**

Use the procedures from this section to configure access resources for various transaction types.

## <span id="page-707-1"></span>**Procedure: Configuring access resources for the route transaction type**

**Purpose:** To configure dedicated DNs required for the route transaction type.

#### **Prerequisites**

**•** Ensure that Switching Office and Switch objects are configured for both origination and destination locations.

#### **Start of procedure**

- **1.** Under a configured Switch, select the DNs folder. From the main menu, select File > New > DN to create a new DN object.
- **2.** On the General tab of the DN's Properties dialog box, specify the number of the configured DN as the value of the Number field. This value must correspond to the Routing Point number on the switch.
- **3.** Select External Routing Point as the value of the Type field.
- **4.** If a dialable number for that Routing Point is different from its DN name, specify the number in the Association field.
- **5.** Click the Access Numbers tab. Click Add and specify these access number parameters:
	- Origination switch.
	- Access number that must be dialed to reach this DN from the origination switch.

In determining an access number for the Routing Point, T-Server composes it of the values of the following properties (in the order listed):

- **a.** Access number (if specified).
- **b.** Switch access code from the switch of the origination party to the switch to which the Routing Point belongs, concatenated with its Association (if the Association value is specified).
- **c.** Switch access code from the switch of the origination party to the switch to which the Routing Point belongs, concatenated with the number for the DN.
- **d.** Default access code of the switch to which the Routing Point belongs, concatenated with its Association (if the Association value is specified).
- **e.** Default access code of the switch to which the Routing Point belongs, concatenated with the number for the DN.
- Note: If option [use-implicit-access-numbers](#page-753-0) is set to true, the access number composed of switch access code and DN can be used for external transfers of calls originating at switches for which an access number is not specified.
- **6.** When you are finished, click Apply.

#### **End of procedure**

## **Procedure: Configuring access resources for the dnis-pool transaction type**

**Purpose:** To configure dedicated DNs required for the dnis-pool transaction type.

#### **Start of procedure**

- **1.** Under a configured Switch, select the DNs folder. From the main menu, select File > New > DN to create a new DN object.
- **2.** On the General tab of the DN's Properties dialog box, specify the number of the configured DN as the value of the Number field. This value must be a dialable number on the switch.
- **3.** Select Access Resource as the Type field and type dnis as the value of the Resource Type field on the Advanced tab.
- **4.** Click the Access Numbers tab. Click Add and specify these Access Number parameters:
	- Origination switch.
	- Access number that must be dialed to reach this DN from the origination switch.

An access number for the access resource is determined in the same manner as for the route access resource.

**5.** When you are finished, click Apply.

#### **End of procedure**

## **Procedure: Configuring access resources for direct-\* transaction types**

#### **Start of procedure**

You can use any configured DN as an access resource for the direct-\* transaction types. (The \* symbol stands for any of the following: callid, uui, notoken, ani, or digits.)

You can select the Use Override check box on the Advanced tab to indicate whether the override value should be used instead of the number value to dial to the DN. You must specify this value if the DN has a different DN name and dialable number. In fact, this value is required for T-Servers for some switch

types—such as Aspect ACD, Nortel Communication Server 2000/2100, and Spectrum.

#### **End of procedure**

## **Procedure: Configuring access resources for ISCC/COF**

**Purpose:** To configure dedicated DNs required for the ISCC/COF feature.

Note: Use [Table 120 on page 678](#page-677-0) to determine if your T-Server supports the ISCC/COF feature.

#### **Start of procedure**

- **1.** Under a configured Switch, select the DNs folder. From the main menu, select File > New > DN to create a new DN object.
- **2.** On the General tab of the DN Properties dialog box, enter the name of the configured DN in the Number field.
	- **Note:** The name of a DN of type Access Resource must match the name of a DN in your configuration environment (typically, a DN of type Routing Point or ACD Queue), so T-Server can determine whether the calls arriving at this DN are overflowed calls.
- **3.** Select Access Resource as the value for the Type field.
- **4.** On the Advanced tab, type cof-in or cof-not-in as the value for the Resource Type field.

Note: Calls coming to DNs with the cof-not-in value for the Resource Type are never considered to be overflowed.

**5.** When you are finished, click Apply.

#### **End of procedure**

## **Procedure: Configuring access resources for non-unique ANI**

**Purpose:** To configure dedicated DNs required for the non-unique-ani resource type.

The non-unique-ani resource type is used to block direct-ani and COF/ani from relaying on ANI when it matches configured/enabled resource digits. Using non-unique-ani, T-Server checks every ANI against a list of non-unique-ani resources.

#### **Start of procedure**

- **1.** Under a configured Switch, select the DNs folder. From the main menu, select File > New > DN to create a new DN object.
- **2.** On the General tab of the DN Properties dialog box, specify the ANI digits that need to be excluded from normal processing.
- **3.** Select Access Resource as the value for the Type field.
- **4.** On the Advanced tab, specify the Resource Type field as non-unique-ani.
- **5.** When you are finished, click Apply.

#### **End of procedure**

## **Procedure: Modifying DNs for isolated switch partitioning**

**Purpose:** To modify DNs that belong to a particular partition where switch partitioning is used.

This configuration instructs T-Server to select an External Routing Point that has the same partition as the requested destination DN.

**Note:** When a target DN is not configured or has no configured partition name, T-Server allocates a DN of the External Routing Point type that belongs to any partition.

#### **Start of procedure**

- **1.** Under a Switch object, select the DNs folder.
- **2.** Open the Properties dialog box of a particular DN.
- **3.** Click the Annex tab.
- **4.** Create a new section named TServer.
- **5.** Within that section, create a new option named epn. Set the option value to the partition name to which the DN belongs.
- **6.** Repeat Steps 1–5 for all DNs, including DNs of the External Routing Point type, that belong to the same switch partition.
- **7.** When you are finished, click Apply.

#### **End of procedure**

## **Configuration Examples**

This section provides two configuration examples and describes how the configuration settings affect T-Server's behavior.

## **Multiple Transaction Types**

This example demonstrates the difference in how ISCC directs a call when you specify two different transaction types (route and direct-ani). In this example, you configure an origination and a destination switch for as described in ["Switches and Access Codes" on page 702](#page-701-0).

- **1.** Among configured Switches, select the origination Switch.
- **2.** Open the Switch Properties dialog box and click the Default Access Codes tab.
- **3.** Click Add to open the Access Code Properties dialog box.
- **4.** Set the Access Code field to 9.
- **5.** When you are finished, click Apply.
- **6.** Among configured Switches, select the destination Switch.
- **7.** Under the destination Switch, configure a DN as described in ["Configuring access resources for the route transaction type" on page 708.](#page-707-1)
- **8.** Set the DN Number field to 5001234567.
- **9.** Click the Advanced tab of this DN's Properties dialog box.
- **10.** Select the Use Override check box and enter 1234567 in the Use Override field.
- **11.** When you are finished, click Apply or Save.
- **12.** Use a T-Server client application to register for this new DN with the destination T-Server and, therefore, with the switch.
- **13.** Request to route a call from any DN at the origination switch to the destination DN you have just configured:
	- If you are using the route ISCC transaction type, the client requests that T-Server deliver a call to a destination location using the DN number 5001234567. ISCC requests that the switch dial one of the external routing points at the destination location, using the value either of the Access Number field or of the Access Code field, which is 9, concatenated with the external routing point at the destination location. The call is routed to the DN number 5001234567.
	- If you are using the direct-ani ISCC transaction type, the client requests that T-Server deliver a call to a destination location using the DN number 1234567, which is the Use Override value. ISCC requests that the switch dial 91234567, which is a combination of the Switch Access Code value and the Use Override value. The destination T-Server is waiting for the call to directly arrive at DN number 5001234567.

## **Call Overflow Methods**

This section demonstrates how to indicate which overflow methods a switch supports.

In this example, for T-Server to use ANI/OtherDN matching in call overflow and manual transfer scenarios, set the ISCC Call Overflow Parameters to:

match-ani, inbound-only=true

when configuring Switch Access Codes as described on [page 704.](#page-703-0)

With this setting, the switch's location is queried for call data each time the destination T-Server receives an inbound call with the ANI or OtherDN attribute.

For T-Server to use NetworkCallID matching in call overflow and manual transfer scenarios, set the ISCC Call Overflow Parameters to (for example):

match-callid, inbound-only=false

when configuring Switch Access Codes as described on [page 704.](#page-703-0)

With this setting, the switch's location is queried for call data each time the destination T-Server receives a call of any type (including inbound) with the NetworkCallID attribute.

# $S$  GENESYS

### Chapter

# **Common Configuration Options**

Unless otherwise noted, the common configuration options that this chapter describes are common to all Genesys server applications and applicable to any Framework server component. This chapter includes the following sections:

- [Setting Configuration Options, page 715](#page-714-0)
- [Mandatory Options, page 716](#page-715-0)
- [log Section, page 716](#page-715-1)
- [log-extended Section, page 730](#page-729-0)
- [log-filter Section, page 732](#page-731-0)
- [log-filter-data Section, page 733](#page-732-0)
- [security Section, page 733](#page-732-1)
- [sml Section, page 733](#page-732-2)
- [common Section, page 735](#page-734-0)

Note: Some server applications also support log options that are unique to them. For descriptions of a particular application's unique log options, refer to the chapter/document about that application.

# <span id="page-714-0"></span>Setting Configuration Options

Unless specified otherwise, set common configuration options, using one of the following navigation paths:

- In Genesys Administrator Extension (GAX) > Application object > Application Options tab
- **•** (Obsolete) In Genesys Administrator > Application object > Options tab > Advanced View (Options)

**•** (Obsolete) In Configuration Manager—Application object > Properties dialog  $box >$  Options tab

**Warning!** Configuration section names, configuration option names, and predefined option values are case-sensitive. Type them in GAX exactly as they are documented in this chapter.

# <span id="page-715-0"></span>Mandatory Options

You do not have to configure any common options to start Server applications.

# <span id="page-715-1"></span>log Section

This section must be called log.

#### **verbose**

Default Value: all

Valid Values:

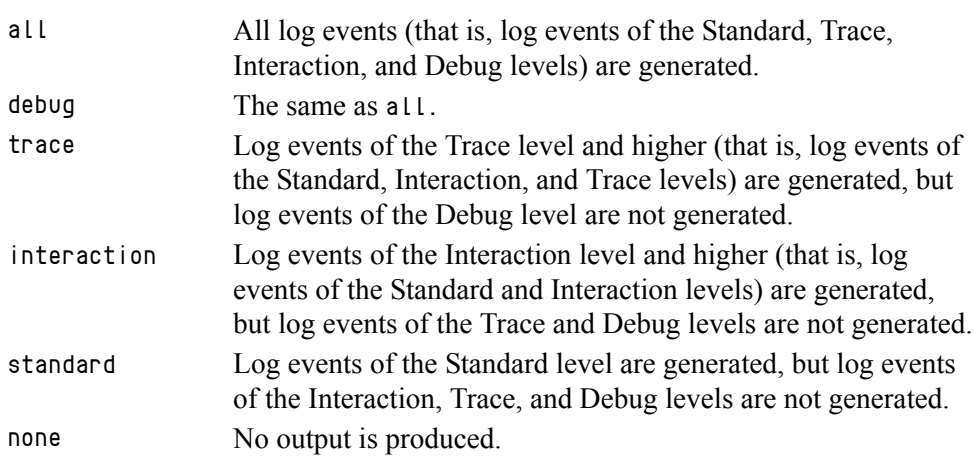

Changes Take Effect: Immediately

Determines whether a log output is created. If it is, specifies the minimum level of log events generated. The log events levels, starting with the highest priority level, are Standard, Interaction, Trace, and Debug. See also ["Log](#page-721-0)  [Output Options" on page 722.](#page-721-0)

**Note:** For definitions of the Standard, Interaction, Trace, and Debug log levels, refer to the *Framework Management Layer User's Guide* and *Genesys Administrator Extension Help.*

#### **buffering**

Default Value: true Valid Values: true Enables buffering. false Disables buffering.

Changes Take Effect: Immediately

Turns on/off operating system file buffering. The option is applicable only to the stderr and stdout output (see [page 722](#page-721-0)). Setting this option to true increases the output performance.

**Note:** When buffering is enabled, there might be a delay before log messages appear at the console.

#### **segment**

Default Value: false Valid Values: false No segmentation is allowed. <number> KB or <number> Sets the maximum segment size, in kilobytes. The minimum segment size is 100 KB. <number> MB Sets the maximum segment size, in megabytes.  $\langle$  number  $\rangle$  hr Sets the number of hours for the segment to stay open. The minimum number is 1 hour.

Changes Take Effect: Immediately

Specifies whether there is a segmentation limit for a log file. If there is, sets the mode of measurement, along with the maximum size. If the current log segment exceeds the size set by this option, the file is closed and a new one is created. This option is ignored if log output is not configured to be sent to a log file.

#### **expire**

Default Value: false Valid Values:

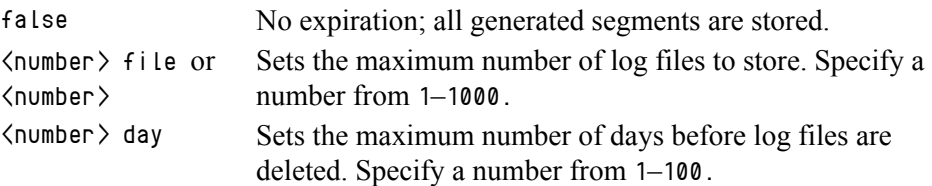

Changes Take Effect: Immediately

Determines whether log files expire. If they do, sets the measurement for determining when they expire, along with the maximum number of files

(segments) or days before the files are removed. This option is ignored if log output is not configured to be sent to a log file.

**Note:** If an option's value is set incorrectly—out of the range of valid values— it will be automatically reset to 10.

#### **keep-startup-file**

Default Value: true Valid Values:

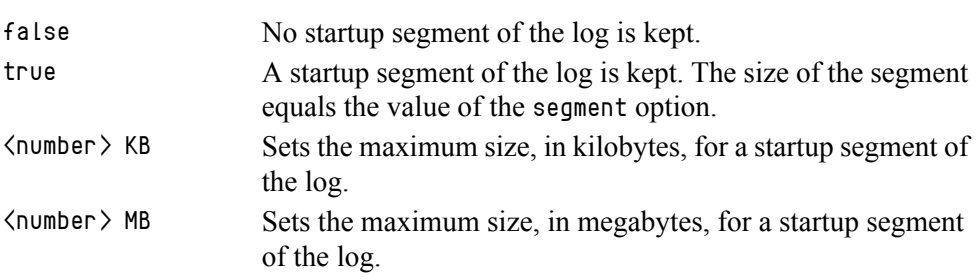

Changes Take Effect: After restart

Specifies whether a startup segment of the log, containing the initial T-Server configuration, is to be kept. If it is, this option can be set to true or to a specific size. If set to true, the size of the initial segment will be equal to the size of the regular log segment defined by the segment option. The value of this option will be ignored if segmentation is turned off (that is, if the segment option set to false).

Note: In SIP Server multi-threaded logging, the default value of true applies only to the T-Server thread log file, and is not reflected in other logs that are generated by running threads.

#### **messagefile**

Default Value: As specified by a particular application Valid Values: <string>.lms (message file name) Changes Take Effect: Immediately, if an application cannot find its \*.lms file at startup

Specifies the file name for application-specific log events. The name must be valid for the operating system on which the application is running. The option value can also contain the absolute path to the application-specific \*.lms file. Otherwise, an application looks for the file in its working directory.

**Warning!** An application that does not find its  $\ast$ . Ins file at startup cannot generate application-specific log events and send them to Message Server.

#### **message\_format**

Default Value: short Valid Values:

- short An application uses compressed headers when writing log records in its log file.
- full An application uses complete headers when writing log records in its log file.

Changes Take Effect: Immediately

Specifies the format of log record headers that an application uses when writing logs in the log file. Using compressed log record headers improves application performance and reduces the log file's size.

With the value set to short:

- **•** A header of the log file or the log file segment contains information about the application (such as the application name, application type, host type, and time zone), whereas single log records within the file or segment omit this information.
- A log message priority is abbreviated to Std, Int, Inc, or Dbq, for Standard, Interaction, Trace, or Debug messages, respectively.
- **•** The message ID does not contain the prefix GCTI or the application type ID.

A log record in the full format looks like this:

2002-05-07T18:11:38.196 Standard localhost cfg\_dbserver GCTI-00-05060 Application started

A log record in the short format looks like this:

2002-05-07T18:15:33.952 Std 05060 Application started

Note: Whether the full or short format is used, time is printed in the format specified by the [time\\_format](#page-719-0) option.

#### **time\_convert**

Default Value: Local Valid Values:

- local The time of log record generation is expressed as a local time, based on the time zone and any seasonal adjustments. Time zone information of the application's host computer is used. utc The time of log record generation is expressed as Coordinated
- Universal Time (UTC).

Changes Take Effect: Immediately

Specifies the system in which an application calculates the log record time when generating a log file. The time is converted from the time in seconds since the Epoch (00:00:00 UTC, January 1, 1970).

#### <span id="page-719-0"></span>**time\_format**

Default Value: time Valid Values:

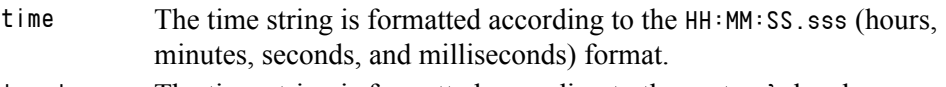

locale The time string is formatted according to the system's locale.

ISO8601 The date in the time string is formatted according to the ISO 8601 format. Fractional seconds are given in milliseconds.

Changes Take Effect: Immediately

Specifies how to represent, in a log file, the time when an application generates log records.

A log record's time field in the ISO 8601 format looks like this: 2001-07-24T04:58:10.123

#### **print-attributes**

Default Value: false Valid Values:

true Attaches extended attributes, if any exist, to a log event sent to log output.

false Does not attach extended attributes to a log event sent to log output.

Changes Take Effect: Immediately

Specifies whether the application attaches extended attributes, if any exist, to a log event that it sends to log output. Typically, log events of the Interaction log level and Audit-related log events contain extended attributes. Setting this option to true enables audit capabilities, but negatively affects performance. Genesys recommends enabling this option for Solution Control Server and Configuration Server when using audit tracking. For other applications, refer to *Genesys 8.1 Combined Log Events Help* to find out whether an application generates Interaction-level and Audit-related log events; if it does, enable the option only when testing new interaction scenarios.

#### **check-point**

Default Value: 1 Valid Values: 0–24 Changes Take Effect: Immediately

Specifies, in hours, how often the application generates a check point log event, to divide the log into sections of equal time. By default, the application generates this log event every hour. Setting the option to 0 prevents the generation of check-point events.
#### **memory**

Default Value: No default value Valid Values: <string> (memory file name) Changes Take Effect: Immediately

Specifies the name of the file to which the application regularly prints a snapshot of the memory output, if it is configured to do this (see ["Log Output](#page-721-0)  [Options" on page 722\)](#page-721-0). The new snapshot overwrites the previously written data. If the application terminates abnormally, this file will contain the latest log messages. Memory output is not recommended for processors with a CPU frequency lower than 600 MHz.

**Note:** If the file specified as the memory file is located on a network drive, an application does not create a snapshot file (with the extension \*.memory.log).

#### **memory-storage-size**

Default Value: 2 MB Valid Values:  $\langle$  number  $\rangle$  KB or  $\langle$  number  $\rangle$  The size of the memory output, in kilobytes. The minimum value is 128 KB. <number> MB The size of the memory output, in megabytes. The maximum value is 64 MB.

Changes Take Effect: When memory output is created

Specifies the buffer size for log output to the memory, if configured. See also ["Log Output Options" on page 722](#page-721-0).

#### **no-memory-mapping**

Default Value: 0 Valid Values: 0, 1 Changes Take Effect: At restart

Specifies if a .snapshot.log file is disabled. By default, SIP Server generates a.snapshot.log file. It is recommended to set this option to 1 if log files are generated in network storage rather than on the local disk.

#### **spool**

Default Value: The application's working directory Valid Values:  $\langle$  path $\rangle$  (the folder, with the full path to it) Changes Take Effect: Immediately

Specifies the folder, including full path to it, in which an application creates temporary files related to network log output. If you change the option value while the application is running, the change does not affect the currently open network output.

#### **compatible-output-priority**

Default Value: false Valid Values: true The log of the level specified by ["Log Output Options"](#page-721-0) is sent to the specified output. false The log of the level specified by ["Log Output Options"](#page-721-0) and higher levels is sent to the specified output.

Changes Take Effect: Immediately

Specifies whether the application uses 6.x output logic. For example, you configure the following options in the log section for a 6.x application and for a 7.x application:

```
[log]
verbose = all
debuq = file1standard = file2
```
The log file content of a 6.x application is as follows:

- **•** file1 contains Debug messages only.
- **•** file2 contains Standard messages only.

The log file content of a 7.x application is as follows:

- **•** file1 contains Debug, Trace, Interaction, and Standard messages.
- **•** file2 contains Standard messages only.

If you set compatible-output-priority to true in the 7.x application, its log file content will be the same as for the 6.x application.

**Warning!** Genesys does not recommend changing the default value of this option unless you have specific reasons to use the 6.x log output logic—that is, to mimic the output priority as implemented in releases 6.x. Setting this option to true affects log consistency.

### <span id="page-721-0"></span>**Log Output Options**

To configure log outputs, set log level options ([all,](#page-722-0) [alarm](#page-723-0), [standard](#page-723-1), [interaction](#page-724-0), [trace](#page-724-1), and/or [debug](#page-725-0)) to the desired types of log output (stdout, stderr, network, memory, and/or [filename], for log file output).

You can use:

- **•** One log level option to specify different log outputs.
- **•** One log output type for different log levels.
- **•** Several log output types simultaneously, to log events of the same or different log levels.

You must separate the log output types by a comma when you are configuring more than one output for the same log level. See ["Examples" on page 727.](#page-726-0)

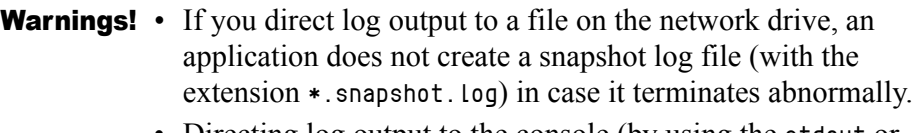

• Directing log output to the console (by using the stdout or stderr settings) can affect application performance. Avoid using these log output settings in a production environment.

Note: The log output options are activated according to the setting of the [verbose](#page-715-0) configuration option.

#### <span id="page-722-0"></span>**all**

Default Value: No default value

Valid Values (log output types):

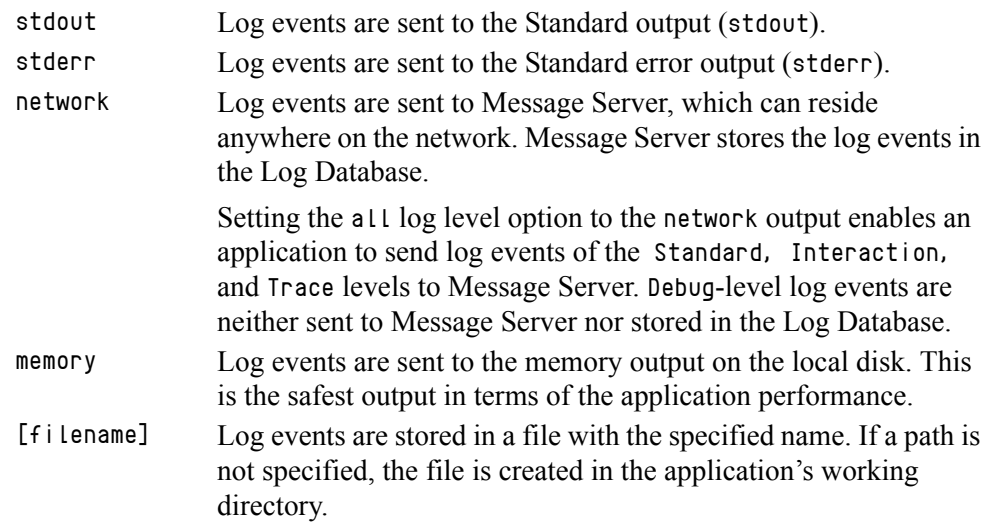

Changes Take Effect: Immediately

Specifies the outputs to which an application sends all log events. The log output types must be separated by a comma when more than one output is configured. For example:

all = stdout, logfile

Note: To ease the troubleshooting process, consider using unique names for log files that different applications generate.

#### <span id="page-723-0"></span>**alarm**

Default Value: No default value Valid Values (log output types):

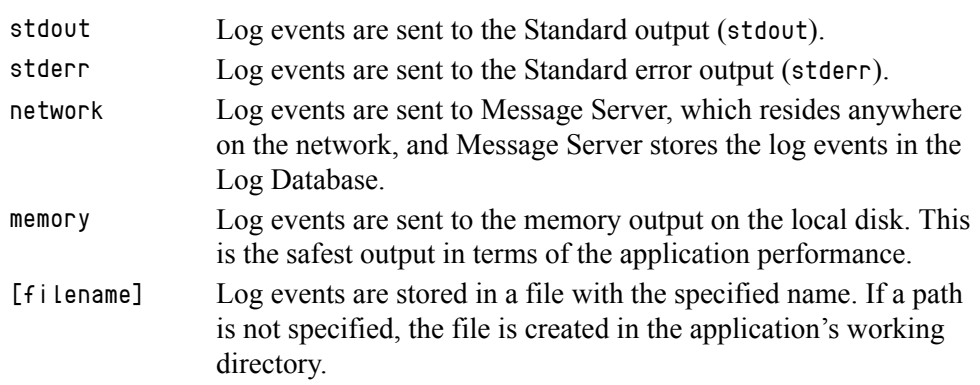

Changes Take Effect: Immediately

Specifies the outputs to which an application sends the log events of the Alarm level. The log output types must be separated by a comma when more than one output is configured. For example:

standard = stderr, network

#### <span id="page-723-1"></span>**standard**

Default Value: No default value Valid Values (log output types):

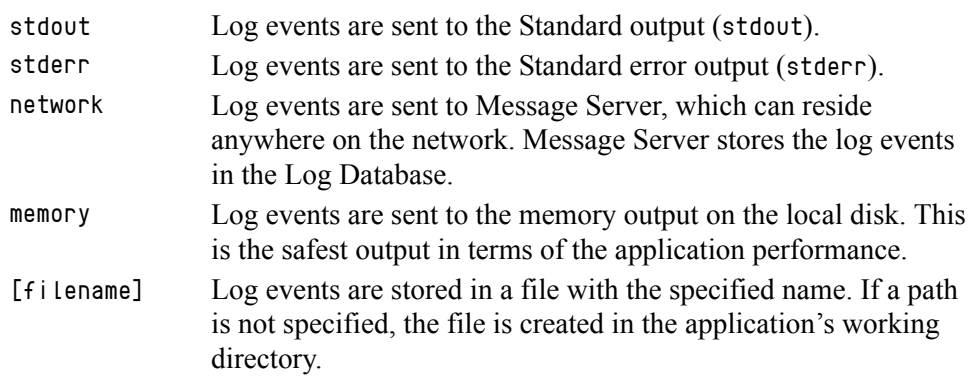

Changes Take Effect: Immediately

Specifies the outputs to which an application sends the log events of the Standard level. The log output types must be separated by a comma when more than one output is configured. For example:

standard = stderr, network

#### <span id="page-724-0"></span>**interaction**

Default Value: No default value Valid Values (log output types):

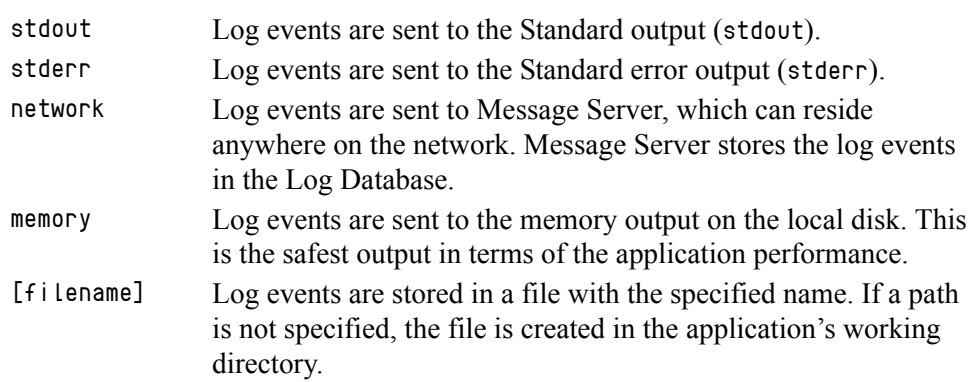

Changes Take Effect: Immediately

Specifies the outputs to which an application sends the log events of the Interaction level and higher (that is, log events of the Standard and Interaction levels). The log outputs must be separated by a comma when more than one output is configured. For example:

interaction = stderr, network

#### <span id="page-724-1"></span>**trace**

Default Value: No default value Valid Values (log output types):

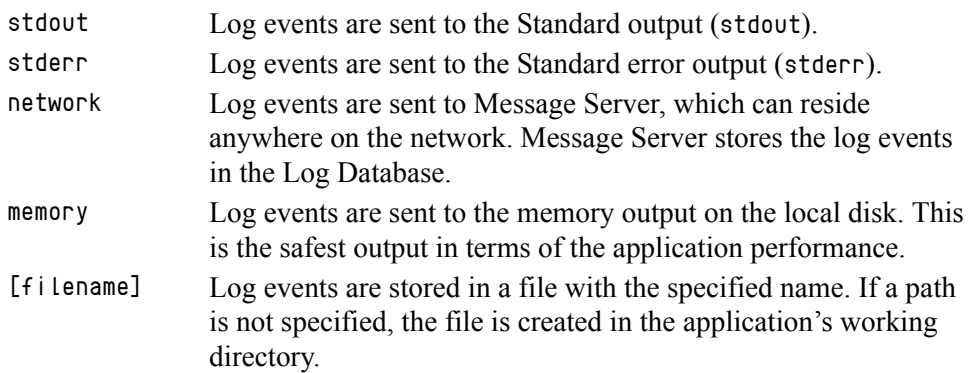

Changes Take Effect: Immediately

Specifies the outputs to which an application sends the log events of the Trace level and higher (that is, log events of the Standard, Interaction, and Trace levels). The log outputs must be separated by a comma when more than one output is configured. For example:

trace = stderr, network

#### <span id="page-725-0"></span>**debug**

Default Value: No default value Valid Values (log output types):

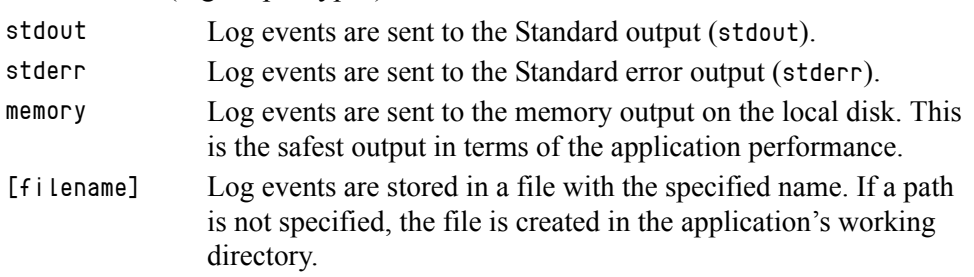

Changes Take Effect: Immediately

Specifies the outputs to which an application sends the log events of the Debug level and higher (that is, log events of the Standard, Interaction, Trace, and Debug levels). The log output types must be separated by a comma when more than one output is configured—for example:

debug = stderr, /usr/local/genesys/logfile

Note: Debug-level log events are never sent to Message Server or stored in the Log Database.

### **Log File Extensions**

You can use the following file extensions to identify log files that an application creates for various types of output:

- **•** \*.log—Assigned to log files when you configure output to a log file. For example, if you set standard = confservlog for Configuration Server, it prints log messages into a text file called confservlog.<time\_stamp>.log.
- **•** \*.qsp—Assigned to temporary (spool) files when you configure output to the network but the network is temporarily unavailable. For example, if you set standard = network for Configuration Server, it prints log messages into a file called confserv.<time\_stamp>.qsp during the time the network is not available.
- **•** \*.snapshot.log—Assigned to files that contain the output snapshot when you configure output to a log file. The file contains the last log messages that an application generates before it terminates abnormally. For example, if you set standard = confservlog for Configuration Server, it prints the last log message into a file called confserv.<time\_stamp>.snapshot.log in case of failure.

Note: Provide \*.snapshot.log files to Genesys Customer Care when reporting a problem.

**•** \*.memory.log—Assigned to log files that contain the memory output snapshot when you configure output to memory and redirect the most recent memory output to a file. For example, if you set standard = memory and memory = confserv for Configuration Server, it prints the latest memory output to a file called confserv.<time\_stamp>.memory.log.

### <span id="page-726-0"></span>**Examples**

This section presents examples of a log section that you might configure for an application when that application is operating in production mode and in two lab modes, debugging and troubleshooting.

### **Production Mode Log Section**

[log] verbose = standard standard = network, logfile

With this configuration, an application only generates the log events of the Standard level and sends them to Message Server, and to a file named logfile, which the application creates in its working directory. Genesys recommends that you use this or a similar configuration in a production environment.

**Warning!** Directing log output to the console (by using the stdout or stderr settings) can affect application performance. Avoid using these log output settings in a production environment.

### **Lab Mode Log Section**

```
[log]
verbose = all
all = stdout, /usr/local/genesys/logfile
trace = network
```
With this configuration, an application generates log events of the Standard, Interaction, Trace, and Debug levels, and sends them to the standard output and to a file named logfile, which the application creates in the /usr/local/genesys/ directory. In addition, the application sends log events of the Standard, Interaction, and Trace levels to Message Server. Use this configuration to test new interaction scenarios in a lab environment.

### **Failure-Troubleshooting Log Section**

```
[log]
verbose = all
standard = network
all = memory
```
memory = logfile memory-storage-size = 32 MB

With this configuration, an application generates log events of the Standard level and sends them to Message Server. It also generates log events of the Standard, Interaction, Trace, and Debug levels, and sends them to the memory output. The most current log is stored to a file named logfile, which the application creates in its working directory. Increased memory storage allows an application to save more of the log information generated before a failure.

**Note:** If you are running an application on UNIX, and you do not specify any files in which to store the memory output snapshot, a core file that the application produces before terminating contains the most current application log. Provide the application's core file to Genesys Customer Care when reporting a problem.

## **Debug Log Options**

The options in this section enable you to generate Debug logs containing information about specific operations of an application.

#### **x-conn-debug-open**

Default Value: 0 Valid Values:

0 Log records are not generated.

Log records are generated.

Changes Take Effect: After restart

Generates Debug log records about "open connection" operations of the application.

**Warning!** Use this option only when requested by Genesys Customer Care.

#### **x-conn-debug-select**

Default Value: 0 Valid Values:

0 Log records are not generated.

1 Log records are generated.

Changes Take Effect: After restart

Generates Debug log records about "socket select" operations of the application.

**Warning!** Use this option only when requested by Genesys Customer Care.

#### **x-conn-debug-timers**

Default Value: 0 Valid Values:

0 Log records are not generated.

1 Log records are generated.

Changes Take Effect: After restart

Generates Debug log records about the timer creation and deletion operations of the application.

**Warning!** Use this option only when requested by Genesys Customer Care.

#### **x-conn-debug-write**

Default Value: 0 Valid Values:

0 Log records are not generated.

1 Log records are generated.

Changes Take Effect: After restart

Generates Debug log records about "write" operations of the application.

**Warning!** Use this option only when requested by Genesys Customer Care.

#### **x-conn-debug-security**

Default Value: 0 Valid Values:

0 Log records are not generated.

1 Log records are generated.

Changes Take Effect: After restart

Generates Debug log records about security-related operations, such as Transport Layer Security and security certificates.

**Warning!** Use this option only when requested by Genesys Customer Care.

#### **x-conn-debug-api**

Default Value: 0 Valid Values:

0 Log records are not generated.

1 Log records are generated.

Changes Take Effect: After restart

Generates Debug log records about connection library function calls.

**Warning!** Use this option only when requested by Genesys Customer Care.

#### **x-conn-debug-dns**

Default Value: 0 Valid Values: Changes Take Effect: After restart Generates Debug log records about DNS operations. 0 Log records are not generated. 1 Log records are generated.

**Warning!** Use this option only when requested by Genesys Customer Care.

#### **x-conn-debug-all**

Default Value: 0 Valid Values:

0 Log records are not generated. 1 Log records are generated.

Changes Take Effect: After restart

Generates Debug log records about open connection, socket select, timer creation and deletion, write, security-related, and DNS operations, and connection library function calls. This option is the same as enabling or disabling all of the previous x-conn-debug- $\langle$ op type $\rangle$  options.

**Warning!** Use this option only when requested by Genesys Customer Care.

# log-extended Section

This section must be called log-extended.

#### **level-reassign-<eventID>**

Default Value: Default value of log event <a>(eventID</a>>> Valid Values:

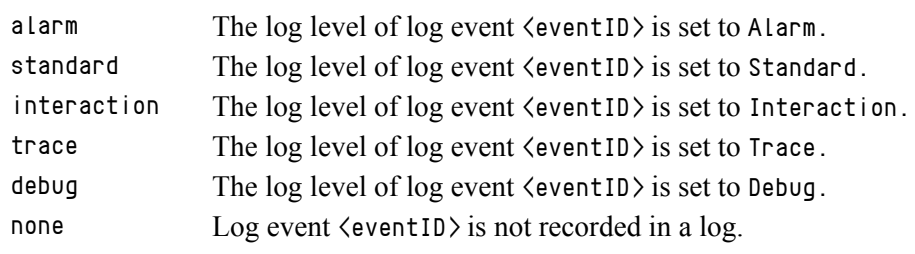

Changes Take Effect: Immediately

Specifies a log level for log event  $\langle$  eventID  $\rangle$  that is different than its default level, or disables log event  $\langle$  eventID  $\rangle$  completely. If no value is specified, the log event retains its default level. This option is useful when you want to customize the log level for selected log events.

These options can be deactivated with the option [level-reassign-disable](#page-731-0).

**Warning!** Use caution when making these changes in a production environment.

> Depending on the log configuration, changing the log level to a higher priority may cause the log event to be logged more often or to a greater number of outputs. This could affect system performance.

> Likewise, changing the log level to a lower priority may cause the log event to be not logged at all, or to be not logged to specific outputs, thereby losing important information. The same applies to any alarms associated with that log event.

In addition to the preceding warning, take note of the following:

- **•** Logs can be customized only by release 7.6 or later applications.
- **•** When the log level of a log event is changed to any level except none, it is subject to the other settings in the [log] section at its new level. If set to none, it is not logged and is therefore not subject to any log configuration.
- **•** Using this feature to change the log level of a log changes only its priority; it does not change how that log is treated by the system. For example, increasing the priority of a log to Alarm level does not mean that an alarm will be associated with it.
- **•** Each application in a High Availability (HA) pair can define its own unique set of log customizations, but the two sets are not synchronized with each other. This can result in different log behavior depending on which application is currently in primary mode.
- **•** This feature is not the same as a similar feature in Universal Routing Server (URS) release 7.2 or later. In this Framework feature, the priority of log events are customized. In the URS feature, the priority of debug messages only are customized. Refer to the *Universal Routing Reference Manual* for more information about the URS feature.
- **•** You cannot customize any log event that is not in the unified log record format. Log events of the Alarm, Standard, Interaction, and Trace levels feature the same unified log record format.

#### **Example**

This is an example of using customized log level settings, subject to the following log configuration:

[log] verbose=interaction all=stderr

interaction=log\_file standard=network

Before the log levels of the log are changed:

- **•** Log event 1020, with default level standard, is output to stderr and log\_file, and sent to Message Server.
- **•** Log event 2020, with default level standard, is output to stderr and log\_file, and sent to Message Server.
- **•** Log event 3020, with default level trace, is output to stderr.
- **•** Log event 4020, with default level debug, is output to stderr.

Extended log configuration section:

```
[log-extended]
level-reassign-1020=none
level-reassign-2020=interaction
level-reassign-3020=interaction
level-reassign-4020=standard
```
After the log levels are changed:

- **•** Log event 1020 is disabled and not logged.
- **•** Log event 2020 is output to stderr and log\_file.
- **•** Log event 3020 is output to stderr and log\_file.
- **•** Log event 4020 is output to stderr and log\_file, and sent to Message Server.

#### <span id="page-731-0"></span>**level-reassign-disable**

Default Value: false Valid Values: true, false Changes Take Effect: Immediately

When this option is set to true, the original (default) log level of all log events in the [log-extended] section are restored. This option is useful when you want to use the default levels, but not delete the customization statements.

# log-filter Section

The log-filter section contains configuration options used to define the default treatment of filtering data in log output. This section contains one configuration option, default-filter-type. Refer to the chapter "Hide Selected Data in Logs" in the *Genesys 8.1 Security Deployment Guide* for complete information about this option.

# log-filter-data Section

The log-filter-data section contains configuration options used to define the treatment of filtering data in log output on a key-by-key basis. This section contains one configuration option in the form of  $\langle \text{key }$  name). Refer to the chapter "Hide Selected Data in Logs" in the *Genesys 8.1 Security Deployment Guide* for complete information about this option.

# security Section

The security section contains configuration options used to specify security elements for your system. In addition to other options that may be required by your application, this section contains the configuration option disable-rbac, which is used to enable or disable Role-Based Access Control for an application. Refer to the chapter "Role-Based Access Control" in the *Genesys Security Deployment Guide* for complete information about this option.

# sml Section

This section must be called sml.

Options in this section are defined as follows:

- **•** In Genesys Administrator Extension (GAX) > Application object > Options tab
- **•** (Obsolete) In Genesys Administrator—Application object > Options tab > Advanced View (Annex)
- **•** (Obsolete) In Configuration Manager—Application object > Properties dialog box  $>$  Annex tab
- **Warning!** Use the first three options in this section ([heartbeat-period](#page-732-0), [heartbeat-period-thread-class-<n>](#page-733-0), and [hangup-restart](#page-733-1)) with great care, and only with those applications of which support for this functionality has been announced. Failure to use these options properly could result in unexpected behavior, from ignoring the options to an unexpected restart of the application.

#### <span id="page-732-0"></span>**heartbeat-period**

Default Value: None Valid Values:

0 This method of detecting an unresponsive application is not used by this application. 3-604800 Length of timeout, in seconds; equivalent to 3 seconds–7 days. Changes Take Effect: Immediately

Specifies the maximum amount of time, in seconds, in which heartbeat messages are expected from an application. If Local Control Agent (LCA) does not receive a heartbeat message from the application within this period, it assumes the application is not responding and carries out corrective action.

This option can also be used to specify the maximum heartbeat interval for threads registered with class zero (0). This thread class is reserved for use by the Management Layer only.

If this option is not configured or is set to zero  $(0)$ , heartbeat detection is not used by this application.

#### <span id="page-733-0"></span>**heartbeat-period-thread-class-<n>**

Default Value: None Valid Values:

Changes Take Effect: Immediately 0 Value specified by [heartbeat-period](#page-732-0) in application is used. 3-604800 Length of timeout, in seconds; equivalent to 3 seconds–7 days.

Specifies the maximum amount of time, in seconds, in which heartbeat messages are expected from a thread of class <n> registered by an application. If a heartbeat message from the thread is not received within this period, the thread is assumed to be not responding, and therefore, the application is unable to provide service.

If this option is not configured or is set to zero  $(0)$ , but the application has registered one or more threads of class <n>, the value specified by the value of [heartbeat-period](#page-732-0) for the application will also be applied to these threads.

Refer to application-specific documentation to determine what thread classes, if any, are used.

#### <span id="page-733-1"></span>**hangup-restart**

Default Value: true Valid Values: true, false Changes Take Effect: Immediately

If set to true (the default), specifies that LCA is to restart the unresponsive application immediately, without any further interaction from Solution Control Server.

If set to false, specifies that LCA is only to generate a notification that the application has stopped responding.

#### **suspending-wait-timeout**

Default Value: 10 Valid Values: 5-600 Changes Take Effect: Immediately Specifies a timeout (in seconds) after the Stop Graceful command is issued to an application during which the status of the application should change to Suspending if the application supports graceful shutdown. If the status of the application does not change to Suspending before the timeout expires, it is assumed that the application does not support graceful shutdown, and it is stopped ungracefully.

Use this option if you are unsure whether the Application supports graceful shutdown.

**Note:** Genesys recommends that you do not set this option for any Management Layer component (Configuration Server, Message Server, Solution Control Server, or SNMP Master Agent) or any DB Server. These components by definition do not support graceful shutdown, so this option is not required.

# common Section

This section must be called common.

#### **enable-async-dns**

Default Value: 0-for standalone deployments, 1-for SIP Cluster deployments Valid Values:

- 0 Disables asynchronous processing of DNS requests.
- 1 Enables asynchronous processing of DNS requests.

Changes Take Effect: Immediately

Enables the asynchronous processing of DNS requests such as, for example, host-name resolution.

Warnings! • Use this option only when requested by Genesys Customer Care.

• Use this option only with T-Servers.

#### **rebind-delay**

Default Value: 10 Valid Values: 0–600 Changes Take Effect: After restart

Specifies the delay, in seconds, between socket-bind operations that are being executed by the server. Use this option if the server has not been able to successfully occupy a configured port.

**Warning!** Use this option only when requested by Genesys Customer Care.

# **S**GENESYS

### Chapter

# **11 T-Server Common** Configuration Options

This chapter describes the configuration options that are generally common to all T-Server types, with some exceptions noted. It contains the following sections:

- [Setting Configuration Options, page 737](#page-736-0)
- [Mandatory Options, page 738](#page-737-0)
- [TServer Section, page 738](#page-737-1)
- [license Section, page 743](#page-742-0)
- [agent-reservation Section, page 746](#page-745-0)
- [extrouter Section, page 748](#page-747-0)
- [backup-sync Section, page 759](#page-758-0)
- [call-cleanup Section, page 761](#page-760-0)
- [Translation Rules Section, page 762](#page-761-0)
- [security Section, page 763](#page-762-0)
- [Timeout Value Format, page 763](#page-762-1)
- [Changes from Release 8.0 to 8.1, page 764](#page-763-0)

T-Server also supports common log options described in [Chapter 10,](#page-714-0)  ["Common Configuration Options," on page 715.](#page-714-0)

# <span id="page-736-0"></span>Setting Configuration Options

Unless specified otherwise, set T-Server common configuration options in the Application object, using one of the following navigation paths:

- In Genesys Administrator Extension (GAX) > Application object > Application Options tab
- **•** (Obsolete) In Genesys Administrator > Application object > Options tab > Advanced View (Options)

**•** (Obsolete) In Configuration Manager > Application object > Properties > Options tab

# <span id="page-737-0"></span>Mandatory Options

Except as noted for certain environments, the configuration of common options is not required for basic T-Server operation.

# <span id="page-737-1"></span>TServer Section

The TServer section contains the configuration options that are used to support the core features common to all T-Servers.

This section must be called TServer.

#### **ani-distribution**

Default Value: inbound-calls-only Valid Values: inbound-calls-only, all-calls, suppressed Changes Take Effect: Immediately

Controls the distribution of the ANI information in TEvent messages. When this option is set to all-calls, the ANI attribute will be reported for all calls for which it is available. When this option is set to suppressed, the ANI attribute will not be reported for any calls. When this option is set to inbound-calls-only, the ANI attribute will be reported for inbound calls only.

#### **background-processing**

Default Value: true Valid Values: true, false Changes Take Effect: Immediately

When set to true, T-Server processes all client requests in the background, giving higher priority to the rest of the messages. This ensures that it processes these messages without any significant delay.

With Background Processing functionality enabled, T-Server processes all switch messages immediately and waits until there are no switch messages before processing the message queue associated with T-Server client requests. T-Server reads all connection sockets immediately and places client requests in the input buffer, which prevents T-Server clients from disconnecting because of configured timeouts.

When T-Server processes client requests from the message queue, requests are processed in the order in which T-Server received them.

When set to false, T-Server processes multiple requests from one T-Server client before proceeding to the requests from another T-Server client, and so on.

#### **background-timeout**

Default Value: 60 msec Valid Values: [See "Timeout Value Format" on page 763.](#page-762-1) Changes Take Effect: Immediately

Specifies the time interval that T-Server waits before processing client requests in background mode. You must set the background-processing option to true in order for this option to take effect.

#### **check-tenant-profile**

Default Value: false Valid Values: true, false Changes Take Effect: For the next connected client

When set to true, T-Server only allows a client to register if the client provides the correct name and password of a T-Server Tenant. If the client provides the Tenant name concatenated with a slash  $($  $)$  and the Tenant password for the Tenant to which T-Server belongs as the value of AttributeApplicationPassword in the TRegisterClient request, T-Server allows that client to register DNs that are included in the switch configuration in the Configuration Database, but it does not allow the client to register DNs that are *not* included in the switch configuration.

#### <span id="page-738-0"></span>**consult-user-data**

Default Value: separate

Valid Values:

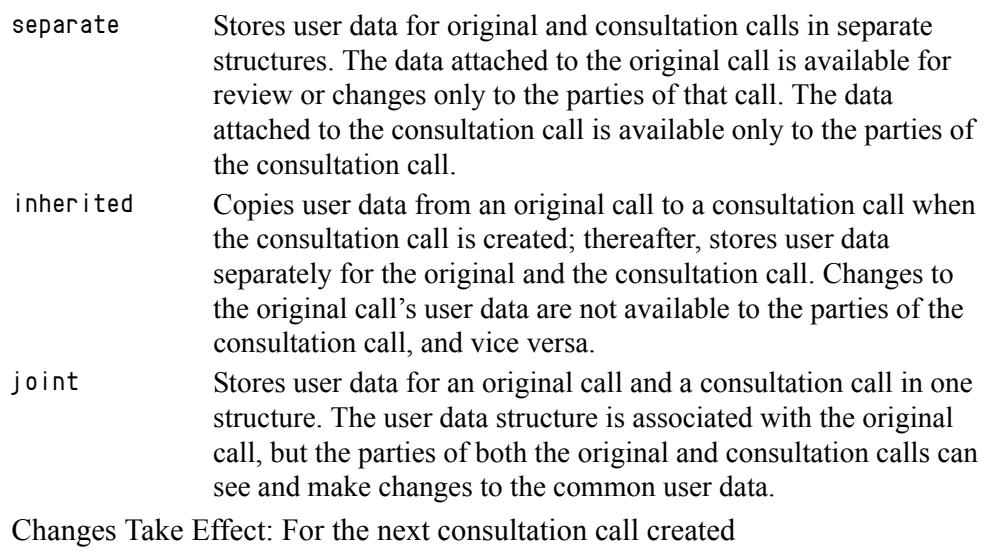

Specifies the method for handling user data in a consultation call.

Note: A T-Server client can also specify the consult-user-data mode in the Extensions attribute ConsultUserData key for a conference or transfer request. If it is specified, the method of handling user data is based on the value of the ConsultUserData key-value pair of the request and takes precedence over the T-Server consult-user-data option. If it is not specified in the client request, the value specified in the consult-user-data option applies.

#### **customer-id**

Default Value: No default value. (A value must be specified for a multi-tenant environment.)

Valid Values: Any character string Changes Take Effect: Immediately

Identifies the T-Server customer. You must set this option to the name of the tenant that is using this T-Server. You must specify a value for this option if you are working in a multi-tenant environment.

**Note:** Do not configure the customer-id option for single-tenant environments.

#### **dn-scope**

Default Value: undefined Valid Values: undefined, switch, office, tenant Changes Take Effect: Immediately Related Feature: ["Switch Partitioning" on page 694](#page-693-0)

Specifies whether DNs associated with the Switch, Switching Office, or Tenant objects will be considered in the T-Server monitoring scope, enabling T-Server to report calls to or from those DNs as internal.

With a value of tenant, all DNs associated with the switches that are within the Tenant will be in the T-Server monitoring scope. With a value of office, all DNs associated with the switches that are within the Switching Office will be in the T-Server monitoring scope. With a value of switch, all DNs associated with the Switch will be in the T-Server monitoring scope.

With a value of undefined (the default), pre-8.x T-Server behavior applies and the switch partitioning is not turned on.

Note: Setting the option to a value of office or tenant, which requires T-Server to monitor a large set of configuration data, may negatively affect T-Server performance.

### **log-trace-flags**

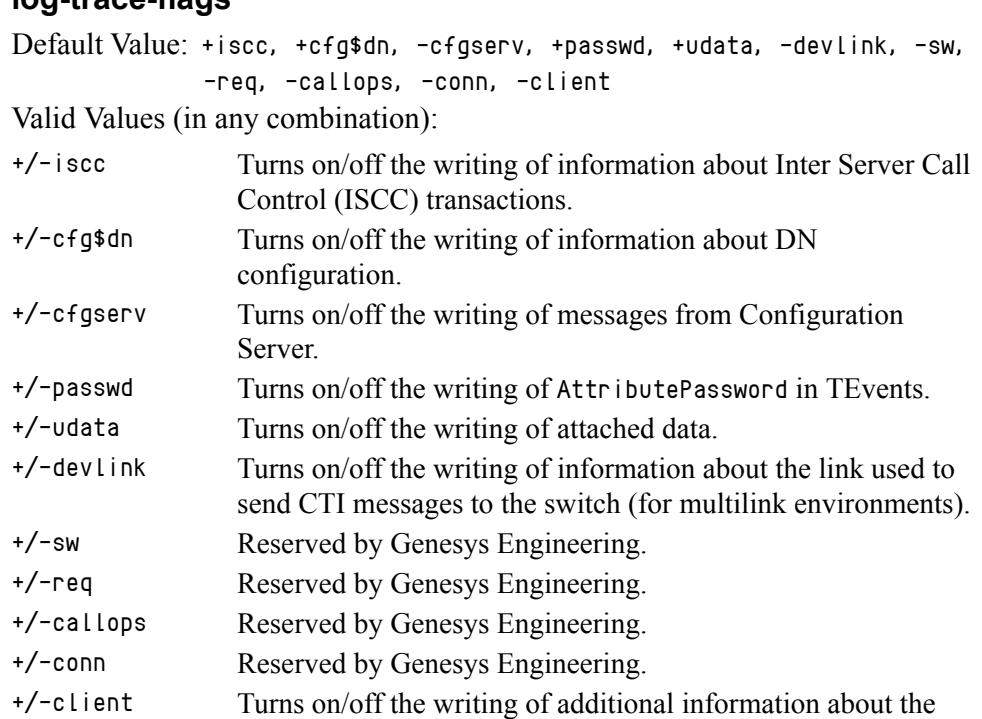

Changes Take Effect: Immediately

Specifies—using a space-, comma- or semicolon-separated list—the types of information that are written to the log files.

#### **management-port**

Default Value: 0 Valid Values: 0 or any valid TCP/IP port Changes Take Effect: After T-Server is restarted

client's connection.

Specifies the TCP/IP port that management agents use to communicate with T-Server. If set to  $\theta$  (zero), this port is not used.

#### **merged-user-data**

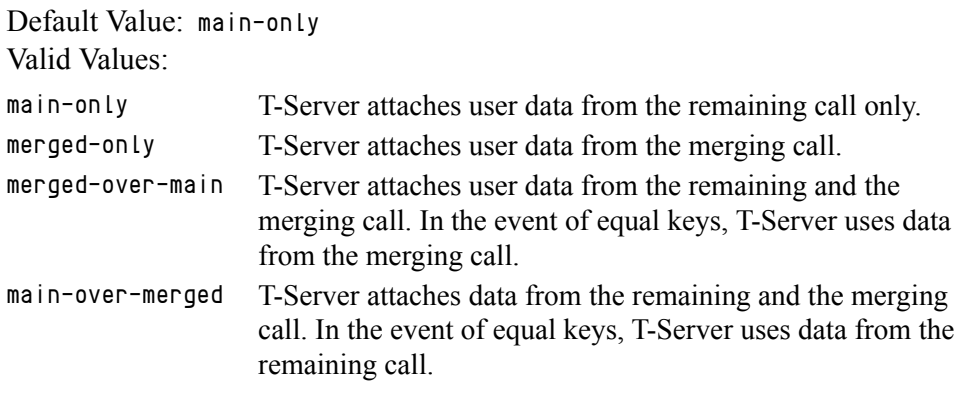

Changes Take Effect: Immediately

Specifies the data that is attached to the resulting call after a call transfer, conference, or merge completion.

**Note:** The option setting does not affect the resulting data for merging calls if the consult-user-data option is set to joint. (See ["consult-user-data" on page 739.](#page-738-0))

#### **propagated-call-type**

Default Value: false Valid Values: true, false Changes Take Effect: Immediately Related Feature: ["Switch Partitioning" on page 694](#page-693-0)

Determines what T-Server reports as the value of the CallType attribute in events related to calls that have been synchronized with another site via ISCC, as follows:

**•** When set to false, T-Server reports in events related to calls that have been synchronized with another site via ISCC the same value for the CallType attribute as it did in pre-8.0 releases and adds the new PropagatedCallType attribute with the value of the CallType attribute at the origination site. This provides backward compatibility with existing T-Server clients.

When set to true, T-Server reports in events related to calls that have been synchronized with another site via ISCC the same value for the CallType attribute as at the origination site, and adds the new LocalCallType attribute with the same value as CallType in pre-8.0 releases.

#### **server-id**

Default Value: An integer equal to the value ApplicationDBID as reported by Configuration Server Valid Values: Any integer from 0–16383 Changes Take Effect: Immediately

Specifies the Server ID that T-Server uses to generate Connection IDs and other unique identifiers. In a multi-site environment, you must assign each T-Server a unique Server ID, in order to avoid confusion in reporting applications and T-Server behavior.

Configuration of this option is necessary for Framework environments in which there are two or more instances of the Configuration Database.

**Note:** If you do not specify a value for this option, T-Server populates it with the ApplicationDBID as reported by Configuration Server. Each data object in the Configuration Database is assigned a separate DBID that maintains a unique Server ID for each T-Server configured in the database.

**Warning!** Genesys does not recommend using multiple instances of the Configuration Database.

#### **user-data-limit**

Default Value: 16000 Valid Values: 0–65535 Changes Take Effect: Immediately

Specifies the maximum size (in bytes) of user data in a packed format.

**Note:** When T-Server works in mixed 8.x/7.x/6.x environment, the value of this option must not exceed the default value of 16000 bytes; otherwise, 6.x T-Server clients might fail.

# <span id="page-742-0"></span>license Section

The License section contains the configuration options that are used to configure T-Server licenses. They set the upper limit of the seat-related DN licenses (tserver\_sdn) that T-Server tries to check out from a license file. See ["License Checkout" on page 745](#page-744-0).

This section must be called license.

**Note:** T-Server also supports the license-file option described in the *Genesys Licensing Guide.*

If you use two or more T-Servers, and they share licenses, you must configure the following options in the license section of the T-Servers.

#### **num-of-licenses**

Default Value: 0 or max Valid Values: String max or any integer Changes Take Effect: Immediately

Specifies how many DN licenses T-Server checks out. The values max or 0 (zero) check out exactly 9999 licenses. (The value max=9999 remains for backward compatibility.) To check out any other number of licenses, specify the value as an integer, up to the number of seats supportable in your environment. The sum of all num-of-licenses values for all concurrently deployed T-Servers must not exceed the number of seat-related DN licenses (tserver\_sdn) in the corresponding license file. The primary and backup T-Servers share the same licenses, and therefore they need to be counted only once. T-Server checks out the number of licenses indicated by the value for this option, regardless of the number actually in use.

#### **num-sdn-licenses**

Default Value: 0 or max (all DN licenses are seat-related) Valid Values: String max (equal to the value of num-of-licenses), or any integer

Changes Take Effect: Immediately

Specifies how many seat-related licenses T-Server checks out. A value of  $\theta$ (zero) means that T-Server does not grant control of seat-related DNs to any client, and it does not look for seat-related DN licenses at all. (The value max= 9999 remains for backward compatibility.)

The sum of all num-sdn-licenses values for all concurrently deployed T-Servers must not exceed the number of seat-related DN licenses (tserver\_sdn) in the corresponding license file. The primary and backup T-Servers share the same licenses, and therefore they need to be counted only once. T-Server checks out the number of licenses indicated by the value for this option, regardless of the number actually in use.

#### **Notes:** • For Network T-Servers, Genesys recommends setting this option to  $\mathbf{0}$ .

• Be sure to configure in the Configuration Database all the DNs that agents use (Extensions and ACD Positions) and that T-Server should control.

### <span id="page-744-0"></span>**License Checkout**

[Table 125](#page-744-1) shows how to determine the number of seat-related DN licenses that T-Server attempts to check out. See the examples on [page 745.](#page-744-2)

<span id="page-744-1"></span>**Table 125: License Checkout Rules**

| <b>Options Settings<sup>a</sup></b> |                  | License Checkout <sup>b</sup>             |
|-------------------------------------|------------------|-------------------------------------------|
| num-of-licenses                     | num-sdn-licenses | <b>Seat-related DN</b><br><b>licenses</b> |
| max (or 0)                          | max              | 9999                                      |
| max (or 0)                          | $\mathbf x$      | $\mathbf{x}$                              |
| max (or 0)                          | 0                |                                           |
| $\mathbf{x}$                        | max              | $\mathbf{x}$                              |
| $\mathbf X$                         | y                | min(y, x)                                 |
| X                                   |                  |                                           |

- a. In this table, the following conventions are used: x and y are positive integers; max=9999; min (y, x) is the lesser of the two values defined by y and x, respectively.
- b. The License Checkout column shows the number of licenses that T-Server attempts to check out. The actual number of licenses will depend on the licenses' availability at the time of checkout.

### **Examples**

<span id="page-744-2"></span>This section presents examples of option settings in the license section.

**Table 126: Example 1**

| <b>TA</b>                              | Then                         |                         |
|----------------------------------------|------------------------------|-------------------------|
| <b>Options Settings</b>                | <b>License File Settings</b> | <b>License Checkout</b> |
| $num-of-licenses = max$                | tserver $sdn = 500$          | 500 seat-related DNs    |
| $num\text{-}sdn\text{-}licenses = max$ |                              |                         |

**Table 127: Example 2**

| lf                                     | Then                         |                         |
|----------------------------------------|------------------------------|-------------------------|
| <b>Options Settings</b>                | <b>License File Settings</b> | <b>License Checkout</b> |
| $num-of-licenses = 1000$               | tserver $sdn = 500$          | 500 seat-related DNs    |
| $num\text{-}sdn\text{-}licenses = max$ |                              |                         |

#### **Table 128: Example 3**

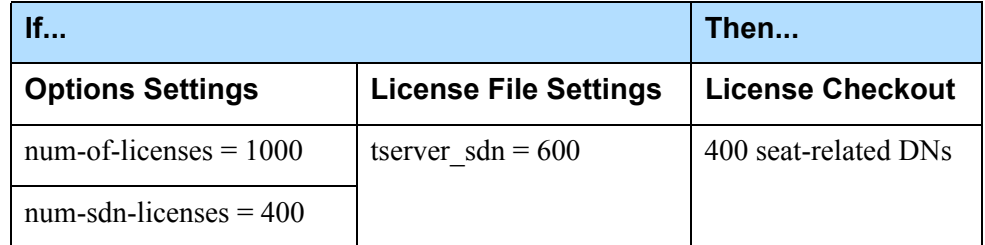

#### **Table 129: Example 4**

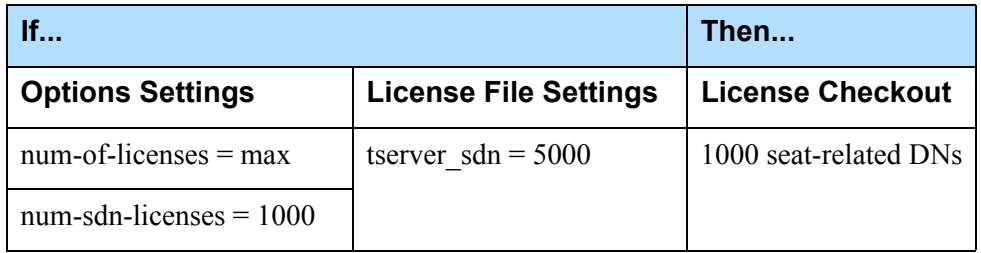

# <span id="page-745-0"></span>agent-reservation Section

The agent-reservation section contains the configuration options that are used to customize the T-Server Agent Reservation feature. See ["Agent](#page-655-0)  [Reservation" on page 656](#page-655-0) section for details on this feature.

This section must be called agent-reservation.

**Note:** The Agent Reservation functionality is currently a software-only feature that is used to coordinate multiple client applications. This feature does not apply to multiple direct or ACD-distributed calls.

#### **collect-lower-priority-requests**

Default Value: true Valid Values: true, false Changes Take Effect: Immediately

Specifies whether an agent reservation request is collected, depending on its priority during the time interval specified by the request-collection-time configuration option. When set to false, during the request-collection-time interval T-Server collects reservation requests of the highest priority only, rejecting newly submitted requests that have a lower priority or rejecting all previously submitted requests if a request with a higher priority arrives. When set to true (the default), agent reservation requests are collected as they were in pre-8.x releases.

#### **reject-subsequent-request**

Default Value: true Valid Values:

true T-Server rejects subsequent requests.

false A subsequent request prolongs the current reservation made by the same client application for the same agent.

Changes Take Effect: Immediately

Specifies whether T-Server rejects subsequent requests from the same client application, for an agent reservation for the same Agent object that is currently reserved.

Note: Genesys does not recommend setting this option to false in a multi-site environment in which remote locations use the Agent-Reservation feature.

#### **request-collection-time**

Default Value: 100 msec

Valid Values: [See "Timeout Value Format" on page 763.](#page-762-1) Changes Take Effect: Immediately

Specifies the interval that agent reservation requests are collected before a reservation is granted. During this interval, agent reservation requests are delayed, in order to balance successful reservations between client applications (for example, Universal Routing Servers).

#### **reservation-time**

Default Value: 10000 msec Valid Values: [See "Timeout Value Format" on page 763.](#page-762-1) Changes Take Effect: Immediately

Specifies the default interval for which a an Agent DN is reserved. During this interval, the agent cannot be reserved again.

# <span id="page-747-0"></span>extrouter Section

The extrouter section contains the configuration options that are used to support multi-site environments with the Inter Server Call Control (ISCC) feature. The configuration options in this section of the document are grouped with related options that support the same functionality, as follows:

- [ISCC Transaction Options, page 750](#page-749-1)
- [Transfer Connect Service Options, page 755](#page-754-0)
- [ISCC/COF Options, page 755](#page-754-1)
- [Event Propagation Options, page 758](#page-757-0)
- [Number Translation Option, page 759](#page-758-1)
- [GVP Integration Option, page 759](#page-758-2)

This configuration section must be called extrouter.

For a description of the ways in which T-Server supports multi-site configurations and for an explanation of the configuration possibilities for a multi-site operation, see the ["Multi-Site Support"](#page-658-0) chapter.

Note: In a multi-site environment, you must configure the [timeout,](#page-753-0) [cast-type](#page-749-0), and [default-dn](#page-750-0) options with the same value for both the primary and backup T-Servers. If you do not do this, the value specified for the backup T-Server overrides the value specified for the primary T-Server.

#### **ipo-tout**

Default Value: 5 sec Valid Values: [See "Timeout Value Format" on page 763.](#page-762-1) Changes Take Effect: Immediately Related Feature: ["ISCC Path Optimization" on page 695](#page-694-0) Related Parameter: path-optimization in [Table 122 on page 705](#page-704-0) Specifies the number of seconds that SIP Server waits for the ISCC Path Optimization transaction to complete. The transaction fails when optimization is not completed within the specified time period. When the transaction fails, the ISCC signaling path does not match the SIP Signaling path, resulting in

**Note:** When the ipo-tout setting is too high, it might lead to a memory leak, resulting in incorrect data propagation.

incorrect data propagation. Usually, path optimization takes less than 1 sec.

Genesys does not recommend to change the default value unless instructed by Genesys Customer Care.

#### **match-call-once**

Default Value: true Valid Values:

- true ISCC does not process (match) an inbound call that has already been processed (matched).
- false ISCC processes (attempts to match) a call as many times as it arrives at an ISCC resource or multi-site-transfer target.

Changes Take Effect: Immediately

Specifies how many times ISCC processes an inbound call when it arrives at an ISCC resource. When set to false, ISCC processes (attempts to match) the call even if it has already been processed.

**Note:** To support multi-site tromboning scenarios, this option can be set to false. Contact Genesys Customer Care to confirm the option setting.

#### **reconnect-tout**

Default Value: 5 sec

Valid Values: [See "Timeout Value Format" on page 763.](#page-762-1) Changes Take Effect: At the next reconnection attempt

Specifies the time interval after which a remote T-Server attempts to connect to this T-Server after an unsuccessful attempt or a lost connection. The number of attempts is unlimited. At startup, T-Server immediately attempts the first connection, without this timeout.

#### **report-connid-changes**

Default Value: false Valid Values:

true EventPartyChanged is generated.

false EventPartyChanged is not generated.

Changes Take Effect: Immediately

Specifies whether the destination T-Server generates EventPartyChanged for the incoming call when the resulting ConnID attribute is different from the ConnID attribute of an instance of the same call at the origination location.

#### **use-data-from**

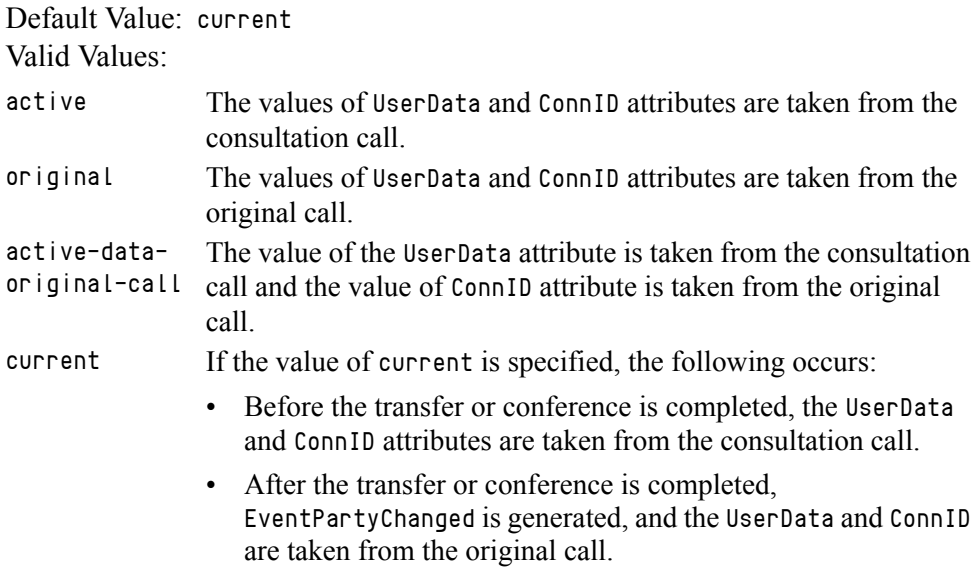

Changes Take Effect: Immediately

Specifies the call from which the values for the UserData and ConnID attributes are taken for a consultation call that is routed or transferred to a remote location.

Note: For compatibility with the previous T-Server releases, you can use the values consult, main, and consult-user-data for this option. These are aliases for active, original, and current, respectively.

### <span id="page-749-1"></span>**ISCC Transaction Options**

#### <span id="page-749-0"></span>**cast-type**

Default Value: route, route-uui, reroute, direct-callid, direct-uui, direct-network-callid, direct-notoken, direct-digits, direct-ani, dnis-pool, pullback

Valid Values: route, route-uui, reroute, direct-callid, direct-uui, direct-network-callid, direct-notoken, direct-digits, direct-ani, dnis-pool, pullback

Changes Take Effect: For the next request for the remote service

Specifies—using a space-, comma- or semicolon-separated list—the routing types that can be performed for this T-Server.

The valid values provide for a range of mechanisms that the ISCC feature can support with various T-Servers, in order to pass call data along with calls between locations.

Because switches of different types provide calls with different sets of information parameters, some values might not work with your T-Server. See [Table 119 on page 675](#page-674-0) for information about supported transaction types by a specific T-Server. The ["Multi-Site Support"](#page-658-0) chapter also provides detailed descriptions of all transaction types.

Notes: For compatibility with the previous T-Server releases, you can use the direct value for this option. This is an alias for direct-callid.

An alias, route-notoken, has been added to the route value.

#### <span id="page-750-0"></span>**default-dn**

Default Value: No default value Valid Values: Any DN Changes Take Effect: For the next request for the remote service

Specifies the DN to which a call is routed when a Destination DN (AttributeOtherDN) is not specified in the client's request for routing. If neither this option nor the client's request contains the destination DN, the client receives EventError.

**Note:** This option is used only for requests with route types route, route-uui, direct-callid, direct-network-callid, direct-uui, direct-notoken, direct-digits, and direct-ani.

#### **direct-digits-key**

Default Value: CDT\_Track\_Num Valid Values: Any valid key name of a key-value pair from the UserData attribute

Changes Take Effect: For the next request for the remote service

Specifies the name of a key from the UserData attribute that contains a string of digits that are used as matching criteria for remote service requests with the direct-digits routing type.

Note: For compatibility with the previous T-Server releases, this configuration option has an alias value of cdt-udata-key.

#### **dn-for-unexpected-calls**

Default Value: No default value Valid Values: Any DN Changes Take Effect: Immediately

Specifies a default DN for unexpected calls arriving on an External Routing Point.

#### **network-request-timeout**

Default Value: 20 sec Valid Values: [See "Timeout Value Format" on page 763.](#page-762-1) Changes Take Effect: For the next network request

For a premise T-Server, this option specifies the time interval that the premise T-Server waits for a response, after relaying a TNetwork<...> request to the Network T-Server. For a Network T-Server, this option specifies the time interval that the Network T-Server waits for a response from an SCP (Service Control Point), after initiating the processing of the request by the SCP.

When the allowed time expires, the T-Server cancels further processing of the request and generates EventError.

#### **register-attempts**

Default Value: 5 Valid Values: Any positive integer Changes Take Effect: For the next registration

Specifies the number of attempts that T-Server makes to register a dedicated External Routing Point.

#### **register-tout**

Default Value: 2 sec Valid Values: [See "Timeout Value Format" on page 763.](#page-762-1) Changes Take Effect: For the next registration

Specifies the time interval after which T-Server attempts to register a dedicated External Routing Point. Counting starts when the attempt to register a Routing Point fails.

#### **request-tout**

Default Value: 20 sec Valid Values: [See "Timeout Value Format" on page 763.](#page-762-1) Changes Take Effect: For the next request for remote service

Specifies the time interval that a T-Server at the origination location waits for a notification of routing service availability from the destination location. Counting starts when the T-Server sends a request for remote service to the destination site.

#### **resource-allocation-mode**

Default Value: circular Valid Values:

- home T-Server takes an alphabetized (or numerically sequential) list of configured DNs and reserves the first available DN from the top of the list for each new request. For example, if the first DN is not available, the second DN is allocated for a new request. If the first DN is freed by the time the next request comes, the first DN is allocated for this next request.
- circular T-Server takes the same list of configured DNs, but reserves a subsequent DN for each subsequent request. For example, when the first request comes, T-Server allocates the first DN; when the second request comes, T-Server allocates the second DN; and so on. T-Server does not reuse the first DN until reaching the end of the DN list.

Changes Take Effect: Immediately

Specifies the manner in which T-Server allocates resources (that is, DNs of the External Routing Point type and Access Resources with the Resource Type set to dnis) for multi-site transaction requests.

#### **resource-load-maximum**

Default Value: 0 Valid Values: Any positive integer Changes Take Effect: Immediately

Specifies the maximum number of ISCC routing transactions that can be concurrently processed at a single DN of the External Routing Point route type. After a number of outstanding transactions at a particular DN of the External Routing Point type reaches the specified number, T-Server considers the DN not available. Any subsequent request for this DN is queued until the number of outstanding transactions decreases. A value of  $\theta$  (zero) means that no limitation is set to the number of concurrent transactions at a single External Routing Point. In addition, the 0 value enables T-Server to perform load balancing of all incoming requests among all available External Routing Points, in order to minimize the load on each DN.

#### **route-dn**

Default Value: No default value Valid Values: Any DN Changes Take Effect: Immediately

Specifies the DN that serves as a Routing Point for the route transaction type in the multiple-to-one access mode.

#### <span id="page-753-0"></span>**timeout**

Default Value: 60 sec Valid Values: [See "Timeout Value Format" on page 763.](#page-762-1) Changes Take Effect: For the next request for remote service

Specifies the time interval that the destination T-Server waits for a call routed from the origination location. Counting starts when this T-Server notifies the requesting T-Server about routing service availability. The timeout must be long enough to account for possible network delays in call arrival.

#### **transaction-state**

Default Value: default Valid Values: default, by-islink Changes Take Effect: On the next ISCC origination transaction

Enables improved historical reporting of data for multi-site scenarios where a call is successfully delivered to the destination site but is not answered by the target agent.

- **•** The default value supports backward compatibility when T-Server reports the origination transaction and the IS-Link as unsuccessful, and stops event propagation (if configured). As a result, in most cases, historical reporting applications do not take into account the calls on different sites that are part of the same interaction.
- **•** The by-islink value forces T-Server to report both the transaction and the IS-Link as successful and to maintain event propagation in those multi-site scenarios.

Keep this option's value consistent between all T-Servers participating in multi-site transactions.

**Limitation:** If No-Answer Supervision is used, the agent-no-answer timeout must not exceed the value of the timeout option in the extrouter section (the default value of this option is 60 sec).

#### **use-implicit-access-numbers**

Default Value: false Valid Values: true, false Changes Take Effect: After T-Server is restarted

Determines whether an External Routing Point in which at least one access number is specified is eligible for use as a resource for calls coming from switches for which an access number is not specified in the External Routing Point. If this option is set to false, the External Routing Point is not eligible for use as a resource for calls coming from such switches. If this option is set to true, an implicit access number for the External Routing Point, composed of the switch access code and the DN number of the External Routing Point, will be used.

**Note:** If an External Routing Point does not have an access number specified, this option will not affect its use.

### <span id="page-754-0"></span>**Transfer Connect Service Options**

#### **tcs-queue**

Default Value: No default value Valid Values: Any valid DN number Changes Take Effect: For the next request for the remote service

Specifies the TCS DN number to which a call, processed by the TCS feature, is dialed after the originating external router obtains an access number. This option applies only if the [tcs-use](#page-754-2) option is activated.

#### <span id="page-754-2"></span>**tcs-use**

Default Value: never Valid Values: never The TCS feature is not used. always The TCS feature is used for every call. app-defined In order to use the TCS feature for a multi-site call transfer request, a client application must add a key-value pair with a TC-type key and a nonempty string value to either the UserData or Extensions attribute of the request.

Changes Take Effect: Immediately

Specifies whether the Transfer Connect Service (TCS) feature is used.

**Note:** For compatibility with the previous T-Server releases, you can use the value up-app-depended for this option. This is an alias for app-defined.

### <span id="page-754-1"></span>**ISCC/COF Options**

#### **cof-ci-defer-create**

Default Value: 0

Valid Values: See ["Timeout Value Format" on page 763.](#page-762-1) Changes Take Effect: Immediately

Specifies the time interval that T-Server waits for call data from the switch before generating a negative response for a call data request from a remote T-Server. If T-Server detects the matching call before this timeout expires, it sends the requested data. This option applies only if the [cof-feature](#page-755-0) option is set to true.

#### **cof-ci-defer-delete**

Default Value: 0 Valid Values: See ["Timeout Value Format" on page 763.](#page-762-1) Changes Take Effect: Immediately

Specifies the time interval that T-Server waits before deleting call data that might be overflowed. If set to 0, deletion deferring is disabled. This option applies only if the [cof-feature](#page-755-0) option is set to true.

#### <span id="page-755-1"></span>**cof-ci-req-tout**

Default Value: 500 msec Valid Values: See ["Timeout Value Format" on page 763.](#page-762-1) Changes Take Effect: For the next COF operation

Specifies the time interval during which T-Server will wait for call data requested with respect to a call originated at another site. After T-Server sends the call data request to remote T-Servers, all events related to this call will be suspended until either the requested call data is received or the specified timeout expires. This option applies only if the [cof-feature](#page-755-0) option is set to true.

#### **cof-ci-wait-all**

Default Value: false Valid Values:

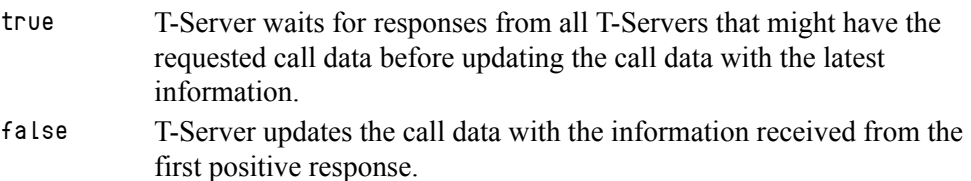

Changes Take Effect: Immediately

Specifies whether T-Server, after sending a request for matching call data, waits for responses from other T-Servers before updating the call data (such as CallHistory, ConnID, and UserData) for a potentially overflowed call. The waiting period is specified by the [cof-ci-req-tout](#page-755-1) and [cof-rci-tout](#page-756-0) options. This option applies only if the [cof-feature](#page-755-0) option is set to true.

#### <span id="page-755-0"></span>**cof-feature**

Default Value: false Valid Values: true, false Changes Take Effect: Immediately

Enables or disables the Inter Server Call Control/Call Overflow (ISCC/COF) feature.
#### <span id="page-756-0"></span>**cof-rci-tout**

Default Value: 10 sec Valid Values: See ["Timeout Value Format" on page 763.](#page-762-0) Changes Take Effect: For the next COF operation

Specifies the time interval that T-Server waits for call data from other T-Servers' transactions. Counting starts when [cof-ci-req-tout](#page-755-0) expires. This option applies only if the [cof-feature](#page-755-1) option is set to true.

#### <span id="page-756-2"></span>**local-node-id**

Default Value: 0 Valid Values: 0 or any positive integer Changes Take Effect: Immediately

This option, if enabled, checks all networked calls against the specified NetworkNodeID (the identity of the switch to which the call initially arrived). If the NetworkNodeID is the same as the value of this option, the request for call information is *not* sent. The default value of 0 disables the functionality of this option. To establish an appropriate NetworkNodeID, specify a value other than the default. This option applies only if the [cof-feature](#page-755-1) option is set to true.

**Note:** This option applies only to T-Server for Nortel Communication Server 2000/2100.

#### <span id="page-756-1"></span>**default-network-call-id-matching**

Default Value: No default value Valid Values: See the "T-Server-Specific Configuration Options" chapter for an option description for your T-Server Changes Take Effect: Immediately

When a value for this option is specified, T-Server uses the NetworkCallID attribute for the ISCC/COF call matching.

To activate this feature, the [cof-feature](#page-755-1) option must be set to true.

Note: SIP Server and several T-Servers support the NetworkCallID attribute for the ISCC/COF call matching in a way that requires setting this option to a specific value. For information about the option value that is specific for your T-Server, see the "T-Server-Specific Configuration Options" chapter of your *T-Server Deployment Guide.*

## **Event Propagation Options**

#### <span id="page-757-1"></span>**compound-dn-representation**

Default Value: true Valid Values: true, false Changes Take Effect: Immediately

Specifies which format T-Server uses to represent a DN when reporting an OtherDN or ThirdPartyDN attribute in event propagation messages.

When set to true, the  $\langle \text{switch} \rangle$ : DN (compound) format is used. This option value supports backward compatibility for pre-8.x T-Server ISCC/EPP functionality and is provided for multi-site deployments where the same DNs are configured under several switches.

When set to false, the DN (non-compound) format is used. This option value ensures more transparent reporting of OtherDN or ThirdPartyDN attributes and is recommended for all single-site deployments, as well as for multi-site deployments that do not have the same DNs configured under several switches. This option applies only if the [event-propagation](#page-757-0) option is set to list.

**Note:** Local DNs are always represented in the non-compound (DN) form.

#### <span id="page-757-2"></span>**epp-tout**

Default Value: 0 Valid Values: See ["Timeout Value Format" on page 763.](#page-762-0) Changes Take Effect: Immediately

Specifies the time interval, in seconds, during which T-Server attempts to resolve race conditions that may occur in deployments that use switch partitioning or intelligent trunks. This option applies only if the [event-propagation](#page-757-0) option is set to list.

**Note:** If the time interval is not long enough to account for possible network switching delays, T-Server may produce duplicated events, such as events that are propagated by the ISCC and generated locally.

#### <span id="page-757-3"></span><span id="page-757-0"></span>**event-propagation**

Default Value: list Valid Values:

- list Changes in user data and party events are propagated to remote locations through call distribution topology.
- off The feature is disabled. Changes in user data and party events are not propagated to remote locations.

Changes Take Effect: Immediately

Specifies whether the Event Propagation feature is enabled.

## **Number Translation Option**

#### <span id="page-758-3"></span>**inbound-translator-<***n***>**

Default Value: No default value Valid Value: Any valid name Changes Take Effect: Immediately

Specifies the name of another configuration section as the value for the inbound-translator option. For example,

inbound-translator-1 = ani-translator

where ani-translator is the name of the configuration that describes the translation rules for inbound numbers.

## **GVP Integration Option**

#### <span id="page-758-2"></span>**handle-vsp**

Default Value: no Valid Values:

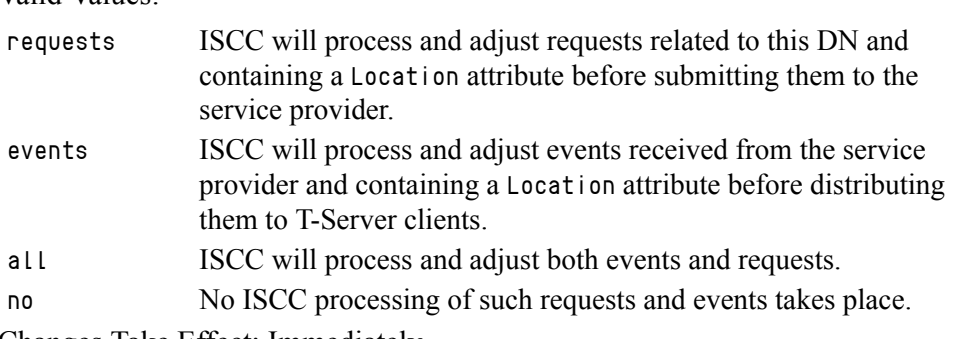

Changes Take Effect: Immediately

<span id="page-758-1"></span><span id="page-758-0"></span>Specifies the way ISCC handles events from, and requests to, an external service provider registered for a DN using the AddressType attribute set to VSP.

# backup-sync Section

The backup-synchronization section contains the configuration options that are used to support a high-availability (hot standby redundancy type) configuration.

This section must be called backup-sync.

Note: These options apply only to T-Servers that support the hot standby redundancy type.

#### <span id="page-759-4"></span><span id="page-759-2"></span>**addp-remote-timeout**

Default Value: 0 Valid Values: Any integer from 0–3600 Changes Take Effect: Immediately

Specifies the time interval, in seconds, that the redundant T-Server waits for a response from this T-Server after sending a polling signal. The default value of 0 (zero) disables the functionality of this option. To establish an appropriate timeout, specify a value other than the default. This option applies only if the [protocol](#page-759-0) option is set to addp.

#### <span id="page-759-5"></span><span id="page-759-1"></span>**addp-timeout**

Default Value: 0 Valid Values: Any integer from 0–3600 Changes Take Effect: Immediately

Specifies the time interval, in seconds, that this T-Server waits for a response from another T-Server after sending a polling signal. The default value of 0 (zero) disables the functionality of this option. To establish an appropriate timeout, specify a value other than the default. This option applies only if the [protocol](#page-759-0) option is set to addp.

#### <span id="page-759-6"></span><span id="page-759-3"></span>**addp-trace**

Default Value: off Valid Values:

off, false, no No trace (default). local, on, true, yesTrace on this T-Server side only. remote Trace on the redundant T-Server side only. full, both Full trace (on both sides).

Changes Take Effect: Immediately

Specifies whether addp messages are traced in a log file, to what level the trace is performed, and in which direction. This option applies only if the [protocol](#page-759-0) option is set to addp.

#### <span id="page-759-7"></span><span id="page-759-0"></span>**protocol**

Default Value: default Valid Values: Changes Take Effect: When the next connection is established default The ADDP feature is not active. addp Activates the Advanced Disconnect Detection Protocol.

Specifies the name of the method used to detect connection failures. If you specify the addp value, you must also specify a value for the [addp-timeout,](#page-759-1) [addp-remote-timeout](#page-759-2), and [addp-trace](#page-759-3) options.

For secure TLS connections, you must set this option to addp.

#### <span id="page-760-4"></span>**sync-reconnect-tout**

Default Value: 20 sec Valid Values: [See "Timeout Value Format" on page 763.](#page-762-0) Changes Take Effect: Immediately

<span id="page-760-1"></span><span id="page-760-0"></span>Specifies the time interval after which the backup T-Server attempts to reconnect to the primary server (for a synchronized link).

# call-cleanup Section

The call-cleanup section contains the configuration options that are used to control detection and cleanup of stuck calls in T-Server. For more information on stuck call handling, refer to the *[Framework Management Layer User's](https://docs.genesys.com/Documentation/FR/latest/MLUG/StkCalls)  [Guide](https://docs.genesys.com/Documentation/FR/latest/MLUG/StkCalls)*.

This section must be called call-cleanup.

#### <span id="page-760-2"></span>**cleanup-idle-tout**

Default Value: 0

Valid Values: [See "Timeout Value Format" on page 763.](#page-762-0)

Changes Take Effect: Immediately

Specifies the time interval, in seconds, that T-Server waits for a call to be updated from its last update. After this time elapses, if no new events about the call are received, T-Server clears this call as a stuck call, either by querying the switch (if a CTI link provides such capabilities) or by deleting the call information from memory unconditionally. The default value of 0 disables the stuck calls cleanup.

Note: If the call-cleanup functionality is enabled in T-Server for Avaya Communication Manager, the UCID (Universal Call ID) feature must be enabled on the switch as well. This allows the UCID to be generated and passed to T-Server.

#### <span id="page-760-3"></span>**notify-idle-tout**

Default Value: 0

Valid Values: [See "Timeout Value Format" on page 763.](#page-762-0) Changes Take Effect: Immediately

Specifies the time interval, in seconds, that T-Server waits for a call to be updated from its last update. After this time elapses, if no new events about the call are received, T-Server reports this call as a stuck call. The default value of 0 disables the stuck calls notification.

#### <span id="page-761-1"></span>**periodic-check-tout**

Default Value: 10 min Valid Values: [See "Timeout Value Format" on page 763.](#page-762-0) Changes Take Effect: Immediately

Specifies the time interval for periodic checks for stuck calls. These checks affect both notification and cleanup functionality, and are made by checking the T-Server's own call information with call information available in the switch. For performance reasons, T-Server does not verify whether the notify-idle-tout or cleanup-idle-tout option has expired before performing this check.

**Note:** Setting this option to a value of less than a few seconds can affect T-Server performance.

#### **Examples**

This section presents examples of option settings in the call-cleanup section.

```
Example 1 cleanup-idle-tout = 0
             notify-idle-tout = 0periodic-check-tout = 10
             With these settings, T-Server will not perform any checks for stuck calls.
Example 2 cleanup-idle-tout = 0
             notify-idle-tout = 5 minperiodic-check-tout = 10 min
             With these settings, T-Server performs checks every 10 minutes and sends 
             notifications about all calls that have been idle for at least 5 minutes.
Example 3 cleanup-idle-tout = 20 min
             notify-idle-tout = 5 minperiodic-check-tout = 10 min
             With these settings, T-Server performs checks every 10 minutes, sends 
             notifications about all calls that have been idle for at least 5 minutes, and
```
<span id="page-761-2"></span><span id="page-761-0"></span>attempts to clean up all calls that have been idle for more than 20 minutes.

## Translation Rules Section

The section name is specified by the inbound-translator- $\langle n \rangle$  option. It contains options that define translation rules for inbound numbers.

You can choose any name for this section, provided that it matches the value of the section. Every option in this section corresponds to a rule and must conform to the format described below. You can configure as many rules as necessary to accommodate your business needs.

#### <span id="page-762-1"></span>**rule-<***n***>**

Default Value: No default value Valid Value: Any valid string in the following format: in-pattern=<input pattern value>;out-pattern=<output pattern value> Changes Take Effect: Immediately

Defines a rule to be applied to an inbound number. The two parts of the option value describe the input and output patterns in the rule. When configuring the pattern values, follow the syntax defined in ["Using ABNF for Rules" on](#page-681-0)  [page 682](#page-681-0). See ["Configuring Number Translation" on page 689](#page-688-0) for examples of these rules as well as detailed instructions for creating rules for your installation. For example, a value for this configuration option might look like this:

<span id="page-762-2"></span>rule-01 = in-pattern=0111#CABBB\*ccD;out-pattern=ABD

# security Section

The security section contains the configuration options that are used to configure secure data exchange between T-Servers and other Genesys components. Refer to the *Genesys Security Deployment Guide* for complete information on the security configuration.

## <span id="page-762-0"></span>Timeout Value Format

<span id="page-762-3"></span>This section of the document describes the values to use for those T-Server common options that set various timeouts. The current format allows you to use fractional values and various time units for timeout settings.

For timeout-related options, you can specify any value that represents a time interval, provided that it is specified in one of the following formats:

[[[*hours*:]*minutes*:]*seconds*][*milliseconds*]

or

[*hours* hr][*minutes* min][*seconds* sec][*milliseconds* msec]

Where a time unit name in italic (such as *hours*) is to be replaced by an integer value for this time unit.

Integer values with no measuring units are still supported, for compatibility with previous releases of T-Server. When you do not specify any measuring units, the units of the default value apply. For example, if the default value equals 60 sec, specifying the value of 30 sets the option to 30 seconds.

#### **Example 1**

The following settings result in a value of 1 second, 250 milliseconds: sync-reconnect-tout = 1.25 sync-reconnect-tout = 1 sec 250 msec

#### **Example 2**

The following settings result in a value of 1 minute, 30 seconds:

```
timeout = 1:30
```
timeout = 1 min 30 sec

# Changes from Release 8.0 to 8.1

<span id="page-763-1"></span>[Table 130](#page-763-0) lists the configuration options that:

- **•** Are new or changed in the 8.1 release of T-Server
- **•** Have been added or changed since the most recent 8.0 release of this document

If a configuration option has been replaced with another that enables the same functionality, the new option name and its location in this chapter are noted.

#### <span id="page-763-0"></span>**Table 130: Option Changes from Release 8.0 to 8.1**

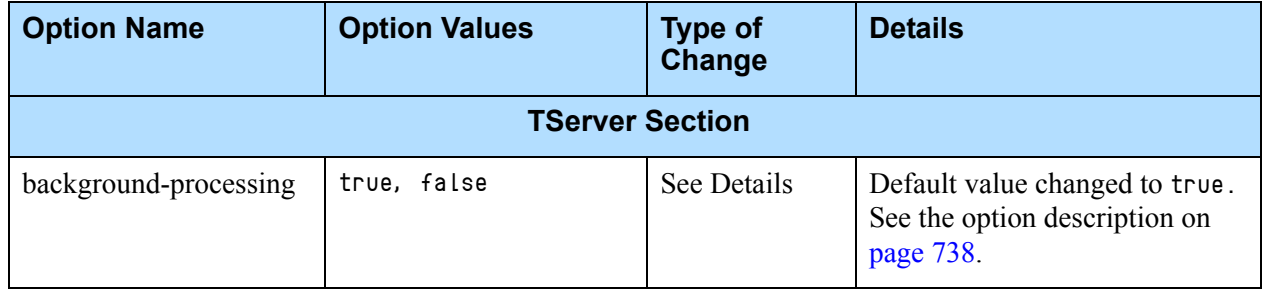

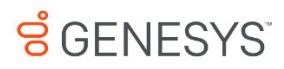

#### **Supplements**

# Related Documentation Resources

The following resources provide additional information that is relevant to this software. Consult these additional resources as necessary.

#### **SIP Server Solution**

- **•** The *[SIP Server 8.1 High-Availability Deployment Guid](https://docs.genesys.com/Documentation/SIPS/8.1.1/HADeployment/Welcome)*e, which contains reference information related to SIP Server high-availability deployment options, workflows, and deployment procedures for each supported operating system.
- **•** The *[SIP Server 8.1 Integration Reference Manual](https://docs.genesys.com/Documentation/SIPS/8.1.1/IntegrationReferenceManual/Welcome)*, which contains reference information related to integrating SIP Server with SIP softswitches and gateways.
- **•** The *[Genesys Media Server Deployment Guide](https://docs.genesys.com/Documentation/MS)*, which will help you configure, install, and use Genesys Media Server.
- **•** Release Notes and Product Advisories for this product, which are available on the [Genesys Documentation website](https://docs.genesys.com/).

#### **Management Framework**

- **•** The *[Framework Deployment Guide](https://docs.genesys.com/Documentation/FR/Current/Dep/Welcome)*, which will help you configure, install, start, and stop Framework components.
- **•** The *[Framework Configuration Options Reference Manual](https://docs.genesys.com/Documentation/FR/Current/CORM/Welcome)*, which will provide you with descriptions of configuration options for other Framework components.

#### **Genesys**

**•** The *[Genesys Events and Models Reference Manual](https://docs.genesys.com/Documentation/System/Current/GenEM/Welcome)*, which contains the T-Library API, information on TEvents, and an extensive collection of call models.

- **•** *[Genesys Technical Publications Glossary,](https://docs.genesys.com/Glossary)* which provides a comprehensive list of the Genesys and computer-telephony integration (CTI) terminology and acronyms used in this document.
- **•** *[Genesys Migration Guide](https://docs.genesys.com/Special:Repository/g_mg.pdf?id=77a54118-1057-43b6-a157-2fabcdfc5b2f)*, which provides documented migration strategies for Genesys product releases. Contact Genesys Customer Care for more information.

Information about supported operating systems and third-party software is available on the Genesys Documentation website in the following documents:

- **•** *[Genesys Supported Operating Environment Reference Guide](https://docs.genesys.com/Documentation/System/Current/SOE/Welcome)*
- **•** *[Genesys Supported Media Interfaces Reference Manual](https://docs.genesys.com/Documentation/System/Current/SMI/Welcome)*

Consult the following additional resources as necessary:

- **•** *[Genesys Hardware Sizing Guide,](https://docs.genesys.com/Special:Repository/g_sizing.pdf?id=5d74b7ce-cffc-43af-ae29-8b53d85c0bb1)* which provides information about Genesys hardware sizing guidelines for the Genesys 8.x releases.
- **•** *[Genesys Interoperability Guide,](https://docs.genesys.com/Documentation/System/Current/GenIG/Welcome)* which provides information on the compatibility of Genesys products with various Configuration Layer Environments; Interoperability of Reporting Templates and Solutions; and Gplus Adapters Interoperability.
- **•** *[Genesys Licensing Guide](https://docs.genesys.com/Documentation/System/8.5.x/GenLic/Welcome),* which introduces you to the concepts, terminology, and procedures that are relevant to the Genesys licensing system.

For additional system-wide planning tools and information, see the releasespecific listings of [System-Level Documents](https://docs.genesys.com/Documentation/System) on the [Genesys Documentation](https://docs.genesys.com/)  [website.](https://docs.genesys.com/)

Genesys product documentation is available on the:

- **•** [Genesys Customer Care website](http://genesys.com/customer-care).
- **•** [Genesys Documentation website.](https://docs.genesys.com/)
- **•** Genesys Documentation Library DVD, which you can order by e-mail from Genesys Order Management at [orderman@genesys.com](mailto:orderman@genesys.com).

# <span id="page-766-0"></span>Document Conventions

This document uses certain stylistic and typographical conventions—introduced here—that serve as shorthands for particular kinds of information.

## <span id="page-766-1"></span>**Document Version Number**

A version number appears at the bottom of the inside front cover of this document. Version numbers change as new information is added to this document. Here is a sample version number:

81fr\_ref\_06-2018\_v8.1.001.00

You will need this number when you are talking with Genesys Customer Care about this product.

## **Screen Captures Used in This Document**

Screen captures from the product graphical user interface (GUI), as used in this document, may sometimes contain minor spelling, capitalization, or grammatical errors. The text accompanying and explaining the screen captures corrects such errors *except* when such a correction would prevent you from installing, configuring, or successfully using the product. For example, if the name of an option contains a usage error, the name would be presented exactly as it appears in the product GUI; the error would not be corrected in any accompanying text.

## <span id="page-766-2"></span>**Type Styles**

[Table 131](#page-767-0) describes and illustrates the type conventions that are used in this document.

<span id="page-767-6"></span><span id="page-767-5"></span><span id="page-767-3"></span><span id="page-767-2"></span><span id="page-767-1"></span>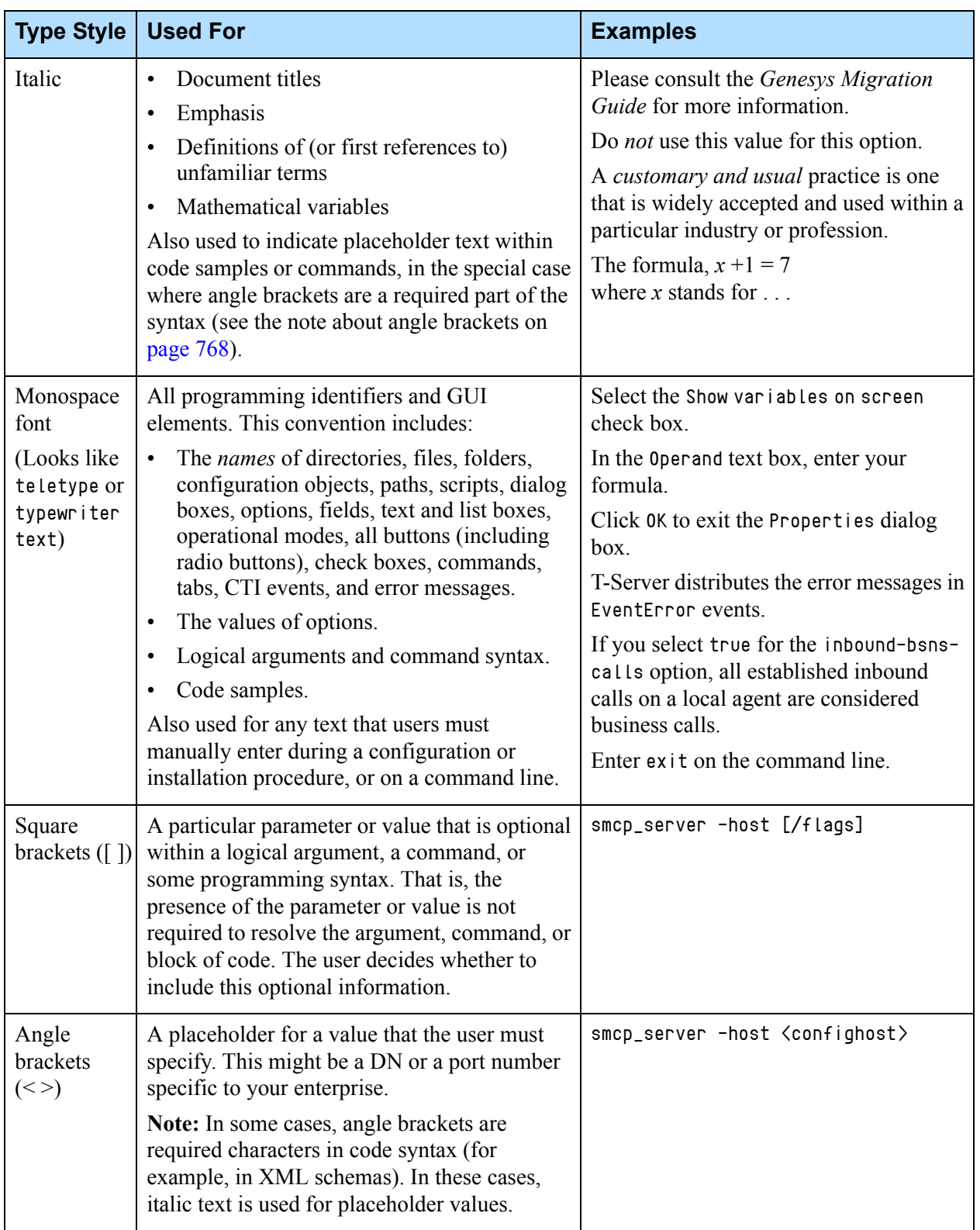

<span id="page-767-4"></span><span id="page-767-0"></span>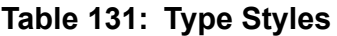

# **ខ**្យួ GENESYS

# **Index**

## Symbols

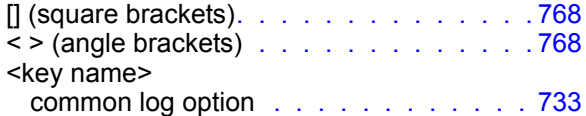

## Numerics

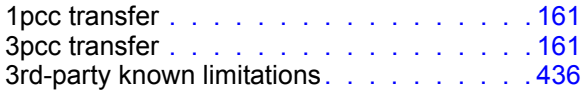

## A

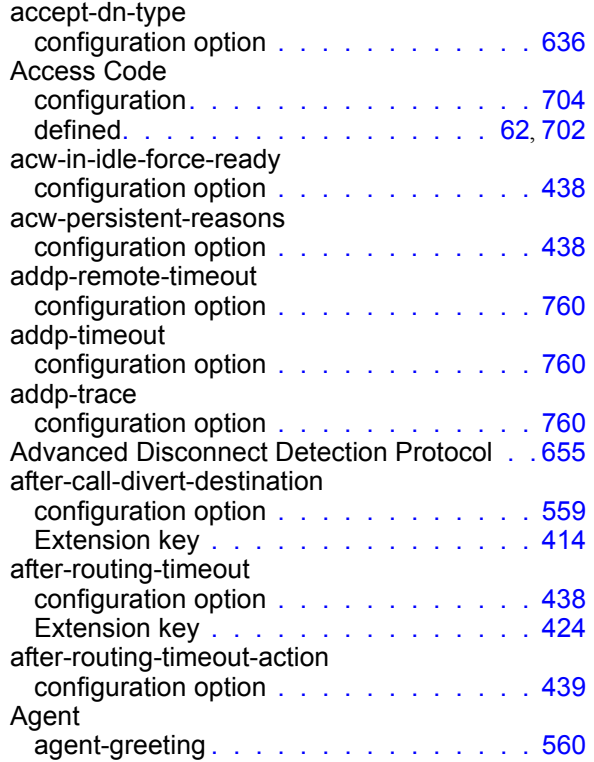

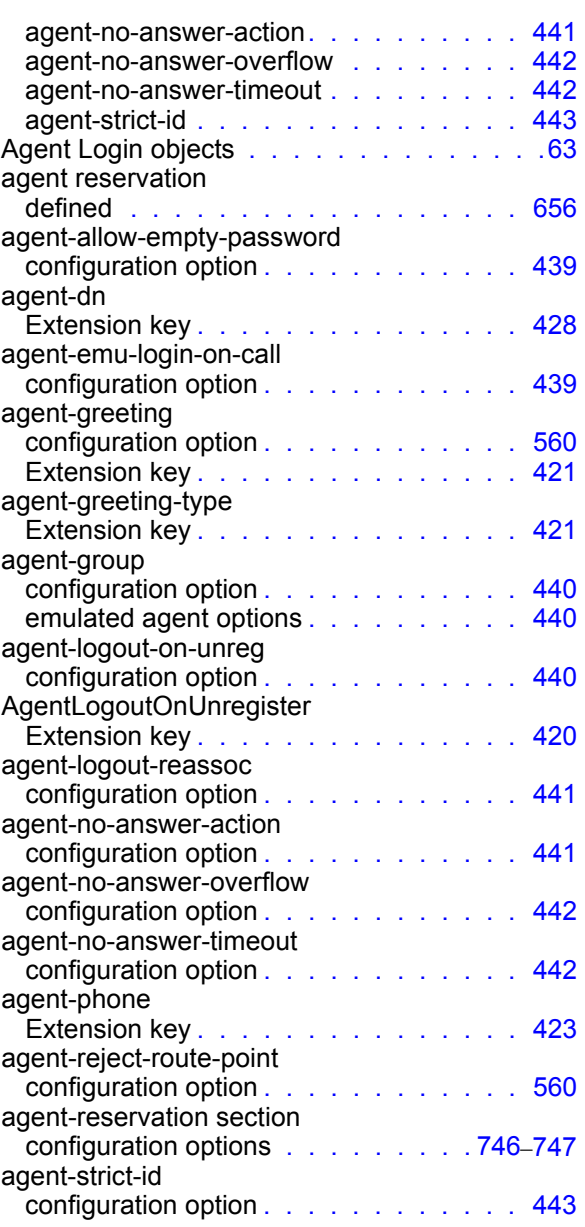

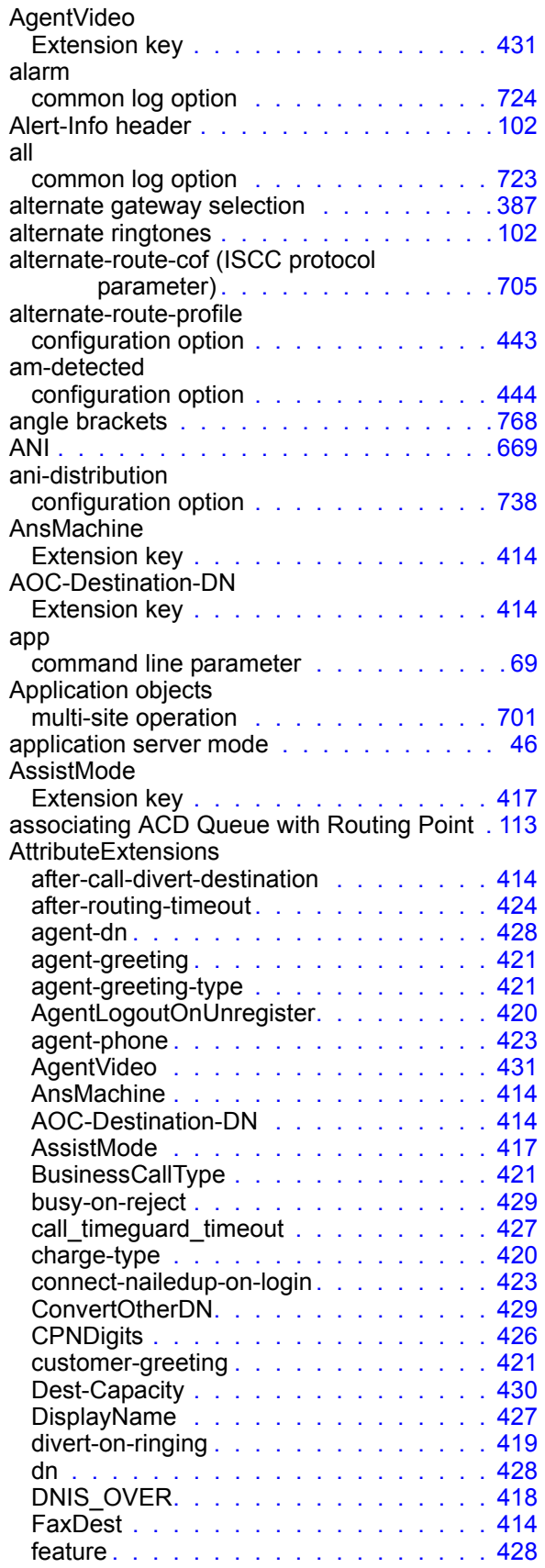

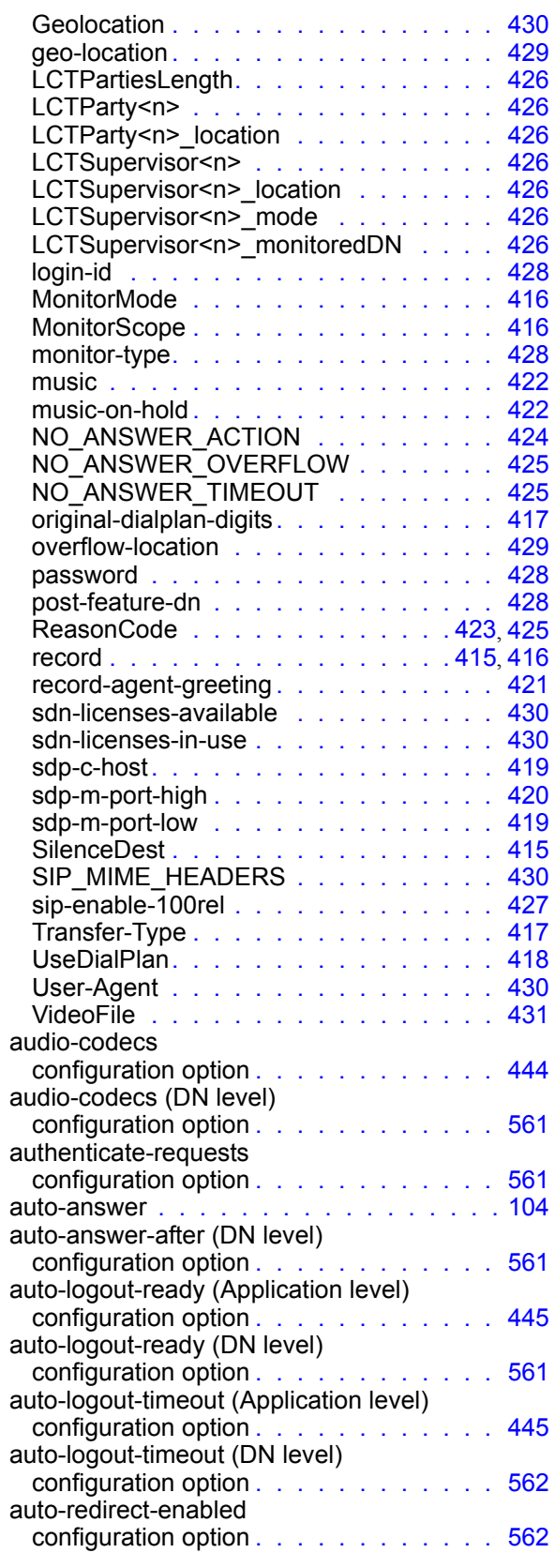

### B

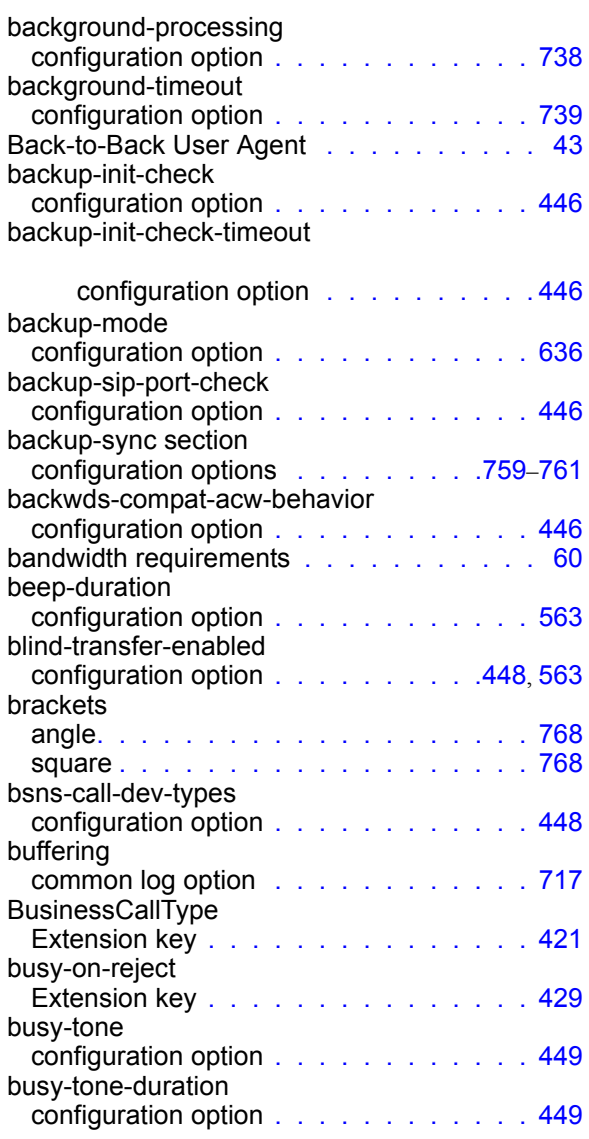

## C

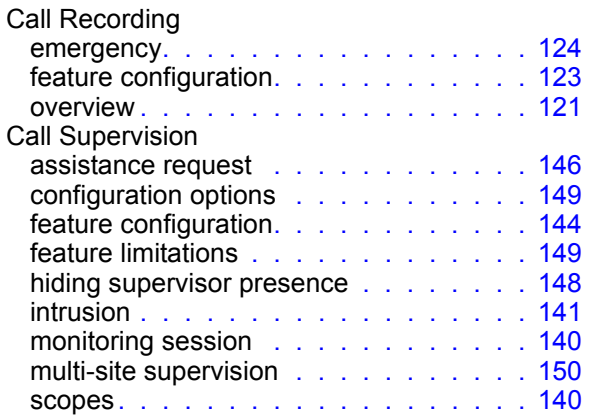

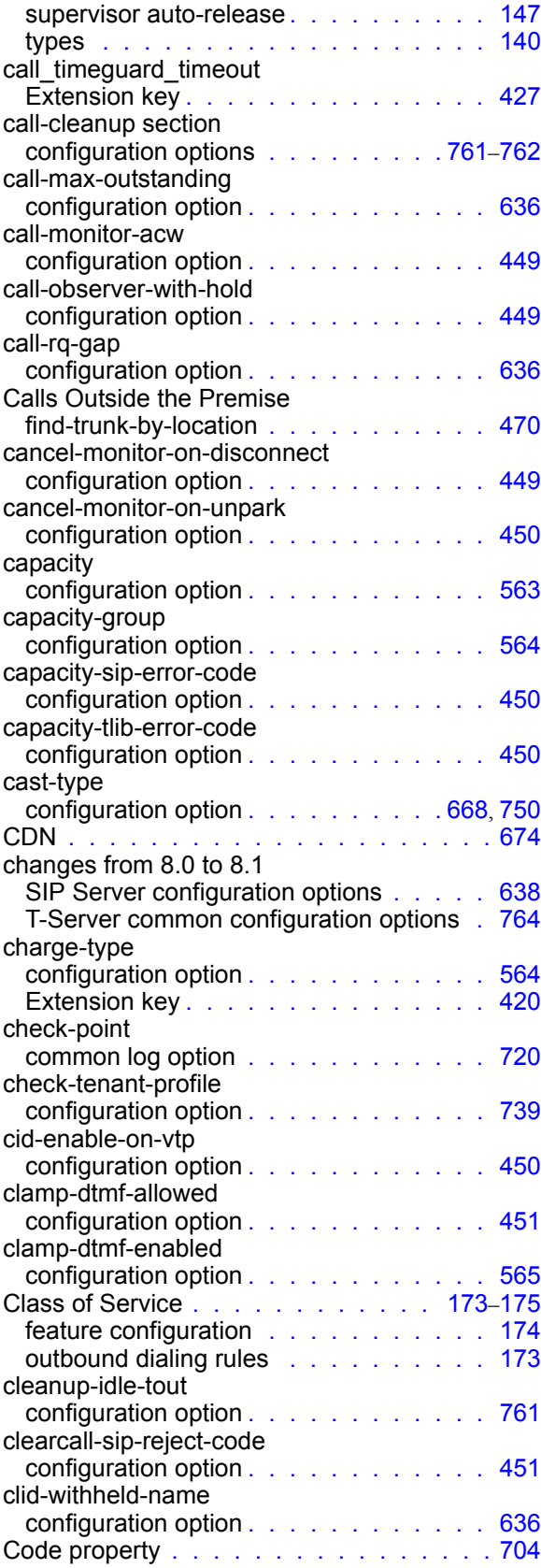

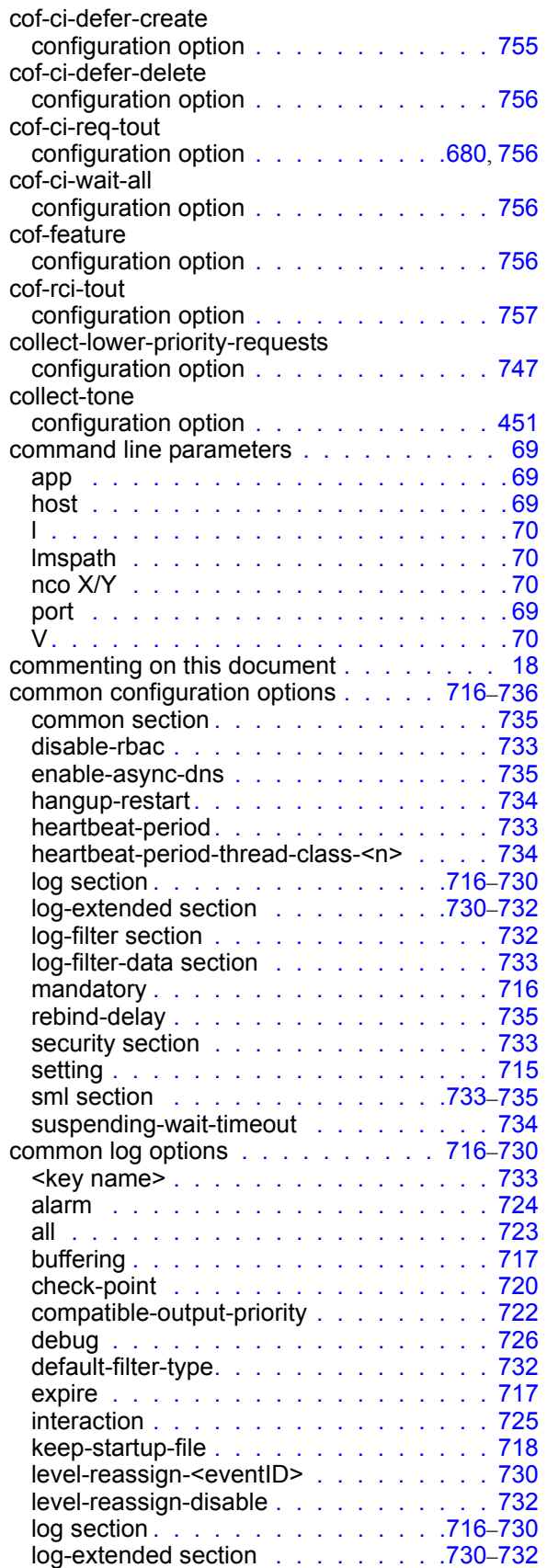

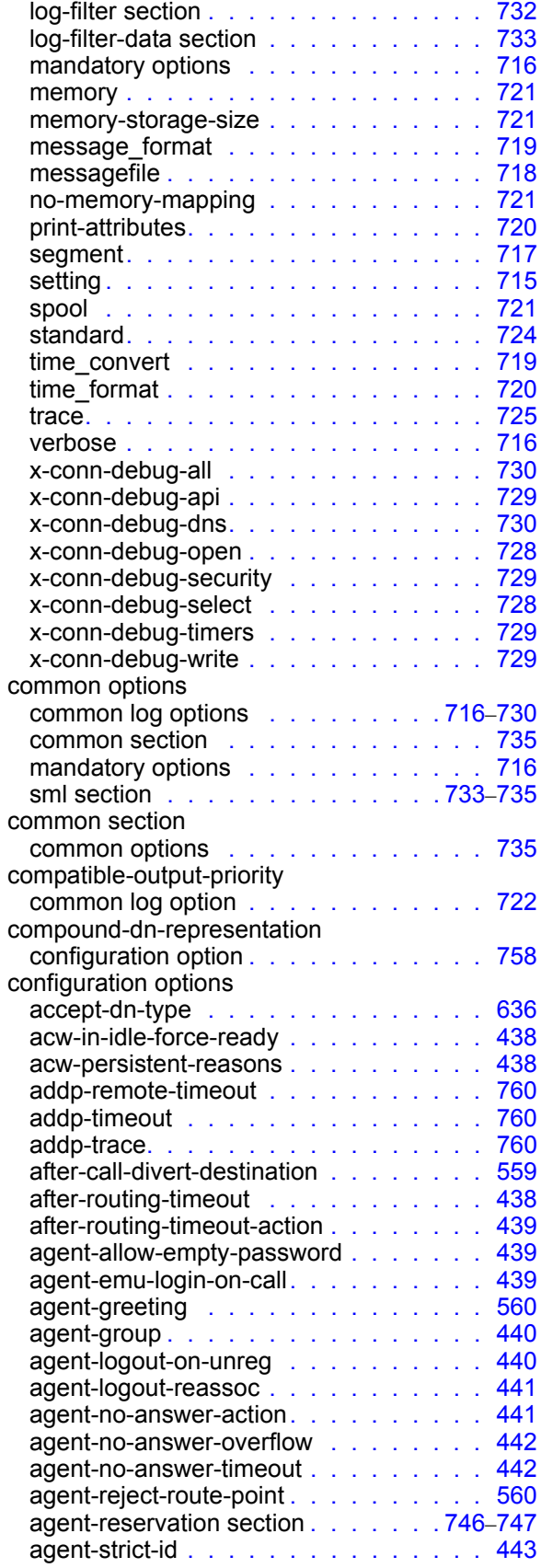

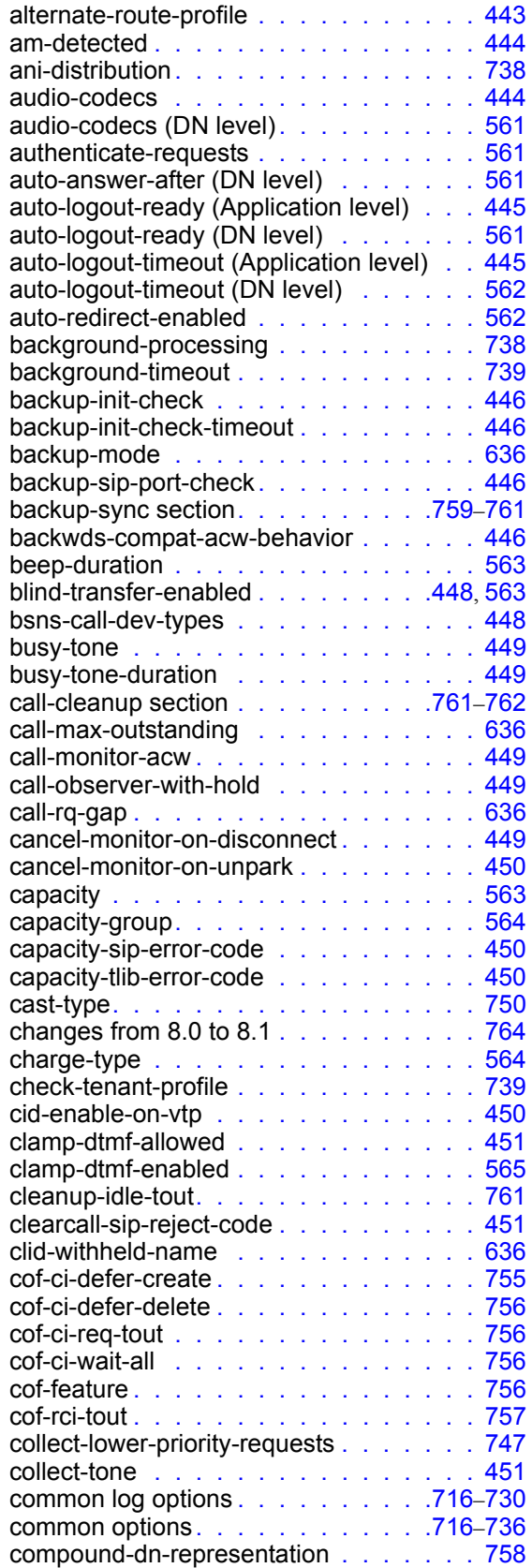

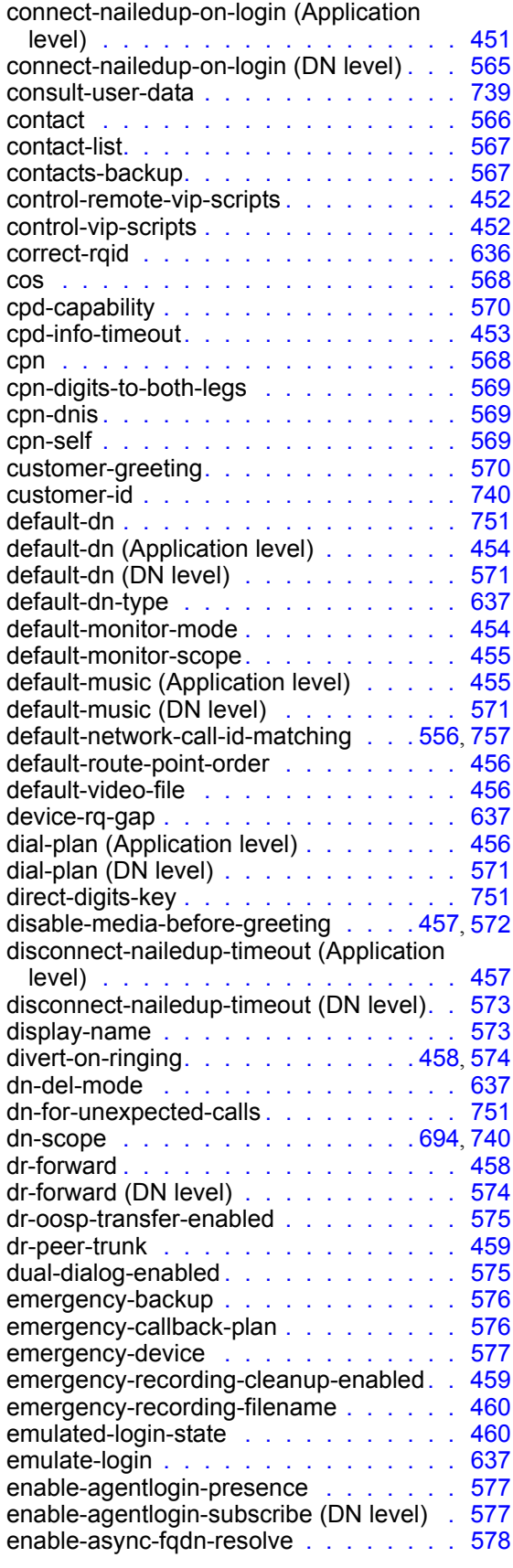

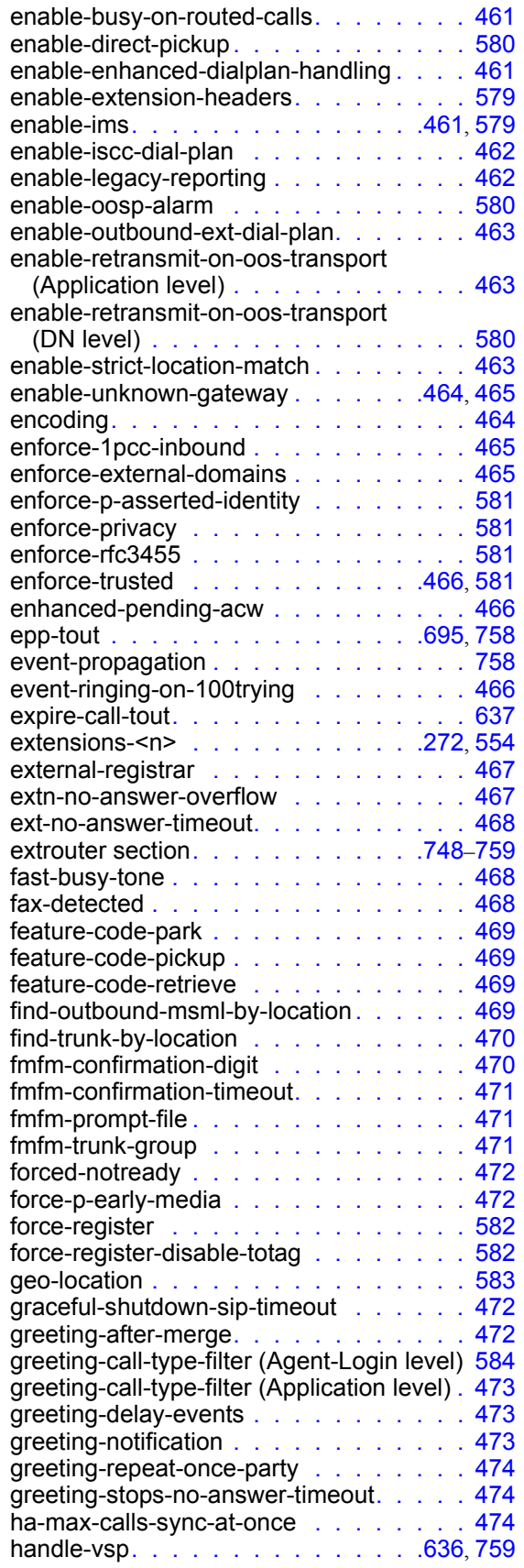

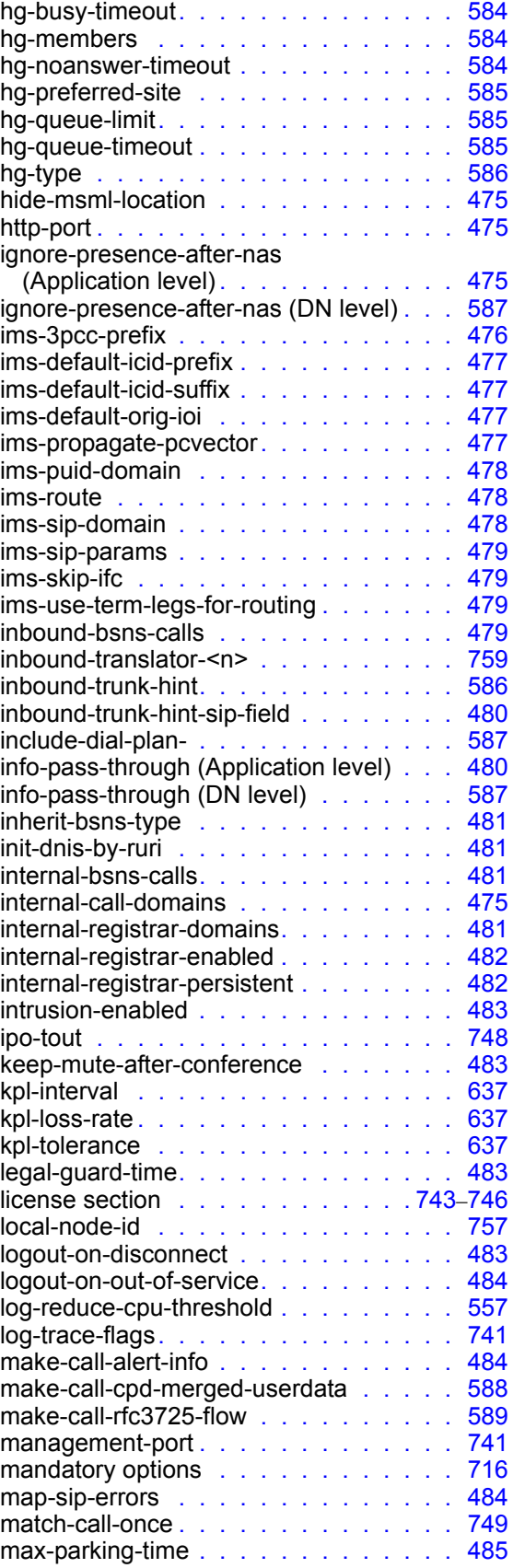

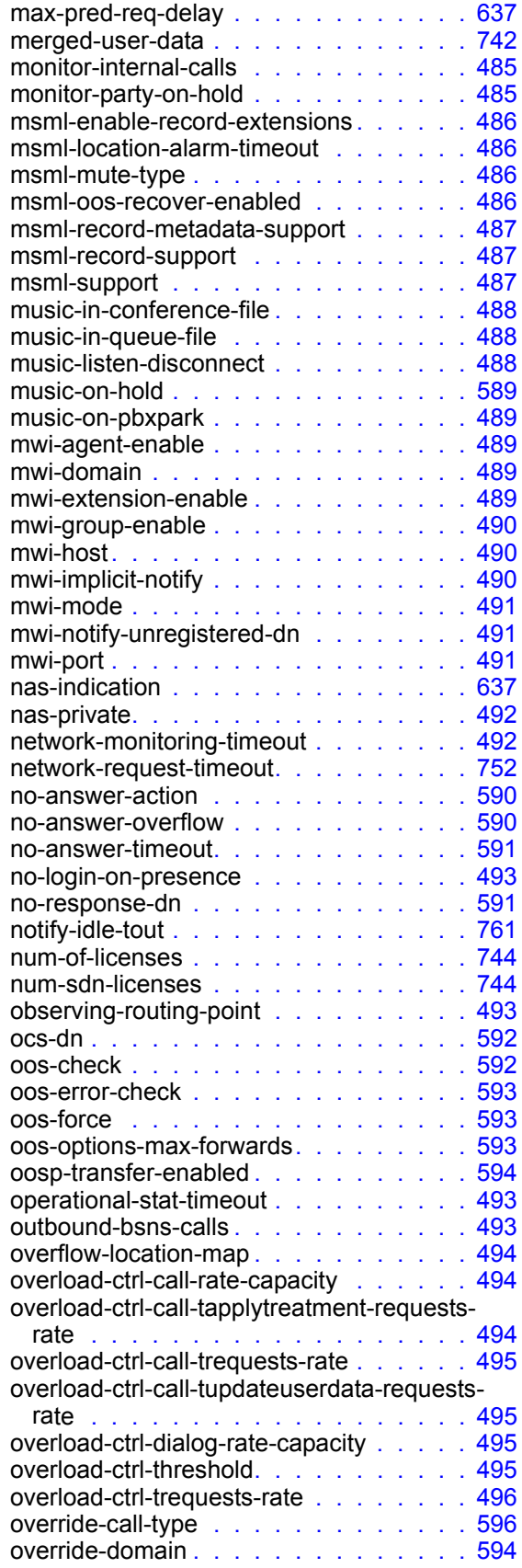

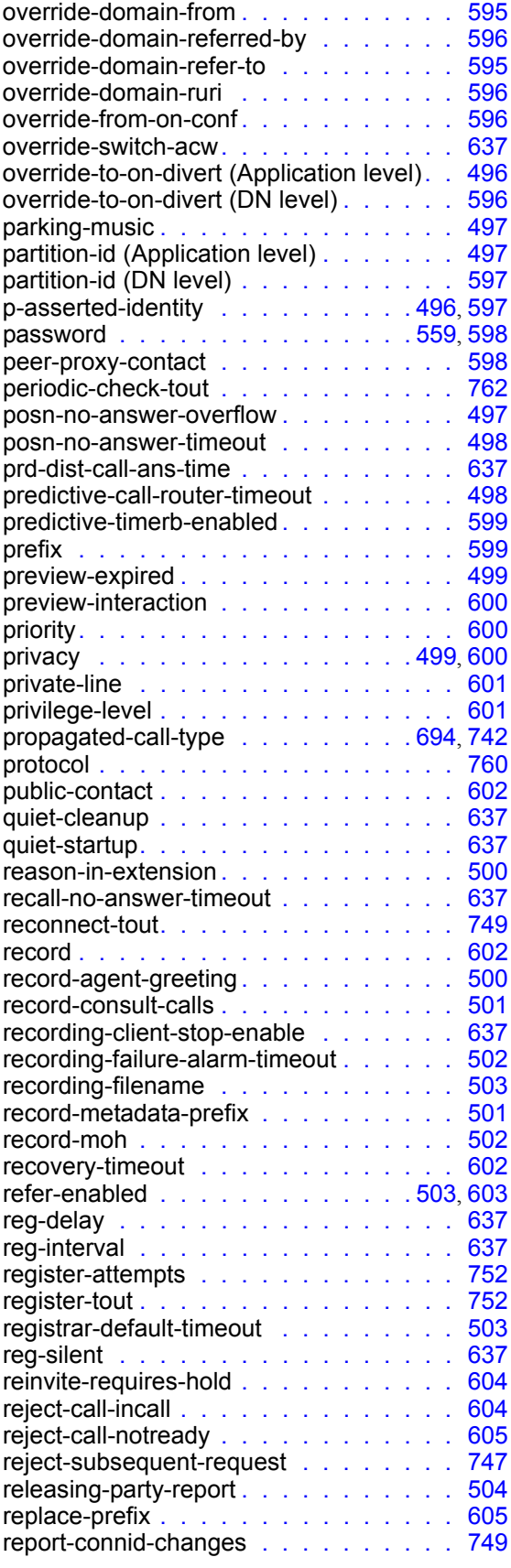

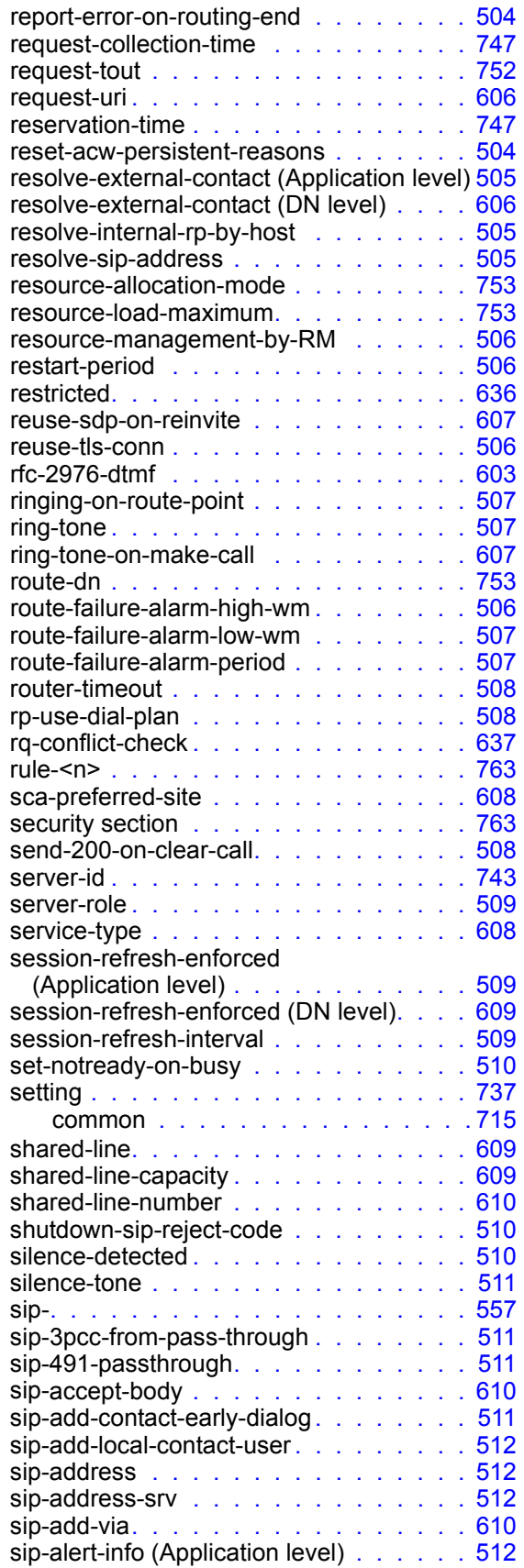

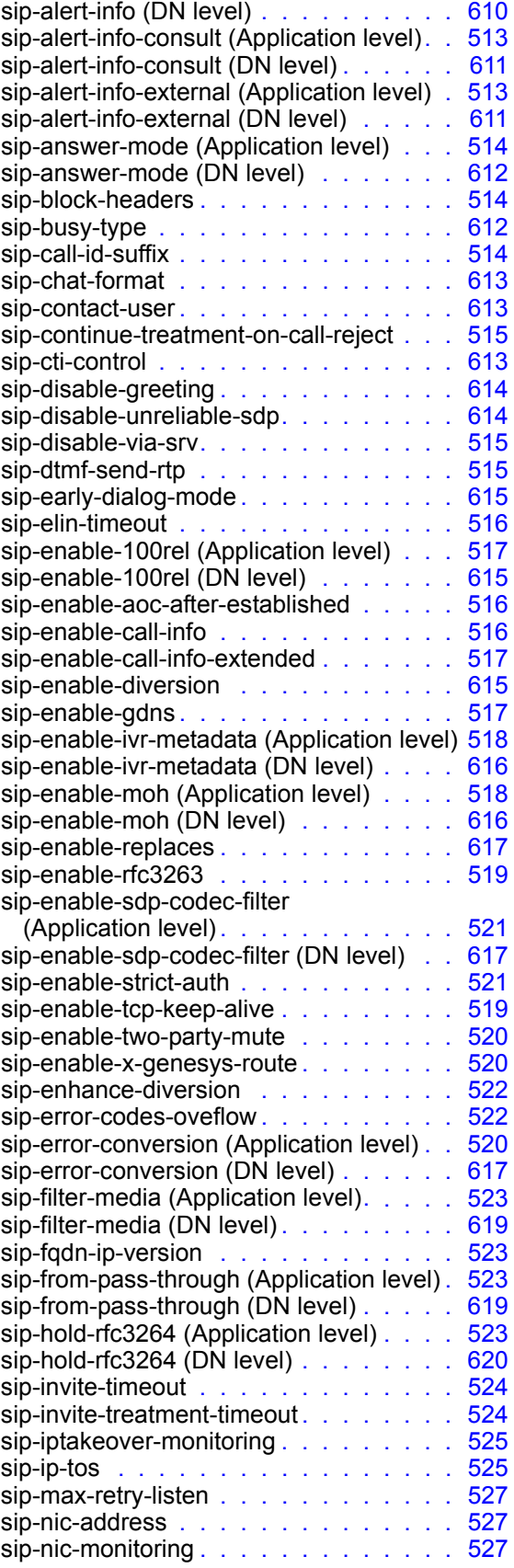

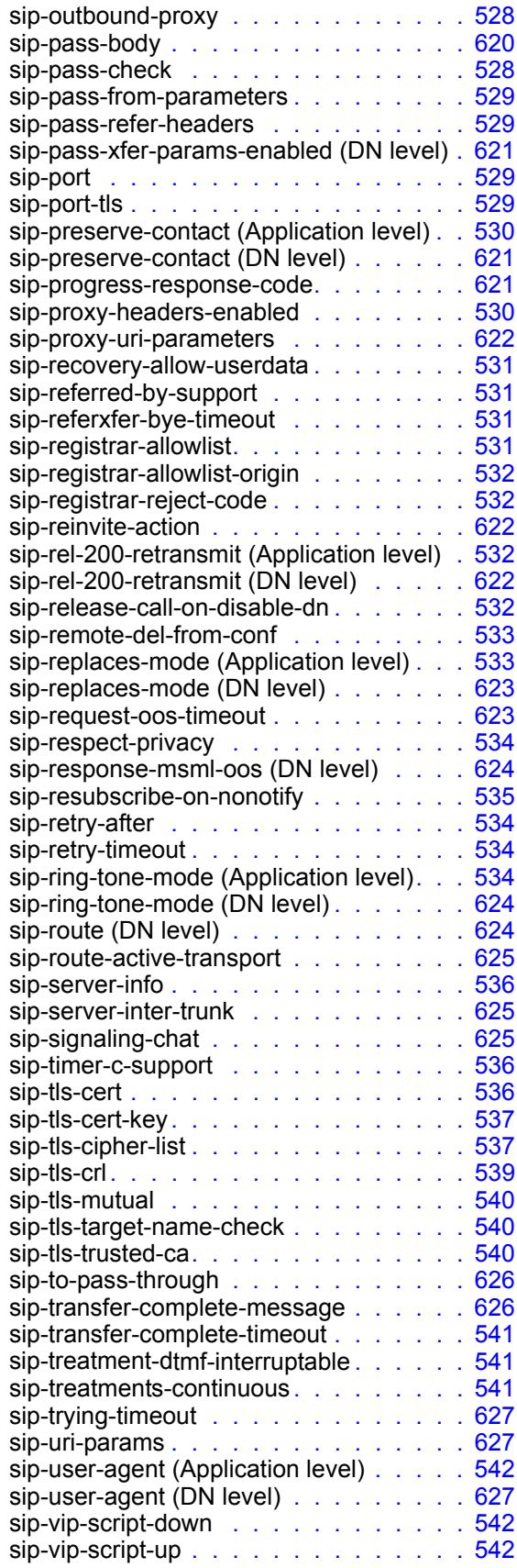

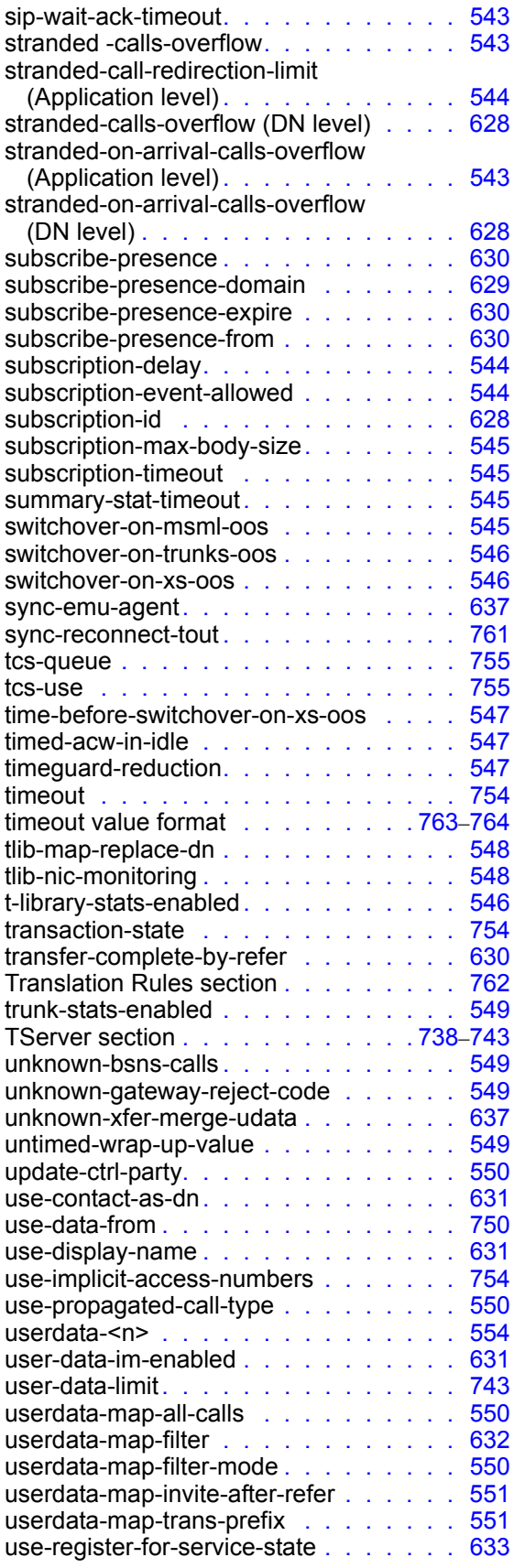

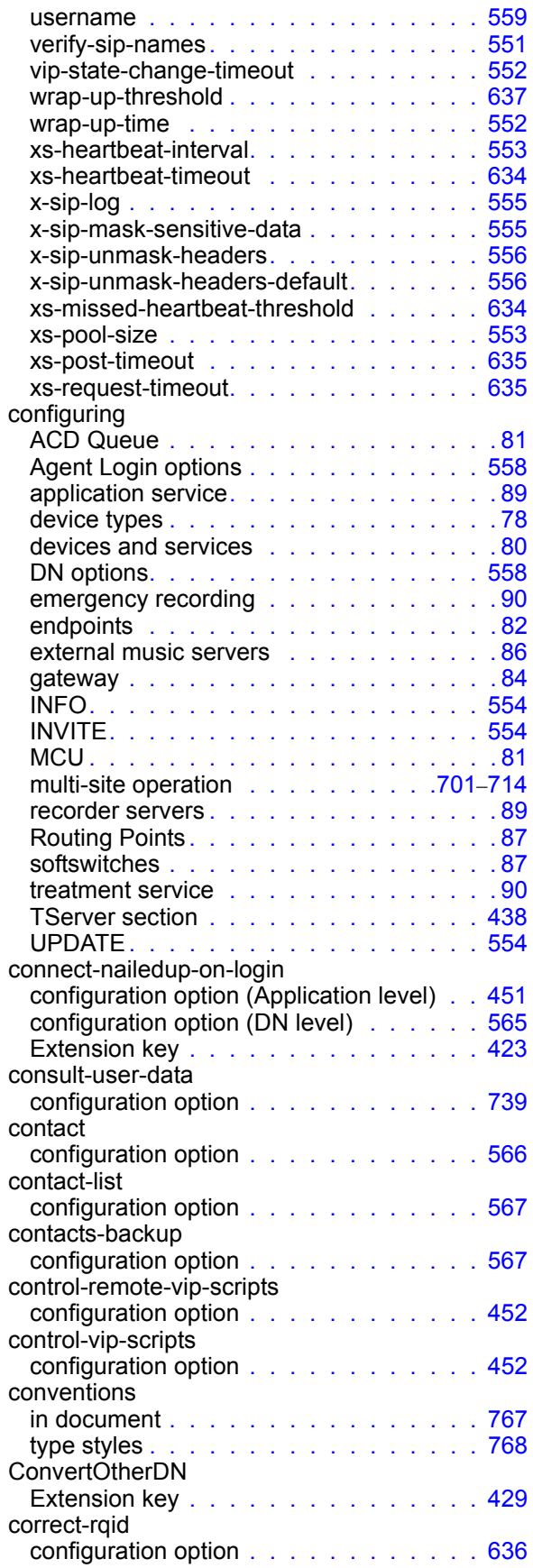

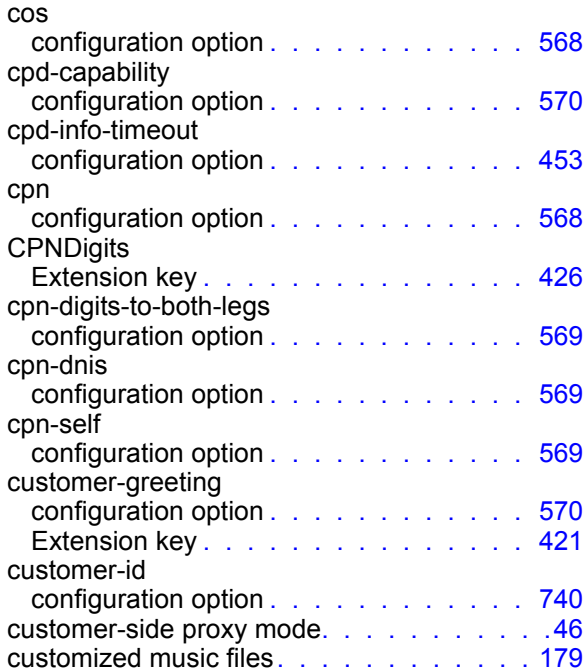

#### D

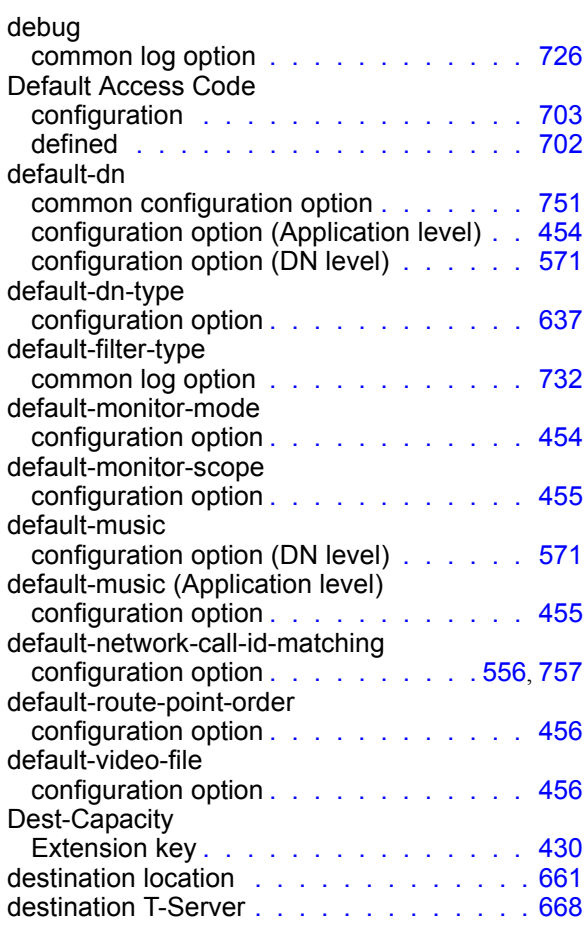

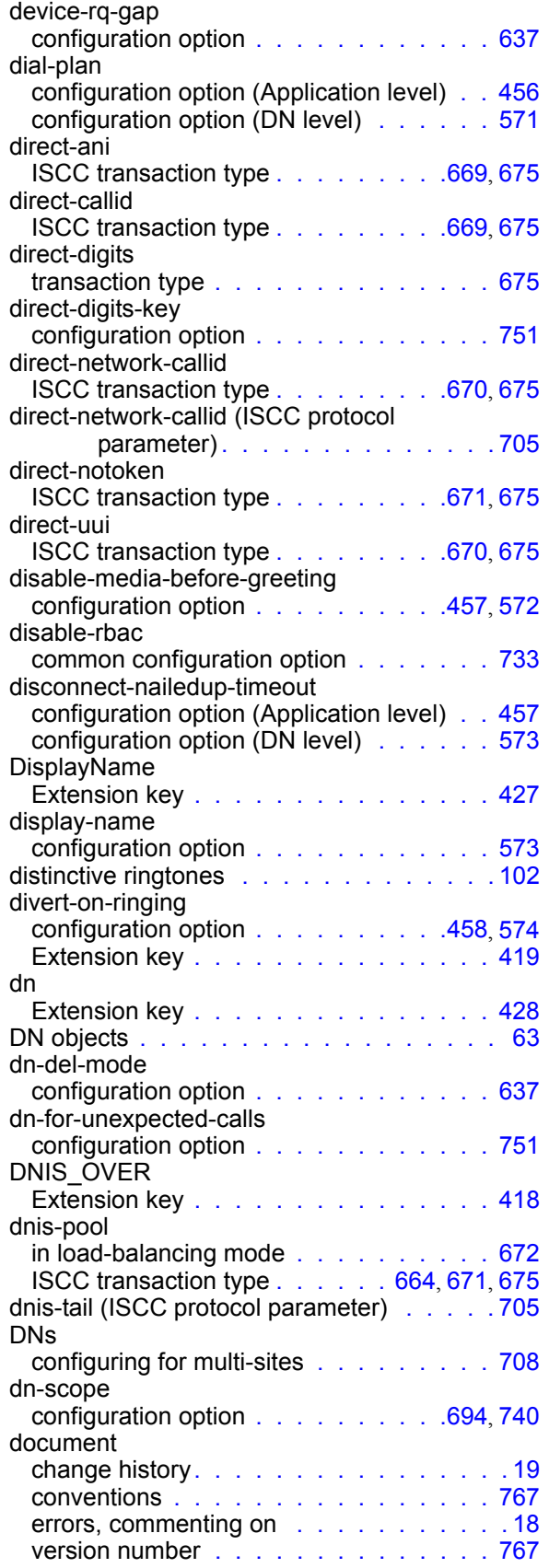

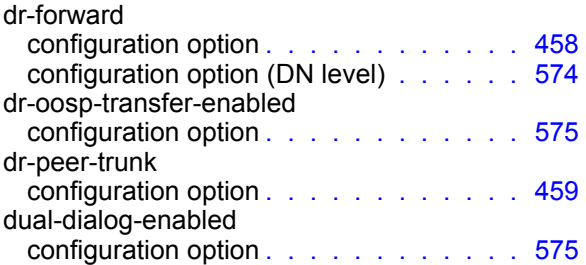

#### E

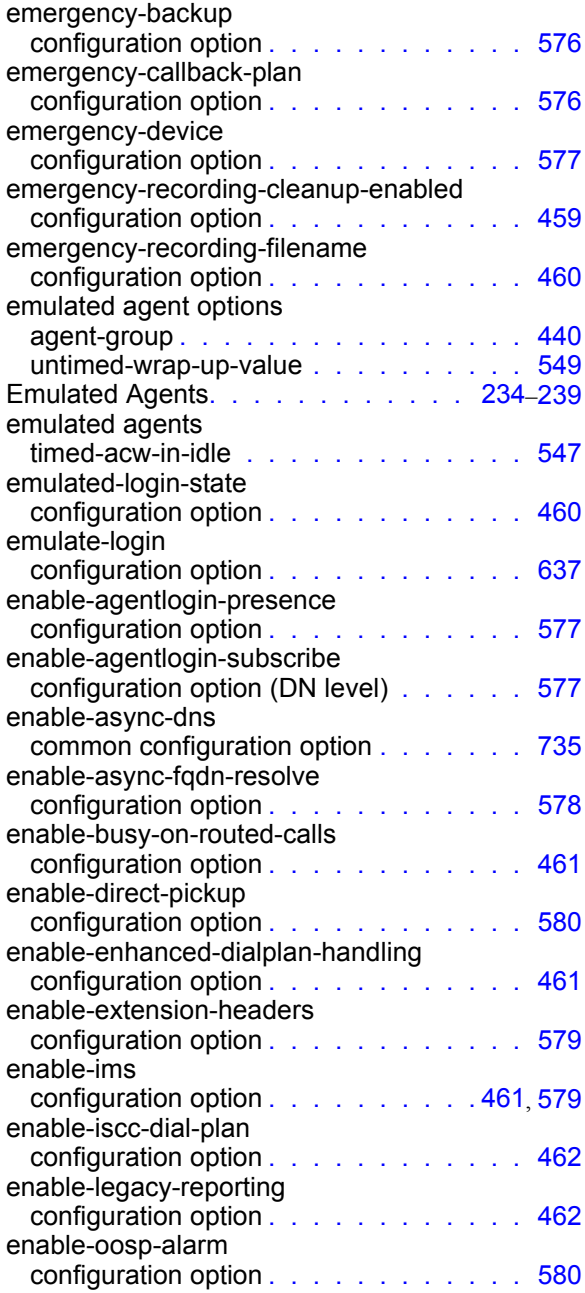

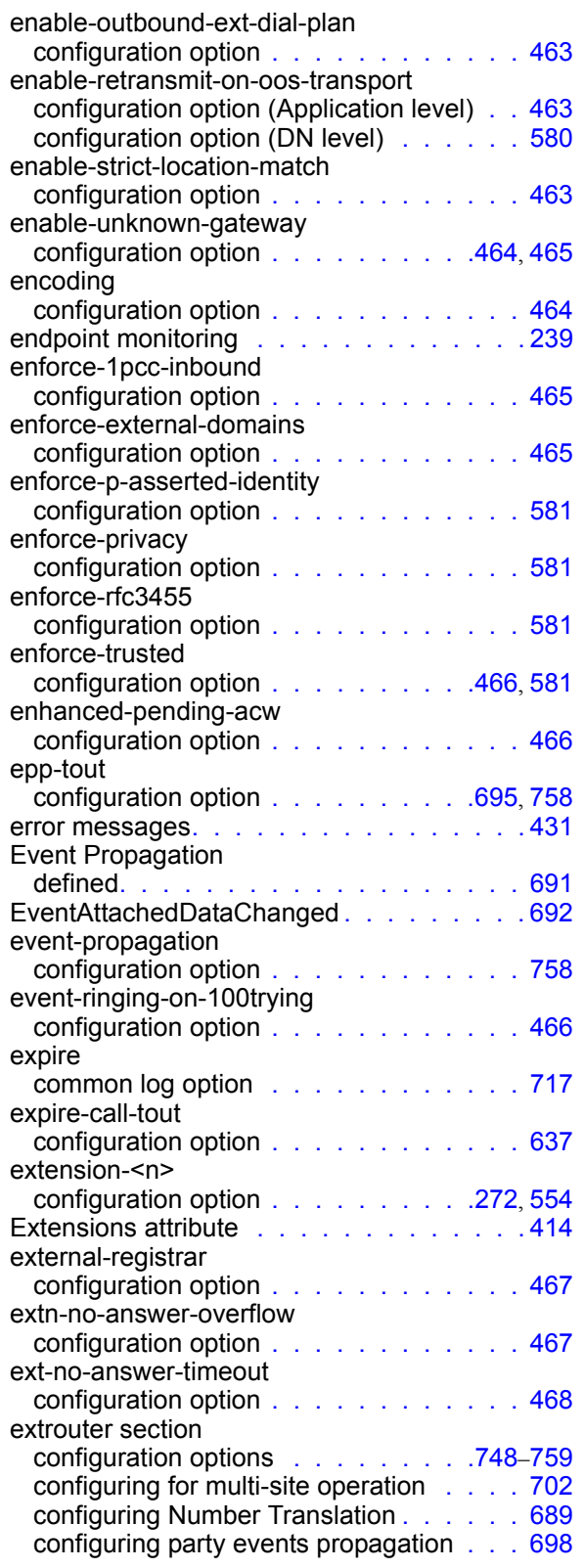

## F

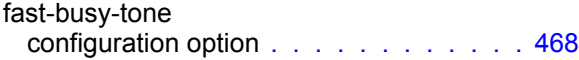

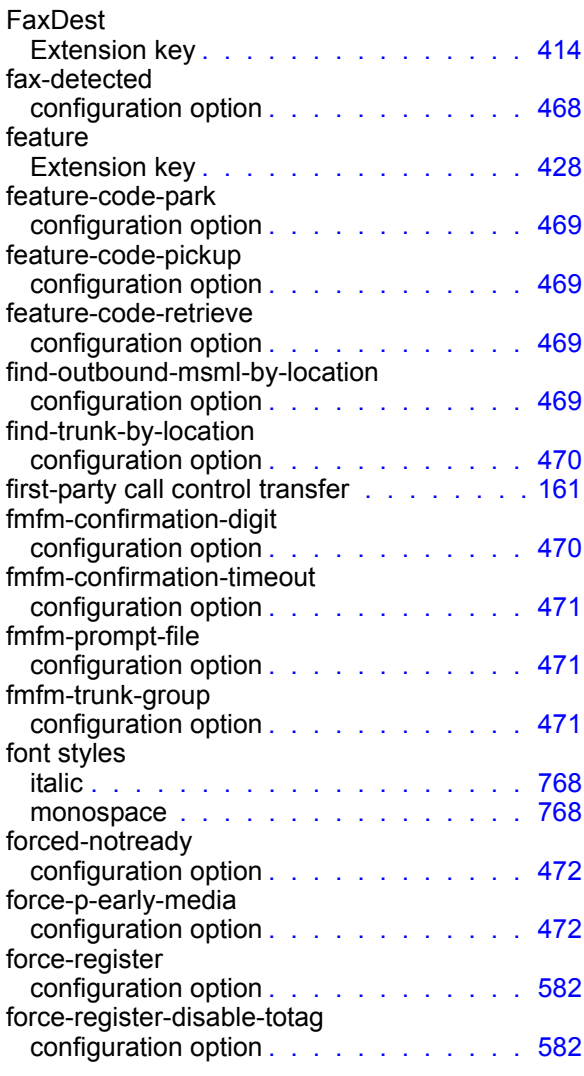

## G

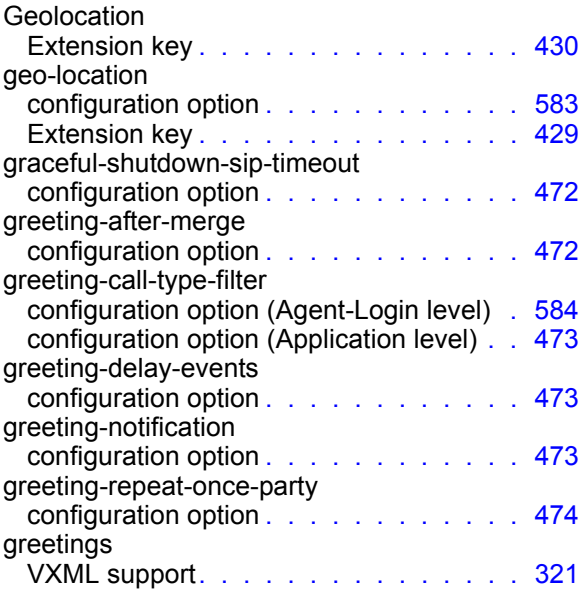

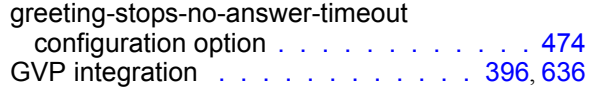

## H

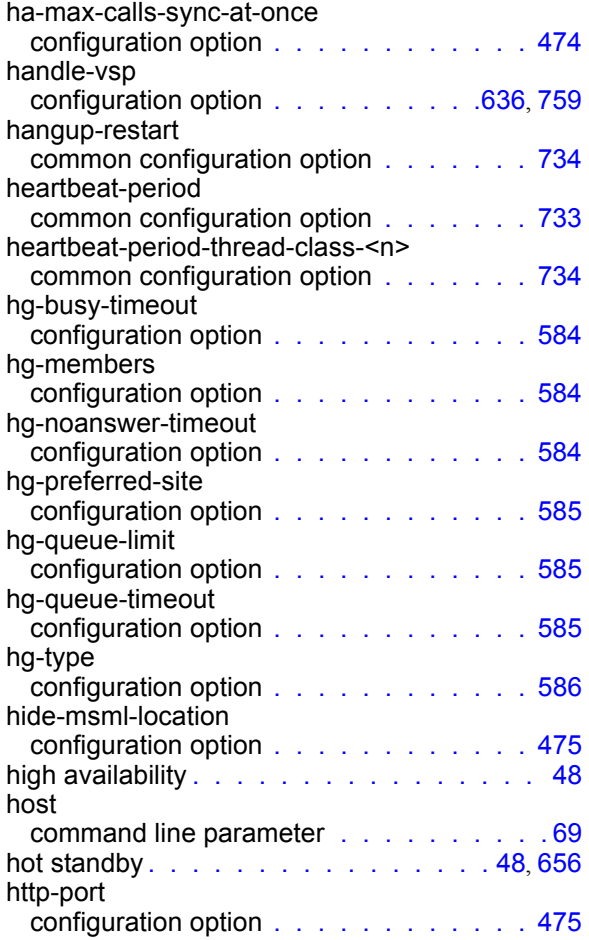

## I

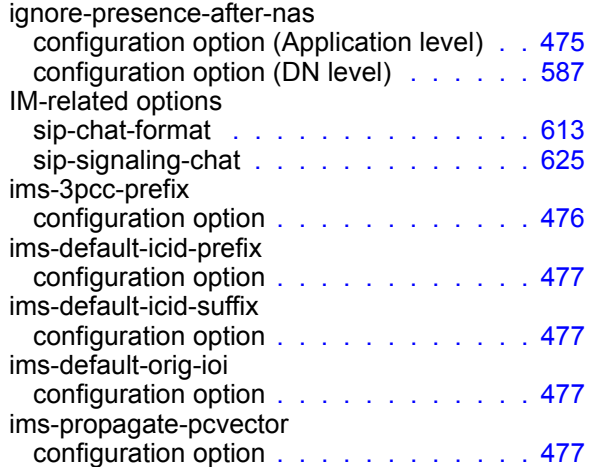

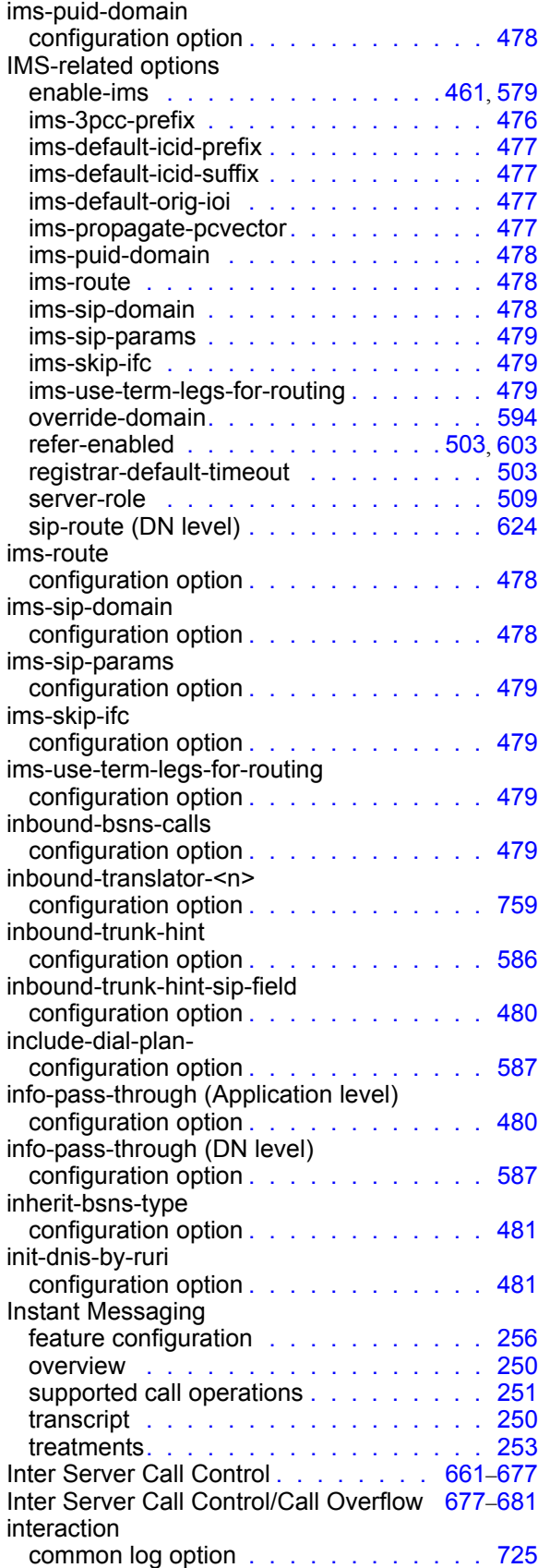

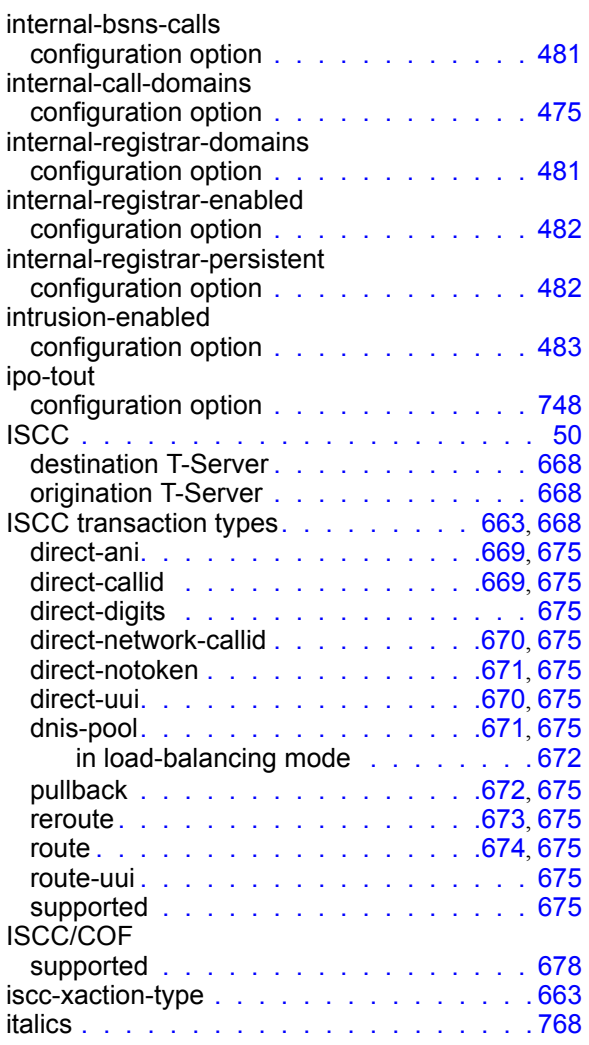

# K

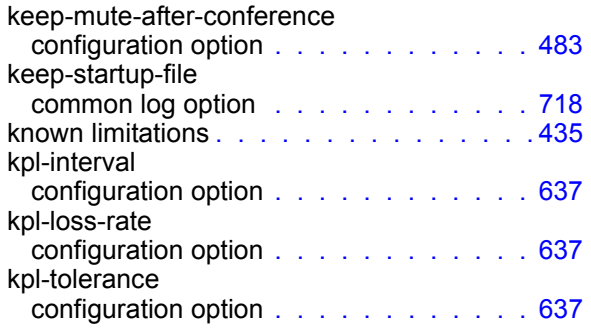

## L

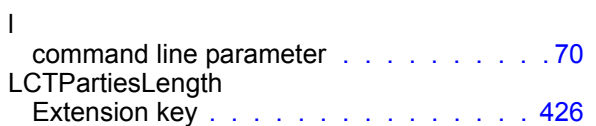

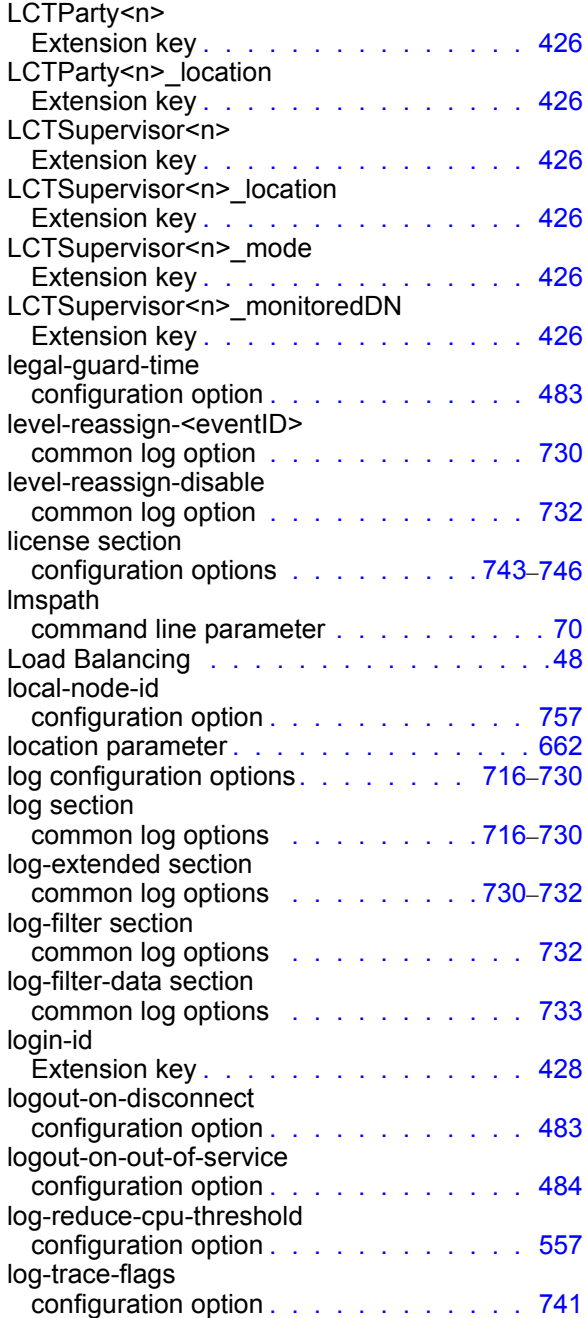

#### M

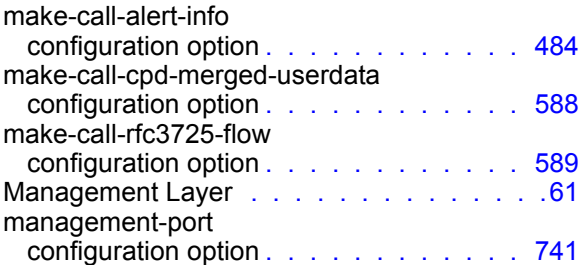

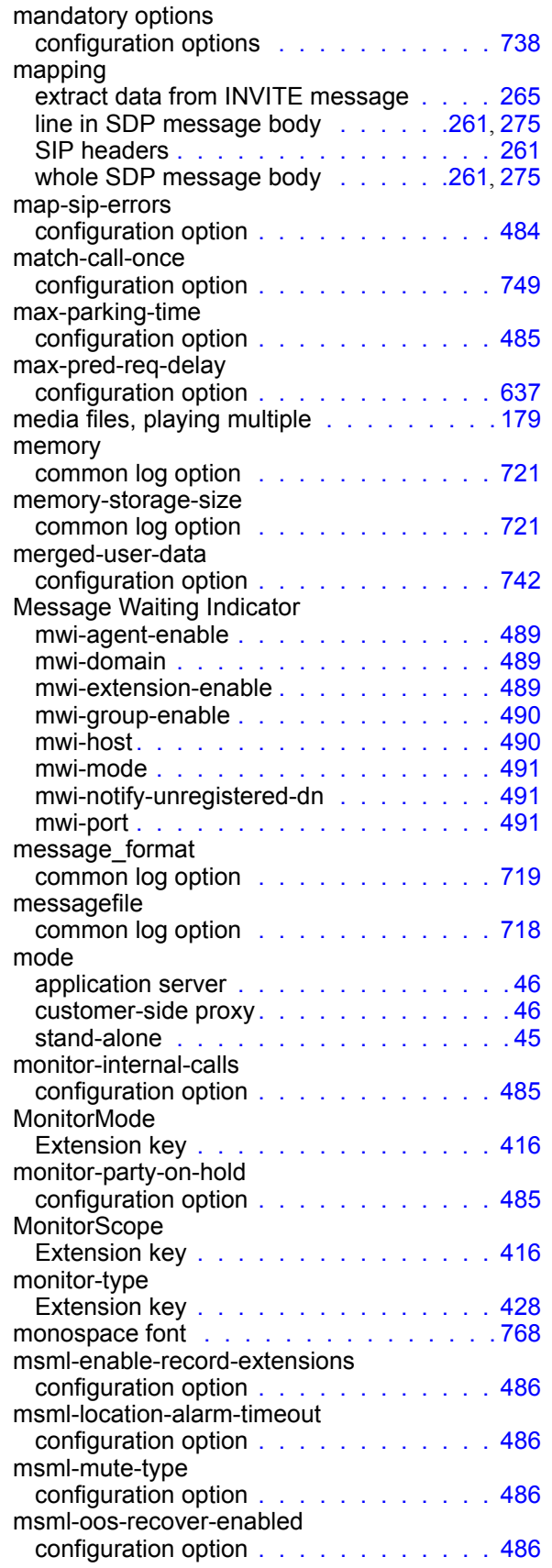

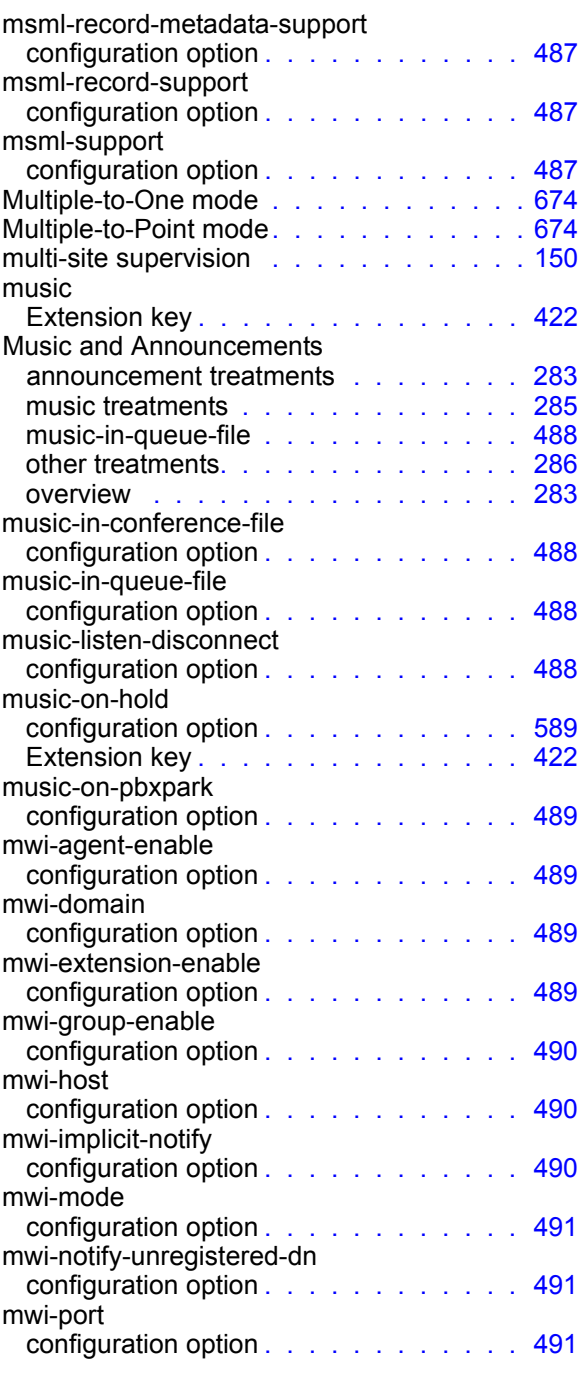

### N

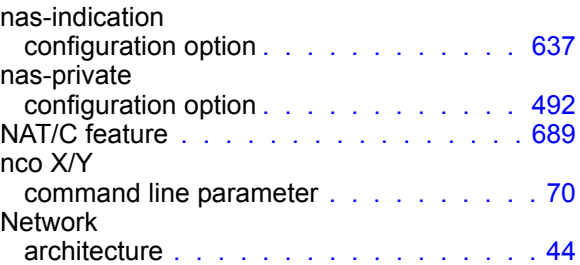

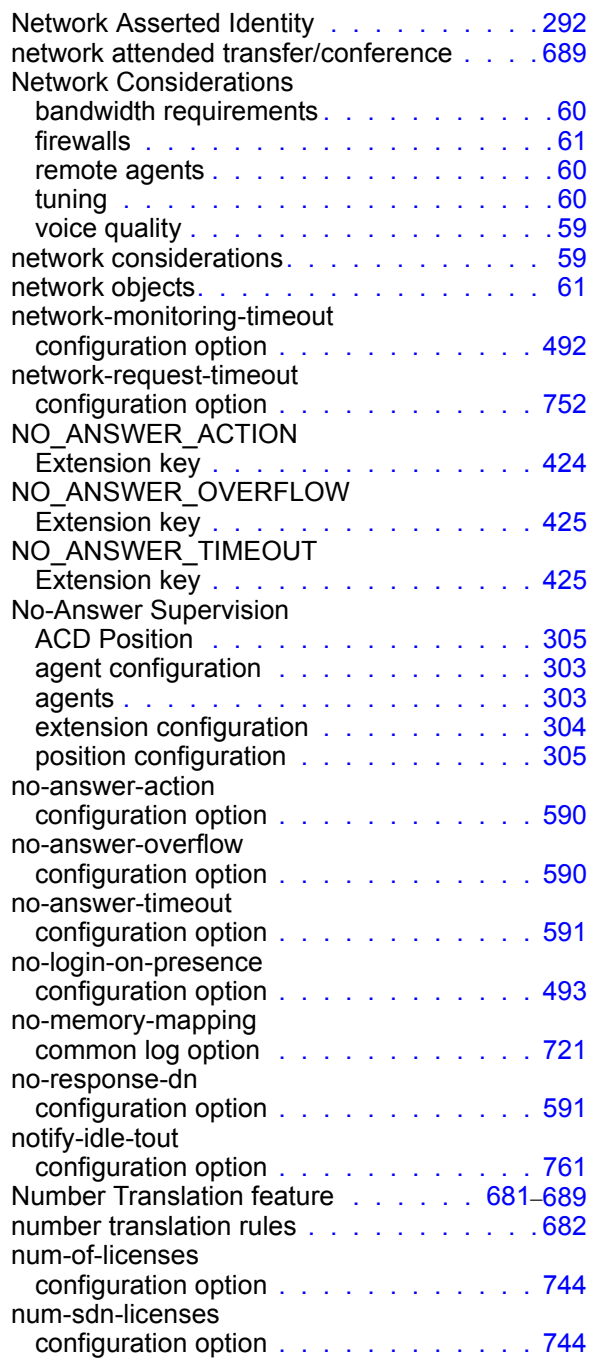

## O

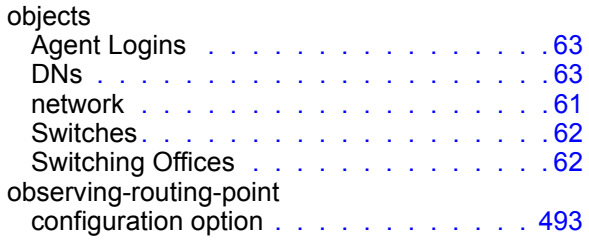

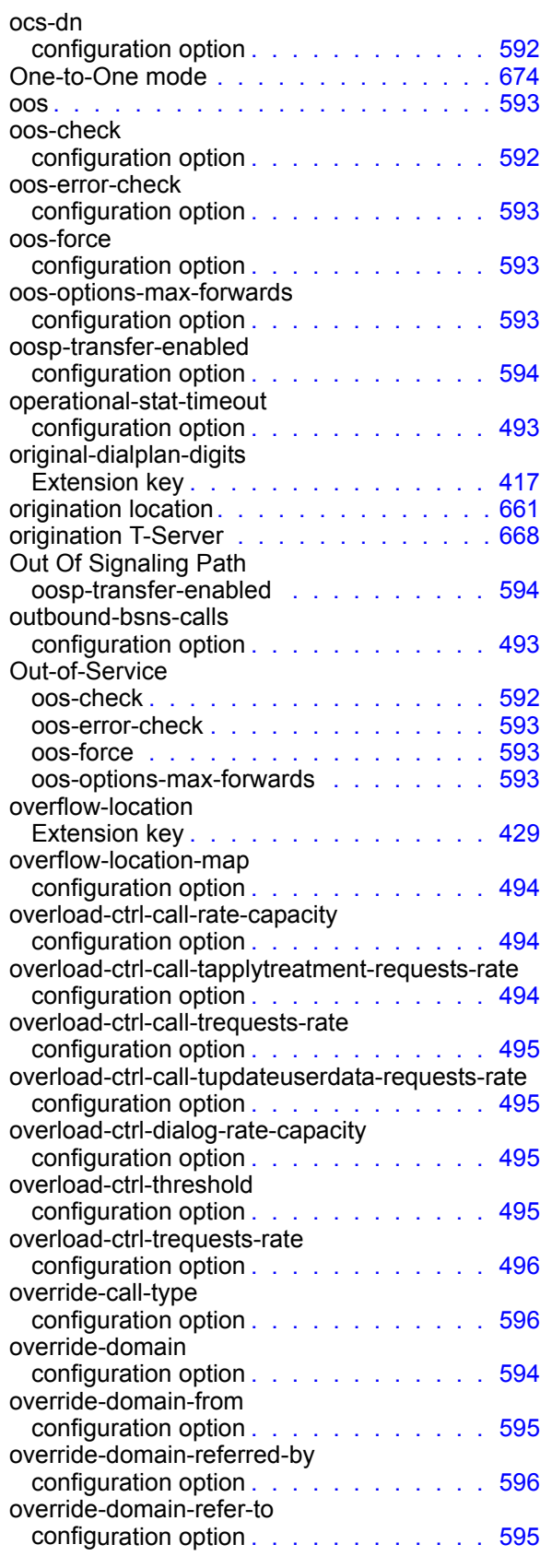

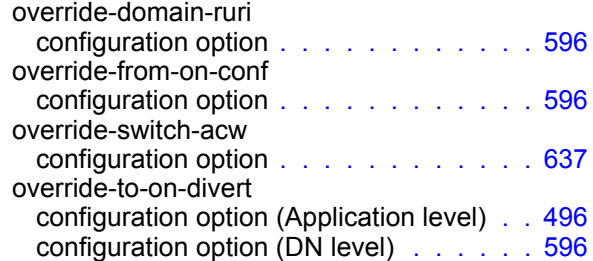

#### P

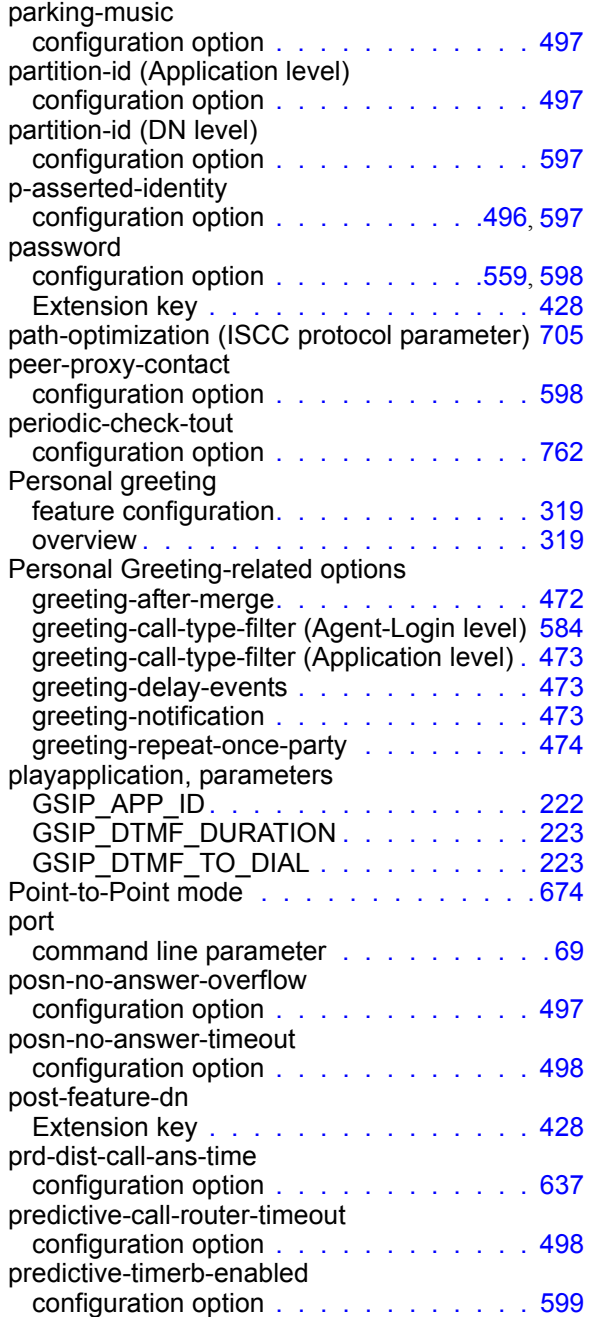

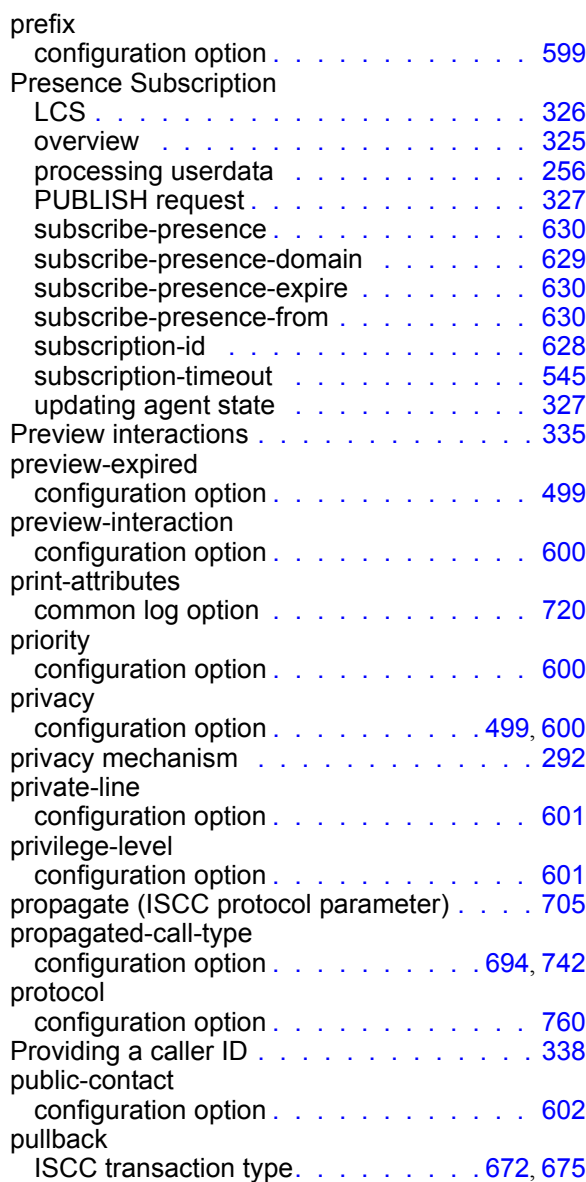

### Q

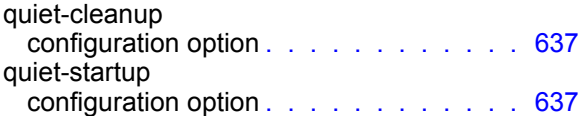

## R

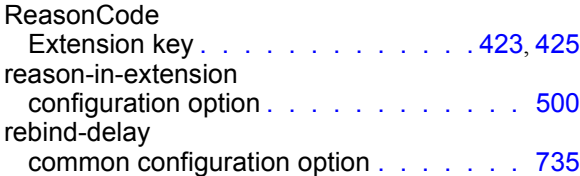

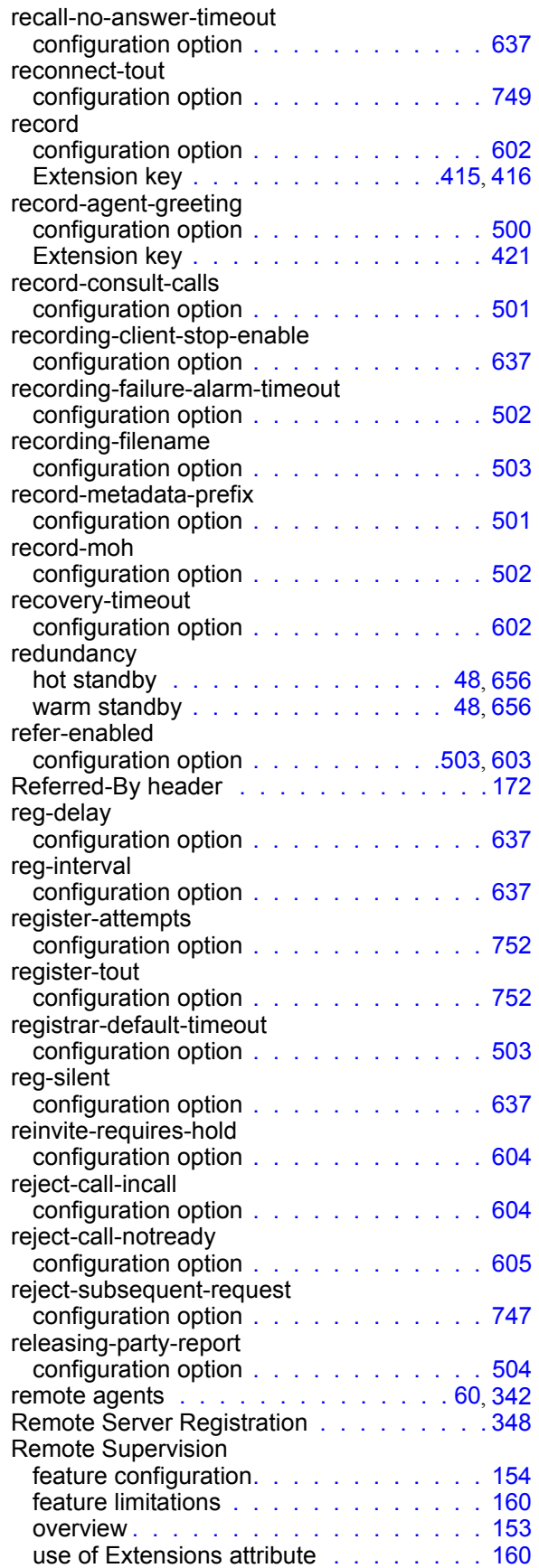

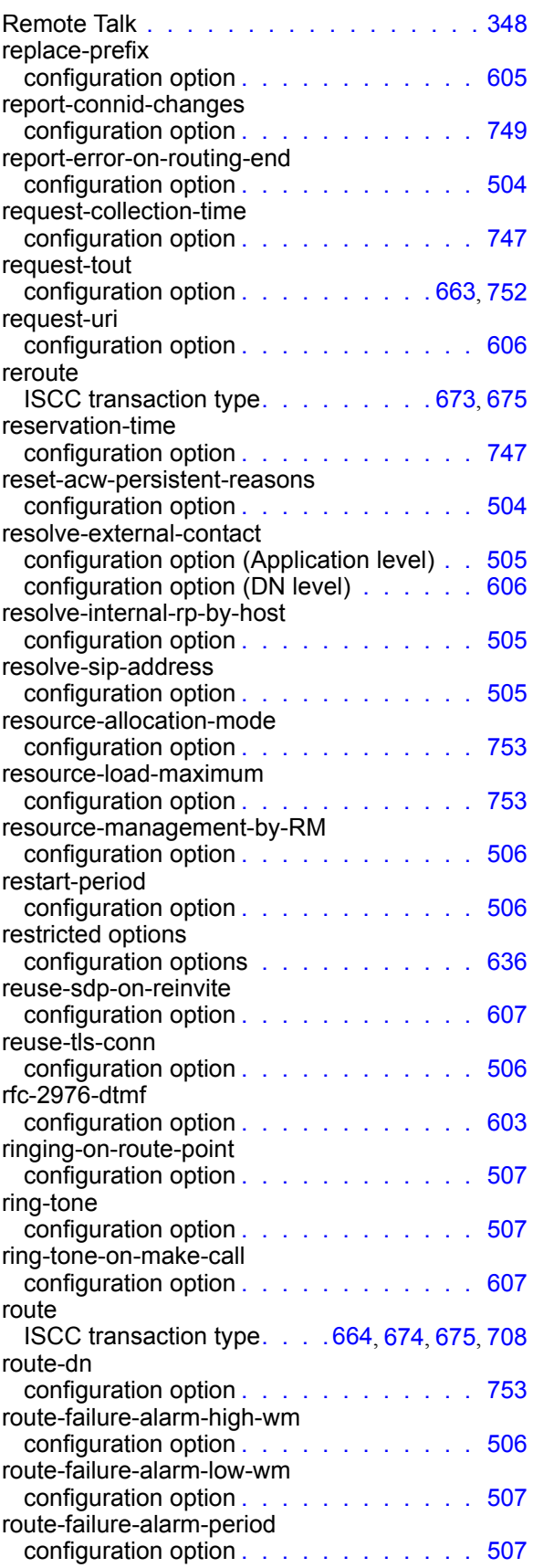

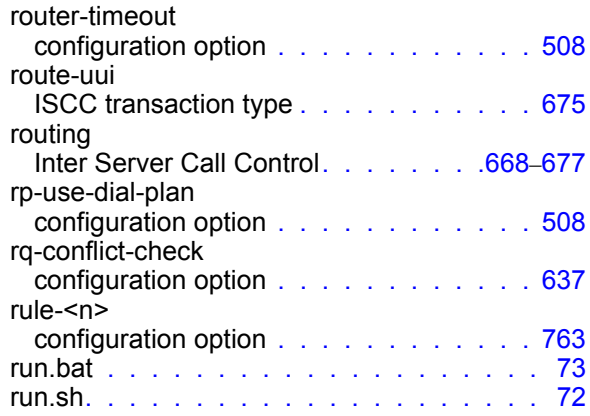

## S

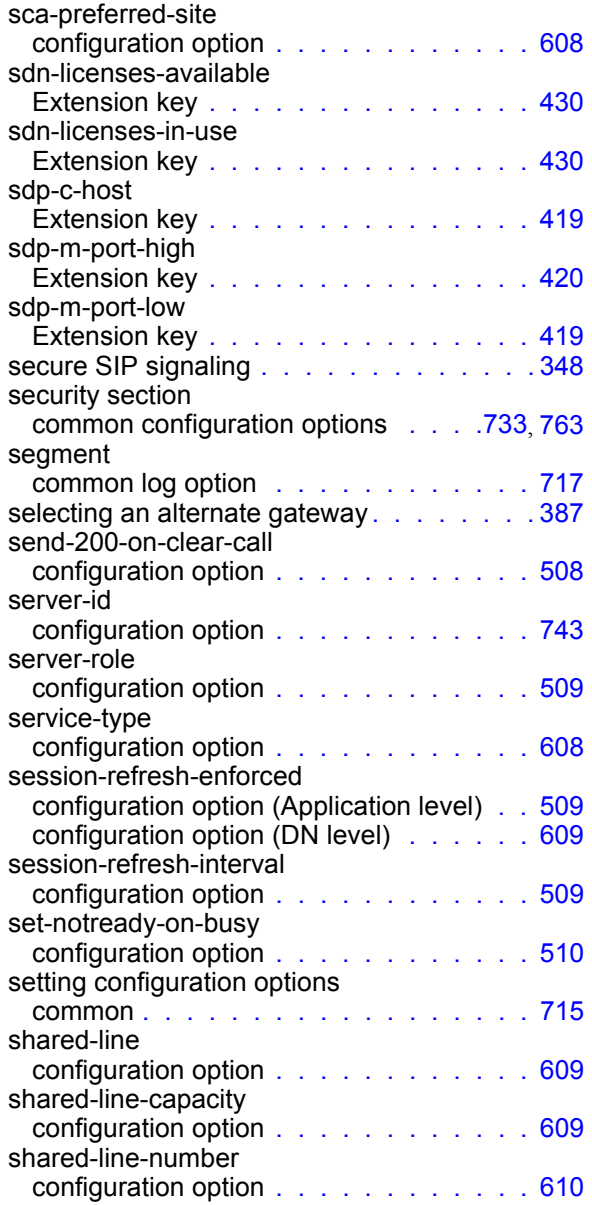

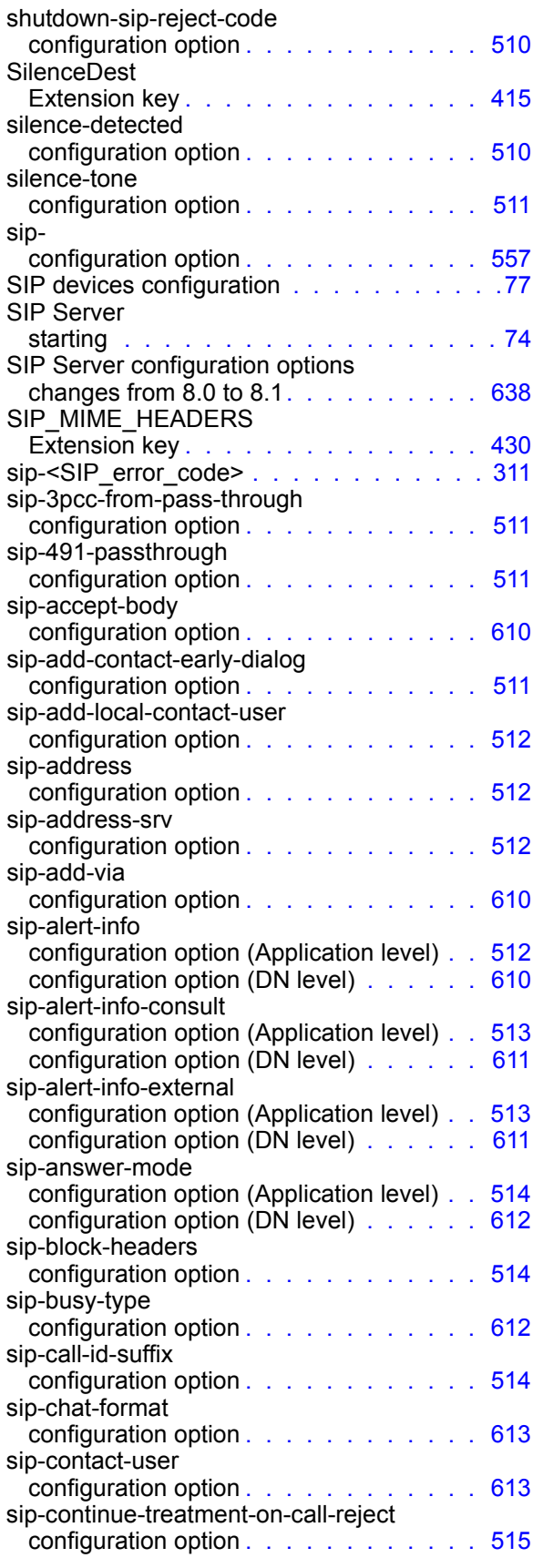

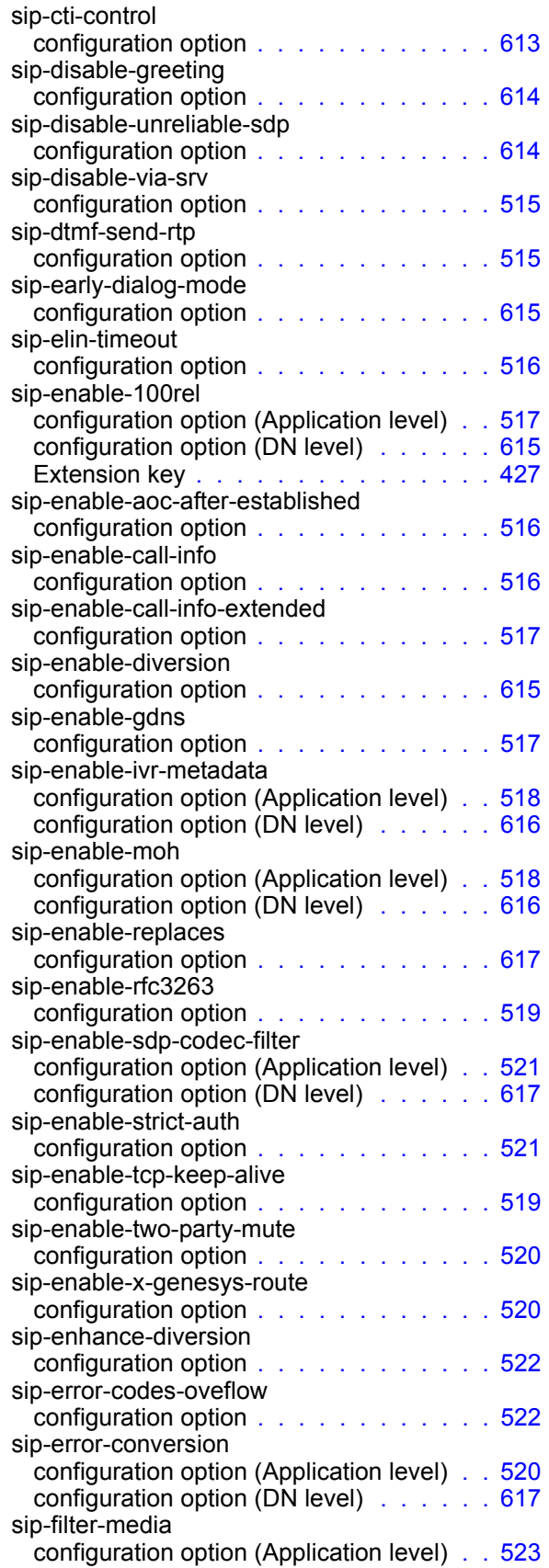

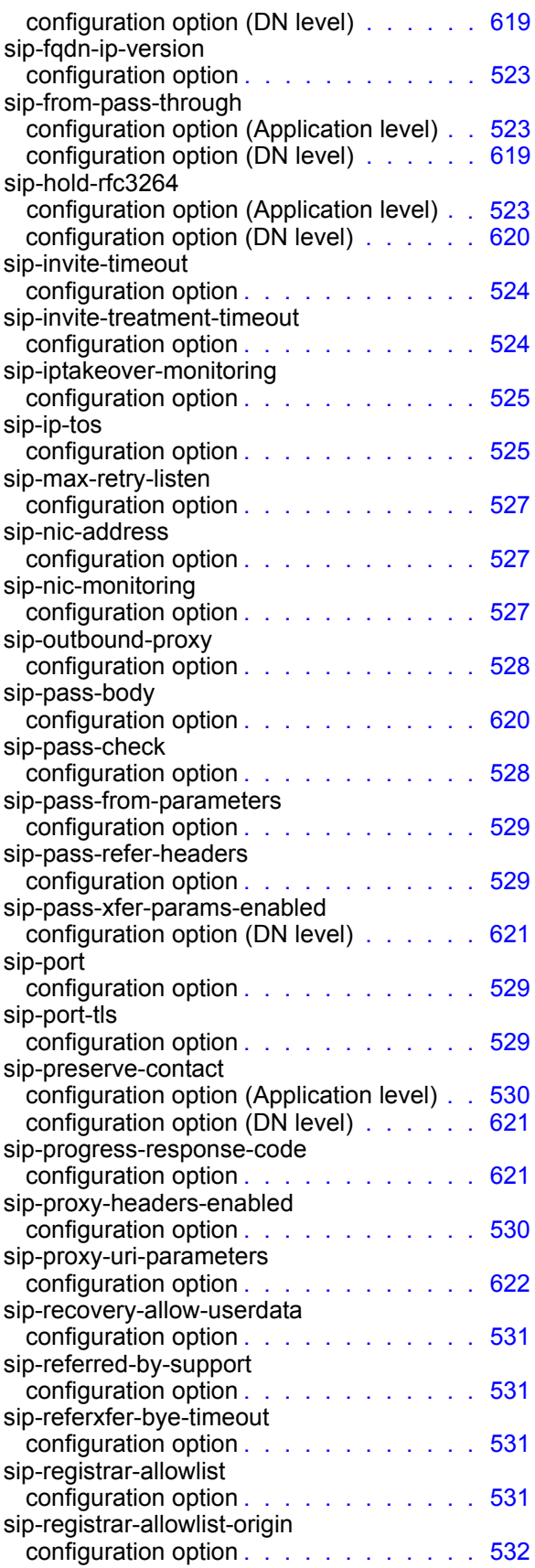

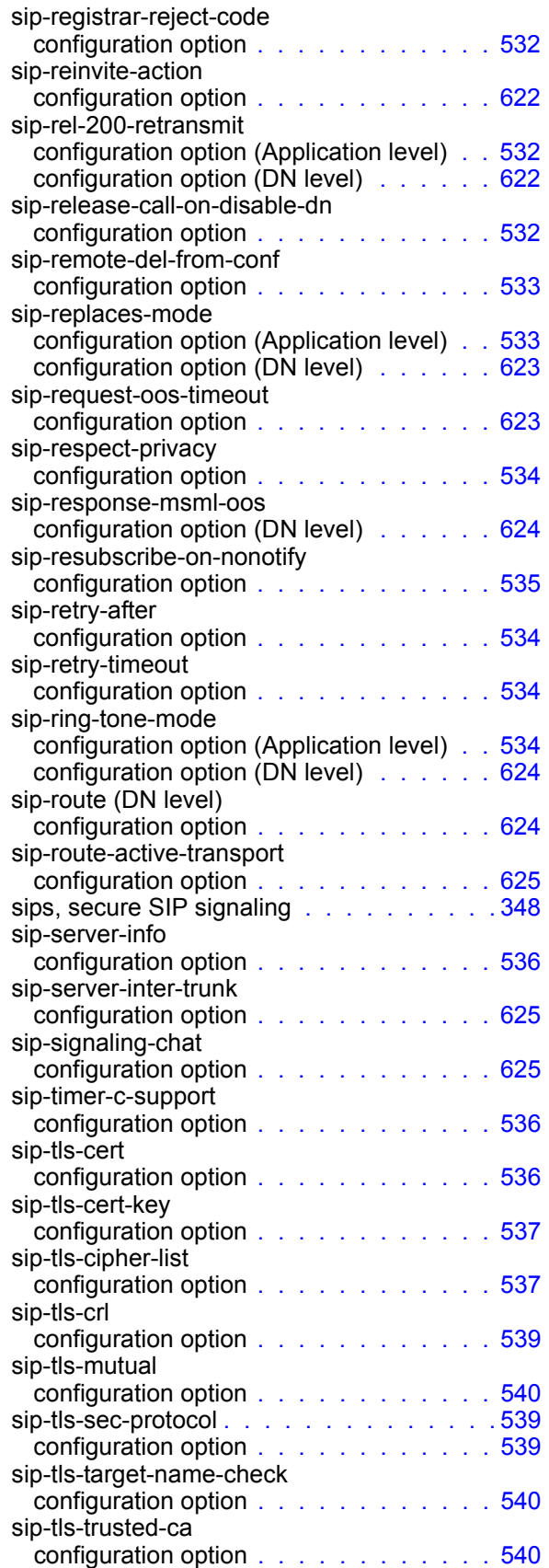

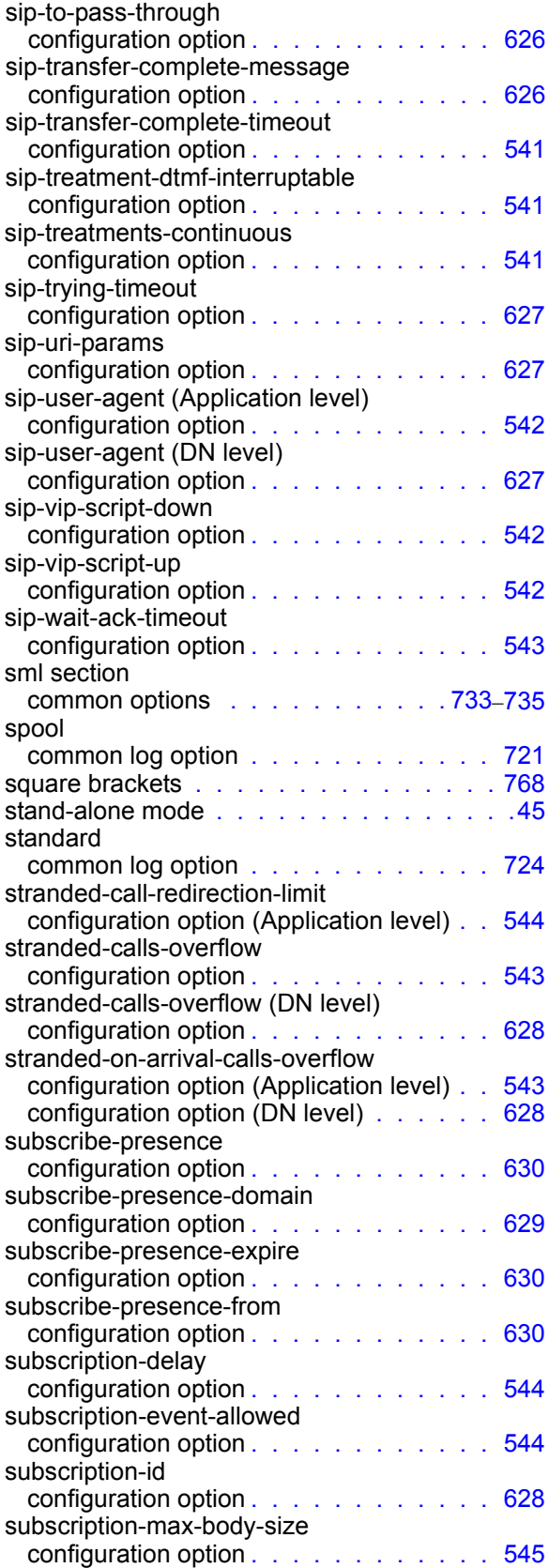

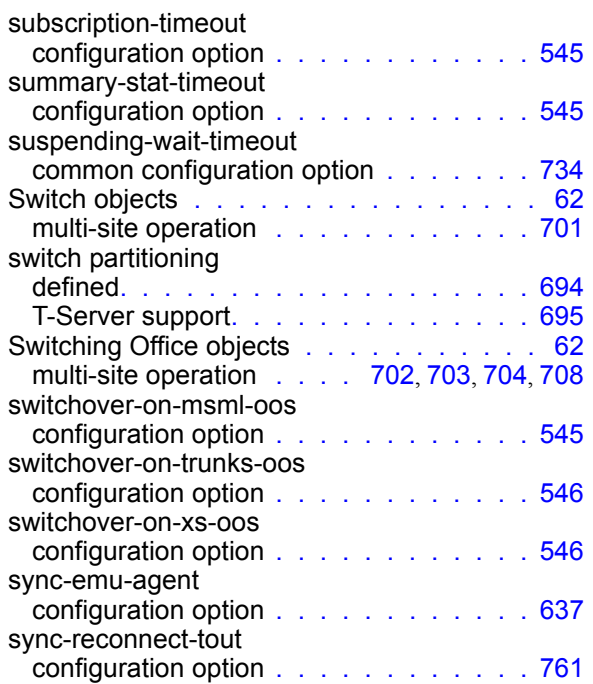

## T

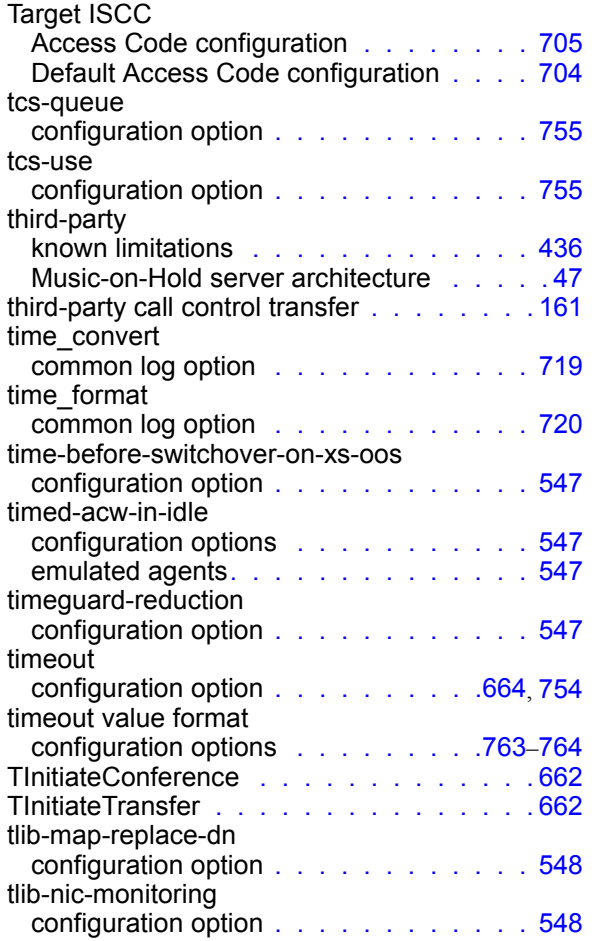

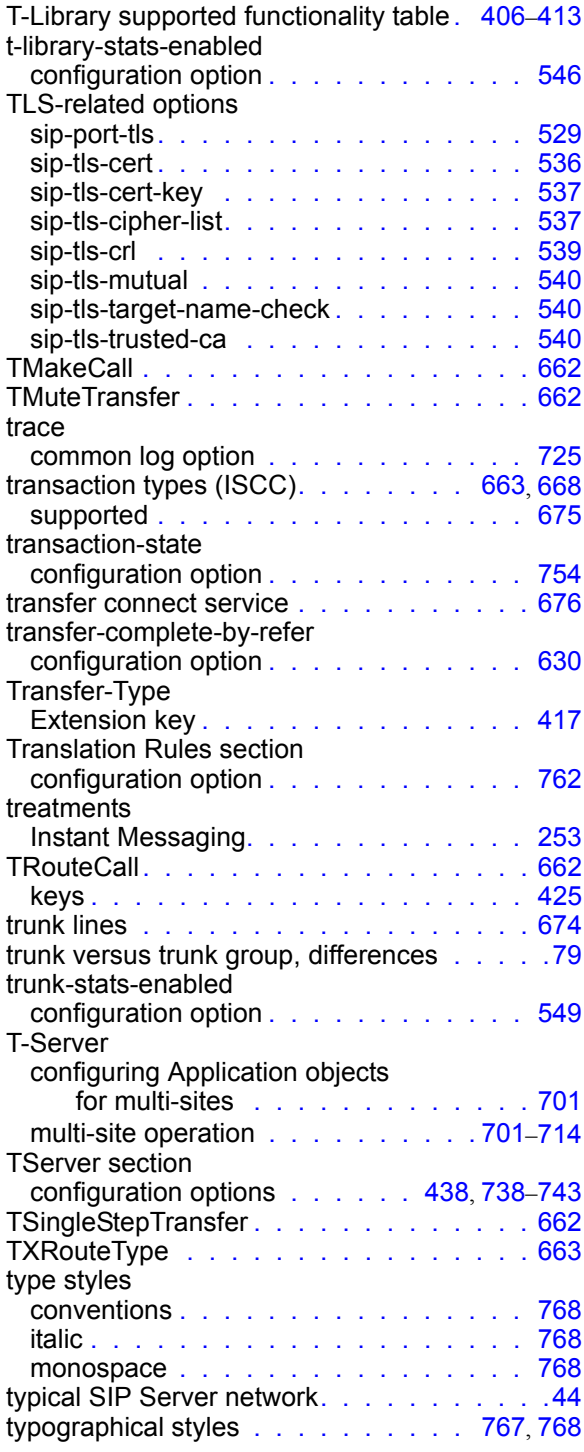

## U

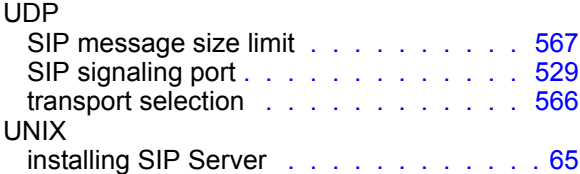

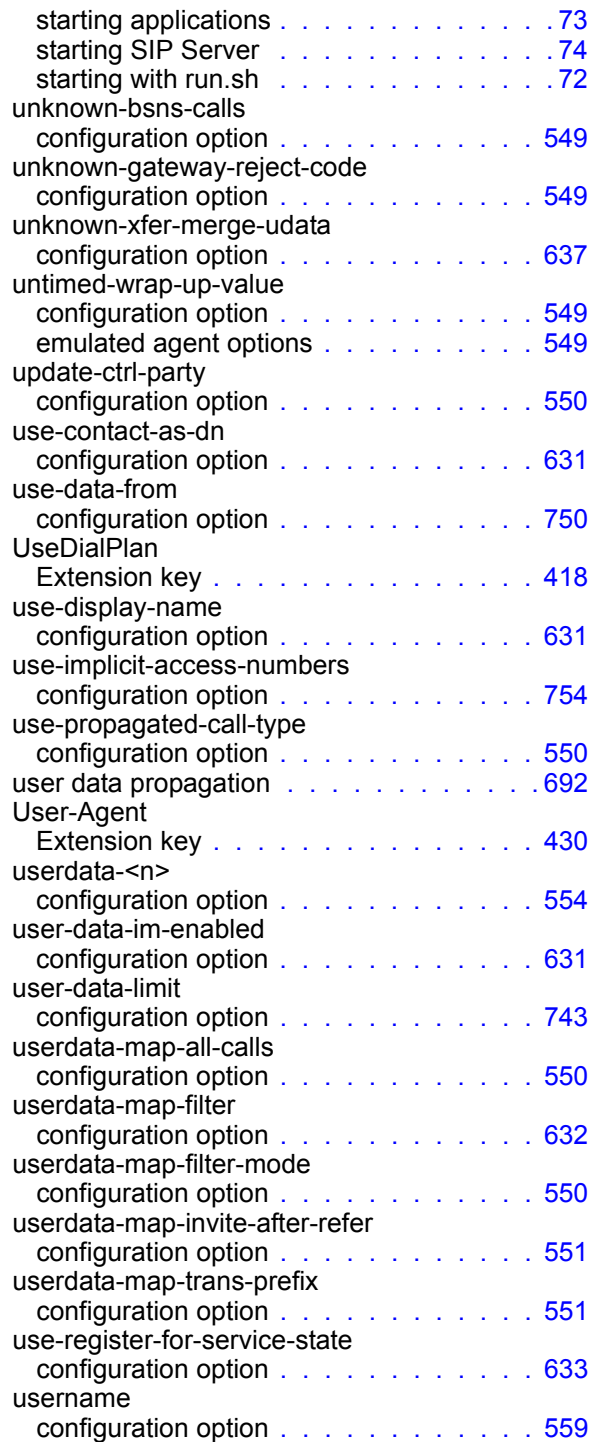

## V

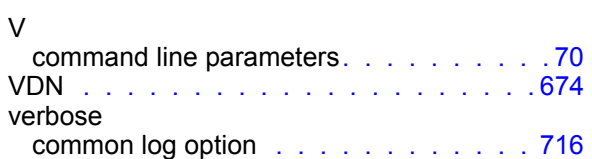

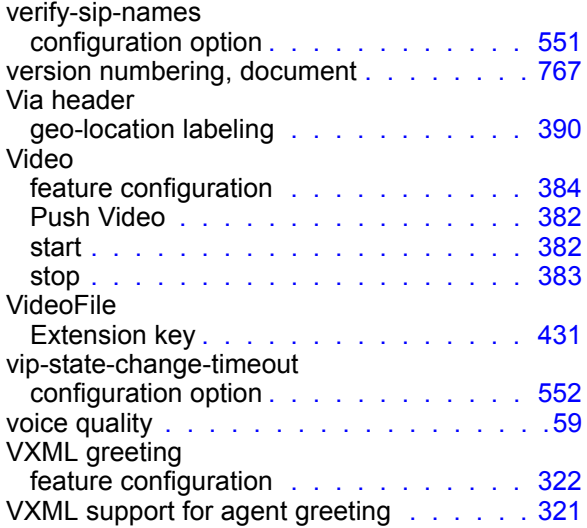

## W

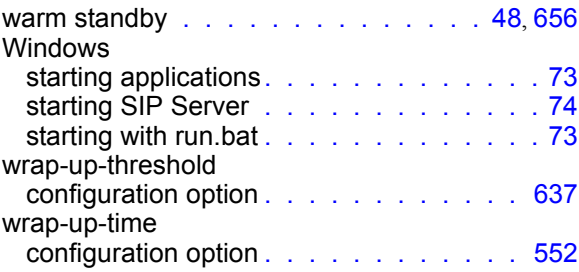

## X

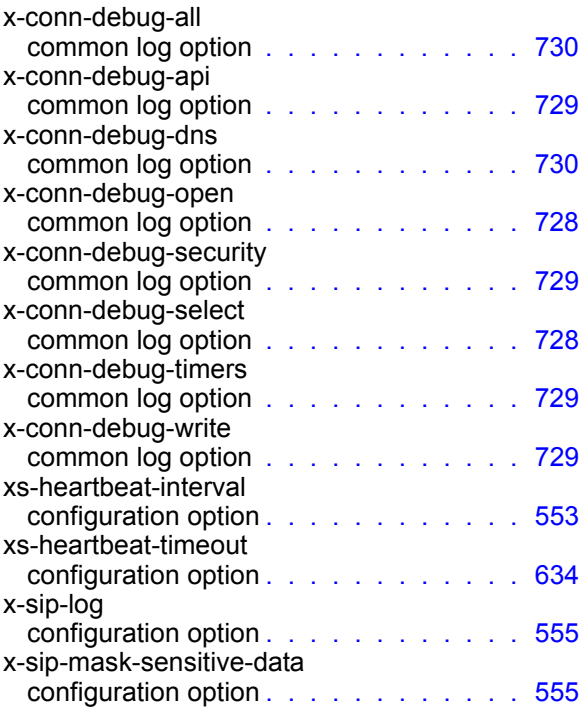

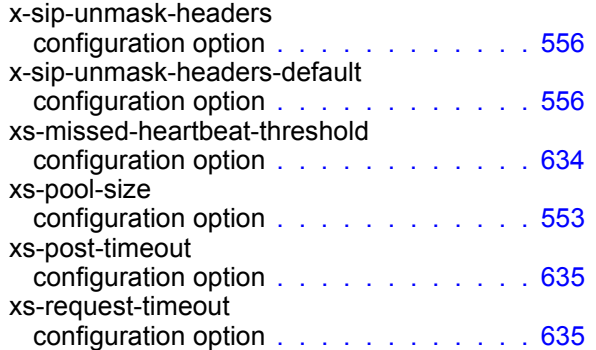